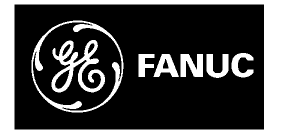

# *GE Fanuc Automation*

*Programmable Control Products* 

*S2K Series Standalone Motion Controller* 

*User's Manual* 

*GFK-1848F December 2003* 

### *Warnings, Cautions, and Notes as Used in this Publication*

### **Warning**

**Warning notices are used in this publication to emphasize that hazardous voltages, currents, temperatures, or other conditions that could cause personal injury exist in this equipment or may be associated with its use.** 

**In situations where inattention could cause either personal injury or damage to equipment, a Warning notice is used.** 

**Caution** 

**Caution notices are used where equipment might be damaged if care is not taken.** 

#### **Note**

Notes merely call attention to information that is especially significant to understanding and operating the equipment.

This document is based on information available at the time of its publication. While efforts have been made to be accurate, the information contained herein does not purport to cover all details or variations in hardware or software, nor to provide for every possible contingency in connection with installation, operation, or maintenance. Features may be described herein which are not present in all hardware and software systems. GE Fanuc Automation assumes no obligation of notice to holders of this document with respect to changes subsequently made.

GE Fanuc Automation makes no representation or warranty, expressed, implied, or statutory with respect to, and assumes no responsibility for the accuracy, completeness, sufficiency, or usefulness of the information contained herein. No warranties of merchantability or fitness for purpose shall apply.

The following are trademarks of GE Fanuc Automation North America, Inc.

Alarm Master Genius PROMACRO Series Three CIMPLICITY Helpmate PowerMotion VersaMax CIMPLICITY 90–ADS Logicmaster PowerTRAC VersaPro CIMSTAR Modelmaster Series 90 VuMaster Field Control Motion Mate Series Five Workmaster FrameworX PACSystems Series One GEnet ProLoop Series Six

**©Copyright 1989-2003 GE Fanuc Automation North America, Inc. All Rights Reserved.**

# **Content of This Manual**

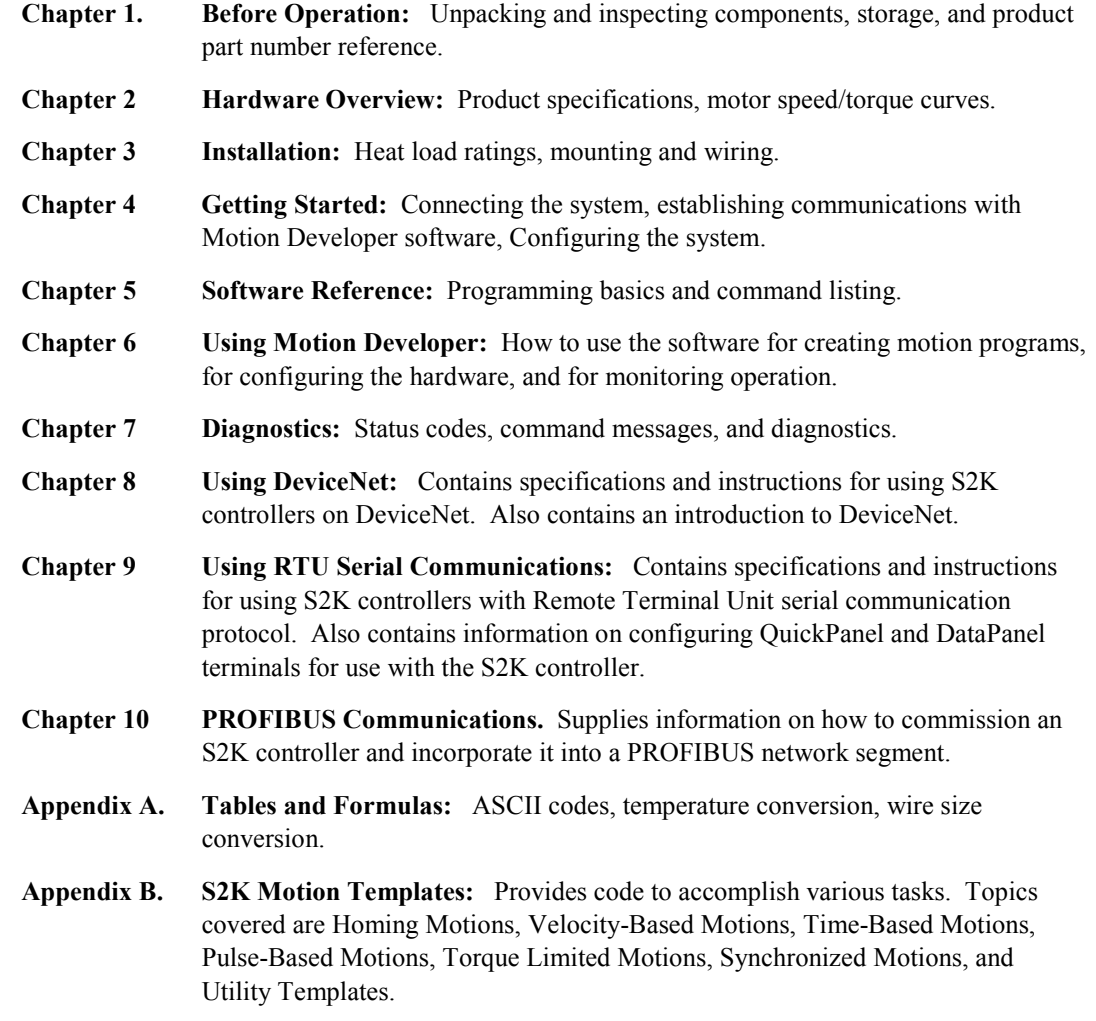

# **Related Publications**

GFK-1866 *S2K Series Brushless Servo Amplifier User's Manual*

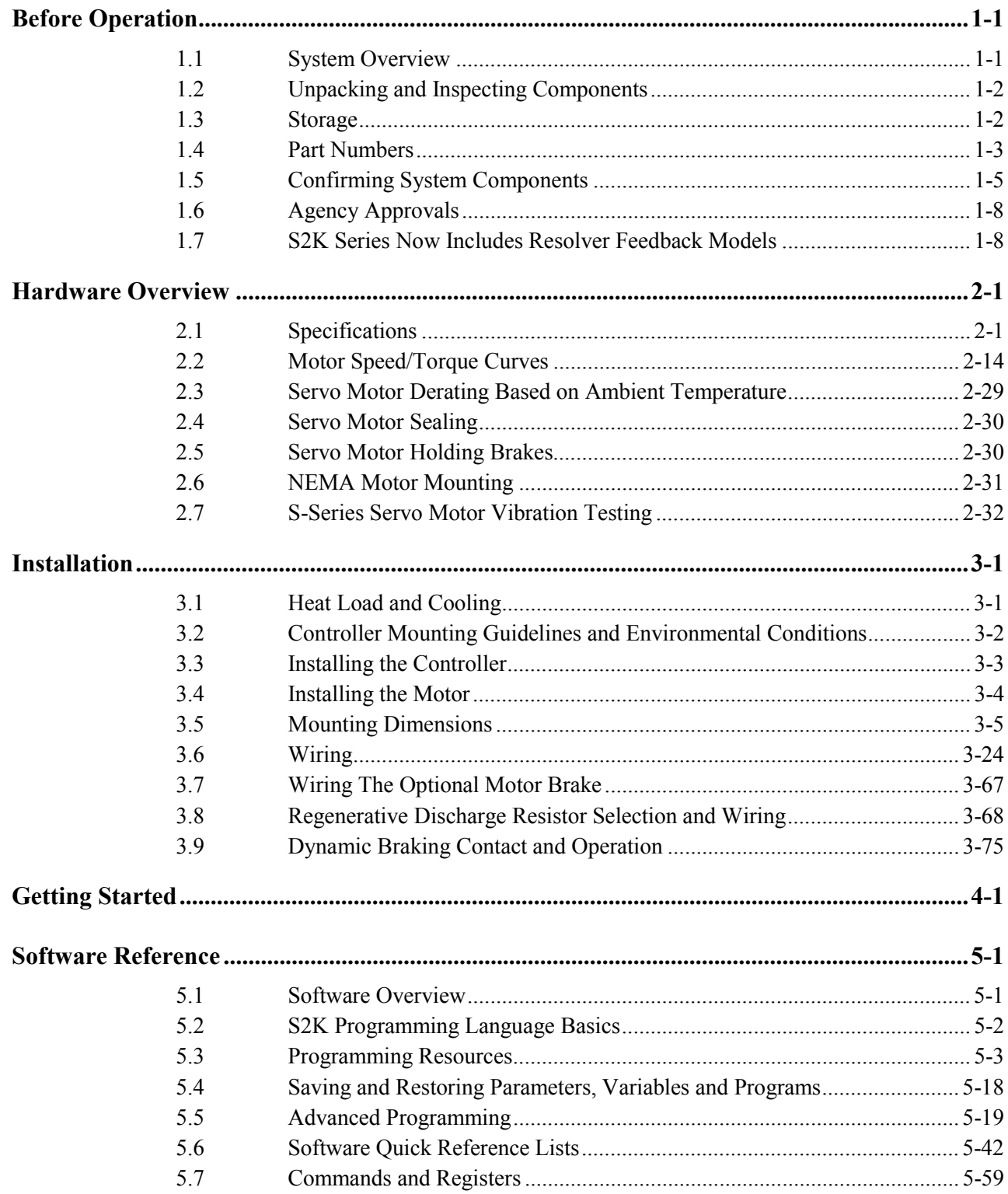

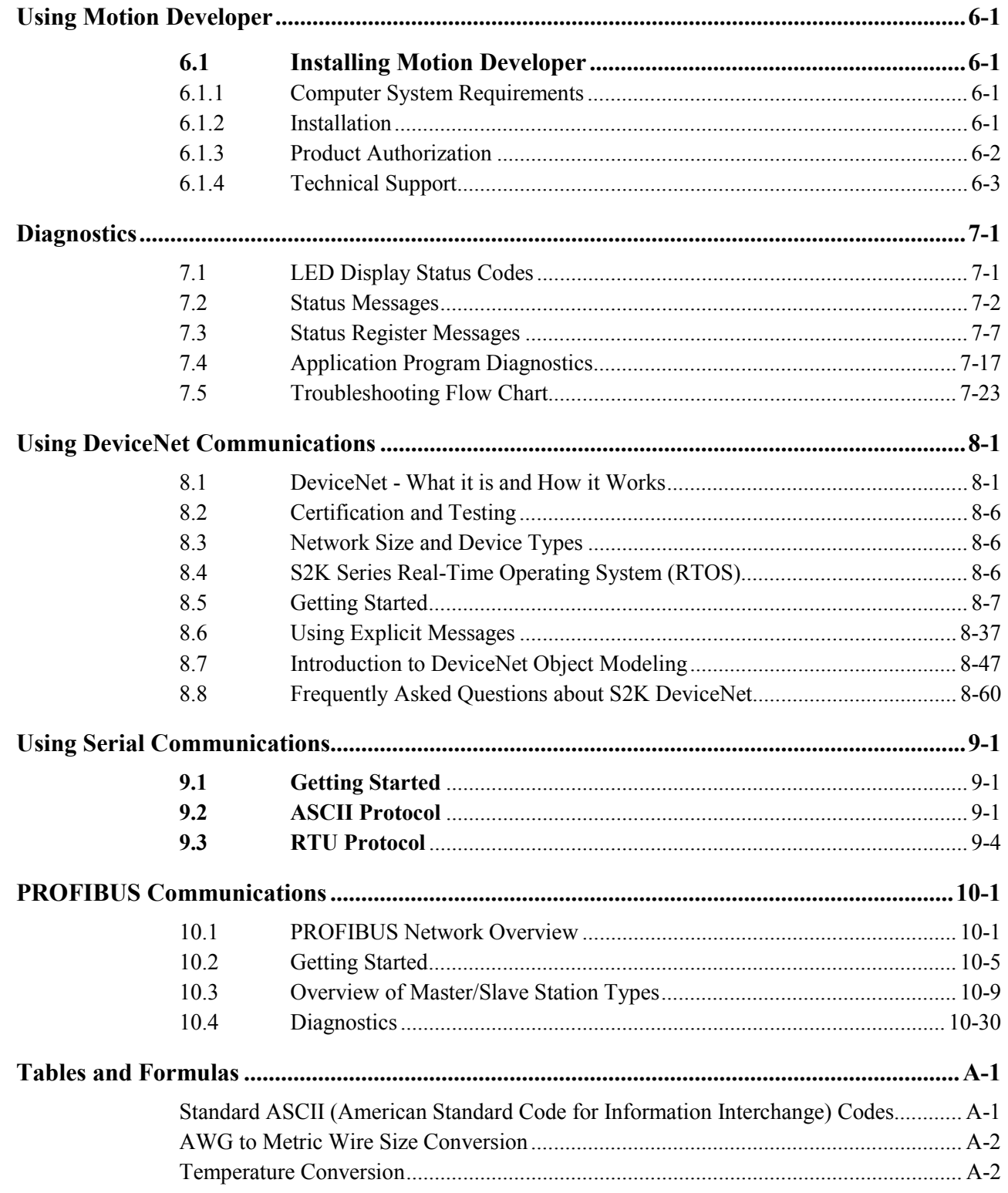

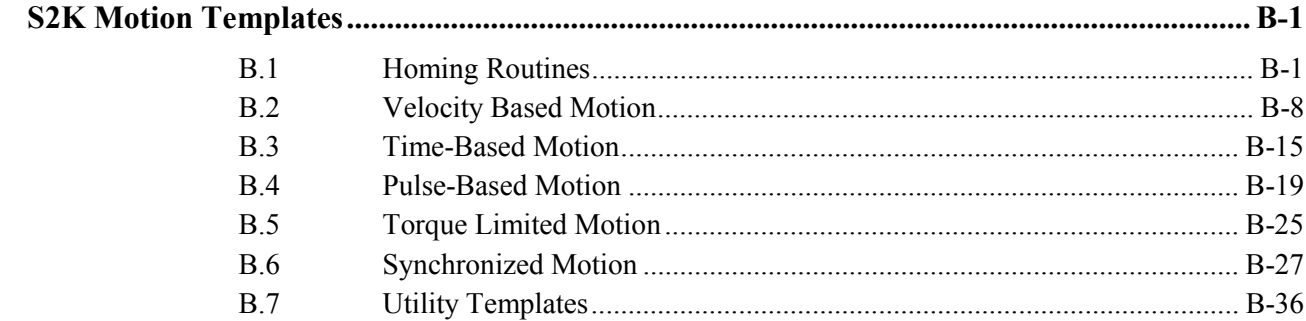

<span id="page-8-0"></span>*1 Chapter* 

# *Before Operation*

# **1.1 System Overview**

The S2K Series is a family of high performance standalone brushless servo or stepper amplifiers with integrated motion controllers and user configurable I/O functions. Controllers are available in models configured for either resolver or serial encoder motor feedback. Encoder-based S2K servo models can be used only with GE Fanuc S-Series (SLM, SDM or SGM) servo motors. S2K resolver feedback servo controllers use GE Fanuc MTR-Series (3N, 3S or 3T) servo motors or third-party motors with appropriate ratings and resolver specifications. Please consult the factory for assistance in controlling non-GE Fanuc motors.

Servo models support continuous stall torque from 0.84–478 in-lb (0.095–54 Nm) while the stepper model supports holding torque from 144–3,074 oz-in (16.3–21.7 Nm). Servo controller models include four 230 VAC ratings of 4.3, 7.2, 16, and 28 amps continuous and two 460 VAC ratings of 7.2 and 20 amps continuous (460 VAC models are only available with resolver feedback). Peak currents of the 230 VAC servo models are two times the continuous ratings while the 460 VAC servo models are 1.5 times the continuous rating. The stepper controller has a rating of 5 amps.

Models supporting DeviceNet™ or PROFIBUS communications include 14 discrete I/O points. The 4.3 and 7.2 amp servo models and the stepper model are also available with 21 I/O points instead of the DeviceNet or PROFIBUS communications. All drives are capable of supporting the Modbus/RTU protocol. If the optional Modbus adapter is used (catalog number IC800MBUSADP) the standard RS-232 serial port can be used for multidrop applications. This adaptor is an externally mounted multi-drop RS-232 to RS-485 serial port converter.

The S2K Series controllers are optimized for use with the GE Fanuc S-Series or MTR-series servo and stepping motors. Overload and possible component damage may occur if the motor and amplifier are not properly matched. Tables 1-1 to 1-3 show the recommended pairing of the components.

The S2K Series stepper controller requires a single-phase 115 VAC supply. S2K Series servo controller models rated 230 VAC and 4.3 or 7.2 amp can operate on either 115 VAC single-phase or 230 VAC three-phase, while the all other models are rated for three-phase input. The 230 and 460 VAC models are intended to be operated from a three-phase supply but can be used with a single-phase power source.

The S-Series servo motors optimized for use with the S2K Series controllers range from 30 W to 5 kW and are rated for 230 VAC for full speed. Using a 115 VAC supply will result in a reduced operating speed of approximately one half of the rated speed.

The 30 to 1,000 Watt S-Series servo motors (SLM models only), MTR-3S and MTR-3N series and all stepping motor models are designed with standard NEMA shaft and flange mounting configurations for easy mounting to off-the-shelf gear reducers and couplings. The 750-Watt S-Series motor uses an oversized shaft diameter (0.625 inches) for the NEMA 34 mounting in order to handle the peak torque rating of this model. S-Series motor models from 1 to 5 kW (except the SLM100 1kW motor) and all MTR-3T Series motors have metric mounting configurations.

All servo motors are available with an optional 24 VDC holding brake. These brakes are springset, electrically released models designed for holding stationary loads. The user must supply a separate 24 VDC brake power supply. The 30-750 Watt S-Series motors have a pigtail cable with box style connectors for motor power, encoder and brake connections. The 1,000 to 5,000 Watt S-Series motors have MS style connectors and the brake power (when required) is integrated with the motor power connections in a common connector/cable. MTR-series servo motors include MS type connectors for brake power input. The MTR-3N and MTR-3T series brake motors integrate the brake power with the motor power in the same cable. MTR-3S brake motors require a separate brake power cable (CBL-30-BT).

S2K Series controllers are configured and programmed using the *Motion Developer* software for a personal computer. This software is a standalone application that works within the Machine Edition software environment and provides tools to simplify programming for the novice while providing direct code entry for the advanced user.

The following sections outline what should be accomplished before operating the S2K Series controller.

### **1.2 Unpacking and Inspecting Components**

After opening the S2K Series package, please verify the following:

- 1. Did you receive the correct model components? The model number of each component is shown on the carton and product labels.
- 2. Did you receive all items shown on the packing list?
- 3. Was anything damaged during shipment?

#### **Note**

If you find any damage, please contact your local dealer/distributor or GE Fanuc directly.

### **1.3 Storage**

Store S2K components in a clean, dry location that is not exposed to direct sunlight, rain, excessive temperatures (exceeding -40°C to 80°C), corrosive gasses or liquids.

For maximum protection, store all components in the original shipping container.

### **1.4 Part Numbers**

The following figures show how to read the model number on the motors and S2K controllers.

### **1.4.1 Motor Part Numbers**

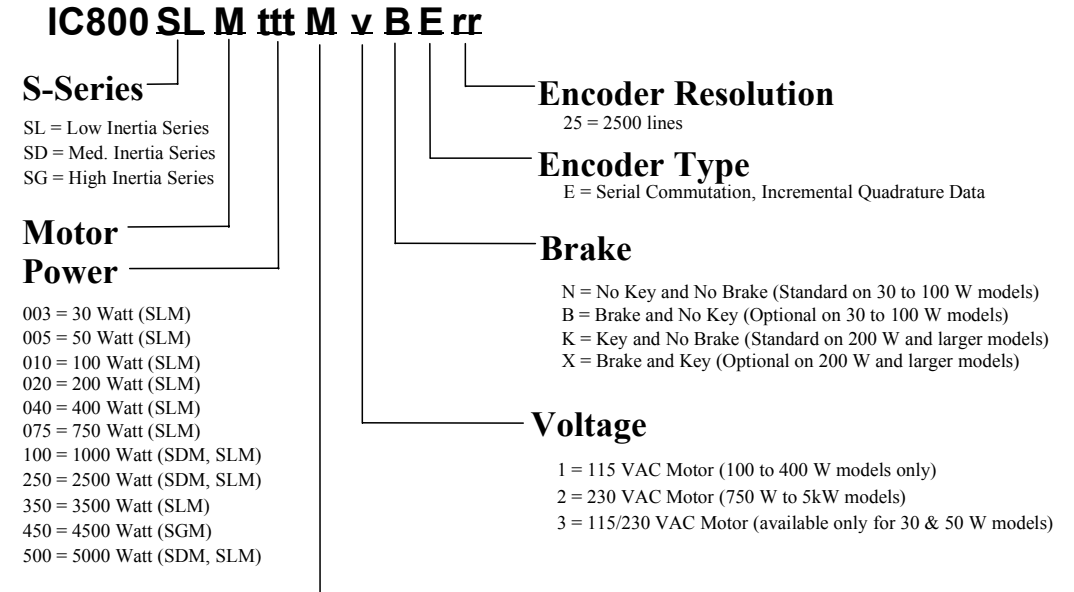

#### **Mounting**

 $N = NEMA$ 

M = Metric (SLM250, SLM350, SLM500, SDM100, SDM250, SDM500 & SGM450)

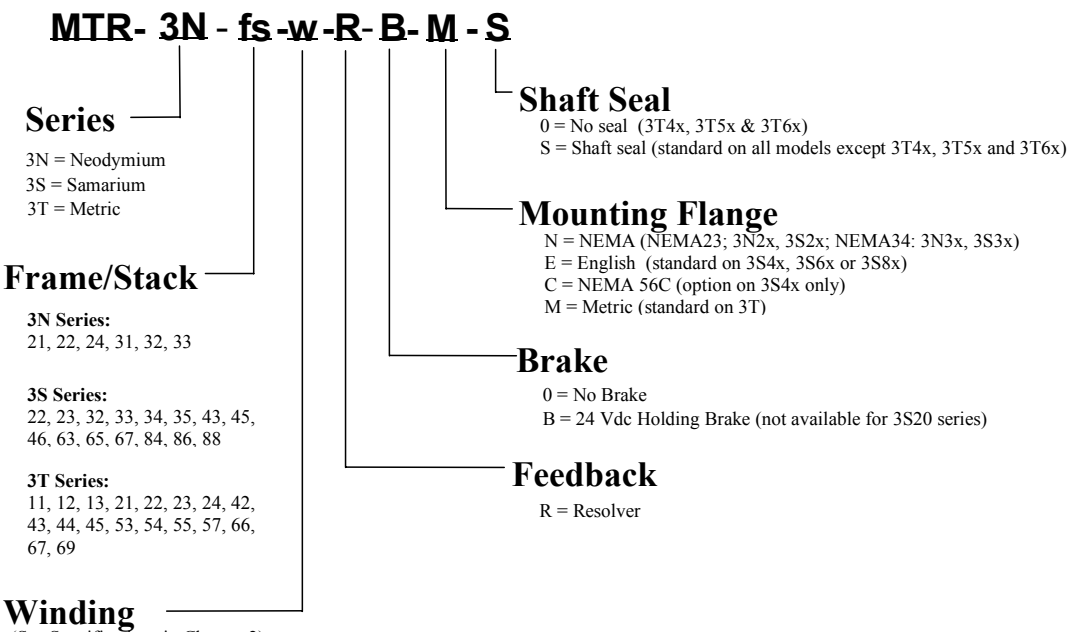

(See Specifications in Chapter 2)

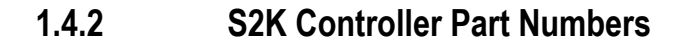

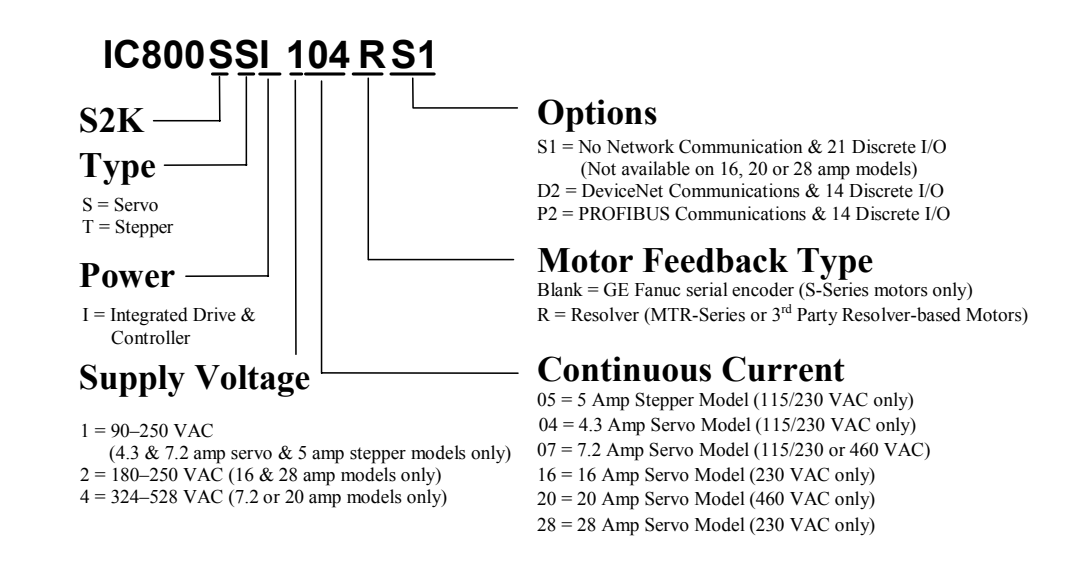

### **1.4.3 S2K Cable Part Numbers (see Section 3.6.7)**

# **1.5 Confirming System Components**

The S2K Series system consists of a controller and a servo or stepping motor and various cables from GE Fanuc. Each controller is designed for use with specific GE Fanuc S-Series or MTR-Series motors. Please refer to the following table for the correct controller/motor combination.

|                                                                           | <b>Applicable S-Series Servo Motor</b>  |                        |                        |                              |                      |                                                      |  |  |  |  |  |
|---------------------------------------------------------------------------|-----------------------------------------|------------------------|------------------------|------------------------------|----------------------|------------------------------------------------------|--|--|--|--|--|
| Amplifier<br>Model #                                                      | Motor Model #                           | <b>Rated</b><br>Output | Cont.<br><b>Torque</b> | Controller<br><b>Voltage</b> | Max.<br><b>Speed</b> | <b>Encoder</b><br><b>Resolution</b><br>(Quad Counts) |  |  |  |  |  |
| IC800SSI104S1<br>IC800SSI104D2<br>IC800SSI104P2<br>115 / 230 VAC<br>Input | IC800SLM003N3NE25<br>IC800SLM003N3BE25* | 30 W                   | $0.84$ in- $lb$        | 115/230VAC                   | 5,000                | 10,000 Counts                                        |  |  |  |  |  |
|                                                                           | IC800SLM005N3NE25<br>IC800SLM005N3BE25* | 50 W                   | $1.42$ in-lb           | 115/230VAC                   | 5,000                | 10,000 Counts                                        |  |  |  |  |  |
|                                                                           | IC800SLM010N1NE25<br>IC800SLM010N1BE25* | 100 W                  | $2.83$ in-lb           | 115VAC                       | 5,000                | 10,000 Counts                                        |  |  |  |  |  |
|                                                                           | IC800SLM010N2NE25<br>IC800SLM010N2BE25* | 100 W                  | $2.83$ in-lb           | 230VAC                       | 5,000                | 10,000 Counts                                        |  |  |  |  |  |
|                                                                           | IC800SLM020N1KE25<br>IC800SLM020N1XE25* | 200 W                  | $5.7$ in-lb            | 115VAC                       | 5,000                | 10,000 Counts                                        |  |  |  |  |  |
|                                                                           | IC800SLM020N2KE25<br>IC800SLM020N2XE25* | 200 W                  | $5.7$ in-lb            | 230VAC                       | 5,000                | 10,000 Counts                                        |  |  |  |  |  |
|                                                                           | IC800SLM040N1KE25<br>IC800SLM040N1XE25* | 400 W                  | $11.5$ in-lb           | 115VAC                       | 5,000                | 10,000 Counts                                        |  |  |  |  |  |
|                                                                           | IC800SLM040N2KE25<br>IC800SLM040N2XE25* | 400 W                  | $11.5$ in- $lb$        | 230VAC                       | 5,000                | 10,000 Counts                                        |  |  |  |  |  |
|                                                                           | IC800SLM075N2KE25<br>IC800SLM075N2XE25* | 750 W                  | $21$ in-lb             | 230VAC                       | 5,000                | 10,000 Counts                                        |  |  |  |  |  |
| IC800SSI107S1<br>IC800SSI107D2                                            | IC800SLM100N2KE25<br>IC800SLM100N2XE25* | 1000 W                 | $28$ in-lb             | 230VAC                       | 5,000                | 10,000 Counts                                        |  |  |  |  |  |
| IC800SSI107P2<br>115 / 230 VAC<br>Input                                   | IC800SDM100M2KE25<br>IC800SDM100M2XE25* | 1000 W                 | $43$ in-lb             | 230VAC                       | 3,000                | 10,000 Counts                                        |  |  |  |  |  |
| IC800SSI216D2<br>IC800SSI216P2                                            | IC800SLM250M2KE25<br>IC800SLM250M2XE25* | 2500 W                 | 70 in-lb               | 230VAC                       | 5,000                | 10,000 Counts                                        |  |  |  |  |  |
| 230 VAC Input                                                             | IC800SDM250M2KE25<br>IC800SDM250M2XE25* | 2500 W                 | $104$ in- $lb$         | 230VAC                       | 3,000                | 10,000 Counts                                        |  |  |  |  |  |
|                                                                           | IC800SLM350M2KE25<br>IC800SLM350M2XE25* | 5000 W                 | $140$ in- $lb$         | 230VAC                       | 5,000                | 10,000 Counts                                        |  |  |  |  |  |
| IC800SSI228D2<br>IC800SSI228P2                                            | IC800SLM500M2KE25<br>IC800SLM500M2XE25* | 5000 W                 | $140$ in- $lb$         | 230VAC                       | 4,500                | 10,000 Counts                                        |  |  |  |  |  |
| 230 VAC Input                                                             | IC800SDM500M2KE25<br>IC800SDM500M2XE25* | 5000 W                 | $210$ in-lb            | 230VAC                       | 3,000                | 10,000 Counts                                        |  |  |  |  |  |
|                                                                           | IC800SGM450M2KE25<br>IC800SGM450M2XE25* | 4500 W                 | $322$ in-lb            | 230VAC                       | 2,000                | 10,000 Counts                                        |  |  |  |  |  |

**Table [1-](#page-8-0)1 S-Series Motor Compatibility for Serial Encoder-based Controllers** 

\* Denotes motors that have the optional 24 VDC holding brake (requires customer supplied power supply)

|                              | <b>Applicable MTR-Series Servo Motor</b> |                                                  |                                 |             |             |  |  |  |  |  |  |
|------------------------------|------------------------------------------|--------------------------------------------------|---------------------------------|-------------|-------------|--|--|--|--|--|--|
| Amplifier<br>Model #         | Motor Model #                            | <b>Cont. Stall</b><br><b>Torque</b><br>$(in-lb)$ | <b>Rated Speed</b><br>$(RPM)^*$ | <b>CURC</b> | <b>CURP</b> |  |  |  |  |  |  |
|                              | MTR-3N21-H                               | 4.5                                              | 6,250/12,500                    | 69.7        | 100         |  |  |  |  |  |  |
|                              | <b>MTR-3N22-H</b>                        | 8.8                                              | 3,800 / 7,600                   | 69.7        | 100         |  |  |  |  |  |  |
|                              | MTR-3N24-G                               | 14.2                                             | 1,700 / 3,400                   | 60.5        | 90.7        |  |  |  |  |  |  |
|                              | <b>MTR-3N31-H</b>                        | 19.9                                             | 1,750/3,500                     | 76.7        | 100         |  |  |  |  |  |  |
|                              | MTR-3N32-G                               | 35.4                                             | 750 / 1,500                     | 69.7        | 100         |  |  |  |  |  |  |
|                              | MTR-3N33-G                               | 46.9                                             | 700 / 1,400                     | 65.1        | 100         |  |  |  |  |  |  |
|                              | MTR-3S22-G                               | 5                                                | 2,650/5,300                     | 34.8        | 48.8        |  |  |  |  |  |  |
|                              | MTR-3S23-G                               | 8                                                | 1,900/3,800                     | 34.8        | 52.3        |  |  |  |  |  |  |
| IC800SSI104RS1               | MTR-3S32-G                               | 14.6                                             | 2,000 / 4,000                   | 67.4        | 100         |  |  |  |  |  |  |
| IC800SSI104RD2               | MTR-3S33-G                               | 22                                               | 1,500/3,000                     | 74.4        | 100         |  |  |  |  |  |  |
| IC800SSI104RP2<br>90-250 VAC | MTR-3S34-G                               | 28.2                                             | 1,150/2,300                     | 69.8        | 100         |  |  |  |  |  |  |
| Input                        | MTR-3S35-G                               | 33.5                                             | 850 / 1,700                     | 69.8        | 100         |  |  |  |  |  |  |
| 1 or 3 phase                 | MTR-3S43-G                               | 34.6                                             | 750 / 1,500                     | 79.1        | 100         |  |  |  |  |  |  |
|                              | MTR-3T11-G                               | 2.7                                              | 3,500 / 7,000                   | 22.3        | 61.6        |  |  |  |  |  |  |
|                              | MTR-3T12-G                               | 5.3                                              | 4,250/8,500                     | 43.7        | 100         |  |  |  |  |  |  |
|                              | MTR-3T13-G                               | 8                                                | 4,500 / 9,000                   | 63.4        | 100         |  |  |  |  |  |  |
|                              | MTR-3T21-G                               | 5.3                                              | 3,025/6,050                     | 40.0        | 80          |  |  |  |  |  |  |
|                              | MTR-3T22-G                               | 11.5                                             | 2,325/4,650                     | 61.6        | 100         |  |  |  |  |  |  |
|                              | MTR-3T23-G                               | 17.7                                             | 1,800 / 3,600                   | 62.8        | 100         |  |  |  |  |  |  |
|                              | MTR-3T24-H                               | 23                                               | 1,500/3,000                     | 76.7        | 100         |  |  |  |  |  |  |
|                              | MTR-3T43-H                               | 50.4                                             | 925/1,850                       | 100         | 100         |  |  |  |  |  |  |
|                              | MTR-3N32-H                               | 35.6                                             | 1,950 /3,900                    | 84.7        | 100         |  |  |  |  |  |  |
|                              | MTR-3N33-H                               | 46.9                                             | 1,600 / 3,200                   | 79.1        | 100         |  |  |  |  |  |  |
| IC800SSI107RS1               | MTR-3S43-H                               | 14.4                                             | 1,850 / 3,700                   | 77.8        | 100         |  |  |  |  |  |  |
| IC800SSI107RD2               | MTR-3S45-G                               | 50.3                                             | 1,200/2,400                     | 76.4        | 100         |  |  |  |  |  |  |
| IC800SSI107RP2               | MTR-3S46-G                               | 67                                               | 850 / 1,700                     | 76.4        | 100         |  |  |  |  |  |  |
| 90-250 VAC<br>Input          | MTR-3T42-H                               | 36.3                                             | 1,475 / 2,950                   | 65.3        | 100         |  |  |  |  |  |  |
| $1$ or $3$ phase             | MTR-3T43-J                               | 54                                               | 1,500/3,000                     | 100         | 100         |  |  |  |  |  |  |
|                              | MTR-3T44-J                               | 72.5                                             | 1,050/2,100                     | 100         | 100         |  |  |  |  |  |  |
|                              | MTR-3T45-H                               | 90.2                                             | 825/1,650                       | 98.6        | 100         |  |  |  |  |  |  |
|                              | MTR-3S45-H                               | 32                                               | 5,300                           | 68.1        | 100         |  |  |  |  |  |  |
|                              | <b>MTR-3S46-H</b>                        | 67                                               | 4,000                           | 69.3        | 100         |  |  |  |  |  |  |
| IC800SSI216RD2               | MTR-3S63-G                               | 73.2                                             | 3,400                           | 69.3        | 100         |  |  |  |  |  |  |
| IC800SSI216RP2               | MTR-3S65-G                               | 120.3                                            | 2,000                           | 67.5        | 100         |  |  |  |  |  |  |
| 180-250 VAC<br>Input         | MTR-3S67-G                               | 175.5                                            | 1,400                           | 70.6        | 100         |  |  |  |  |  |  |
| 3 phase                      | MTR-3T45-I                               | 90.2                                             | 2,700                           | 62.5        | 100         |  |  |  |  |  |  |
|                              | MTR-3T54-H                               | 119.3                                            | 2,100                           | 66.3        | 100         |  |  |  |  |  |  |
|                              | MTR-3T55-H                               | 150.3                                            | 1,650                           | 66.3        | 100         |  |  |  |  |  |  |

**Table [1-](#page-8-0)2. MTR-Series Motor Compatibility for Resolver-based Controllers** 

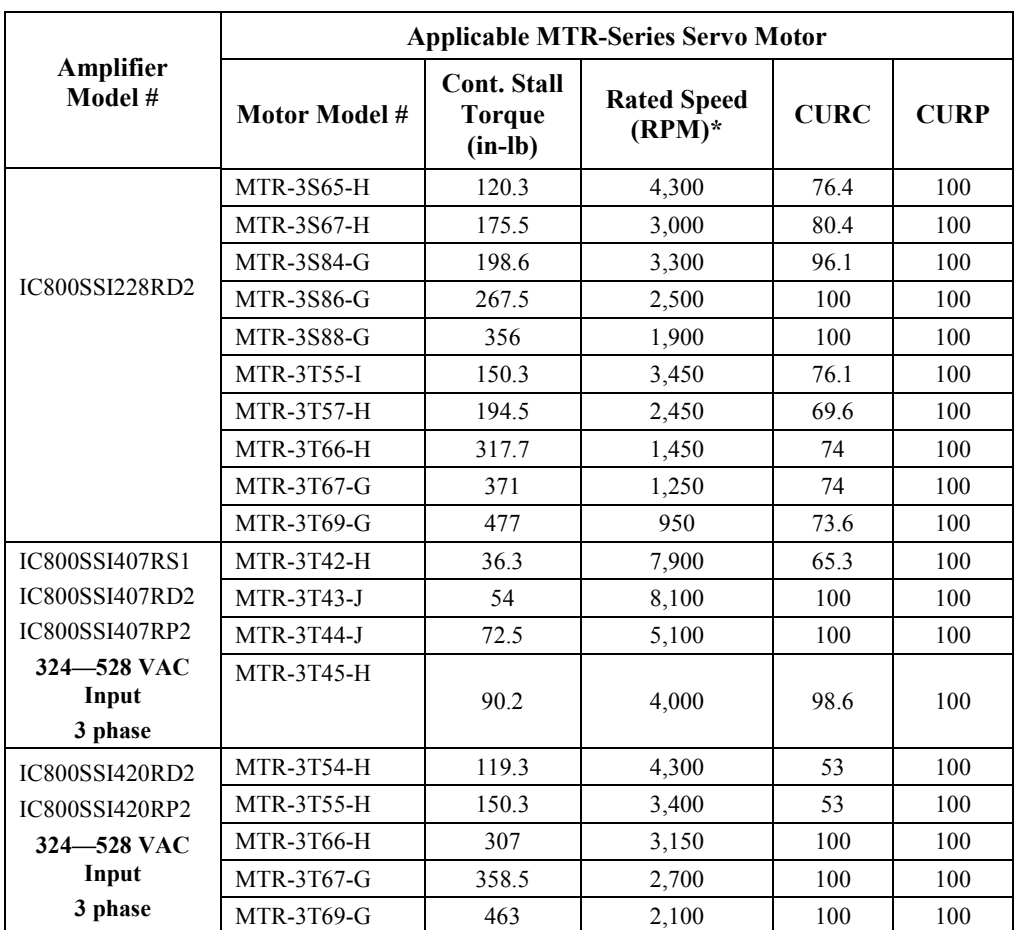

Dual speed values indicated rated speed at 120 VAC/240 VAC. Single speed ratings are at 240 or 480 VAC input power.

**Table [1-](#page-8-0)3. MTR-Series Stepping Motor Compatibility** 

| Amplifier                      | <b>Applicable MTR-Series Stepping Motor</b> |                          |                       |                      |             |                |  |  |  |  |  |  |
|--------------------------------|---------------------------------------------|--------------------------|-----------------------|----------------------|-------------|----------------|--|--|--|--|--|--|
| Model #                        | Motor Model #                               | Holding<br><b>Torque</b> | Controller<br>Voltage | Max.<br><b>Speed</b> | <b>CURC</b> | KM             |  |  |  |  |  |  |
|                                | $MTR-1221-*-D-E-0$                          | $144$ oz-in              | 115 VAC               | 3.000 RPM            | 35.0        | 7              |  |  |  |  |  |  |
| IC800STI105S1<br>IC800STI105D2 | $MTR-1231-*-D-E-0$                          | $238$ oz-in              | 115 VAC               | 3.000 RPM            | 31.0        | 10             |  |  |  |  |  |  |
|                                | $MTR-1324-*-D-E-*$<br>$335$ oz-in           |                          | 115 VAC               | 3,000 RPM            | 54.0        | 6              |  |  |  |  |  |  |
|                                | MTR-1337-*-D-E-*                            | $675$ oz-in              | 115 VAC               | 3,000 RPM            | 82.0        | 3              |  |  |  |  |  |  |
| IC800STI105P2                  | $MTR-1350-*-A-E-*$                          | $630$ oz-in              | 115 VAC               | 3,000 RPM            | 100         |                |  |  |  |  |  |  |
| $90 - 130$ VAC                 | $MTR-1350-*-D-E-*$                          | $995$ oz-in              | 115 VAC               | 3,000 RPM            | 82.0        | $\overline{4}$ |  |  |  |  |  |  |
| Input                          | $MTR-1N31-I-*-D-S-0$                        | $650$ oz-in              | 115 VAC               | 3,000 RPM            | 86.0        | 9              |  |  |  |  |  |  |
| 1 phase                        | $MTR-1N32-I-*-D-S-0$                        | $1,200$ oz-in            | 115 VAC               | 3,000 RPM            | 82.0        | 12             |  |  |  |  |  |  |
|                                | $MTR-1N41-G-*-A-E-0$                        | $1,905$ oz-in            | 115 VAC               | 3,000 RPM            | 100         | 13             |  |  |  |  |  |  |
|                                | $MTR-1N42-H-*-A-E-0$                        | $3.074$ oz-in            | 115 VAC               | 3,000 RPM            | 100         | 8              |  |  |  |  |  |  |

# **1.6 Agency Approvals**

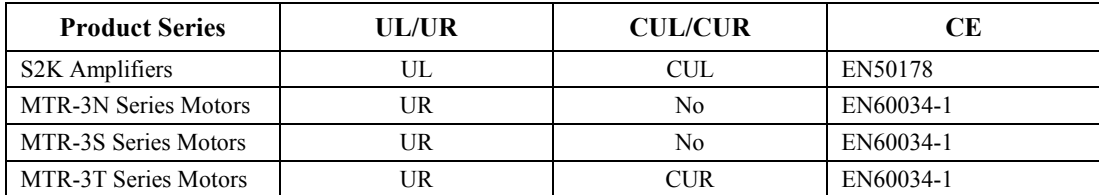

### **1.7 S2K Series Now Includes Resolver Feedback Models**

GE Fanuc has incorporated the IMJ models, formerly manufactured by Whedco Incorporated, into the S2K series. As a result, GE Fanuc has replaced the old Whedco part numbers with equivalent S2K part numbers as shown in the following table. The 4.3 Amp S2K replaces the 3 Amp IMJ.

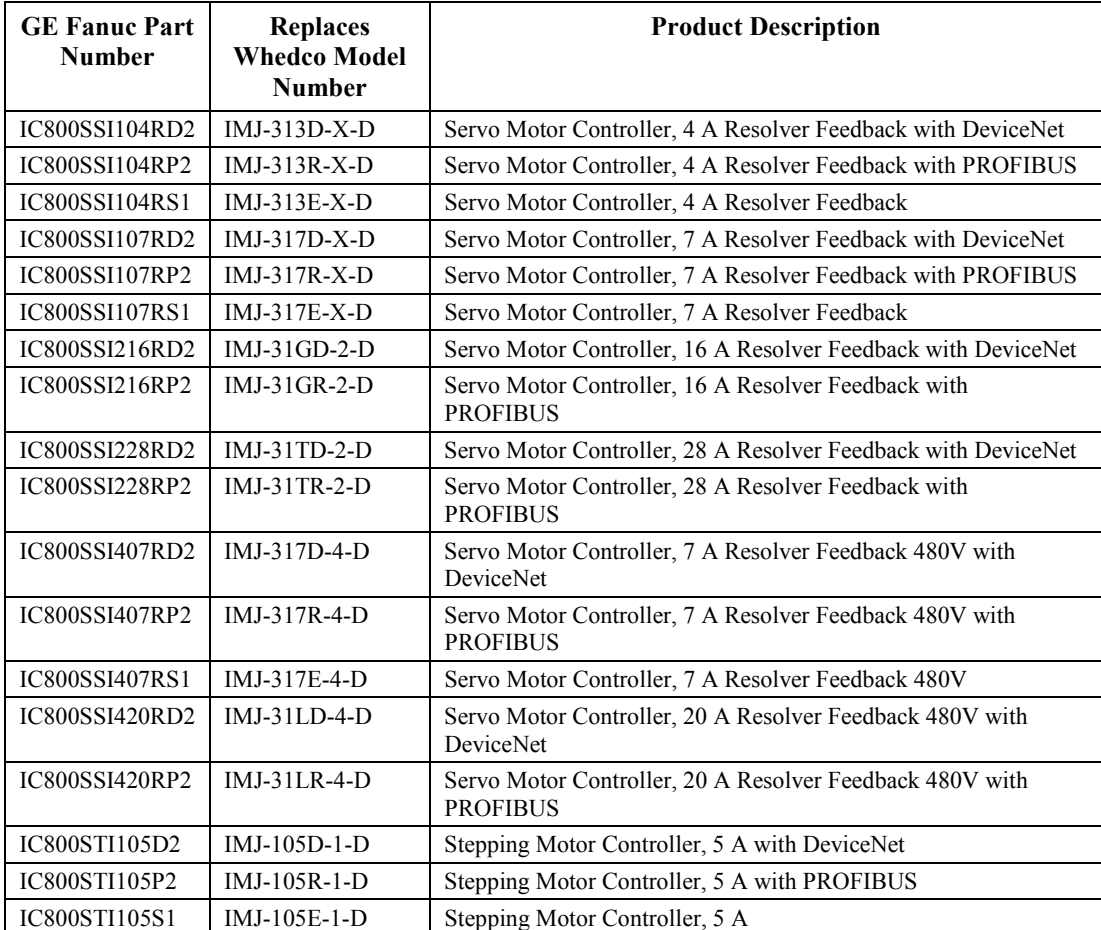

*2 Chapter* 

# *Hardware Overview*

# **2.1 Specifications**

The S2K series controllers are used with the S-Series or MTR-Series servo and stepping motors. This chapter contains the specifications for each of these components. Table 2-1 shows the hardware resources available on the S2K controllers.

#### **Table [2-1](#page-17-0). Hardware Resources**

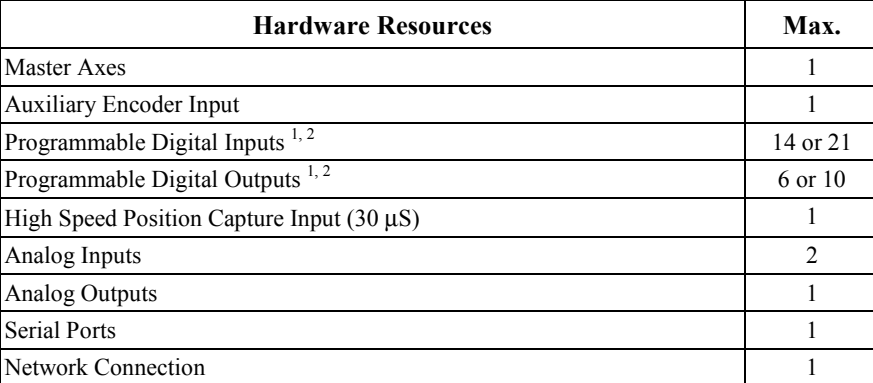

Notes

1. The S2K is available with additional I/O instead of a DeviceNet or PROFIBUS network communication port.

2. 14 total digital I/O lines are available. Up to 6 can be used as outputs. If 6 are used as outputs, then a maximum of 8 inputs are available. On units with additional I/O instead of a DeviceNet port, 21 total digital I/O lines are available. Up to 6 of these can be used as outputs. If 6 are used as outputs, then a maximum of 15 inputs are available.

### **2.1.1 Stepper Controller Electrical Specifications**

The S2K Stepper Controller (IC800STI105xx) is suitable for use on a circuit capable of delivering not more than 5,000 rms symmetrical amperes and 130 volts maximum when protected by RK5 class 15A fuses. Table [2-2](#page-17-0) summarizes the Stepper Controllers *maximum continuous* input power requirements. The actual input power and current is a function of the motor's operating point and the duty cycle.

| <b>Specification</b>     | <b>Units</b> | <b>Controller Rating</b>            |
|--------------------------|--------------|-------------------------------------|
| AC Input Voltage Range   | <b>VAC</b>   | $90 - 130$ , 1 phase                |
| AC Input Frequency Range | Hz           | $50 - 440$                          |
| PWM Frequency to Motor   | kHz          | 16.4                                |
| <b>Output Current</b>    | $A_{rms}$    | 5 per phase                         |
| Max. Input Current       | $A_{rms}$    | $10A$ rms                           |
| Max. Input Power         | <b>KVA</b>   | $1.3 \ (\hat{a}) 130 \text{ VAC}$   |
| DC Power Outputs         | <b>VDC</b>   | +5 @ 0.5 A; +12 @ 0.5 A             |
| Fuses                    |              | 10 A time delay branch circuit fuse |

**Table 2-2. Stepper Controller Power Specifications** 

<span id="page-17-0"></span>*2*

### **2.1.2 Servo Controller Electrical Specifications**

The Servo Controller models are suitable for use on a circuit capable of delivering not more than 5,000 rms symmetrical amperes, 250 volts maximum when protected by RK5 class fuses. Table 2-3 summarizes the *maximum continuous* input power requirements. The actual input power and current is a function of the motor's operating point and the duty cycle.

| Specification                            | Units                                                                                                    | Rating              |                                                                 |                          |                     |                     |                     |  |  |  |
|------------------------------------------|----------------------------------------------------------------------------------------------------|---------------------|-----------------------------------------------------------------|--------------------------|---------------------|---------------------|---------------------|--|--|--|
|                                          |                                                                                                    | SSI104 <sup>3</sup> | SSI107 <sup>4</sup>                                             | SSI216 <sup>4</sup>      | SSI228 <sup>4</sup> | SSI407 <sup>4</sup> | SSI420 <sup>4</sup> |  |  |  |
| AC Input Voltage Range                   | <b>VAC</b>                                                                                                    |                     | 90–250, 1 or 3 phase                                            | 324-528, 3 phase         |                     |                     |                     |  |  |  |
| AC Input Frequency Range                 | Hz                                                                                                    | $50 - 440$          |                                                                 |                          |                     |                     |                     |  |  |  |
| PWM Frequency to Motor                   | kHz                                                                                                    |                     | 8.2<br>16.4                                                     |                          |                     |                     |                     |  |  |  |
| Motor Minimum Inductance                 | mH                                                                                                    |                     |                                                                 | 1 (per phase)            |                     |                     |                     |  |  |  |
| Cont. Output Current <sup>1</sup>        | A <sub>rms</sub>                                                                                                    | 4.3                 | 7.2                                                             | 16                       | 28                  | 7.2                 | 20                  |  |  |  |
| Peak Output Current                      | $A_{rms}$                                                                                                    | 8.6                 | 14.4                                                            | 32                       | 56                  | 10.8                | 30                  |  |  |  |
| Max. Input Current 1-phase               | $A_{rms}$                                                                                                    | 7                   | 15                                                              | N/A                      | N/A                 | N/A                 | N/A                 |  |  |  |
| 3-phase                                  | $A_{rms}$                                                                                                    | 4                   | 8                                                               | 18                       | 30                  | 8                   | 22                  |  |  |  |
| Max. Input Power                         | $KVA$ $\omega$<br>Rated VAC                                                                                                    | 1.6                 | 3.8                                                             | 8.5                      | 14.3                | 6.4                 | 18                  |  |  |  |
| Logic Input Power                        | <b>VAC</b>                                                                                                    | N/A                 | $90-250$ (a)<br>90-250 $(a)$ 0.5 A<br>+18-30 VDC@ 1.5 A<br>0.5A |                          |                     |                     |                     |  |  |  |
| DC Power Outputs <sup>3</sup>            | <b>VDC</b>                                                                                                    |                     |                                                                 | +5 @ 0.25 A; +12 @ 0.5 A |                     |                     |                     |  |  |  |
| Logic Supply Fuses                       | <b>SSI104:</b> No internal fuses                                                                                                    |                     |                                                                 |                          |                     |                     |                     |  |  |  |
|                                          | SSI107, SSI216, and SSI228: 2A, 250 volt fuse (Littelfuse #224002) on the 2L1 input only. The 2L2<br>input is not fused. This fuse is soldered in and is not considered field replaceable. |                     |                                                                 |                          |                     |                     |                     |  |  |  |
|                                          | SSI407 and SSI420: 5A, 125 volt fuse (Littelfuse #251005) on the +24 V input only. The COM input is<br>not fused. This fuse is soldered in and is not considered field replaceable.        |                     |                                                                 |                          |                     |                     |                     |  |  |  |
| Branch Circuit Fuse <sup>2</sup> 1-phase | $A_{rms}$                                                                                                    | 10                  | 15                                                              | N/A                      | N/A                 | N/A                 | N/A                 |  |  |  |
| 3-phase                                  | $A_{rms}$                                                                                                    | 5                   | 15                                                              | 20                       | 30                  | 10                  | 25                  |  |  |  |

**Table [2-3](#page-32-0). Servo Controller Power Specifications** 

1) Outputs are provided with an internal overload protection. Controller performs rms current calculation and will not allow rms output to exceed the Cont. Output Current values listed in this table. For higher ambient temperatures, see section 2.3.

2) Use RK5 class time delay fuses for the supply line.

3) The 4.3 amp controller has no internal fuses.<br>4) These controllers have no internal motor now

These controllers have no internal motor power fuses. Their logic power supply input on 2L1 is fused internally with a 2A, 250 volt fuse (Littelfuse #224002). This fuse is soldered to the board and is not considered to be field-replaceable. This fuse is designed to protect against an internal logic power supply fault. The 2L2 input is not fused.

### **2.1.3 Isolation Transformer**

An isolation transformer is not specifically required when using the S2K Series controllers. If the supply voltage is above the maximum of the range specified for each model, a transformer is required to drop the voltage to within the acceptable range. The transformer should be sized to provide adequate power under all operating conditions. Choose a transformer rated for a minimum of 125% of the drive maximum continuous input KVA.

#### **2.1.4 Environmental Specifications**

#### **Table [2-4](#page-32-0). Environmental Specifications**

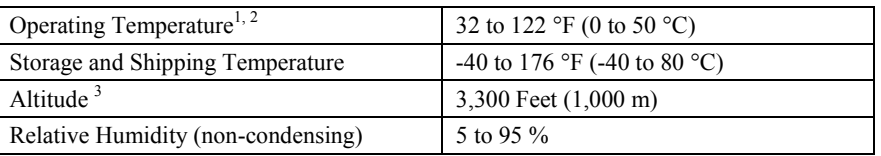

1)For UL approved installation of the following controllers, maximum ambient temperature is 40°C (104°F): IC800SSI216P2, IC800SSI216RP2, IC800SSI216D2, IC800SSI216RD2, IC800SSI228P2, IC800SSI228RP2, IC800SSI228D2, IC800SSI228RD2, IC800SSI407RS1, IC800SSI407RP2, IC800SSI407RD2, IC800SSI420RP2, IC800SSI420RD2.

2) Assumes heat sink orientation is vertical.

3) Operation at higher altitudes requires controller derating. Please consult GE Fanuc.

### **2.1.5 S2K Communication Specifications**

#### **Table [2-5](#page-32-0). S2K Serial Communication Specifications**

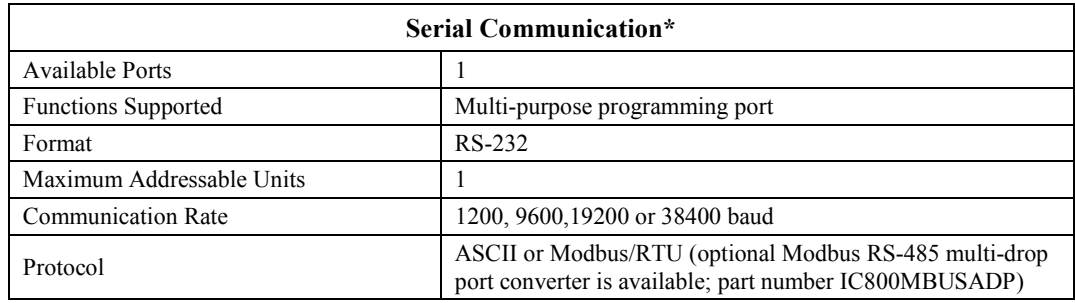

\* See Section 3.6.7 and Chapter 9 for more information on serial communication

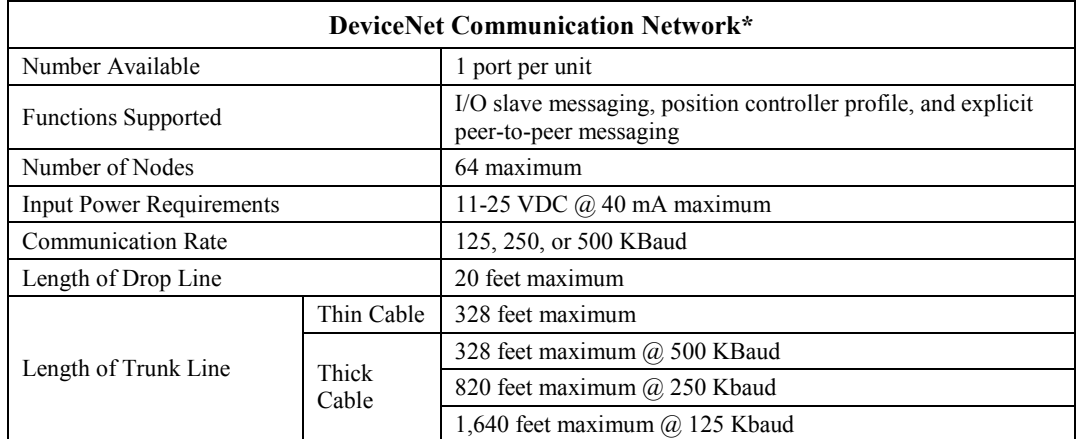

\* See Chapter 8 for more information

#### **Table [2-7](#page-32-0). S2K PROFIBUS Specifications**

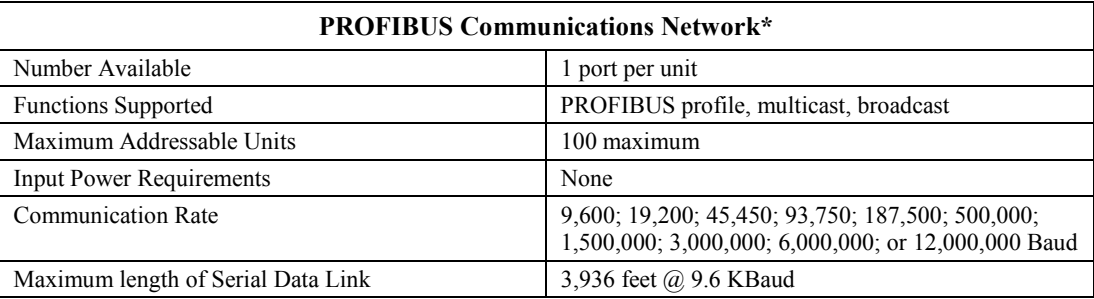

\* See Chapter 10 for more information

# **2.1.6 Input And Output Specifications**

#### **Table [2-8](#page-32-0). Input and Output Specifications**

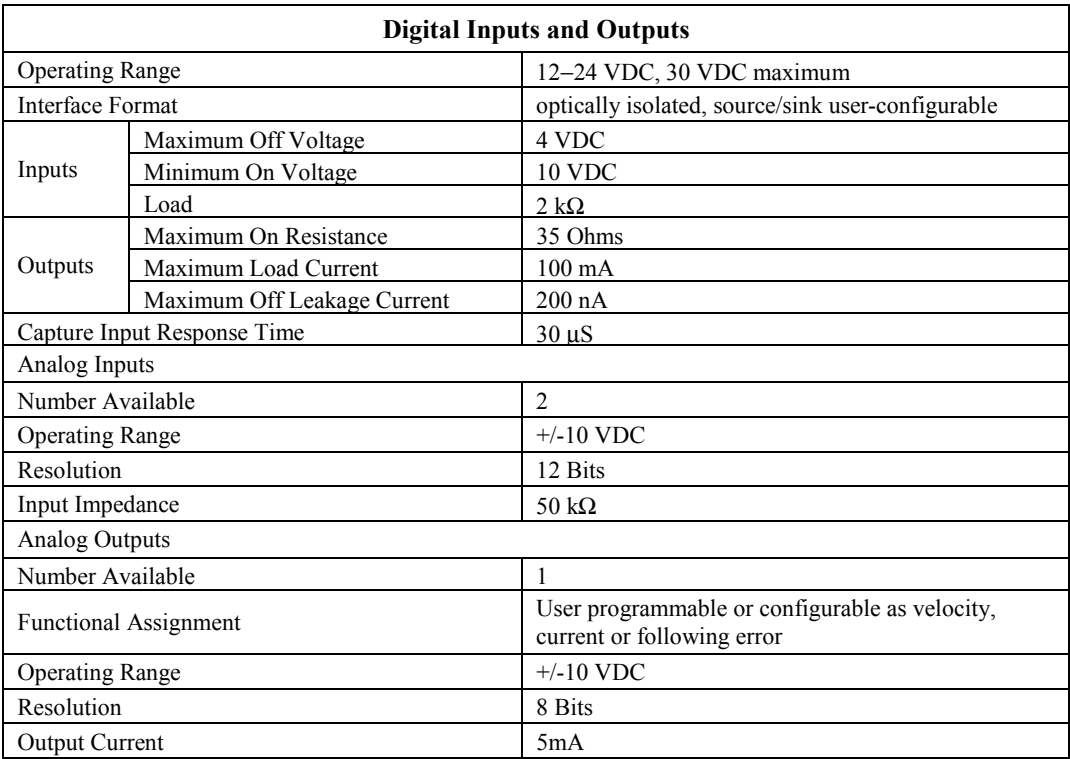

### **2.1.7 Encoder Input And Output Specifications**

#### **Table [2-9](#page-32-0). Encoder Input/Output Specifications**

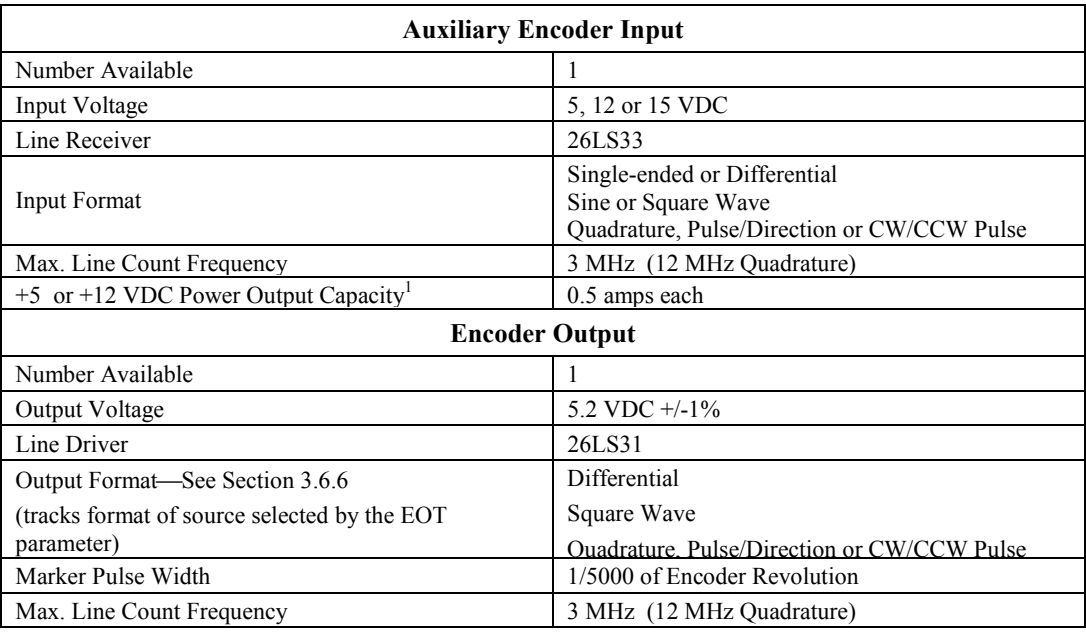

Notes

1) The +5 Vdc output power supply available to power the auxiliary encoder ( pin 19 of the Auxiliary I/O connector for models SSI104, SSI107 and SSI407 or the Pulse Input connector on models SSI216, SSI228 and SSI420) is also used to power the motor encoder. The motor encoder requires a maximum of 0.25 amps but typically draws 0.15 amp. Overloading the 5V supply will cause a loss of feedback and fault the amplifier.

# **2.1.8 Motor Feedback Input**

#### **Table [2-1](#page-32-0)0. Motor Feedback Input**

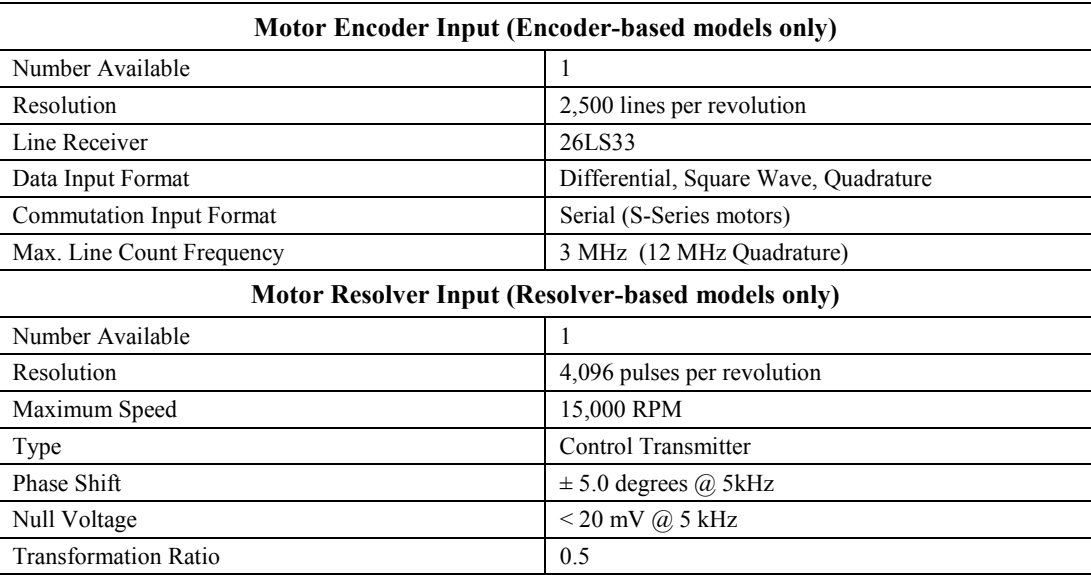

### **2.1.9 S-Series Servo Motor Specifications**

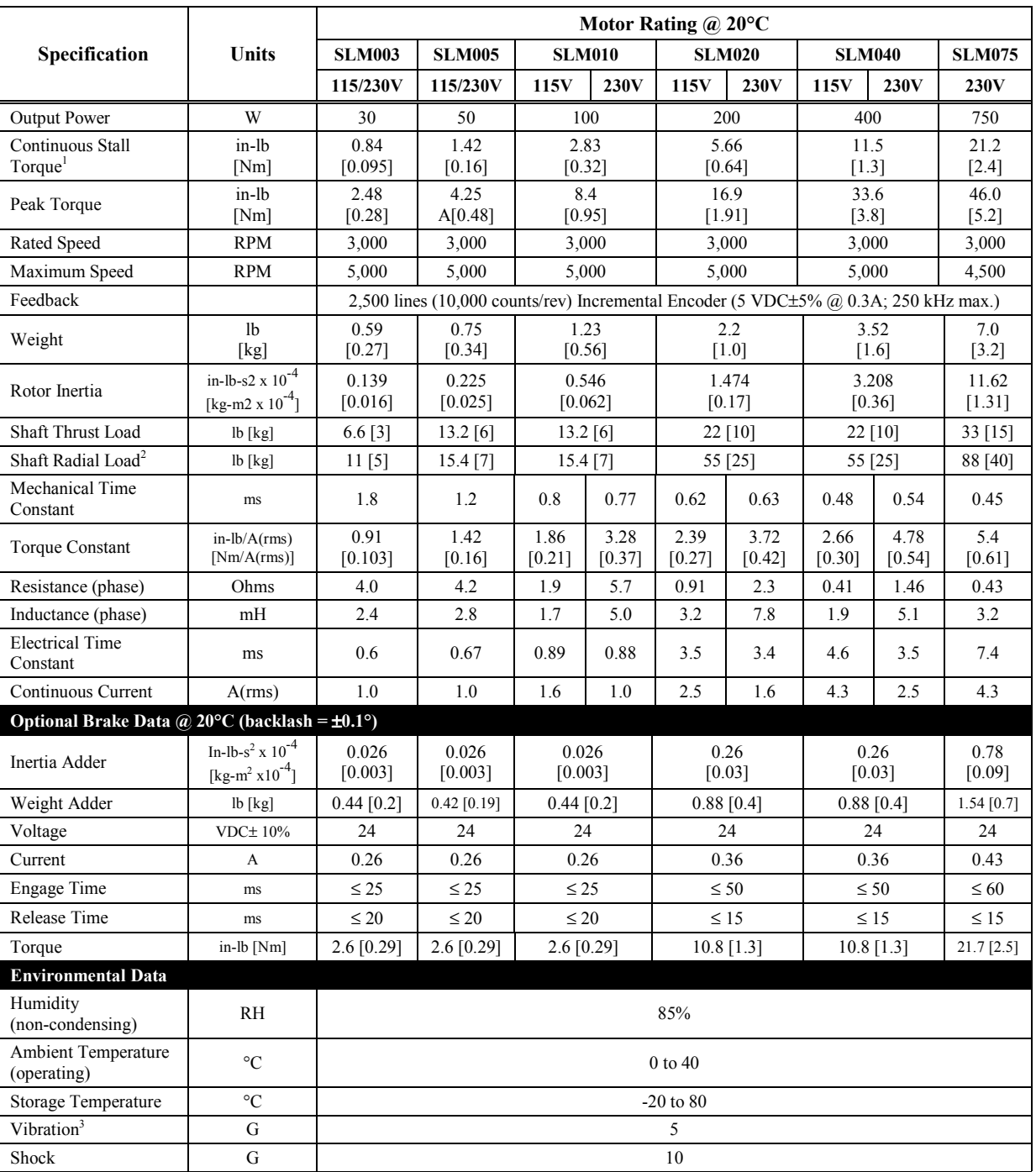

#### **Table [2-1](#page-32-0)1. S-Series Motor Specifications**

1. Torque shown is available up to a certain ambient temperature. See Speed/Torque curve notes.

2. Radial shaft loads are specified at a position centered along the length of the shaft

3. Vibration tests are described in the section "Motor Vibration Testing" later in this chapter.

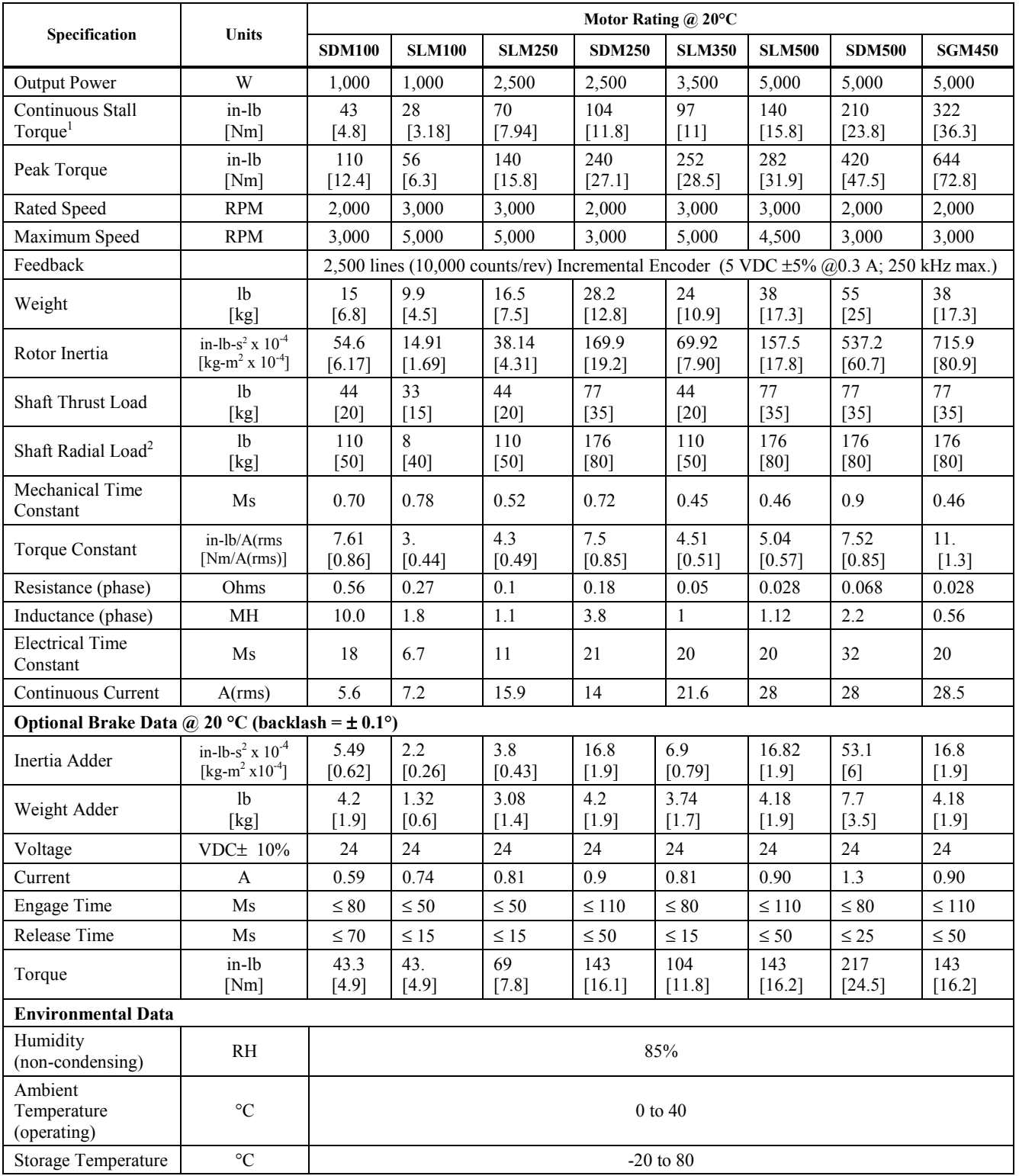

1. Torque shown is available up to a certain ambient temperature. See Speed/Torque curve notes.

2. Radial shaft loads are specified at a position centered along the length of the shaft

3. Vibration tests are described in the section "Motor Vibration Testing" later in this chapter.

**Specification Units 3N21-H 3N22-H 3N24-G 3N31-H 3N32-G 3N32-H 3N33-G 3N33-H**  Motor Stall Torque<sup>1</sup> in-lb [Nm] 4.5  $[0.5]$ 8.8 [1.0] 14.2 [1.6] 19.9 [2.25] 35.4 [4.0] 35.6 [4.0] 46.9 [5.3] 46.9 [5.3] Motor Peak Torque<sup>3</sup> in-lb [Nm] 11.5 [1.3] 23.1 [2.6] 44.7 [5.05] 48 [5.42] 94.1 [10.63] 79.1 [8.94] 138.5 [15.65] 116.5 [13.16] Rated Speed: @120 VAC input  $Q$ 240 VAC input RPM 6,250 12,500 3,800 7,600 1,700 3,400 1,750 3,500 750 1500 1,950 3,900 700 1,400 1,600 3,200 No-load Speed<br>@240 VAC input No-load speed<br>(a) 240 VAC input RPM 12,500 10,400 4,900 5,200 2,600 5,300 1,800 3,600 Feedback 4,096 pulse/rev resolver (control transmitter; 0.5 transformation ratio) Weight lb [kg] 3.1 [1.4] 4.2 [1.9] 6.0 [2.7] 7.1 [3.2] 10.7 [4.9] 10.7 [4.9] 14.2 [6.5] 14.2 [6.5] Rotor Inertia (with resolver) in-lb-s<sup>2</sup> x  $10^{-4}$  $\left[\text{kg-m}^2 \times 10^{-4}\right]$ 3.8 [0.42] 5.6 [0.64] 8.9 [1.0] 15.8 [1.78] 29.8 [3.4] 29.8 [3.4] 42.8 [4.8] 42.8 [4.8] Shaft Thrust Load<sup>2</sup>  $\begin{array}{c} \text{lb} \\ \text{c} \end{array}$ [kg] 20 [9.1] 20 [9.1] 20 [9.1] 35 [15.9] 35 [15.9] 35 [15.9] 35 [15.9] 35 [15.9] Shaft Radial Load<sup>2</sup>  $\left| \right|$  lb  $[kg]$ 50 [22.7] 50 [22.7] 50 [22.7] 85 [38.6] 85 [38.6] 85 [38.6] 85 [38.6] 85 [38.6] Torque Constant  $\int \frac{\text{in-lb/A(rms)}}{\text{DJ} \left( \frac{\text{L}}{\text{A(rms)}} \right)}$ [Nm/A(rms)] 1.42 [0.16] 3.0 [0.34] 5.5 [0.62] 5.9  $[0.67]$ 11.4 [1.3] 5.8 [0.66] 16.7 [1.89] 8.4 [0.95] Resistance<br>(line-line) Resistance (line-line) Ohms 3.0 4.2 6.8 4.1 6.2 1.6 8.4 2.1 Inductance<br>(line-line)  $\frac{1}{25.2}$  MH 3.7 5.7 9.3 10.3 18 4.5 25.2 6.3 Electrical Time Constant Ms 1.23 1.36 1.37 2.51 2.9 2.81 3.0 3.0 Continuous Stall Current A(rms) 3.1 2.9 2.6 3.3 3.1 6.1 2.8 5.6 **Optional Brake Data**  Inertia Adder in-lb-s<sup>2</sup> x  $10^{-4}$  $[kg-m^2 x 10^{-4}]$  $\begin{array}{c|c|c}\nx^2 \times 10^{-4} \\
x 10^{-4}\n\end{array}$  n/a n/a n/a  $\begin{array}{c|c} & 2.5 \\
\hline\n10.283\n\end{array}$ [0.282] 2.5 [0.282] 2.5 [0.282] 2.5 [0.282] 2.5 [0.282] Weight Adder lb<br>
[kg]  $\begin{array}{c|c}\n\text{lb} \\
\text{[kg]} \\
\text{[n/a]} \\
\text{[n/a]} \\
\text{[n/a]} \\
\text{[n/a]} \\
\text{[n/a]} \\
\text{[n/a]} \\
\text{[n/a]} \\
\text{[n/a]} \\
\text{[n/a]} \\
\text{[n/a]} \\
\text{[n/a]} \\
\text{[n/a]} \\
\text{[n/a]} \\
\text{[n/a]} \\
\text{[n/a]} \\
\text{[n/a]} \\
\text{[n/a]} \\
\text{[n/a]} \\
\text{[n/a]} \\
\text{[n/a]} \\
\text{[n/a]} \\
\text{[n/a]} \\
\text{[n/a]} \\
\text{[n/a]} \\
\text{[n$ [1.14] 2.5 [1.14] 2.5 [1.14] 2.5 [1.14] 2.5 [1.14] Voltage | VDC  $\pm 10\%$  | n/a | n/a | n/a | 24 | 24 | 24 | 24 | 24 Current | A | n/a | n/a | n/a | 0.72 | 0.72 | 0.72 | 0.72 Engage Time | Ms | n/a | n/a | n/a | 10 | 10 | 10 | 10 | 10 Release Time | Ms | n/a | n/a | n/a | 30 | 30 | 30 | 30 | 30 Torque in-1b<br>
Nm in-lb  $\begin{vmatrix} n/a \end{vmatrix}$   $n/a$   $\begin{vmatrix} n/a \end{vmatrix}$   $\begin{vmatrix} 32 \\ 13.62 \end{vmatrix}$ [3.62] 32 [3.62] 32 [3.62] 32 [3.62] 32 [3.62] **Environmental Data**  Humidity Thumany (non-condensing) RH 98% Ambient Temperature (operating)  $\degree{\text{C}}$  -20 to 40 Storage  $T$ emperature  $\begin{array}{ccc} \circ \text{C} & \circ \text{C} & \circ \text{C} \end{array}$  -30 to 150

**Table [2-1](#page-32-0)2. MTR-3N Series Motor Specifications** 

1. Torque shown is available up to an ambient temperature of 25o C with motor mounted to a 10' x10' x 0.25' aluminum heat sink. For higher ambient temperatures, see section 2.3.

2. Shaft loads are based on L10 bearing life at 3,000 rpm and assume force is applied to center of shaft.

3. Peak torque ratings are limited by the specific amplifier used based on the amplifier's peak current limitations.

| Specification                                      | Units                                                                | 3S22-G         | 3S23-G                                                                    | 3S32-G         | 3S33-G         | 3S34-G          | 3S35-G           | 3S43-G          | 3S43-H          | 3S45-G           | 3S45-H           |  |
|----------------------------------------------------|----------------------------------------------------------------------|----------------|---------------------------------------------------------------------------|----------------|----------------|-----------------|------------------|-----------------|-----------------|------------------|------------------|--|
| Continuous Stall<br>Torque <sup>1</sup>            | in-lb<br>[Nm]                                                        | 5<br>[0.56]    | 8<br>[0.90]                                                               | 14.6<br>[1.65] | 22<br>$[2.5]$  | 28.2<br>$[3.2]$ | 33.5<br>$[3.8]$  | 34.6<br>[3.9]   | 34.6<br>$[3.9]$ | 50.3<br>$[5.7]$  | 50.3<br>$[5.7]$  |  |
| Peak Torque <sup>3</sup>                           | in-lb<br>[Nm]                                                        | 14.8<br>[1.67] | 22.6<br>$[2.55]$                                                          | 38.6<br>[4.36] | 52.5<br>[5.93] | 69.3<br>[7.83]  | 86.8<br>[9.81]   | 93.6<br>[10.58] | 79.8<br>[9.02]  | 119.5<br>[13.50] | 130.9<br>[14.79] |  |
| Rated Speed:<br>$@120$ VAC input<br>@240 VAC input | <b>RPM</b>                                                           | 2,650<br>5,300 | 1,900<br>3,800                                                            | 2,000<br>4,000 | 1,500<br>3,000 | 1,150<br>2,300  | 850<br>1,700     | 750<br>1,500    | 1,850<br>3,700  | 1,200<br>2,400   | 5,300            |  |
| No-load Speed<br>@240 VAC input                    | <b>RPM</b>                                                           | 9,000          | 6,000                                                                     | 6,000          | 4,500          | 3,500           | 2,800            | 2,500           | 5,000           | 3.000            | 6,500            |  |
| Feedback                                           |                                                                      |                | 4,096 counts/rev resolver (control transmitter; 0.5 transformation ratio) |                |                |                 |                  |                 |                 |                  |                  |  |
| Weight                                             | 1b<br>[kg]                                                           | 2.1<br>[0.95]  | 2.8<br>$[1.3]$                                                            | 5.5<br>$[2.5]$ | 7.1<br>$[3.2]$ | 8.7<br>$[3.9]$  | 10.2<br>[4.6]    | 15<br>$[6.8]$   | 15<br>$[6.8]$   | 20<br>$[9.1]$    | 20<br>$[9.1]$    |  |
| Rotor Inertia                                      | in-lb-s <sup>2</sup> x $10^{-4}$<br>[kg-m <sup>2</sup> x $10^{-4}$ ] | 1.2<br>[0.14]  | 1.6<br>[0.18]                                                             | 6.3<br>[0.71]  | 8.2<br>[0.93]  | 10.0<br>$[1.1]$ | 11.9<br>$[1.3]$  | 19.8<br>$[2.2]$ | 19.8<br>$[2.2]$ | 27.8<br>[3.1]    | 27.8<br>$[3.1]$  |  |
| Shaft Thrust<br>Load <sup>2</sup>                  | 1 <sub>b</sub><br>[kg]                                               | 20<br>$[9.1]$  | 20<br>[9.1]                                                               | 35<br>[15.9]   | 35<br>[15.9]   | 35<br>[15.9]    | 35<br>[15.9]     | 50<br>[22.7]    | 50<br>[22.7]    | 50<br>[22.7]     | 50<br>[22.7]     |  |
| <b>Shaft Radial</b><br>Load <sup>2</sup>           | 1 <sub>b</sub><br>[kg]                                               | 50<br>[22.7]   | 50<br>[22.7]                                                              | 90<br>[40.9]   | 90<br>[40.9]   | 90<br>[40.9]    | 90<br>[40.9]     | 125<br>[56.8]   | 125<br>[56.8]   | 125<br>[56.8]    | 125<br>[56.8]    |  |
| <b>Torque Constant</b>                             | $in-lb/A(rms)$<br>[Nm/A(rms)]                                        | 3.8<br>[0.43]  | 5.3<br>[0.6]                                                              | 5.2<br>[0.59]  | 6.9<br>[0.78]  | 9.47<br>$[1.1]$ | 11.5<br>$[1.3]$  | 11.86<br>[1.34] | 6.2<br>[0.7]    | 9.2<br>[1.03]    | 4.6<br>[0.52]    |  |
| Resistance (phase)                                 | Ohms                                                                 | 22             | 20                                                                        | 7.3            | 6.9            | 8.1             | 9.2              | 10              | 2.5             | 3.2              | 0.81             |  |
| Inductance (phase)                                 | mH                                                                   | 21             | 26                                                                        | 23             | 22             | 30              | 42               | 53              | 13.3            | 20               | 4.9              |  |
| <b>Electrical Time</b><br>Constant                 | ms                                                                   | 0.95           | 1.3                                                                       | 3.2            | 3.2            | 3.7             | 4.6              | 5.3             | 5.3             | 6.3              | 6.1              |  |
| Continuous Current                                 | A(rms)                                                               | 1.4            | 1.5                                                                       | 2.9            | 3.2            | 3.0             | 2.9              | 2.9             | 5.6             | 5.5              | 10.9             |  |
| <b>Optional Brake Data</b>                         |                                                                      |                |                                                                           |                |                |                 |                  |                 |                 |                  |                  |  |
| Inertia Adder                                      | in-lb- $s^2$ x $10^{-4}$<br>[kg-m <sup>2</sup> $x10^{-4}$ ]          | N/A            | N/A                                                                       | 0.34<br>[0.38] | 0.34<br>[0.38] | 0.34<br>[0.38]  | 0.34<br>$[0.38]$ | 5.0<br>[0.565]  | 5.0<br>[0.565]  | 5.0<br>[0.565]   | 5.0<br>[0.565]   |  |
| Weight Adder                                       | 1b<br>[kg]                                                           | N/A            | N/A                                                                       | 2.5<br>[1.14]  | 2.5<br>[1.14]  | 2.5<br>[1.14]   | 2.5<br>[1.14]    | 4.0<br>[1.82]   | 4.0<br>$[1.82]$ | 4.0<br>$[1.82]$  | 4.0<br>$[1.82]$  |  |
| Voltage                                            | VDC $±$ 10%                                                          | N/A            | N/A                                                                       | 24             | 24             | 24              | 24               | 24              | 24              | 24               | 24               |  |
| Current                                            | A                                                                    | N/A            | N/A                                                                       | 0.72           | 0.72           | 0.72            | 0.72             | 0.71            | 0.71            | 0.71             | 0.71             |  |
| <b>Engage Time</b>                                 | ms                                                                   | $\rm N/A$      | N/A                                                                       | 10             | 10             | 10              | 10               | 20              | 20              | $20\,$           | 20               |  |
| Release Time                                       | ms                                                                   | N/A            | N/A                                                                       | 30             | 30             | 30              | 30               | 120             | 120             | 120              | 120              |  |
| Torque                                             | in-lb<br>[Nm]                                                        | N/A            | N/A                                                                       | 32<br>$[3.62]$ | 32<br>$[3.62]$ | 32<br>$[3.62]$  | 32<br>[3.62]     | 72<br>[8.14]    | 72<br>[8.14]    | 72<br>$[8.14]$   | 72<br>$[8.14]$   |  |
| <b>Environmental Data</b>                          |                                                                      |                |                                                                           |                |                |                 |                  |                 |                 |                  |                  |  |
| Humidity<br>(non-condensing)                       | RH                                                                   |                |                                                                           |                |                | 98%             |                  |                 |                 |                  |                  |  |
| Ambient<br>Temperature<br>(operating)              | $\rm ^{\circ}C$                                                      |                |                                                                           |                |                | $-20$ to 40     |                  |                 |                 |                  |                  |  |
| Storage<br>Temperature                             | $\rm ^{\circ}C$                                                      |                | -30 to $150$                                                              |                |                |                 |                  |                 |                 |                  |                  |  |

**Table [2-1](#page-32-0)3. MTR-3S Series Motor Specifications** 

1. Torque shown is available up to an ambient temperature of 25°C with motor mounted to a 10' x10' x 0.25' aluminum heat sink. For higher ambient temperatures, see section 2.3.

2. Shaft loads are based on L10 bearing life at 3,000 rpm and assume force is applied to center of shaft.

3. Peak torque ratings are limited by the specific amplifier based on the amplifier's peak current limitations.

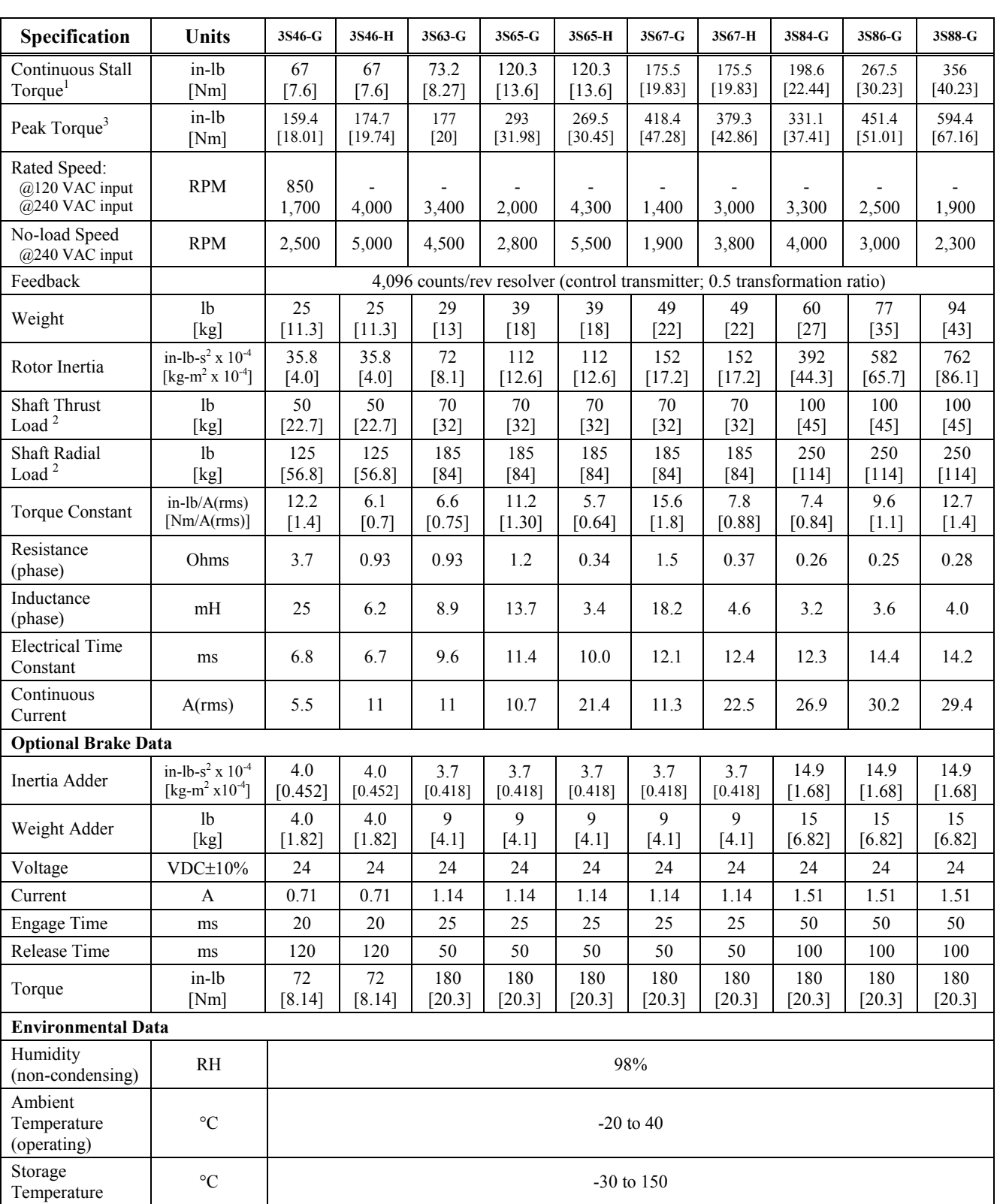

1. Torque shown is available up to an ambient temperature of 25° C with motor mounted to a 10' x10' x 0.25' aluminum heat sink. For higher ambient temperatures, see section 2.3.

2. Shaft loads are based on L10 bearing life at 3,000 rpm and assume force is applied to center of shaft.

3. Peak torque ratings are limited by the specific amplifier based on the amplifier's peak current limitations.

| Specification                                                          | <b>Units</b>                                                        | 3T11-G          | 3T12-G                                                                   | 3T13-G                                     | 3T21-G           | 3T22-G          | 3T23-G                           | 3T24-H                                     | 3T42-H                  | 3T43-H                                   | 3T43-J                  | 3T44-J                  |
|------------------------------------------------------------------------|---------------------------------------------------------------------|-----------------|--------------------------------------------------------------------------|--------------------------------------------|------------------|-----------------|----------------------------------|--------------------------------------------|-------------------------|------------------------------------------|-------------------------|-------------------------|
| Continuous Stall<br>Torque <sup>1</sup>                                | in-lb<br>[Nm]                                                       | 2.7<br>[0.30]   | 5.3<br>[0.60]                                                            | 8.0<br>[0.90]                              | 5.3<br>[0.60]    | 11.5<br>[1.30]  | 17.7<br>$[2.00]$                 | 23.0<br>$[2.60]$                           | 36.3<br>[4.10]          | 50.4<br>[5.70]                           | 54.0<br>[6.1]           | 72.5<br>[8.19]          |
| Peak Torque <sup>3</sup>                                               | in-lb<br>[Nm]                                                       | 9.3<br>[1.05]   | 20.8<br>$[2.35]$                                                         | 24.6<br>[2.78]                             | 19.9<br>$[2.25]$ | 35.5<br>[4.01]  | 53.5<br>[6.05]                   | 58.2<br>[6.58]                             | 105.8<br>[11.9]         | 100.0<br>[11.3]                          | 106.7<br>[12.06]        | 143.6<br>[16.23]        |
| Rated Speed:<br>$@120$ VAC input<br>$@240$ VAC input<br>@480 VAC input | <b>RPM</b>                                                          | 3,500<br>7,000  | 4,250<br>8,500                                                           | 4,500<br>9,000<br>$\overline{\phantom{a}}$ | 3,025<br>6,050   | 2,325<br>4,650  | 1,800<br>3,600<br>$\blacksquare$ | 1,500<br>3,000<br>$\overline{\phantom{a}}$ | 1,475<br>2,950<br>5,900 | 925<br>1,850<br>$\overline{\phantom{a}}$ | 1,500<br>3,000<br>6,800 | 1,050<br>2,100<br>5,100 |
| No-load speed<br>$@240$ VAC input<br>@480 VAC input                    | <b>RPM</b>                                                          | 12,900          | 10.800                                                                   | 10,600                                     | 9,250            | 7,100           | 4,700                            | 4,350                                      | 4,000<br>7,900          | 2,600<br>$\overline{\phantom{a}}$        | 4,050<br>8,100          | 3,000<br>6,000          |
| Feedback                                                               |                                                                     |                 | 4,096 pulse/rev resolver (control transmitter; 0.5 transformation ratio) |                                            |                  |                 |                                  |                                            |                         |                                          |                         |                         |
| Weight                                                                 | Lb<br>[kg]                                                          | 2.6<br>$[1.2]$  | 3.3<br>$[1.5]$                                                           | 4.2<br>$[1.9]$                             | 3.7<br>$[1.7]$   | 5.0<br>$[2.3]$  | 6.4<br>[2.9]                     | 7.7<br>$[3.5]$                             | 13.6<br>$[6.2]$         | 16.7<br>$[7.6]$                          | 16.7<br>$[7.6]$         | 20<br>[9.0]             |
| Rotor Inertia                                                          | in-lb-s <sup>2</sup> x $10^{-4}$<br>[ $kg-m^2 \times 10^{-4}$ ]     | 1.02<br>[0.12]  | 1.64<br>[0.19]                                                           | 2.26<br>[0.29]                             | 2.26<br>[0.29]   | 4.2<br>$[0.47]$ | 4.9<br>$[0.55]$                  | 7.3<br>[0.82]                              | 32<br>$[3.6]$           | 46<br>$[5.2]$                            | 46<br>$[5.2]$           | 60<br>[6.8]             |
| Shaft Thrust Load <sup>2</sup>                                         | 1 <sub>b</sub><br>[kg]                                              | N/A             | N/A                                                                      | N/A                                        | 17<br>$[7.7]$    | 17<br>$[7.7]$   | 17<br>$[7.7]$                    | 17<br>$[7.7]$                              | 41.5<br>[18.9]          | 41.5<br>[18.9]                           | 41.5<br>[18.9]          | 41.5<br>[18.9]          |
| Shaft Radial Load <sup>2</sup>                                         | 1 <sub>b</sub><br>[kg]                                              | N/A             | N/A                                                                      | N/A                                        | 62<br>[28.1]     | 62<br>[28.1]    | 62<br>[28.1]                     | 62<br>[28.1]                               | 157<br>[71.5]           | 157<br>$[71.5]$                          | 157<br>[71.5]           | 157<br>[71.5]           |
| <b>Torque Constant</b>                                                 | $in-lb/A(rms)$<br>[Nm/A(rms)]                                       | 2.65<br>$[0.3]$ | 2.9<br>[0.32]                                                            | 2.9<br>[0.32]                              | 3.1<br>[0.35]    | 4.3<br>$[0.49]$ | 6.5<br>[0.74]                    | $7.0\,$<br>[0.79]                          | 7.7<br>[0.87]           | 11.8<br>[1.33]                           | 7.5<br>[0.85]           | 10.2<br>[1.15]          |
| Resistance (phase)                                                     | Ohms                                                                | 16.3            | 6.8                                                                      | 3.9                                        | 8.8              | 4.81            | 6.1                              | 4.6                                        | 3.2                     | 3.9                                      | 1.54                    | 1.8                     |
| Inductance (phase)                                                     | mH                                                                  | 7.1             | 4.3                                                                      | 2.7                                        | 10.5             | 7.4             | 10.6                             | 8.9                                        | 8.9                     | 13.0                                     | 5.3                     | 7.1                     |
| <b>Electrical Time</b><br>Constant                                     | ms                                                                  | 0.43            | 0.63                                                                     | 0.69                                       | 1.19             | 1.54            | 1.73                             | 1.93                                       | 2.78                    | 3.33                                     | 3.44                    | 3.94                    |
| Continuous<br>Current                                                  | A(rms)                                                              | 0.96            | 1.88                                                                     | 2.73                                       | 1.72             | 2.65            | 2.7                              | 3.3                                        | 4.7                     | 4.6                                      | 7.2                     | 7.2                     |
| <b>Optional Brake Data</b>                                             |                                                                     |                 |                                                                          |                                            |                  |                 |                                  |                                            |                         |                                          |                         |                         |
| Inertia Adder                                                          | in-lb-s <sup>2</sup> x $10^{-4}$<br>[kg-m <sup>2</sup> $x10^{-4}$ ] | 1.1<br>[0.12]   | 1.1<br>[0.12]                                                            | 1.1<br>[0.12]                              | 1.1<br>[0.12]    | 1.1<br>[0.12]   | 1.1<br>[0.12]                    | 1.1<br>[0.12]                              | 9.7<br>$[1.1]$          | 9.7<br>$[1.1]$                           | 9.7<br>[1.1]            | 9.7<br>$[1.1]$          |
| Weight Adder                                                           | 1 <sub>b</sub><br>[kg]                                              | 0.4<br>[0.2]    | 0.4<br>[0.2]                                                             | 0.4<br>[0.2]                               | 0.4<br>[0.2]     | 0.4<br>[0.2]    | 0.4<br>[0.2]                     | 0.4<br>[0.2]                               | 1.3<br>[0.6]            | 1.3<br>[0.6]                             | 1.3<br>[0.6]            | 1.3<br>[0.6]            |
| Voltage                                                                | VDC $±$ 10%                                                         | 24              | 24                                                                       | 24                                         | 24               | 24              | 24                               | 24                                         | 24                      | 24                                       | 24                      | 24                      |
| Current                                                                | A                                                                   | 0.33            | 0.33                                                                     | 0.33                                       | 0.33             | 0.33            | 0.33                             | 0.33                                       | 0.66                    | 0.66                                     | 0.66                    | 0.66                    |
| <b>Engage Time</b>                                                     | ms                                                                  | 25              | 25                                                                       | 25                                         | 25               | 25              | 25                               | 25                                         | $20\,$                  | 20                                       | $20\,$                  | 20                      |
| Release Time                                                           | ms                                                                  | 25              | 25                                                                       | 25                                         | 25               | 25              | 25                               | 25                                         | 30                      | 30                                       | 30                      | 30                      |
| Torque                                                                 | in-lb<br>[Nm]                                                       | 10.6<br>$[1.2]$ | 10.6<br>$[1.2]$                                                          | 10.6<br>$[1.2]$                            | 10.6<br>$[1.2]$  | 10.6<br>$[1.2]$ | 10.6<br>$[1.2]$                  | 10.6<br>$[1.2]$                            | 88.5<br>[10]            | 88.5<br>$[10]$                           | 88.5<br>[10]            | 88.5<br>[10]            |
| <b>Environmental Data</b>                                              |                                                                     |                 |                                                                          |                                            |                  |                 |                                  |                                            |                         |                                          |                         |                         |
| Humidity<br>(non-condensing)                                           | R <sub>H</sub>                                                      |                 |                                                                          |                                            |                  |                 | 98%                              |                                            |                         |                                          |                         |                         |
| Ambient<br>Temperature<br>(operating)                                  | $\rm ^{\circ}C$                                                     |                 |                                                                          |                                            |                  |                 | -20 to $40$                      |                                            |                         |                                          |                         |                         |
| Storage<br>Temperature                                                 | $\rm ^{\circ}C$                                                     |                 |                                                                          |                                            |                  |                 | -30 to $150$                     |                                            |                         |                                          |                         |                         |

**Table [2-1](#page-32-0)4. MTR-3T Series Motor Specifications** 

1. Torque shown is available up to an ambient temperature of  $25^{\circ}$  C with motor mounted to a 10' x10' x 0.25' aluminum heat sink. For higher ambient temperatures, see section 2.3.

2. Shaft loads are based on L10 bearing life at 3,000 rpm and assume force is applied to center of shaft.

3. Peak torque ratings are limited by the specific amplifier based on the amplifier's peak current limitations.

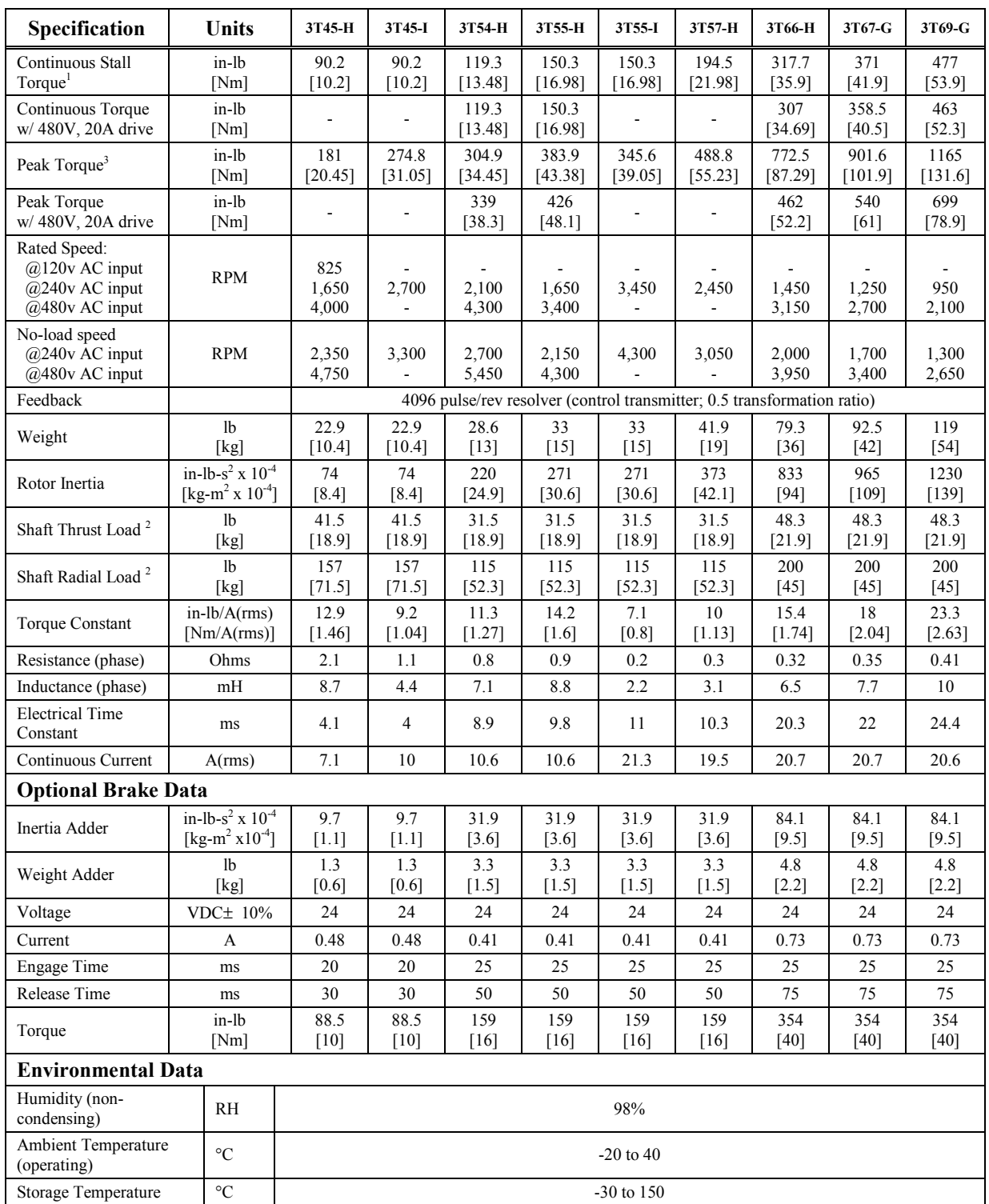

1. Torque shown is available up to an ambient temperature of  $25^{\circ}$ C with motor mounted to a 10' x10' x 0.25' aluminum heat sink. For higher ambient temperatures, see section 2.3.

2. Shaft loads are based on L10 bearing life at 3000 rpm and assume force is applied to center of shaft.

3. Peak torque ratings are limited by the specific amplifier based on the amplifiers peak current limitations.

### **2.1.10 Stepping Motor Specifications**

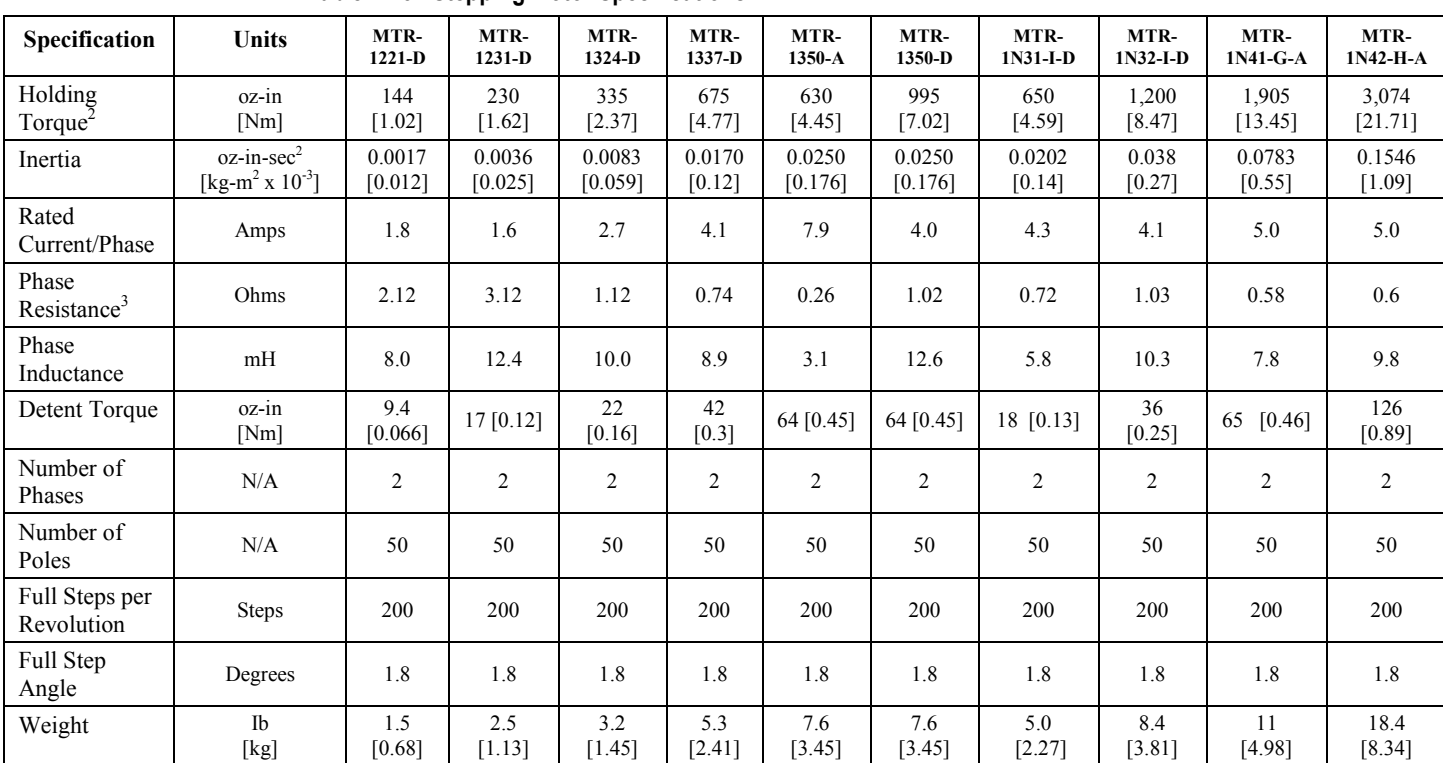

**Table [2-1](#page-32-0)5. Stepping Motor Specifications** 

Notes:

1. All ratings typical at 25°C unless otherwise noted.

2. Holding torque specified for motor winding temperature at 130°C and motor unmounted in still air at 40°C.

3. Phase resistance with winding at 130°C and motor in still air at 40°C

# **2.2 Motor Speed/Torque Curves**

### **2.2.1 MTR-Series Stepping Motor/Controller Curves**

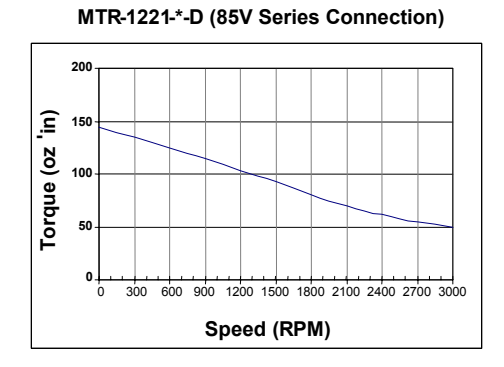

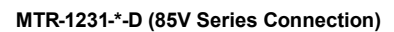

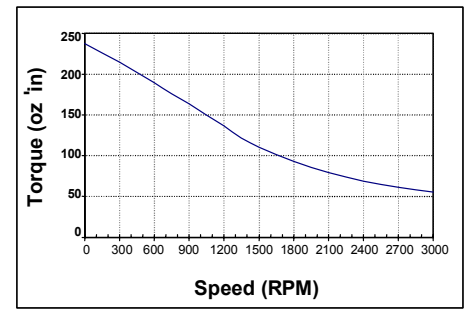

#### **MTR-1324-\*-D (85V Series Connection)**

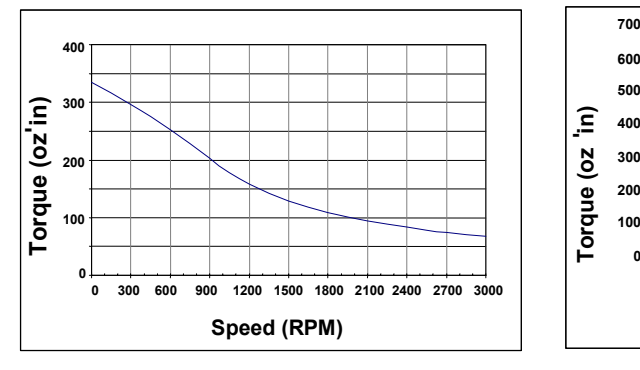

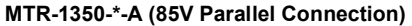

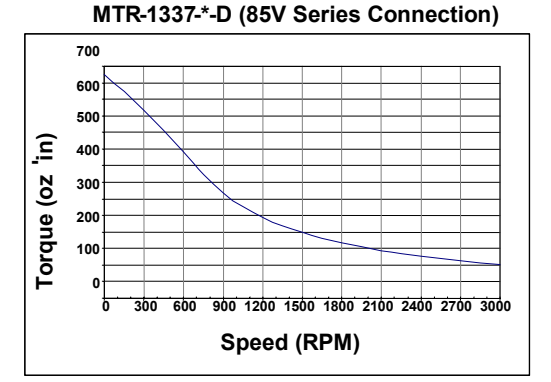

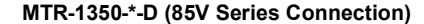

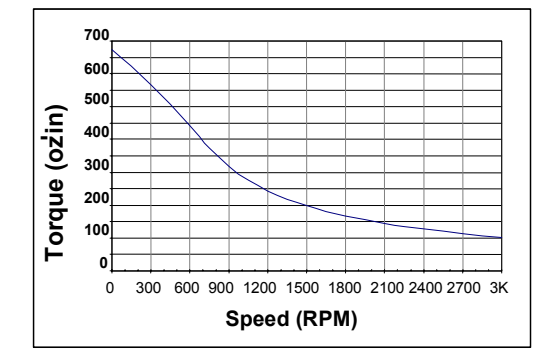

**MTR-1N31-I-\*-D (85V Series Connection)**

**Speed (RPM)** 0 300 600 900 1200 1500 1800 2100 2400 2700 3K

**Torque (oz- in) 700**

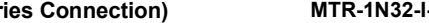

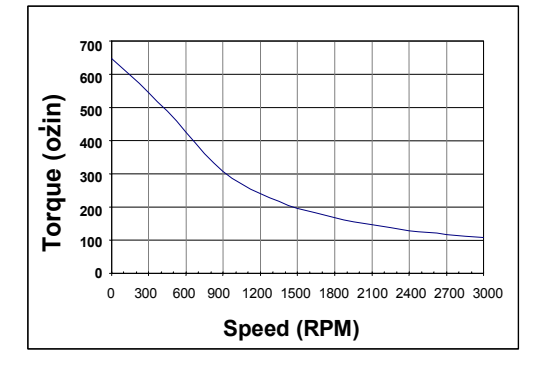

**MTR-1N41-G-A (85V Parallel Connection)**

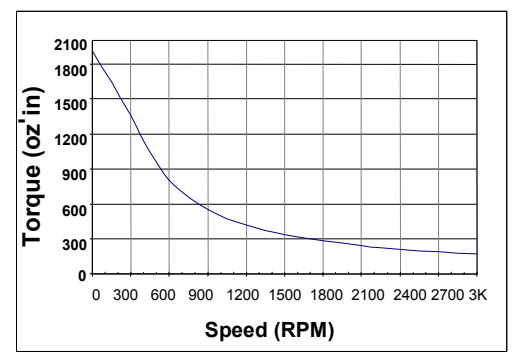

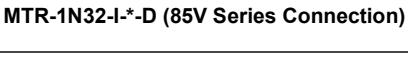

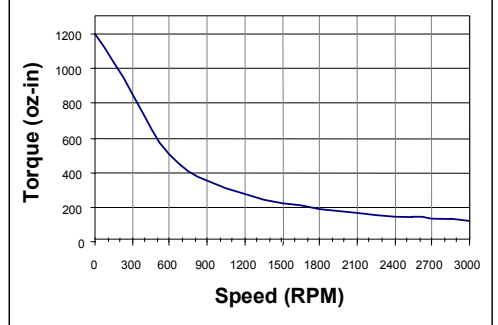

**MTR-1N42-H-A (85V Parallel Connection)**

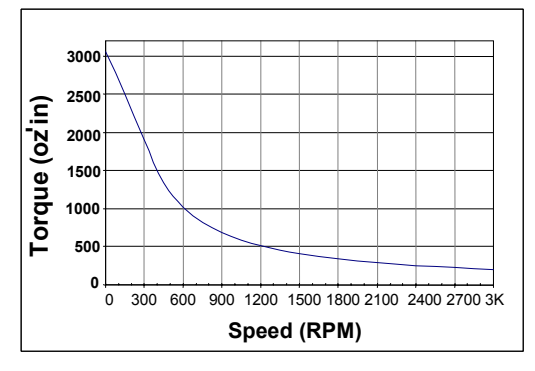

### <span id="page-32-0"></span>**2.2.2 S-Series Servo Motor / Controller Curves**

The curves below illustrate the relationship between motor speed and output torque when used with the specified S2K series model. The motor can operate continuously at any combination of speed and torque within the prescribed continuous operating zone. Curves are shown for a 230 VAC nominal supply.

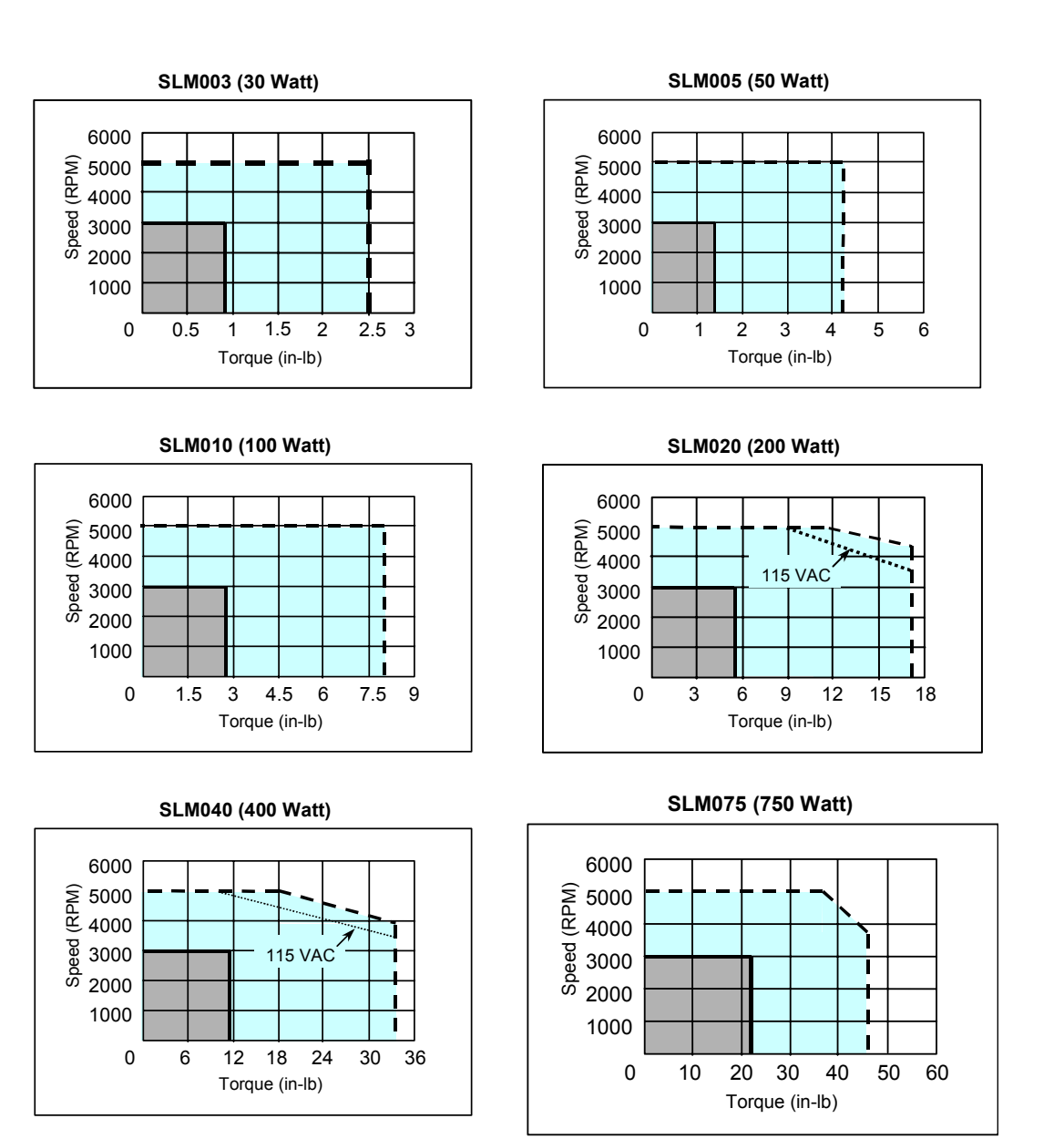

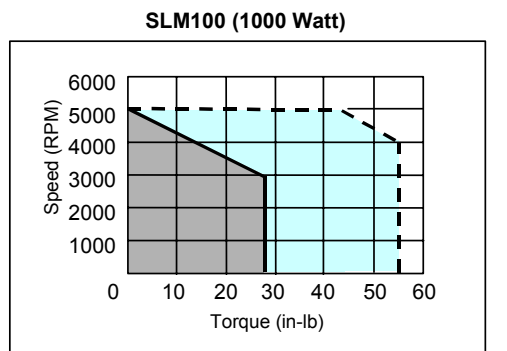

**SLM250 (2500 Watt)**

 $\ddot{\phantom{0}}$ 

**n** 

1000

500

2000 2500 3000

1500 Speed (RPM)

1000

2000

4000 5000 6000

3000 Speed (RPM)

**SDM100 (1000 Watt)**

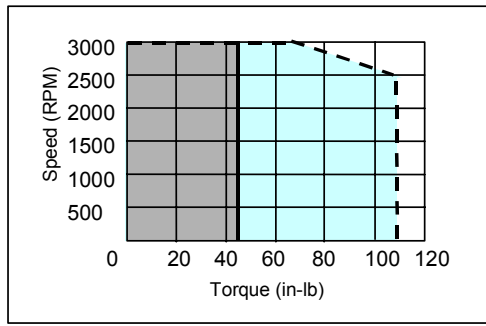

**SDM250 (2500 Watt)**

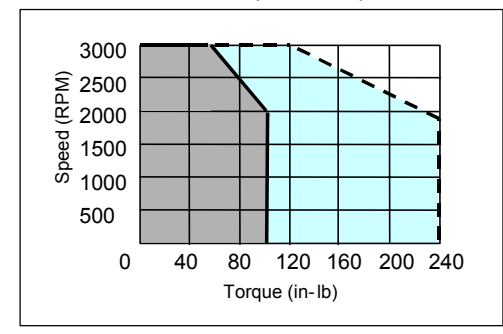

**SLM350 (3500 Watt)**

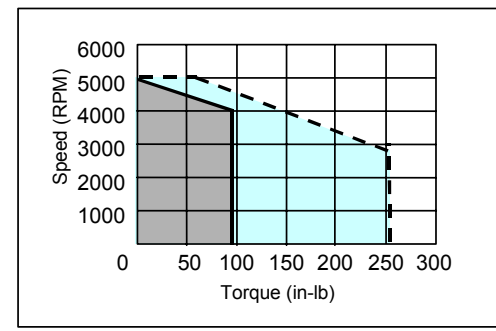

**SLM500 (5000 Watt)**

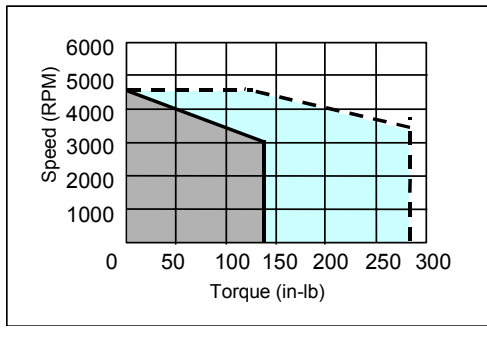

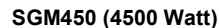

Torque (in-lb) 0 70 140 210 280 350 420

Torque (in-lb) 0 25 50 75 100 125 150

**SDM500 (5000 Watt)**

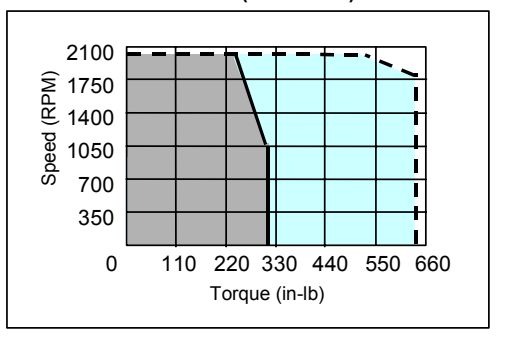

#### **Note**

Continuous torque available for each motor model depends on the ambient temperature. These curves depict the maximum continuous torque available for each model up to the following ambient temperatures:

- SLM003, SLM100, SDM100, SDM250 & SGM450 =  $40^{\circ}$ C
- SLM005, SLM250, SLM500 = 20°C
- $SLM350 = 25^{\circ}C$
- $SDM500 = 35 C$

Higher ambient temperatures require motor derating as shown in the temperature derating curves in Section 2.3.

### **2.2.3 MTR-Series Servo Motor / Controller Curves**

The curves below illustrate the relationship between motor speed and output torque when used with the specified S2K series model. The motor can operate continuously at any combination of speed and torque within the prescribed continuous operating zone. Curve titles indicate the VAC nominal supply.

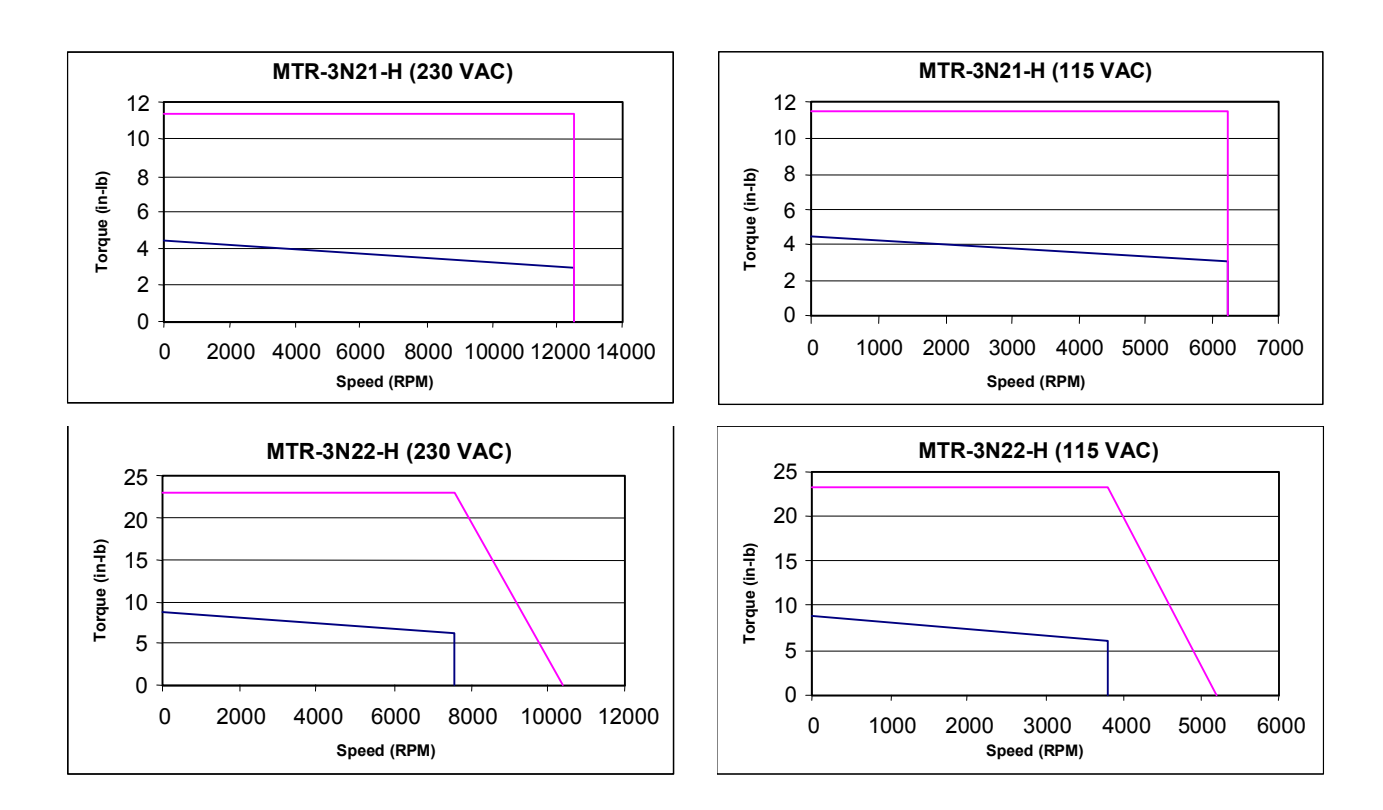

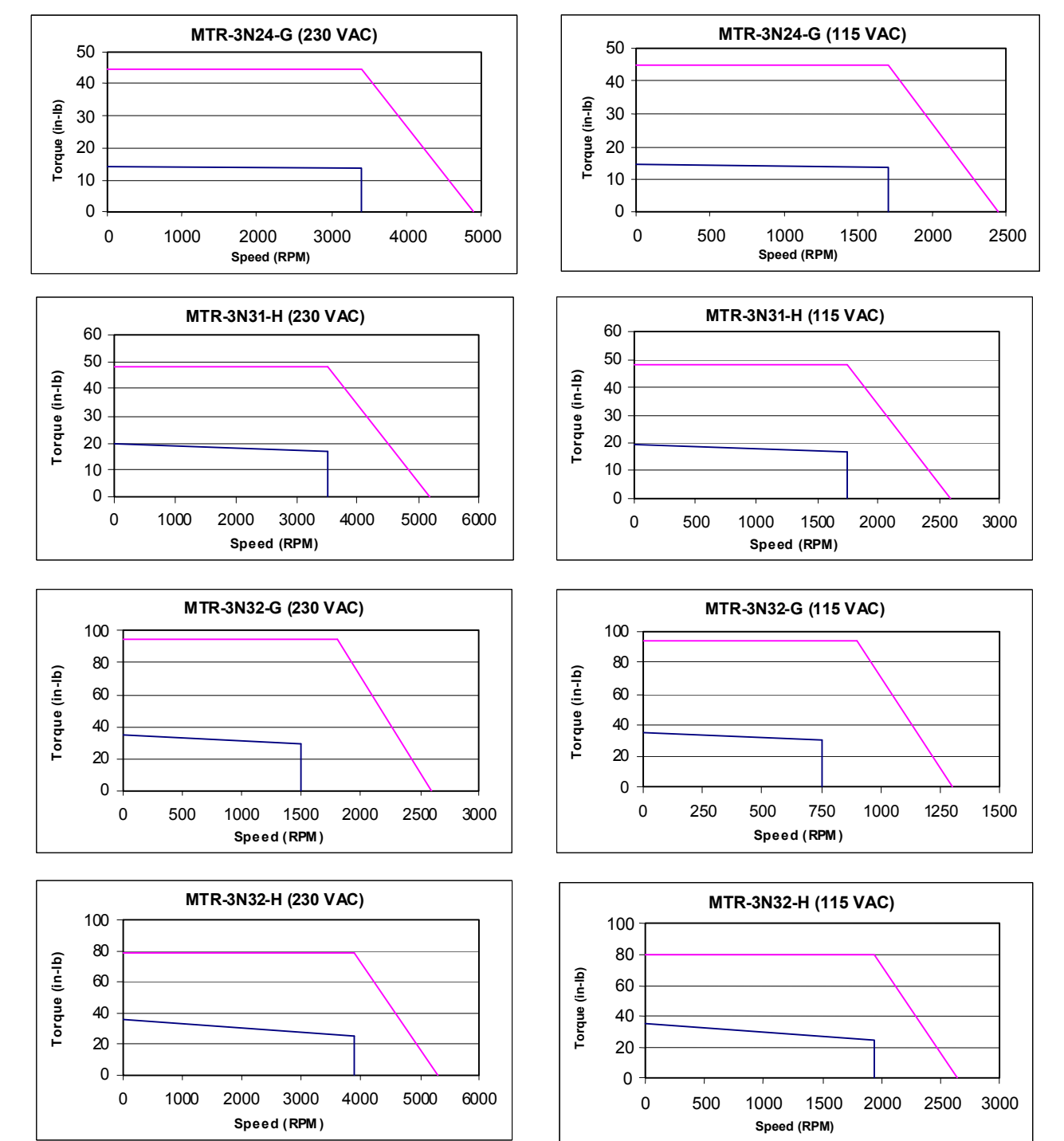
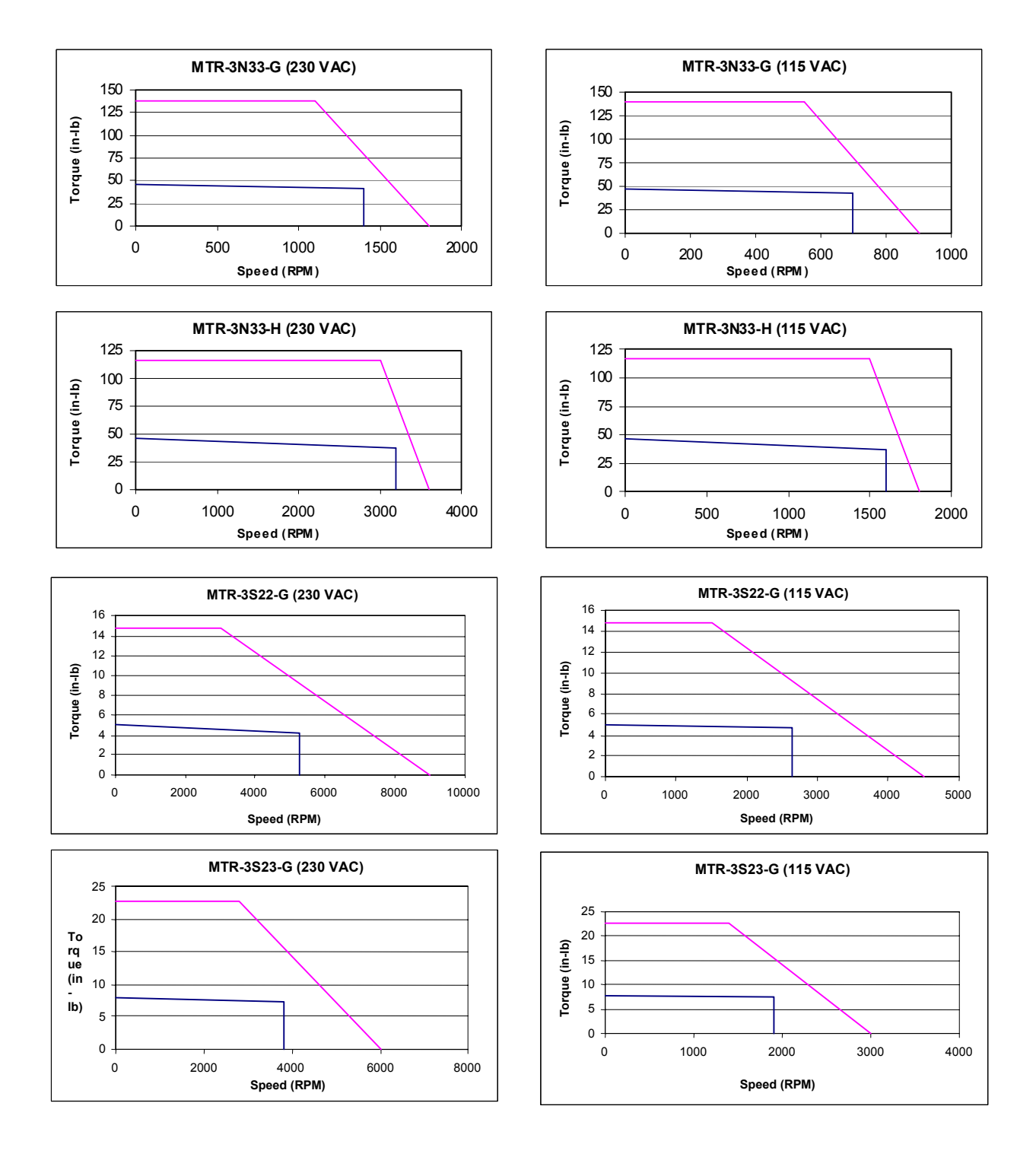

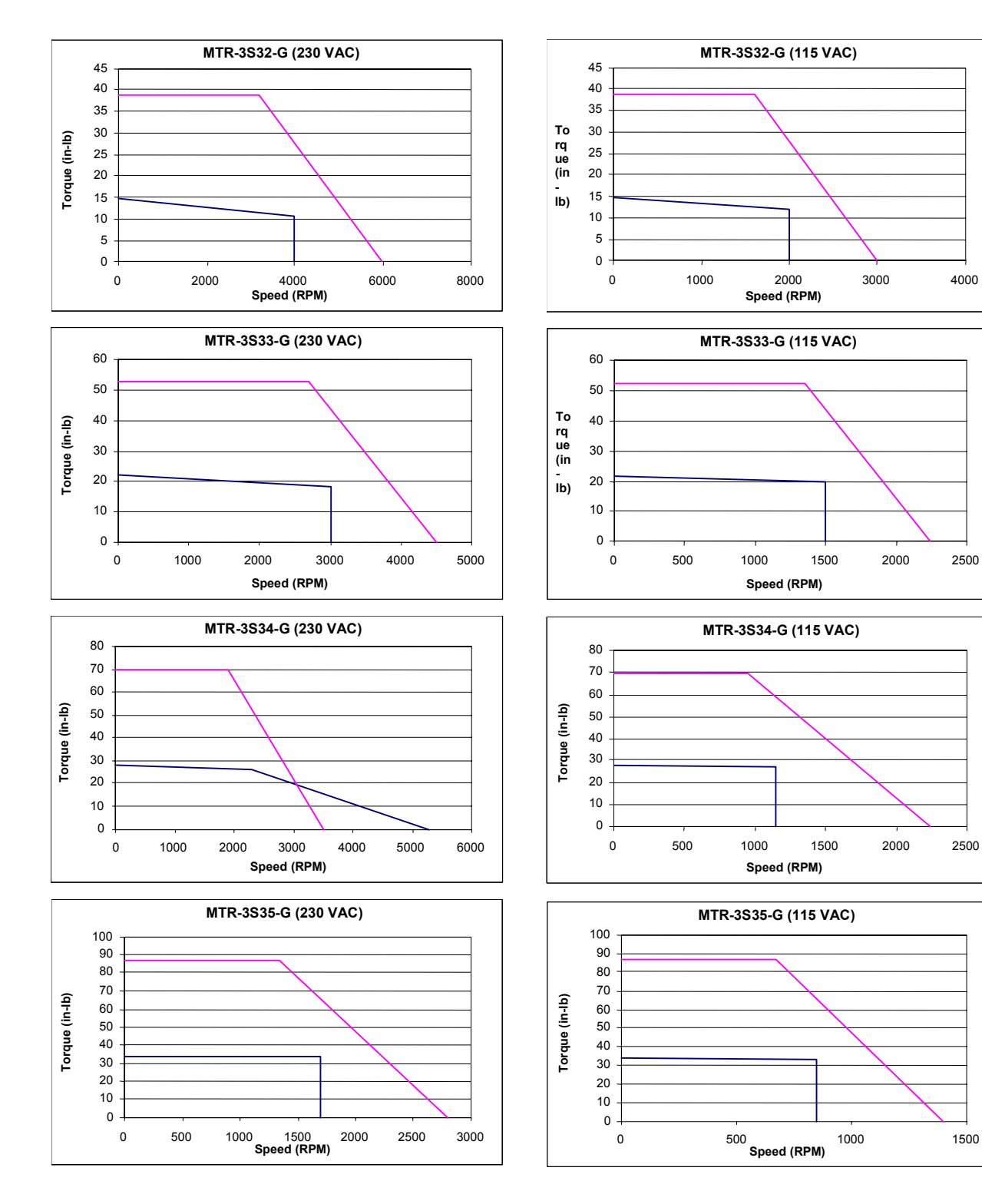

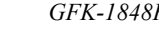

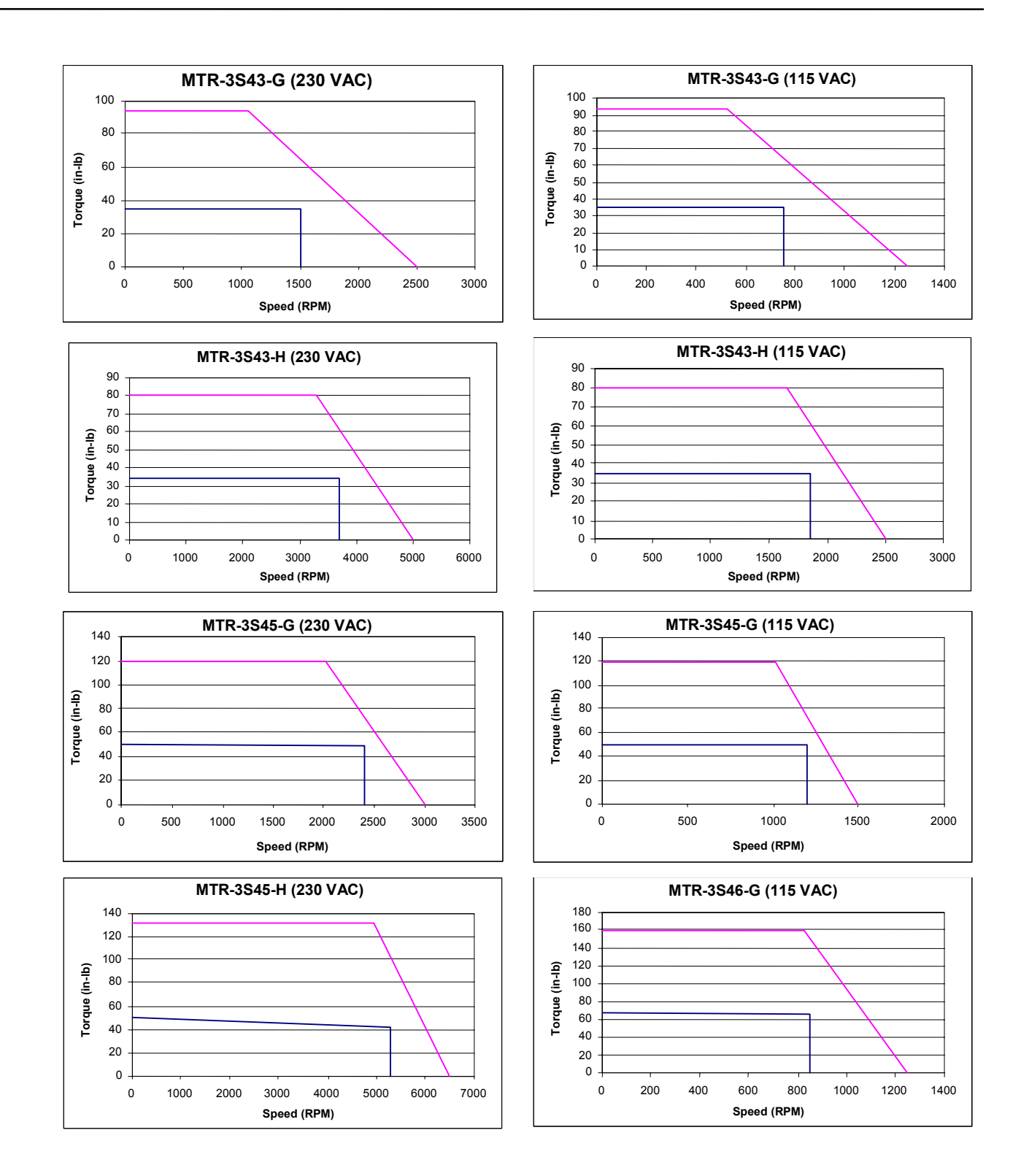

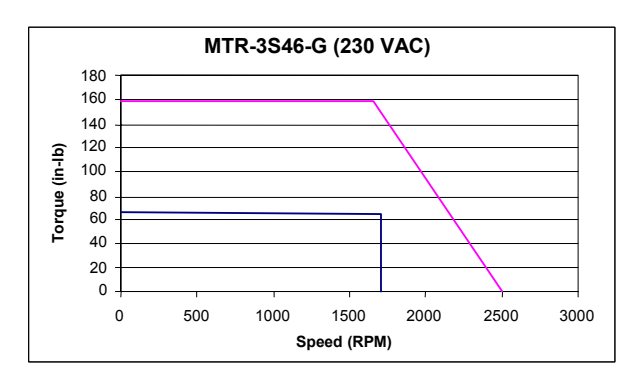

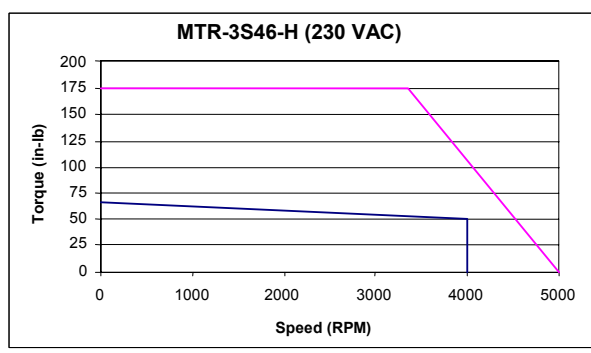

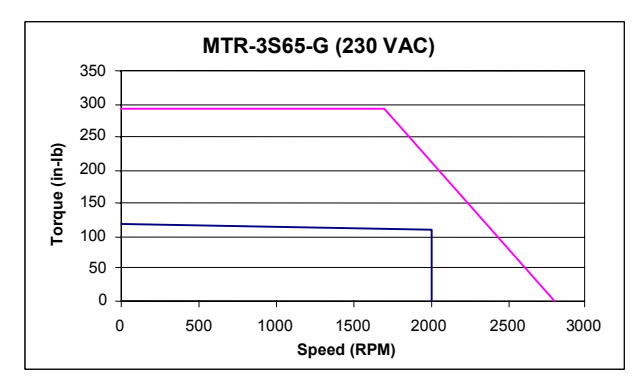

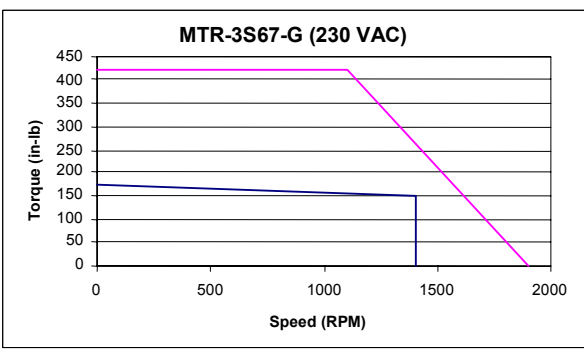

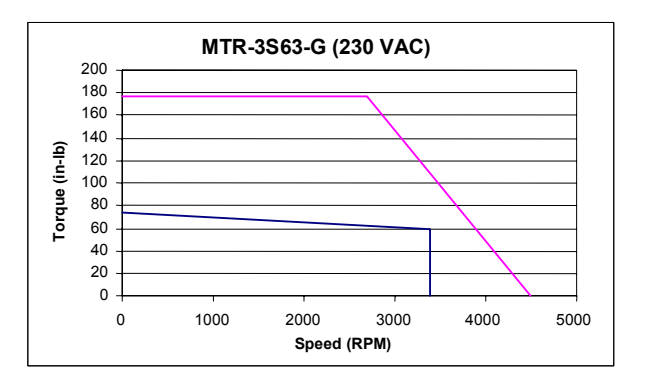

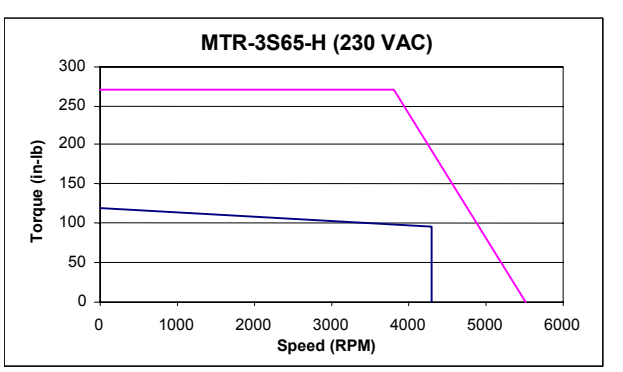

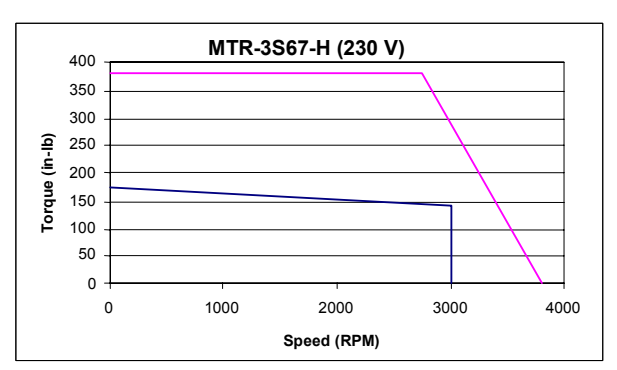

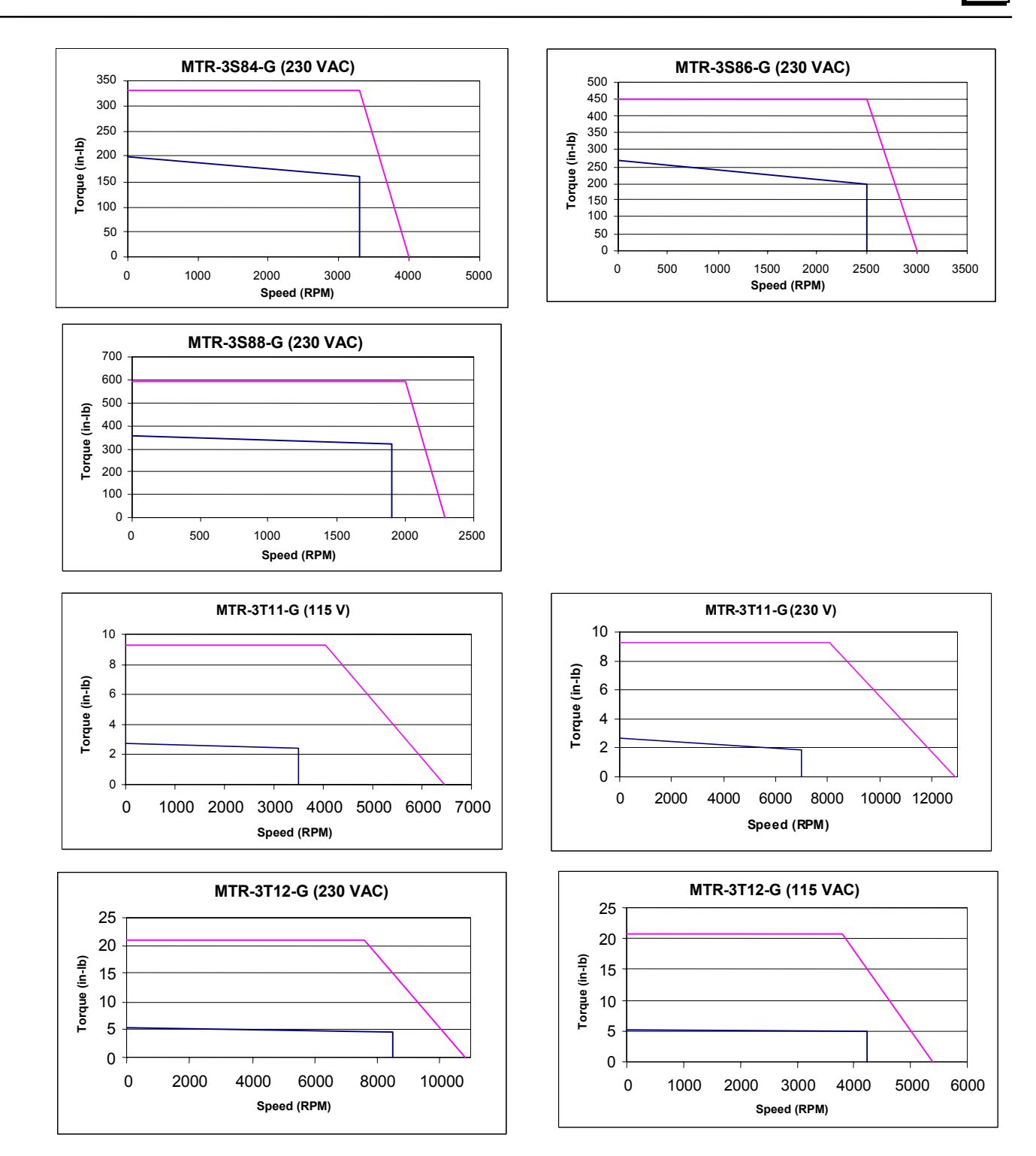

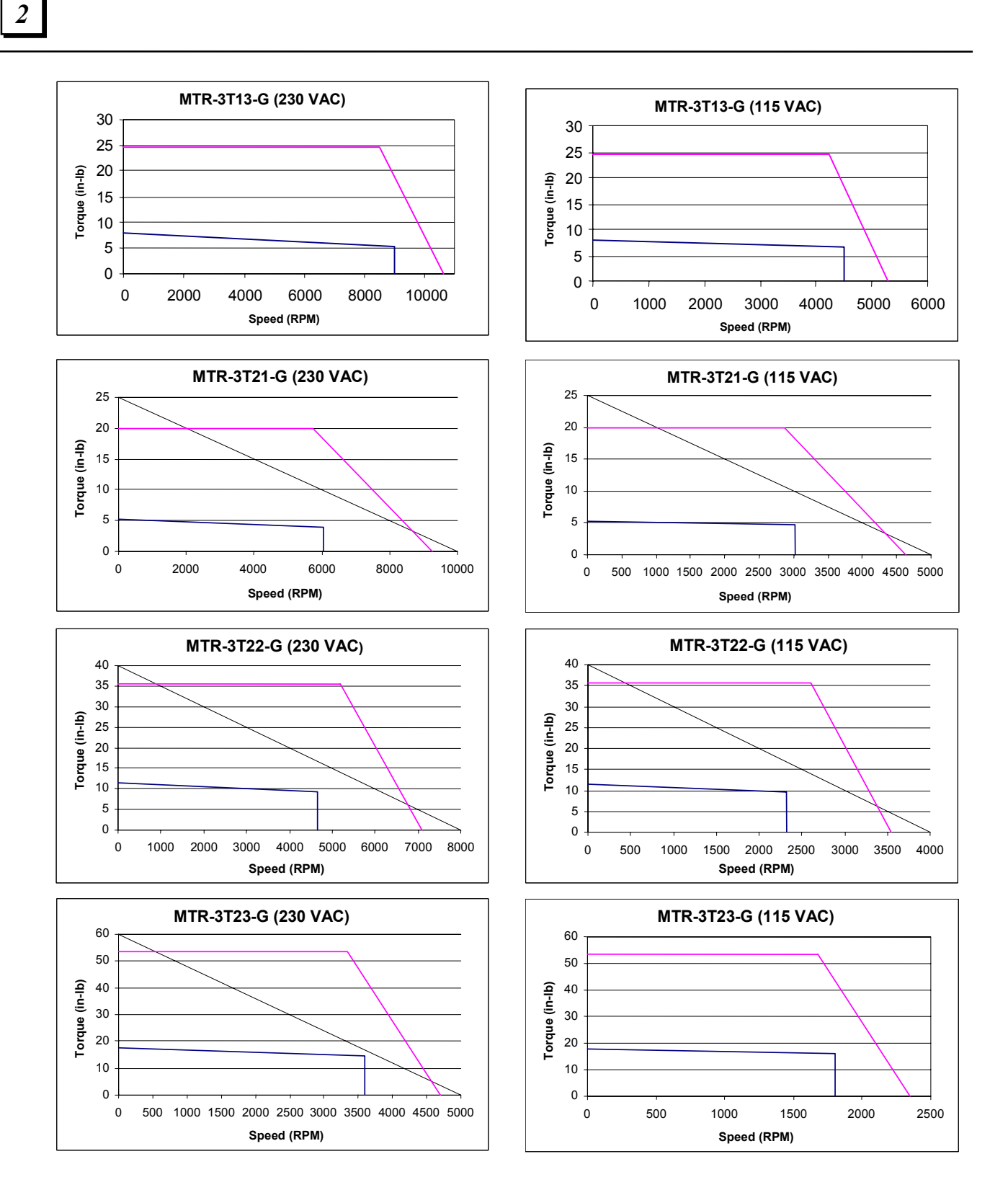

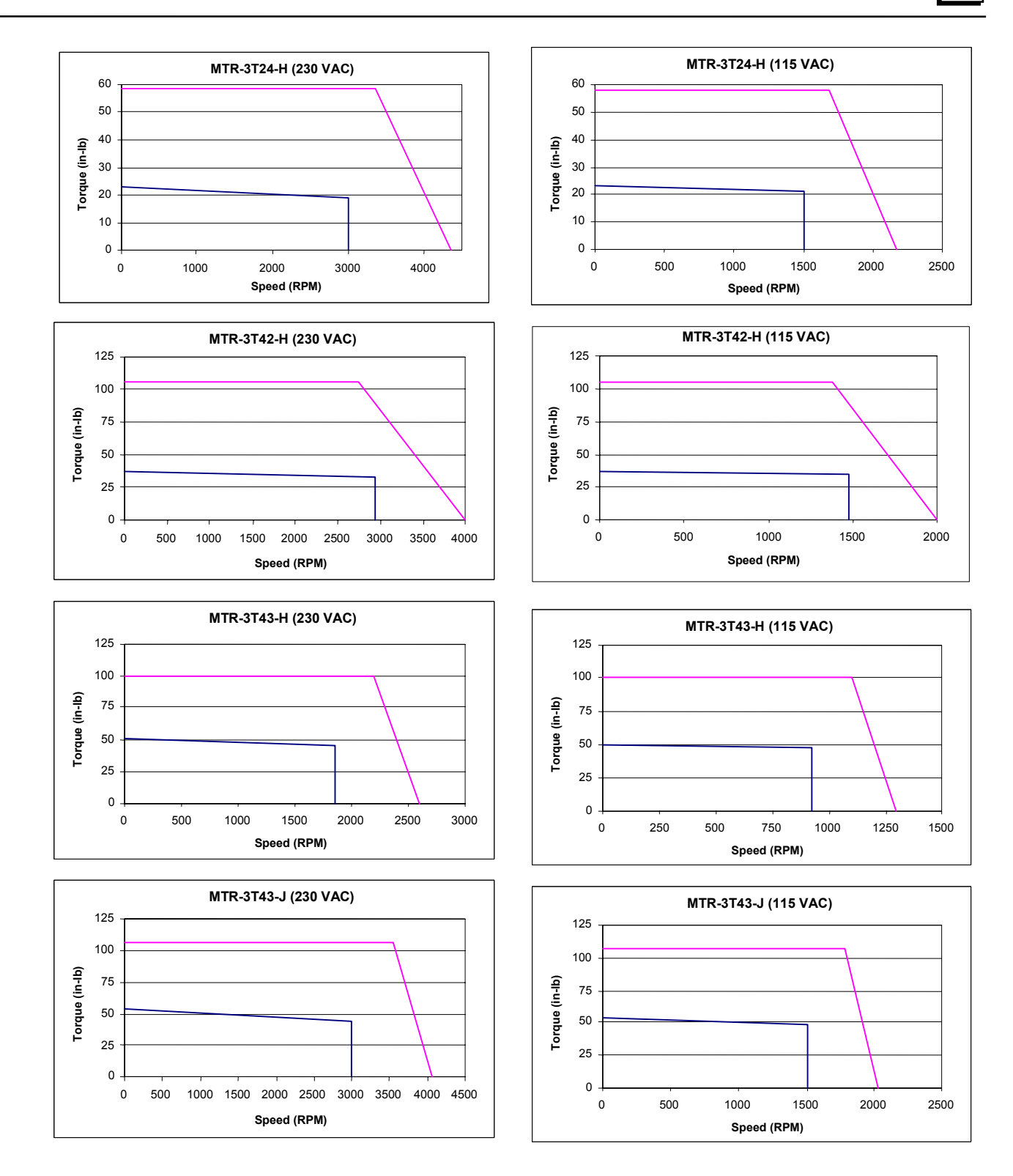

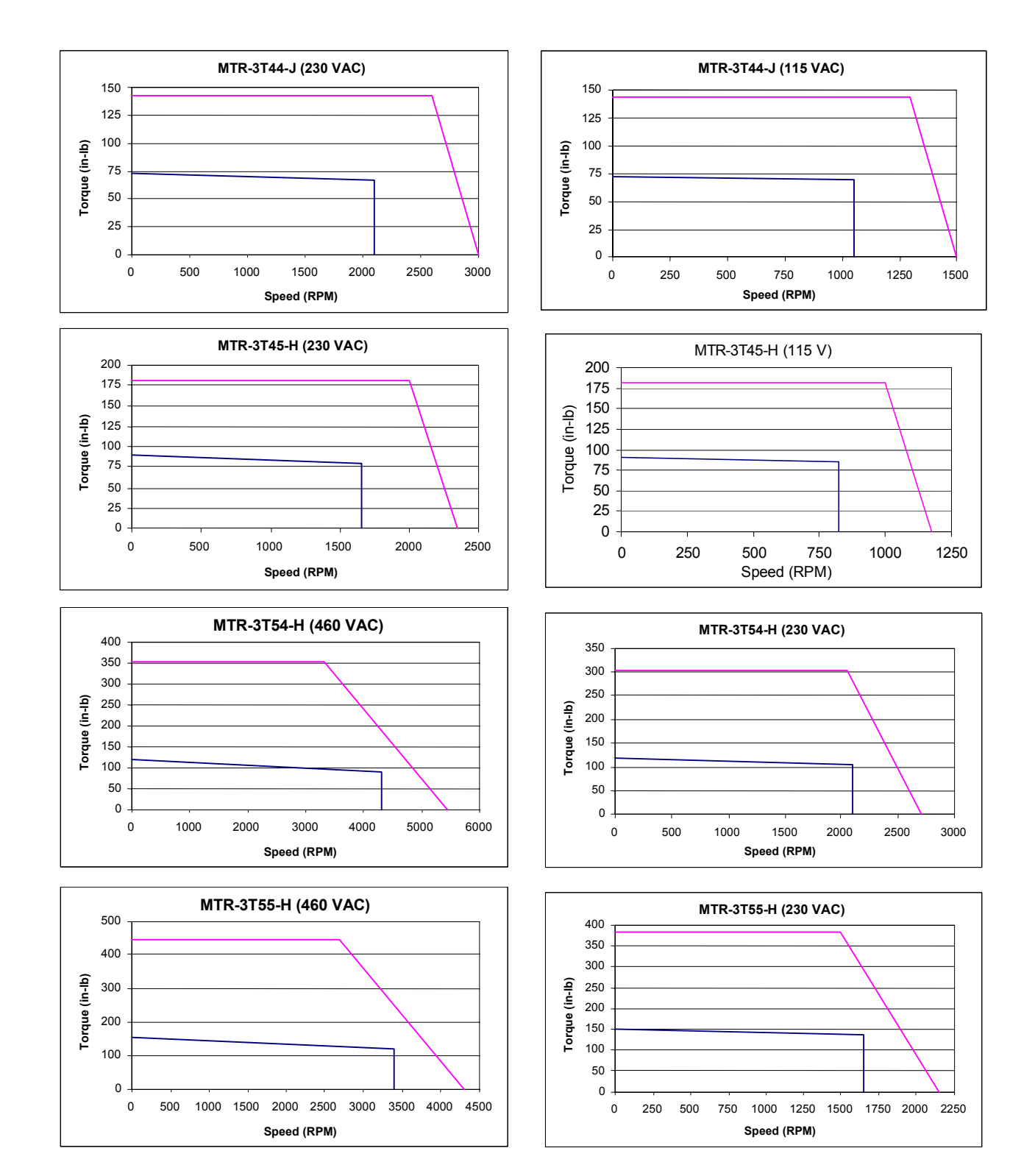

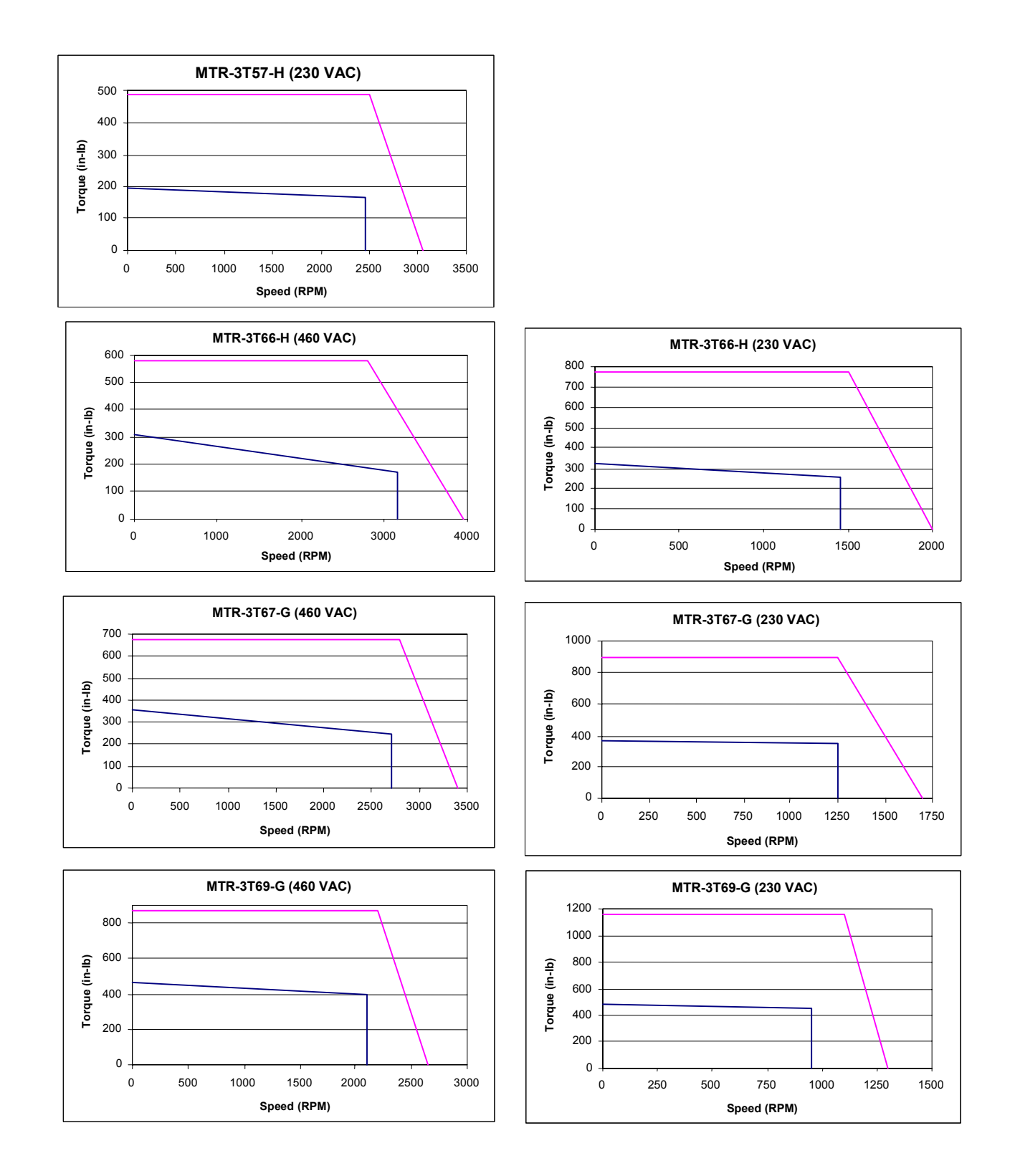

# **2.3 Servo Motor Derating Based on Ambient Temperature**

### **2.3.1 S-Series Motors**

The S-Series servo motors produce the continuous torque shown in the speed/torque curves (Section [2.2.2\)](#page-32-0), up to certain ambient temperature limits depending on the motor model. The following curves depict the continuous torque derating required for operation in ambient temperatures above this rating and up to the 40°C limit. The intermittent torque available from each motor does not need to be derated.

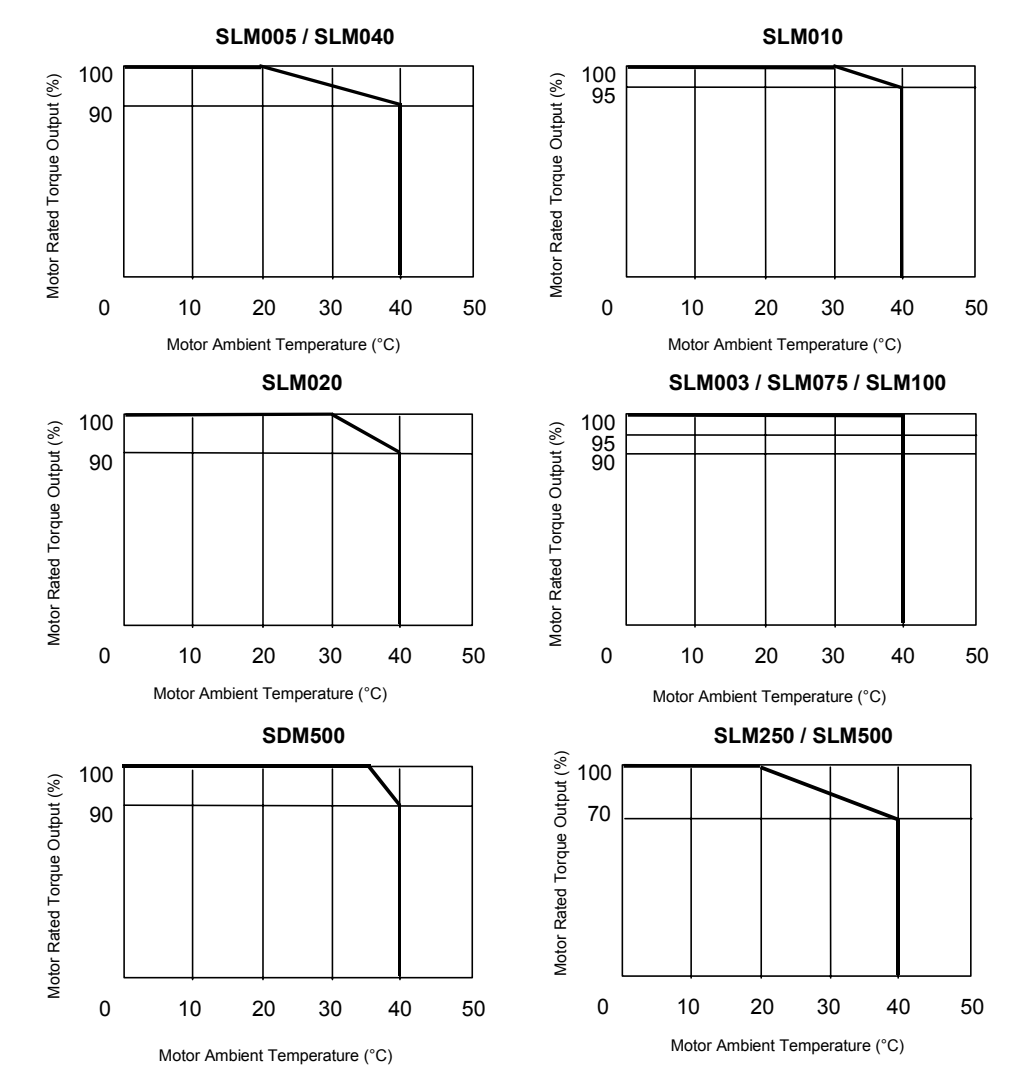

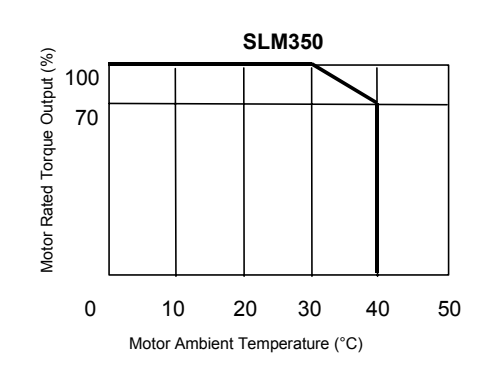

### **2.3.2 MTR Series Servo Motors**

MTR Series Servo Motors are rated for  $25^{\circ}$ C ambient temperature with the motor mounted to a 10" x 10" x 0.25" aluminum heat sink. For operation of the motor in higher ambient temperatures, the continuous torque of the motor must be derated as follows:

Cont Torque @ amb. Temp, t°C=Rated Cont Torque x (155-t)/130.

## **2.4 Servo Motor Sealing**

The S-Series and MTR-Series servo motors are designed to comply with an IP65 protection rating (excluding the cable connector on S-Series 30-750 Watt models). All MTR-3N, MTR-3S, MTR-3T1x, MTR-3T2x and S-Series motors rated 1-5 kW include a shaft oil seal as a standard feature, while the 30-750 Watt S-Series motors, MTR-3T4x, MTR-3T5x, MTR-3T6x and all stepping motors are not available with a shaft seal. Adequate precautions should be taken when mounting the motors to ensure proper protection against excessive exposure to fluids and spray.

# **2.5 Servo Motor Holding Brakes**

Servo motors are available with an optional integral parking brake. The brakes are designed for failsafe operation and must be energized using a 24 Vdc power supply to release the brake.

**Caution** 

**The brake should be used only to hold motor position once the axis is stopped. Using the brake to stop a moving load may result in damage or premature failure of the brake mechanism. Use an external mechanical brake to stop moving loads during an emergency stop or loss of power.** 

The brakes require a finite time to engage and release the load as shown in the motor specification tables. These times must be considered in the brake sequencing logic when employing brake motors on vertical axes to prevent the load from falling. The controller must remain enabled until the brake is fully engaged or the load will not be adequately restrained.

The brake power supply is the user's responsibility and must comply with the brake specifications shown in the motor specification tables. GE Fanuc offers a 24 VDC, 5 Amp DIN-rail mounted power supply (IC690PWR024) that may be appropriate as a brake supply on multi-axis systems. A panel mounting conversion kit is also available (IC690PAC001). Brake power cables are available from GE Fanuc in several pre-finished lengths as shown in Table 3-13.

# **2.6 NEMA Motor Mounting**

The MTR-Series and S-Series motors have mounting configurations as shown in the table below. For dimensional information on these motors (including mounting dimensions), please see the mechanical drawings in Chapter 3.

| <b>Motor</b>    | <b>Motor Mounting</b>   |                         |         |          |                         |                |  |  |  |
|-----------------|-------------------------|-------------------------|---------|----------|-------------------------|----------------|--|--|--|
| <b>Mounting</b> | NEMA 23                 | NEMA 34                 | NEMA 42 | NEMA 56C | <b>Metric</b>           | <b>English</b> |  |  |  |
| <b>SLM003</b>   | <u>X</u>                |                         |         |          |                         |                |  |  |  |
| <b>SLM005</b>   | $\overline{\mathsf{X}}$ |                         |         |          |                         |                |  |  |  |
| <b>SLM010</b>   | X                       |                         |         |          |                         |                |  |  |  |
| <b>SLM020</b>   |                         | $\overline{X}$          |         |          |                         |                |  |  |  |
| <b>SLM040</b>   |                         | $\overline{\mathsf{X}}$ |         |          |                         |                |  |  |  |
| SLM075*         |                         | $\overline{X}$          |         |          |                         |                |  |  |  |
| <b>SLM100</b>   |                         |                         | X       |          |                         |                |  |  |  |
| <b>SDM100</b>   |                         |                         |         |          | $\overline{X}$          |                |  |  |  |
| <b>SLM250</b>   |                         |                         |         |          | X                       |                |  |  |  |
| SDM250          |                         |                         |         |          | $\overline{X}$          |                |  |  |  |
| <b>SLM350</b>   |                         |                         |         |          | $\overline{\mathsf{X}}$ |                |  |  |  |
| <b>SLM500</b>   |                         |                         |         |          | X                       |                |  |  |  |
| <b>SDM500</b>   |                         |                         |         |          | X                       |                |  |  |  |
| 3N2x            | $\sf X$                 |                         |         |          |                         |                |  |  |  |
| 3N3x            |                         | Χ                       |         |          |                         |                |  |  |  |
| 3S2x            | X                       |                         |         |          |                         |                |  |  |  |
| 3S3x            |                         | $\overline{\mathsf{X}}$ |         |          |                         |                |  |  |  |
| 3S4x            |                         |                         |         | Χ        |                         | X              |  |  |  |
| 3S6x            |                         |                         |         |          |                         | $\overline{X}$ |  |  |  |
| 3S8x            |                         |                         |         |          |                         | $\overline{X}$ |  |  |  |
| 3T1x            |                         |                         |         |          | X                       |                |  |  |  |
| <u>3T2x</u>     |                         |                         |         |          | $\overline{X}$          |                |  |  |  |
| 3T4x            |                         |                         |         |          | $\overline{X}$          |                |  |  |  |
| 3T5x            |                         |                         |         |          | $\overline{\mathsf{X}}$ |                |  |  |  |
| 3T6X            |                         |                         |         |          | $\overline{\mathsf{X}}$ |                |  |  |  |

**Table [2-1](#page-48-0)6. Servo Motors Mounting Types** 

\* The SLM075 (750 Watt) model has an oversized shaft diameter for the NEMA 34 frame size. This is required because the torque rating of this motor exceeds the capacity of the standard NEMA 34 shaft size. This condition is typical of high performance brushless servo motors that produce high peak torque relative to their frame size. For details about motor installation and dimensions, see Chapter 3.

<span id="page-48-0"></span>The MTR-Series stepping motors have standard NEMA shaft and flange mounting configurations as shown in Table 2-17 below. For dimensional information on these motors please refer to the mechanical drawings in Chapter 3.

| <b>Stepping Motor</b> | Mounting       |                    |                    |  |  |  |
|-----------------------|----------------|--------------------|--------------------|--|--|--|
| Model                 | <b>NEMA 23</b> | NEMA <sub>34</sub> | NEMA <sub>42</sub> |  |  |  |
| <b>MTR-1221</b>       | X              |                    |                    |  |  |  |
| <b>MTR-1231</b>       | X              |                    |                    |  |  |  |
| <b>MTR-1324</b>       |                | X                  |                    |  |  |  |
| <b>MTR-1337</b>       |                | X                  |                    |  |  |  |
| <b>MTR-1350</b>       |                | X                  |                    |  |  |  |
| <b>MTR-1N31</b>       |                | X                  |                    |  |  |  |
| <b>MTR-1N32</b>       |                | X                  |                    |  |  |  |
| <b>MTR-1N41</b>       |                |                    | X                  |  |  |  |
| <b>MTR-1N42</b>       |                |                    | X                  |  |  |  |

**Table 2-17. NEMA Mounting Sizes for MTR-Series Stepping Motors** 

## **2.7 S-Series Servo Motor Vibration Testing**

There are two vibration tests for these motors, the Sweep Test and the Resonance Point Test.

- **Sweep Test**. The motor is subjected to a 5G variable frequency test for eight hours in each of three axes  $(X, Y, Z)$ . For the purpose of these tests,  $X$  axis is parallel with the motor shaft, Y axis is parallel with the encoder connector, and Z axis is at a 90 degree angle to X and Y. In this test, the vibration frequency increases from 20 to 3,000 Hz. over a two-minute span, then decreases from 3,000 to 20 Hz. over a two-minute span. This pattern is repeated for a period of eight hours.
- **Resonance Point Test**. First, the resonant frequency having the highest vibration is identified while testing the motor with a 5 G variable frequency (20 to 3,000 Hz.) in three directions  $(X, Y, Z)$ . Then, the motor is vibrated 10 million times in each direction  $(X, Y, Z)$ . Z) at the identified resonant frequency.

<span id="page-49-0"></span>*3 Chapter* 

# *Installation*

## **3.1 Heat Load and Cooling**

The heat load of the S2K Series controllers is dependent on the model as shown below:

#### **Stepper Controller**

Model SSI105: Heat Load = 20 Watts  $+(0.3 * current setting in percent)$  or 50 watts max.

#### **Servo Controllers**

Model SSI104: Heat Load = 25 watts +  $(35 *$  duty cycle) watts or 60 watts max. Model SSI107: Heat Load = 35 watts +  $(65 *$  duty cycle) watts or 100 watts max. Model SSI216: Heat Load = 50 watts + (150  $*$  duty cycle) watts or 200 watts max. Model SSI228: Heat Load = 60 watts +  $(280 *$  duty cycle) watts or 340 watts max Model SSI407: Heat Load = 35 watts +  $(65 *$  duty cycle) watts or 100 watts max.. Model SSI420: Heat Load = 60 watts + (250  $*$  duty cycle) watts or 310 watts max.

Duty cycle is defined as the percent of time the controller is at full rated output divided by the total cycle time. The SSI104 and SSI107 controllers are designed to operate at full rated current with only natural convection cooling at ambient temperatures up to 50°C. The SSI216, SSI228, SSI407 and SSI420 models have built-in fan cooling.

The controllers must be installed vertically for effective cooling. Allow a minimum clearance of 3 inches above and below the unit. A minimum of 2 to 3 inches clearance is also recommended on the right and left sides of the unit where possible.

#### **Note**

For UL approved installation of the following controllers, maximum ambient temperature is 40°C (104°F): IC800SSI216P2, IC800SSI216RP2, IC800SSI216D2, IC800SSI216RD2, IC800SSI228P2, IC800SSI228RP2, IC800SSI228D2, IC800SSI228RD2, IC800SSI407RS1, IC800SSI407RP2, IC800SSI407RD2, IC800SSI420RP2, IC800SSI420RD2.

# **3.2 Controller Mounting Guidelines and Environmental Conditions**

It is the user's responsibility to install the components in a suitable location. The S2K controller must be installed in a location that satisfies the following environmental conditions:

- 1. **Atmosphere:** The circuitry must not be exposed to any corrosive or conductive contaminants.
- 2. **Ambient temperature:**

 $0^{\circ}$ C to +50<sup>o</sup>C (operating) -40°C to 80°C (storage)

**Note:** For UL approved installation of the following controllers, maximum ambient temperature is 40°C (104°F): IC800SSI216P2, IC800SSI216RP2, IC800SSI216D2, IC800SSI216RD2, IC800SSI228P2, IC800SSI228RP2, IC800SSI228D2, IC800SSI228RD2, IC800SSI407RS1, IC800SSI407RP2, IC800SSI407RD2, IC800SSI420RP2, IC800SSI420RD2.

Install the controller into ambient temperature conditions within the range of  $0^{\circ}$  C to +50° C. If the temperature exceeds this range, it may cause malfunction or damage to the controller. The controller heatsink and motor generate high temperatures. If the controller is housed in an enclosed control cabinet this heat load must be considered when evaluating the enclosure cooling requirements (see Section [3.1-](#page-49-0)*Heat Load and Cooling* for details on controller losses). Use heat exchangers or cooling devices to maintain an ambient temperature of 50° C or less.

- 3. **Humidity:** 95% relative humidity or less (non-condensing)
- 4. **Altitude:** No more than 1,000m (3,300 ft) above sea level for full rating. Contact GE Fanuc Applications Engineering for derating at higher elevations.
- 5. **Ventilation:** This controller is designed for vertical installation to ensure proper cooling. Install the controller with sufficient space for ventilation. Avoid mounting wireways and other adjacent components too close to the heatsink, top or bottom of the controller.
- 6. **Location:** Keep the following location guidelines in mind when selecting a site for the controller:
	- Do not install in places with high temperature, high humidity, dust, dirt, conductive powder or particulate, combustible gasses, or metal chips.
	- Avoid places exposed to direct sunlight.
	- Mount only to noncombustible materials such as metal.
	- Do not stand/step on or put heavy articles on the controller or motor.
	- The controller housing is not a waterproof enclosure. Do not use outdoors or in any unprotected environment. The controllers are designed with open construction and must be installed in a closed electrical operating area i.e. an enclosure that protects personnel from contact with wiring terminals and provides a pollution degree 2 environment.
	- Avoid locations where there is exposure to radiation such as microwave, ultraviolet, laser light or X-rays.
	- Do not apply excessive stress, put heavy articles on, or pinch the cables.
- Do not install the controller near heating elements such as cabinet heaters or large wire wound resistors. When such installation is unavoidable, provide a thermal shield between the servo controller and the heating elements.
- Mount controller and other heat producing components higher in the enclosure to avoid overheating other sensitive electronics installed in the same cabinet.

### **3.3 Installing the Controller**

The S2K Series controllers are designed for panel mounting in electrical enclosures designed for industrial applications. Enclosure cooling or ventilation must be adequate to maintain the ambient temperature to within the component's specifications. Mount controllers vertically for proper cooling.

- 1. To ensure an adequate ground connection between the S2K and the panel to which it is mounted, install a star washer or equivalent under the mounting screws.
- 2. Firmly install the controller with screws and bolts without applying stress such as bending and twisting to the controller main unit.
- 3. Allow reasonable mounting clearance between adjacent units to ensure proper ventilation.

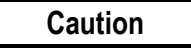

**Since a misuse of the controller may lead to improper operation, or may damage the controller, carefully read the following cautions and warnings:** 

- Be sure to ground the controller properly using the ground terminals on the power input connector. Proper grounding includes conforming to applicable national and local electrical codes.
- Do not apply higher than rated voltage to the power input terminals (L1, L2 and L3)
- Do not apply the main input power to terminals other than terminals L1, L2 and L3 or damage will occur. Refer to Section [3.6](#page-73-0) for wiring information.
- The power supply uses a capacitor filter. When you turn on power, a high charging current flows and you may see a large voltage drop. We recommend that you install line reactors to limit the charging current if this presents problems with other equipment on the machine.
- Do not perform a dielectric strength test or megger test on the controller or damage may occur. (When you perform a dielectric strength test or megger test to an external circuit, please disconnect all terminals to the controller so that no test voltage is applied to the controller.)
- If you use a ground fault breaker, use one rated for "Inverter," to withstand high frequency leakage current. See table 2-3 for fuse specifications.
- Use the motor and controllers only in the designated combinations (Table 1-1).
- When transporting, use caution to prevent damage to the S2K components. Do not move or carry the controller by holding the cables.

*3*

# **3.4 Installing the Motor**

The S-Series and MTR-Series servo motors are designed for either vertical or horizontal mounting and have a protection rating of IP65 (not including the connectors and shaft). The motors should be mounted in a location where the environmental conditions are within the specifications stated in Chapter 2. Use the following guidelines when mounting the motors:

- Observe the shaft radial and thrust load limits. Loads exceeding these limits will cause premature failure of the motor. Excessive belt tension could cause bearing or shaft failure.
- Be sure to ground the motor using the ground wire in the motor power cable.
- Ensure that the motor cables are free from excessive stress, stretching, pinching or bending.
- To avoid damage, do not carry a motor by holding the cables or shaft.
- Do not apply excessive axial force or impact loads when installing the motor coupling or shaft pulley, or the encoder may be damaged. See axial load limit ratings in Chapter 2.
- Install the motor in a location free from corrosive contaminants, dust, excessive water spray, or combustible gas.
- The shaft of the S-series servo motor is treated with grease (Shell Oil Alvania No. 2) for corrosion protection during storage. Consider the effect of the grease on any plastic parts that are mated with the shaft.
- The optional servo motor brake should be used for holding stationary loads only. Do not use this brake to stop a moving load, or reduced life or damage to the brake may occur. Apply this brake only after the motor is stopped.

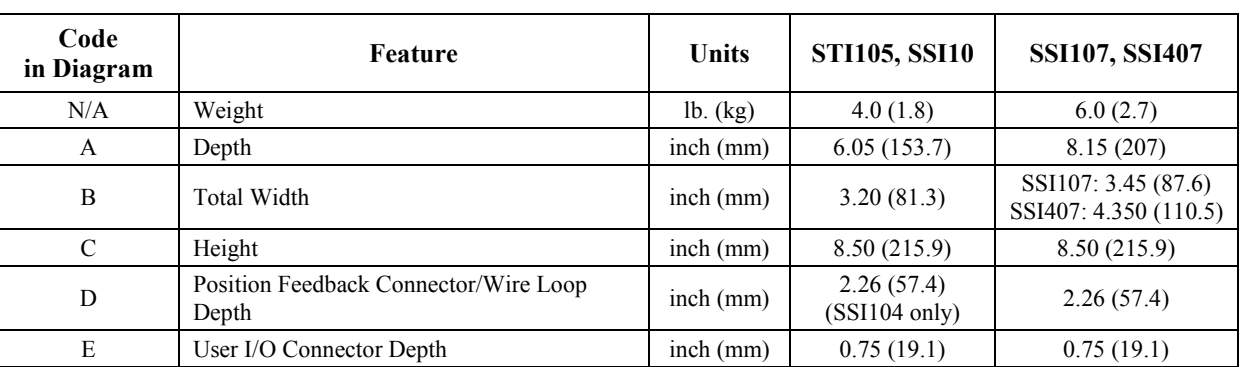

### **3.5.1 Controller Dimensions and Weight**

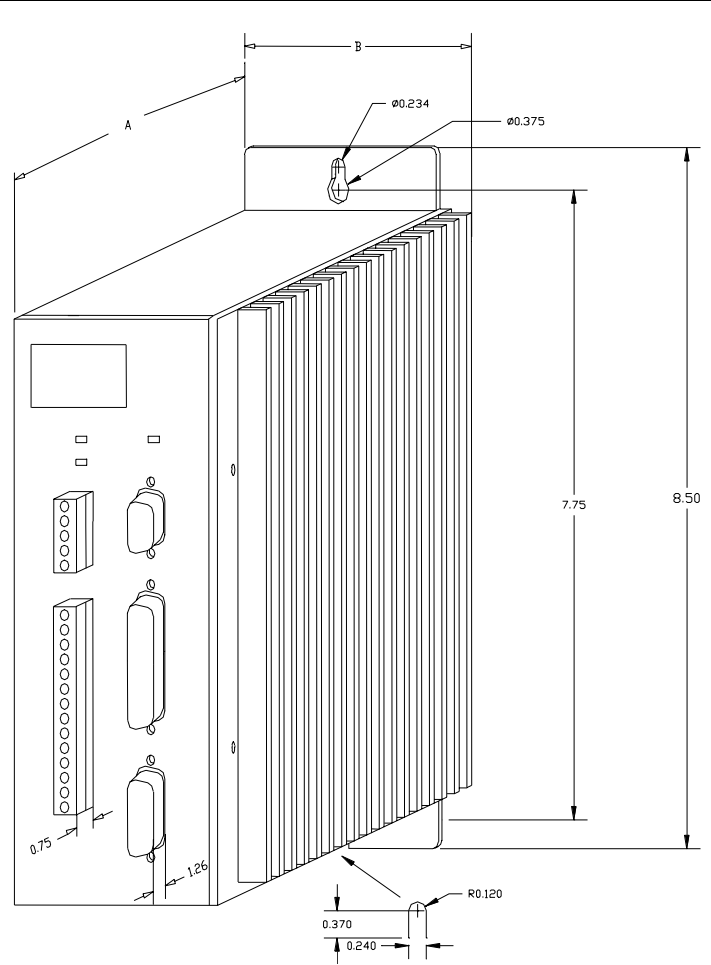

**Figure [3-](#page-49-0)1. STI105, SSI104, SSI107, and SSI407 S2K Series Controller Dimensions** 

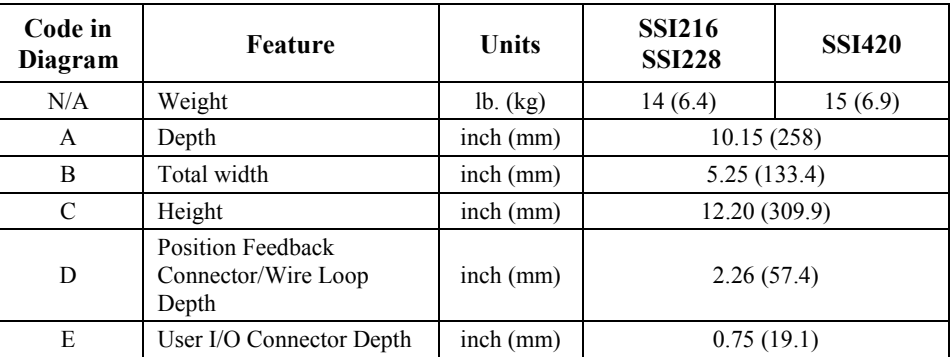

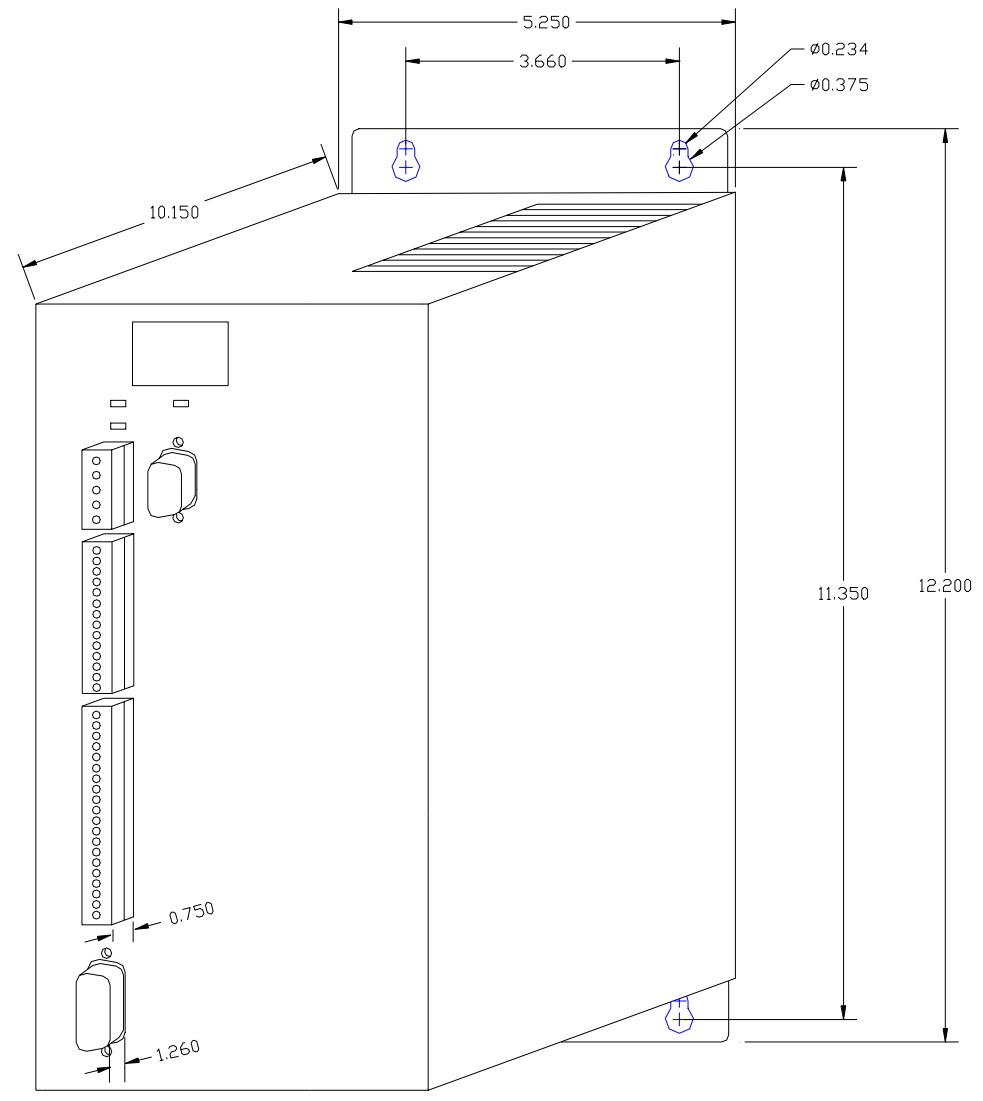

Dimensions are in inches.

**Figure [3-](#page-49-0)2. SSI216, SSI228, and SSI420 S2K Series Controller Dimensions`** 

### **3.5.2 S-Series Servo Motor Dimensions**

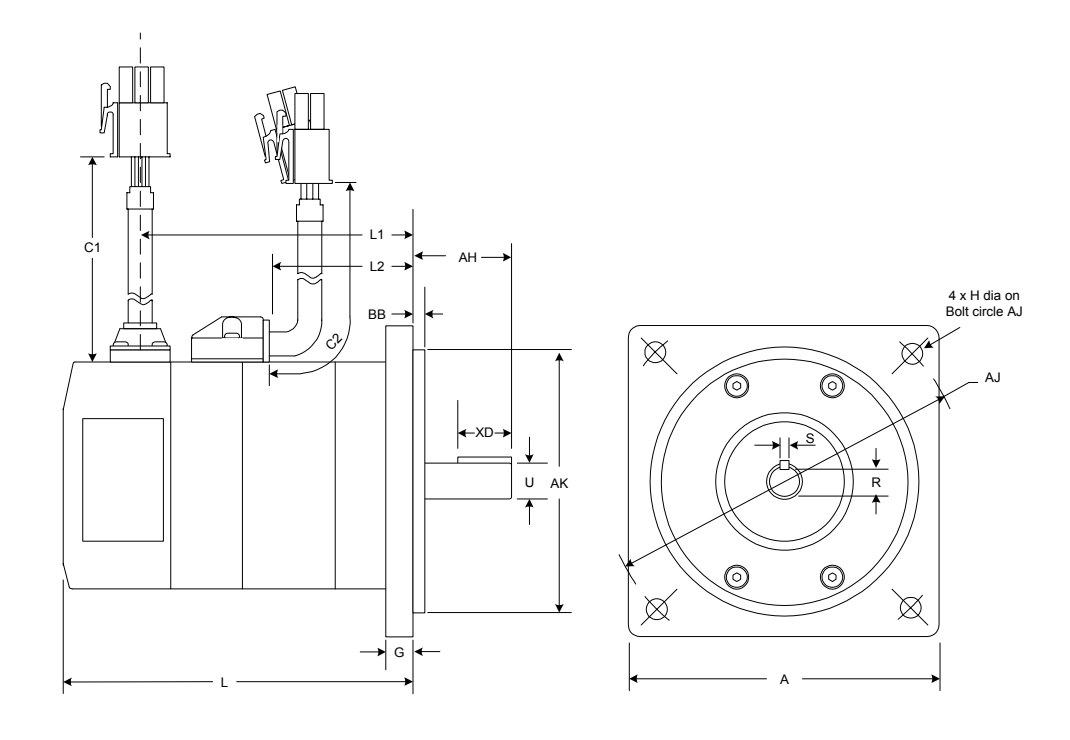

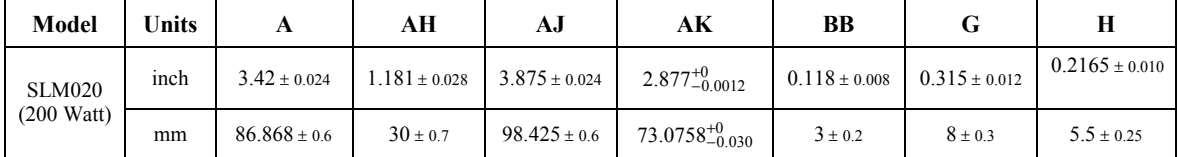

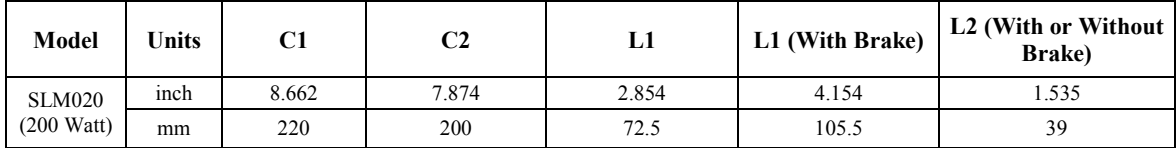

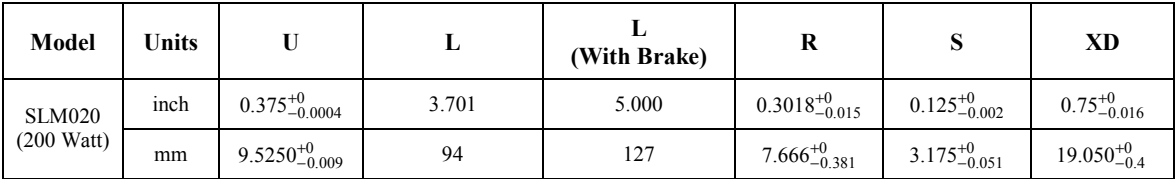

**Figure [3-](#page-49-0)3. Dimensions for 200 Watt S-Series Servo Motor** 

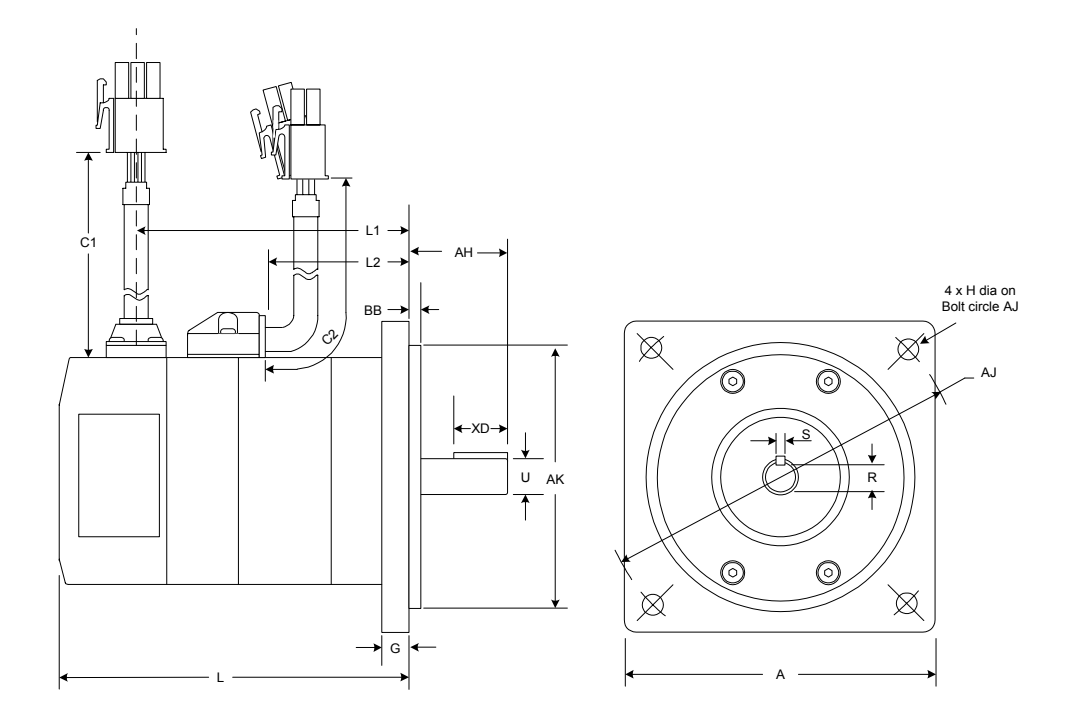

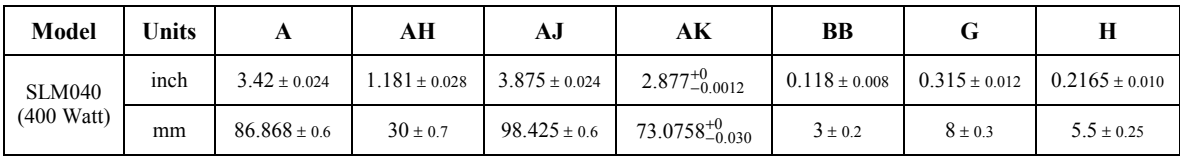

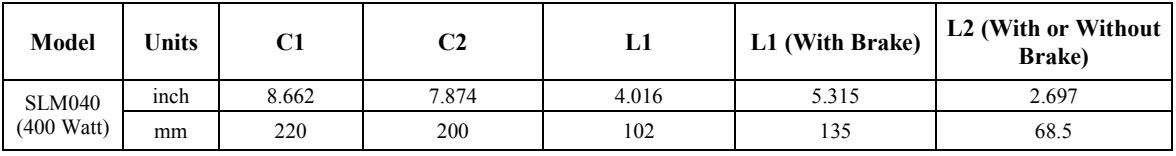

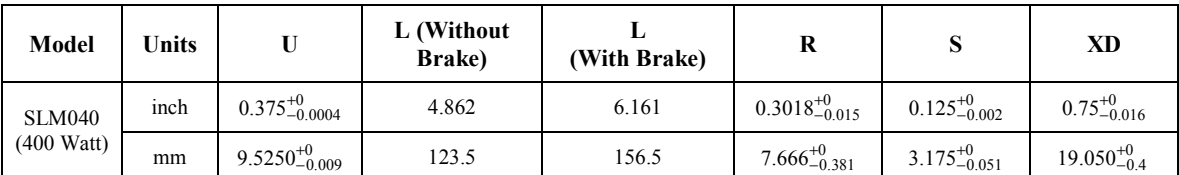

**Figure [3-](#page-49-0)4. Dimensions for 400 Watt S-Series Servo Motor** 

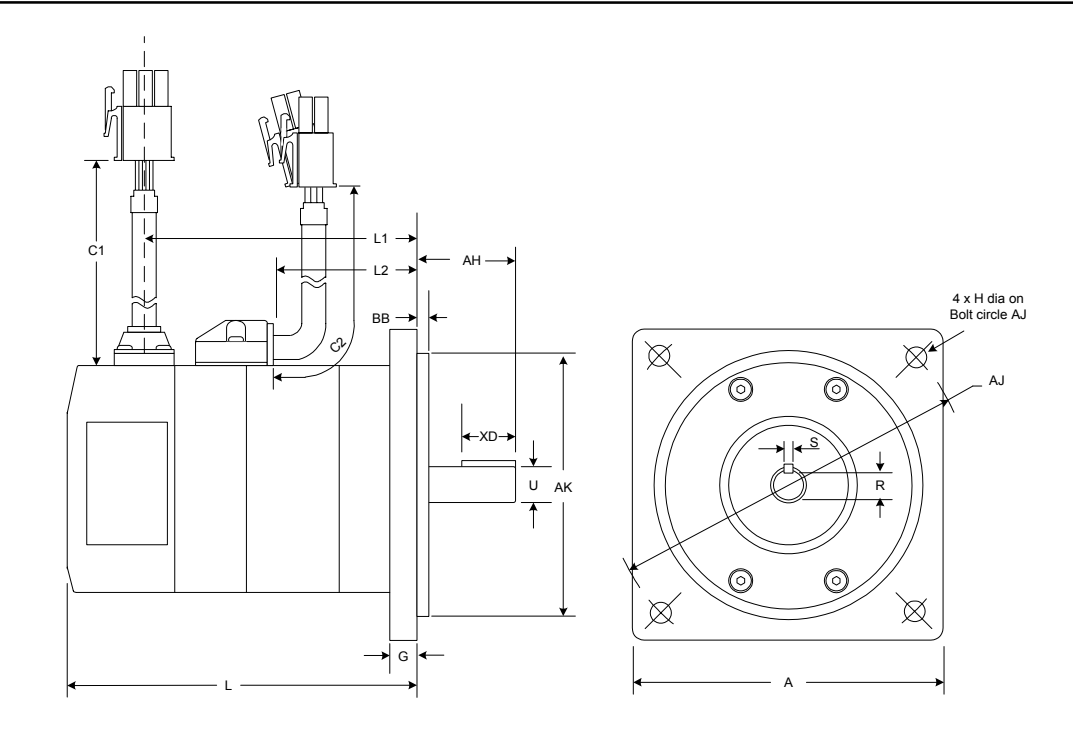

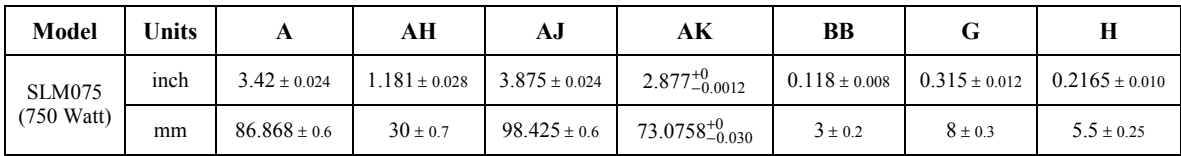

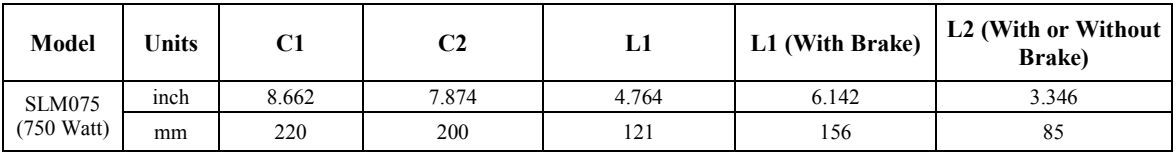

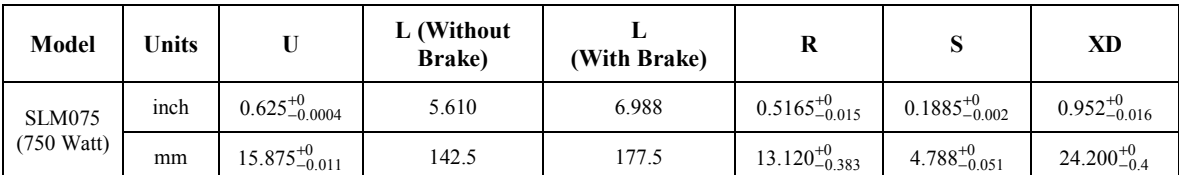

**Figure [3-](#page-49-0)5. Dimensions for 750 Watt S-Series Servo Motor** 

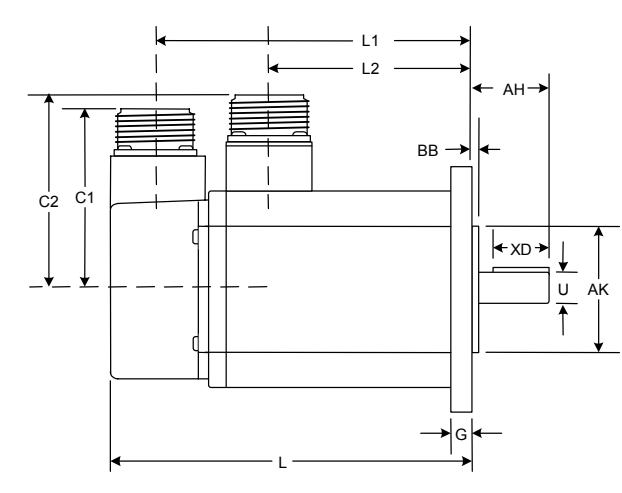

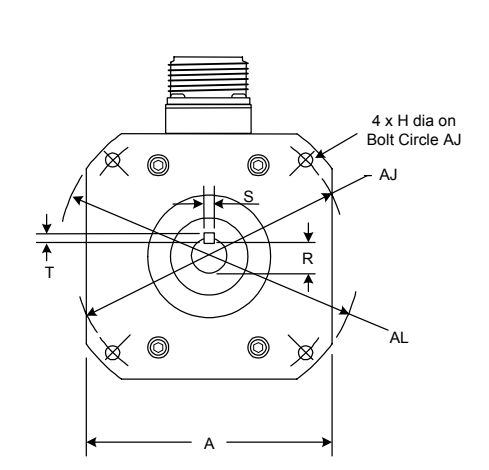

Note: Shaft end play  $(axial) = 0.0118" (0.3 mm)$  or less

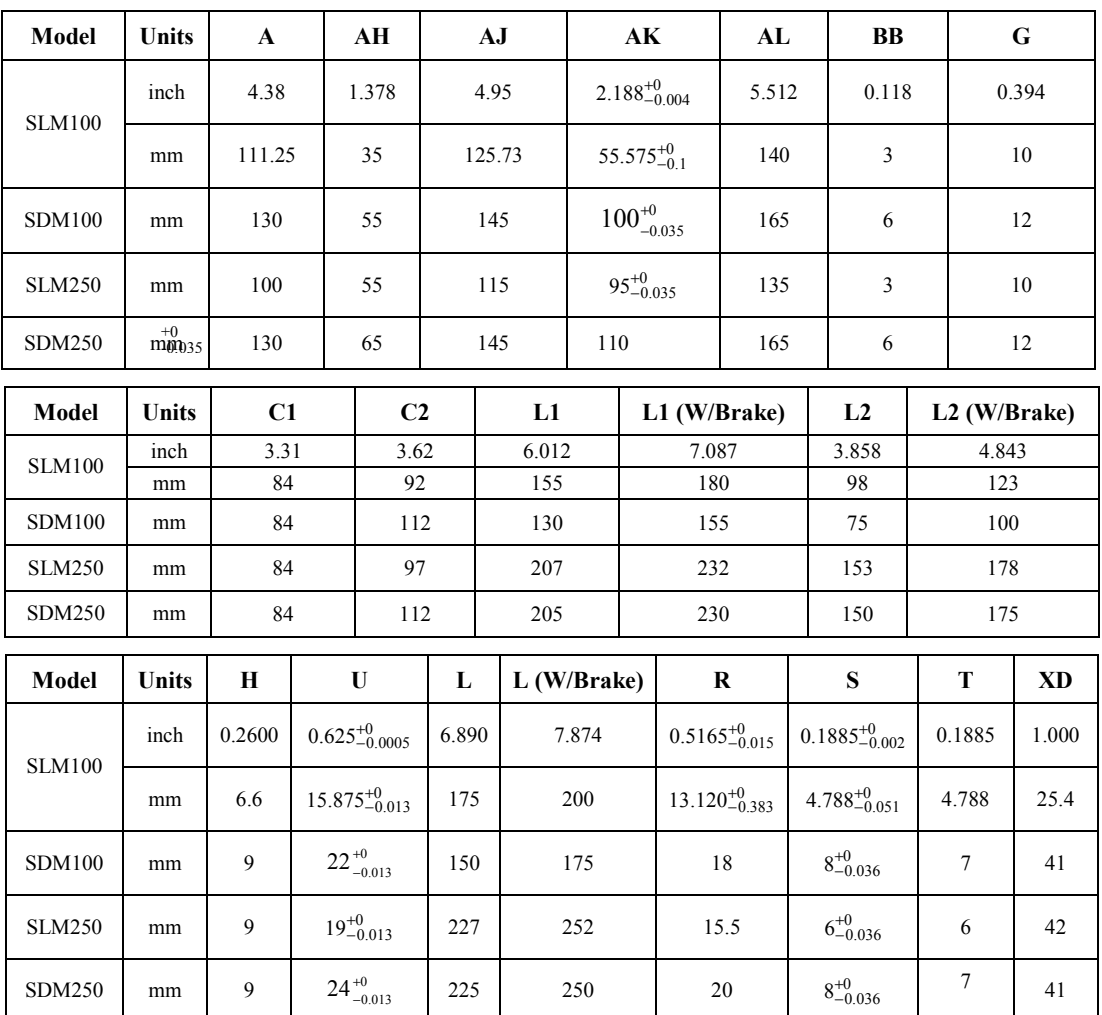

**Figure [3-](#page-49-0)6. Dimensions for 1000 Watt and 2500 W S-Series Servo Motors** 

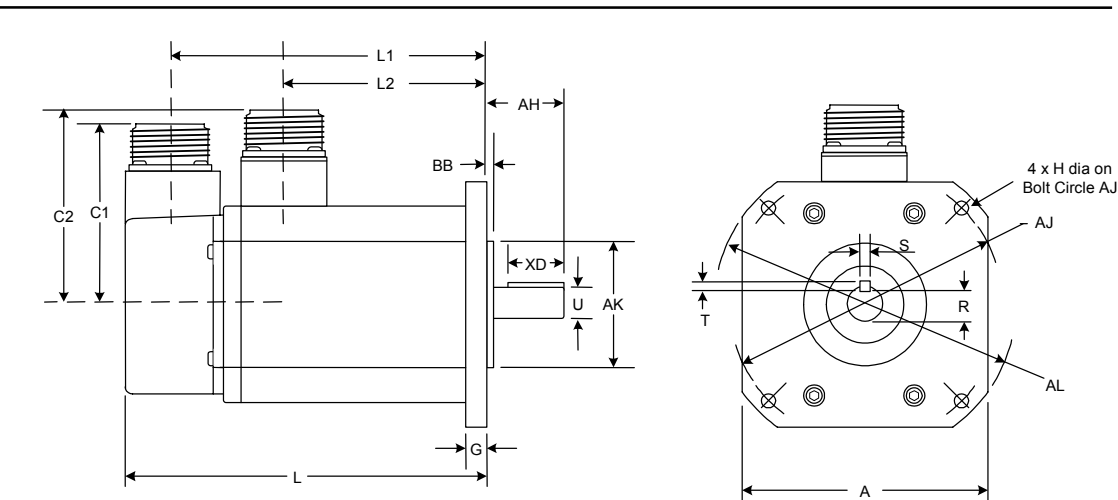

Note: Shaft end play  $(axial) = 0.0118" (0.3 mm)$  or less

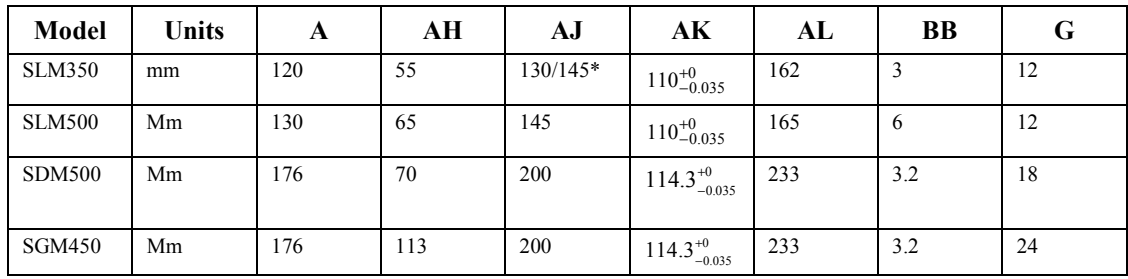

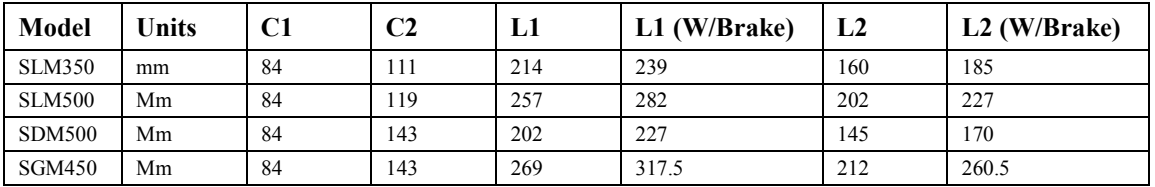

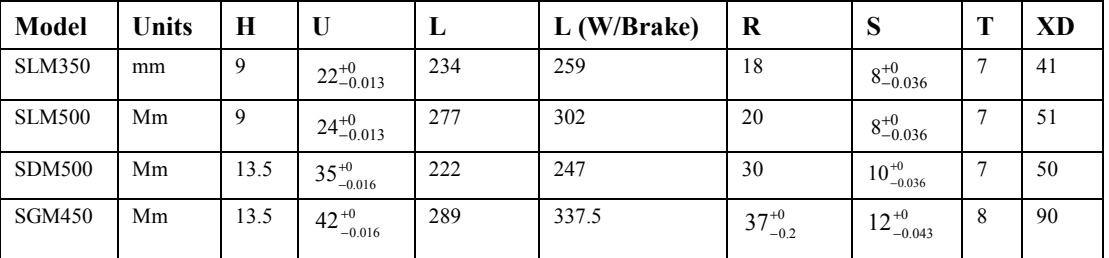

**Figure [3-](#page-49-0)7. Dimensions for 4500 Watt and 5000 W S-Series Motors** 

### **3.5.3 MTR-Series Servo Motor Dimensions**

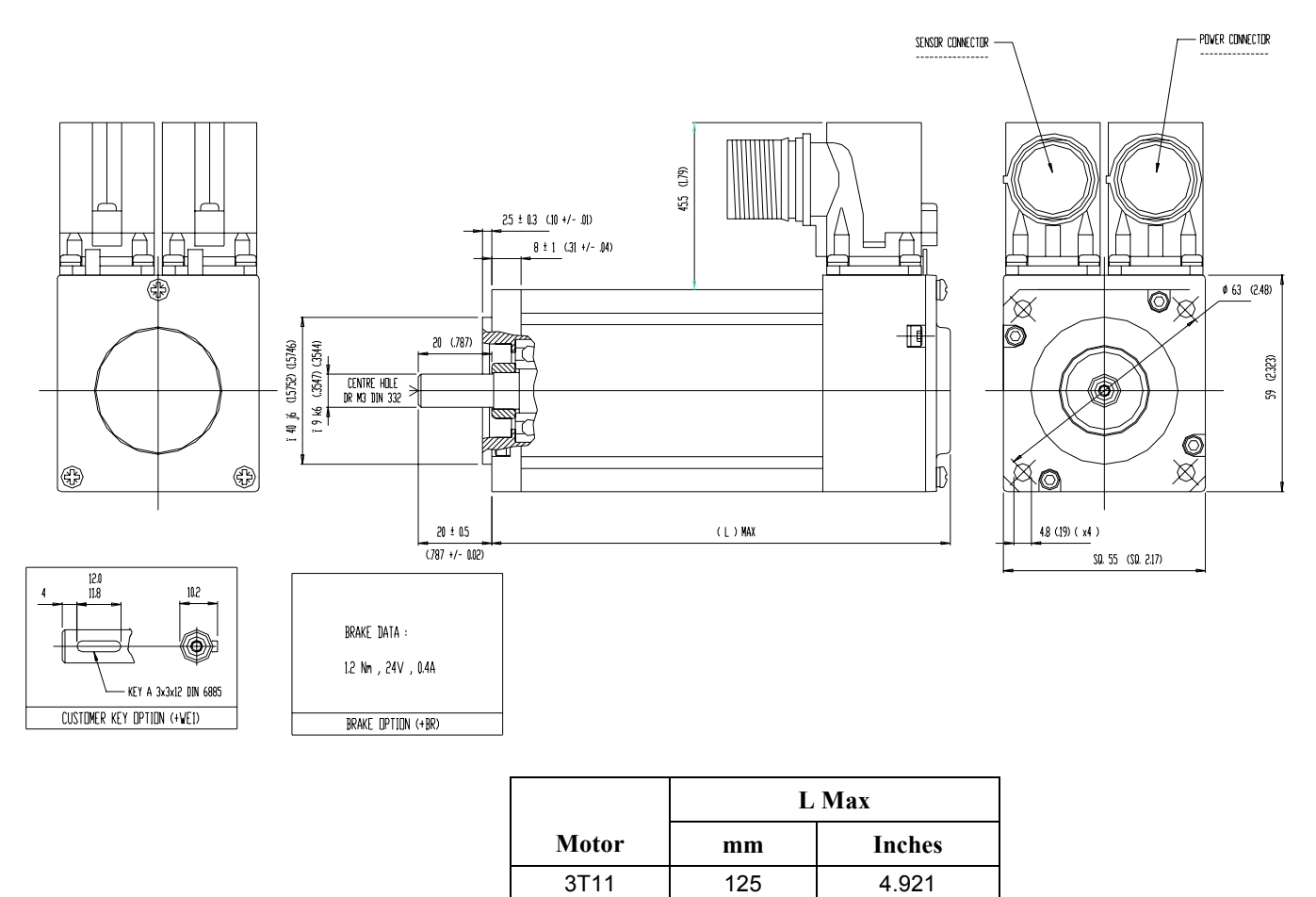

3T12 150 5.906 3T13 175 6.890

**Figure [3-](#page-49-0)8. Dimensions for MTR-3T1x-Series Servo Motors** 

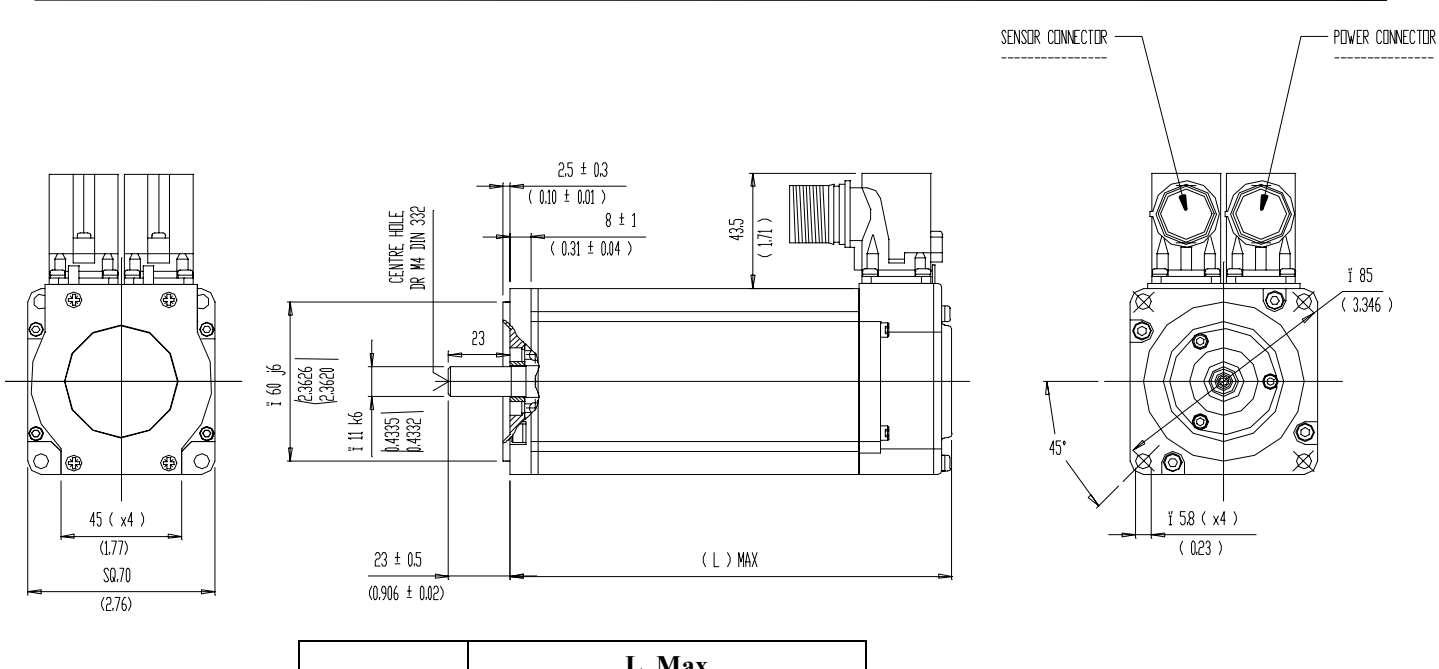

| Motor            | L Max |        |  |  |
|------------------|-------|--------|--|--|
|                  | mm    | Inches |  |  |
| 3T <sub>21</sub> | 143   | 5.6    |  |  |
| 3T22             | 168   | 6.6    |  |  |
| 3T23             | 193   | 7.6    |  |  |
| 3T <sub>24</sub> | 218   |        |  |  |

**Figure [3-](#page-49-0)9. Dimensions for MTR-3T2x-Series Servo Motors** 

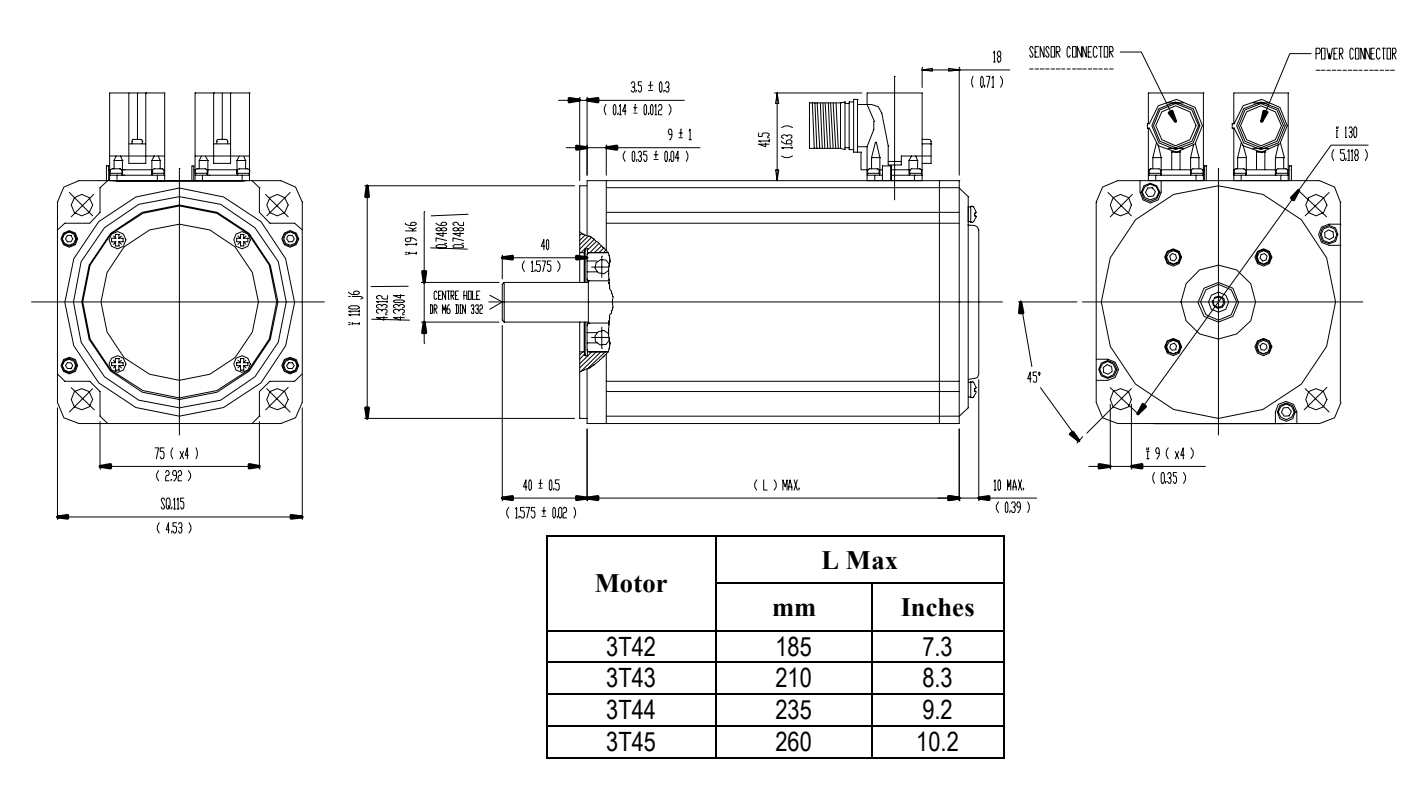

**Figure [3-](#page-49-0)10. Dimensions for MTR-3T4x-Series Servo Motors** 

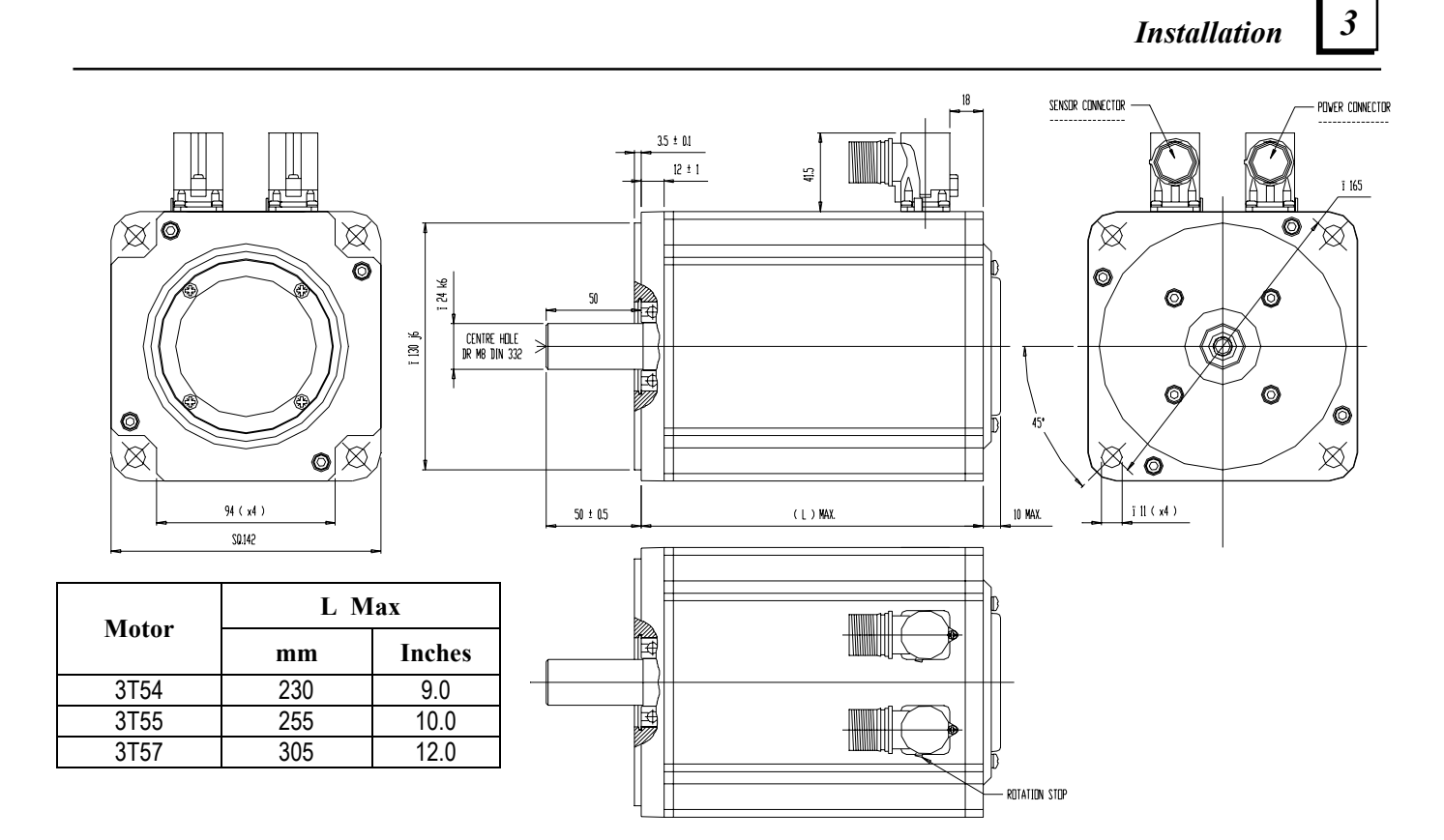

**Figure [3-](#page-49-0)11. Dimensions for MTR-3T5x-Series Servo Motors** 

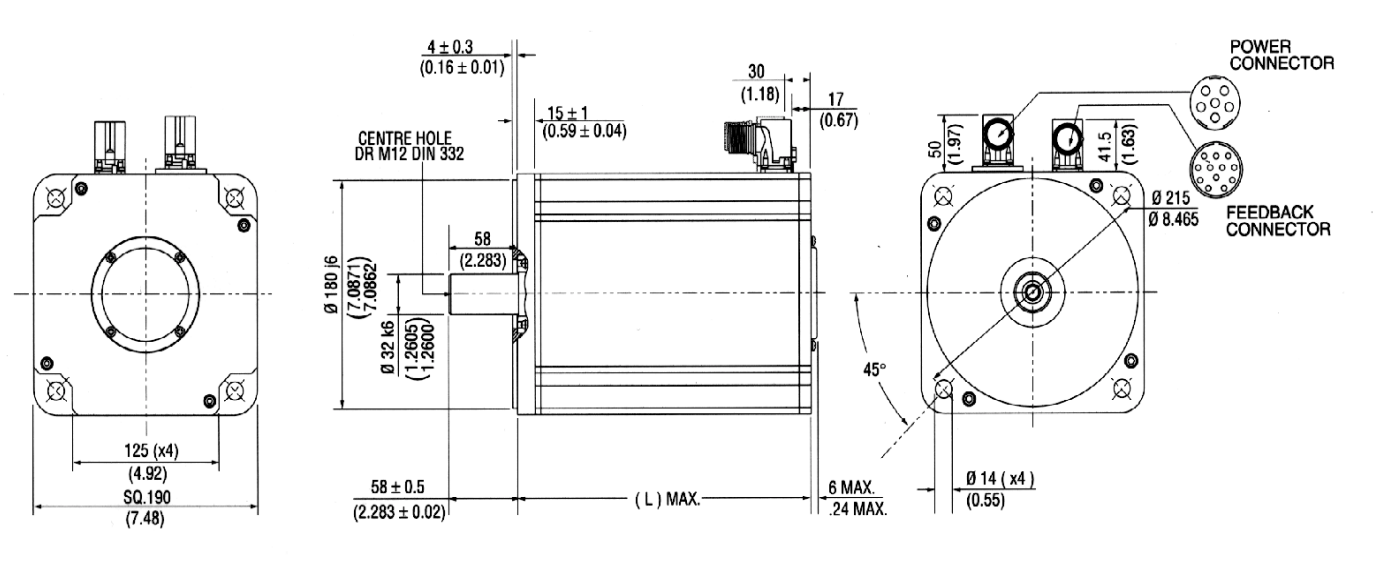

| Motor | <b>L</b> Max |               |  |  |
|-------|--------------|---------------|--|--|
|       | mm           | <b>Inches</b> |  |  |
| 3T66  | 320          | 12.6          |  |  |
| 3T67  | 345          | 13.6          |  |  |
| 3T69  | 395          | 15.6          |  |  |

**Figure [3-](#page-49-0)12. Dimensions for MTR-3T6x-Series Servo Motors** 

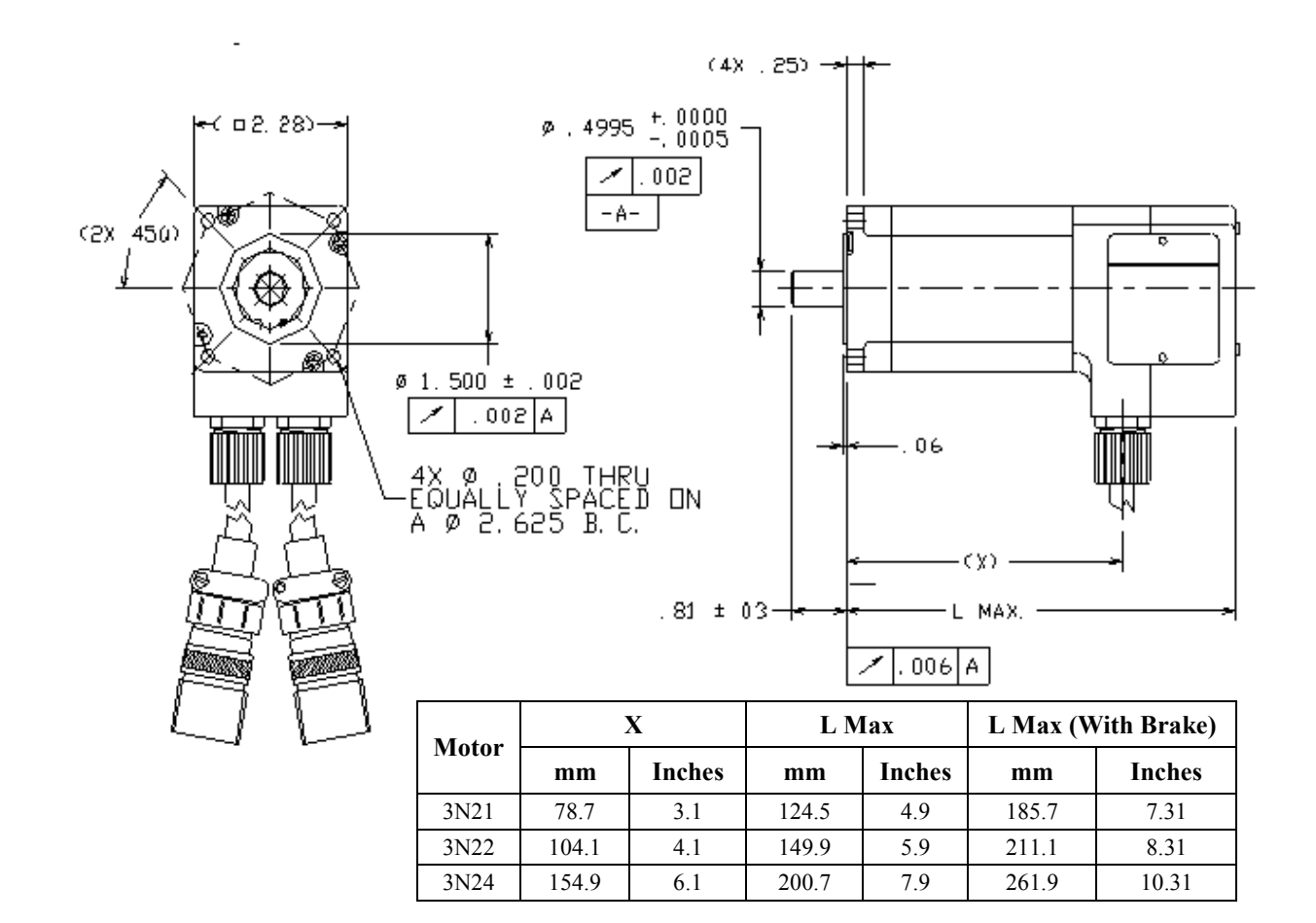

*3*

**Figure [3-](#page-49-0)13. Dimensions for MTR-3N2x-Series Servo Motors** 

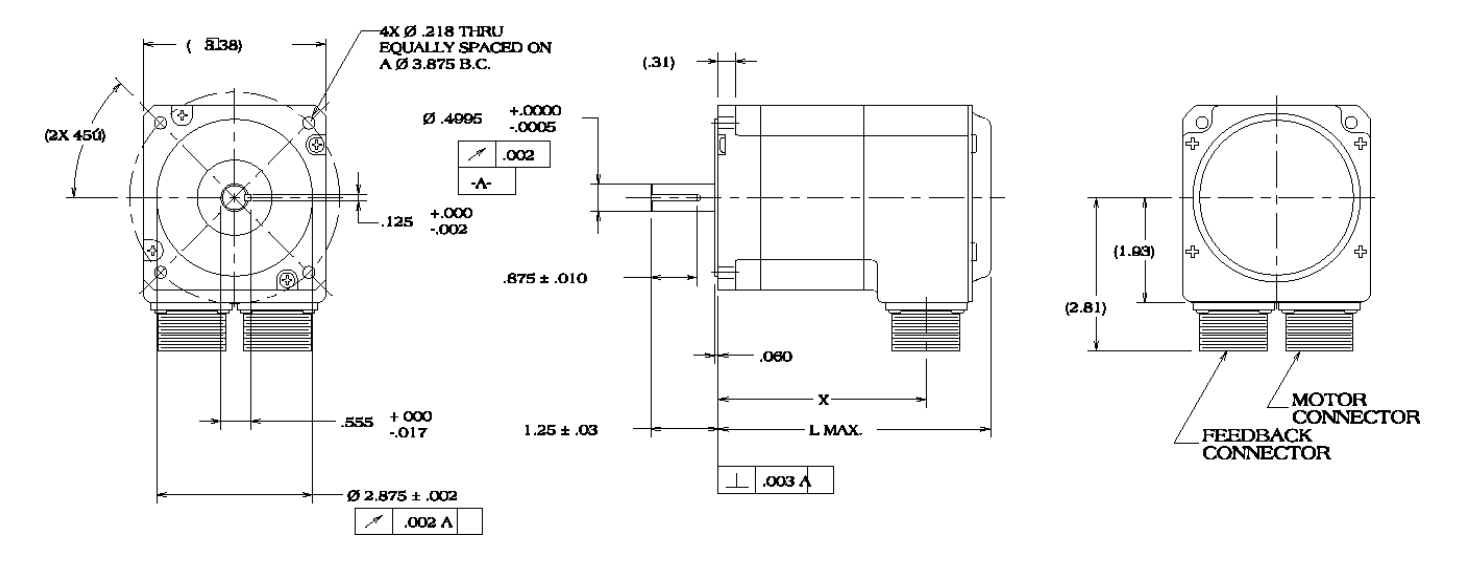

| <b>Motor</b> |       |        | L Max |               | L Max (With Brake) |               |
|--------------|-------|--------|-------|---------------|--------------------|---------------|
|              | mm    | Inches | mm    | <b>Inches</b> | mm                 | <b>Inches</b> |
| 3N31         | 97.5  | 3.84   | 130.3 | 5.13          | 197.9              | 7.79          |
| 3N32         | 135.6 | 5.34   | 168.4 | 6.63          | 235.9              | 9.29          |
| 3N33         | 173.7 | 6.84   | 206.5 | 8.13          | 274.1              | 10.79         |

**Figure [3-](#page-49-0)14. Dimensions for MTR-3N3x-Series Servo Motors** 

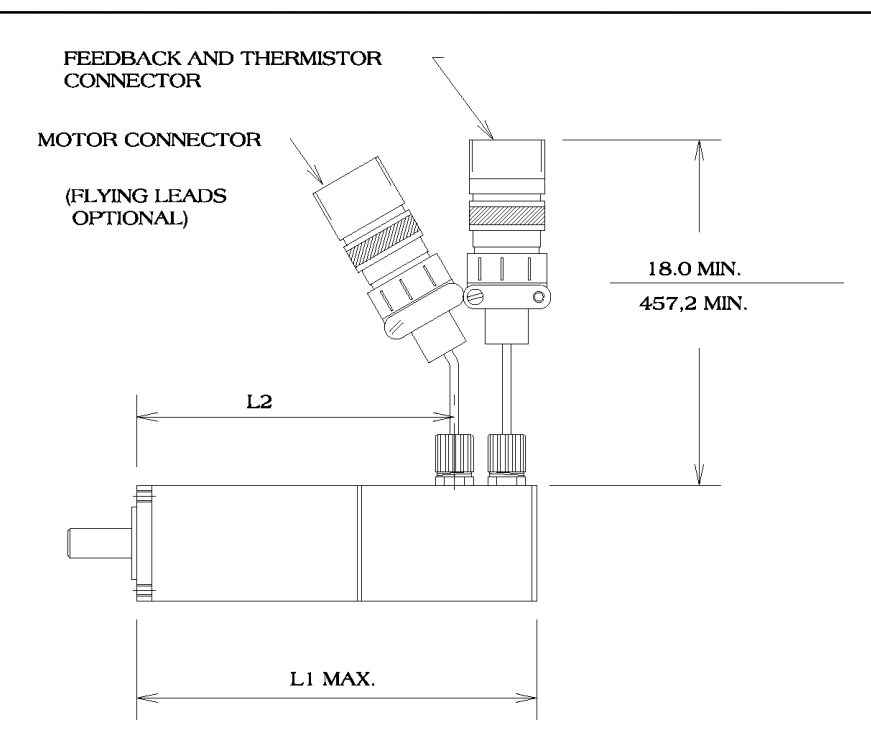

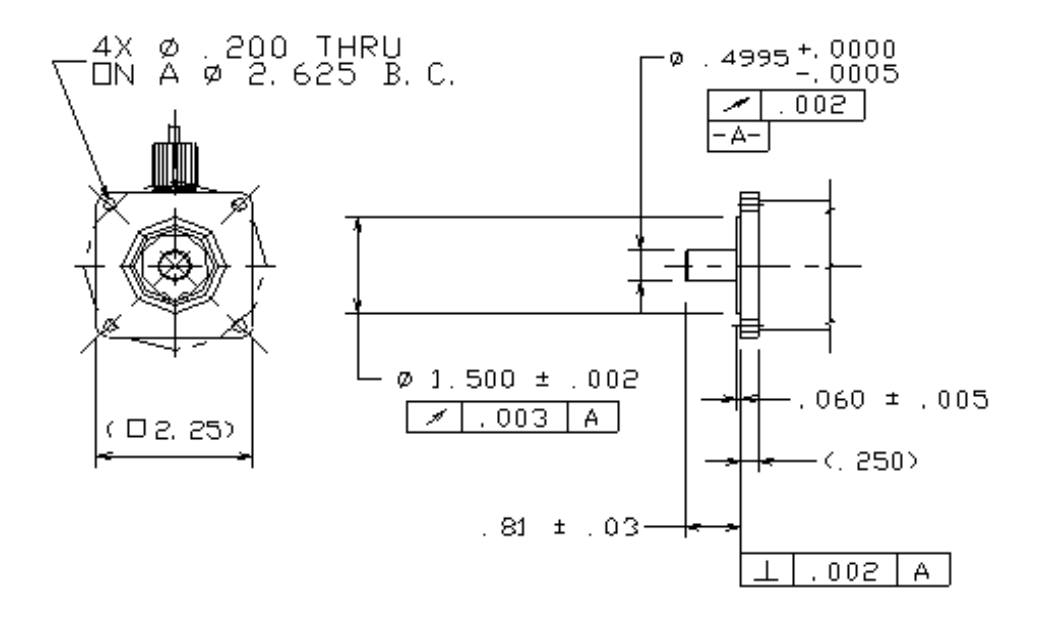

| <b>Motor</b>      | L1 Max              |      | L <sub>2</sub> |               |  |
|-------------------|---------------------|------|----------------|---------------|--|
|                   | <b>Inches</b><br>mm |      | mm             | <b>Inches</b> |  |
| 3S <sub>22</sub>  | 187.9               | 7.4  | 149.9          | 5.9           |  |
| 3S <sub>2</sub> 3 | 212.9               | 8.38 | 176.0          | 6.93          |  |

**Figure [3-](#page-49-0)15. Dimensions for MTR-3S2x-Series Servo Motors** 

### *Installation* 3

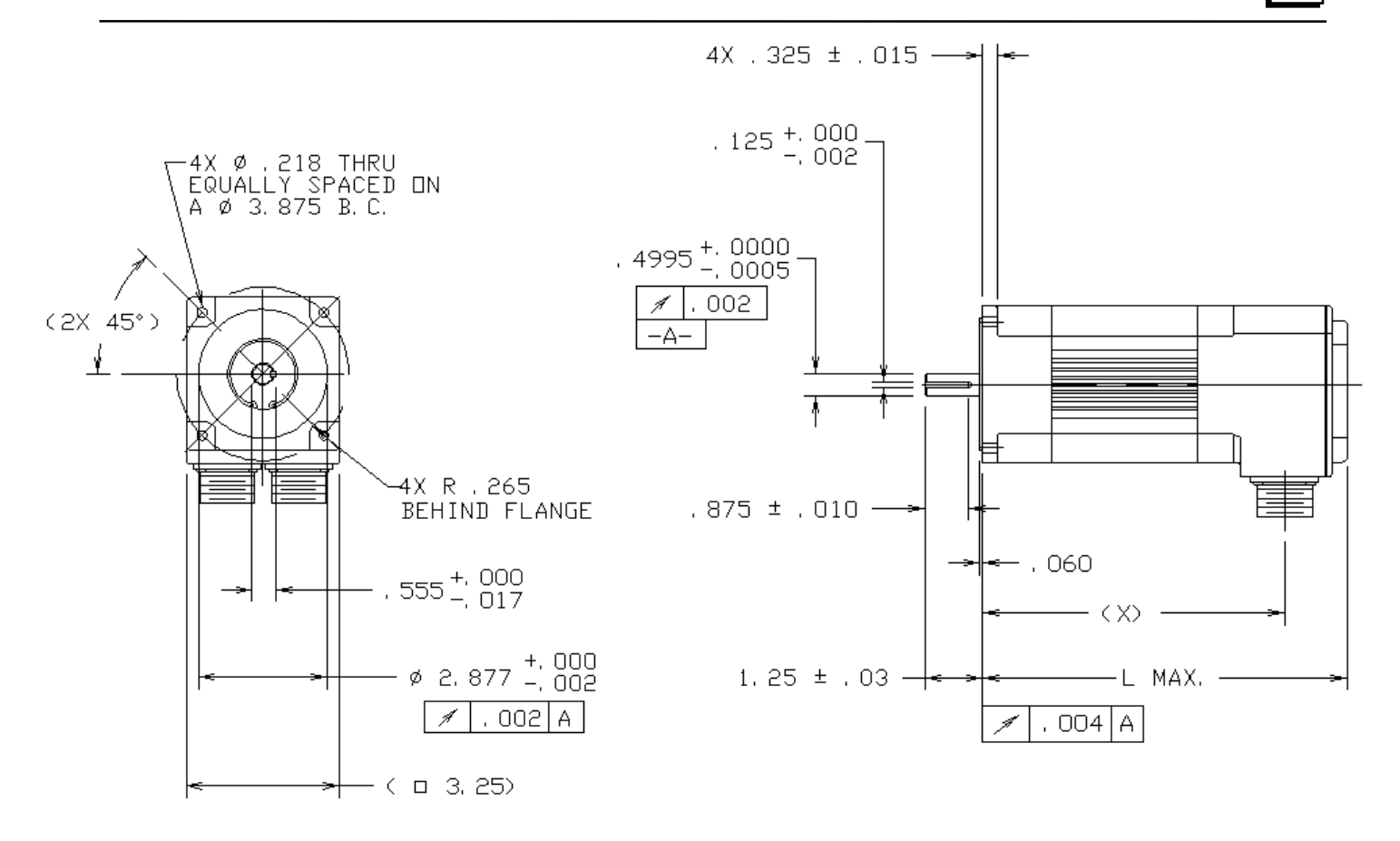

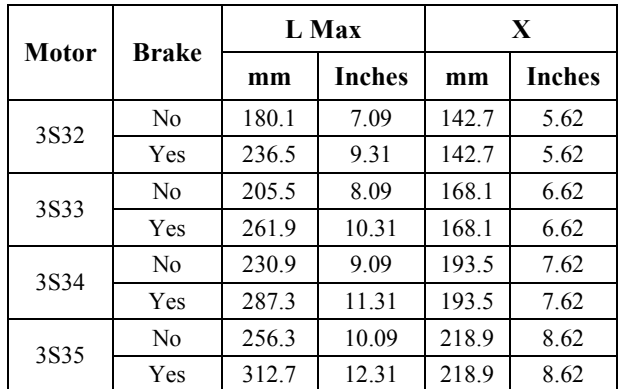

**Figure [3-](#page-49-0)16. Dimensions for MTR-3S3x-Series Servo Motors** 

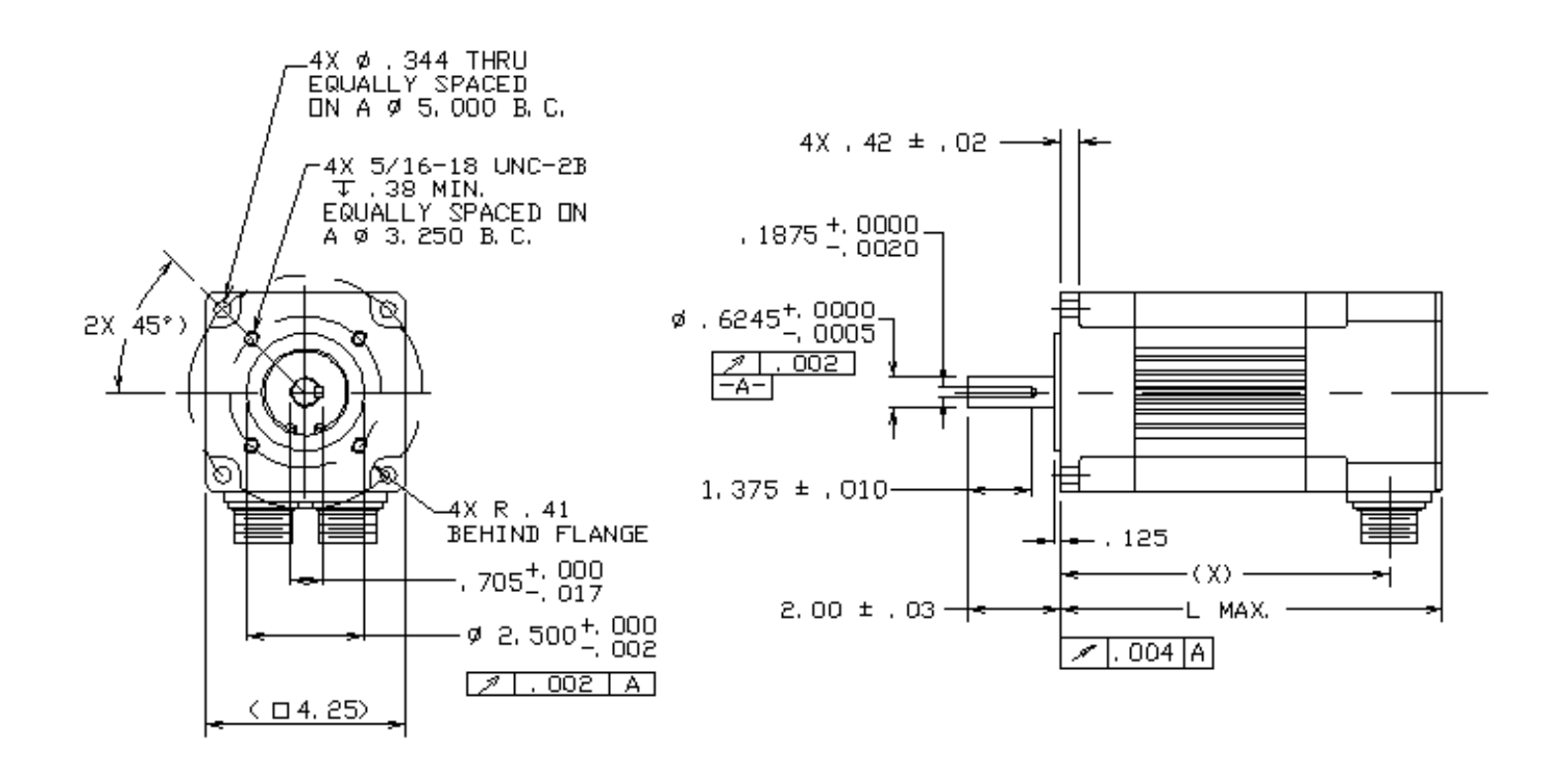

*3*

| Motor | L Max |               |       | L Max (with Brake) |       |               |
|-------|-------|---------------|-------|--------------------|-------|---------------|
|       | mm    | <b>Inches</b> | mm    | <b>Inches</b>      | mm    | <b>Inches</b> |
| 3S43  | 213.4 | 8.4           | 275.3 | 10.84              | 178.1 | 7.01          |
| 3S45  | 251.5 | 9.9           | 313.4 | 12.34              | 216.2 | 8.51          |
| 3S46  | 289.6 | 11.4          | 351.5 | 13.84              | 254.3 | 10.01         |

**Figure [3-](#page-49-0)17. Dimensions for MTR-3S4x-Series Servo Motors** 

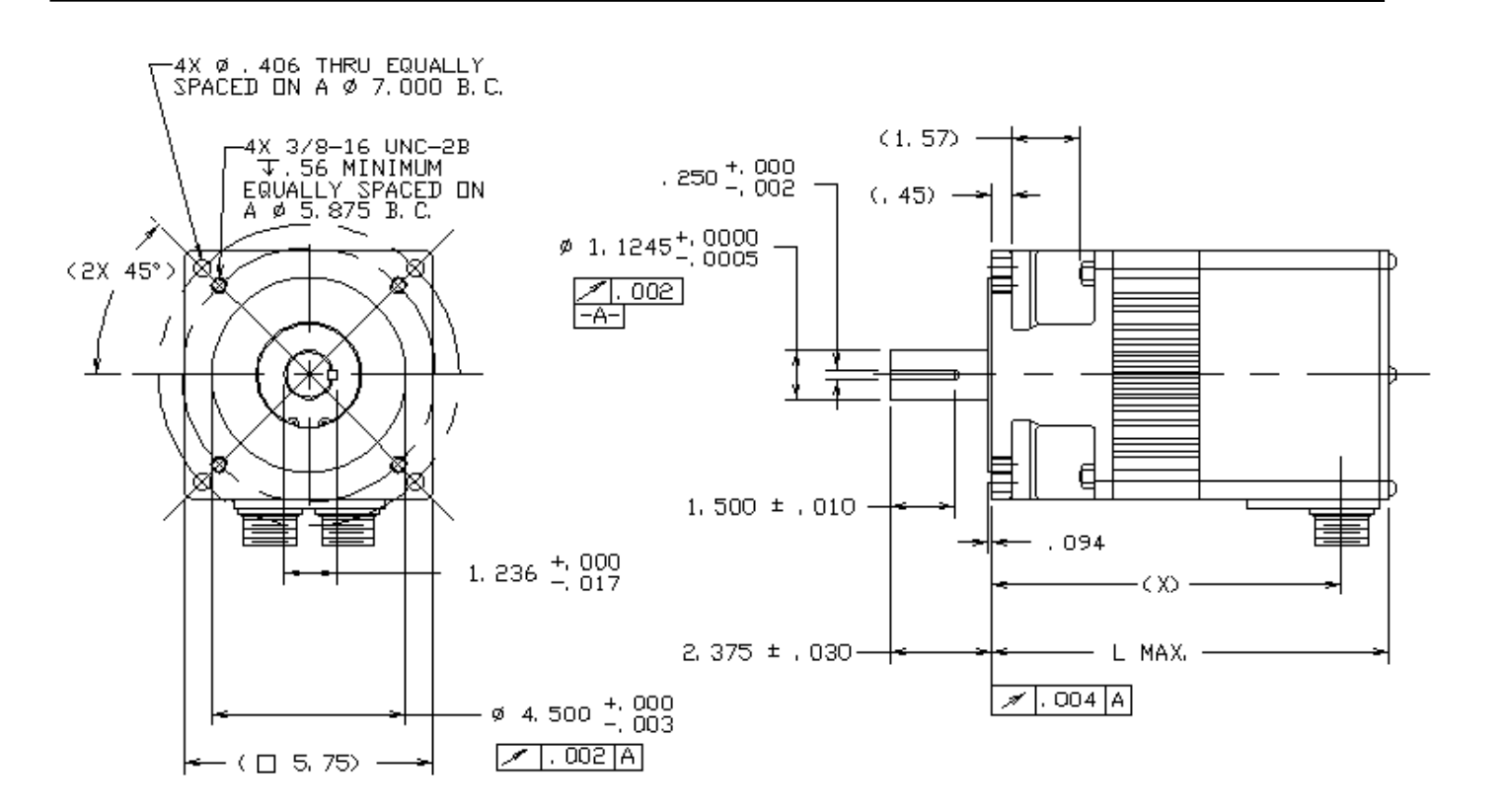

| Motor | <b>L</b> Max |        | L Max (with Brake) |        |       |        |
|-------|--------------|--------|--------------------|--------|-------|--------|
|       | mm           | Inches | mm                 | Inches | mm    | Inches |
| 3S63  | 237.7        | 9.36   | 305.3              | 12.02  | 206.2 | 8.12   |
| 3S65  | 288.5        | 11.36  | 356.1              | 14.02  | 257.1 | 10.12  |
| 3S67  | 339.3        | 13.36  | 406.9              | 16.02  | 307.8 | 12.12  |

**Figure [3-](#page-49-0)18. Dimensions for MTR-3S6x-Series Servo Motors** 

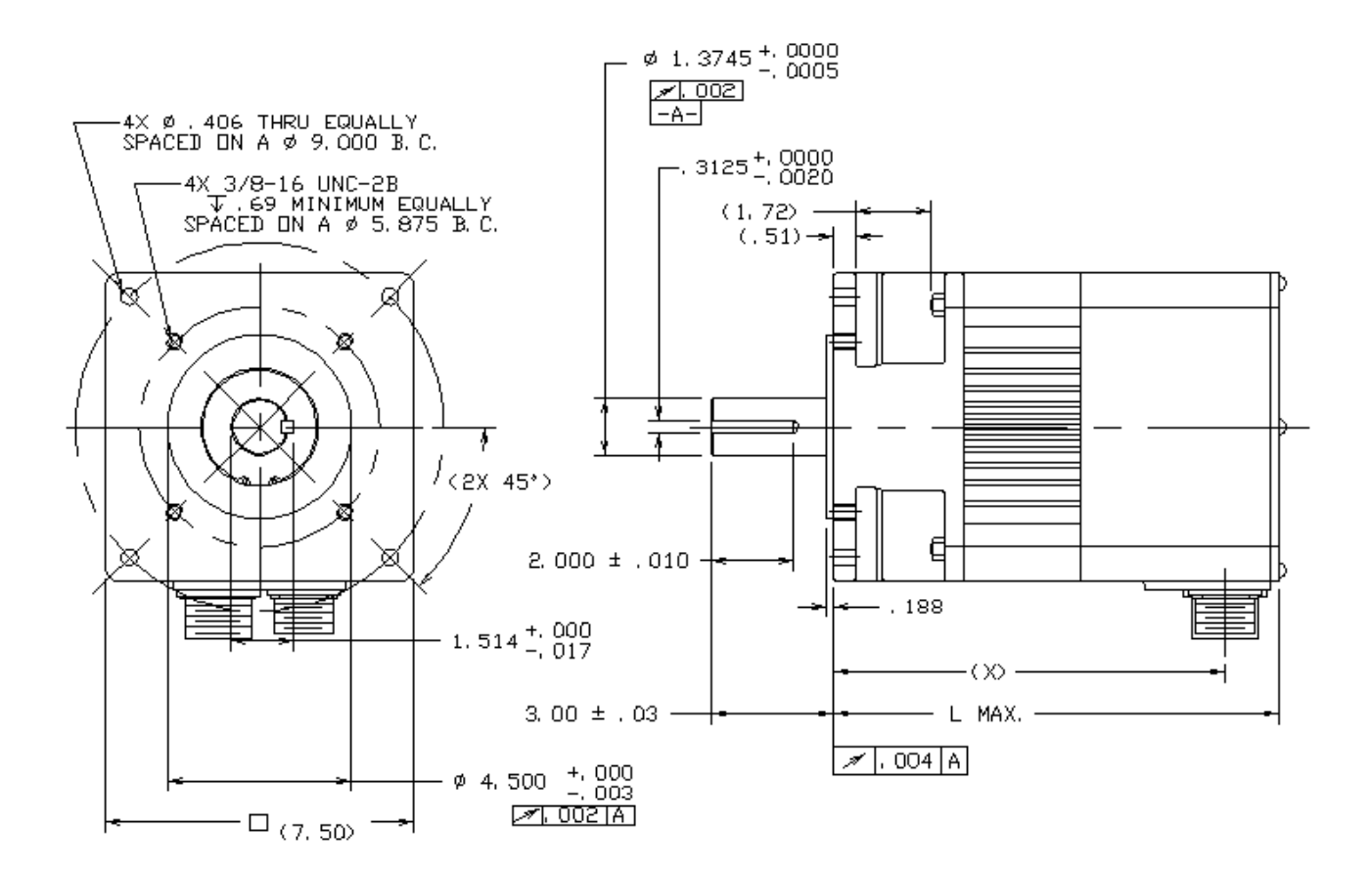

|                  | L Max |        | L Max (with Brake) |        | X     |        |
|------------------|-------|--------|--------------------|--------|-------|--------|
| <b>Motor</b>     | mm    | Inches | mm                 | Inches | mm    | Inches |
| 3S84             | 277.6 | 10.93  | 350.8              | 13.81  | 242.8 | 9.56   |
| 3S <sub>86</sub> | 328.4 | 12.93  | 401.6              | 15.81  | 293.6 | 11.56  |
| 3S88             | 379.2 | 14.93  | 452.4              | 17.81  | 344.4 | 13.56  |

**Figure [3-](#page-49-0)19. Dimensions for MTR-3S8x-Series Servo Motors** 

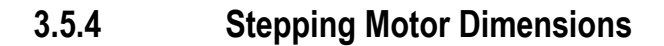

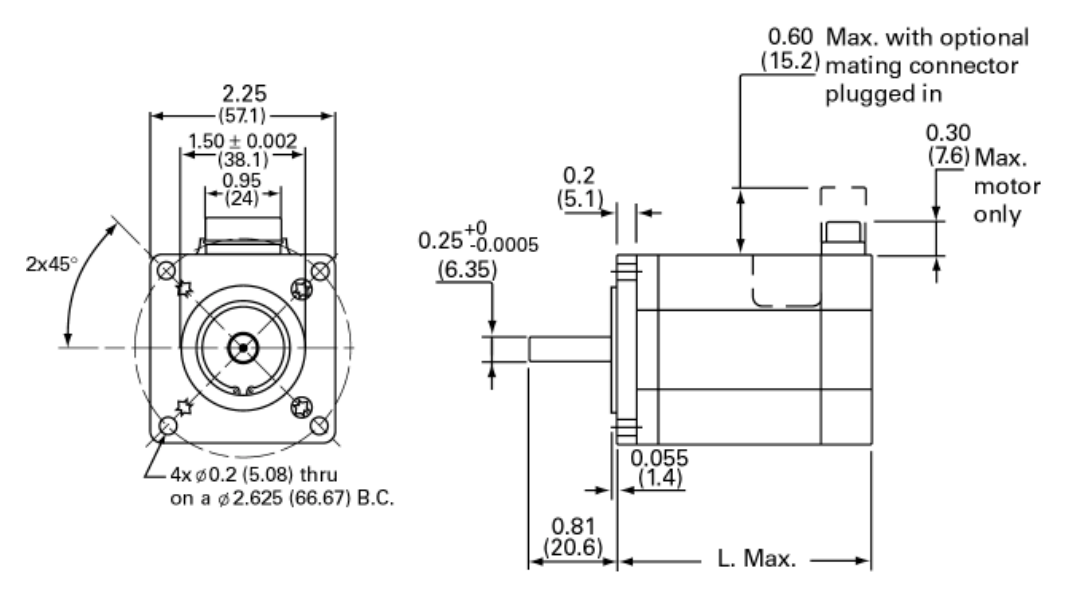

**Figure [3-](#page-49-0)20. 1200 Series NEMA 23 Stepping Motor Dimensions** 

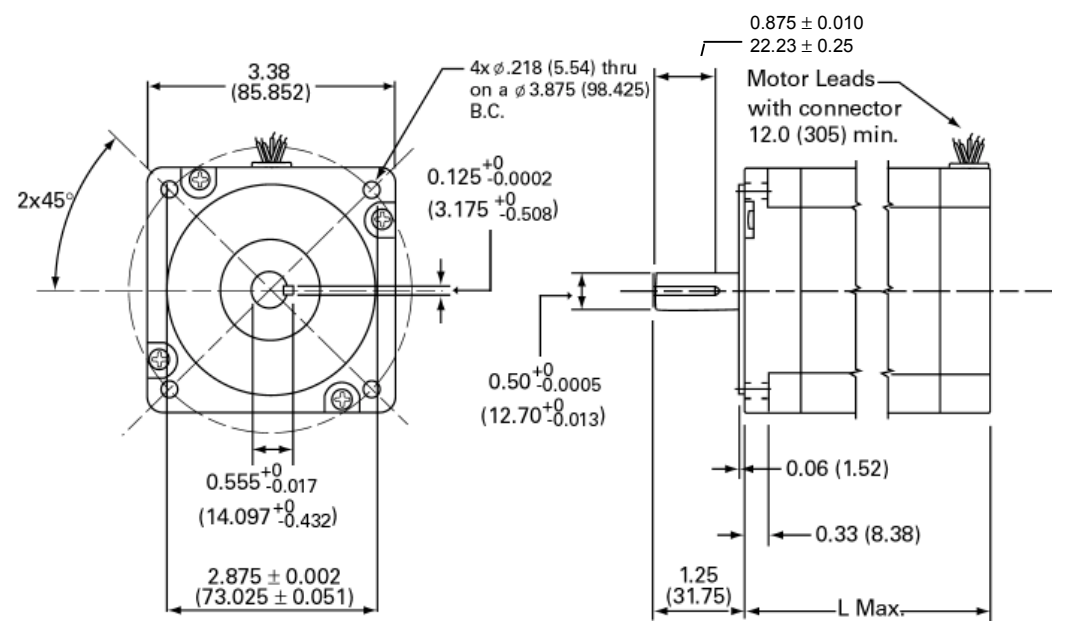

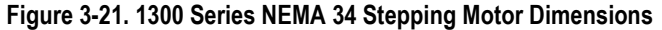

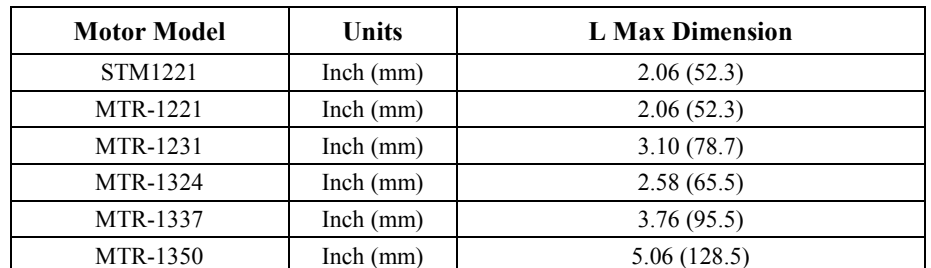
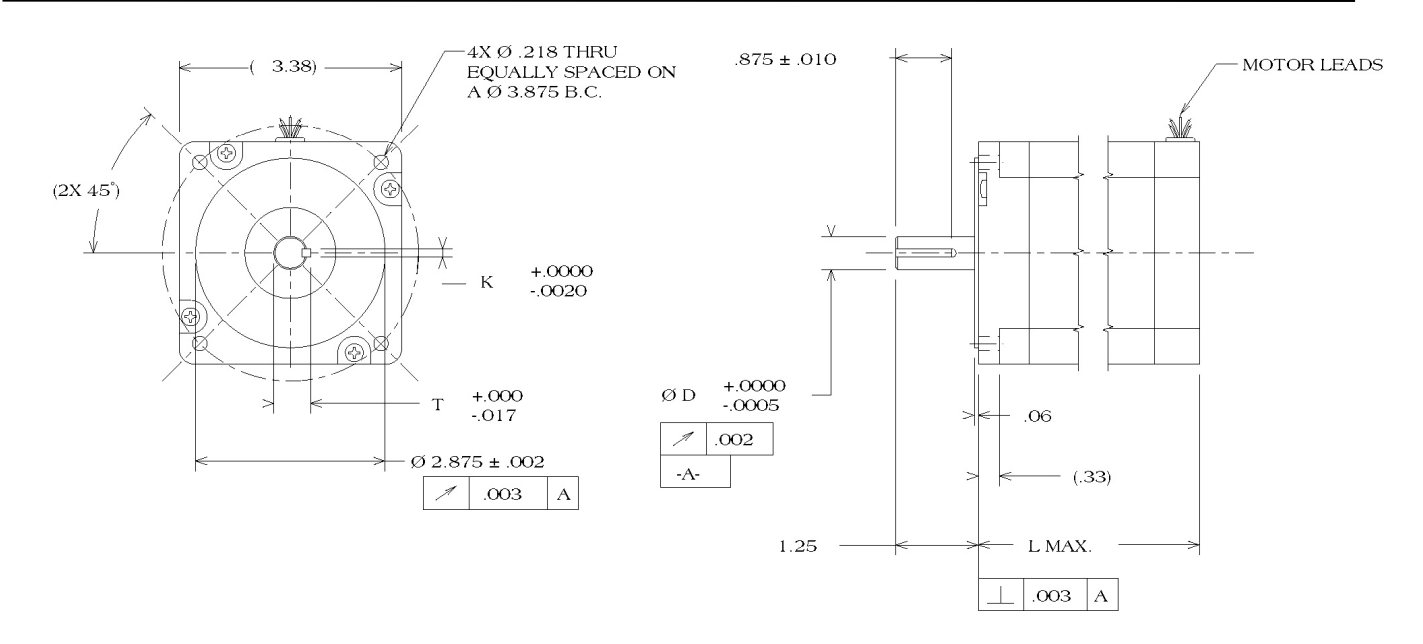

**Figure [3-](#page-49-0)22. 1N30 Series NEMA 34 Stepping Motor Dimensions** 

*3*

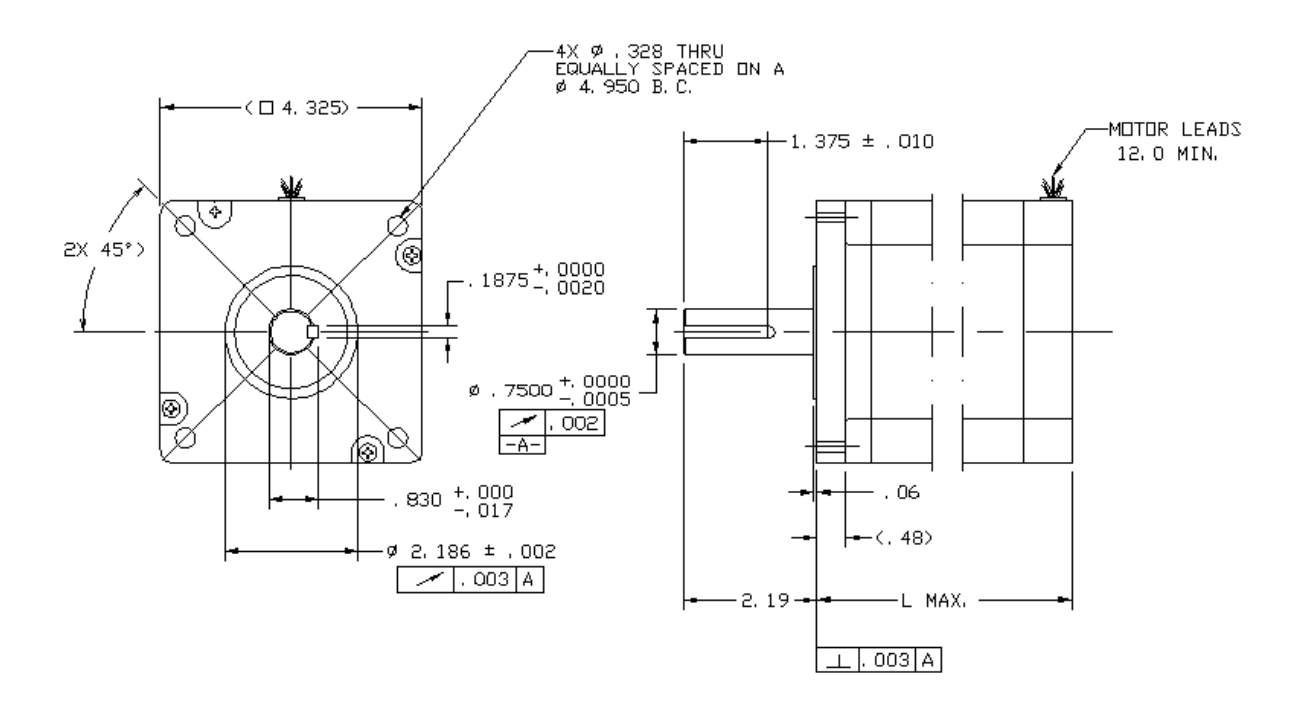

**Figure [3-](#page-49-0)23. 1N40 Series NEMA 42 Stepping Motor Dimensions** 

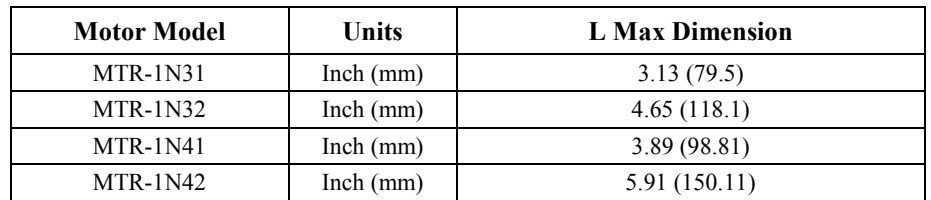

# **3.6 Wiring**

# **3.6.1 General Wiring Considerations**

See Chapter 2 for AC supply power requirements, fuse and isolation transformer ratings.

All power, input, and output must be in accordance with Class I, Division 2 wiring methods as defined in Article 501-4(b) of the National Electrical Code, NFPA 70 for installations within the United States, or as specified in Section 18-152 of the Canadian Electrical Code for installation within Canada.

Attach wiring connections for the main circuit according to Tables [3-2](#page-74-0) [t](#page-75-0)hrough [3-4](#page-75-0) [w](#page-78-0)hile observing the following **cautions:** 

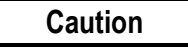

Use vinyl-sheathed or equivalent wire rated at 250 VAC or greater for 230 VAC S2K models or 600VAC or greater for 460 VAC S2K models. Wire size should be determined considering ampacity and codes.

**Never** connect AC main power to output terminals.

**Never** allow wire leads to contact the enclosure.

**Never** operate the S2K controllers without an earth ground.

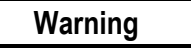

When using this equipment in a Hazardous (classified) location:

*Explosion hazard***--**substitution of components may impair suitability for Class I, Division 2;

*Explosion hazard***--**when in hazardous locations, turn off power before replacing or wiring modules; *Explosion hazard***--**do not disconnect equipment unless power has been switched off or the area is known to be non-hazardous.

# **3.6.2 AC Supply and Motor Wiring and Grounding**

The S2K motion controllers are to be permanently connected in a closed electrical operating area. The mains input and motor output connections are made to the screw terminal connector located on the bottom of the S2K controller. The controllers are designed to operate with input voltages as shown in Chapter 2. No isolation transformer is required if the supply voltage is within the specified range. For the S2K servo controllers, the maximum achievable motor speed is directly related to the input voltage. For best performance connect these models to a three-phase 230 or 460 VAC power source depending on the controller's rated voltage.

All of the terminals marked with the symbol  $\bigcirc$  are connected to the chassis ground. Connect the  $\bigcirc$ terminal at the mains input end of the connector to the panel earth ground. Connect the  $\bigcirc$  terminal near the motor output terminals to the motor frame ground wire in the motor power cable. DO NOT OPERATE THE S2K CONTROLLERS WITHOUT AN EARTH GROUND.

*Design Notice.* Where residual-current-operated protective device (RCD) is used for protection in case of direct or indirect contact, only RCD's of Type B is allowed on the supply side of this Electronic Equipment (EE). Otherwise another protective measure shall be applied such as separation of the EE from the environment by double or reinforced insulation or isolation of EE and supply system by a transformer. To meet the requirements of EN55011 and CE mark, EMI power line filters shall be employed between the motion controller and the supply mains. Table [3-1](#page-74-0) lists suggested mains filters.

| <b>Controller Model</b> | <b>Filter for 1 Phase Power</b> | <b>Filter for 3 Phase Power</b> |
|-------------------------|---------------------------------|---------------------------------|
| STI105                  | Corcom 6FC10                    | Corcom 6FCD10                   |
|                         | Schaffner FN2070-10-06          |                                 |
| SSD, SSI 04             | Corcom 6FC10                    | Corcom 6FCD10                   |
|                         | Schaffner FN2070-10-06          |                                 |
| <b>SSD, SSI107</b>      | Corcom 12FC10                   | Corcom 16FCD10                  |
| SSD, SSI216             | NA.                             | Corcom 25FCD10                  |
| SSD, SSI228             | NA.                             | Corcom 36FCD10                  |
| SSI407, SSI420          | NA.                             | Corcom 25FCD10                  |
|                         |                                 | Schaffner FN351H-25-33          |

<span id="page-74-0"></span>**Table [3-](#page-49-0)1. Mains Power Filters for Reduction of Conducted EMI** 

**Table [3-](#page-49-0)2. Power Terminal Connections and Wire Size for STI105 Stepper Controller** 

| <b>Terminal</b><br><b>Symbol</b> | <b>Description</b> | <b>Connect to</b>   | <b>Wire Size</b><br>AWG <sup>1</sup> |
|----------------------------------|--------------------|---------------------|--------------------------------------|
| ⊕                                | Ground             | Motor Ground        | 18-16                                |
| $B+$                             | Output Coil B+     | Motor Coil B+       | 18-16                                |
| $A/B-$                           | Output Coil A-/B-  | Motor Coil A-/B-    | $18-16$                              |
| $A+$                             | Output Coil A+     | Motor Coil A+       | $18-16$                              |
| ⊕                                | Ground             | Power System Ground | $18-16$                              |
| NC                               | No Connection      |                     |                                      |
| L <sub>2</sub> & L <sub>2</sub>  | Drive Input Power  | $90 - 130$ VAC      | 18-16                                |

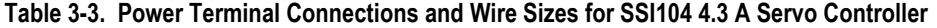

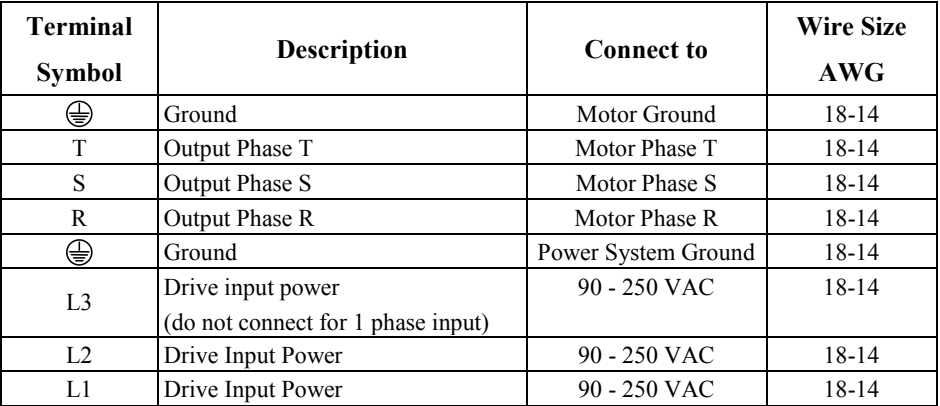

| <b>Terminal</b><br><b>Symbol</b> | <b>Description</b>                                      | <b>Connect to</b>   | <b>Wire Size</b><br>$\mathbf{A}\mathbf{W}\mathbf{G}^1$ |
|----------------------------------|---------------------------------------------------------|---------------------|--------------------------------------------------------|
| ⊕                                | Ground                                                  | Motor Ground        | 18-14                                                  |
| T                                | Output Phase T                                          | Motor Phase T       | 18-14                                                  |
| S                                | Output Phase S                                          | Motor Phase S       | 18-14                                                  |
| R                                | Output Phase R                                          | Motor Phase R       | 18-14                                                  |
| ⊕                                | Ground                                                  | Power System Ground | 18-14                                                  |
| 2L2                              | Logic Input Power                                       | $90 - 250$ VAC      | 18-14                                                  |
| 2L1                              |                                                         |                     |                                                        |
| 1L <sub>3</sub>                  | Drive Input Power<br>(do not connect for 1 phase input) | $90 - 250$ VAC      | 18-14                                                  |
| 1L2                              | Drive Input Power                                       | $90 - 250$ VAC      | 18-14                                                  |
| 1L1                              |                                                         |                     |                                                        |
| $EXT^2$                          | <b>External Regen Resistor</b>                          | <b>INT</b>          | 18-14                                                  |
| INT <sup>2</sup>                 | Internal Regen Resistor                                 | <b>EXT</b>          | $18 - 14$                                              |
| $DC+$                            | High Voltage DC Bus                                     | Ext. Regen Resistor | 18-14                                                  |

<span id="page-75-0"></span>**Table [3-4](#page-49-0). Power Terminal Connections and Wire Sizes for SSI107 7.2 A Servo Controller** 

1) AWG size for stranded copper wire. Minimum wire size required will depend on motor and load. Consult *National Electrical Code Handbook* ampacities tables for proper wire size.

2) The S2K controllers dissipate regenerated energy in an internal regeneration resistor. If the application produces more regenerated power than the rating of the internal resistor, the controller will report an EC fault code (excessive clamp dissipation). Contact GE Fanuc to determine if an external clamp resistor is required.

| <b>Terminal</b>  |                         |                         | <b>Wire Size</b> |
|------------------|-------------------------|-------------------------|------------------|
| <b>Symbol</b>    | <b>Description</b>      | <b>Connect to</b>       | AWG <sup>1</sup> |
| R                | Output Phase R          | Motor Phase R           | $16-10$          |
| S                | Output Phase S          | Motor Phase S           | $16-10$          |
| T                | Output Phase T          | Motor Phase T           | $16-10$          |
| ⊕                | Ground                  | Motor Ground Terminal   | $16-10$          |
| $DC+$            | High Voltage DC bus     | External Regen Resistor | $16-10$          |
| INT <sup>2</sup> | Internal Regen Resistor | <b>EXT</b>              | $16-10$          |
| $EXT^2$          | External Regen Resistor | <b>INT</b>              | $16-10$          |
| DC-              | High Voltage DC bus     | No Connection           | $16-10$          |
| 1L1              |                         |                         |                  |
| 1L2              | Drive Input Power       | 180 - 250 VAC           | $16-10$          |
| 1L <sub>3</sub>  |                         |                         |                  |
| ⊕                | Ground                  | Power System Ground     | $16-10$          |
| 2L1              |                         | 180 - 250 VAC           | 18-14            |
| 2L2              | Logic Input Power       |                         |                  |

**Table [3-](#page-49-0)5. Power Terminal Connections and Wire Sizes for SSI216 16 A & SSI228 28A Servo Controller** 

1) AWG size for stranded copper wire. Minimum wire size required will depend on motor and load.

Consult *National Electrical Code Handbook* ampacities tables for proper wire size.

2) The S2K controllers dissipate regenerated energy in an internal regeneration resistor. If the application produces more regenerated power than the rating of the internal resistor, the controller will report an EC fault code (excessive clamp dissipation). Contact GE Fanuc to determine if an external clamp resistor is required.

| <b>Terminal</b>  | <b>Description</b>           | <b>Connect to</b>       | <b>Wire Size</b> |  |
|------------------|------------------------------|-------------------------|------------------|--|
| <b>Symbol</b>    |                              |                         | AWG <sup>1</sup> |  |
|                  | Ground                       | Motor ground terminal   | $16-10$          |  |
| T                | Output phase T               | Motor phase T           | $16-10$          |  |
| S                | Output phase S               | Motor phase S           | $16-10$          |  |
| R                | Output phase R               | Motor phase R           | $16-10$          |  |
| $DC+$            | High voltage motor power bus | External clamp resistor | $16-10$          |  |
| INT <sup>2</sup> | Internal clamp resistor      | EXT                     | $16-10$          |  |
| $EXT^2$          | External clamp resistor      | <b>INT</b>              | $16-10$          |  |
| 1L1              |                              |                         |                  |  |
| 11.2             | Drive input power            | $324 - 528$ VAC         | $16-10$          |  |
| 1L <sub>3</sub>  |                              |                         |                  |  |
|                  | Ground                       | Power system ground     | $16-10$          |  |
| <b>COM</b>       |                              | $18 - 30$ VDC           | $18-14$          |  |
| $+24V$           | Logic input power            |                         |                  |  |

**Table [3-](#page-49-0)6. Power Terminal Connections and Wire Sizes for SSI407 7.2 A 460 VAC Servo Controller** 

1) AWG size for stranded copper wire. Minimum wire size required will depend on motor and load.

Consult *National Electrical Code Handbook* ampacities tables for proper wire size.

2) The S2K controllers dissipate regenerated energy in an internal regeneration resistor. If the application produces more regenerated power than the rating of the internal resistor, the controller will report an EC fault code (excessive clamp dissipation). Contact GE Fanuc to determine if an external clamp resistor is required.

| <b>Terminal</b>      | <b>Description</b>           | <b>Connect to</b>       | <b>Wire Size</b> |
|----------------------|------------------------------|-------------------------|------------------|
| <b>Symbol</b>        |                              |                         | AWG <sup>1</sup> |
| R                    | Output phase R               | Motor phase R           | $16-10$          |
| S                    | Output phase S               | Motor phase S           | $16-10$          |
| T                    | Output phase T               | Motor phase T           | $16-10$          |
|                      | Ground                       | Motor ground terminal   | $16-10$          |
| $DC+$                | High voltage motor power bus | External clamp resistor | $16-10$          |
| INT <sup>2</sup>     | Internal clamp resistor      | <b>EXT</b>              | $16 - 10$        |
| $EXT^2$              | External clamp resistor      | <b>INT</b>              | $16-10$          |
| DC-                  | High voltage motor power bus | No connection           |                  |
| 1L1                  |                              |                         |                  |
| 1L2                  | Drive input power            | $324 - 528$ VAC         | $16 - 10$        |
| 1L <sub>3</sub>      |                              |                         |                  |
| ₩                    | Ground                       | Power system ground     | $16 - 10$        |
| <b>COM</b><br>$+24V$ | Logic input power            | $18 - 30$ VDC           | 18-14            |

**Table [3-](#page-49-0)7. Power Terminal Connections and Wire Sizes for SSI420 20A Servo Controller** 

1) AWG size for stranded copper wire. Minimum wire size required will depend on motor and load.

Consult *National Electrical Code Handbook* ampacities tables for proper wire size.

2) The S2K controllers dissipate regenerated energy in an internal regeneration resistor. If the application produces more regenerated power than the rating of the internal resistor, the controller will report an EC fault code (excessive clamp dissipation). Contact GE Fanuc to determine if an external clamp resistor is required.

# **3.6.3 S-Series Servo Motor Encoder Wiring**

Position feedback cables as shown in Table [3-13](#page-108-0) are available from GE Fanuc for the S2K Series controllers. Plug the motor end of the encoder cable into the connector on the motor and the DB-type connector end of the cable into the DB-15 socket labeled *Position Feedback* on the front of the controller. The best system reliability is achieved when the encoder cable is returned in a separate conduit from that housing the motor power cable. The feedback cable should use 24-28 AWG twisted pair wire and **must** be shielded. The shields must be terminated to the isolated ground pins on the *Position Feedback* (DB-15) connector on the S2K controller as shown in Table [3-8.](#page-78-0) Maximum serial encoder cable length is 15 meters using factory-supplied cables. If two parallel 24 AWG wires are connected to both the +5v and ground (GND), as shown in Table [3-8,](#page-78-0) longer cable runs require the wire gauge to be increased to reduce the signal voltage drop. The S-Series motors require a  $5V \pm 5\%$ (4.75 to 5.25 VDC) power source for proper operation. See Section [3.6.10,](#page-92-0) *Connection Diagrams*, for additional wiring detail.

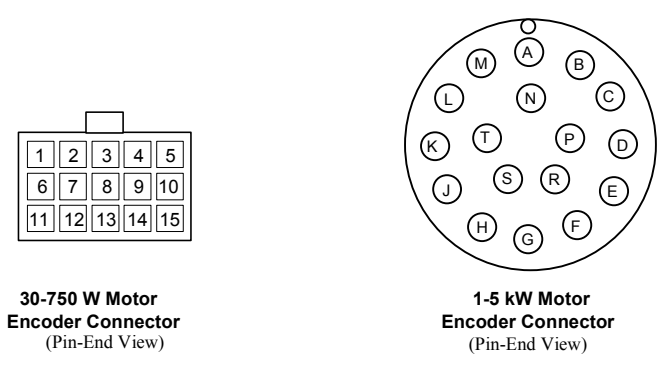

**Figure [3-](#page-49-0)24. S-Series Servo Motor Serial Encoder Feedback Connectors** 

| <b>Connect From DB15</b>                                                 |                       | <b>Connect To</b>                                           |                                                                      |
|--------------------------------------------------------------------------|-----------------------|-------------------------------------------------------------|----------------------------------------------------------------------|
| <b>S2K Position</b><br>Feedback<br><b>Connector Pin</b><br><b>Number</b> | Signal<br><b>Name</b> | $30-750 W$<br><b>S-Series Motor</b><br><b>AMP</b> Connector | 1000-5000 W<br><b>S-Series Motor</b><br><b>MS-Style</b><br>Connector |
| 1                                                                        | $A+$                  | 1                                                           | A                                                                    |
| $\overline{2}$                                                           | $B+$                  | 3                                                           | $\mathcal{C}$                                                        |
| 3                                                                        | $Z+$                  | 5                                                           | E                                                                    |
| $\overline{4}$                                                           | RX                    | 11                                                          | P                                                                    |
| 5                                                                        | $+5V$                 | 13                                                          | H                                                                    |
| 6                                                                        | <b>GND</b>            | 14                                                          | G                                                                    |
| 7                                                                        | NC                    | NC                                                          | NC                                                                   |
| 8                                                                        | NC                    | NC                                                          | NC                                                                   |
| 9                                                                        | $A-$                  | $\overline{2}$                                              | B                                                                    |
| 10                                                                       | $B-$                  | $\overline{4}$                                              | D                                                                    |
| 11                                                                       | $Z-$                  | 6                                                           | F                                                                    |
| 12                                                                       | TX                    | 12                                                          | R                                                                    |
| 13                                                                       | $+5V$                 | 13                                                          | Н                                                                    |
| 14                                                                       | GND                   | 14                                                          | G                                                                    |
| 15                                                                       | Shield                | 15                                                          |                                                                      |

<span id="page-78-0"></span>**Table [3-8](#page-49-0). Serial Encoder Position Feedback Connections on S2K Servo Controllers** 

### **3.6.4 S-Series Servo Motor Power and Brake Wiring and Grounding**

Motor power and brake cables as shown in Table [3-13](#page-108-0) are available from GE Fanuc for the S2K Series Servo Controllers. Cables for S-Series motors with brakes include two 18 AWG leads for connection of a 24Vdc brake power supply (see section 2.1.9, Servo Motor Specifications, for brake power requirements) and brake control logic. The brakes are of a fail-safe design, engaged by internal springs and disengaged by the application of 24 Vdc power.

The motor cable must have a motor ground wire that connects one of the frame ground terminals on the controller to the frame ground pin on the motor connector. Tables [t](#page-75-0)o [3-13](#page-108-0) show the proper wire size and Figur[e 3-25](#page-79-0) shows the motor connector pin-out for each S-Series motor model. For noise sensitive applications, a shielded motor power cable may be necessary.

#### **Note**

A shielded motor power cable is required in CE marked systems. When used, the power cable shield should connect to the frame ground stud on the bottom of the controller and to the connector at the motor end. GE Fanuc's standard motor power cables do **not** include a shield.

On the 30–750 Watt S-Series motors, the power connectors shown in the following figure are wired to the motors with short leads and include a separate connector (and require a separate brake cable) when the optional holding brake is included. On the 1.0–5.0 kW motors, the MS-style connectors shown are mounted directly on the motor's frame and the brake connections are included in the same connector and cable.

<span id="page-79-0"></span>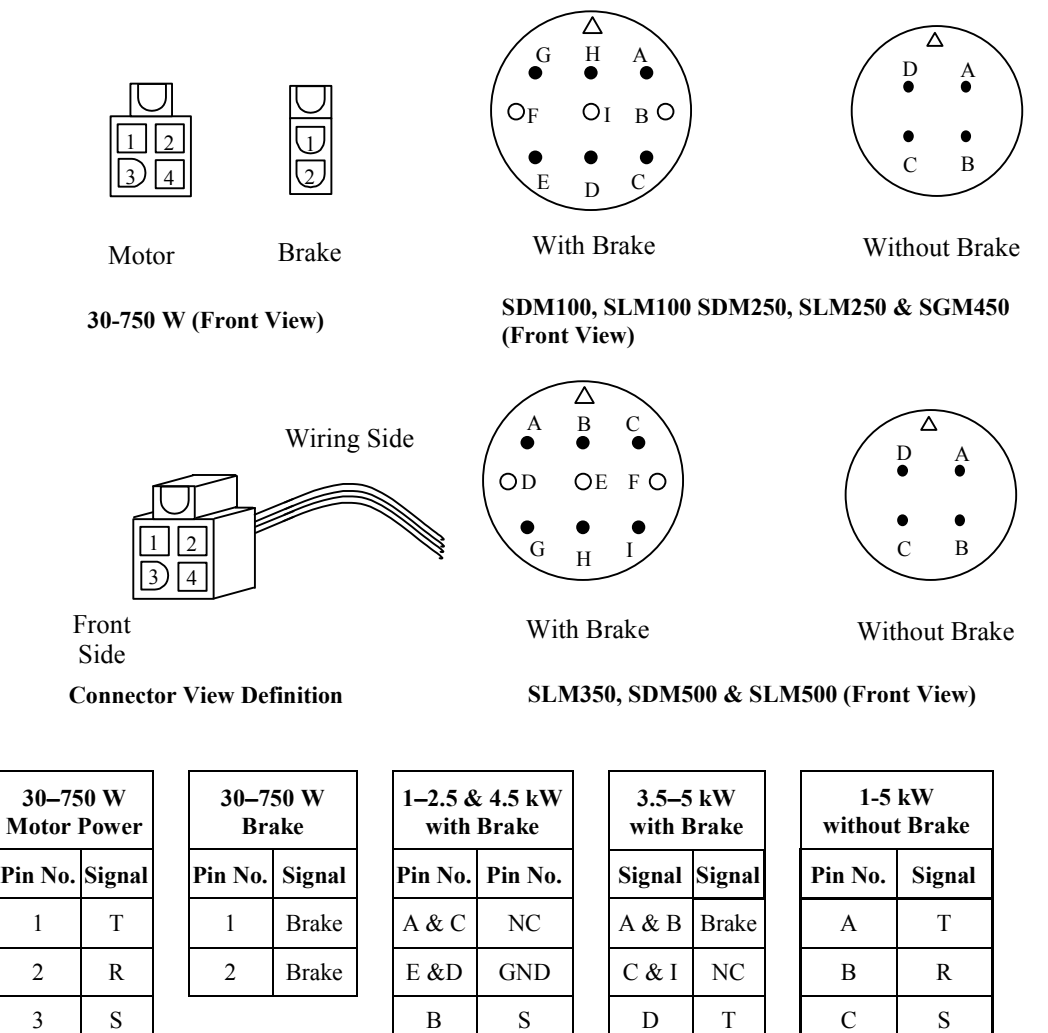

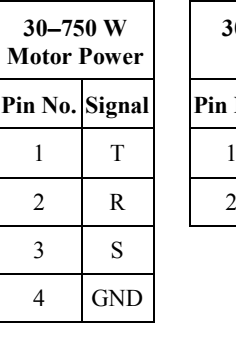

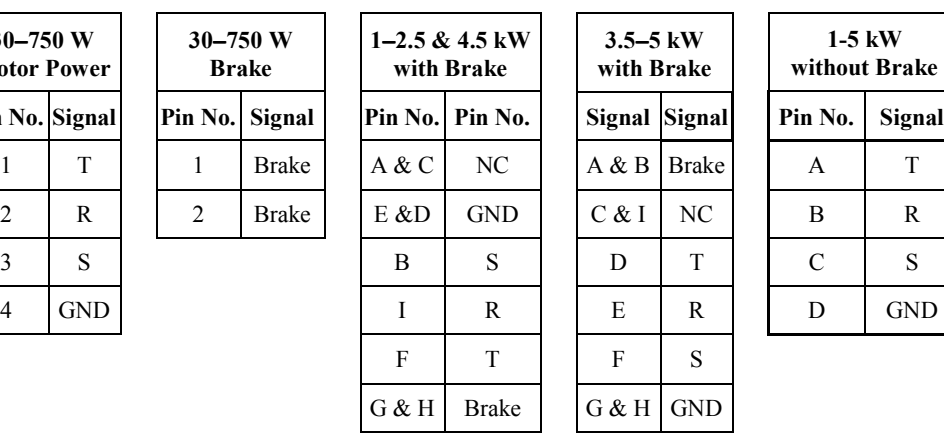

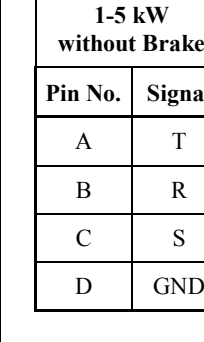

**Figure [3-](#page-49-0)25. S-Series Motor Power Connections** 

# **3.6.5 MTR-Series Servo Motor Power and Brake Wiring and Grounding**

Motor power and brake cables as shown in Table [3-13](#page-108-0) are available from GE Fanuc for the S2K Series Servo Controllers. MTR-3T series motors with brakes include two additional leads for connection of a 24Vdc brake power supply (see section 2.1.9, Servo Motor Specifications, for brake power requirements) and brake control logic into the motor power cable. MTR-3N and MTR-3S series motors with brakes use a physically separate brake power cable and connector. The brakes are of a fail-safe design, engaged by internal springs and disengaged by the application of 24 Vdc power.

The motor cable must have a motor ground wire that connects one of the frame ground terminals on the controller to the frame ground pin on the motor connector. Tables [t](#page-75-0)o [3-13](#page-108-0) show the proper wire size and Figures [3-26](#page-80-0) through [3-28](#page-80-0) show the motor connector pin-out for each motor model. For noise sensitive applications a shielded motor power cable may be necessary.

*GFK-1848F Chapter 3 Installation 3-31* 

#### **Note**

<span id="page-80-0"></span>A shielded motor power cable is required in CE marked systems. When used, the power cable shield should connect to the frame ground stud on the bottom of the controller and to the connector at the motor end. GE Fanuc's standard motor power cables do **not** include a shield.

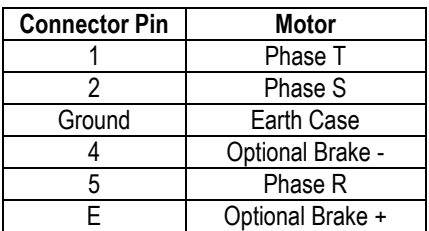

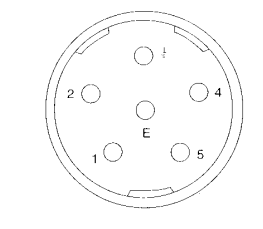

**Figure [3-](#page-49-0)26. MTR-3T Series Motor/Brake Power Connections** 

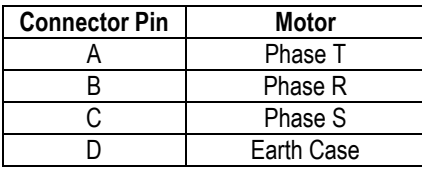

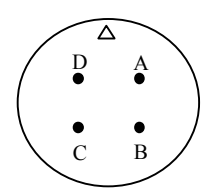

**Figure[3-](#page-49-0)27. MTR-3N and MTR-3S Series Motor Power Connections** 

| <b>Connector Pin</b> | <b>Motor</b> | Δ |  |
|----------------------|--------------|---|--|
|                      | Brake +      |   |  |
|                      | Brake -      |   |  |
|                      |              |   |  |

**Figure [3-](#page-49-0)28. MTR-3N and MTR-3S Series Optional Brake Power Connections** 

## **3.6.6 MTR-Series Servo Motor Resolver Wiring**

Resolver feedback cables as shown in Table [3-13](#page-108-0) are available from GE Fanuc for the S2K Series resolver-based controllers used with MTR-Series motors. Plug the motor end of the resolver cable into the connector on the motor and the DB-type connector end of the cable into the DB-15 socket labeled *Position Feedback* on the front of the controller. The best system reliability is achieved when the encoder cable is returned in a separate conduit from that housing the motor power cable. The feedback cable should use 24-28 AWG twisted pair wire and **must** be shielded. The shields must be terminated to the isolated ground pins on the *Position Feedback* (DB-15) connector on the S2K controller as shown in Table [3-9.](#page-81-0) The maximum cable length for resolver feedback cables is 50 meters. See Section [3.6.10,](#page-92-0) *Connection Diagrams*, for additional wiring detail.

| <b>Connect From S2K DB-15P</b>                                       |                       | Connect To                                 |                                                             |
|----------------------------------------------------------------------|-----------------------|--------------------------------------------|-------------------------------------------------------------|
| <b>Position</b><br>Feedback<br><b>Connector Pin</b><br><b>Number</b> | <b>Signal</b><br>Name | MTR-3T<br><b>Series Motor</b><br>Connector | <b>MTR-3N or MTR-3S</b><br><b>Series Motor</b><br>Connector |
| 1                                                                    | R1                    | 5                                          | E                                                           |
| $\overline{2}$                                                       | R <sub>2</sub>        | 6                                          | F                                                           |
| 3                                                                    | S1                    | 1                                          | D                                                           |
| $\overline{4}$                                                       | S <sub>3</sub>        | $\overline{2}$                             | B                                                           |
| 5                                                                    | S <sub>2</sub>        | $\overline{4}$                             | $\mathcal{C}$                                               |
| 6                                                                    | S <sub>4</sub>        | 3                                          | A                                                           |
| 7                                                                    | Therm                 | 7                                          | G                                                           |
| 8                                                                    | Therm                 | 8                                          | Н                                                           |
| 9                                                                    | Shield                | NC                                         | NC                                                          |
| 10                                                                   | NC                    | NC                                         | NC                                                          |
| 11                                                                   | Shield                | NC                                         | NC                                                          |
| 12                                                                   | NC                    | NC                                         | NC                                                          |
| 13                                                                   | Shield                | NC                                         | NC                                                          |
| 14                                                                   | NC                    | NC                                         | NC                                                          |
| 15                                                                   | Shield                | NC                                         | NC                                                          |

<span id="page-81-0"></span>**Table [3-](#page-49-0)9. Resolver Position Feedback Connections** 

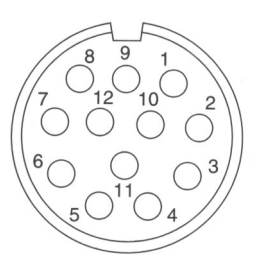

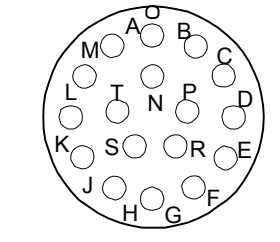

MTR-3T Series Motors MTR-3N and MTR-3S Series Motors

**Figure [3-](#page-49-0)29. MTR-Series Resolver Feedback Connections** 

# **3.6.7 Serial Port Wiring**

The S2K controller includes an RS-232 serial port that is used for programming and monitoring functions in addition to providing an interface for an Operator Interface Terminal. While the Motion Developer software uses normal ASCII communications, the S2K controllers also support an RTU protocol on this port allowing communication with any RTU-compliant OIT or device (see Chapter 9, "*Using Serial Communications"* for more details). The RTU register is used to enable/disable the RTU mode. A +12 VDC supply is available on pin 4 that can be used to power the display. This supply is also available on the I/O connector and can source a maximum of 0.5 amp combined load current.

Default settings for the serial port are 9,600 baud, 7 bits and odd parity. XON/XOFF flow control is used.

Prefabricated serial cables are available from GE Fanuc as part number IC800SKCS030 (3 meters) or you can build your own cable using the following S2K connection information. Cable should be Belden 8723 shielded cable or equivalent. To meet the requirements of EN61000-4-5 and CE mark, serial communication cables shall be shielded and shall not exceed 30 meters in length. Pin-out for the serial cable is shown in the following table.

|            | S2K Connector Pin   PC Connector Pin | Label      | <b>Description</b>                            |
|------------|--------------------------------------|------------|-----------------------------------------------|
| 1, 6, 8, 9 | 1, 6, 7, 8, 9                        | N/C        | No Connection                                 |
|            |                                      | TX         | Controller Transmit                           |
|            |                                      | RX         | <b>Controller Receive</b>                     |
|            |                                      | $+12$ VDC  | DC Supply for OIT $(0.5 \text{ A max.})$      |
|            |                                      | <b>GND</b> | Ground                                        |
|            | N/C                                  |            | Jumper pin 4 to pin 7 on controller connector |
| N/C        |                                      | Shield     | Cable Shield                                  |

**Table [3-](#page-49-0)10. Serial Port ConnectionsProgramming Interface Cable** 

## **3.6.8 Discrete I/O Wiring**

The discrete inputs and outputs may be wired for either sinking or sourcing operation. The operational voltage range is 12 to 24 volts DC. The outputs can sink or source 100 mA maximum. The connection diagrams in Section [3.6.10](#page-92-0) show proper connection for sourcing and sinking configurations. Points labeled as "IN\_xx" are inputs only while points labeled "I/O\_xx" can be used as either inputs or outputs.

The wiring to this connector should be of appropriate size and insulation quality for the application. To meet the requirements of EN61000-4-5 and CE mark, discrete I/O cables shall be shielded and shall not exceed 30 meters in length.

The discrete I/O are general purpose except for the Enable Input and the OK output. Three of the other general purpose inputs are used to connect a home switch and hardware overtravel switches when required by the application.

# **3.6.8.1 Connecting Homing and Overtravel Switch Inputs**

Many applications require the use of a home position sensor to define the reference or "home" position of the axis. The S2K controllers have a number of home reference commands that can be used to home the axis to various reference points such as the encoder marker (RMF, RMR), a home switch (RHF, RHR) and the overtravel switches (ROF, ROR). When a home sensor is used, it must be wired to the Discrete Input 1 (DI1) terminal. When the controller executes one of the Run To Home Input commands (RHF, RHR), it will look for a state change on this physical input.

When the controller executes a Home To Overtravel Input command (ROF, ROR), it will look for a state change on the respective overtravel switch. The forward overtravel switch must be connected to Discrete Input 2 (DI2), and the reverse overtravel switch must be connected to Discrete Input 3 (DI3). To use these end-of-travel switches as a home sensor, it is **not** necessary to have the hardware overtravel inputs enabled (OTE=1). However, if the application requires end-of-travel protection, you must enable the hardware overtravel inputs by setting the Overtravel Enable register true (OTE=1).

## **3.6.8.2 Connecting Handwheel Encoder Inputs**

The controller has a special function that enables the connection of a handwheel encoder, typically used to jog the axis at a low speed, to two of the discrete inputs. When the Handwheel Enable register is set to true (HWE=1), Discrete Input 5 (DI5) is used to connect the A-channel of the handwheel, and Discrete Input 6 (DI6) is used to connect the B-channel. The handwheel encoder inputs are limited to a maximum pulse rate of 500 pulses/second. The axis will follow the handwheel input based on the values of the Gearing Ratio Numerator (GRN) and Gearing Ratio Denominator (GRD) as shown below:

**GRN**  Axis Pulses = ------- \* Handwheel Pulses GRD

This additional encoder input can be used as a master source, within the maximum pulse rate limitation stated above, when the auxiliary encoder input is used for dual loop servo control.

## **3.6.9 Auxiliary I/O Wiring and Functional Descriptions**

The Auxiliary I/O connector includes a number of diverse signals used to interface the S2K controller to your motion controller and machine. The functions available include:

- Analog Command Input (AI1)
- Torque Limit Analog Input (AI2)
- Analog Output (AO)
- +5 Vdc Output (for auxiliary encoder) (on the Pulse Input on SSI216, SSI228, & SSI420 models)
- $\bullet$  +12 Vdc Output (for Enable input)
- Enable Input
- OK Output
- Encoder Output
- Auxiliary Encoder Input (on the Pulse Input on SSI216, SSI228, & SSI420 models)

The SSI216, SSI228, & SSI420 models have a different configuration for the Discrete I/O and Auxiliary I/O connections as shown on the connection diagrams in Section [3.6.10.](#page-92-0)

The Enable input and OK output may be wired for either sinking or sourcing operation. The operational voltage range is 12 to 24 volts DC. The OK output can sink or source 100 mA maximum. The wiring to the Auxiliary I/O connector should be of appropriate size and insulation quality for the application. To meet the requirements of EN61000-4-5 and CE mark, Auxiliary I/O cables shall be shielded and shall not exceed 30 meters in length.

#### **SI105, SSI104, SSI107 and SSI407 Models**

The Auxiliary I/O connector on these models is a standard 25-pin female D-shell connector and is wired according to the pin-out shown in Table [3-11](#page-85-0) and in section [3.6.10,](#page-92-0) *Connection Diagrams*, for the 4.3 and 7.2 amp servo controller models and 5 amp stepper controller model.

GE Fanuc offers prefabricated connection options for the Auxiliary I/O signals:

- A breakout terminal board assembly (44A726268-001) and associated "plug-and-go" interface cables (IC800SKCIxxx) make all of the signals available on screw terminals from a compact terminal block that can be panel or DIN-rail mounted.
- Flying lead cables (IC800SKCFLYxxx) have a connector on one end and marked, stripped wires on the other end. The stripped ends can be wired to a user-supplied terminal strip or to the machine controller's terminal strip. Each wire on the stripped end is marked with the pin number it connects to on the connector end.

See Table [3-13](#page-108-0) for cable selection.

#### **SSI216, SSI228, and SSI420 Models**

The Auxiliary I/O connector on these models is a standard screw terminal connector and is wired according to the pin-out shown in Table [3-11](#page-85-0) and in section [3.6.10,](#page-92-0) *Connection Diagrams* (note that these models are available with either DeviceNet or Profibus network connectivity). Because the connections are made to screw terminals, no prefabricated cable is offered for Auxiliary I/O connections for these models.

Detailed descriptions for each signal on the Auxiliary I/O connector are shown in the following table.

*Installation* 3

| <b>SSI104</b><br><b>SSI107</b><br><b>SSI407</b> | SSI216<br><b>SSI228</b><br><b>SSI420</b> | Signal<br><b>Name</b>           | <b>Description</b>                                                                                                 |
|-------------------------------------------------|------------------------------------------|---------------------------------|----------------------------------------------------------------------------------------------------|
| Pin#                                            | Pin#                                     |                                 |                                                                                                    |
| $\mathbf{1}$                                    | $\mathbf{1}$                             | $AI1+$                          | Positive for differential analog input 1 used for the $\pm$ 10Vdc command interface                                |
| $\overline{2}$                                  | 3                                        | $AI2+$                          | Positive for differential analog input 2 used as $a \pm 10$ Vdc torque limit input                                 |
| 3                                               | 6                                        | AO.                             | Positive for the general purpose analog output                                                                     |
| $\overline{4}$                                  | Pulse<br>Input                           | $\ensuremath{\mathsf{IN}}\,$ A+ | Positive for the A channel of the auxiliary encoder input                                                          |
| 5                                               | Pulse<br>Input                           | $\;$ IN $\;$ B+ $\;$            | Positive for the B channel of the auxiliary encoder input                                                          |
| 6                                               | Pulse<br>Input                           | Tie                             | Used to bias the auxiliary encoder inputs when used in single-ended mode                                           |
| $\overline{7}$                                  | 19                                       | $+12$ Vdc                       | 12 Vdc regulated power output for use with Enable and OK signals (0.5 A max.)                                      |
| 8                                               | 8                                        | Out A+                          | Positive for the A channel of the encoder output                                                                   |
| 9                                               | 10                                       | Out $B+$                        | Positive for the B channel of the encoder output                                                                   |
| 10                                              | 12                                       | $Index +$                       | Positive for the index (marker) channel of the auxiliary encoder output                                            |
| 11                                              | 14                                       | Common                          | Signal common for internal 5 and 12 Vdc supplies. Not referenced to frame.                                         |
| 12                                              | N/A                                      | Enable -                        | Negative for the power output enable discrete input                                                                |
| 13                                              | N/A                                      | $OK -$                          | Negative for the controller OK discrete output                                                                     |
| 14                                              | 2                                        | AI1 -                           | Negative for differential analog input 1 used for the $\pm$ 10Vdc command interface                                |
| 15                                              | $\overline{4}$                           | $AI2 -$                         | Negative for differential analog input 2 used as $a \pm 10$ Vdc torque limit input                                 |
| 16                                              | 5 & 7                                    | Analog<br>Common                | Common reference for analog inputs and outputs                                                                     |
| 17                                              | Pulse<br>Input                           | IN A-                           | Negative for the A channel of the auxiliary encoder input                                                          |
| 18                                              | Pulse<br>Input                           | $IN_B$ -                        | Negative for the B channel of the auxiliary encoder input                                                          |
| 19                                              | Pulse<br>Input                           | $+5$ Vdc                        | 5 Vdc regulated power output (0.25 A max. current) for auxiliary encoder power                                     |
| 20                                              | 14 & 20                                  | Common                          | Signal common for discrete inputs and outputs                                                                      |
| 21                                              | 9                                        | Out A-                          | Negative for the A channel of the encoder output                                                                   |
| 22                                              | 11                                       | Out $B -$                       | Negative for the B channel of the encoder output                                                                   |
| 23                                              | 13                                       | Index -                         | Negative for the index (marker) channel of the auxiliary encoder output                                            |
| 24                                              | 15                                       | Enable +                        | Positive for the power output enable discrete input                                                                |
| 25                                              | 16                                       | $OK +$                          | Positive for the controller OK discrete output                                                                     |
| N/A                                             | 17                                       | Input<br>Common                 | Common side of the Enable discrete input optocoupler. Not referenced to any<br>internal voltages or ground points. |
| N/A                                             | 18                                       | Output<br>Common                | Common side of the OK SS relay output. Not referenced to any internal voltages<br>or ground points.                |

<span id="page-85-0"></span>**Table [3-1](#page-49-0)1. Auxiliary I/O Connector Pin-out** 

**Note:** Auxiliary I/O Break Out Terminal board (part #44A726268-001) can be used to provide screw terminal interface for the connections. (Applies to 4A and 7A servo models and 5A stepper model only.)

#### **Analog Output (AO)**

*3*

The hardware analog output is primarily used as a process input to the controller programs, but it can also be used a diagnostic output for various signals used in the tuning and debugging process. The *Analog Common* pin is used for the signal return. The Analog Output (AO) software parameter allows you to configure this output to represent one of the following signals:

- Actual velocity  $(AO = VLA)$
- Actual output current  $(AO = CMD)$
- Following error  $(AO = FE)$

The output can also be forced to a specific voltage value by setting the AO parameter to the desired voltage from a program, PC terminal emulator, or Motion Developer terminal window. The analog Output value can be queried in the terminal window using the "?" command.

Use 20-28 AWG twisted-pair wire with an overall shield for this signal interface. For best noise immunity connect the shield to the *Analog Common* pin on the Auxiliary I/O connector. The internal schematic for the analog output circuit is shown below.

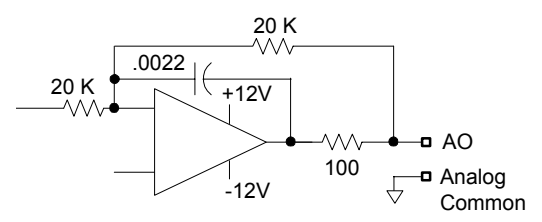

#### **Enable Input**

The Enable discrete input allows the host controller to enable or disable the power output stage of the controller and reset faults. The Enable input must be active to run the servo motor. This Enable hardware input works in tandem with a logical (software) enable register called the Power Output Stage Enable (POE) register. The POE register will allow current to flow into the motor only when set true and no faults are present on the controller. Since a Lost Enable (LE) fault is generated when this hardware enable input is false, ensure that POE=1, the hardware enable input is true, and all faults have been cleared (RSF register) to activate the power stage of the controller.

The current state of the Enable input can be queried using the Fault Code (FC) register in the terminal window. The Enable input should be connected as shown in the connection diagrams in Section [3.6.10.](#page-92-0) The internal schematic for the enable input circuit is shown below.

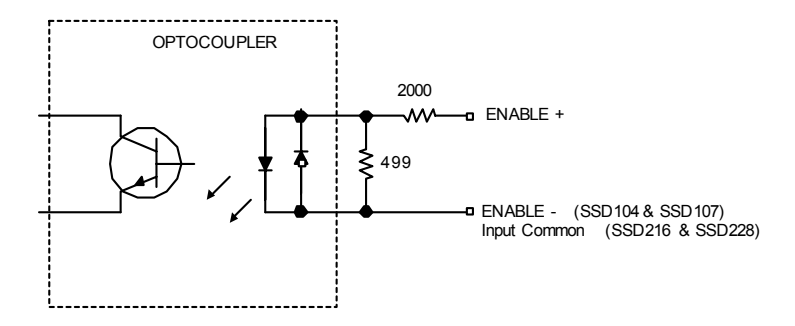

#### **OK Output**

The OK discrete output allows the S2K to communicate status information to the host controller. The OK output is active when the controller is enabled and no faults are present. The S2K LED status register will display OK when this output is active. The internal schematic for the OK output circuit is shown below.

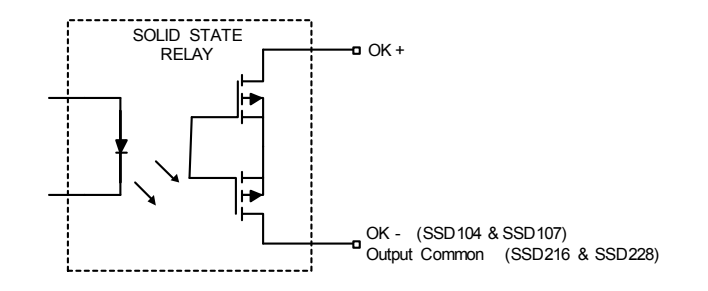

#### **Analog Inputs**

There are two 12-bit differential analog inputs that support an operating voltage range of  $\pm$  10Vdc. These general-purpose inputs can be read as a voltage value in user programs using the AI command. The analog input values can also be queried in the terminal window using the "?" command. Wiring connections should use twisted shielded cable for best noise immunity. Connect the cable and shield as shown in Section [3.6.10,](#page-92-0) *Connection Diagrams*.

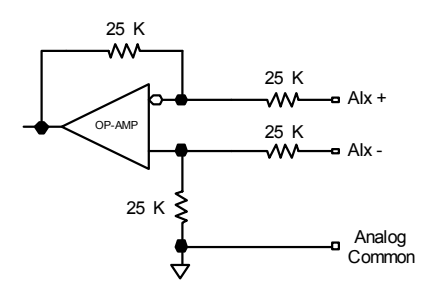

#### **Auxiliary Encoder Input**

The auxiliary encoder input is a flexible input that can be used as a master input for cam or electronic gearing applications, a secondary position monitor, a remote axis position feedback or as secondary position feedback for dual position loop control for the S2K servo controllers. The auxiliary encoder is selected as the master position source for camming by setting the Cam Shaft Position Type (CAT) equal to PSX. The auxiliary encoder is the default command source when gearing is enabled (GRE=1). If the Handwheel Input is enabled (HWE=1), digital inputs 5 and 6 are used for connecting an A/B type hand wheel for use as the gearing command source instead of the auxiliary encoder.

If the Position Feedback Enable is set (PFE=1), the axis position (PSA) is updated from the auxiliary encoder rather than the motor encoder. In addition, when the Position Feedback Numerator (PFN) is non-zero the S2K controller uses a dual position loop mode where the motor encoder is used for the primary position loop and the auxiliary encoder is used for secondary position loop. In this case the auxiliary encoder should be connected to the load to allow the S2K to accurately control the load position without the effects of lost motion from the mechanics. This dual loop arrangement is a very powerful feature that provides excellent servo stability while eliminating the inaccuracy caused by backlash and compliance in the system mechanics. The auxiliary encoder input is connected on the Auxiliary I/O connector for the STI105, SSI104, SSI107, and SSI407 models and to the Pulse Input

connector for the SSI216, SSI228, and SSI420 models. Wiring connections should use twisted shielded cable for best noise immunity. Connect the cable and shield as shown in Section [3.6.10,](#page-92-0) *Connection Diagrams*. The auxiliary encoder inputs are labeled with "IN\_" prefix on these diagrams.

The S2K controller includes an electronic gearing mode that allows the motor to follow a master encoder (follower) or pulse command source (stepper emulator). The Auxiliary Encoder Type (QTX) register configures this input for one of the following signal types:

- Pulse/Direction input
- CCW/CW pulse input
- Quadrature (encoder) input

If an Auxiliary Encoder Input is being driven by a 26LS31 or equivalent differential line driver, it is recommended that a 120-ohm parallel termination resistor be used (please see specifications for RS422 communications for details). If being used in a singled-ended circuit, see the section called "Tie" below.

Note that the S2K Primary Encoder feedback receivers have internal termination resistors.

Note that on the SSI216, SSI228, and SSI420 models, the auxiliary encoder input and the +5Vdc output are located on the Pulse Input connector on the bottom of the controller. The internal schematic for the encoder input circuit is shown below.

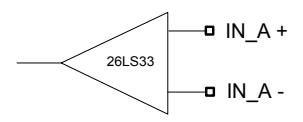

NOTE: when the Auxiliary Encoder input is used with a single-ended signal source, see the next section titled "Tie" below.

#### **Tie (for single ended encoder input)**

The Tie point allows the auxiliary encoder inputs to be used as single-ended inputs. This terminal is internally connected to a 2.5 Vdc source through a 1 kΩ current limiting resistor. Typically, the Tie point is connected to the IN\_A- and IN\_B- input terminals to bias the line receiver. Note that on the SSI216, SSI228, and SSI420 models, this terminal is located on the Pulse Input connector on the bottom of the controller. For single-ended open collector encoder signals, a 470  $\Omega$  pull-up resistor is required. The internal schematic for the tie terminal is shown below.

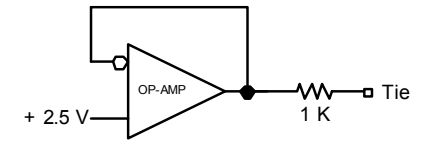

#### **Encoder Output (Out\_A, Out\_B, Index)**

The S2K controller is typically used to control the position of the motor based on programmed commands. The encoder output buffers either the motor feedback or auxiliary encoder signals and makes them available as quadrature (A-Channel, B-Channel and Index) signals to another S2K controller for master/slave or cam following or to a host controller.

The S-Series motor encoder resolution is 2,500 pulses per revolution, so the feedback to the host controller supports 10,000 quadrature counts/revolution. For MTR-Series motors, the resolver-based S2K derives quadrature encoder signals from the resolver feedback with a maximum resolution of 1,024 pulses per revolution (4,096 quadrature counts per revolution). This maximum resolution can be scaled down to one of several predefined lower resolution values using the Encoder Output Type (EOT) register.

The encoder output is a differential output source (see Section 2.1.7 for specifications) with user selectable source via the Encoder Output Type (EOT) parameter. The EOT parameter determines whether this output tracks the auxiliary encoder input or the motor encoder input:

- **When EOT=0** (default), the encoder output buffers the **auxiliary encoder input** pulse-forpulse. If the auxiliary input is a quadrature encoder the output will be quadrature. If the auxiliary input is CW/CCW pulses, the output will be in this same format.
- **When EOT is non-zero**, the output tracks the **motor encoder input** up to the full resolution of 2,500 lines/rev for encoder feedback controllers or 1,024 lines/rev for resolver feedback models; and the setting of the EOT register determines the output resolution. The allowed values for this resolution are:

 Encoder Feedback Controller: 0; 500; 625; 1,000; 1,250; 2,000, 2,500 Resolver Feedback Controller: 0; 250; 256; 500; 512; 1,000; 1,024

The marker pulse width is fixed at  $1/5,000<sup>th</sup>$  of the source encoder revolution (auxiliary or motor encoder based on setting of EOT). This implies that the marker pulse output width will vary with encoder speed and the smallest width will occur at the highest speed. For example, if the source encoder is rotating at 1000 RPM or 16.667 rev/sec then the encoder takes 0.06 seconds per revolution. Therefore,  $1/5000<sup>th</sup>$  of this value, or 12  $\mu$ S, represents the marker pulse width at that speed.

The encoder output is connected on the Auxiliary I/O connector. For best results, wiring connections should use 20-28 AWG twisted-pair wires with individual shields on each wire pair and an overall shield. For best noise immunity, connect the cable shield to one of the *common* inputs on the Auxiliary I/O connector. Connect the cable and shield as shown in Section [3.6.10,](#page-92-0) *Connection Diagrams*. The auxiliary encoder inputs are labeled with "Out\_" prefix (such as Out\_A+) and Index prefix (such as Index +) on these diagrams.

The typical internal schematic for each of the encoder output circuits is shown below.

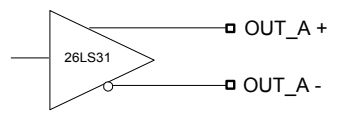

It is possible to daisy chain a master encoder signal by connecting the master encoder signal to the auxiliary encoder input and then repeating this signal on the Encoder Output for use by downstream controllers. The propagation delay is approximately 50 ns for each daisy-chained S2K controller. For example, daisy-chaining eight controllers would result in approximately 400 ns (0.4 microseconds) encoder propagation delay on the final controller. For a 1,000 line (4,000 quadrature count) master encoder rotating at 6,000 RPM this represents an insignificant delay of 16% of the width of a single master encoder count.

#### **High Speed Position Capture (Registration) Input**

The S2K servo controllers support a high speed position capture input that can be used for registration applications to latch both the axis encoder and the auxiliary encoder positions with a 30 µS response time. The motor encoder position is stored in the Axis Position Capture (PCA) register while the auxiliary encoder position is stored to the Auxiliary Position Capture (PCX) register. The capture input is identified in the following table and depends on the controller model. This same input also functions as the auxiliary encoder index input. (See Section [3.6.10,](#page-92-0) *Connection Diagrams.)* 

| <b>Controller Model</b>          | Inputs                                                        | Connector<br><b>Name</b> | Connection<br><b>Diagrams</b> | <b>Input Rating</b>           |
|----------------------------------|---------------------------------------------------------------|--------------------------|-------------------------------|-------------------------------|
| SSI104, SSI107,<br><b>SSI407</b> | IN Index $+$ and Common<br>IN $Index -$ <sup>See Note 1</sup> | Auxiliary<br>$\rm I/O$   | $3-12, 3-13, 3-$<br>14.3-15   | 15 VDC<br>$(Max.)$ See Note 2 |
| SSI216, SSI228,<br><b>SSI420</b> | IN $I +$ and Common<br>See Note 1<br>IN                       | Pulse Input              | $3-16$                        | 15 VDC<br>$(Max.)$ See Note 2 |

**Table [3-](#page-49-0)12. High Speed Position Capture Input Identification**

<sup>1</sup> Jumper this pin to the +5V pin for a 24V input device or to the Tie pin for any lower voltage input device. (This improves noise immunity.) See the following two figures for 24V examples.

<sup>2</sup> For 24V input devices, use the method shown in the following two figures.

#### **The controller inputs are not rated for 24Volts, so for registration devices operating at 24VDC, use one of the circuits diagrammed below:**

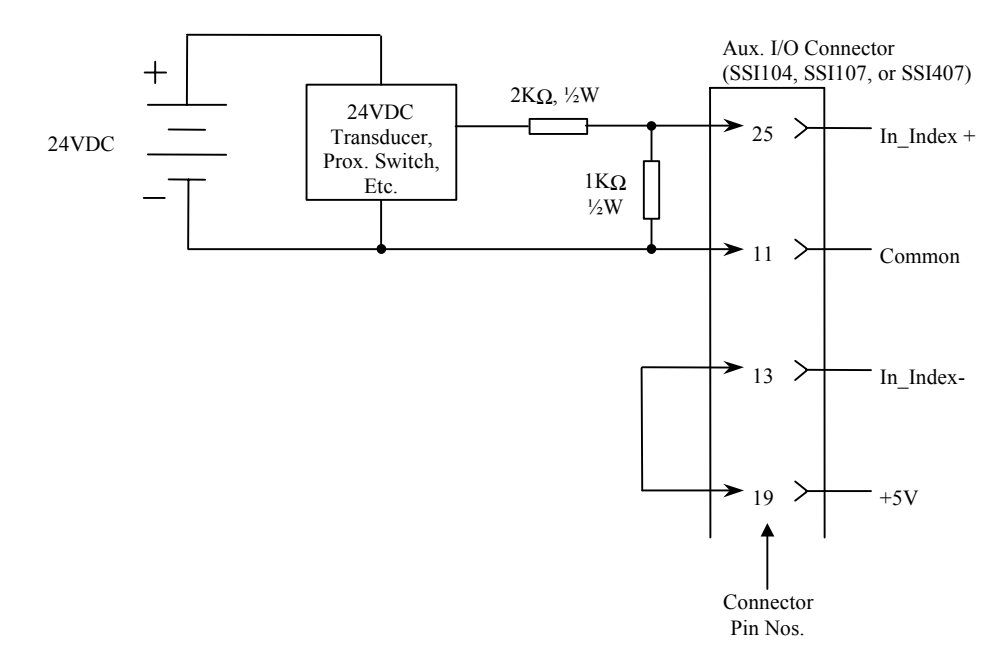

**Figure [3-](#page-49-0)30. Connecting a 24VDC Input Device to an SSI104, SSI107, or SSI407 Controller** 

# *Installation* 3

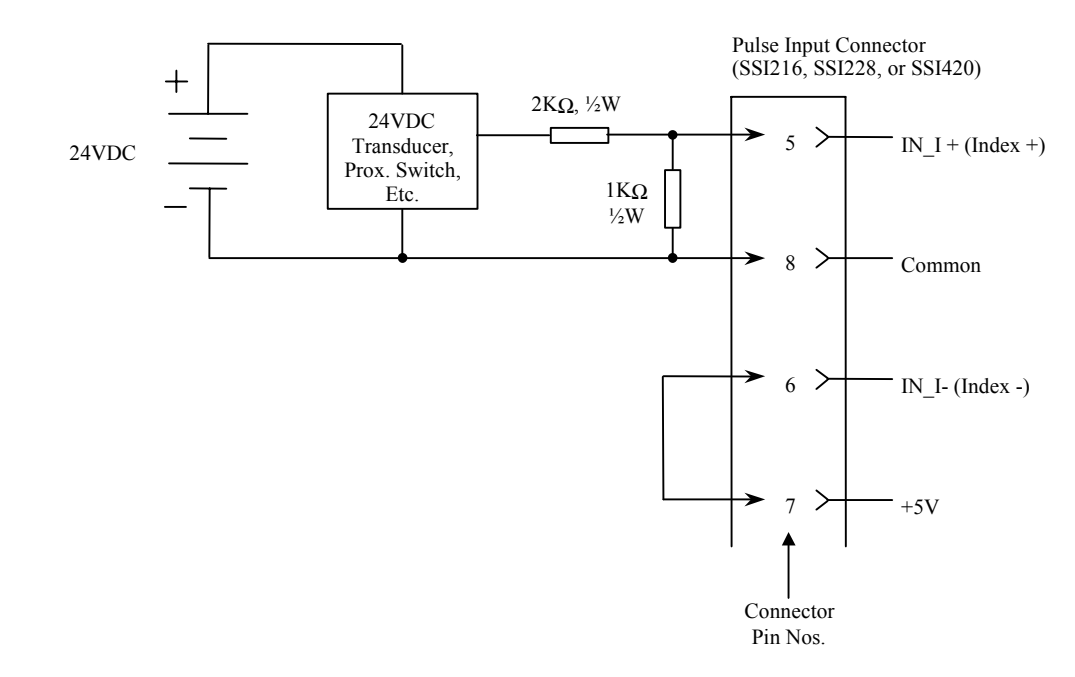

**Figure [3-](#page-49-0)31. Connecting a 24VDC Input Device to an SSI216, SSI228, or SSI420 Controller** 

<span id="page-92-0"></span>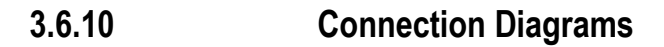

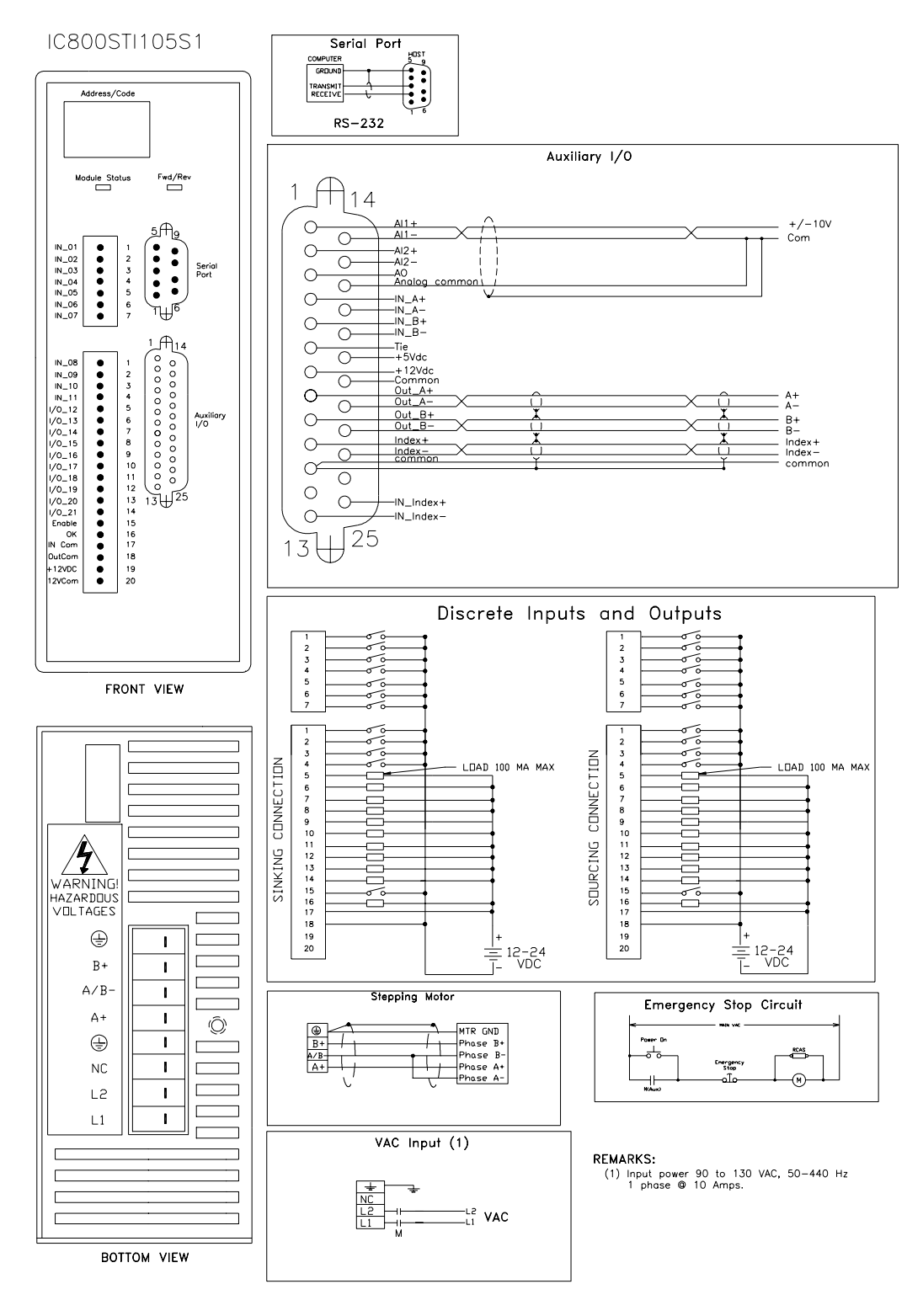

**Figure [3-](#page-49-0)32. Connection Diagram for the Stepping Motor Controller (STI105S1)** 

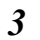

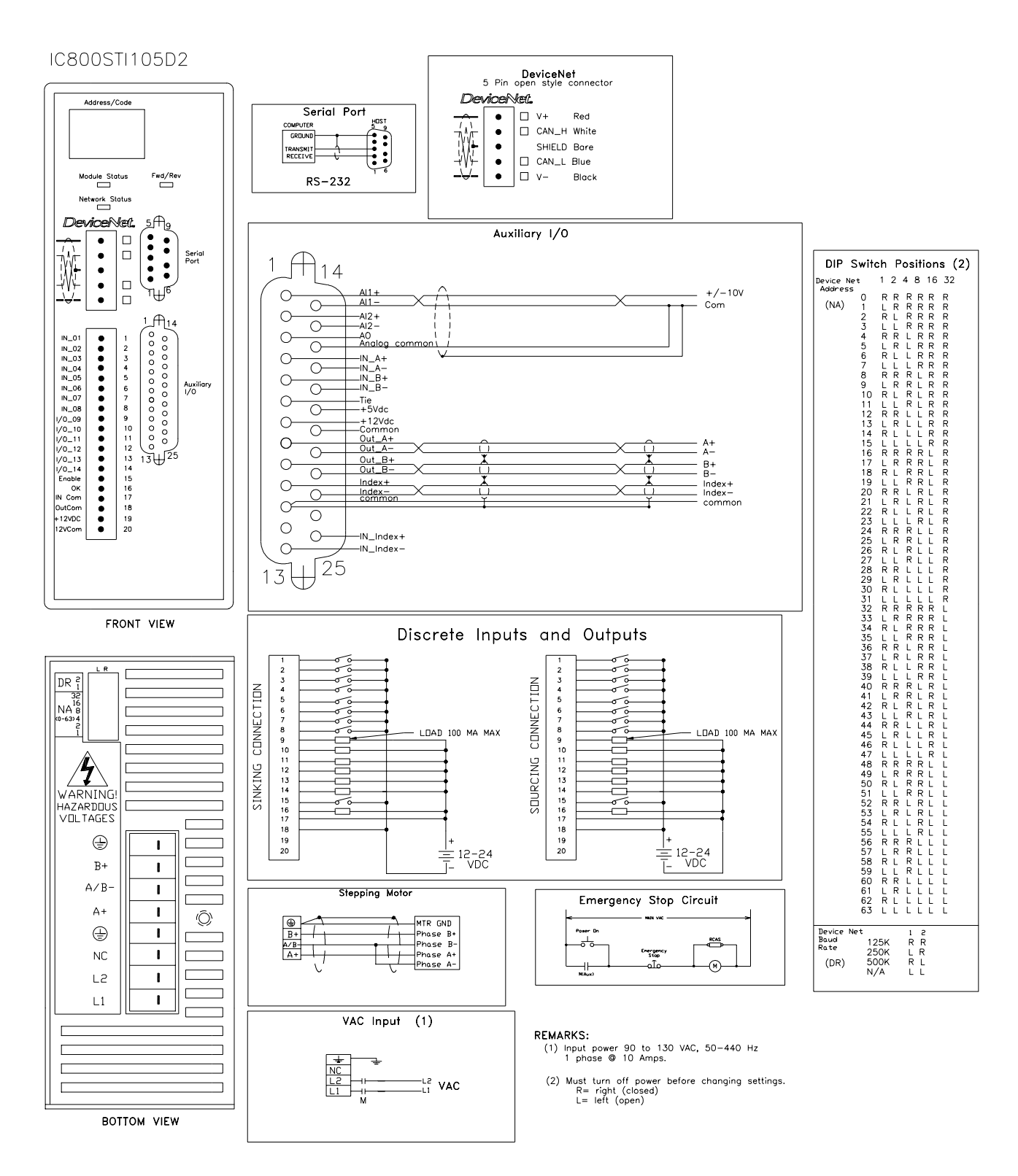

**Figure [3-](#page-49-0)33. Connection Diagram for the Stepping Motor Controller with DeviceNet (STI105D2)** 

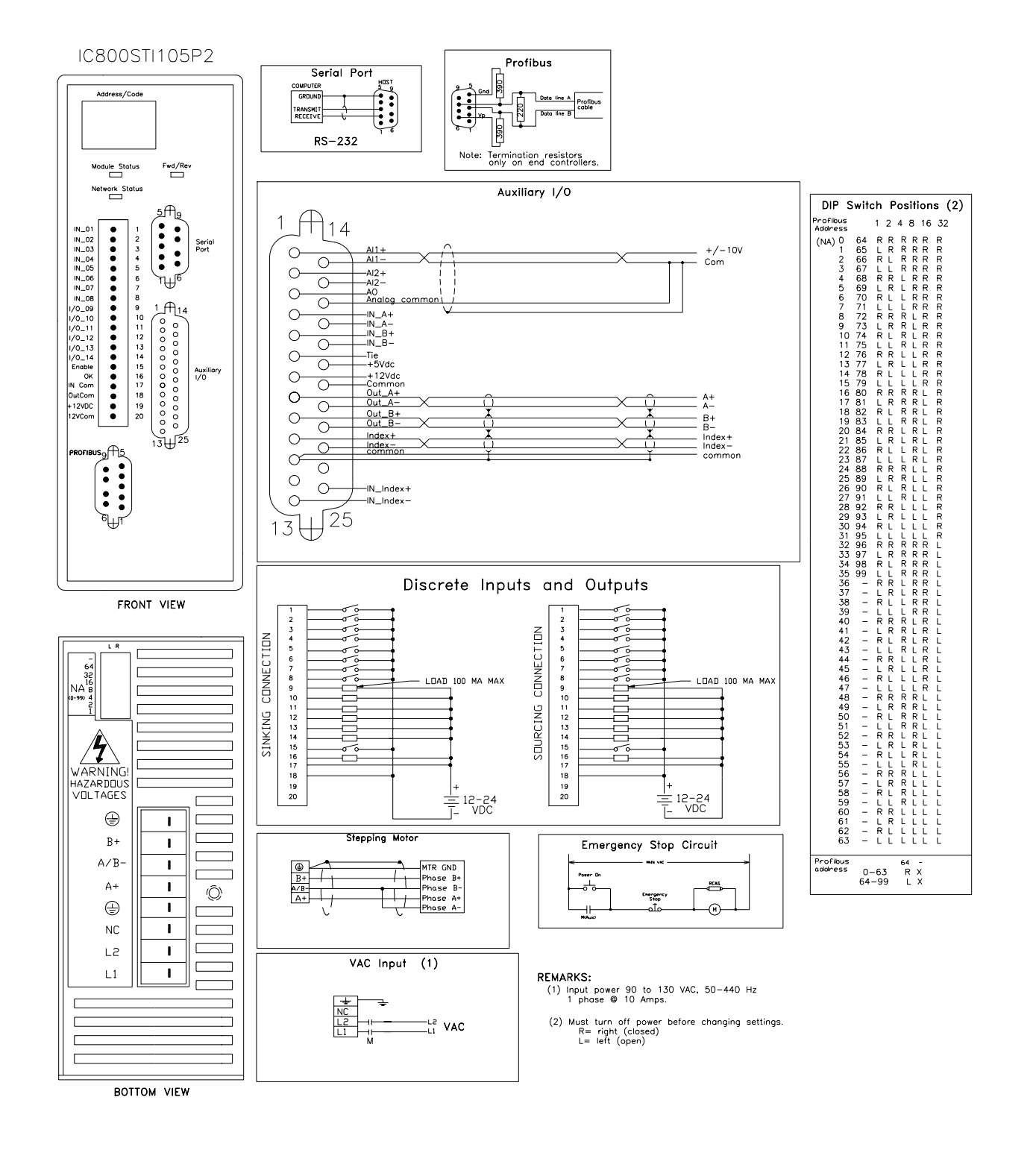

*3*

**Figure [3-](#page-49-0)34. Connection Diagram for the Stepping Motor Controller with Profibus(STI105P2)** 

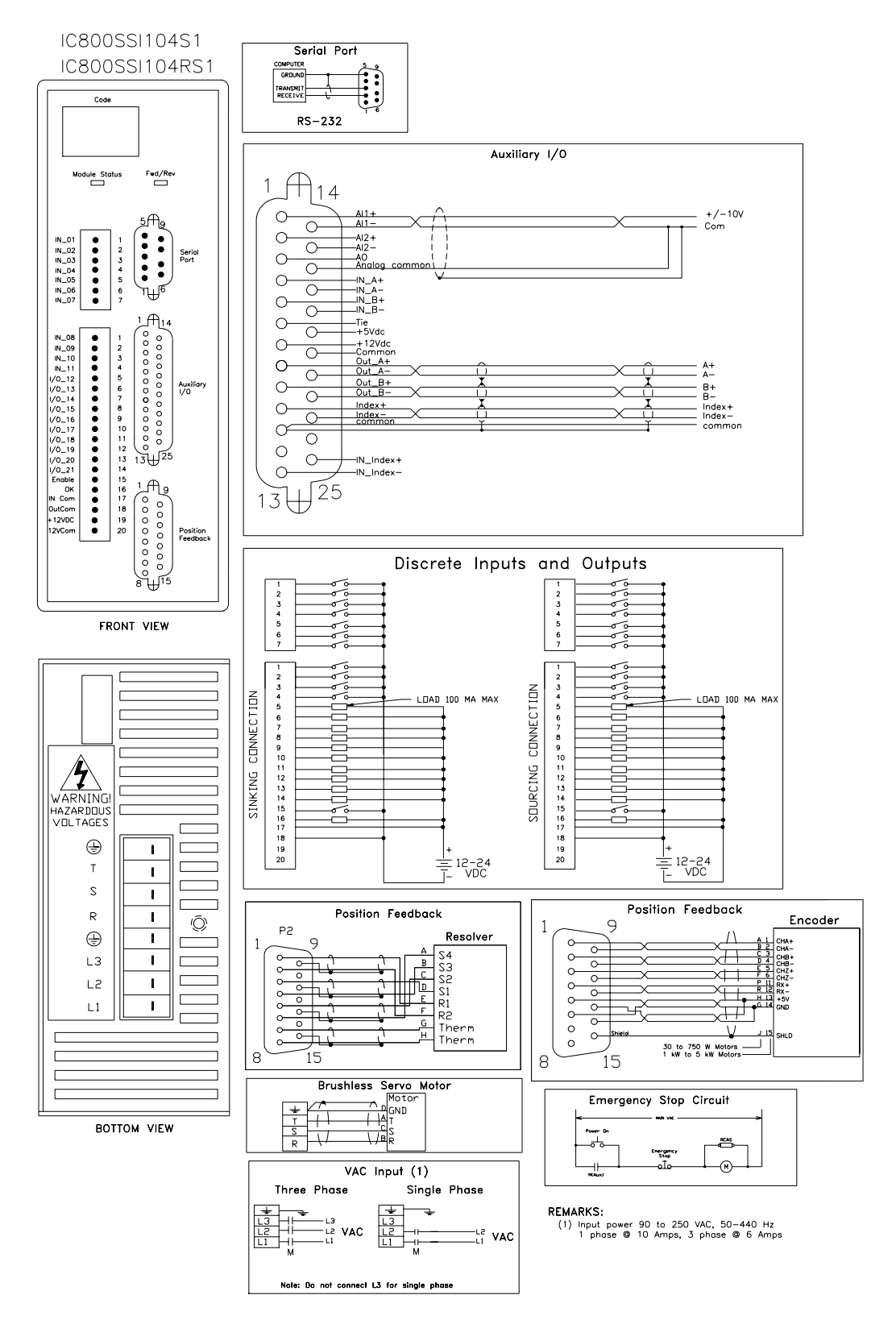

**Figure [3-](#page-49-0)35. Connection Diagram for the 4.3 A Servo Controller (SSI104S1 with encoder feedback; SSI104RS1 with resolver feedback)** 

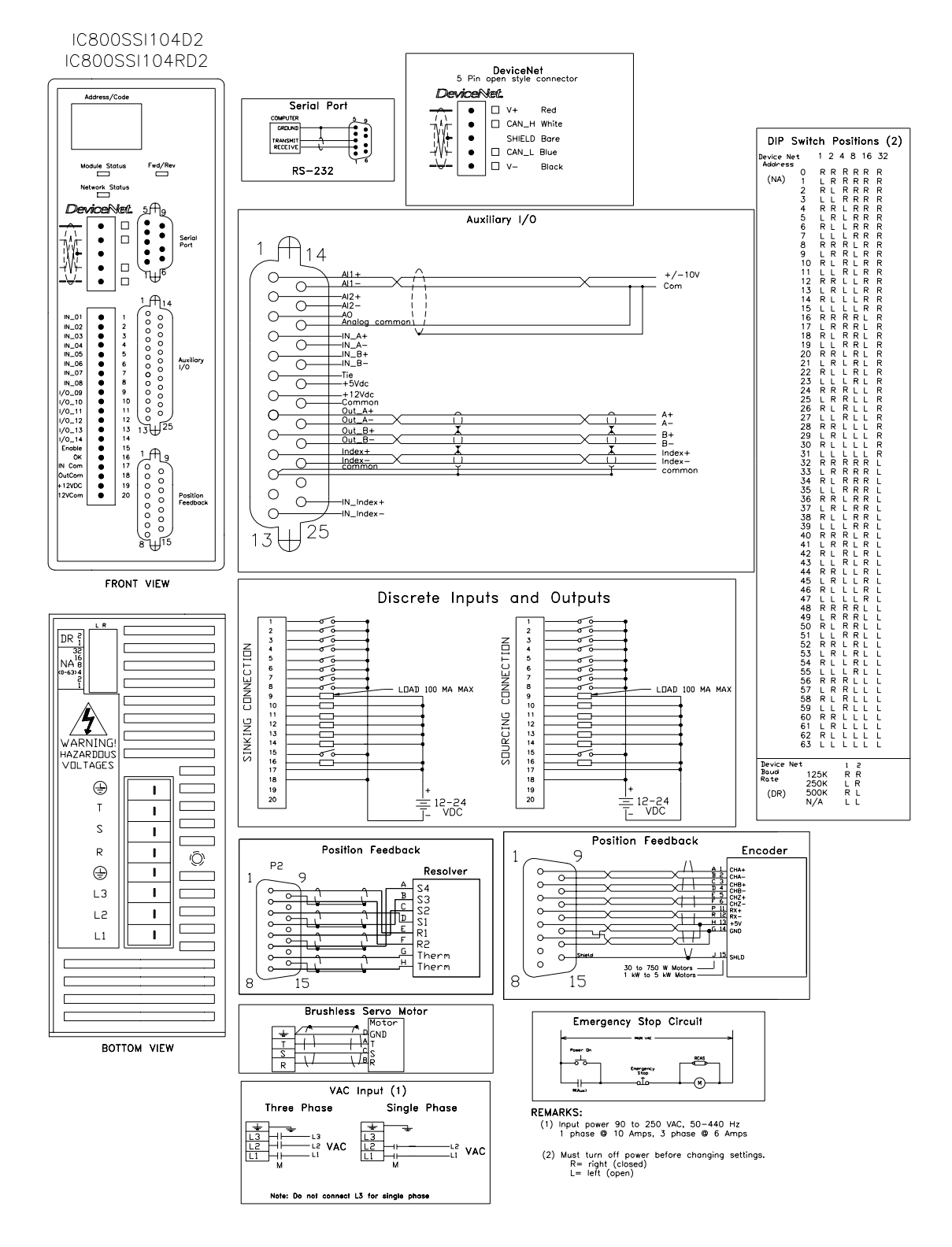

**Figure [3-](#page-49-0)36. Connection Diagram for the 4.3 A Servo Controller with DeviceNet (SSI104D2 with encoder feedback; SSI104RD2 with resolver feedback)** 

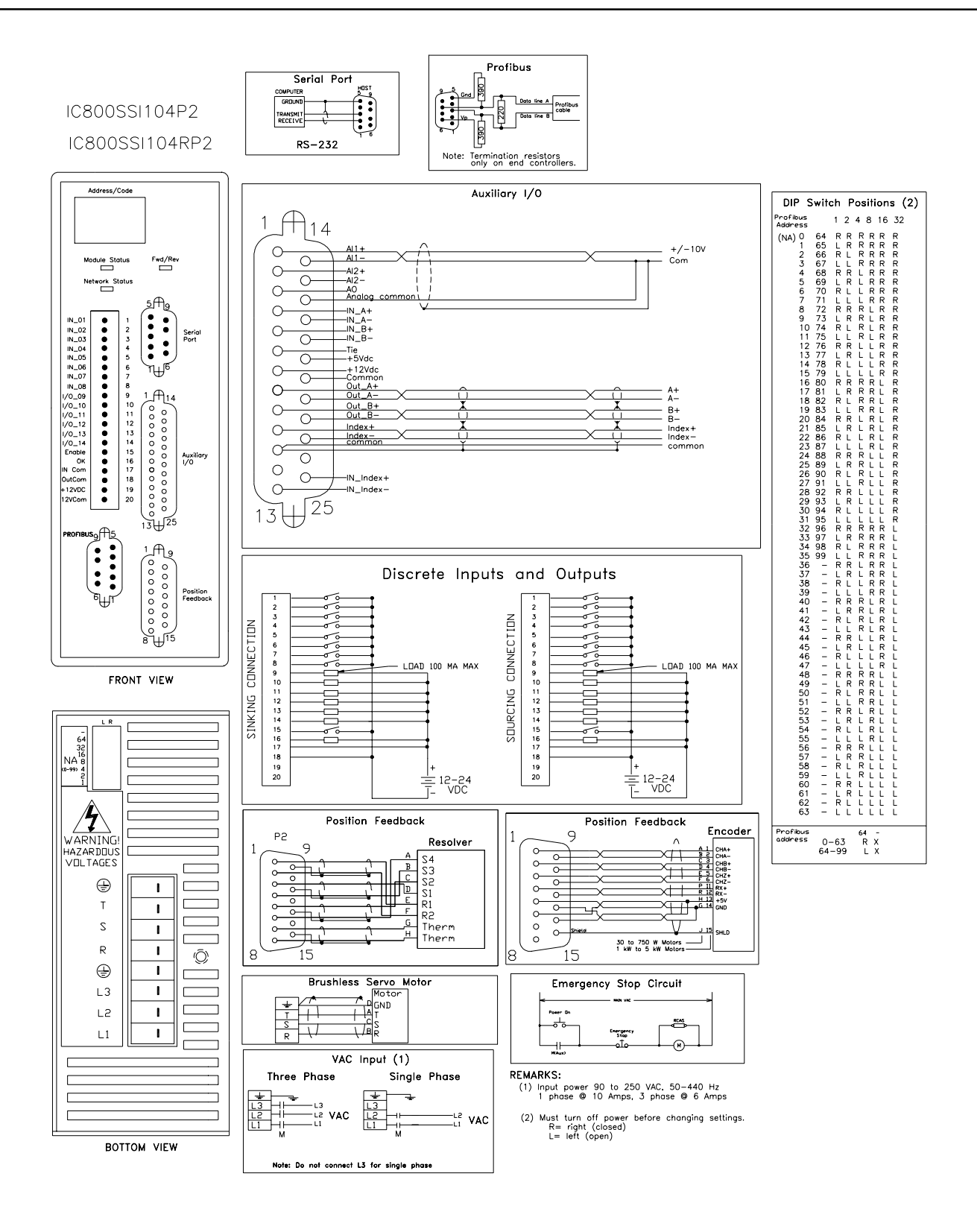

**Figure [3-](#page-49-0)37. Connection Diagram for the 4.3 A Servo Controller with Profibus (SSI104P2 with encoder feedback; SSI104RP2 with resolver feedback)** 

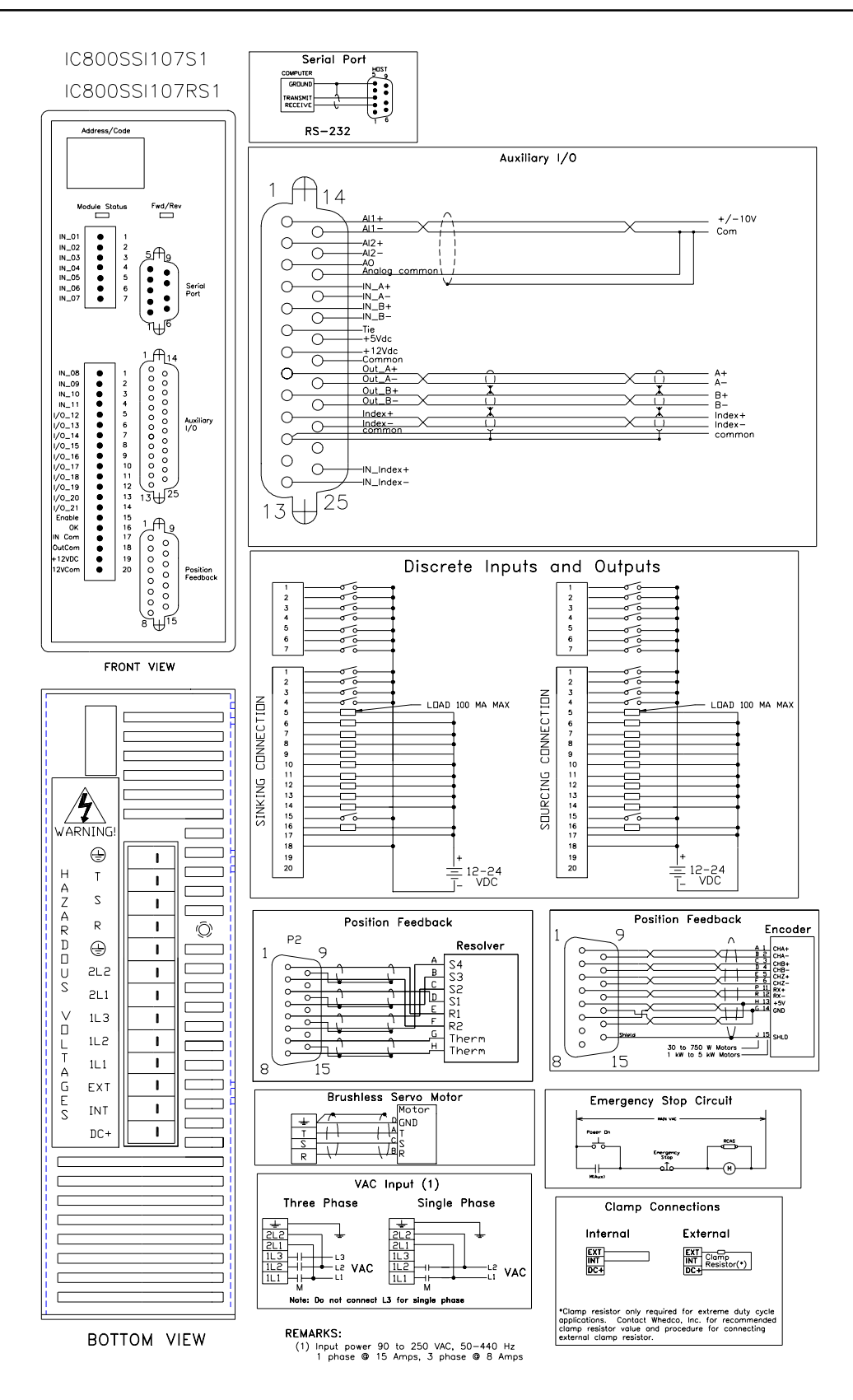

*3*

**Figure [3-](#page-49-0)38. Connection Diagram for the 7.2A Servo Controller (SSI107S1 with encoder feedback; SSI107RS1 with resolver feedback)** 

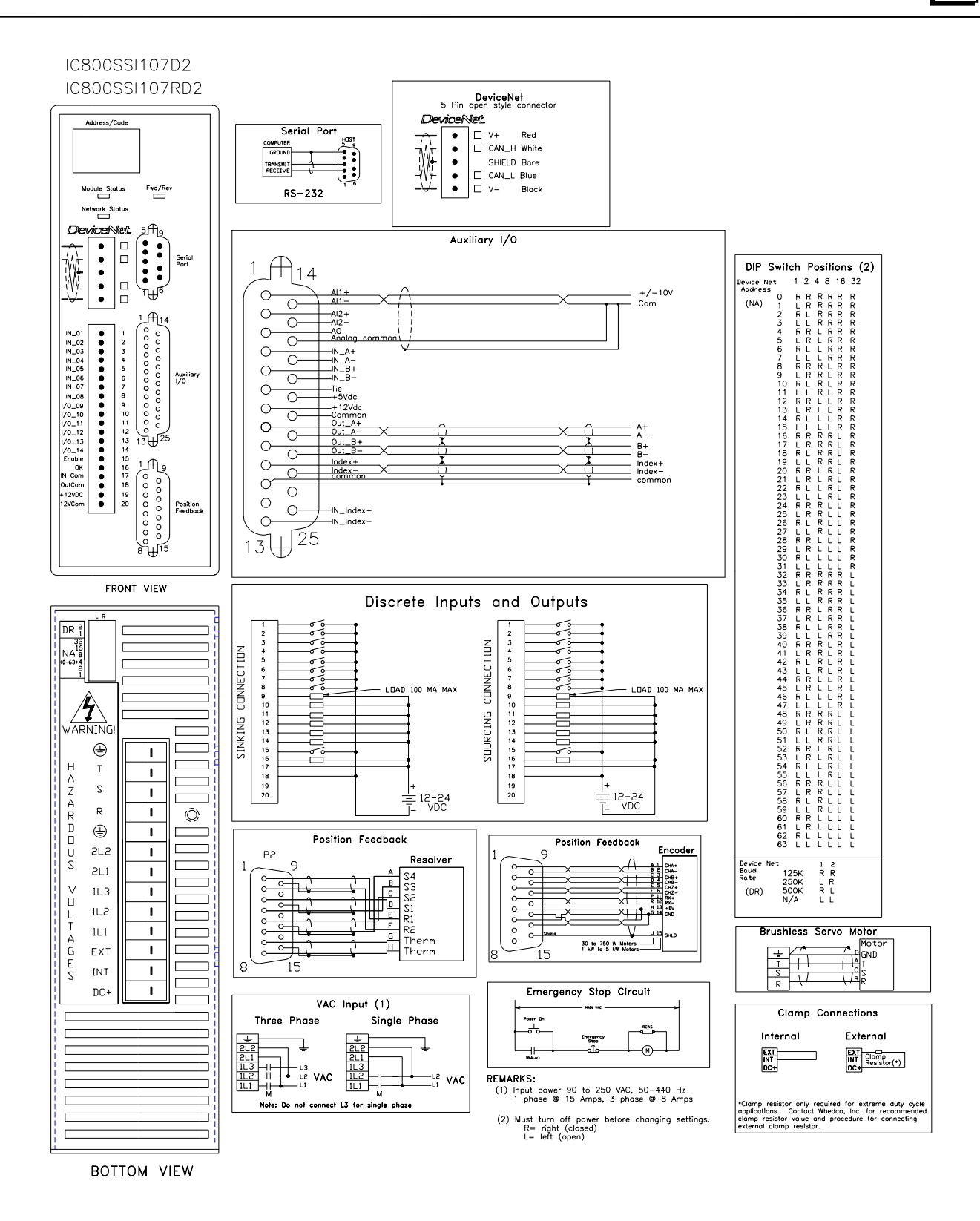

**Figure [3-](#page-49-0)39. Connection Diagram for the 7.2A Servo Controller with DeviceNet (SSI107D2 with encoder feedback; SSI107RD2 with resolver feedback)** 

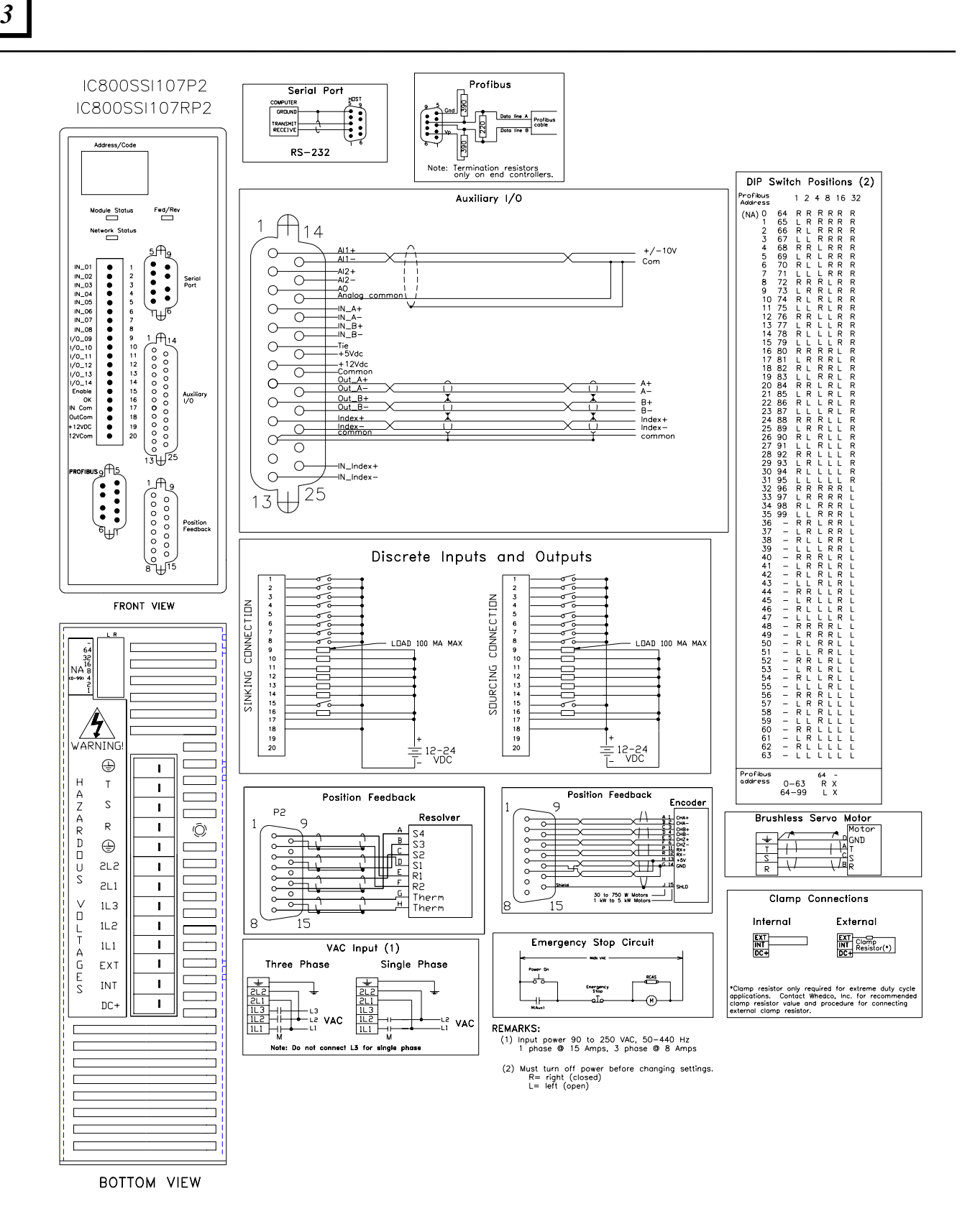

**Figure [3-](#page-49-0)40. Connection Diagram for the 7.2A Servo Controller with Profibus (SSI107P2 with encoder feedback; SSI107RP2 with resolver feedback)** 

*Installation* 3

IC800SSI216D2 IC800SSI216RD2 IC800SSI228D2 IC800SSI228RD2 Serial Port DeviceNet<br>open style connector DIP Switch Positions (2) 5 Pin  $\begin{pmatrix} 1 & 0 \\ 0 & 0 \\ 0 & 0 \end{pmatrix}$ DB1  $1\ 2\ 4\ 8\ 16\ 32$ TB<sup>-</sup> evice Net<br>Address TRANSMIT<br>RECEIVE  $\Box$  v+ Red ר את העולם האישים של המשלוש השל המשלוש המשלוש המשלוש המשלוש המשלוש המשלוש המשלוש המשלוש המשלוש המשלוש המשלוש ה<br>המשלוש המשלוש המשלוש המשלוש המשלוש המשלוש המשלוש המשלוש המשלוש המשלוש המשלוש המשלוש המשלוש המשלוש המשלוש המשלו  $\rightarrow$  $\begin{array}{c} \bullet \\ \bullet \\ \bullet \\ \bullet \end{array}$  $\overline{\mathbb{W}}$  $(NA)$ CAN\_H White  $RS - 232$ SHIELD Bare  $\left| \begin{matrix} 1 \\ 0 \\ \vdots \\ 1 \end{matrix} \right|$  $\frac{1}{2}$  $\ddot{\cdot}$ E DB1<br>Serio CAN\_L Blue  $\Box$  v– **Black** Discrete Inputs and Outputs TB2 ............  $-3458787801$  $\begin{array}{c} \mathsf{IN}_m=02\\ \mathsf{IN}_m=03\\ \mathsf{IN}_m=06\\ \mathsf{IN}_m=08\\ \mathsf{IN}_m=08\\ \mathsf{IV0}_{m}=09\\ \mathsf{IV0}_{m}=10\\ \mathsf{IV0}_{m}=12\\ \mathsf{IV0}_{m}=13\\ \mathsf{IV0}_{m}=13\\ \mathsf{IV0}_{m}=13\\ \mathsf{IV0}_{m}=13\\ \mathsf{IV0}_{m}=13\\ \mathsf{IV0}_{m}=13\\ \mathsf{IV0}_{m}=13\\ \mathsf{IV0}_{m}=13\\ \mathsf{IV0}_{m}=13\\ \mathsf{IV0}_{m}=13\\ \math$ CONNECTION  $\frac{1}{2}$   $\frac{2}{3}$   $\frac{4}{4}$   $\frac{5}{5}$   $\frac{6}{7}$   $\frac{8}{9}$   $\frac{9}{10}$   $\frac{1}{12}$ CONNECTION  $\frac{1}{\pm}$  12-24<br> $\frac{1}{\pm}$  12-24 2 3 4 5 6 7 8 9 10 11 12 13  $12 - 24$ <br>VDC TB<sub>2</sub> LOAD 100 MA MAX LDAD 100 MA MA SOURCING SINKING ................. ≡ TB3 Auxiliary 1/0 TB3 /-10V Comm<br>ommand Com  $1\ 2\ 3\ 4\ 5\ 6\ 7$ Ali AH<br>- Al2 +<br>- Al2 –<br>- Analog +/-10V Output<br>Common Analog<br>Analog  $\frac{0}{10}$ Shield  $\frac{Out-A}{Out-A}$ 8<br>9<br>10<br>11<br>12<br>13<br>14  $A+$ DR<sub>2</sub>  $\frac{Out-B}{Out-B}$  $\frac{B}{B}$  $Index +$  $Index +$ <br>Indexcommon Shield  $rac{Enoble}{OK}$  $\frac{15}{15}$ <br> $\frac{16}{17}$ <br> $\frac{17}{19}$  $\frac{15}{16}$ <br> $\frac{16}{17}$ <br> $\frac{17}{18}$ <br> $\frac{19}{19}$ FRONT VIEW OK<br>Input come<br>Output con<br>+12VDC = 12-24<br>T\_\_VDC 12-24<br>VDC Ē Sinking Sourcing Position Feedback  $M = \frac{12}{3}$ Position Feedback DB<sub>2</sub> Encoder 9 Resolver  $\Box$ L R L L L<br>R L L L L<br>L L L L L  $\begin{array}{c}\n1 & \text{N} \rightarrow \text{N} \\
2 & \text{N} \rightarrow \text{N} \\
3 & \text{N} \rightarrow \text{B} \\
4 & \text{N} \rightarrow \text{B} \\
5 & \text{N} \rightarrow \text{N} \\
6 & \text{N} \rightarrow \text{S} \\
7 & +5 \text{V} \\
8 & \text{COM} \\
9 & \text{TE} \\
10 & \text{SHP}\n\end{array}$  $\circ$ S4 .<br>.<br>.<br>.<br>.<br>. SHEH<br>SHEH<br>SHZ+ S3<br>S2<br>R1<br>R2  $\circ$  $\mathbb{P}^{\scriptscriptstyle{\mathrm{p}}}_{\scriptscriptstyle{\mathrm{E}}}$ Devic<br>Baud<br>Rate  $\begin{array}{c}\n1 \\
1 \\
R \\
R \\
L \\
L\n\end{array}$  $\circ \circ \circ \circ \circ$  $\circ$  $\overline{\circ}$ 125K<br>250K<br>500K<br>N/A  $\overline{54}$  $\circ$ 이인  $\overline{\mathbb{H}}$  $\circ$  $\circ$  $\frac{1}{\circ}$  $\alpha$  $(DR)$  $\overline{1}$ …∟<br>Therm<br>Therm  $\circ$ 30 to 750 W Mot<br>1 kW to 5 kW Mo 8 15  $\overline{\mathbf{u}}$ 8  $\overline{\blacksquare}$  $(Fon)$  $\mathsf{s}$ **Brushless** Ser vo Motor VAC Input (1) HAZARD<sub>O</sub>T<br>
S<br>
S<br>
S<br>
S<br>
T Pulse Input  $A$ <sub>B</sub><br> $A$ <sub>S</sub><br> $A$ <sup>S</sup><br> $A$ <sub>T</sub>  $\overline{a}$  $\wedge$  $R$  $\overline{a}$ Ŧ  $\prod_{\mathsf{L3}}^{\mathsf{L1}}$  VAC  $\frac{\overline{112}}{113}$  $\overline{\mathcal{L}}^{\mathsf{D}_\mathsf{I}}$ GND  $\overline{a}$  $\frac{1}{2}$ 2 3 4 5 6 7 8 9  $\circ$  $\boxed{\Box}$  $\frac{N-B}{N-B}$ B+  $\mathbf C$ EXT  $\overline{\mathbf{u}}$  $\overline{N}$ Clamp Connections  $\int_{0}^{V}$  pc - $\Box$  $+5VD$ External Internal  $\frac{1}{T}$  $\mathbf{u}$  $\overline{\mathfrak{a}}$ Ш A<br>G<br>E<br>S  $1L2$  $\blacksquare$ stor(\*)  $(Fon)$ 匷 찚  $11.3$  $\overline{\blacksquare}$  $\oplus$  $\blacksquare$  $\begin{array}{c}\n 2L2 \\
 2L1 \\
 2L1\n\end{array}$ Emergency Stop Circuit  $\overline{\phantom{a}}$  $\overline{\phantom{a}}$ Ö. 능  $rac{secx}{cosx}$ REMARKS: engency<br>Stop<br>o To **EMANNAY**<br>
(1) Input power 180 to 250 VAC<br>
(3) phase 50-440 Hz **@** 18 Amps for IC800SSI216RD2A<br>
3 phase 50-440 Hz **@** 30 Amps for IC800SSI228RD2A<br>
(2) Must turn of power before changing settings.<br>
Re right (closed)<br>
L= le  $\odot$  $\pm$ **BOTTOM VIEW** 

**Figure [3-](#page-49-0)41. Connection Diagram for the 16 A & 28 A Servo Controllers with DeviceNet (SSI216D2 & SSI228D2 with encoder feedback; SSI216RD2 & SSI228RD2 with resolver feedback)** 

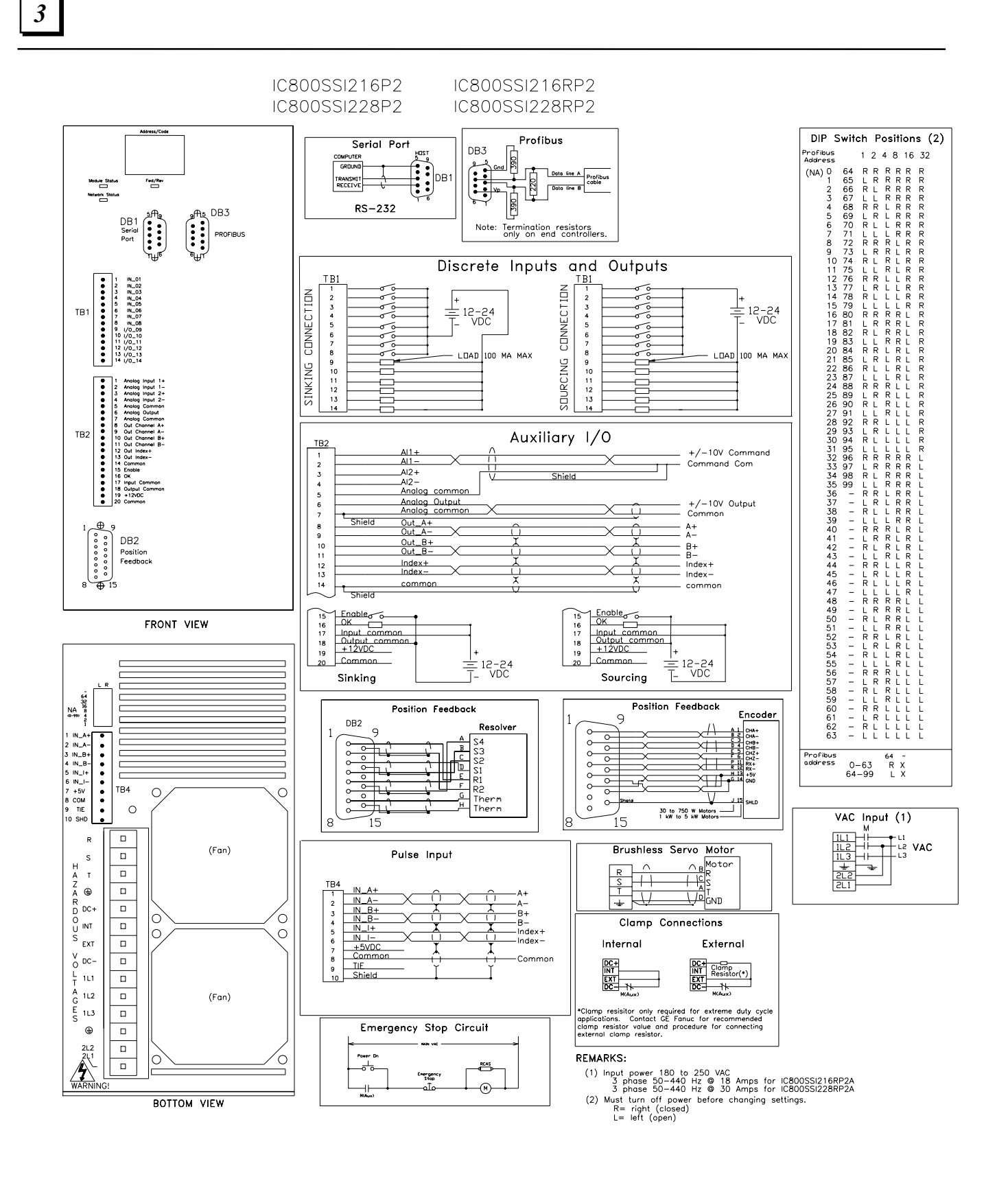

**Figure [3-](#page-49-0)42. Connection Diagram for the 16 A & 28 A Encoder Feedback Servo Controllers with Profibus (SSI216P2 & SSI228P2 with encoder feedback; SSI216RP2 & SSI228RP2 with resolver feedback )** 

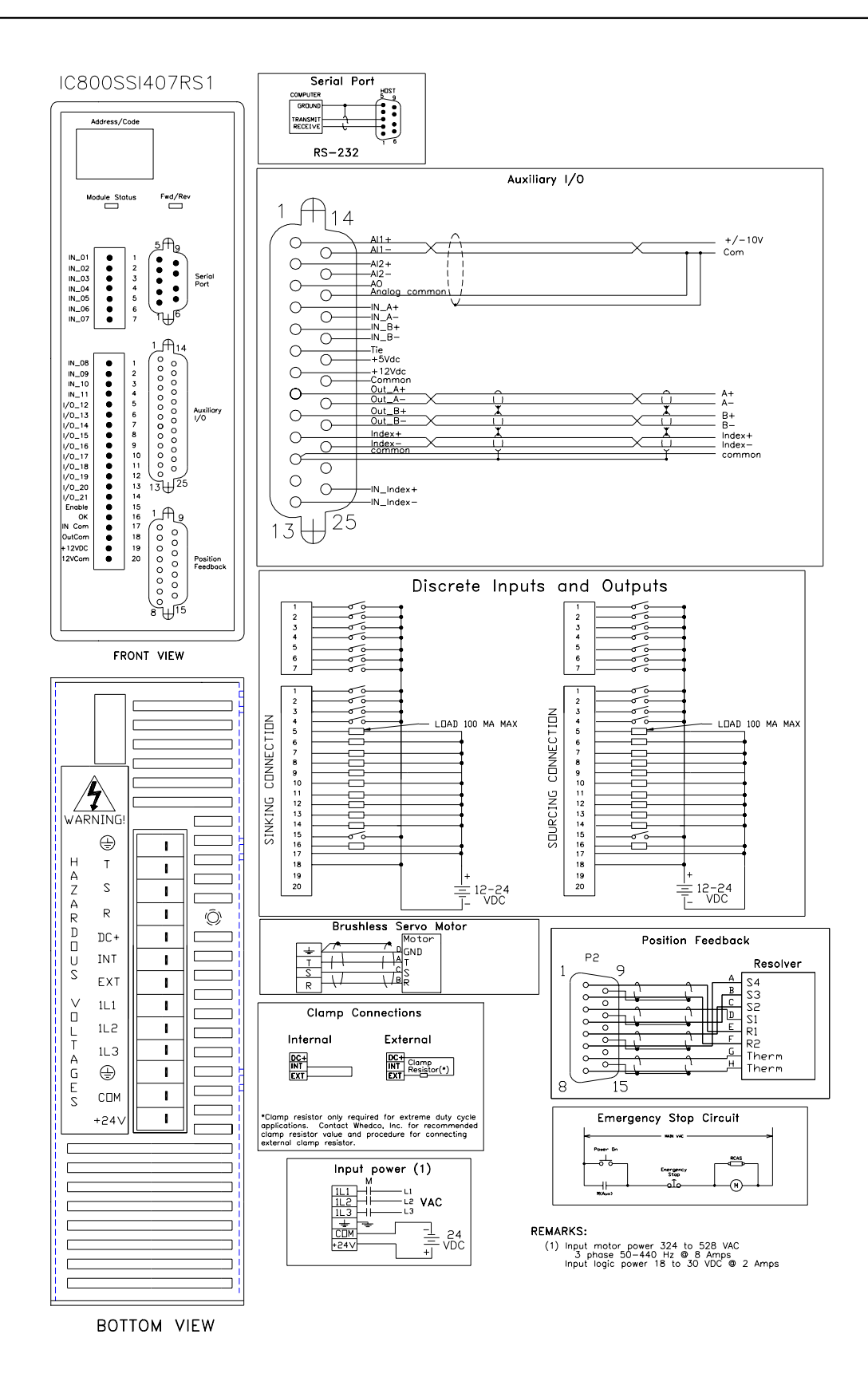

**Figure [3-](#page-49-0)43. Connection Diagram for the 7.2 A 460 VAC Resolver Feedback Servo Controller (SSI407RS1)** 

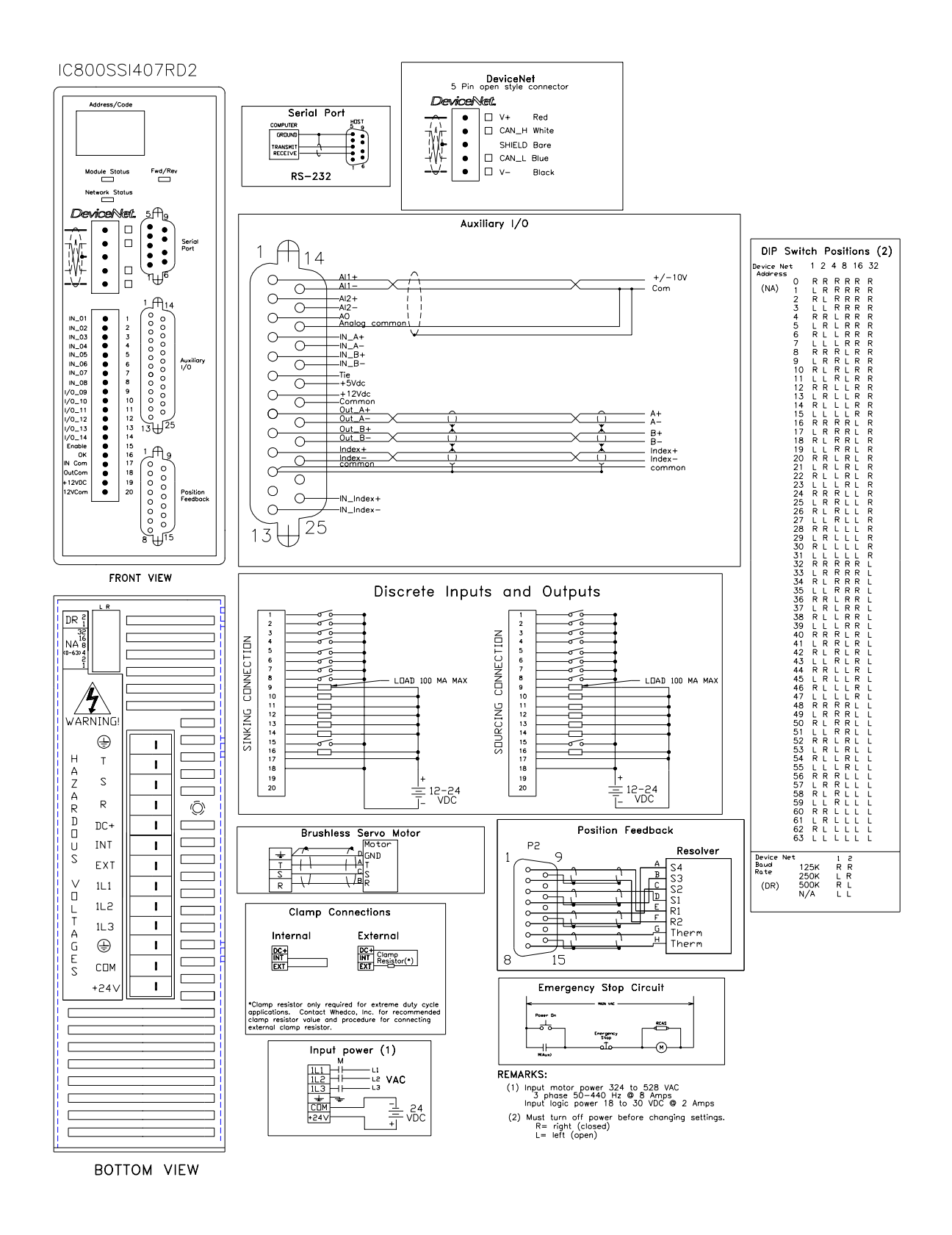

**Figure [3-](#page-49-0)44. Connection Diagram for the 7.2 A 460 VAC Resolver Feedback Servo Controller with DeviceNet (SSI407RD2)** 

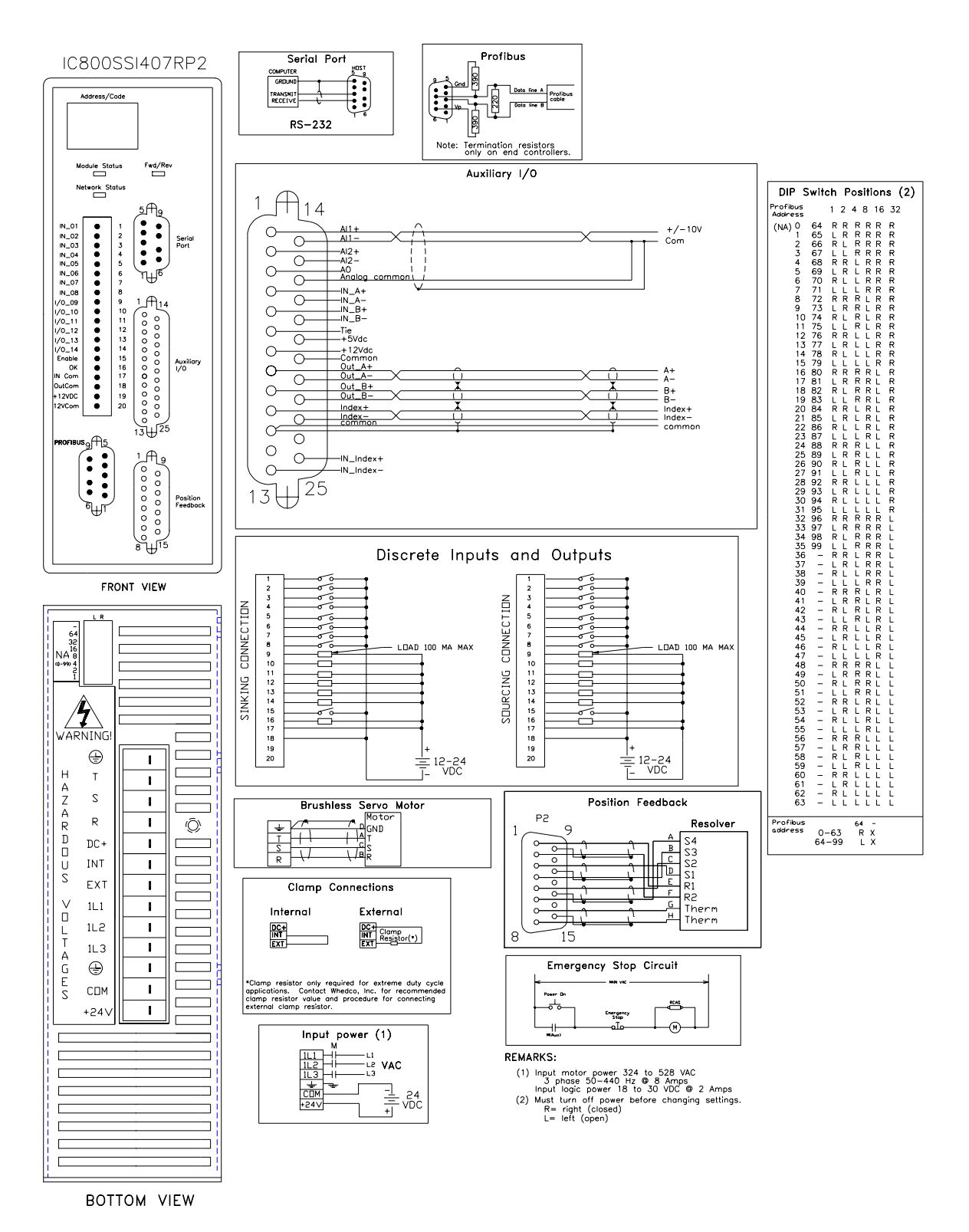

**Figure 3[-4](#page-49-0)5. Connection Diagram for the 7.2 A 460 VAC Resolver Feedback Servo Controller with Profibus (SSI407RP2)** 

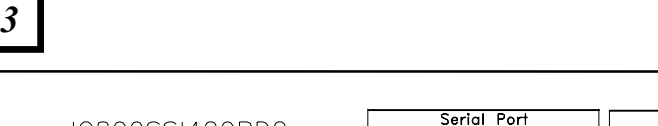

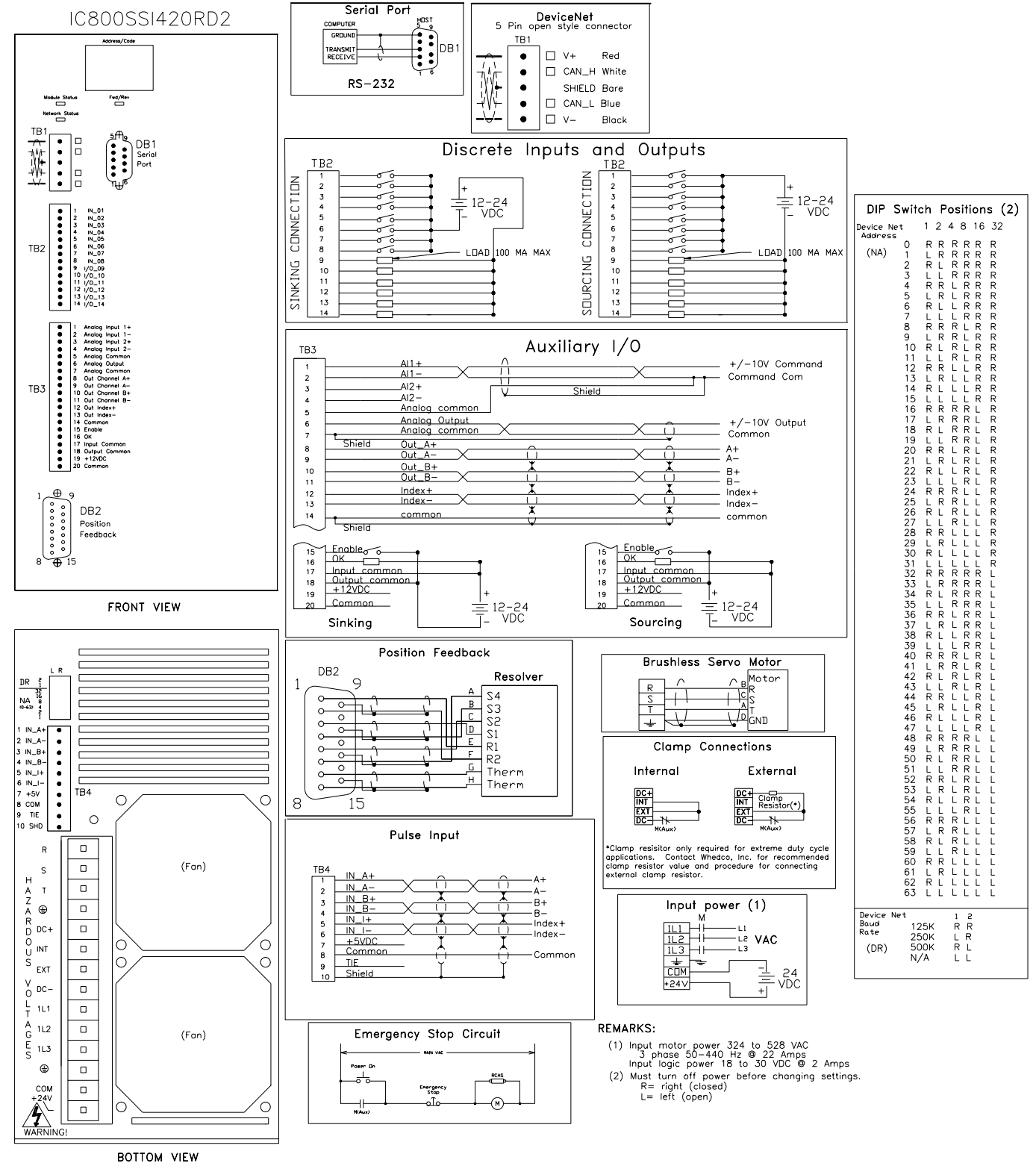

**Figure [3-](#page-49-0)46. Connection Diagram for the 20 A 460 VAC Resolver Feedback Servo Controller with DeviceNet (SSI420RD2)** 

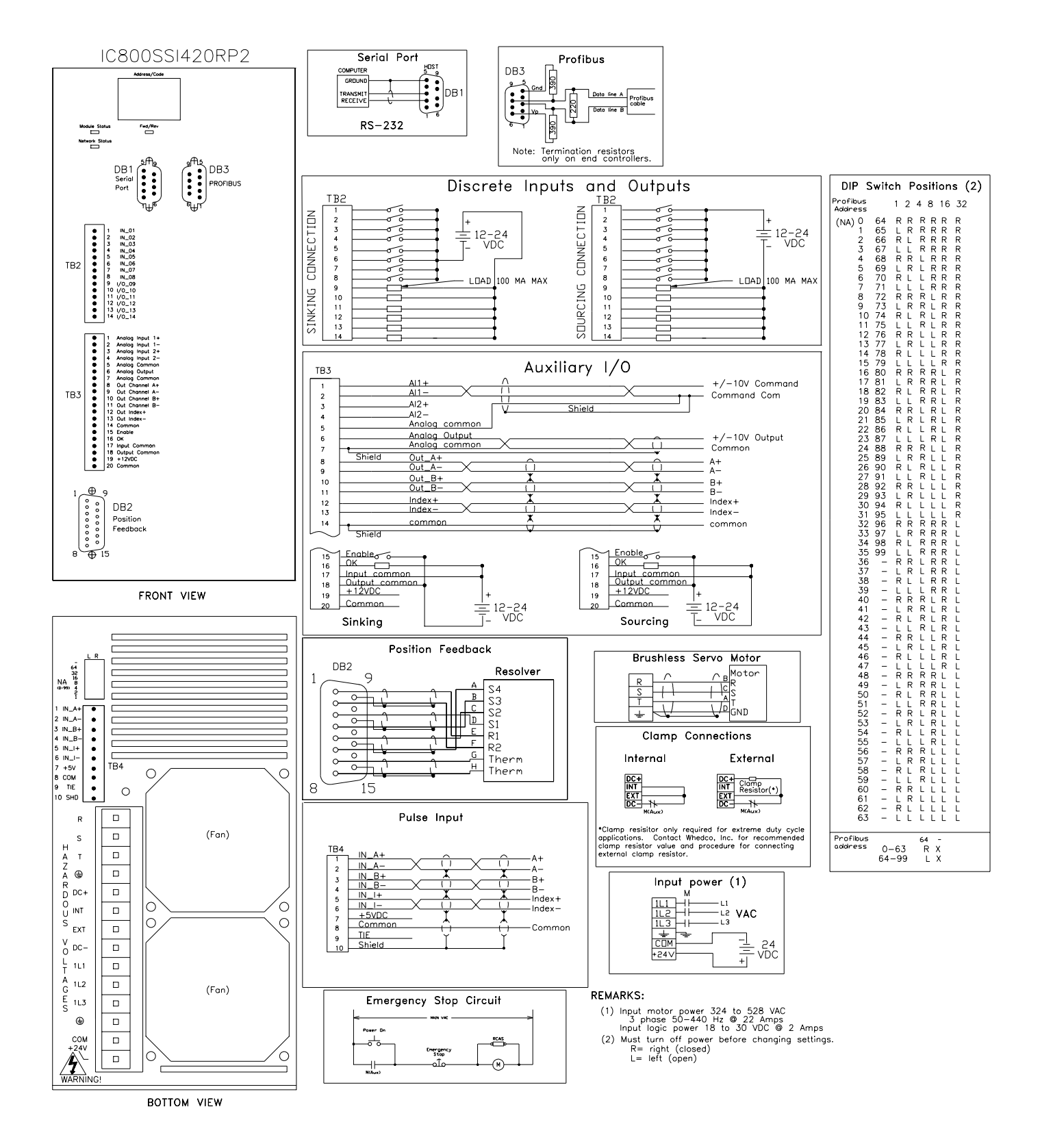

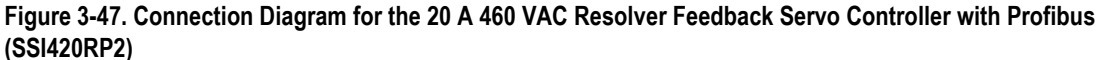
# <span id="page-108-0"></span>**3.6.11 Cables and Connector Mates**

Cables in several lengths are available from GE Fanuc for motor to controller connections and various other controller functions. It is strongly recommended that you use the cables available from GE Fanuc as shown in Table 3-13. GE Fanuc does not provide mating connectors for the MTR-Series motors or S-Series motors along with the motor; you can, however, purchase the S-Series and MTR-3T Series motor connector kits, shown in table [3-14,](#page-110-0) from GE Fanuc.

**Note:** GE Fanuc cables and connectors shown are not rated for IP67 environments, or washdown applications. GE Fanuc cables are not designed for high flex or cable track applications.

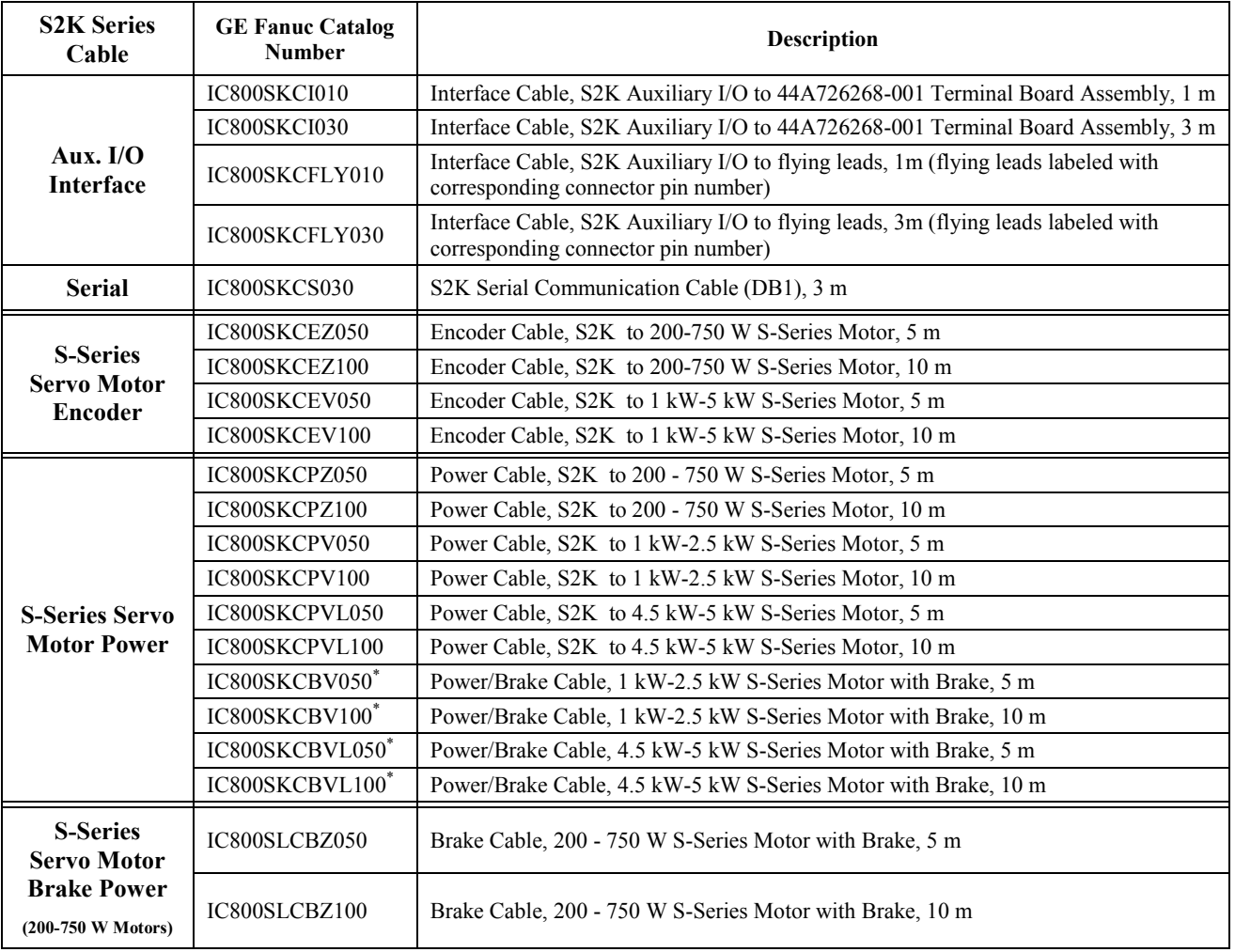

### **Table [3-](#page-49-0)13. Cables Available from GE Fanuc**

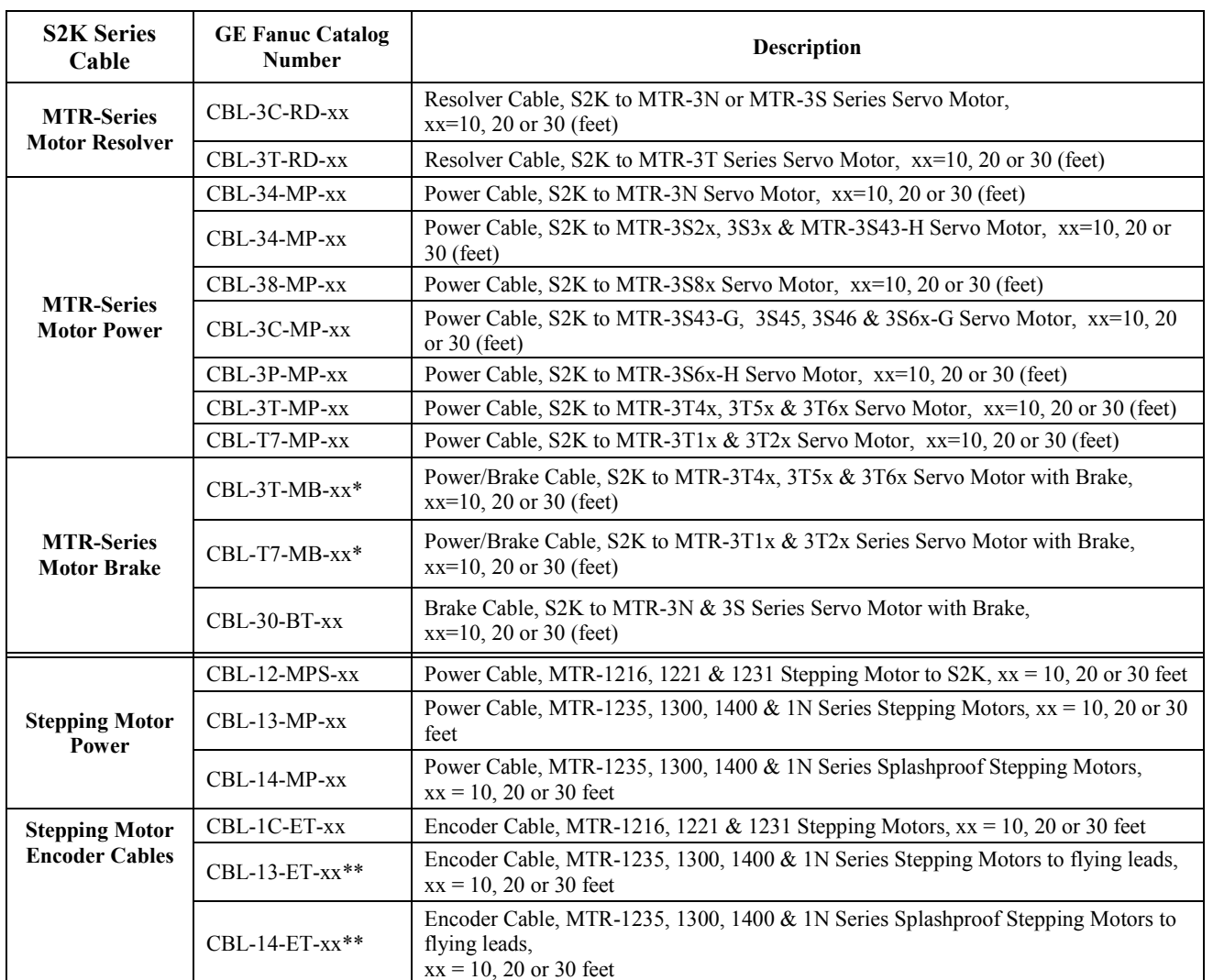

\*The 1kW-5kW S-Series and MTR-3T Series servo motors incorporate the brake power and motor power into a single cable. When a brake is required, this cable (see Table [3-13\)](#page-108-0) should be used in place of the standard motor power cable. The 30–750 W S-Series, MTR-3N, and MTR-3S Series servo motors require a separate brake cable as listed in Table [3-13](#page-108-0) for motor brake power when the brake option is required.

\*\* Stepping motor encoder feedback cables terminate in flying leads on the controller end. The S2K stepping motor controller encoder interface is included on the Auxiliary I/O connector. The TRM-JAUX-03 (3 ft. cable) or TRM-JAUX-10 (10 ft. cable) auxiliary I/O breakout terminal board can be used to provide a screw terminal interface for the encoder feedback signals.

<span id="page-110-0"></span>

| <b>Connector Kit</b>                   | Connector<br><b>Function</b>       | Qty            | Connector<br><b>Description</b> | <b>Manufacturer's Part</b><br><b>Number</b> | Manufacturer                 |  |
|----------------------------------------|------------------------------------|----------------|---------------------------------|---------------------------------------------|------------------------------|--|
|                                        | Encoder                            | 1              | Socket                          | 172163-1                                    |                              |  |
| IC800SLMCONKITZ                        |                                    | 15             | Contact                         | 794058-3 or 770834-3                        |                              |  |
|                                        | Power                              | 1              | Socket                          | 172159-1                                    | AMP, Inc.                    |  |
| 30 to 750 Watt S-Series                |                                    | 4              | Contact                         | 170366-1 or 170362-1                        | or<br>equivalent             |  |
| <b>Motors without Brake</b>            | <b>Brake</b>                       | 1              | Socket                          | 172157-1                                    |                              |  |
|                                        |                                    | 2              | Contact                         | 170366-1 or 170362-1                        |                              |  |
|                                        | Encoder                            | 1              | Socket                          | 172163-1                                    |                              |  |
|                                        |                                    | 15             | Contact                         | 794058-3 or 770834-3                        |                              |  |
| <b>IC800SLMCONKITZB</b>                | Power                              | 1              | Socket                          | 172159-1                                    | AMP, Inc.<br>or              |  |
| 30 to 750 Watt S-Series                |                                    | 4              | Contact                         | 170366-1 or 170362-1                        | equivalent                   |  |
| Motors with Brake                      | <b>Brake</b>                       | 1              | Socket                          | 172157-1                                    |                              |  |
|                                        |                                    | $\overline{2}$ | Contact                         | 170366-1 or 170362-1                        |                              |  |
|                                        |                                    | 1              | MS-Shell*                       | MS3106B20-29S                               |                              |  |
| IC800SLMCONKITV                        | Encoder                            | 1              | Cable Clamp                     | MS3057-12A<br>$(97-3057-1012)$              |                              |  |
|                                        |                                    | 1              | <b>Bushing</b>                  | 3420-12<br>$(9779 - 513 - 12)$              | Amphenol                     |  |
| 1,000 to 2,500 Watt<br>S-Series Motors | Power<br>(No Brake)                | 1              | MS-Shell*                       | MS3106B20-4S                                | or<br>equivalent             |  |
| without Brake                          |                                    | $\mathbf{1}$   | Cable Clamp                     | MS3057-12A<br>$(97-3057-1012)$              |                              |  |
|                                        |                                    | 1              | <b>Bushing</b>                  | $(9779 - 513 - 12)$<br>3420-12              |                              |  |
|                                        | Encoder<br>Power &<br><b>Brake</b> | 1              | MS-Shell*                       | MS3106B20-29S                               | Amphenol<br>or<br>equivalent |  |
| <b>IC800SLMCONKITVB</b>                |                                    | 1              | Cable Clamp                     | MS3057-12A<br>$(97-3057-1012)$              |                              |  |
|                                        |                                    | 1              | <b>Bushing</b>                  | 3420-12<br>$(9779 - 513 - 12)$              |                              |  |
| 1,000 to 2,500 Watt<br>S-Series Motors |                                    | 1              | MS-Shell*                       | MS3106B20-18S                               |                              |  |
| with Brake                             |                                    | $\mathbf{1}$   | Cable Clamp                     | MS3057-12A<br>$(97-3057-1012)$              |                              |  |
|                                        |                                    | $\mathbf{1}$   | <b>Bushing</b>                  | 3420-12<br>$(9779 - 513 - 12)$              |                              |  |
|                                        |                                    | 1              | MS-Shell*                       | MS3106B20-29S                               |                              |  |
|                                        | Encoder                            | 1              | Cable Clamp                     | MS3057-12A<br>$(97-3057-1012)$              |                              |  |
| <b>IC800SLMCONKITVL</b>                |                                    | 1              | <b>Bushing</b>                  | 3420-12<br>$(9779 - 513 - 12)$              | Amphenol                     |  |
| 3,500 to 5,000 Watt                    |                                    | 1              | MS-Shell*                       | MS3106B22-22S                               | <sub>or</sub>                |  |
| S-Series Motors<br>without Brake       | Power                              | $\mathbf{1}$   | Cable Clamp                     | MS3057-12A<br>$(97-3057-1012)$              | equivalent                   |  |
|                                        | (No Brake)                         | $\mathbf{1}$   | <b>Bushing</b>                  | 3420-12<br>$(9779 - 513 - 12)$              |                              |  |
|                                        |                                    | 1              | MS-Shell*                       | MS3106B20-29S                               |                              |  |
| IC800SLMCONKITVLB                      | Encoder                            | 1              | Cable Clamp                     | MS3057-12A<br>$(97-3057-1012)$              |                              |  |
|                                        |                                    | 1              | <b>Bushing</b>                  | 3420-12<br>$(9779 - 513 - 12)$              | Amphenol                     |  |
| 3,500 to 5,000 Watt<br>S-Series Motors |                                    | 1              | MS-Shell*                       | MS3106B24-11S                               | or<br>equivalent             |  |
| with Brake                             | Power &<br><b>Brake</b>            | 1              | Cable Clamp                     | MS3057-16A<br>$(97-3057-1016)$              |                              |  |
|                                        |                                    | 1              | <b>Bushing</b>                  | 3420-16<br>$(9779 - 513 - 16)$              |                              |  |

**Table [3-](#page-49-0)14. S-Series Servo Motor Connector Mates** 

\* The connector shells shown for the 1-5 kW model servo motors are for straight mating connectors. For right angle connectors substitute MS3108 for MS3106 in the part number.

**Table [3-](#page-49-0)15. T-Series Servo Motor Connector Mates** 

| <b>Motor Series</b> | Connector<br><b>Function</b> | Qty | Connector<br><b>Part Number</b> | Manufacturer    |
|---------------------|------------------------------|-----|---------------------------------|-----------------|
| MTR-3T Series       | Motor Power                  |     | 21000526                        | <b>GE</b> Fanuc |
|                     | Resolver                     |     | 21000525                        | <b>GE</b> Fanuc |

**Table [3-](#page-49-0)16. Stepping Motor Connector Mates** 

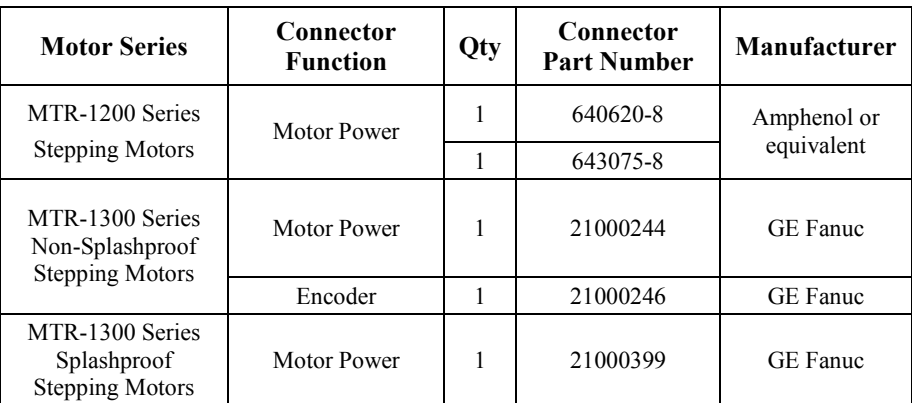

## **Note**

Equivalent parts from other vendors may be used for any of the connectors shown in Tables [3-14](#page-110-0) through 3-16. Items in connector kits are not available separately.

# **3.6.12 GE Fanuc Motor Cables Specifications**

The specifications for the motor power and encoder cables fabricated by GE Fanuc and shown in Table [3-13](#page-108-0) are shown below. Although the motor power cables can tolerate moderate flexing they are not designed to withstand continuous flexing as in cable track applications. The encoder cables are not recommended for flexing applications.

| No. of conductors:           | 4 conductors, $18$ AWG $(16X30)$    |
|------------------------------|-------------------------------------|
| Jacket material:             | Oil resistant gray PVC              |
| Cable diameter:              | 0.31 inch, average                  |
| Color code:                  | 3 conductors are black and numbered |
|                              | 4'th conductor is yellow/green      |
| Max operating voltage:       | $600 V$ rms                         |
| Conductor DC resistance:     | 6.5 ohm / 1000 ft @ 20 C            |
| Insulation resistance:       | 6.1 M ohm $/ 1000$ ft               |
| Operating temperature range: | $-40$ C to $+90$ C static;          |
|                              | -5C to $+90$ C flexing              |
| Duty:                        | Moderate flex; 1 million cycles     |
| Minimum bend radius:         | 3.1 inches static:                  |
|                              | 4.6 inches flexing                  |
| Maximum pulling tension:     | 98 pounds                           |
| Nominal weight:              | 55 pounds                           |
| Flame resistance:            | UL VW-1                             |
|                              | CSA FT-1                            |
| Applicable specifications:   | <b>UL AWM-2587</b>                  |
|                              | CEC AWM I A/B II A/B                |
|                              |                                     |

**Table [3-1](#page-49-0)7. Specifications for IC800SKCPZxxx (30–750 Watt Motor Power Cable)**

*3*

### **Table [3-](#page-49-0)18. Specifications for IC800SKCPVxxx (1–2.5 kW Motor Power Cable) and IC800SKCBVxxx (1–2.5 kW Motor Power & Brake Cable)\***

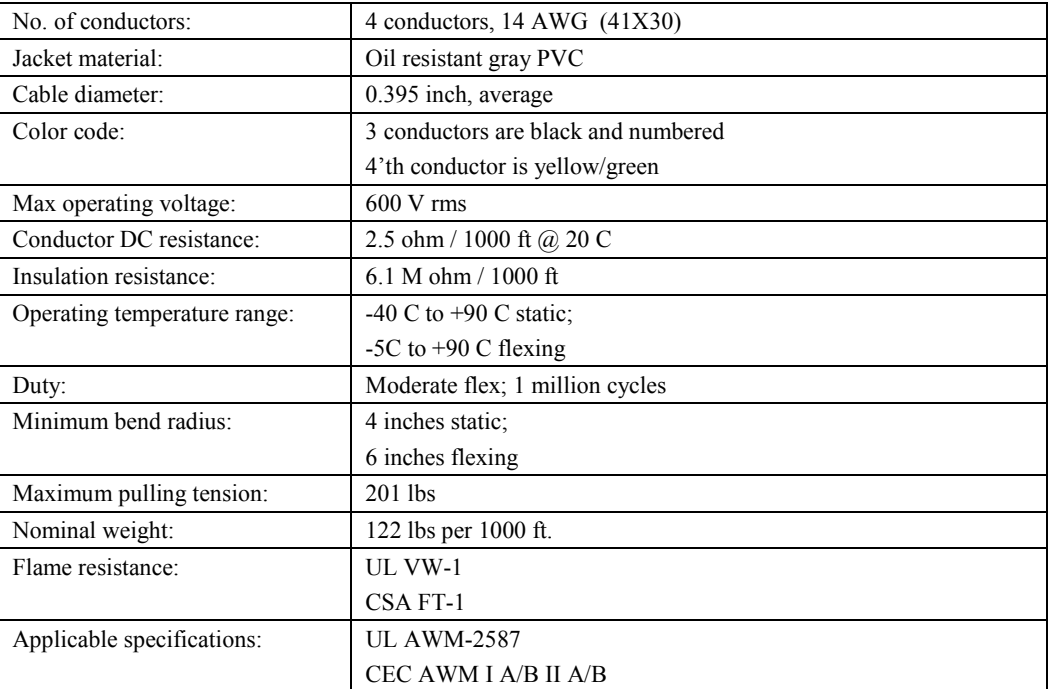

\* Brake conductors for this cable are carried in a separate cable but are terminated in the same motor power connector. See brake cable below for specification for this cable.

| No. of conductors:           | 4 conductors, $12 \text{ AWG}$ (65X30) |
|------------------------------|----------------------------------------|
| Jacket material:             | Oil resistant gray PVC                 |
| Cable diameter:              | 0.510 inch, average                    |
| Color code:                  | 3 conductors are black and numbered    |
|                              | 4'th conductor is yellow/green         |
| Max operating voltage:       | $600 V$ rms                            |
| Conductor DC resistance:     | 1.6 ohm / 1000 ft @ 20 C               |
| Insulation resistance:       | 6.1 M ohm / 1000 ft                    |
| Operating temperature range: | $-40$ C to $+90$ C static;             |
|                              | -5C to $+90$ C flexing                 |
| Duty:                        | Moderate flex; 1 million cycles        |
| Minimum bend radius:         | 5.1 inches static:                     |
|                              | 7.6 inches flexing                     |
| Maximum pulling tension:     | 338 lbs                                |
| Nominal weight:              | 238 lbs per 1000 ft.                   |
| Flame resistance:            | UL VW-1                                |
|                              | CSA FT-1                               |
| Applicable specifications:   | <b>UL AWM-2587</b>                     |
|                              | CEC AWM I A/B II A/B                   |

**Table [3-](#page-49-0)19. Specifications for IC800SKCPVLxxx (3–5 kW Motor Power Cable) and IC800SKCBVLxxx (3–5 kW Motor Power & Brake Cable)\*** 

\* Brake conductors for this cable are carried in a separate cable but are terminated in the same motor power connector. See brake cable below for specification for this cable.

**Table [3-](#page-49-0)20. Specifications for S2K S-Series Motor Brake Cable \*** 

| No. of conductors:           | 2 conductors, $18 \text{ AWG}$ ( $16X30$ ) |
|------------------------------|--------------------------------------------|
| Jacket material:             | Oil resistant gray PVC                     |
| Cable diameter:              | 0.26 inch, average                         |
| Color code:                  | 2 conductors are black and numbered        |
| Max operating voltage:       | $600 V$ rms                                |
| Conductor DC resistance:     | 6.5 ohm / 1000 ft @ 20 C                   |
| Insulation resistance:       | 6.1 M ohm $/ 1000$ ft                      |
| Operating temperature range: | $-40$ C to $+90$ C static;                 |
|                              | $-5C$ to $+90C$ flexing                    |
| Duty:                        | Moderate flex; 1 million cycles            |
| Minimum bend radius:         | 2.6 inches static;                         |
|                              | 3.9 inches flexing                         |
| Flame resistance:            | UL VW-1                                    |
|                              | CSA FT-1                                   |
| Applicable specifications:   | <b>UL AWM-2587</b>                         |
|                              | CEC AWM I A/B II A/B                       |

\* For Z-series motors (30-750 Watt) this is a separate cable with a connector on the motor end. For all other motors this cable terminates in the motor power connector.

| 6 pairs, 24 AWG (7X30)<br>Oil resistant gray PVC |
|--------------------------------------------------|
|                                                  |
|                                                  |
|                                                  |
| Blue/White paired with White/Blue                |
| Orange/White paired with White/Orange            |
| Green/White paired with White/Green              |
| Brown/White paired with White/Brown              |
| Slate/White paired with White/Slate              |
| Blue/Red paired with Red/Blue                    |
|                                                  |
| 2.5 ohm / 1000 ft @ 20 C                         |
|                                                  |
|                                                  |
| Not recommended for flexing applications         |
|                                                  |
|                                                  |
|                                                  |
| UL AWM Style 2690, 2919                          |
|                                                  |

**Table [3-2](#page-49-0)1. Specifications IC800SKCEZxxx ( 30–750 Watt Motor Encoder Cable) and IC800SKCEVxxx (1–5kW Motor Encoder Cable)** 

| <b>Cable Part</b><br>Number* | No. of<br><b>Conductors</b> | Wire<br>Gauge<br>(AWG) | <b>Jacket</b><br><b>Material</b> | Shielding           | Nom. OD<br>(inches) | Cable Dia. Max. Oper. Operating<br>Voltage | Temp.           | Cable Mfg.   | <b>Type</b>                   |
|------------------------------|-----------------------------|------------------------|----------------------------------|---------------------|---------------------|--------------------------------------------|-----------------|--------------|-------------------------------|
| CBL-12-MP-xx                 | 4 Twisted<br>Pairs          | #22                    | <b>PVC</b>                       | Foil Shield         | 0.265               | 300 Volt                                   | $80^{\circ}$ C  | Belden 9305  | <b>UL AWM 2464</b>            |
| CBL-12-MPS-xx                | 3 Twisted<br>Pairs          | #24                    | <b>PVC</b>                       | Foil Shield         | 0.232               | 300 Volt                                   | $80^{\circ}$ C  | Belden 9503  | <b>UL AWM 2464</b>            |
| CBL-13-MP-xx                 | 3 Pairs                     | #18                    | <b>PVC</b>                       | Foil Shield         | 0.36                | 300 Volt                                   | $80^{\circ}$ C  | Alpha 2243   | <b>UL AWM 2464</b>            |
| CBL-14-MP-xx                 | 3 Pairs                     | #18                    | <b>PVC</b>                       | Foil Shield         | 0.36                | 300 Volt                                   | $80^{\circ}$ C  | Alpha 2243   | <b>UL AWM 2464</b>            |
| CBL-1C-ET-xx                 | 4 Twisted<br>Pairs          | #24                    | <b>PVC</b>                       | Foil Shield         | 0.265               | 300 Volt                                   | $80^{\circ}$ C  | Belden 9504  | <b>UL AWM 2464</b>            |
| CBL-13-ET-xx                 | 4 Pairs                     | #22                    | <b>PVC</b>                       | Ind. Fold<br>Shield | 0.36                | 300 Volt                                   | $80^{\circ}$ C  | Alpha 6054C  | <b>UL AWM 2464</b>            |
| CBL-14-ET-xx                 | 4 Pairs                     | #22                    | <b>PVC</b>                       | Ind. Fold<br>Shield | 0.36                | 300 Volt                                   | $80^{\circ}$ C  | Alpha 6054C  | <b>UL AWM 2464</b>            |
| CBL-3C-RD-xx                 | 4 Twisted<br>Pair           | #22                    | <b>PVC</b>                       | Ind. Fold<br>Shield | 0.36                | 300 Volt                                   | 85° C           | Alpha 6054C  | <b>UL AWM 2464</b>            |
| CBL-3T-RD-xx                 | 4 Pairs                     | #22                    | <b>PVC</b>                       | Ind. Fold<br>Shield | 0.36                | 300 Volt                                   | $80^{\circ}$ C  | Alpha 6054C  | <b>UL AWM 2464</b>            |
| CBL-34-MP-xx                 | 4                           | #16                    | <b>PVC</b>                       | 90 % Braid          | 0.28                | 600 Volt                                   | $105^{\circ}$ C | Alpha 3248   | MIL-W-16878D                  |
| CBL-38-MP-xx                 |                             | #16                    | <b>PVC</b>                       | Foil Shield         | 0.56                | 600 Volt                                   | $105^{\circ}$ C | Alpha 5440/7 | <b>UL AWM 2501</b>            |
| CBL-3C-MP-xx                 | 4                           | #14                    | <b>PVC</b>                       | Foil Shield         | 0.49                | 600 Volt                                   | $105^{\circ}$ C | Alpha 5450/4 | <b>UL AWM 2501</b>            |
| CBL-3P-MP-xx                 | 7                           | #16                    | <b>PVC</b>                       | Foil Shield         | 0.56                | 600 Volt                                   | $105^{\circ}$ C | Alpha 5440/7 | <b>UL AWM 2501</b>            |
| CBL-3T-MP-xx                 | 4                           | #14                    | $Poly**$                         | 70% Braid           | 0.51                | 600 Volt                                   | 90 $\circ$ C    | Alpha 25544  | <b>UL AWM 20952</b>           |
| CBL-T7-MP-xx                 | 4                           | #16                    | <b>PVC</b>                       | 90% Braid           | 0.28                | 600 Volt                                   | $105^{\circ}$ C | Alpha 3248   | MIL-W-16878D                  |
| CBL-3T-MB-xx                 | 4                           | #12                    | <b>PVC</b>                       | None                | 0.505               | 600 Volt                                   | $90^{\circ}$ C  | Belden 7445A | <b>UL AWM 2587</b>            |
|                              |                             | #18                    |                                  |                     | 0.40                |                                            |                 | Belden 7409A |                               |
| CBL-T7-MB-xx                 | 4                           | #16                    | <b>PVC</b>                       | 90% Braid           | 0.28                | 600 Volt                                   | $90^{\circ}$ C  | Alpha 3248   | MIL-W-16878D<br><b>UL AWM</b> |
|                              | $\mathcal{D}_{\mathcal{L}}$ | #18                    |                                  | None                | 0.40                |                                            |                 | Belden 7409A | <b>UL AWM 2587</b>            |
| CBL-30-BT-xx                 | 1 Pair                      | #18                    | <b>PVC</b>                       | None                | 0.21                | 300 Volt                                   | $80^{\circ}$ C  | Belden 9740  | <b>UL AWM 2464</b>            |

**Table [3-2](#page-49-0)2. Specifications for CBL-Model Cables for Motor Power, Brake Power, and Feedback** 

\*See Table [3-13](#page-108-0) for complete cable description and motor compatibility information.

\*\* Polyurethane

# **3.7 Wiring The Optional Motor Brake**

The following figure shows a typical wiring example for the optional S-Series and MTR-Series servo motor holding brake. The brake must be energized using a 24 VDC power supply to release its hold on the motor. Chapter 2 contains motor brake specifications showing the current requirements for each model motor. GE Fanuc offers a 24 VDC, 5 amp DIN-rail mounted power supply (Part Number IC690PWR024) that may be used. If the brake control contact is rated for switching the inductive load of the Motor Brake Coil, the control relay (CR1) may not be required.

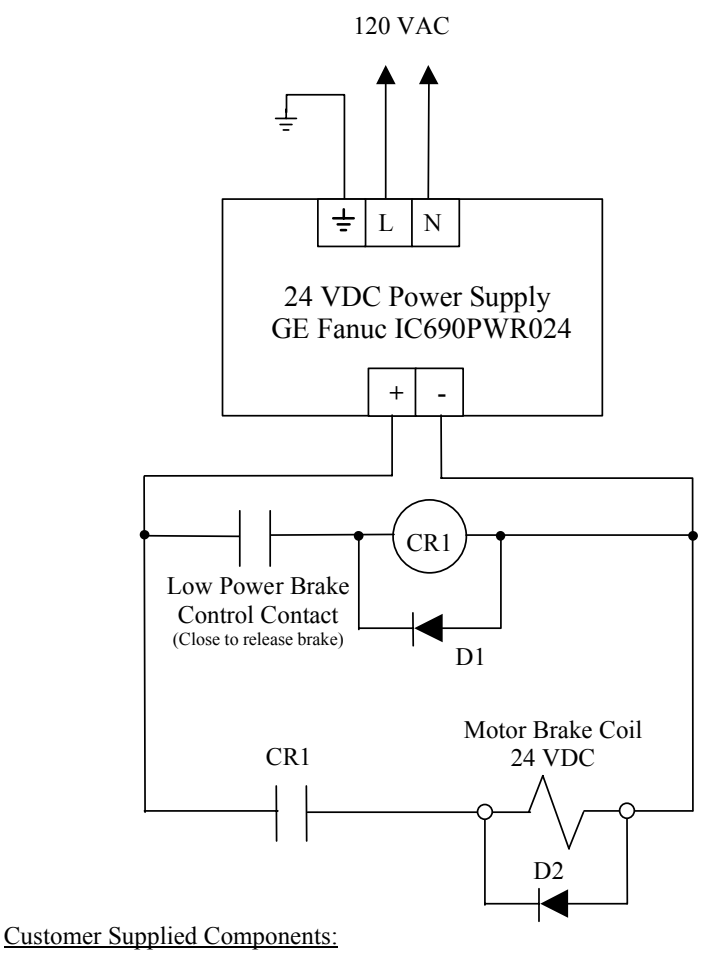

- CR1 Control relay, Coil: 24 VDC/50mA or less, Contact: rated for 1Amp DC continuous and break D1 – Diode, 1A, 100 VDC, 1N4002 or equivalent
- D2 Diode, 3A, 100 VDC, 1N5401 or equivalent

## **Figure [3-](#page-49-0)48. Typical Brake Wiring Diagram**

# <span id="page-117-0"></span>**3.8 Regenerative Discharge Resistor Selection and Wiring**

Regenerative energy is normally created in applications with a high load inertia, high speed, vertical axes and/or frequent acceleration and deceleration. When decelerating a load, the stored kinetic energy of the load creates generator action in the motor causing energy to be returned to the servo controller. For light loads and low acceleration rates, the controller may be able to absorb and store this energy in the DC link filter capacitors or dissipate it in an internal regenerative resistor. Otherwise, an optional external regenerative discharge unit must be installed.

The S2K Series controllers include an internal regenerative discharge resistor that will control the regenerative energy in most applications. When an Over Voltage fault (LED Status Code OV) or an Excessive Clamp Duty Cycle fault (LED Status Code EC) occurs during motor deceleration, the cause is usually excessive regeneration and requires an optional external regenerative resistor kit. The SSI104 controller has no provisions for connecting an external resistor. As an alternative to adding an external resistor you can try a combination of the following actions:

- Reduce the deceleration rate and/or increase deceleration time
- Lower the top speed of the motor
- Reduce machine cycle rate
- Reduce load inertia connected to the motor
- Increase vertical axis counterbalance

GE Fanuc offers several different resistor kits (all kits include resistor mounting brackets) as shown in Table 3-23. Wiring between the resistor and the controller's power terminals is not included in the kit and is the user's responsibility. Connections to the resistor can be made by soldering, using a faston type terminal of appropriate size, or using a ring terminal bolted through the hole in the resistor terminal tab. See Figure [3-49.](#page-119-0)

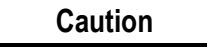

**Under normal operation the regenerative discharge resistor may become very hot. To prevent being burned, never touch the resistor. Mount the resistor well away from heat sensitive components or wiring to prevent damage. Also, the terminals of this resistor are at a high voltage potential. Either insulate the connections or provide adequate shielding to eliminate this shock hazard.** 

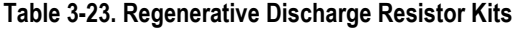

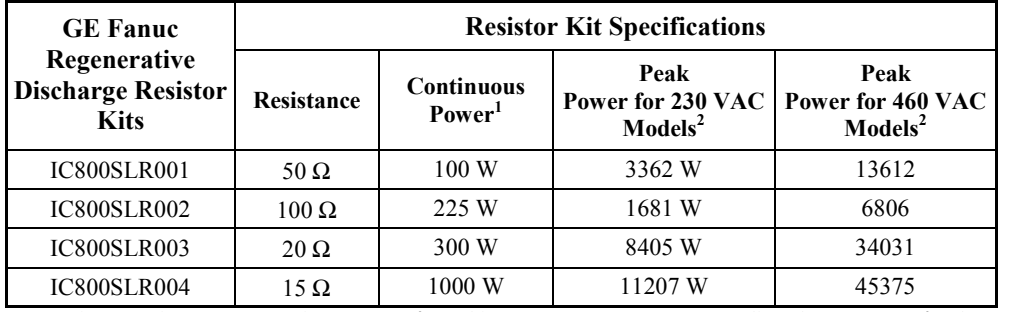

1) Resistor continuous power ratings are at 25°C ambient temperature. Derate power linearly at 0.3% per °C above 25°C.

2) Peak power is based on an average discharge circuit turn-on voltage of 410 VDC for models rated 230 VAC and 825 VDC for models rated 460 VAC.

The resistor values included with the kits are average values for a variety of conditions. Smaller capacity (wattage) resistors may work in some applications and larger resistors may be required in others. The lower the resistance value, the faster the regenerative energy can be dissipated. Applications with large inertial loads, high speeds, and high deceleration rates regenerate more energy and may require a resistor with a lower resistance and/or larger capacity (wattage). As an alternative, when the capacity or resistance of the standard external regenerative resistor is insufficient for the application, reducing load inertia, maximum speed, deceleration rate, increasing vertical axis counterbalance or some combination of these measures can decrease the regenerative energy. See Section [3.8.1](#page-120-0) for details on selecting the proper resistor based on application requirements.

The wiring between the controller and the regenerative resistor should be kept as short as possible (less than 20 inches or 50cm) to prevent possible damage to the switching transistor from voltage transients due to cable inductance. The regenerative resistor may become very hot during normal operation. Therefore, route all wiring away from the resistor so that the wiring does not touch the resistor and has a minimum clearance of 3 inches (76mm).

Connect one terminal of the resistor to the controller's "EXT" power terminal and the other resistor terminal to the "DC+" controller power terminal. See [3.6.10](#page-92-0) *Connection Diagrams*.

#### **Note**

If you are not using an external resistor, a wire jumper must be connected between the power terminals "INT" and "EXT" as shown in the "Clamp Connections-External" sections of [3.6.10.](#page-92-0) If this jumper is not installed, the internal resistor is disabled and the controller may exhibit symptoms associated with excessive regeneration. This note does not apply to the SSI104 model controller.

When mounting the resistor, tighten the lock nut sufficiently to compress the lock washer. Although the lock nut should be tightened securely, avoid over-tightening so as not to strip the bolt threads.

*3*

<span id="page-119-0"></span>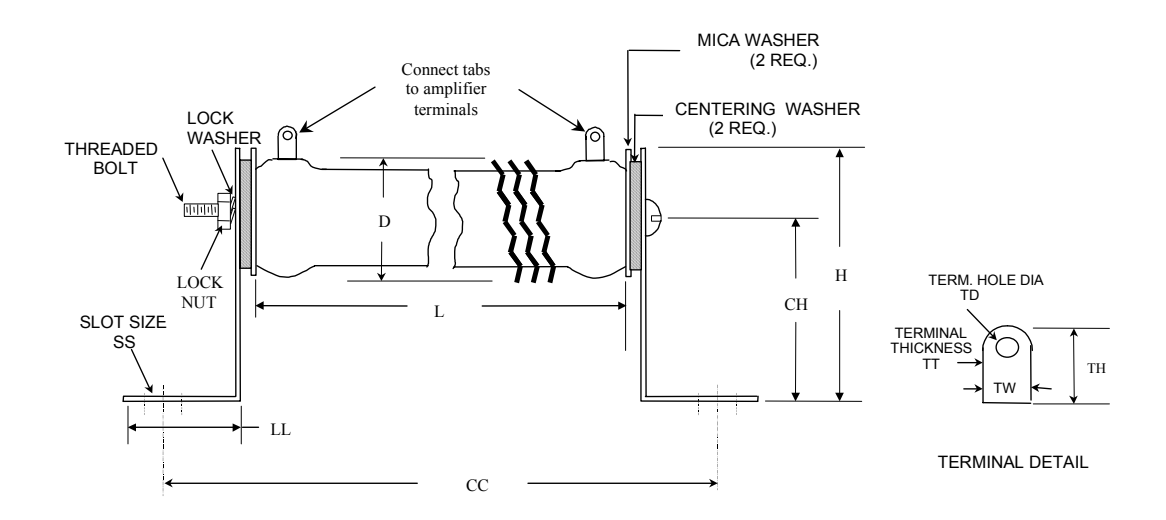

|               | Dimensions (in inches) |           |                |      |        |      |            |                 |      |      |      |
|---------------|------------------------|-----------|----------------|------|--------|------|------------|-----------------|------|------|------|
| Part          | <b>Resistor</b>        |           | <b>Bracket</b> |      |        |      |            | <b>Terminal</b> |      |      |      |
| <b>Number</b> | $+/-.062$              | D<br>Max. | н              | CН   | CС     | LL   | SS         | тн              | TW   | тт   | TD   |
| IC800SLR001   | 6.50                   | .910      | 1.75           | 1.25 | 7.562  | .750 | 218 X 437  | .562            | .250 | .020 | .166 |
| IC800SLR002   | 10.5                   | 1.312     | 2.13           | 1.5  | 11.562 | .875 | .281 X.562 | .625            | .375 | .020 | .173 |
| IC800SLR003   | 8.5                    | 1.125     | 1.75           | 1.25 | 9.562  | .750 | .218 X.437 | .625            | .375 | .020 | .173 |
| IC800SLR004   | 15                     | 2.50      | 4.25           | 3.0  | 17.0   | 1.25 | .281 X.562 | .625            | .500 | .025 | .188 |

**Figure [3-](#page-49-0)49. Regenerative Discharge Resistor Mounting and Wiring Dimensions** 

# <span id="page-120-0"></span>**3.8.1 Calculating Regenerative Power and Selecting a Resistor**

Use the following calculation to determine the average regenerative power that will be released in your application. These calculations ignore any losses due to resistance in the motor armature and lead wire. Based on the calculations, select the appropriate regeneration resistor kit from Table [3-23.](#page-117-0) The continuous power rating of the selected resistor must **exceed** the average calculated regenerative power from the equation below:

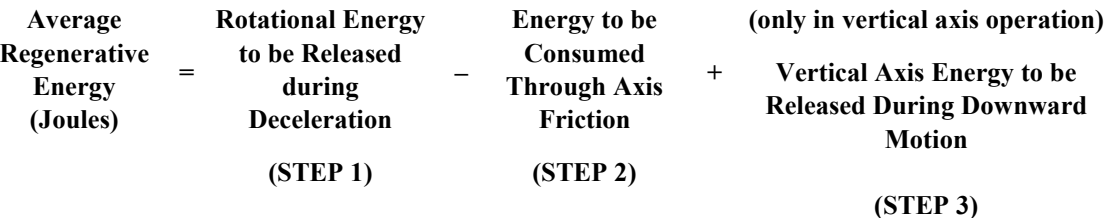

#### **STEP 1: Rotational Energy to be Released During Deceleration (E<sub>d</sub>)**

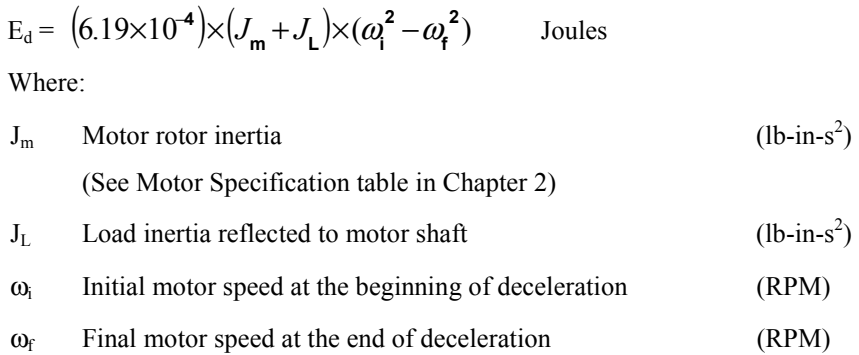

 $\overline{\mathbf{2}}$ 

This step must be calculated for each deceleration in the motion profile and then the values summed to arrive at a total regenerated energy for this step. For multi-speed (compound) moves, the starting and ending velocity must be used for  $\omega$ <sub>l</sub> and  $\omega$ <sub>f</sub> for each deceleration segment.

#### **STEP 2: Energy to be Consumed Through Axis Friction (Ef)**

$$
E_f = (5.91 \times 10^{-3}) \times t_a \times (\omega_i - \omega_f) \times T_f
$$
 Joules

Where:

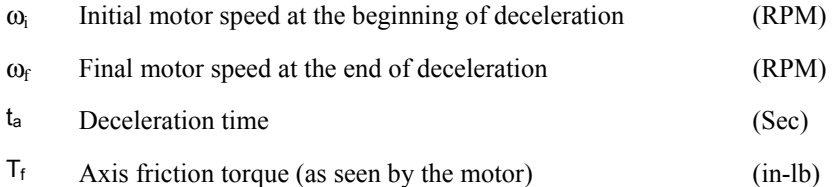

This step must be calculated for each deceleration in the motion profile and then the values summed to arrive at a total regenerated energy for this step. For multi-speed (compound) moves the starting and ending velocity must be used for  $\omega$ <sub>I</sub> and  $\omega$ <sub>f</sub> for each deceleration segment.

#### <span id="page-121-0"></span>**STEP 3: Vertical Axis Energy to be Released During Downward Motion (Ev)**

(This term applies only in vertical axis operation)

$$
E_v = (1.182 \times 10^{-2}) \times T_h \times \omega_m \times t_d
$$
 Joules

where:

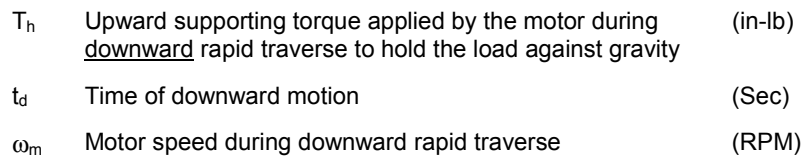

#### **STEP 4: Determine if an External Regenerative Discharge Resistor Is Required**

Determine the *Average Regenerative Energy* using the equation in the beginning of this section. To compare this to the regenerative capacity of the controller, you must first perform the following calculations:

a) Account for the energy stored in the DC link filter capacitors:

Net Energy = Average Regenerative Energy – Capacitor Energy Storage (from Table 3-24)

b) Convert the Net Energy to Average Regenerative Power using the equation below:

Average Regenerative Power (Watts) = Net Regenerative Energy (Joules) x *<sup>T</sup>*  $\frac{1}{2}$ 

where:

 $T = Total profile cycle time (seconds)$ 

If the *Average Regenerative Power* exceeds the *Maximum Continuous Power* indicated in Table [3-23](#page-117-0)  for the controller you are using, an external regenerative discharge resistor is required:

**Table [3-](#page-49-0)24. Controller Regenerative Discharge Ratings** 

|                            |                      |                                      |                                    | <b>Internal Resistor Ratings</b> |                                           |  |  |
|----------------------------|----------------------|--------------------------------------|------------------------------------|----------------------------------|-------------------------------------------|--|--|
| <b>Controller</b><br>Model | Rating               | <b>Capacitor Energy</b><br>Storage * | Min. External<br><b>Resistance</b> | Resistance                       | Max.<br><b>Continuous</b><br><b>Power</b> |  |  |
| <b>SSI104</b>              | 4.3 Amp, 115/230 VAC | 17.5 Joules                          | N/A                                | 50 $\Omega$                      | 39 Watts                                  |  |  |
| <b>SSI107</b>              | 7.2 Amp, 115/230 VAC | 34.9 Joules                          | 50 $\Omega$                        | 50 $\Omega$                      | 24 Watts                                  |  |  |
| SSI216                     | 16 Amp, 230 VAC      | 69.8 Joules                          | $25 \Omega$                        | $25 \Omega$                      | 95 Watts                                  |  |  |
| <b>SSI228</b>              | 28 Amp, 230 VAC      | $104.7$ Joules                       | $12 \Omega$                        | $12.5 \Omega$                    | 189 Watts                                 |  |  |
| <b>SSI407</b>              | 7.2 Amp, 460 VAC     | 84.9 Joules                          | 50 $\Omega$                        | 50 $\Omega$                      | 48 Watts                                  |  |  |
| <b>SSI420</b>              | 20 Amp, 460 VAC      | 255 Joules                           | $25 \Omega$                        | $25 \Omega$                      | 193 Watts                                 |  |  |

\*Assumes nominal AC line voltage of 230 VAC or 460 VAC. High line voltage will dramatically reduce the amount of regenerated energy the controller capacitors can absorb (for example, a 10% high line voltage will reduce the maximum regenerated energy to 43% of the values shown).

If the calculated value exceeds the storage capability of the controller, then an external regenerative resistor is required (see Step 5).

If an external regenerative resistor kit is required it must meet the following criteria:

- 1. The resistance of the selected resistor must exceed the *Minimum External Resistance* value shown in Table [3-243-24](#page-121-0) for your specific controller.
- 2. The value calculated for the *Average Regenerative Power* must be **less** than the *Continuous Power* rating shown in Table [3-23](#page-117-0) for the selected resistor kit.

Contact GE Fanuc if you require assistance in selecting the appropriate value.

#### **STEP 6: Determine the Peak Power Requirements for the Resistor**

The peak power determines the maximum rate at which the regenerated energy must be dissipated to prevent overvoltage faults on the controller. The peak power must be calculated for each deceleration period of the profile by dividing the regenerated energy for that period by the time over which the energy is released.

Peak Power = Regenerated Energy/ Regeneration Time

This value must be lower than the *Peak Power* rating for the resistor selected (see Table [3-23\)](#page-117-0). If a non-standard resistor is substituted, its peak power can be calculated as follows:

230 VAC Models Peak Power =  $410^2$  / R **Watts** 460 VAC Models Peak Power =  $825^2$  / R **Watts** 

where R is the resistance value in ohms for the selected resistor.

#### **Regeneration Application Example:**

Assume a vertical axis using an SLM100 motor  $(J_m = 0.001491 \text{ lb} \cdot \text{in} \cdot \text{s}^2)$  with a load inertia  $(J_L)$  of 0.0139 lb-in-s<sup>2</sup>. The SLM100 motor uses an SSI107 controller. The friction torque in the axis  $(T_f)$  is 10 in-lb and the torque that is required to support the load against gravity  $(T_h)$  is 15 in-lb. The axis requires the following compound velocity profile:

 $\mathcal{L}_\text{max}$ 

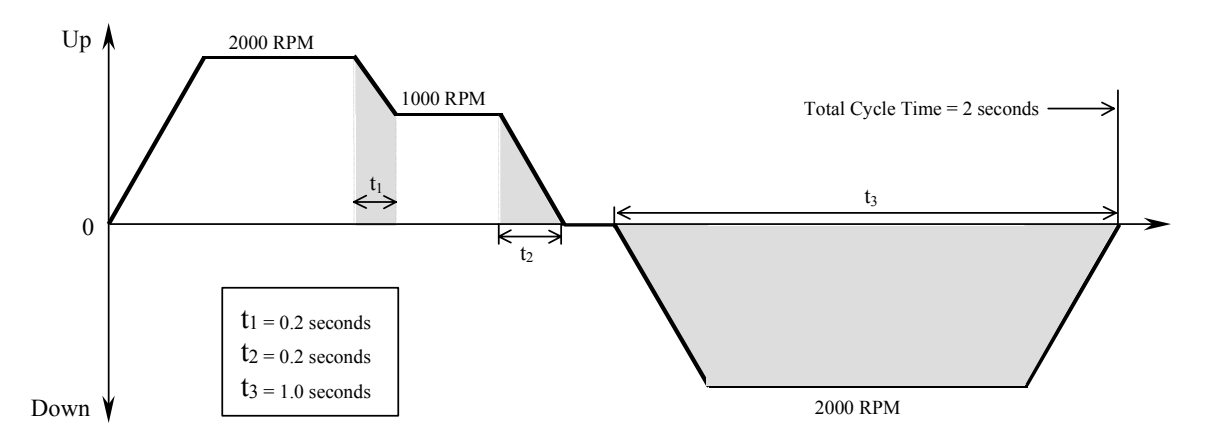

Since the example machine cycle involves a number of periods where regeneration occurs, the determination of the regenerated energy is more complicated. Regeneration occurs for each deceleration period when the axis is moving in the upward direction (against gravity) and during the period when the axis is moving in the downward direction. These areas are shaded in the profile shown above. The regeneration for each of these periods must be calculated as follows:

**STEP 1a:** Calculate the rotational energy during period  $t_1$ :

 $E_{d1} = (6.19 \times 10^{-4}) \times (0.001491 + 0.0139) \times (2000^{2} - 1000^{2}) = 28.58$  Joules

**STEP 1b:** Calculate the rotational energy during period  $t_2$ :

 $E_{d2} = (6.19 \times 10^{-4}) \times (0.001491 + 0.0139) \times (1000^2 - 0^2) = 9.53$  Joules

**STEP 2a:** Calculate the energy absorbed by friction during period  $t_1$ :

 $E_{\text{fl}} = (5.91 \times 10^{-3}) \times 0.2$  sec x (2000 RPM-1000 RPM) x 10 in-lb = 11.82 Joules

**STEP 2b:** Calculate the energy absorbed by friction during period  $t_2$ :

 $E_{f2}$  = (5.91x10<sup>-3</sup>) x 0.2 sec x 1000 RPM x 10 in-lb = 11.82 Joules

**STEP 3:** Calculate the regenerative energy for downward motion during period  $t_3$ :

 $E_v = (1.182 \times 10^{-2}) \times 15$  in-lb x 2000 RPM x 1 Sec = 354.6 Joules

**STEP 4:** Calculate the *Average Regenerative Energy* for the entire cycle  $(E_{\text{avg}})$ :

 $E_{avg}$  = 28.58 + 9.53 – 11.28 – 11.82 + 354.6 = 369.1 Joules

To determine if the SSI107 controller can absorb this amount of energy, first determine the net energy the regeneration resistors must dissipate. To find this Net Energy value, subtract the energy stored in the controllers bus filter capacitors as shown under the *Capacitor Energy Storage* heading in Table [3-](#page-121-0) 24.

Net Energy =  $369.1$  Joules  $-41.1$  Joules =  $328$  Joules

Next, we must convert this Net Energy to power so we can compare the result with the dissipation capability of the controller's internal regeneration resistor.

Average Power = Net Energy / Total Cycle Time = 328 / 2 Sec = 164 Watts

We now compare this result to the controller's Max. Continuous Power rating from Table [3-24.](#page-121-0) Since the 164 Watts required is more than the 25 watts allowed by the SSI107 controller, an external regenerative resistor **is** required.

**STEP 5:** Determine the proper external regeneration resistor size:

If we refer to the resistor selection criteria shown in Step 5 above, we must first select a resistor that has a resistance value larger than the *Min. External Resistance* for the SSI107 controller shown in Table [3-24.](#page-121-0) Therefore, our resistor must be at least 50  $\Omega$ . From the second criteria our calculated value of 164 Watts for the *Average Regenerative Power* must be **less** than the *Continuous Power*  rating of the resistor we select.

From Table [3-23](#page-117-0) we see that resistor kit IC800SLR002 has a resistance of  $100\Omega$  and a continuous power rating of 225 Watts which meets both of the selection criteria.

**STEP 6:** Check the peak power  $(P_{pk})$  requirements for each regeneration period:

For period  $t_1$ :  $P_{pk1} = 28.58$  Joules / 0.2 seconds = 142.9 Watts For period  $t_2$ :  $P_{pk2} = 9.53$  Joules / 0.2 seconds = 47.65 Watts For period  $t_3$ :  $P_{pk3} = 369.1$  Joules / 1 second = 369.1 Watts

The largest of these values, 369.1 Watts, is still less than the 2880 Watt *Peak Power* rating of the IC800SLR001 resistor kit so this standard resistor can be used.

# **3.9 Dynamic Braking Contact and Operation**

For controller models SSI216, SSI228, SSI407 and SSI420 it is possible to configure a dynamic braking (DB) function that will use the internal regeneration resistor to dynamically brake the motor when power is removed from the controller. The DB function requires a normally closed auxiliary contact from the main AC line contact that feeds power to the controller. This contact (Maux) must be wired between the "EXT" and "INT" power terminals as shown in the section titled "Clamp Connections" within [3.6.10](#page-92-0) *Connection Diagrams*.

For the other controller models it is necessary to use an external dynamic brake circuit as shown in the diagram below. The resistor value should be approximately equal to the motor armature resistance.

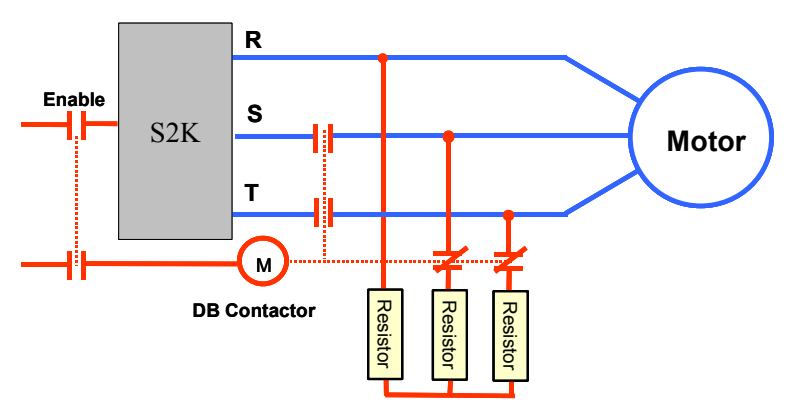

**Figure [3-](#page-49-0)50. Typical External Dynamic Brake Circuit** 

<span id="page-125-0"></span>*4 Chapter* 

# *Getting Started*

The flowchart in Figure [4-1](#page-126-0) documents the process for completing a basic setup for an S2K motion controller. This chapter expands upon the pre-programming actions in this flowchart with step-bystep instructions for each part of the procedure. Once you have completed this basic set-up, you will be ready to start programming your motion control system.

Instructions for installing CIMPLICITY Motion Developer software to configure and program the controller are provided in Chapter 6, while Chapter 5 includes a detailed reference for all commands and registers supported by the S2K Series controllers. The Motion Developer software includes a *Motion Expert Wizard* that guides the novice user through the initial programming and parameter configuration of the S2K controller. The intent of this wizard is to provide a basic set-up that will allow you to run your motor. It does not attempt to cover all aspects of programming and configuring the controller since all applications have varied interface and program requirements.

The S2K configurations in this chapter illustrate how to set up S2K controllers I/O using the internal 12Vdc power supply for both servo and stepping models.

<span id="page-126-0"></span>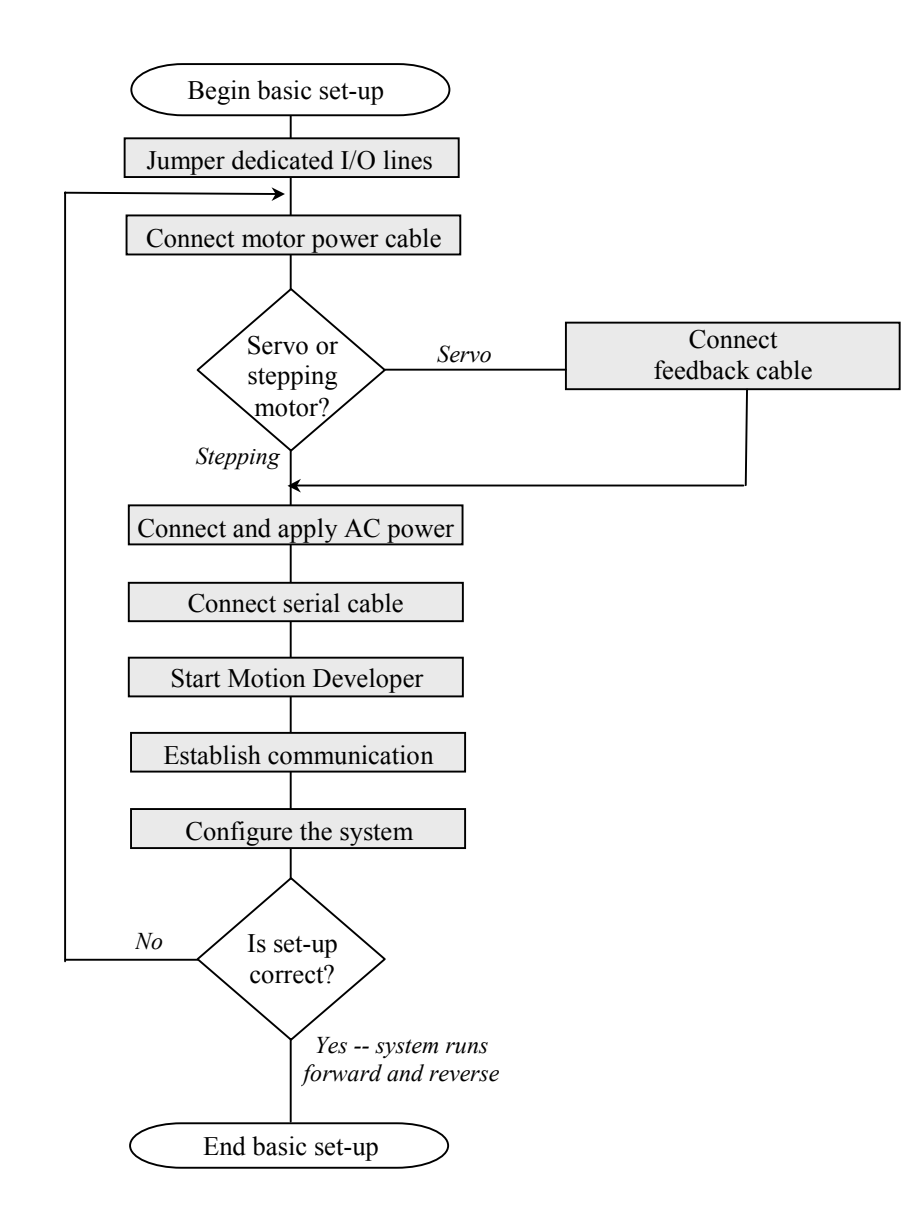

**Figure [4-](#page-125-0)1. Basic Controller Set-up Flowchart** 

## **Step 1: Jumper Dedicated I/O Lines**

The S2K controller has an enable discrete input that must be connected before the controller will run the motor. Use the guidelines provided below to wire your controller in either a sinking or sourcing configuration. These I/O configurations will allow you to use your controller in a most basic manner. Specific I/O configurations will vary depending on the requirements for your application.

#### **For Sinking (Low-True) Connections**

Jumper connections 15 and 18; 18 and 20; 17 and 19 (on the 20-pin Auxiliary I/O connector for controllers SSI216, SSI228, and SSI420; on the 20-pin Discrete I/O connector for controllers STI105, SSI104, SSI107, and SSI407).

#### **For Sourcing (High-True) Connections**

Jumper connections 15 and 18; 18 and 19; 17 and 20 (on the 20-pin Auxiliary I/O connector for controllers SSI216, SSI228, and SSI420; on 20-pin Discrete I/O connector for controllers STI105, SSI104, SSI107, and SSI407).

**Note:** If outputs are low true, or sinking, then inputs must also be low true. If outputs are high true, or sourcing, then inputs must also be high true.

## **Step 2: Connect Motor Power Cable**

To minimize wiring errors we recommend using prefabricated cables available from GE Fanuc. Section 3.6.12–*Cables and Connector Mates* includes part number and length information for cables available from GE Fanuc and motor connector mates available from the manufacturer.

*For S2K Series Servo Motor Controllers:* Connect the flying leads labeled R, S, T, and ground to the appropriately labeled slots on the bottom of the controller. For S-Series servo motors rated 750 W and below, connect the box-style connector to the similar connector on the motor pigtail. S-Series servo motors rated 1kW and larger and all MTR-Series motors use MS-style connectors that mate to an equivalent connector on the opposite end of the power cable. All motor connectors are keyed to prevent improper installation. For details on the servo motor power connectors see Section 3.6.4*S-Series Servo Motor Power and Brake Wiring and Grounding* and 3.6.5*MTR-Series Servo Motor Power and Brake Wiring and Grounding*.

*For S2K Series Stepping Motor Controllers:* Connect the flying leads labeled Ground, B+, A/B-, and A+ to the appropriately labeled screw terminals on the bottom of the controller. Plug the motor side connector on to the in-line barrel style connector on the motor pigtail for NEMA 34 stepping motors or directly onto the motor mounted connector for NEMA 23 motors.

## **Step 3: Connect Position Feedback Cable (Servo only)**

Connect the D-shell connector to its mate, labeled *Position Feedback* on the front of the S2K. Tighten the connector retaining screws to fasten the connector.

For S-Series servo motors rated 750 W and below, connect the box-style connector to the similar encoder connector on the motor pigtail. S-Series servo motors rated 1kW and above and MTR-Series motors use MS-style connectors that mate to an equivalent connector on the opposite end of the feedback cable. All motor connectors are keyed to prevent improper installation. For details on the servo motor connectors see Section 3.6.3−*Servo Motor Encoder Wiring* and Section 3.6.6−*MTR-Series Servo Motor Resolver Wiring*.

## **Step 4: Connect and Apply AC Power**

Refer to Section 3.6.2 – AC Supply and Motor Wiring and Grounding for additional information.

#### **Single-Phase AC Input**

*STI105 Stepper and SSI104 Servo Models:* Connect power wires to the L1, L2, and ground connections to the screw terminals on the bottom of the controller.

*SSI107, SSI216 and SSI228 Servo Models*: Connect power wires to the 1L1, 1L2, and ground connections to the screw terminals on the bottom of the controller. To supply power to the controller logic circuit, jumper the 1L2 to the 2L2 connection; then jumper the 1L1 to the 2L1 connection.

*CAUTION! For single-phase operation DO NOT jumper the 1L3 connection.*

#### **Three-Phase AC Input**

*SSI104 Servo Model:* Connect power wires to the L1, L2, L3, and ground connections on the bottom of the controller.

*SSI107, SSI216, SSI228, SSI407, and SSI420:* Connect power wires to the 1L1, 1L2, 1L3, and ground connections on the bottom of the controller (see figure 2.4). To supply power to the logic circuit for models SSI107, SSI216, and SSI228, jumper the 1L2 to the 2L2 connection; then jumper the 1L1 to the 2L1 connection. The SSI407 and SSI420 models require a 24 Vdc logic supply on the COM and +24V terminals.

#### **Apply Power to the S2K**

Apply the proper AC voltage to the controller as shown below:

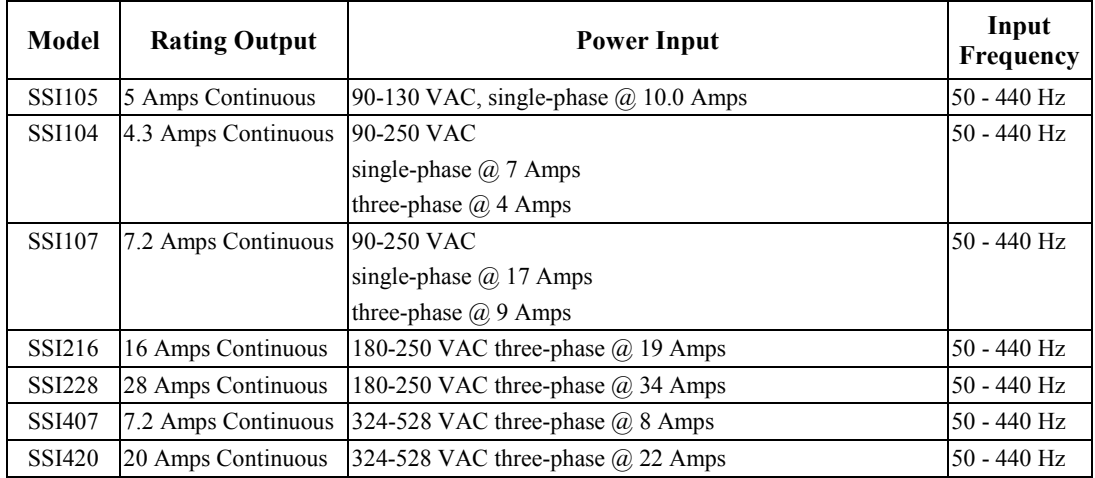

## **Step 5: Establish Communication with Motion Developer**

#### **Install the Motion Developer software on Your PC**

If you have not already installed Motion Developer on your PC, please do so at this time (see Chapter 6):

- 1. Close all Windows applications.
- 2. Insert the Motion Developer CD into your PC drive.
- 3. The CD has an autorun feature and should start automatically. If it does not then on the Windows task bar click **Start**/**Run**. Type D:\Setup ("D" should be replaced with the appropriate letter for your CD-ROM drive).

#### **Connect Serial Communication Cable** *(IC800SKCS030)*

- 1. Connect the end labeled "S2K" (9 pin female D-Shell connector) to the *Serial* port on the front of the S2K controller. Tighten the screws to fasten the connector.
- 2. Connect the end labeled "RS232 Port" (9 pin female D-Shell connector) to the RS-232 serial communication port on your computer. Tighten the screws to fasten the connector.

#### **Run Motion Developer**

From the **Start** menu, select **Programs**/**CIMPLICITY Machine Edition/CIMPLICITY Machine Edition**. The software will open to the Motion Developer home page in the InfoViewer window and the Manager tab in the Navigator window. (See the online help for details on using Motion Developer.)

#### **Establish Communication**

- 1. Create a new project in the Manager tab in Motion Developer. This will add a new Target (S2K controller) called *Target1* to the Projects tab, which will now be showing in the Navigator window.
- 2. From the Motion Developer toolbar click on the Terminal  $\mathbb{R}$  Window button

3. Press the <Enter> key. If the controller is communicating the terminal window should respond with the following prompt:

\*GE Fanuc S2K Series

Network Address - 0

4. If you do not see this prompt then refer to Chapter 6 for instructions on using the Motion Expert or Communication wizards to configure the controller for proper communication.

#### **Using the Motion Developer Terminal Window**

The terminal window in Motion Developer allows you to communicate directly with your S2K in an immediate execution mode over its serial port.

### **Note**

Changes made to registers, programs or motion blocks using the terminal window are **NOT** saved to your Motion Developer project or to non-volatile (Flash) memory. The terminal window communicates directly with the controllers working memory (volatile SRAM). To save these changes to your project you can manually change the appropriate values in your project using the script editors or import the controller's memory contents into your project target. **This import will overwrite ALL existing configuration, programs and motion blocks for that target controller.**

Here are a few tips for talking to your controller:

- 1. Motion controllers accept new commands and registers on a line-by-line basis. After you load a register or enter a command, press the <Enter> key on your computer keyboard.
- 2. The motion controller will tell you if it accepts the command or register with one of the following response in the terminal window:

**Input Accepted**: An asterisk "\*" followed by no response or by a requested answer means that your last entry was okay and the controller is waiting for the next entry.

**Input Not Accepted:** A question mark "?" followed by a message (e.g. INVALID COMMAND. Additional messages are contained in Chapter 7.

- 3. Registers are loaded using the assignment command "=". For example, to load a velocity value of 100 axis units per second into an S2K, you would enter MVL=100 <Enter>.
- 4. You can interrogate the S2K to find the contents of registers using either the Q or ? command. For example, to learn the value of the velocity register, type MVLQ <Enter> or MVL? <Enter>. These are equivalent statements. The controller will return the contents of the velocity register on the next line of the terminal window (e.g. \*100).
- 5. You can ask the controller its status by interrogating the status and fault registers. A complete listing of the status registers is shown in Chapter 7 – *Diagnostics*. For now, you can try this by typing SRS?<Enter> to query the system status register.
- 6. To preserve changes when controller power is cycled you must save the SRAM memory to non-volatile Flash memory using the SAVE command in the terminal window or the "Save to Flash" button on the Controller Functions wizard.

## **Step 6: Configure the System**

Chapter 6 details the installation of the Motion Developer software to configure the S2K series controllers. Once installed, the Motion Expert wizard will guide you through the configuration of your controller. Please refer to the online help for additional details on configuration and programming.

<span id="page-131-0"></span>*5 Chapter* 

# *Software Reference*

# **5.1 Software Overview**

This chapter contains a comprehensive listing of all programming registers and commands for the S2K Series controllers. Commands are arranged in alphabetical order with symbolic commands listed first. The diagram below shows an example of the typical page layout for each command. There are also two quick reference summary guides to make locating a particular command even easier. Section [5.6.1](#page-172-0) is an alphabetical listing and Section [5.6.2](#page-180-0) list commands grouped by class.

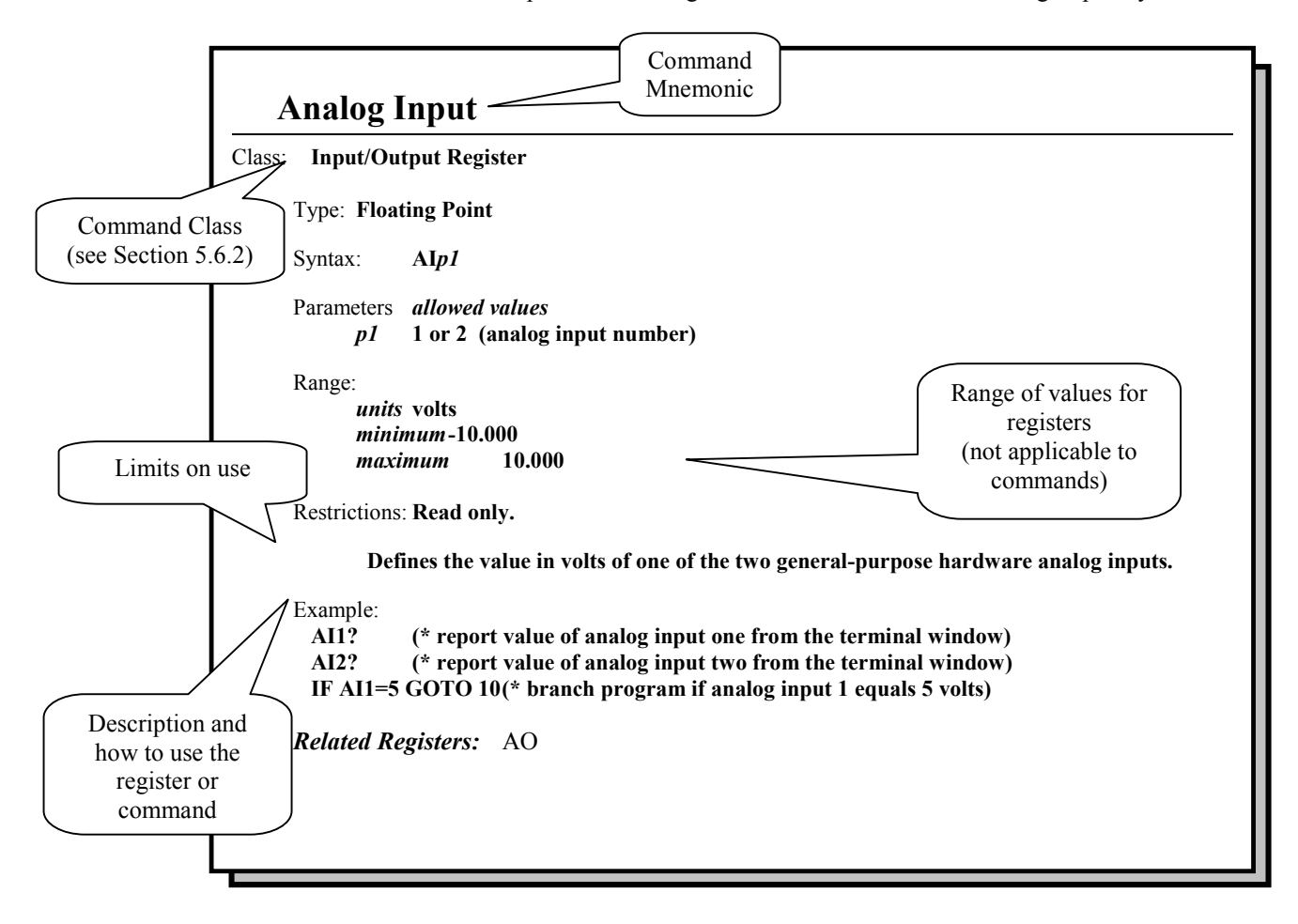

# **5.2 S2K Programming Language Basics**

The S2K Series has been designed specifically for motion and machine control. The programming language uses mnemonic constructs and supports a broad range of functionality and program flexibility.

Registers, commands, and operators/operands are the basic tools that you will need to create your motion control application programs. Detailed information on each is provided in ["Commands and](#page-189-0)  [Registers"](#page-189-0) on page 5-[59.](#page-189-0)

A typical command line would adhere to the following syntax structure, for example:

 *command line:* Wait IP When Not DI3 Goto 310

 *action:* wait until axis is in position or if digital input 3 is not true, then go to label 310.

Registers can be loaded directly with a data value or indirectly with the contents of a variable, for example:

 *register:* MPI=1000

MPI=VF100

*action:* the Incremental Move Position (MPI) register can be loaded with either the value 1,000 or the contents of floating point variable 100.

The S2K Series supports full floating-point math and operators for complex mathematical and logical operations. Multifunction, single-line math operations use standard infix notation to simplify program readability and flow, for example:

*mathematical equation:* VF1=SQR(VF2\*\*2.+VF3\*\*2.)

*calculation:* result stored in floating point variable 1 equals the square root of the sum of the squares of floating point variables 2 and 3.

The S2K controllers support two modes of operation: *preprogrammed task execution* and *immediate mode*.

### **Immediate Mode**

In immediate mode the serial communications port functions as your control port, allowing you to send commands or load registers online and in real-time from an external source. Immediate mode is useful for applications in which motion register values and/or commands are not known in advance and may be a function of operations performed elsewhere on the machine. This mode is also a useful tool for debugging controller operation using the Motion Developer terminal window interface.

Immediate mode allows the following real-time operations:

- 1. Send/receive variables
- 2 Send immediate mode commands (e.g., AUTOTUNE, CLM)
- 3. Load/send new register values
- 4. Query system status and register values
- 5. Send motion commands

## **Note**

Changes made to registers, programs or motion blocks using the terminal window are **NOT** saved to your Motion Developer project or to non-volatile (Flash) memory. The terminal window communicates directly with the controllers working memory (volatile SRAM). To save these changes to your project you can manually change the appropriate values in your project using the script editors or import the controller's memory contents into your project target. **This import will overwrite ALL existing configuration, programs and motion blocks for that target controller.** To save the changes to non-volatile memory, use the SAVE command in the terminal window or the "Save to Flash" button on the Controller Functions wizard.

### **Programmed Task Execution Mode**

Programmed task mode allows the S2K controller to execute user application programs that are stored in memory. Up to four programs can be stored and run concurrently (see Section 5.3).

# **5.3 Programming Resources**

The S2K controllers use a Real Time Operating System (RTOS) that allows you to create a control system for complex motion applications with real-time machine control and human-machine interface functions. The RTOS is multitasking and has global resources (shown in [5-1\)](#page-134-0) that are shared by all tasks.

Multitasking provides a convenient and reliable technique for adding versatility and performance to real-time control systems. The S2K supports up to 6 concurrent tasks, including up to 4 programs, 1 motion block, and 1 communication port. Tasks run independently of each other except as designed by the programmer. Your communication port allows you to receive registers or commands while you are executing other tasks. Table [5-1](#page-135-0) shows a listing of the programming resources available.

<span id="page-134-0"></span>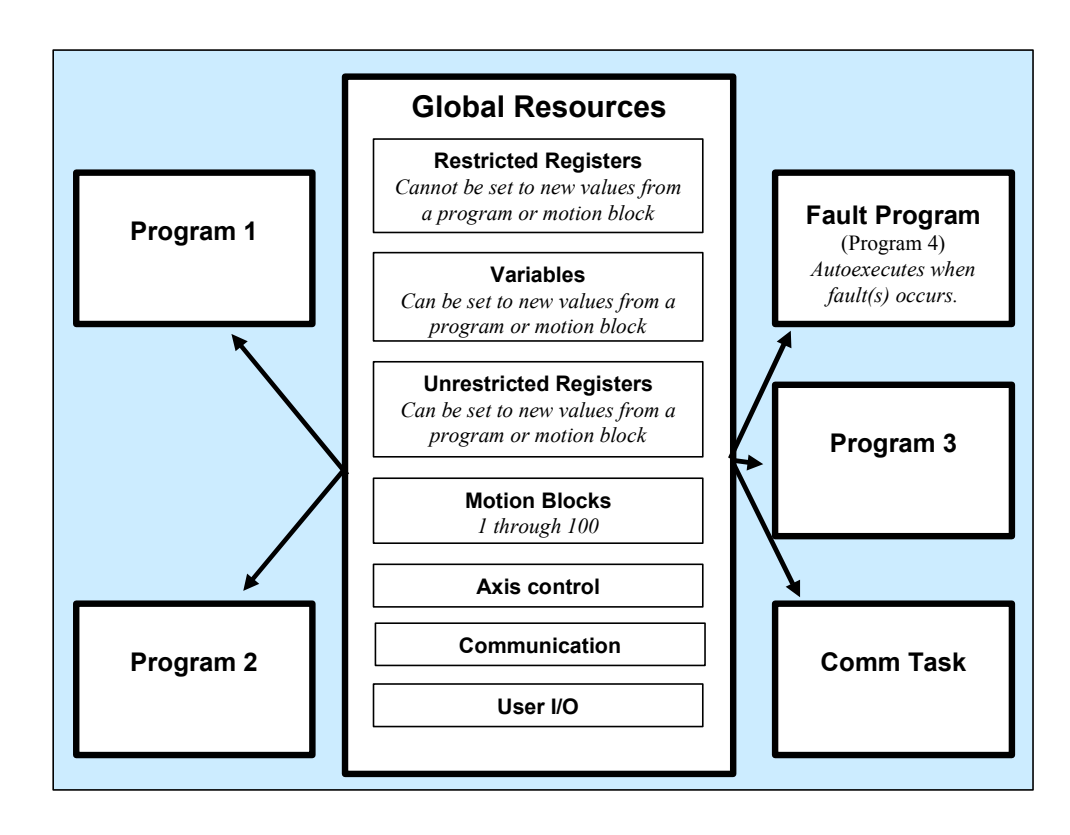

 **Figure [5-](#page-131-0)1. Structure of the S2K Real-Time Operating System** 

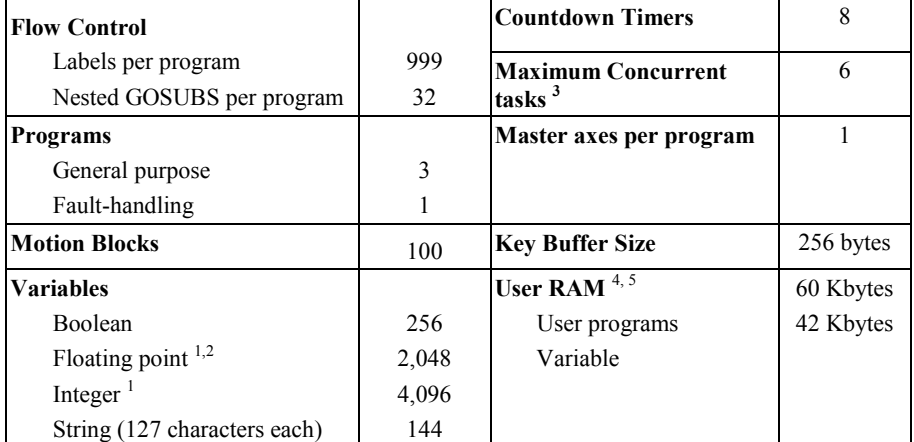

### <span id="page-135-0"></span>**Table [5-1](#page-131-0). Programming Resources**

1. Integer and floating point variable memory space is shared; numbers shown are the maximum for each but not for both concurrently. Floating point variables require twice the memory of integer variables. Thus, for example, if 1,000 floating point variables are used, 2,096 integer variables are possible. **The default allocation is 1,024 floating point and 2,048 integer variables. The VFA register is used to reallocate the variable space.** 

- 2. Floating point variables use a 32-bit mantissa and are precise to 9 decimal digits.
- 3. 4 program tasks, 1 motion block task, 1 communication port task.
- 4. **CAM memory is shared with program memory.** The S2K has 60K of RAM available for user program memory and the CAM table. Once a CAM point is entered or queried, or if the CAM compile start position (CCP) is entered or queried, 14K of RAM will be allocated for the CAM table, leaving 46K of RAM for the user program memory space.
- 5. User program RAM is saved to Flash EPROM by using the SAVE command (CAM memory is also saved to Flash in revision 2.5 and later). A portion of the variable memory is saved to Flash EEPROM using the SVV command (See SVV for more details).

## **5.3.1 Comment Statements**

S2K controllers ignore and do not store any comments contained within an application program that are delimited using the " (\* " symbol. When you execute a download from Motion Developer these comments are stripped away and are not stored in controller memory. To embed comments within a program and have them stored in controller memory, the REM command must be used.

## **5.3.2 Flow control**

The S2K controllers provide a broad range of command that enable the user to control the structure and flow of program code providing a powerful tool to solve complex machine operations. Table [5-](#page-136-0) [2](#page-136-0) shows a brief listing of these commands.

<span id="page-136-0"></span>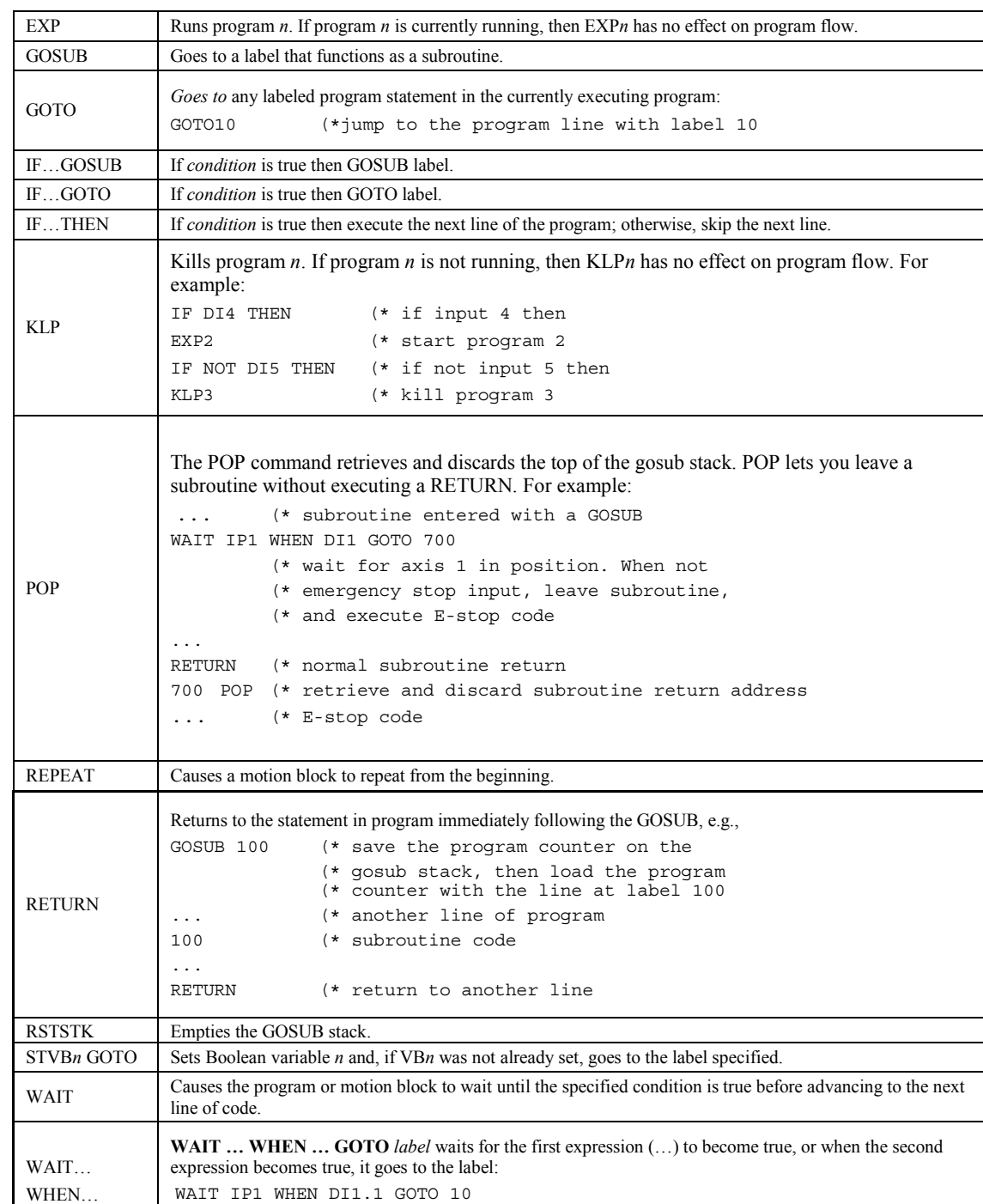

## **Table [5-](#page-131-0)2. Flow Control Commands**

(\* wait for axis 1 to be in

(\* position, or when input 1, goto 10.

GOTO

A *label* is an integer number from 1 to 999 that immediately precedes a program statement and serves as a reference point. Assign labels to delineate program sections or to identify starting points for GOSUB and GOTO routines.

A *subroutine* is a section of a program containing an encapsulated routine that the GOSUB command can access multiple times from any point within the program. A program may contain up to 32 nested GOSUB calls (a nested GOSUB is simply a subroutine within a subroutine).

Use the commands GOTO, GOSUB, IF…GOTO, IF…GOSUB, RETURN, RSTSTK, and POP to get to and from the subroutines in your programs.

# **5.3.3 Programs, Multitasking and Security**

The S2K controller can store and concurrently execute up to four separate programs in a round robin basis (i.e., one line of code is executed from a given task before the processor continues to the next task) as shown in Figure 5-2. The programs are titled Program1, 2, 3 and 4 and all have equal priority.

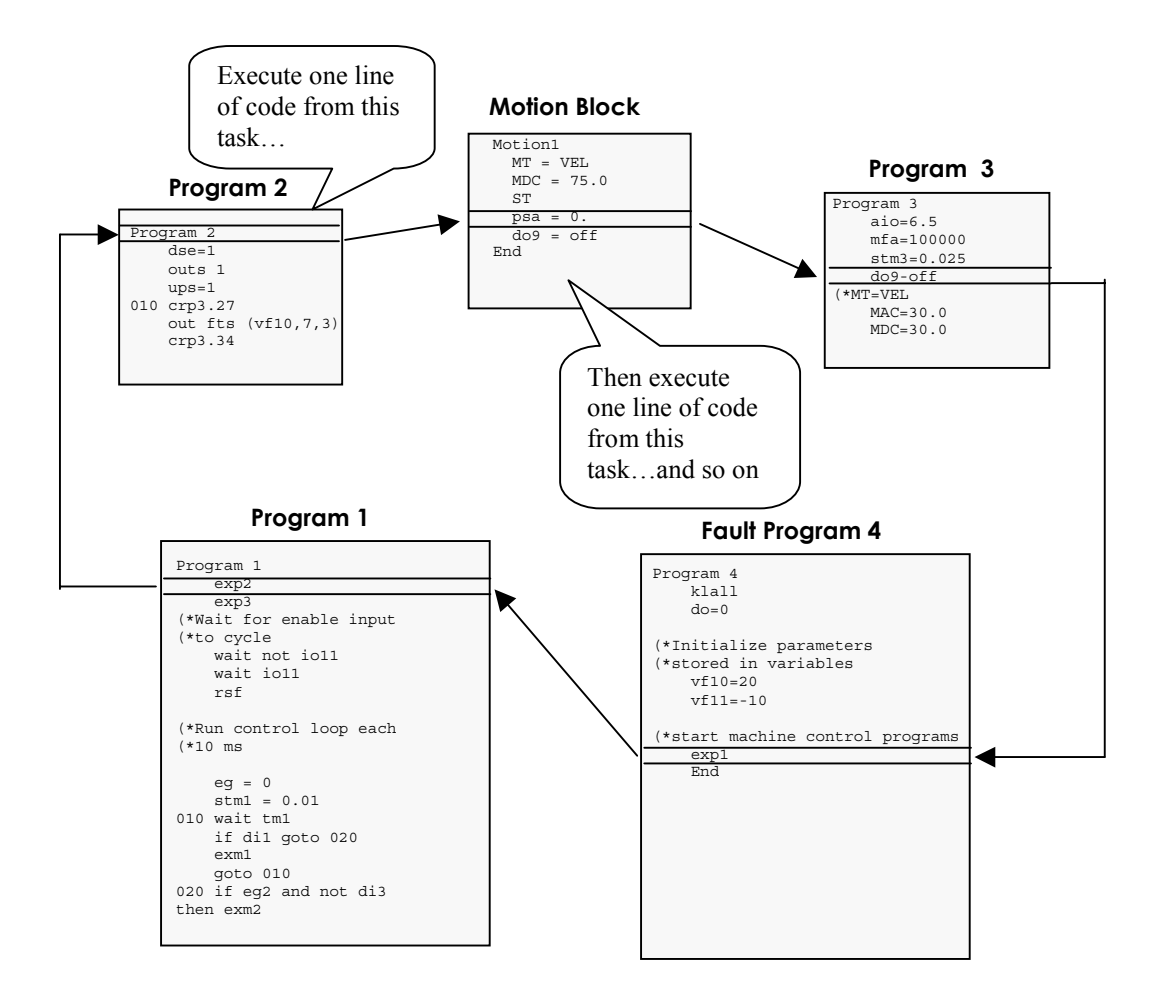

**Figure [5-](#page-131-0)2. Multitasking Example Showing Round Robin Task Execution** 

Programs 1 through 3 are general-purpose programs while program 4 is a special purpose program designated for fault handling. When the controller detects one or more fault conditions, the S2K controller indicates that one or more fault conditions exist and Program 4 is automatically executed. Many events can cause a fault—the two most common causes are *power loss* and *enable loss*. One or both of these conditions occur in the course of normal machine operation, for example, on power cycles or in an e-stop condition. Your fault handling program must diagnose the cause of the fault and determine the appropriate system behavior. Chapter 7 provides details on diagnosing system faults.

The Motion Developer software automatically creates placeholders for programs 1-4 for each new target controller added to the project. The *Motion Expert* wizard facilitates the development of Program 1 for general machine control and provides several selections for creating basic fault handling code for Program 4.

Any program can start or stop any other program. Use **EXP***n* and **KLP***n* to start and stop individual programs; use **EXM***n* to start a motion block. The **KLALL** command will stop all programs. Table [5-3](#page-139-0) tells you more about these multitasking commands:

Motion Developer allows you to substitute symbolic names in place of motion block or program numbers. For example, if motion block 1 represents a return to Home position move, it is more intuitive to call this move by the symbolic name "Home." In this case you can start this motion by replacing the motion block number *n* with the symbolic name (EXM HOME) in the Execute Motion command.

### **Note**

Symbolic names are stored as a part of your Machine Edition project but are not downloaded and stored to the controller. Programs imported from controller memory do not include the symbolic names.

<span id="page-139-0"></span>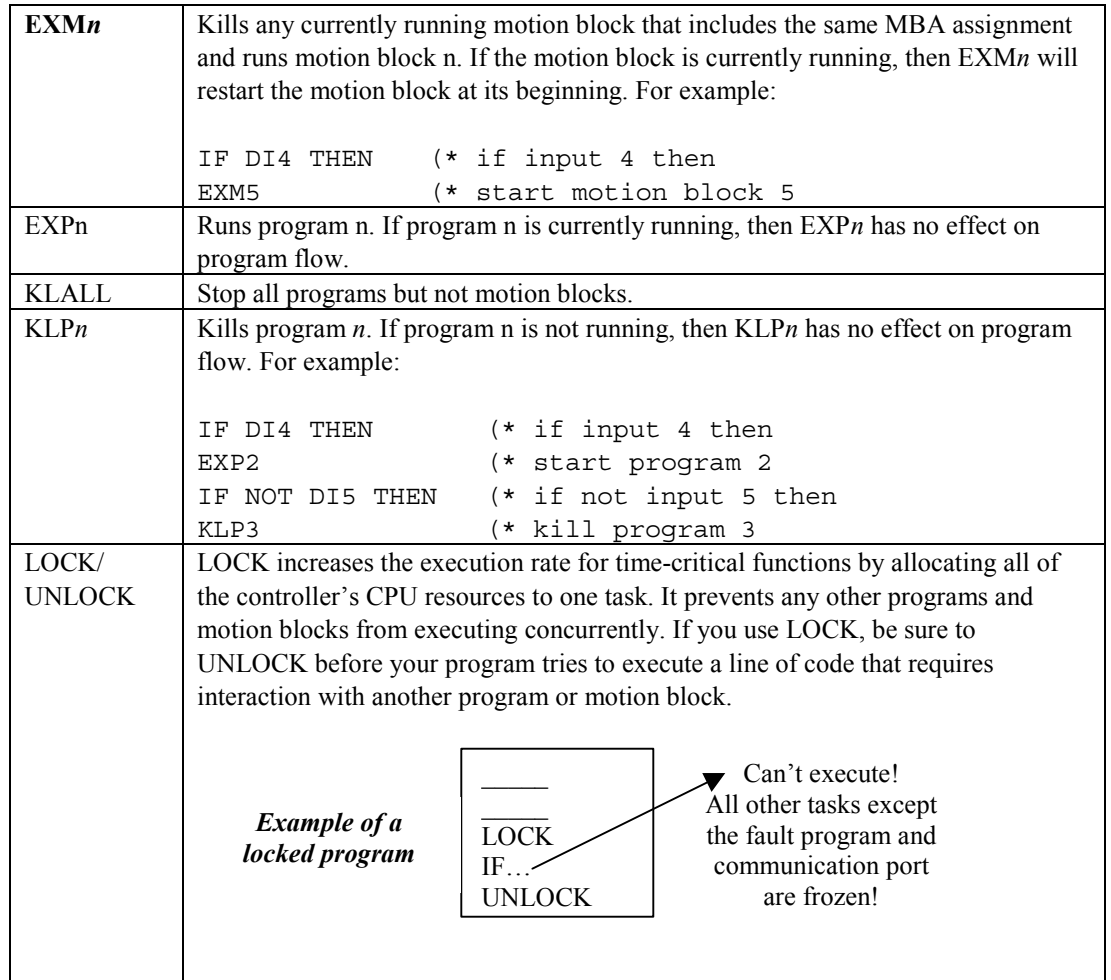

### **Table [5-](#page-131-0)3. Multitasking Commands**

Include either the RSF command in program 1 to clear fault conditions—these commands will work only when all of the conditions that caused the fault(s) have been corrected. If RSF does not clear the fault(s), further diagnostics are required.

Write your fault program so that the S2K controller will efficiently analyze the fault conditions and direct program flow appropriately. The flowchart shown in Figure [5-3](#page-140-0) provides a recommended operation sequence for fault handling.

Incorporate the items included in Figure [5-3](#page-140-0) into your fault handling program. Be sure to document your program for future reference using the comment delimiter (\***.** 

Use the REM command to embed critical program flow comments directly in programs or motion blocks. "REM" delimited comments are stored to the controller while (\* delimited comments are not.

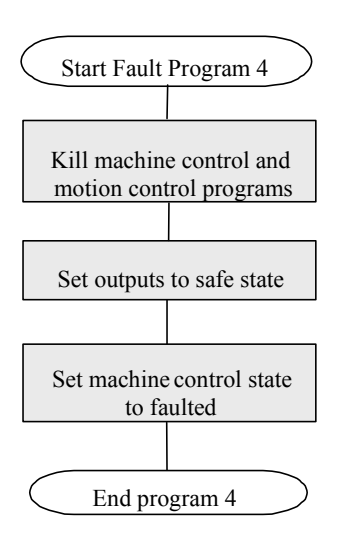

**Figure [5-](#page-131-0)3. Structure For Fault Handling Program** 

### **Program Structure and Task Assignment**

Begin with a thorough assessment of your system needs, keeping in mind that the S2K controller RTOS is a flexible operating system. Some good questions to ask include the following:

- 1. What tasks do I want to perform through programs?
- 2. What motions do I need to construct using motion blocks?
- 3. How can I divide my motion control tasks to get the maximum multitasking efficiency?

Document your answers to these questions and then use the following guidelines to determine how the tasks within your complete application program will interact:

- Use only as many tasks as are required to perform your application. Tasks include program 1 and any additional programs and motion blocks. Total execution efficiency is proportional to the number of total tasks executing.
- When using additional programs (program 2 and 3), allocate specific functions to separate programs. For example, one program can run the motor, a second program handles operator interface functions, and a third program outputs motor torque and sets position feedrate.
- Discipline yourself to use global resources (see Figure[5-1\)](#page-134-0) in blocks that are unique to individual programs or motion blocks. This practice avoids interactions between programs or motion blocks that could load a variable or register with a value that is nonconforming in another program. An example of this practice would be to use integer variables 1-49 in program 1, 50-99 in program 2, and so forth.
- Document your programs for future reference using the comment delimiters (\*.
- Embed critical program flow comments directly in programs or motion blocks with the REM command.

<span id="page-140-0"></span>*5*

#### **Manage Your Program Security**

Use the SECURE command to protect your intellectual property—it will prevent programs and motions blocks from being uploaded from the controller. This command also blocks use of the FAULT command. To enable the secure feature, first send the application program file to the controller, and then, from the terminal window in Motion Developer, type SECURE <Enter>. To disable the SECURE feature, type  $CLM \leq$ Enter> to clear the memory and start over.

The PASSWORD command is intended to prohibit program modification in the field. To password-protect your program:

- Type **PASSWORD** from the terminal window in Motion Developer
- At the *Enter Password* prompt, type the four- to ten-character password of your choice.

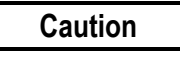

**Do NOT forget your password. After you set the password, you will have to enter the password before accessing the program. If you do not enter the correct password, you will be able to use only diagnostic commands—you will NOT be able to clear the memory (i.e., use the CLM command) to start over. To start over, you must return the controller to the factory. THERE IS NO BACKDOOR!** 

**If you lose or forget your password, call GE Fanuc to get a return merchandise authorization (RMA) number. Once you have an RMA number, ship the unit to GE Fanuc for service.** 

To change the password, type CHANGEPW <Enter> in the Motion Developer terminal window and follow the prompts.

## **5.3.4 Motion Blocks**

Motion blocks allow you to define motions that can be called and used by any program or executed in *immediate mode* from the Motion Developer terminal window or an external control device (using the EXMx command). You can create and edit motion blocks using the Motion Developer wizard or manually using the script editor. The S2K Series controllers support up to 100 motion blocks.

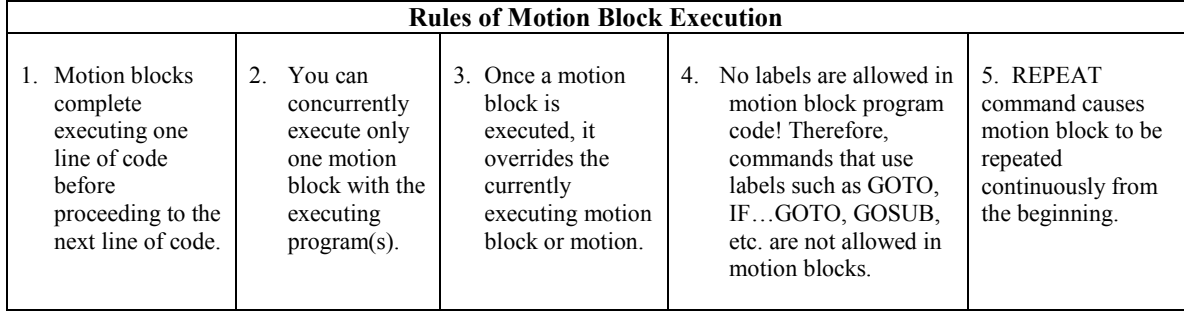

Motion blocks include an implied "WAIT IP" line at the end of each move so this statement does not need to be included in a program after an EXM command in a program.

## **5.3.4.1 Blended Moves**

Motion blocks allow the user to create complex motions such as multi-speed blended moves without a series of conditional and wait statements. For example, for a spindle infeed on a machine tool, you may want to define a move like the one shown in the following diagram:

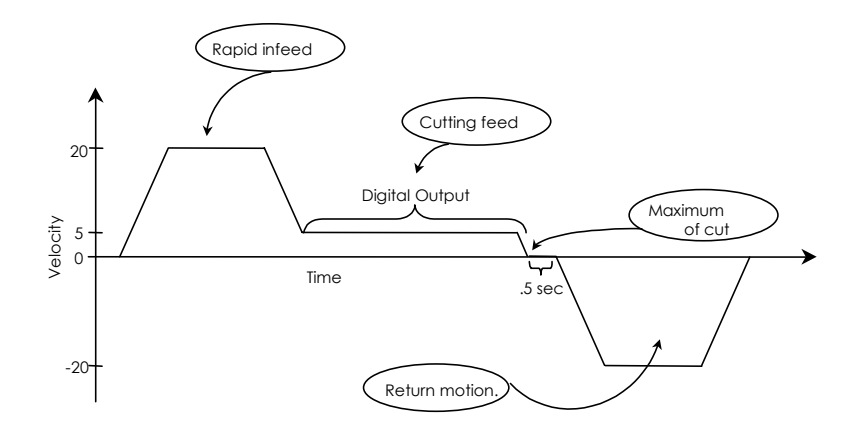

#### **Figure [5-](#page-131-0)4. Complex Motion Profile Defined By a Motion Block**

The motion block also utilizes another special condition to create blended or complex profiles as shown above. Blended motion is created when a motion block contains more than one move command (i.e., RPA or RPI command) and detects the MVL command immediately after the RPI or RPA command. In this case the profile generator will compute the initial move so that it reaches the speed transition point at the beginning speed of the next move at the position defined by the first move. For example the following motion block will generate the blended move shown below:

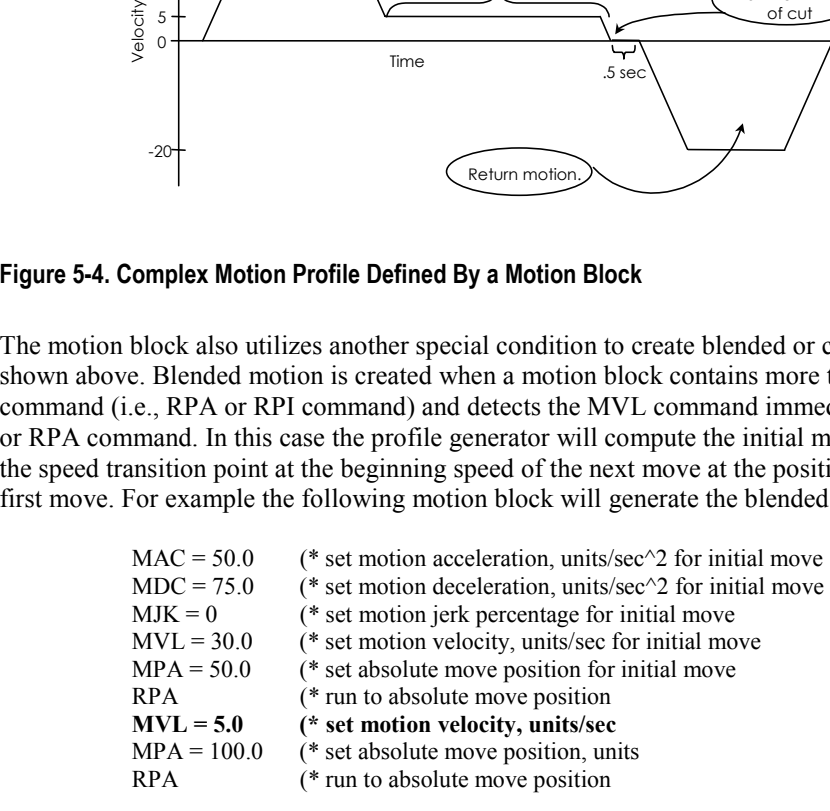

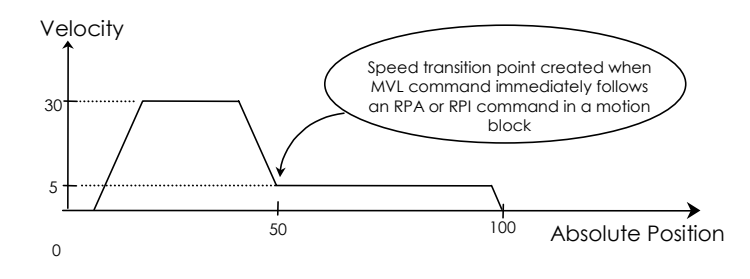

# **5.3.4.2 Achieving Expected Results**

Because a motion block generally comprises several code lines before the actual motion is initiated by a command such as RVF, MPA, MPI, etc. the programmer must be careful how these are used in a program in order to achieve the expected results. For example, if the user wants to execute a motion block and then turn on an output at the end of the move the following program segment would not accomplish this:

```
EXM1 (*execute motion block 1
DO12=ON (* turn on digital output 12
```
In this example the command to turn on the output will be executed before the motion even starts. Since the motion block is a separate task the operating system will execute the first line of code in the motion block (which will usually be something like MAC, MVL, etc.) and on the next processor sweep it will execute the "DO12=ON" of the main program as shown in the figure below:

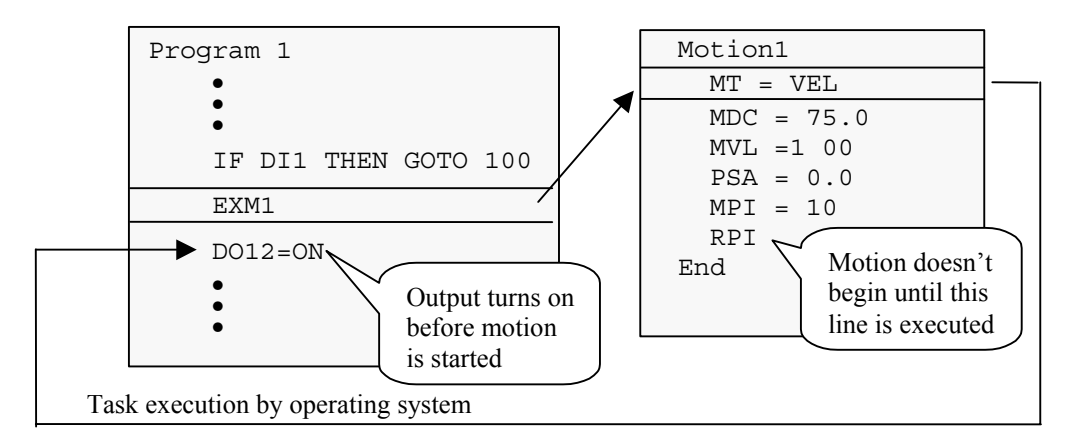

A solution to this would be to include the DO12=ON line in the motion block or to set a binary variable (VB) to true at the end of the motion block and then include a "WAIT VBx" line in the main program.
## **5.3.5 Math Functions**

The S2K controllers support full floating point math and operators for complex mathematical and logical operations:

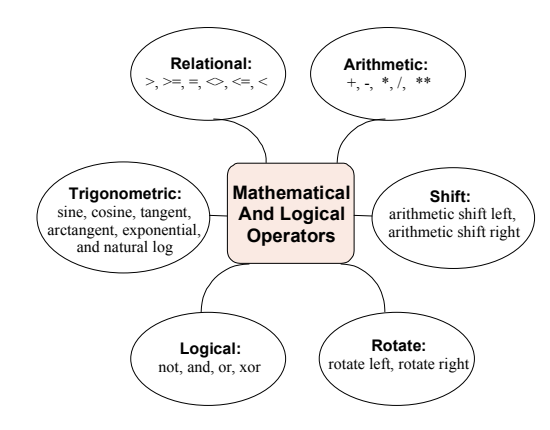

### **Figure [5-](#page-131-0)5. Math Functions**

Multifunction, single-line math operations use standard infix notation to simplify program readability and flow. For example:

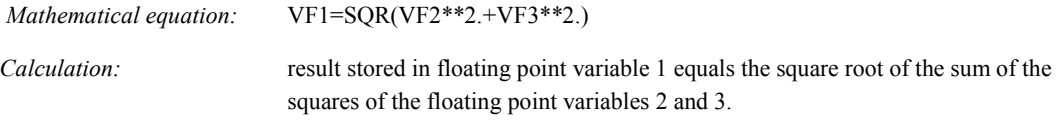

## **5.3.6 Variables**

In some of the commands that you use, the parameter ( *p1*, *p2*, etc.) that is part of the command's syntax can be a variable expression rather than a fixed constant. You can also set most of the registers to a variable expression.

Variables can also be used in mathematical operations. The S2K controllers support the variable types shown in Figure 5-6.

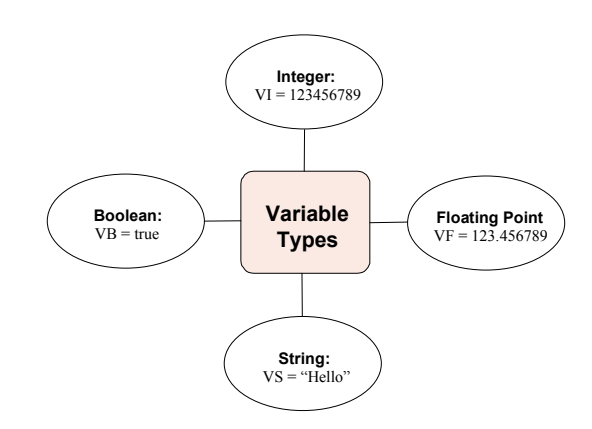

**Figure [5-](#page-131-0)6. Variable Types Supported By S2K Controllers** 

Floating point and integer variables use a 32 bit mantissa to preserve precision when converting integer values to floating point.

*Boolean variables* (VB*n*) can have a value of 0 or 1 and are used mainly in conditional statements such as IF...GOTO and WAIT. They can also be used to change the value of Boolean registers (GRE, CIE, POE, etc.).

*Floating point variables*, VF*n*, can store any floating point value between 1.5 x 10<sup>-39</sup> (absolute value) to  $1.7 \times 10^{38}$  (absolute value) with up to nine digits precision. Use floating point variables in expressions and to store parameters. Floating point arguments **must** include a decimal point.

*Integer variables*, VI*n*, can store any integer value between -2,147,483,648 and 2,147,483,647. They are used mainly in expressions and to store parameters. Integer variables are as precise as floating point variables and can represent fractional values with appropriate scaling factors.

*String variables*, VS<sub>n</sub>, can be loaded with a message up to 127 characters long. String variables are used in I/O commands (GET, IN and OUT).

For example, you could use the OUT command to send a message stored in string variable 1 to the serial port:

KLALL (\* kill any executing programs VS1="This is a test.\$N" OUT VS1 (\* output *This is a test* to serial port

You could also store commands within string variables and then use the EXVS command to execute them:

VS1= "MPA=10" (\* set string variable 1 EXVS1 (\* execute command stored in string var. 1

### **Pointer Variables (Indirect Referencing)**

Integer variables can point to (reference) other variables, allowing you to construct many different kinds of data structures, including the following:

- Linear array
- Push down stack
- Circular buffer.

A pointer contains the number of the variable to which you want to point. If you want to have a pointer access floating point variable 53, you can set any integer variable (such as integer variable 10) to 53. For example:

VI10 = 53 (\* load pointer VF100 = VFVI10 (\* load VF100 with value of floating point (\* variable pointed to by VI10 [VF53] is equivalent to: VF100 = 53.

You can also use pointers to shorten programs. For example, you can send to the display a long list of characters whose ASCII values are stored in integer variables. Suppose you have ASCII codes stored in integer variables 100 through 200. You *could* send them to a display device using the PUT command one hundred times:

```
PUT CHR(VI100)
PUT CHR(VI101)
...
PUT CHR(VI200)
```
Or you could make the process quick and far less tedious with variable pointers:

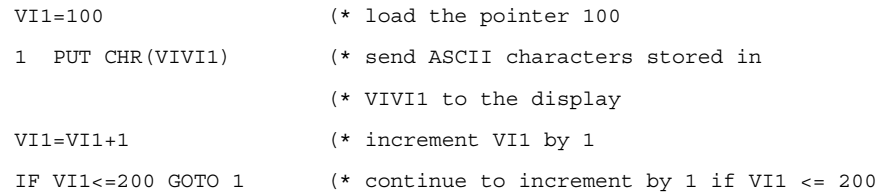

When VI1 is less than or equal to 200, the program loops, sending all ASCII codes stored in variables 100 through 200 in the process. When VI1 is greater than 200, it fails the check and goes on to the next program line.

### **Note**

Motion Developer version 2.5 and earlier do not recognize indirect (pointer) variables that use a symbolic name (tag). For example, if you want to use VI200 as the pointer variable for a floating-point variable, you would construct the following:

VFVI200

However, if you rename VI200 to "Pointer\_Variable," Motion Developer will create the following construct:

VFPointer\_Variable

The version 2.5 and earlier program parsers do not recognize the aliased construct and, therefore, do not replace the symbolic name VFPointer\_Variable with VI200 when the program is downloaded to the controller; so VFPointer\_Variable is sent to the controller. In turn, since the controller does not recognize the symbolic name VFPointer\_Variable, a syntax error is generated. A workaround would be to create a new floating-point variable called VFPointer\_Variable which is a tag for VFVI200.

### **5.3.7 Countdown Timers**

The S2K controllers support 8 crystal-based timers with a resolution in milliseconds.. Use the  $STMn = xx.xxx$  (xx.xxx is a time in seconds) command to set these timers. Once set, a timer counts from the starting value down to zero. The timer automatically resets to the initial value and continues counting each time it reaches zero.

The timer flag, TM*n*, is set each time the timer reaches zero and reset each time the flag is read. You can use TMn in conjunction with the WAIT command for conditional program flow. For example:

 $STM8 = 0.333$  (\* start timer 8 with a period of 333 ms WAIT TM8 (\* wait until timer 8 reaches zero

# **5.3.8 Command Execution Time**

The following table gives typical or average times for the example commands shown. Note that position and velocity data may be up to 488 µs "old' regardless of execution time.

| <b>Command Examples</b>       | <b>Execution Time</b><br>in $\mu s$ |
|-------------------------------|-------------------------------------|
| Null Loop                     | $\boldsymbol{0}$                    |
| $vf50 = psa$                  | 67                                  |
| $vf51 = vf50 + vf51$          | 76                                  |
| <b>IF THEN</b>                | 60                                  |
| $mvl = 100$                   | 22                                  |
| $vf51 = vf50/3$               | 79                                  |
| Sin(vf50)                     | 557                                 |
| $vf50 = vla$                  | 63                                  |
| GOTO, false                   | 44                                  |
| GOTO, true                    | 50                                  |
| $vf50 = mvl$                  | 66                                  |
| $mvl = vf50$                  | 65                                  |
| $vfvi3 = fe$                  | 58                                  |
| $vfvi3 = cmd$                 | 76                                  |
| $vf50 = cmd$                  | 73                                  |
| save variables to flash       | 280 ms                              |
| retrieve variables from flash | 2050                                |
| $vf50 = ai1$                  | 1335                                |
| rem                           | 21                                  |
| $vf50 = pca$ , pcx            | 1335                                |
| $mt = 'new'$                  | 25                                  |

**Table [5-](#page-131-0)4. Command Execution Time** 

*5*

# **5.4 Saving and Restoring Parameters, Variables and Programs**

The S2K controllers use nonvolatile FLASH memory. When changing register values using the terminal window the changes are stored in the S2K controller 's volatile SRAM memory. To preserve the controllers memory contents when power is cycled it is necessary to save the SRAM memory image to FLASH memory. There are several ways this can be accomplished using the Motion Developer software:

- 1. Executing the SAVE command from the Motion Developer terminal window or host serial device (i.e., type SAVE <Enter>)
- 2. Clicking the *Save To Flash* button on the Motion Developer Controller Functions wizard page

The reverse of this process allows the user to reload the contents of the FLASH memory into the active SRAM memory. This can be accomplished as follows:

- 1. Executing the RETRIEVE command from the Motion Developer terminal window or host serial device (i.e., type RETRIEVE <Enter>)
- 2. Clicking the *Get From Flash* button on the Motion Developer Controller Functions wizard page

Since the S2K controller does not, by default, automatically load the FLASH contents to SRAM it is necessary to execute the autoretrieve command (AUTORET) *before* the SAVE command in order for the register values and the user programs to be automatically retrieved after each power cycle.

### **Note**

**If AUTORET is not active (i.e., has not been set prior to the last SAVE command), all register values will be reset to the default values and the program memory space will be emptied after each power cycle. The AUTORET and SAVE commands are automatically included at the end of the application source code file each time Motion Developer performs a download operation.** 

The AUTORET, SAVE, and RETRIEVE commands **cannot** be included in programs.

AUTORET and SAVE do *not* save or restore variable values. Variables are all set to 0 at each power cycle. Variable values, however, can be saved to and restored from nonvolatile memory using the Save Variables (SVV) and Retrieve Variables (RTV) commands. The SVV command saves integer variables 1 through 1,024 and floating point variables 1 through 512 in FLASH memory. RTV restores the values of these variables to the controllers working memory (SRAM). The SVV and RTV commands are allowed only in programs and can only be executed when the motion generator is **not** active.

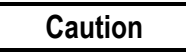

**The controller flash memory can support a finite number of write cycles before the flash memory will fail. Although the typical limit for this type of flash is +100,000 write cycles, it is easy to exceed this limit by executing frequent SVV commands from within a program.** 

# **5.5 Advanced Programming**

The S2K controllers support many powerful programming features that allow you to handle complex applications. Electronic gearing and camming, pulse-based motion control and registration control using high-speed position capture inputs. This section provides details on the registers and programming methods for using these functions.

### **5.5.1 Using Pulse-based Motion**

The S2K controller supports various operating modes selected using the Motion Type register (MT). The pulse-based mode allows the user to program axis motion relative to a pulse input from a master encoder rather than time. Pulse-based mode simplifies the programming of cyclic applications where the axis motion is continuously repeated each time the master source traverses a specified distance.

### **Overview**

Pulse-based motion requires the auxiliary axis (master pulse source) to be unidirectional and connected so that the auxiliary position (PSX) always counts up (value increases). There are two different pulse modes that can be configured:

- MT=PULSE: Standard pulse mode
- MT=PULVEL: Pulse-Velocity mode

Both modes use many of the same registers to specify the axis motion, however the function of some registers is different depending on the mode selected. Programs may change between these two modes while the axis is in motion.

Within each of the pulse modes the programmer can specify either incremental/absolute positionbased motion or continuous motion where the axis will run at a specified velocity ratio until commanded to stop.

When using pulse-based motion you must specify the pulse input signal type connected to the auxiliary input that will be used as the command source. Using the Auxiliary Quadrature Type (QTX) register the following pulse signal types can be selected:

- **QTX=Q4**: Standard quadrature encoder signals. Controller will generate four counts (pulses) for each electrical cycle of the encoder input. (default)
- **QTX=PD**: Pulse and direction signals
- **QTX=CW**: Clockwise and counterclockwise pulse inputs

Since most applications will use an encoder this configuration has been set as the controller default.

The static (i.e., motor is not moving) accuracy of the servo axis to the auxiliary axis is +/- 1 pulse during the motion and zero pulses at the end of the motion. The dynamic accuracy is the instantaneous servo following error + .0017 \* VLX where VLX is the velocity of the auxiliary axis <span id="page-150-0"></span>in pulses per second. That is, during a motion, the servo position lags the auxiliary axis position by 1.7 ms. The error is zero pulses at the completion of the motion.

### **Using the In-Position Flag (IP) with Pulse-Based Motion**

A run command "arms" the profile generator and sets the In-Position (IP) register to zero. For positioning-based motion, in which the move starts when the run command is executed, IP is set to zero very close to the time that actual motion begins. However, in pulse-based motion, the setting of IP to zero may not coincide with the start of motion in some cases. This would be true if, for example, a run command (such as RPA or RPI) were executed a significant amount of time before the encoder count triggered the start of motion. This scenario would be a problem if you wished to use IP as an indication of when motion begins. However, there is a programming technique you can use to ensure that IP goes to zero very close to the time that actual motion begins even when using pulse-based motion. This technique consists of including the following line of program code immediately before the line that contains the run command:

WAIT  $PSX \Rightarrow MPS - 0.005*V LX$ 

This WAIT command causes the Program or Motion Block to wait until the auxiliary encoder position (PSX) is very close to the point (MPS) where motion will start. The 0.005\*VLX is a term to anticipate the arrival of this position based on the velocity of the auxiliary encoder (VLX). The 0.005 value represents 5 ms. This "anticipation factor" allows for command line processing time and to ensure that the run command is executed at a point just BEFORE the Motion Pulse Start (MPS) position is reached. This precaution is necessary because if the run command is executed too far after the auxiliary encoder position passes the MPS position, a Following Error fault or Excessive Command Increment fault will occur.

### **5.5.1.1 Standard Pulse Mode (MT=PULSE) For A Position Based Move**

The basic process for defining a pulse-based incremental or absolute move is shown in the steps below:

#### **Step 1: Determine the Auxiliary Position register rollover modulus (PLX)**

Since pulse-based motion is frequently used on unidirectional and/or rotary applications the register used to store the auxiliary position (PSX) will eventually rollover. Unlike the Axis Position (PSA) register where this rollover can be enabled/disabled using the PWE register, the PSX register rollover is always enabled. The default rollover limits are  $\pm 2,000,000,000$  pulses. The auxiliary units can be scaled from pulses to any other desired engineering units using the Auxiliary Unit Ratio (URX) register. The Auxiliary Position Length (PLX) register defines these upper and lower rollover limits as follows:

Upper PSX Limit  $=$  PLX  $-$  1/URX

Lower PSX Limit = - PSX

These limits are shown graphically in Figure [5-7.](#page-151-0)

<span id="page-151-0"></span>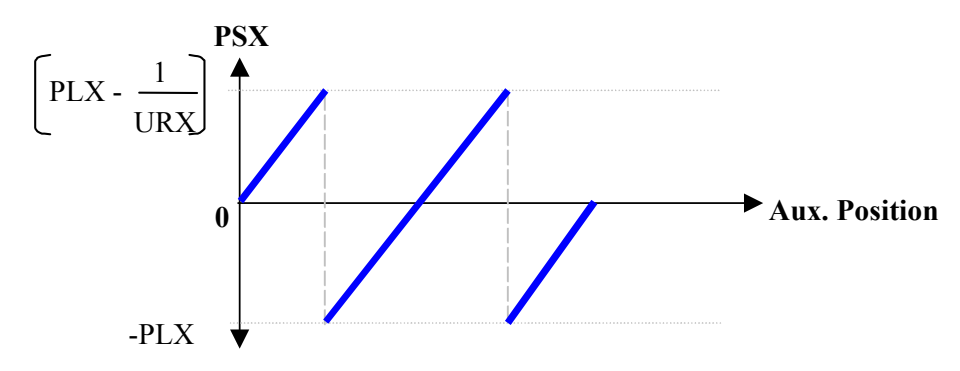

#### **Figure [5-](#page-131-0)7. Auxiliary Position Register Wrapping**

You generally want to define the rollover limits as the range of travel of the auxiliary axis that represents one machine or product cycle. For example, using a 1000 line auxiliary encoder as the pulse source, we want to scale the auxiliary units to revolutions and set the total range of travel for the auxiliary encoder to 100 revolutions. First scale the auxiliary units to revolutions by setting URX equal to 4000 (i.e., 4 x 1000 lines/revolution). Since PLX effectively defines half of the total range for the auxiliary position we set PLX equal to 50 (i.e., 100/2). Using the formulas from above we can calculate the upper and lower PSX limits as 49.99975 and –50 revolutions respectively.

#### **Step 2: Determine the master encoder position where you want axis motion to start (MPS)**

Next you need to specify in your program the auxiliary axis position where you want the pulsebased move to start. In the S2K controller the Motion Pulse Start Position (MPS) register is used to assign this position. When the move command (RPA or RPI) is executed the axis will wait until the auxiliary axis position (PSX) reaches the MPS position and then will begin the defined pulse-based move. If the auxiliary axis position is already beyond the move start point when the RPI or RPA command is executed the axis tries to jump instantly to make up the difference between the MPS starting point and the current auxiliary position. In this case the axis may fault on excessive command increment or following error. Since the MPS starting position must always be approached from a lower auxiliary position value you need to initialize the PSX register to prevent this type of discontinuity in the motion. Such problems can also arise if the auxiliary encoder (or alternate pulse source) moves in the reverse direction causing the auxiliary position to roll over from the lower (negative) limit to the upper limit before the MPS starting point is encountered. To prevent this you need to keep in mind that the auxiliary encoder must be connected so that its normal direction of travel will cause the Auxiliary Position (PSX) register to count up. The QTX register defines the directional conventions for connecting the different pulse command types.

### **Step 3: Determine how far the master encoder will travel in order to complete the axis motion (MPL)**

Once the move start position has been set you need to specify either the incremental distance (MPI) or absolute position (MPA) for the axis motion. Like velocity-based motion, the direction of the axis is dictated by the sign of the MPI register for incremental moves or by the absolute position specified using the MPA register. If the MPA destination is less than the current axis position (PSA) when the move is initiated the axis will move in the reverse direction. If the MPA destination is greater than PSA the axis will move forward. Keep in mind that specifying large moves on the axis for small moves on the auxiliary axis (small values for MPL) will amplify any jitter or instability in the auxiliary encoder.

### **Step 4: Determine the portion of the move that will be allocated for acceleration and deceleration (MAP and MDP)**

Now you need to specify how much of the move will be allocated for acceleration and deceleration. As with velocity-based motion the acceleration register also sets the deceleration register to the same value. If you require a different deceleration value you must specify it after the acceleration register. Since pulse-based motion is executed relative to the pulse input rather than time, acceleration (MAP) and deceleration (MDP) are specified as a percentage of the MPL distance. For example, if MPS=0, MPI=10 revolutions of the axis motor, MPL=100 revolutions of the auxiliary encoder and MAP=25. In this case the axis will accelerate over the first 25 encoder revolutions (MPL \* MAP/100), slew for the next 50 revolutions and then decelerate over the final 25 revolutions (MPL \* MDP/100) as shown in Figure 5-8.

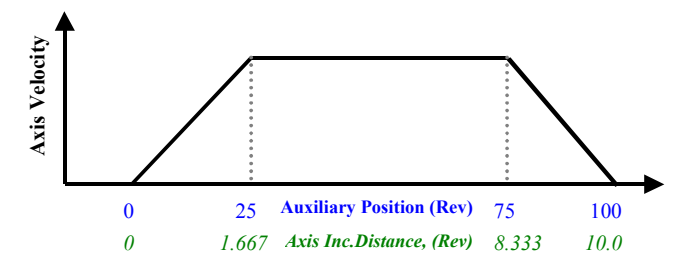

**Figure [5-](#page-131-0)8. Acceleration/Deceleration as a Percentage of MPL** 

Note that the axis velocity is not specified for incremental or absolute pulse-based moves. The controller motion engine requires at least one degree of freedom in order to calculate a profile that can be executed under the other constraints you specified.

#### **Step 5: Execute the move (RPI or RPA)**

Once the steps above have been completed you need to include the appropriate run command in your program so that it will be executed prior to the auxiliary position reaching the starting point for the move (MPS). If you have configured an incremental move then the RPI command should be used. For absolute moves the RPA command must be used.

Now consider an example that puts it all together. The criteria are as follows:

- A 1000 line encoder will be used as the auxiliary pulse input
- Axis and auxiliary units are scaled for revolutions
- The axis must make an incremental move of 25 revolutions as the auxiliary encoder travels 3 revolutions
- The axis motion should start when the auxiliary encoder reaches 5 revolutions
- The acceleration should occur over 30% of the move and deceleration over 15%

Since no conditions were stipulated for the auxiliary encoder rollover position we will configure it for the maximum range which is 2,000,000,000/URX. Since our encoder has 4000 pulses/revolution and is scaled for revolutions we set URX=4000. Therefore, PLX=500,000 revolutions.

Next the starting point is defined at 5 revolutions of the auxiliary encoder. Therefore, MPS=5. Since we want the axis to move 25 incremental revolutions with an acceleration of 30% and deceleration of 15% we set MPI=25, MAP=30 and MDP=15 respectively. This axis profile is to be executed while the auxiliary encoder traverses 3 revolutions so we set MPL=3. The program segment would look like this:

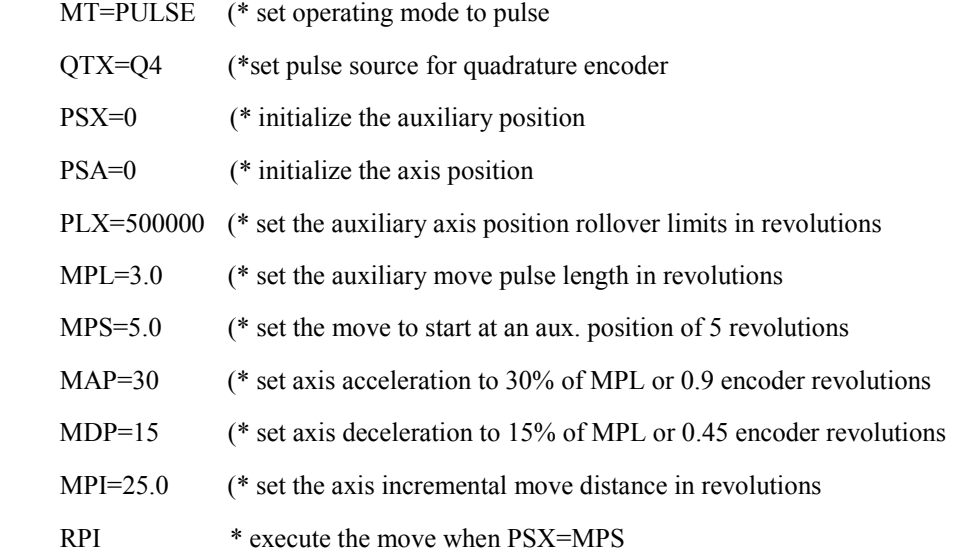

The profile is shown in Figure 5-9.

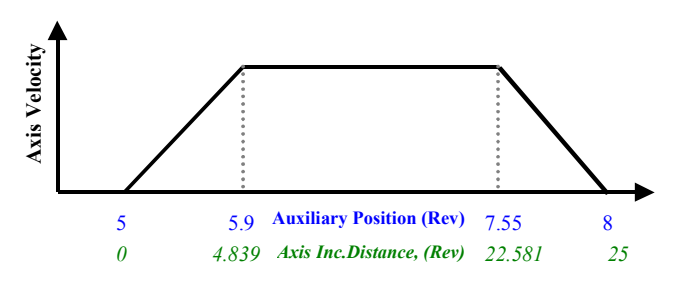

**Figure [5-](#page-131-0)9. Pulse-based Incremental Move Example** 

To determine the incremental distance moved during the acceleration, slew and deceleration portions of the profile the following equations may be used:

 $MAP * MPI$ 200-MAP-MDP  $30 * 25$ 200-30-15  $MDP * MPI$ 200-MAP-MDP  $15 * 25$ 200-30-15  $MAP + MDP$ 200-MAP-MDP  $-30 + 15$ Distance During Slew = MPI  $\left[1 - \frac{MAP + MDP}{200 - MAP - MDP}\right]$  = 25  $\left[1 - \frac{30 + 15}{200 - 30 - 15}\right]$  = 17.741935 Distance During Accel =  $\frac{\text{MAP} \cdot \text{MP}}{\text{MAP} \cdot \text{MP}}$  = 4.838709 Distance During Decel =  $\frac{MDP + MP1}{200 \times 100 \times 100} = 2.419354$ 

### **5.5.1.2 Using Standard Pulse Mode (MT=PULSE) For A Continuous Move**

Continuous moves are similar to jogging the axis. In this case you want to run the axis at a predefined velocity rather than to a specified position or distance. Since pulse-based motion is made with respect to the pulse command source (auxiliary axis) rather than time, the velocity is specified as a ratio of the number of axis units for each auxiliary unit. This ratio is similar to a gearing ratio in the electronic gearing mode except that it cannot be changed once the continuous move is initiated.

The steps for defining a continuous move are similar to those stated above for a positional move:

#### **Steps 1 and 2: Identical to the position-based move in Section [5.5.1.1.](#page-150-0)**

#### **Step 3: Determine the auxiliary axis distance that will be used for acceleration (MPL)**

Because a continuous move has no predefined stopping point the MPL register assumes a different meaning. In this case MPL specifies the distance the auxiliary axis must travel to complete the axis acceleration or deceleration as shown in Figure 5-10 below. Note that for continuous moves the acceleration and deceleration must be programmed separately. If the MPL value to be used for the deceleration is the same as the acceleration then MPL doe not have to be repeated. If the deceleration must occur over a different auxiliary axis distance then the new value for MPL must be programmed. Since the MPL register effectively defines the acceleration and deceleration the MAP and MDP registers are not used for pulse-based continuous motion.

#### **Step 4: Determine the axis velocity ratio (MVP)**

The axis velocity is defined by the Motion Velocity of Pulse Move (MVP) register and is a ratio of the desired distance the axis should travel for each auxiliary axis unit of travel. Once the move is initiated (RVF or RVR command is executed) changing the ratio has no effect on the axis velocity.

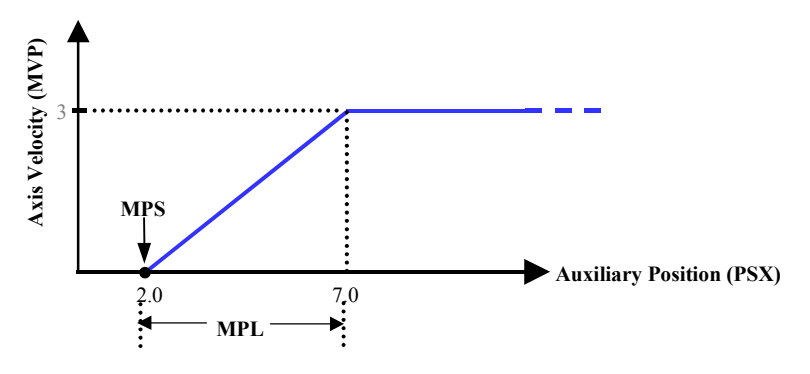

**Figure [5-](#page-131-0)10. Pulse-based Continuous Motion** 

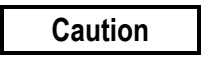

**Once a continuous move is initiated axis behavior as the auxiliary position (PSX) increases in value is as defined above. If however, the auxiliary axis direction is reversed the axis motion becomes erratic and moves in large discrete steps that may cause damage to the machine or connected load. Only use this operating mode when the auxiliary axis is restricted to unidirectional operation.** 

Once the continuous move is initiated it will continue to track the pulse input until commands are issued to stop the motion. Although the HALT (HT) command will immediately stop the move with full system deceleration it is recommended that you stop the continuous move using the STOP (ST) command. This allows you to specify the deceleration. To execute a pulse-based stop you specify the auxiliary axis position where the deceleration will start (MPS), the auxiliary axis distance over which the deceleration should occur (MPL) and the STOP command (ST). Sample code for a pulse-based stop is shown below and the resulting profile is shown in Figure 5-11.

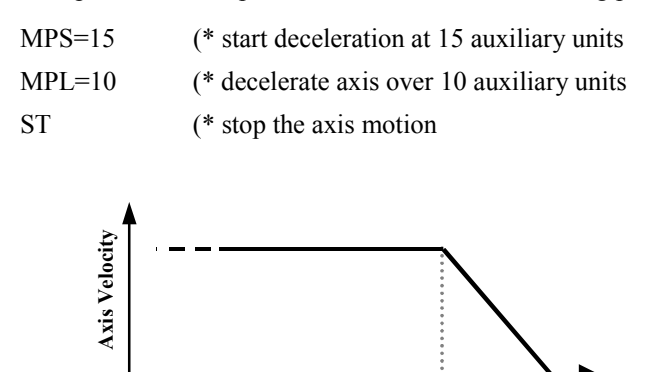

**Auxiliary Position (Rev)** 15 25

**Figure [5-](#page-131-0)11. Stopping a Pulse-based Continuous Move** 

### **5.5.1.3 Using Pulse-Velocity Mode (MT=PULVEL) For A Position Based Move**

The pulse-velocity mode behaves similarly to the standard pulse-based mode except that you can define an axis velocity ratio for the slew (constant velocity) portion of position-based moves. Since we are adding an additional constraint to the motion we must remove one in order to allow the S2K motion engine the freedom to calculate a solution. In this case the variable not specified is the total distance the auxiliary axis travels in order to complete the axis profile. Axis acceleration and deceleration are still specified over a certain range of auxiliary axis travel. The steps are as follows:

#### **Step 1 and 2: Identical to the standard position-based move in Section [5.5.1.1](#page-150-0) above**

#### **Step 3: Define the acceleration and deceleration for the move (MPL and MAP)**

In this mode the MPL register defines the total distance the auxiliary axis will move as the axis traverses the acceleration and deceleration segments of the move. The MAP register is used to specify the percentage of this range that should be used for acceleration and the remainder is then used for deceleration. For example, if MPL=50 auxiliary units and MAP=25 then the acceleration will occur over the first 25% of MPL or 12.5 auxiliary units (MPL  $*$  MAP/100). The deceleration will then use the remaining 75% of MPL or 37.5 auxiliary units for our example [MPL\*(1-MAP/100)]. The MDP register is not used for the pulse-velocity mode.

#### **Step 4: Determine the axis velocity ratio (MVP)**

The axis velocity ratio is defined as a ratio of the desired distance the axis should travel for each auxiliary axis unit of travel. This ratio is similar to the gearing ratio in the electronic gearing mode, however, once the move is initiated (RPI or RPA command is executed) changing the ratio has no

*5*

effect on the axis velocity. This ratio is defined by the Motion Velocity of Pulse Move (MVP) register.

The following example shows how to use the pulse-velocity mode for an absolute move. The criteria are as follows:

- A 1,000 line (4,000 quadrature pulses per revolution) encoder will be used as the auxiliary pulse input
- Axis and auxiliary units are scaled for revolutions
- The axis must make an absolute move of 25 revolutions
- Axis velocity should be 2 times the auxiliary encoder velocity
- The axis motion should start when the auxiliary encoder reaches 5 revolutions
- The acceleration should occur over 3 revolutions of the auxiliary encoder and deceleration over 1 revolution

Since no conditions were stipulated for the auxiliary encoder rollover position we will configure it for the maximum range which is 2,000,000,000/URX. Since our encoder has 4,000 pulses/revolution and is scaled for revolutions we set URX=4000. Therefore, PLX=500,000 revolutions and QTX=Q4.

Next the starting point for the axis motion must occur when the auxiliary position equals 5 revolutions (PSX=5. Therefore, we must set MPS=5. Since the axis is to move to an absolute position of 25 revolutions we set MPA=25. The acceleration plus deceleration for the axis profile is to be executed while the auxiliary encoder traverses 4 revolutions (3 for accel and 1 for decel) so we set MPL=4. To partition the accel/decel as desired we need to allocate 3/4 of MPL for acceleration so MAP=75 percent. Deceleration will automatically be set to the 25 % of MPL or one revolution. Axis velocity must be twice the auxiliary encoder velocity so we set MVP=2 since both axis units and auxiliary units are already scaled for revolutions (if the encoder were scaled for pulses we would set MVP=2 axis rev/4000 aux. pulses  $= 0.0005$ ). The program segment for our example looks like this:

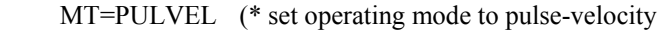

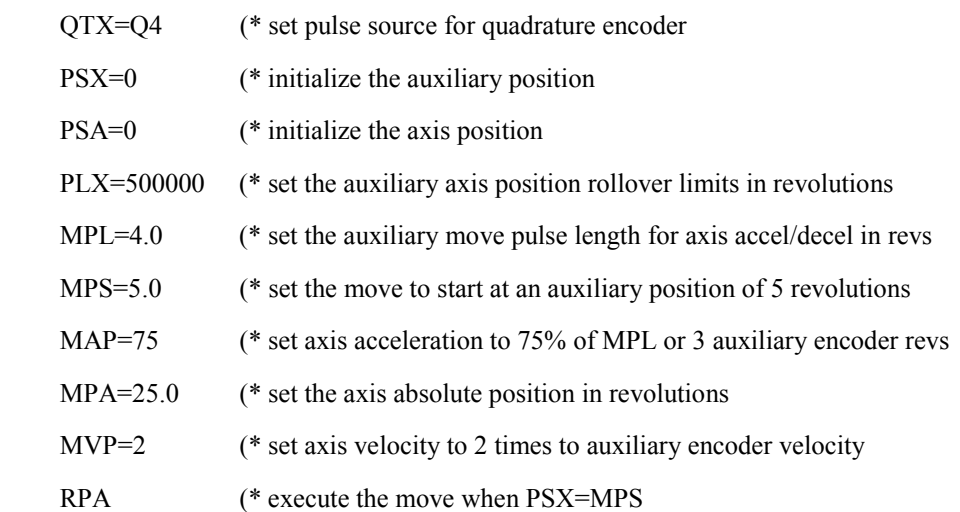

The profile is shown below:

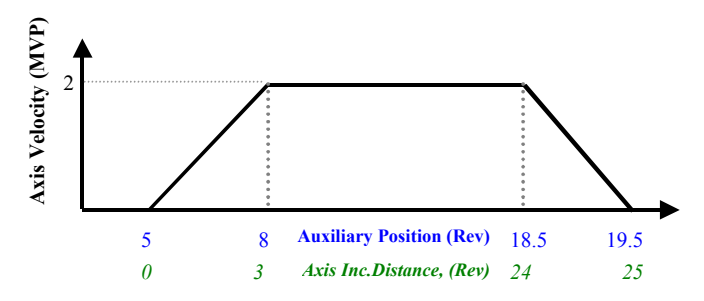

**Figure [5-](#page-131-0)12. Pulse-velocity Absolute Move Example Profile** 

## **5.5.1.4 Using Standard Pulse Mode (MT=PULSE) For A Continuous Move**

This mode is functionally identical to the standard pulse mode continuous move.

### **5.5.1.5 Pulse Mode Superimposed Over Electronic Gearing**

The preceding sections discussed position-based and continuous axis motion that is relative to a non-moving frame of reference. There is one additional feature of the pulse-based operating modes that is very powerful capability for solving certain applications. Enabling electronic gearing while in pulse mode allows axis motion to be geared to follow a continuously moving master at a defined ratio while making correctional (superimposed) moves at defined master positions.

A rotary knife that does not require registration is an example of an application that can be simplified using this feature. Generally, this application involves a knife that follows a master encoder tracking a moving web of material. Once the knife is aligned to the cut location it will cut accurately while tracking any web speed variation. The base gear ratio is set so that the product cut length exactly equals the circumferential distance the tip of the knife blade traverses over one complete revolution. We call this the "synchronous cut length" since the knife blade rotates at a constant tangential velocity equal to the web speed. When the desired product length is shorter (super synchronous) or longer (subsynchronous) than this synchronous cut length the knife must respectively speed up or slow down when not in contact with the web as shown in Figure [5-13.](#page-158-0) Since the knife speed at the tip of the blade must be nearly equal to the web speed during the cut, there is a well-defined zone over which the knife can make these speed corrections. Typically the user defines a "cut angle" where the knife is in contact with the web. This cut angle will generally be larger for helical blades. Any required correction must be made over the remaining travel of knife rotation and must remain synchronized to the web position. Since axis motion during pulse mode is made relative to the position of the master (auxiliary encoder) it is ideal for this application.

<span id="page-158-0"></span>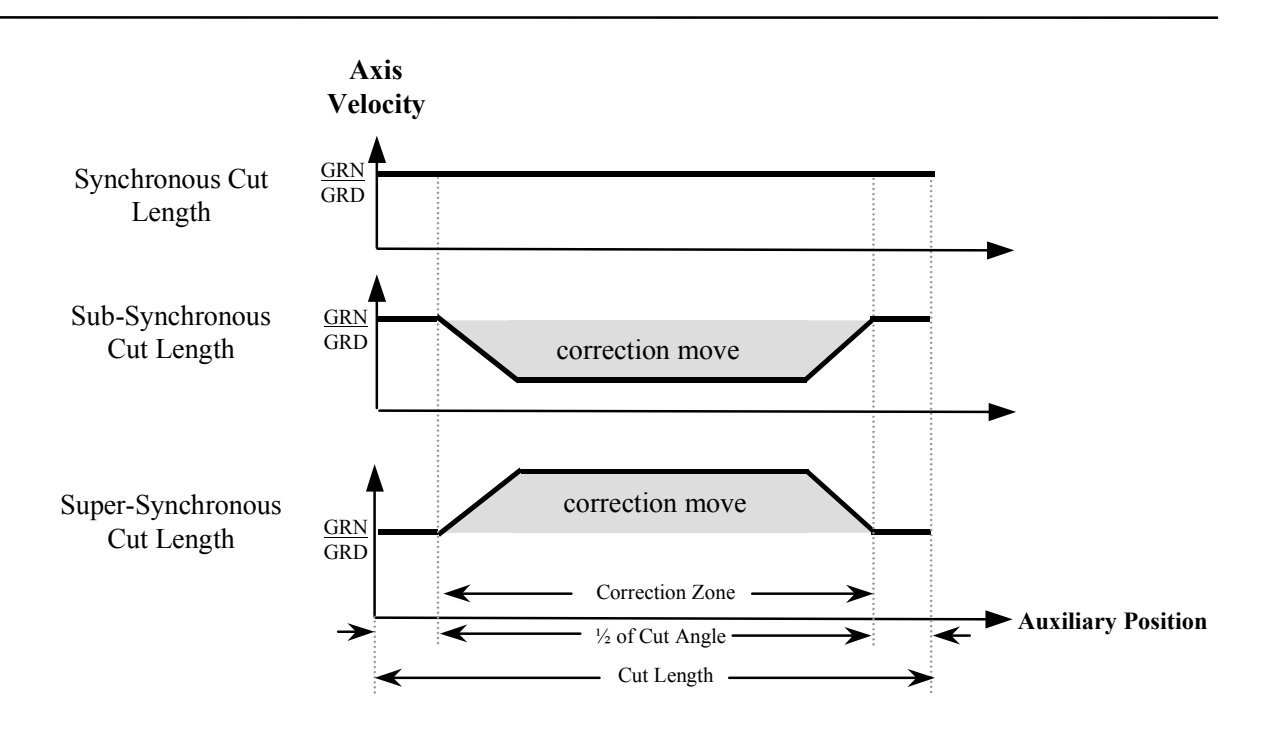

**Figure [5-](#page-131-0)13. Types Of Correction Moves For Different Cut Lengths** 

By superimposing a pulse-based move on top of the normal synchronous gearing we can easily specify when the correction must start and stop relative to the cut position. The diagram in Figure 8 shows the basic mechanical configuration of this knife application.

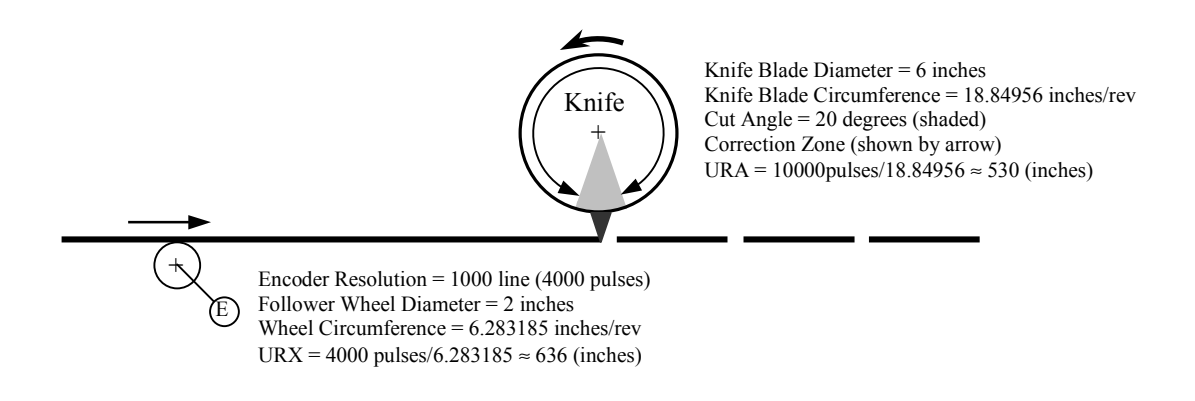

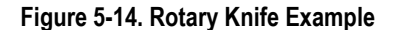

In this example we set the auxiliary and axis units to the same linear units of web travel that we'll call "web units". In our example we will use inches but any linear unit could be used by properly setting the (URA/URB) and URX scaling factors. From the information shown in Figure 5-14 we see that the synchronous cut length is about 18.85 inches and the cut angle will be set to 20 degrees centered on the cut. This parameter ensures that the knife is not in contact with the web when any required correction move is made. This leaves the balance of the knife's circumference to make the correction move. The program example below shows how this application can be solved. The cut length for this example was selected to be half the synchronous cut length so that 1.5 revolutions of the auxiliary encoder are required for each cut cycle (1 revolution of the knife).

### **Note**

**Since the encoder rollover position (PLX) must be set to a value that is greater than the cut length (VF101) and PLX can not be set from within a program, PLX should be set to the maximum value in the S2K configuration before program execution** 

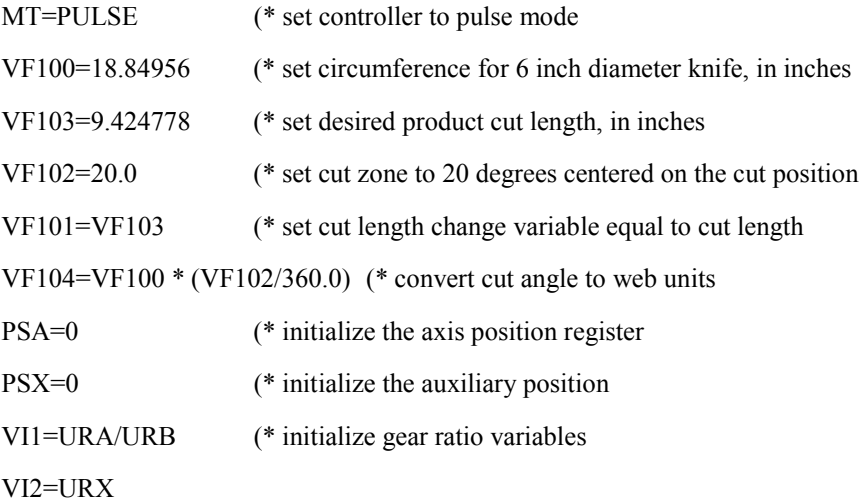

100 IF URA/URB>10000 OR URX>10000 GOTO 500 (\* check range for GRN and GRD GRN=VI1 (\* set synchronous gearing ratio GRD=VI2

200 IF VF101  $\le$ VF103 THEN(\* if cut length has changed then set new length

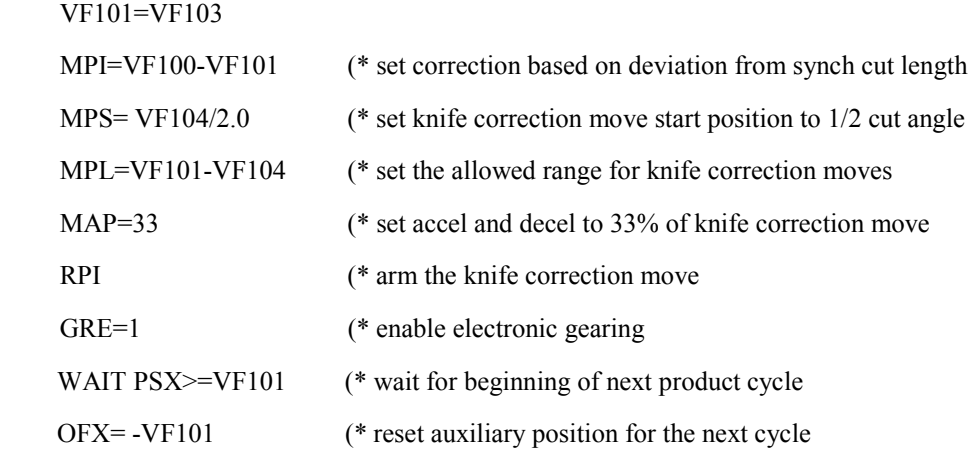

<span id="page-160-0"></span>GOTO 200 (\* repeat the correction move 500 VI1=VI1/10 (\* scale GRN & GRD to within allowed range of 1-10000 VI2=VI2/10 GOTO 100

### **5.5.2 Using Electronic Gearing**

The S2K controllers support electronic gearing, also called master/slave or following, which can be used in a broad range of applications. Electronic gearing allows fast, on-the-fly gear ratio changes without the efficiency loss and maintenance of a mechanical gearbox. This section explains the programming details required to configure the electronic gearing application requirements.

### **Overview**

In the S2K electronic gearing mode the axis motor is generally referred to as the slave and the auxiliary encoder/pulse input is the master. When gearing mode is enabled the slave axis follows the master input based on a user-defined ratio of slave pulses to master pulses.

### **Note**

Electronic gearing does not use acceleration/deceleration limits and will change speed as quickly as system constraints will allow. If your application requires acceleration limits, consider using pulse-based motion or construct a program loop that will incrementally increase or decrease the gearing ratio (GRN/GRD) at the desired rate.

The S2K controller uses a position-lock type of electronic gearing to ensure that when gearing is enabled and the master source is already moving that the position error (pulses) that accumulates while the slave axis is accelerating will be corrected by allowing the axis to overspeed (run faster than the master pulse rate multiplied by the gearing ratio) as shown in Figure 5-15.

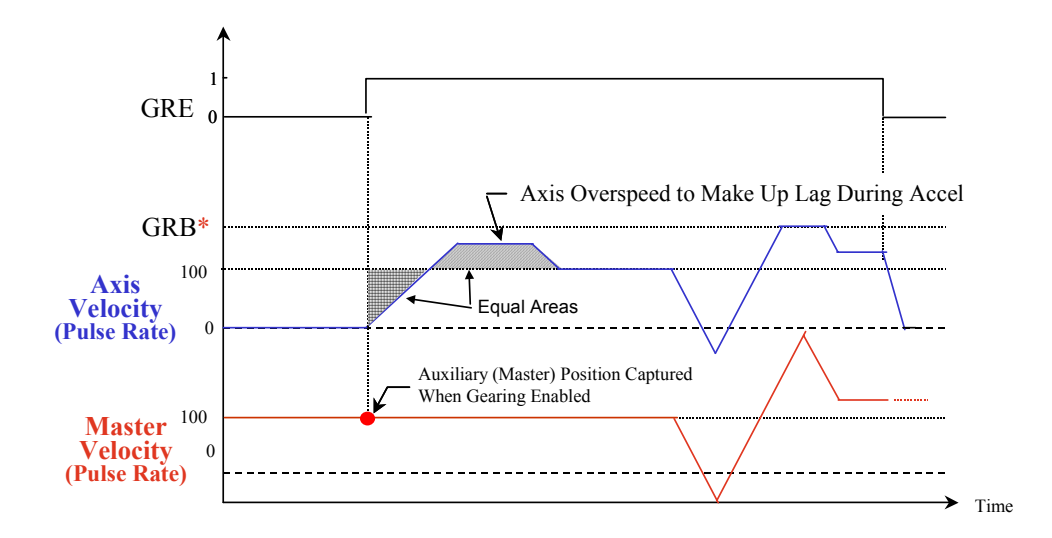

**Figure [5-](#page-131-0)15. Electronic Gearing Timing Diagram** 

## **5.5.2.1 Gearing Master Source**

The first consideration when using electronic gearing is to determine the master source and type. The master source selected will increment or decrement the Auxiliary Position (PSX) register. Most applications will use a quadrature encoder as the master source so it is set as the default source and type. The Auxiliary Quadrature Type (QTX) register is used to define this signal input type as follows:

- **QTX=Q4:** Sets the auxiliary input for two pulse waveforms in quadrature. The controller will use x4 multiplication to derive the master pulses.
- **QTX=PD:** Sets the auxiliary input for a Pulse/Direction input type. The Pulse input should be connected to the A- channel of the auxiliary input and the Direction input should be connected to the B-channel.
- **QTX=CW:** Sets the auxiliary input for CW/CCW pulse input type. The clockwise pulse input should be connected to the A-channel of the auxiliary input and the counterclockwise input should be connected to the B-channel

The QTX register configures the master input type for signals connected to the auxiliary encoder input. When the Hand Wheel Enable (HWE) register is set true the PSX register is updated from digital inputs 5 (A-channel) and 6 (B-channel). The handwheel mode is limited to a maximum pulse rate of 500 pulses/second but can be used in dual-loop applications where the auxiliary encoder input is already used for axis feedback from a load-mounted encoder.

The block diagram for electronic gearing is shown in Figure 5-16.

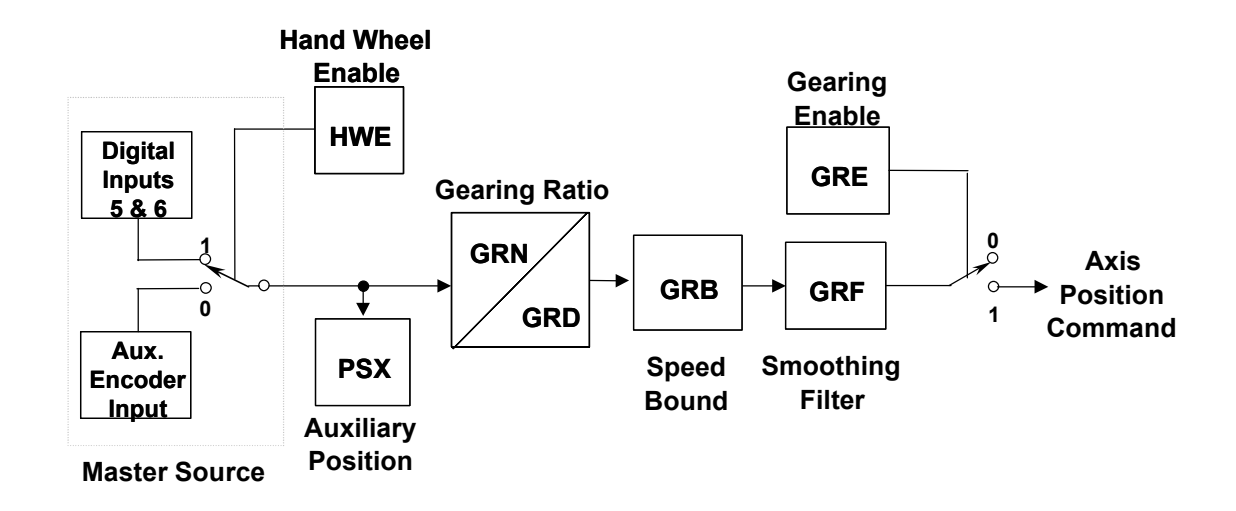

**Figure [5-](#page-131-0)16. Electronic Gearing Block Diagram** 

### **5.5.2.2 Gearing Ratio**

Once the gearing master source is selected the next consideration is the gearing ratio. This ratio is configured using the Gearing Numerator (GRN) and Gearing Denominator (GRD) registers according to the following formula:

Axis Position = 
$$
\frac{GRN}{GRD} \times
$$
 Auxiliary Position

This ratio is limited to a range of  $\pm$  1/10,000 to 10,000/1. The sign of the ratio determines the direction that the slave axis will move based on an increasing master command (See the QTX register in on page 5[-232](#page-362-0) for a definition of the directional conventions for each input type) and is assigned using the GRN register. Both the ratio and the direction can be changed on-the-fly.

### **Note**

The electronic gearing ratio **always** is scaled in pulses regardless of the settings for the axis or auxiliary scaling registers (URA/URB or URX).

For example, consider a 500 line master encoder connected to a 2 inch diameter roll driving a web of material. The slave motor is driving a 2.5 inch diameter nip roll through a 2:1 gear reducer. The gearing ratio is determined as follows:

**Step 1:** For each revolution of the master encoder the web travels the circumference of the 2" roll or  $\pi$ D. This equals  $2\pi$  inches per revolution.

**Step 2:** For each revolution of the master encoder the "auxiliary input generates 2000 pulses (4 x 500 lines). Therefore, from step 1 we determine the number of auxiliary pulses per inch of web travel as follows:

Auxiliary pulses/inch = (2000 pulses/encoder rev)(1 encoder rev/roll rev)(1 roll rev/ $2\pi$  inches)

 $= 1000/\pi$ 

**Step 3:** For the S-Series motors the S2K uses 10,000 pulses/motor revolution. Since the motor is connected to a 2:1 reducer the motor makes 2 revolutions for each revolution of the drive roll. For each revolution of the drive roll the web travels  $2.5\pi$  inches ( $\pi$ D). Therefore, we can calculate number of the slave axis pulses per inch of web travel as follows:

Axis pulses/inch =  $(10,000$ pulse/motor rev $)(2 \text{ motor rev}$ roll rev $)(1 \text{ roll rev}/2.5\pi \text{ inches})$ 

 $= 8000/\pi$ 

**Step 4:** Since the gearing ratio is axis pulses/auxiliary pulses we can calculate the ratio as follows:

 $\text{GRN}/\text{GRD} = (\text{axis pulses/inch}) / (\text{aux. pulses/inch}) = (8000/\pi)/(1000/\pi) = 8000/1000$ 

Therefore,  $GRN = 8000$  and  $GRD = 1000$ .

## **5.5.2.3 Gearing Speed Limit**

The Gearing Bound (GRB) register is used to limit the maximum axis pulses/second that the gearing function can command (See Figure [5-15\)](#page-160-0). If the auxiliary pulse input rate multiplied by the gearing ratio exceeds the GRB limit, then the extra pulses are discarded. (i.e., the axis velocity is clamped at the bound limit). For example, if the gearing ratio is set to GRN/GRD = 8000/1000 and GRB=100,000 pulses/second then anytime the auxiliary input rate exceeded 12,500 pulses/second (GRB/gearing ratio) the limit would be imposed.

 Keep in mind that since the excess pulses are discarded, there will be a positional error between the master and slave based on the number of discarded pulses. Setting GRB=0 disables the limit.

## **5.5.2.4 Gearing Filter**

The Gearing Filter Constant (GRF) register configures the filtering for the electronic gearing output. The gearing filter sets the gearing output to a moving average value based on the number of samples specified by GRF. The amount of filtering increases as the GRF increases as follows:

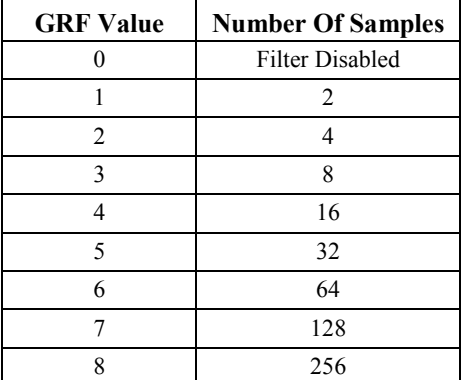

## **5.5.2.5 Gearing Enable/Disable**

Electronic gearing can be enabled and disabled from within program and motion blocks by setting the Gearing Enable (GRE) register true. When a fault occurs, gearing is automatically disabled. Electronic gearing mode can be enabled for all settings on the Motion Type (MT) register and when gearing is enabled the controller sums the gearing output into the motion generator. This allows various motion types to be superimposed, providing a very powerful solution for complex applications. For example, an incremental move can be executed while electronic gearing is enabled in order to make a phase correction on a roll feed or to move the slave axis while the master is stationary.

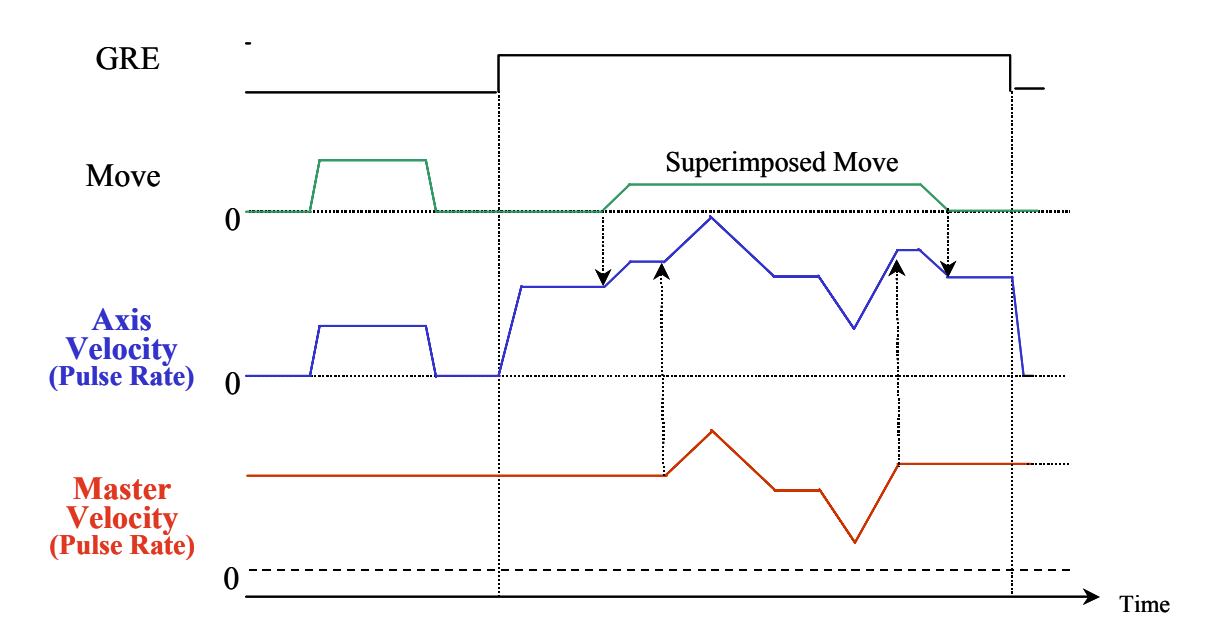

**Figure [5-](#page-131-0)17. Superimposed Incremental Move with Gearing Enabled** 

### **5.5.3 Using Electronic Camming**

The S2K controllers support electronic cam following which can be used to replace mechanical cams. This document explains the programming details required to configure the cam based on application requirements.

### **Overview**

The S2K supports linear cyclic cams where the starting and ending position of the slave axis are at the same position as shown in Figure 5-18 below. The cam profile will wrap at the end points of the cam table and repeat the profile continuously until the cam is disabled. The S2K controller does not support non-cyclic or circular cyclic cams.

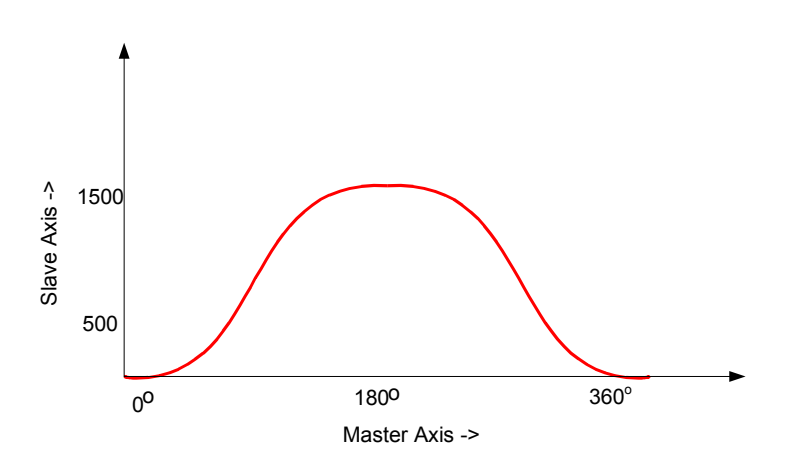

**Figure [5-](#page-131-0)18. Example of a Linear Cyclic Cam Profile** 

<span id="page-165-0"></span>Cam profiles are specified using a cam table. This table stores an array of position point pairs for the cam master and the slave (follower) axis controlled by the S2K. The S2K cam table is always constructed of 3600 equally spaced points representing a range of motion on the cam master from 0 to 359.9 degrees. Therefore, each data point represents 0.1 degrees of motion of the cam master. For each of the 3600 points the user must define a corresponding absolute position for the follower (slave) axis. The first (zero master degrees) and last (359.9 master degrees) slave axis positions must be the same value. The S2K controller uses a number of registers to define various aspects of the cam configuration and operation. The block diagram for the cam function is shown in Figure 5-19 below.

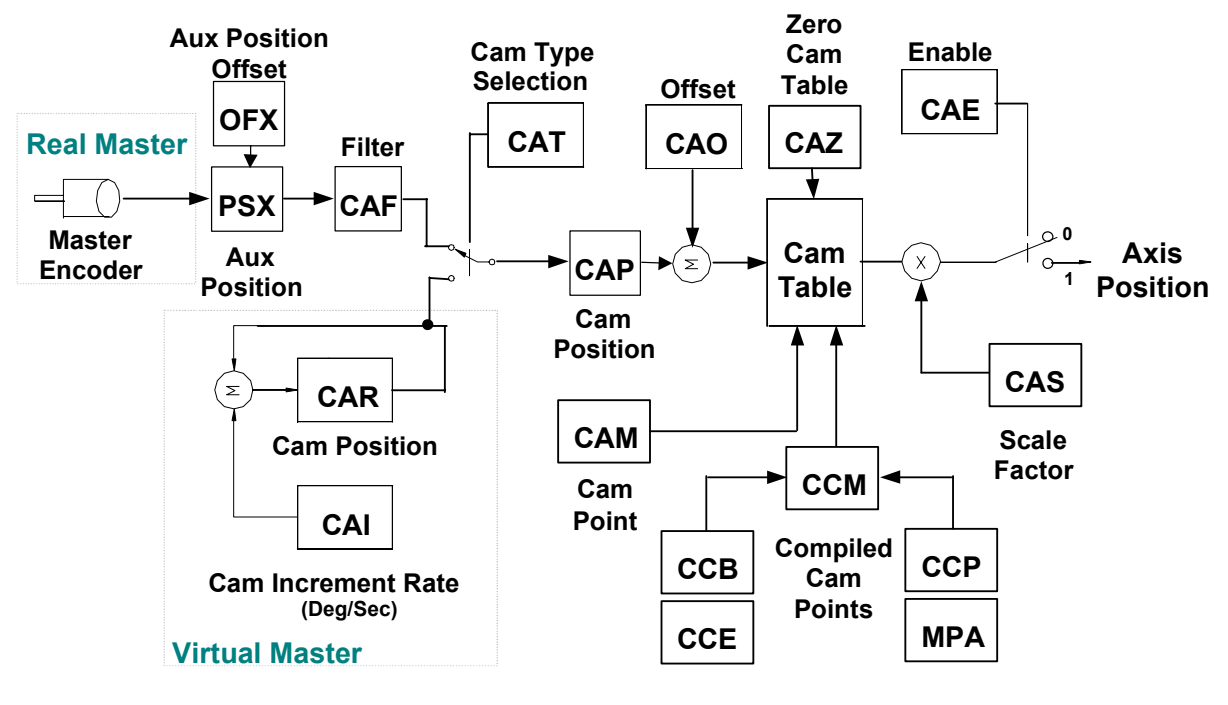

**Figure [5-](#page-131-0)19. Cam Block Diagram** 

### **5.5.3.1 Cam Master Source**

The S2K controller includes the Cam Type register (CAT) that allows the programmer to select between a real encoder master source (CAT=PSX) or a virtual time-based master source (CAT=CAR). Since most applications will use the auxiliary encoder as the master source, the CAT register defaults to this configuration. In this mode the Cam Position register (CAP) is referenced to the Auxiliary Encoder Position register (PSX) as shown in the block diagram above. The PSX register is modified by the Auxiliary Position Offset register (OFX). OFX is a write only register whose value is directly added to or subtracted from the PSX register value but since the CAM Offset register essentially performs the same function this register will generally not be used with cam programs. Since the S2K supports only cyclic cams the master and slave positions at the beginning and end of the cam table must gracefully rollover in either direction to allow continuous repetition of the cam profile in both directions. The S2K uses the Auxiliary Position Length register (PLX) to allow the programmer to specify the cam master position modulus (range of travel) for one complete cam cycle. Note that the PLX value represents the distance the master encoder must

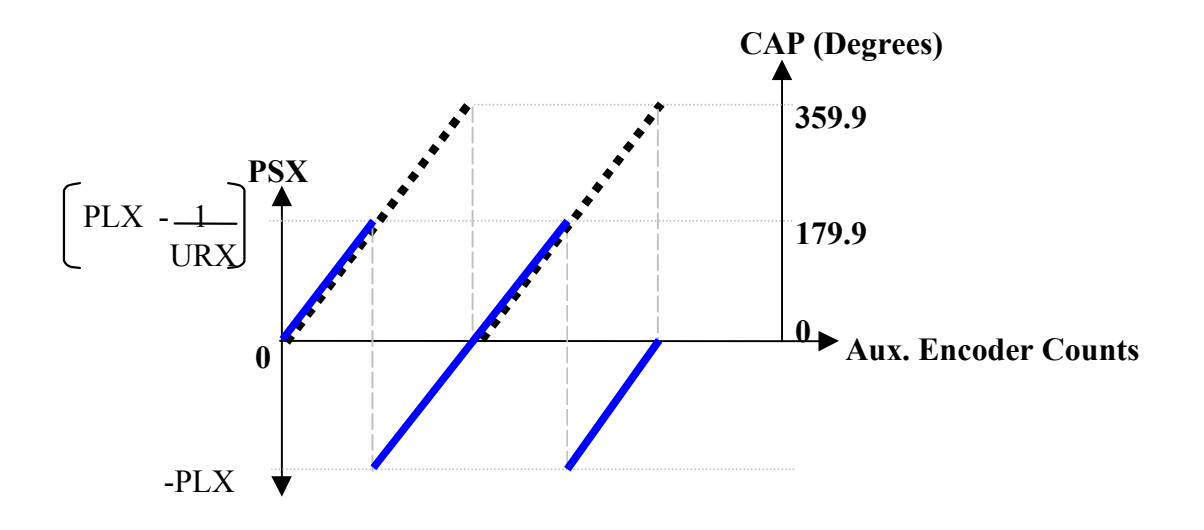

travel to produce 180 degrees of cam travel since the master axis is bounded by  $\pm$  PLX as shown in Figure 5-20.

**Figure [5-](#page-131-0)20. Auxiliary Position Register Wrapping** 

The Cam Position register (CAP) always ranges from absolute position 0 to 359.999 over one cam cycle. The rollover relationship between this register and the PSX register is shown in Figure 5-20. If you initialize the PSX and CAP registers to zero at the start of the profile and then run the master encoder in the forward direction the PSX register will increment up to the +PLX value and then roll over to the –PLX value on the next encoder count. As the master encoder continues to move forward the PSX register counts from –PLX to zero. Meanwhile, over the same span of master encoder travel the CAP register counts from 0 to 359.999 and then rolls over to zero at the same point as the PSX register as shown in Figure 5-20.

Alternatively, the S2K controller supports a virtual cam master source. If the CAT register is set to reference the CAR register the cam master source is an internal time-base generated by the controller. The CAR register represents an absolute position of the cam master over a range of 0 to 359.999 degrees and rolls over at the end points. The Cam Position Register Increment (CAI) sets the rate at which CAR is incremented/decremented in degrees/second. Negative values for CAI will decrement the value of the CAR register. The CAR register begins changing at the CAI rate when the cam is enabled (CAE=1) and stops changing when the cam is disabled (CAE=0). The values for CAR and CAI can be changed on the fly from the terminal window or from within a program. You can generate a virtual master profile by creating a program loop that gradually increments CAI from zero to some value and then back down to zero to generate accel/decel ramps.

## **5.5.3.2 Cam Filter**

If the cam seems to run rough due to jitter or unstable motion of the auxiliary encoder then the Cam Filter Constant (CAF) can be used to smooth the cam shaft motion. Configurations that generate large moves on the axis for a small change of the master generally require more filtering. The filter constant sets the number of past cam positions that are used in the moving average filter algorithm. Using a higher number of samples increases the filtering and generates a smoother profile but also reduces the response of the axis. Use the smallest amount of filtering that yields acceptable results.

## **5.5.3.3 Cam Offset**

The Cam Offset register (CAO) allows for on the fly phase corrections of the master axis position. CAO can be used to advance or retard the cam position by  $\pm$  180 degrees. As indicated by the block diagram in Figure [5-19](#page-165-0) the CAO value is summed with the CAP register value and does not change the actual CAP value. Offset correction moves are executed with full system speed and torque in order to complete the move as quickly as possible (i.e., MAC, MDC and MVL limits do not apply).

### **5.5.3.4 Generating a Cam Table**

The cam table is a two dimensional array that stores a set of 3600 master/slave position pairs used to define the shape of the cam profile. As the cam cycles from 0 to 360 degrees the axis motor will move according to the position values associated with each 0.1 degree of cam movement. Before loading data points into the cam table the table should always be cleared to ensure no previous data points corrupt the desired profile. The Zero Cam Table command (CAZ) is used to clear the table and should precede any program lines that load cam points into the table.

## **5.5.3.5 Using the Cam Point Register**

The S2K controller provides two methods for generating cam table data points. The simplest method is to use the CAM Point (CAM) register to directly load the specific points of interest and allow the controller to populate the interim points using linear interpolation. This method works well when the cam profile is relatively simple and requires only segments that can be rendered with sufficient accuracy using linear segments. The CAM command can use direct or indirect referencing to load a specific point. An example of direct referencing would use CAM 180 = xx to load the axis position "xx" for cam master position of 180 degrees. The following example directly loads values using the cam command:

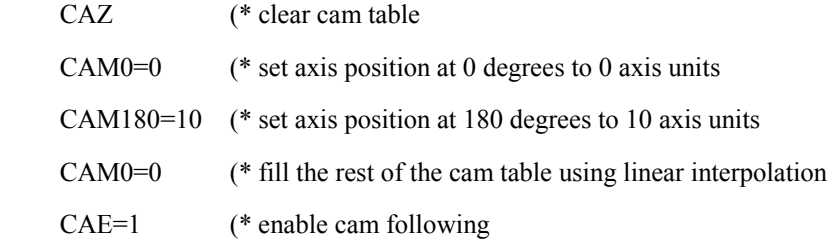

Indirect referencing uses variable pointers such as  $CAMV120 = VF2$  to load the axis position stored in floating point variable VF2 for the cam master position stored in integer variable VI20. Generally the easiest way to load cam points using the CAM register is to construct a program loop to increment the cam pointer value in 0.1-degree increments as shown below.

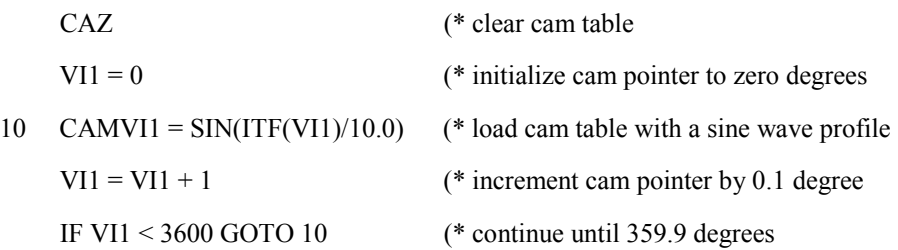

Note in this example that when an integer variable pointer is used as the argument in the CAM register its value represents ten times the actual cam master position in degrees. This allows the controller to satisfy the 0.1-degree point resolution requirement while using integer variable pointers.

### **5.5.3.6 Using the Cam Compile Command**

The second method builds the cam table in segments by compiling conventional absolute moves for each cam segment. This method can be used to create more complex cam profiles with defined acceleration and jerk values. The S2K controller provides several registers that are used to define each compiled profile segment.

The Cam Compile Begin (CCB) and Cam Compile End (CCE) registers state the starting and ending cam master positions for the segment in degrees (0.1 degree resolution). The Cam Compile Start Position (CCP) and Absolute Move Position (MPA) registers define the starting and ending axis positions for the segment in axis units. The normal MAP, MDP and MJK registers are used to define the acceleration, deceleration and jerk percentages just like a conventional velocity-based move in the S2K. The Compile Cam Motion (CCM) command completes the compile function for the segment and populates the appropriate section of the cam table as shown in the example in Figure [5-21.](#page-169-0)

<span id="page-169-0"></span>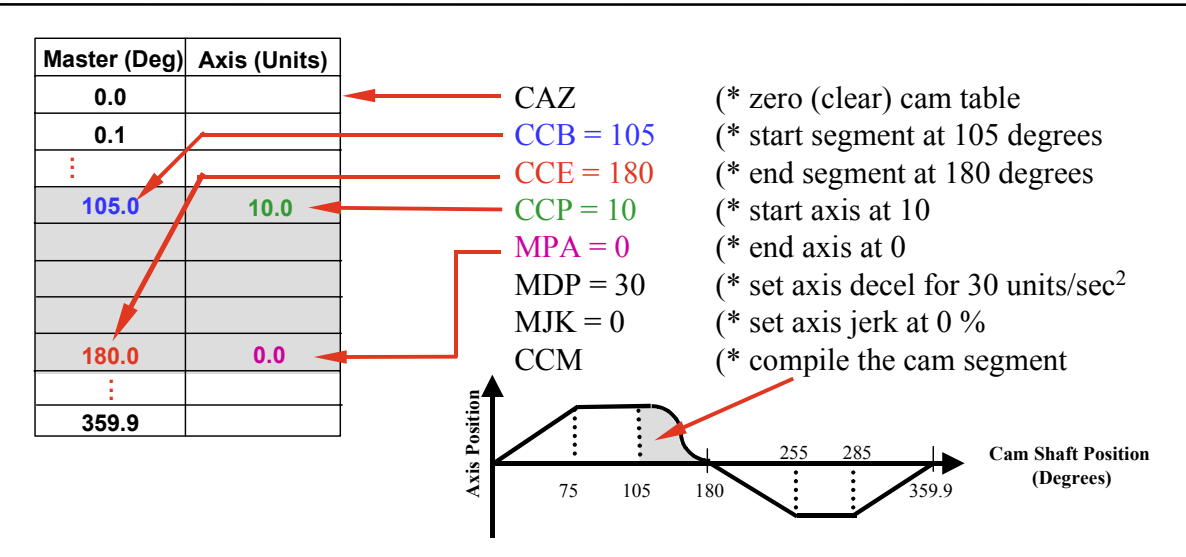

**Figure [5-](#page-131-0)21. Example of a Compiled Cam Segment** 

In the example shown in Figure 5-21 the cam table is cleared and the segment of the profile for cam master positions from 105 to 180 degrees are compiled. The compiler calculates the required axis positions in 0.1 degree increments for this range of cam motion starting at the absolute axis position of 10 (CCP) and ending at axis position 0 (MPA). The segment will use 30% of the move distance to accelerate 40% at constant speed and 30% to decelerate. In order to complete the cam table similar program code would be required for each of the remaining five profile segments shown in this example.

## **5.5.3.7 Cam Scale Factor**

Some applications require multiple cam profiles that are essentially the same shape but vary in amplitude of the axis motion. The S2K controller includes a Cam Scale Factor (CAS) that is used to adjust the magnitude of the axis position values stored in the cam table. Each axis position in the ca[m](#page-165-0) table is multiplied by the value in the CAS register as shown in the block diagram in Figure [5-](#page-165-0) 19. Since the CAS default value is 1 no scaling adjustments are made unless the user programs a new value in the range of 0.01 to 100. Using the scale factor allows the programmer to create normalized cam tables and then use CAS to scale them for different parts.

## **5.5.3.8 Tips for Creating Cam Programs**

Now that the basic framework for creating cam motion has been discussed its time to consider how to use these registers and commands in a program to create the desired motion. The following steps should be used as a guide to this process.

- 1. Determine if the cam will follow an encoder or the internal time-base and set CAT accordingly.
- 2. If an encoder master will be used establish the desired unit scaling for the Auxiliary Position register (PSX) by setting the URX register. Determine the range of master encoder travel for the cam cycle by setting the PLX register. Initialize the Auxiliary Position (PSX) register to zero (or other appropriate value).
- 3. If the time-based internal master will be used the Cam Position Register Increment (CAI) must be set to establish the execution speed of the cam.
- 4. Initialize the Axis Position register (PSA) to zero (or other appropriate value). Note: When the cam is enabled (CAE=1 is executed) the master position is read by the controller and the axis motor is moved to its corresponding absolute position stored in the cam table. This move to the starting position is governed by the normal absolute motion registers in the S2K. Therefore, the cam program should initialize acceleration (MAC), deceleration (MDC) and velocity (MVL) for this move.
- 5. Since the auxiliary axis position register automatically wraps it is not necessary to set Position Register Wrap Enable (PWE=1).
- 6. The programmer must ensure that the axis position (axis position values stored in the cam table multiplied by the scale factor, CAS) is always within the software overtravel limit settings (OTF & OTR).
- 7. Initialize the Cam Filter Constant (CAF) if profile filtering is desired. This may need to be determined empirically and added later so you may want to include the program line "CAF=0" as a place holder.
- 8. Initialize the Cam Offset (CAO) if a phase adjustment is desired. This may need to be determined empirically and added later so you may want to include the program line "CAO=0" as a place holder.
- 9. Clear the cam table using the CAZ command.
- 10. Create the cam table using either the CAM register or the compiled method. The specific program code to accomplish this will vary greatly depending on the application requirements. Using indirect referencing with variable pointers as discussed above allows new cam table data to be loaded over the network. If you are loading all 3600 points the order they are entered is irrelevant. If you are only entering a few points and allowing the interpolator to fill in the remaining points you must build the table from the top down starting at the cam angle of zero degrees and ending with a "CAM0=0" or CAM359.9=0" to force the interpolator to fill in the last points in the table.
- 11. Determine if a Cam Scale Factor will be used and initialize the CAS register.
- 12. Disable the hardware overtravel limits (OTE=0) if not already done in controller configuration.
- 13. Enable the cam (CAE=1).

An example of a typical cam initialization program is shown below:

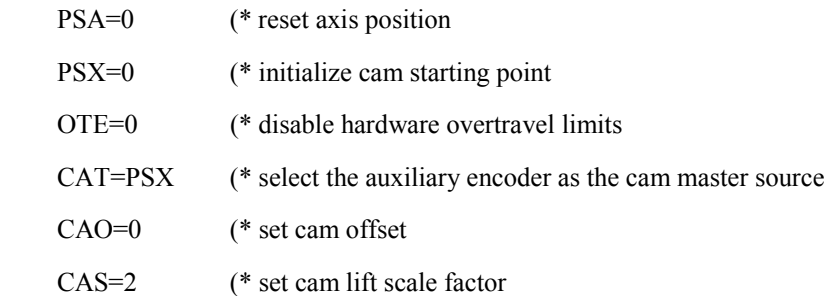

 CAF=0 (\* set cam filter constant MAC=200. (\* set acceleration for initial axis move to position MDC=100. (\* set deceleration for axis move to position MVL=50. (\* set axis velocity for move to position

## **5.5.3.9 Additional Camming Information**

- 1. If the axis move distance between two consecutive points is very large the controller may fault on following error.
- 2. The Cam Enable register (CAE) is reset to zero when a fault occurs or when the cam table is cleared (CAZ).
- 3. When the cam is disabled while the cam is running the axis motor decelerates to zero speed as quickly as the system constraints allow (similar to executing a HALT command).

### **5.5.4 Using High Speed Position Capture (Registration) Functions**

The S2K controllers incorporate a software latch to capture both the axis and auxiliary positions when the capture input is set true. The capture input is the marker (Z-channel) input for the auxiliary encoder. Capture accuracy when the strobe input is activated is  $\pm$  30  $\mu$ S and the captured axis position value is stored in the PCA register and the auxiliary position is stored in the PCX register. The IO register includes two bit flags that reflect the capture state as follows:

**Bit 12** – Set true when the position capture input is active

**Bit 13** – Set true when the capture input makes a low-to-high transition since the last time either of the capture registers (PCA or PCX) were read. Reset when either PCA or PCX is read.

Position capture can be used in a range of applications including measuring product length, product edge detection, determining product spacing and feeding to a registration mark.

### **5.5.5 Using Synchronized Axis and Auxiliary Position Readings**

The S2K controllers include special versions of the Axis (PSA) and Auxiliary (PSX) Position registers for applications that require a snapshot in time for both positions in order to perform calculations or comparisons between the two values. The PZA and PZX registers allow such synchronized readings. Each time the program encounters the PZA command the value for axis position (PSA) is latched to the PZA register and a simultaneous reading (within 10 µs) of the auxiliary position (PSX) is latched to the PZX register. These values are overwritten each time the PZA command is executed.

# **5.6 Software Quick Reference Lists**

## **5.6.1 Alphabetical Command and Register Listing**

**Reg/Cmd Class Description**  ! Program exits terminal window line editor ? Diagnostic reports value of register to the terminal window p1, p2 Deerand floating point operands "p1", \$p2 | Operand string operands Operator concatenate strings p1 and p2 +, -, \*, /, \* \* Operator arithmetic operators  $\Rightarrow \Rightarrow =, =, \iff \iff$  Operator relational operators 16#p3 Operand base 16 integer operand 2#p2 Operand base 2 integer operand ABS Operator absolute value of any floating point or integer operand ADDN System address of network port ADDR System RTU port address AI Input/Output analog input AIB Input/Output analog input deadband AIN Input/Output network analog input AIO Input/Output analog input offset AND Operator logical AND of two operands of the same type AO Input/Output analog output AON Input/Output network analog output AOP Input/Output power-up state of analog output ASC Operator converts 1st character in string operand to ASCII code ATN | Operator | arctangent trigonometric function AUTORET System enables auto retrieving of user memory AUTOTUNE System automatically sets up control constants BAUD System baud rate of serial port BAUDN System data rate of network port BIT System data bits of serial port BS Input/Output backspaces cursor CAE Motion cam enable CAF Motion cam filter constant CAI Motion cam position register increment CAM Motion cam point CAO Motion cam offset CAP Motion cam shaft position CAR Motion cam position register CAS Motion cam scale factor CAT Motion cam shaft position type

\* Indicates registers that cannot be set in a program

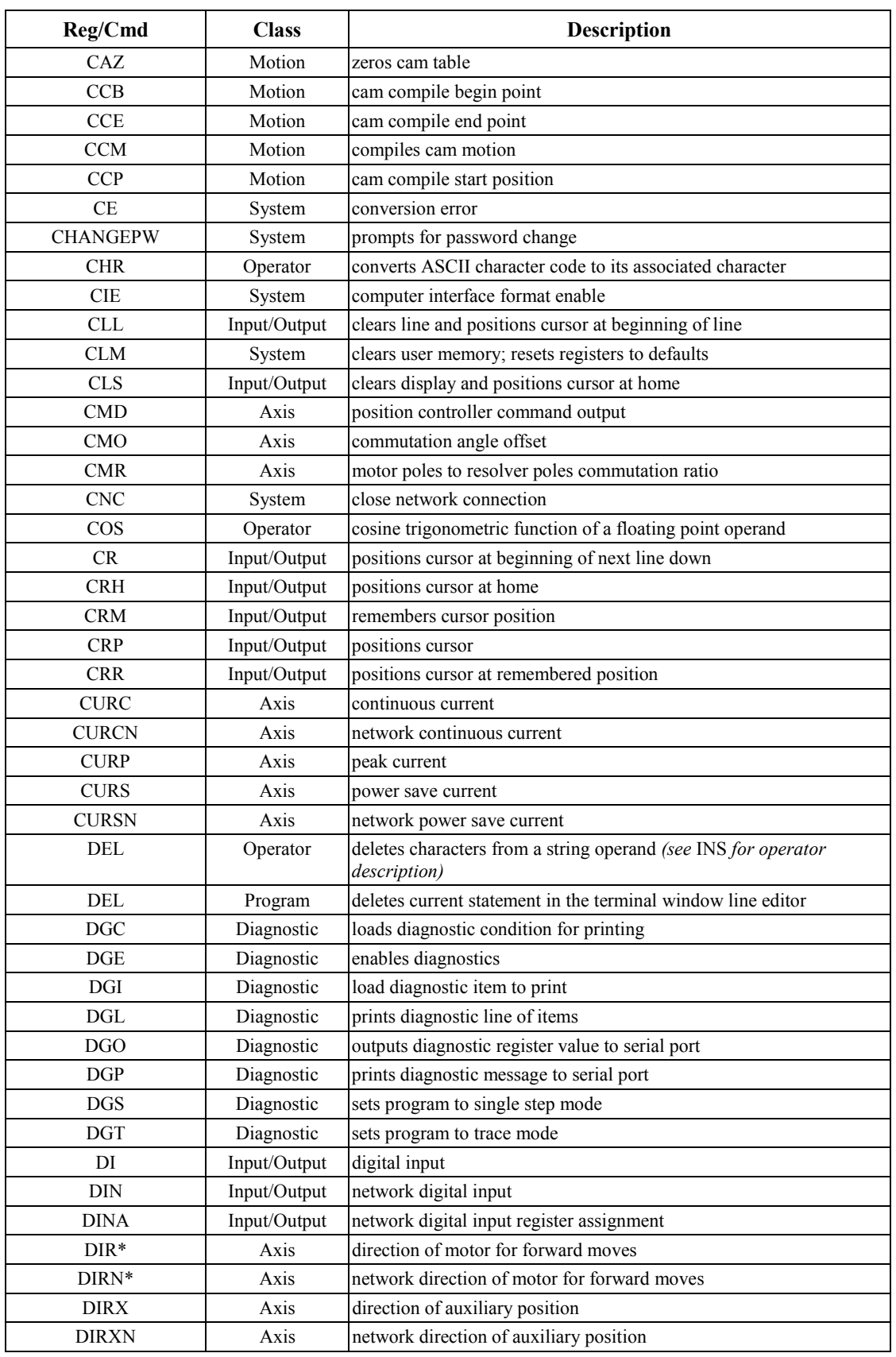

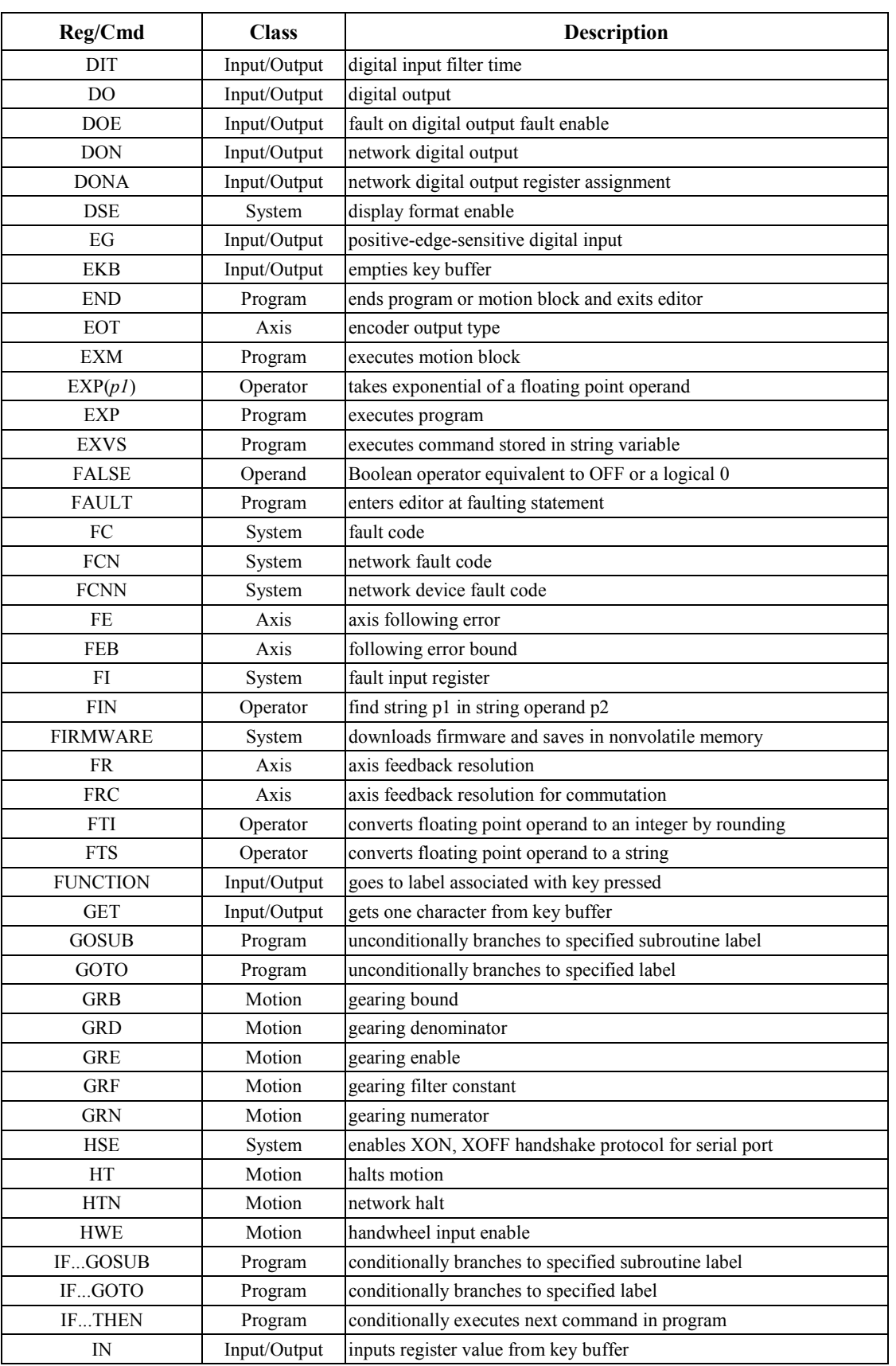

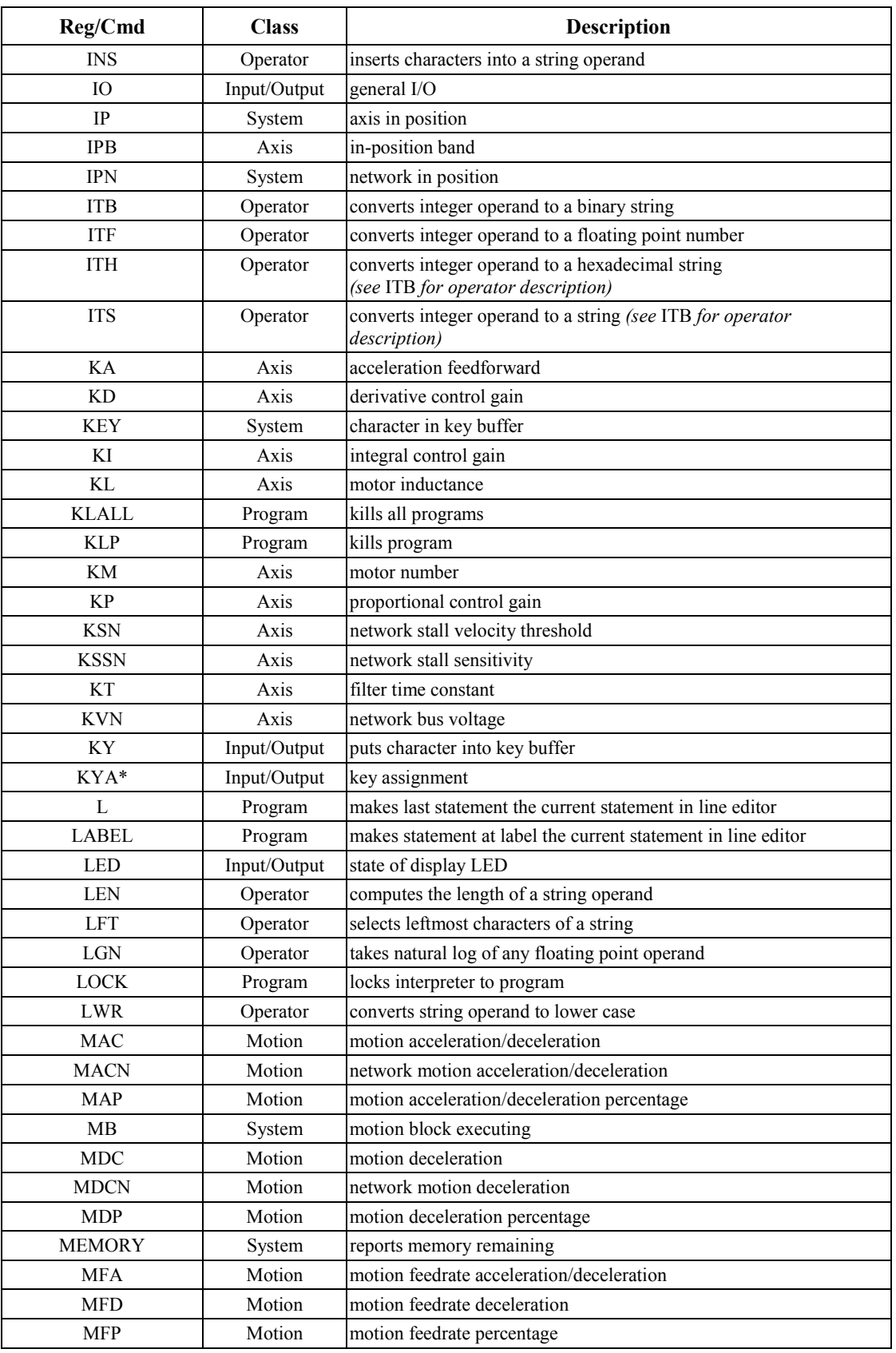

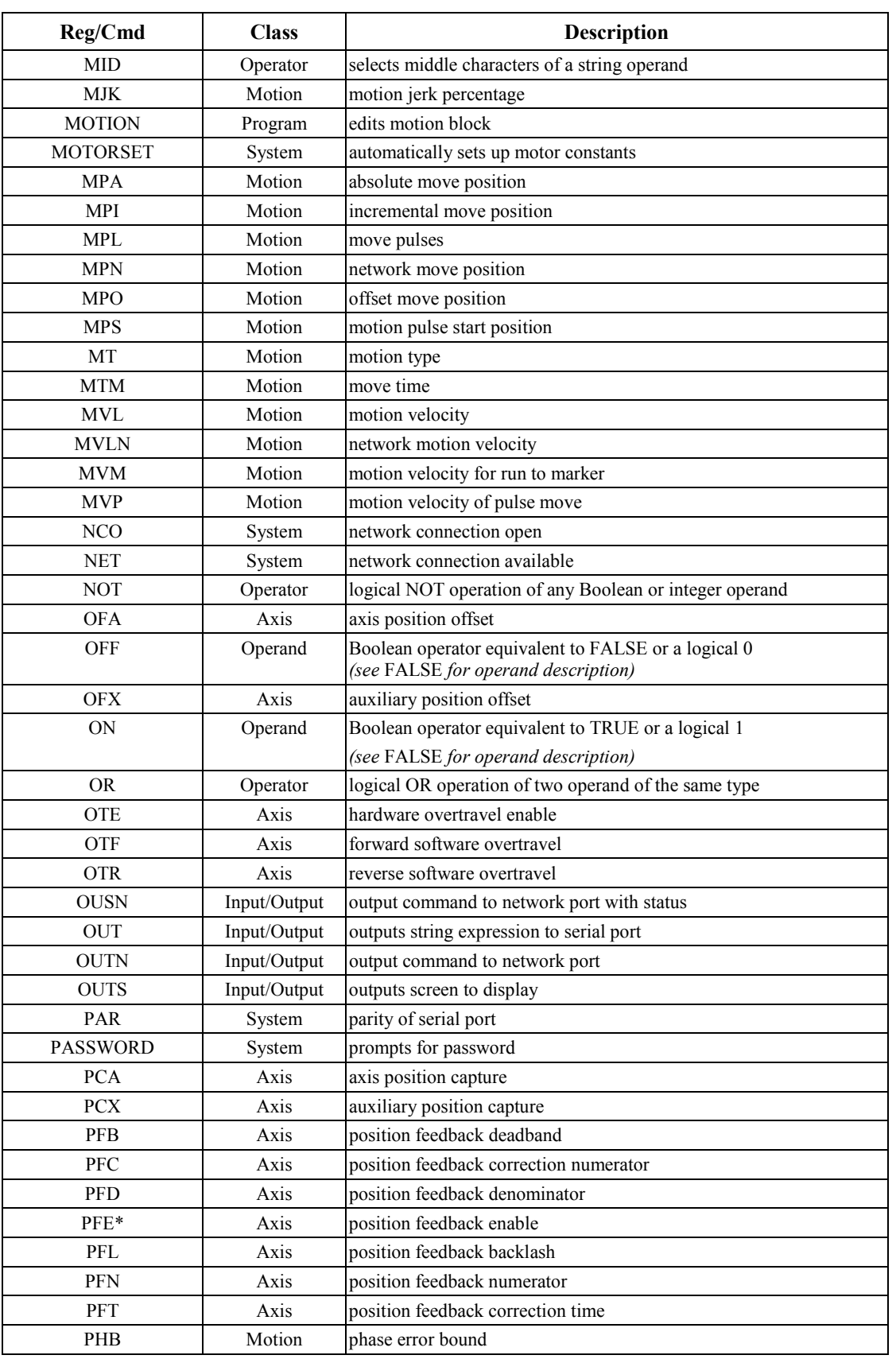

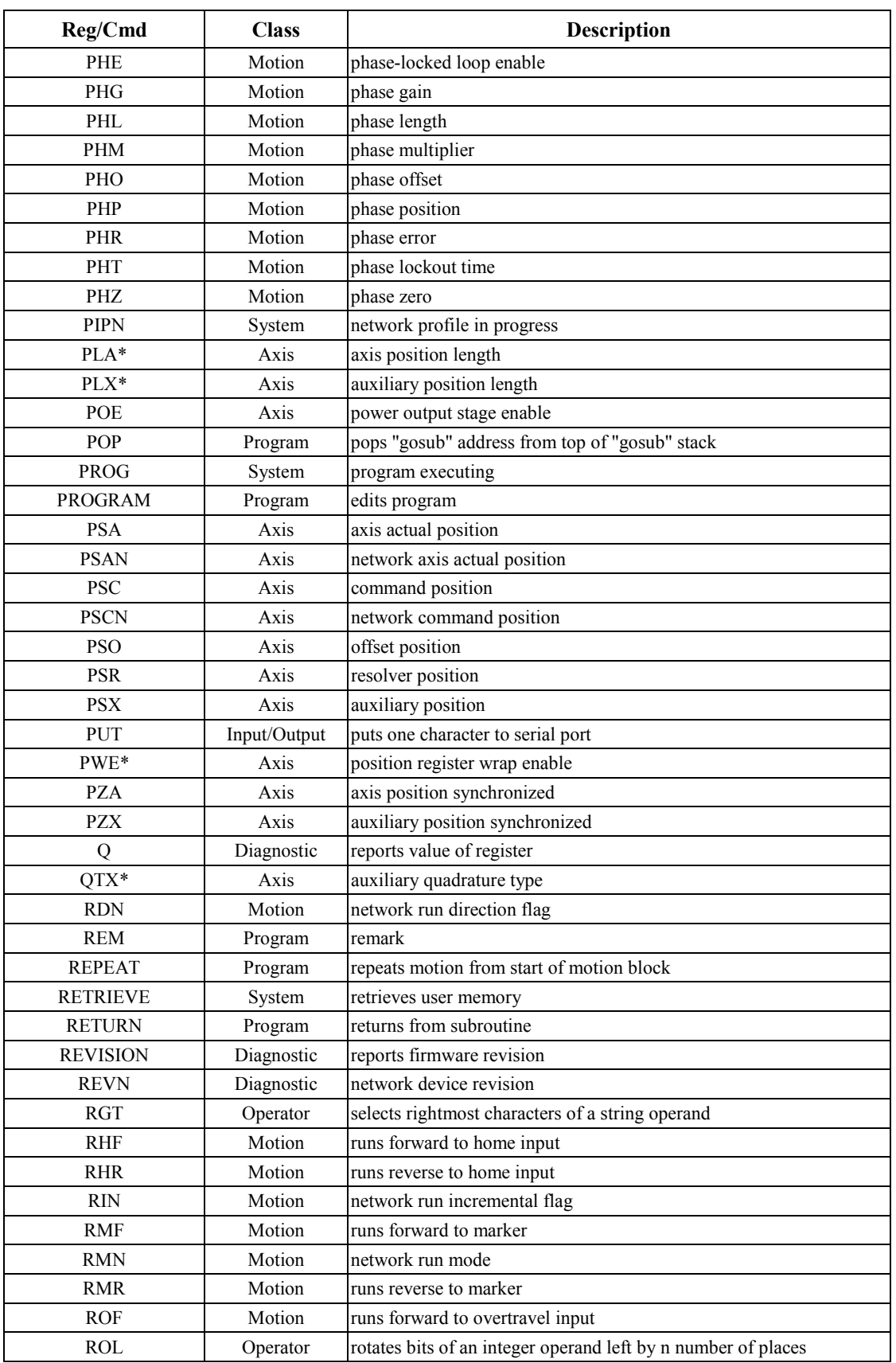

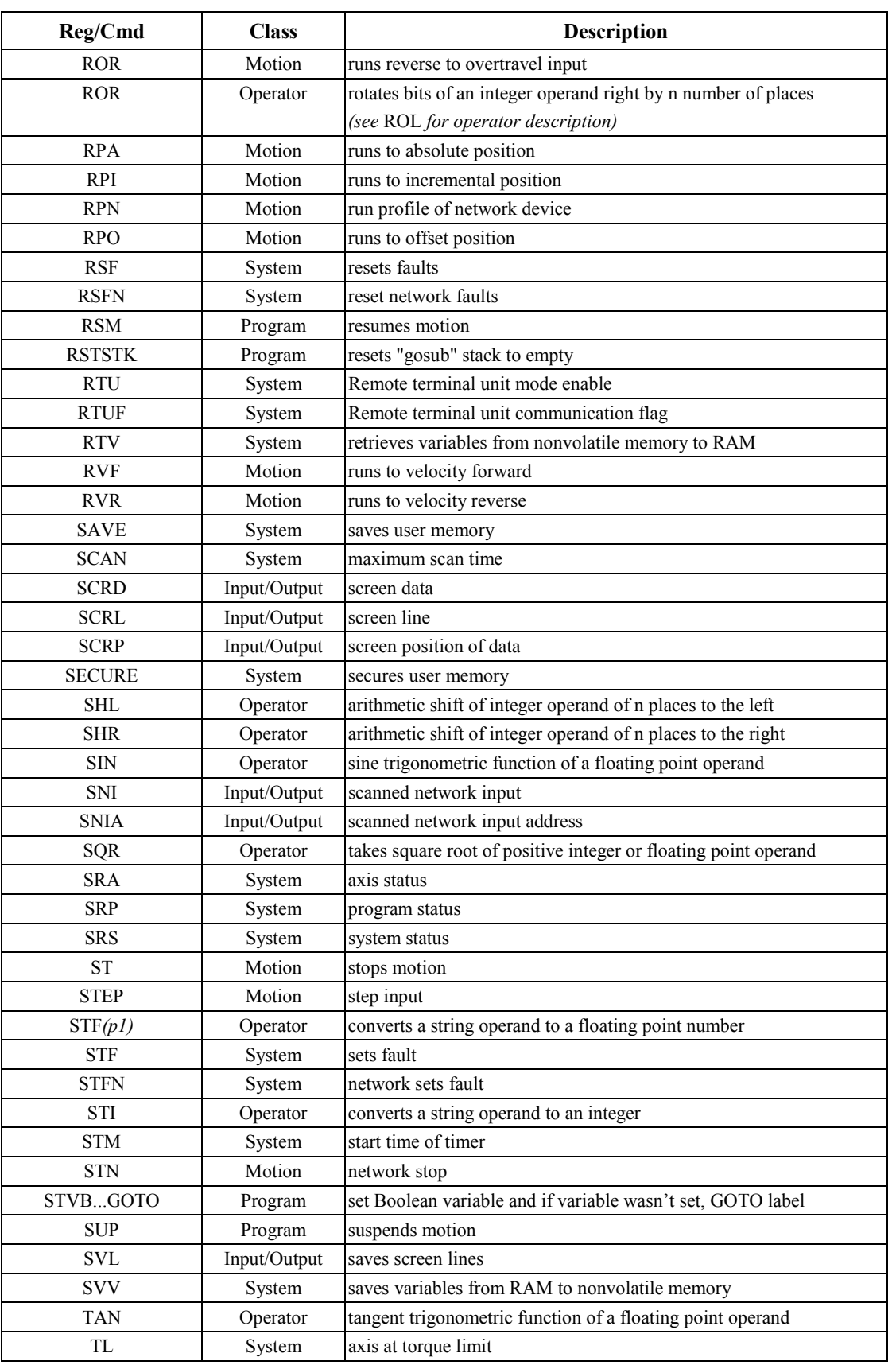

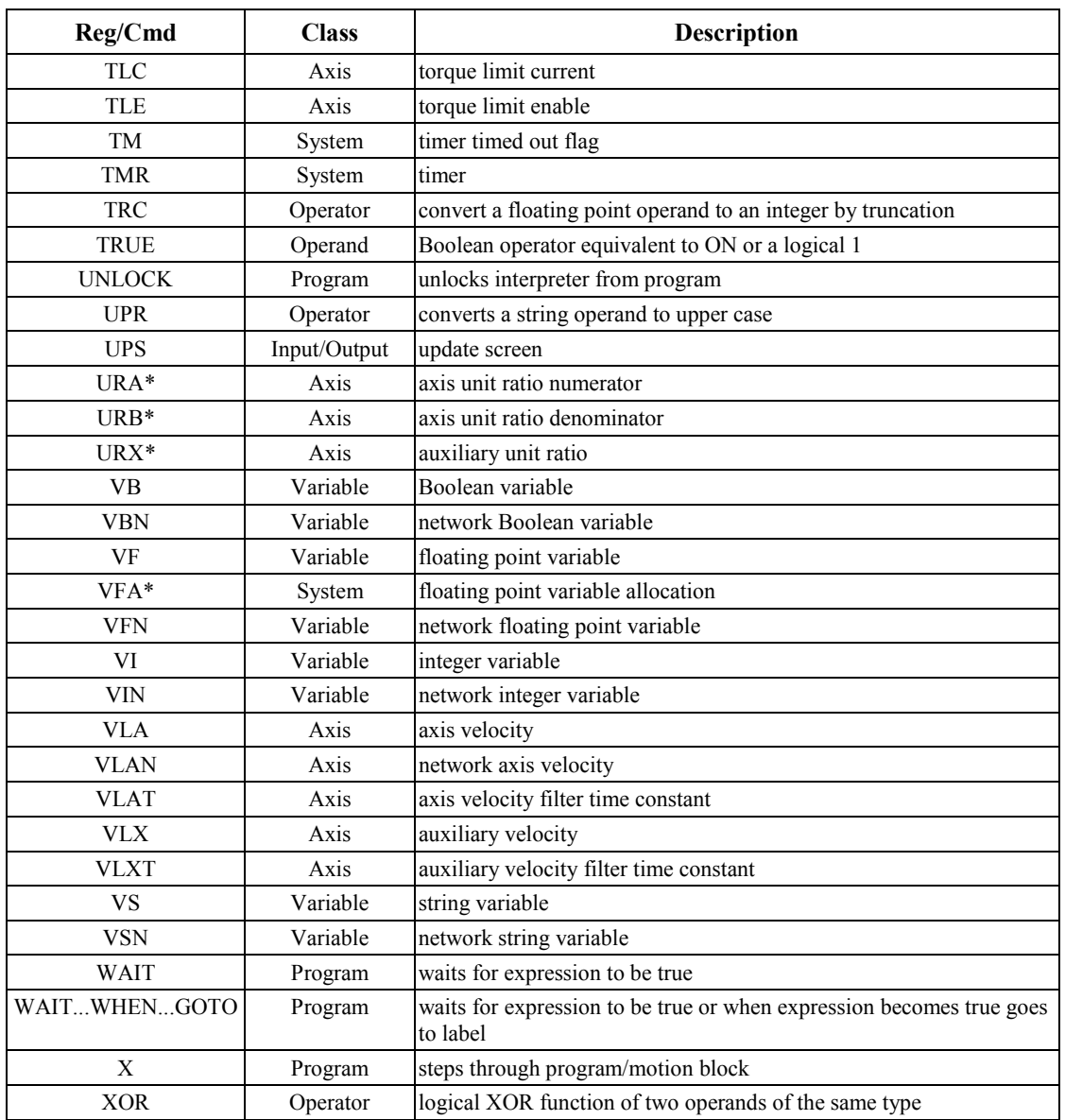
#### **5.6.2 Command and Register Listing By Class**

\* Indicates registers that cannot be set in a program

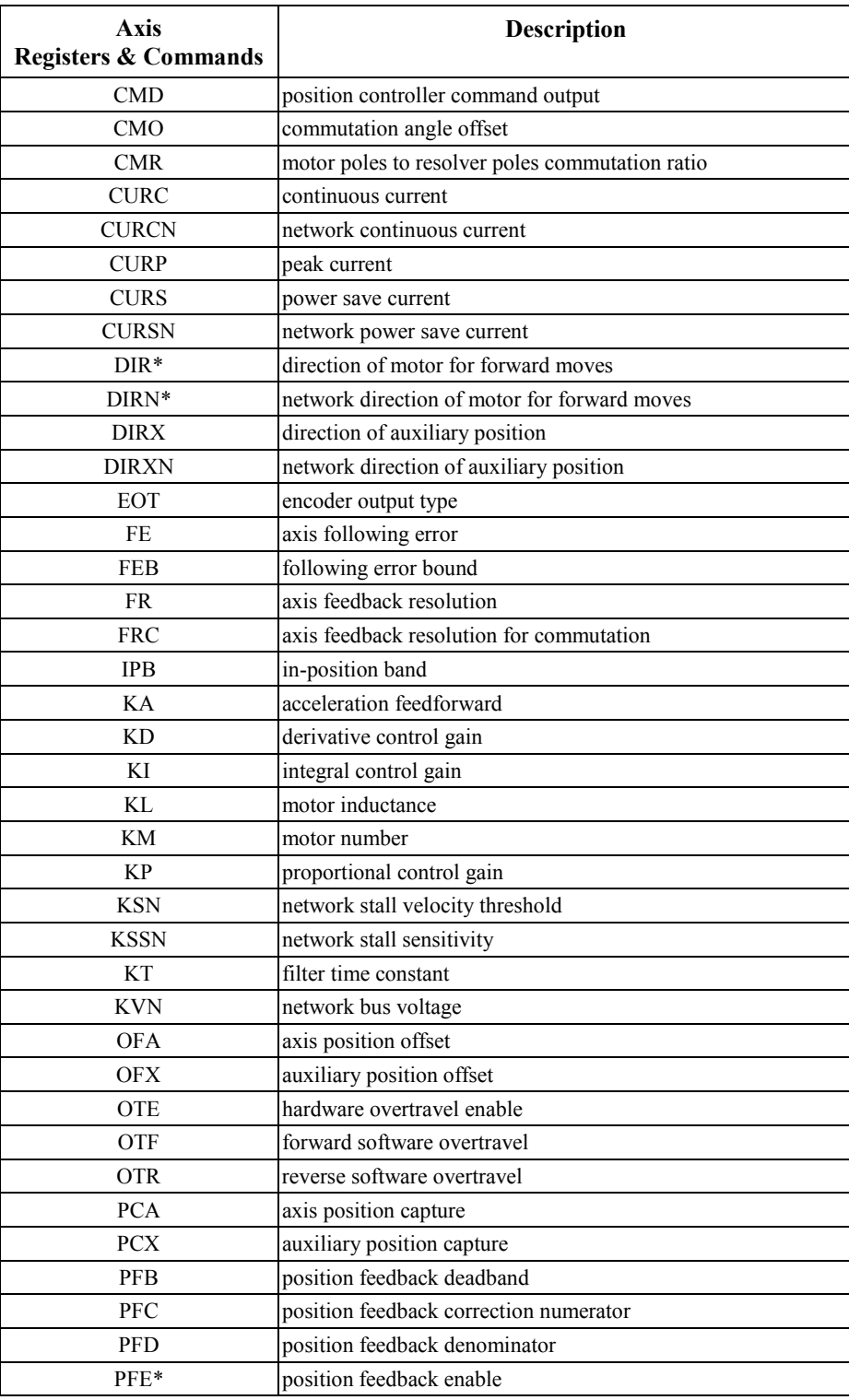

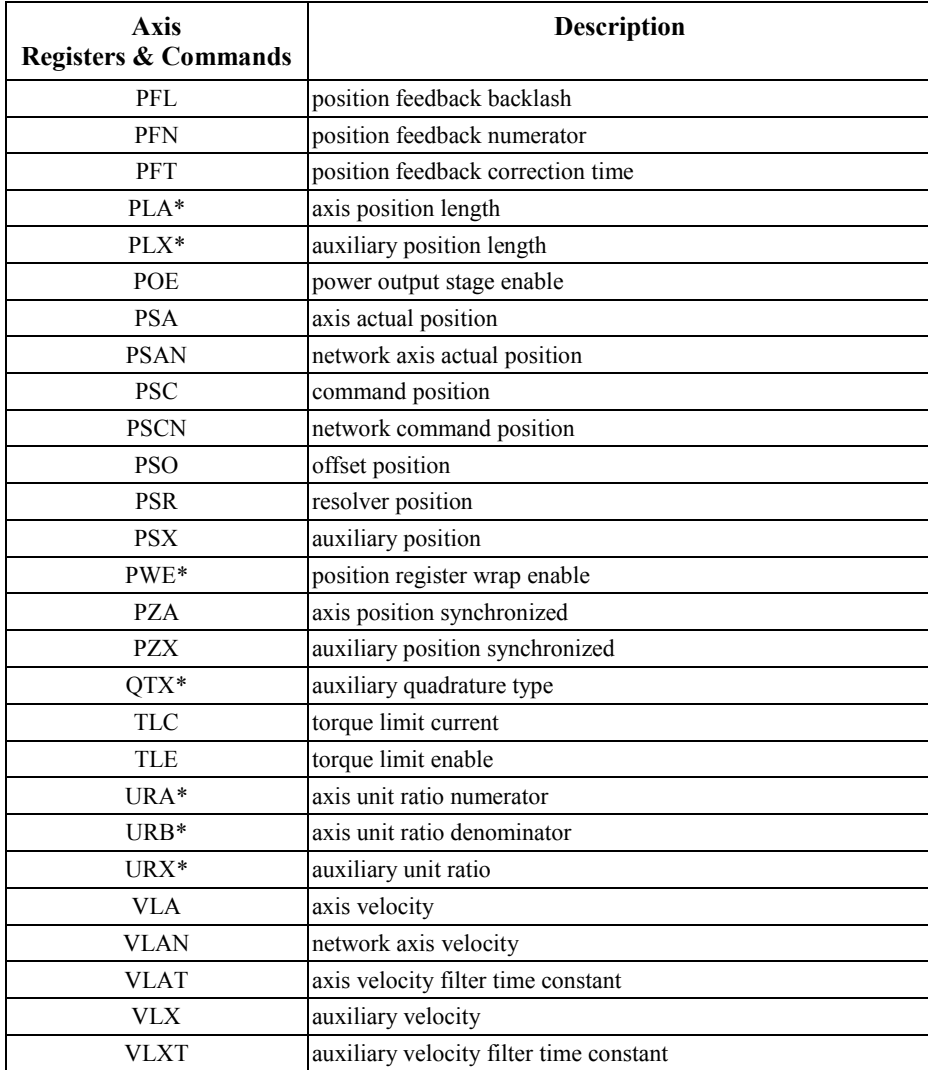

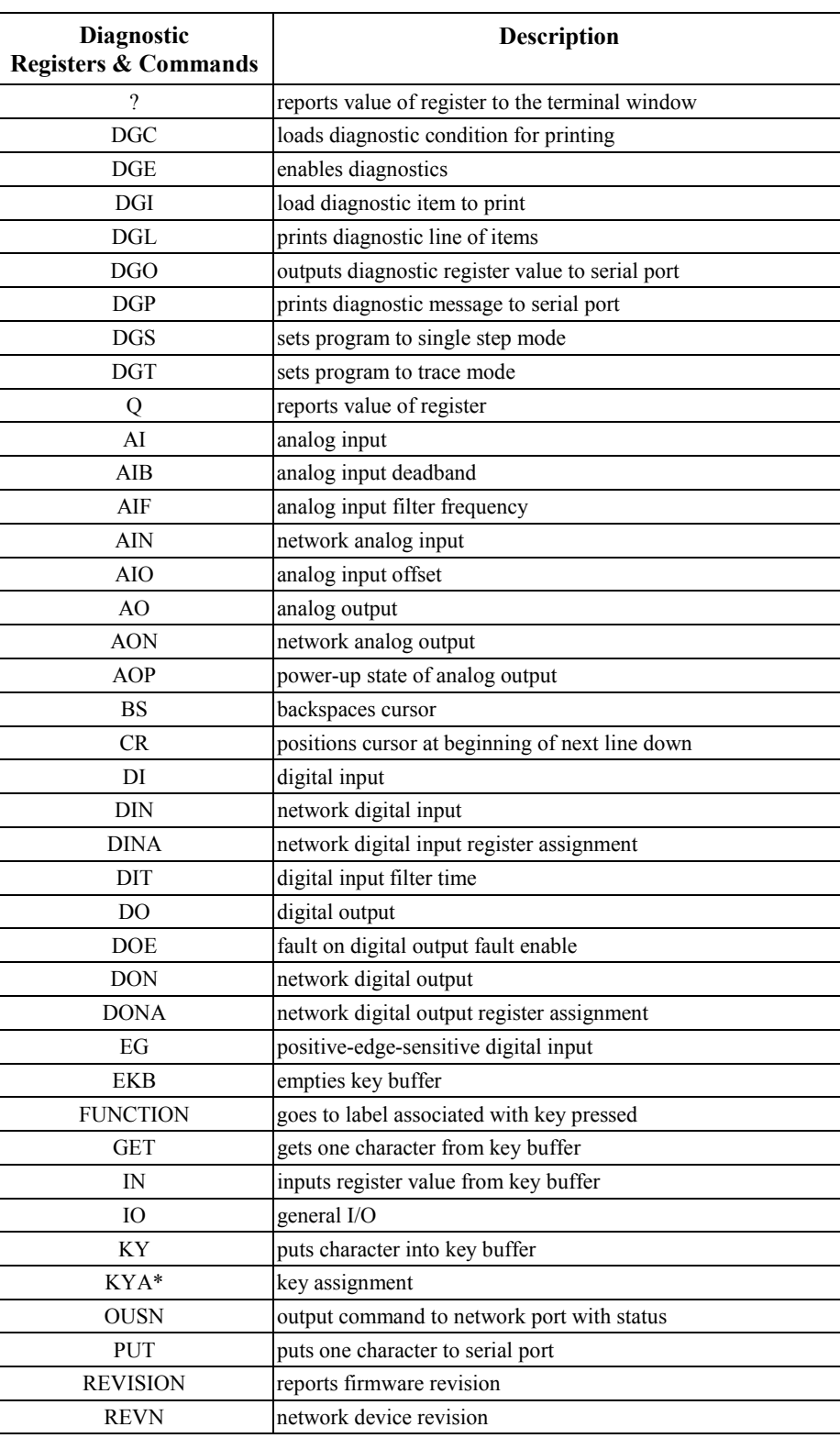

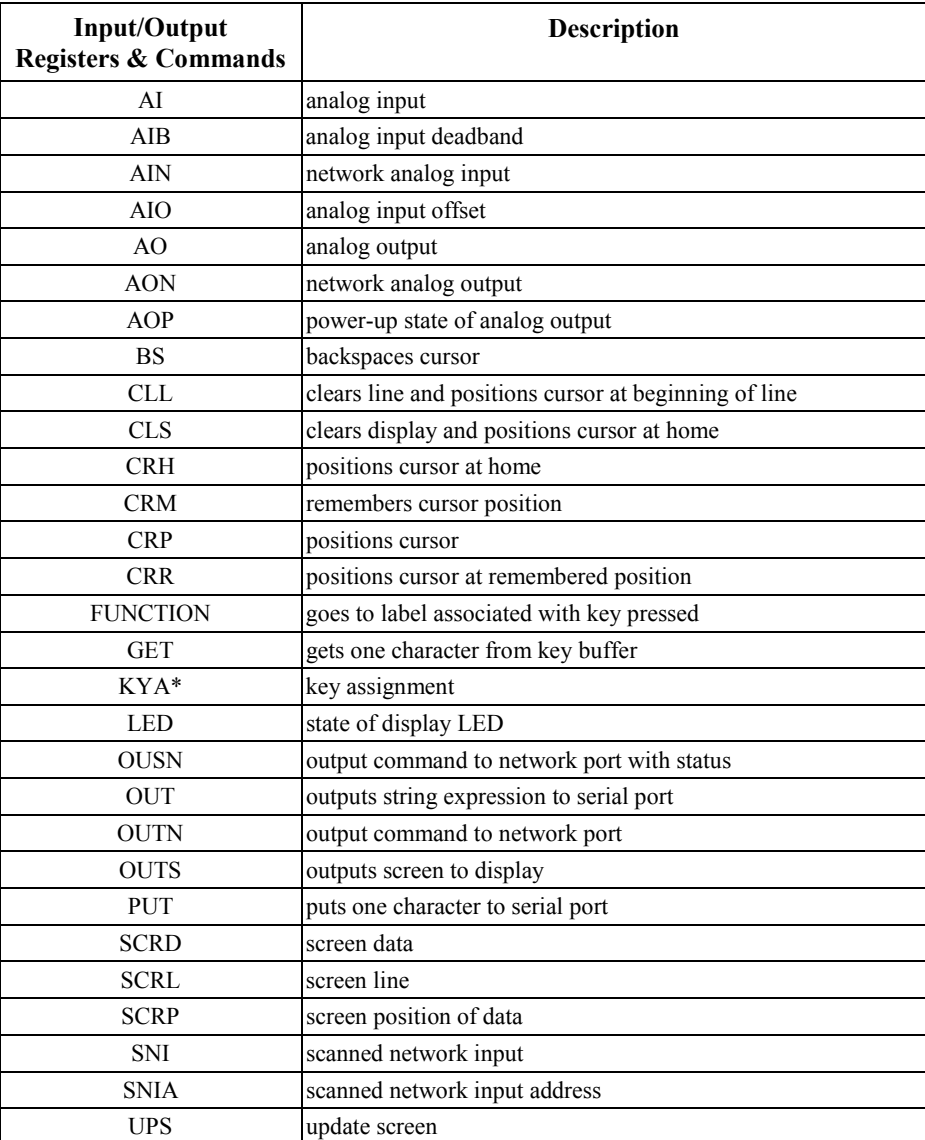

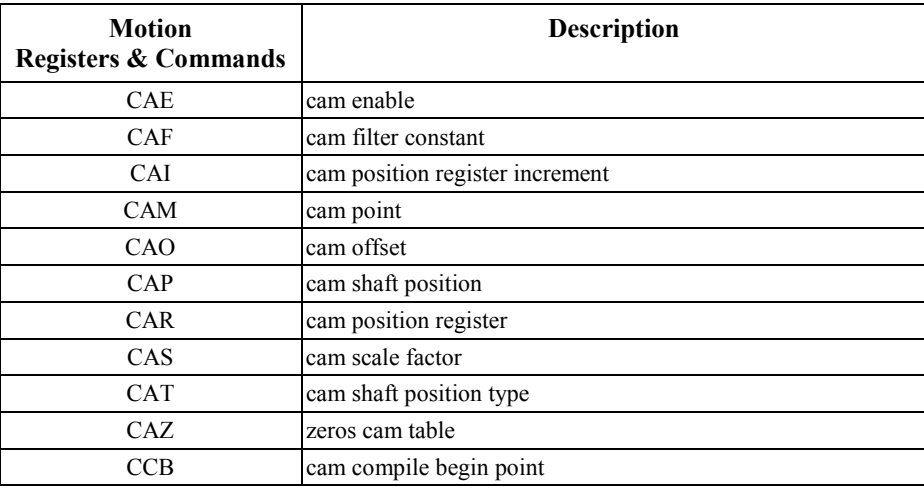

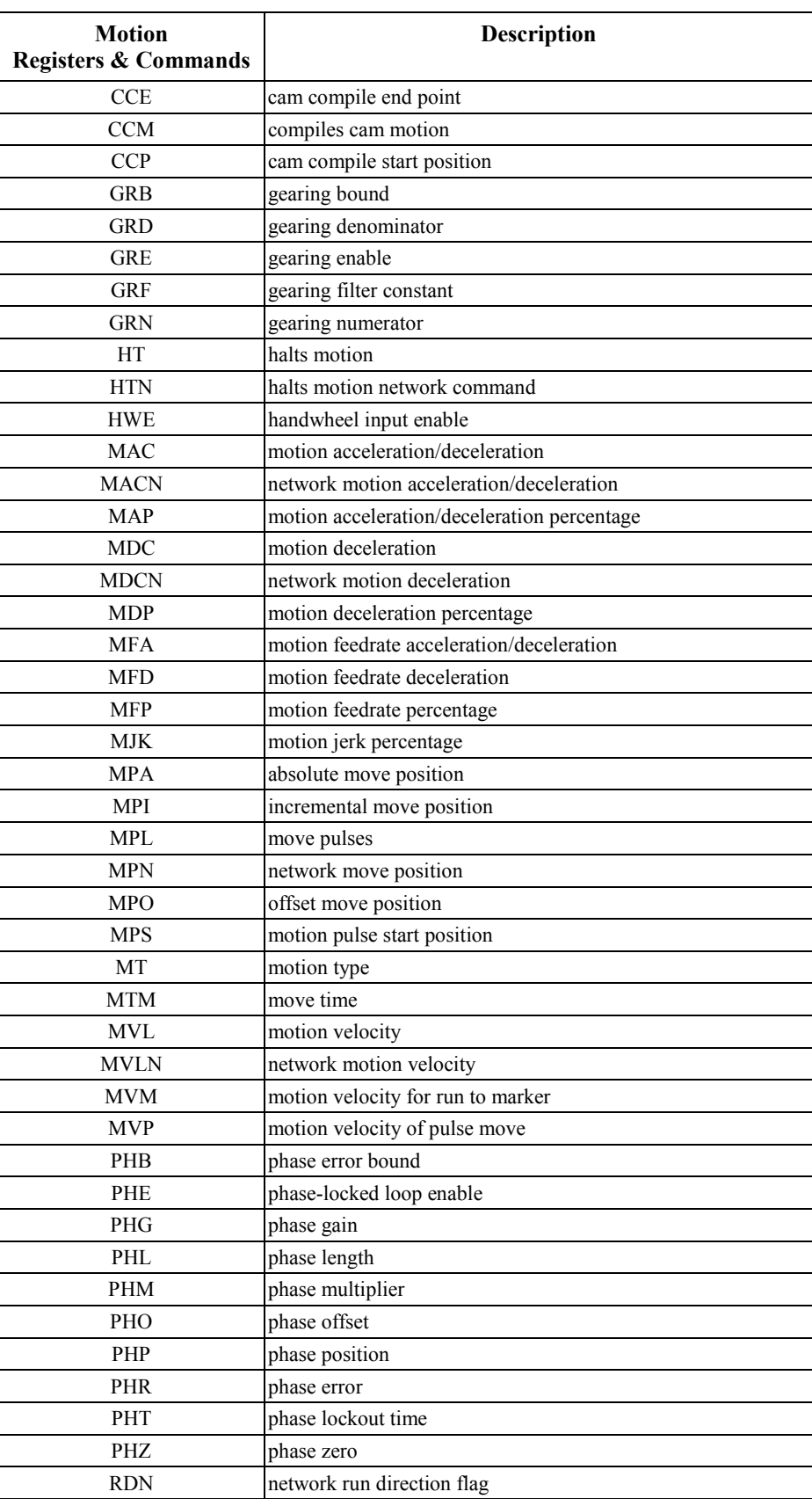

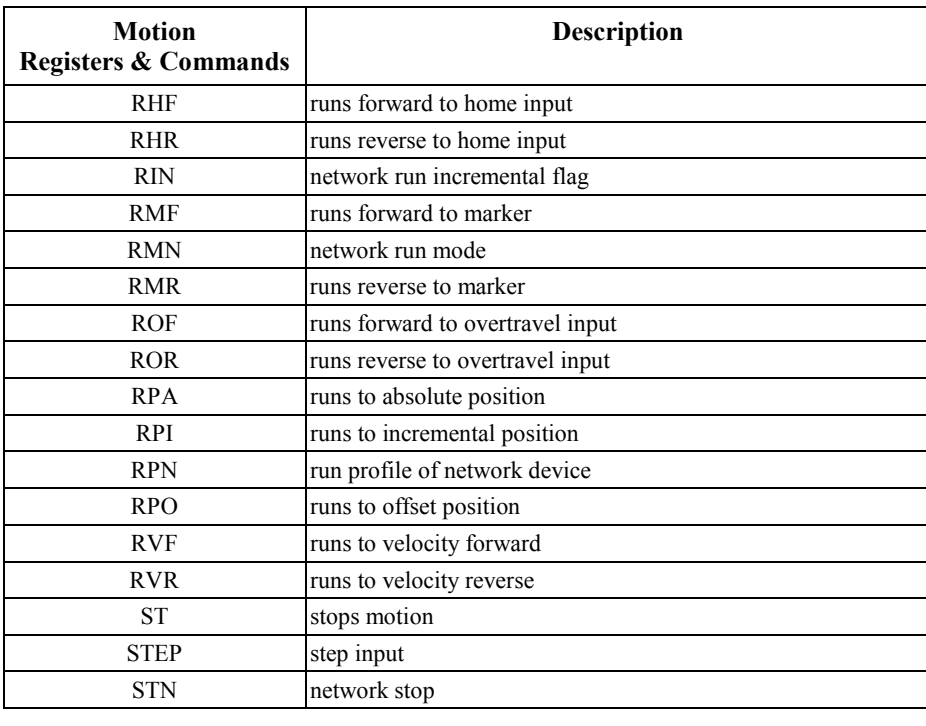

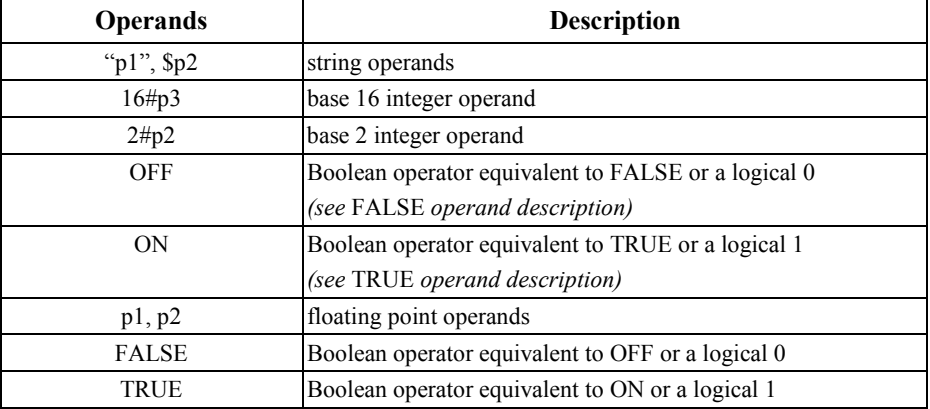

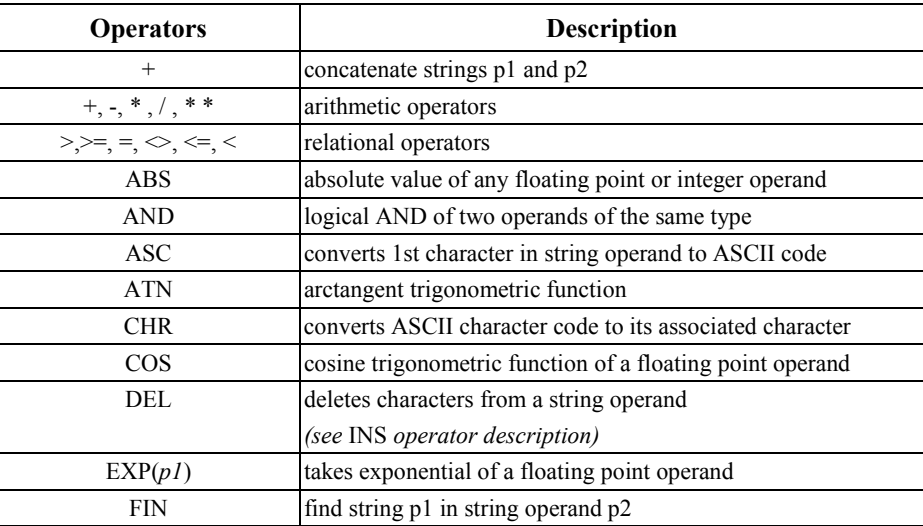

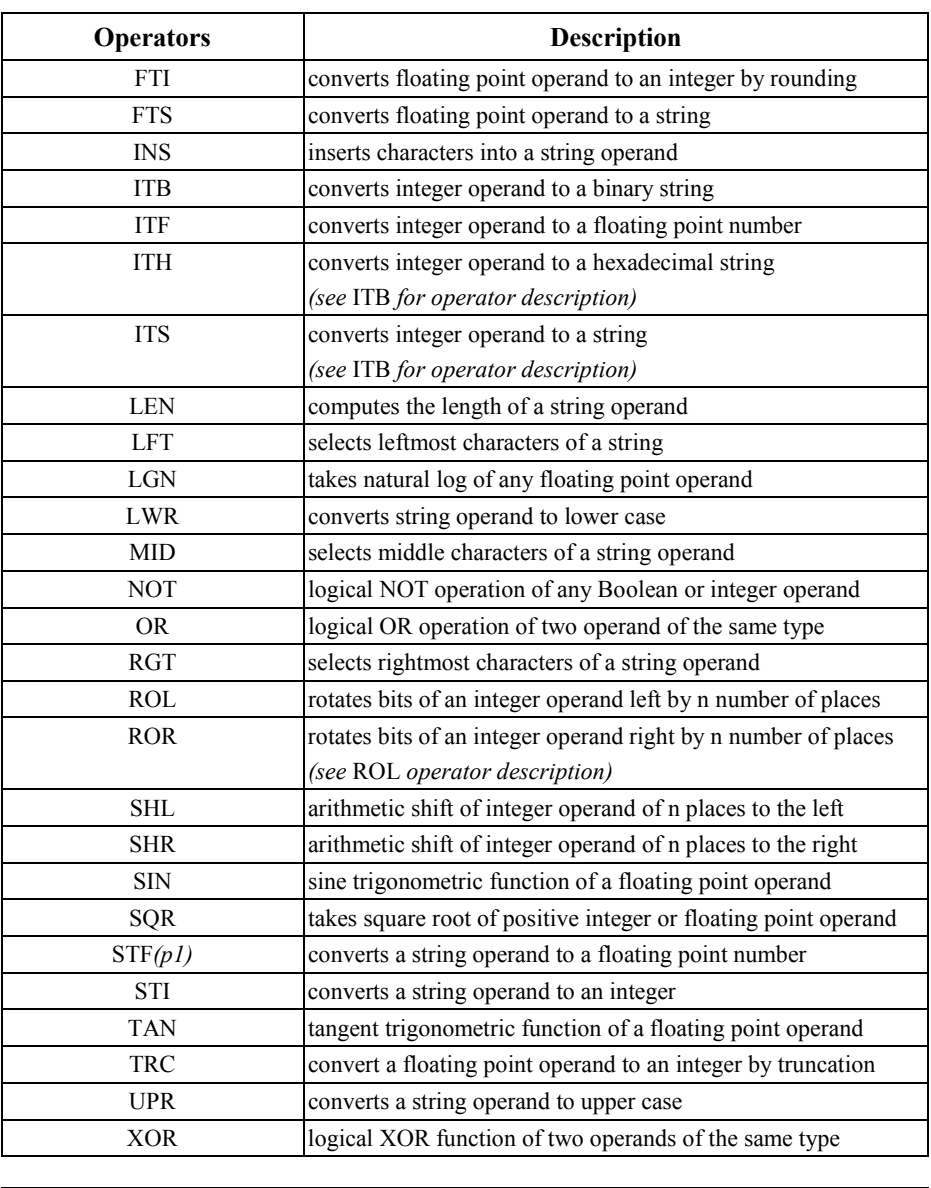

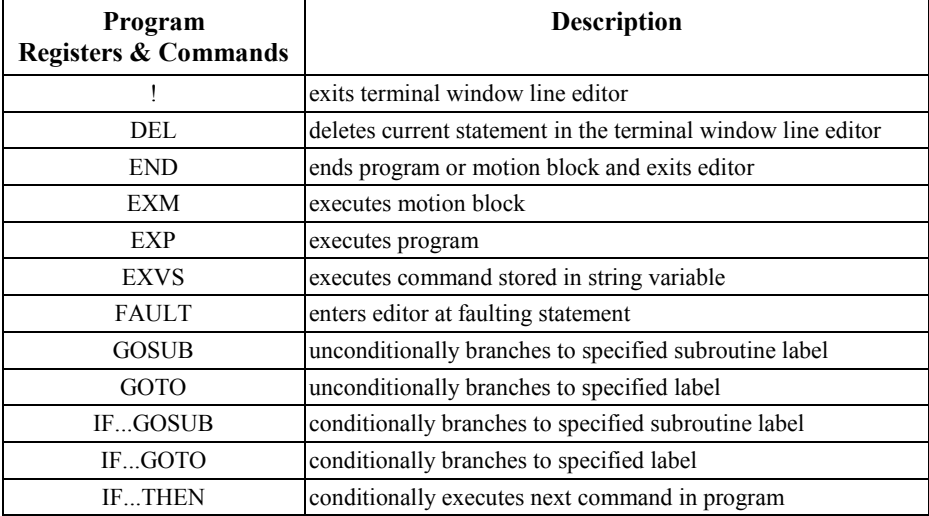

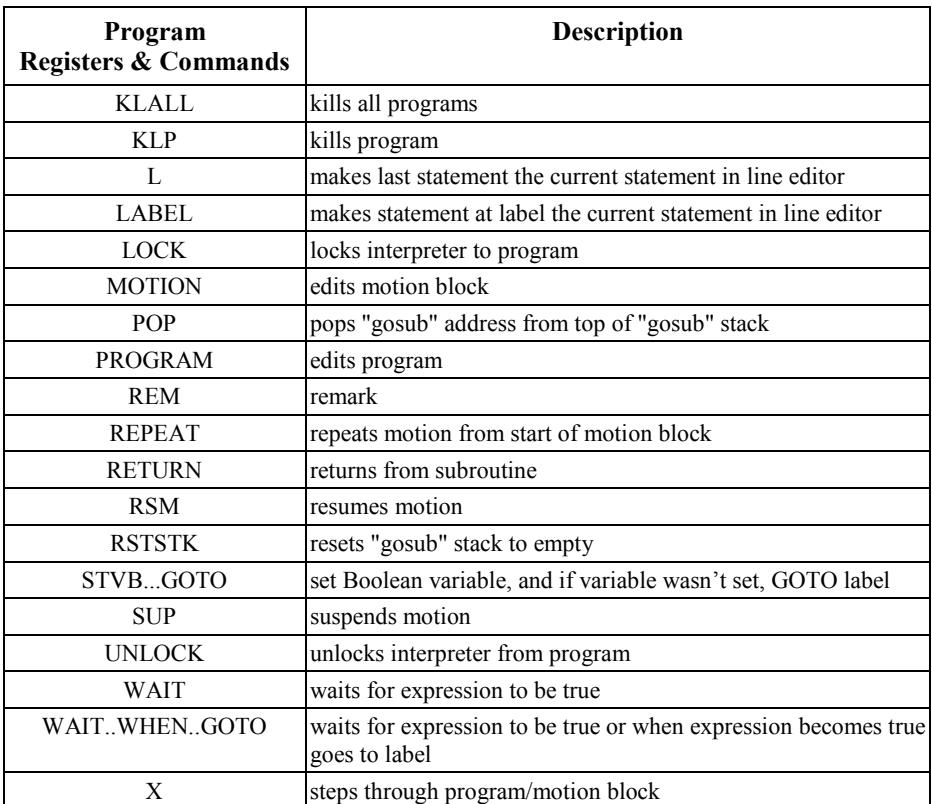

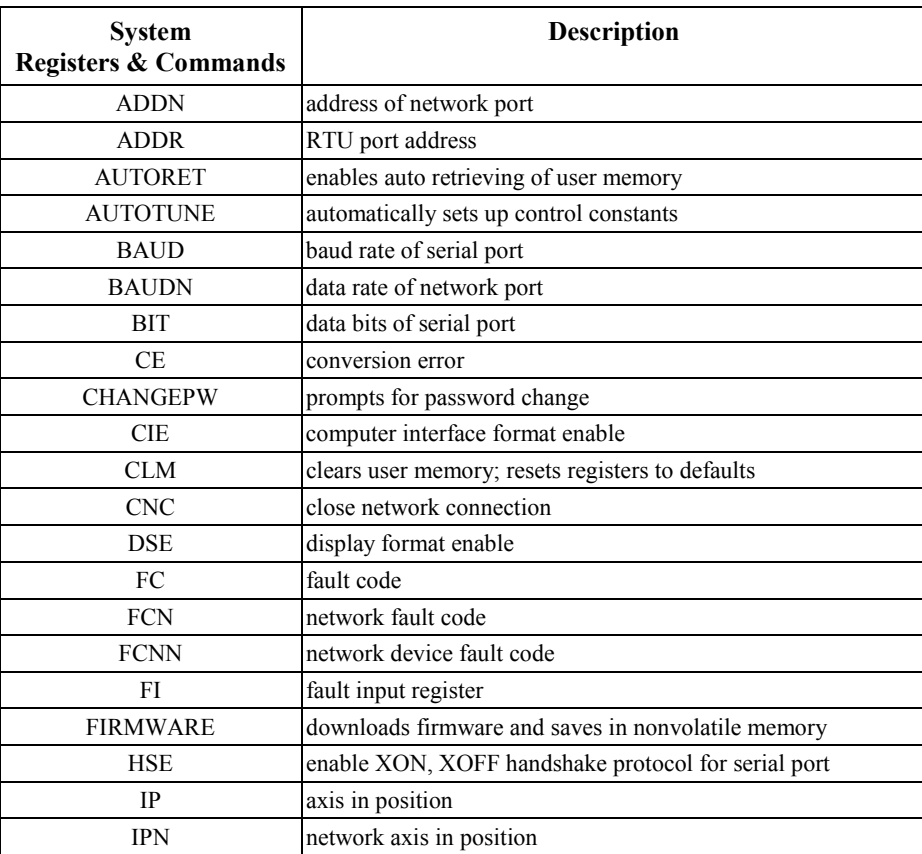

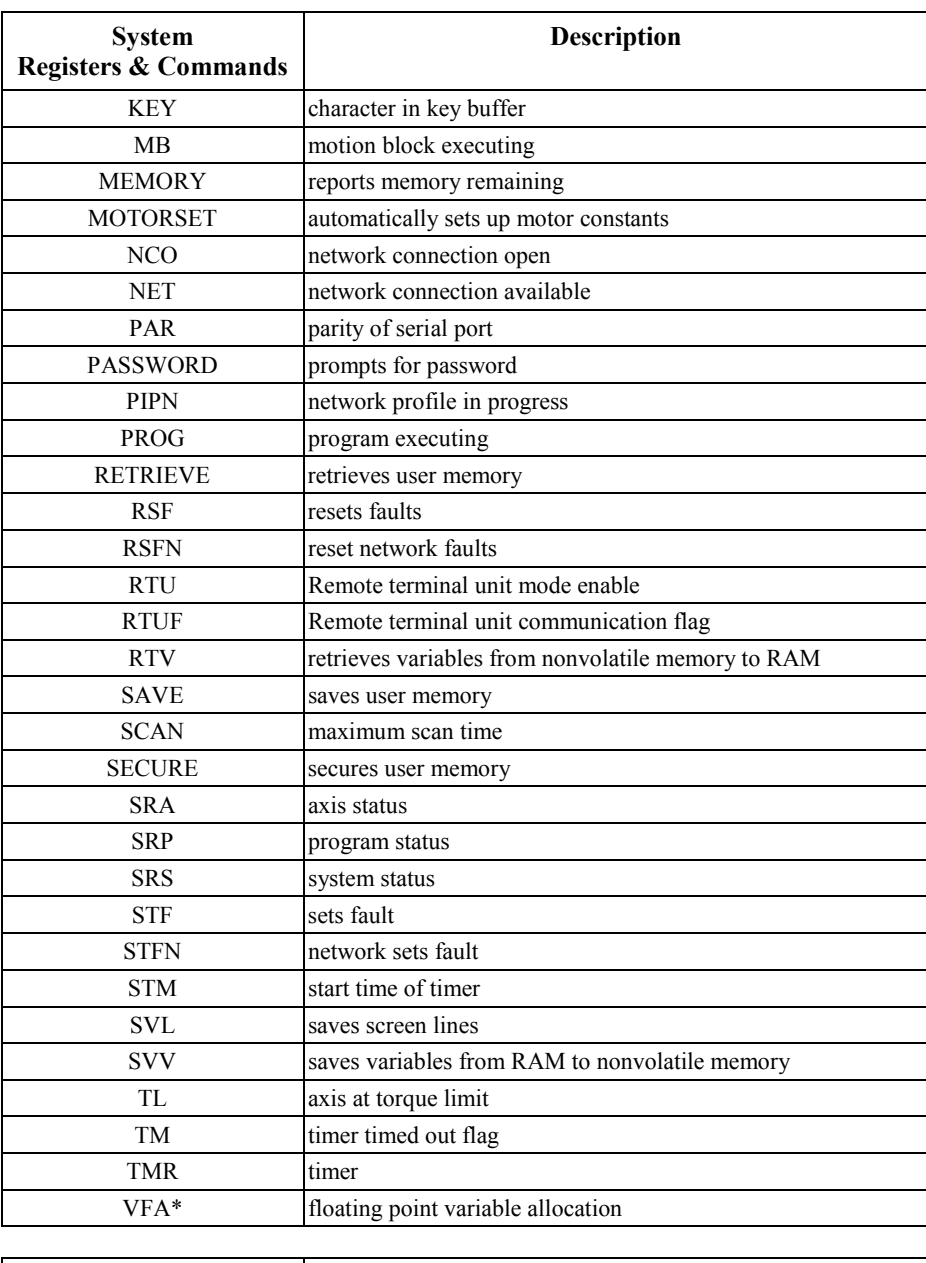

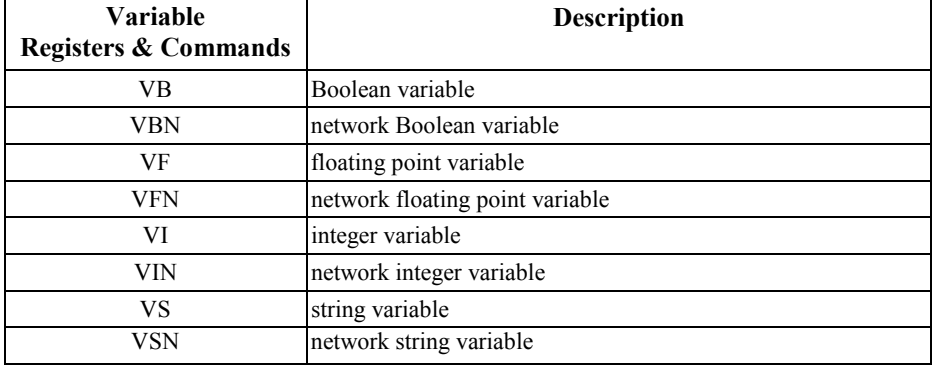

#### **5.7 Commands and Registers**

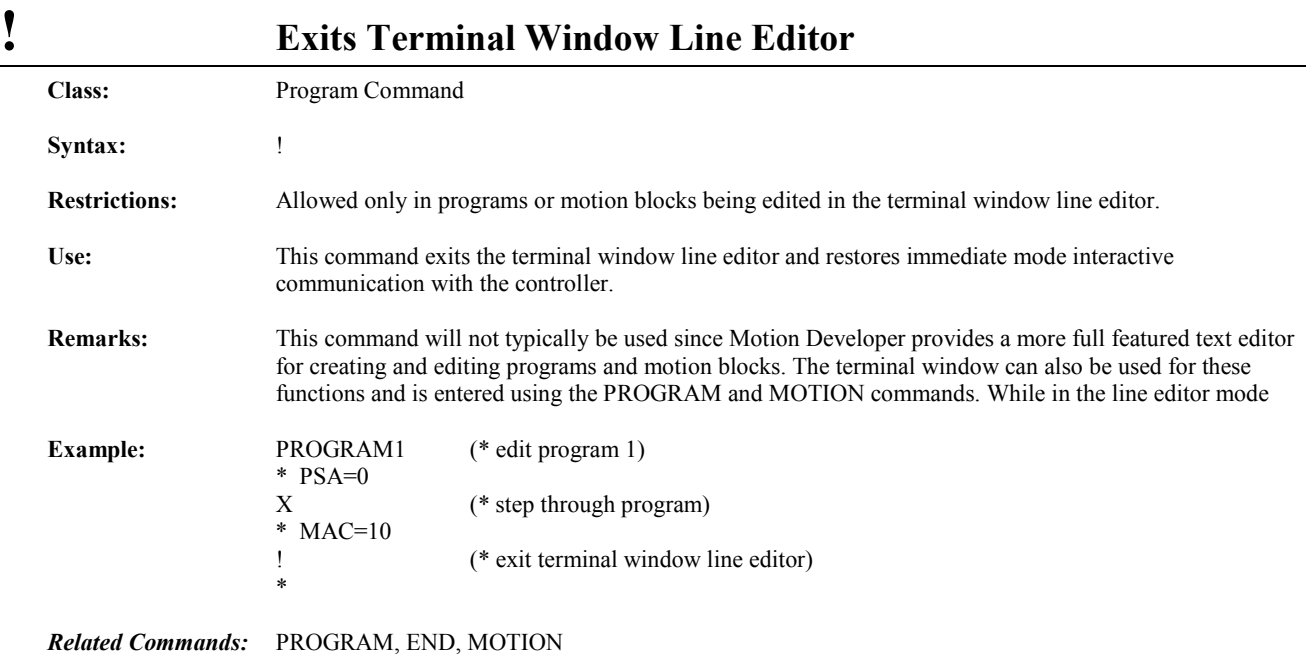

**? Reports Value of Register**

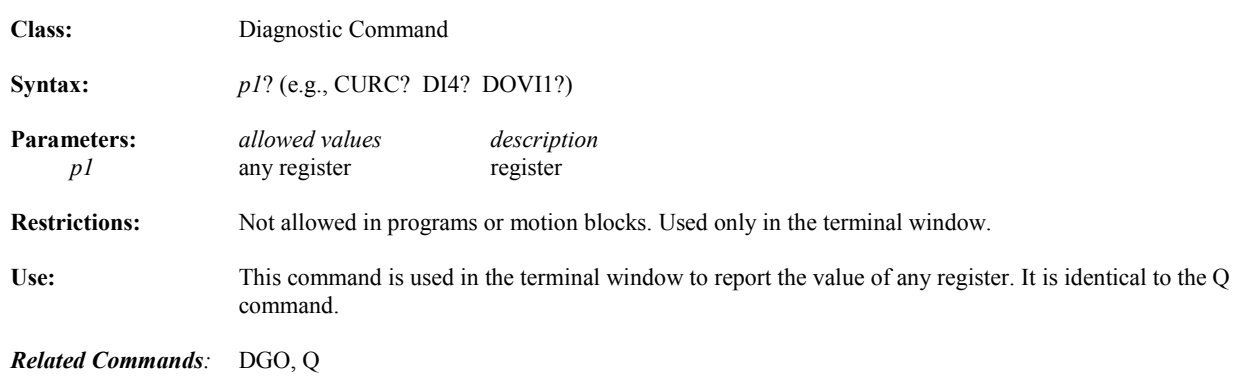

## *p1***, 2#***p2***, 16#***p3***,** *p4* **Integer Operands**

*5*

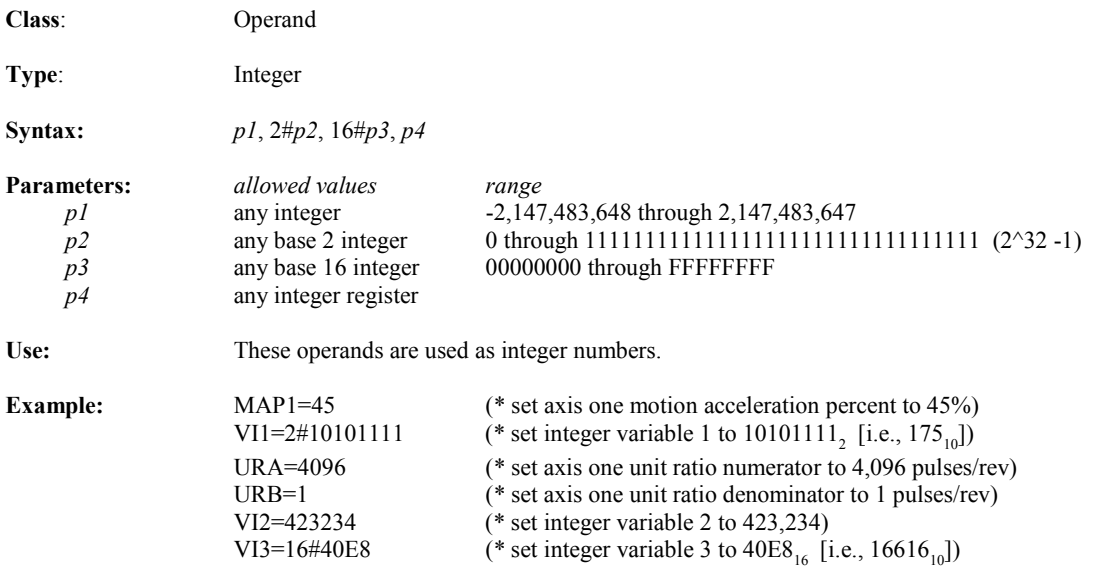

#### *p1***,** *p2* **Floating Point Operands**

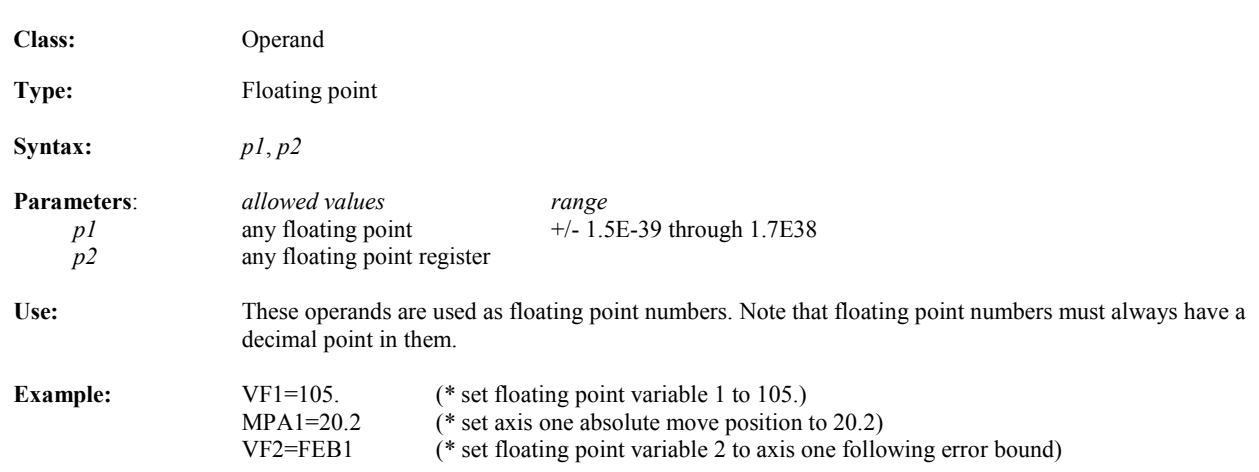

# **"***p1***",** *p2***, \$***p3* **String Operands**

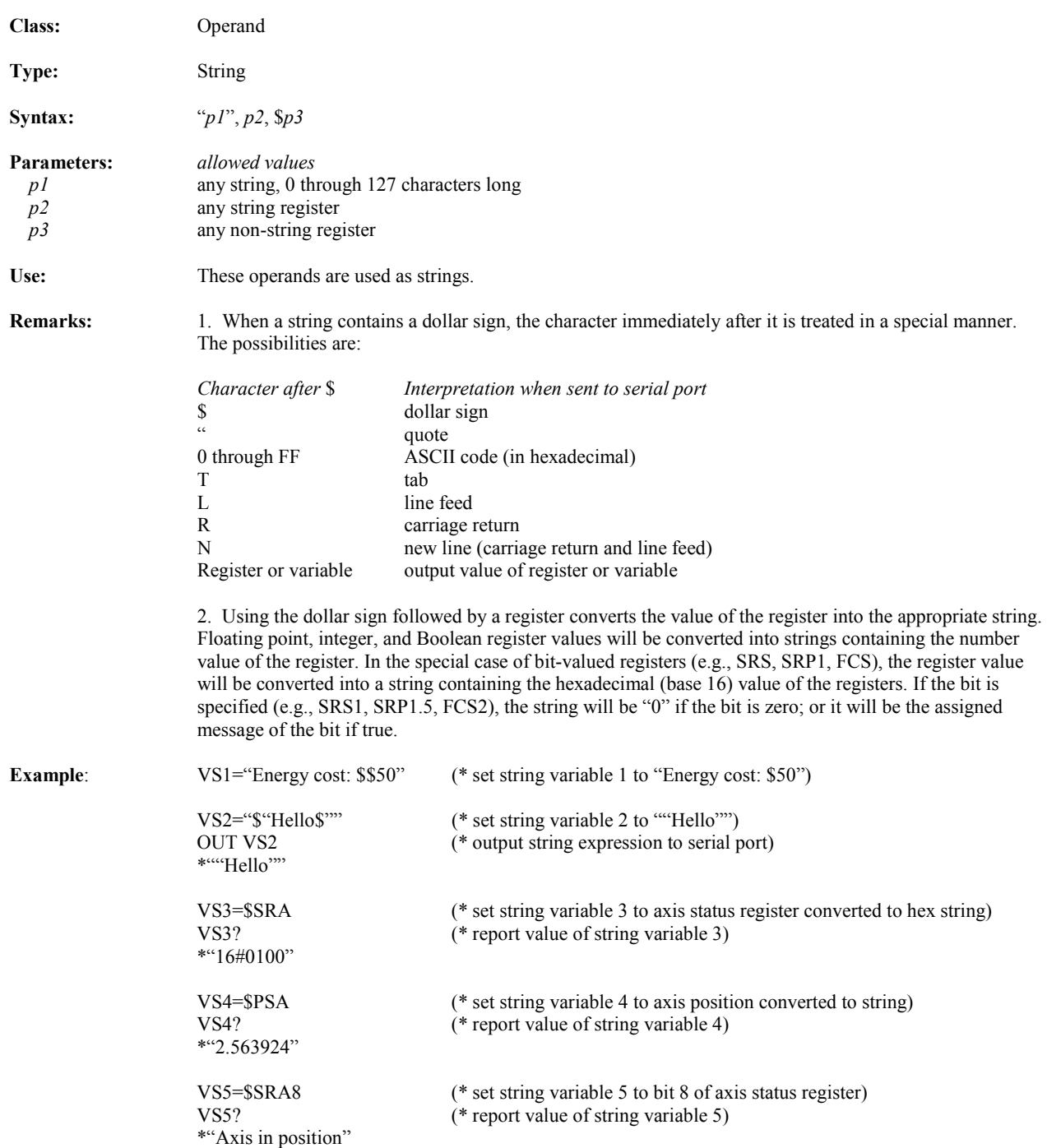

# **>, >=, =, <>, <=, < Relational Operators**

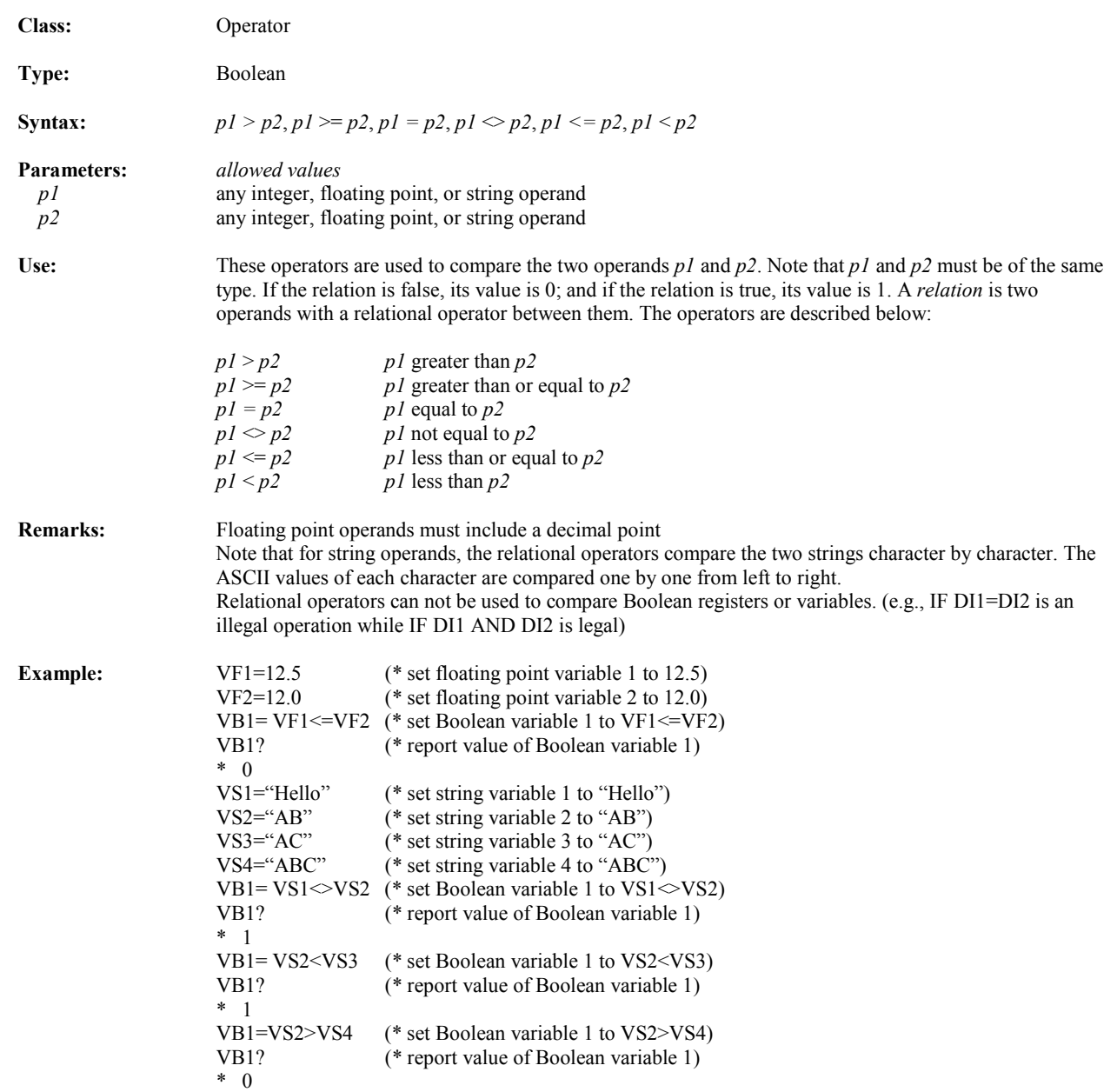

# **+, -, \*, /, \*\* Arithmetic Operators**

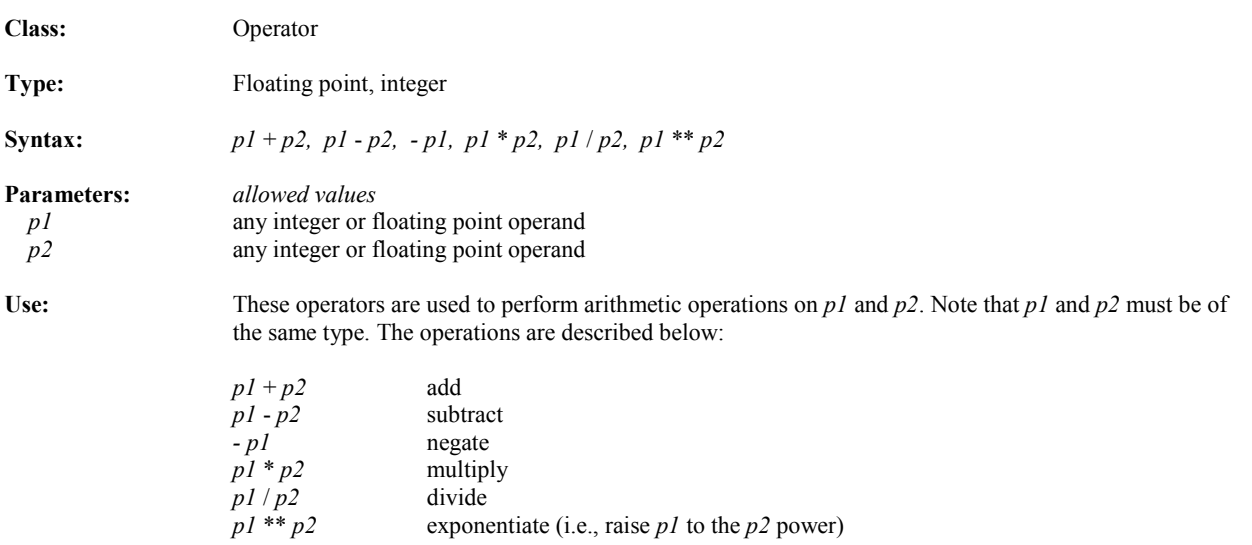

#### **+ Concatenation Operator**

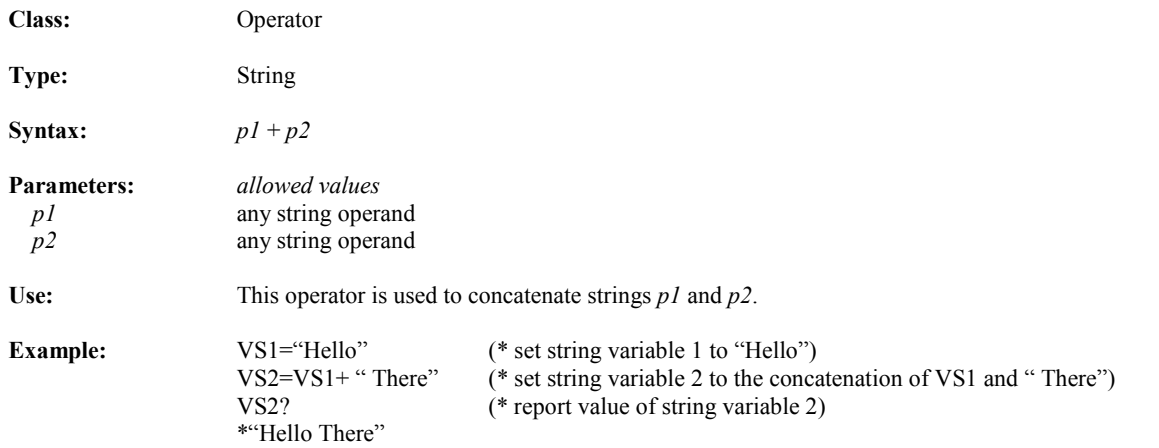

### **ABS Absolute Value Operator**

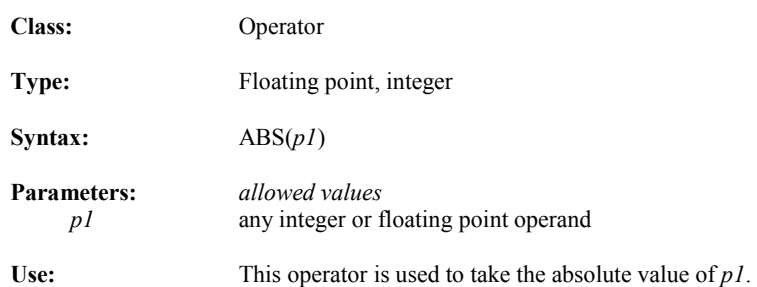

**Switch Switch** 

**1 2 3 4 5 6**

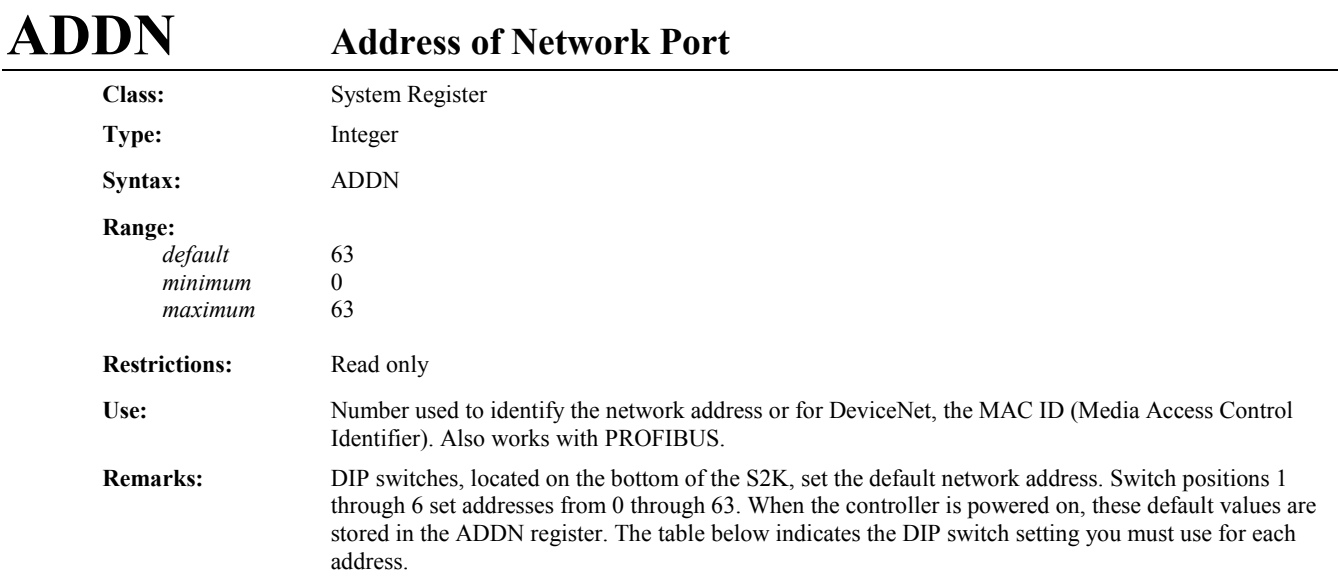

*Related Registers:* BAUDN

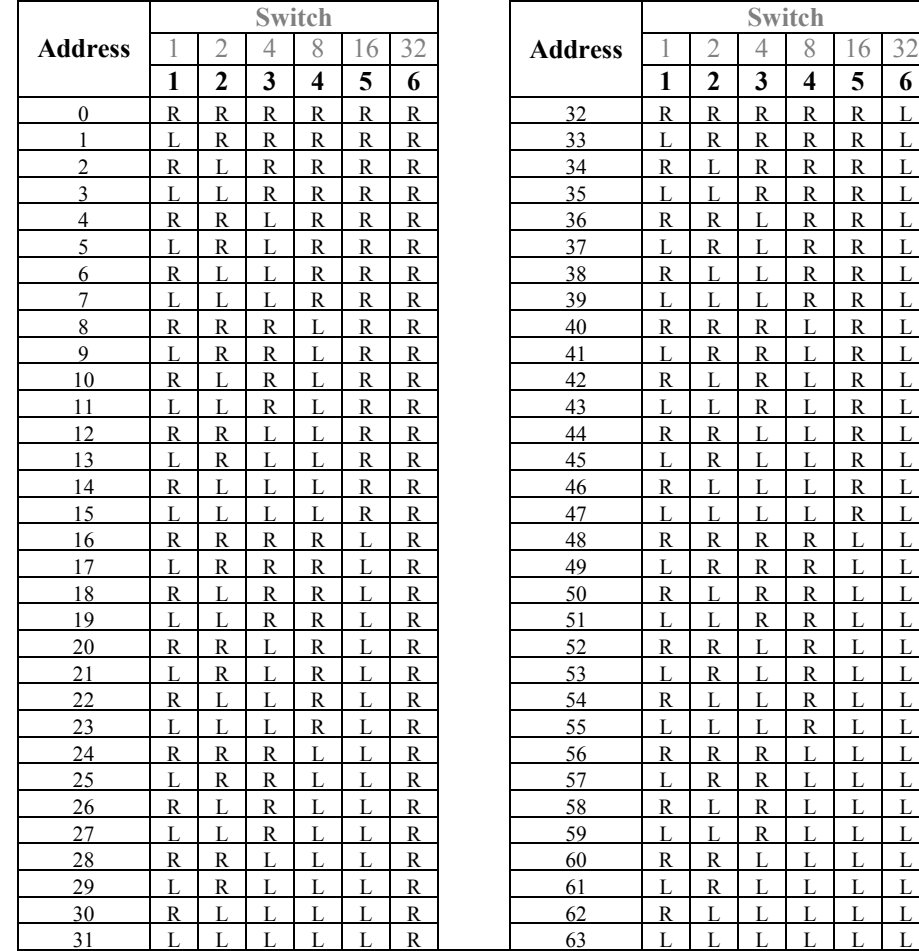

#### **ADDR Address of RTU Port Class:** System Register **Type:** Integer **Syntax:** ADDR **Range:**   *default* 1 minimum 1<br>maximum 247  $maximum$ **Restrictions:** Cannot be assigned in motion blocks. Available in firmware version 2.2 and higher. **Use:** The address of the RTU port is a number used to identify the RTU port.

*Related Registers:* RTU

#### **AI Analog Input**

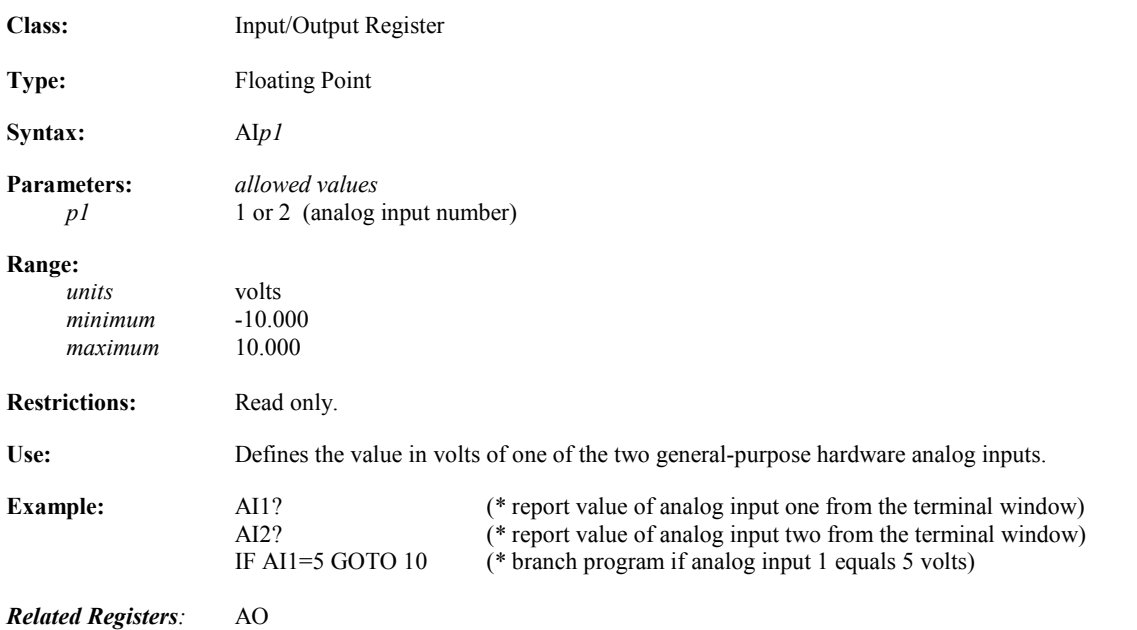

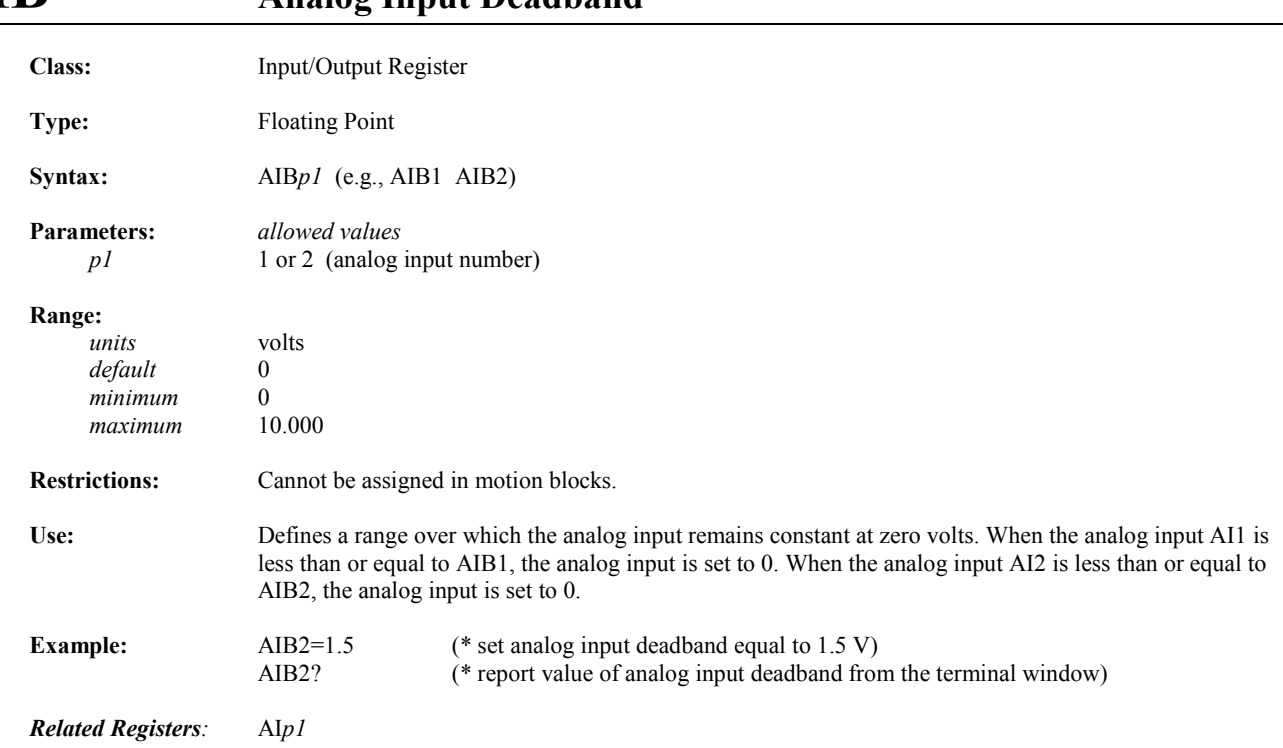

# **AIB Analog Input Deadband**

## **AIN Network Analog Input**

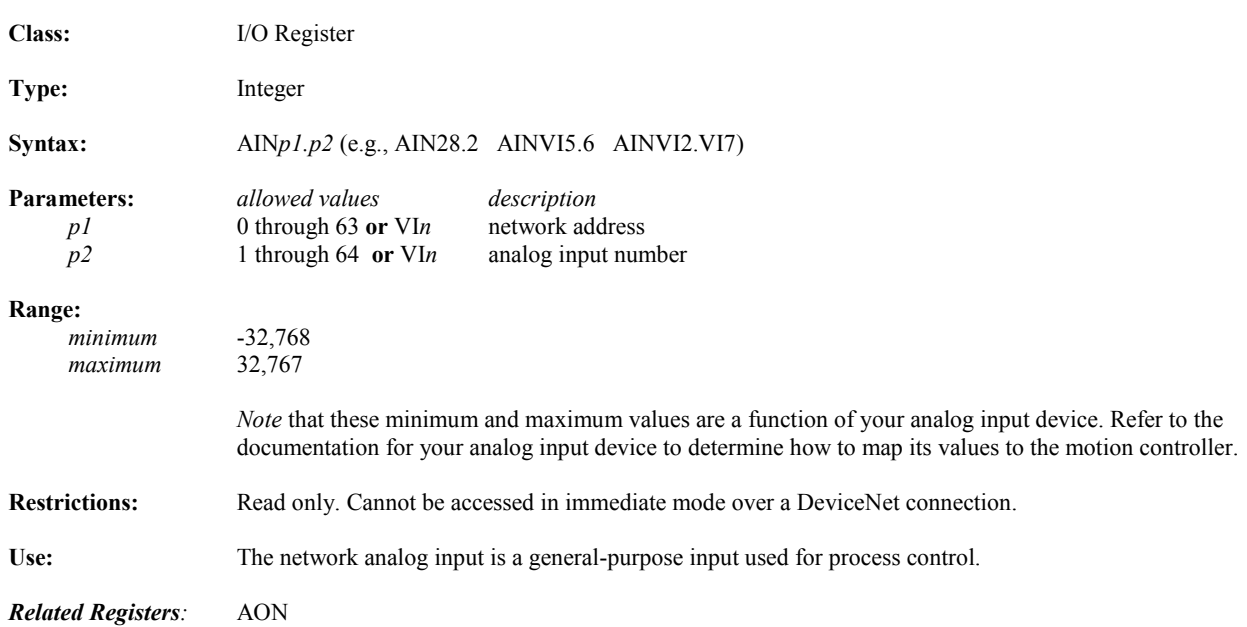

# **AIO Analog Input Offset**

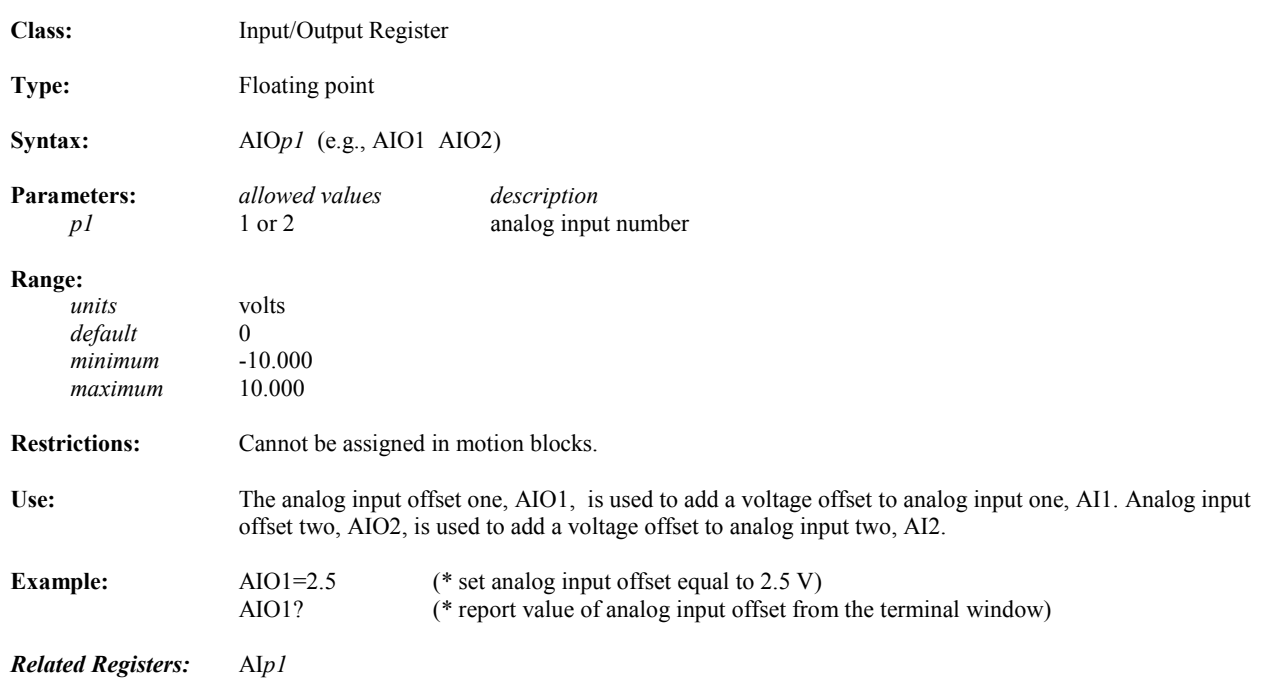

## **AND AND Logical Operator**

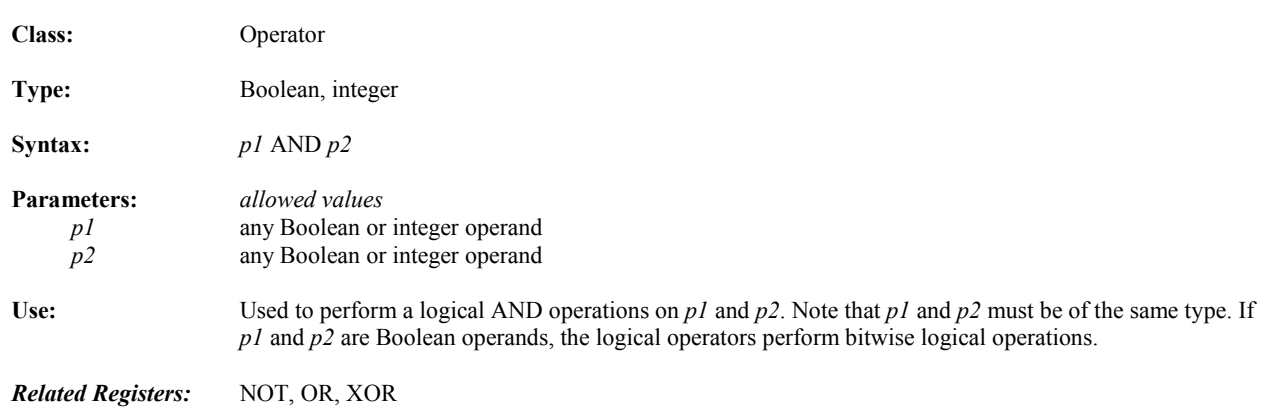

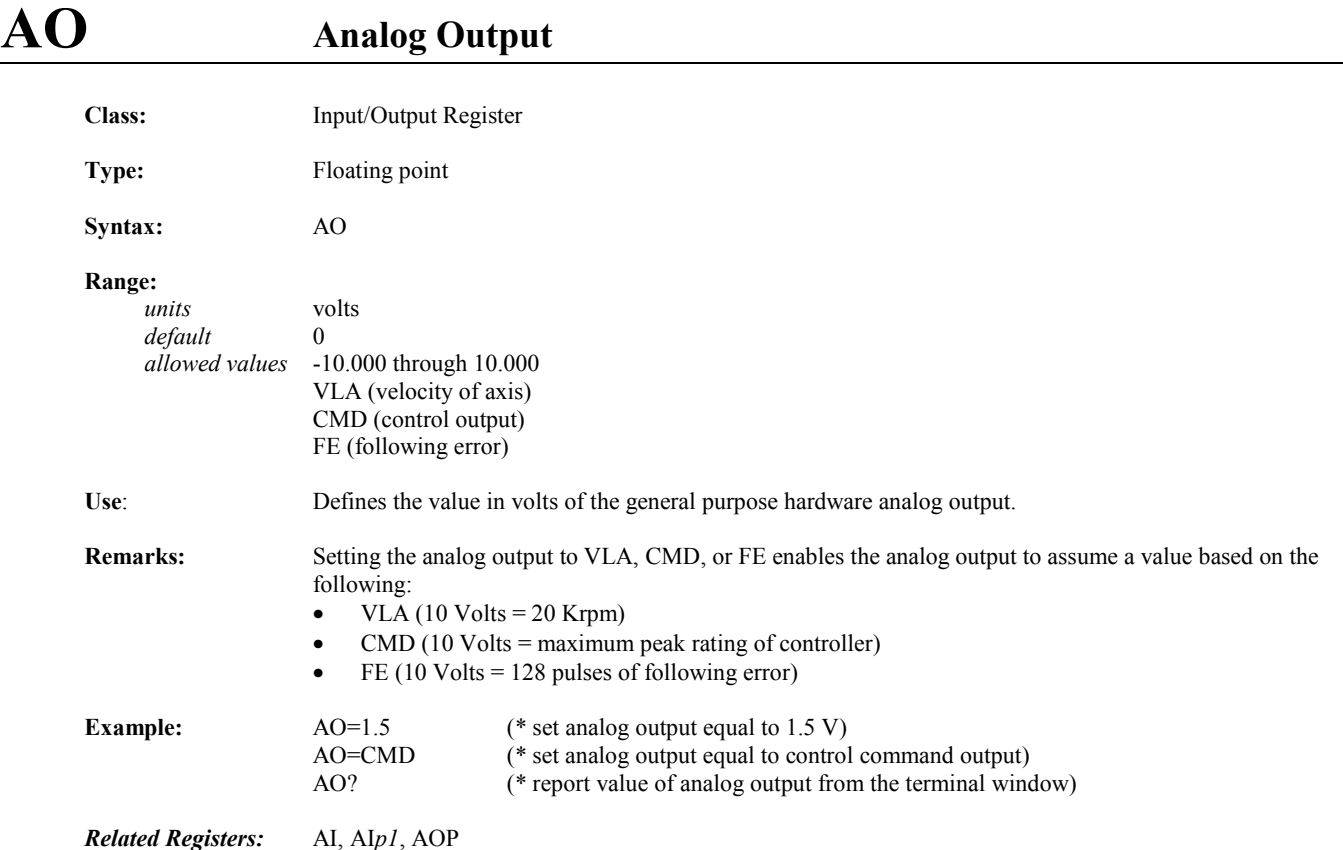

### **AON Network Analog Output**

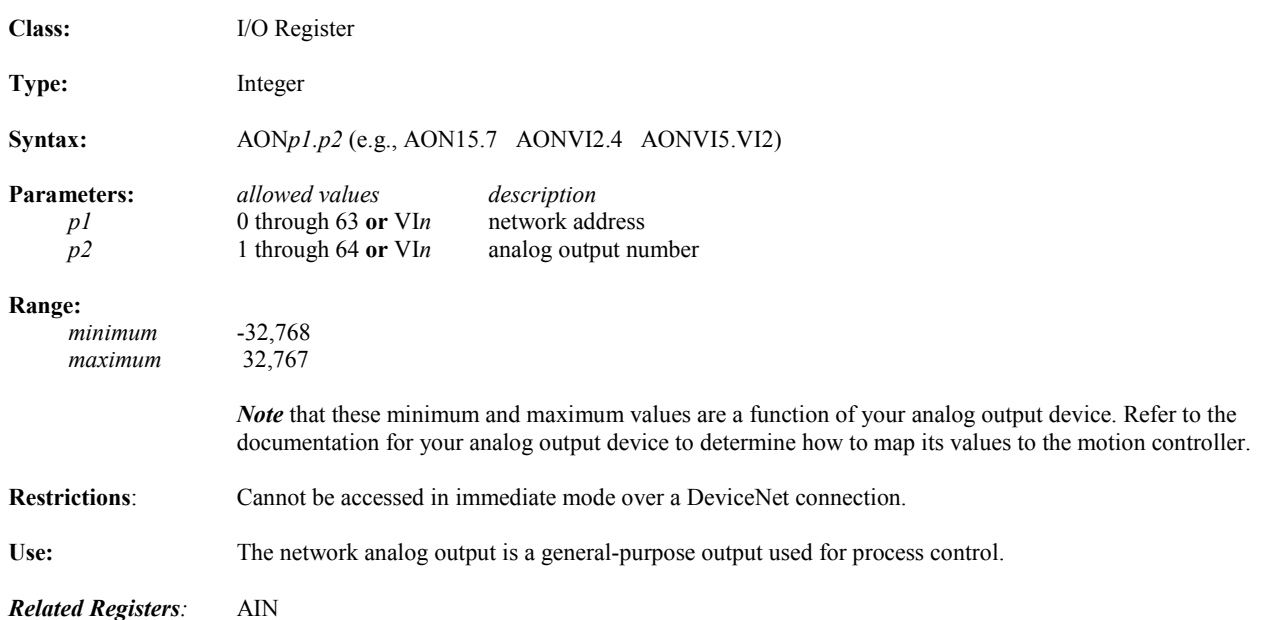

### **AOP Power-up State of Analog Output**

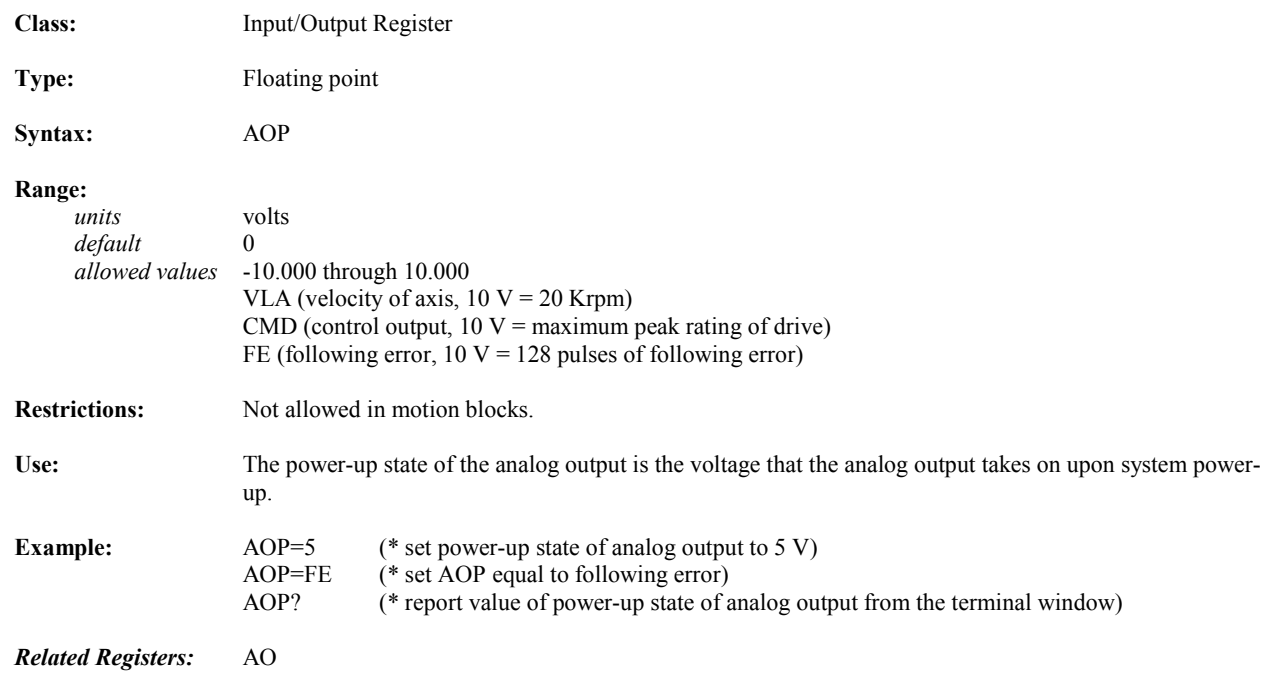

### **ASC Convert from Character to ASCII Code Operator**

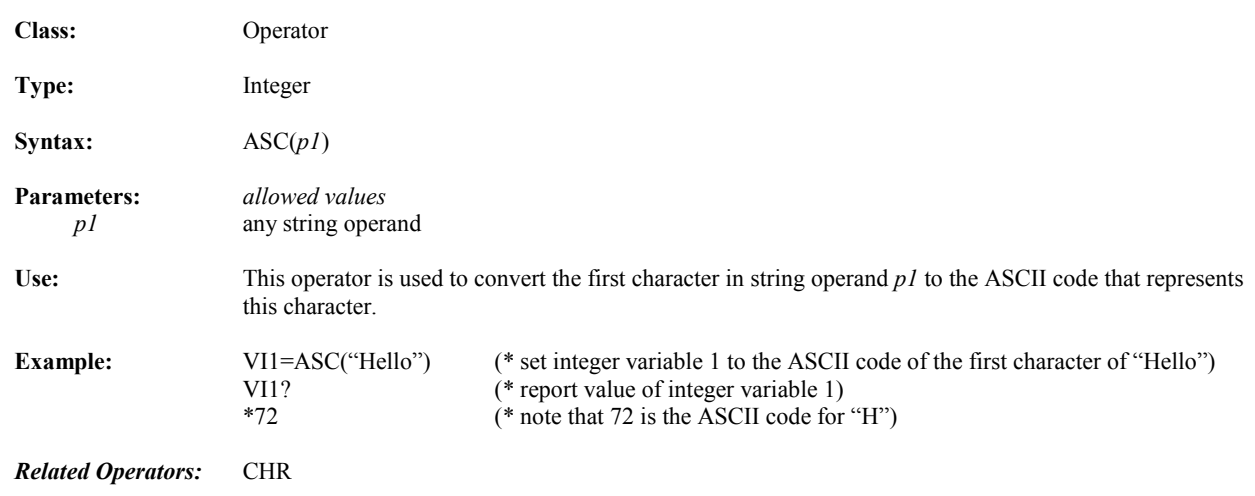

#### **ATN Arctangent Trigonometric Function Operator**

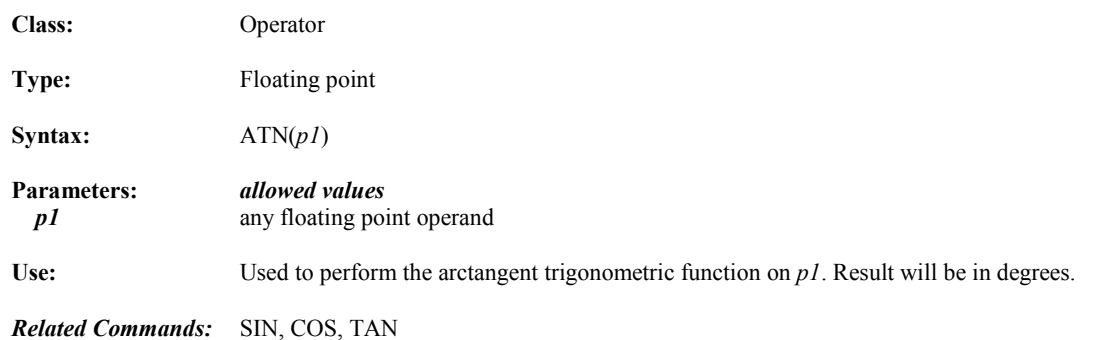

# **AUTORET Enables Auto Retrieving of User Memory**

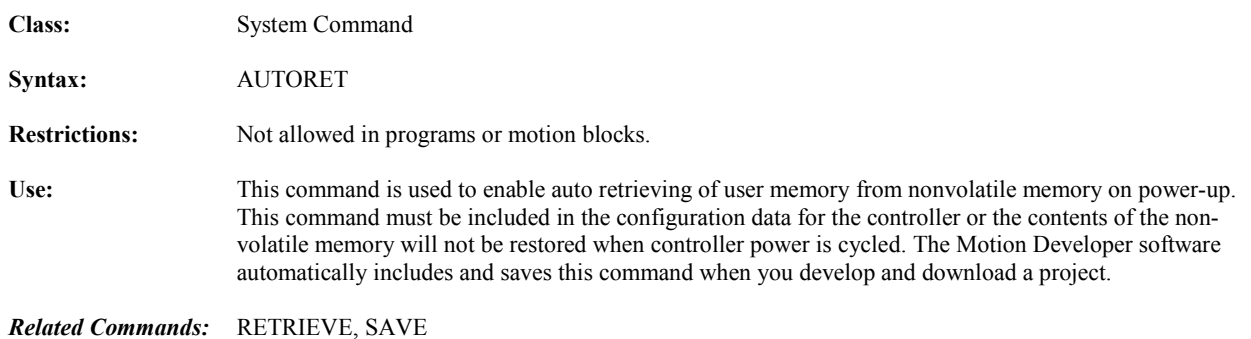

# **AUTOTUNE Automatically Sets Up Servo Tuning Constants**

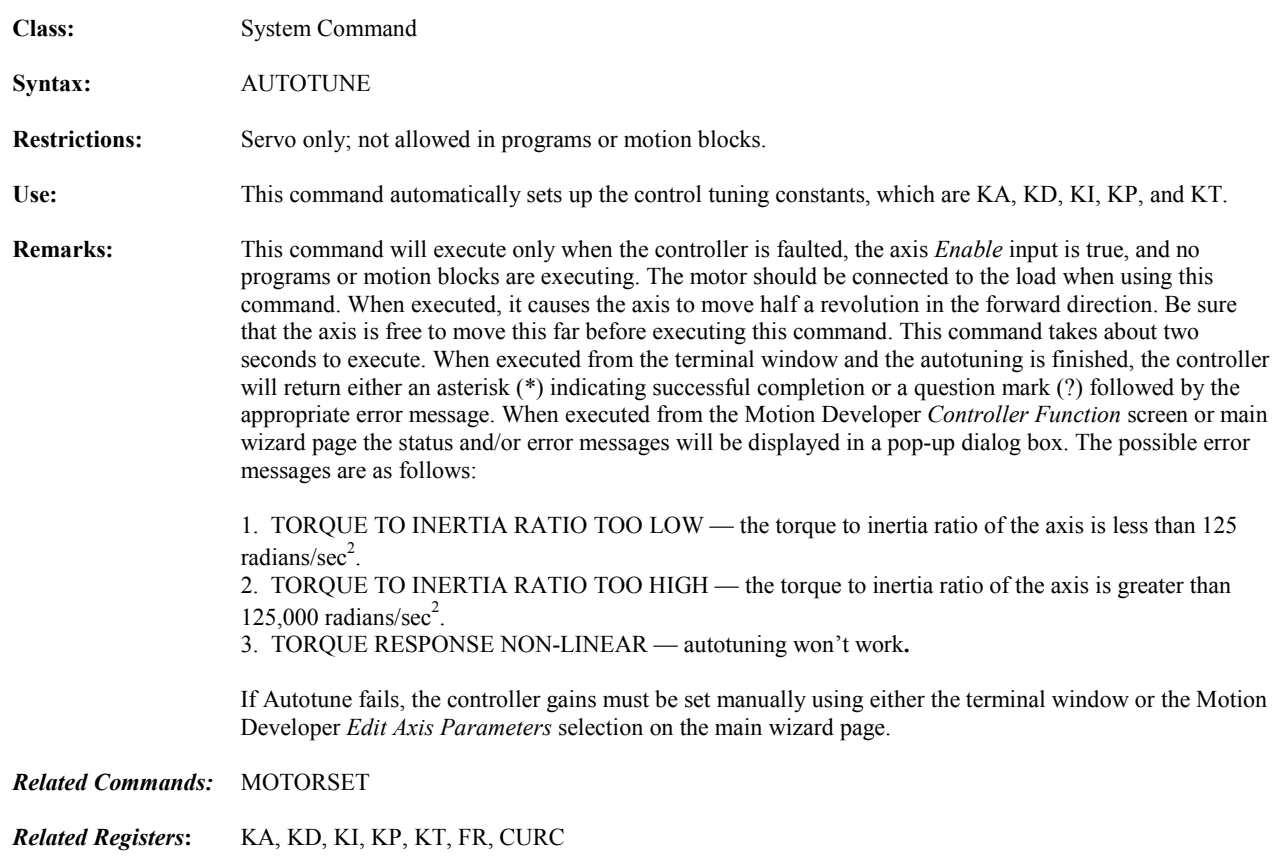

# **BAUD Baud Rate of Serial Port**

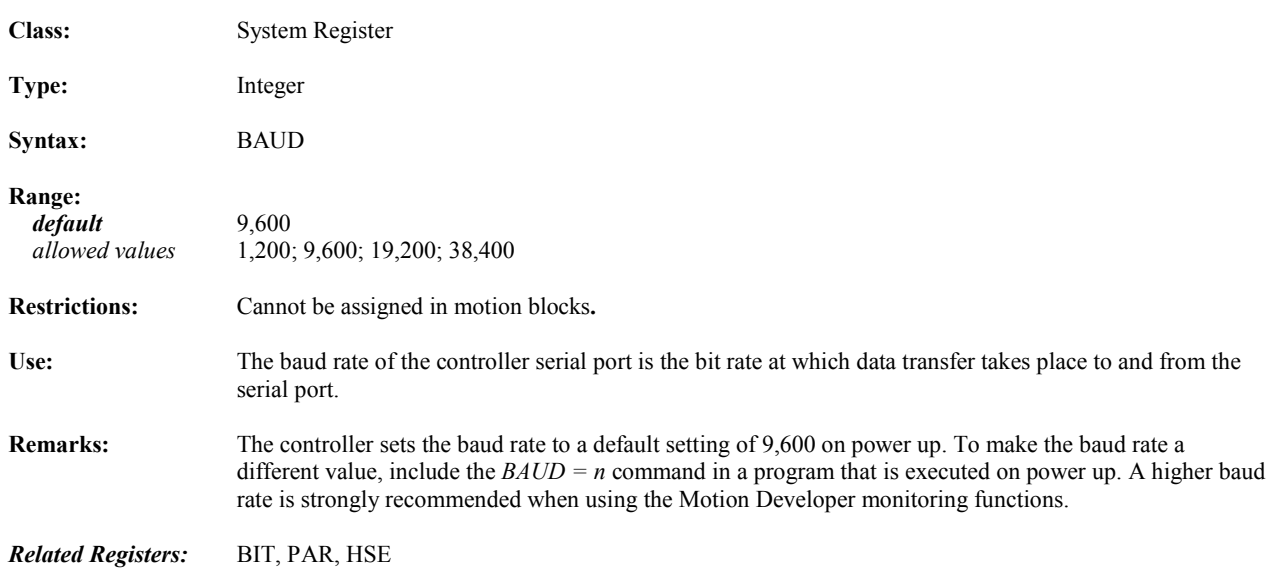

### **BAUDN Baud Rate of Network Port**

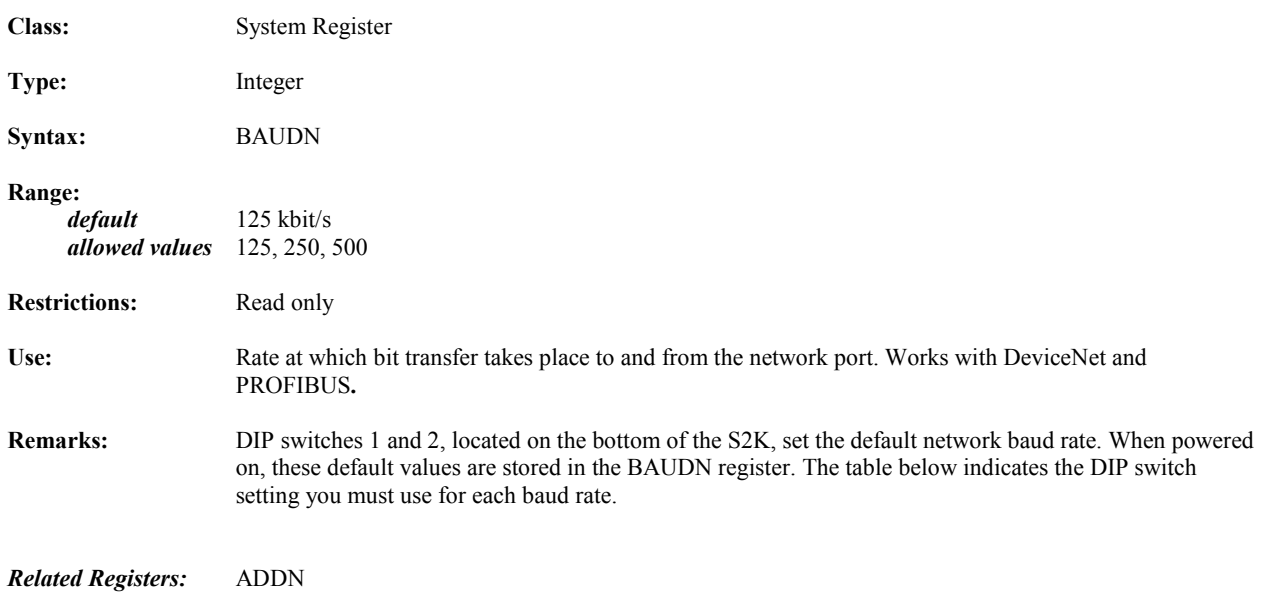

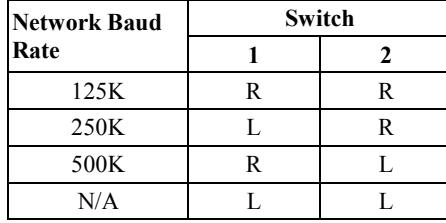

# **BIT Data bits of Serial Port**

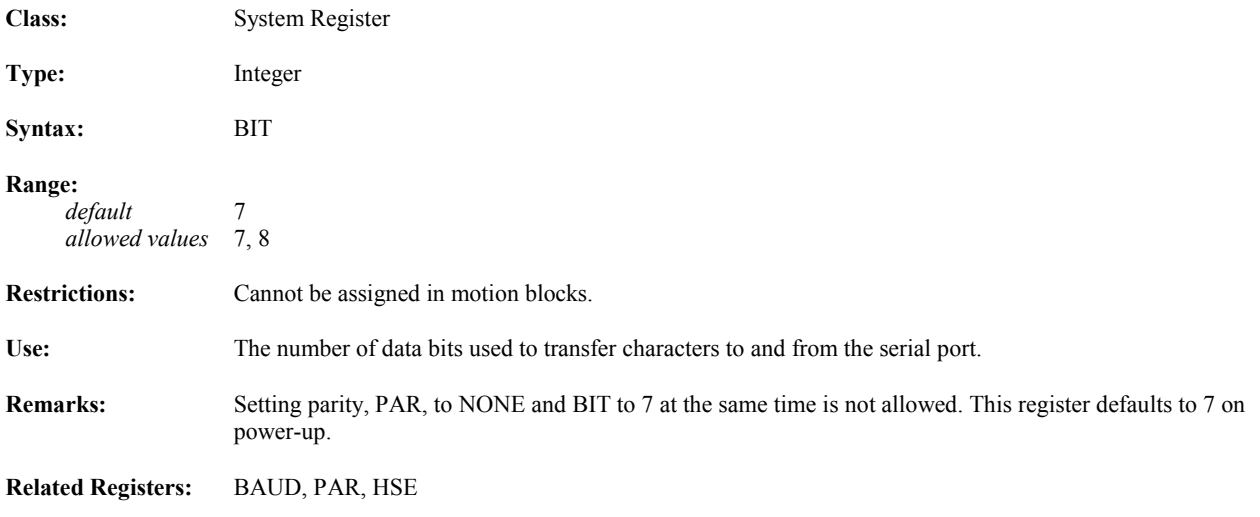

#### **BS Cursor Backspace**

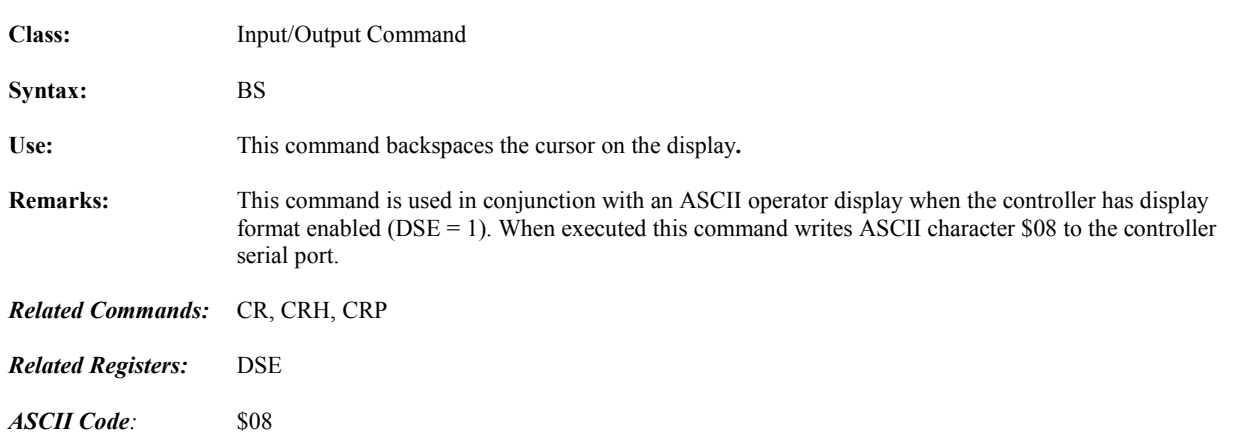

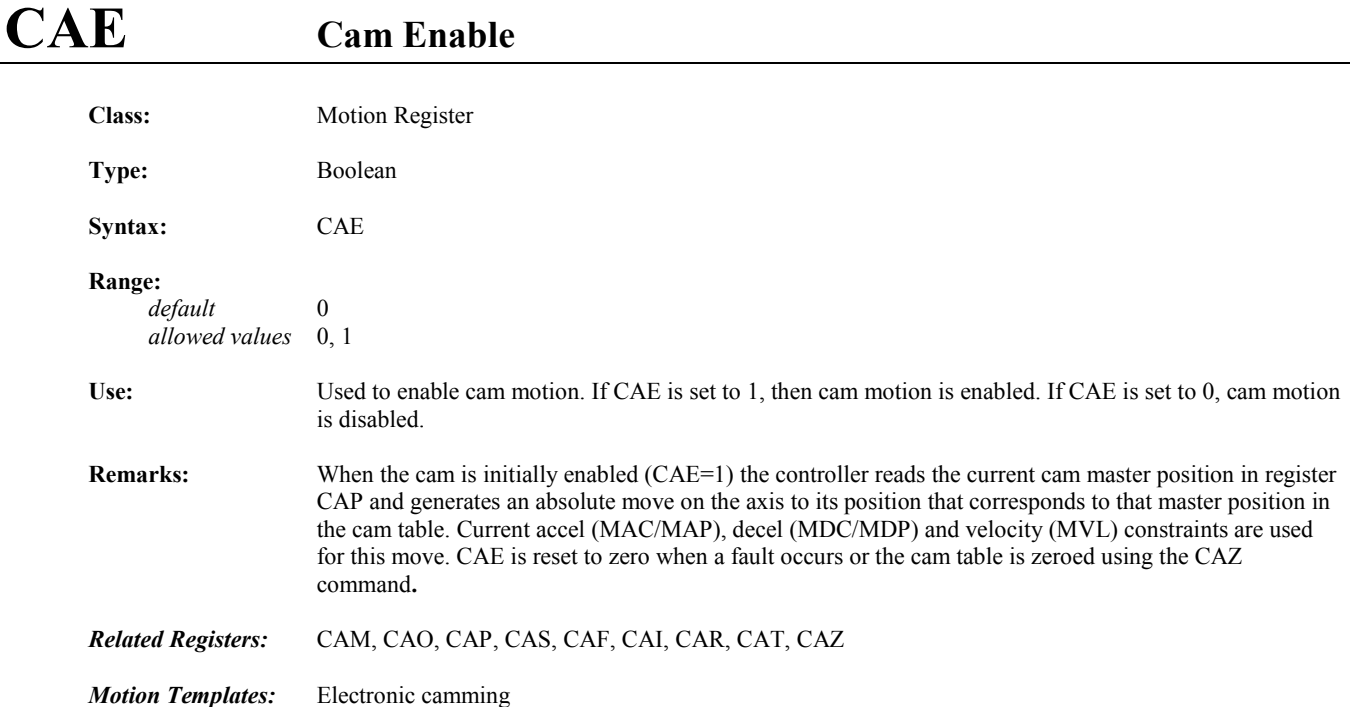

## **CAF Cam Filter Constant**

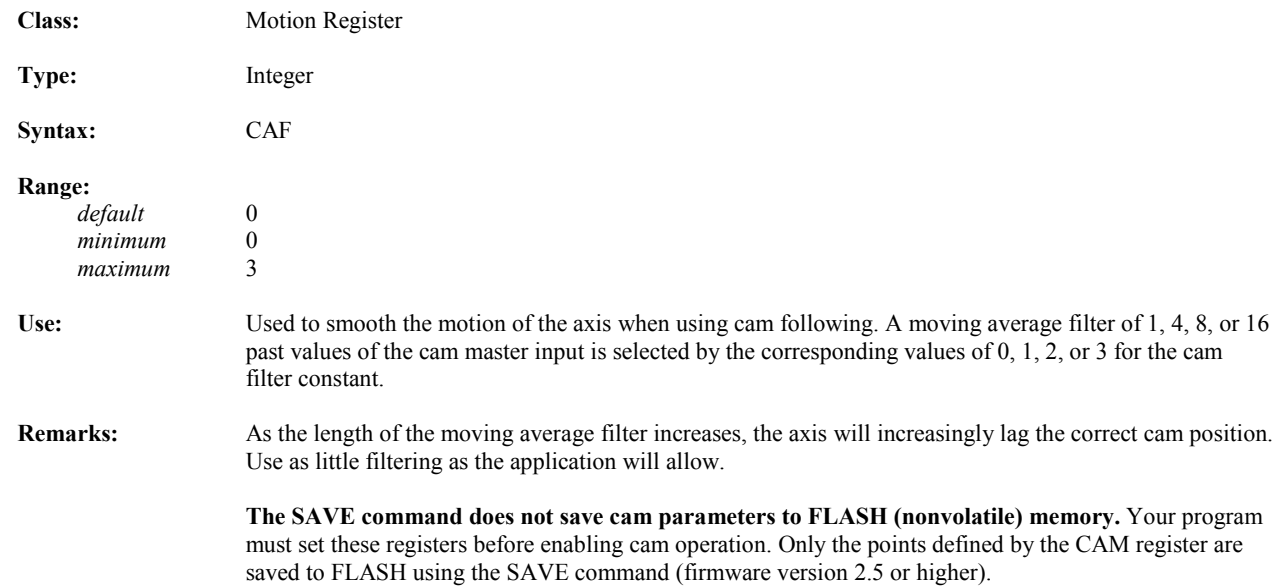

# **CAI Cam Position Register Increment**

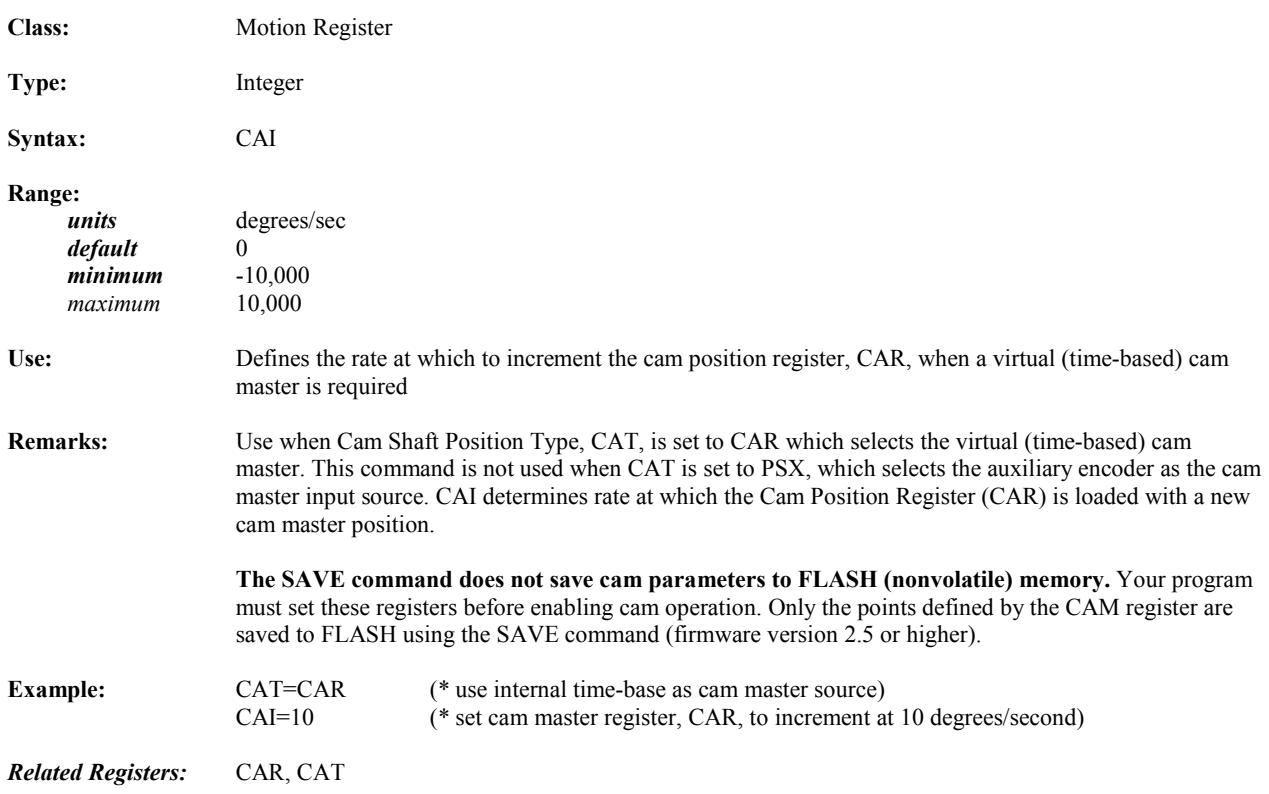

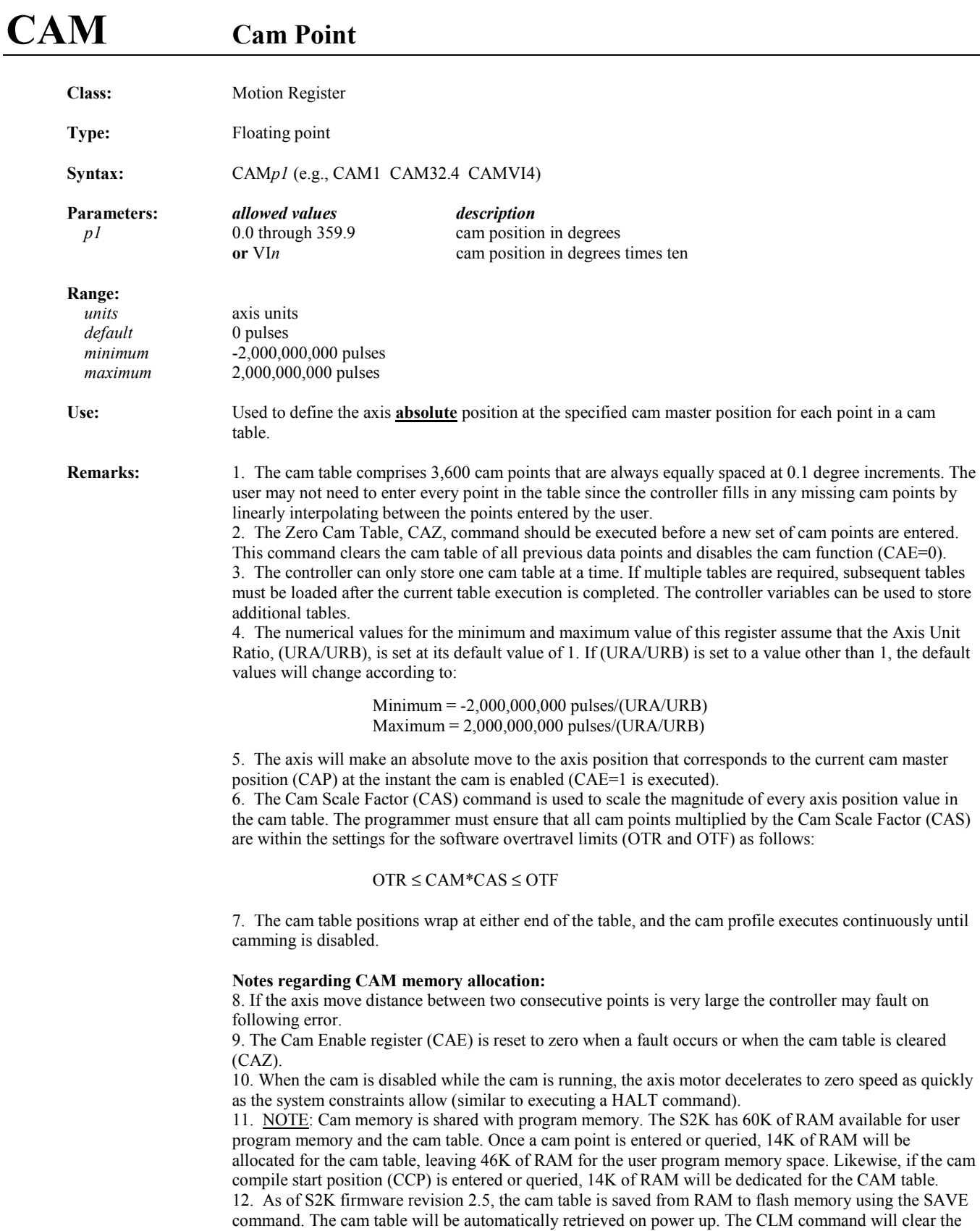

cam table and the cam table memory allocation (reallocating all 60K of RAM to user program memory). If a cam point is queried (i.e., allocating 14K of RAM to the CAM table), and a SAVE is executed, the controller will then power-up with the CAM memory allocation. CLM (Clear User Memory) will reallocate RAM to program memory space only while the unit is still powered-up. To have the unit powerup in the "all program memory" mode after it has saved the CAM allocation flag, enter CLM followed by the SAVE command. See the CLM description *Remarks* for the precautions recommended when using the CLM command.

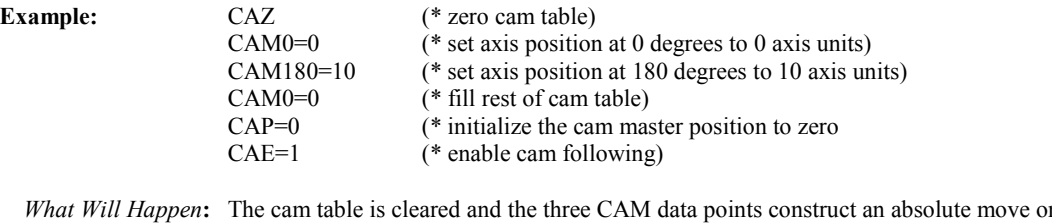

*n* the axis from zero to absolute position 10 and then back to zero. When the cam is enabled the controller reads the current master position (CAP which was initialized to zero) and moves the axis to its corresponding position from the cam table (in this case 0). The axis executes the 0-10-0 profile continuously until camming is disabled.

*Related Commands:* CAZ, CAE, CAO, CAS, CAT

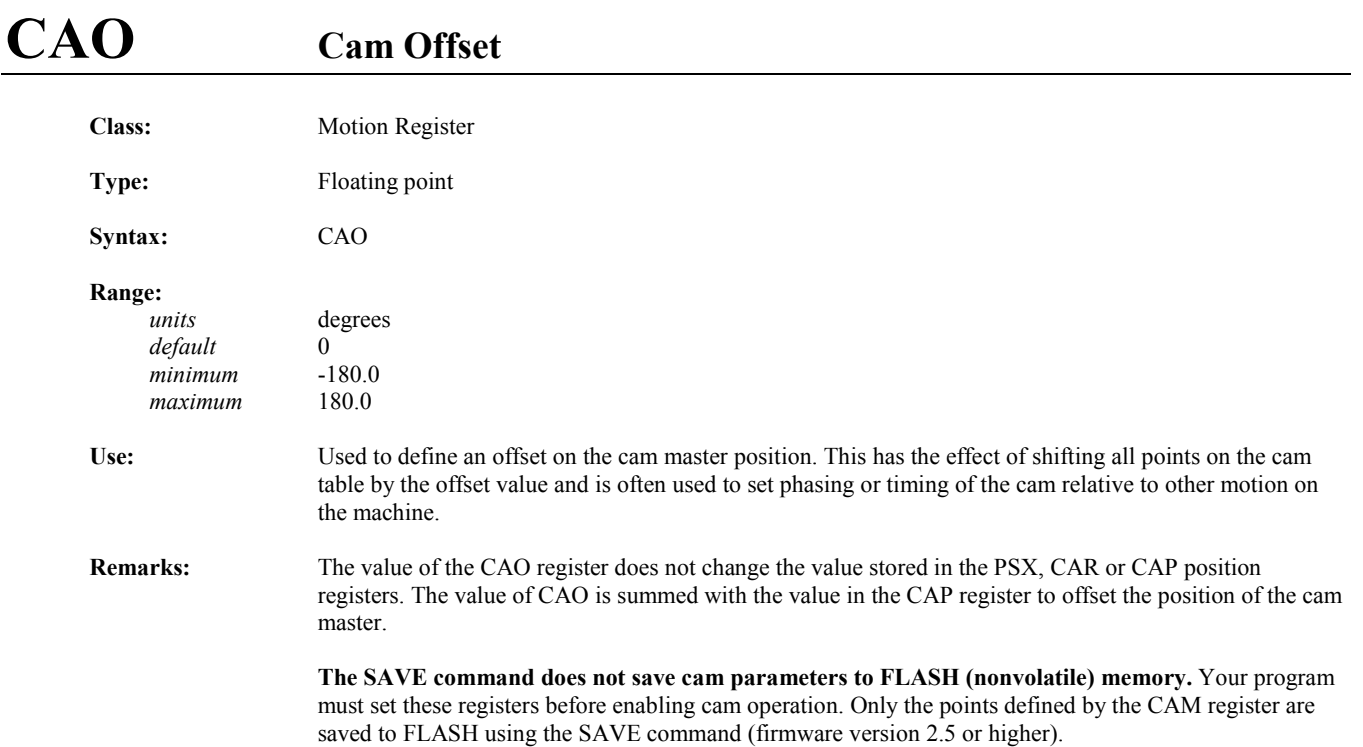

# **CAP Cam Shaft Position**

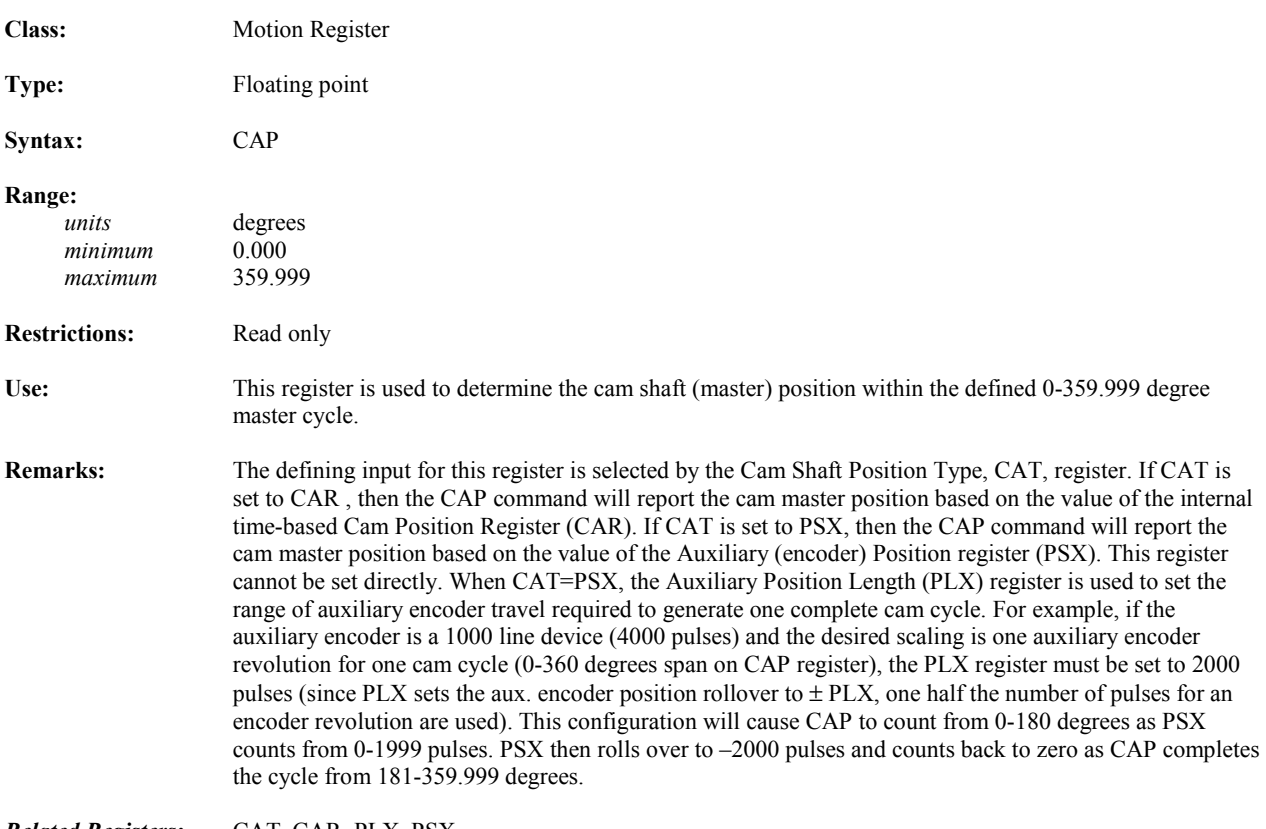

*Related Registers:* CAT, CAR, PLX, PSX

# **CAR Cam Position Register**

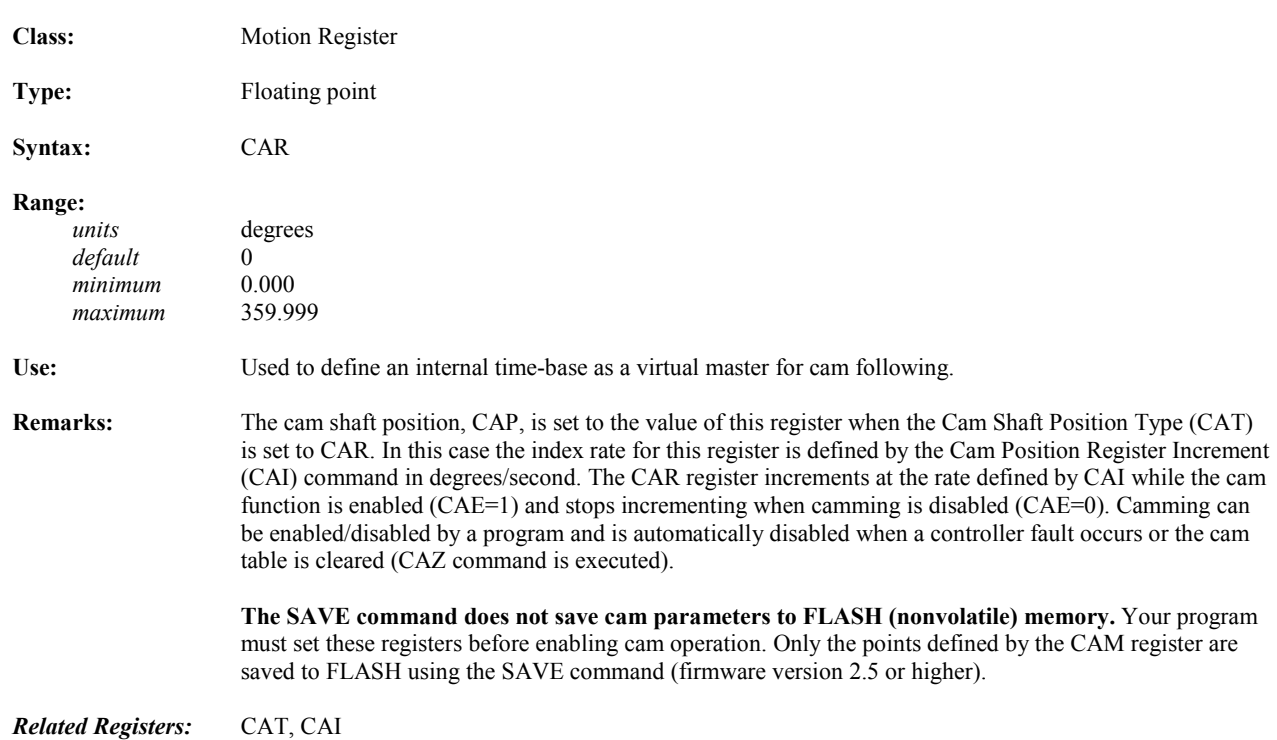

## **CAS Cam Scale Factor**

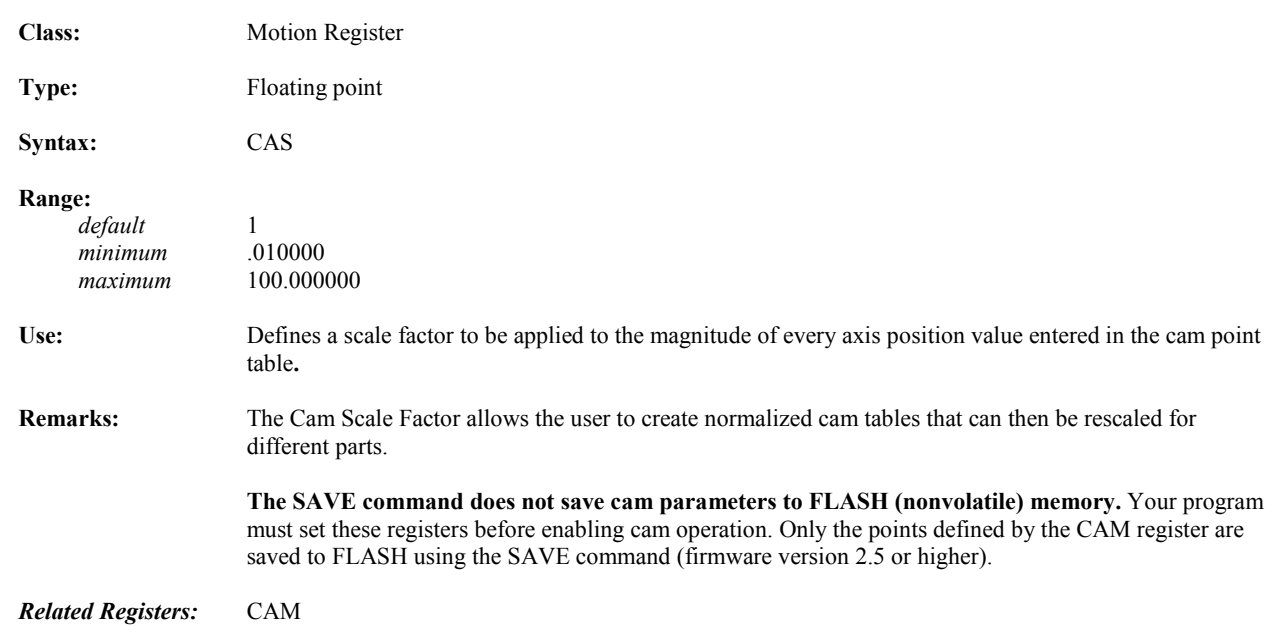

# **CAT Cam Shaft Position Type**

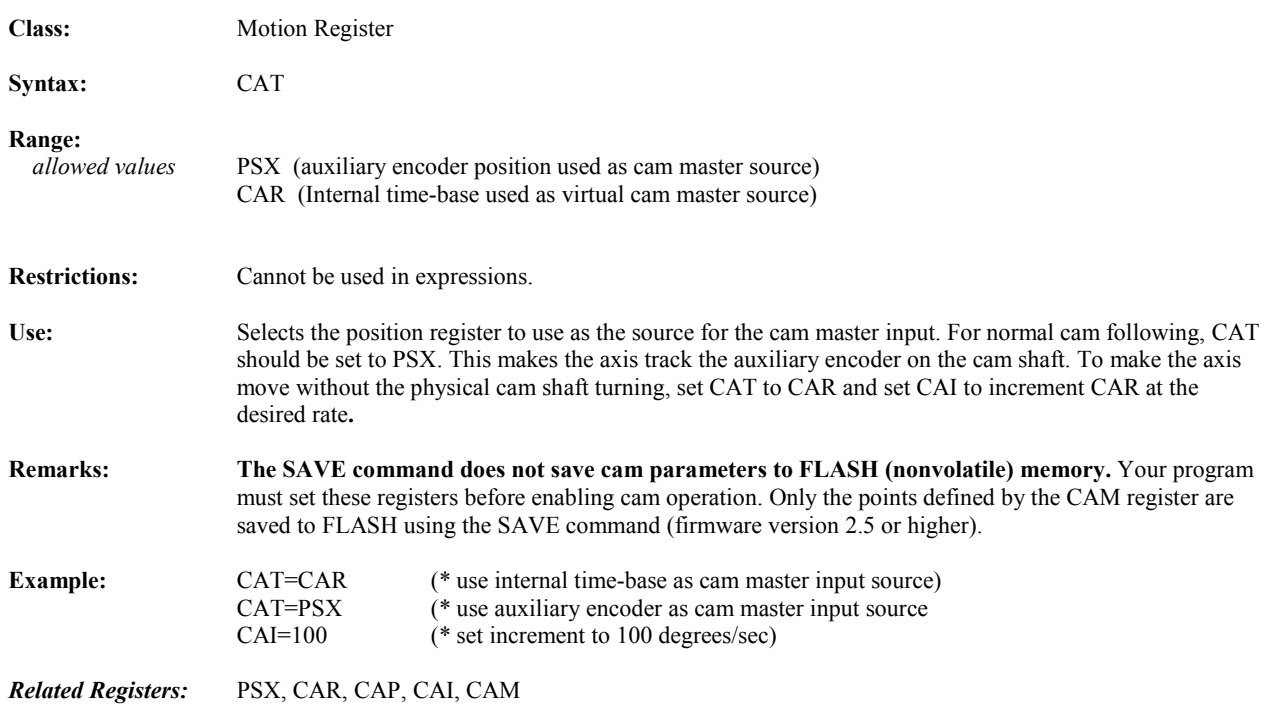

#### **CAZ Zeros Cam Table**

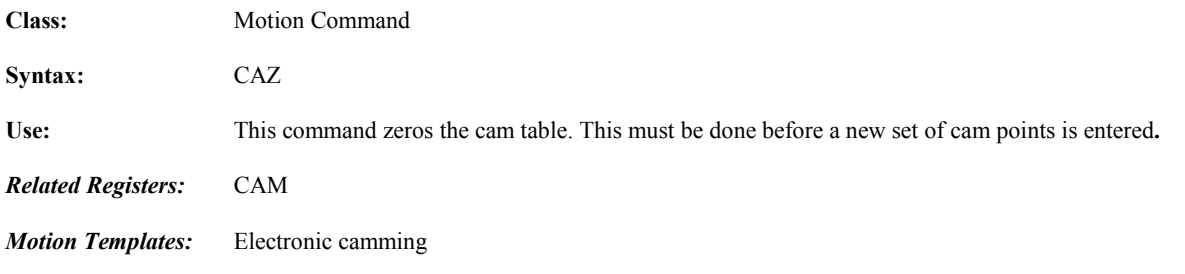

# **CCB Cam Compile Begin Point**

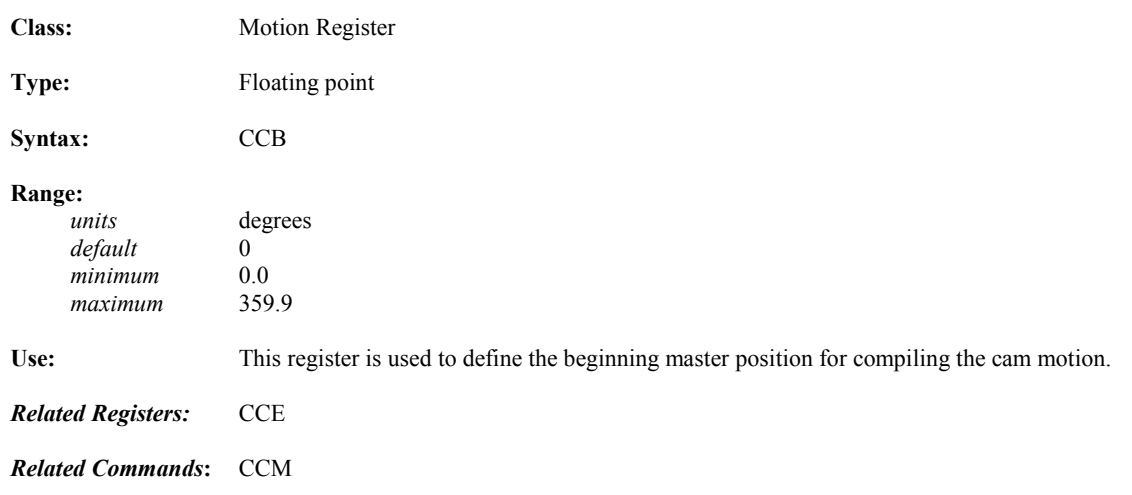

#### **CCE Cam Compile End Point**

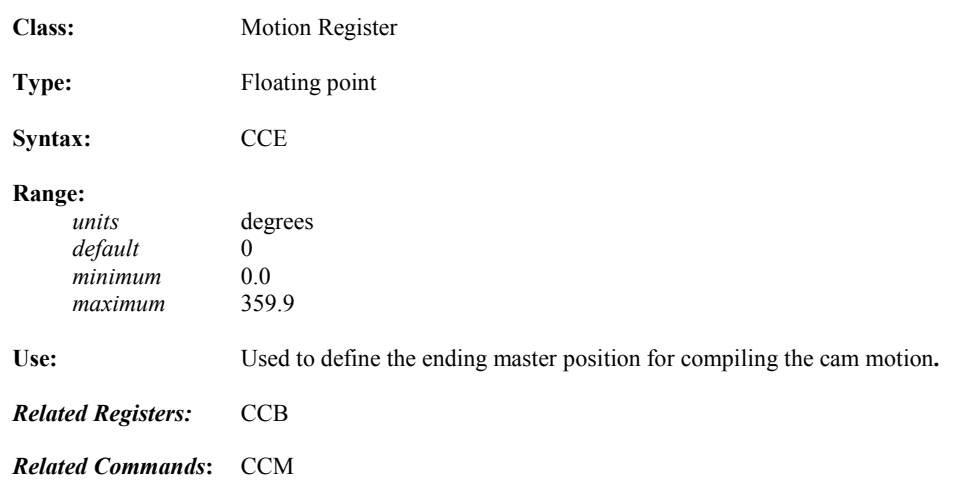

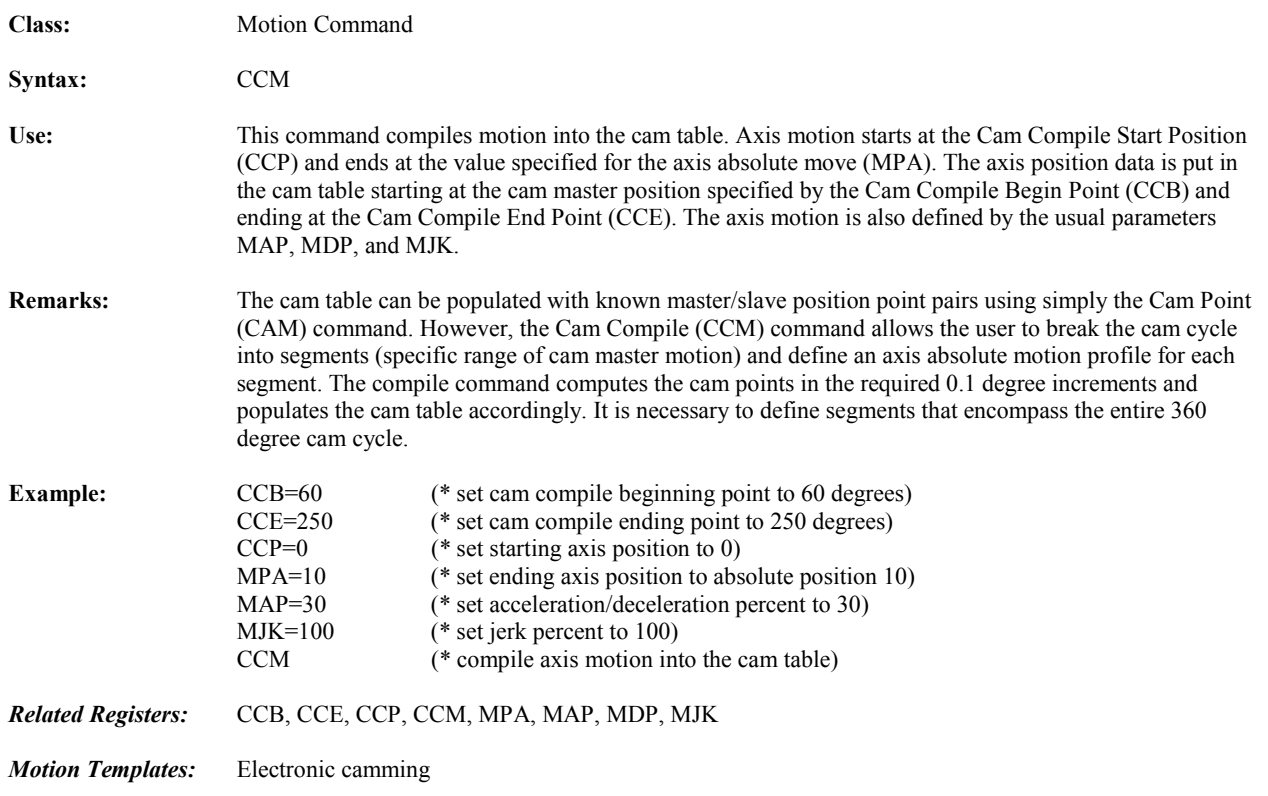

# **CCP Cam Compile Start Position**

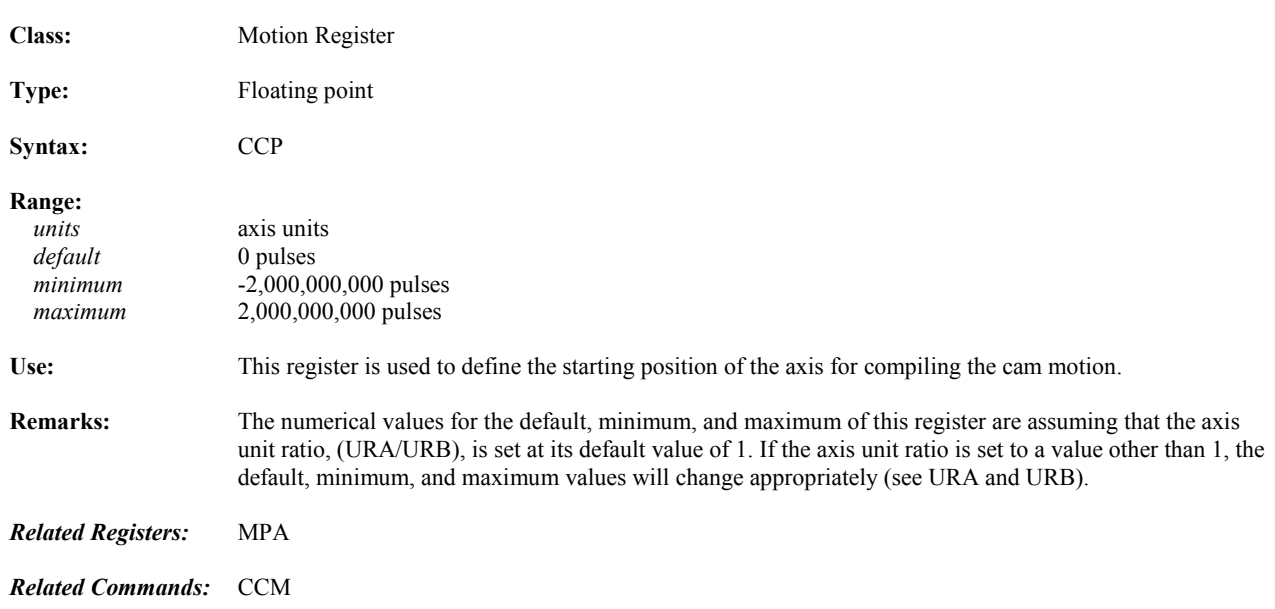

## **CE Conversion Error**

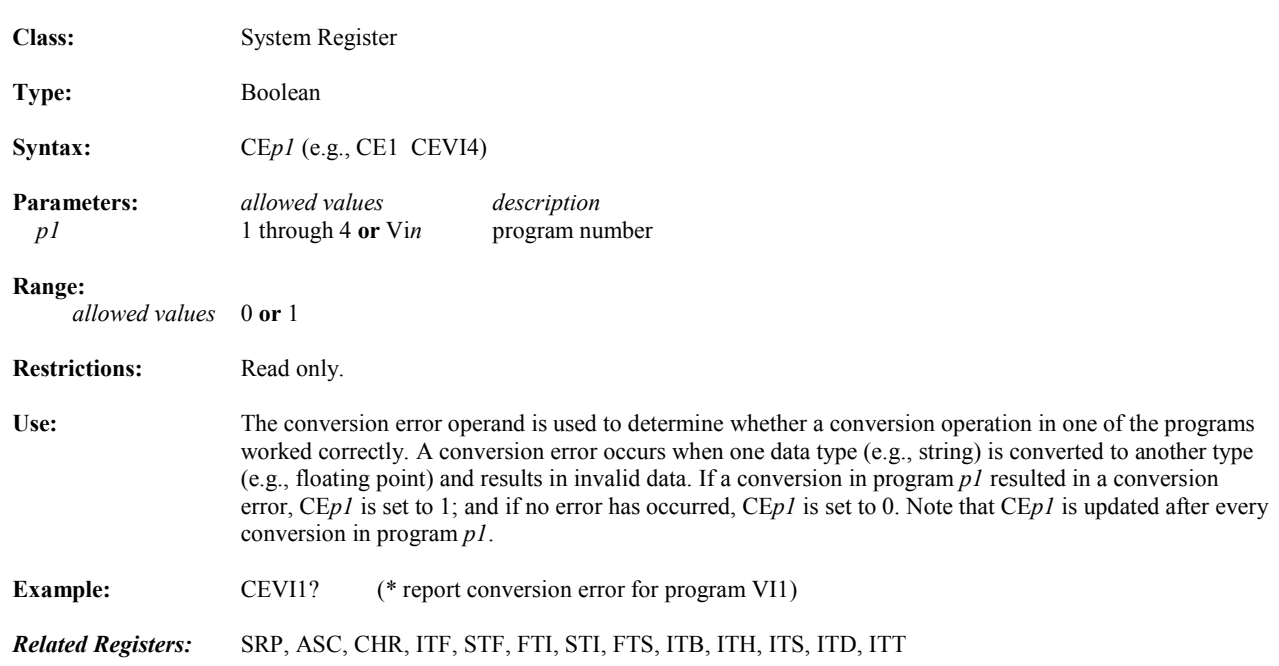
## **CHANGEPW Prompts for Password Change**

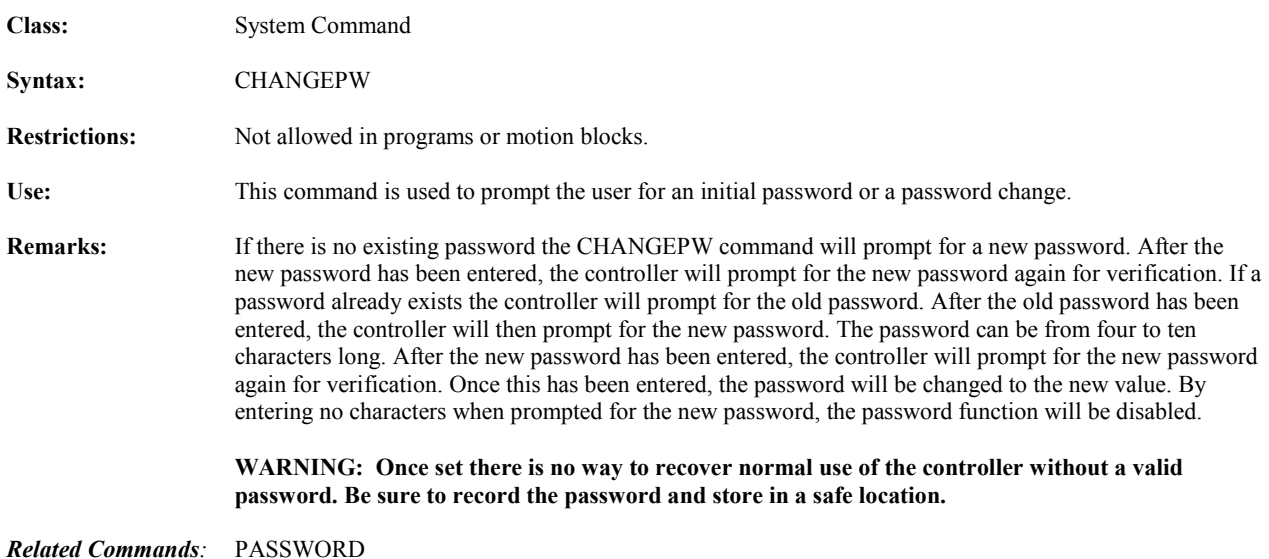

## **CHR Convert from ASCII Code to Character Operator**

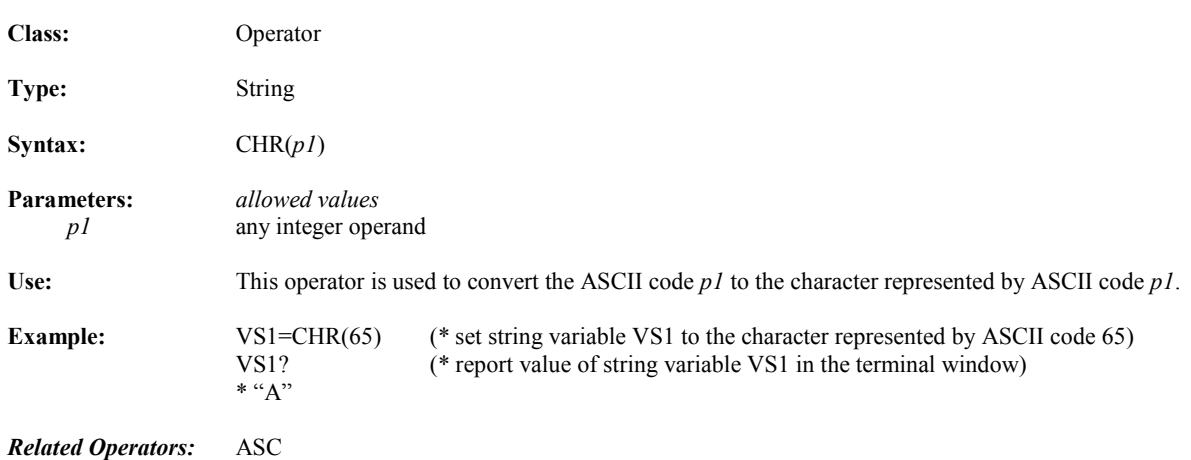

# **CIE Computer Interface Format Enable**

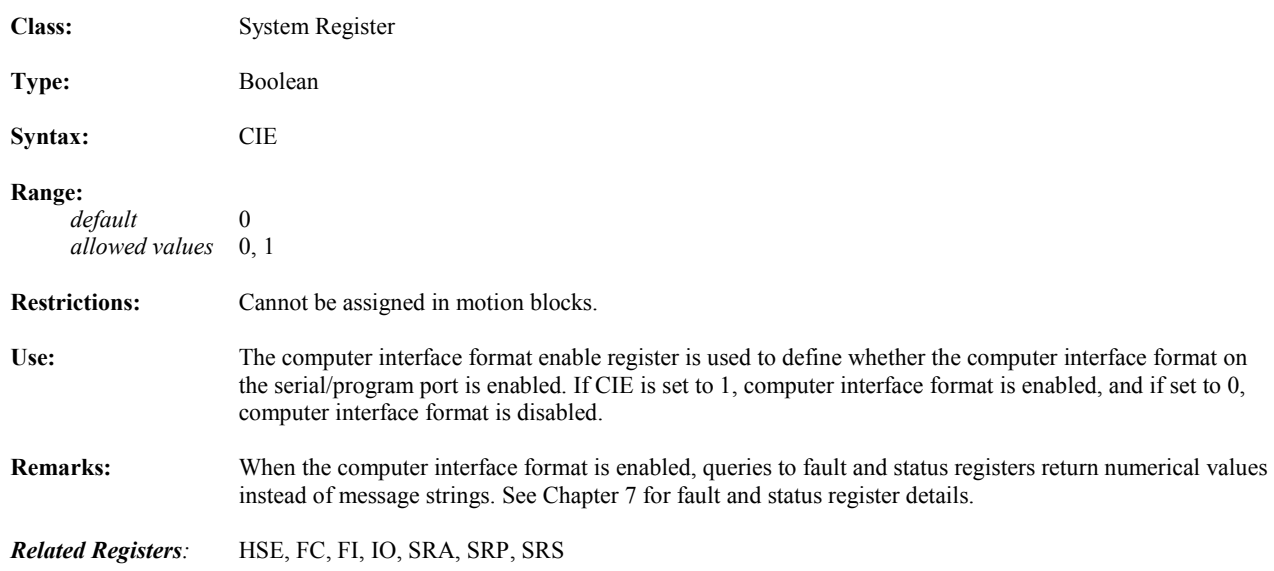

#### **CLL Clears Line and Positions Cursor at Beginning of Line**

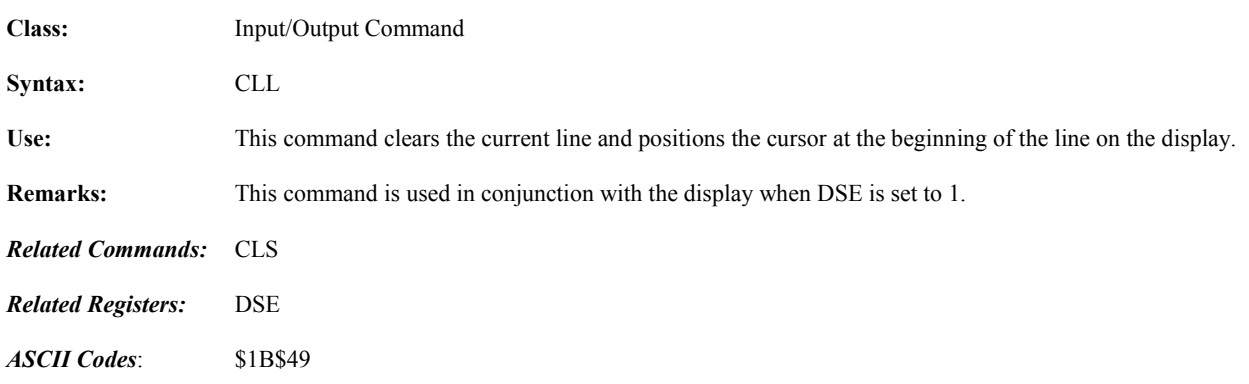

## **CLM Clears User Memory; Resets Registers to Defaults**

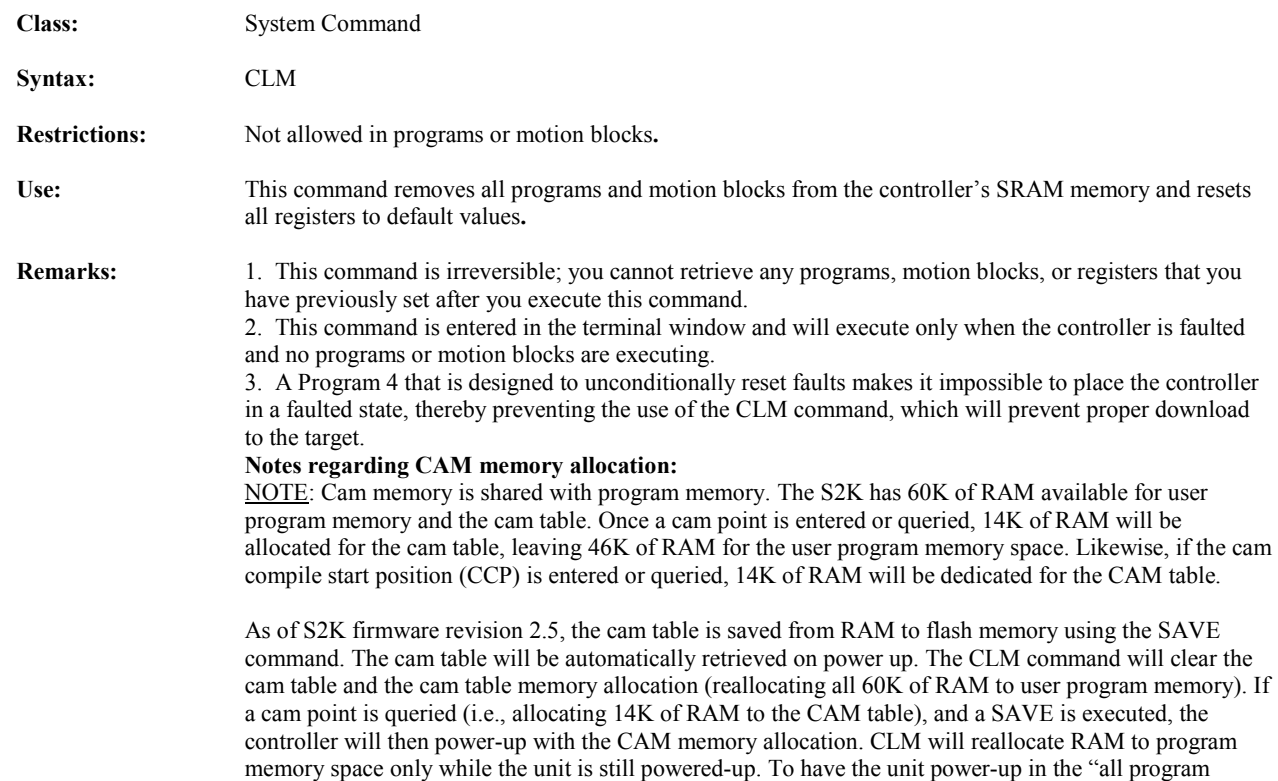

memory" mode after it has saved the CAM allocation flag, enter CLM followed by the SAVE command.

# **CLS Clears Display and Positions Cursor at Home**

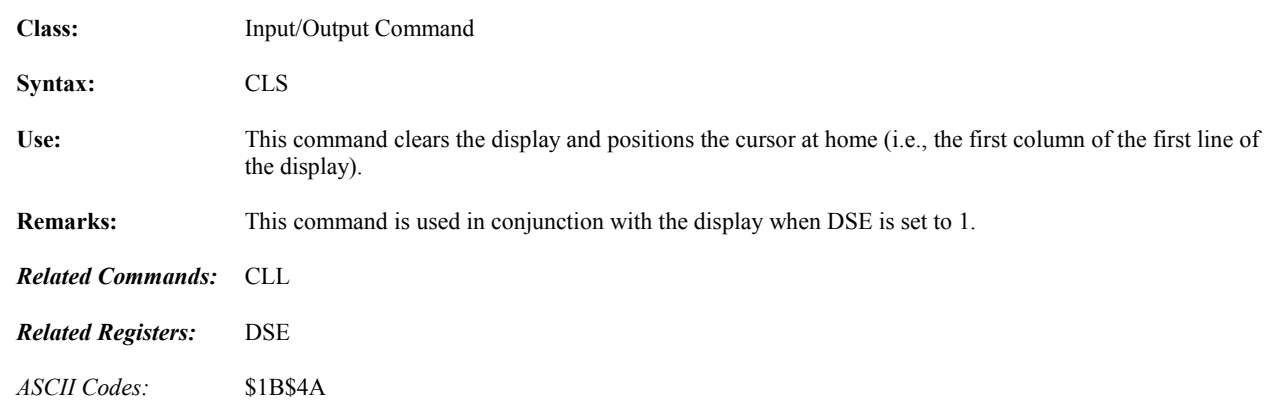

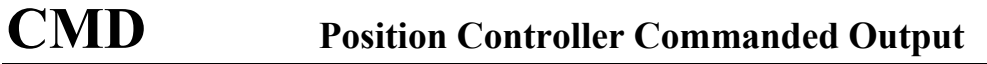

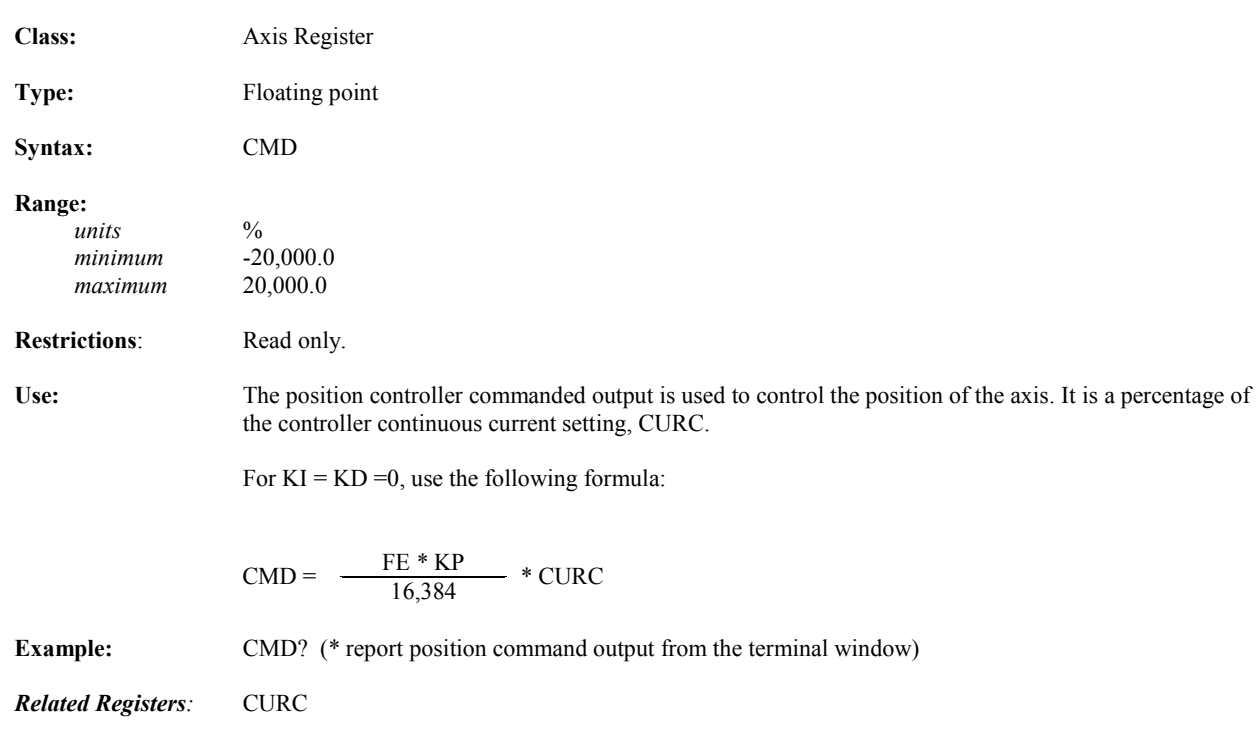

## **CMO Commutation Angle Offset (Servo Only)**

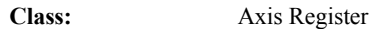

**Type:** Floating point

**Syntax:** CMO

**Range:** 

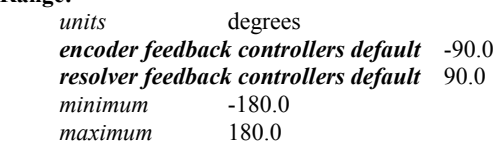

**Restrictions:** Brushless servo only.

**Use:** The commutation angle offset of the motor is determined by the motor selected for use with the controller. For GE Fanuc motors this value is set automatically by Motion Developer to the correct value for the motor model selected and typically will not require adjustment by the user. CMO values associated with GE Fanuc motor models are as follows:

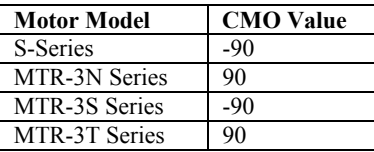

 If necessary, this value can be set automatically by the MOTORSET command. Only experienced users should make adjustments to this setting after consulting GE Fanuc for assistance.

*Related Registers:* None

*Related Commands:* MOTORSET

# **CMR Motor Poles to Resolver Poles Commutation Ratio**

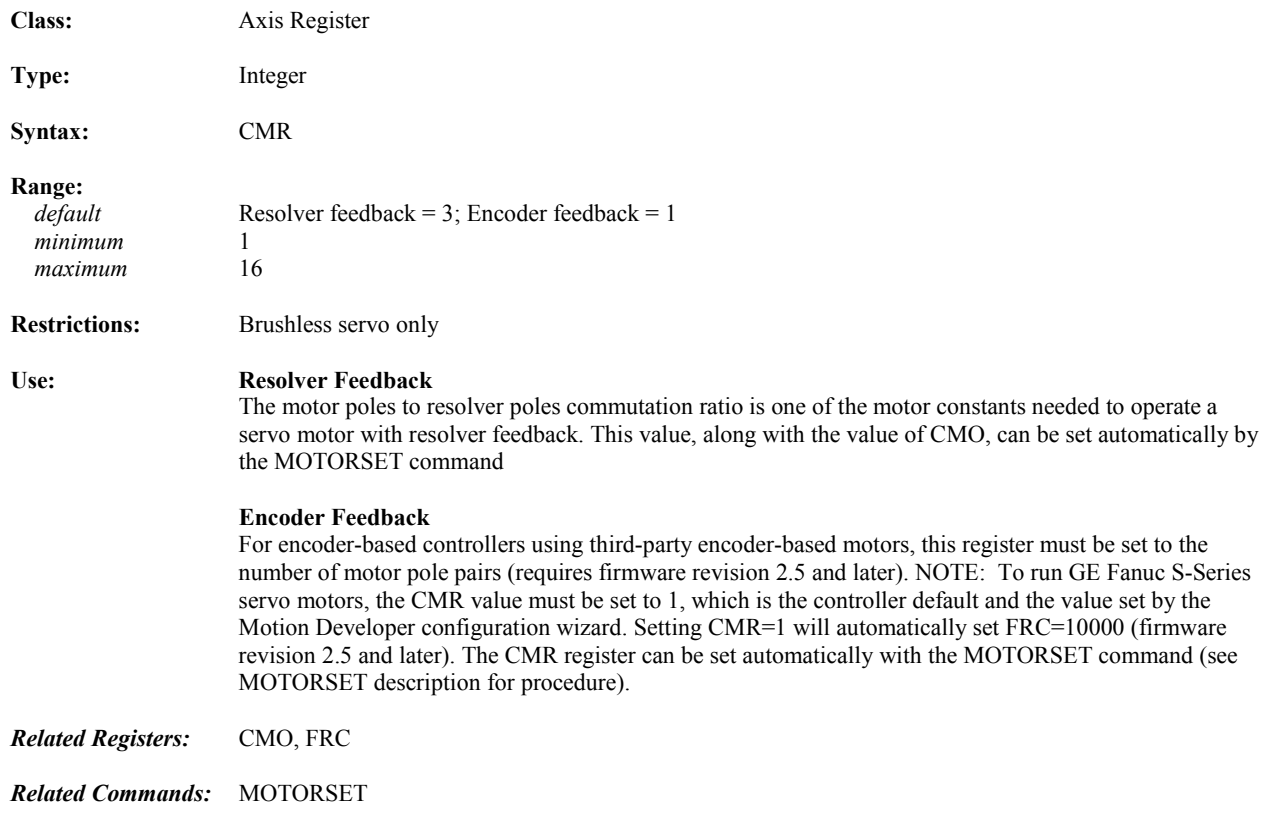

#### **CNC Close Network Connection**

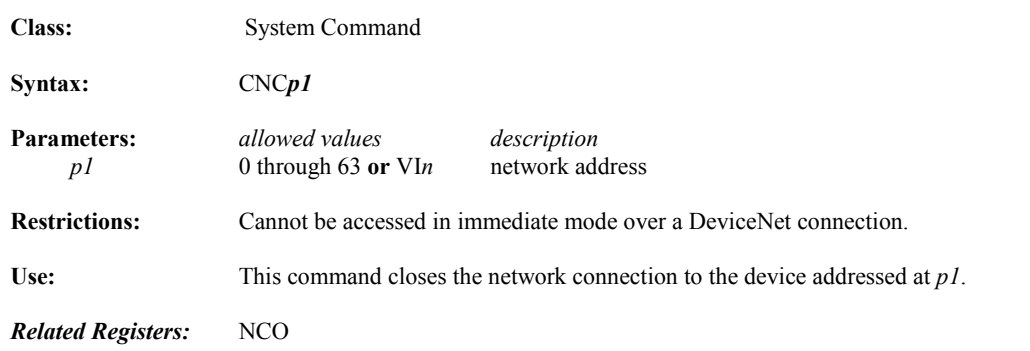

## **COS Cosine Trigonometric Function Operator**

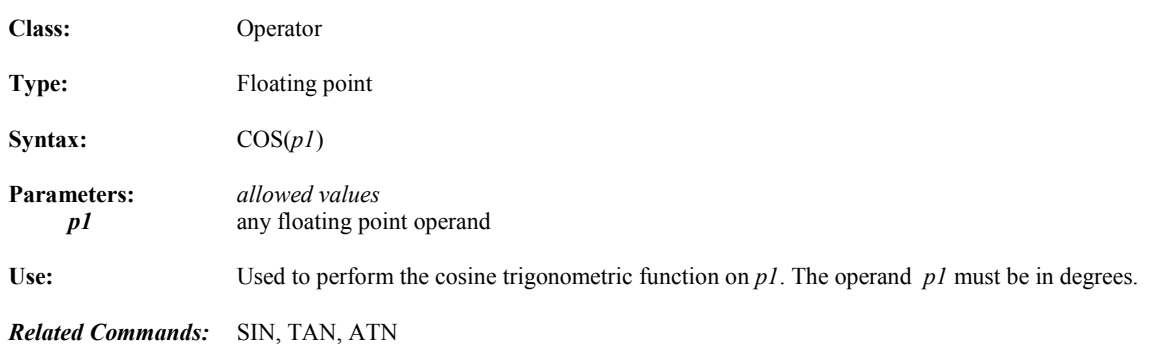

## **CR Positions Cursor at Beginning of Next Line Down**

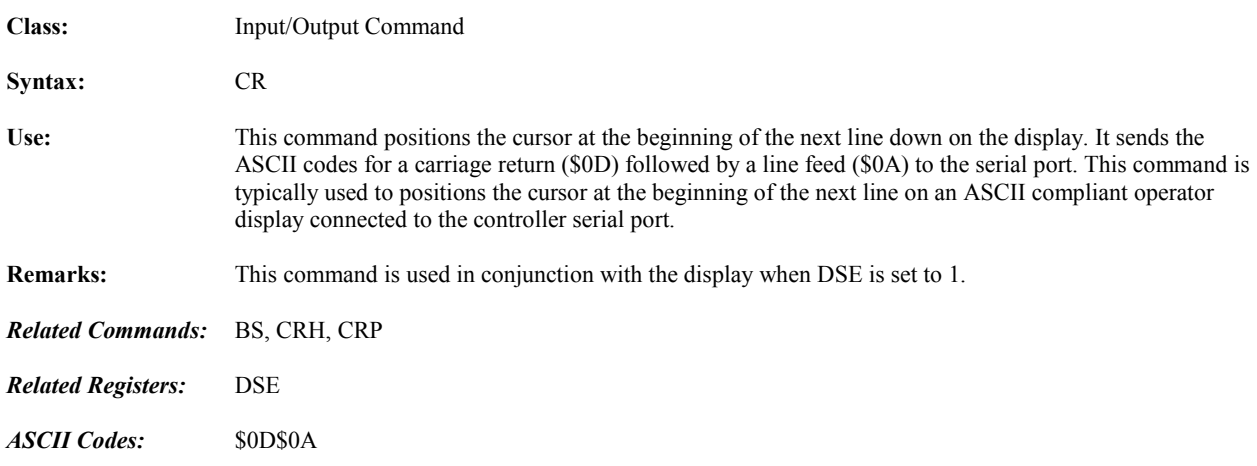

# **CRH Positions Cursor at Home**

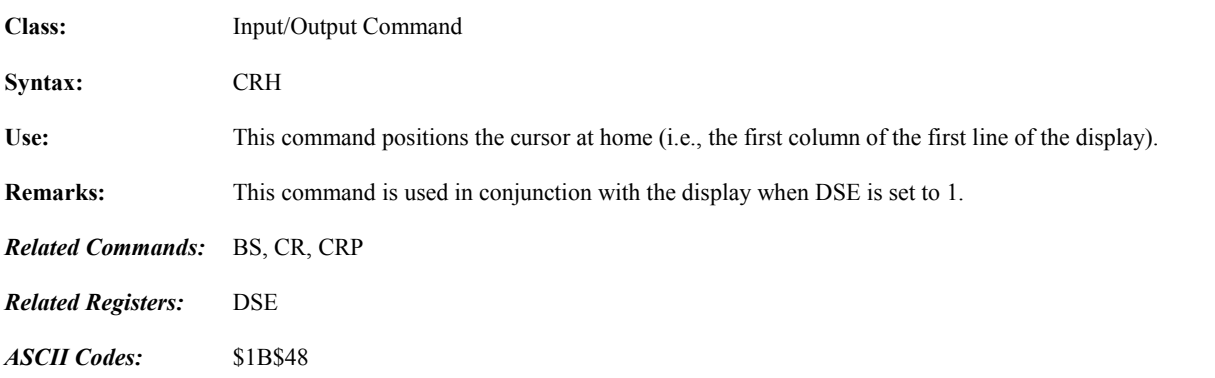

# **CRM Remembers Cursor Position**

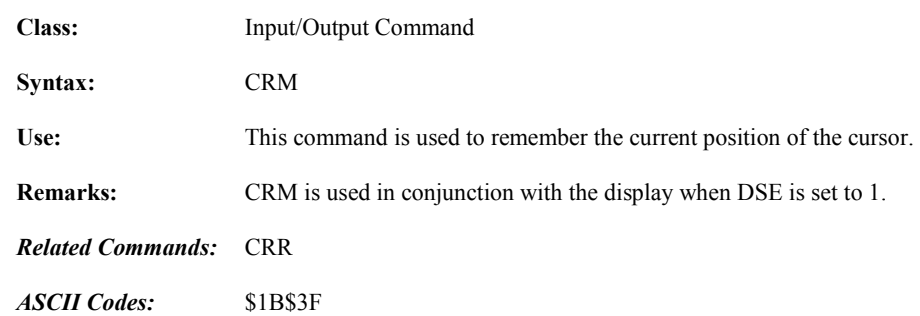

#### **CRP Positions Cursor**

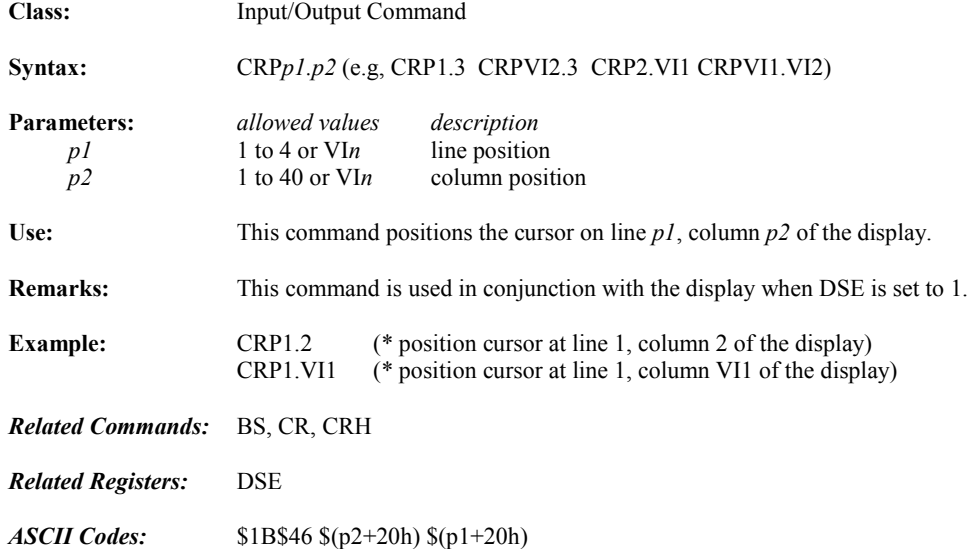

#### **CRR Positions Cursor at Remembered Position**

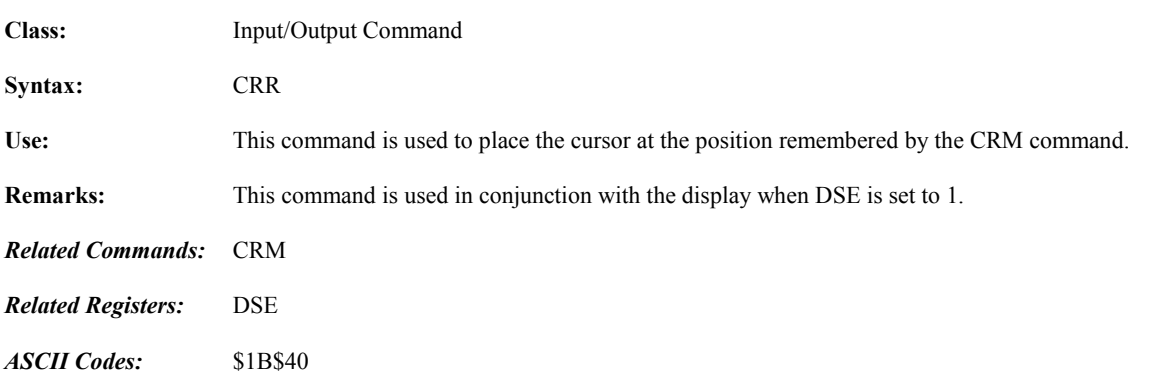

## **CURC Continuous Current**

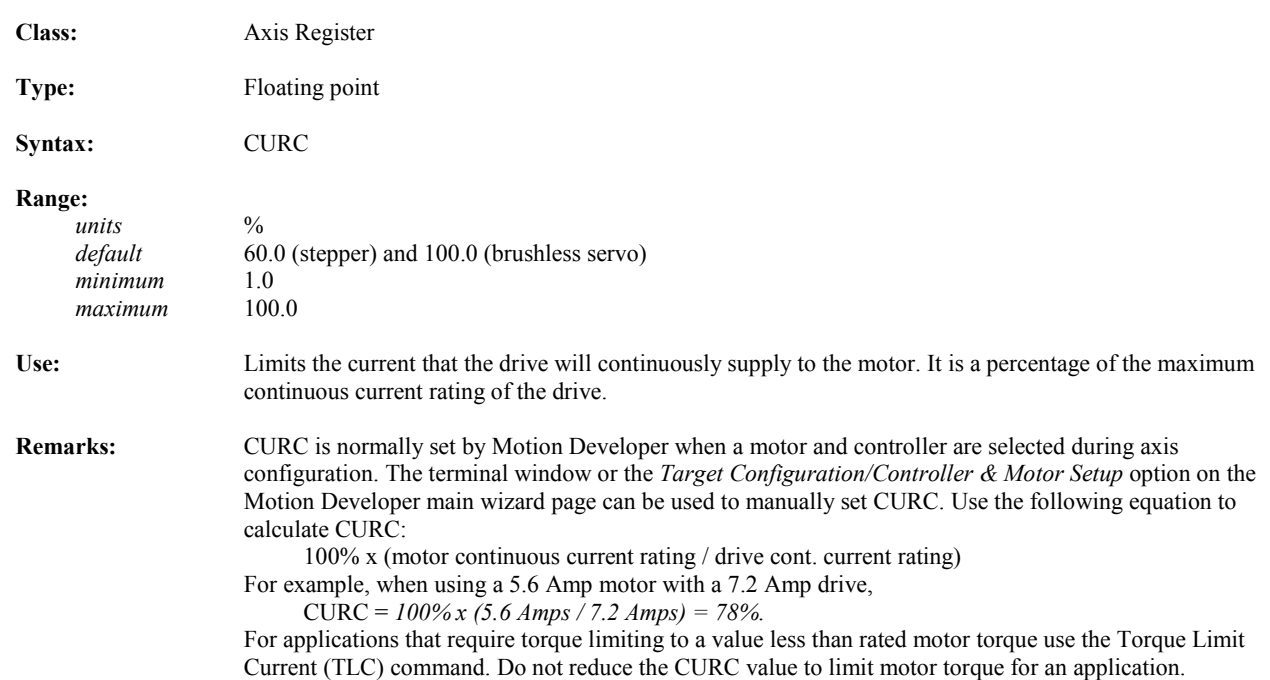

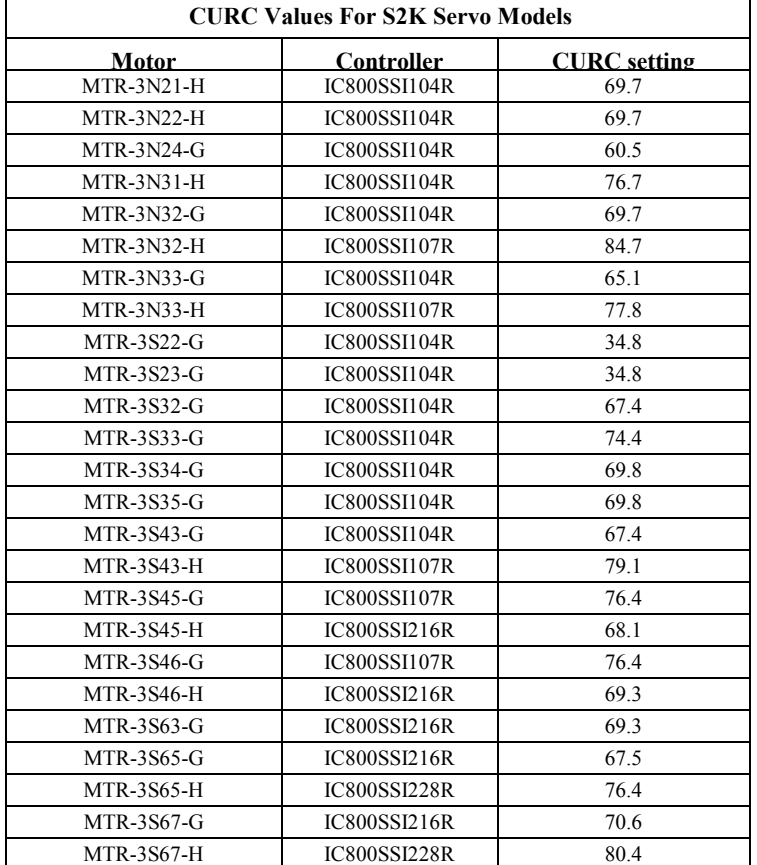

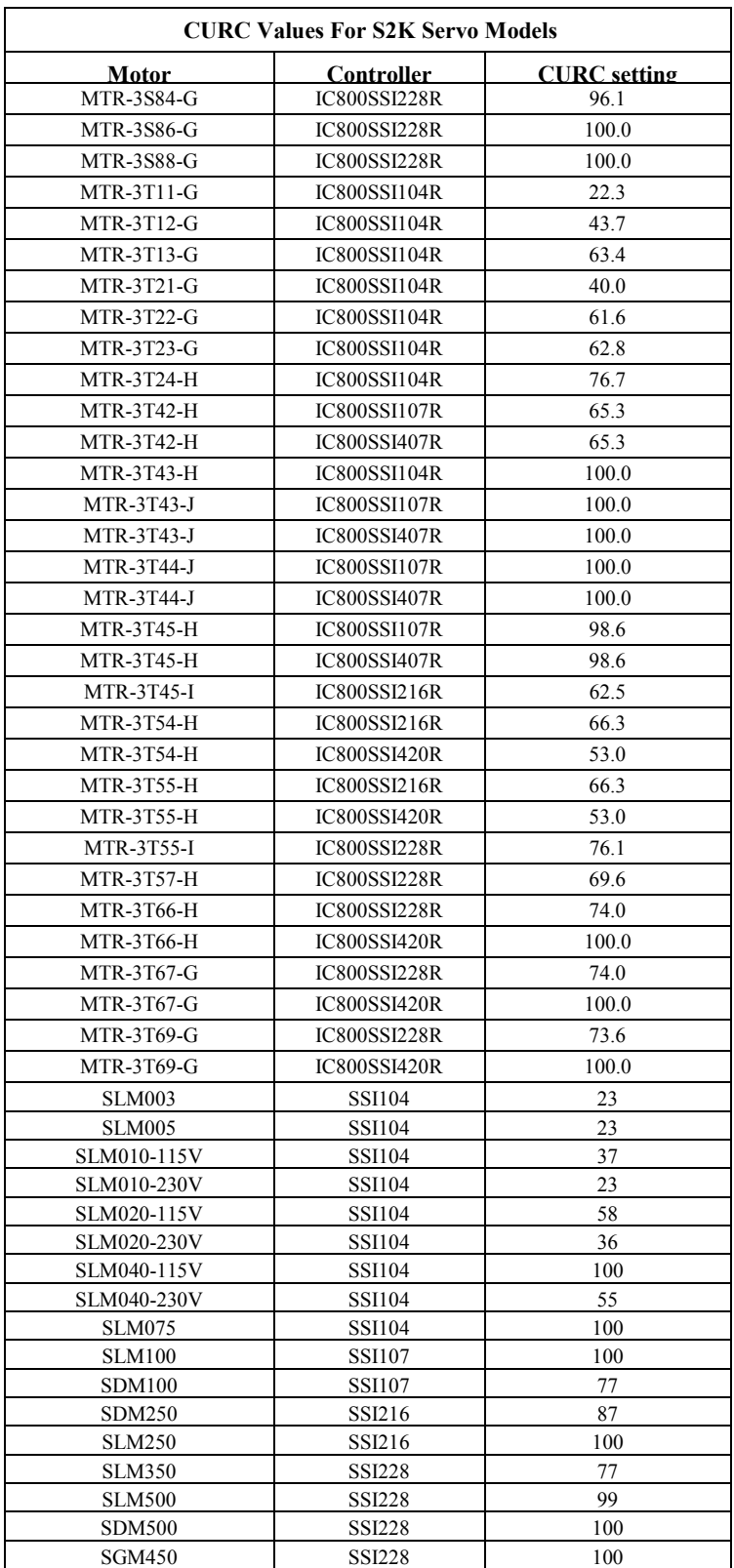

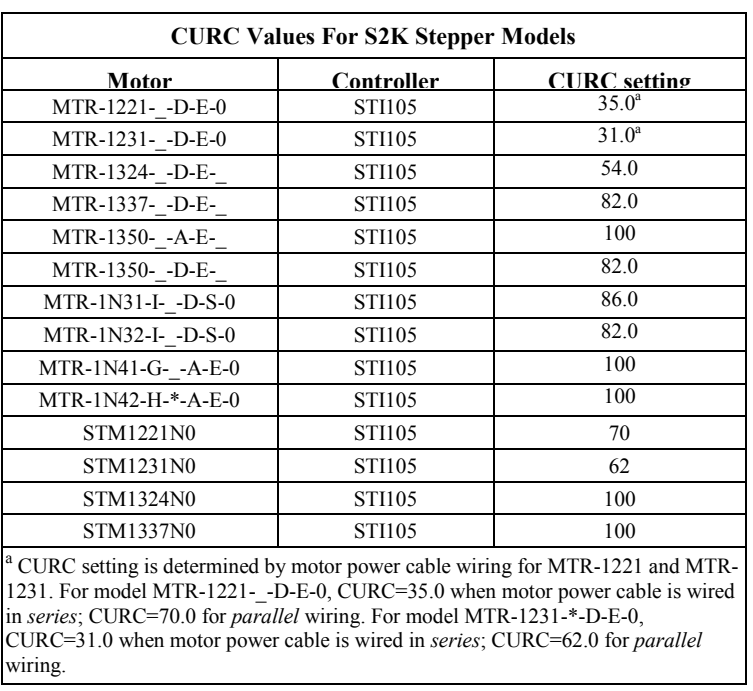

*Related Registers:* CURCN, CURP, CURPN, CURS, CURSN, TLC

# **CURCN Network Continuous Current**

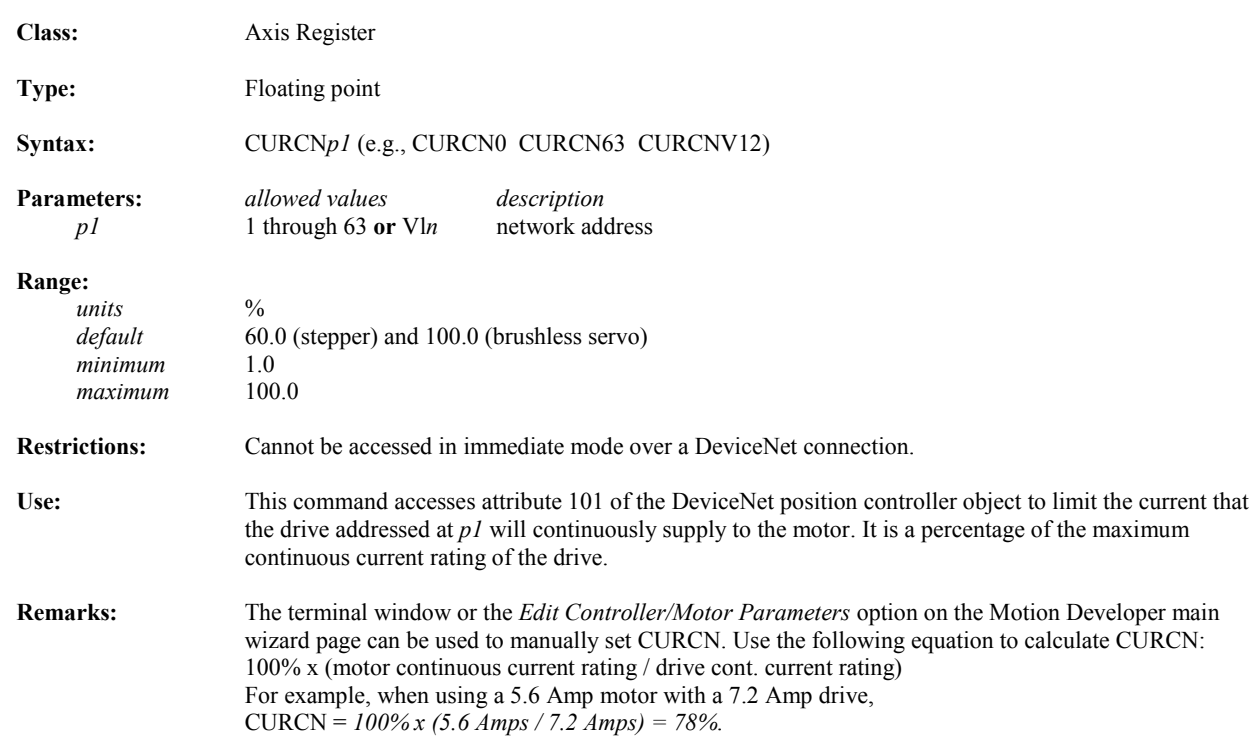

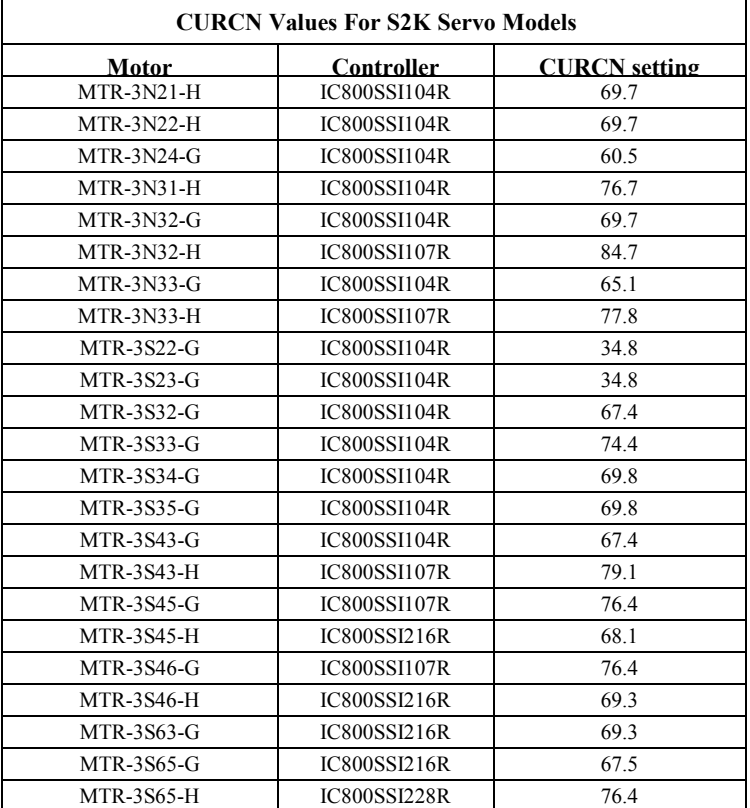

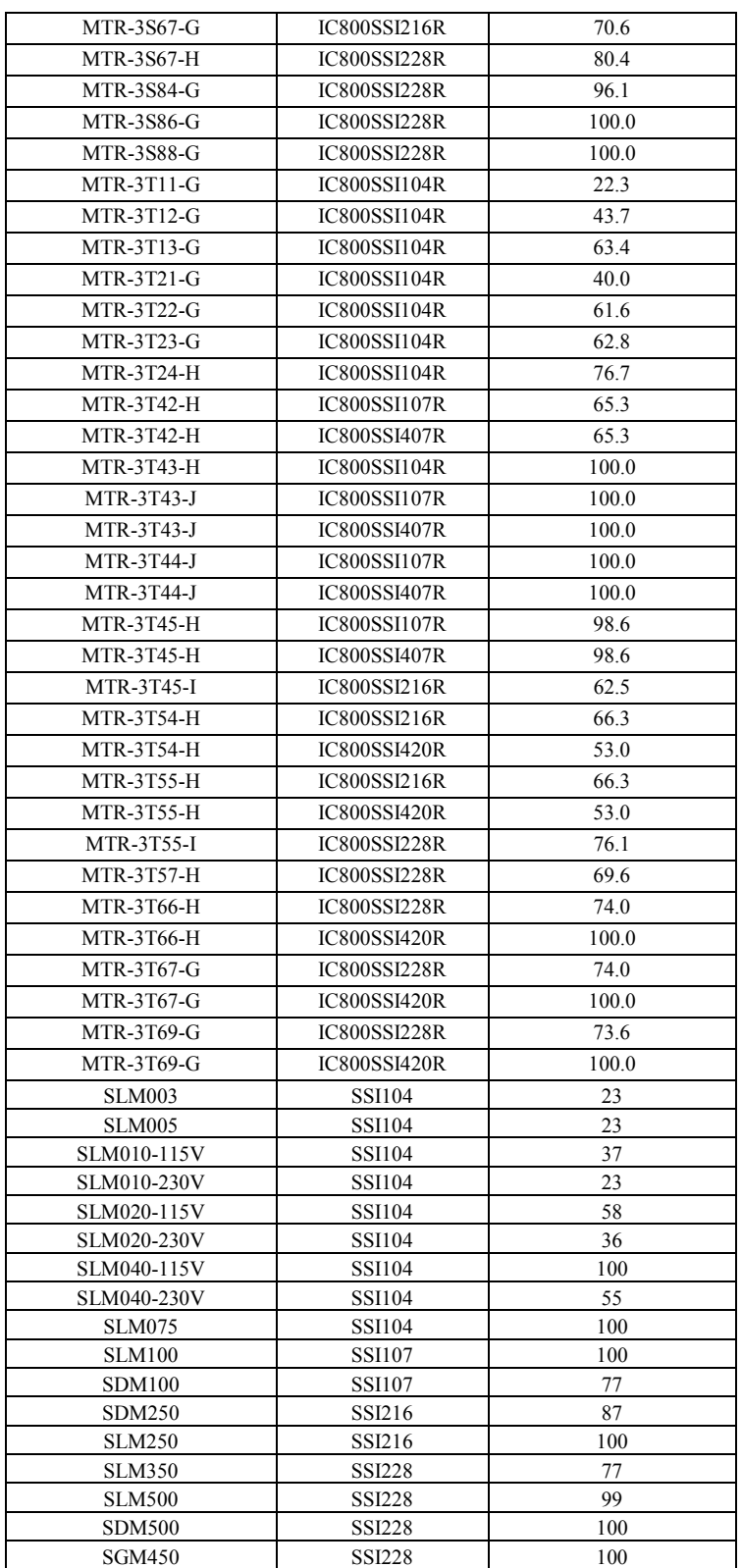

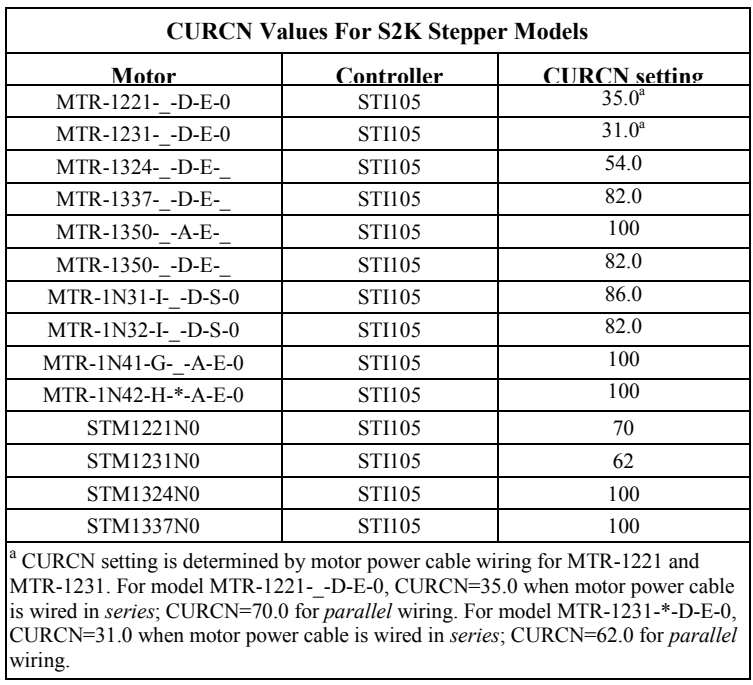

*Related Registers:* CURPN, CURSN, CURC, CURP, CURS, TLC

# **CURP Peak Current (Servo Only)**

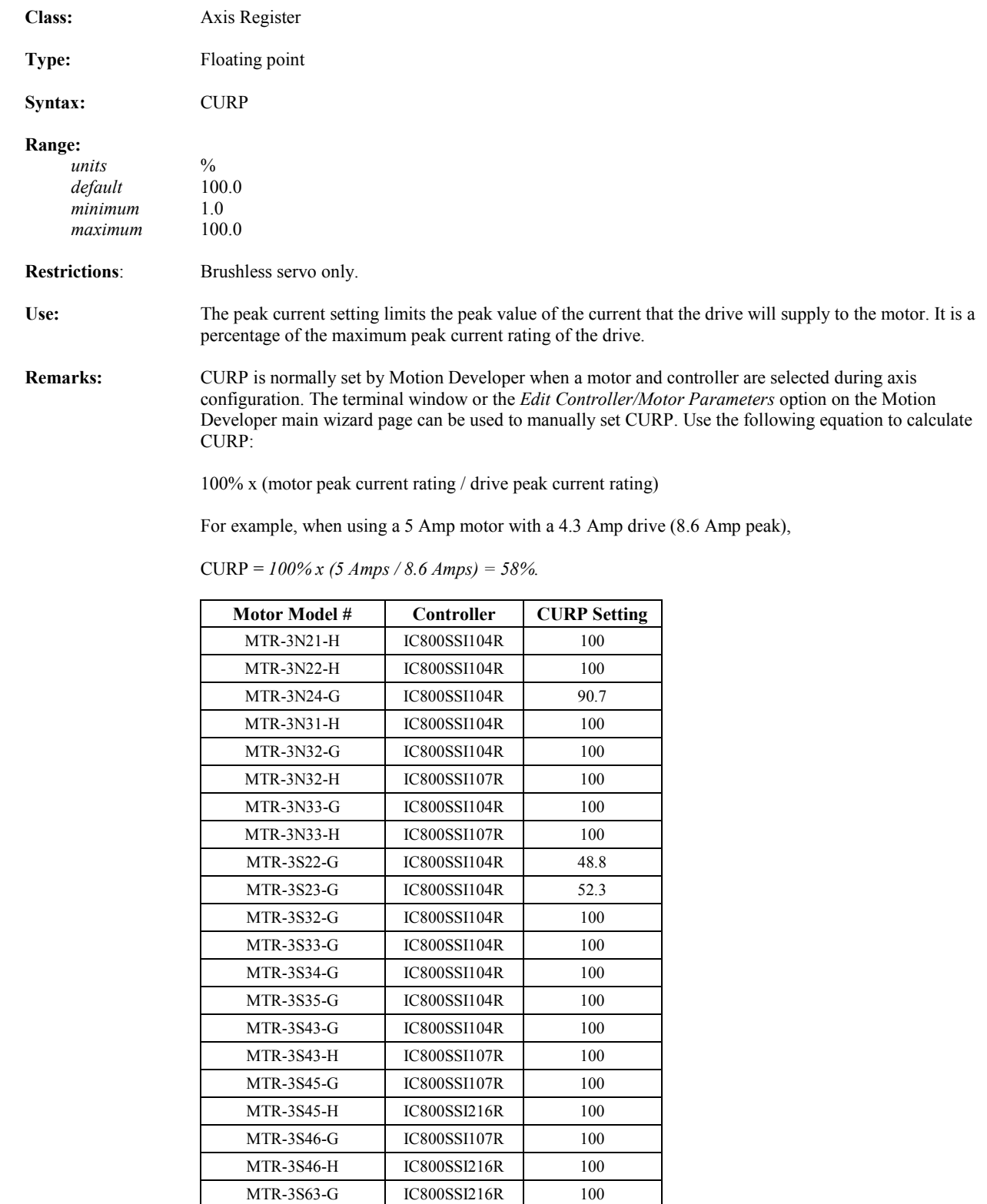

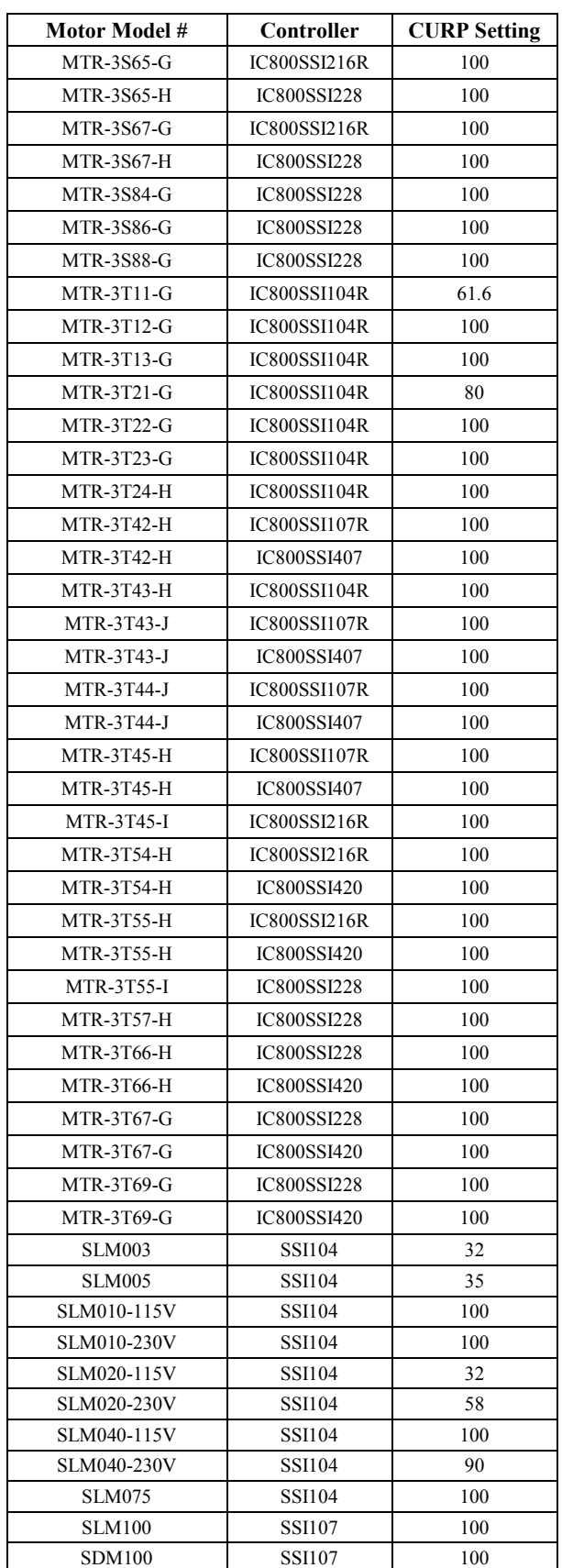

| Motor Model # | Controller    | <b>CURP Setting</b> |
|---------------|---------------|---------------------|
| SDM250        | SSI216        | 100                 |
| <b>SLM250</b> | SSI216        | 100                 |
| <b>SLM350</b> | <b>SSI228</b> | 100                 |
| <b>SLM500</b> | <b>SSI228</b> | 100                 |
| <b>SDM500</b> | <b>SSI228</b> | 100                 |
| <b>SGM450</b> | <b>SSI228</b> | 100                 |

*Related Registers:* CURC, CURCN, CURPN

# **CURS Power Save Current (Stepper Only)**

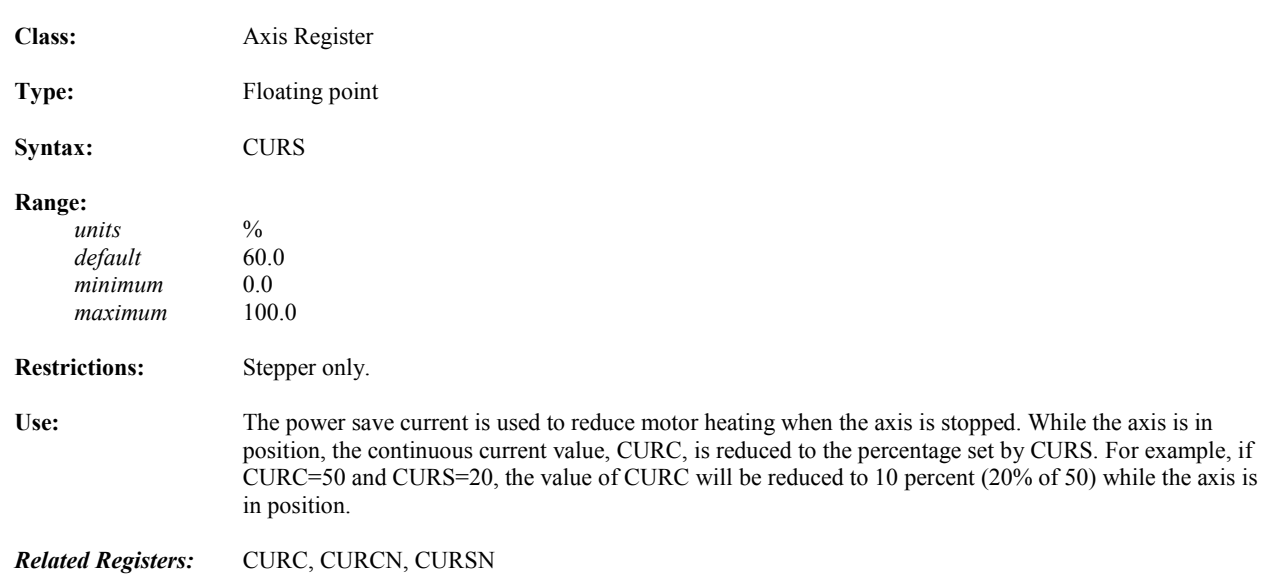

#### **CURSN Network Power Save Current (Stepper Only)**

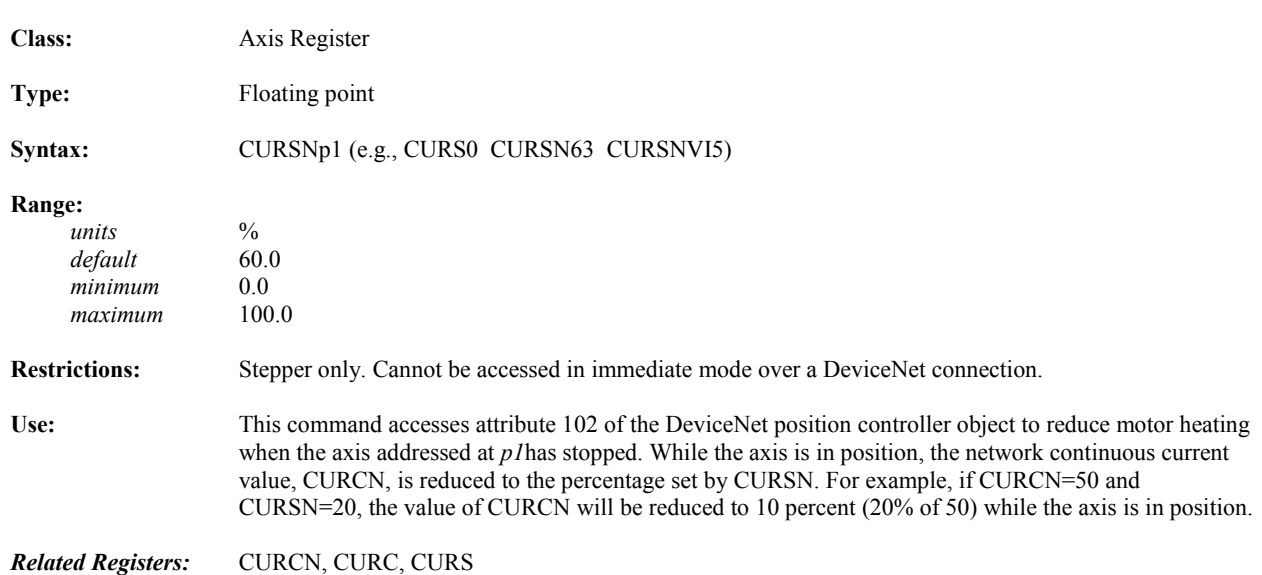

## **DEL Deletes Current Statement in Terminal Window Line Editor**

*5*

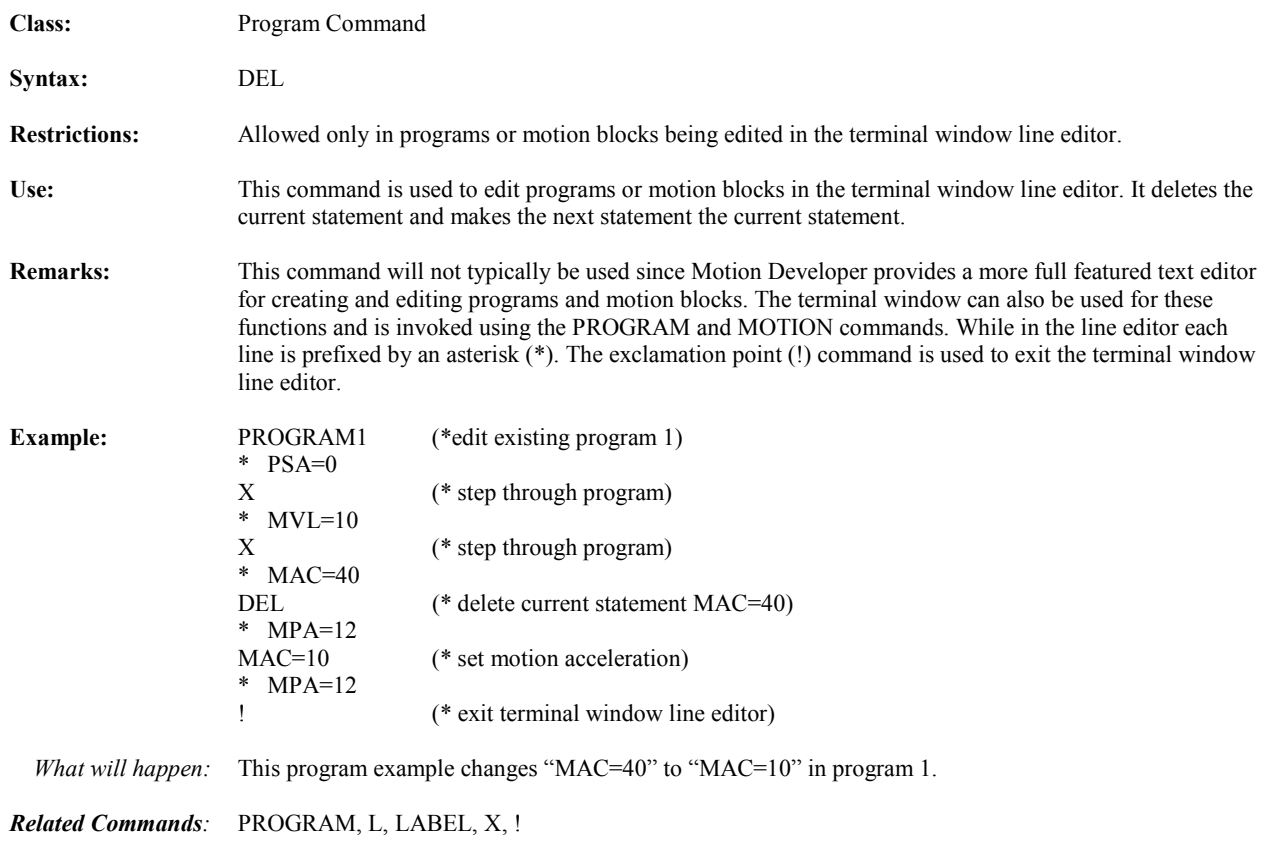

# **DGC Loads Diagnostic Condition for Printing**

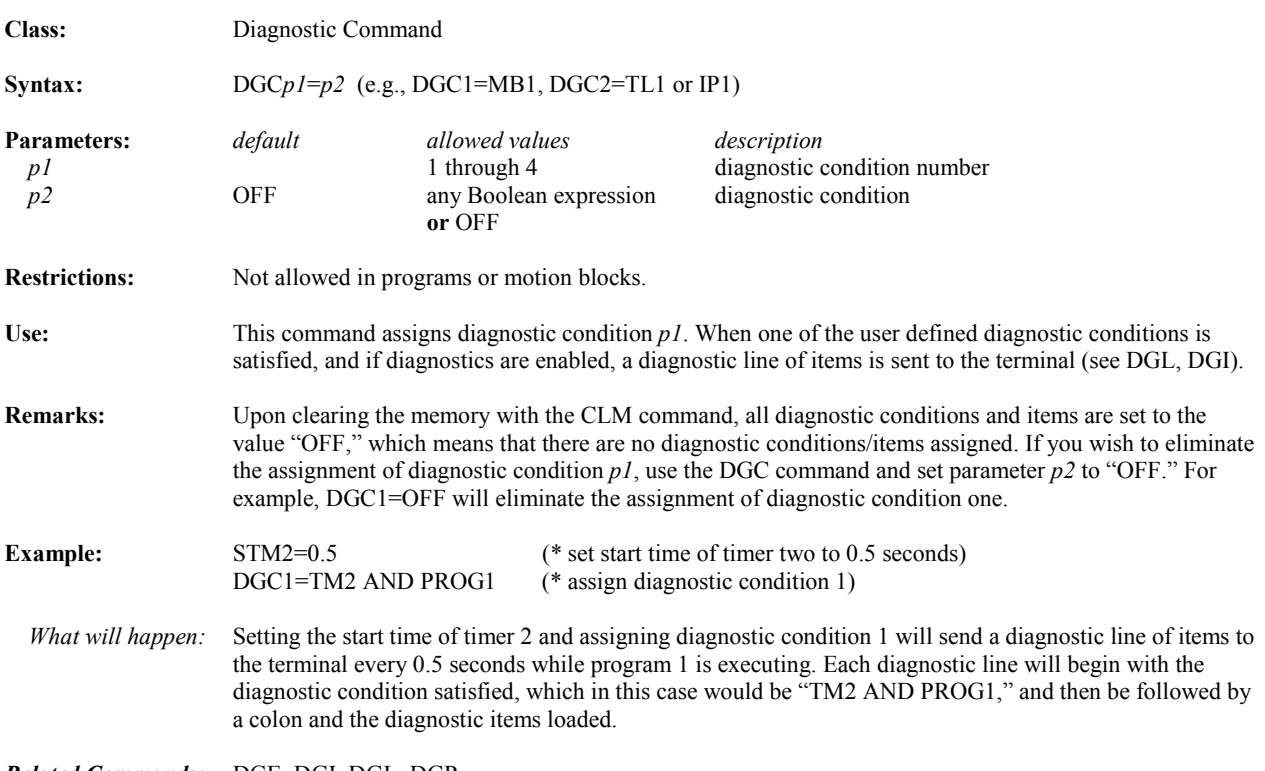

*Related Commands:* DGE, DGI, DGL, DGP

# **DGE Enables Diagnostics**

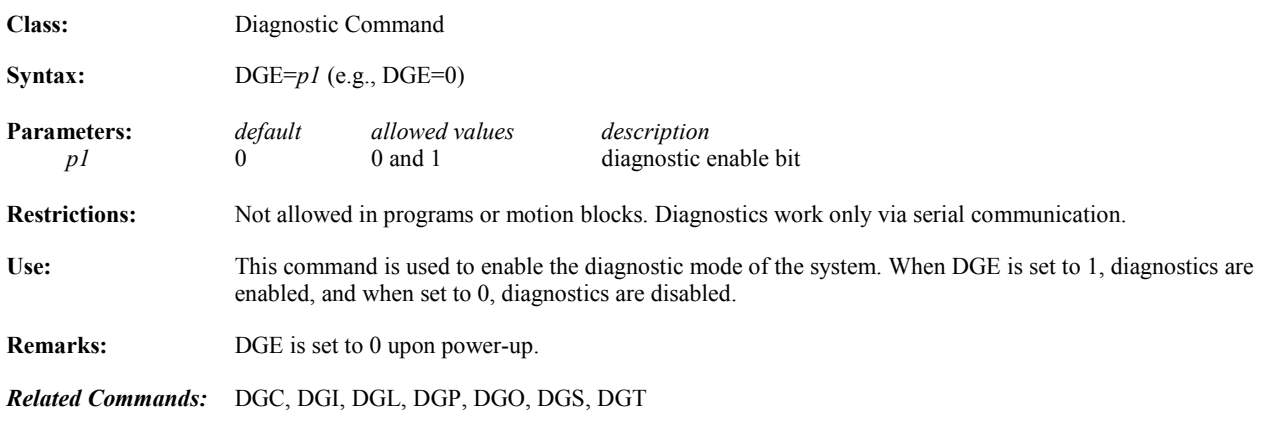

## **DGI Assigns Diagnostic Item to Print**

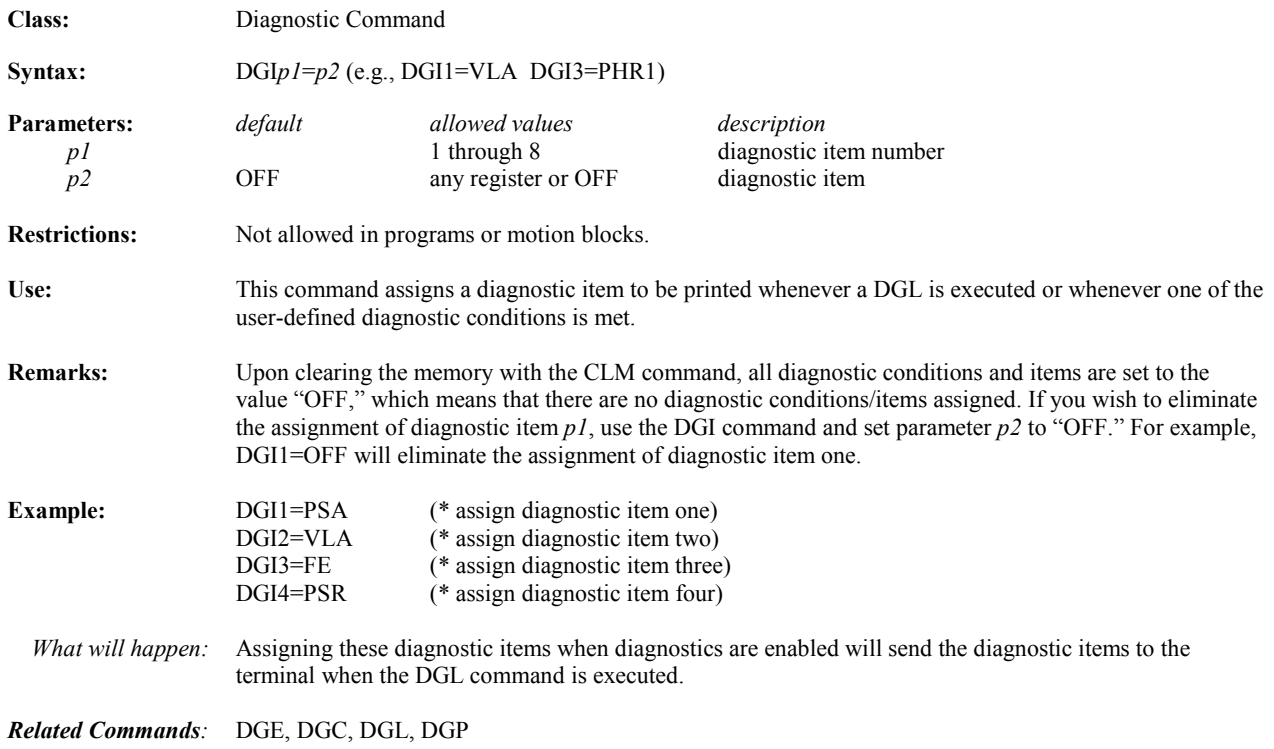

# **DGL Prints Diagnostic Line of Items**

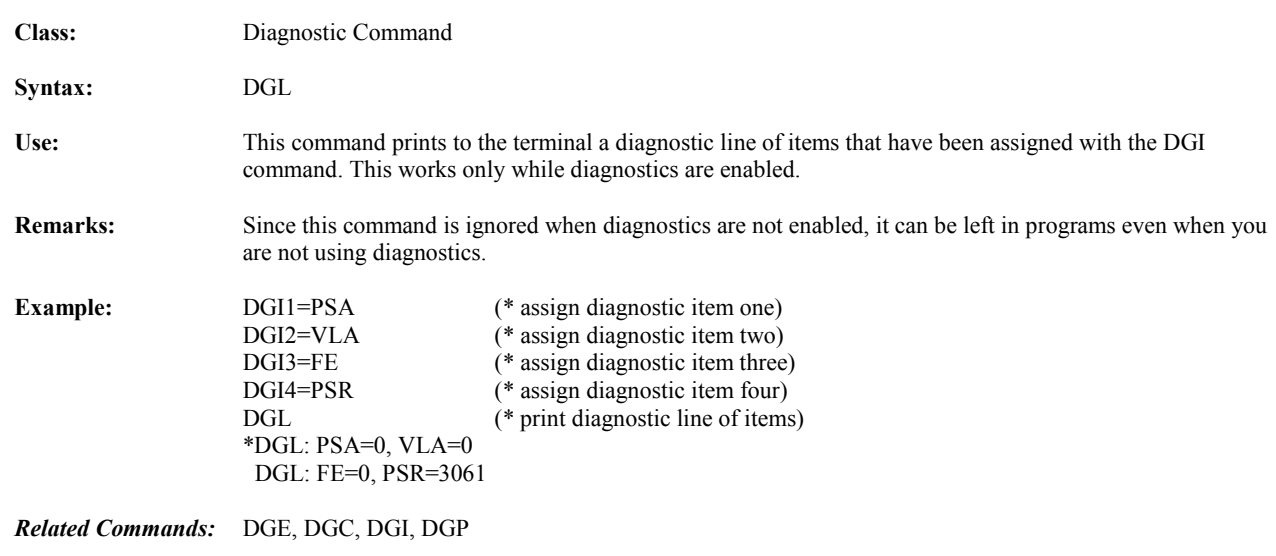

## **DGO Outputs Diagnostic Register Value to Serial Port**

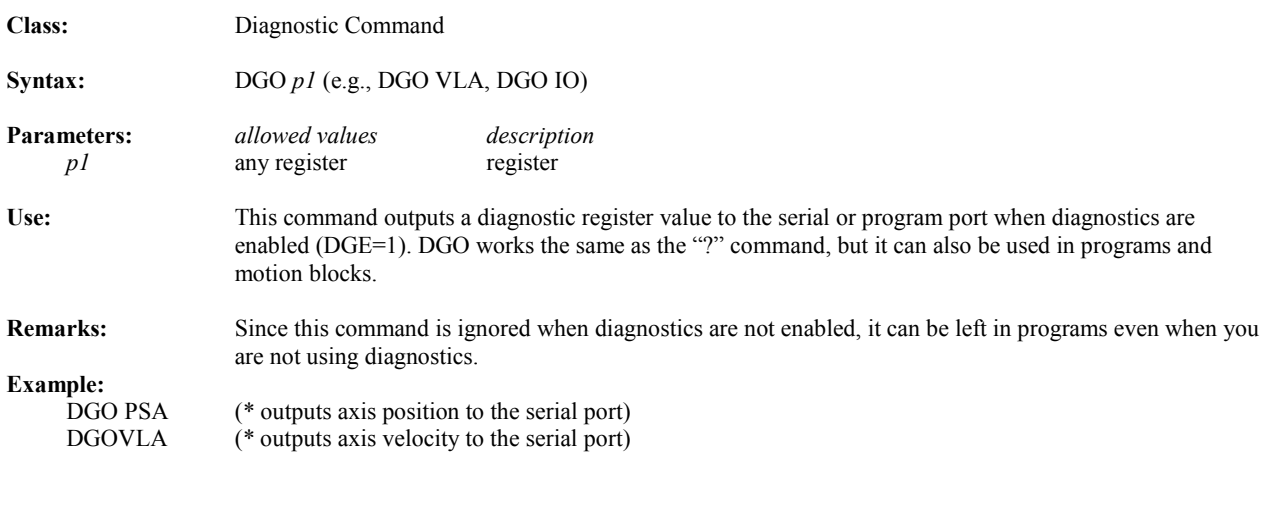

*Related Commands:* DGE, DGL, DGP

# **DGP Prints Diagnostic Message to Serial Port**

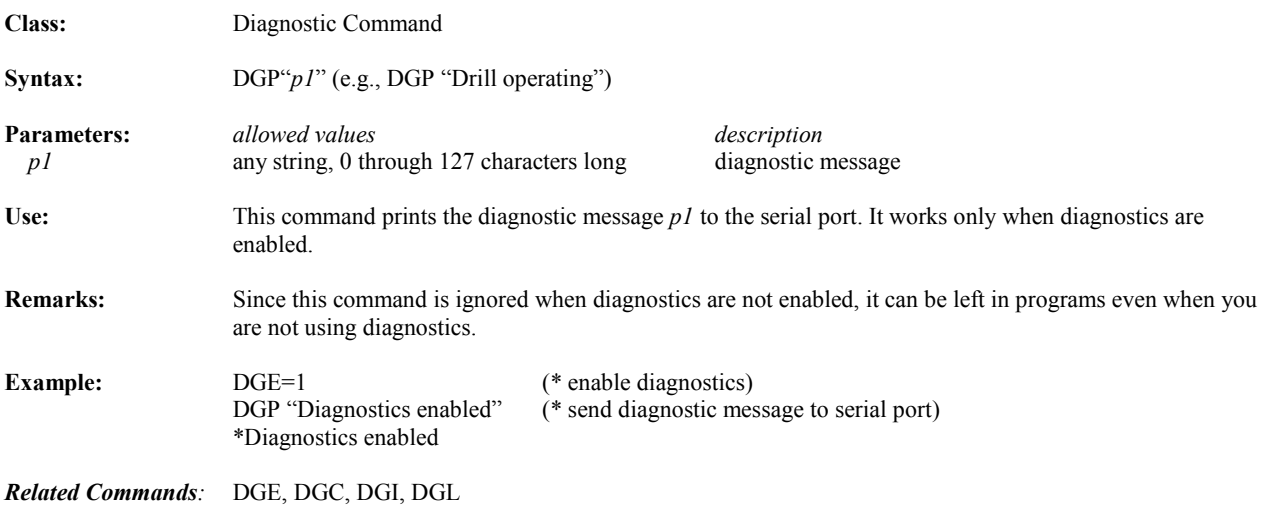

# **DGS** Sets Program to Single Step Mode

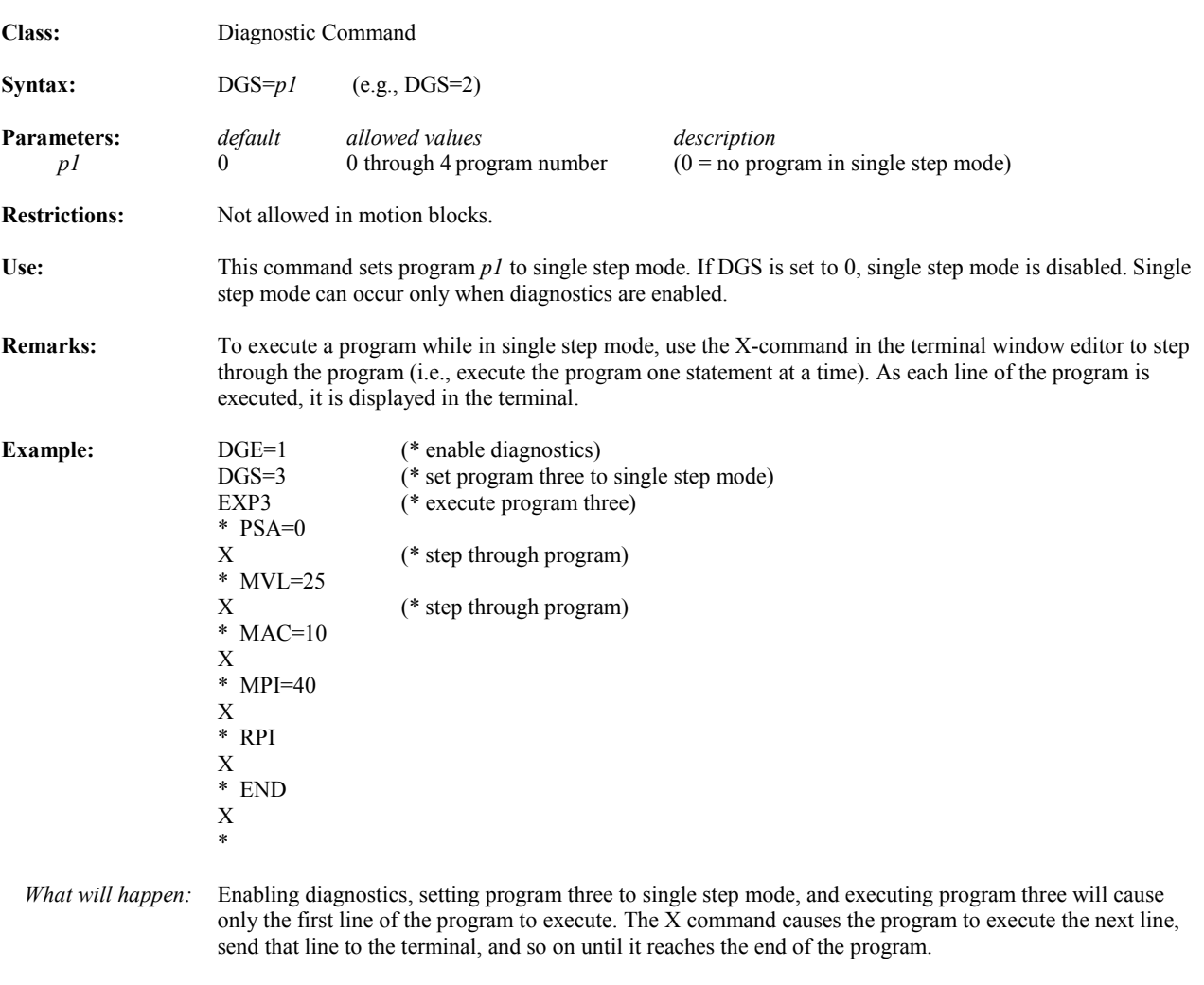

*Related Commands:* DGE, DGT

# **DGT Sets Program to Trace Mode**

*5*

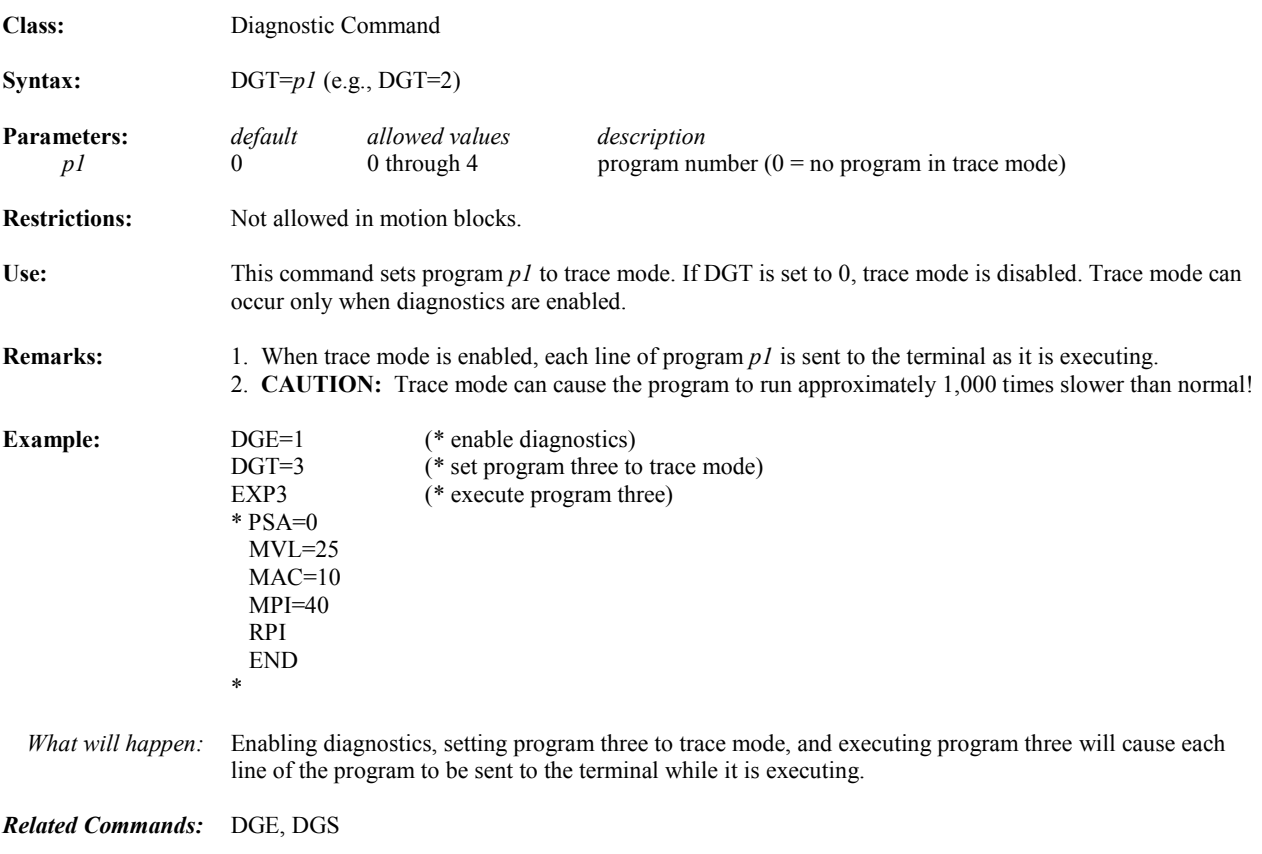

#### **DI Digital Input**

**Class:** Input/Output Register

**Type:** Integer, Boolean

**Syntax:** DI*p1* (e.g., DI DI4 DIVI1)

**Parameters:**

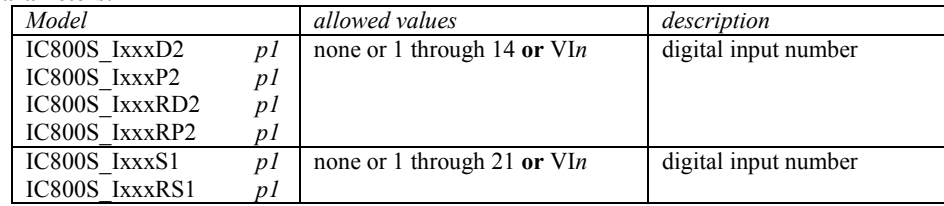

**Range:**

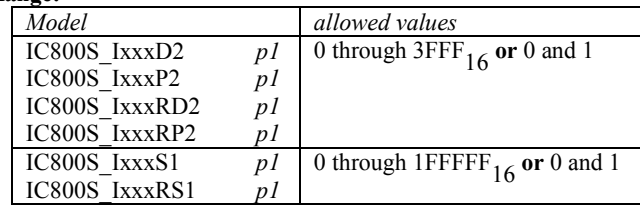

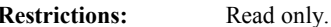

**Use:** The digital input register contains the values of digital inputs, which are general purpose inputs used for process control.

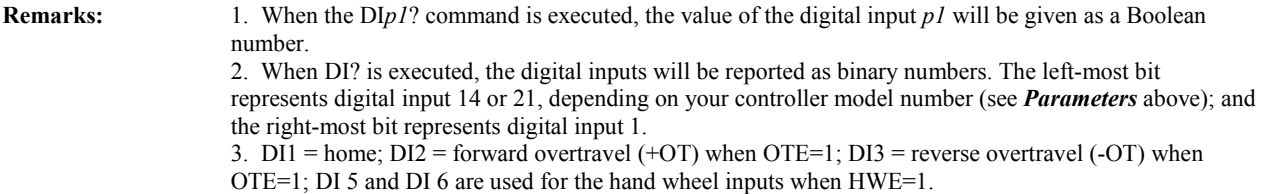

Set OTE = 1 to enable the hardware overtravel inputs. The hardware overtravel inputs require a normally closed contact.

 4. Since the controller includes I/O points that may be used either as input or outputs the DI register bits for these shared points will change state when any digital output command (DO) forces the state of the bit. For example, if  $\text{DO10=1}$  is executed then DI10 will also be TRUE.

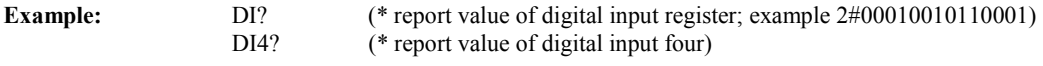

*Related Registers:* EG, DO, DID, IO, IOA, IOS

## **DIN Network Digital Input**

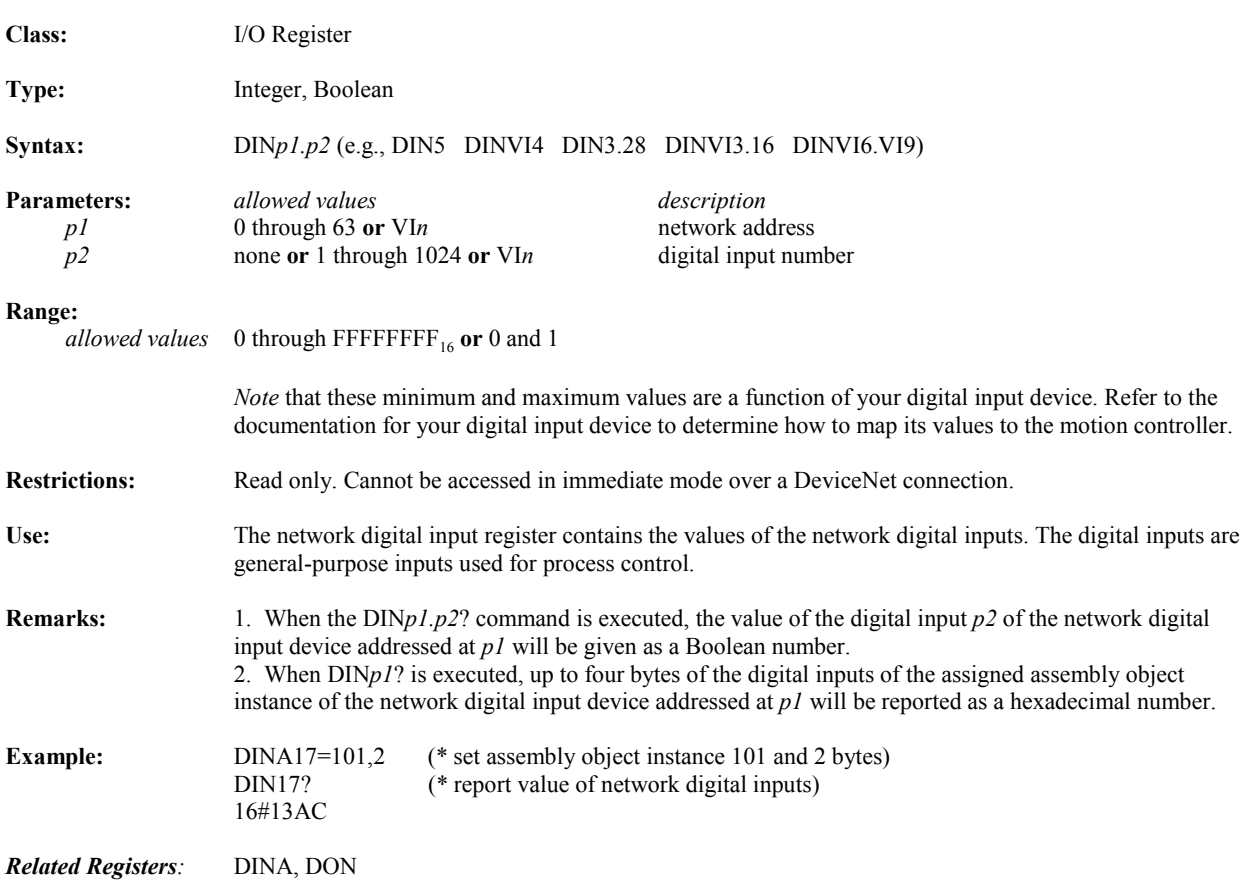

# **DINA Network Digital Input Register Assignment**

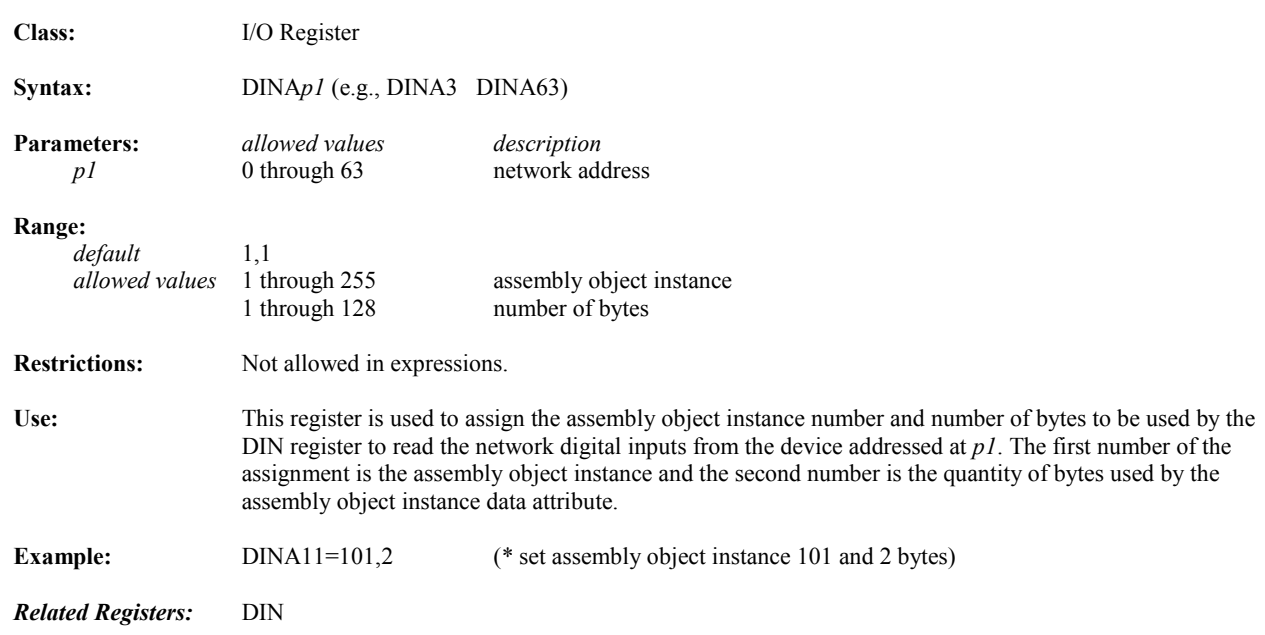

## **DIR Direction of Motor for Forward Moves**

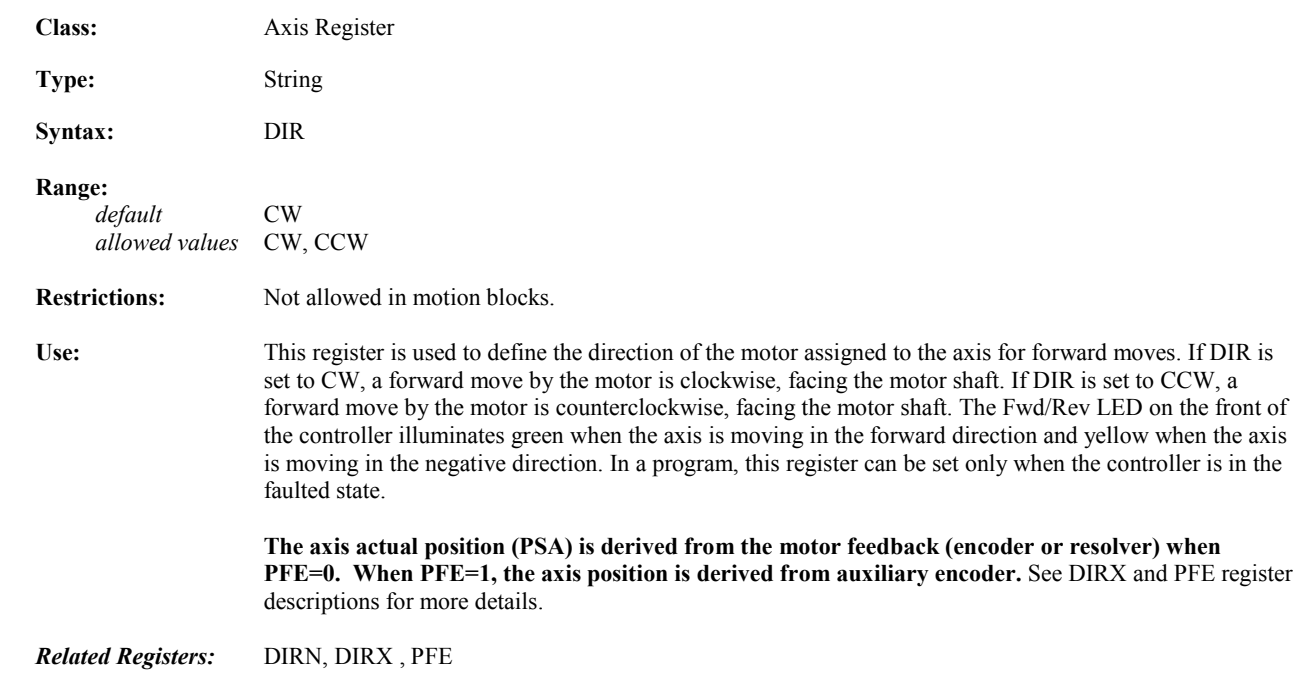

# **DIRN Network Direction of Motor**

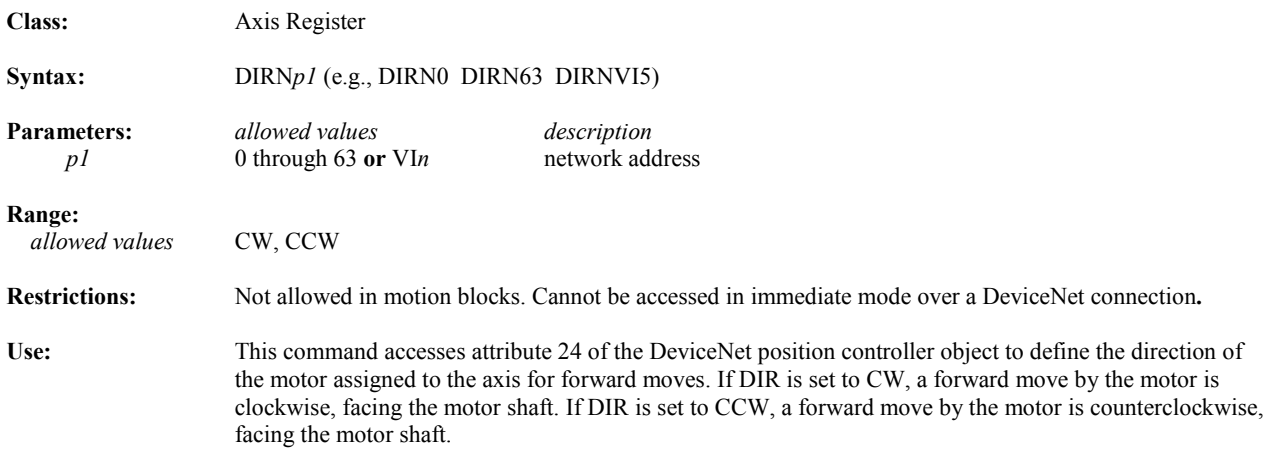

# **DIRX Direction of Auxiliary Position**

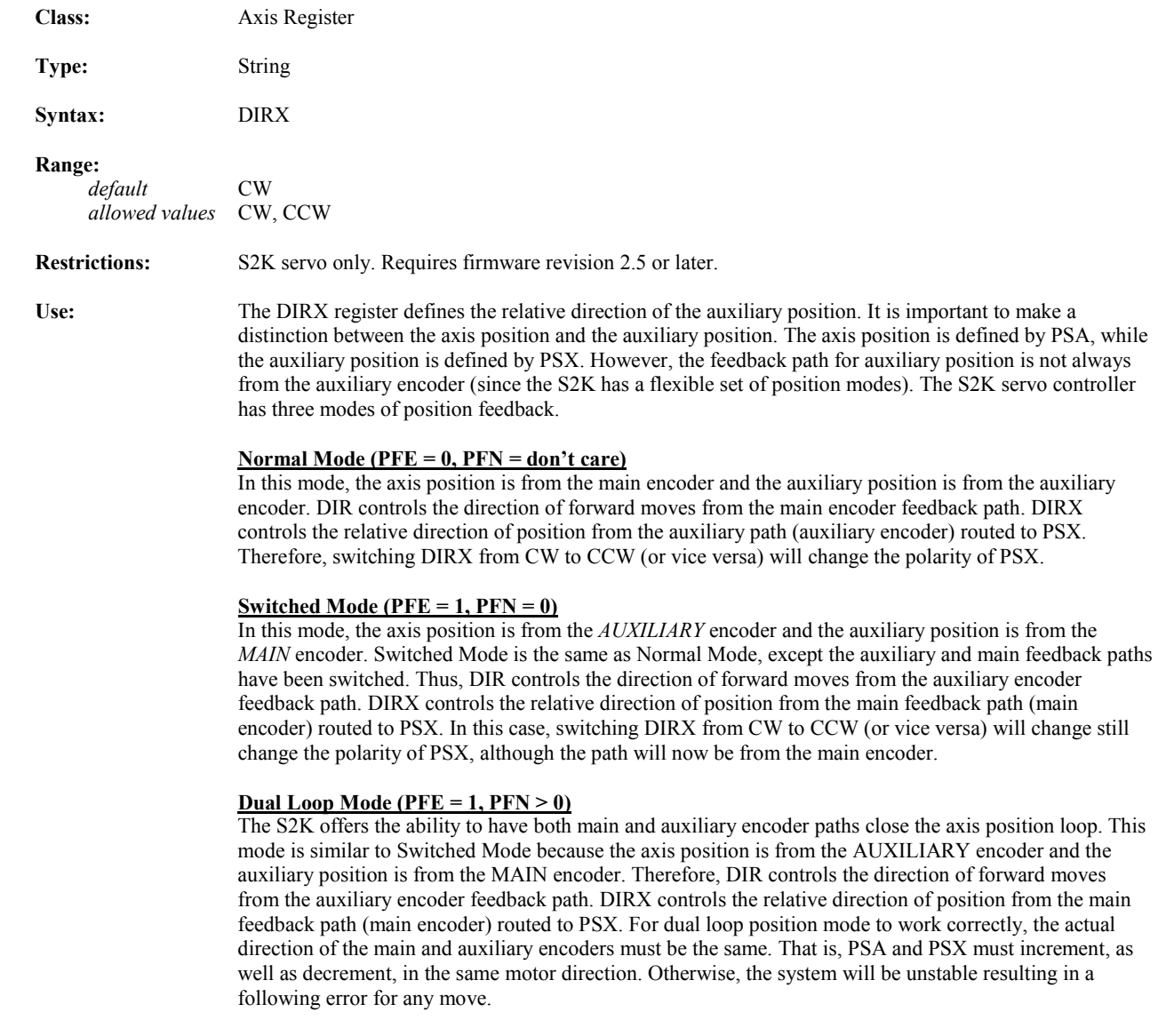

*Related Commands***:** DIR, DIRXN, PFE, PFN, PSA, PSX

# **DIRXN Network Direction of Auxiliary Position**

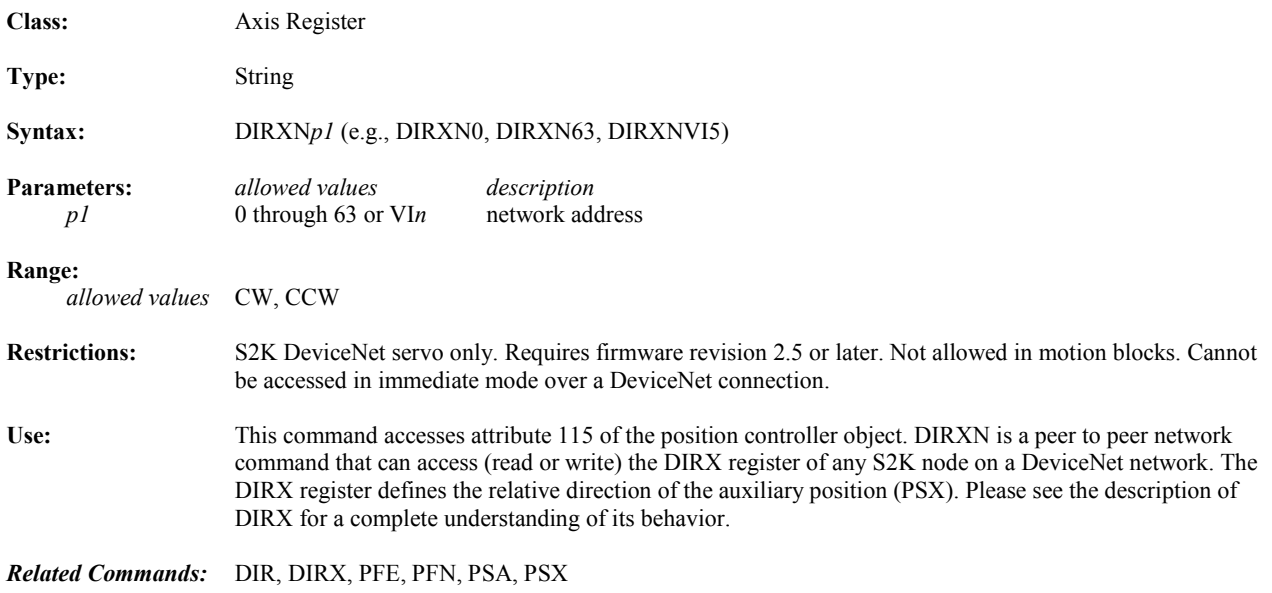

## **DIT Digital Input Filter Time**

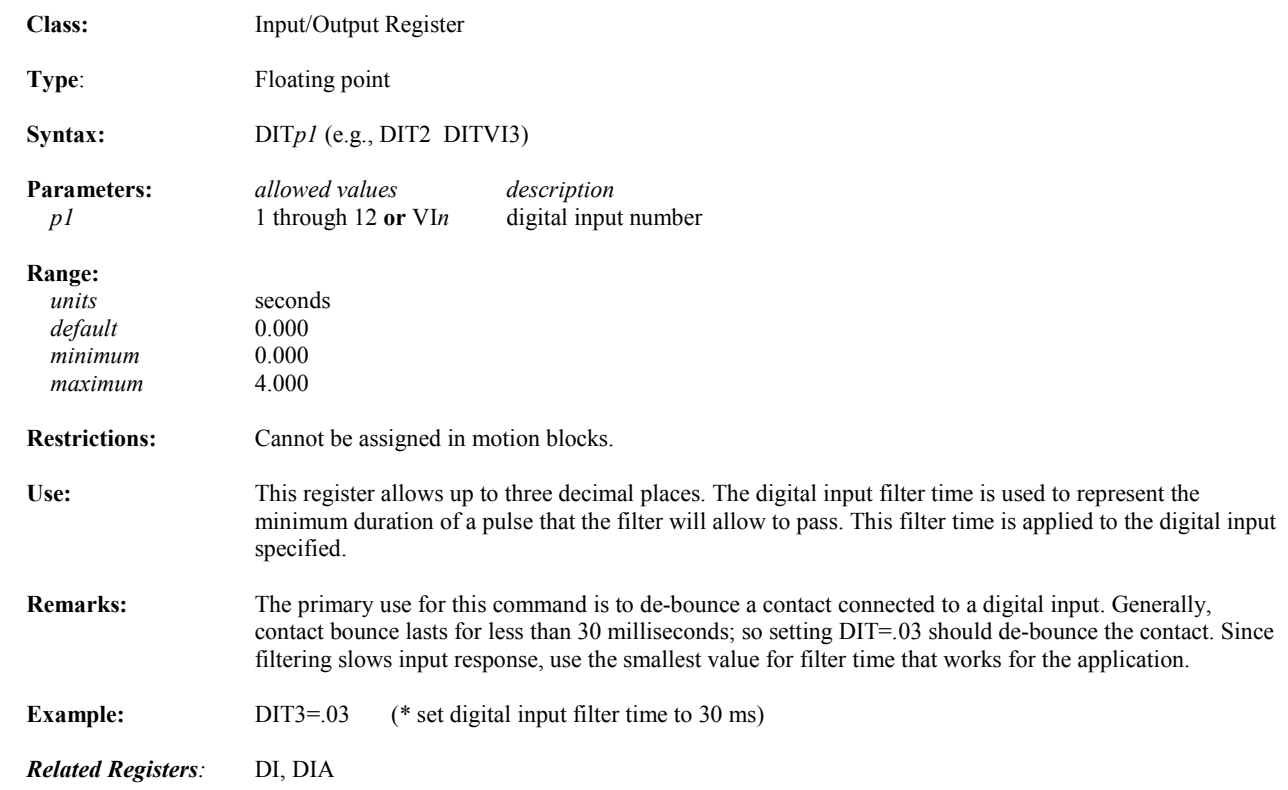

## **DO Digital Output**

**Class:** Input/Output Register

**Type:** Integer, Boolean

**Syntax:** DO*p1* (e.g., DO DO12 DOVI1)

**Parameters:**

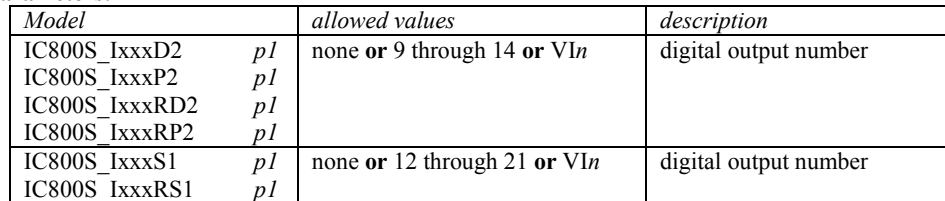

**Range:**

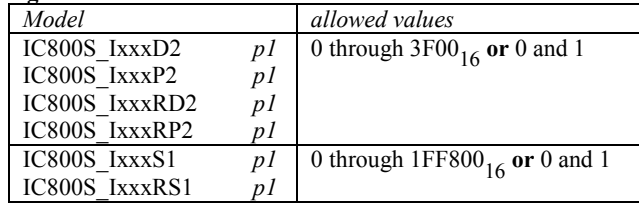

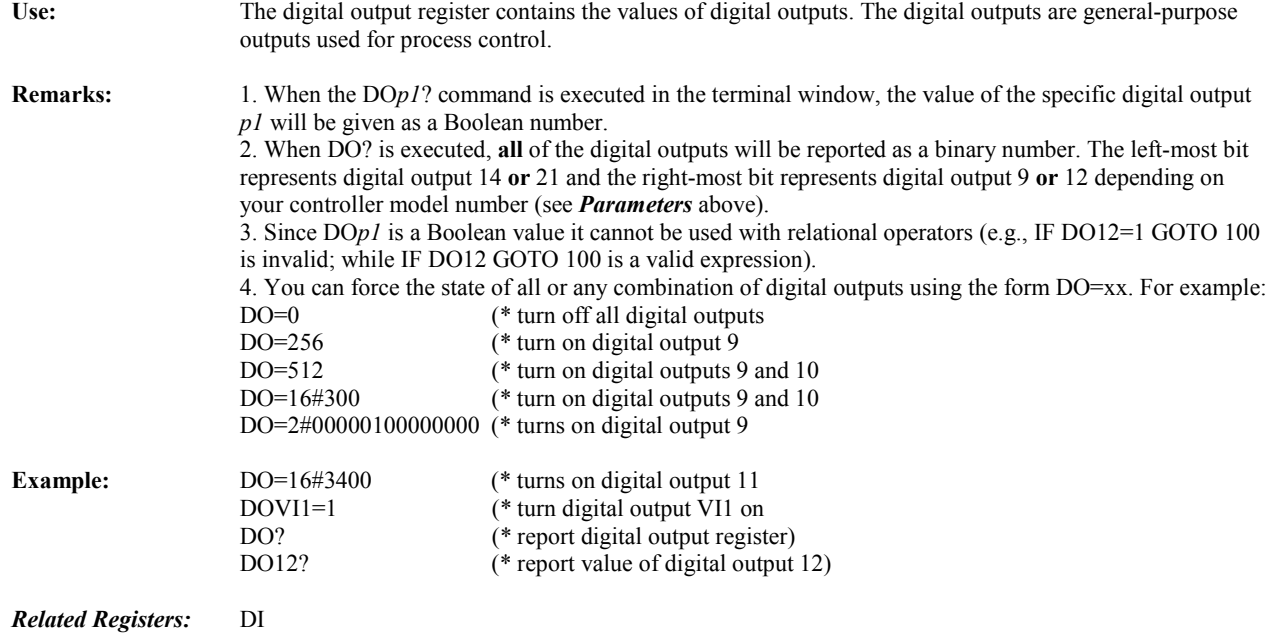

## **DOE Fault on Digital Output Fault Enable**

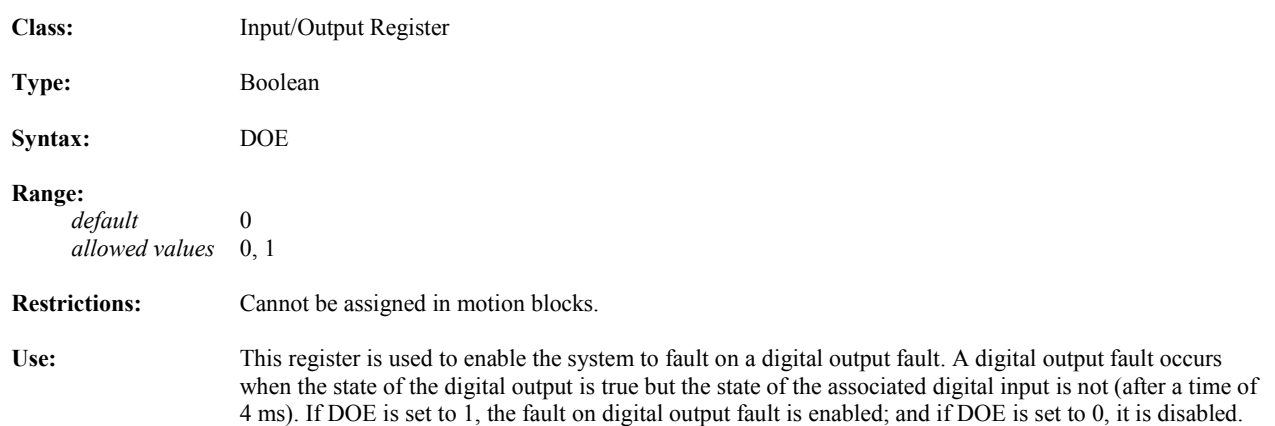

## **DON Network Digital Output**

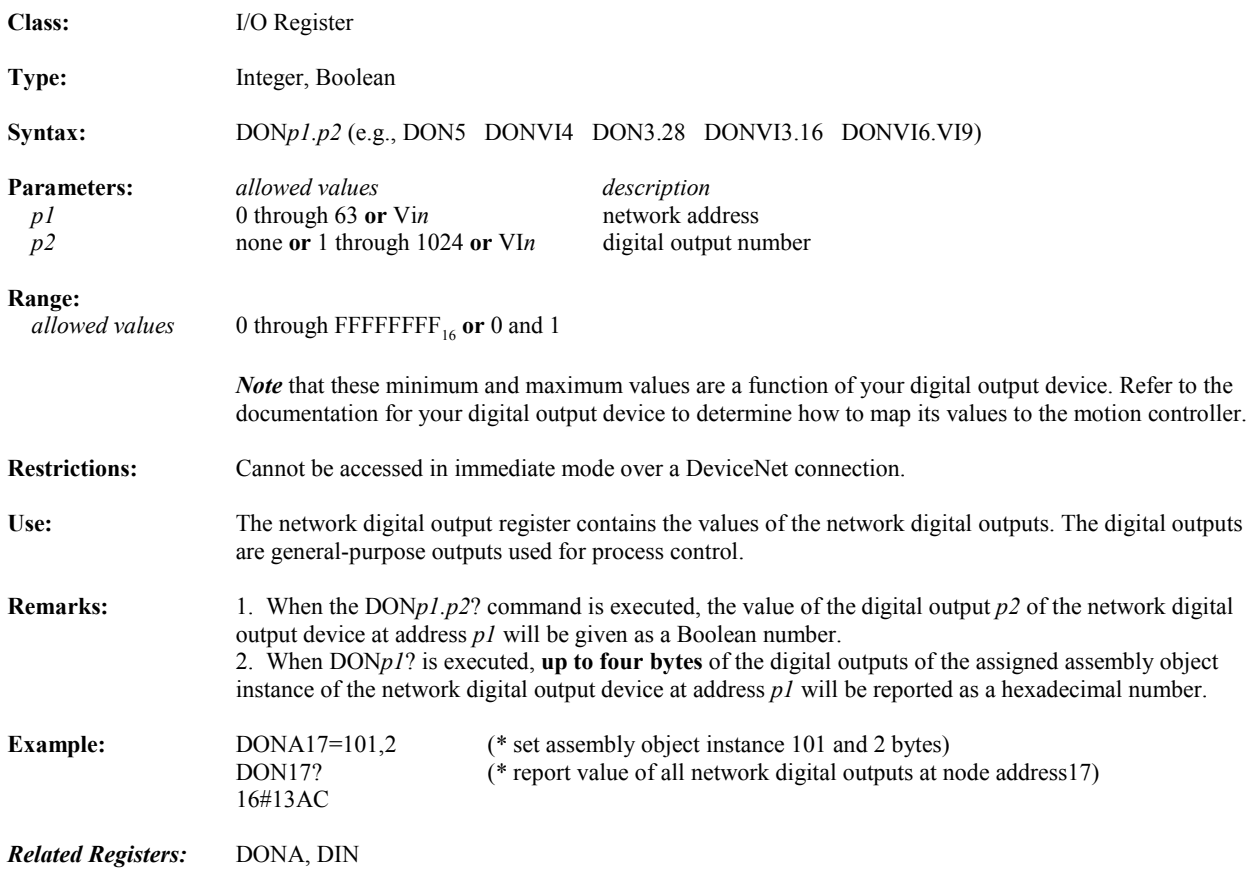

# **DONA Network Digital Output Register Assignment**

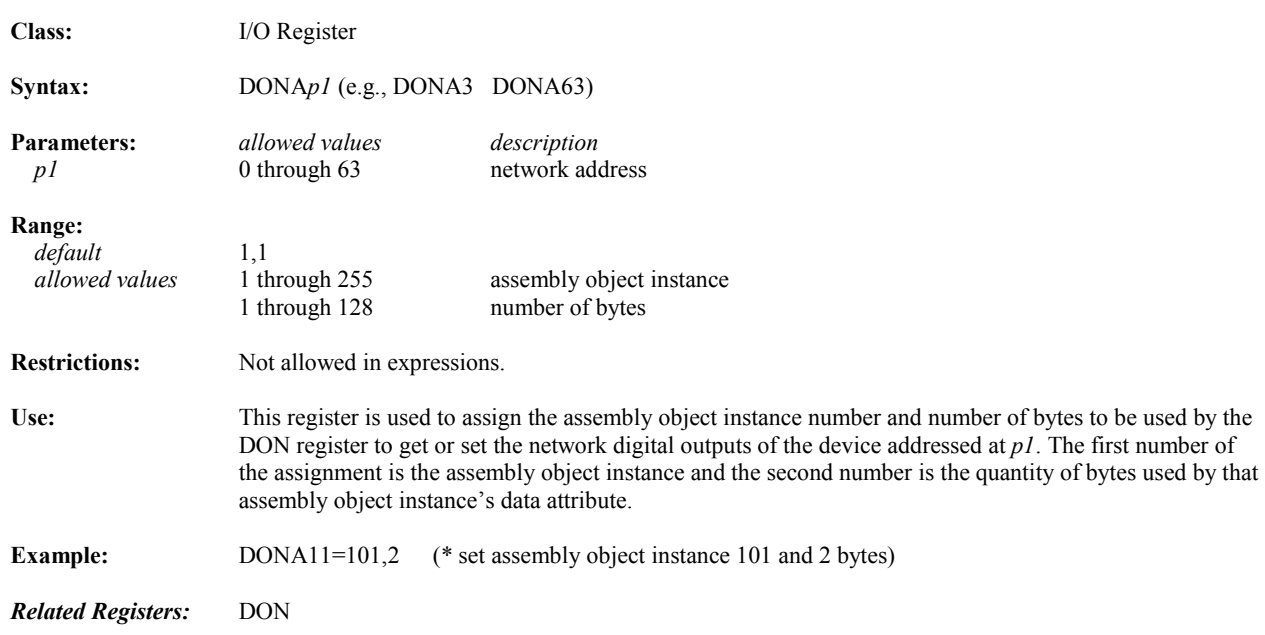

#### **DSE Display Format Enable**

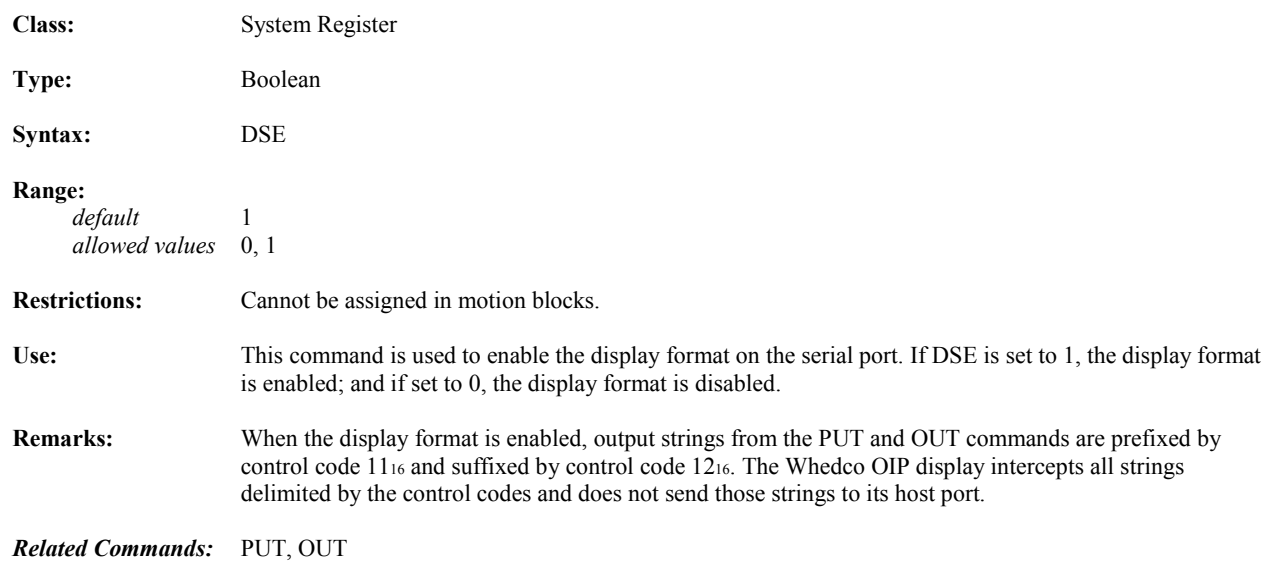

# **EG Positive-Edge-Sensitive Digital Input**

**Class:** Input/Output Register

**Type:** Integer, Boolean

**Syntax:** EGp1 (e.g., EG EG4 EGVI3)

*5*

**Parameters:**

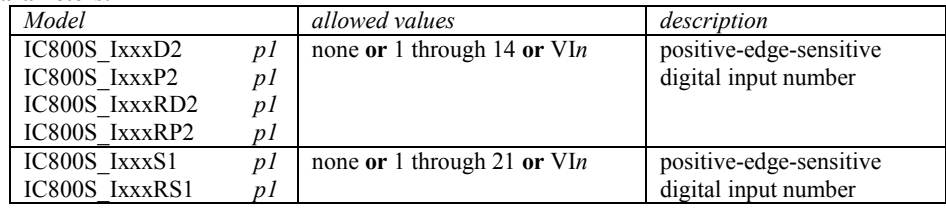

**Range:**

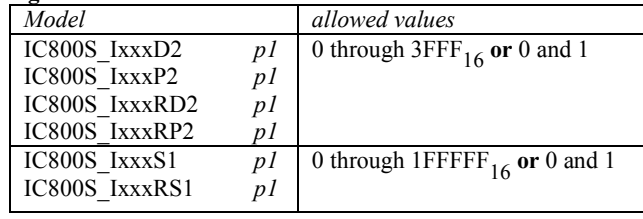

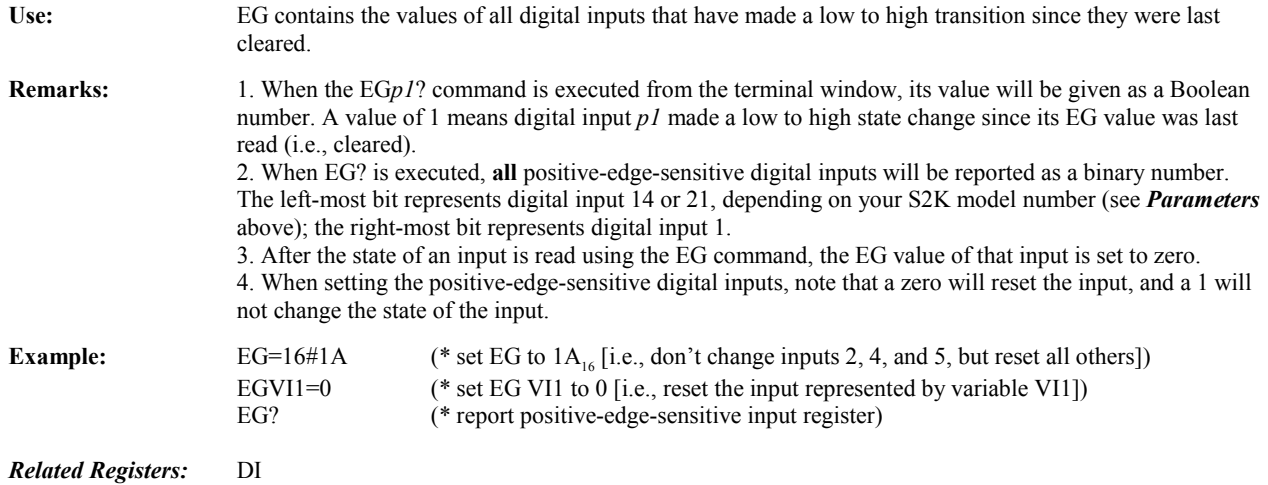

## **EKB Empties Key Buffer**

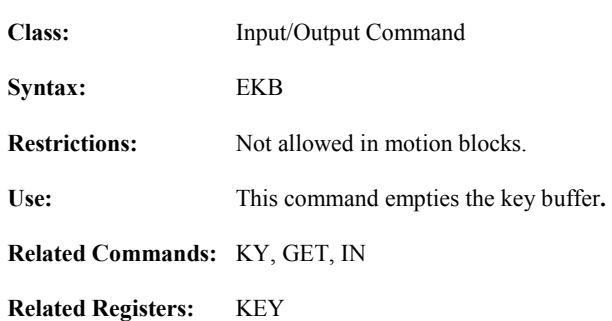

#### **END Ends Program or Motion Block and Exits Editor**

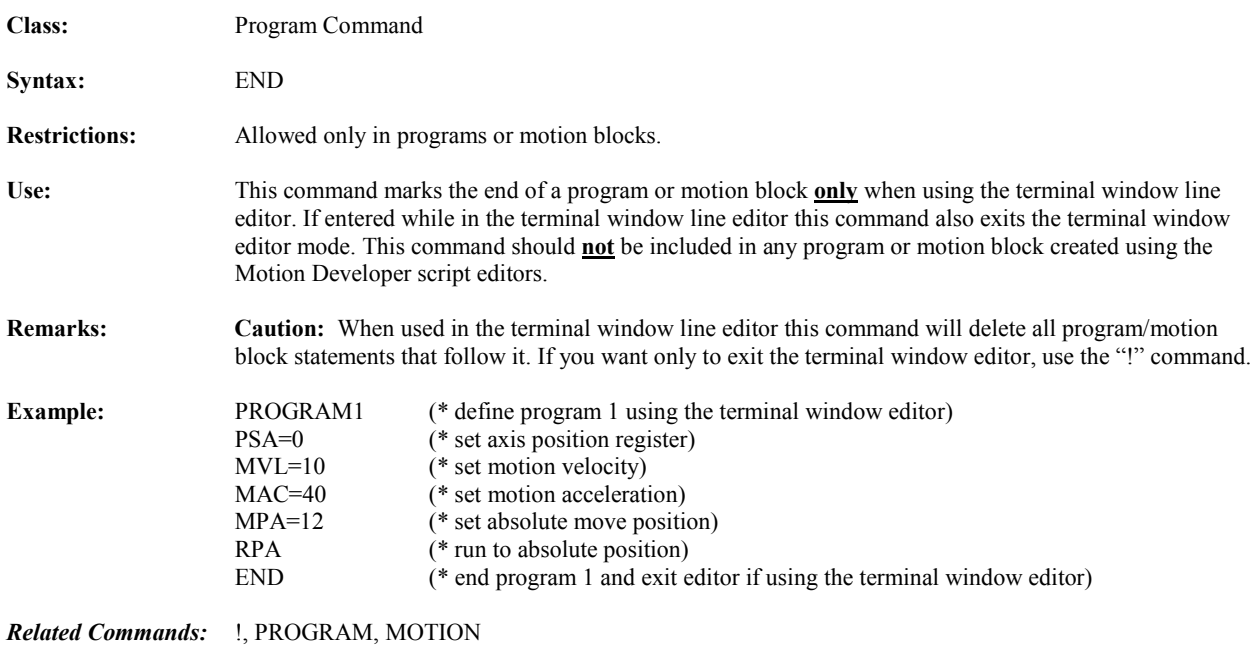
## **EOT Encoder Output Type**

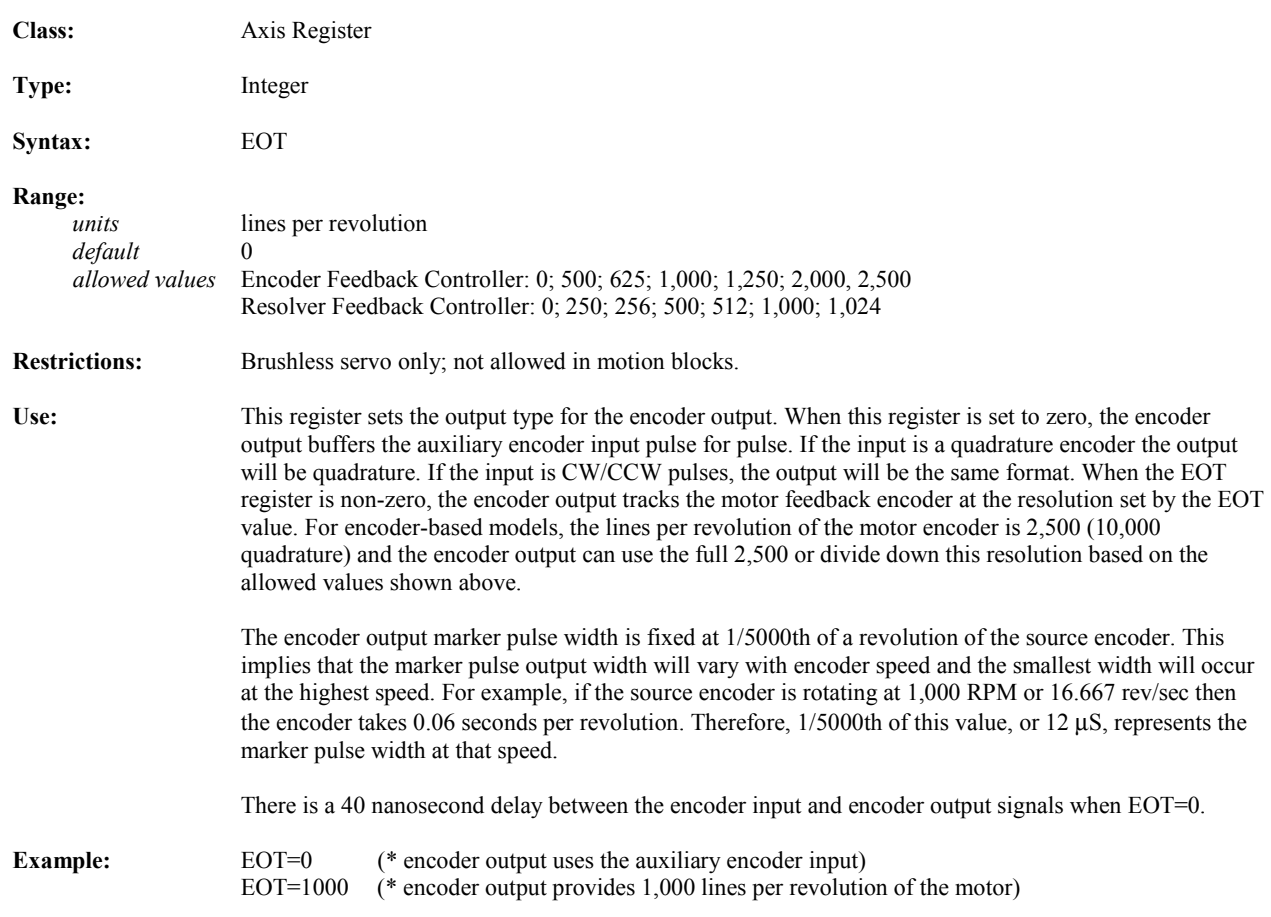

## **EXM Executes Motion Block**

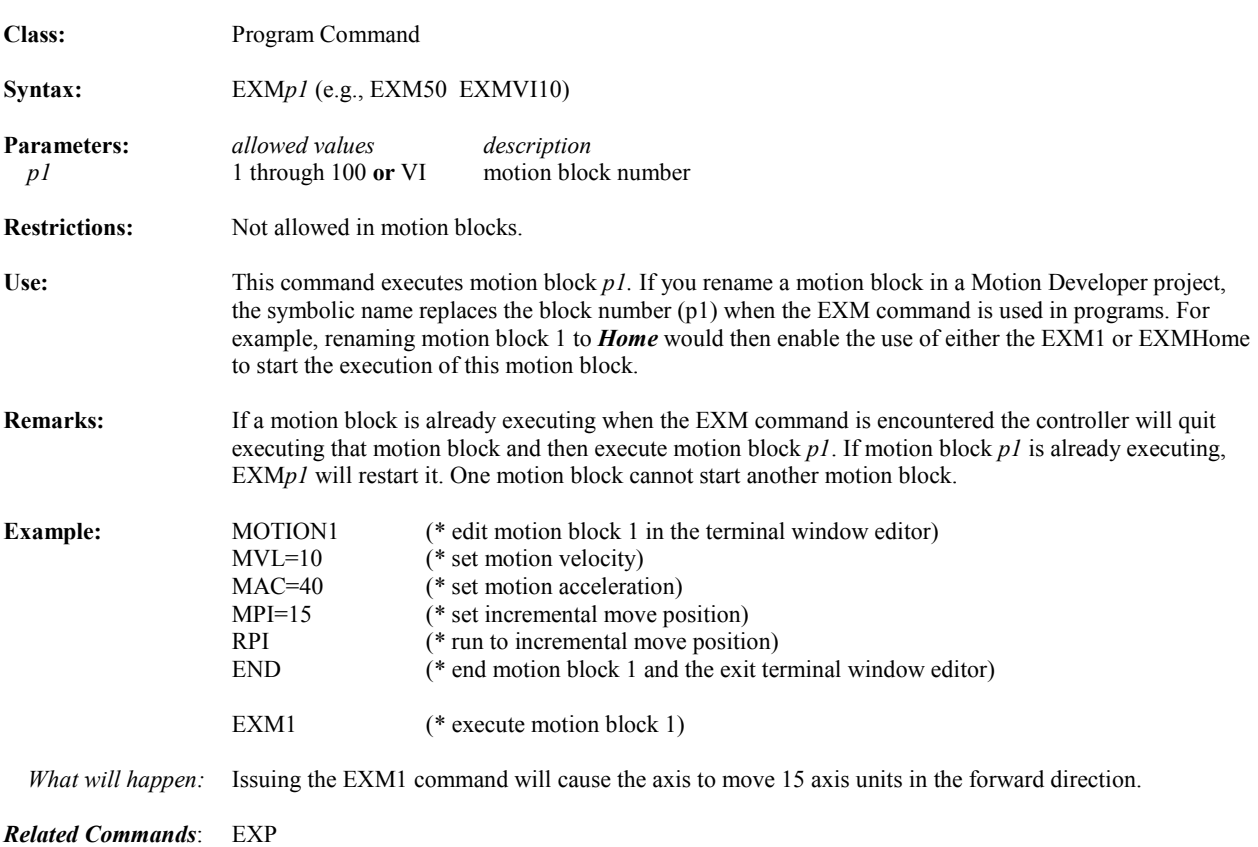

## **EXP Executes Program**

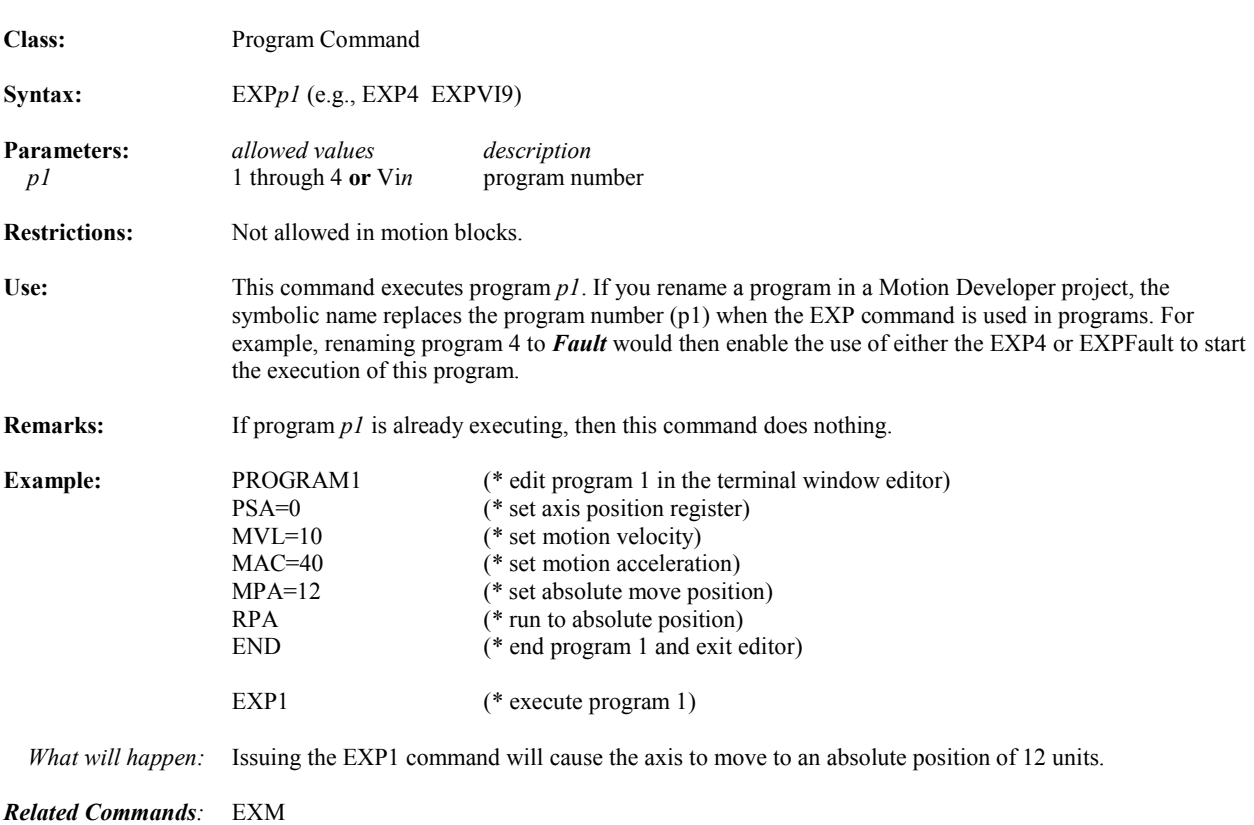

#### **EXP(***p1***) Exponential Operator**

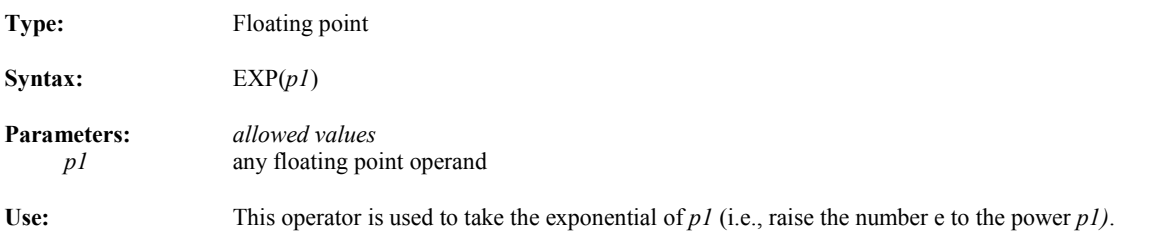

## **EXVS Execute Command Stored in String Variable**

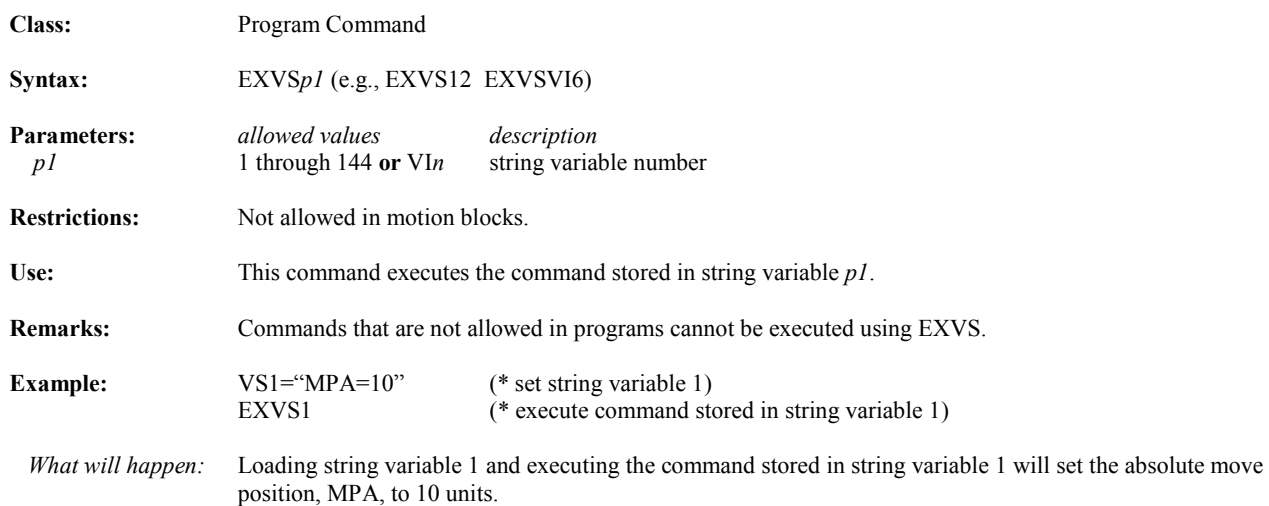

#### FALSE, OFF Boolean Operands

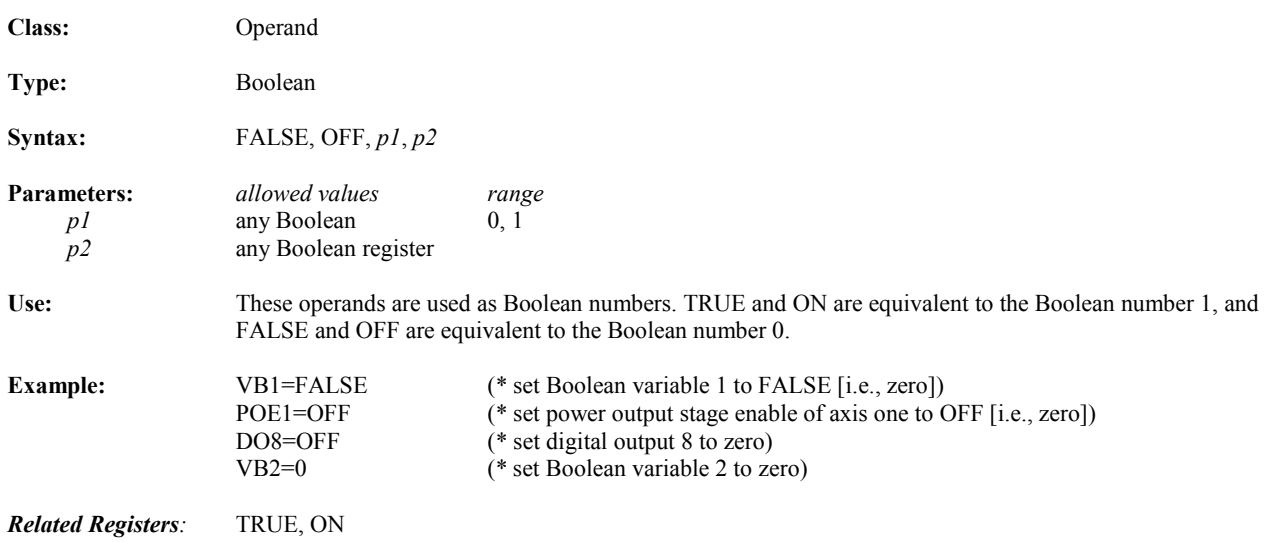

## **FAULT Enters Terminal Window Editor at Faulting Statement**

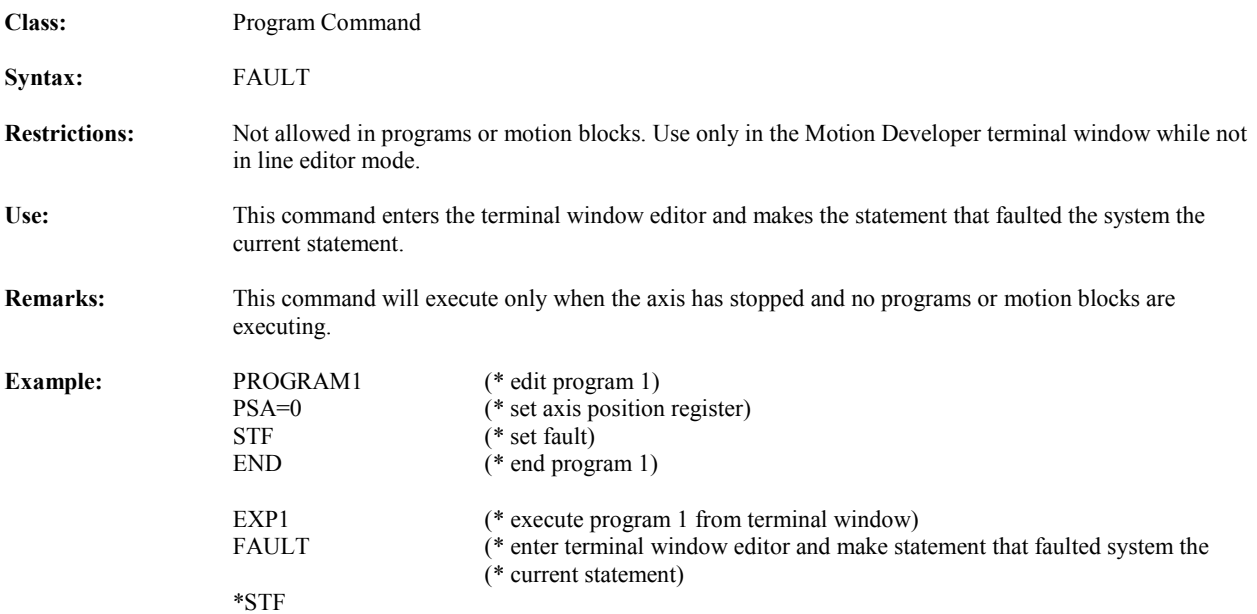

| FC                                   | <b>Fault Code</b>                                                                                                    |                                |
|--------------------------------------|----------------------------------------------------------------------------------------------------|--------------------------------|
| <b>Class:</b>                        | System Register                                                                                                    |                                |
| Type:                                | Integer, Boolean                                                                                                    |                                |
| Syntax:                              | FCp1 (e.g., FC FC5 FCVI3)                                                                                                    |                                |
| <b>Parameters:</b><br>p <sub>I</sub> | allowed values<br>description<br>none or 0 through 31 or $VIn$                                                                                                    | fault code register bit number |
| Range:                               | allowed values<br>0 through FFFFFFFF <sub>16</sub> or 0 and 1                                                                                                    |                                |
| <b>Restrictions:</b>                 | Read only.                                                                                                    |                                |
| Use:                                 | The fault code register is used to identify what type of fault has taken place.                                                                                                    |                                |
| <b>Remarks:</b>                      | 1. When the FC? command is executed from the terminal window, the fault code register value will be<br>given as an English statement as shown in the message column it the table below. If no fault has occurred,<br>the message given is <i>Controller functional</i> .<br>2. The Fault Code register is latched. Once a bit is set true it will not be cleared until faults are reset (RSF<br>command executed).<br>3. If the computer interface format is enabled (CIE=1), and the FC? command is executed, the fault code<br>register value will be given as an integer number equal to the decimal equivalent of the registers binary<br>value. If no fault has occurred, the fault code register is set to 0. The possibilities are listed in the table<br>below. |                                |

 <sup>4.</sup> When FCx is executed the Boolean status of bit 'x' will be given.

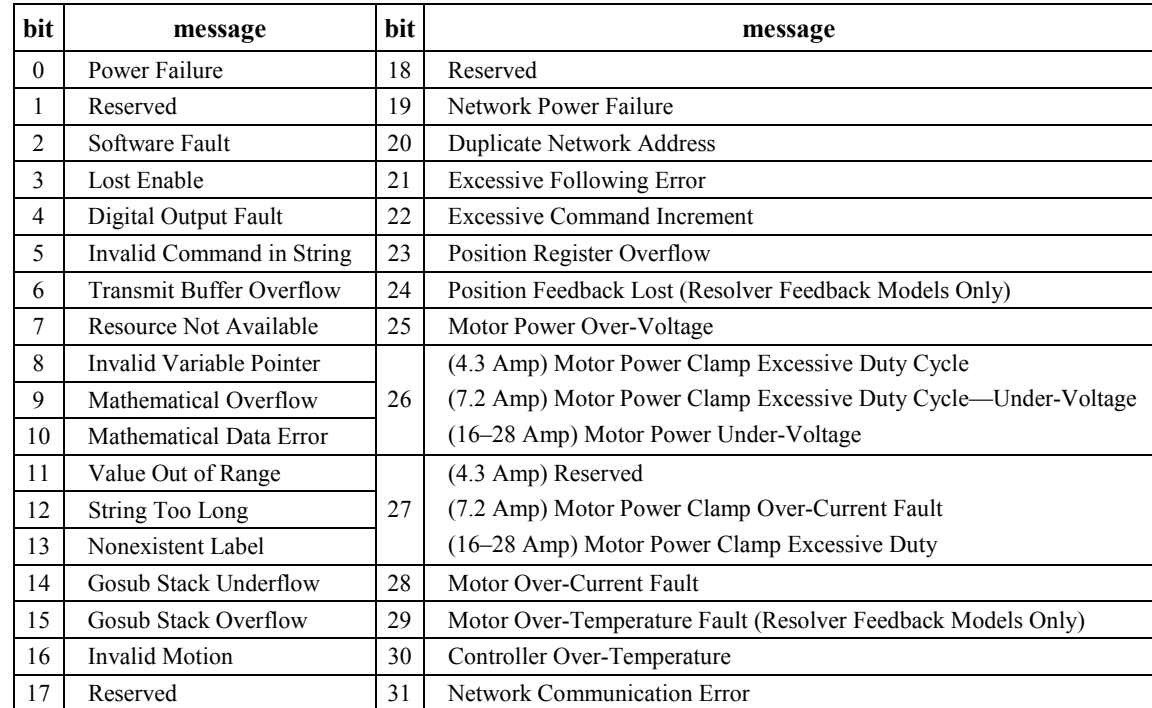

## **FCN Network Fault Code**

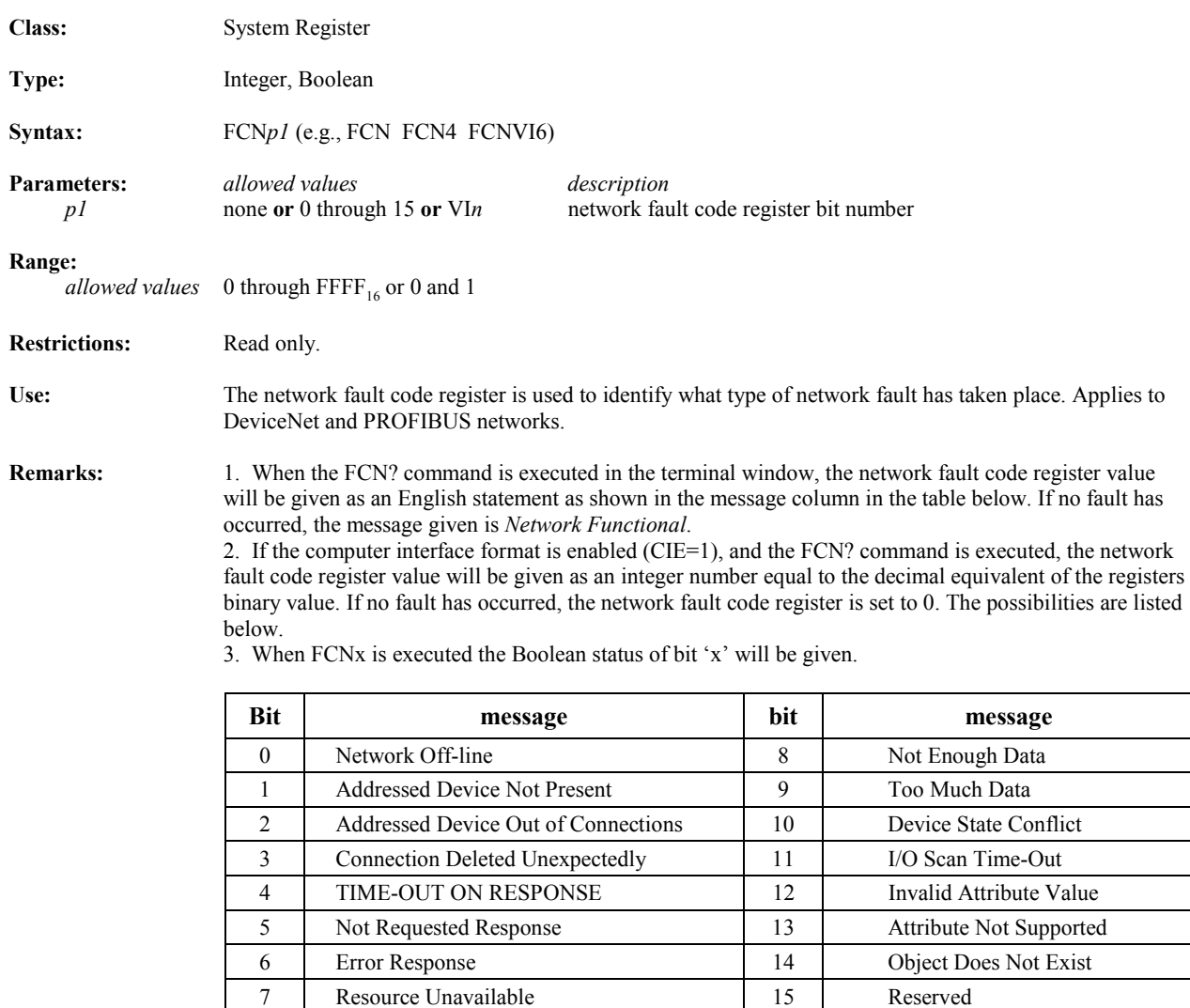

## **FCNN Network Device Fault Code**

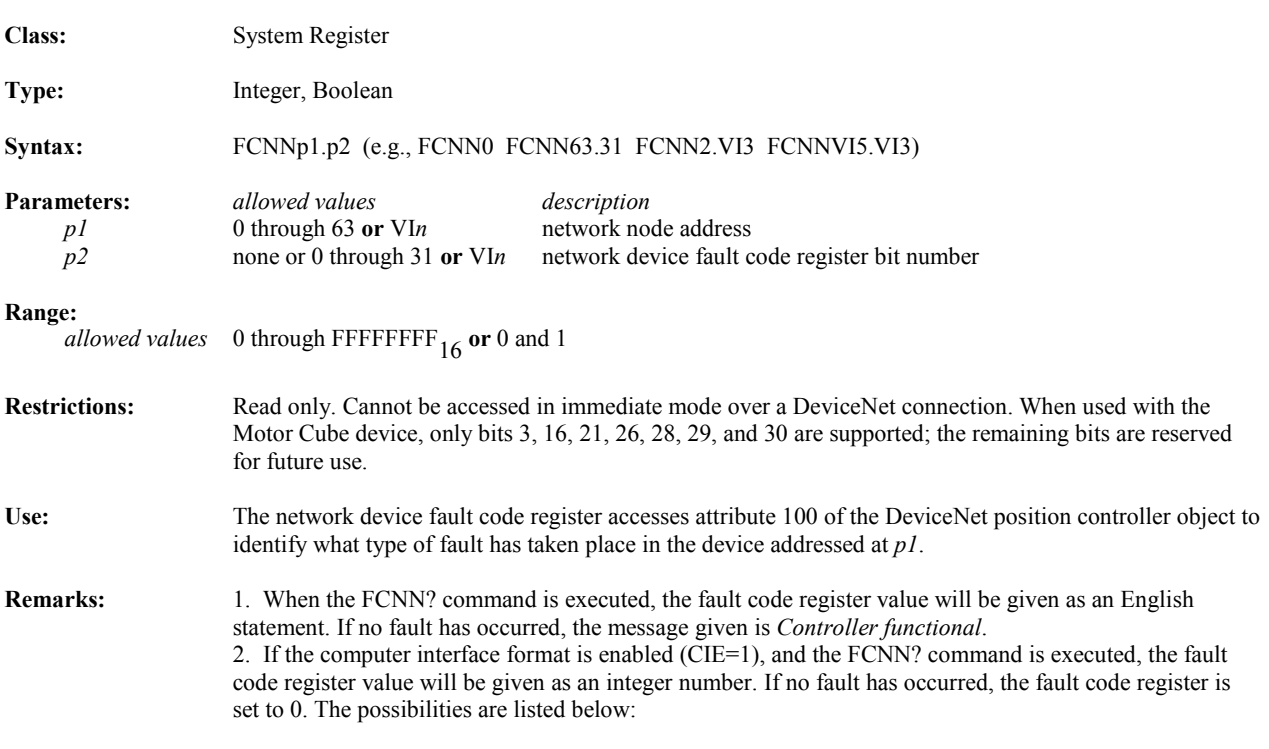

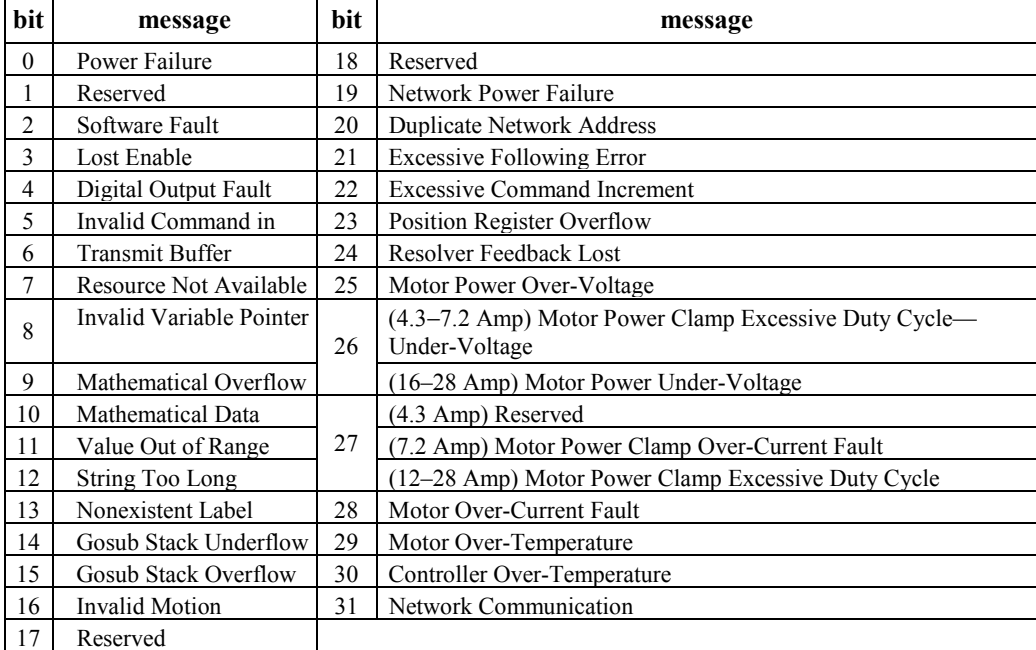

## **FE Axis Following Error**

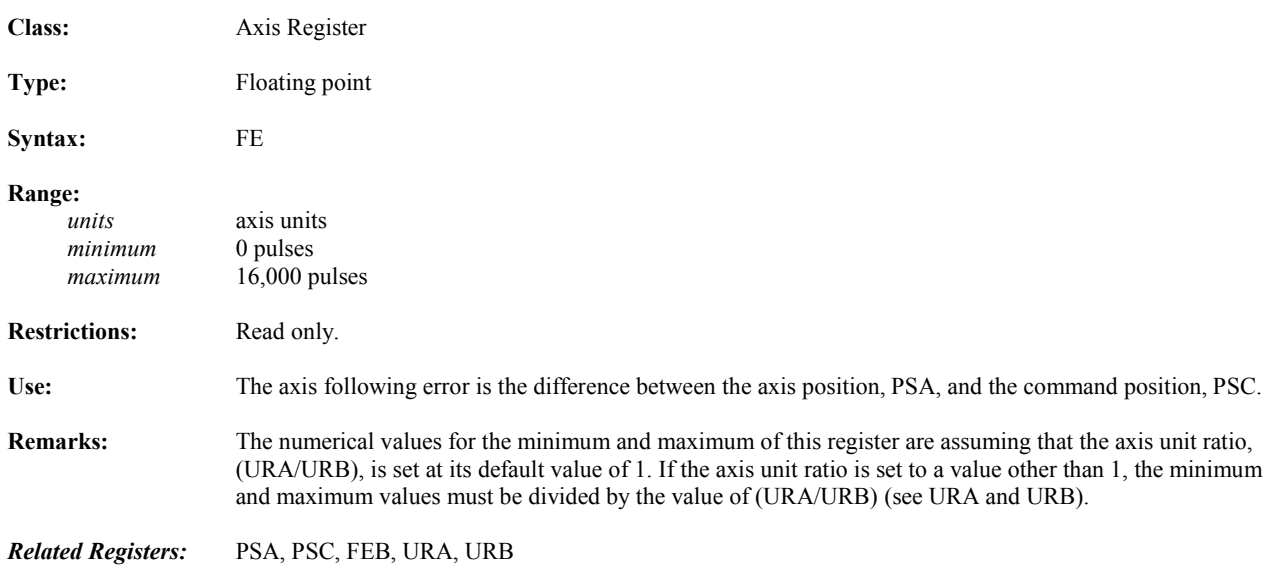

#### **FEB Following Error Bound**

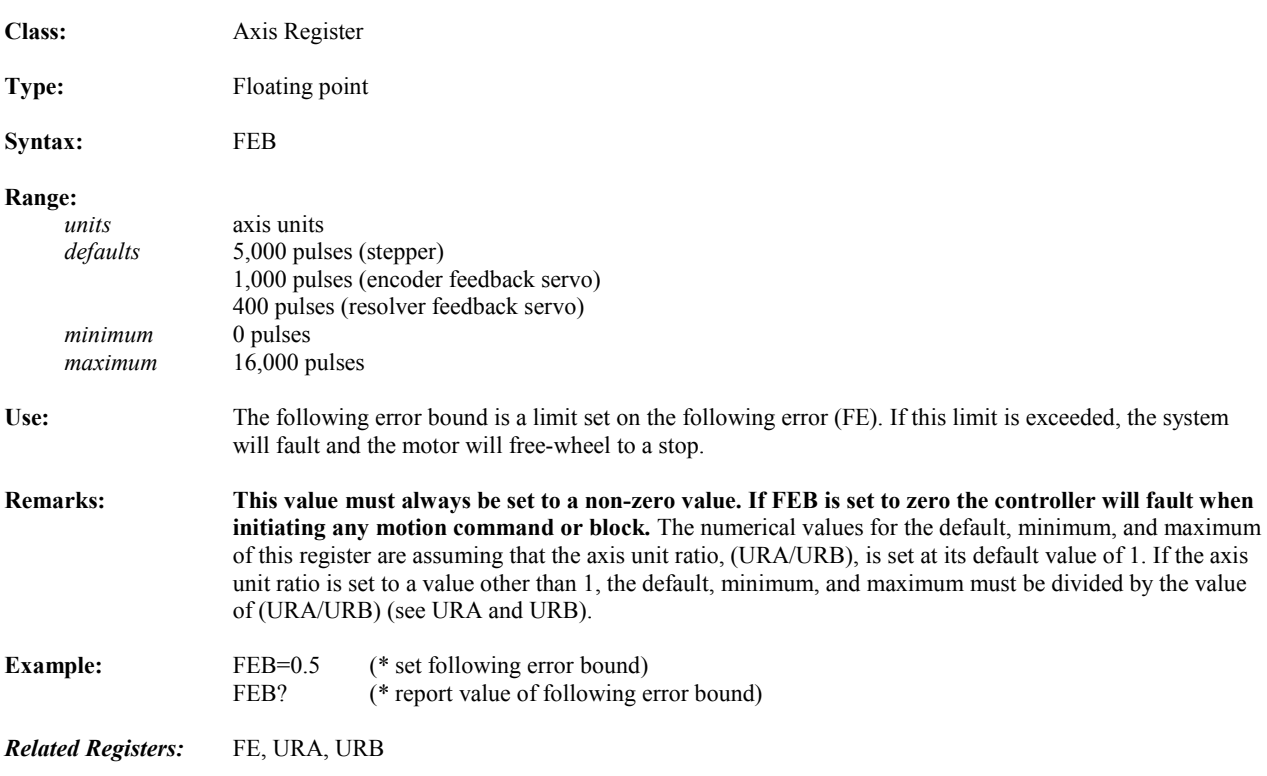

#### **FI Fault Input Class:** System Register **Type:** Integer, Boolean **Syntax:** FI*p1* (e.g., FI FI8 FIVI7) **Parameters:** *allowed values description p1* none **or** 0 through 15 **or** VI*n* fault input register bit number **Range:**  *allowed values* 0 through FFFF<sub>16</sub> or 0 and 1 **Restrictions:** Read only. Use: The fault input register is used to identify what type of faults are currently active. **Remarks:** 1. When the FI? command is executed from the terminal window, the fault input register value will be given as an English statement as shown in the message column in the table below. If no faults are active, the message given is *No fault input is active*. 2. If the computer interface format is enabled, and the FI? command is executed, the fault input register value will be given as an integer number equal to the decimal equivalent of the registers binary value. If no faults are active, the fault input register is set to 0. The possibilities are listed below. 3. When FIx is executed the Boolean status of bit 'x' will be given.

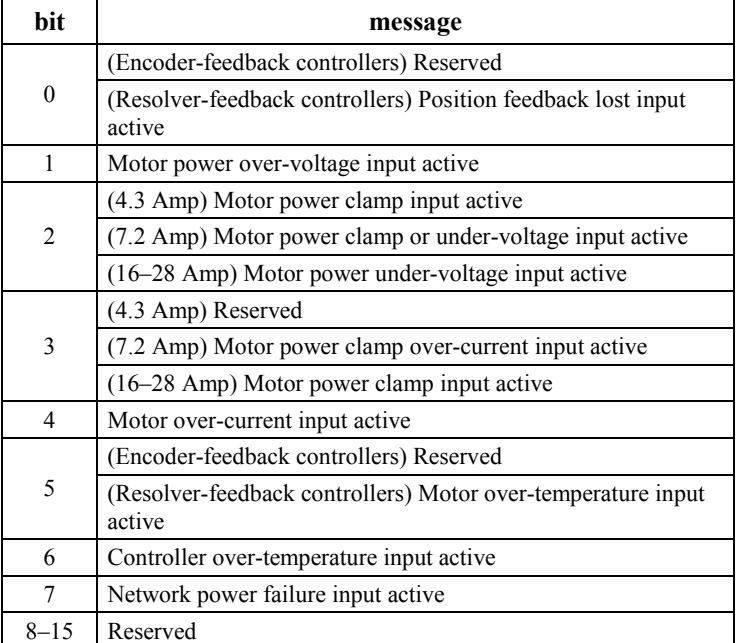

## **FIN Find String in String Operator**

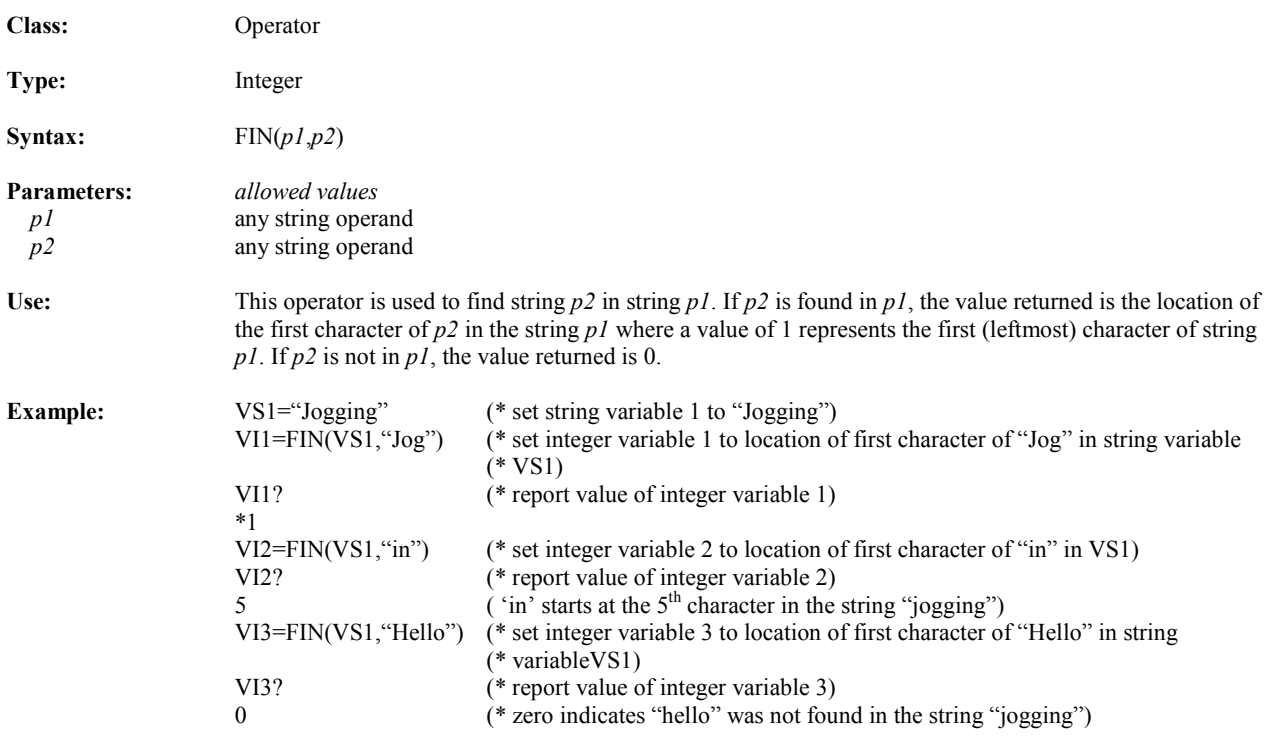

## **FIRMWARE Downloads and Saves Firmware**

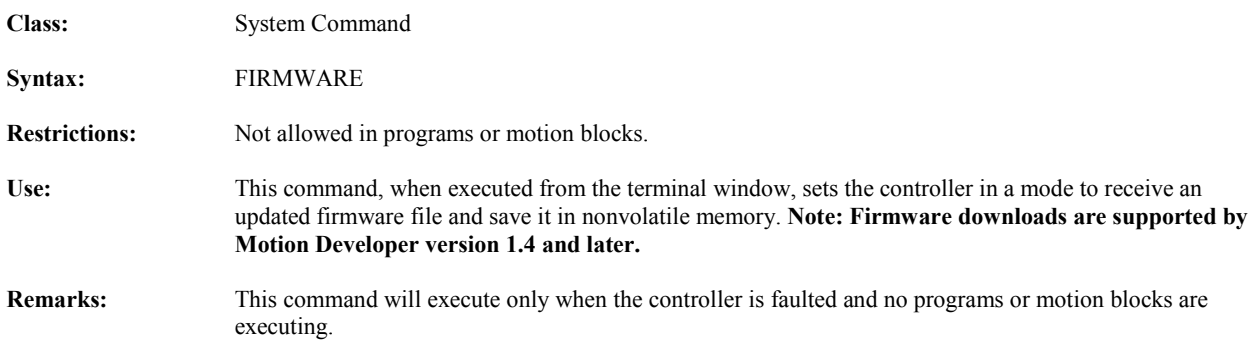

## **FR Axis Feedback Resolution**

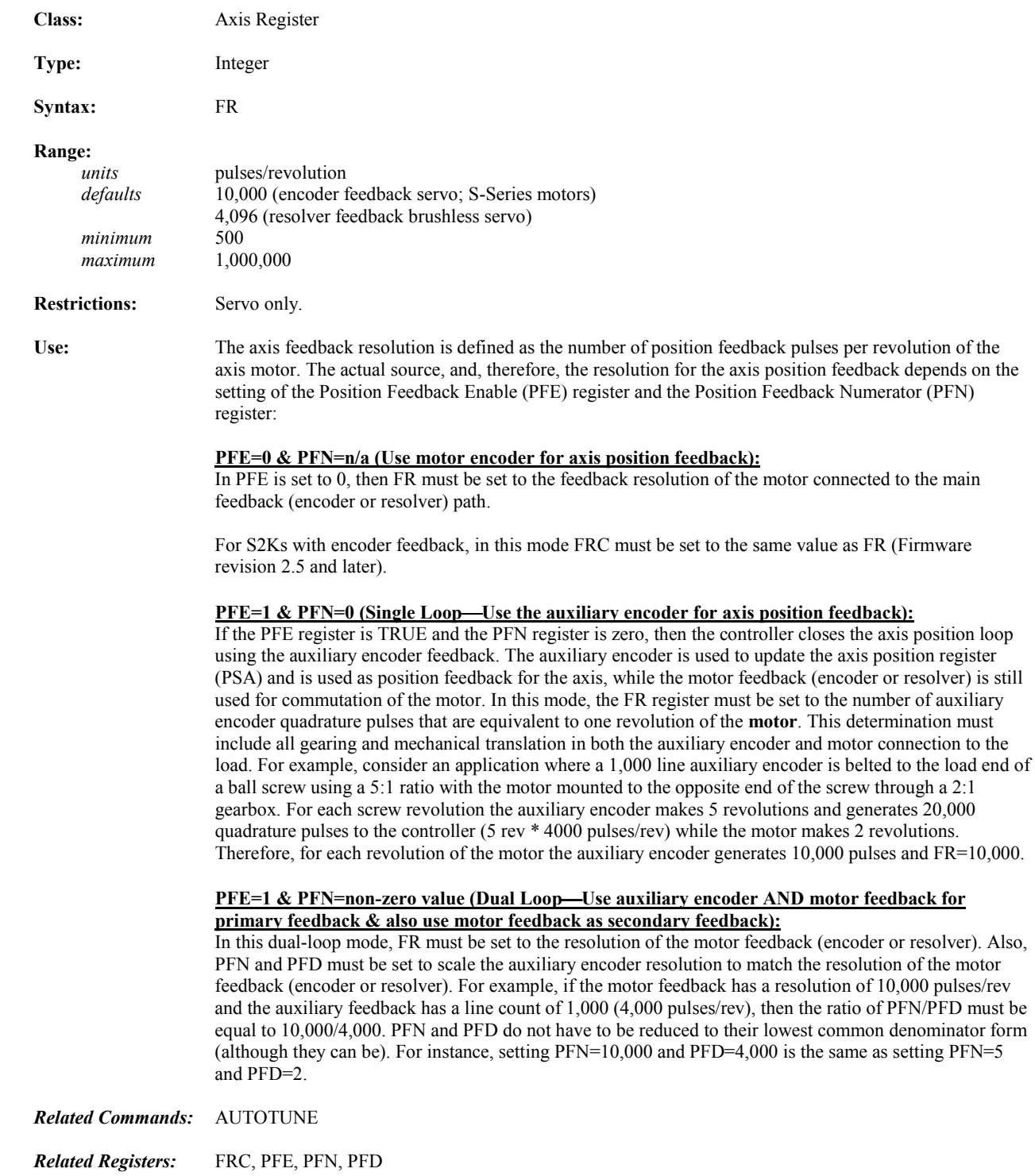

## **FRC Axis Feedback Resolution for Commutation**

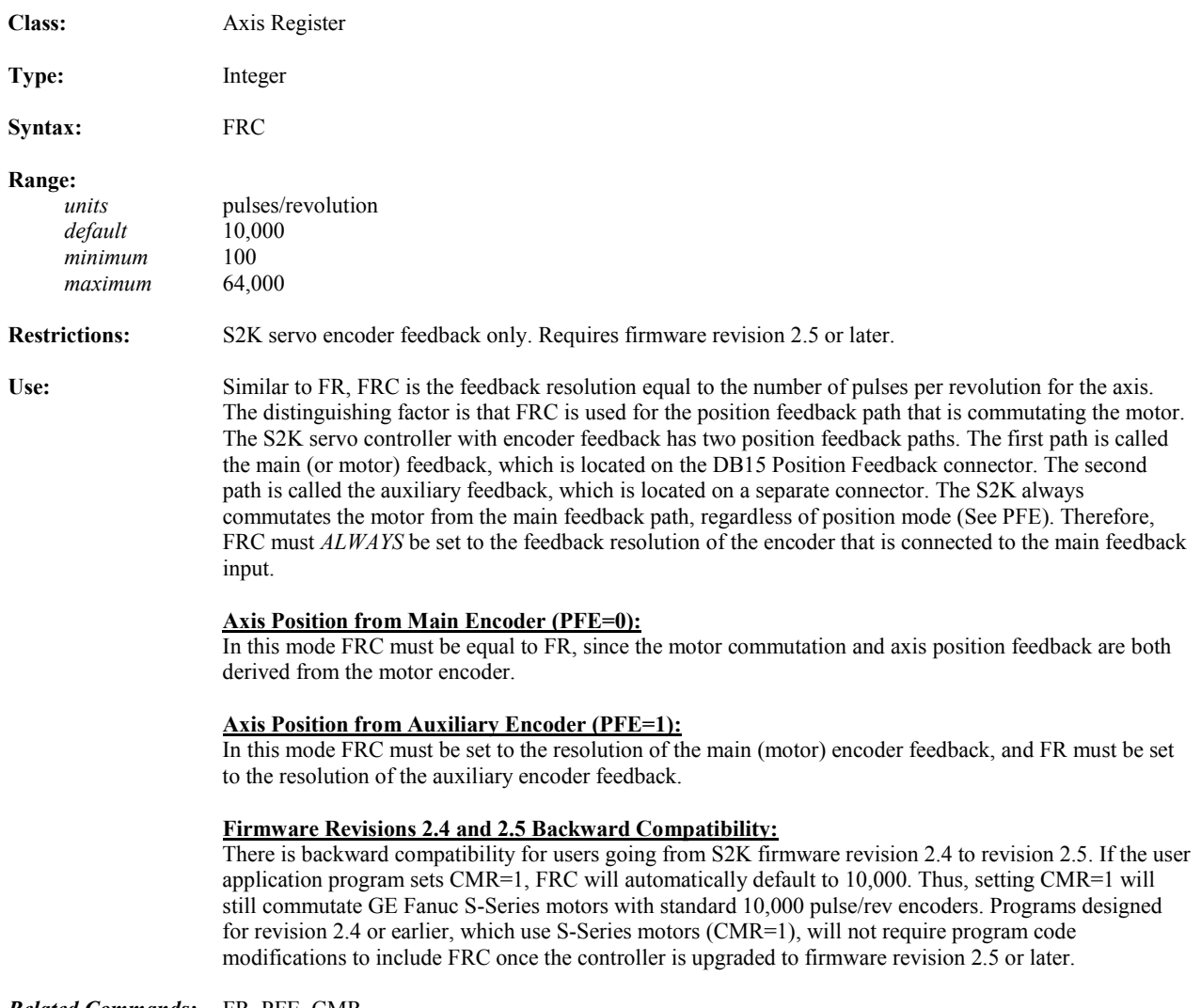

*Related Commands:* FR, PFE, CMR

## **FTI Convert Floating Point to Integer Operators**

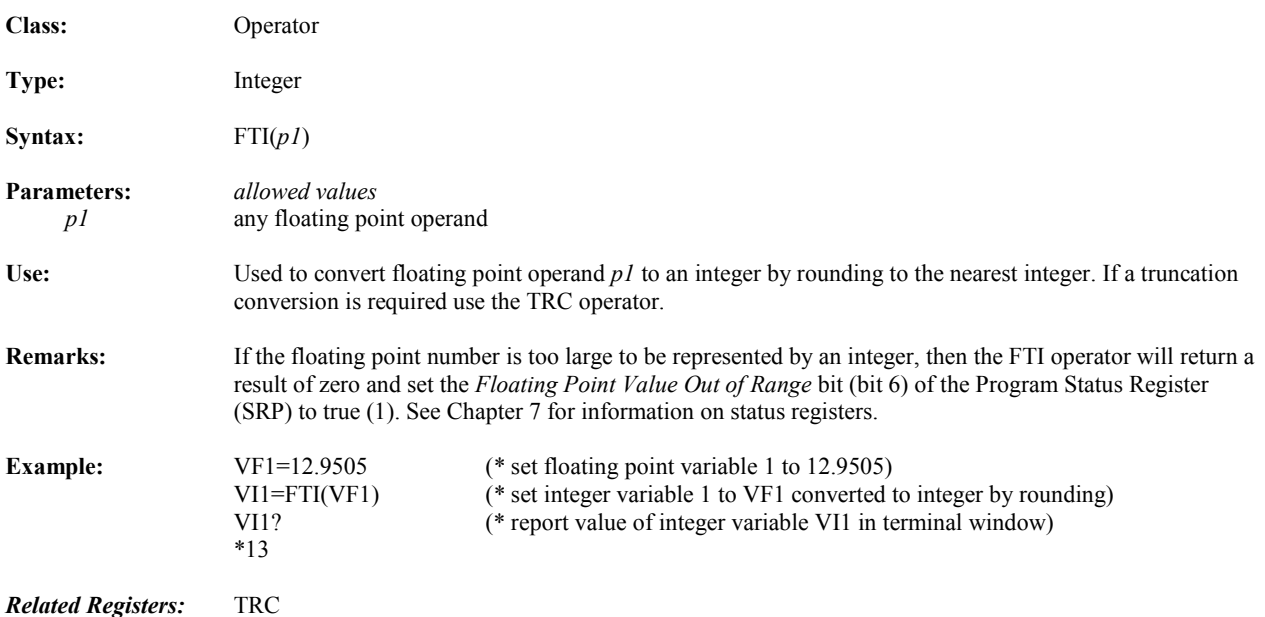

## **FTS Convert Floating Point to String Operator**

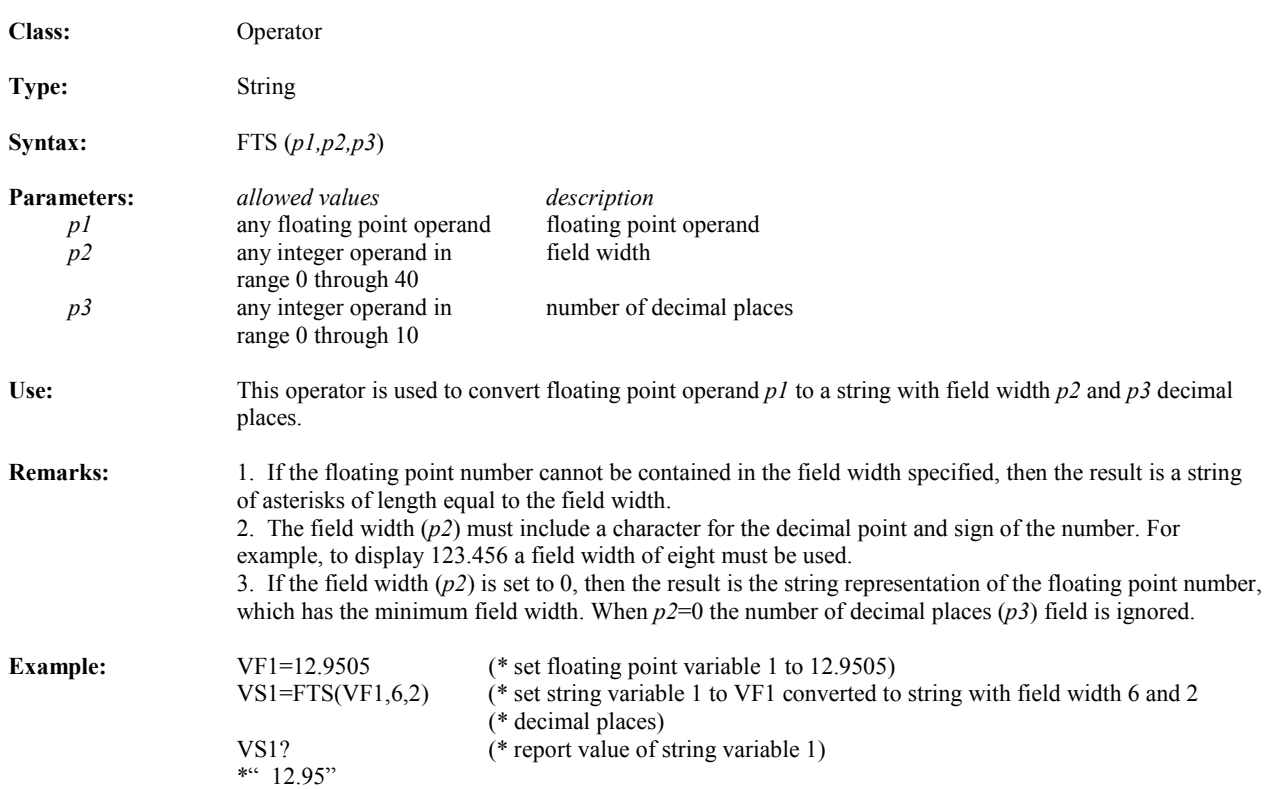

## **FUNCTION Goes to Label Associated with Key Pressed**

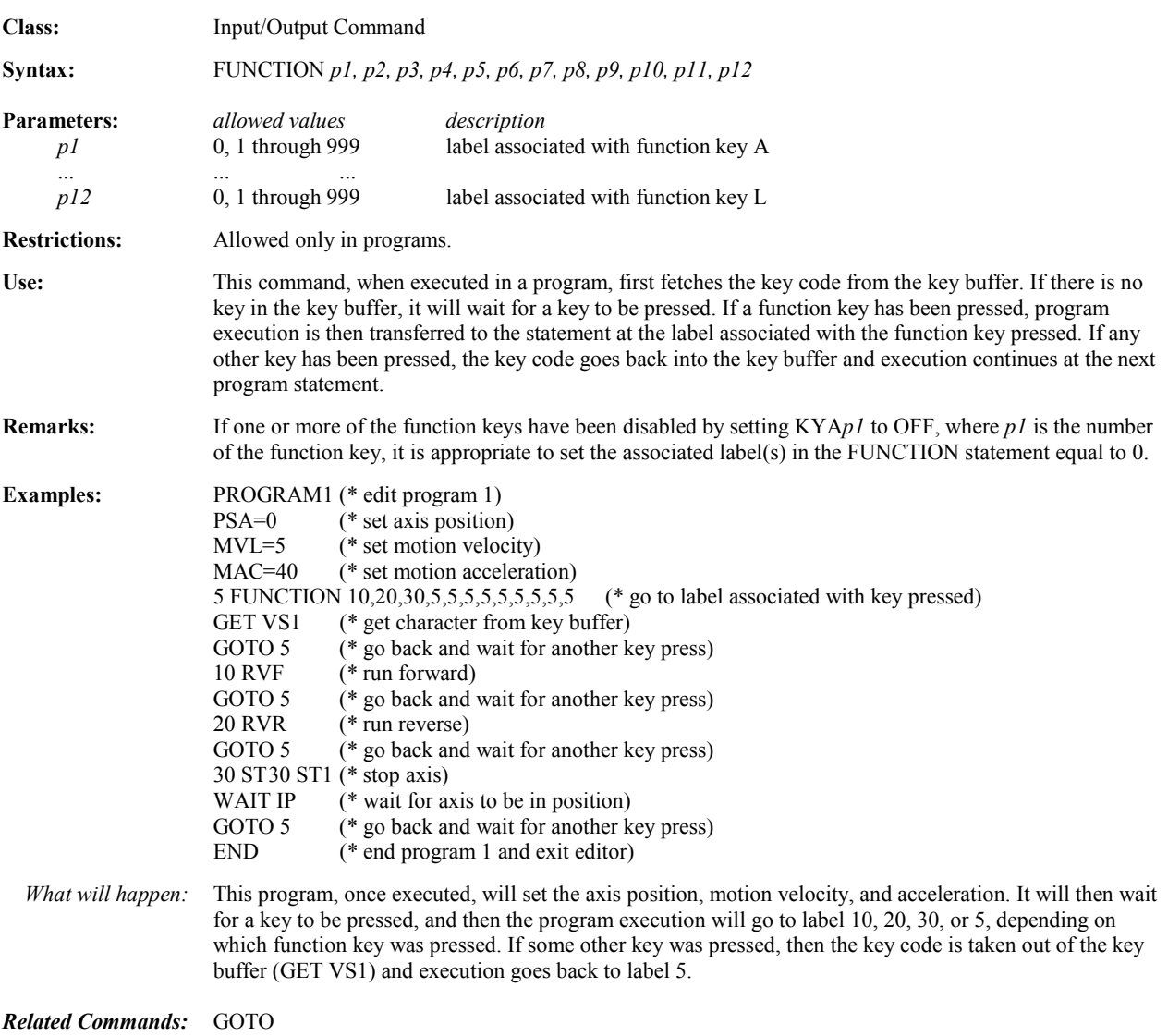

## **GET Gets One Character from Key Buffer**

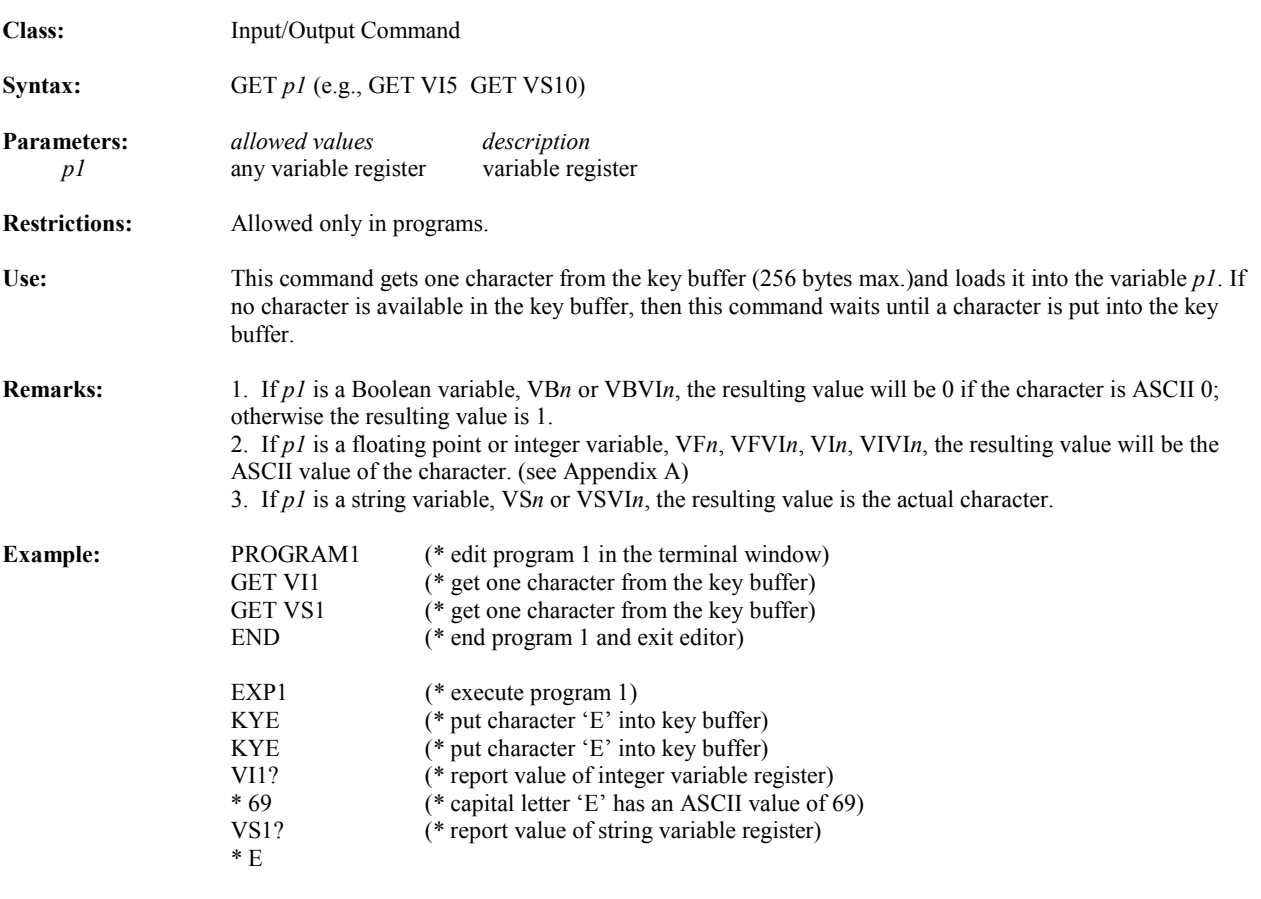

*Related Commands:* PUT, IN, OUT, EKB

## **GOSUB Unconditional Branch to Subroutine Label**

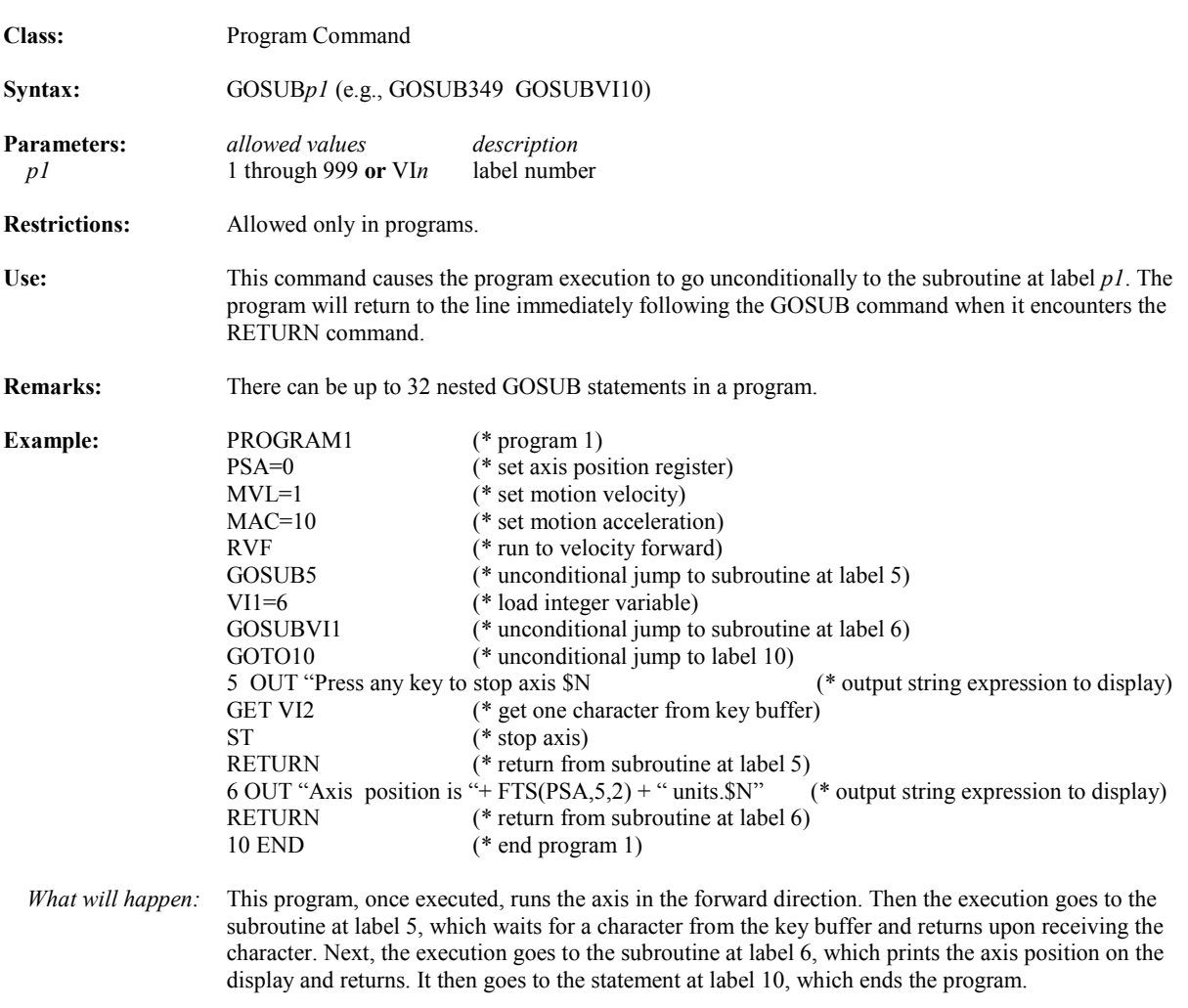

*Related Commands:* GOTO, RETURN, POP, RSTSTK

## **GOTO Unconditional Jump to Program Label**

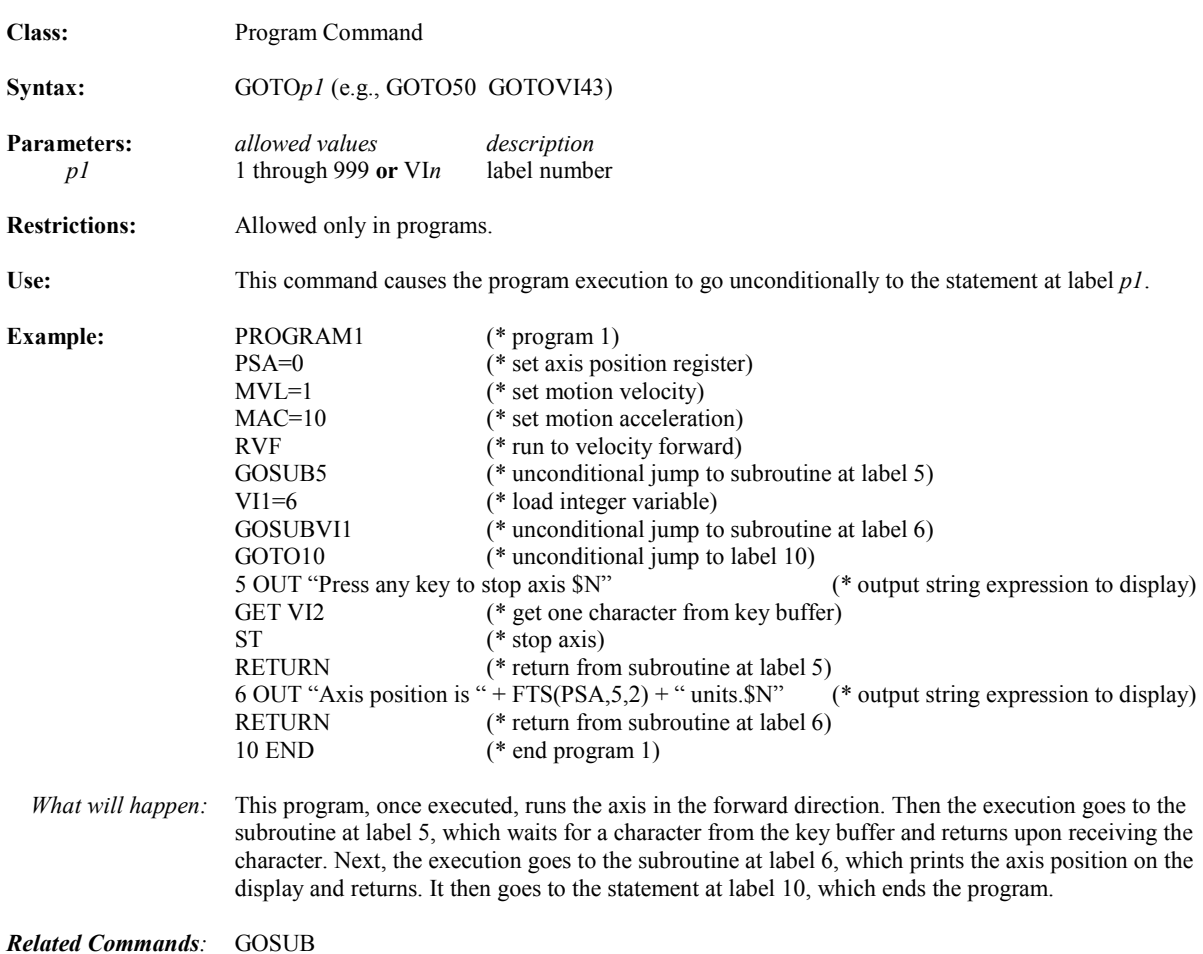

## **GRB Gearing Bound**

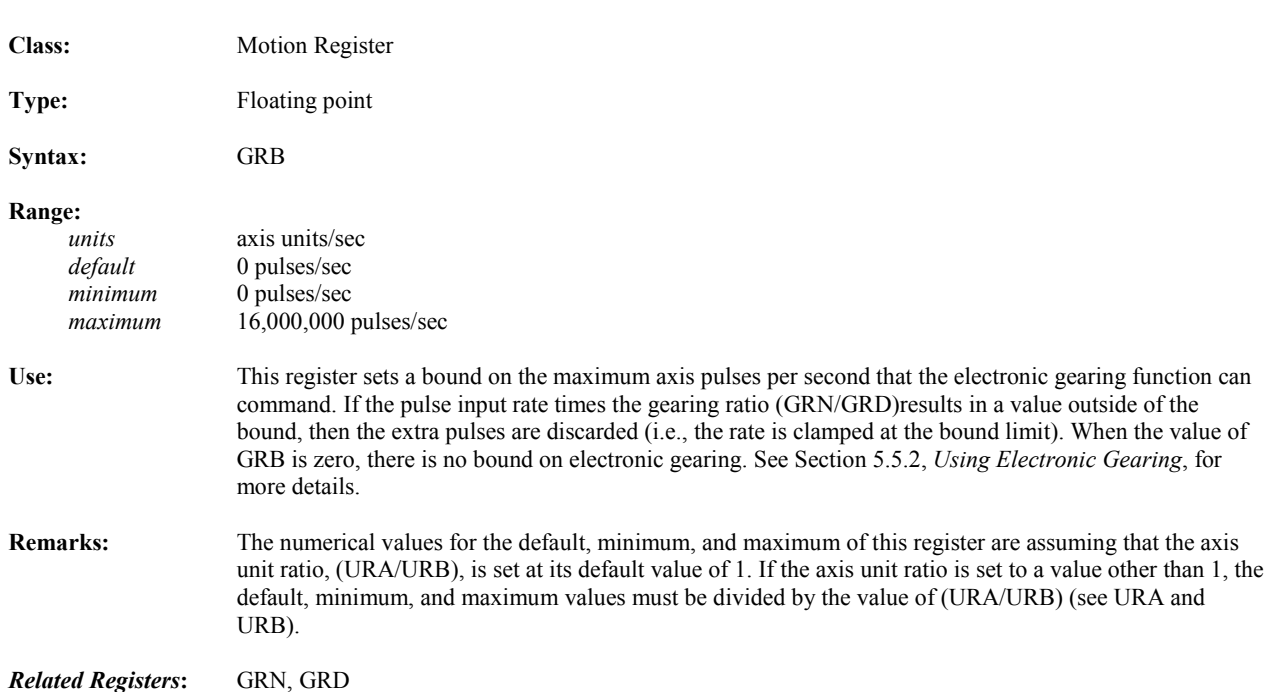

## **GRD Gearing Denominator**

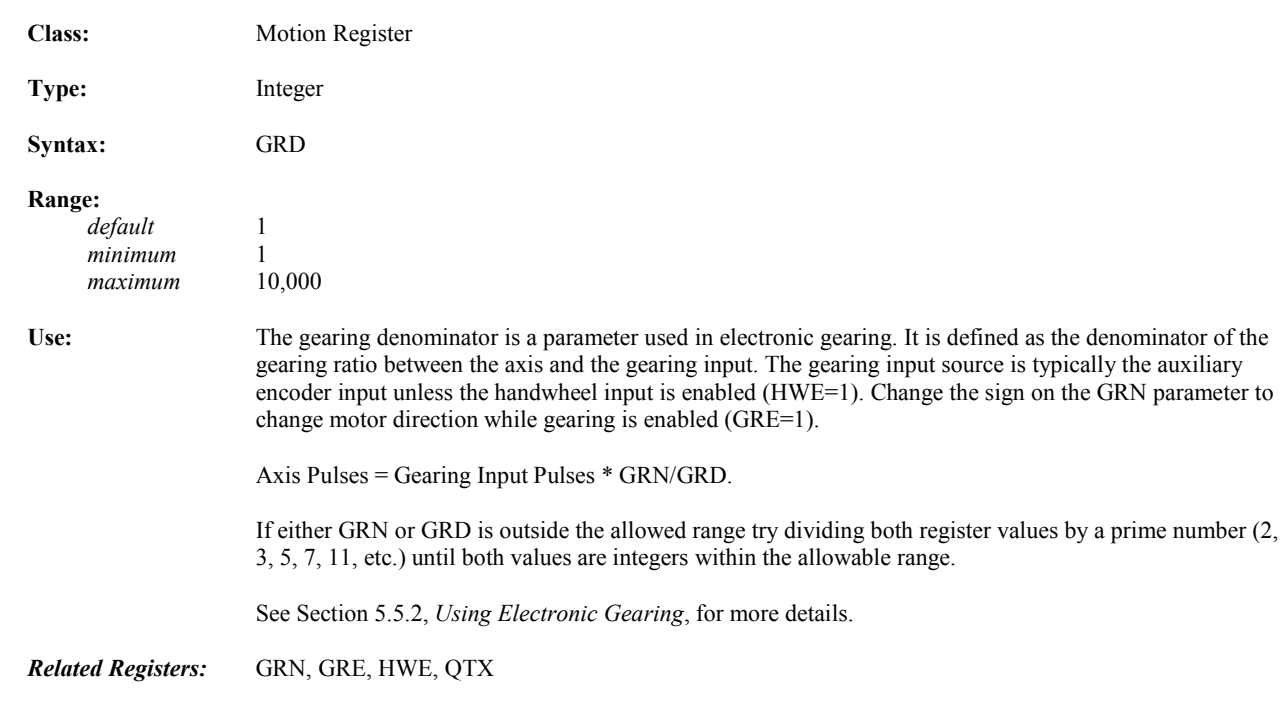

## **GRE Gearing Enable**

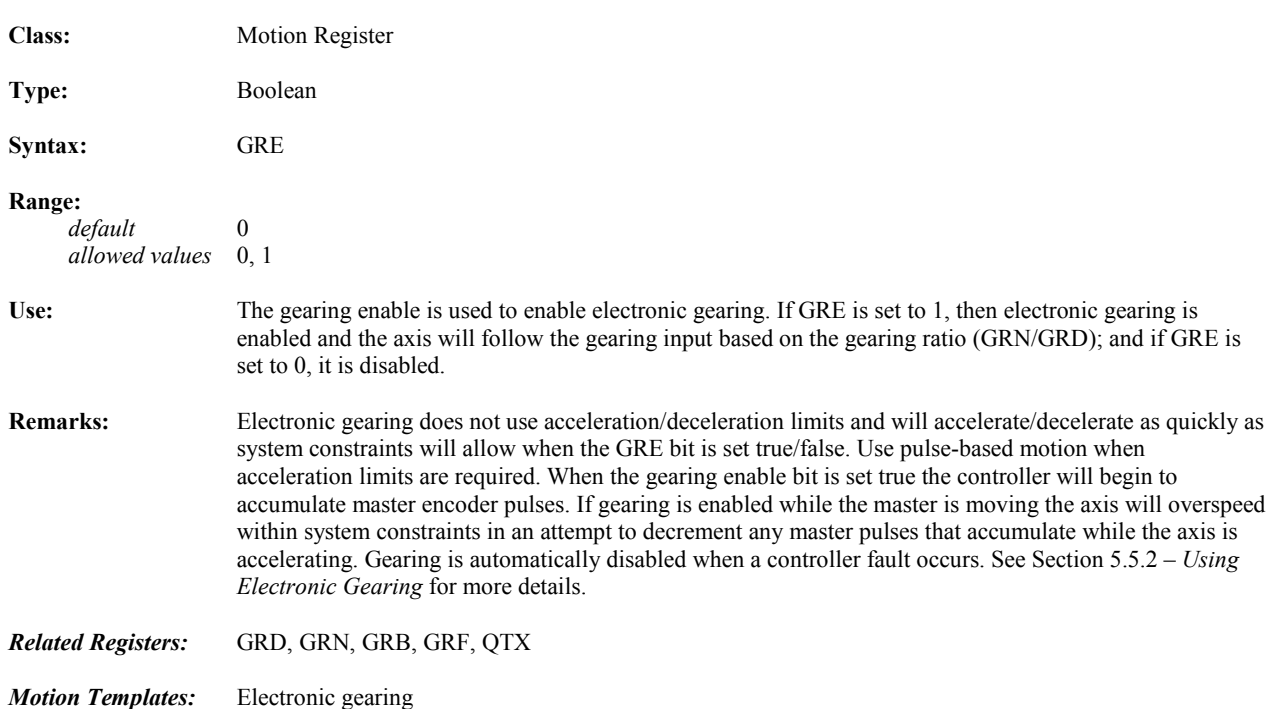

## **GRF Gearing Filter Constant**

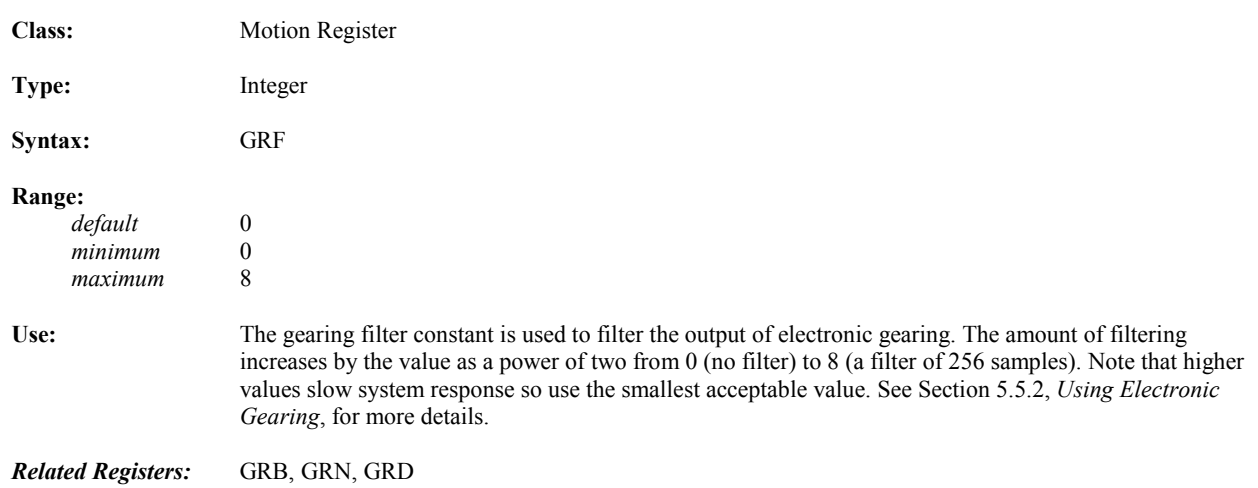

## **GRN Gearing Numerator**

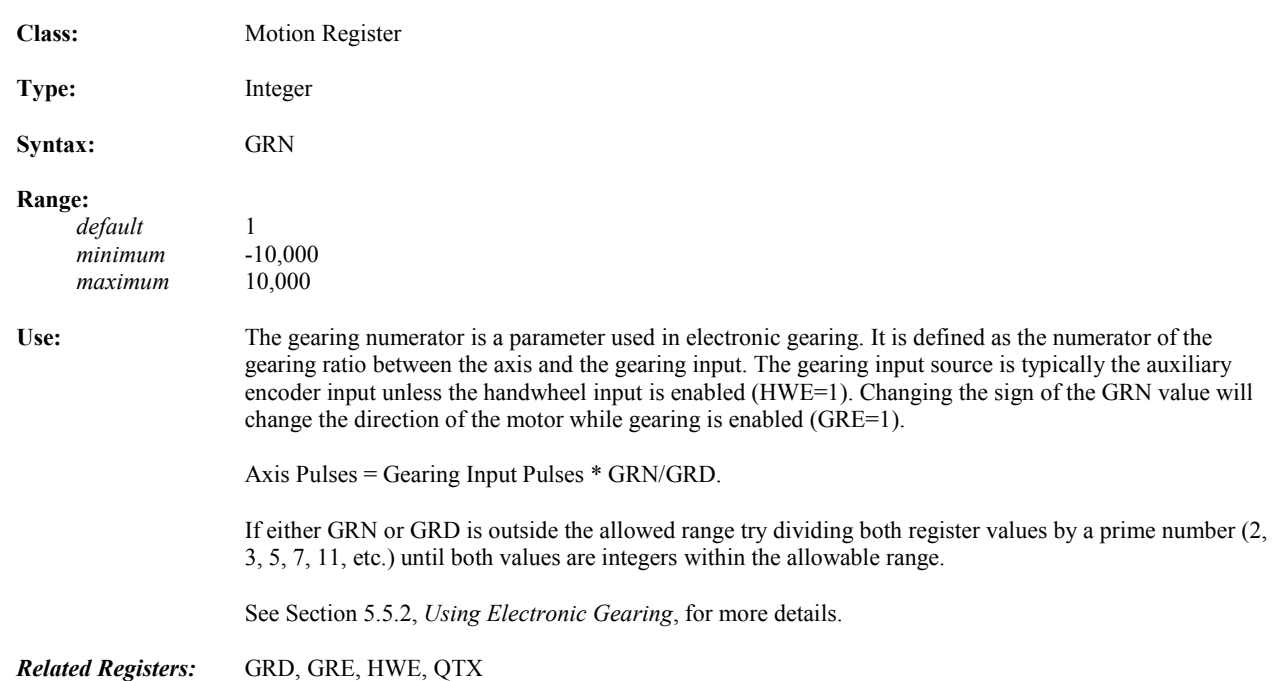

## **HSE XON, XOFF Handshake Protocol Enable**

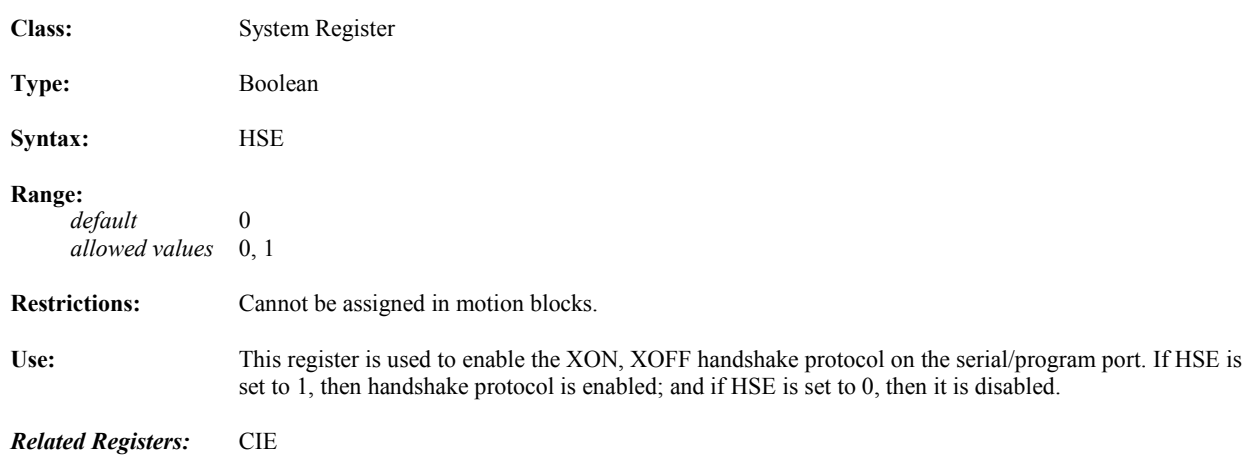

#### **HT Halts Motion Class:** Motion Command **Syntax:** HT Use: This command immediately halts all axis motion. **Remarks:** This command should be used only at low velocities or in extreme situations as the sudden stop may damage mechanical components in the system. This command sets SRA register bits 0, 1, 2, and 14 to Logic 0. **Example:** MVL=10 (\* set motion velocity) MAC=10 (\* set motion acceleration)<br>RVF (\* run to velocity forward) RVF  $(*$  run to velocity forward)<br>HT  $(*$  halt motion)  $(*$  halt motion) *What will happen:* Setting the velocity and acceleration and issuing the RVF command will cause the axis to run in the forward direction. Issuing the HT command will cause the axis to halt immediately. *Related Commands:* ST

#### **HTN Network Halt**

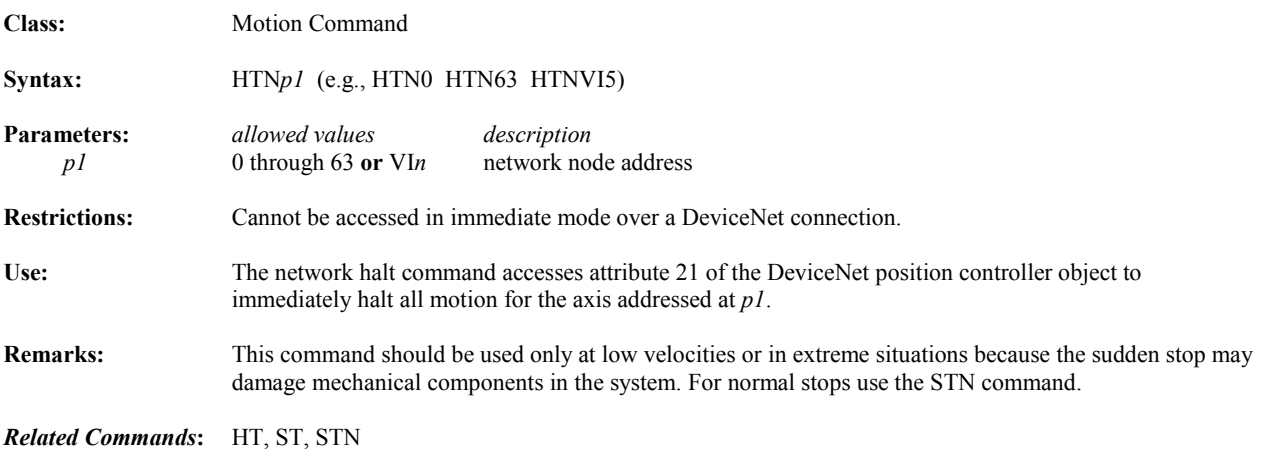

## **HWE Handwheel Input Enable**

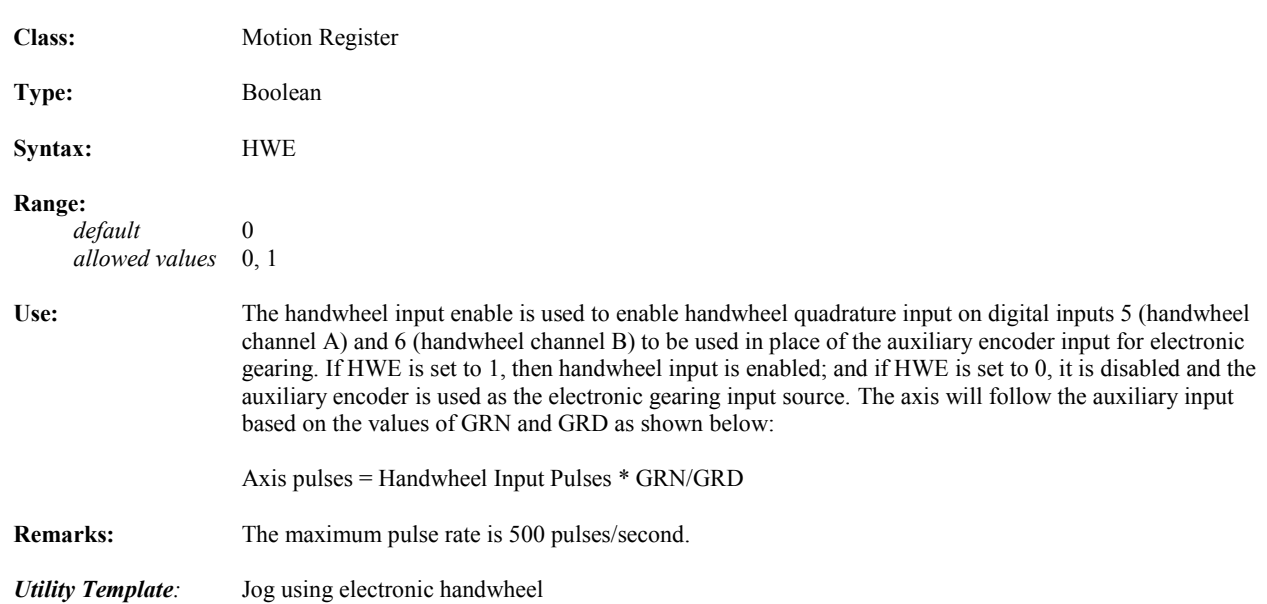

## **IF...GOSUB Conditional Jumps to Subroutine Label**

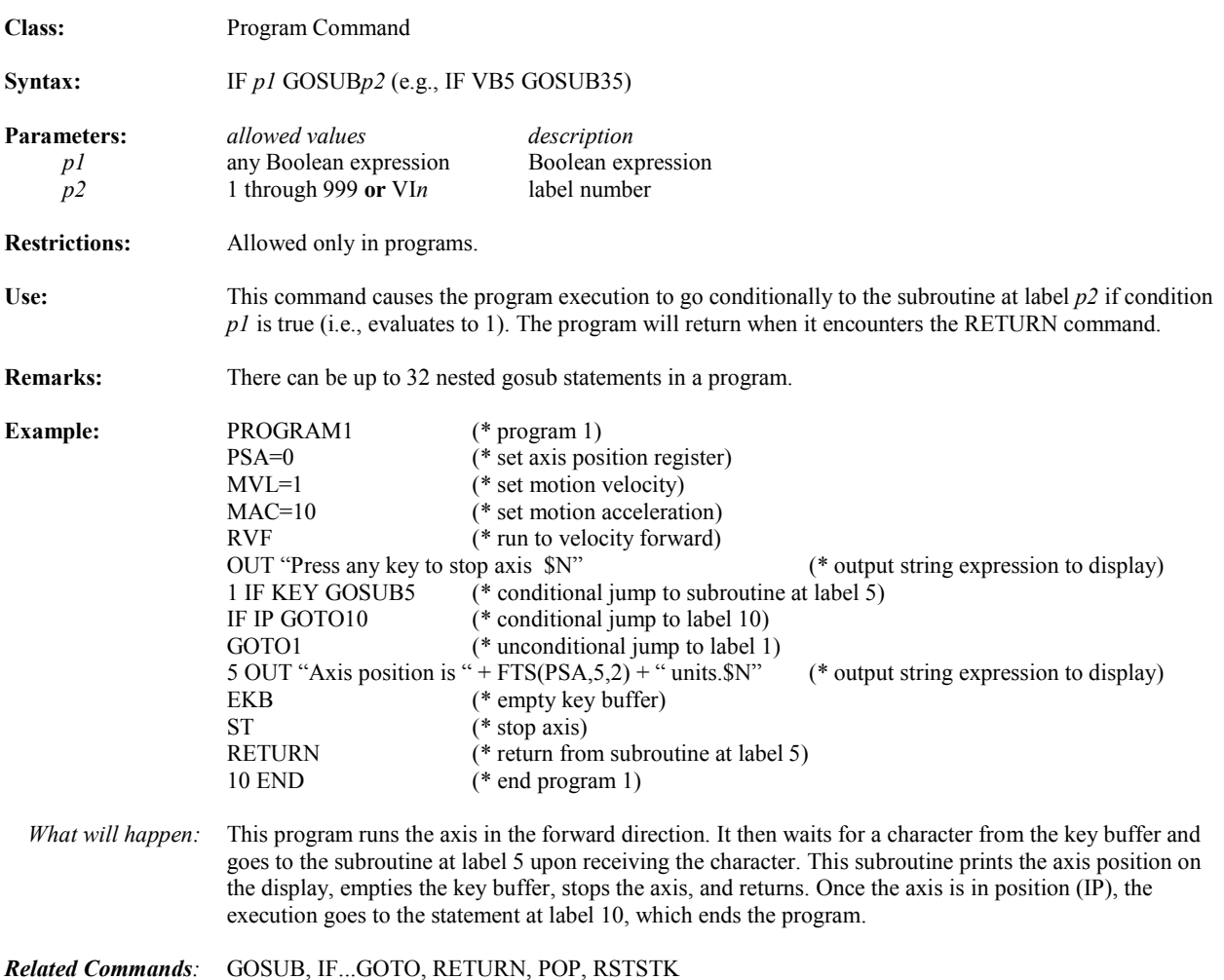

## **IF...GOTO Conditional Jump To Program Label**

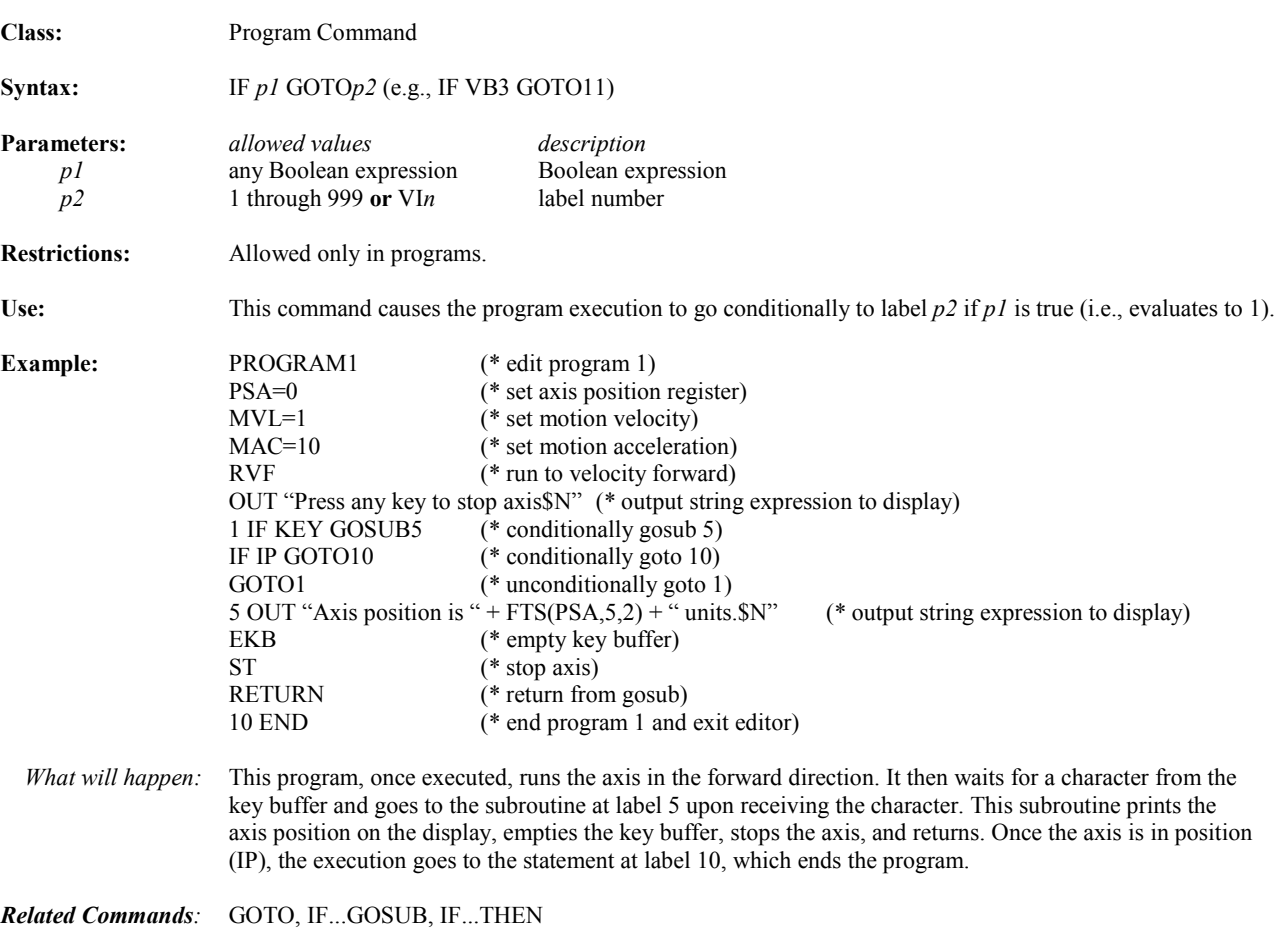

## **IF...THEN Conditionally Executes Next Command**

*5*

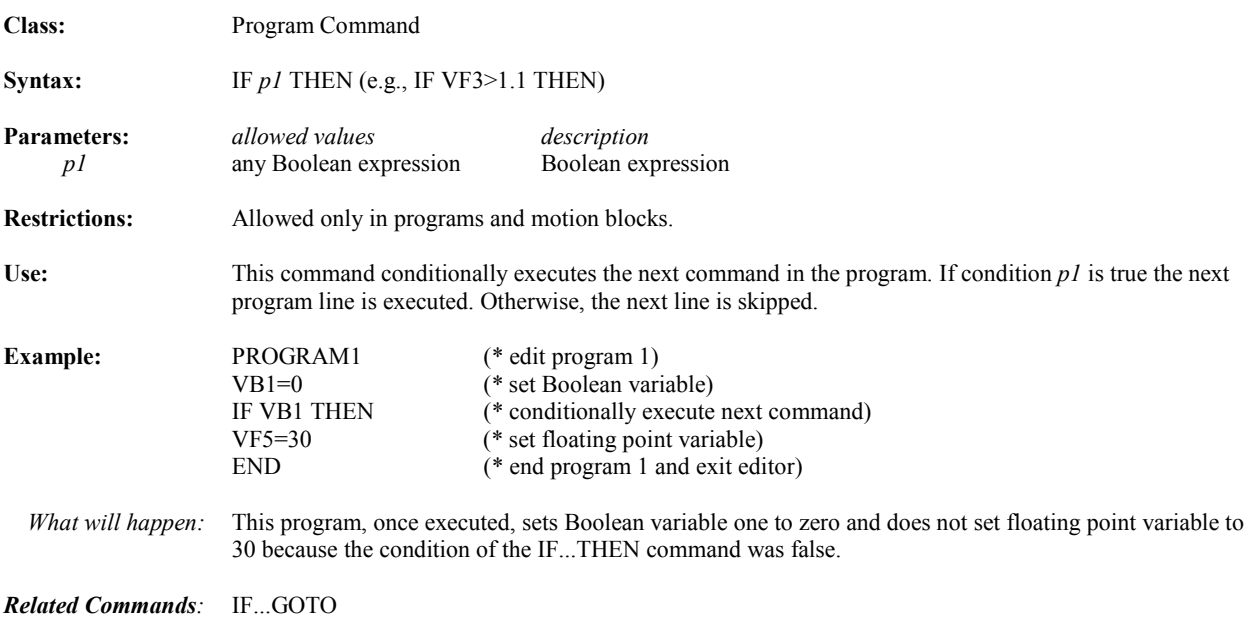

#### **IN Inputs Register Value from Key Buffer**

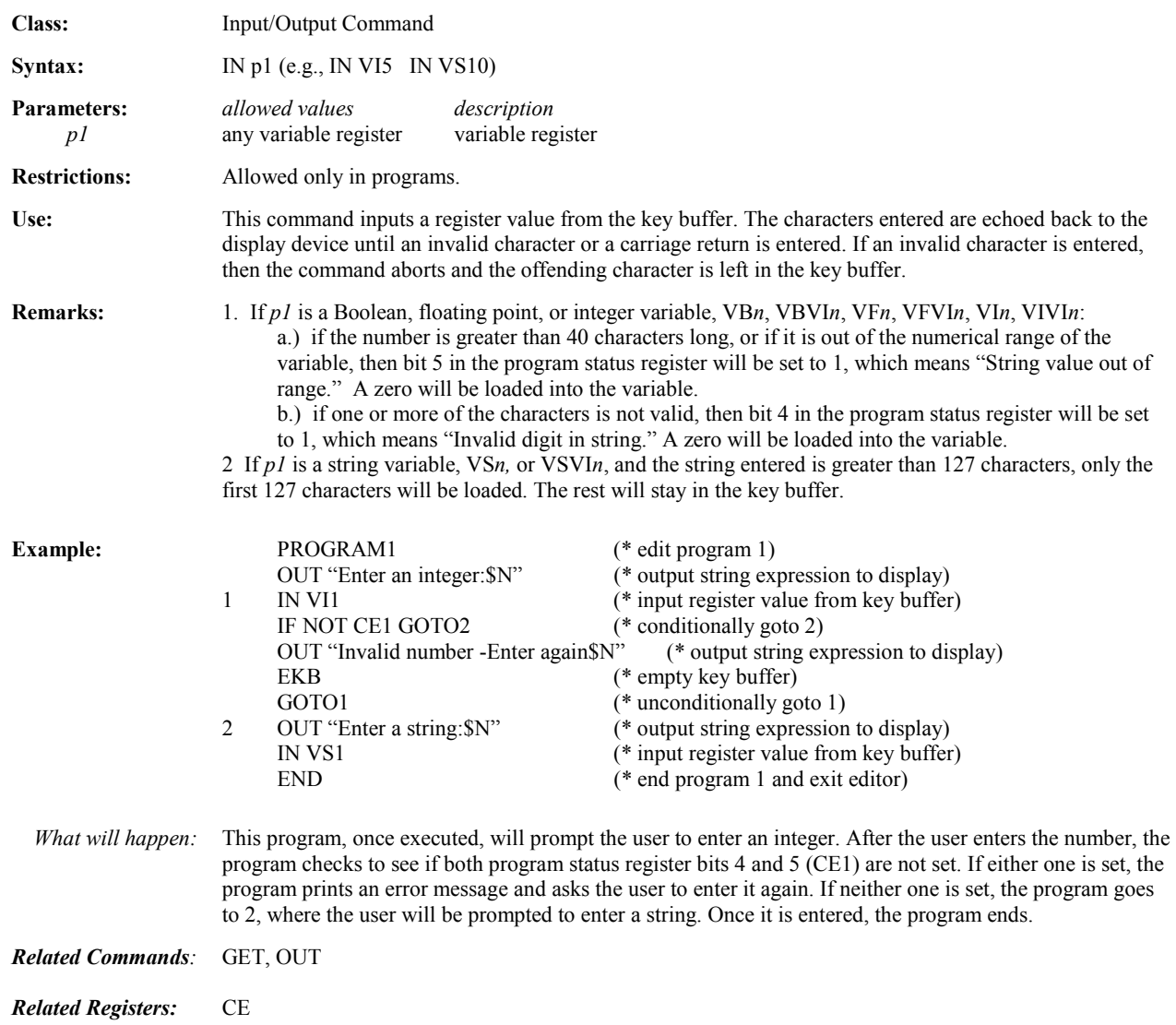

## **INS, DEL Edit String Operators**

*5*

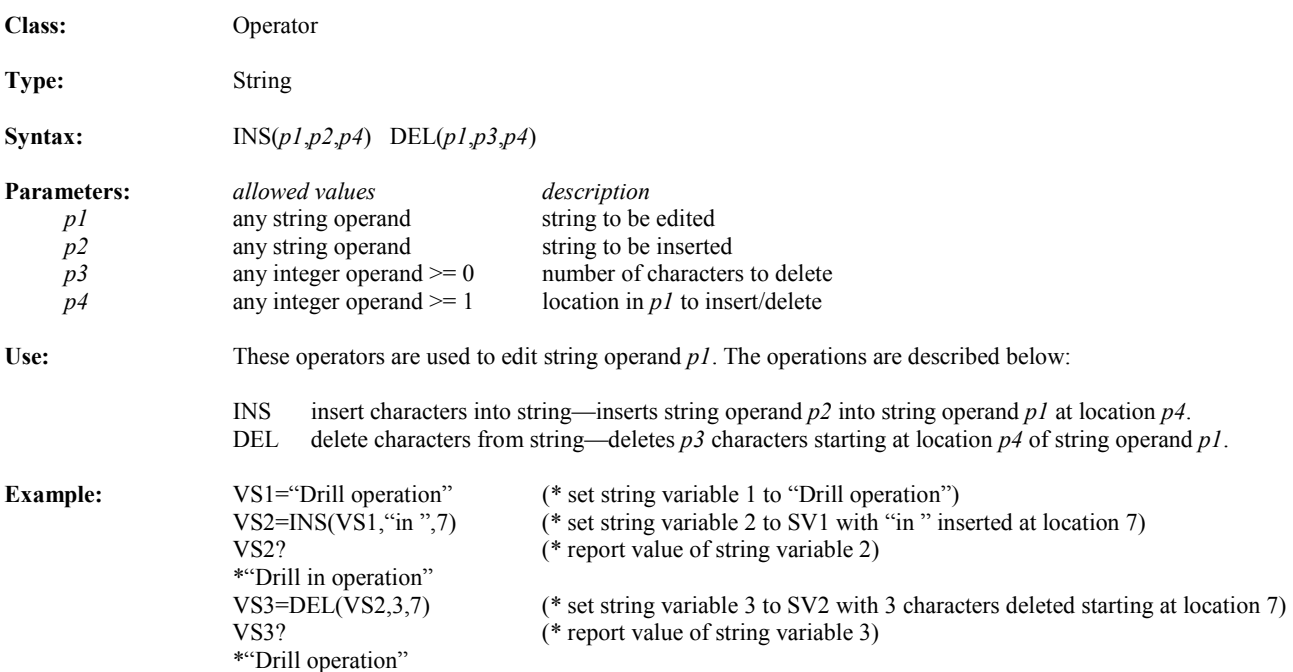

# **IO General I/O**

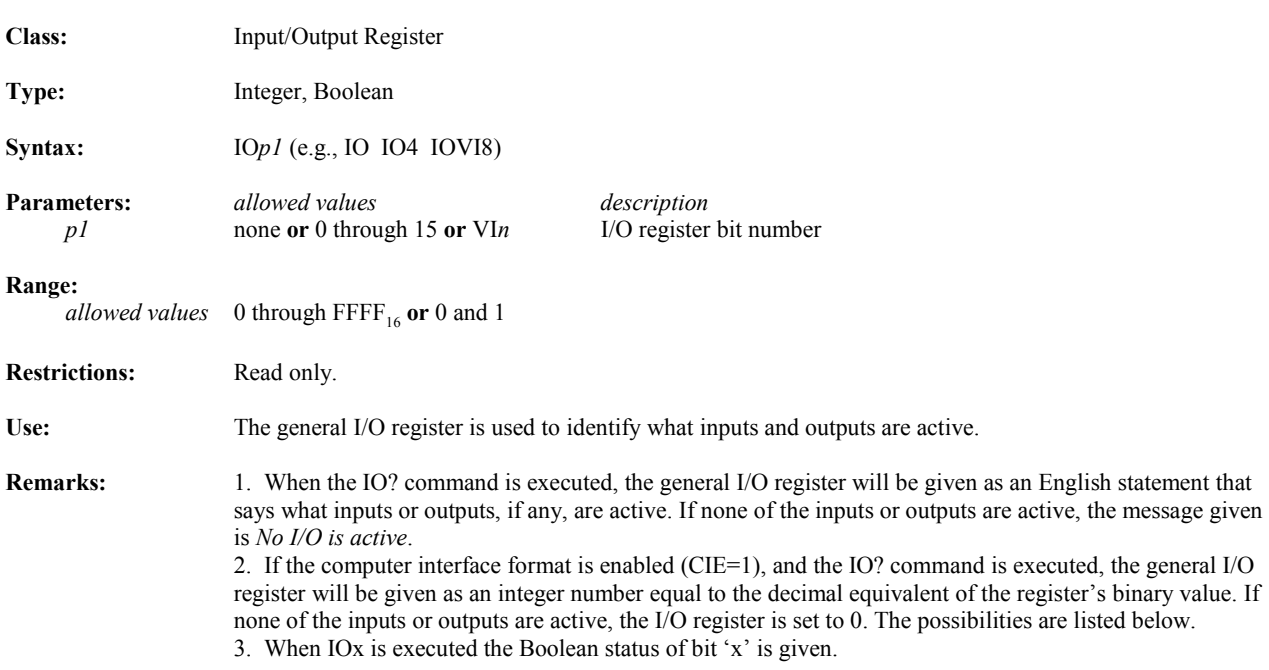

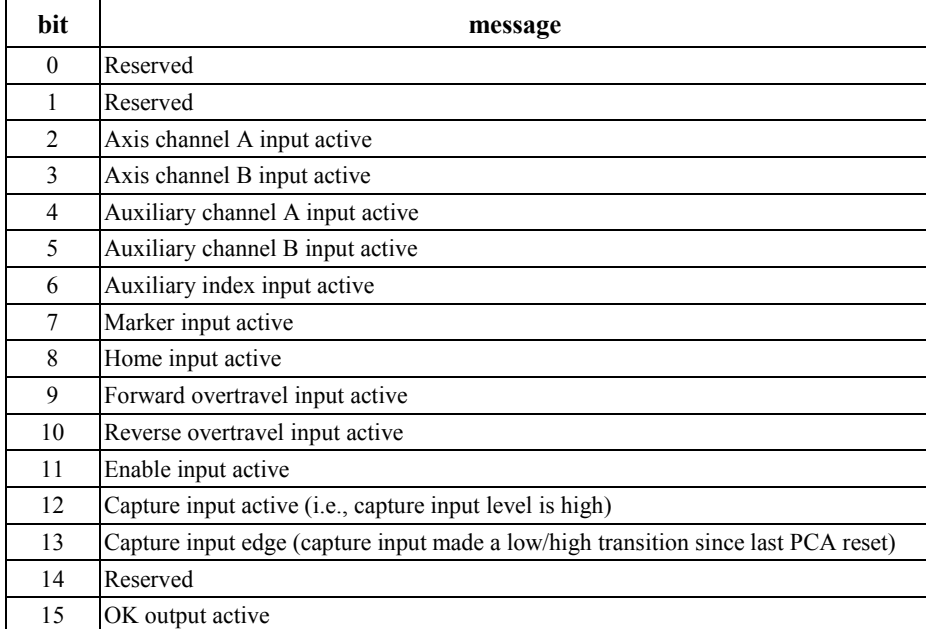

*Related Registers:* DI, DO, CIE

## **IP Axis in Position**

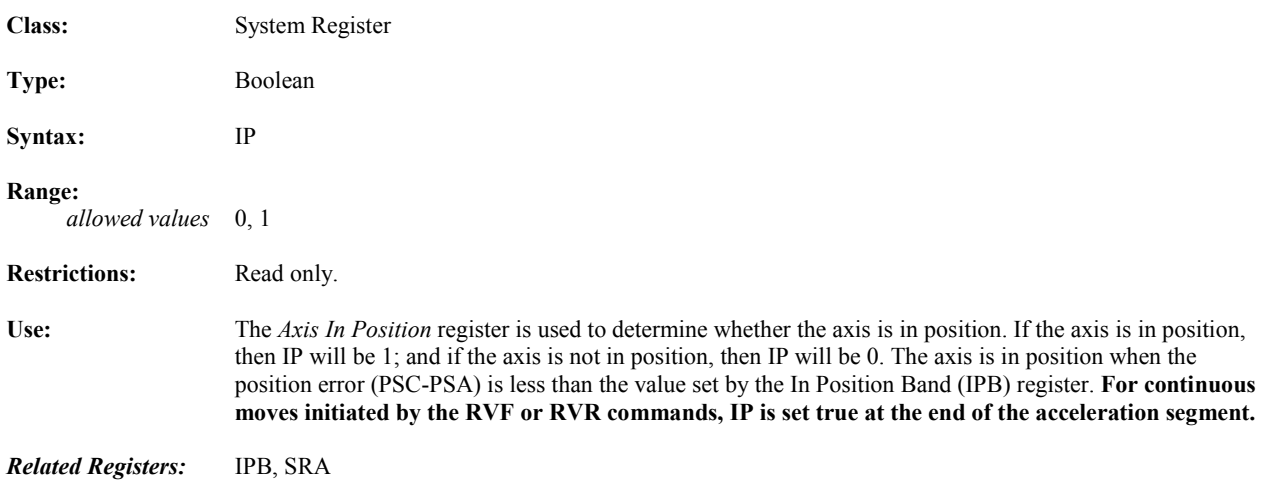

#### **IPB In-Position Band**

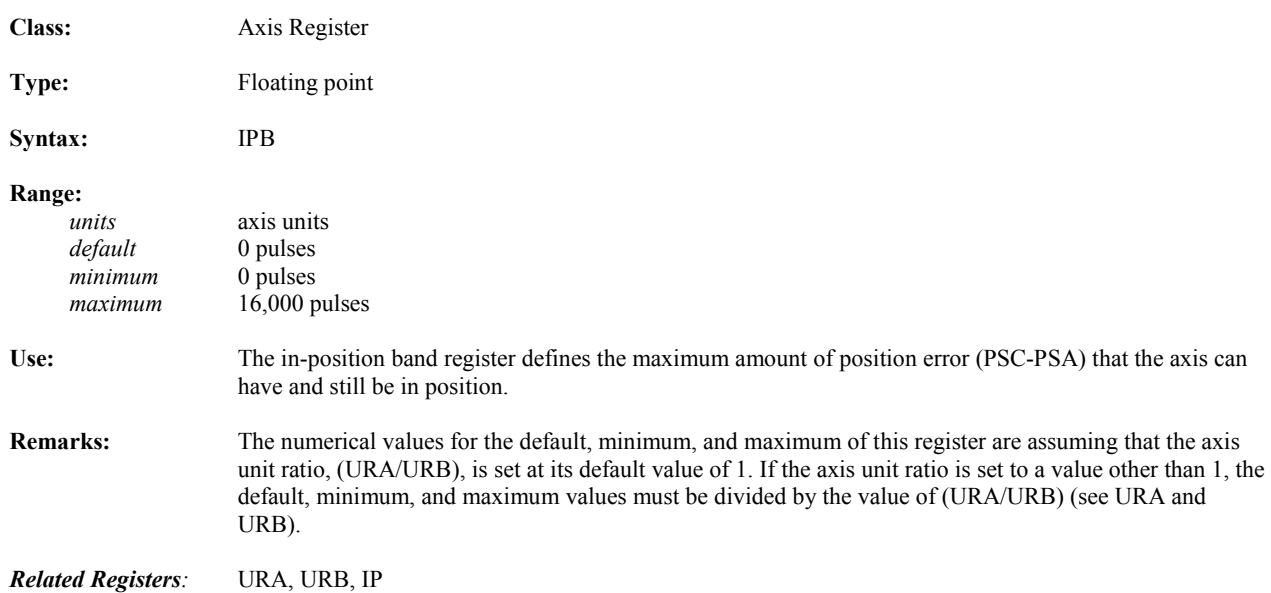

## **IPN** Network In Position

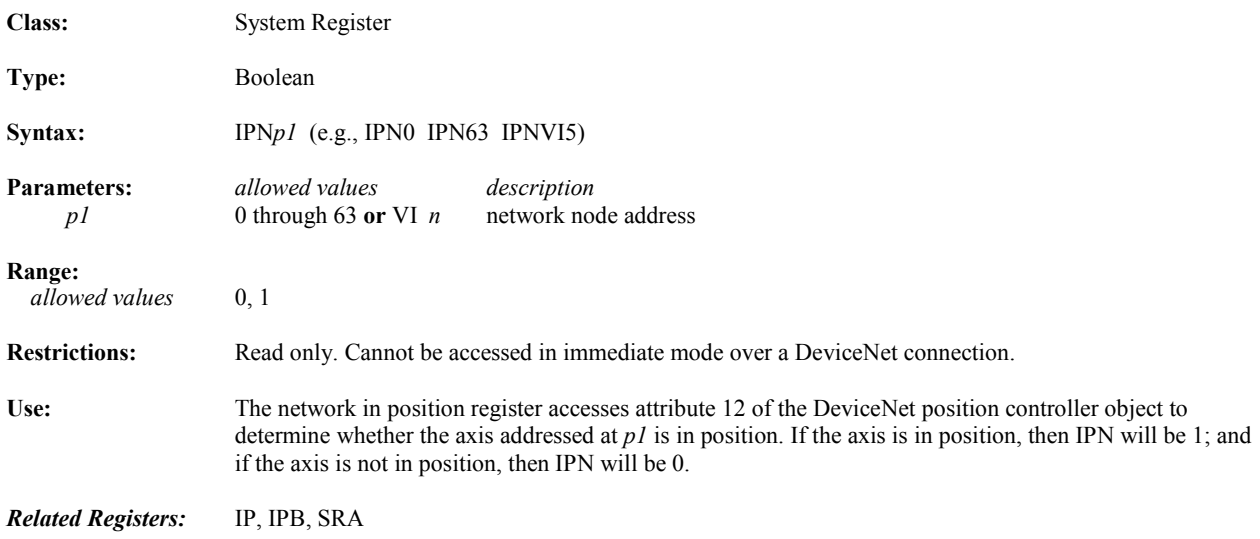

## **ITB, ITH, ITS Convert Integer to String Operators**

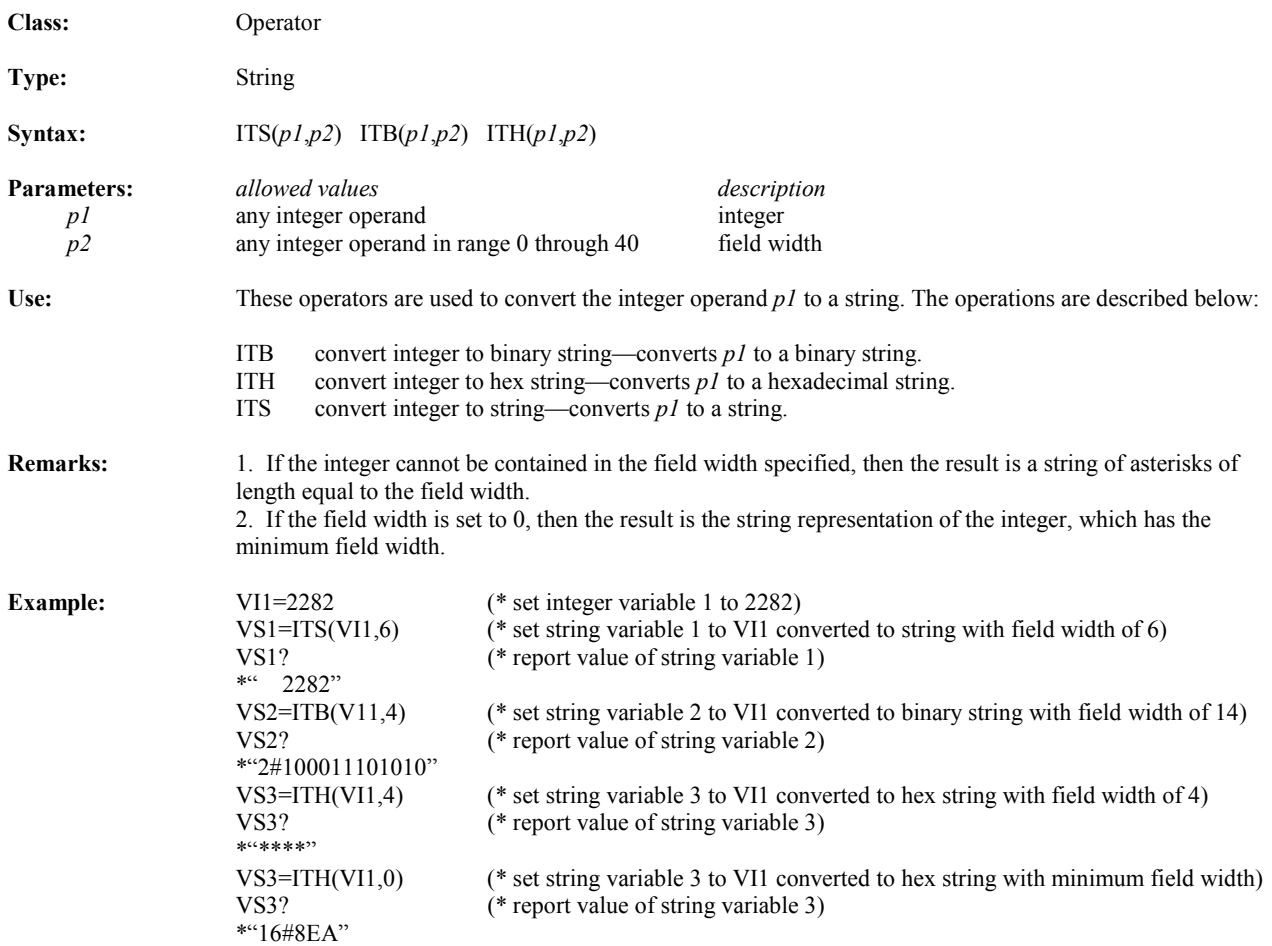

## **ITF Convert Integer to Floating Point Operator**

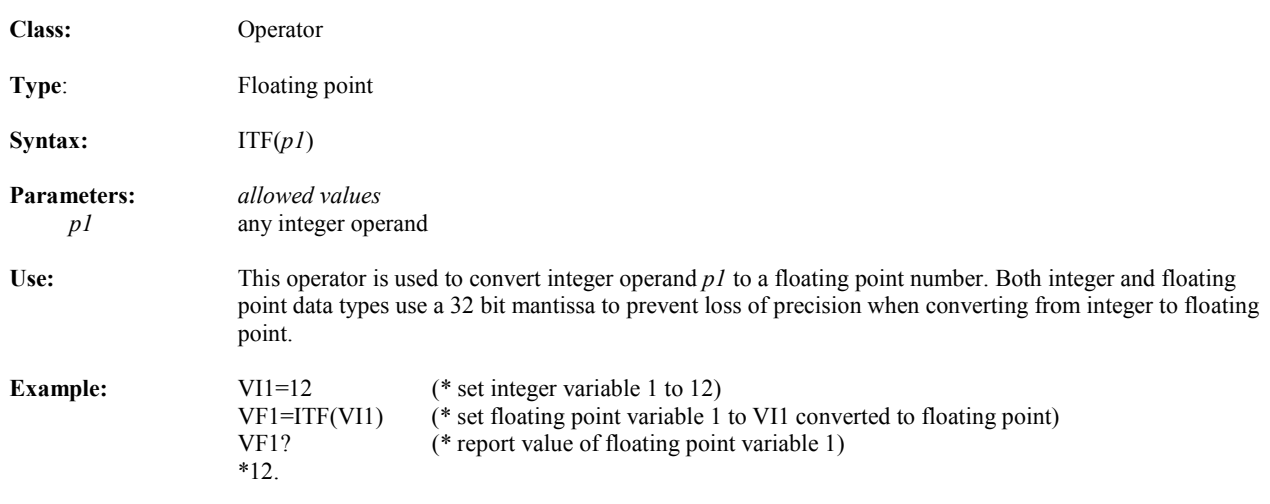

## **KA** Acceleration Feedforward

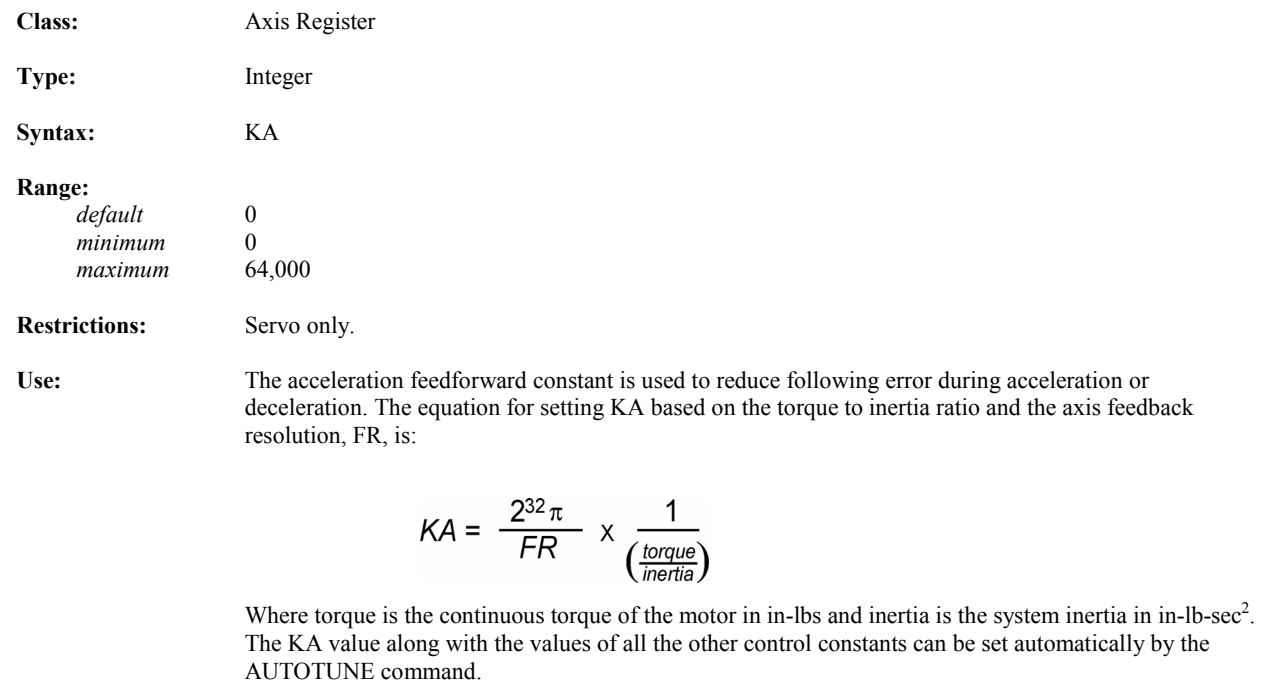

*Related Registers:* FR

*Related Commands:* AUTOTUNE

## **KD Derivative Control Gain**

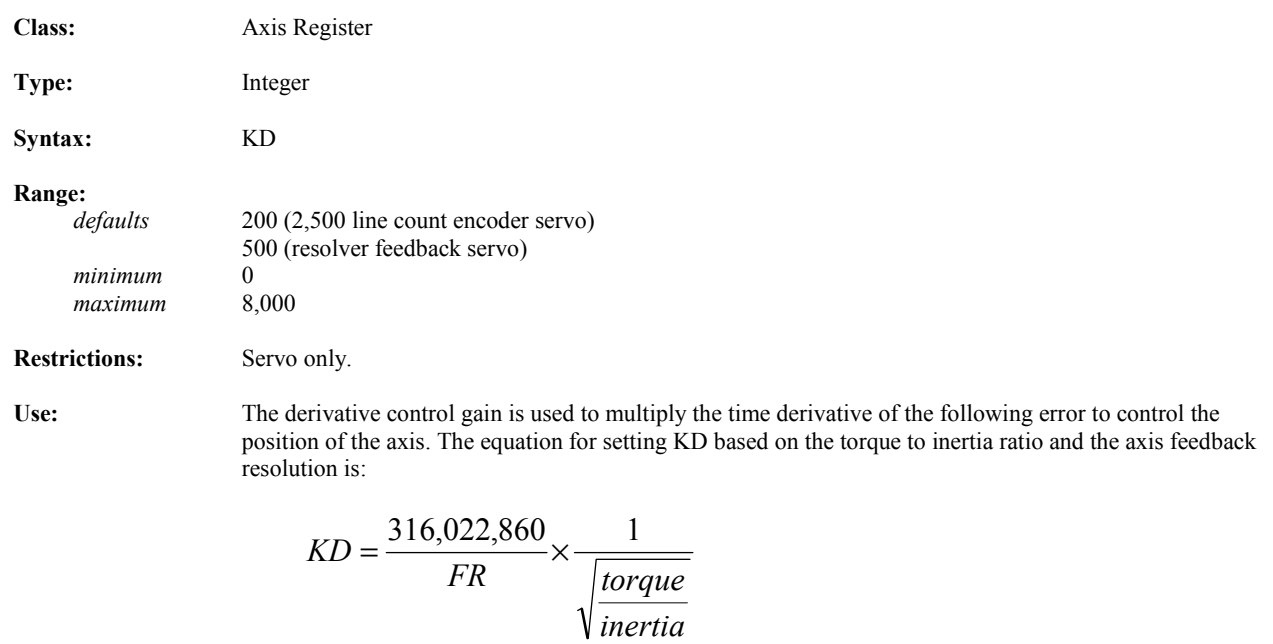

Where torque is the continuous torque of the motor in in-lbs and inertia is the system inertia in in-lb-sec<sup>2</sup>. The KD value along with the values of all the other control constants can be set automatically by the AUTOTUNE command.

*Related Registers:* FR

*Related Commands:* AUTOTUNE
#### **KEY Character in Key Buffer**

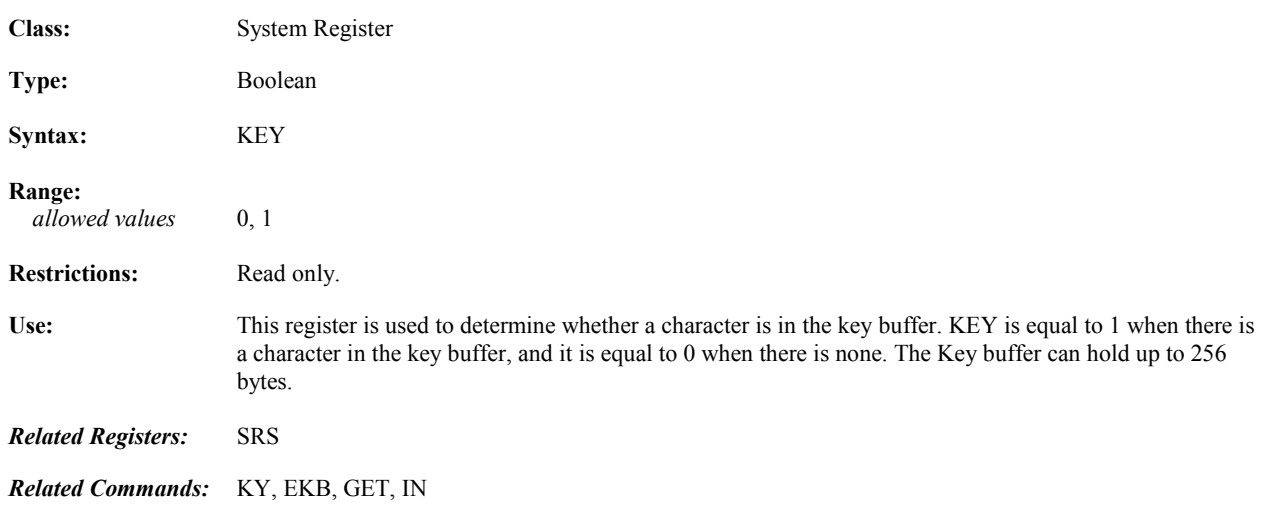

# **KI** Integral Control Gain

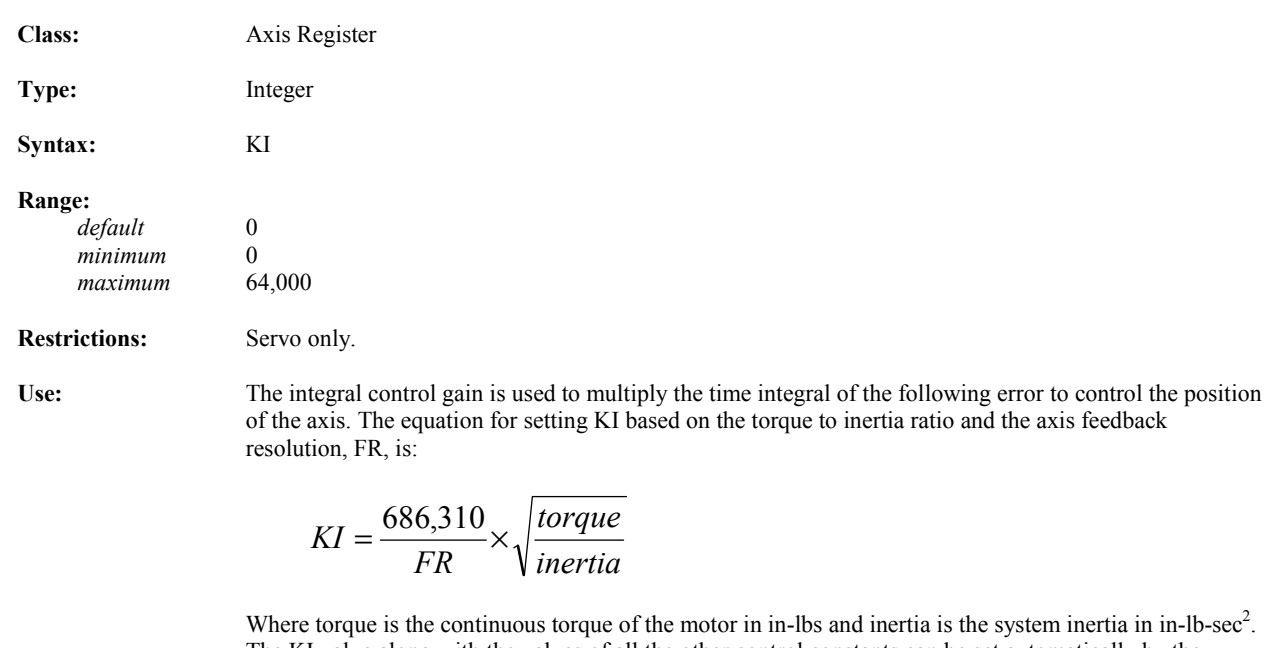

The KI value along with the values of all the other control constants can be set automatically by the AUTOTUNE command.

*Related Registers:* FR

*Related Commands:* AUTOTUNE

#### **KL** Motor Inductance

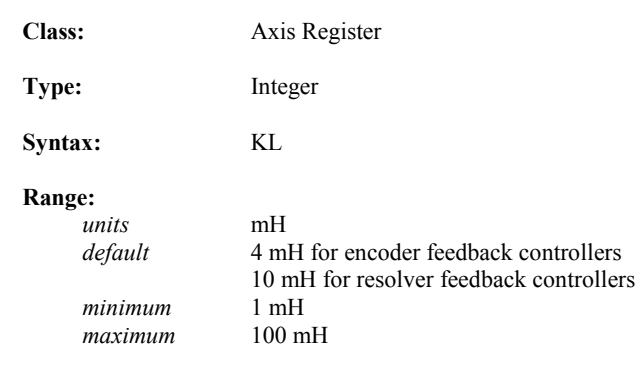

**Restrictions:** Servo only.

**Use:** The motor inductance is used to tune the digital current controller to the attached motor. This register should be set to the motor's **line-line** inductance in mH—use the following table for your KL values:

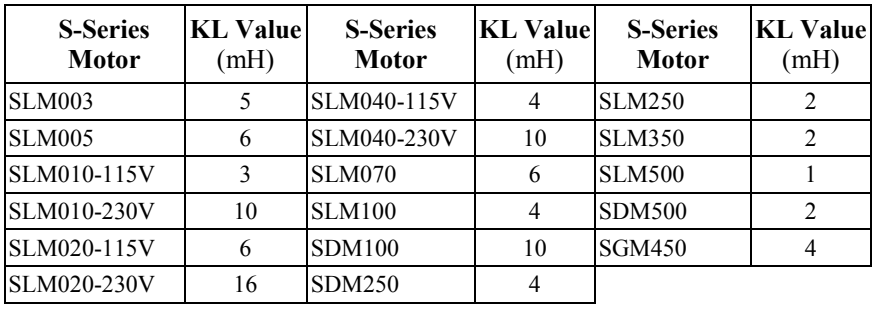

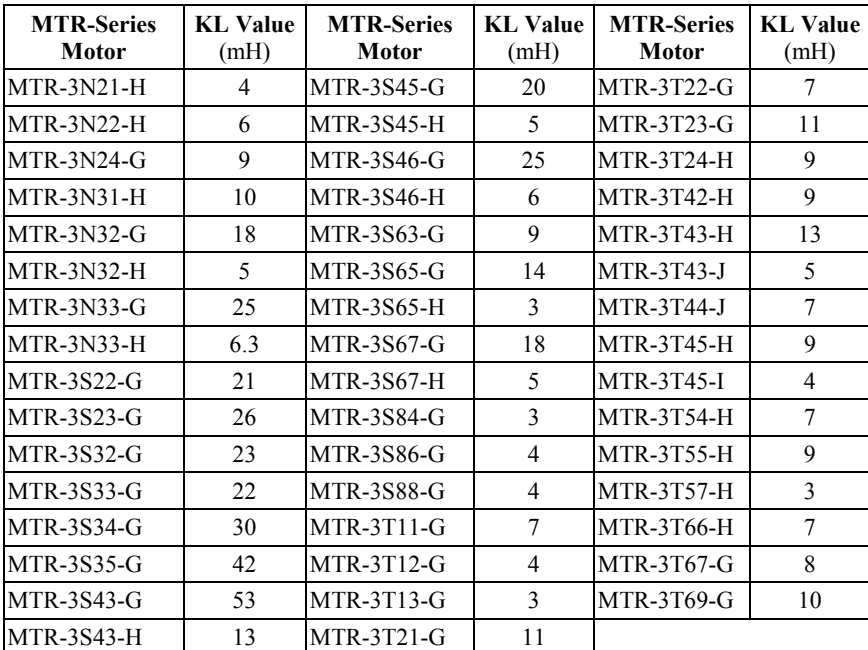

#### **KLALL Kills All Programs**

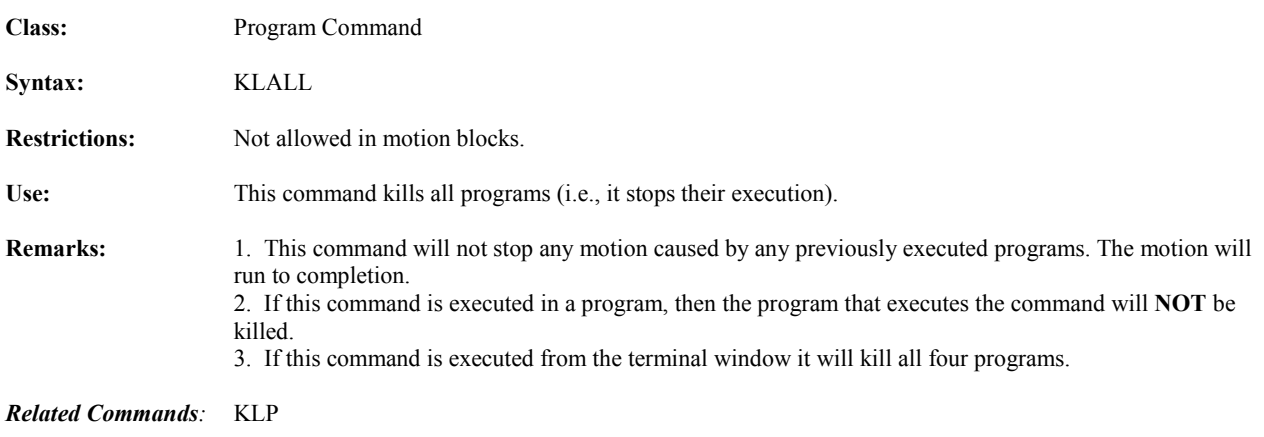

#### **KLP Kills Program**

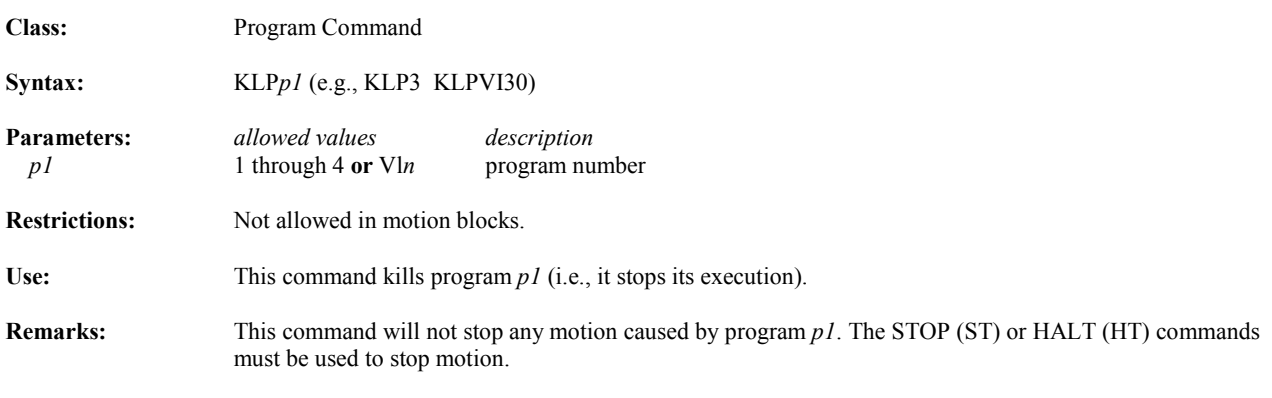

*Related Commands:* KLALL

### **KM** Motor Number

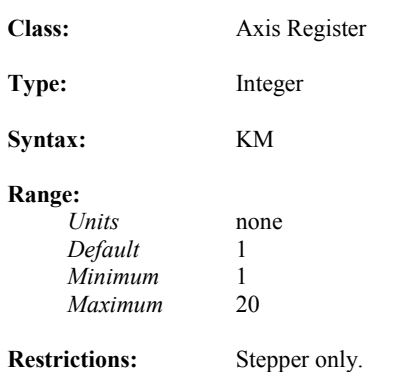

Use: The motor number parameter is used to tune the stepper controller current loop to provide optimum performance for the attached stepper motor. This register must be set to the KM number found on the GE Fanuc stepper motor label or selected from the following table. The KM value is used as a pointer by the controller to look-up a number of tuning constants for a given motor. If the value for KM is not recognized by the controller a set of default tuning constants are used and may not be optimum for the connected motor. The Motion Developer Axis Configuration wizard automatically configures the KM value based on the selected motor.

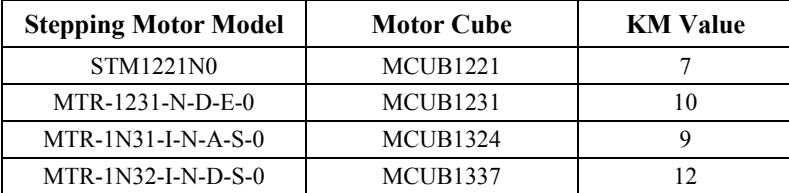

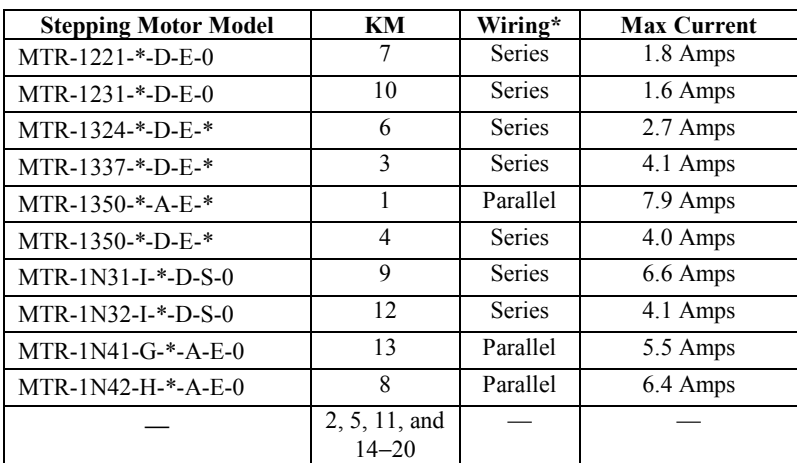

*The S2K controller is 5 Amps maximum* 

# **KP Proportional Control Gain**

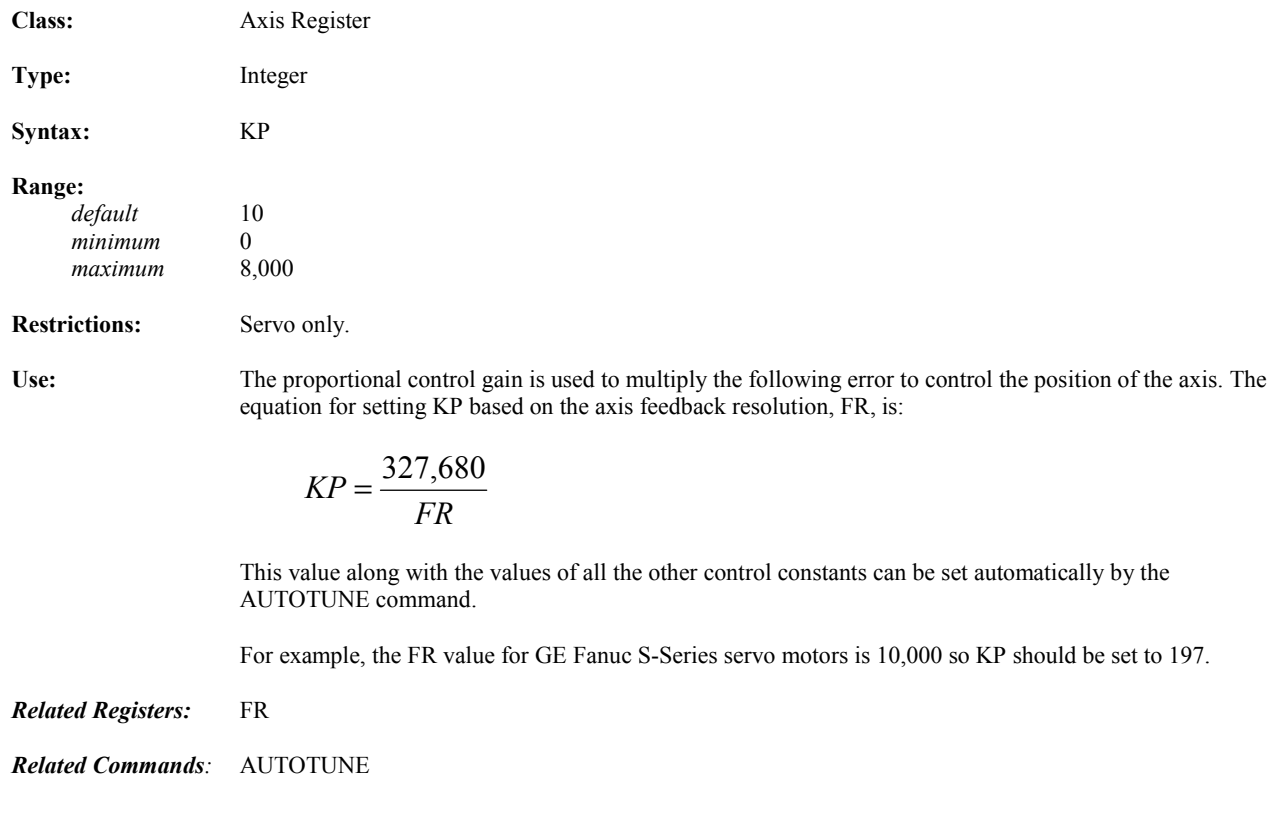

*5*

# **KSN** Network Stall Velocity Threshold

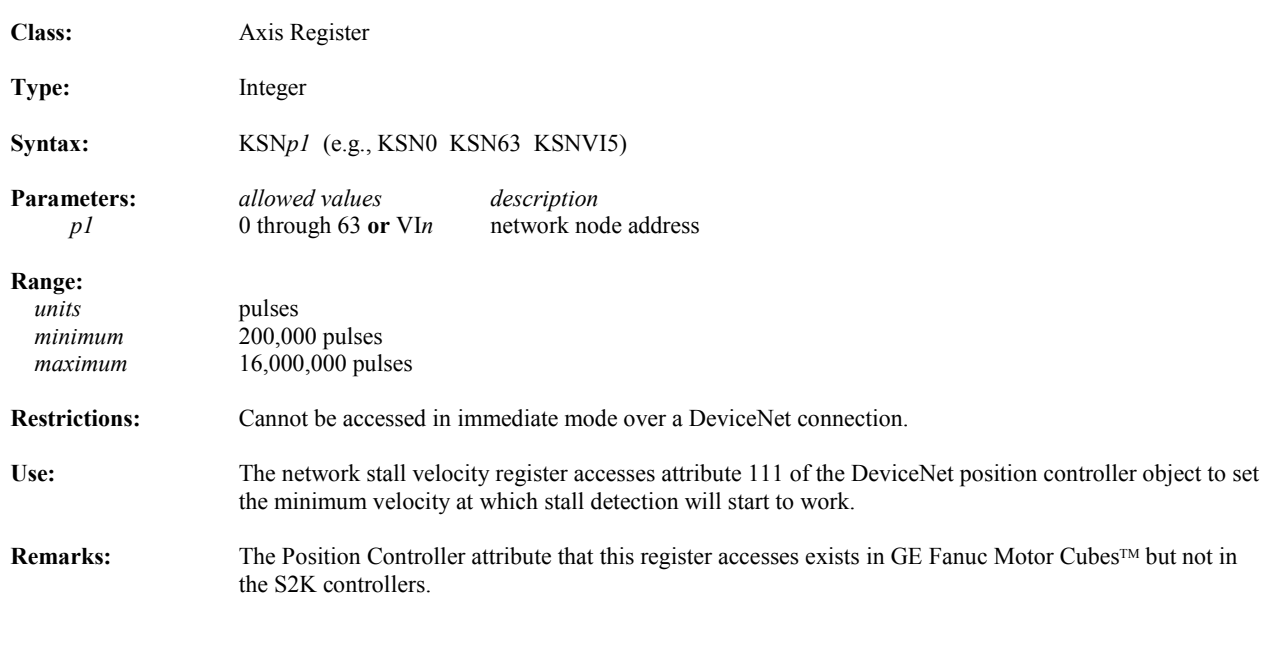

*Related Registers:* KVN

# **KSSN** Network Stall Sensitivity

*5*

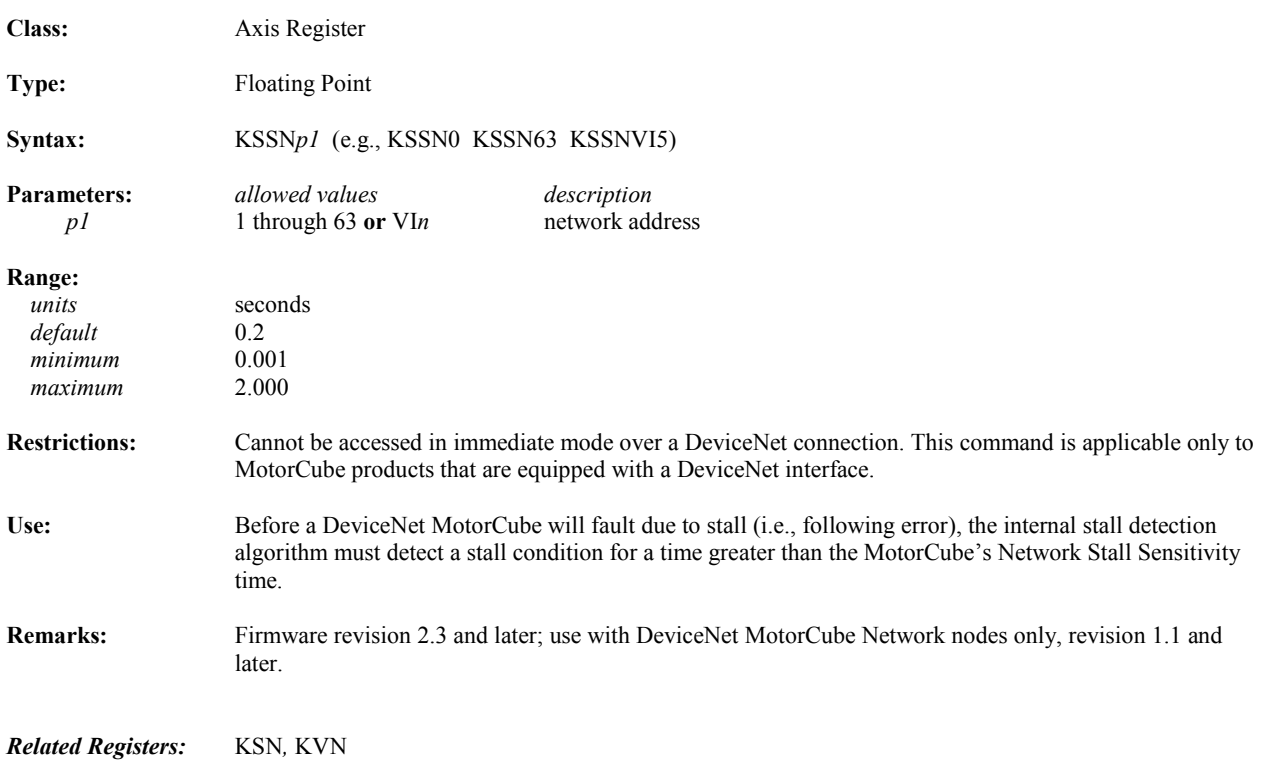

# **KT** Filter Time Constant

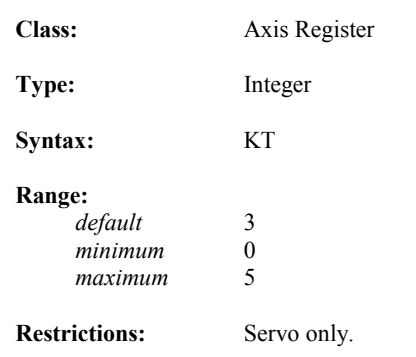

**Use:** The filter time constant is used to eliminate dither. Generally, the lower the bandwidth of a servo system, the higher the filter time constant should be. The equation for setting KT based on the torque to inertia ratio is:

$$
KT = \left[ \frac{280}{\sqrt{\frac{torque}{inertia}}} + 0.5 \right]
$$

 $\mathbf{I}$ 

 where the brackets mean to take the integer part of the number only, torque is the continuous torque of the motor in in-lbs and inertia is the system inertia in in-lb-sec<sup>2</sup>. The KT value along with the values of all the other control constants can be set automatically by the AUTOTUNE command.

*Related Commands:* AUTOTUNE

#### **KVN** Network Bus Voltage **Class:** Axis Register **Type:** Integer **Syntax:** KVNp1 (e.g., KVN0 KVN63 KVNVI5) **Parameters:** *allowed values description p1* 0 through 63 **or** VI*n* network node address **Range:**   *units* volts minimum 0<br>maximum 50  $maximum$ **Restrictions:** Cannot be accessed in immediate mode over a DeviceNet connection. **Use:** The network bus voltage register accesses attribute 112 of the position controller object to set the bus voltage for the device addressed at *p1*. Remarks: The Position Controller attribute that this register accesses exists in GE Fanuc's Motor Cubes<sup>TM</sup> but not in

*Related Registers:* KSN

#### **KY Puts One Character into Key Buffer**

the S2K controllers.

*5*

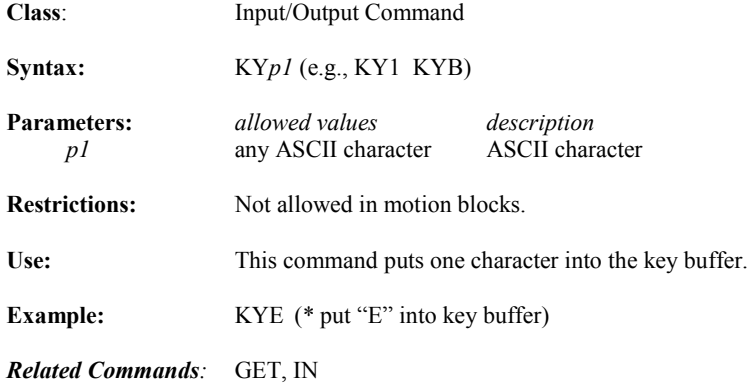

# **KYA Key Assignment**

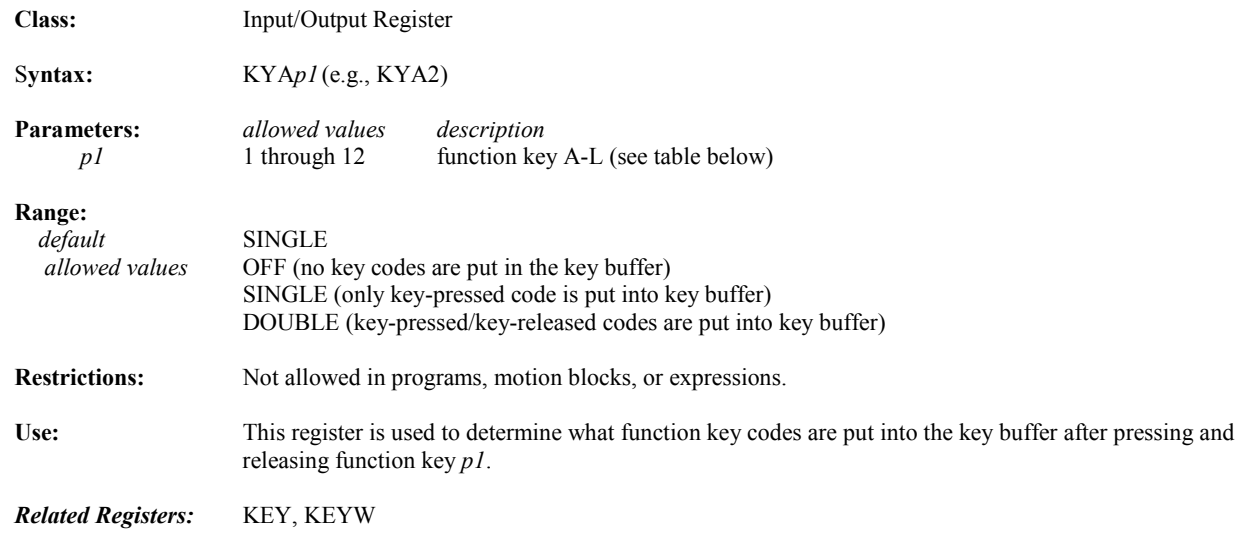

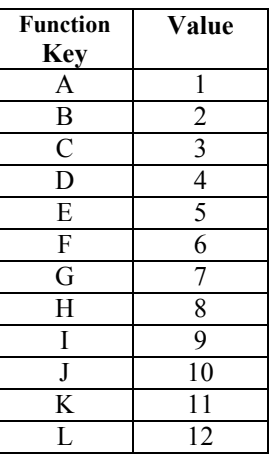

#### **L Last Statement to Current Statement in Terminal Window Line Editor**

| <b>Class:</b>        | Program Command                                                                                                    |                                                                                                    |
|----------------------|----------------------------------------------------------------------------------------------------|----------------------------------------------------------------------------------------------------|
| Syntax:              | L                                                                                                    |                                                                                                    |
| <b>Restrictions:</b> | Allowed only in programs or motion blocks being edited in the terminal window line editor.                                                                                                    |                                                                                                    |
| Use:                 | While editing a program or motion block using the terminal window line editor this command makes the<br>last statement the current statement in the line editor.                                                                                                    |                                                                                                    |
| <b>Remarks:</b>      | This command will not typically be used since Motion Developer provides a more full featured text editor<br>for creating and editing programs and motion blocks. The terminal window can also be used for these<br>functions and is invoked using the PROGRAM and MOTION commands. While in the line editor each<br>line is prefixed by an asterisk (*). Use the exclamation point (!) command to exit the terminal window line<br>editor. |                                                                                                    |
| <b>Example:</b>      | PROGRAM1<br>* $PSA=0$<br>X<br>$\ast$<br>$MVL=10$<br>X<br>$\ast$<br>$MAC=40$<br>$\ast$<br>$MVL=10$<br>$\ast$                                                                                                    | (* edit program 1 from the terminal window)<br>(* step through one line of the program)<br>(* step through one line of the program)<br>(* make last statement the current statement)<br>(* exit terminal window line editor) |

*Related Commands:* PROGRAM, MOTION, X, !

*5*

### **LABEL Makes Statement at Label the Current Statement**

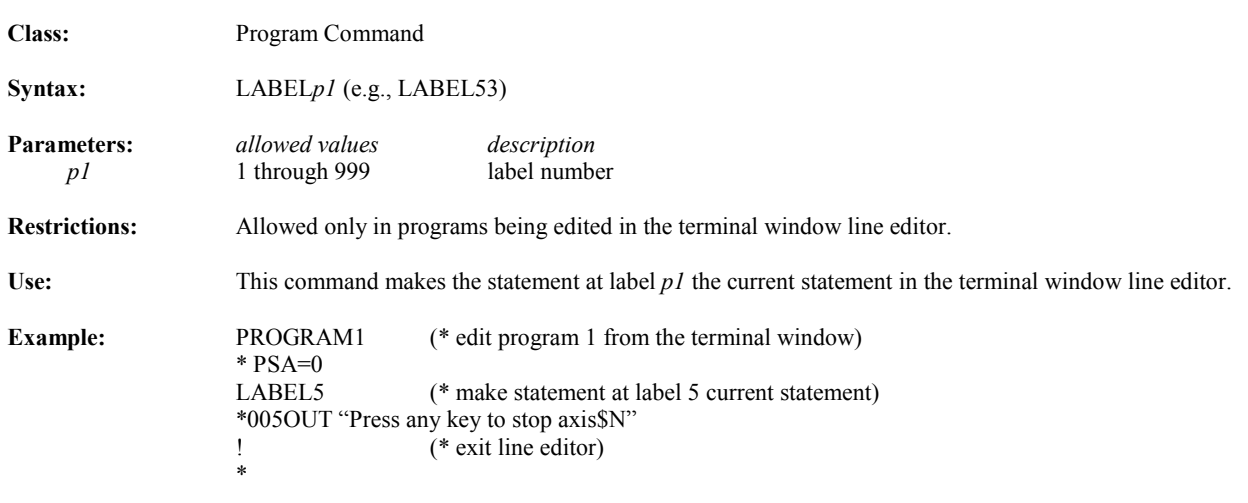

*Related Commands:* PROGRAM, L, X, !

### **LED State of Display Led**

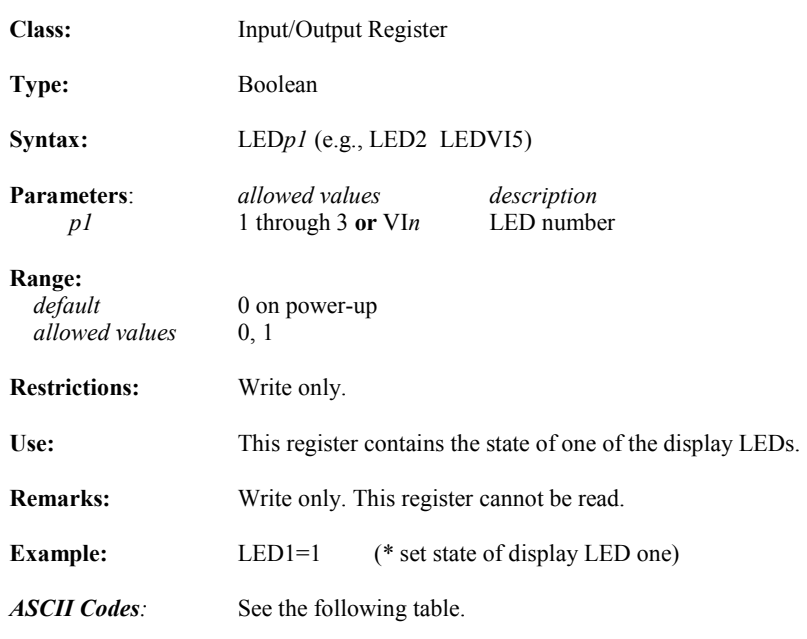

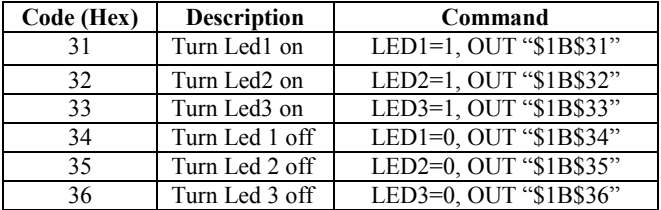

# **LEN Length of String Operator**

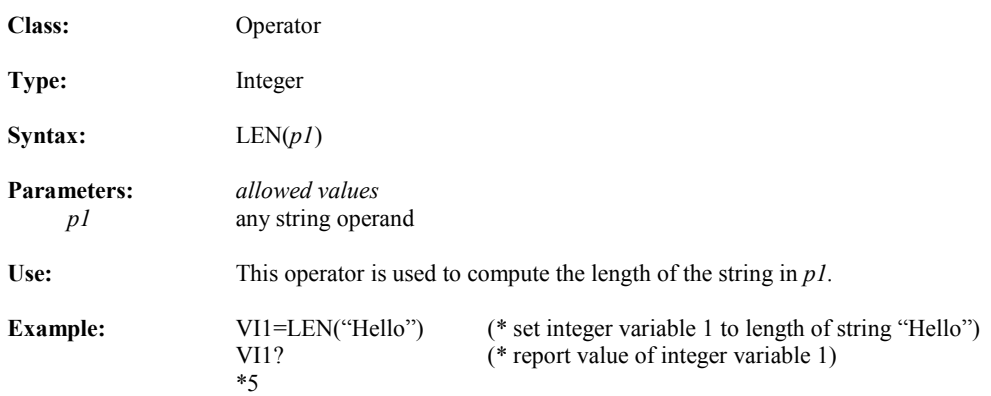

#### **LFT Select Leftmost Characters of String Operator**

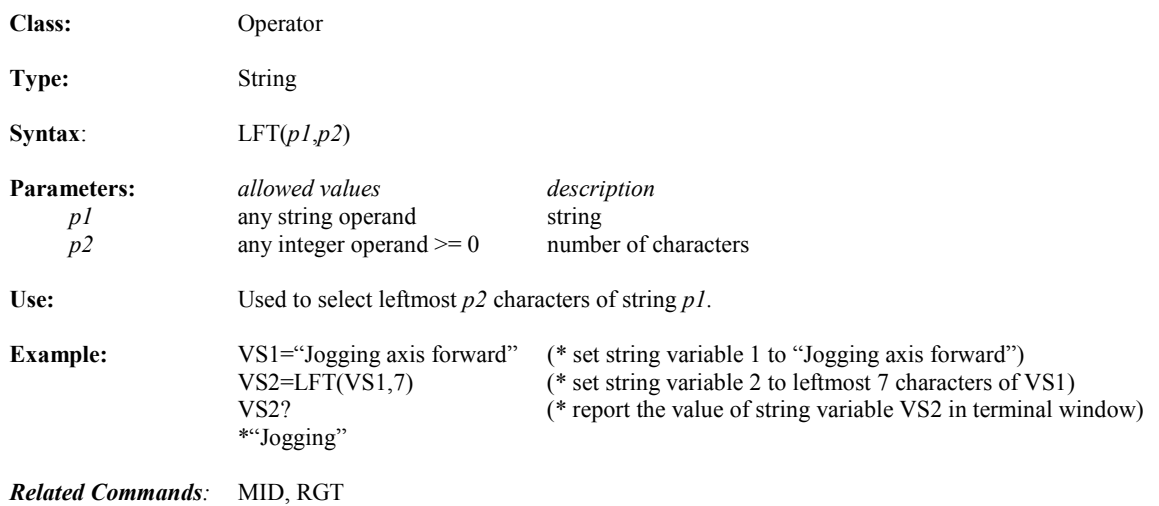

### **LGN Natural Log Operator**

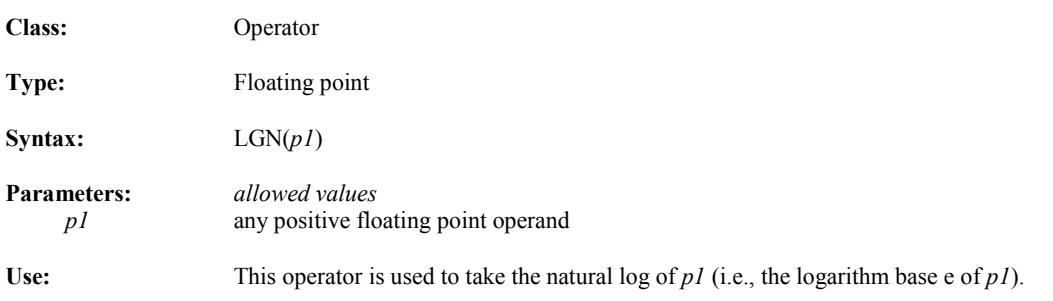

# **LOCK Locks Interpreter to Program**

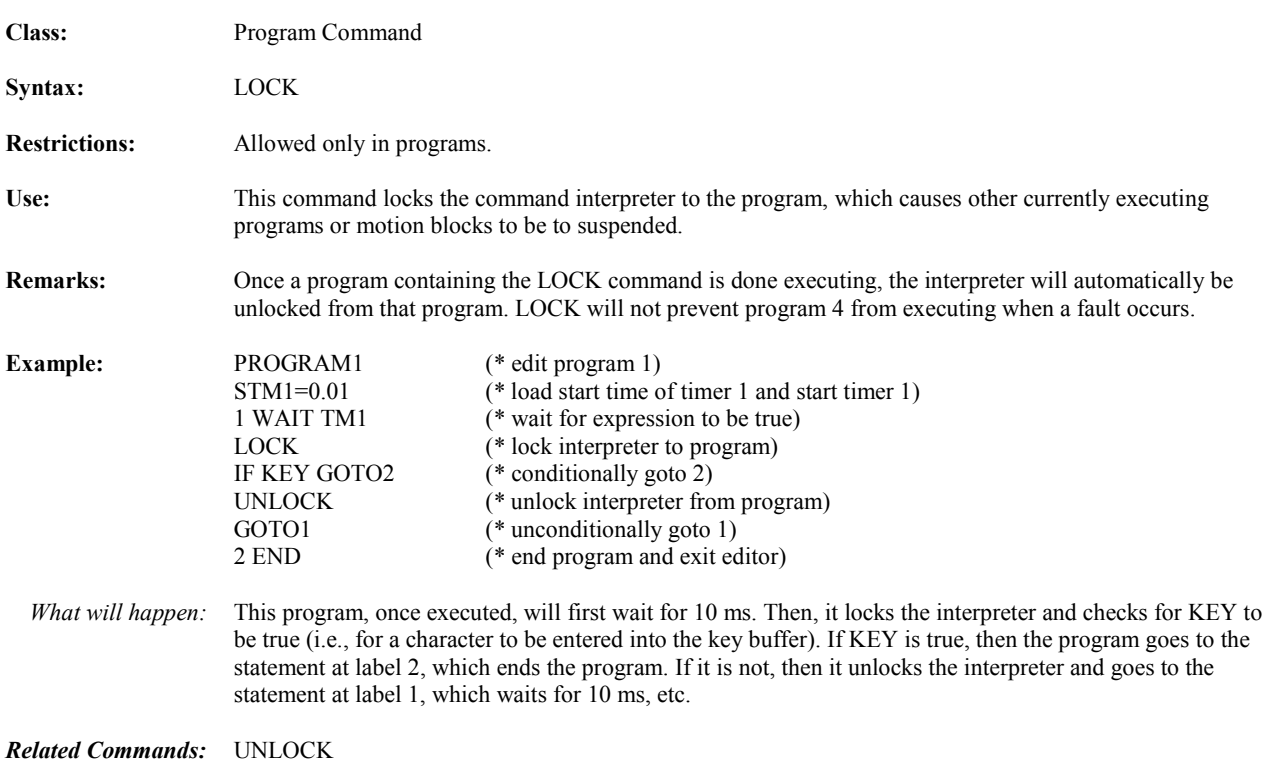

#### **LWR Case Conversion Operators**

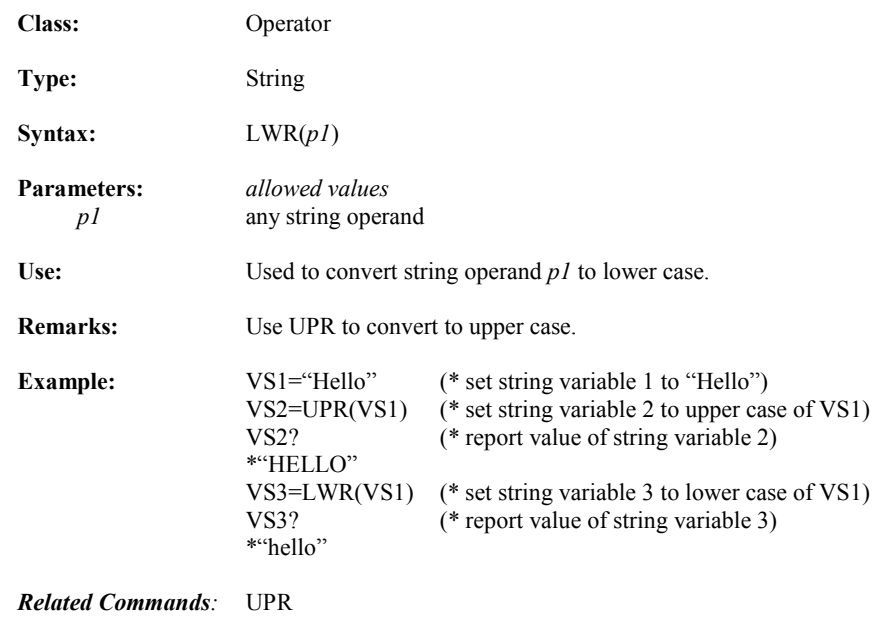

# **MAC Motion Acceleration/Deceleration**

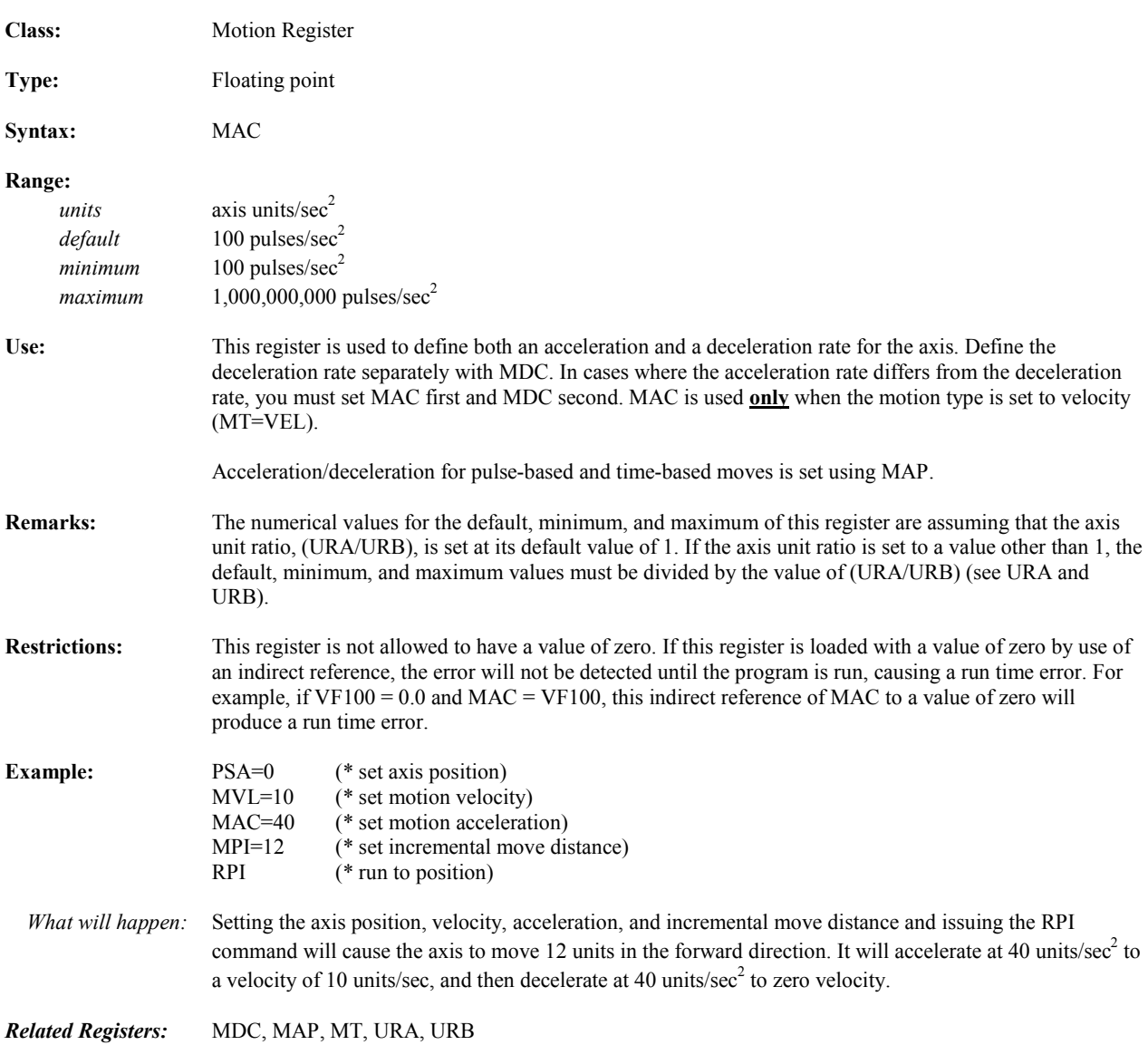

# **MACN** Network Motion Acceleration

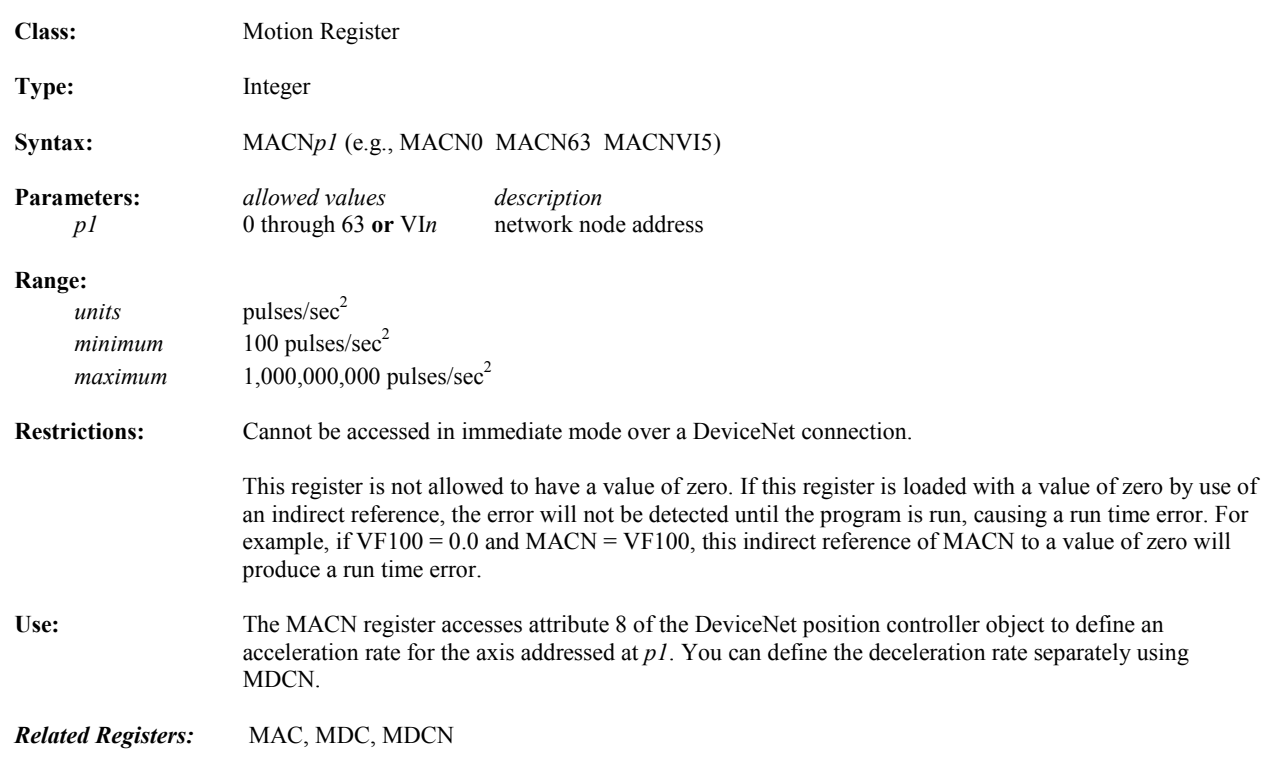

# **MAP Motion Acceleration/Deceleration Percentage**

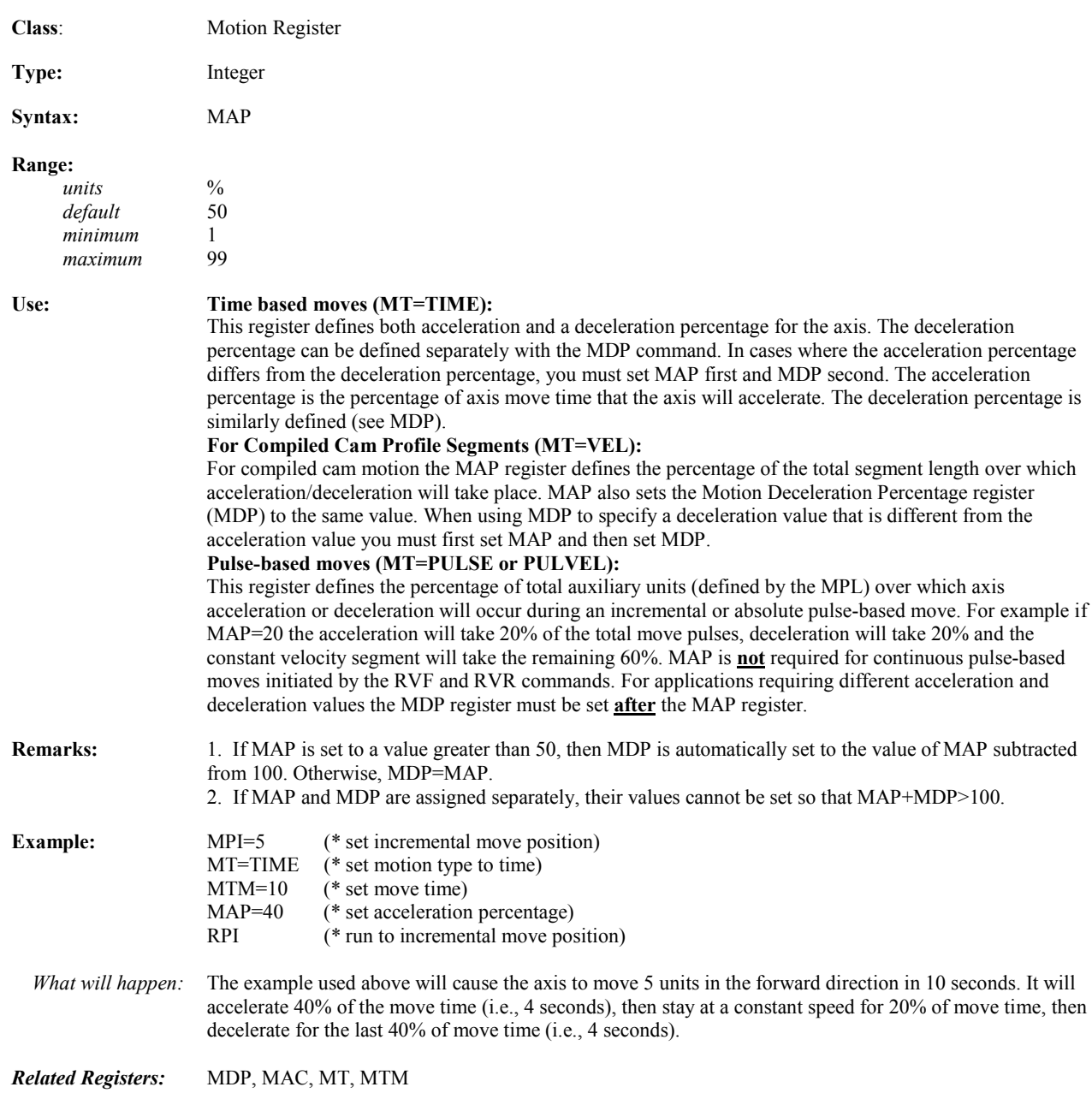

# **MB Motion Block Executing**

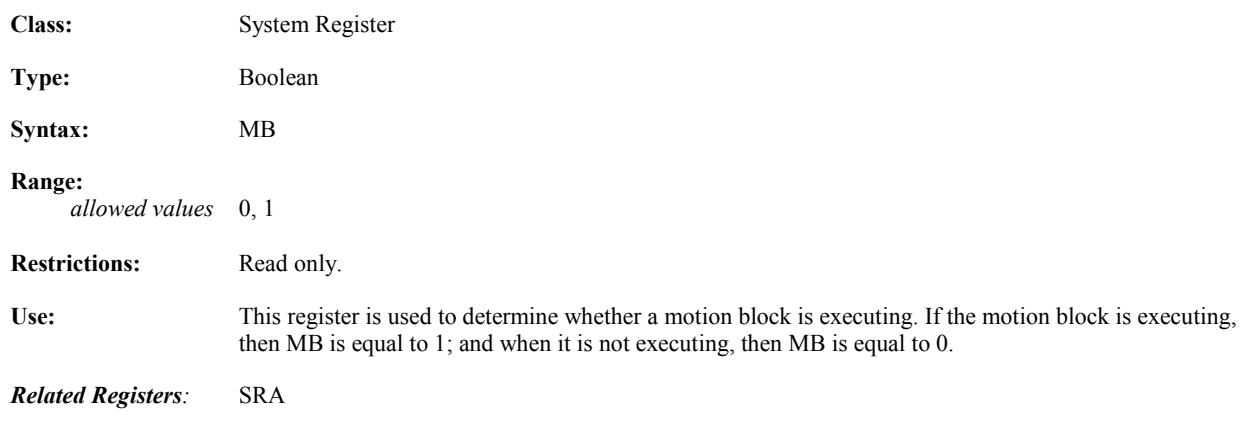

#### **MDC Motion Deceleration**

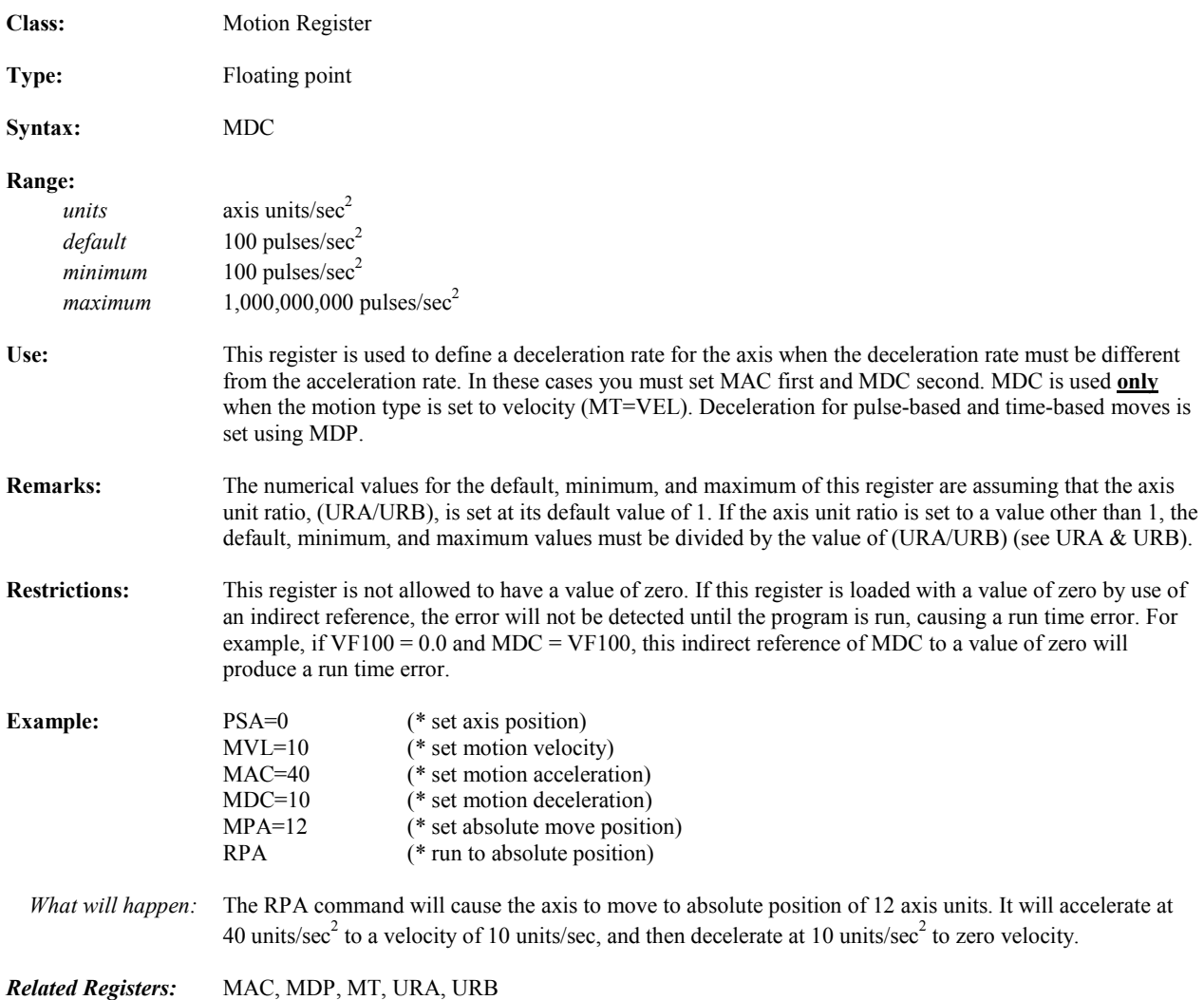

# **MDCN Network Motion Deceleration**

*5*

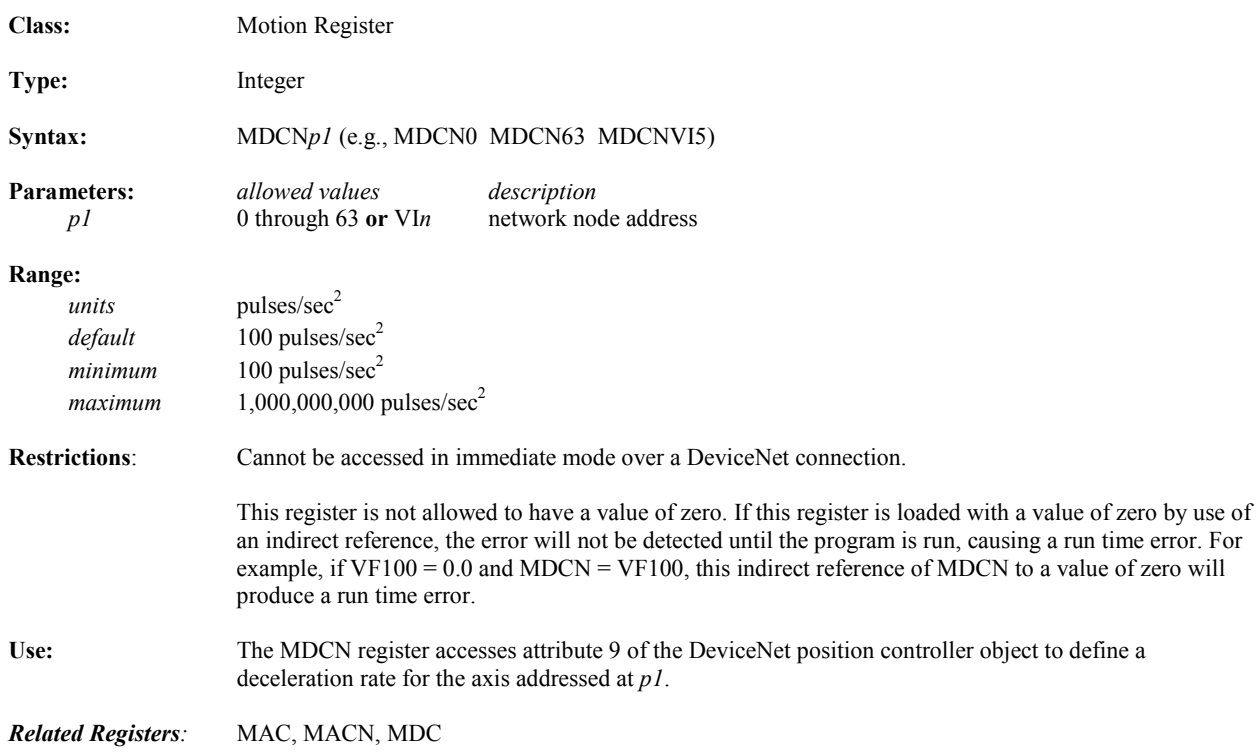

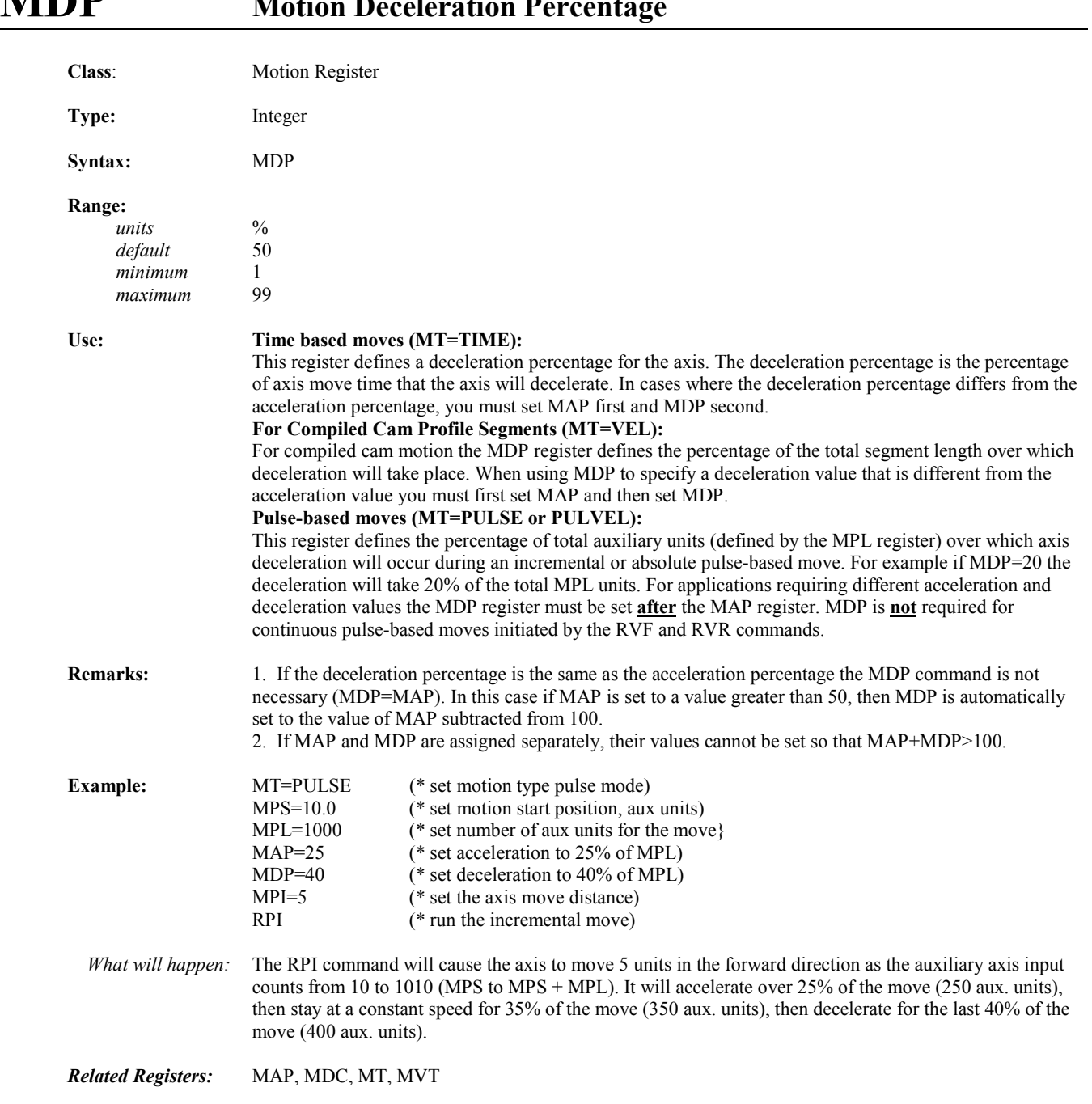

# **MDP** Motion Deceleration Percent

# **MEMORY Reports Memory Remaining**

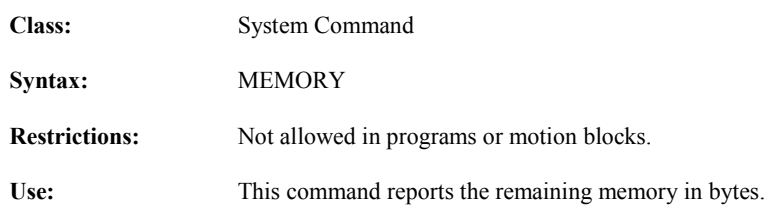

### **MFA Motion Feedrate Acceleration/Deceleration**

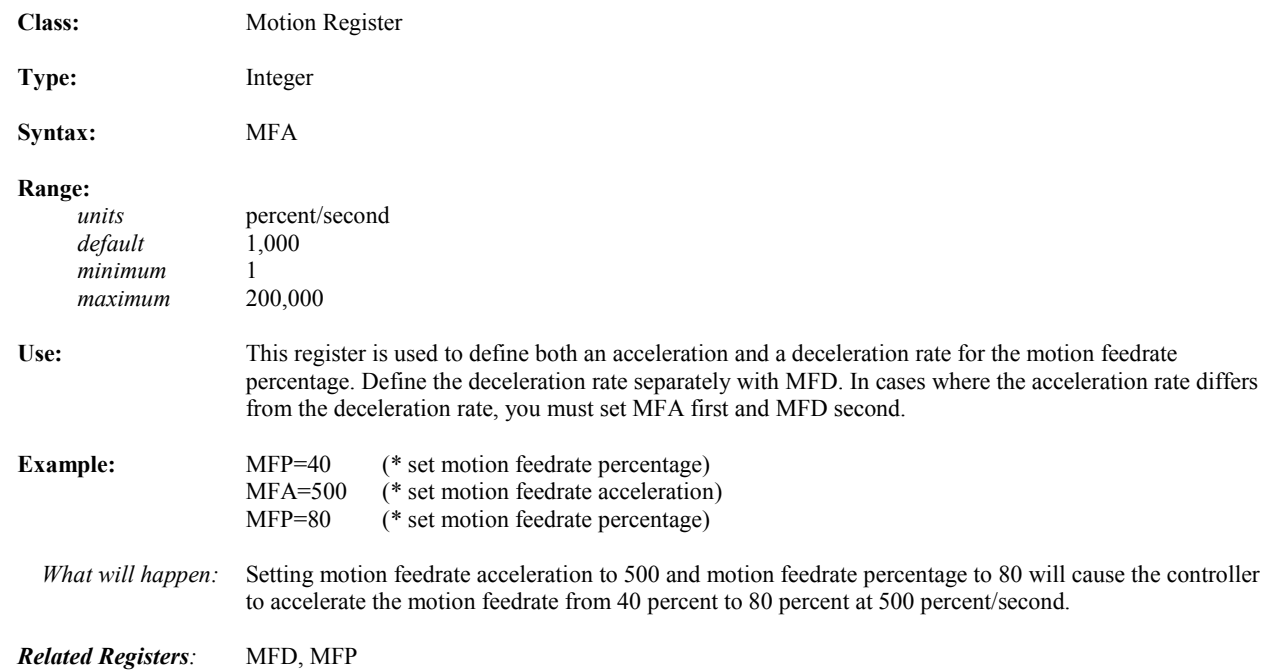

# **MFD Motion Feedrate Deceleration**

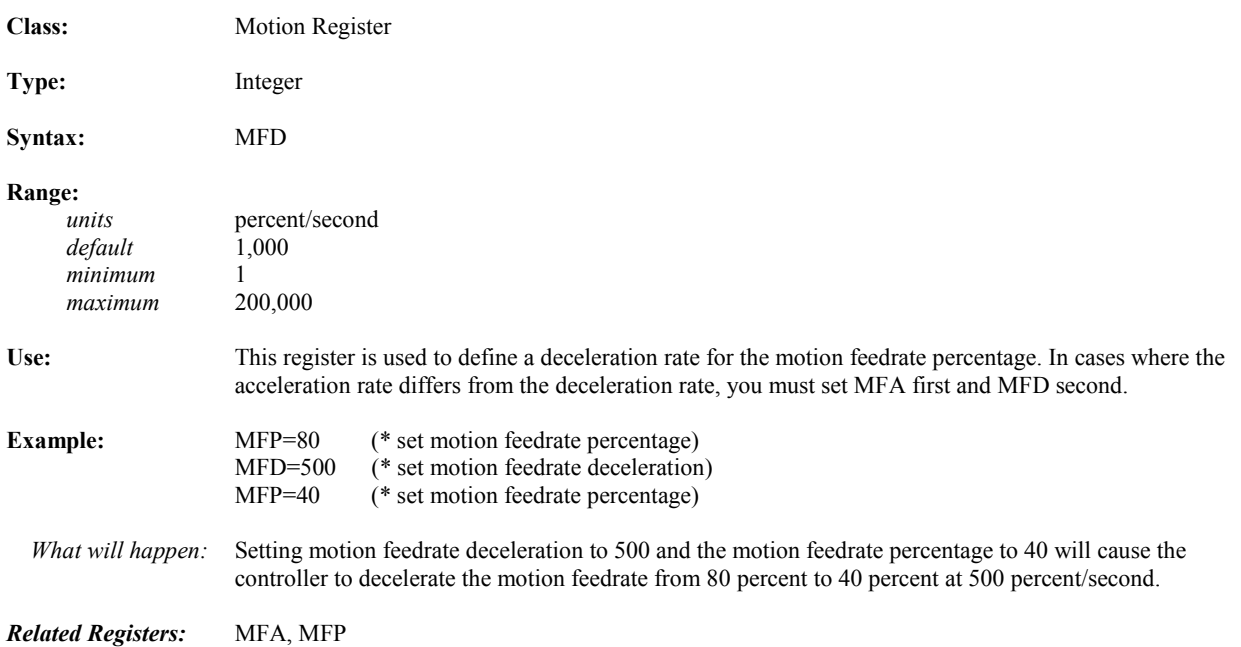

# **MFP Motion Feedrate Percentage**

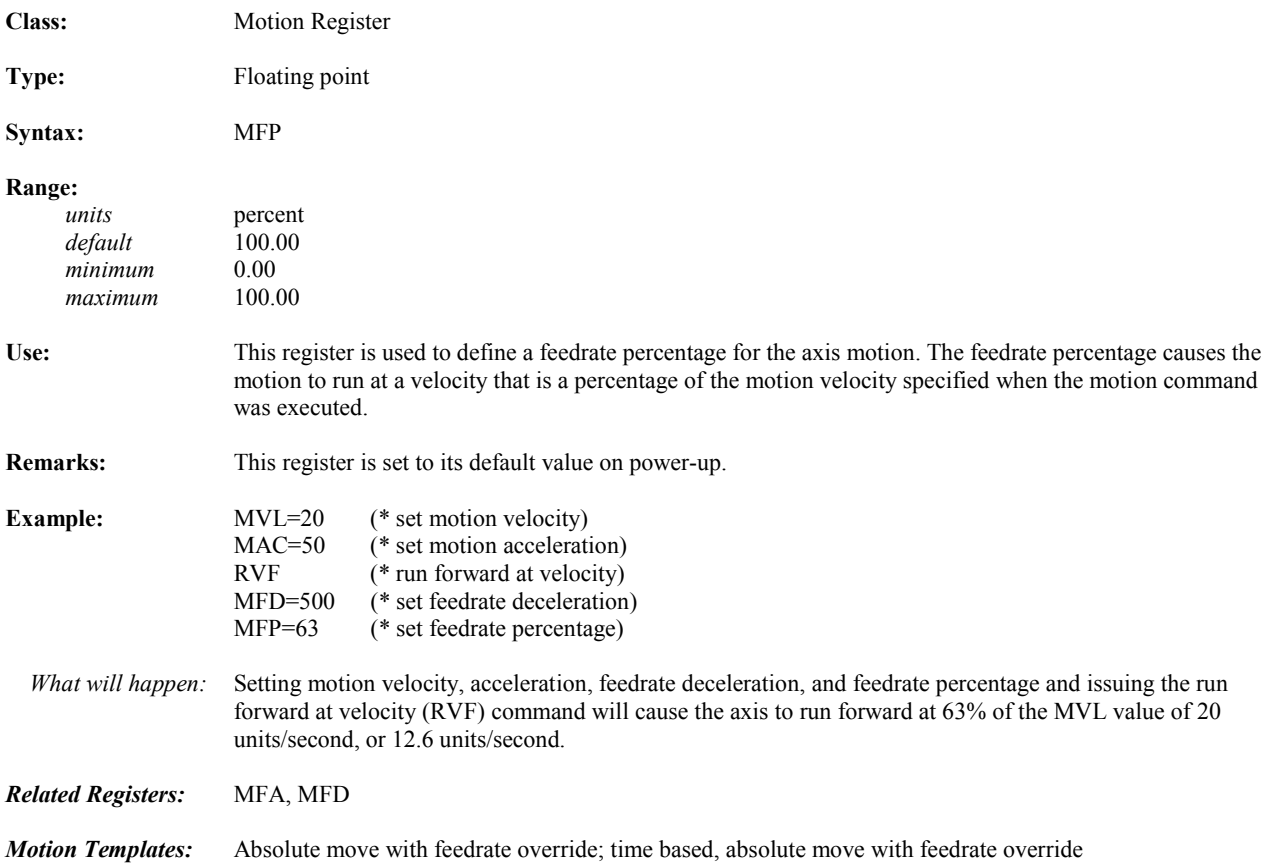

# **MID Select Middle Characters of String Operator**

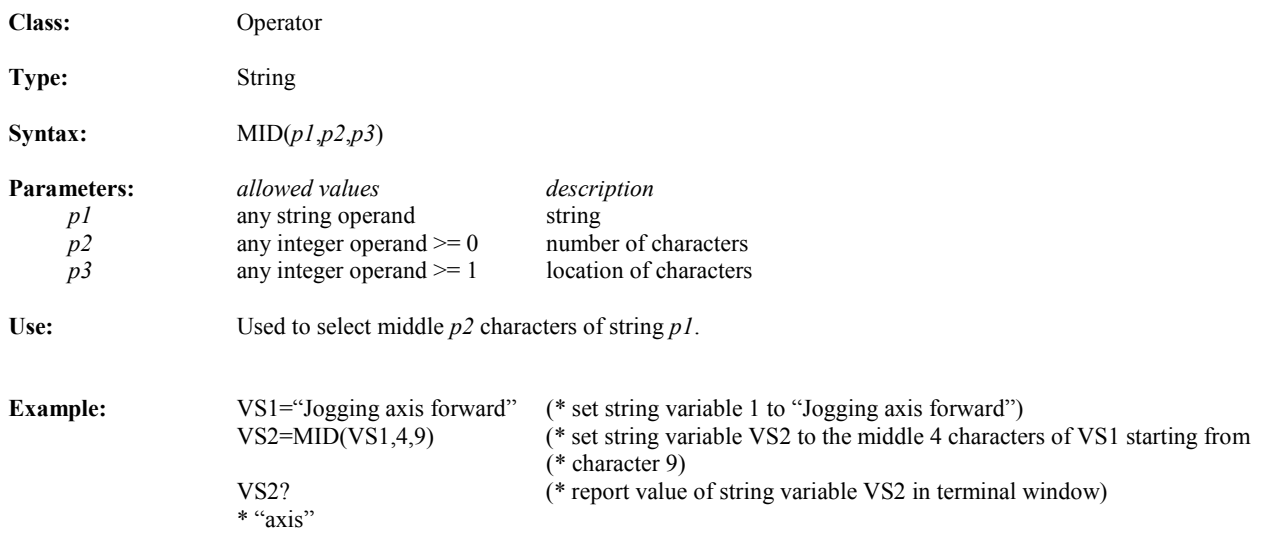

*Related Commands:* LFT, RGT

# **MJK Motion Jerk Percentage**

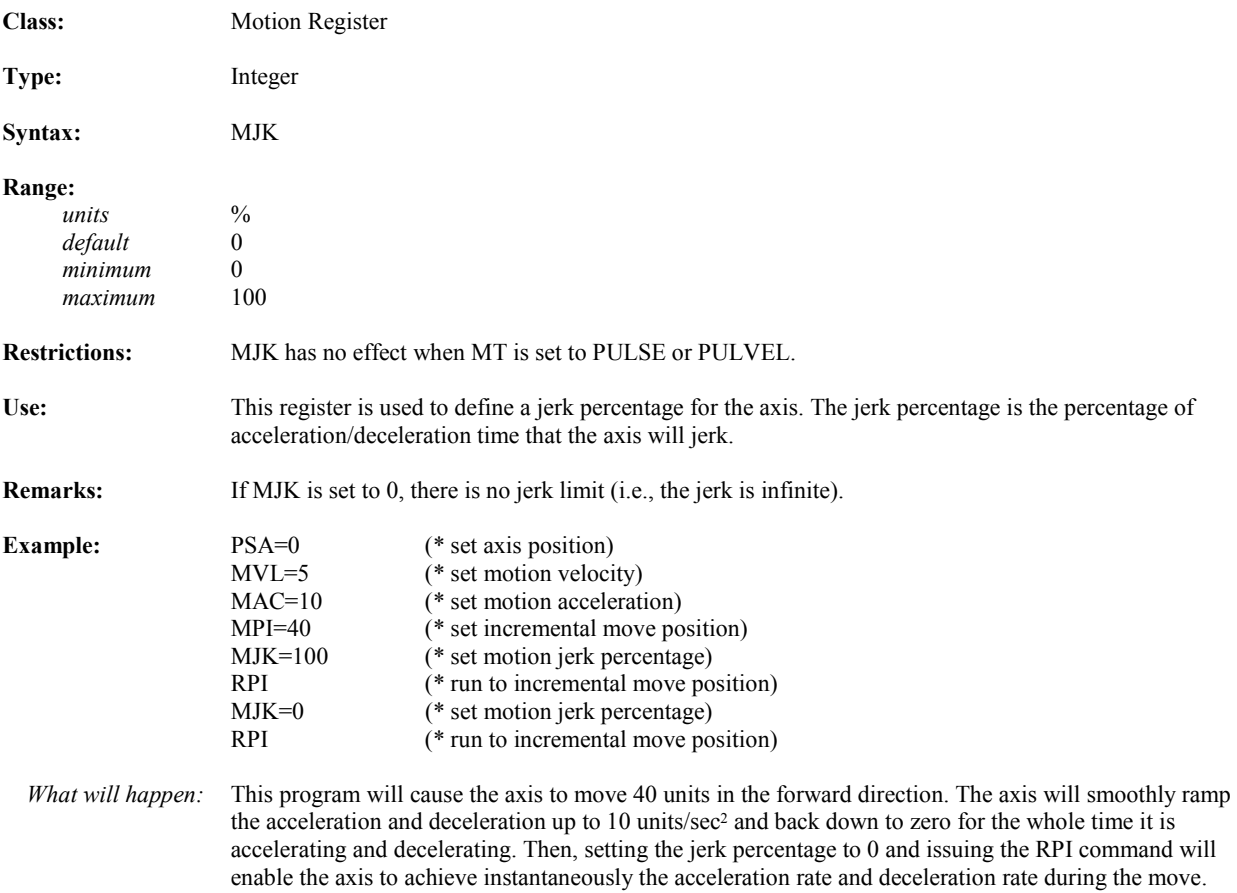

#### **MOTION Edits Motion Block in the Terminal Window Line Editor**

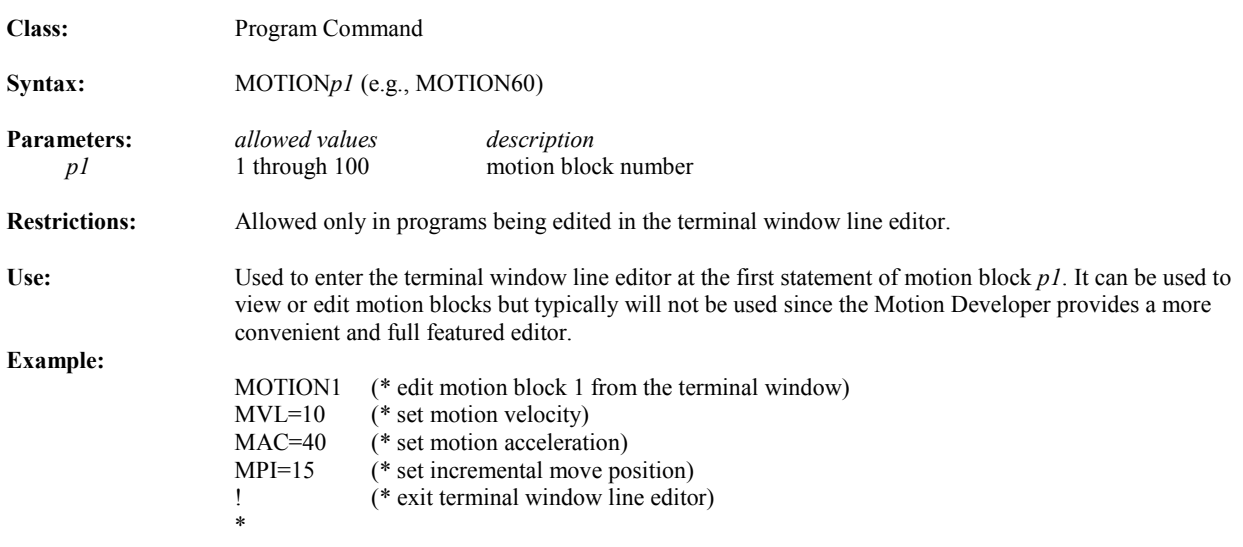

*Related Commands:* PROGRAM, DEL, L, X, !, FAULT

#### **MOTORSET Automatically Sets Up Motor Constants**

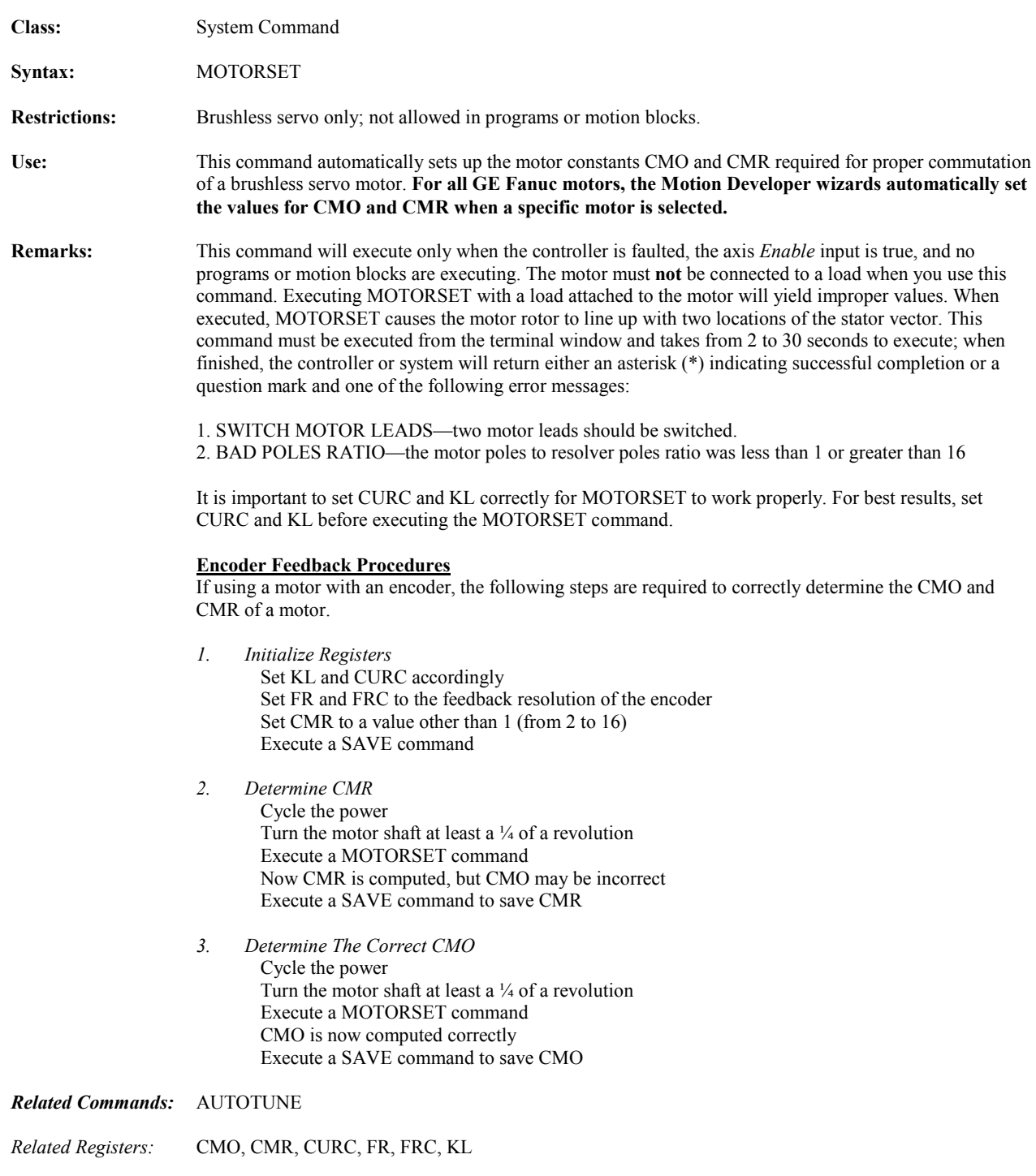

# **MPA Absolute Move Position**

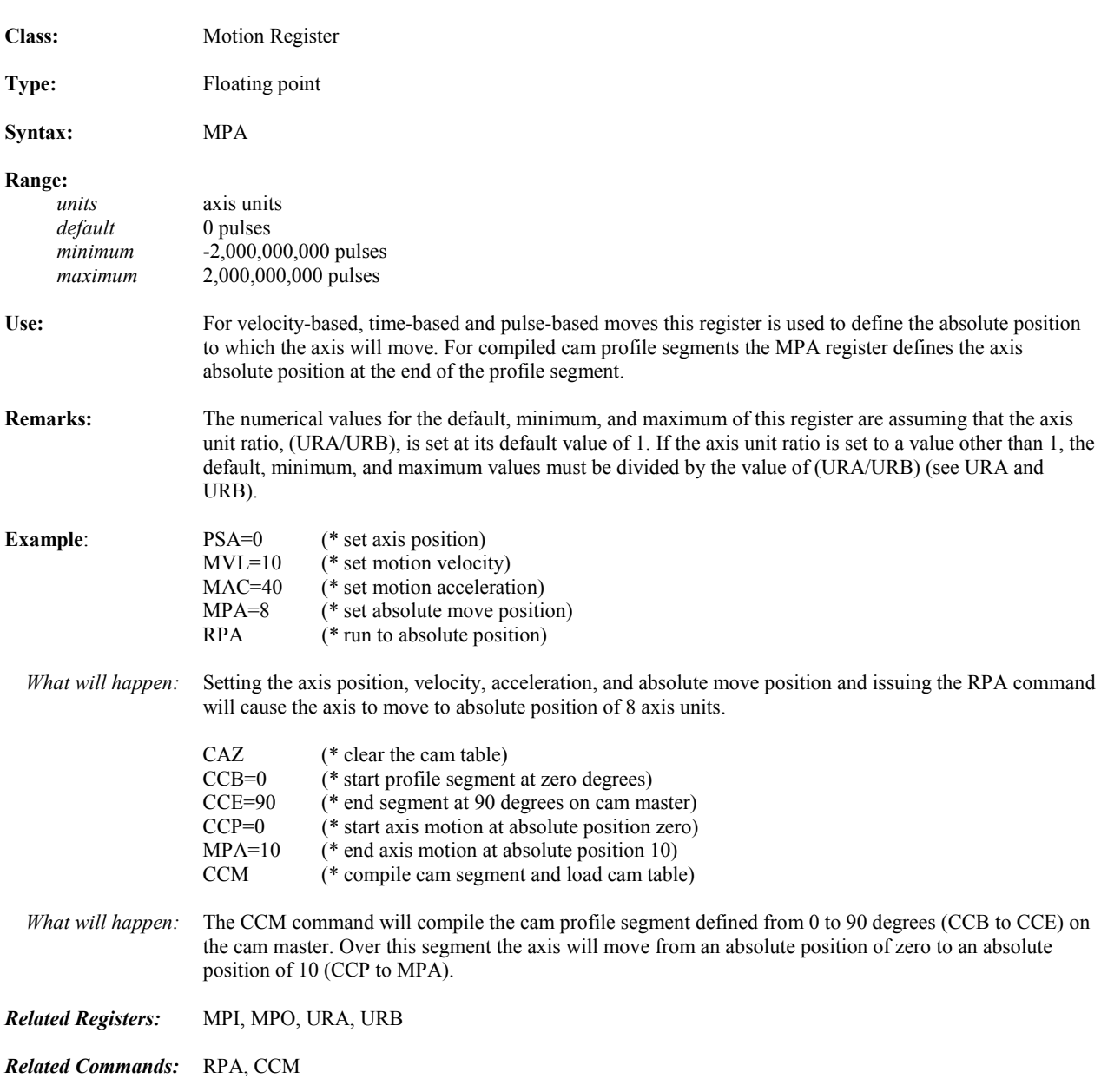

# **MPI Incremental Move Position**

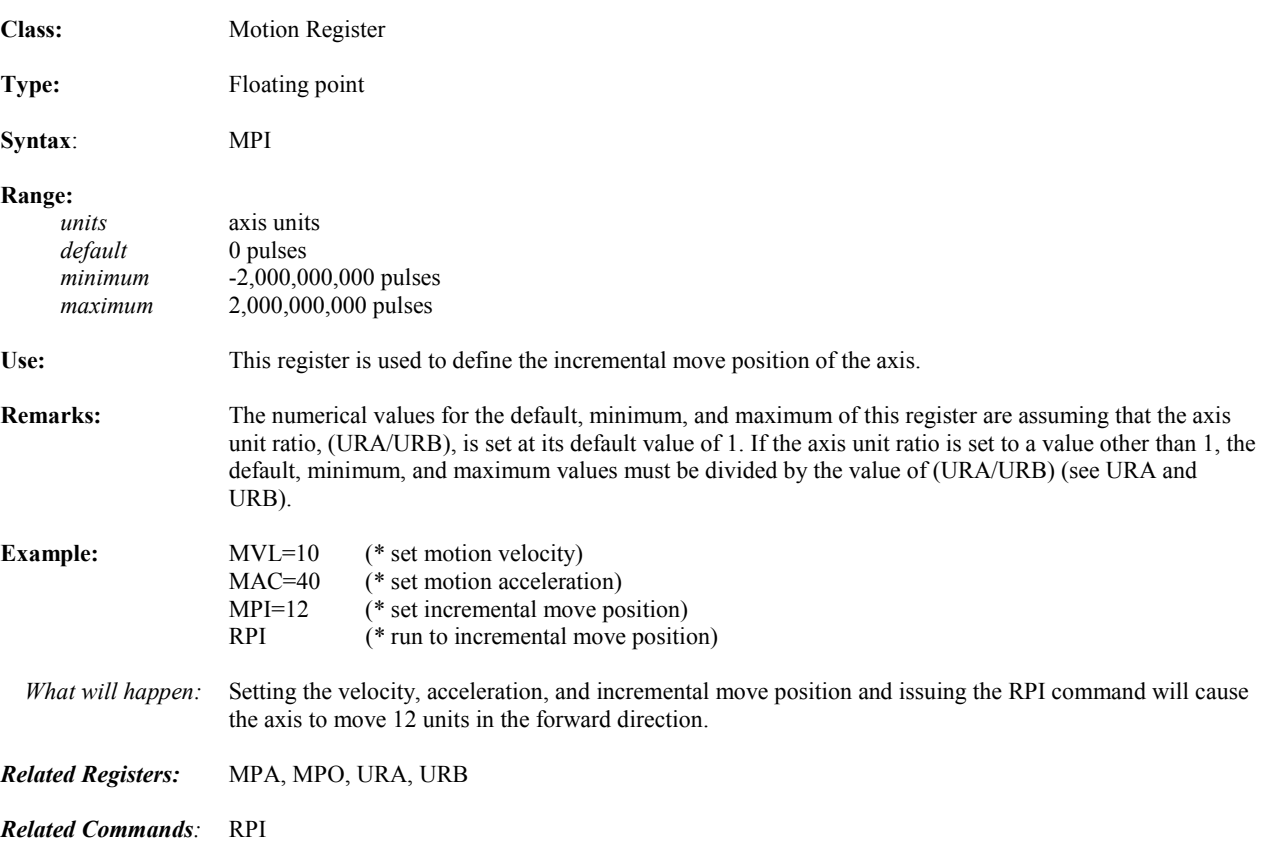

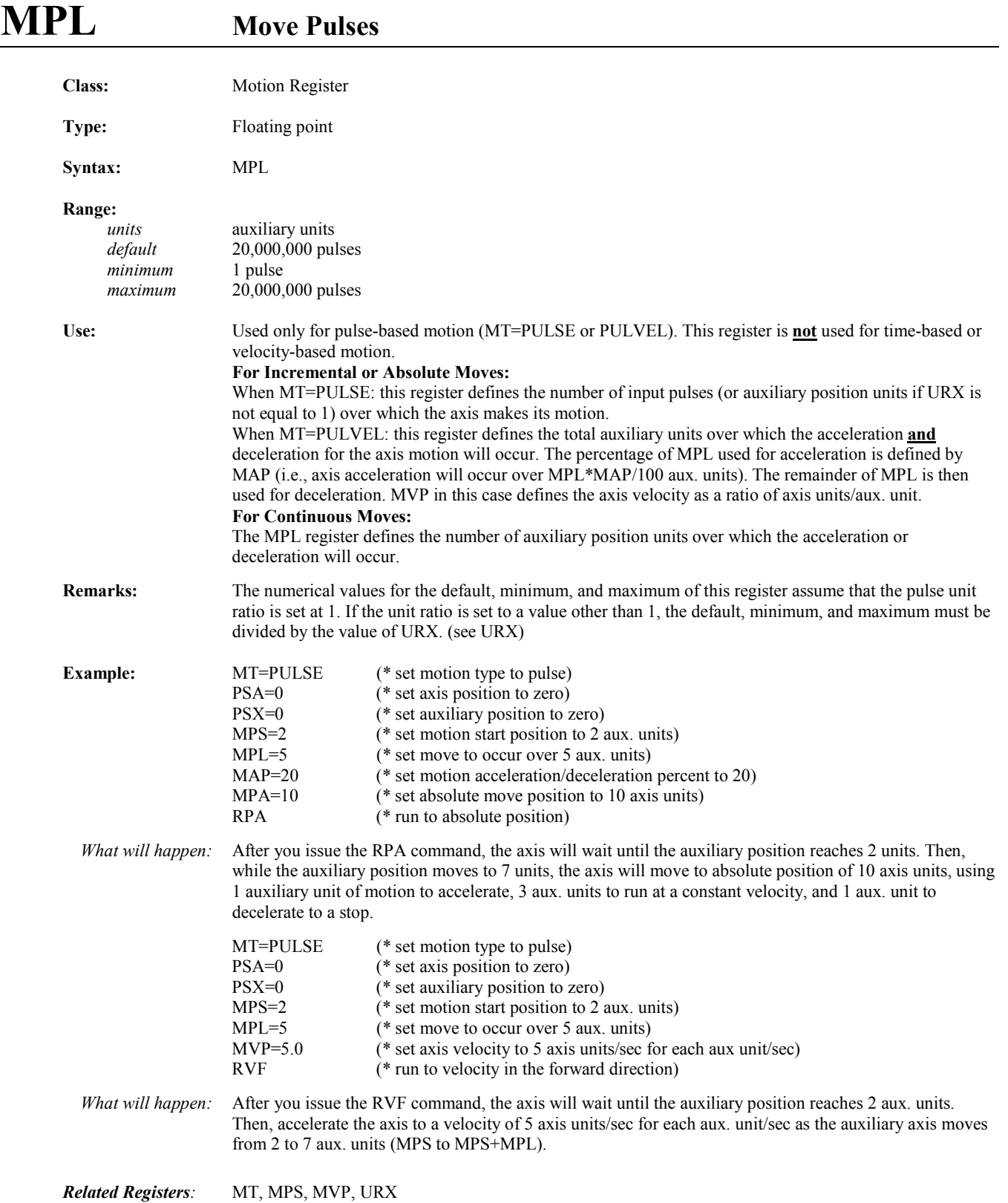

### **MPN** Network Move Position

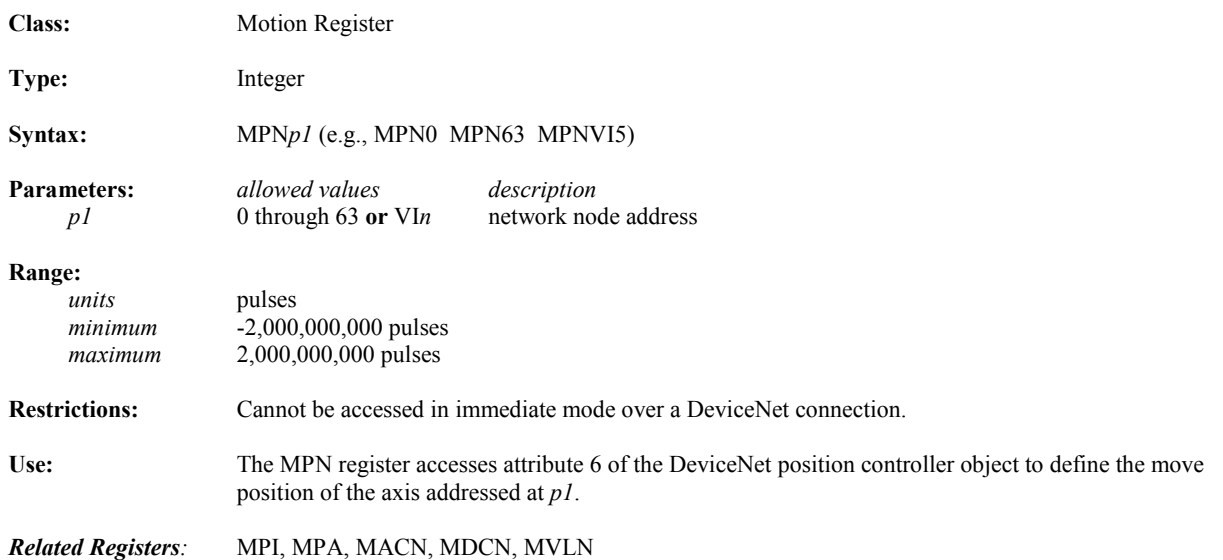

# **MPO Offset Move Position**

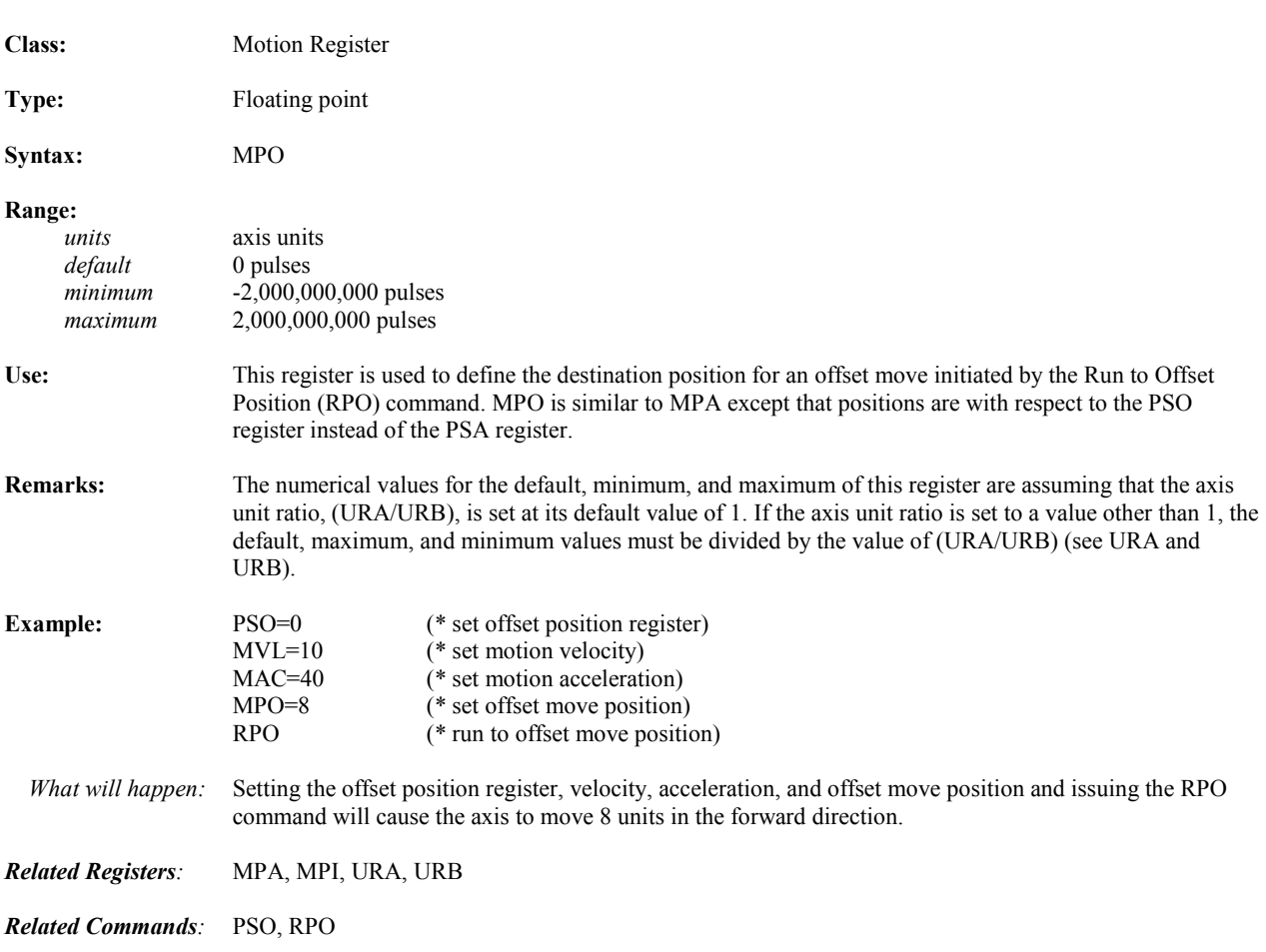

# **MPS Motion Pulse Start Position**

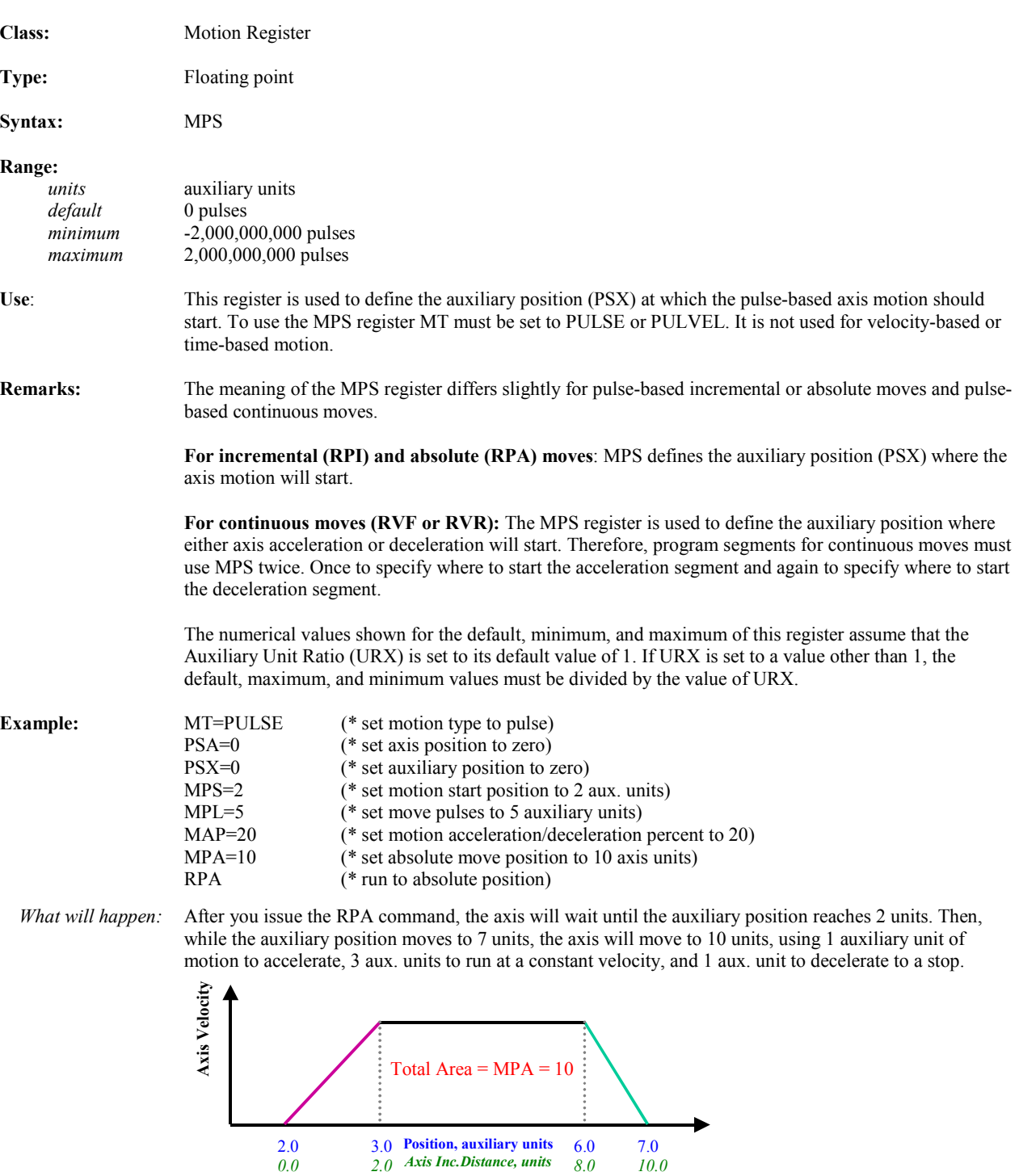

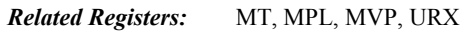

#### **MT** Motion Type **Class:** Motion Register **Syntax:** MT **Range:**   *default* VEL *allowed values* VEL (velocity) PULSE (pulse input) TIME (time) PULVEL (pulse/velocity) **Restrictions:** Not allowed in expressions; cannot be changed when motion generator is active. **Use:** The motion type register is used to define the type of commands that will be used to define a motion profile. The motion registers that are used for each of the allowed motion types are:  **MT Setting Registers that Define Motion Profile** MT=VEL MAC, MDC, MJK, and MVL MT=PULSE MAP, MDP, MPL, MPS, and MVP MT=PULVEL MAP, MPL, MPS, and MVP MT=TIME MAP, MDP, MJK, and MTM **Remarks:** MT can be changed between PULSE and PULVEL while the axis is in motion. The change will take effect when the next motion command is executed. The PULVEL mode function is the same as the PULSE mode except for incremental or absolute moves the axis velocity is specified by the MVP register as the ratio of axis units/aux. units. **Example:** MT=VEL (\* set motion type to velocity) MT? (\* report motion type of axis)

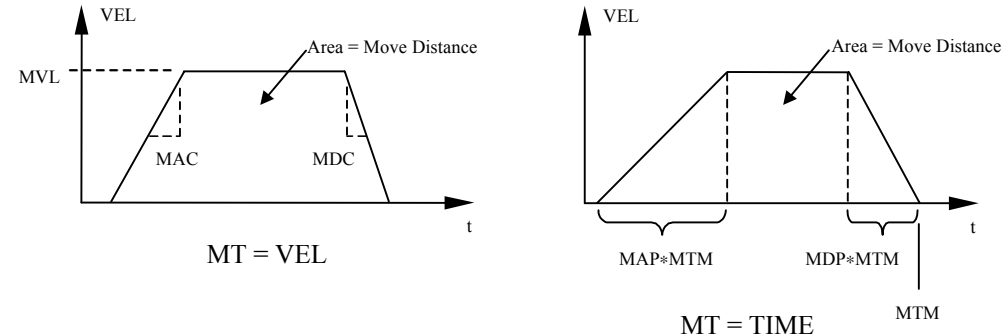

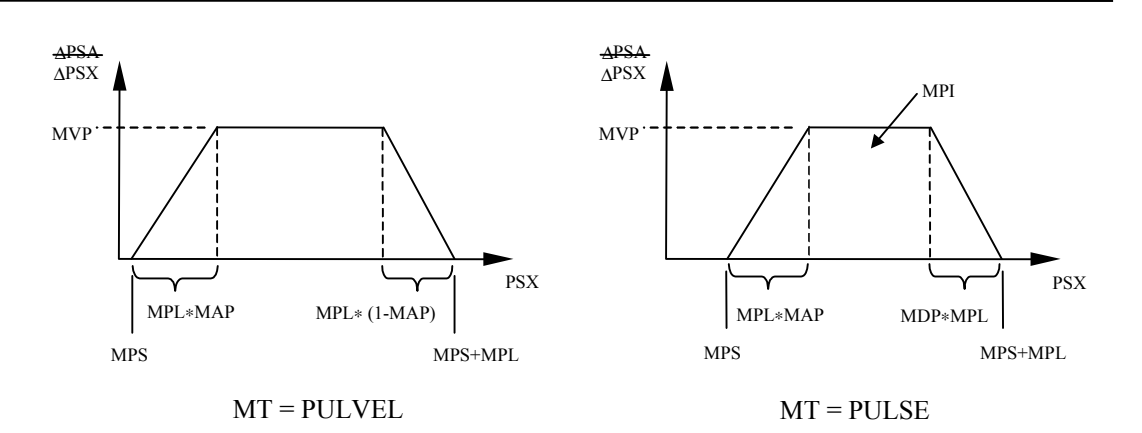

#### **MTM Move Time Class:** Motion Register **Type:** Floating point **Syntax:** MTM **Range:**  *units* seconds<br> *default* 10,000.0 *default* 10,000.000 *minimum* .005 *maximum* 10,000.000 **Use:** The move time register defines the time in which the axis will move. MTM is used when the motion type, MT, is assigned to time. **Example:** MPI=5 (\* set incremental move position)<br>MT=TIME (\* set motion type to time) MT=TIME  $(* set motion type to time)$ <br>MTM=10  $(* set move time)$ MTM=10 (\* set move time)<br>MAP=40 (\* set motion acce MAP=40 (\* set motion acceleration percentage)<br>RPI (\* run to incremental move position) (\* run to incremental move position) *What will happen:* Setting the incremental move position, move time, and acceleration percentage and issuing the RPI command will cause the axis to move 5 units in the forward direction in 10 seconds. *Related Registers:* MT

#### **Class:** Motion Register **Type:** Floating point **Syntax:** MVL **Range:**   *units* axis units/sec *default* 1 pulse/sec *minimum* 1 pulse/sec *maximum* 16,000,000 pulses/sec **Use:** This register is used to define the motion velocity of the axis. MVL is used when the motion type, MT, is assigned to velocity. **Remarks:** The numerical values for the default, minimum, and maximum of this register assume that the axis unit ratio, (URA/URB), is set at its default value of 1. If the axis unit ratio is set to a value other than 1, the default, maximum, and minimum values will change appropriately (see URA and URB). **Restrictions:** This register is not allowed to have a value of zero. If this register is loaded with a value of zero by use of an indirect reference, the error will not be detected until the program is run, causing a run time error. For example, if  $VF100 = 0.0$  and  $MVL = VF100$ , this indirect reference of MVL to a value of zero will produce a run time error. **Example:** PSA=0 (\* set axis position) MVL=10 (\* set motion velocity) MAC=40 (\* set motion acceleration) MPA=12 (\* set absolute move position) RPA (\* run to absolute position) *What will happen:* Setting the axis position, velocity, acceleration, and absolute move position and issuing the RPA command will cause the axis to move 12 units in the forward direction. It will accelerate at 40 units/sec<sup>2</sup> to a velocity of 10 units/sec, and then decelerate at 40 units/sec<sup>2</sup> to zero velocity. *Related Registers:* MT, MAC, URA, URB

#### **MVL Motion Velocity**
## **MVLN** Network Motion Velocity

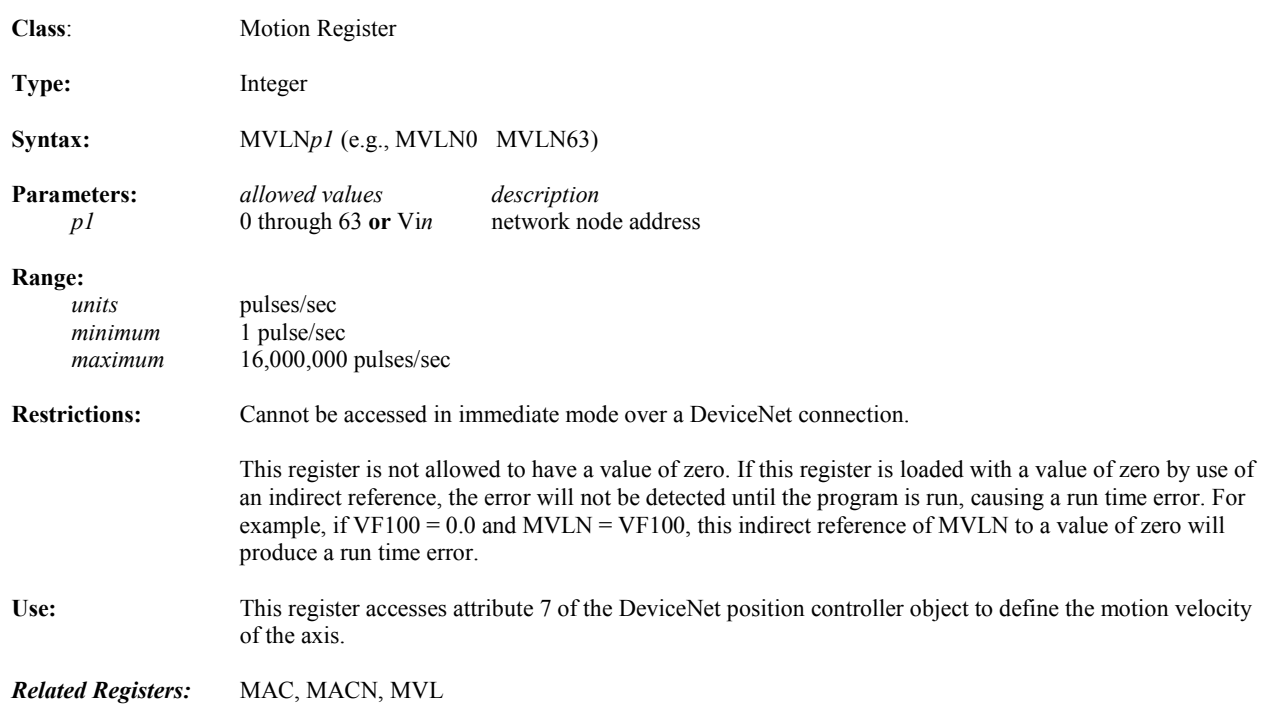

## **MVM Motion Velocity for Run to Marker**

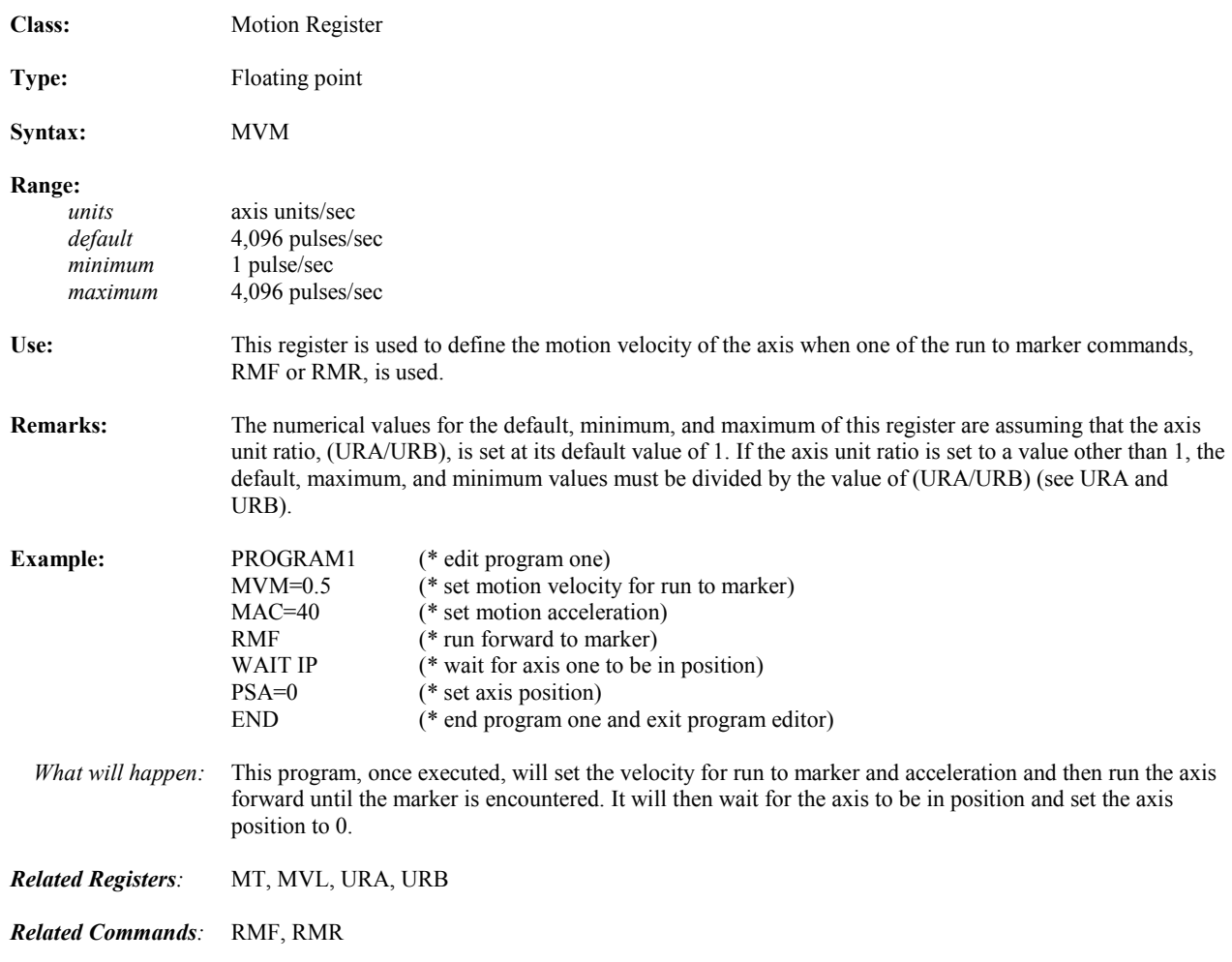

## **MVP** Motion Velocity of Pulse Move

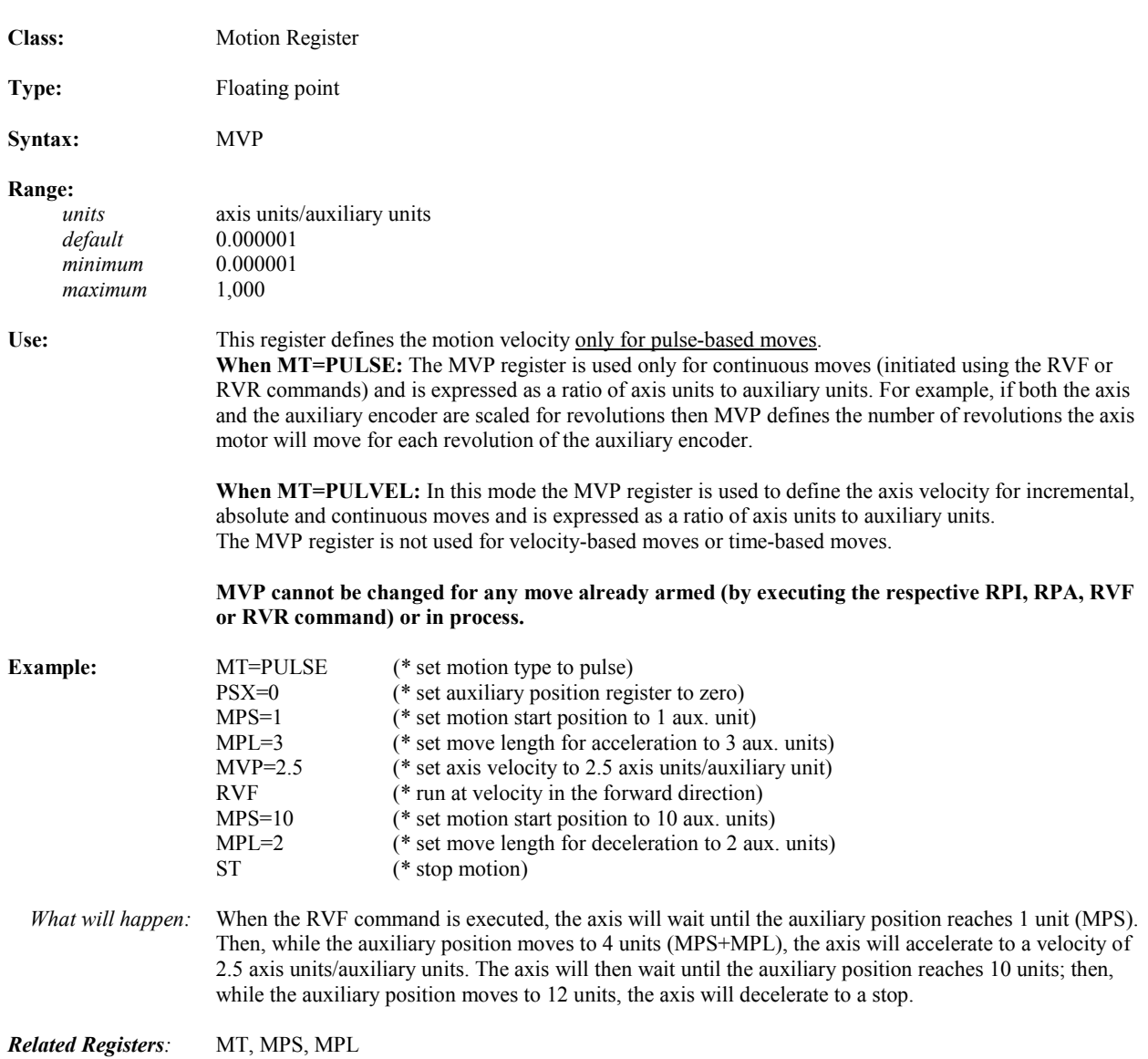

# **NCO Network Connection Open**

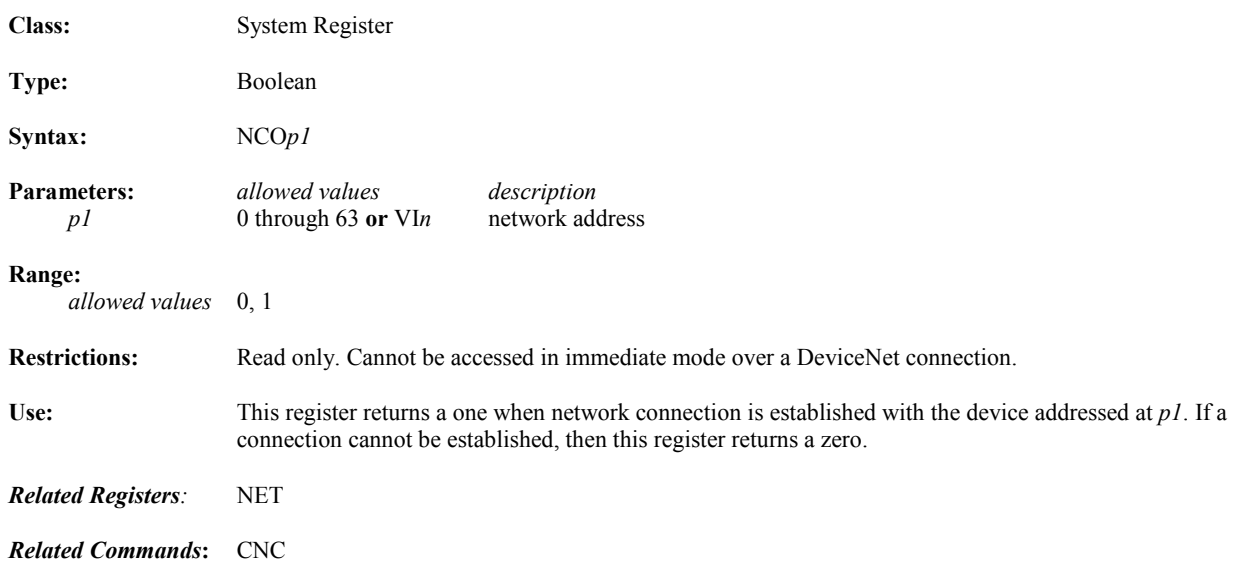

#### **NET** Network Connection Available

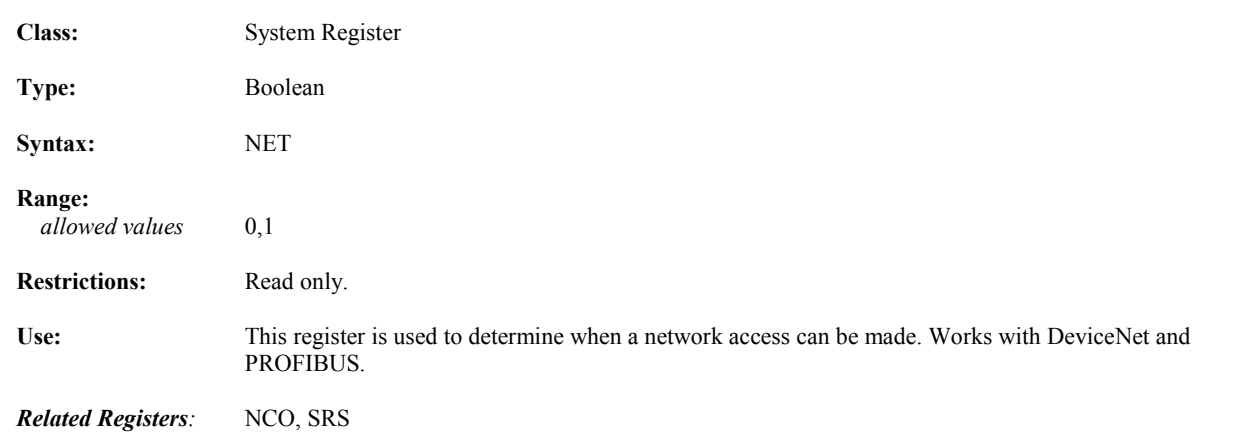

#### **NOT Not Logical Operator**

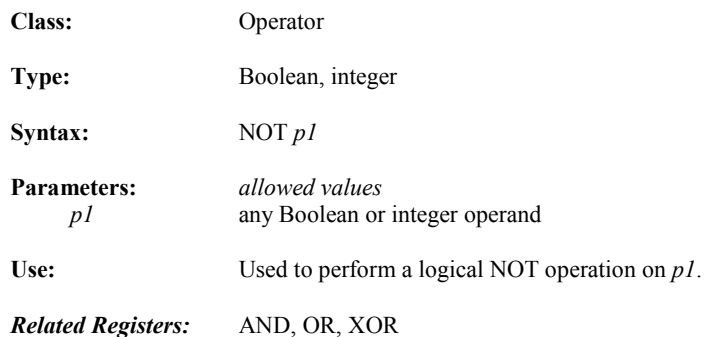

#### **OFA Axis Position Offset**

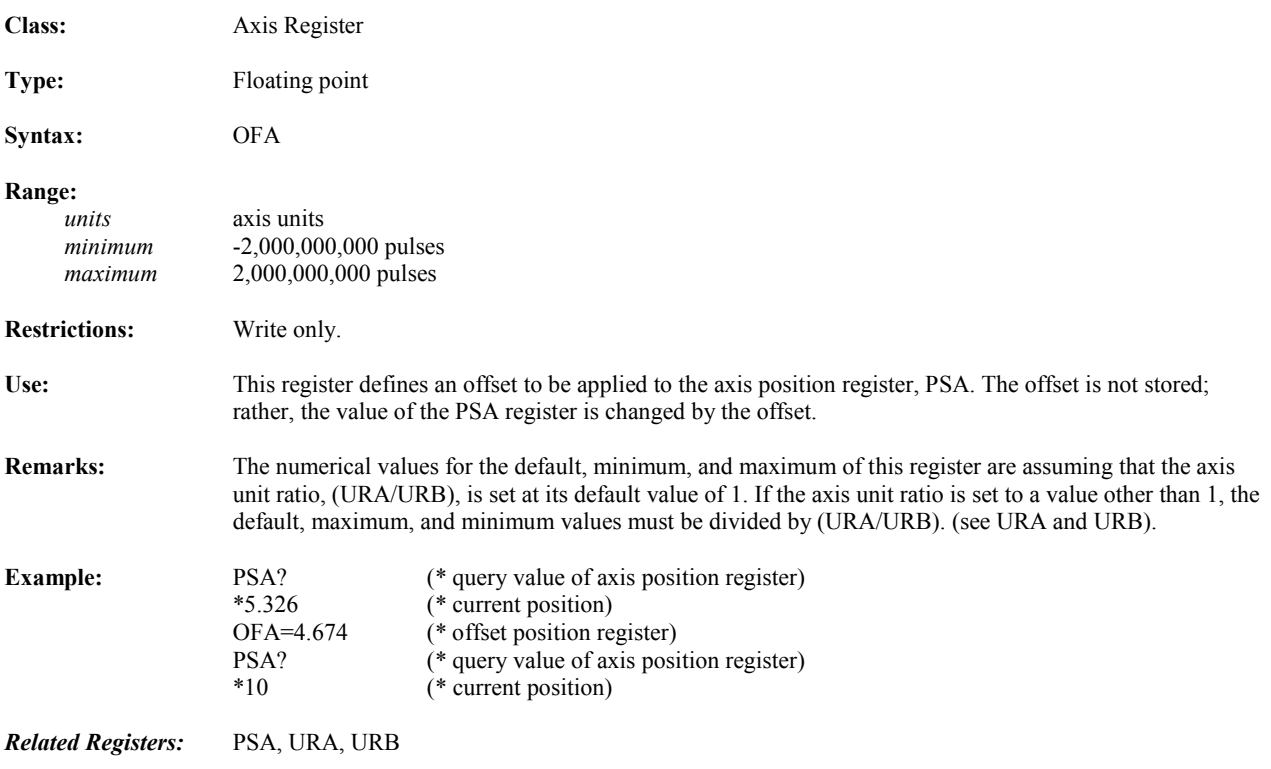

## **OFX Auxiliary Position Offset**

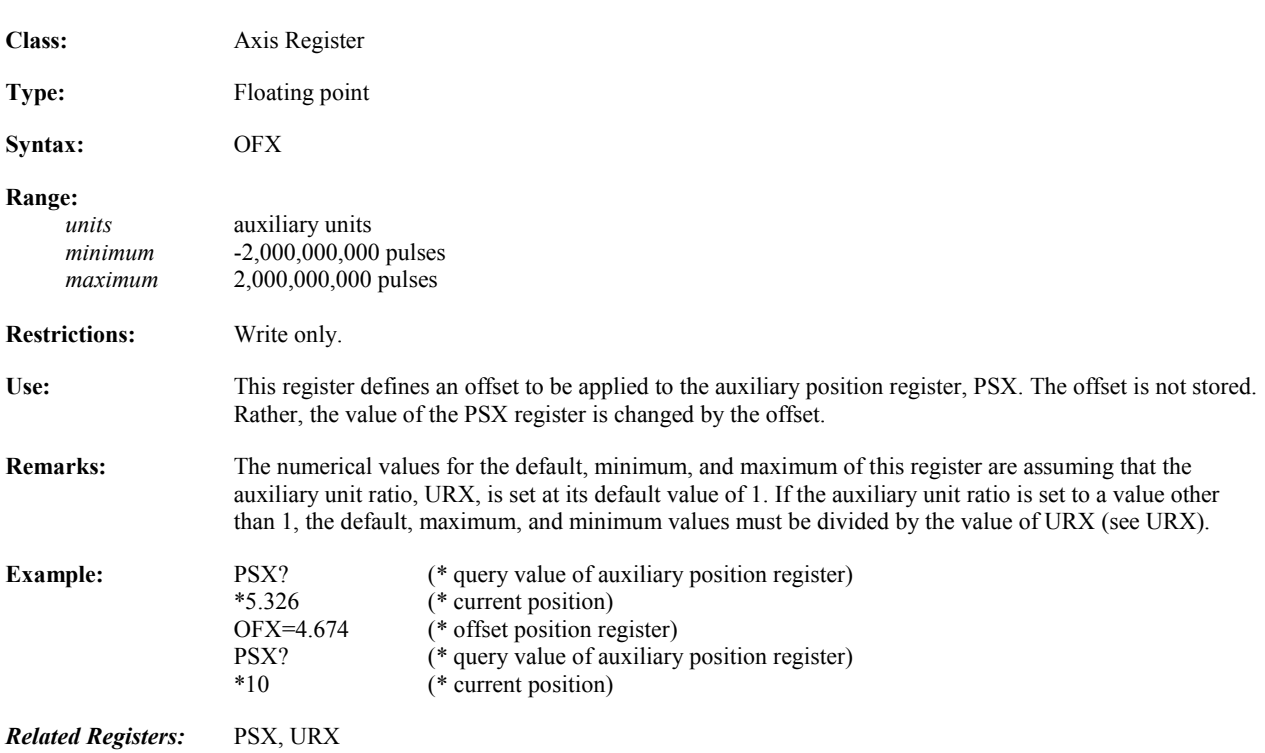

## **OR OR Logical Operator**

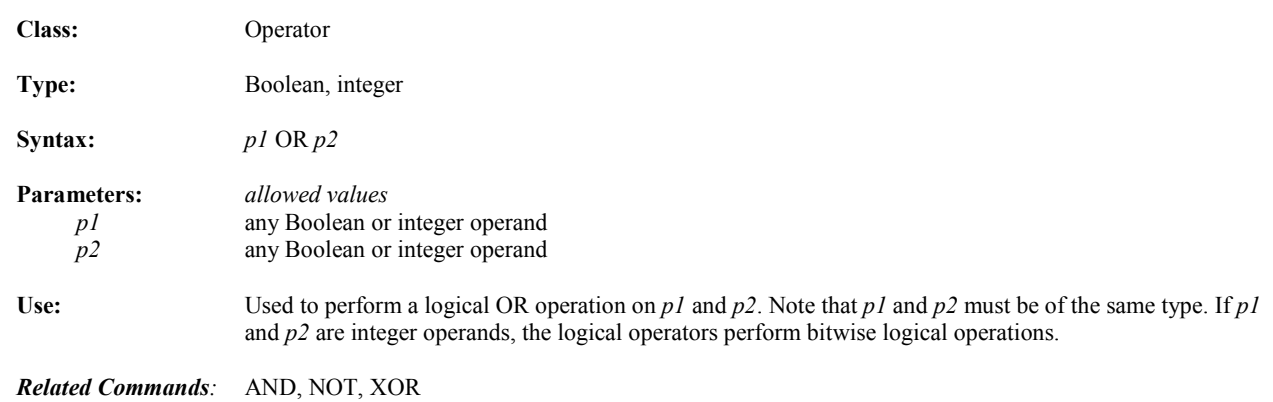

# **OTE** Hardware Overtravel Enable

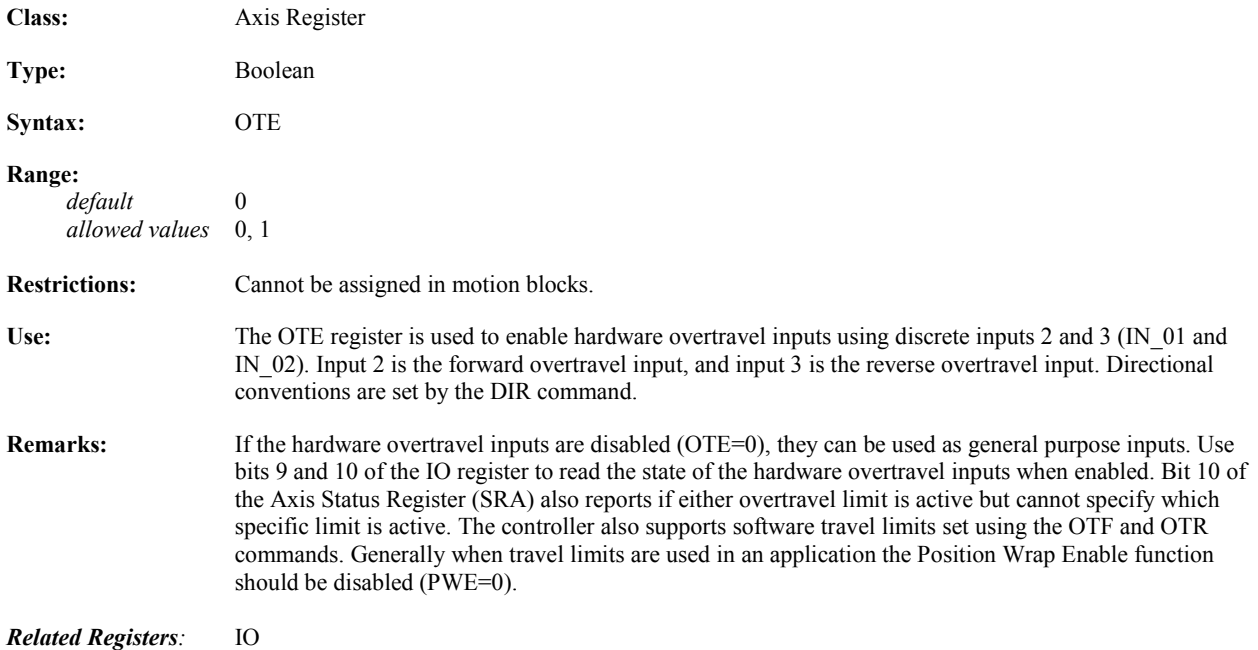

## **OTF** Forward Software Overtravel

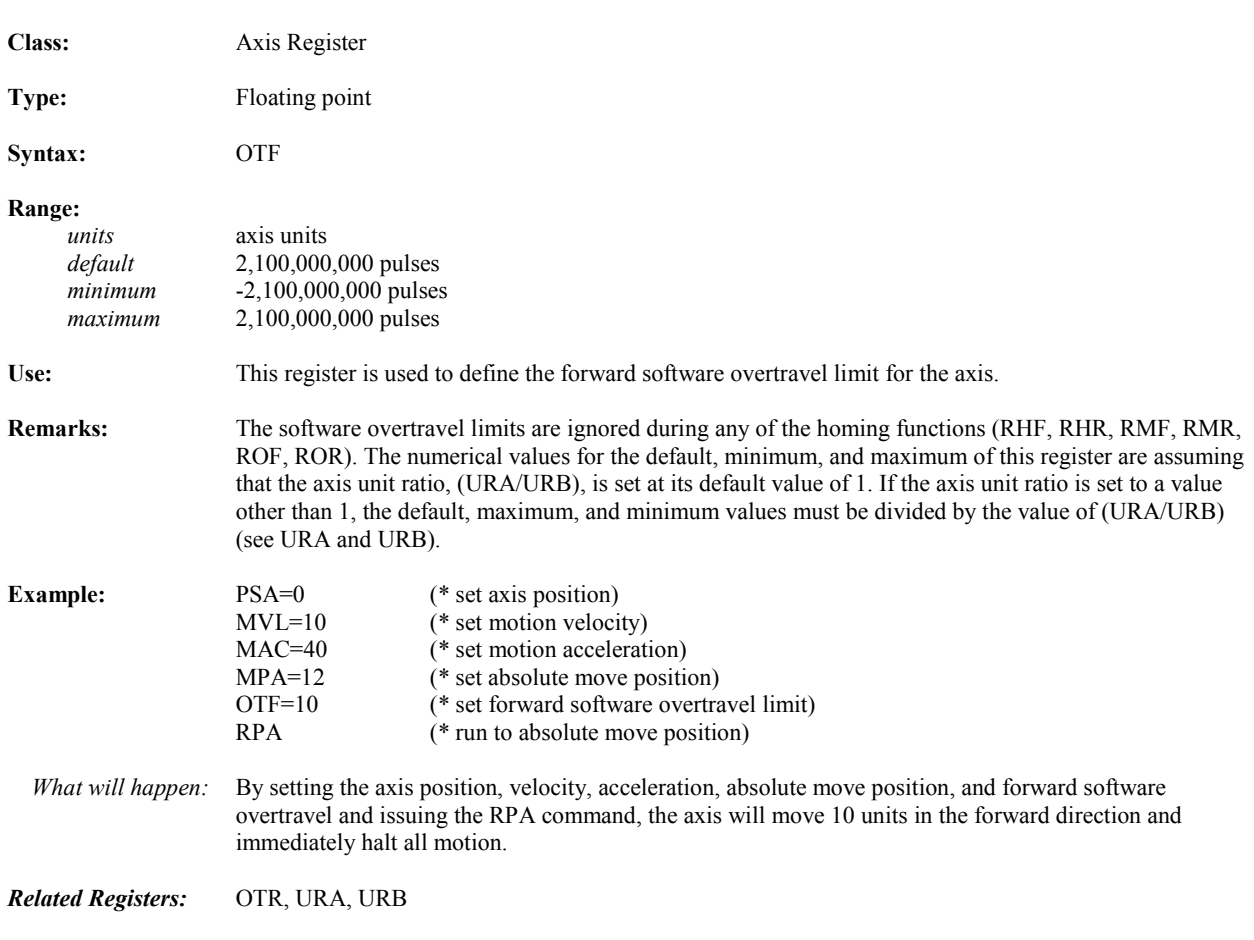

## **OTR** Reverse Software Overtravel

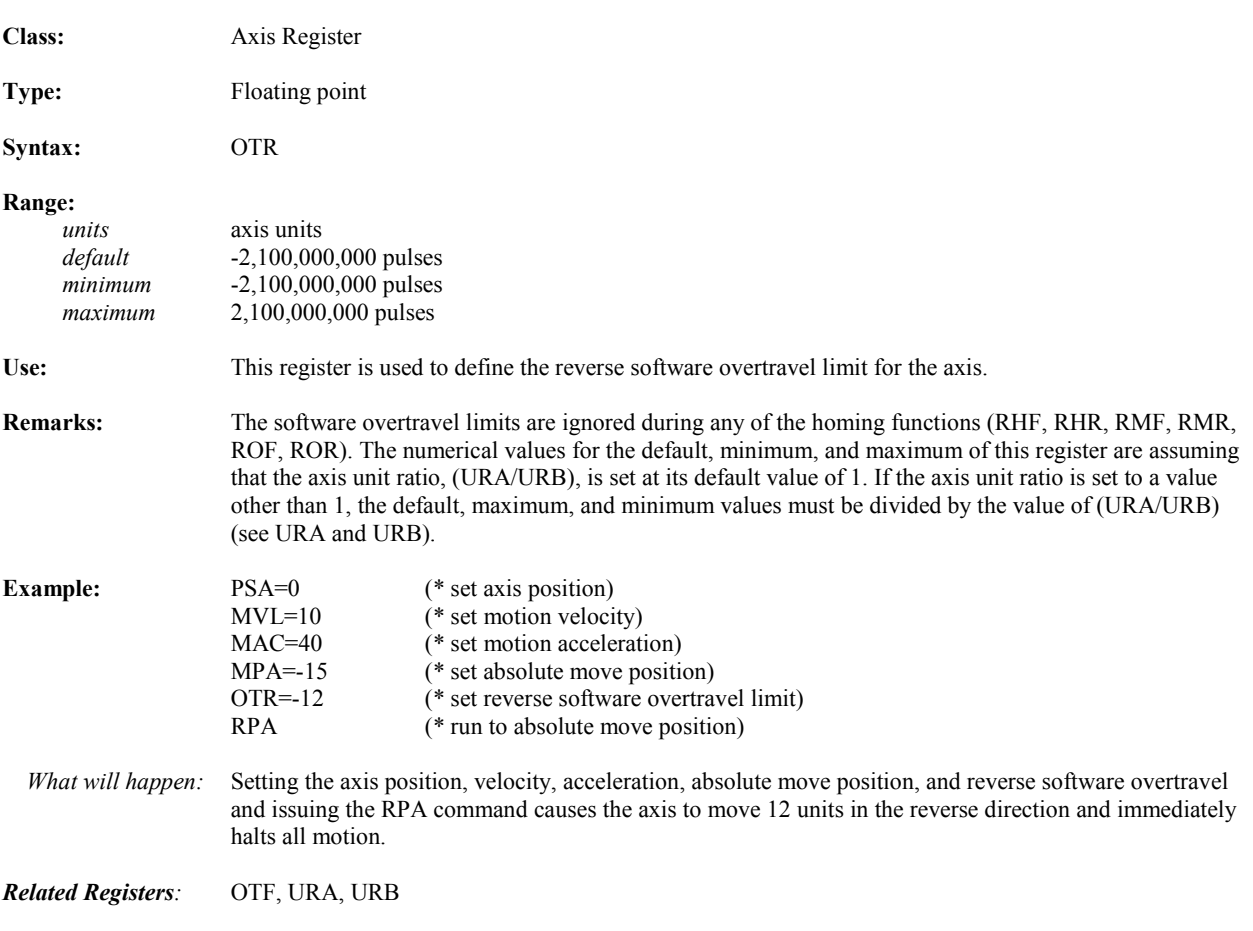

# **OUSN Output a Command to Network Port with Status**

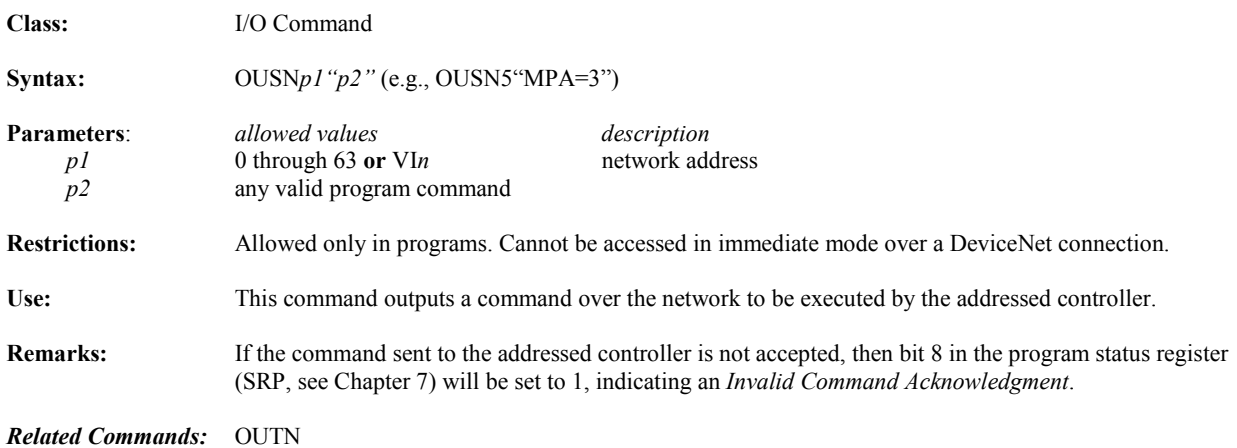

## **OUT Outputs String Expression to Serial Port**

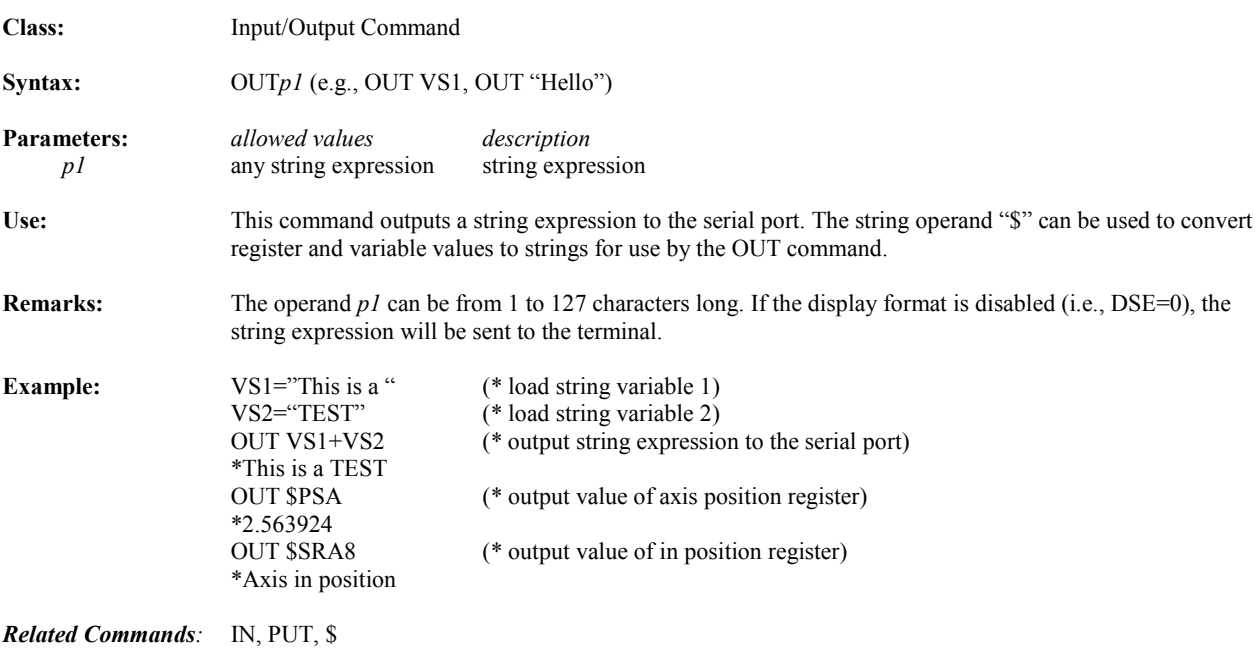

*Related Registers:* DSE

*ASCII Codes:* See the table below and the *Standard ASCII Codes* table in Appendix A.

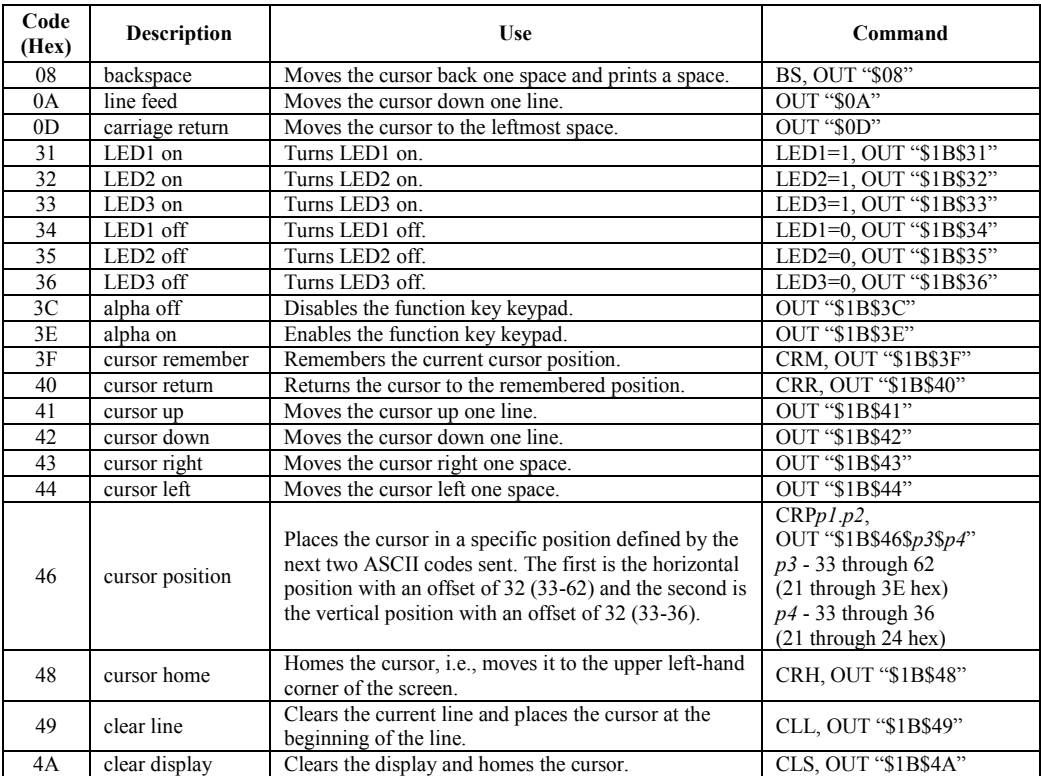

## **OUTN Output Command to Network Port**

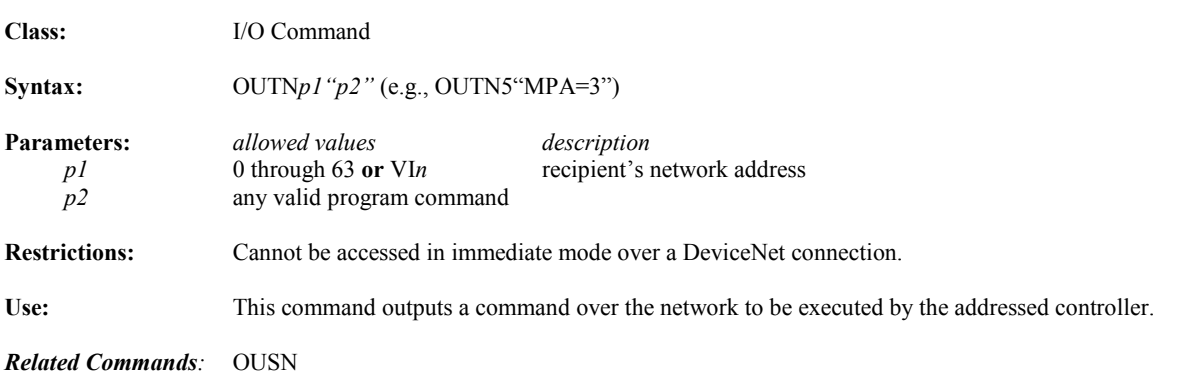

#### **OUTS Outputs Screen to Display**

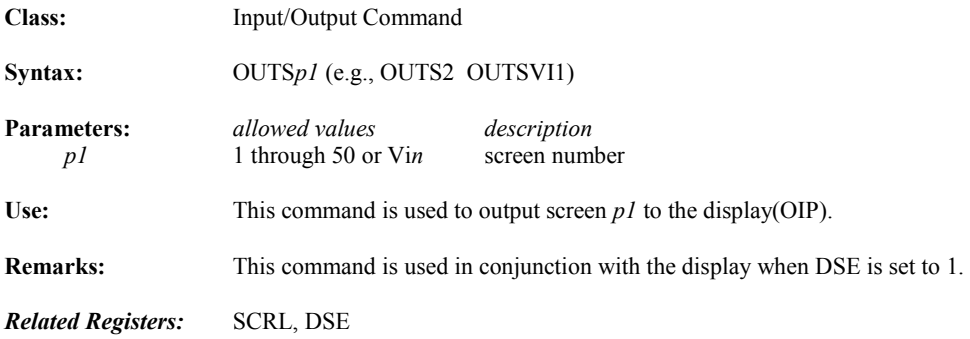

## **PAR Parity of Serial Port**

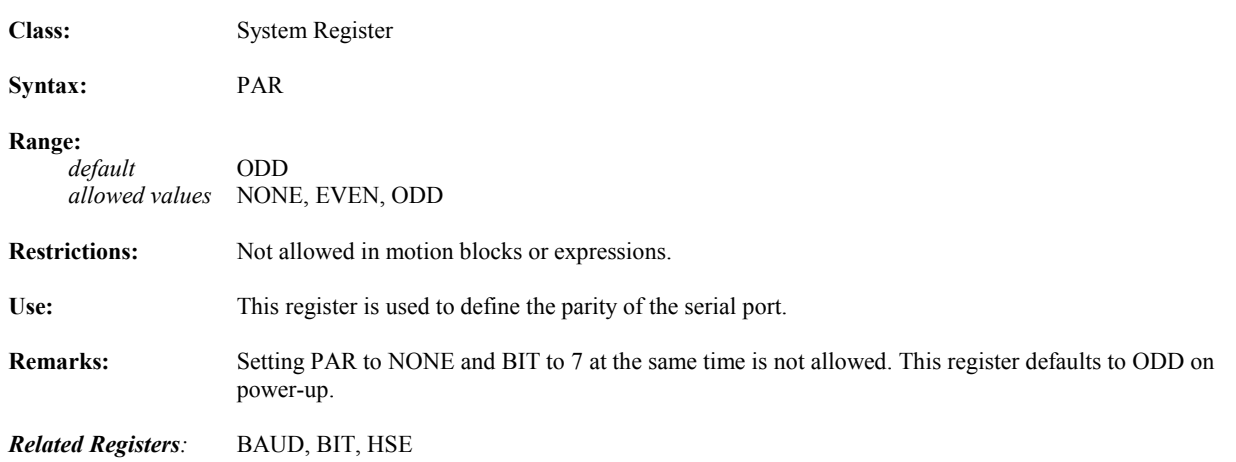

#### **PASSWORD Prompts for Password**

*5*

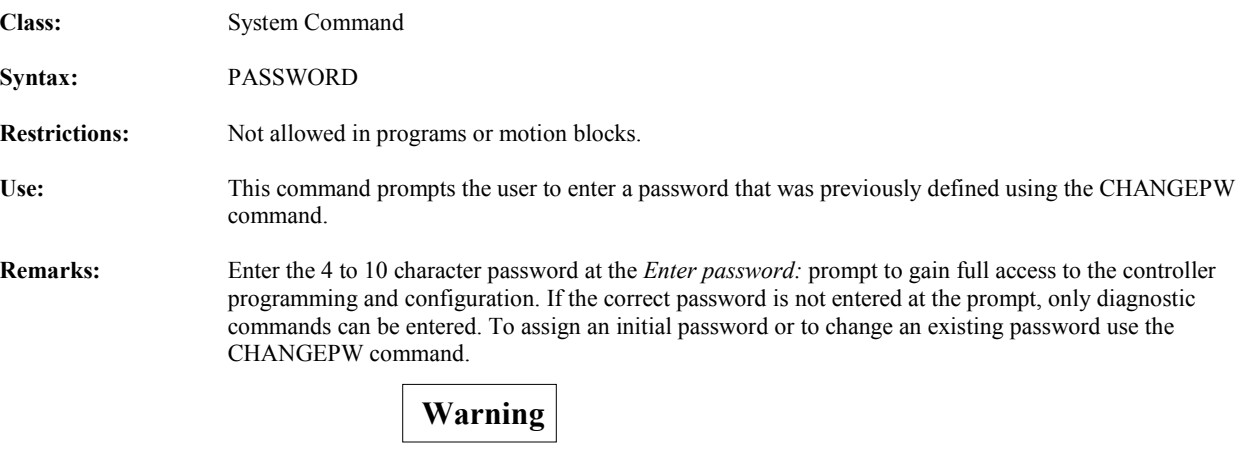

**Do NOT forget your password. Clearing memory will not reset the password. You must return the unit to the factory for repair. THERE IS NO BACKDOOR! Consider using the SECURE command instead.** 

*Related Commands:* CHANGEPW, SECURE

## **PCA** Axis Position Capture

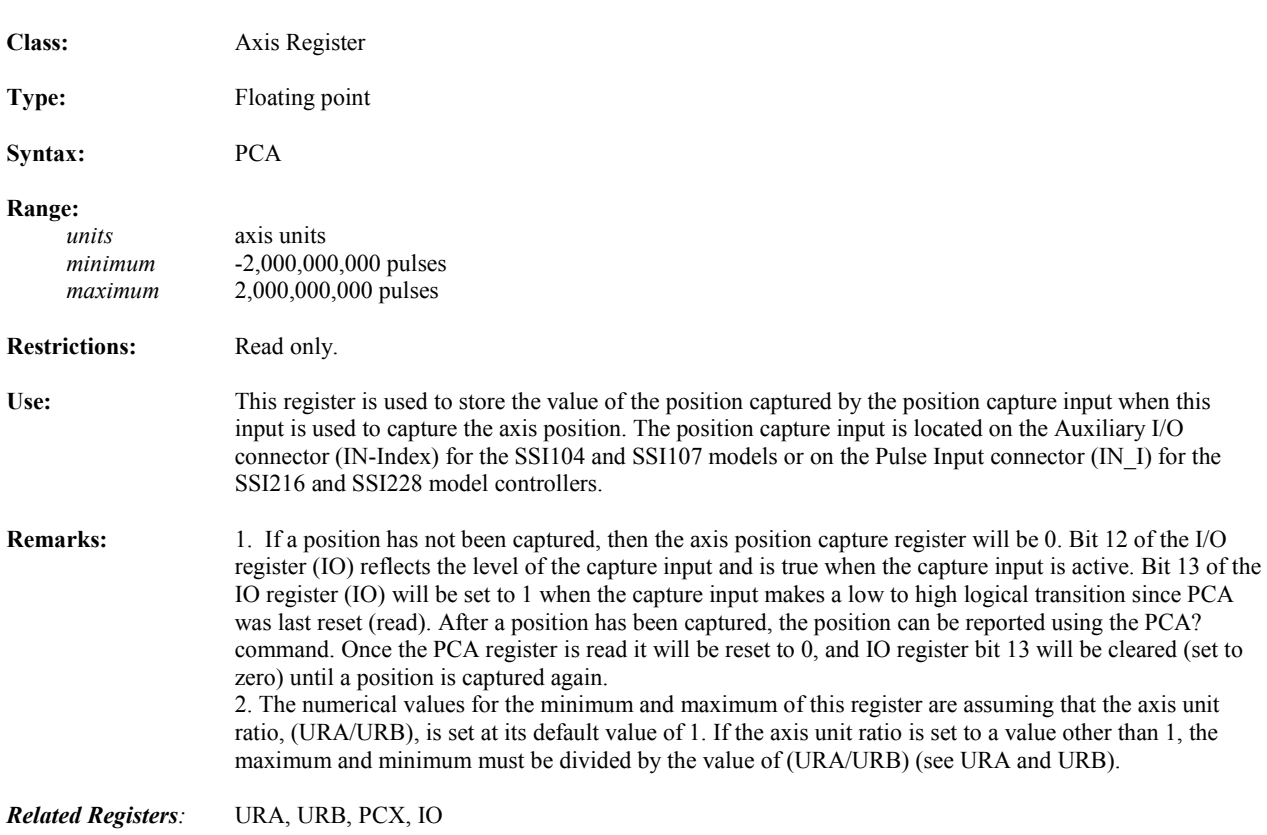

## **PCX Auxiliary Position Capture**

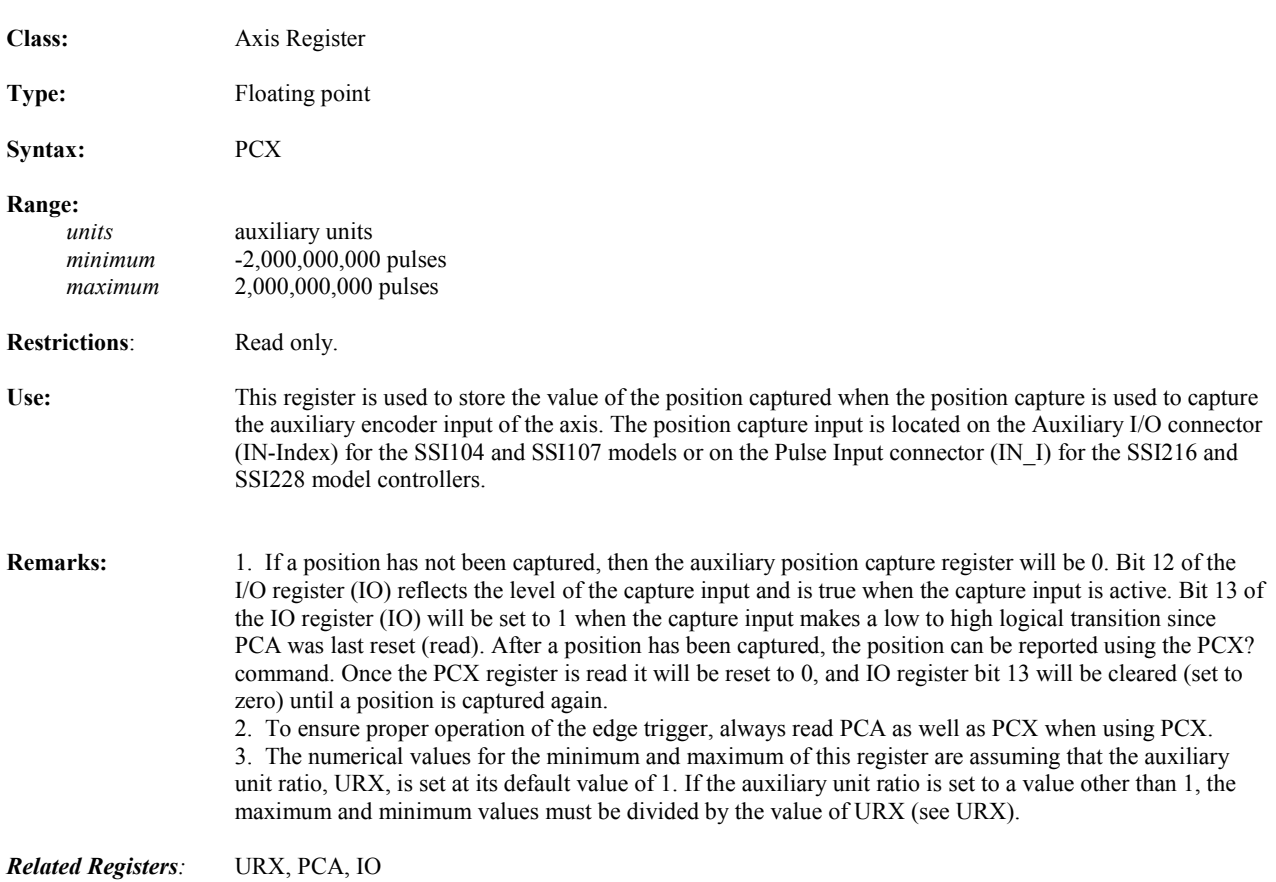

## **PFB Position Feedback Deadband**

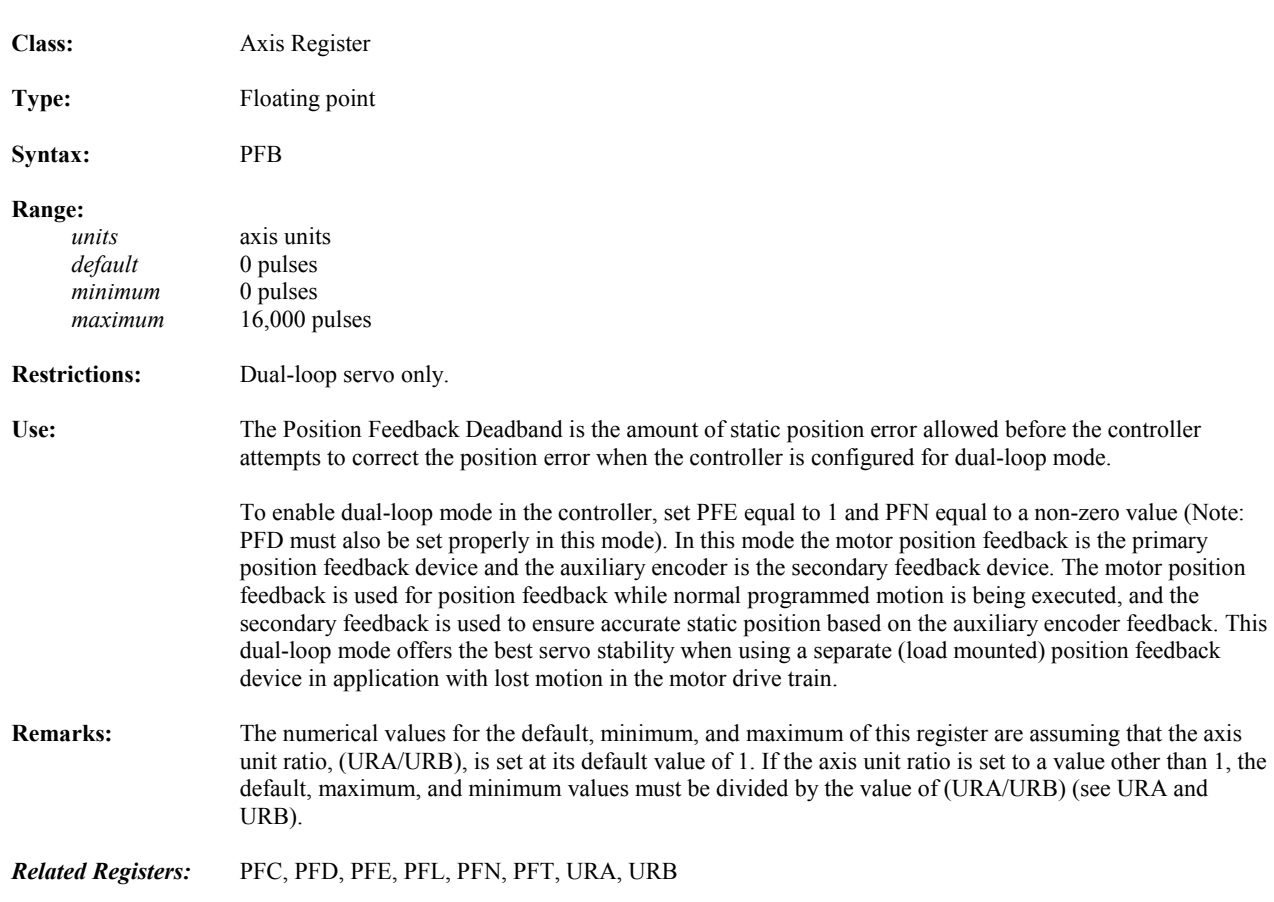

## **PFC Position Feedback Correction Numerator**

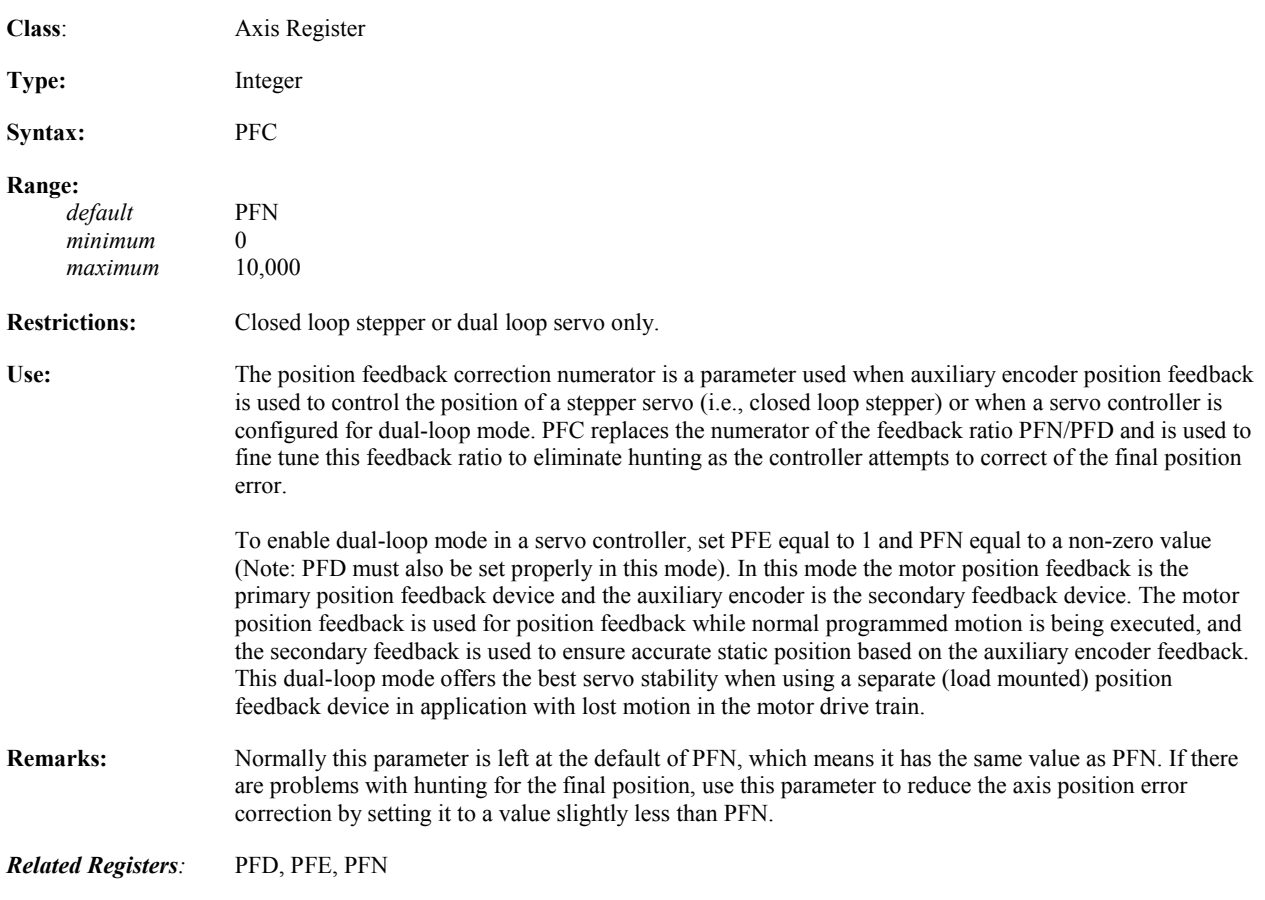

# **PFD Position Feedback Denominator**

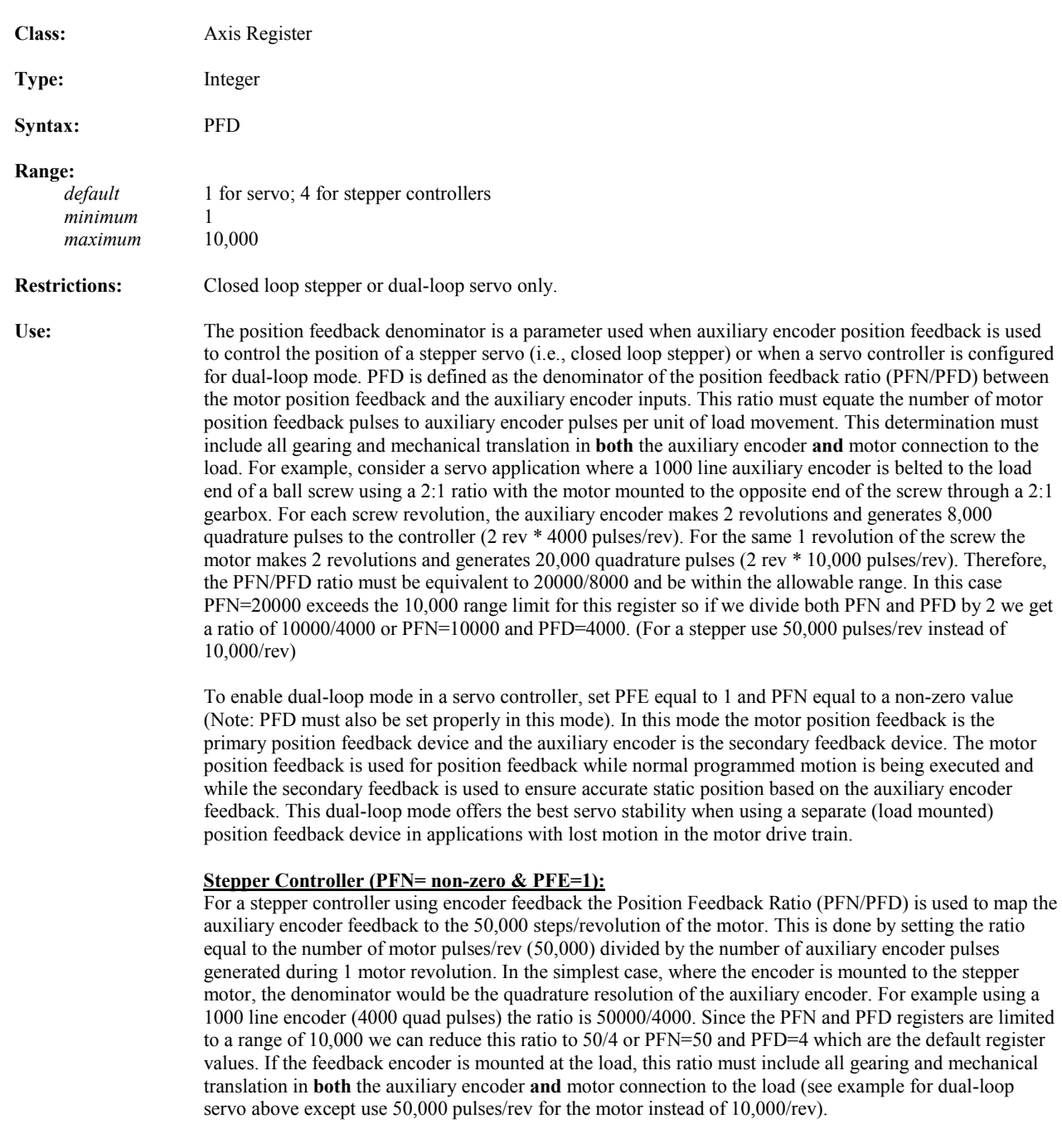

*Related Registers:* PFN, PFE

#### **PFE** Position Feedback Enable

*5*

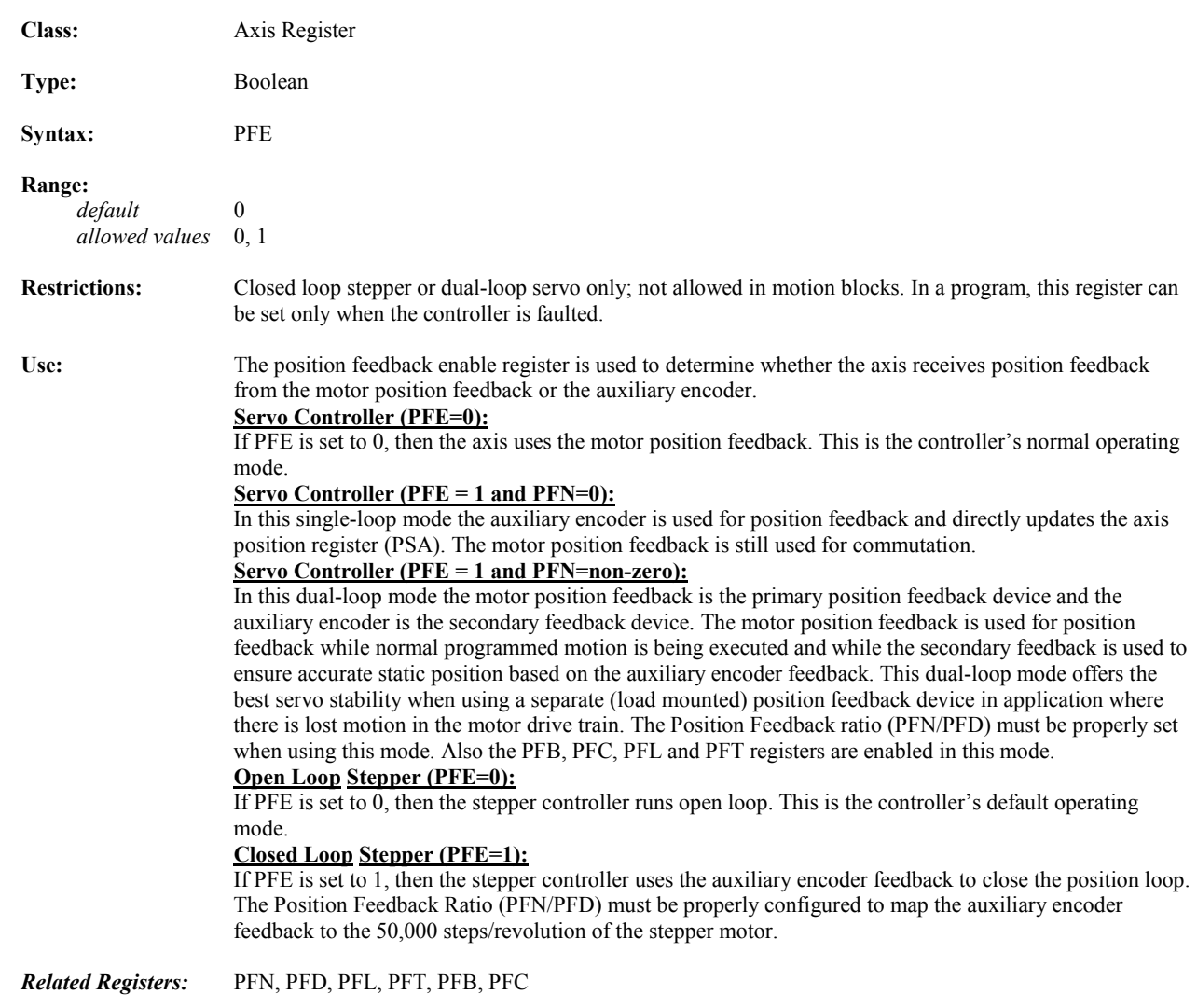

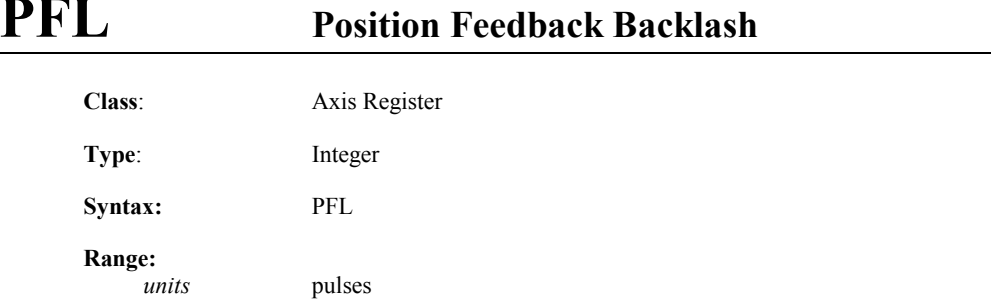

## **PFL Position Feedback Backlash**

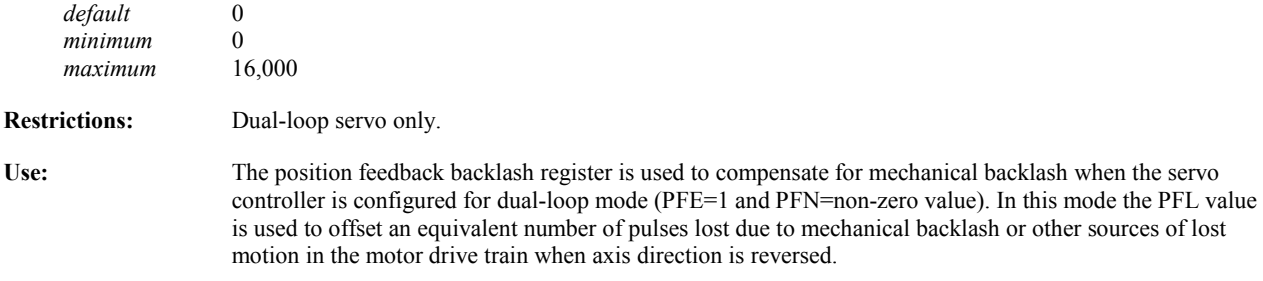

*Related Registers:* PFT, PFB, PFE

## **PFN** Position Feedback Numerator

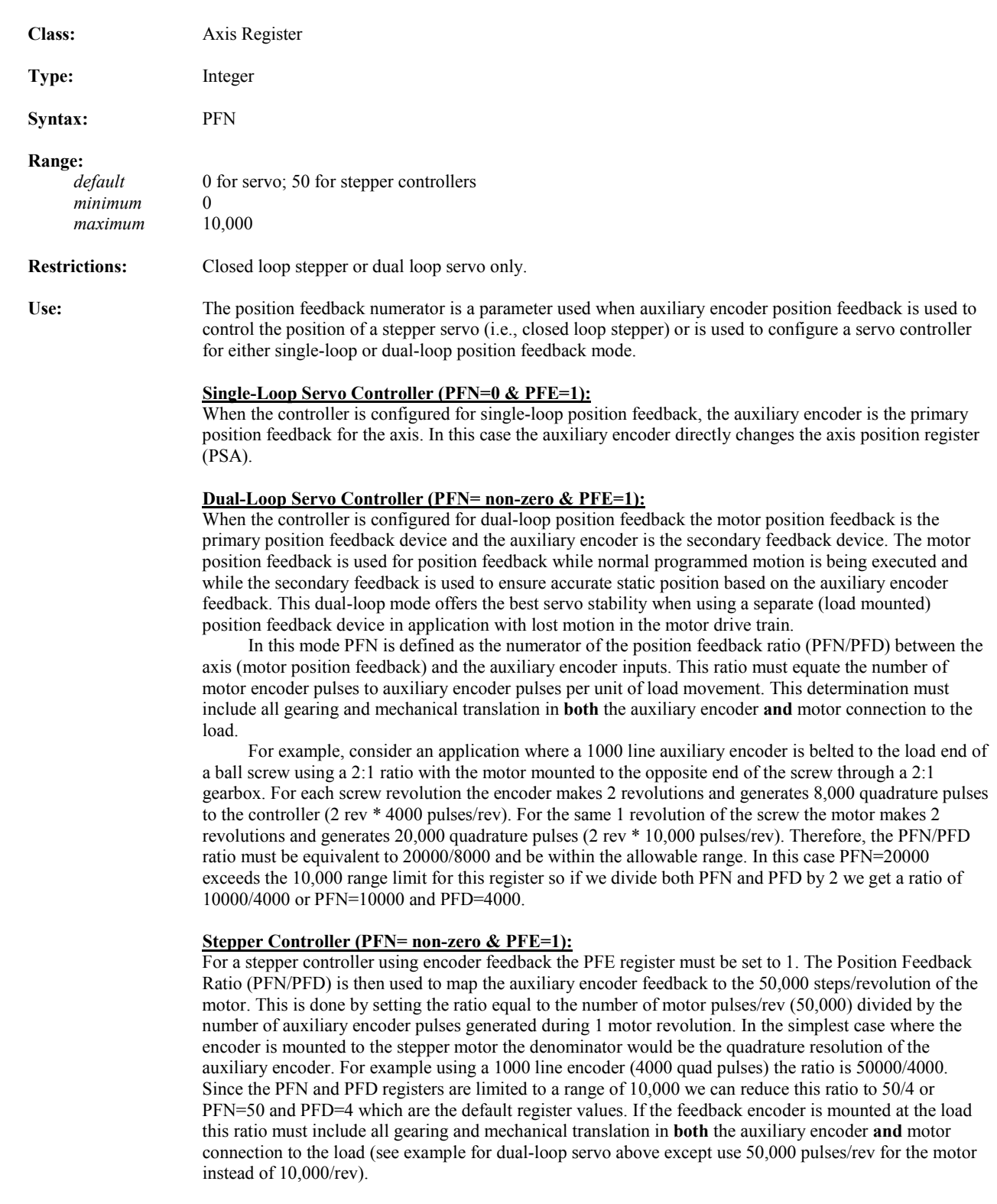

*Related Registers:* PFD, PFE, PFC

## **PFT Position Feedback Correction Time**

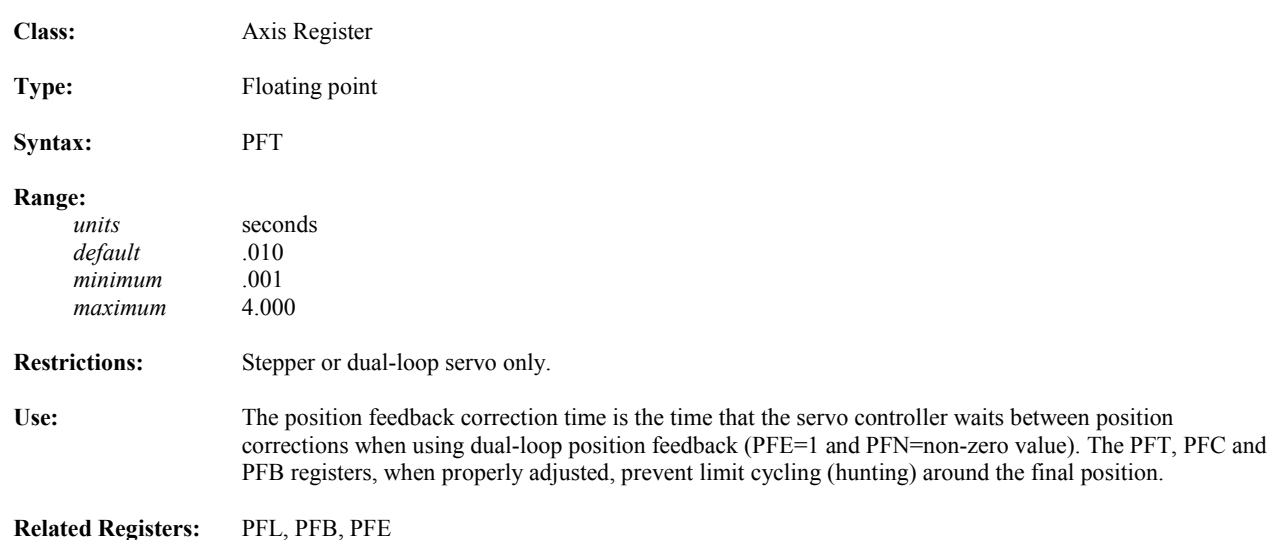

#### **PHB Phase Error Bound**

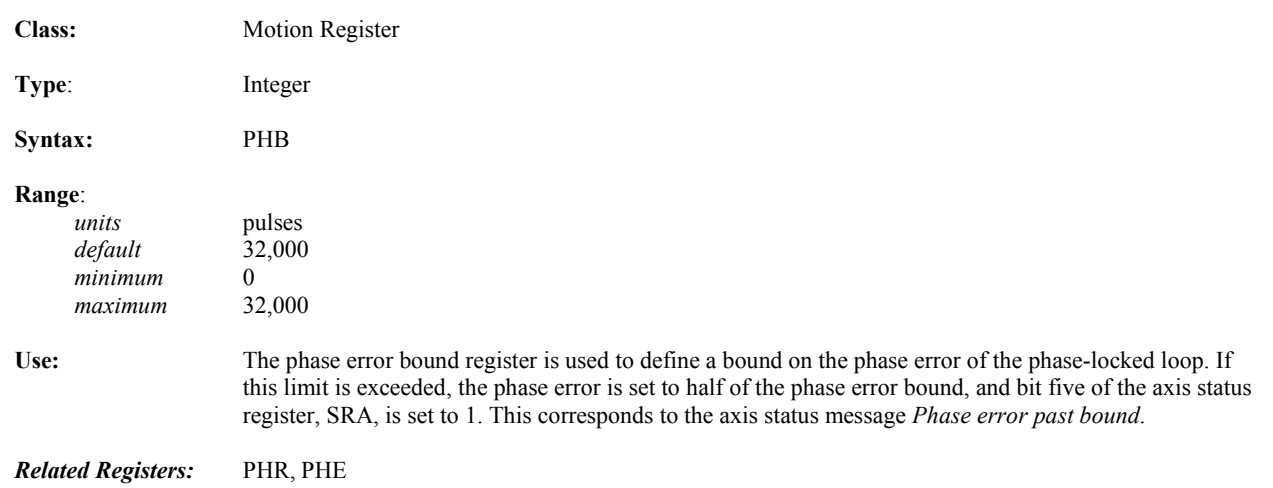

### **PHE Phase-Locked Loop Enable**

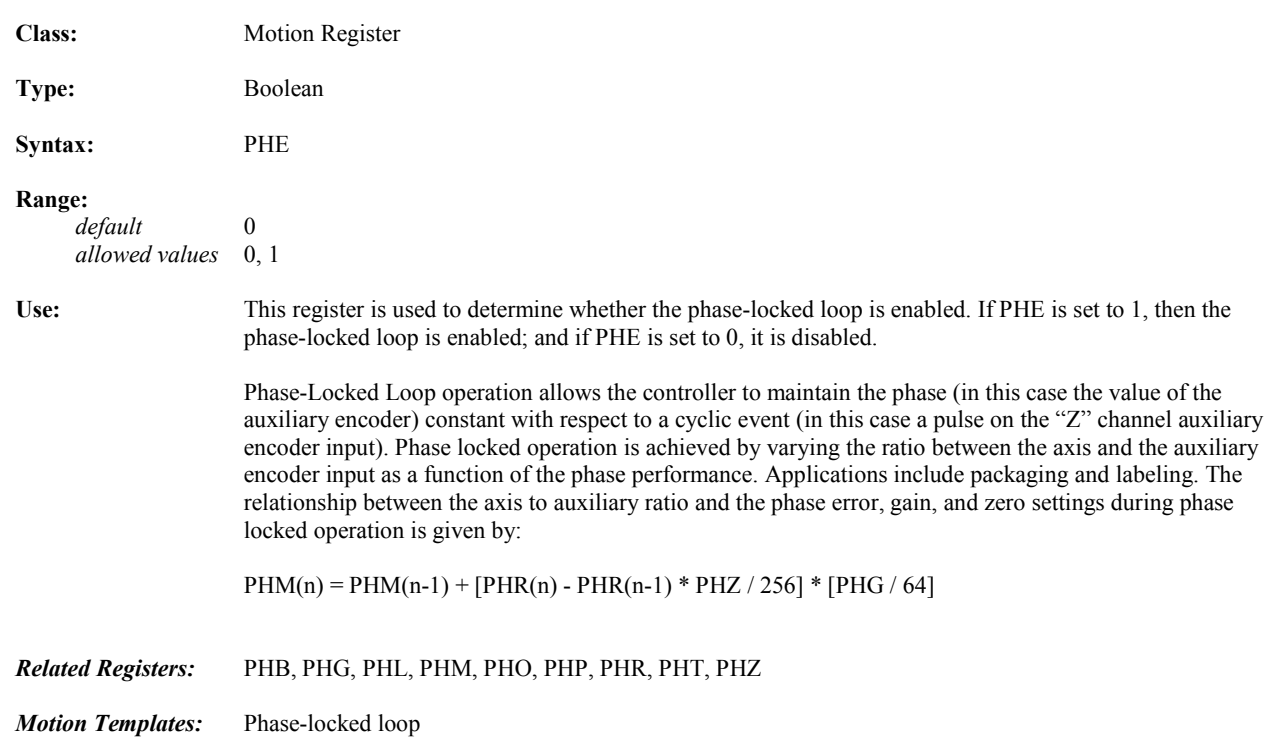

## **PHG Phase Gain**

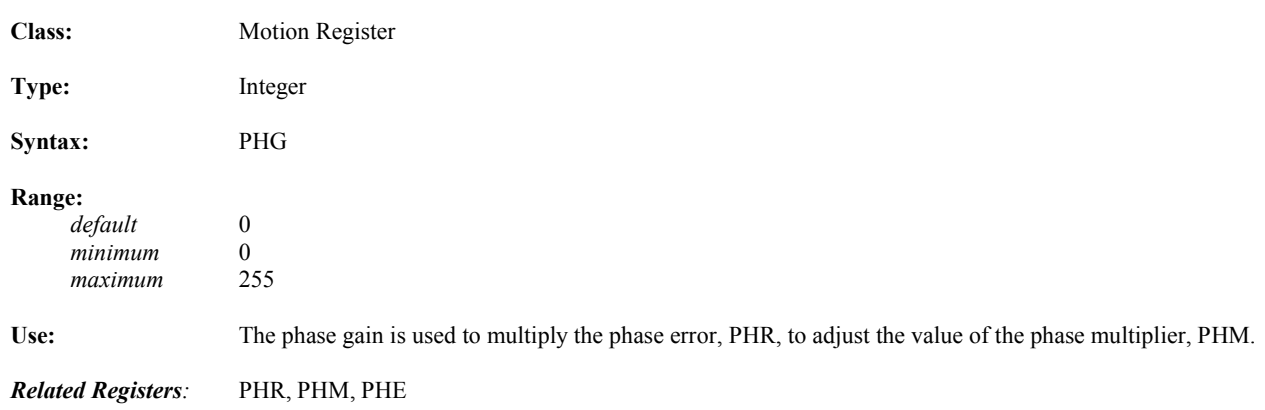

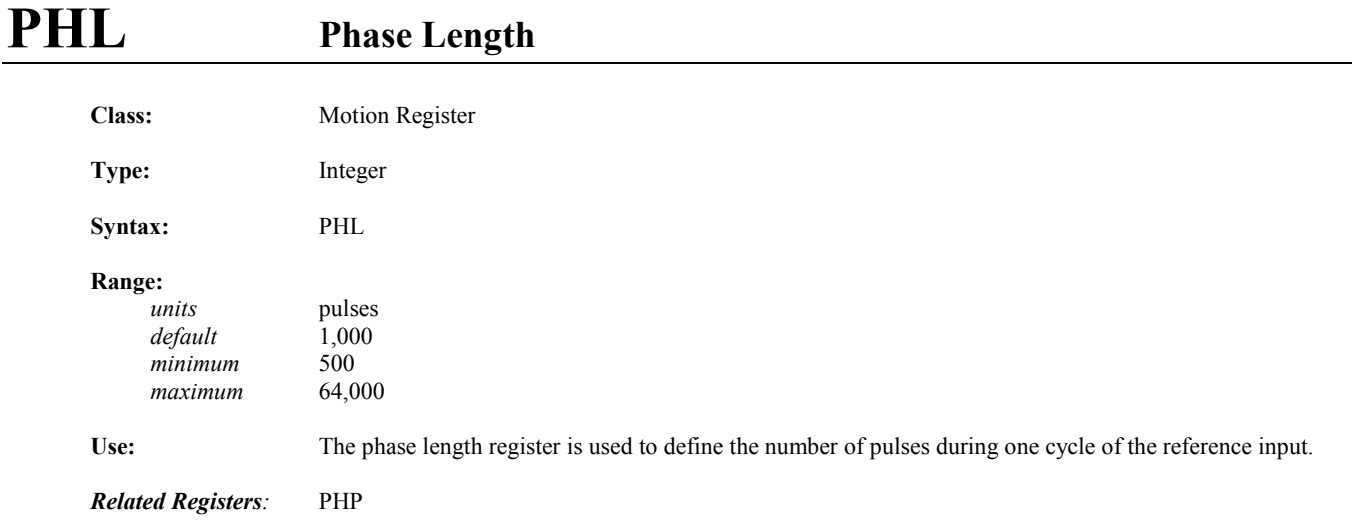

#### **PHM Phase Multiplier**

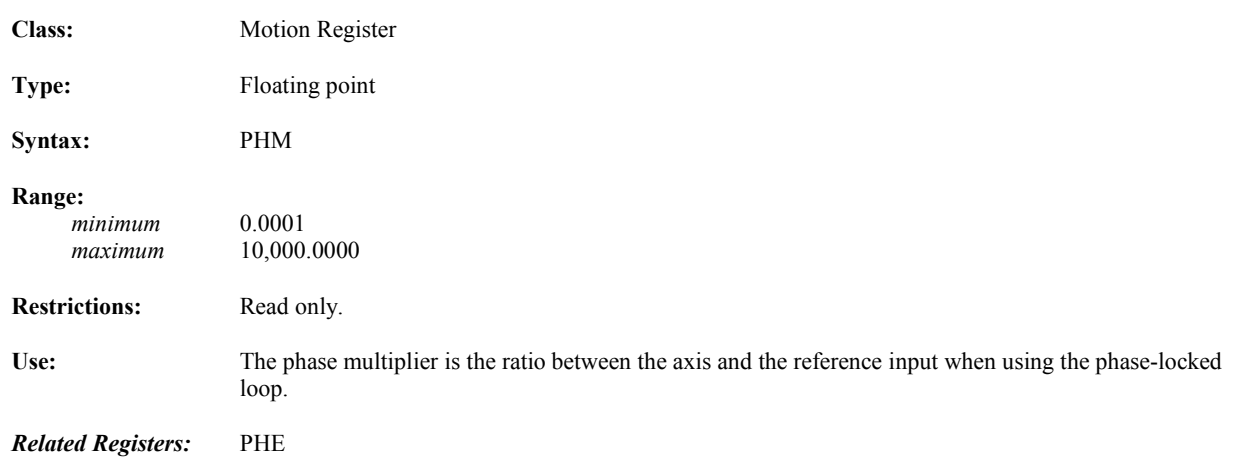

#### **PHO Phase Offset Class**: Motion Register **Type:** Integer **Syntax:** PHO **Range:**   *units* pulses *default* 0 *minimum* -32,000  $maximum$ **Use:** The phase offset register is used to define an offset on the reference position, PHP, of the phase-locked loop. *Related Registers:* PHP

#### **PHP** Phase Position

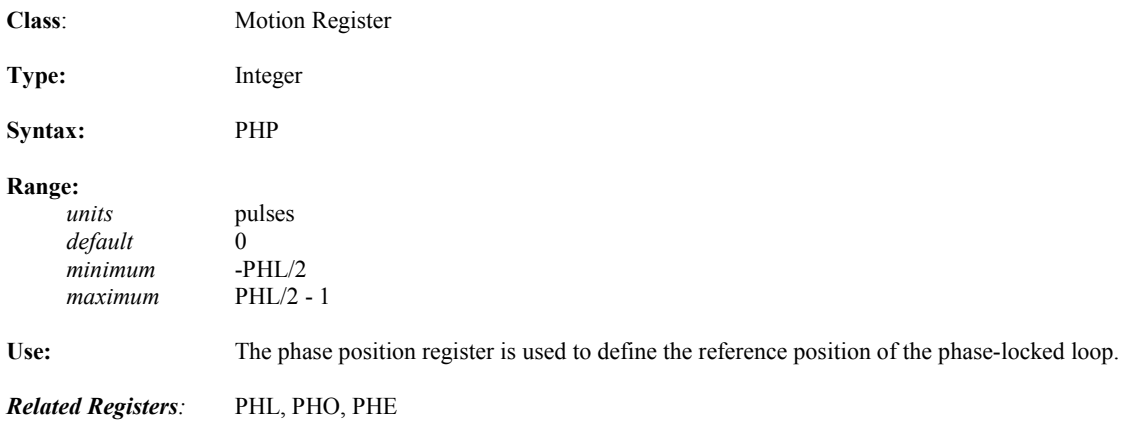

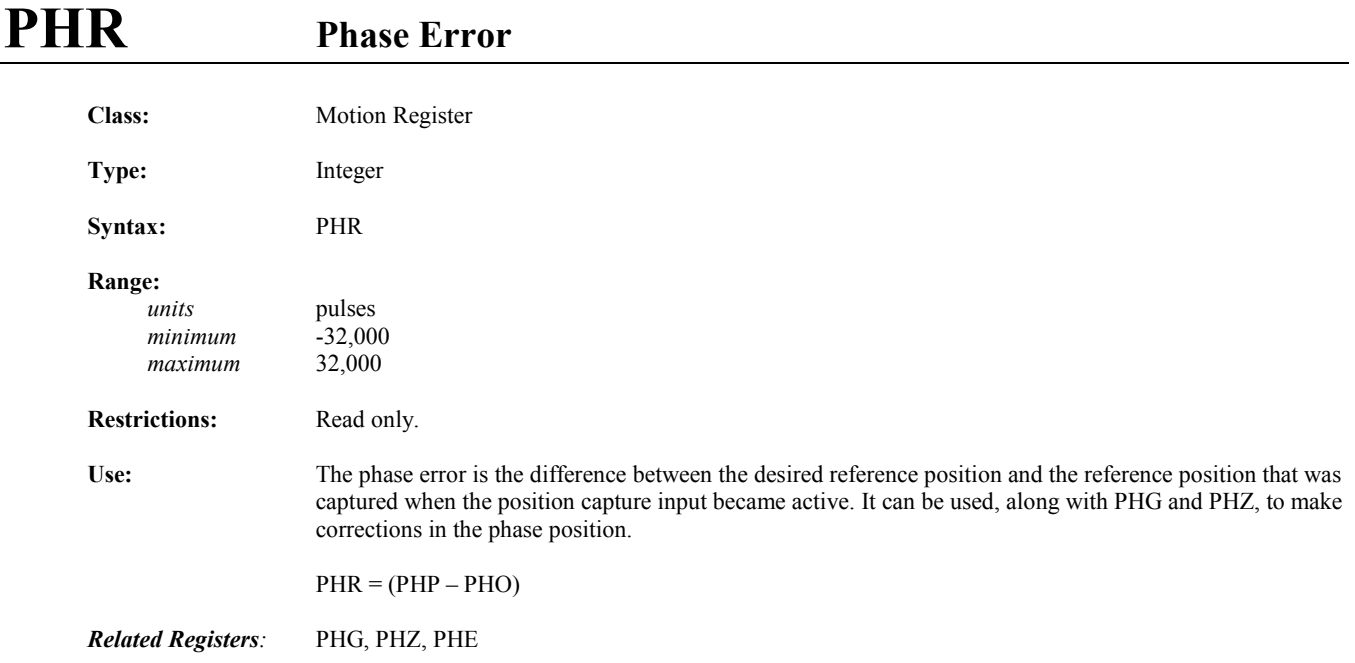

#### **PHT** Phase Lockout Time

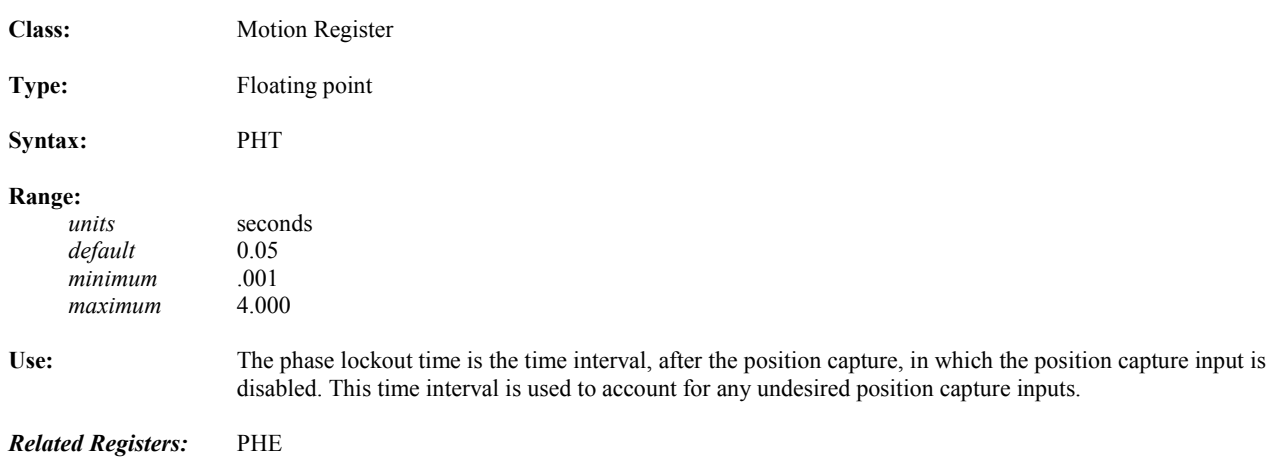

#### **PHZ Phase Zero Class:** Motion Register **Type**: Integer **Syntax:** PHZ **Range:**   *default* 245 minimum 0<br>maximum 255  $maximum$ **Use:** The phase zero register is used to define the zero of the compensator of the phase-locked loop. This, in conjunction with PHG, defines a method of correction of the phase in the phase-locked loop. *Related Registers:* PHG, PHE

#### **PIPN Network Profile in Progress**

*5*

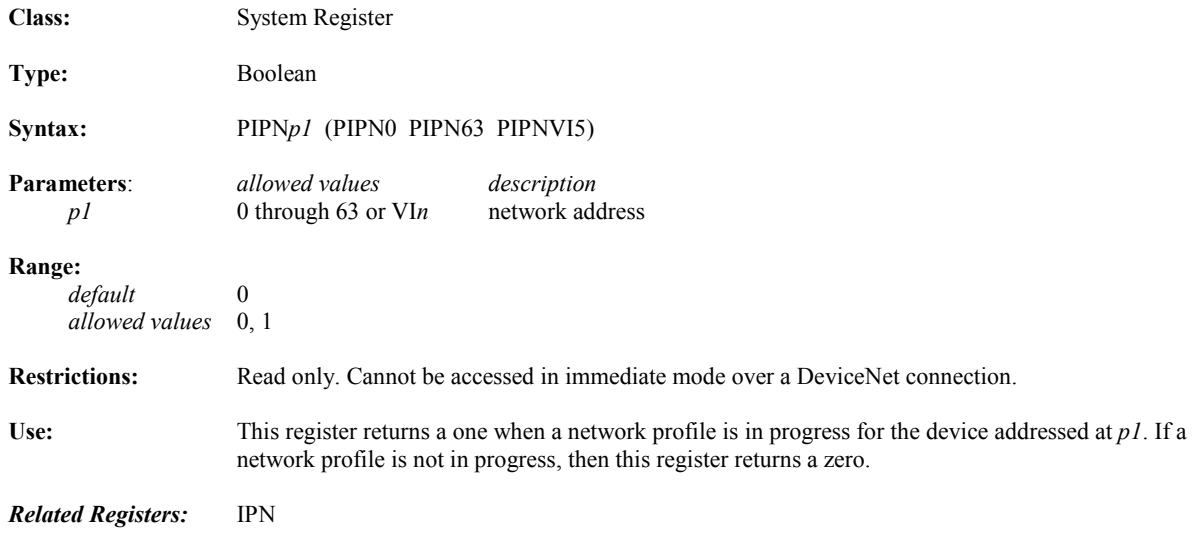

## **PLA Axis Position Length**

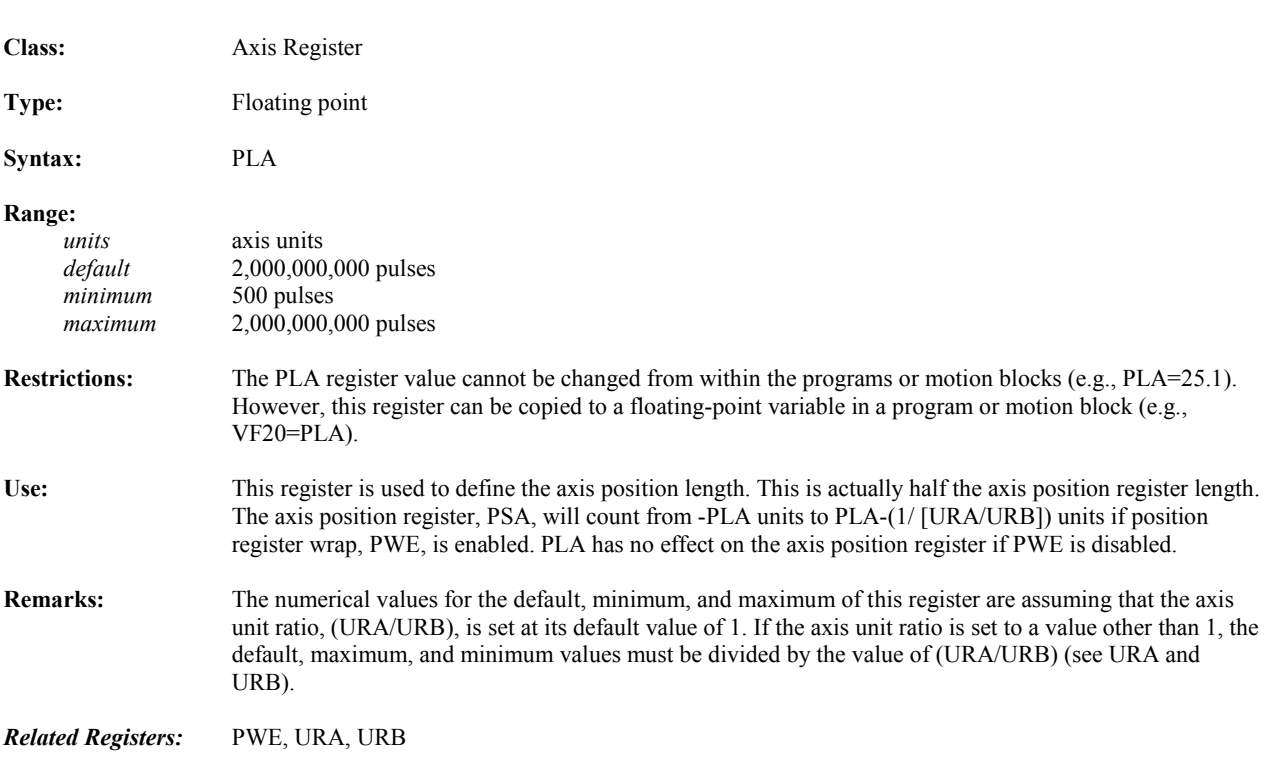

#### **PLX Auxiliary Position Length**

*5*

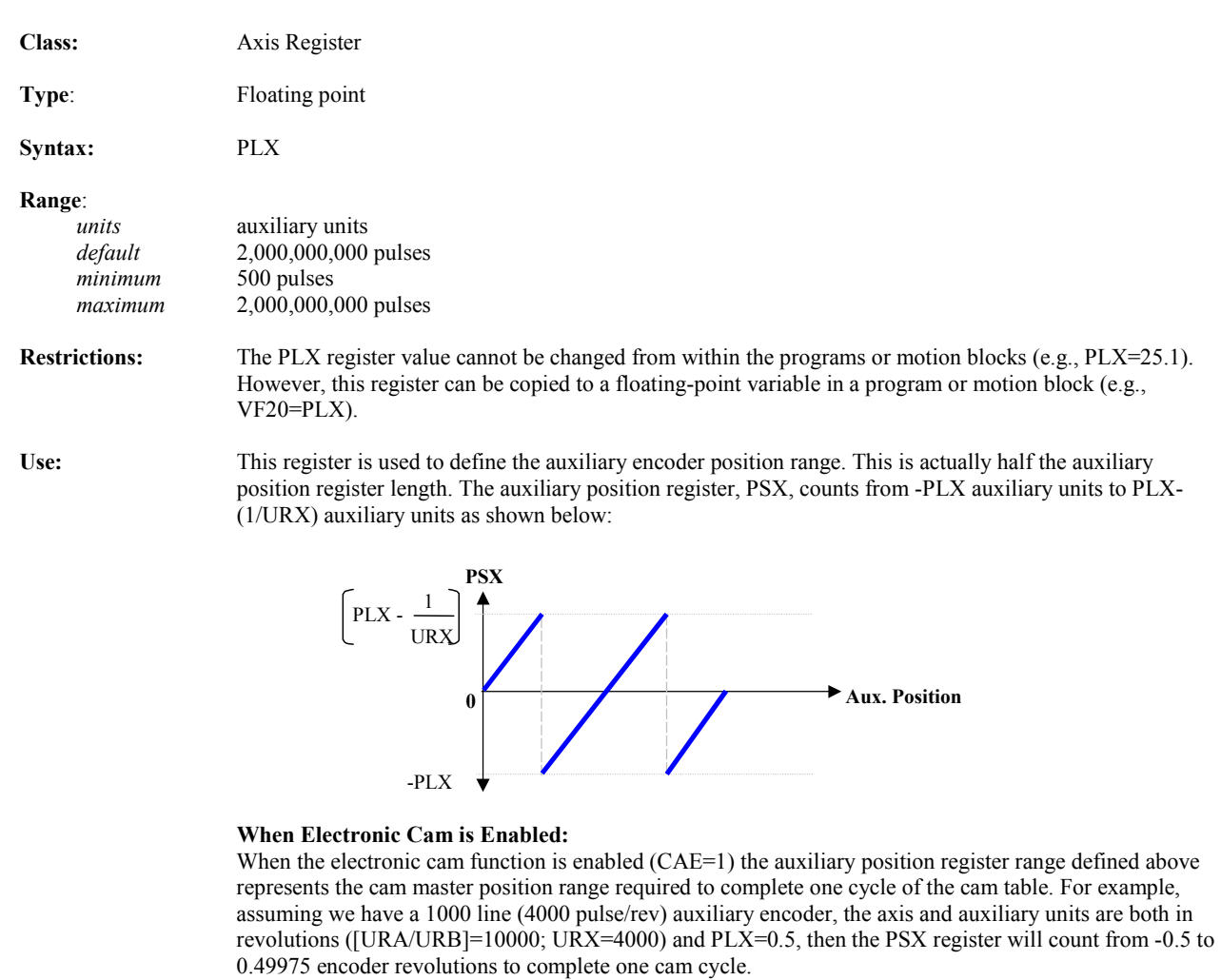

**Remarks:** The Position Wrap Enable register (PWE) has no effect on the auxiliary position register rollover. The PSX register automatically rolls over at the limits defined above for PLX. Make sure the PSX register is initialized to a value that falls with this range.

> The numerical values for the default, minimum, and maximum of this register are assuming that the Auxiliary Unit Ratio, URX, is set at its default value of 1. If the auxiliary unit ratio is set to a value other than 1, the default, maximum, and minimum values must be divided by the value for URX (see URX).

*Related Registers:* URX, PSX

### **POE** Power Output Stage Enable

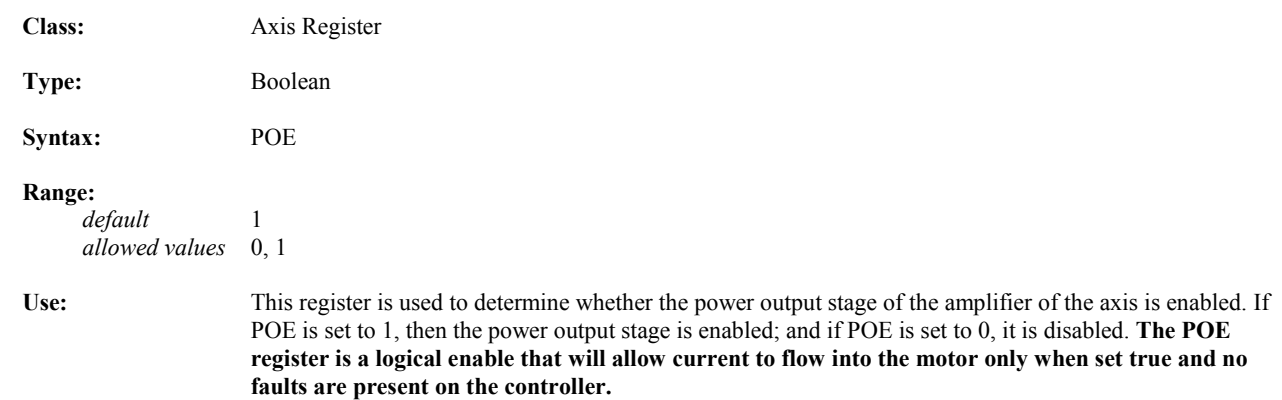

## **POP Pops "Gosub" Address from Top of "Gosub" Stack**

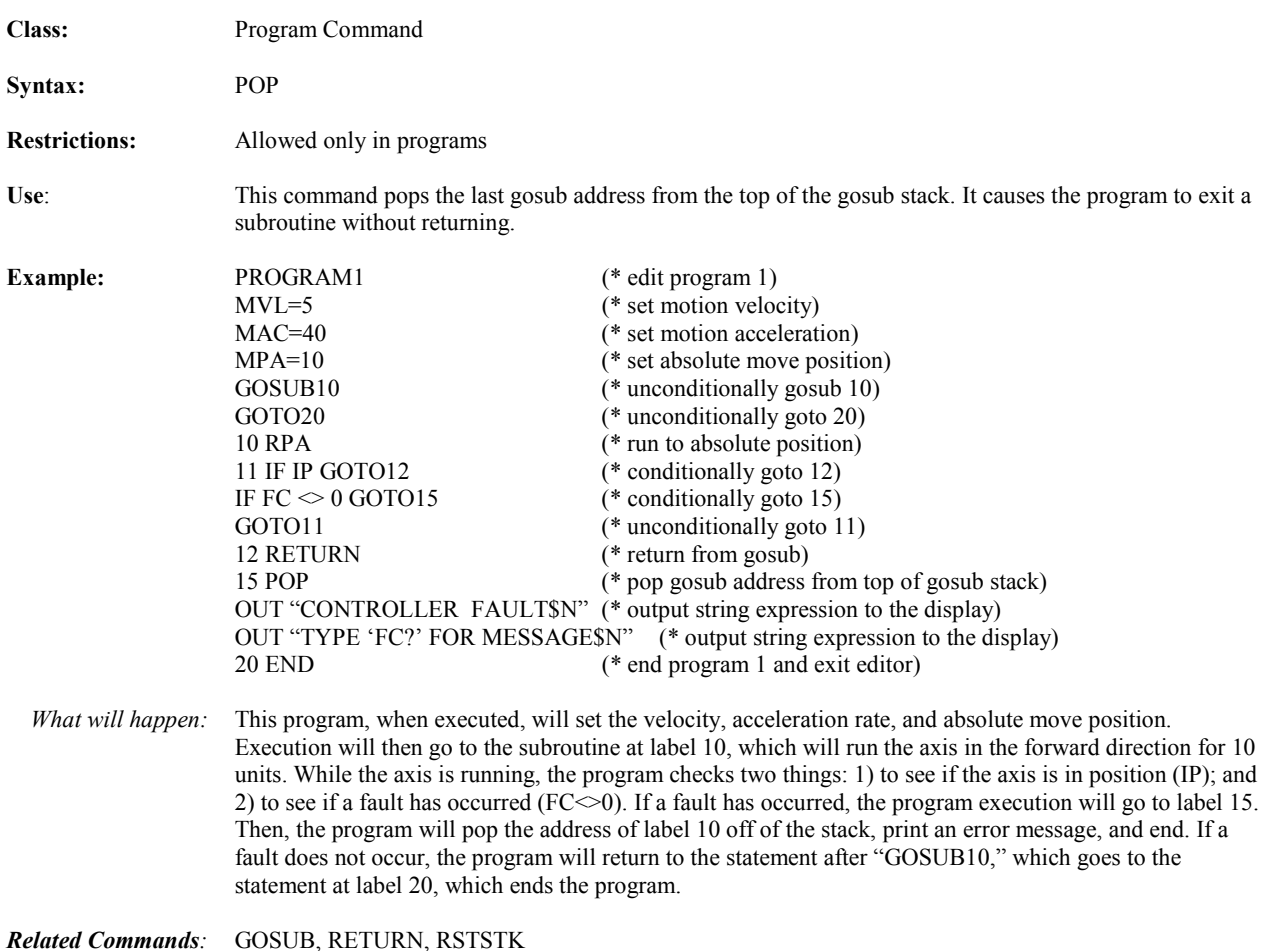

#### **PROG Program Executing Class:** System Register **Type:** Boolean Syntax: PROGp1 (e.g., PROG3 PROGVI4) **Parameters:** *allowed values description p1* 1 through 4 or Vin program number **Range:**   *allowed values* 0, 1 **Restrictions:** Read only. Use: The program executing register is used to determine whether a program is executing. If program  $p1$  is executing, then PROG*p1* will be 1; and if program *p1* is not executing, then PROG*p1* will be 0. *Related Registers:* SRP

#### **PROGRAM Edit Program in Terminal Window Line Editor**

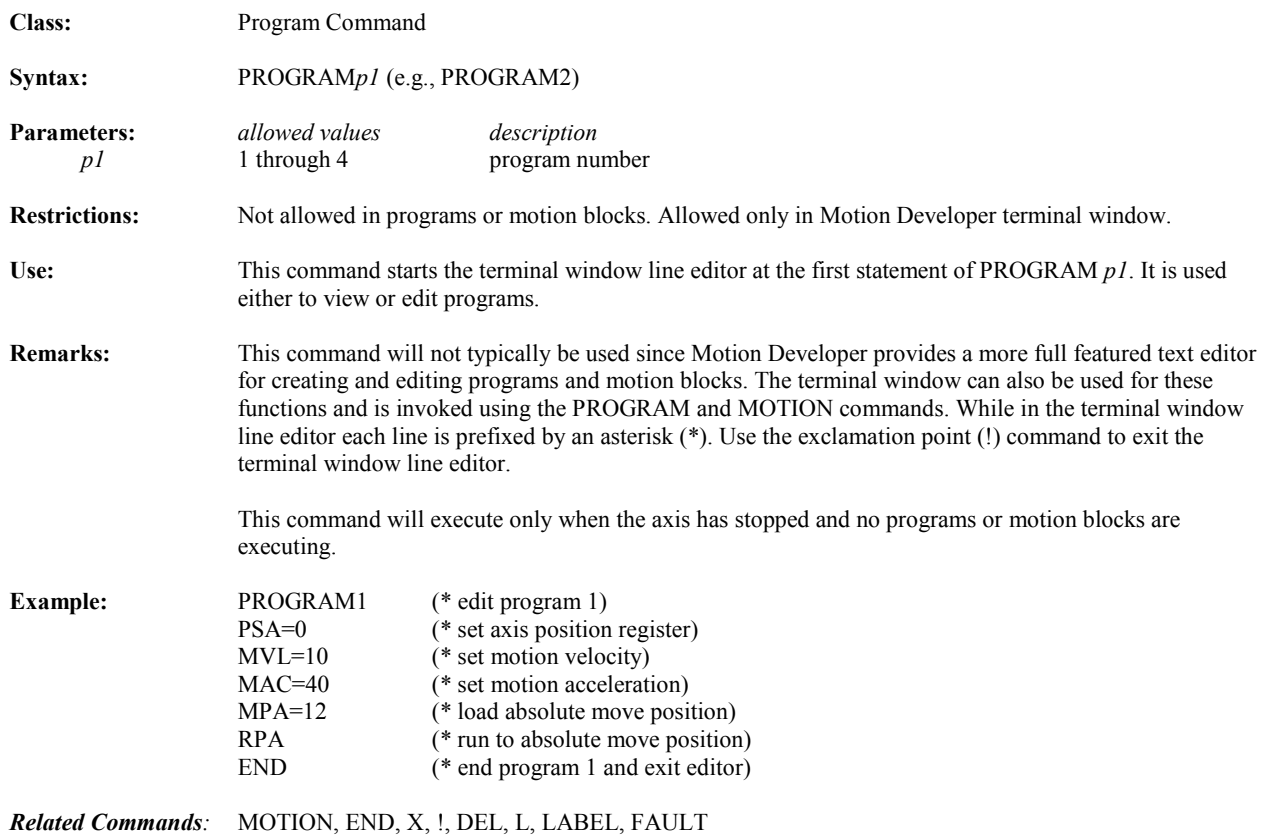

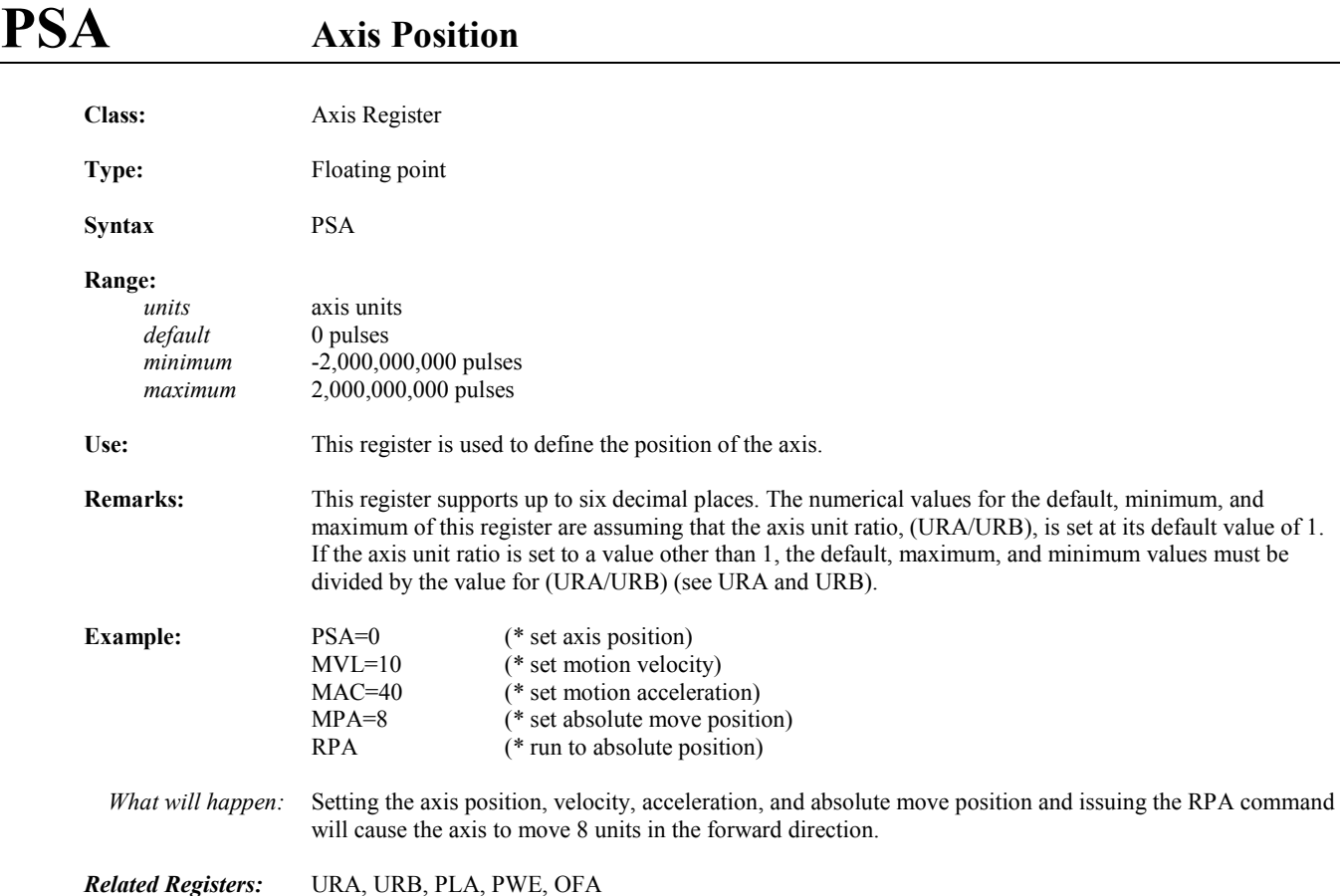

**PSAN** Network Axis Position

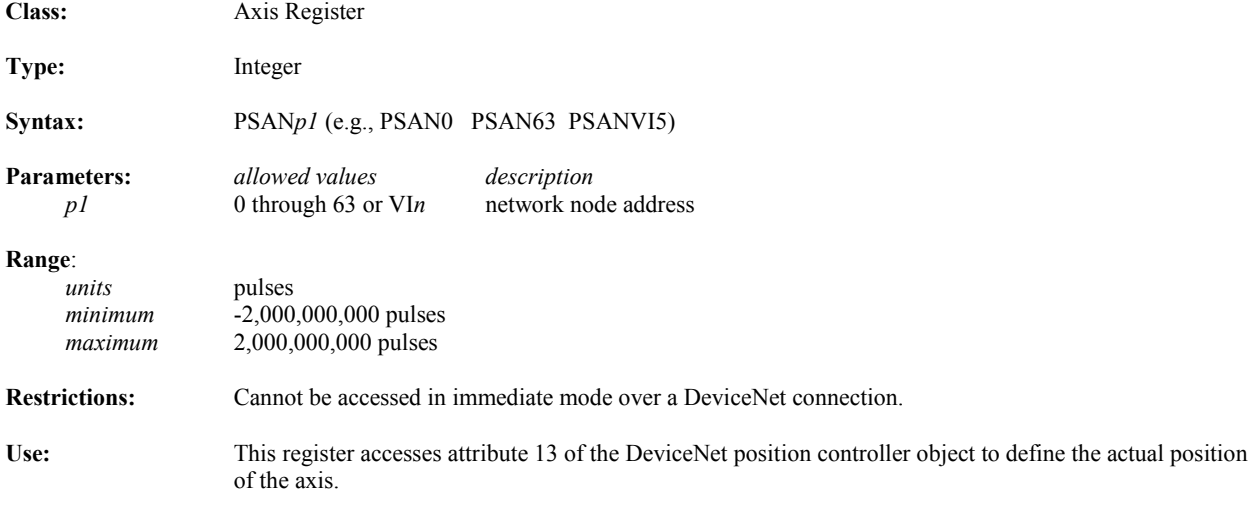

## **PSC Commanded Position**

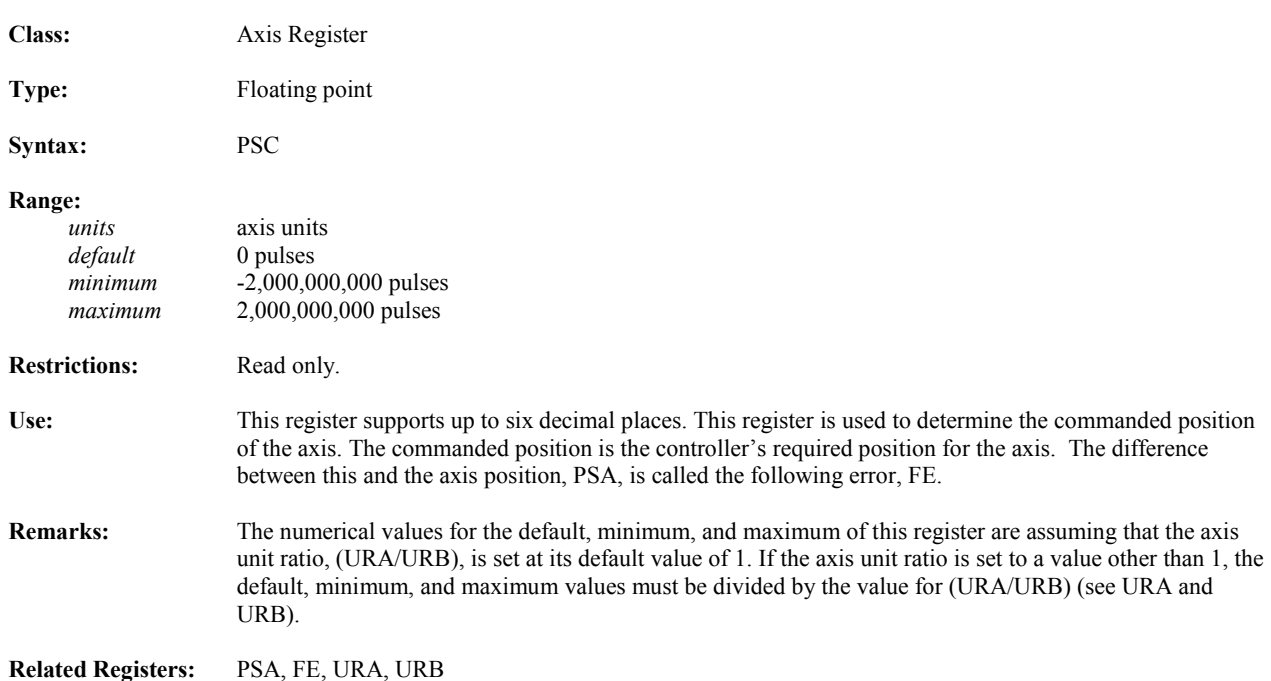

#### **PSCN** Network Command Position

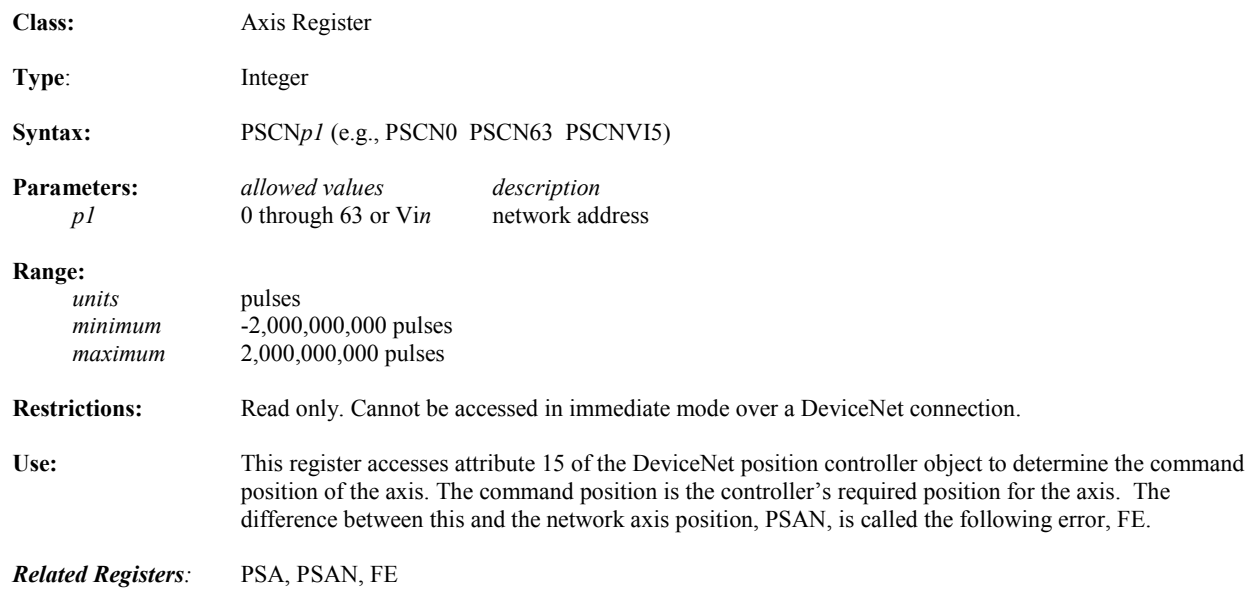

## **PSO** Offset Move Reference Position

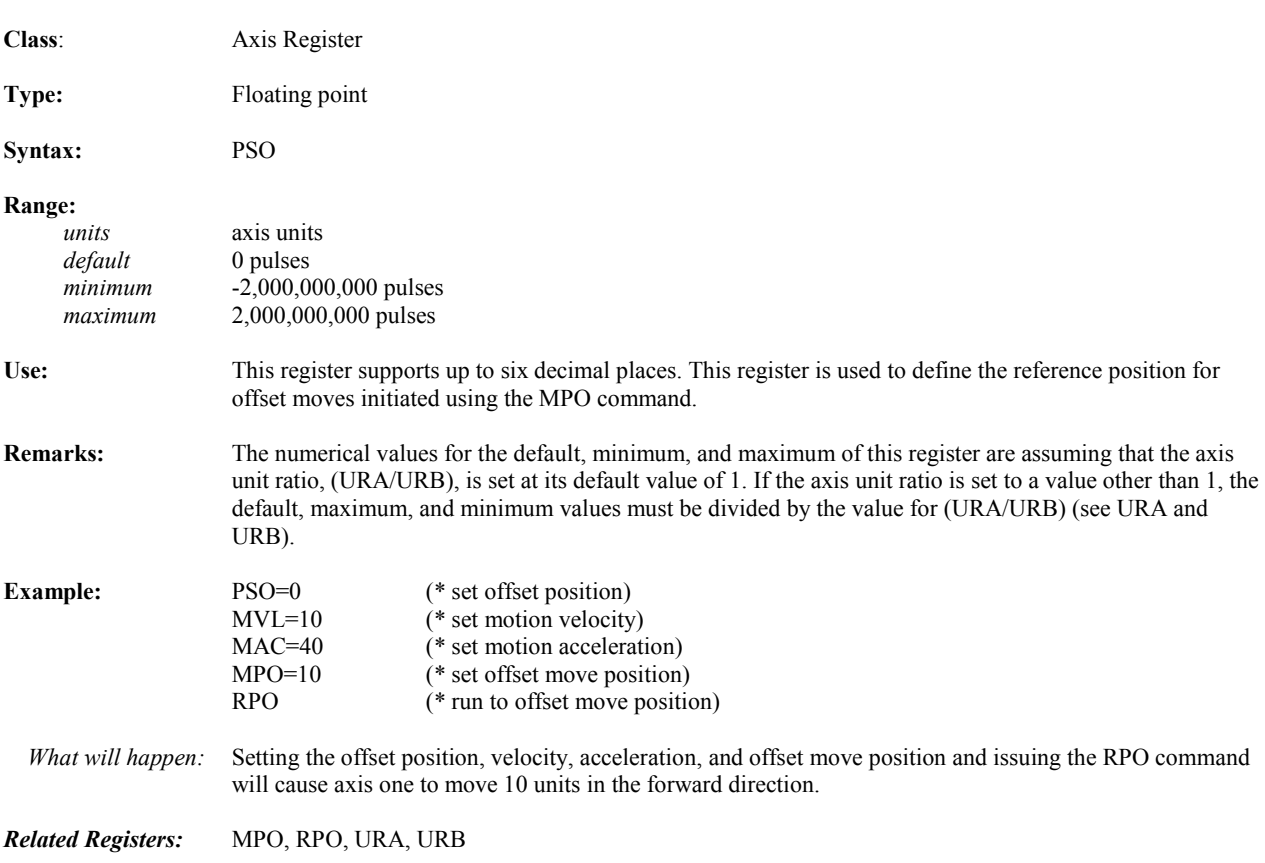

#### **PSR** Resolver Position

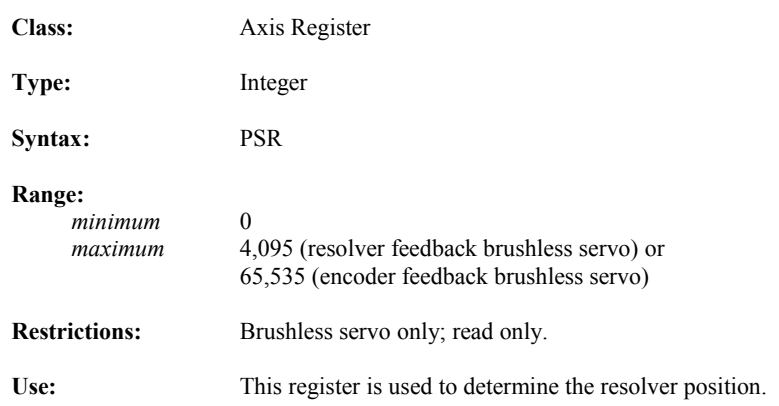

#### **PSX Auxiliary Position**

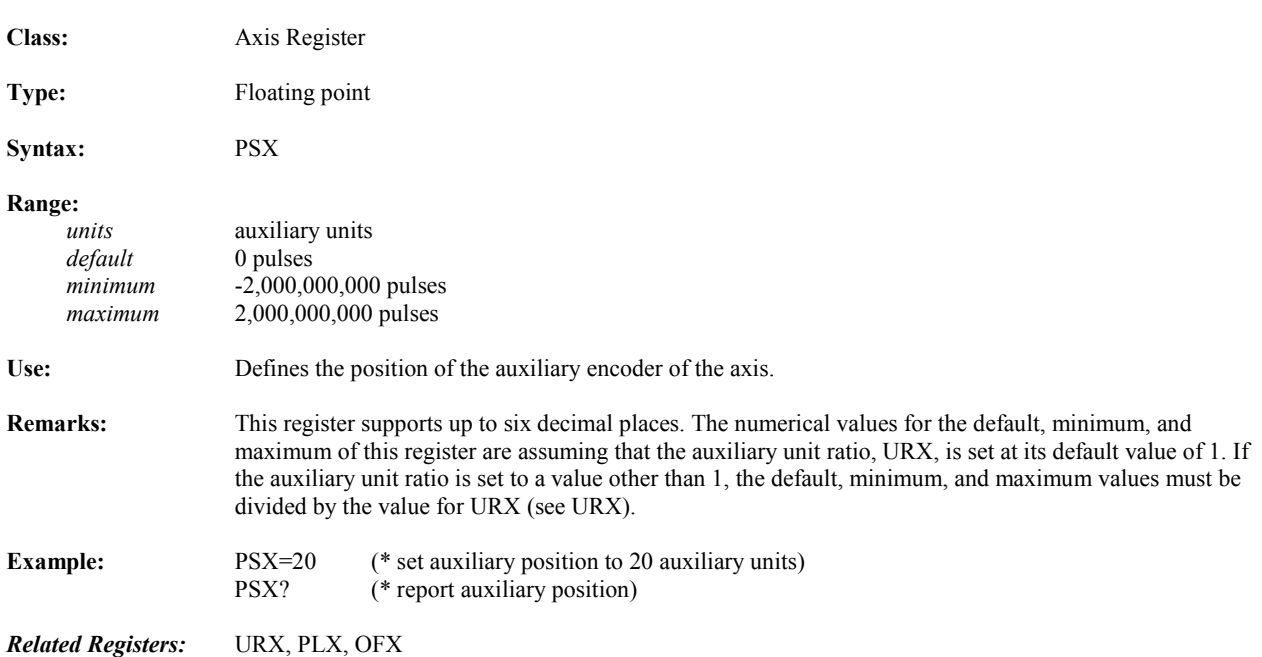

#### **PUT** Puts One Character to Serial Port

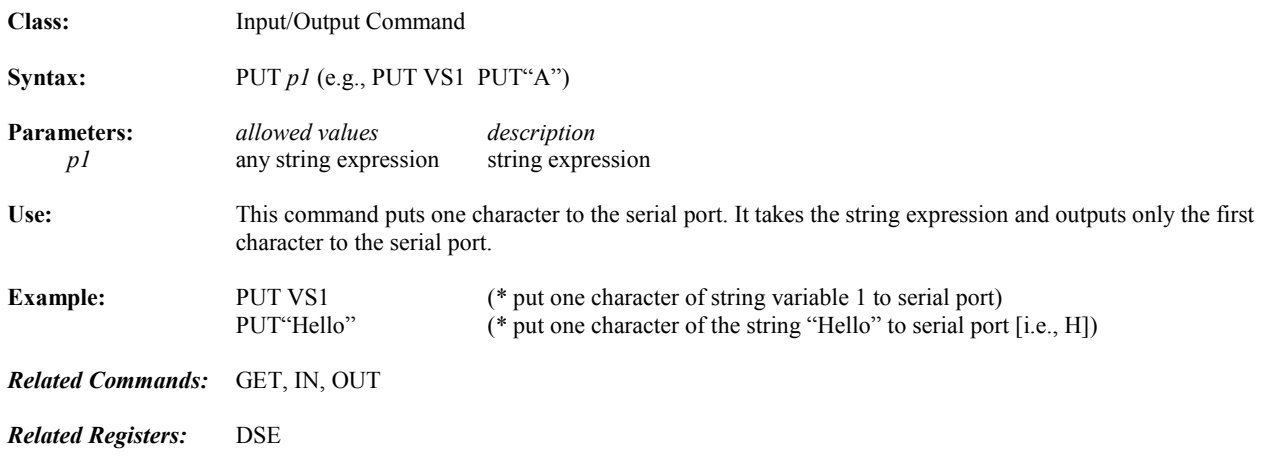

## **PWE Position Register Wrap Enable**

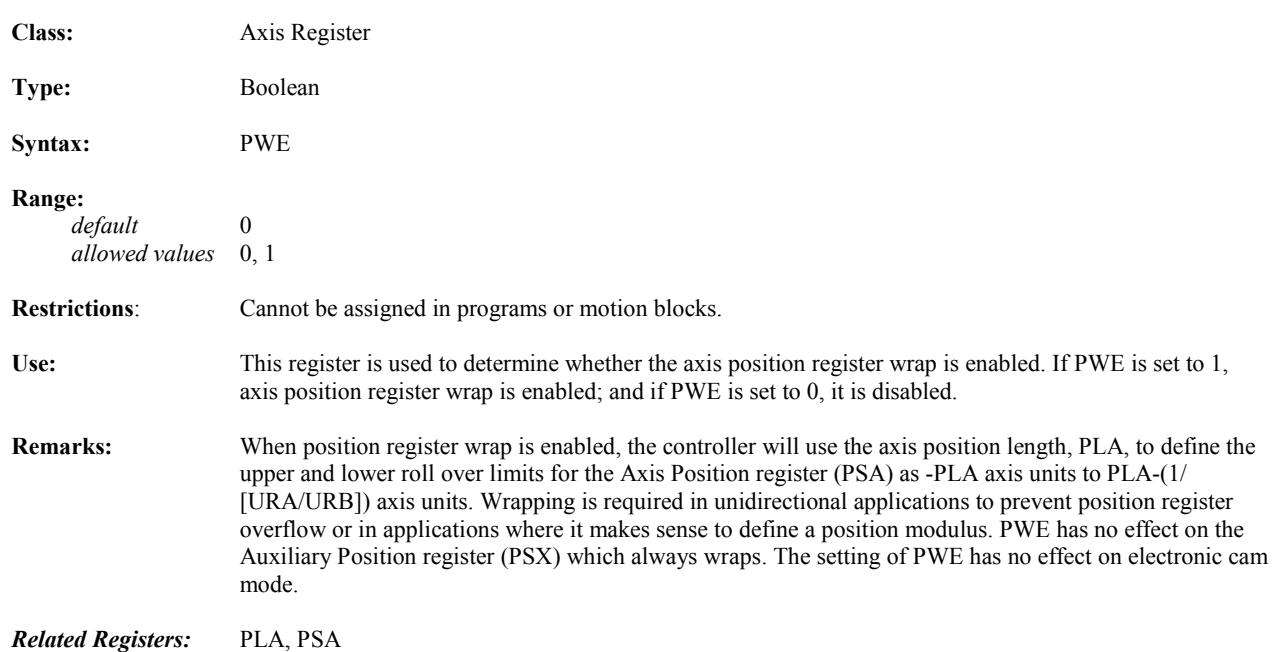
## **PZA Axis Position Synchronize**

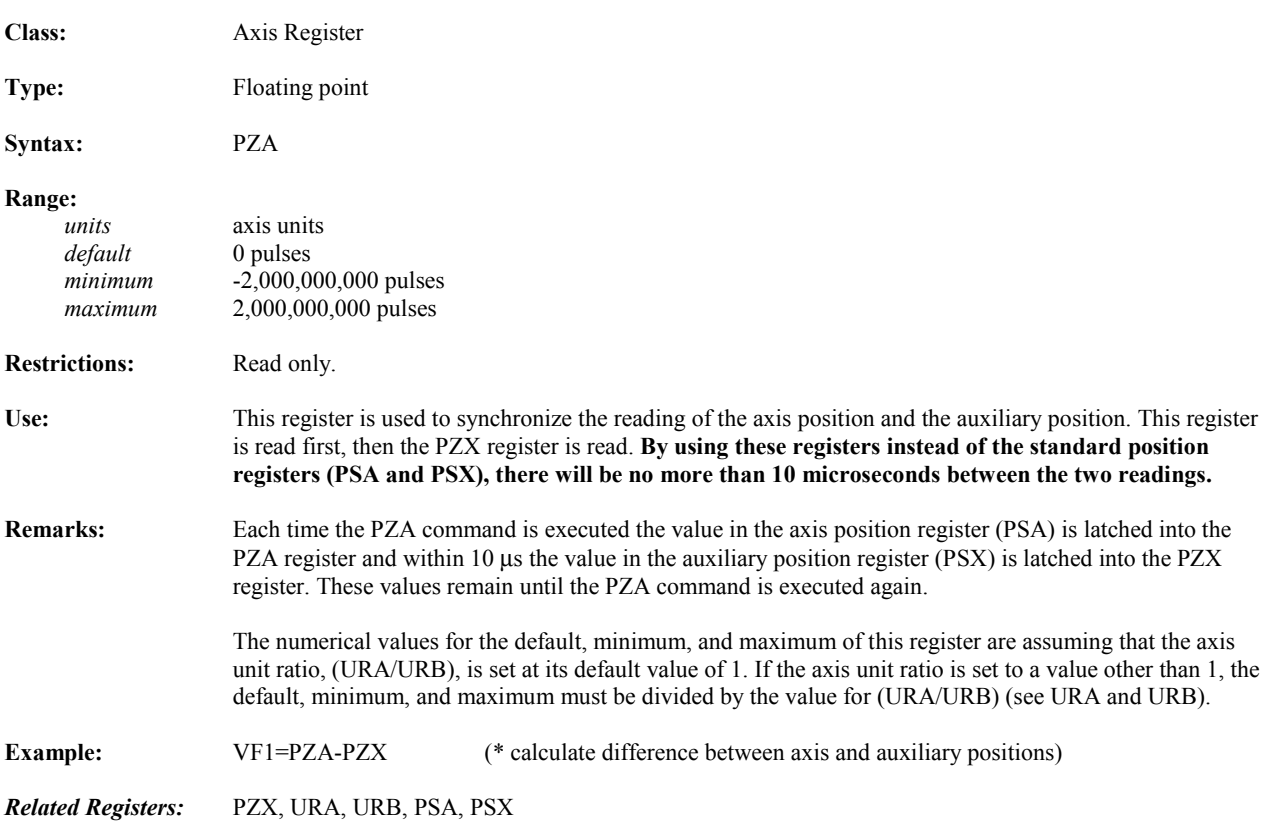

## **PZX** Auxiliary Position Synchronized

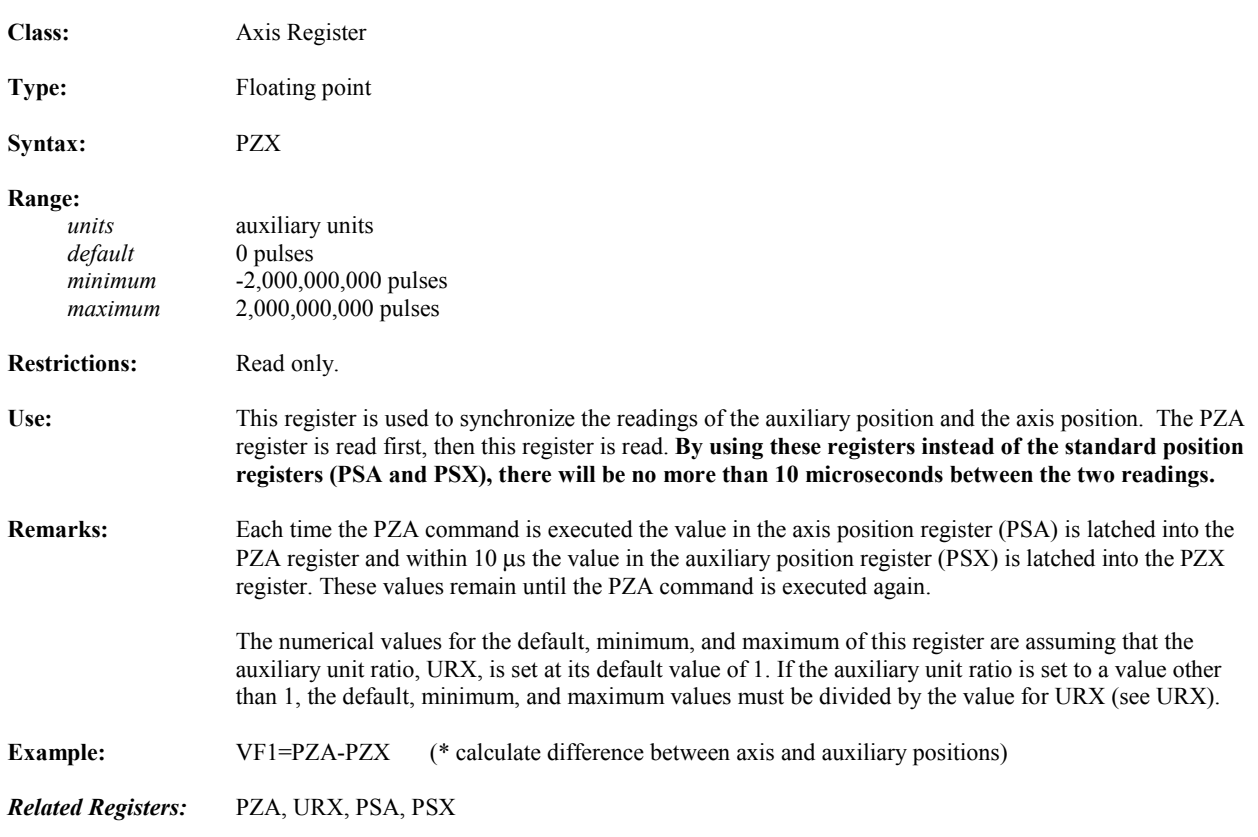

## **Q Reports Value of Register**

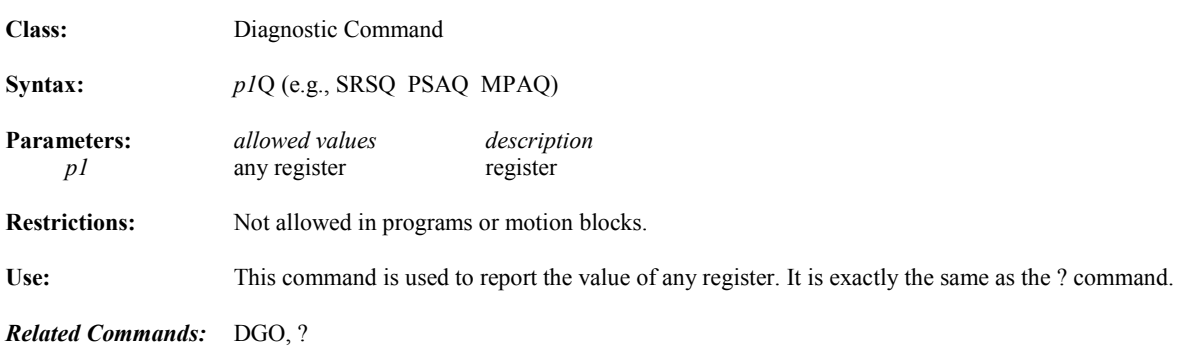

#### **QTX** Auxiliary Quadrature Type

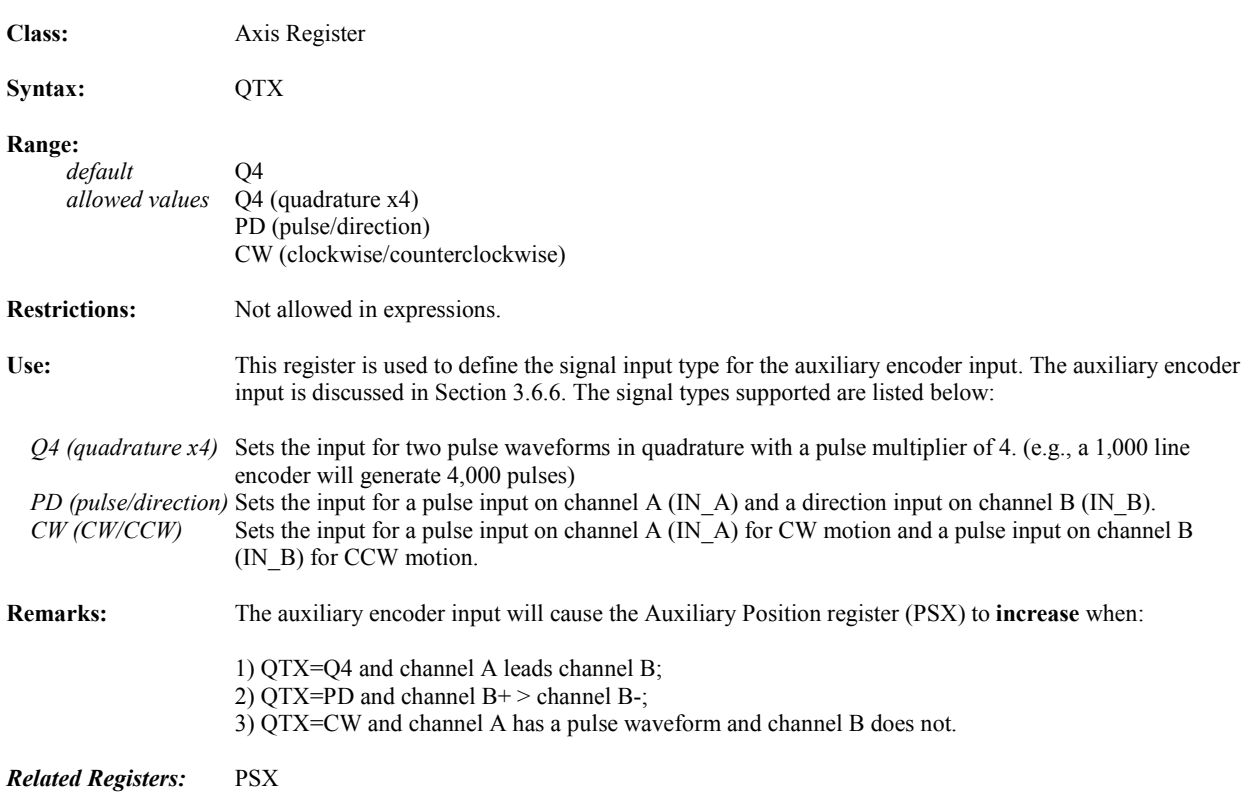

## **RDN Network Run Direction Flag**

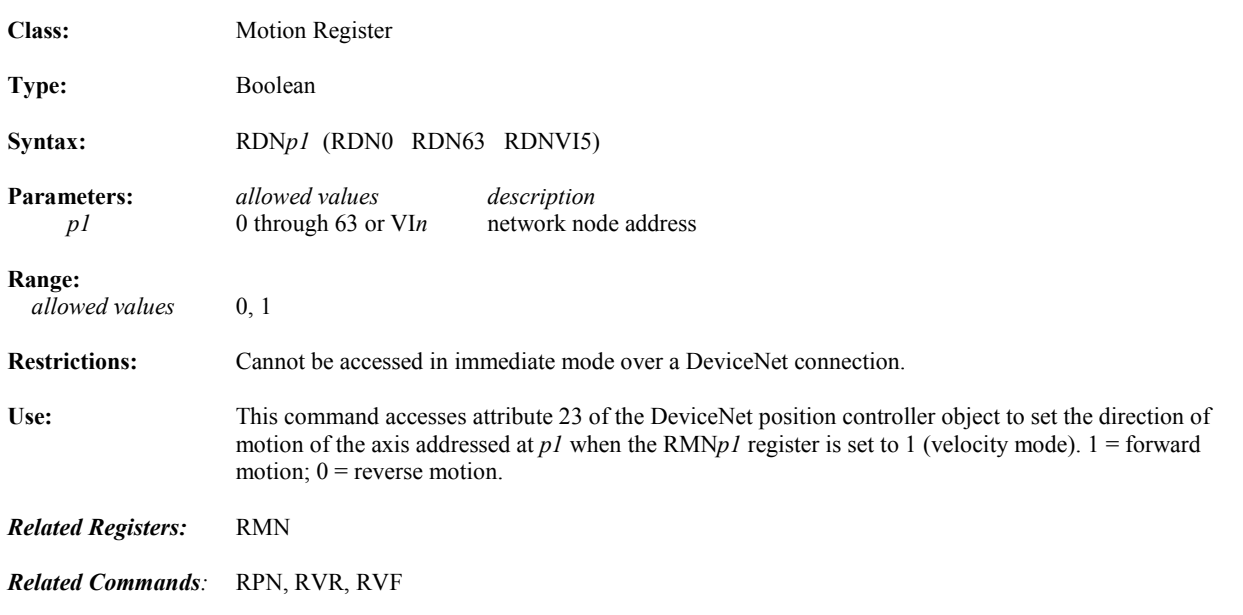

#### **REM Remark**

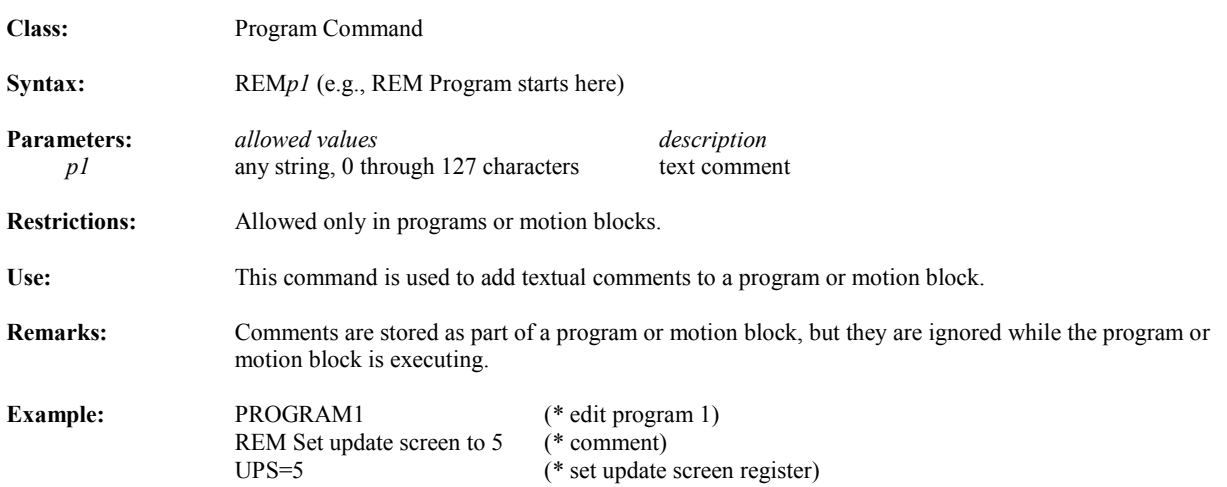

#### **REPEAT Repeats Motion from Start of Motion Block**

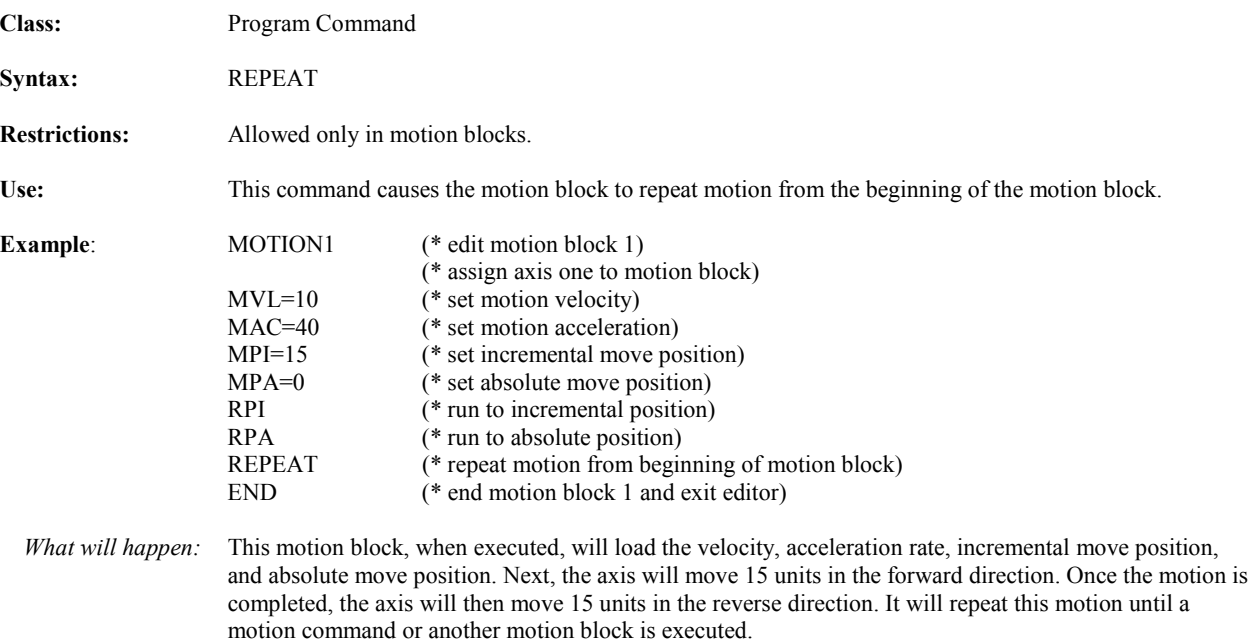

## **RETRIEVE Retrieves User Memory**

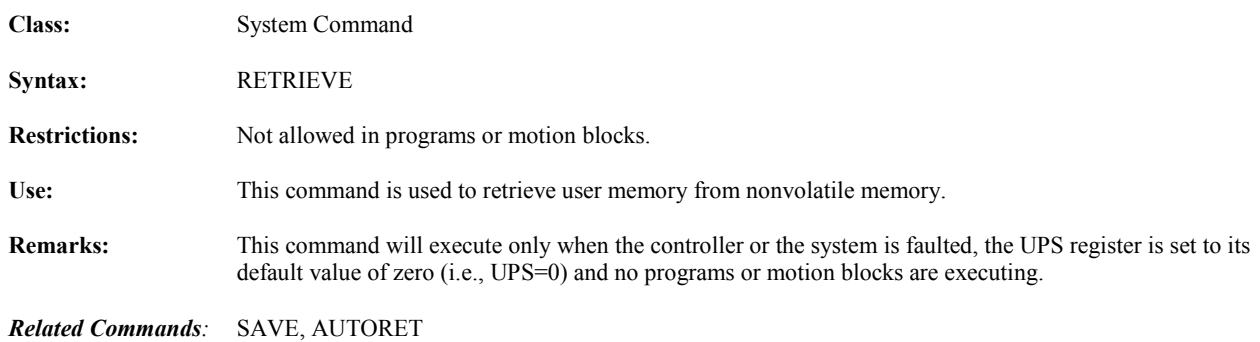

#### **RETURN Returns from "Gosub"**

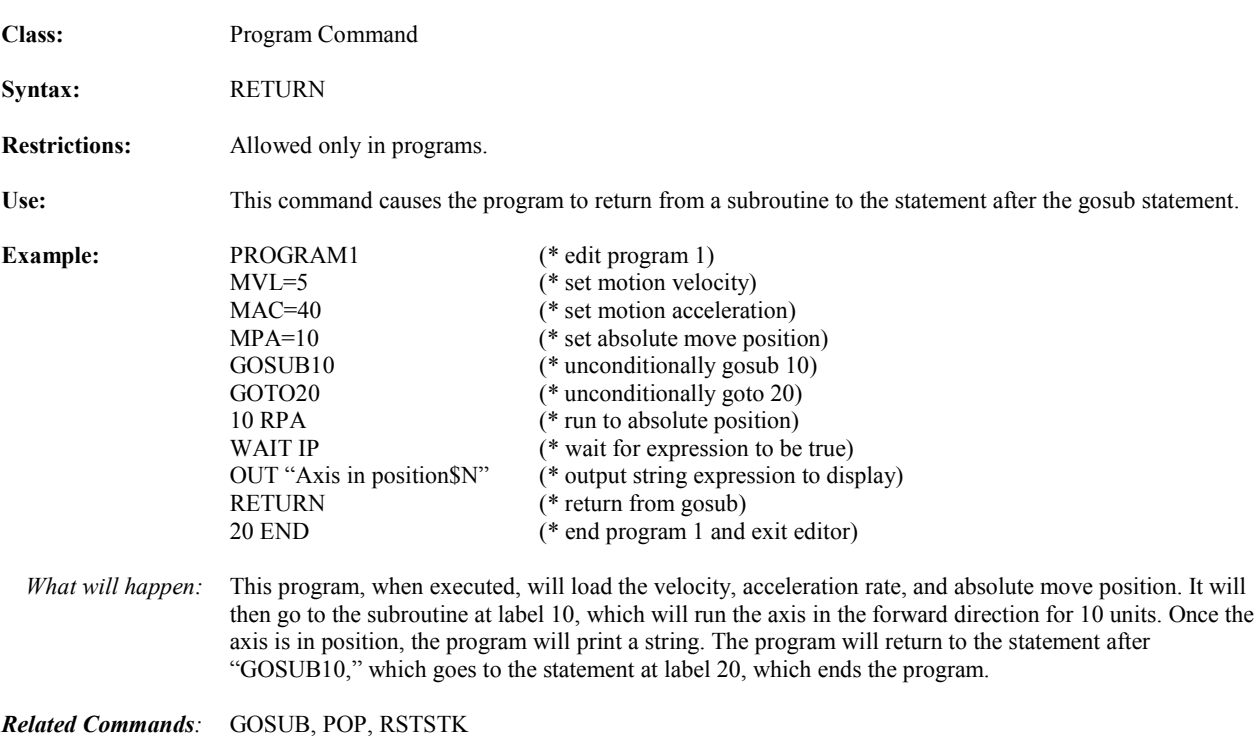

## **REVISION Reports Firmware Revision**

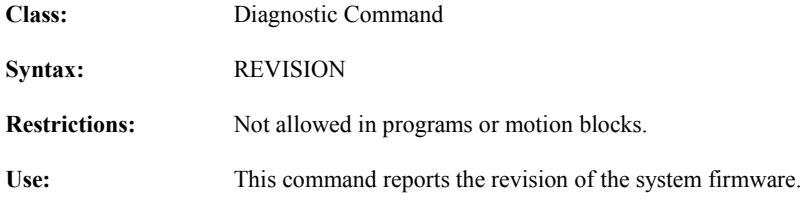

#### **REVN** Network Device Revision

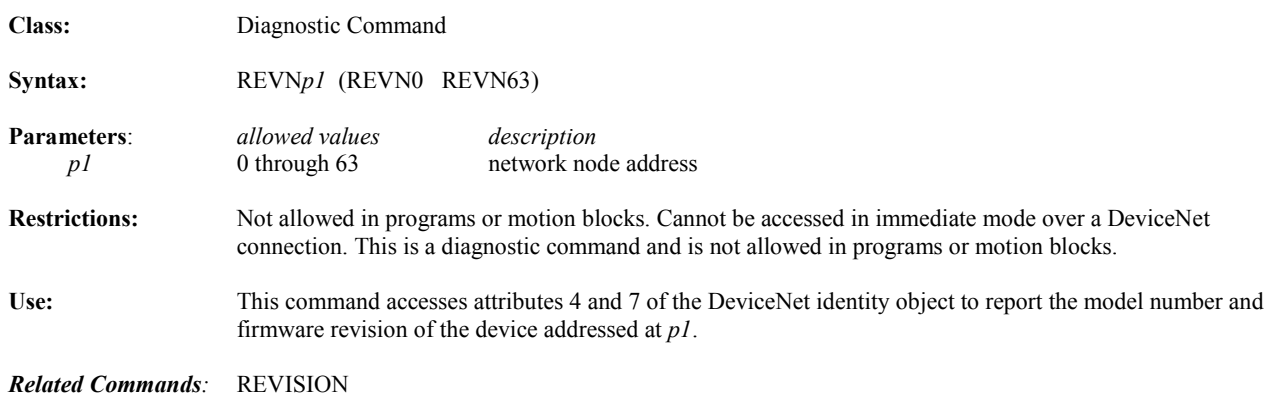

#### **RGT Select Rightmost Characters of String Operator**

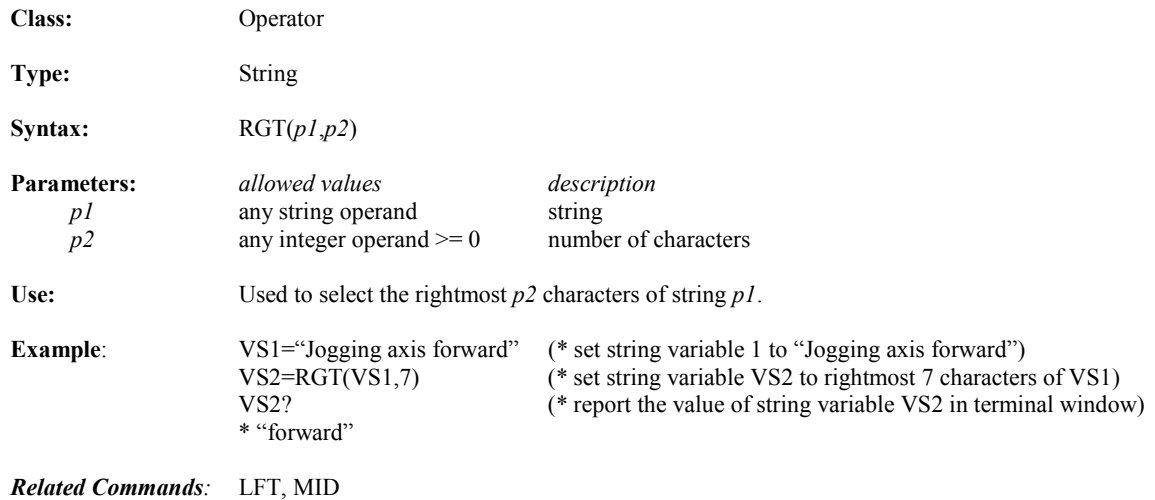

### **RHF Runs Forward to Home Input**

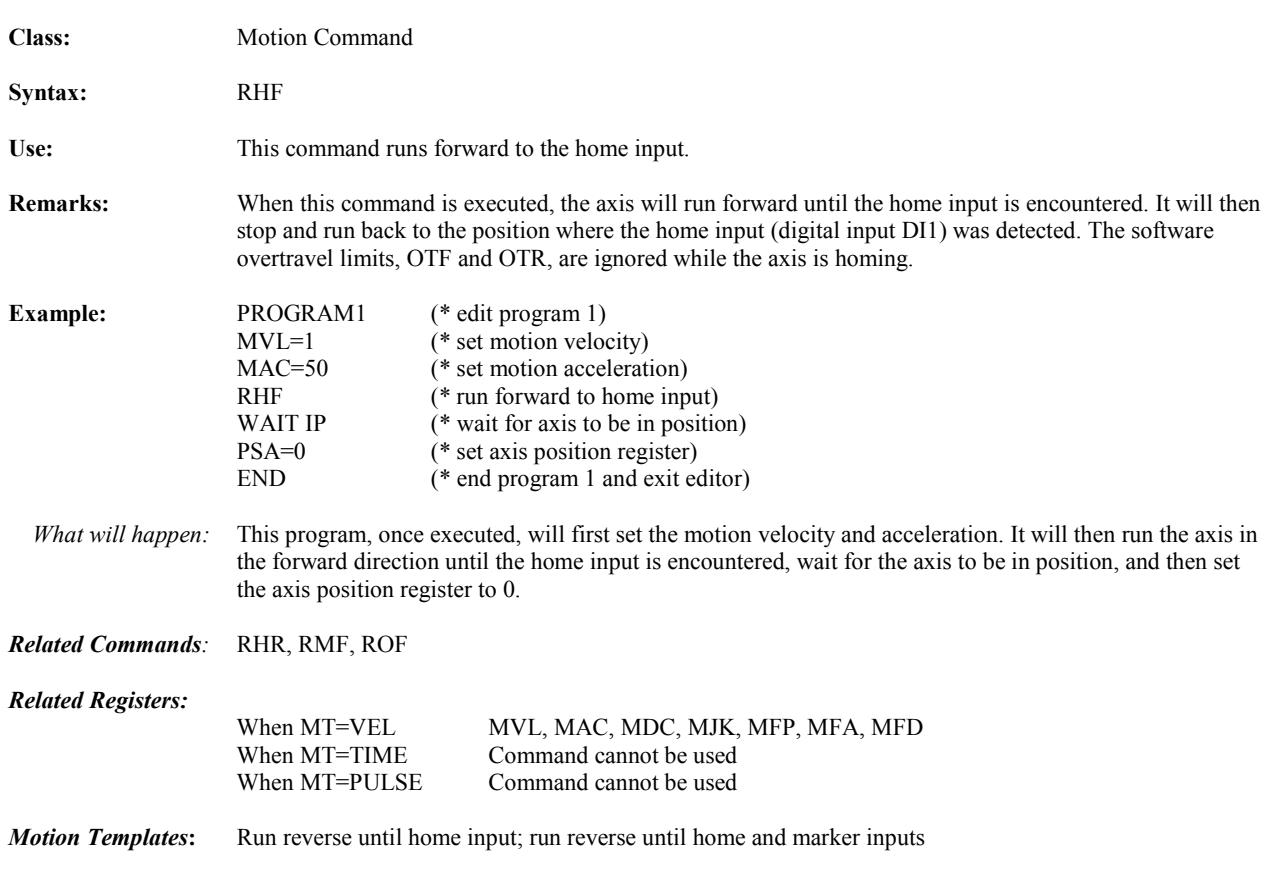

### **RHR** Runs Reverse to Home Input

*5*

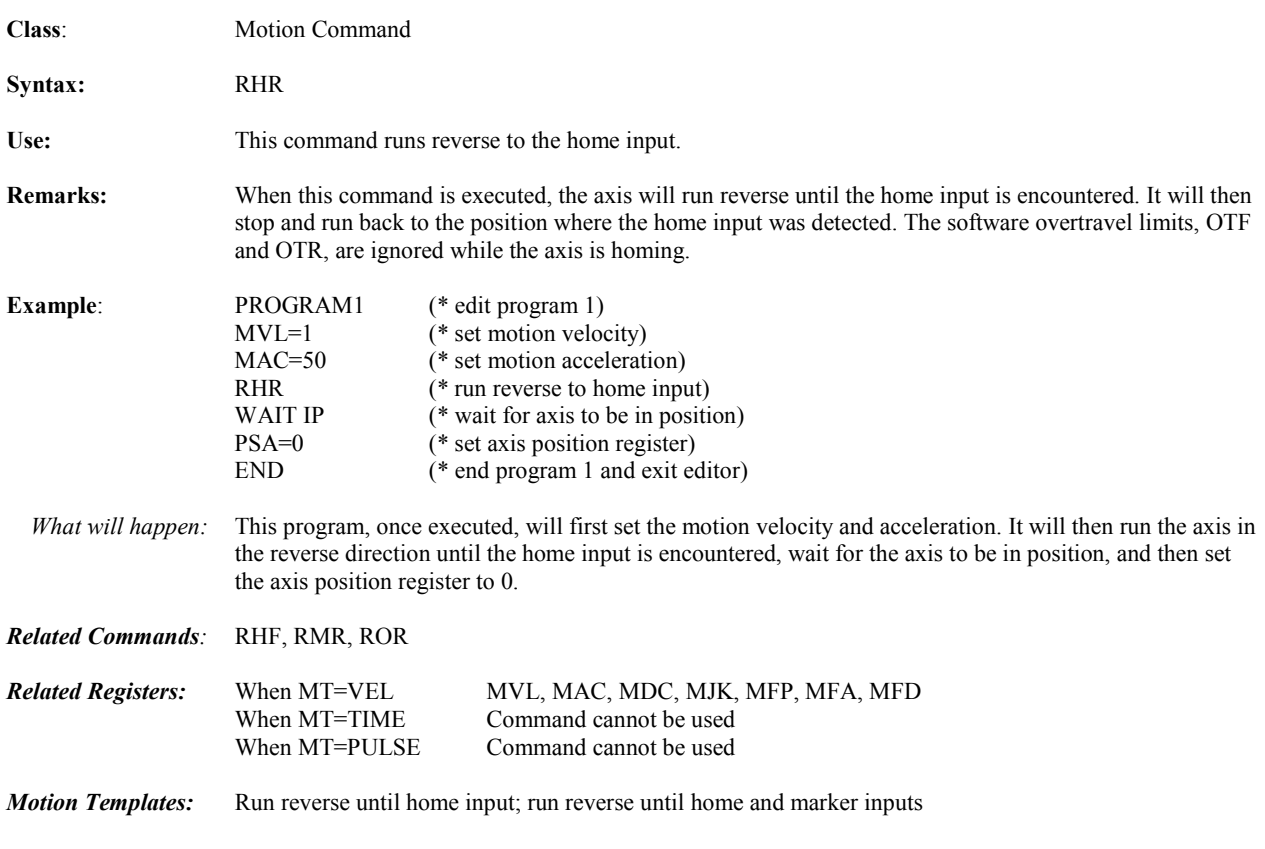

## **RIN Network Run Incremental Flag**

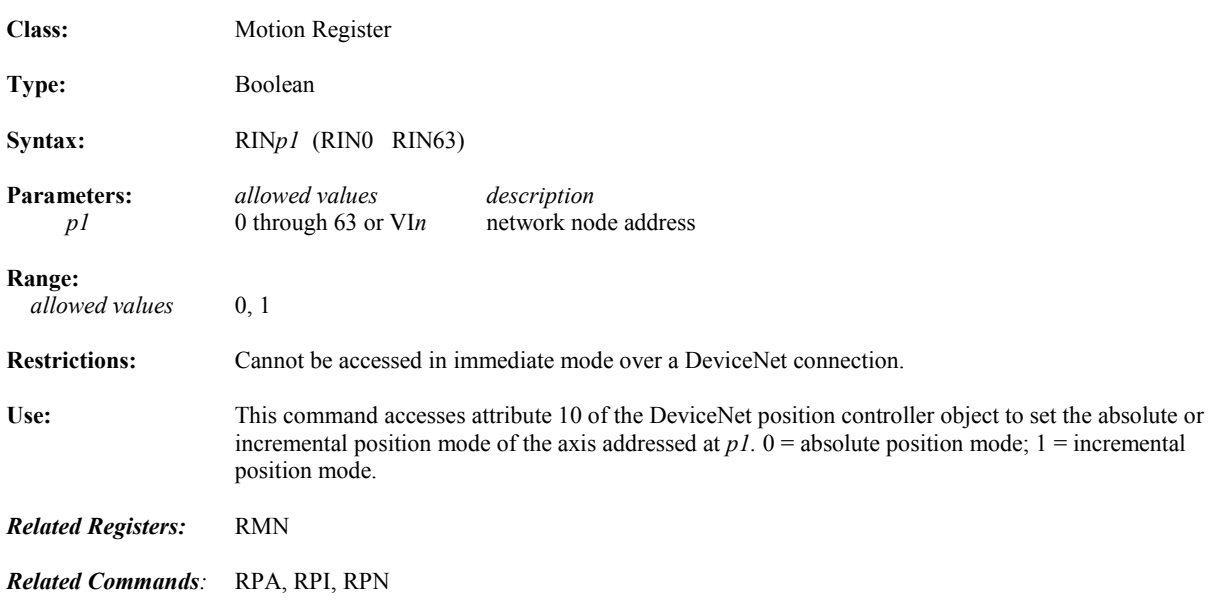

#### **RMF** Runs Forward to Marker

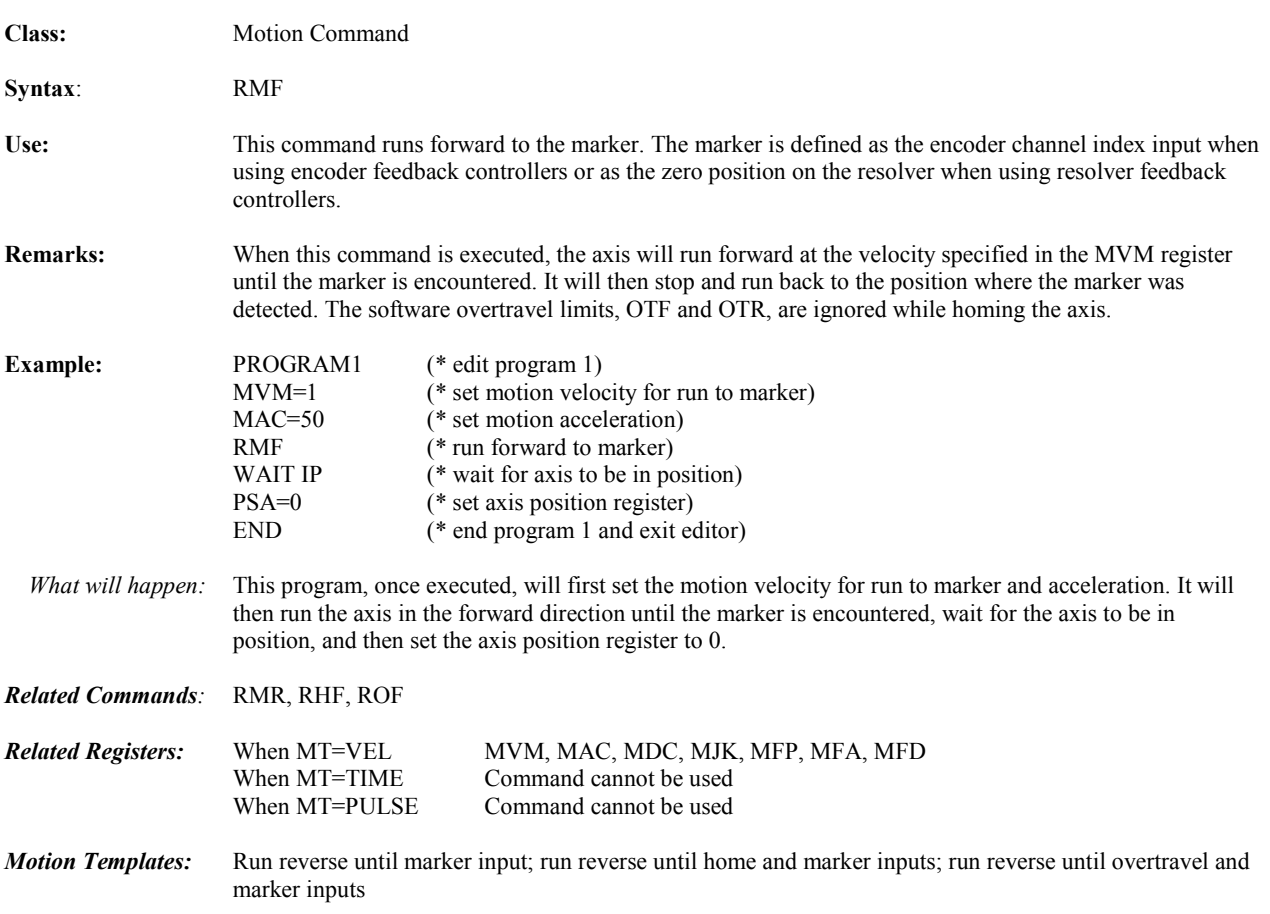

#### **RMN** Network Run Mode

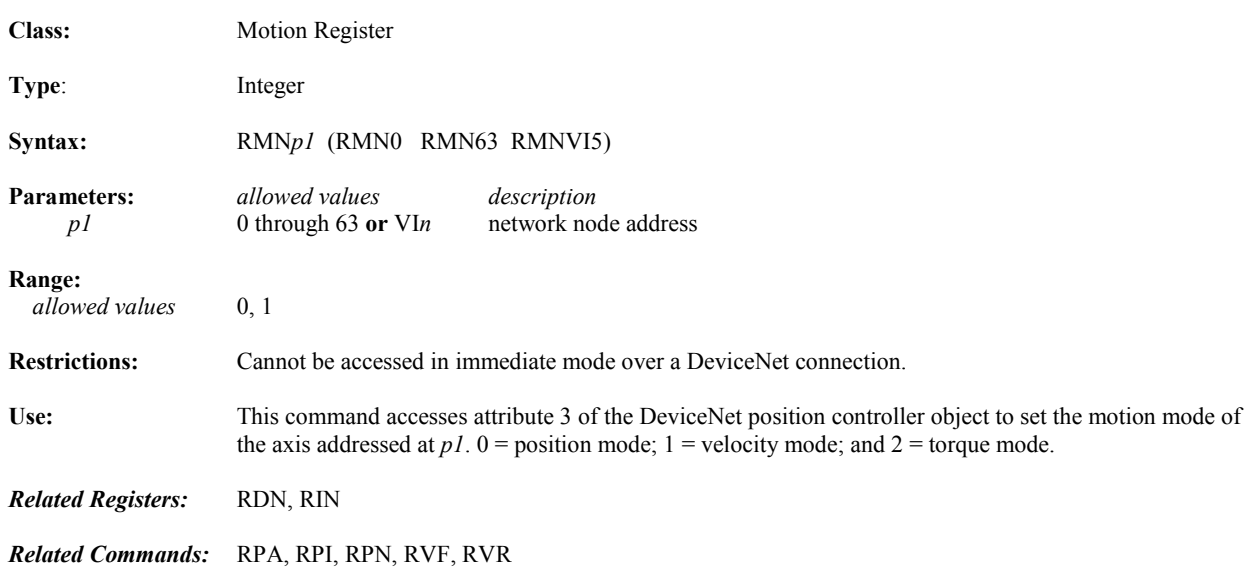

#### **RMR** Runs Reverse to Marker

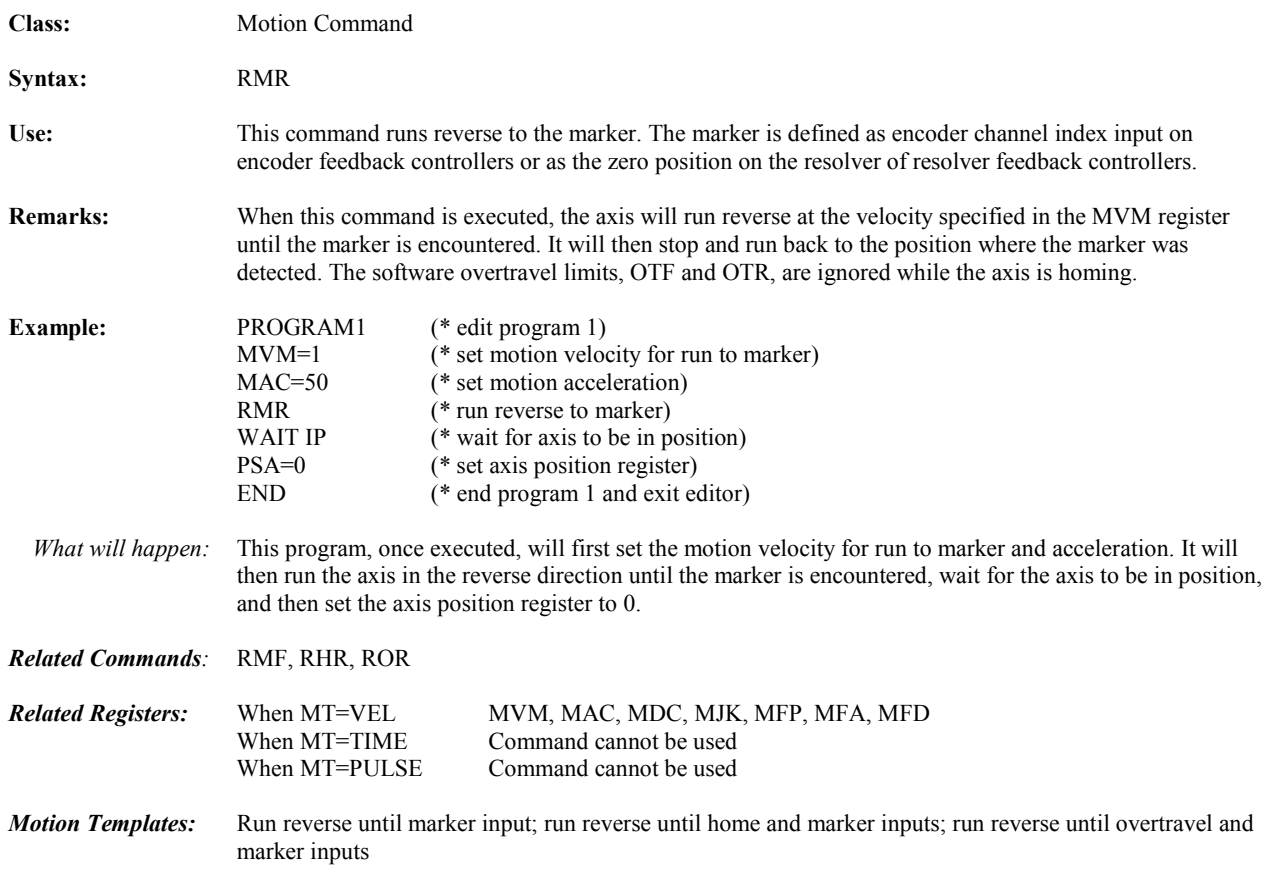

#### **ROF Runs Forward to Overtravel Input**

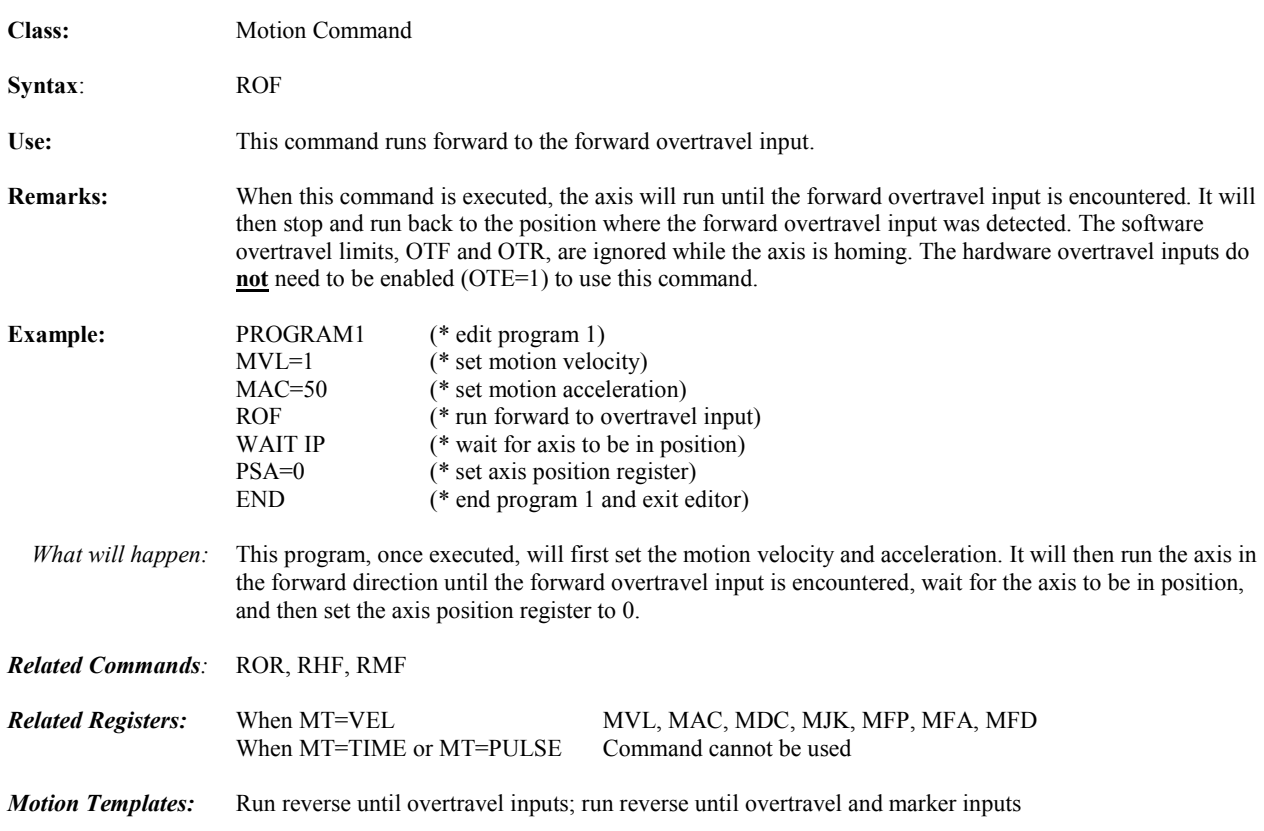

#### **ROL, ROR Rotate Operators**

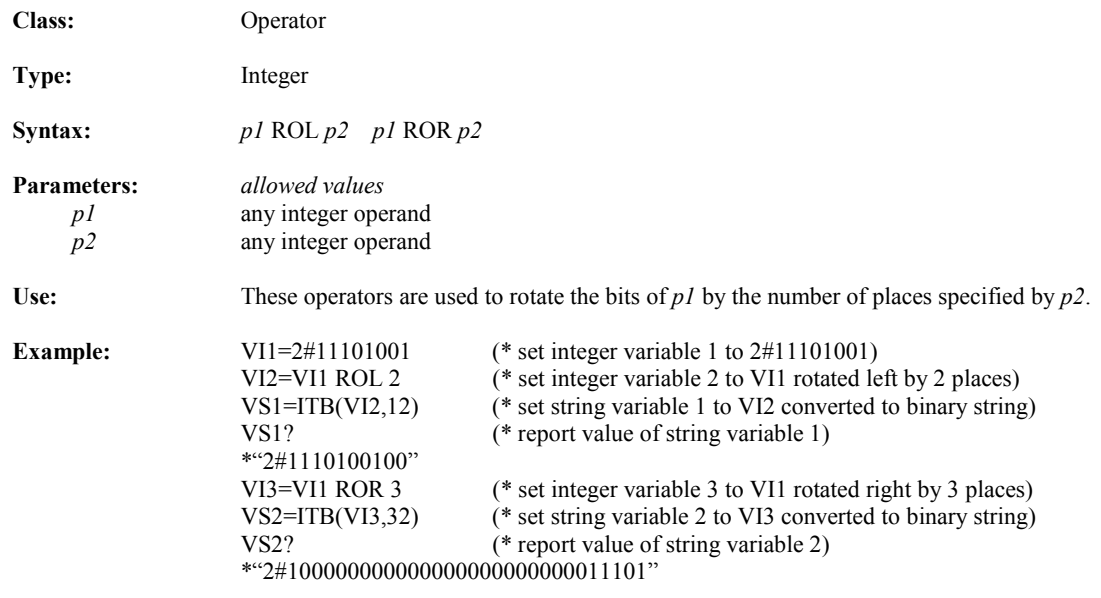

*Related Operators:* SHL, SHR

## **ROR** Runs Reverse to Overtravel Input

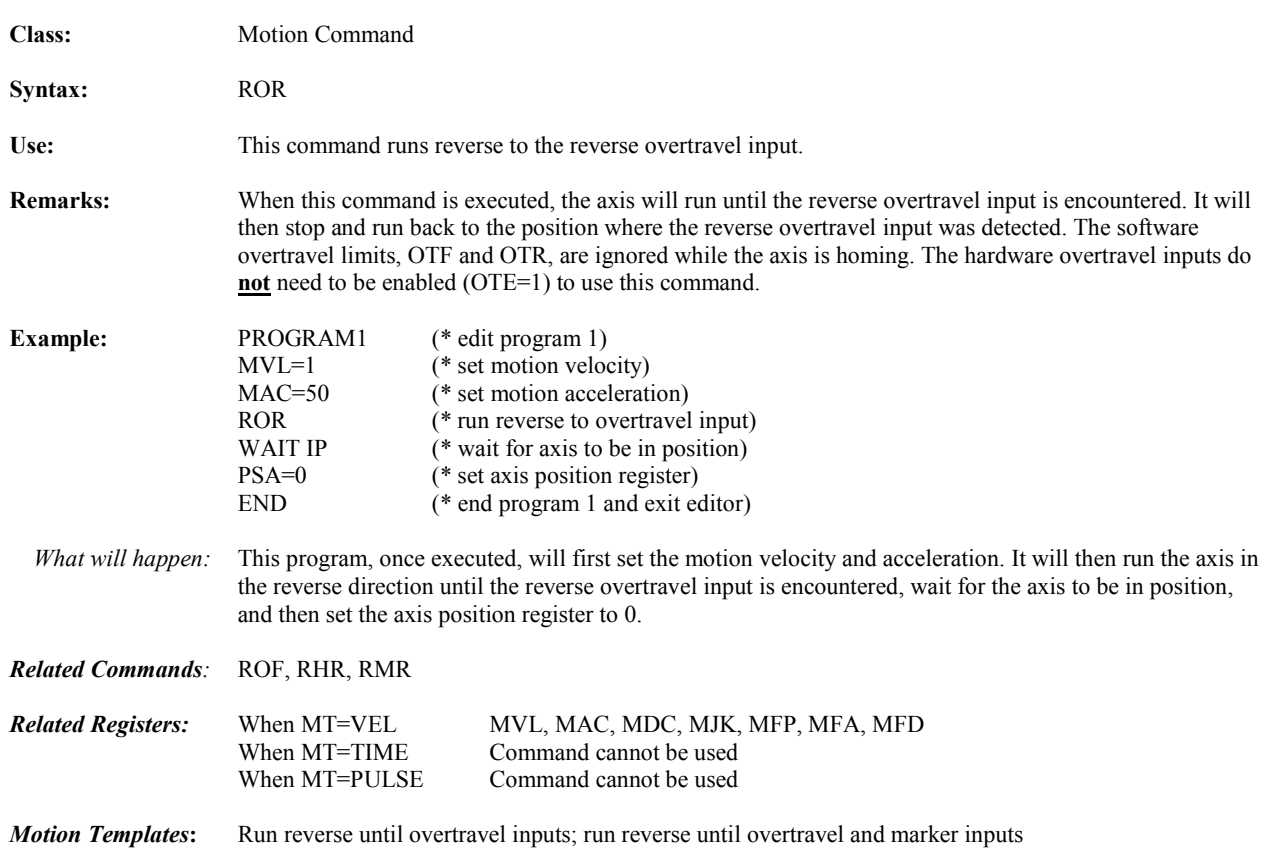

### **RPA Runs to Absolute Position**

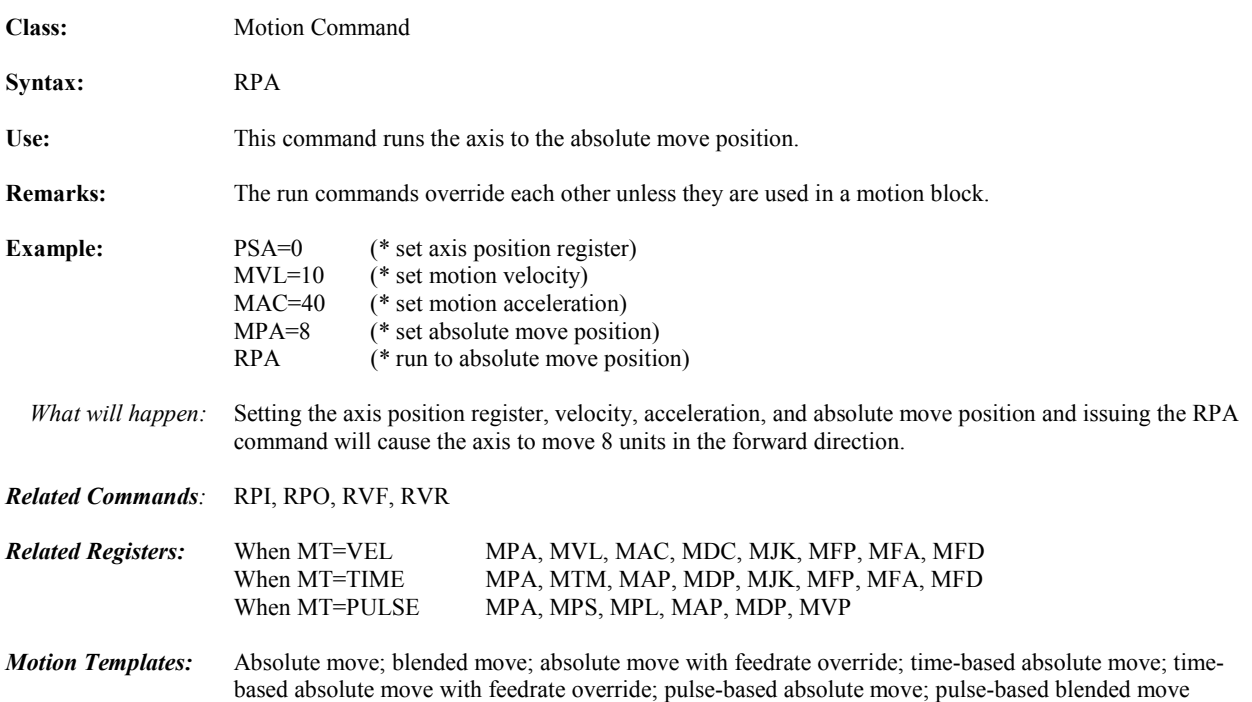

#### **RPI Runs to Incremental Position**

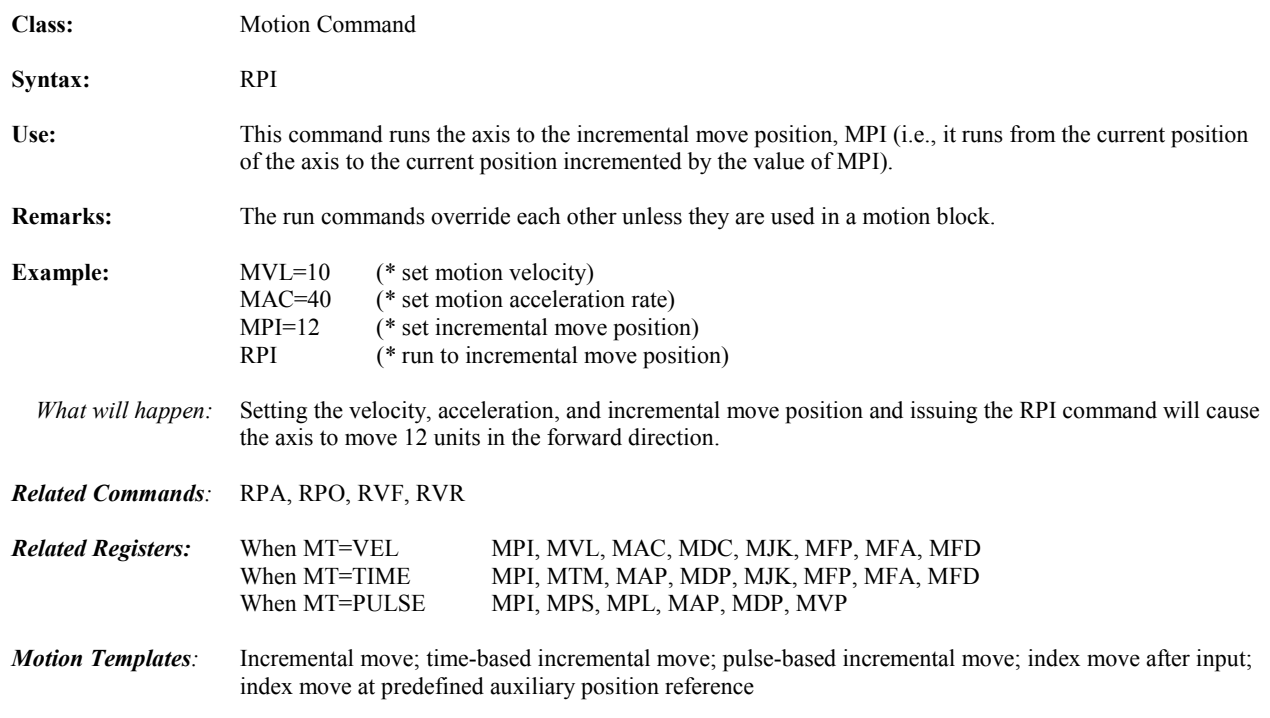

## **RPN** Run Profile of Network Device

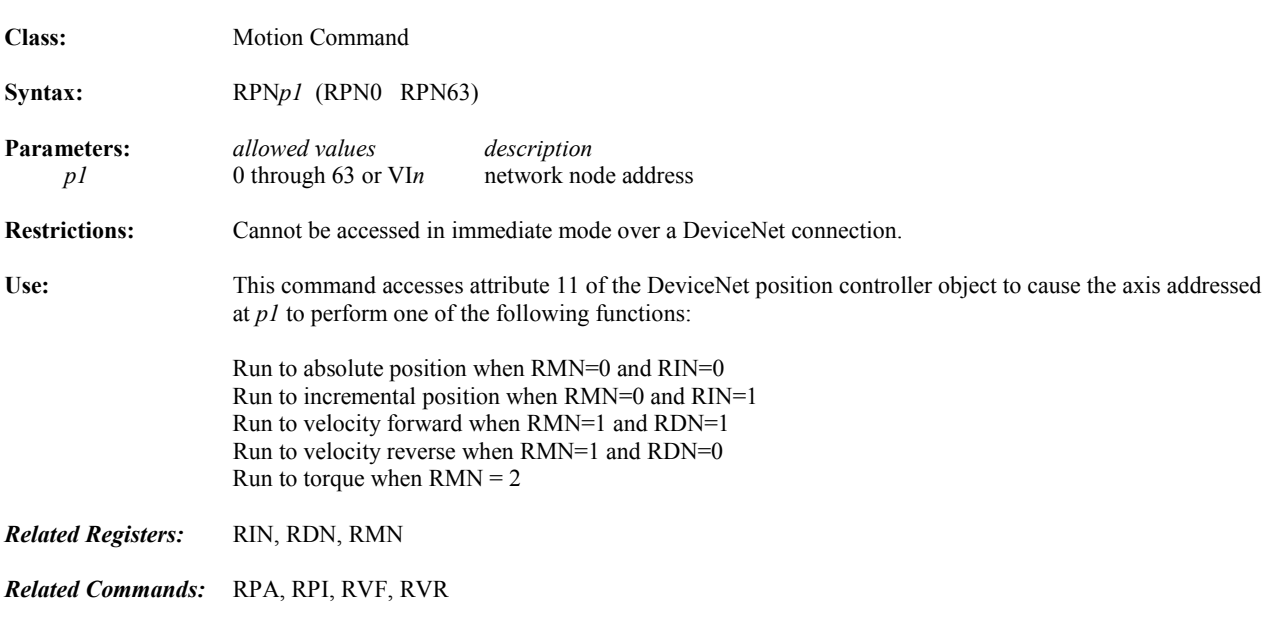

#### **RPO Runs to Offset Position**

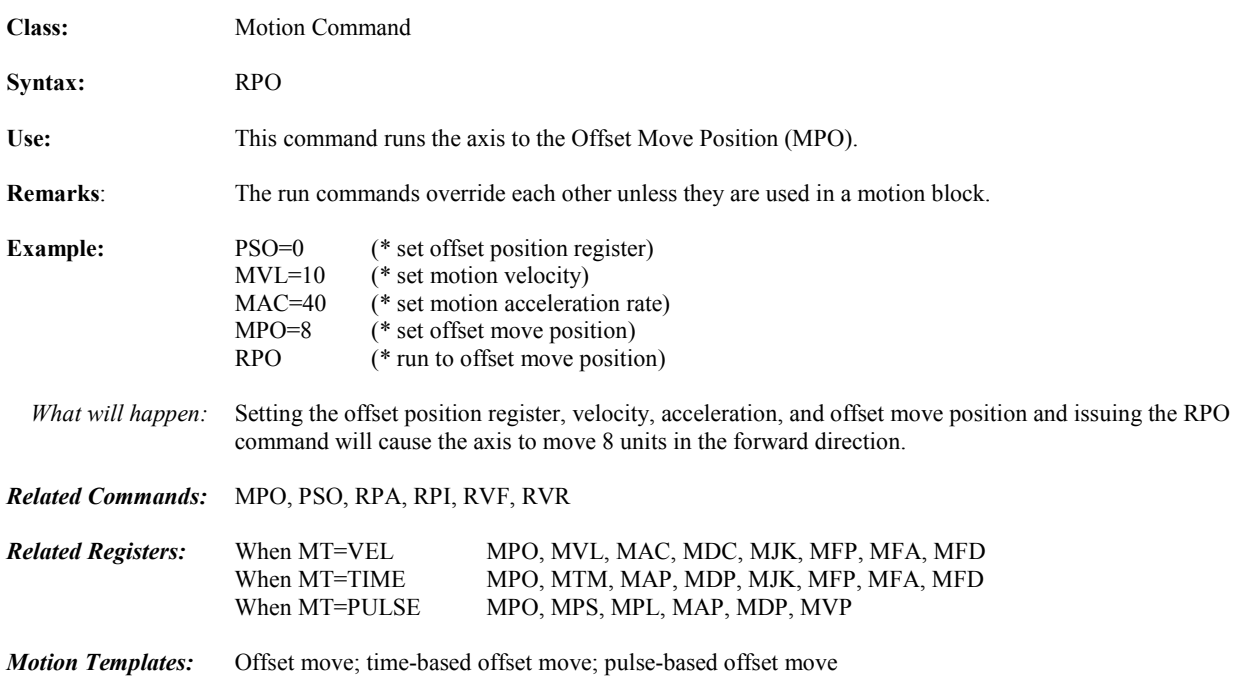

## **RSF** Resets Faults

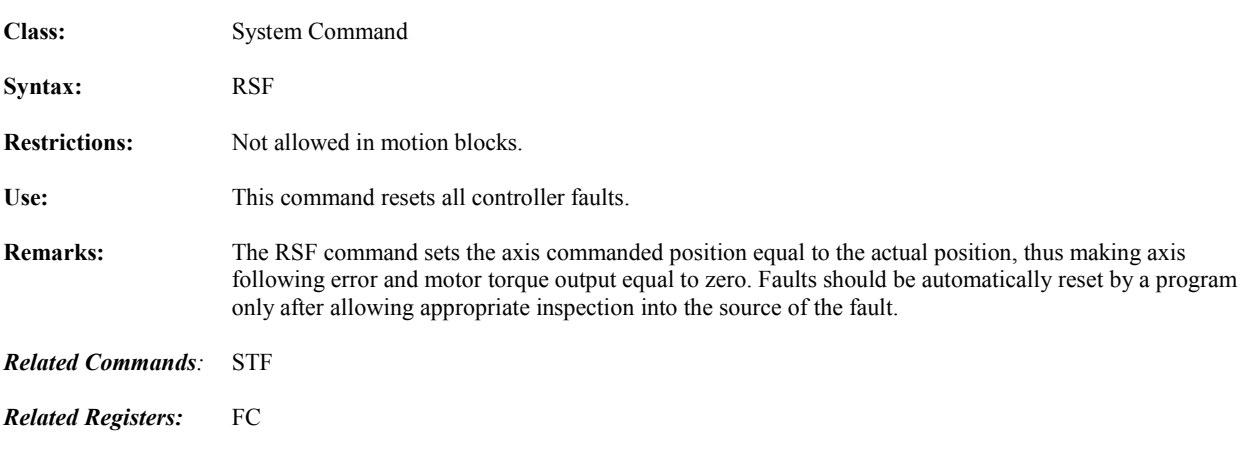

#### **RSFN** Reset Network Faults

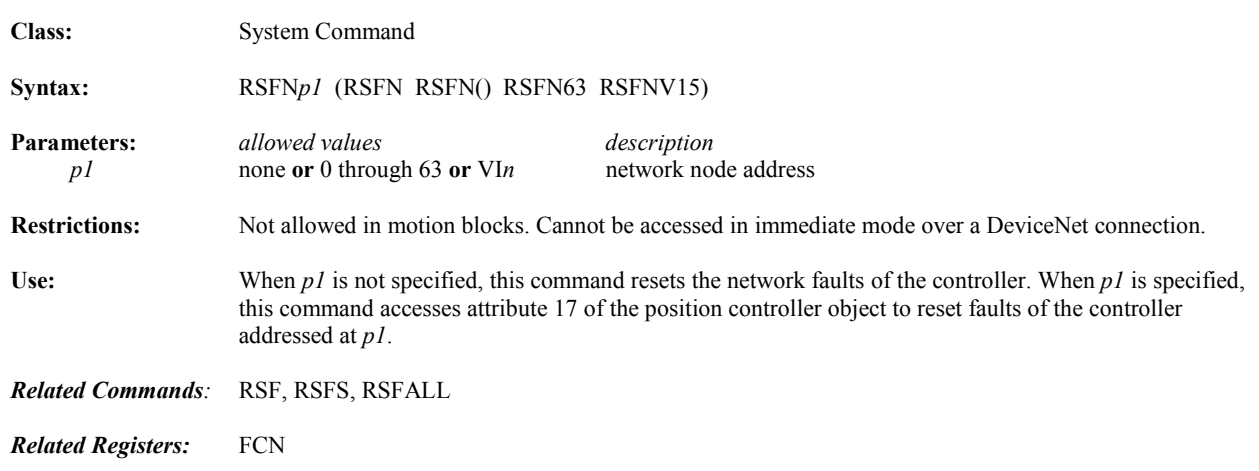

#### **RSM Resumes Motion**

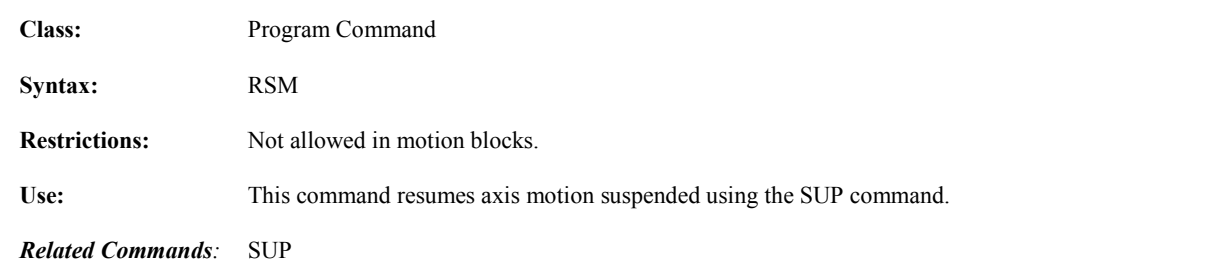

## **RSTSTK** Resets "Gosub" Stack to Empty

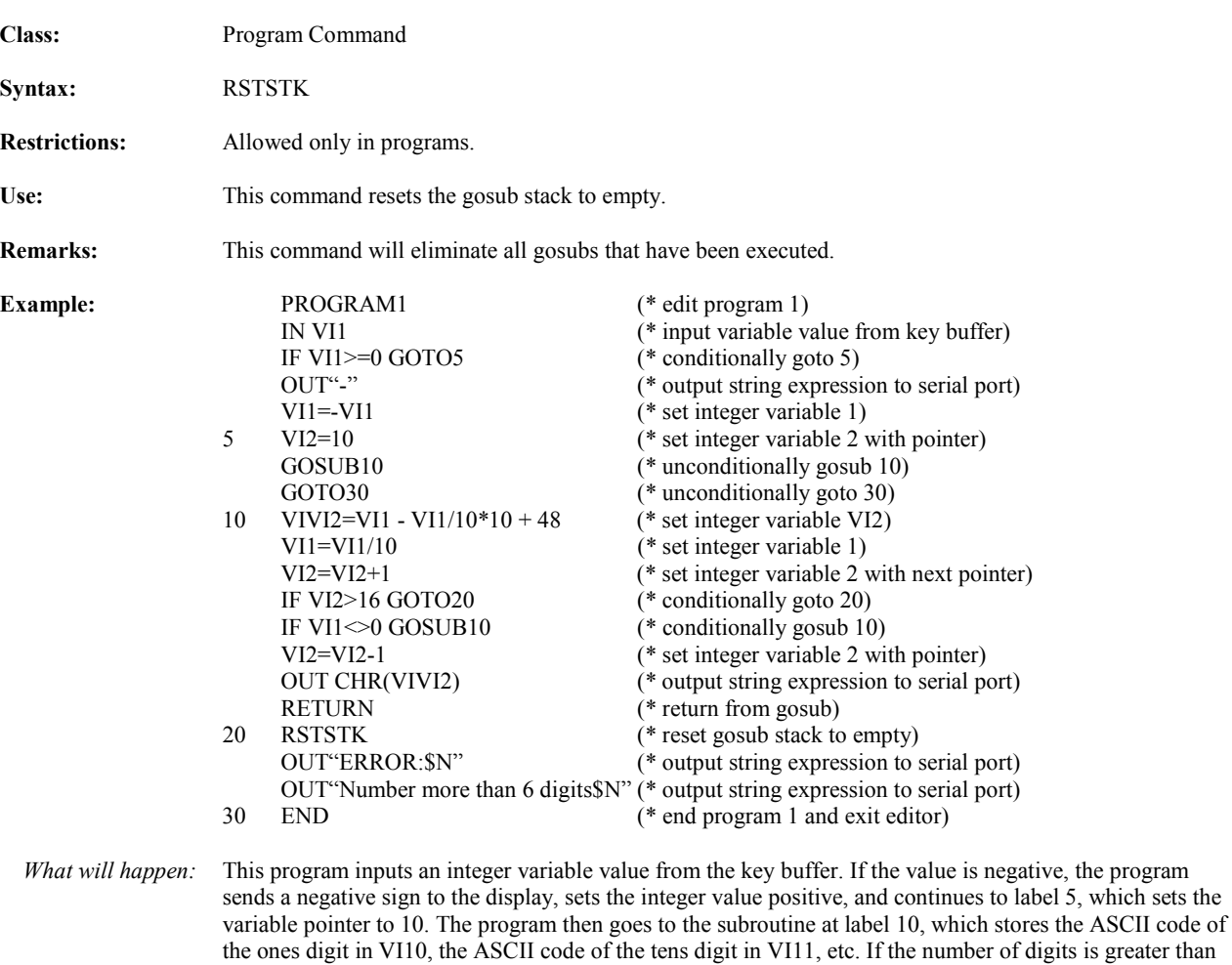

6, the program goes to label 20, which resets the gosub stack and prints an error message; otherwise, each

character of integer number VI1 will be sent to the serial port and the program ends at label 30.

*Related Commands:* POP, GOSUB

# **RTU Remote Terminal Unit Mode Enable**

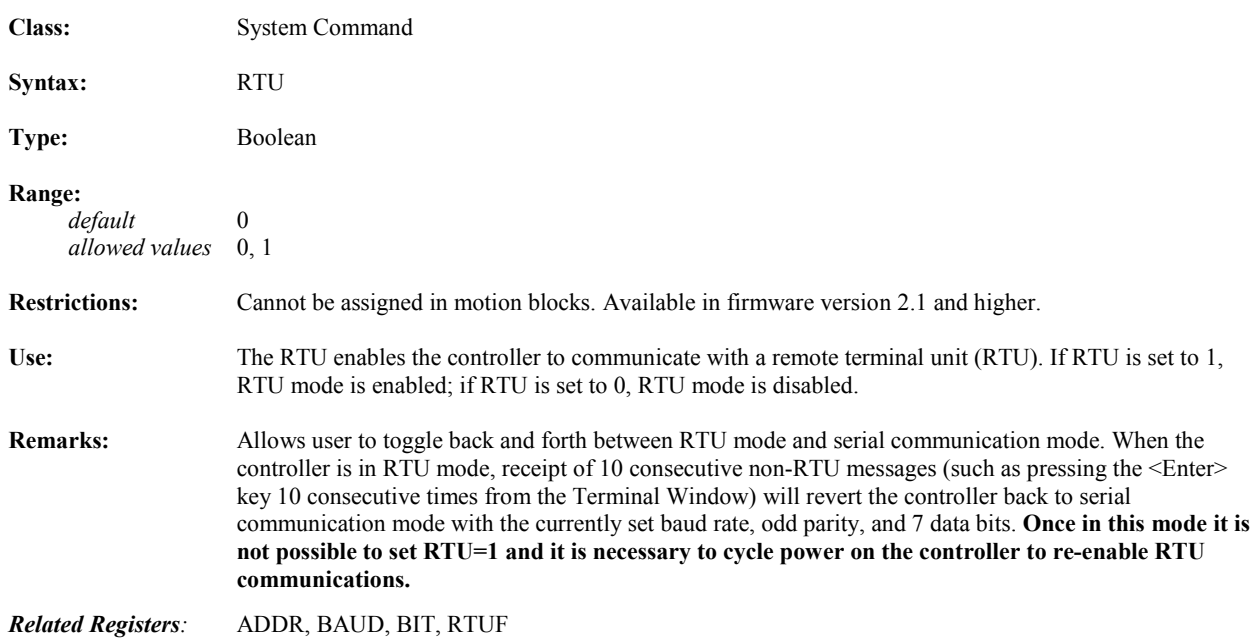

#### **RTUF Remote Terminal Unit Communication Flag**

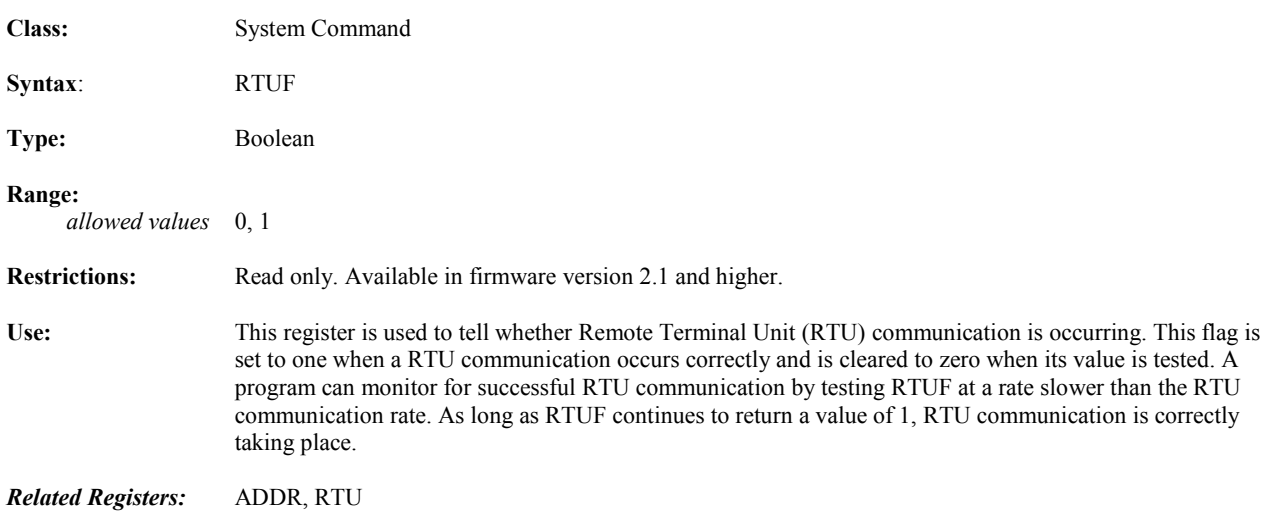

#### **RTV Retrieve Variable from Nonvolatile Memory to RAM**

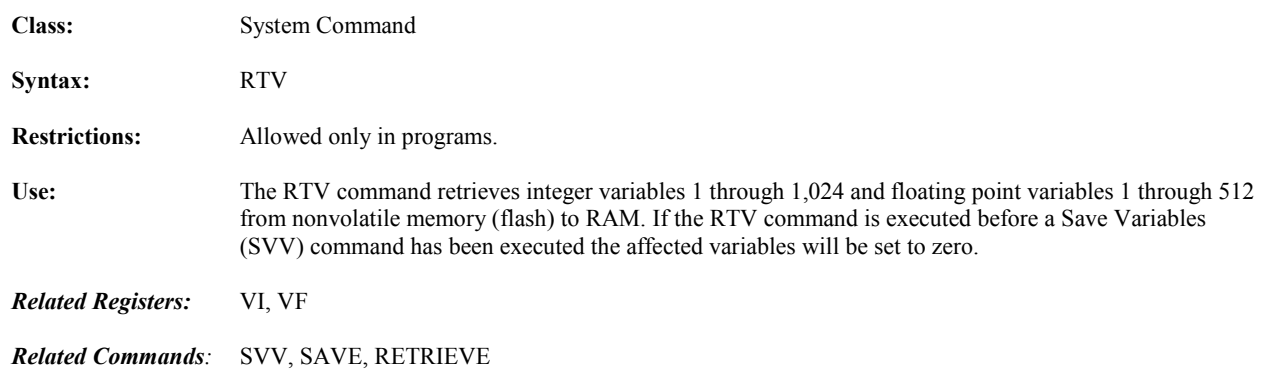

#### **RVF** Runs to Velocity Forward

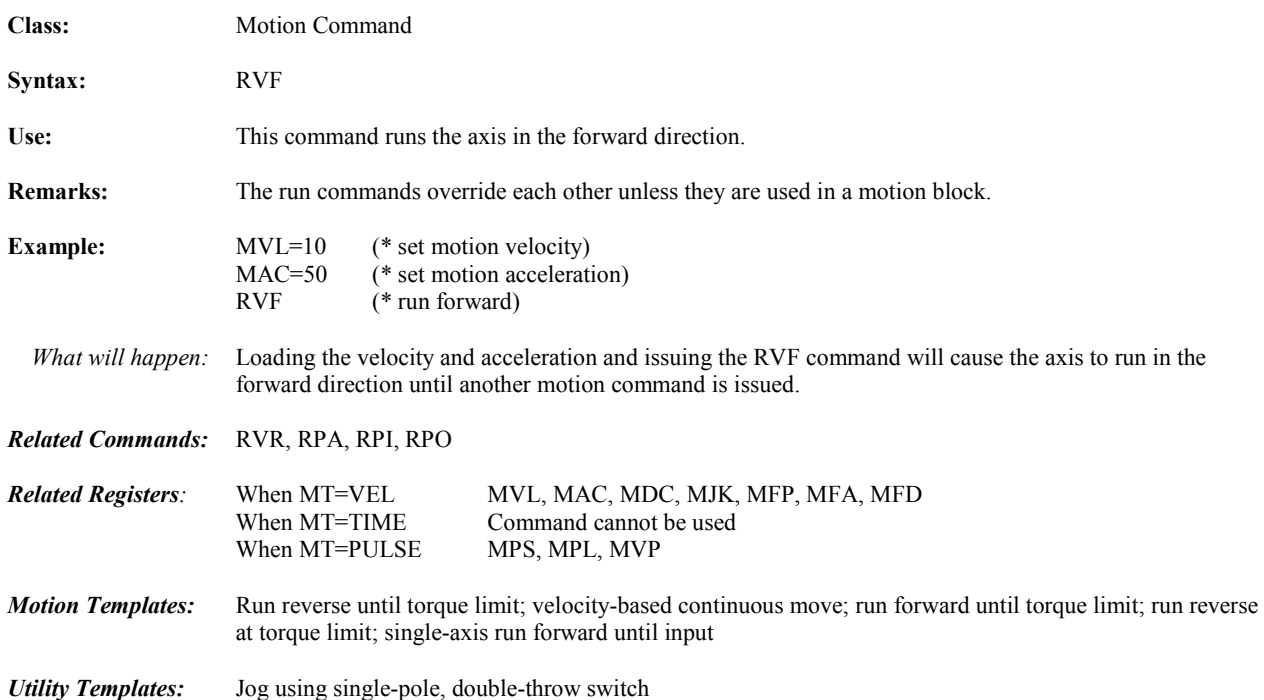

## **RVR** Runs to Velocity Reverse

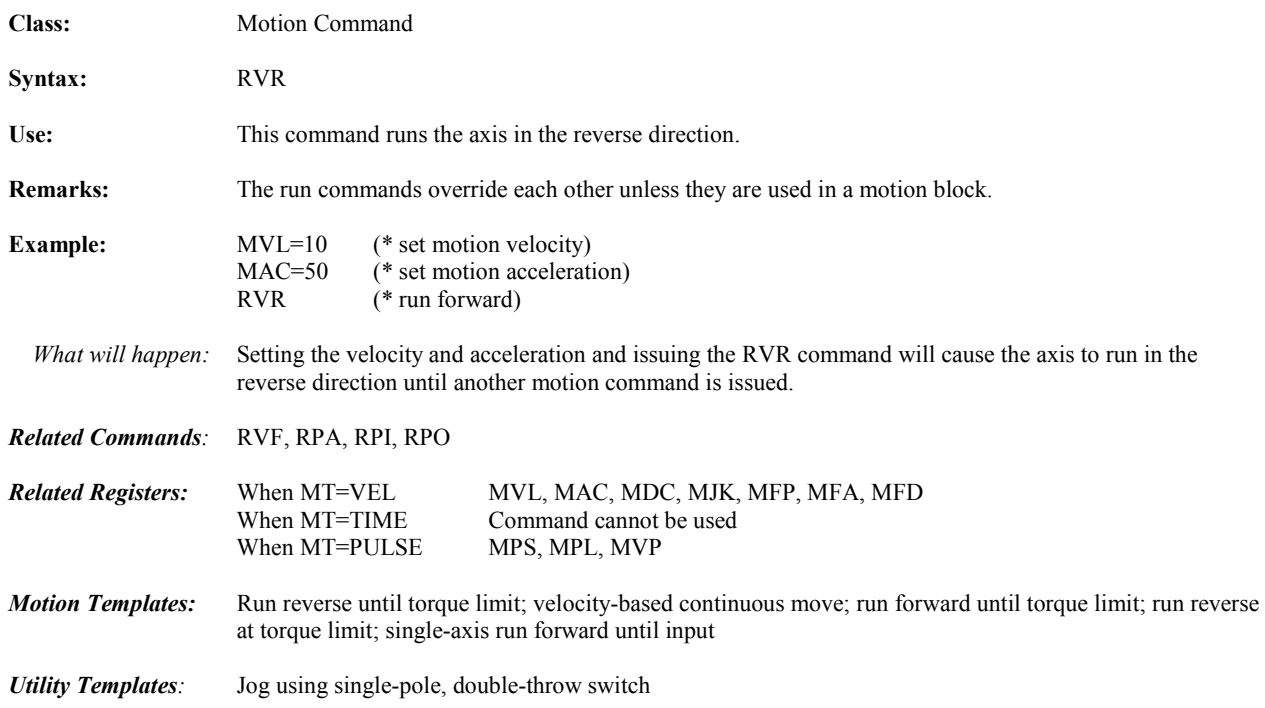

#### SAVE Saves User Memory

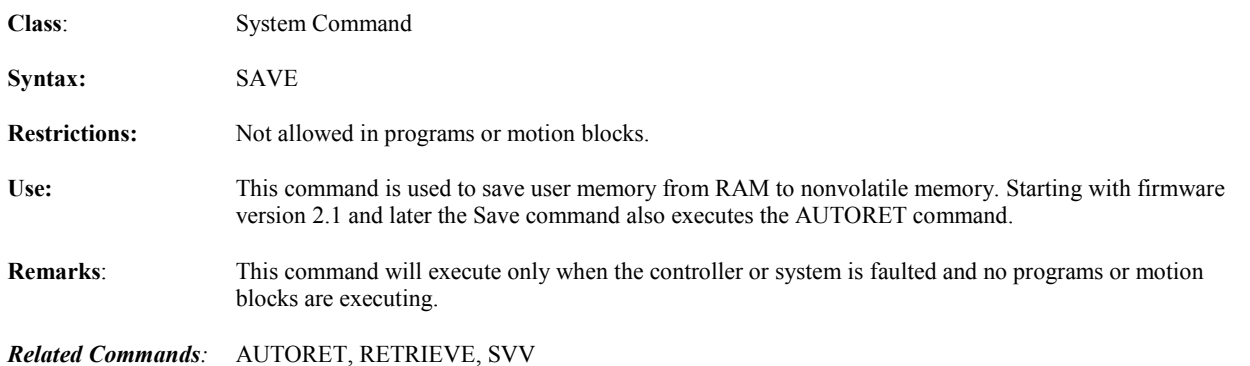

## **SCAN Maximum Scan Time**

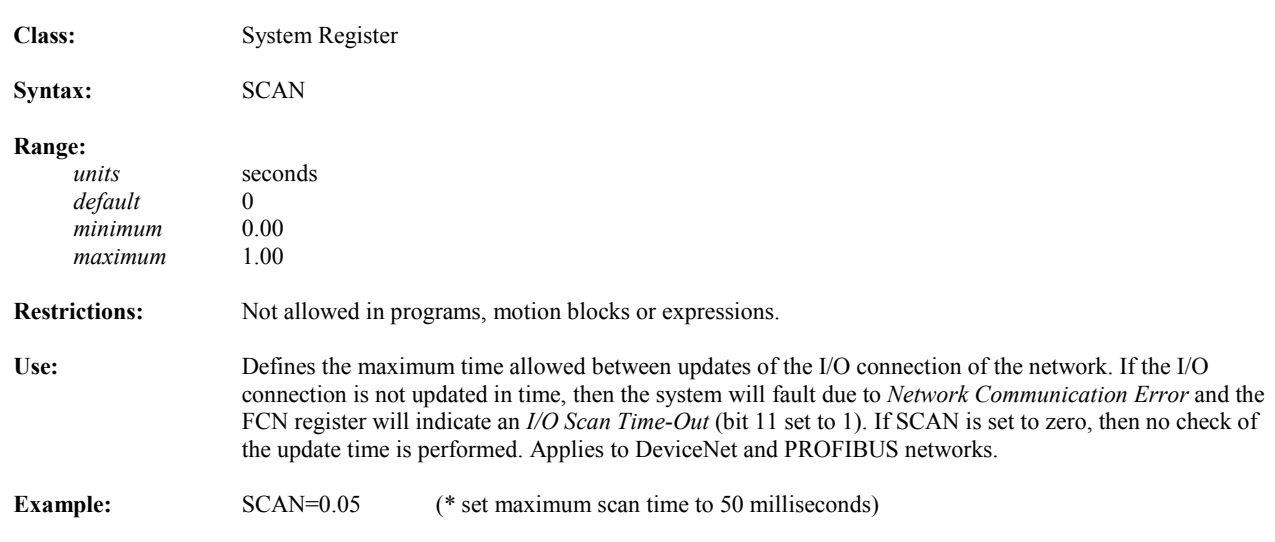

#### **SCRD Screen Data**

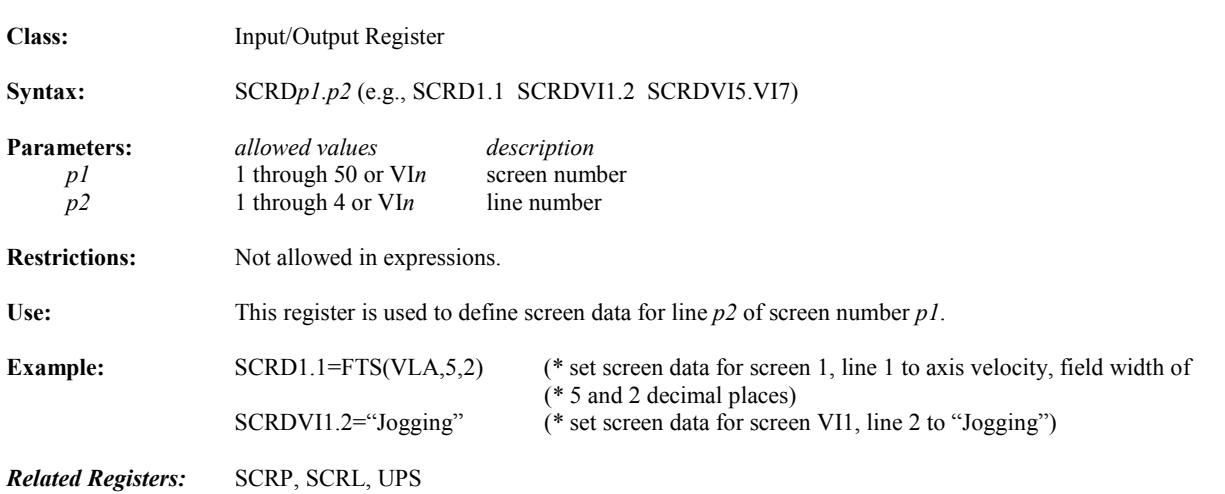

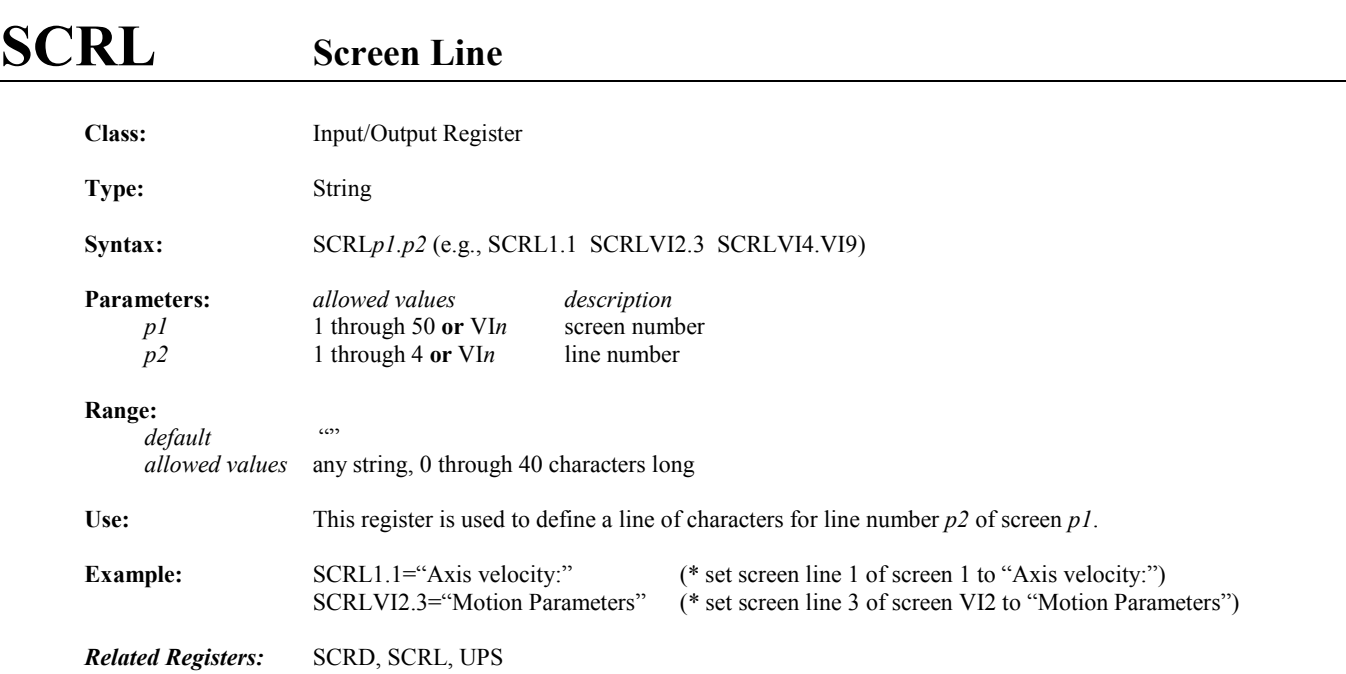

#### **SCRP Screen Position of Data**

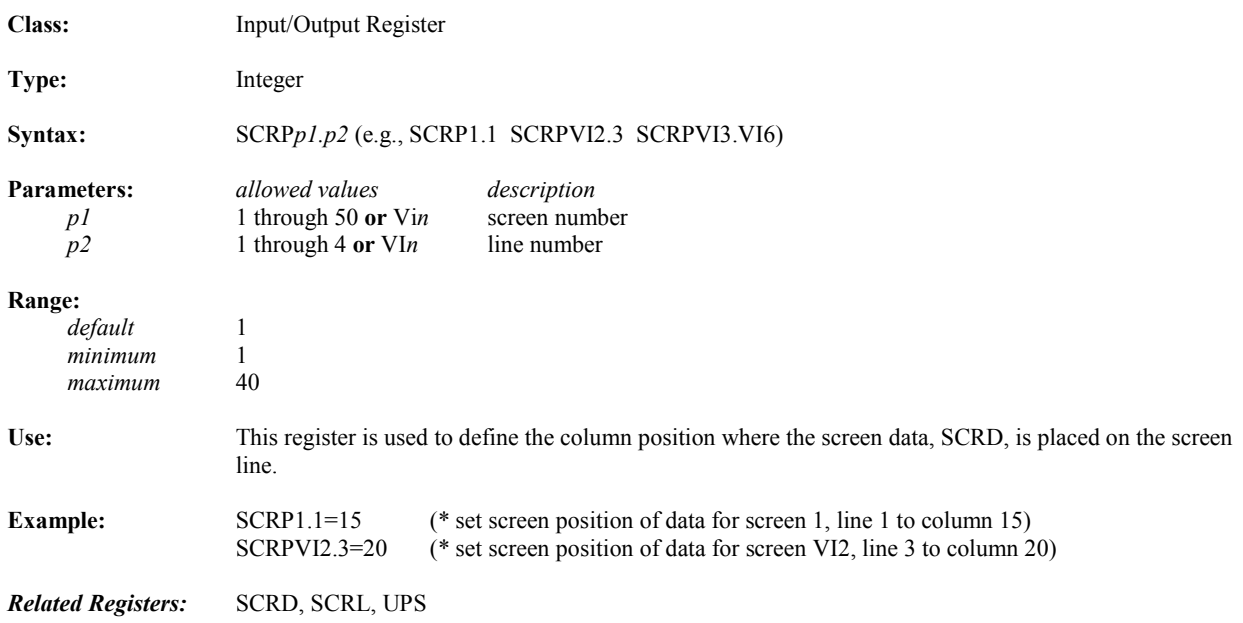

#### **SECURE** Secures User Memory

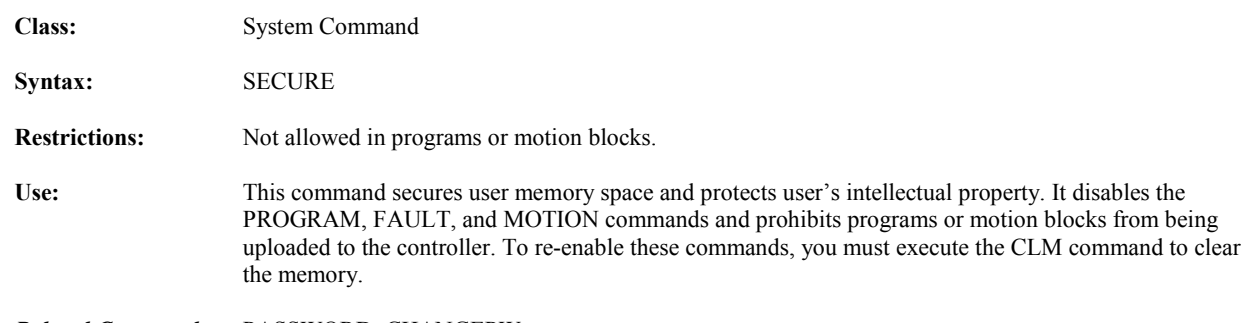

*Related Commands:* PASSWORD, CHANGEPW

#### **SHL, SHR Arithmetic Shift Operators**

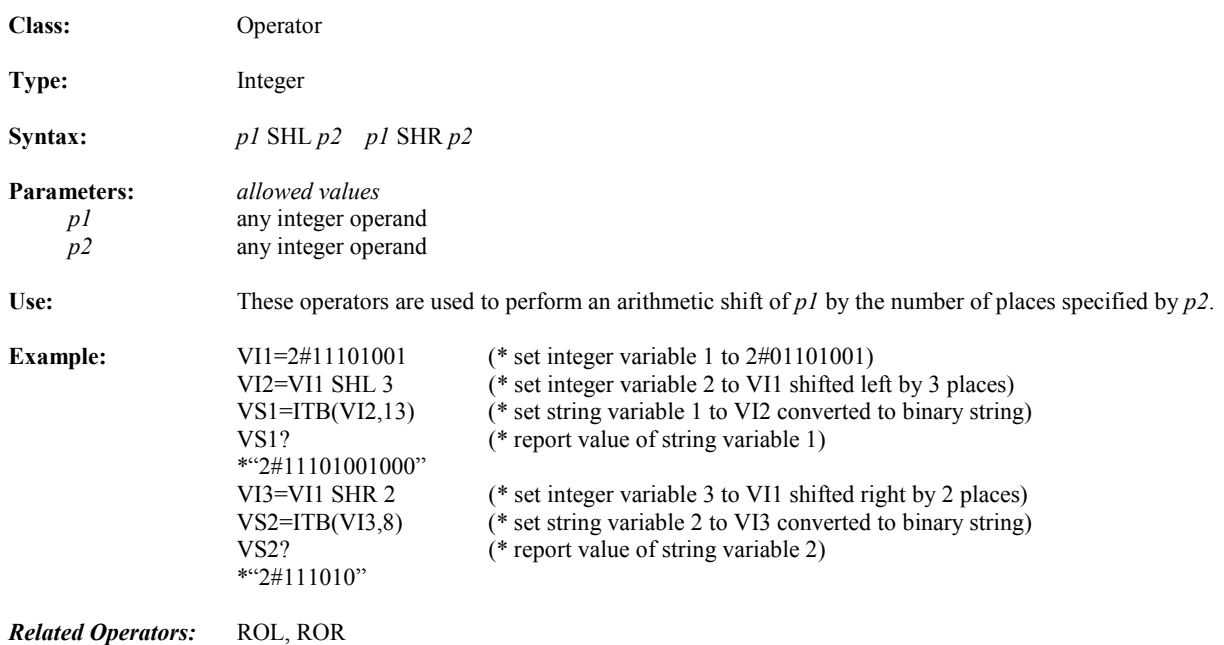

#### **SIN Sine Trigonometric Function Operator**

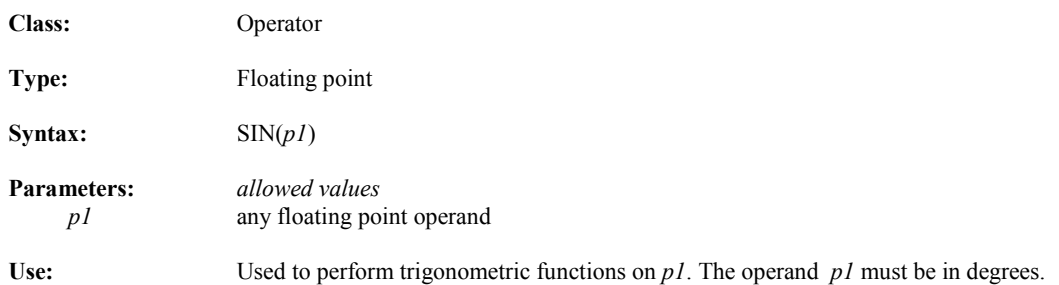

## **SNI Scanned Network Input**

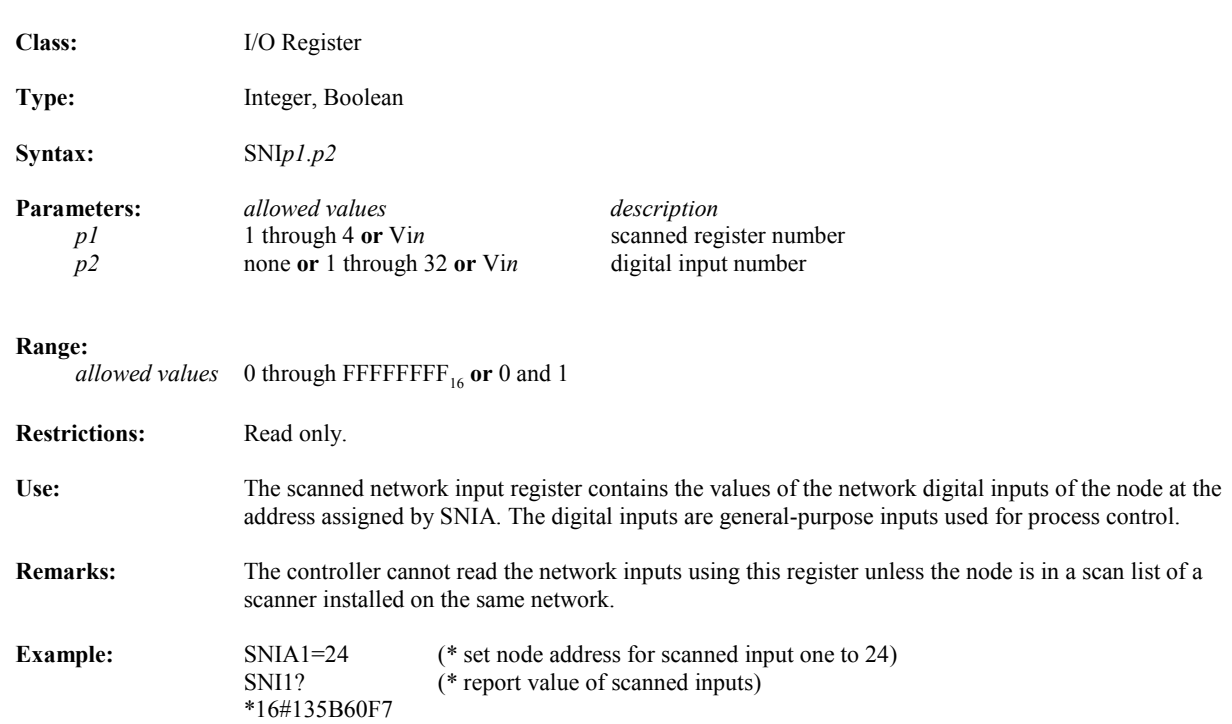

#### **SNIA Scanned Network Input Address**

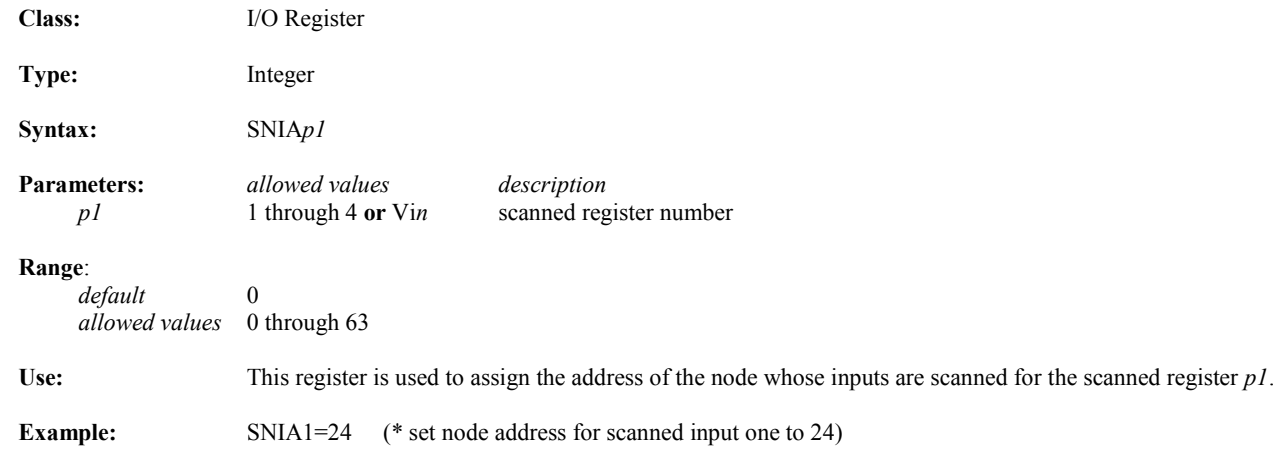

## **SQR Square Root Operator**

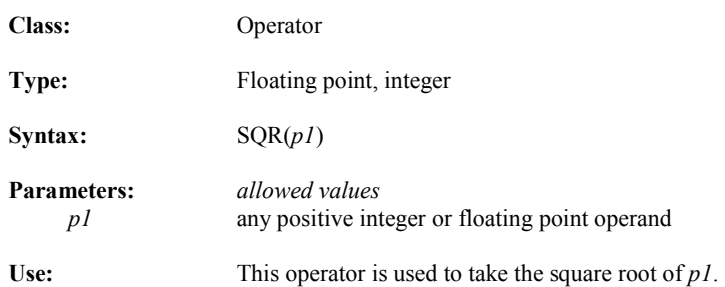

#### **SRA Axis Status**

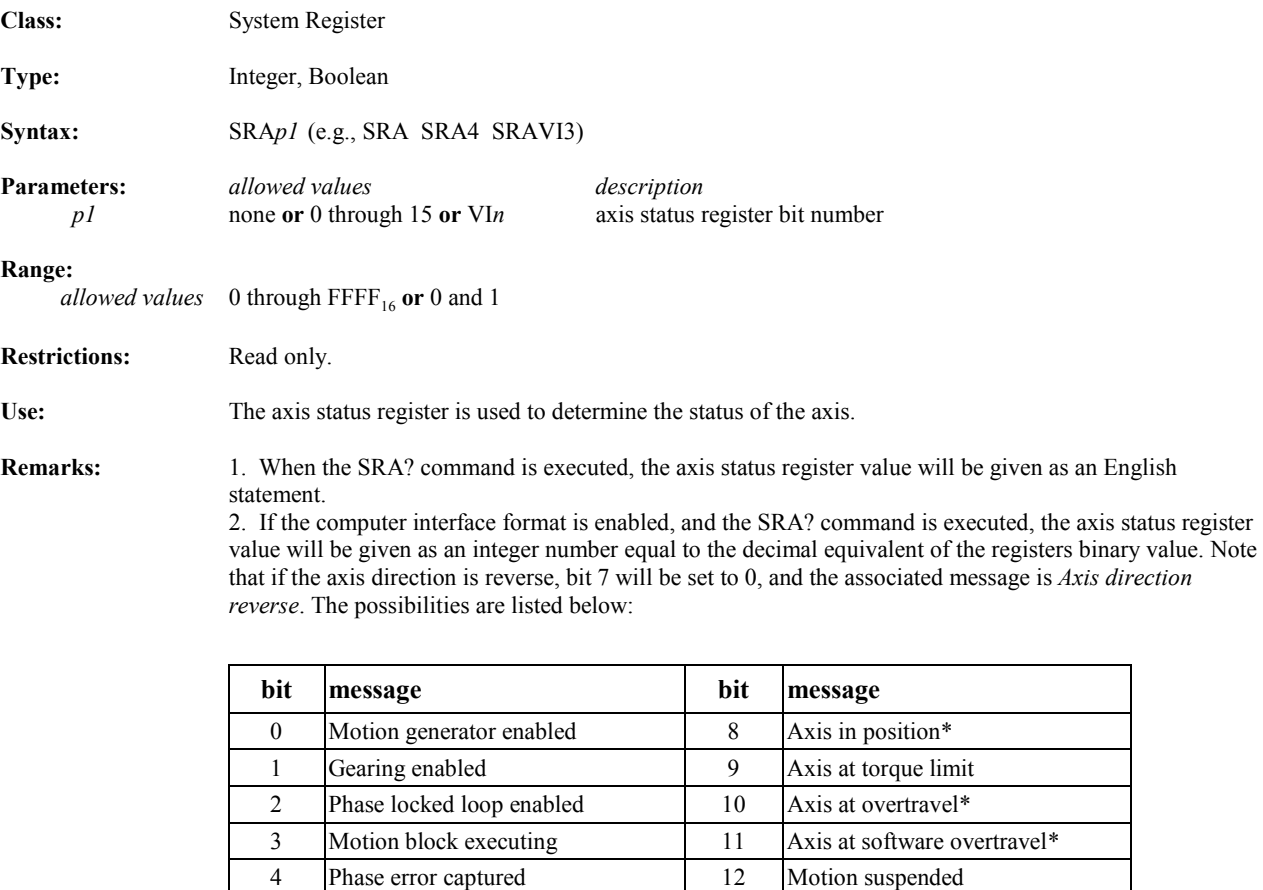

7 Axis direction forward 15 Reserved

5 Phase error past bound 13 AXIS FAULT 6 Axis accel/decel 14 Cam enabled

\* These bits are latched when Bit 0 goes False, and are reset when Bit 0 goes True again.

## **SRP Program Status**

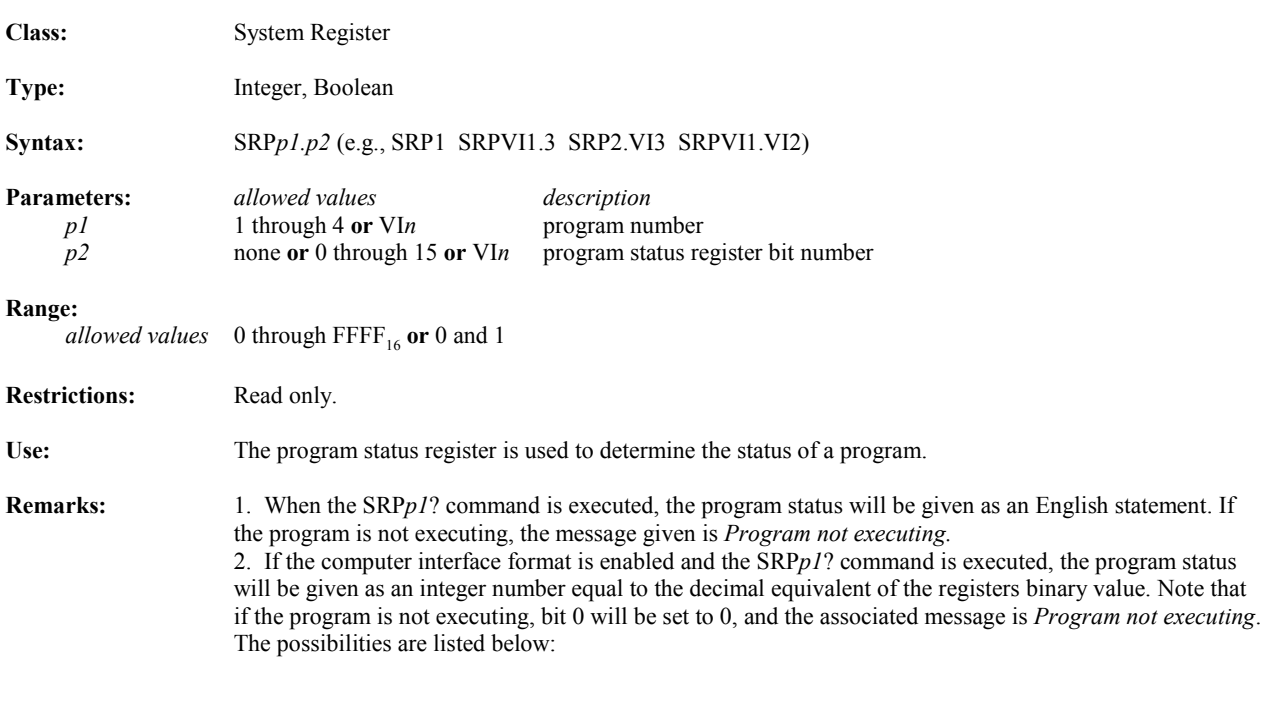

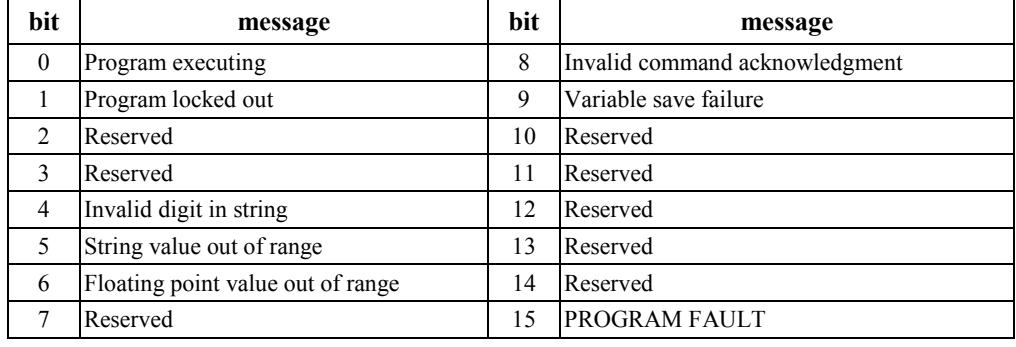

# **SRS System Status Class:** System Register

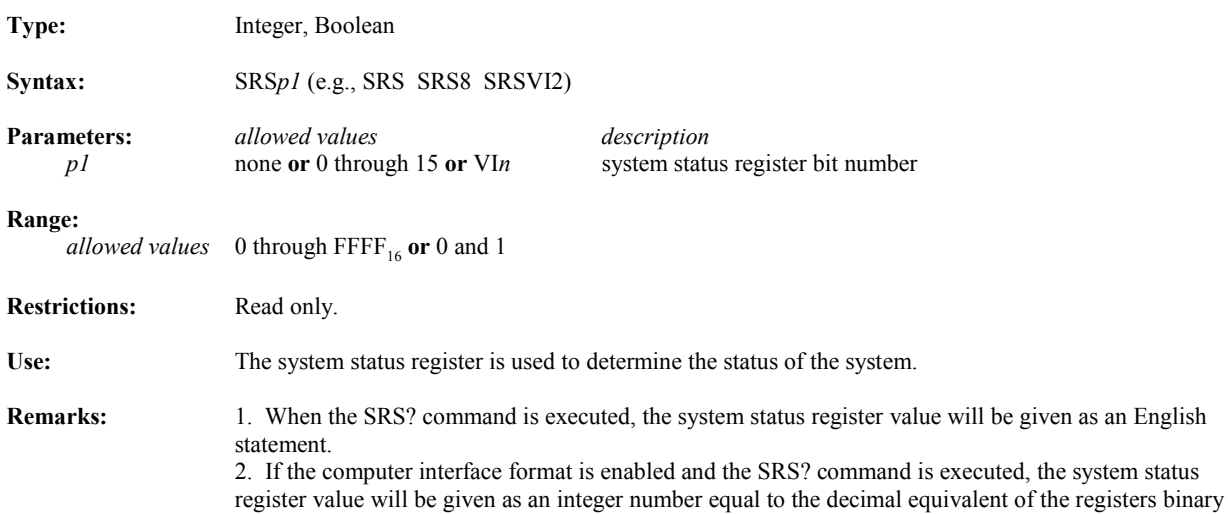

*program executing*. The possibilities are listed below: **bit message bit message** 0 Program executing 8 Reserved 1 Program locked out 9 Reserved 2 Reserved 10 Reserved 3 Motion block executing 11 Reserved 4 Key buffer empty 12 I/O FAULT 5 Transmit buffer empty 13 AXIS FAULT 6 Network connection available 14 SYSTEM FAULT 7 Network on-line 15 MEMORY FAULT

value. Note that if no program is executing, bit 0 will be set to 0, and the associated message is *No* 

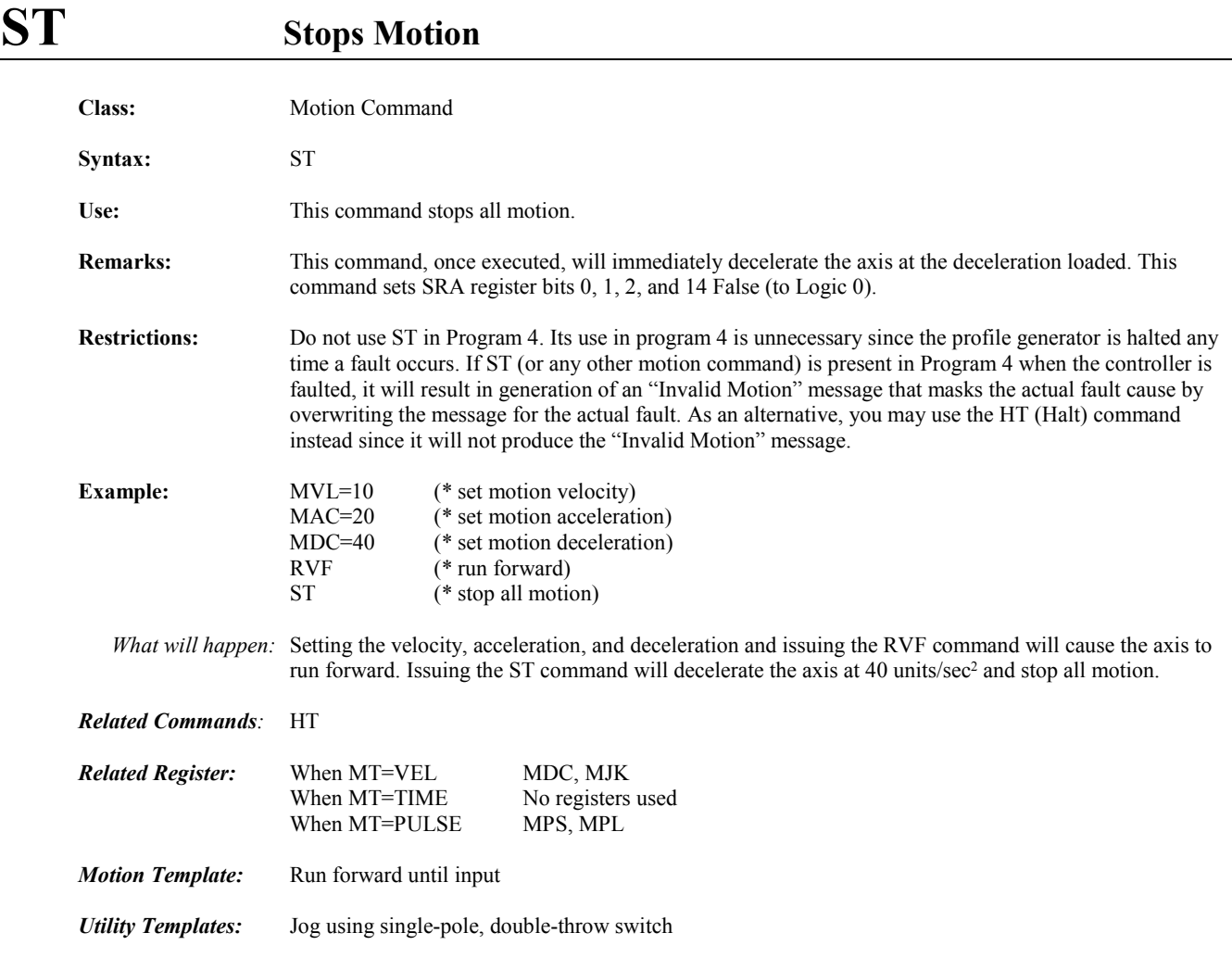

### **STEP Step Input**

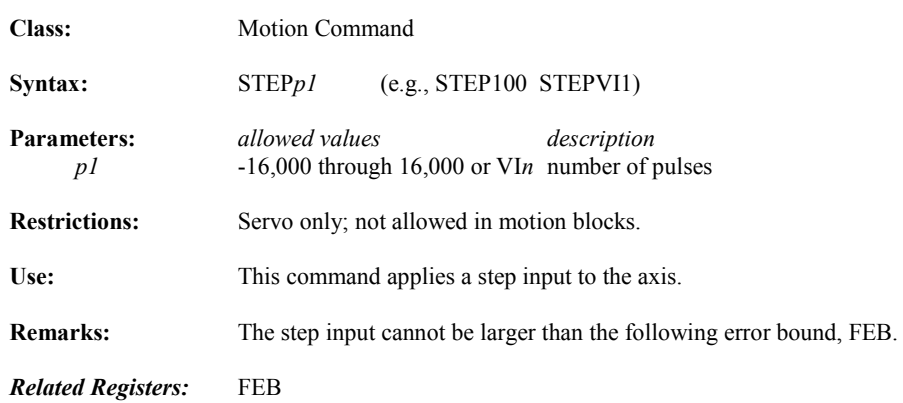

#### **STF** Sets Fault **Class:** System Command **Syntax:** STF **Restrictions:** Not allowed in motion blocks. Use: This command faults the controller. **Remarks:** If this command is in a program, executing STF will fault the program, which will stop program execution. *Related Commands:* RSF *Related Registers:* FC

#### **STFN** Network Set Fault

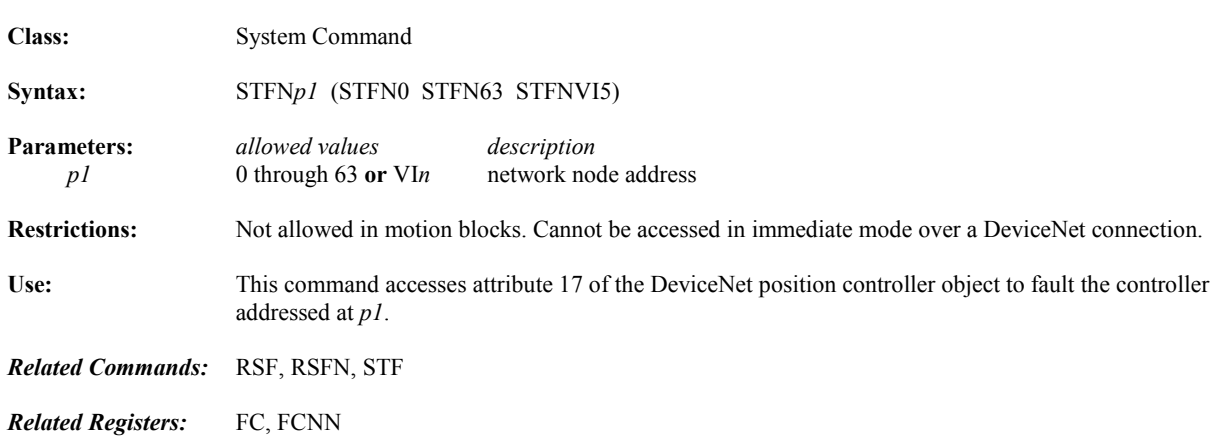

# **STF(***p1***) Convert String to Floating Point Operator**

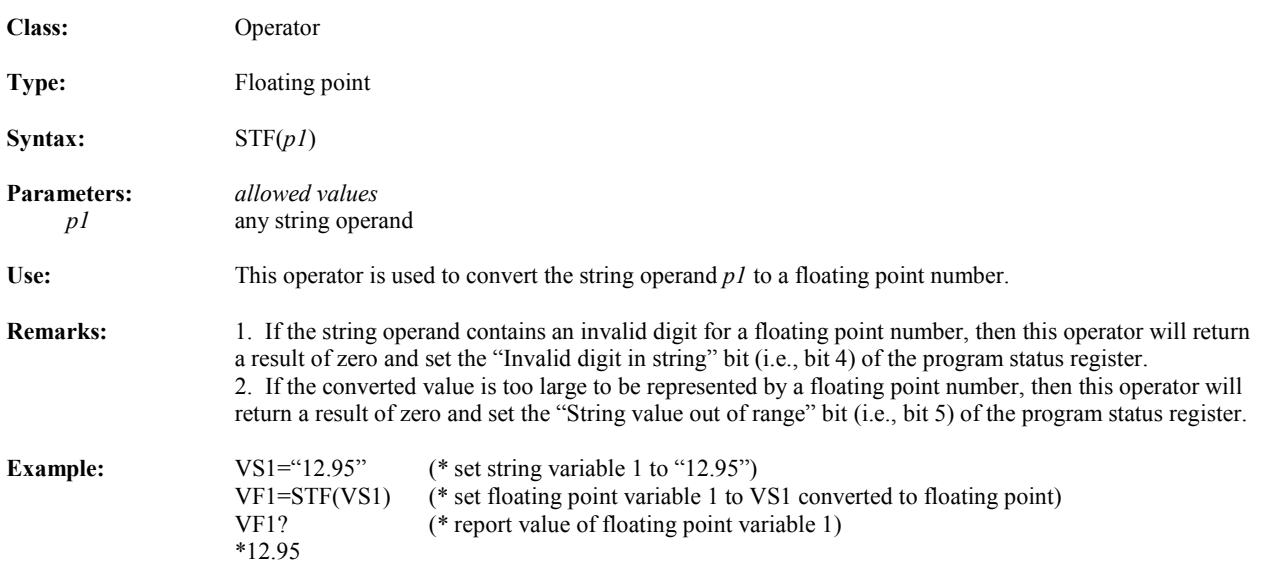

### **STI Convert String to Integer Operator**

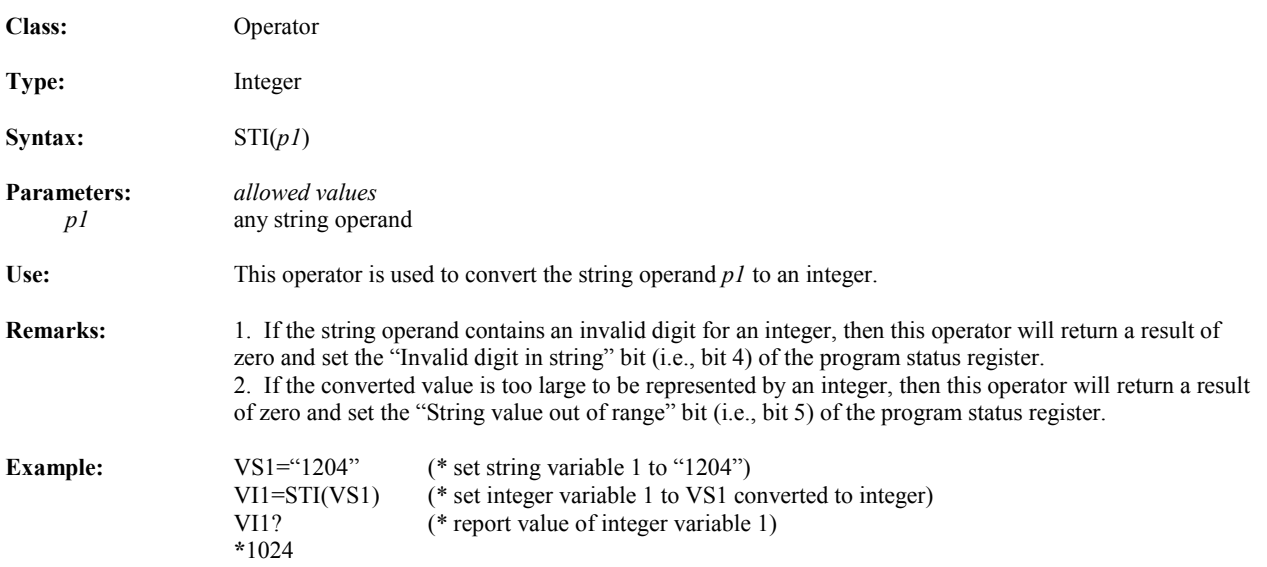

#### **STM Start Time of Timer**

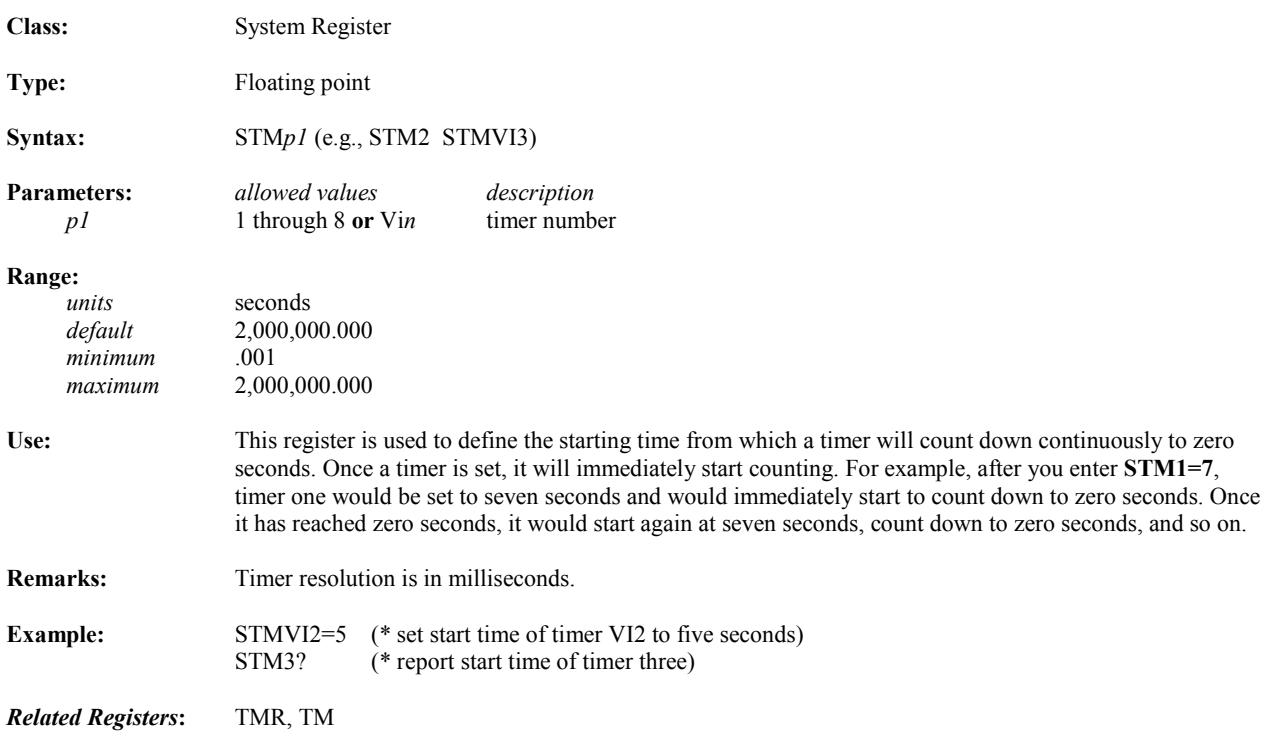

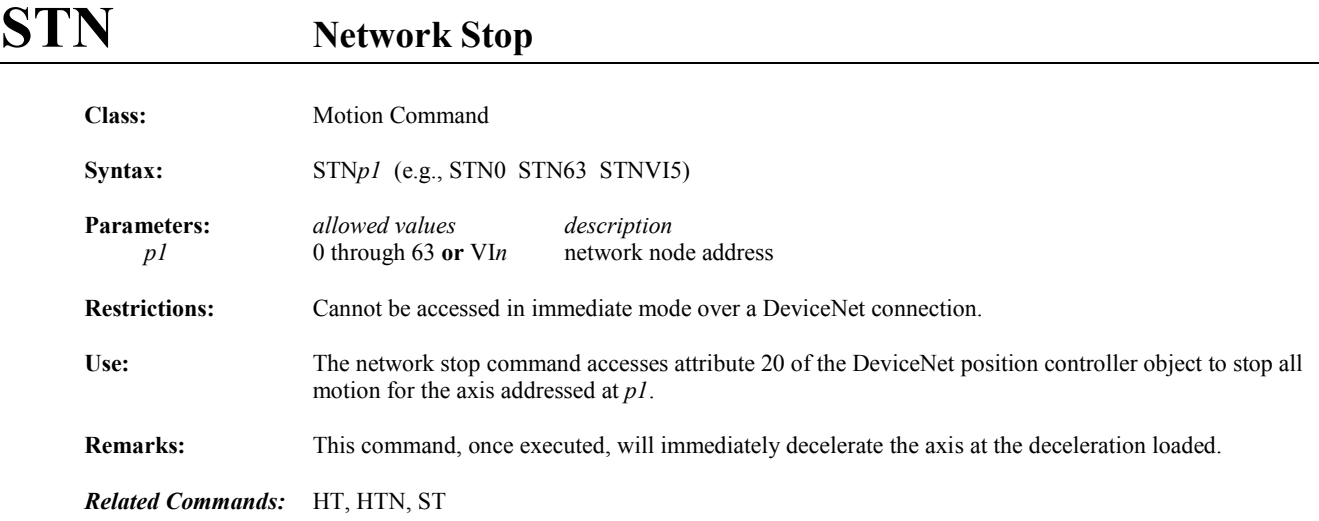

## **STVB..GOTO Sets Boolean Variable; "Gotos" Label**

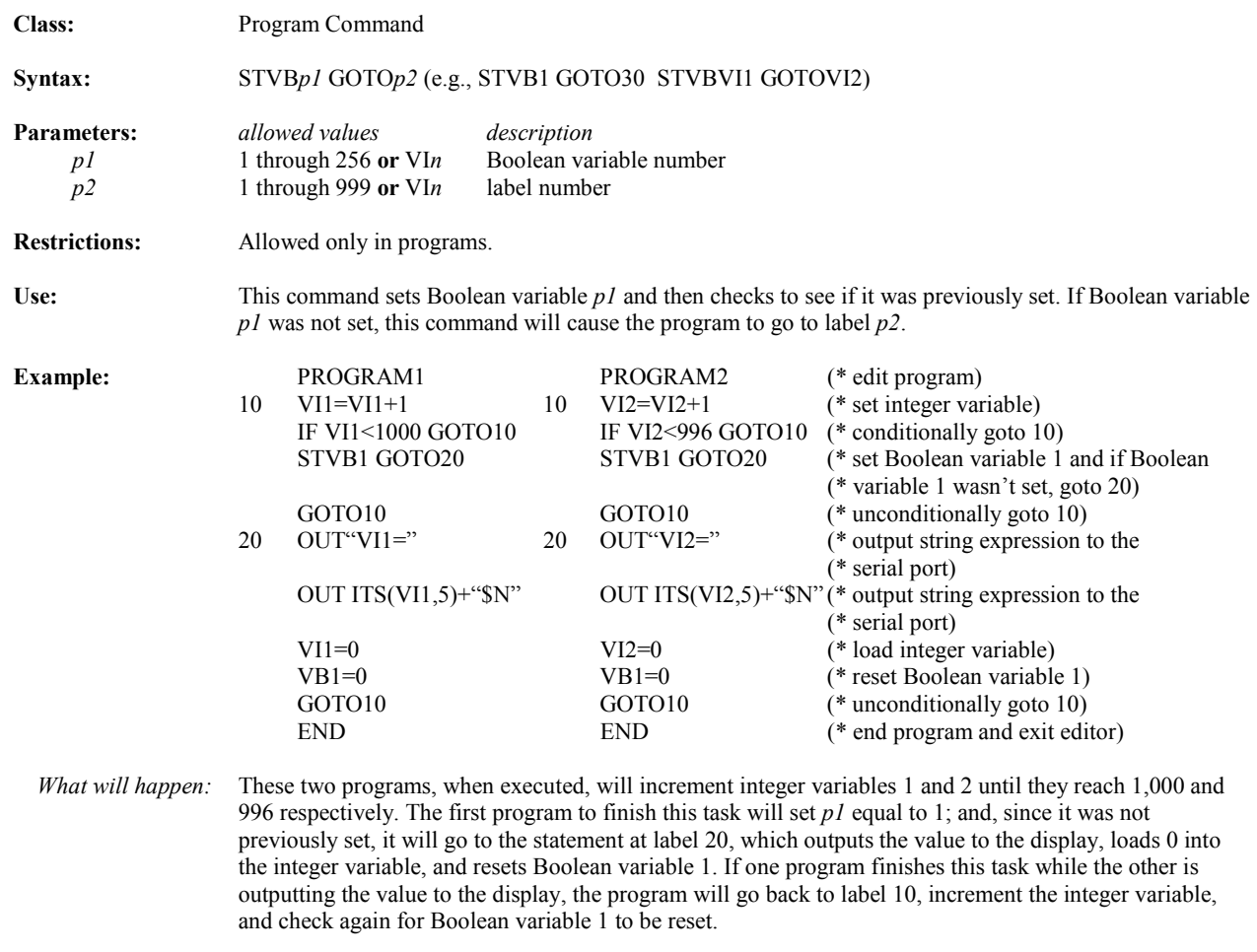

*Related Commands:* IF...GOTO

### **SUP Suspends Motion**

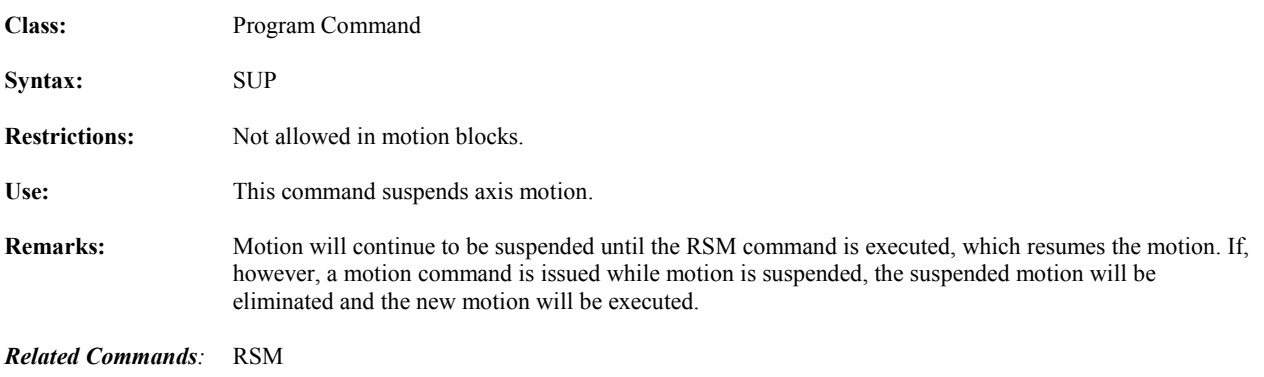

#### **SVL Saves Screen Lines**

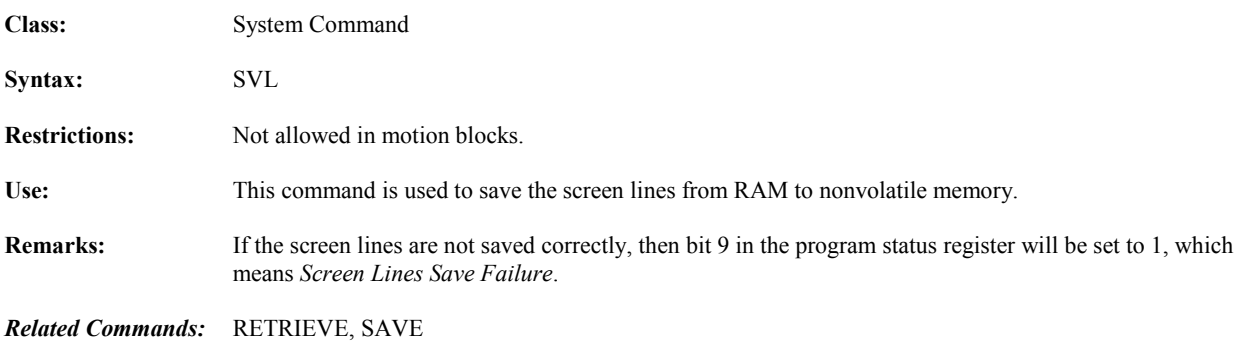

#### **SVV Save Variables from RAM to Nonvolatile Memory**

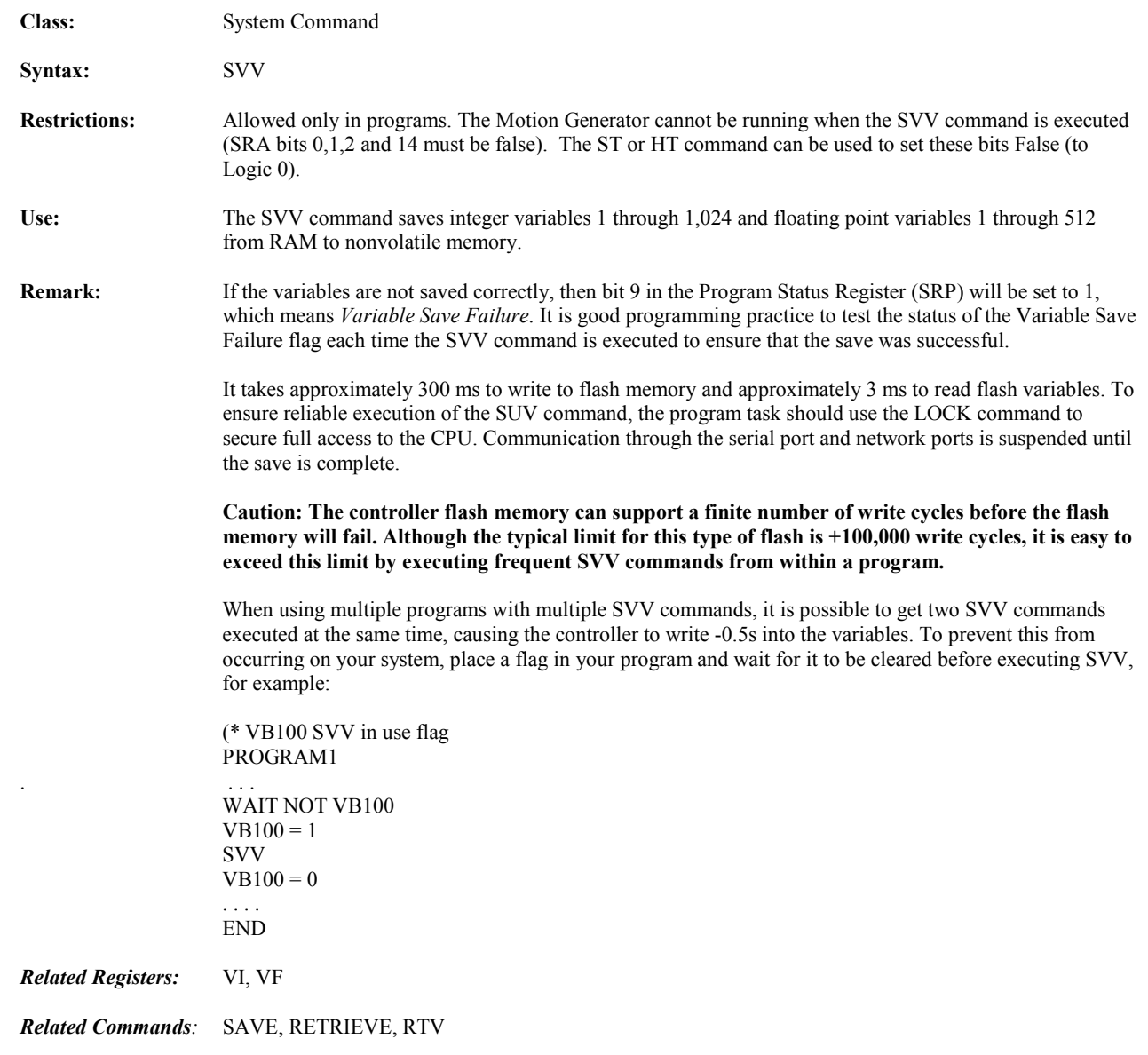
### **TAN Tangent Trigonometric Function Operator**

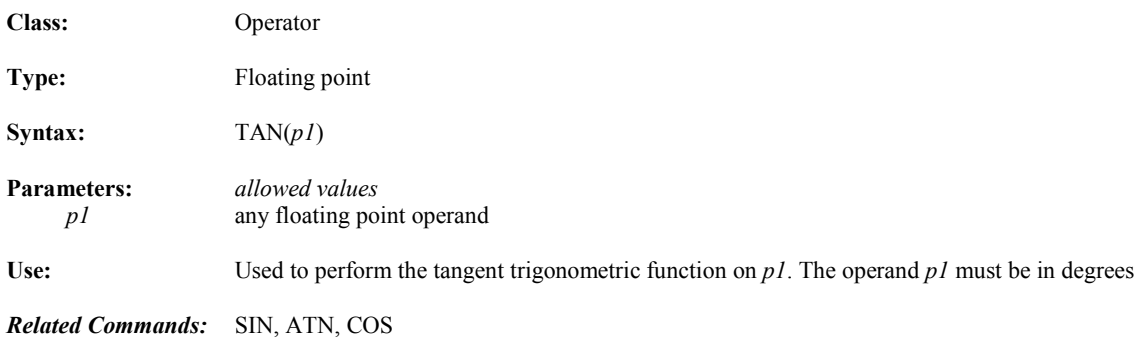

#### **TL Axis at Torque Limit**

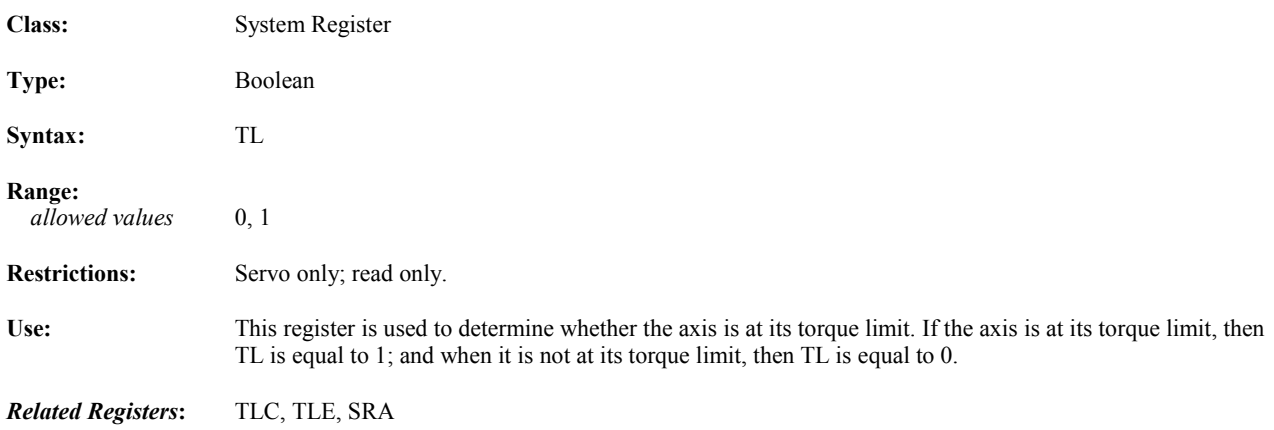

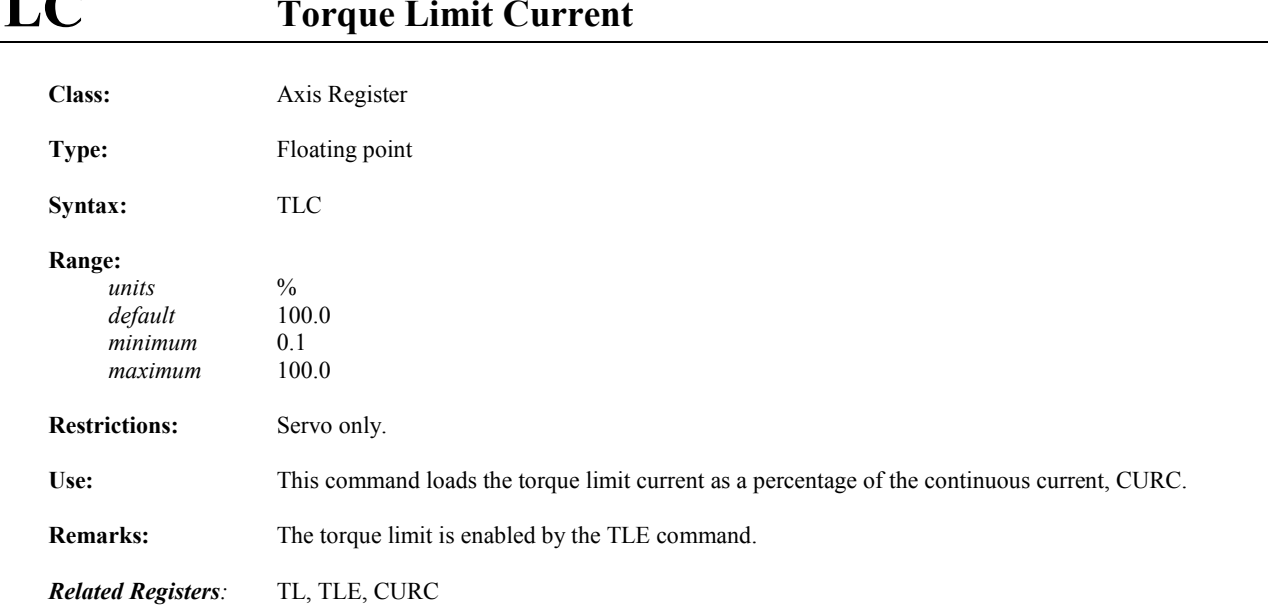

### **TLC Torque Limit Current**

### **TLE Torque Limit Enable**

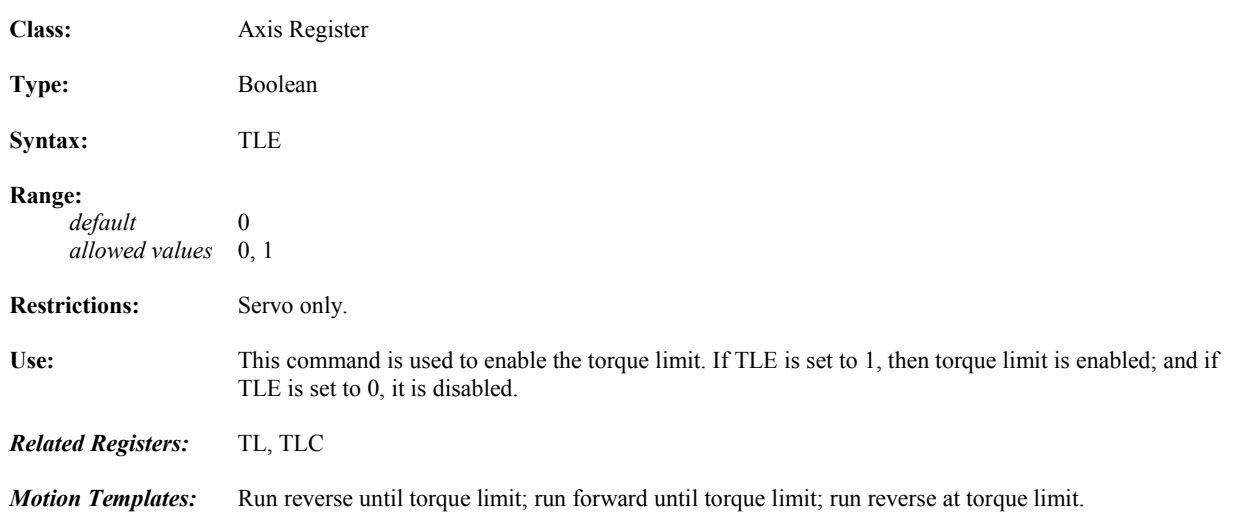

#### **TM** Timer Timed Out Flag

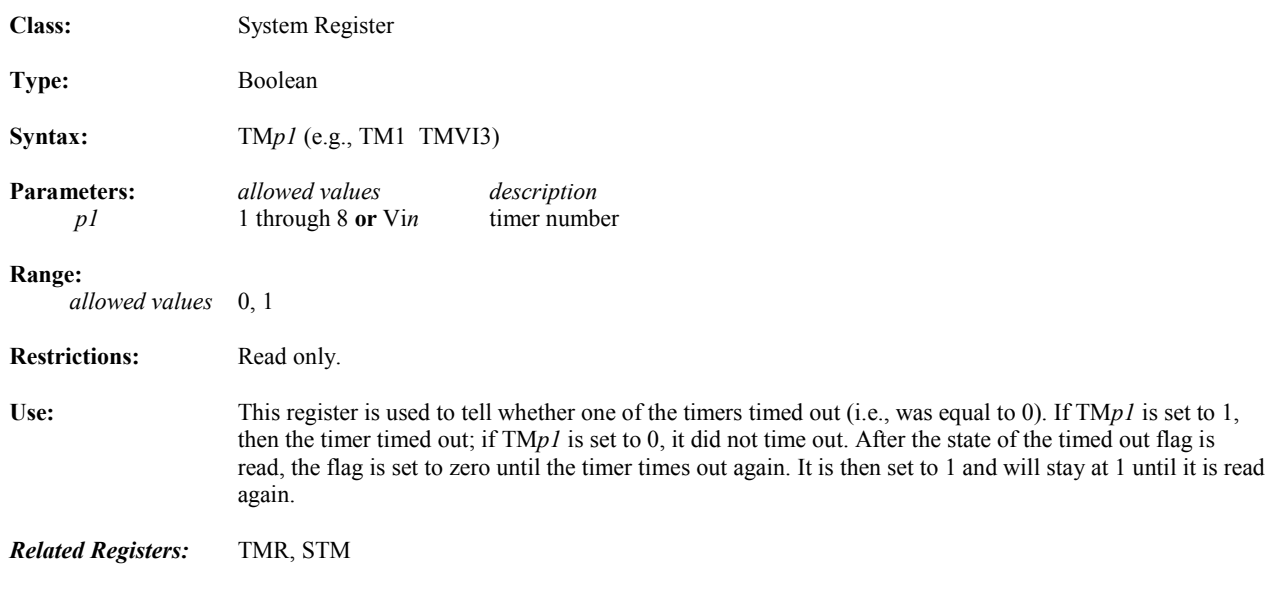

#### **TMR Timer**

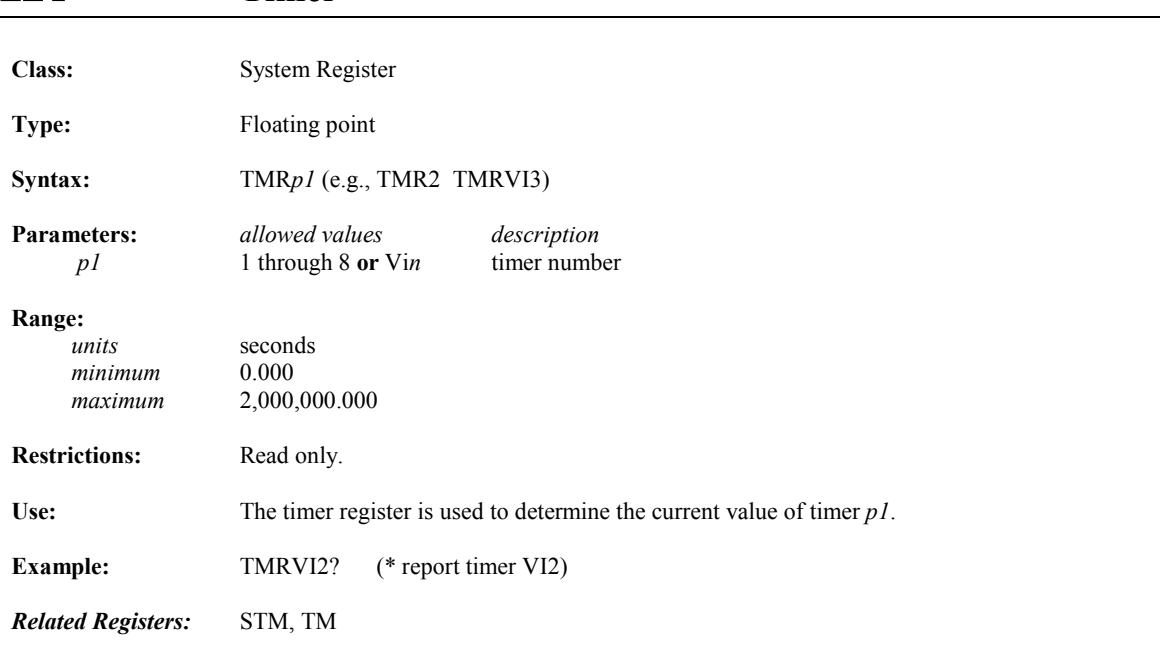

### **TRC Convert Floating Point to Integer Operators**

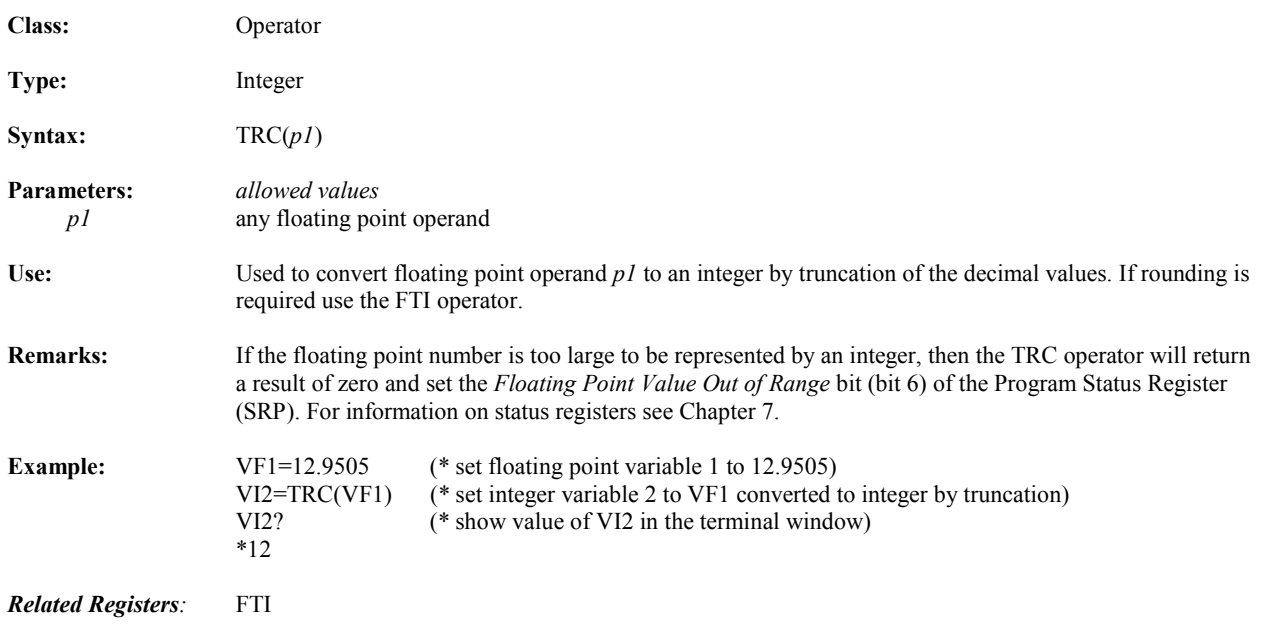

#### **TRUE, ON Boolean Operands**

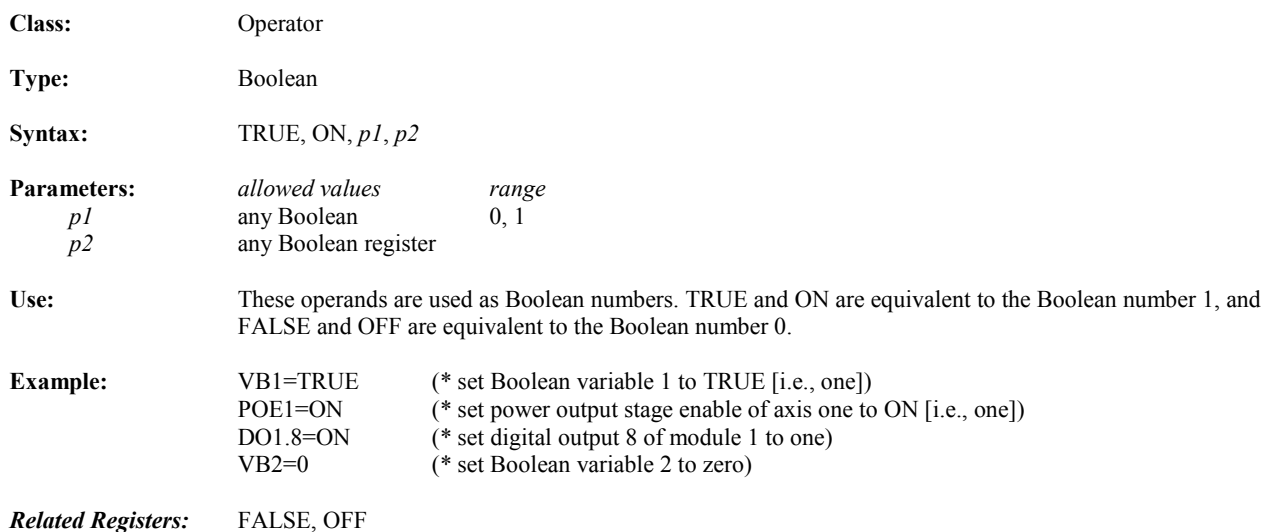

### **UNLOCK Unlocks Interpreter from Program**

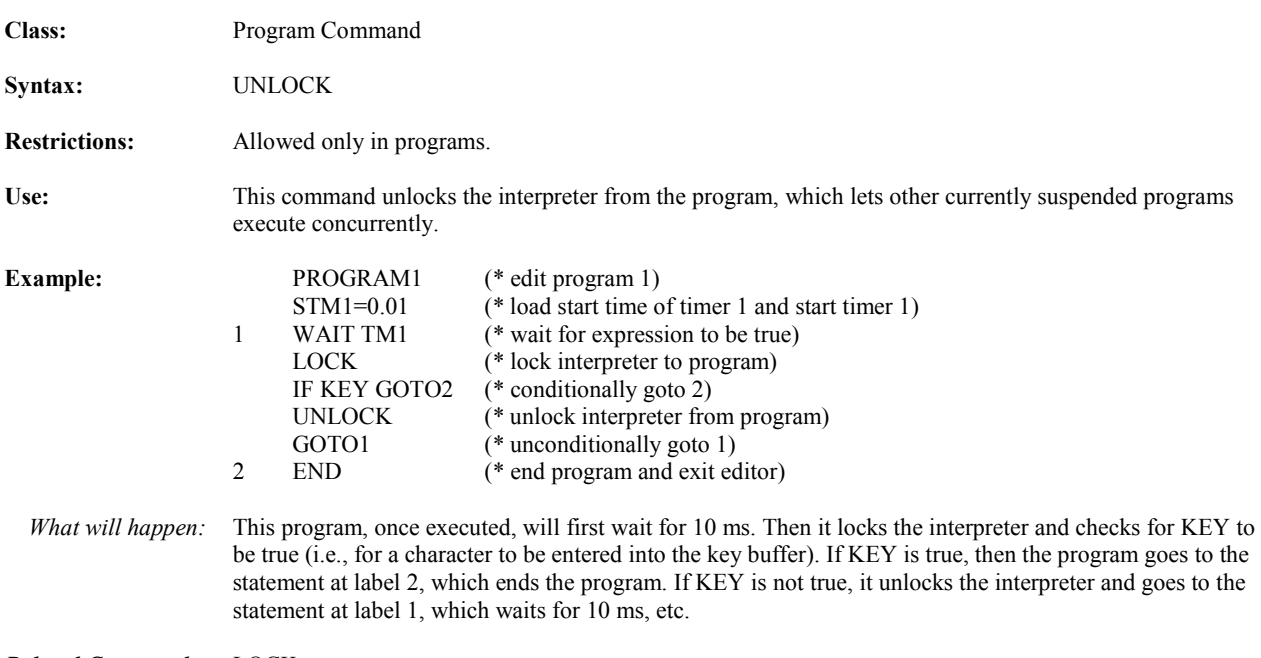

*Related Commands:* LOCK

#### **UPR Case Conversion Operators**

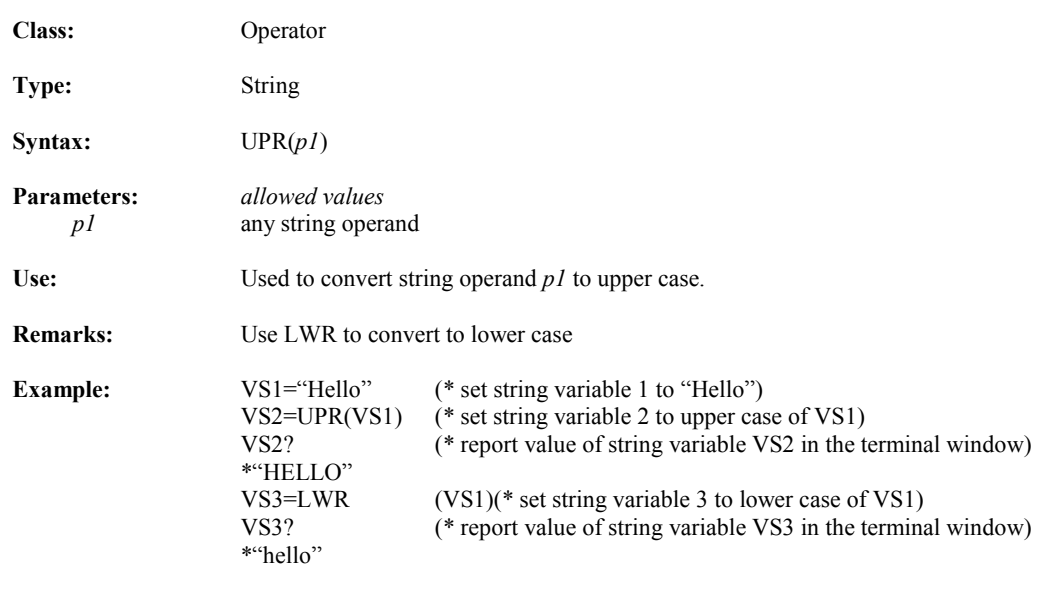

*Related Commands:* LWR

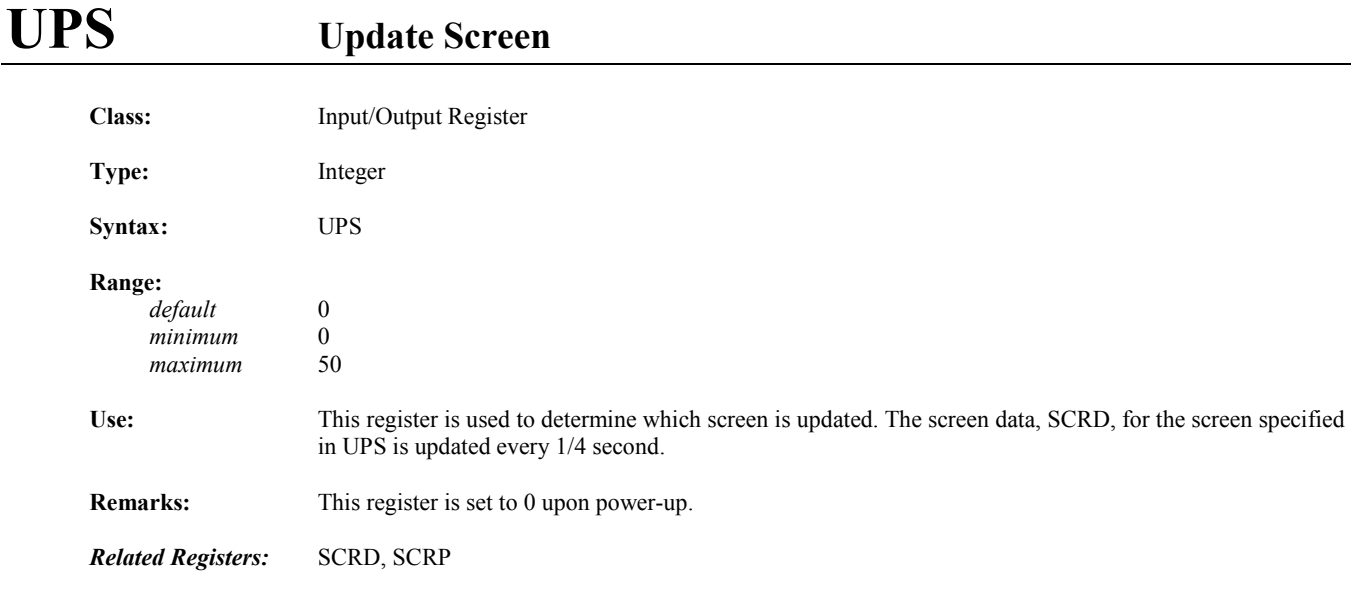

### **URA Axis Unit Ratio Numerator**

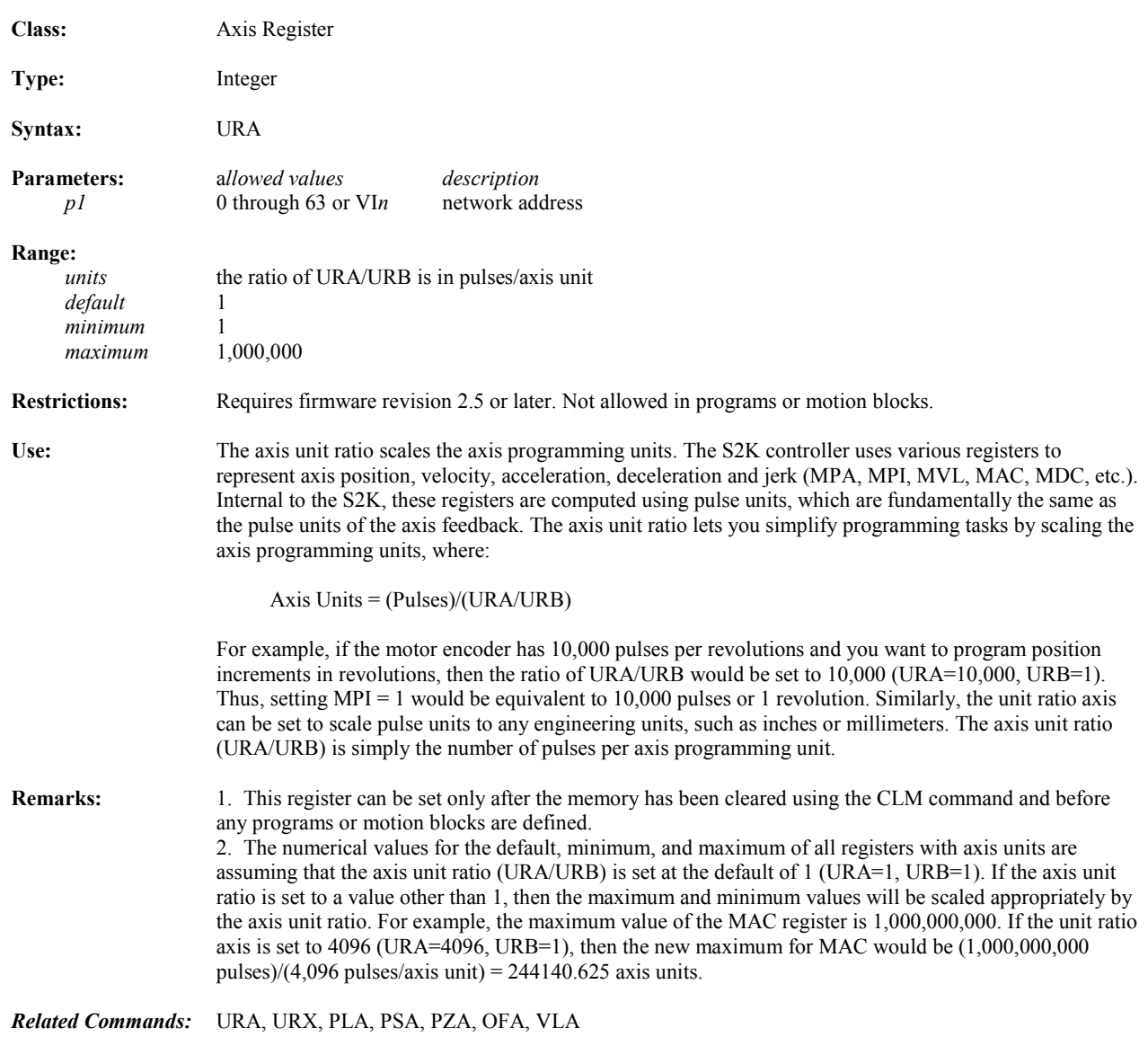

### **URB Axis Unit Ratio Denominator**

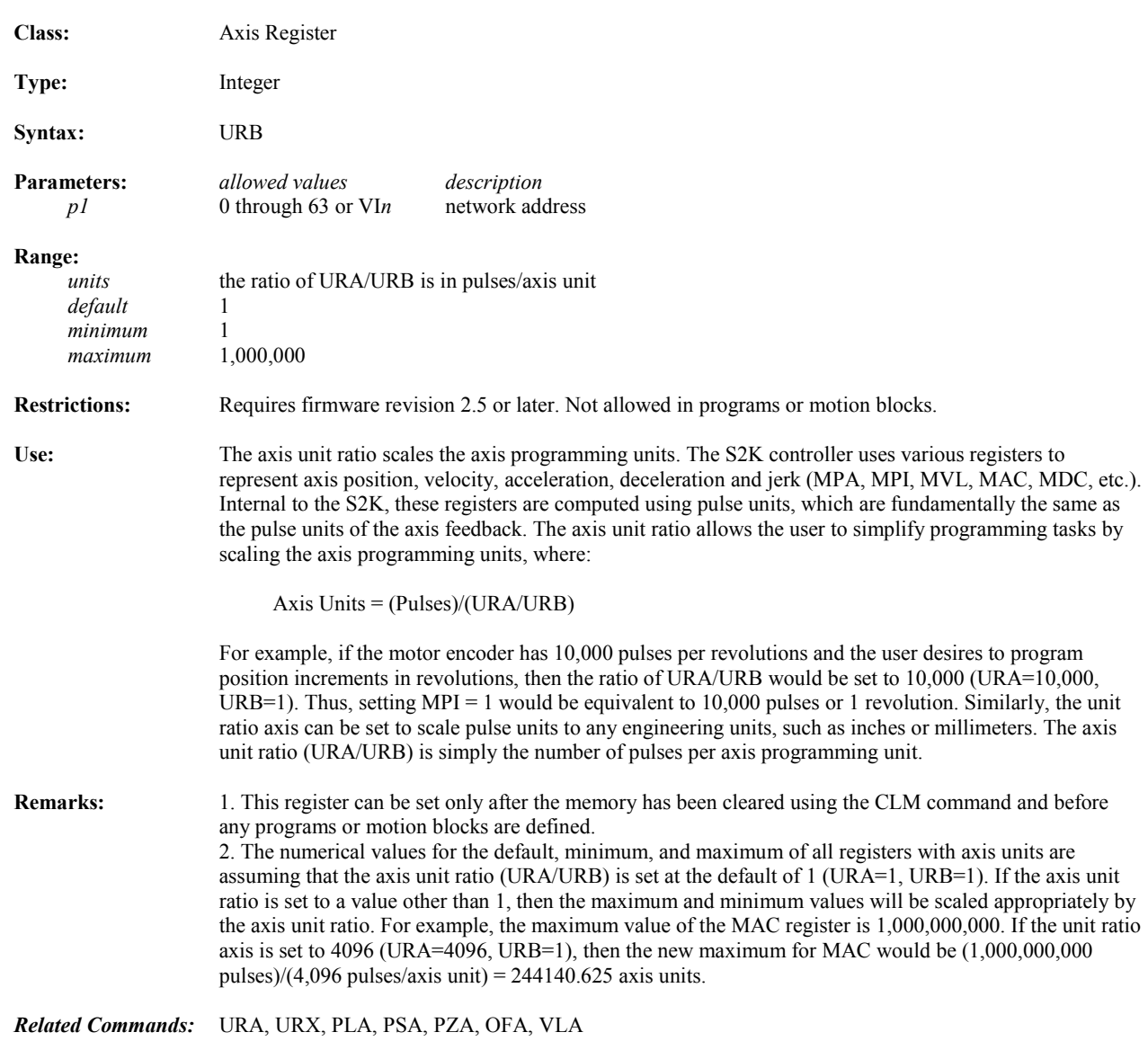

### **URX Auxiliary Unit Ratio**

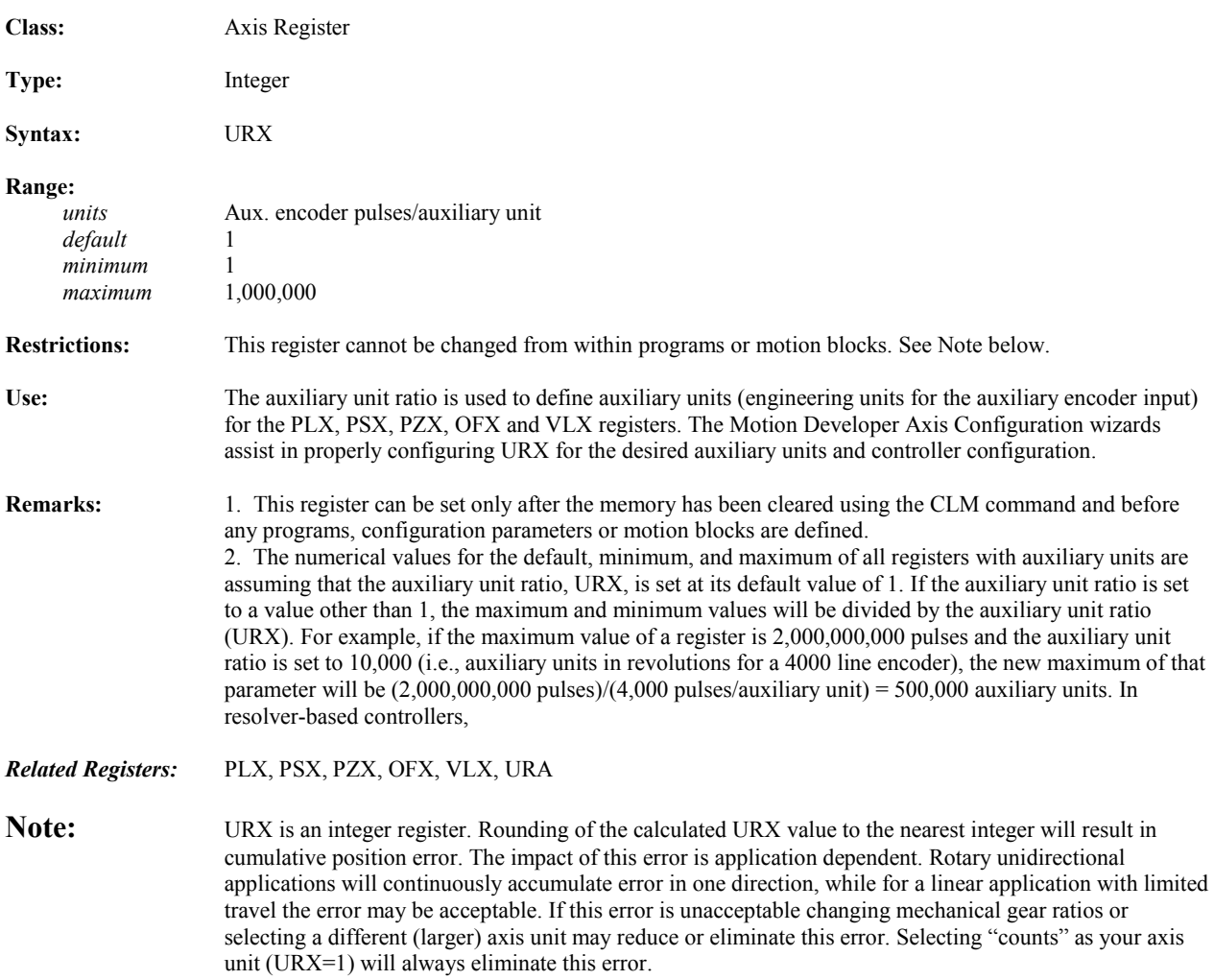

# **VB Boolean Variable**

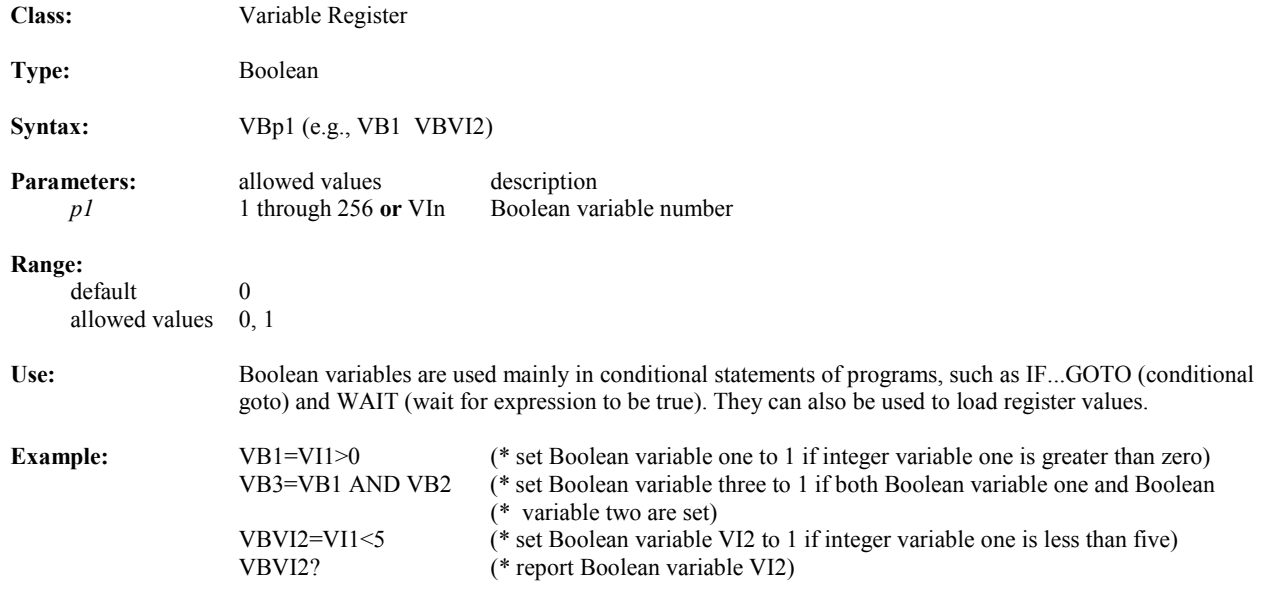

#### **VBN Network Boolean Variable**

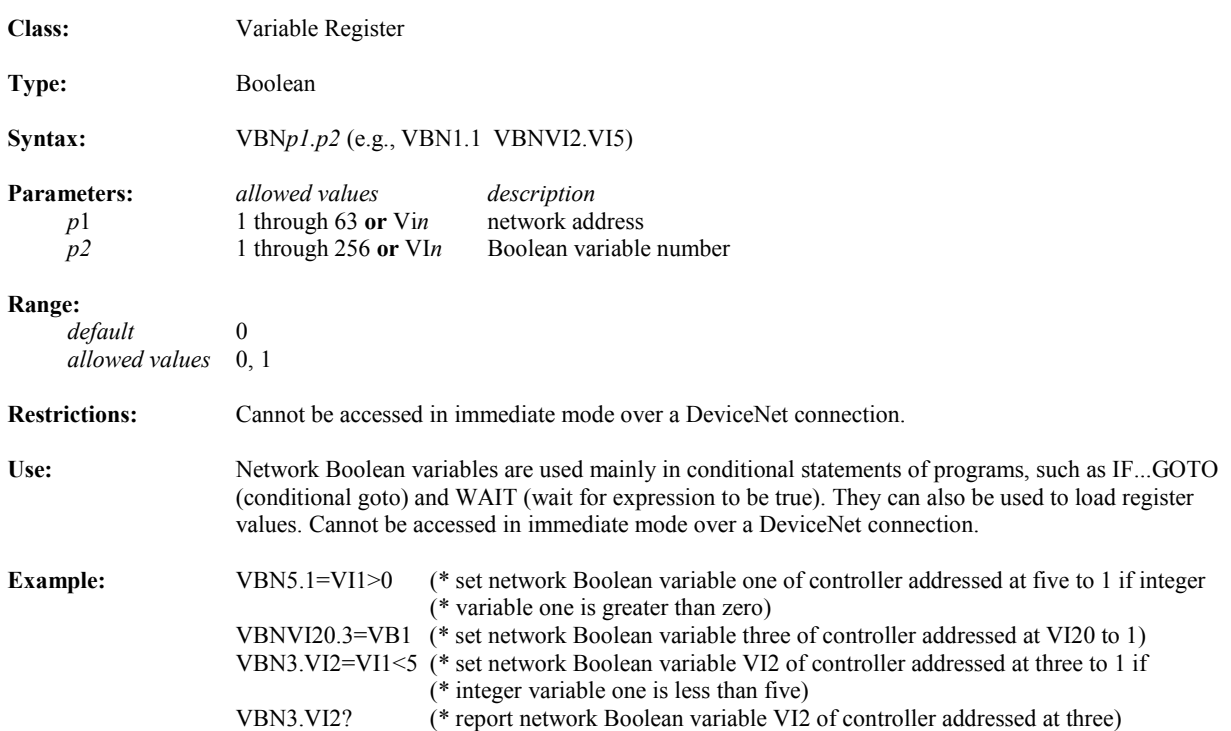

#### **VF Floating Point Variable**

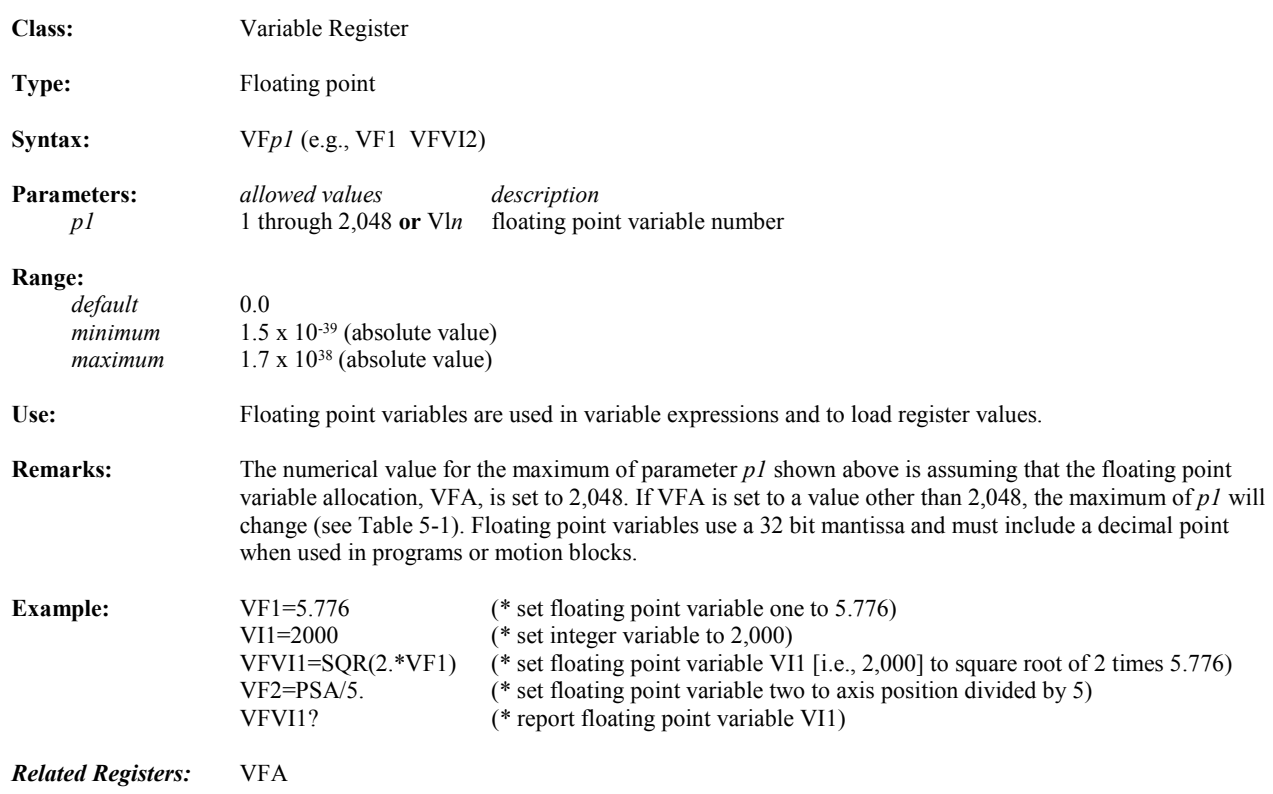

#### **VFA Floating Point Variable Allocation**

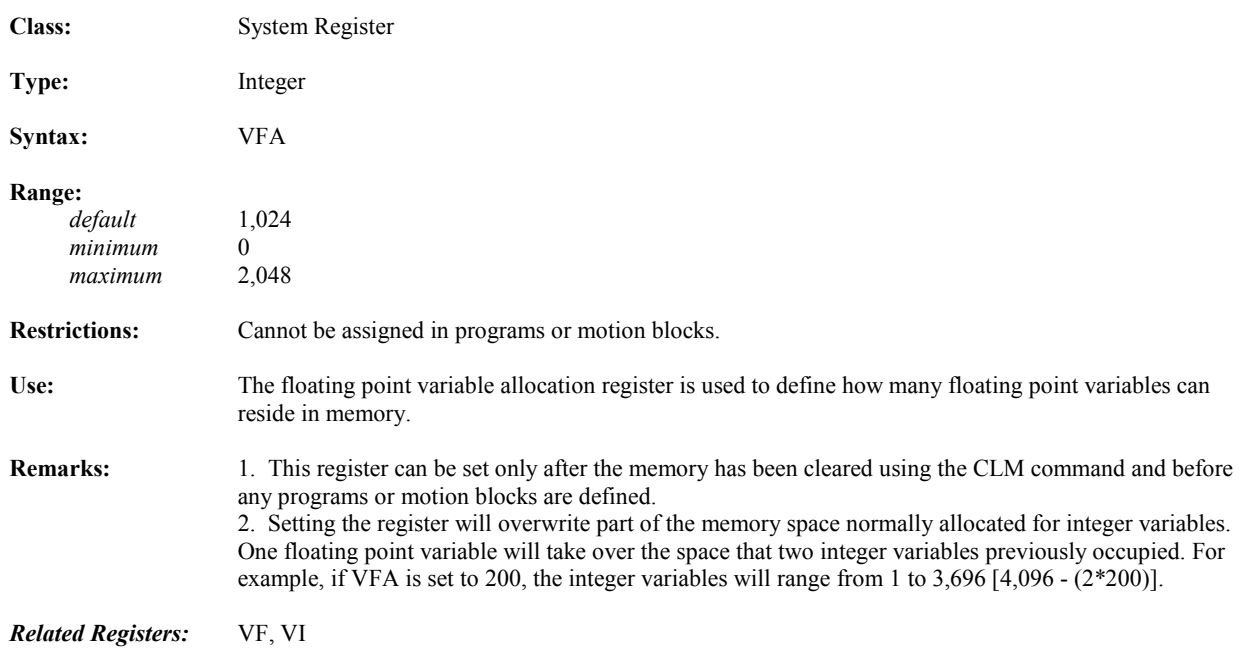

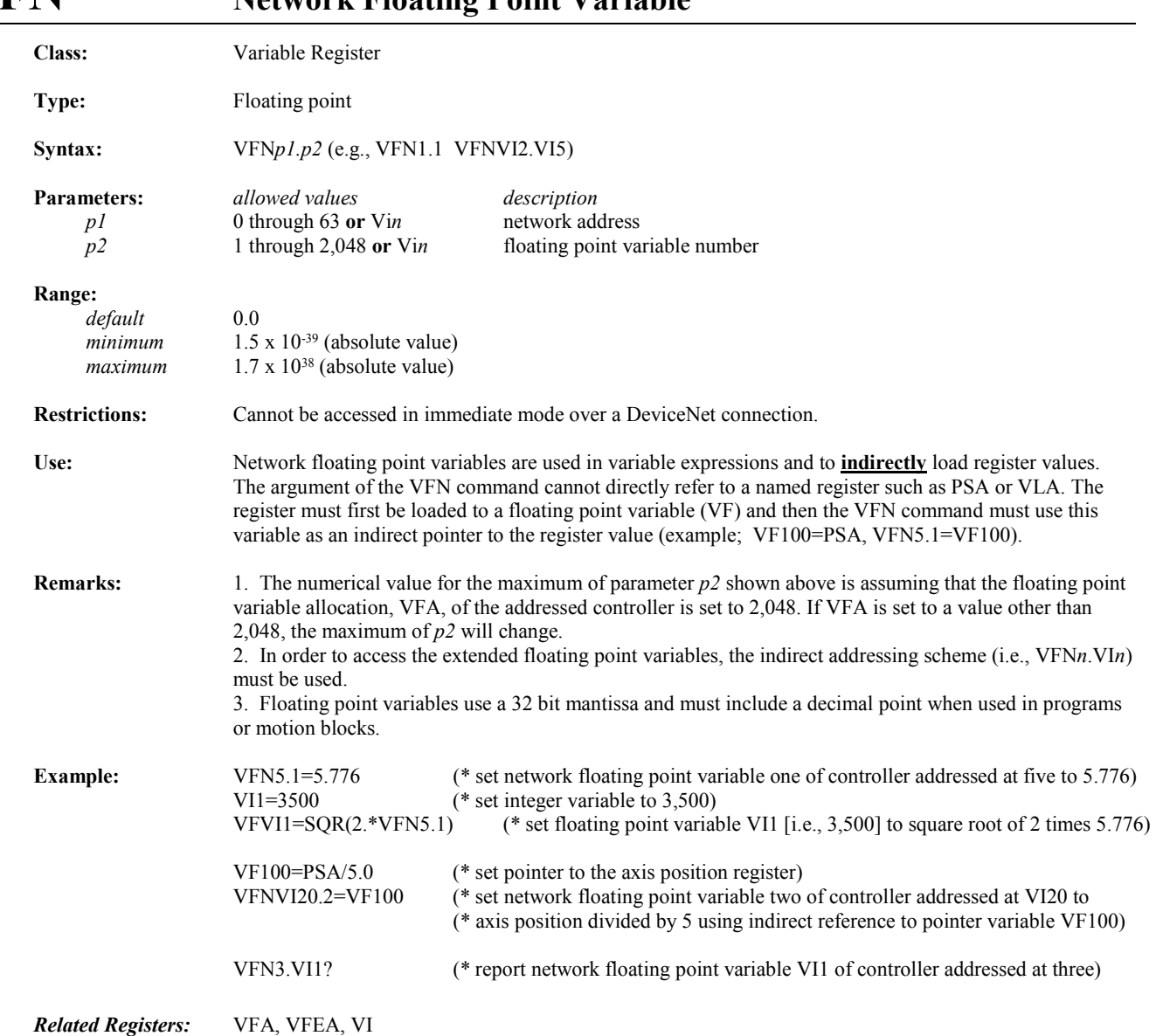

### **VFN Network Floating Point Variable**

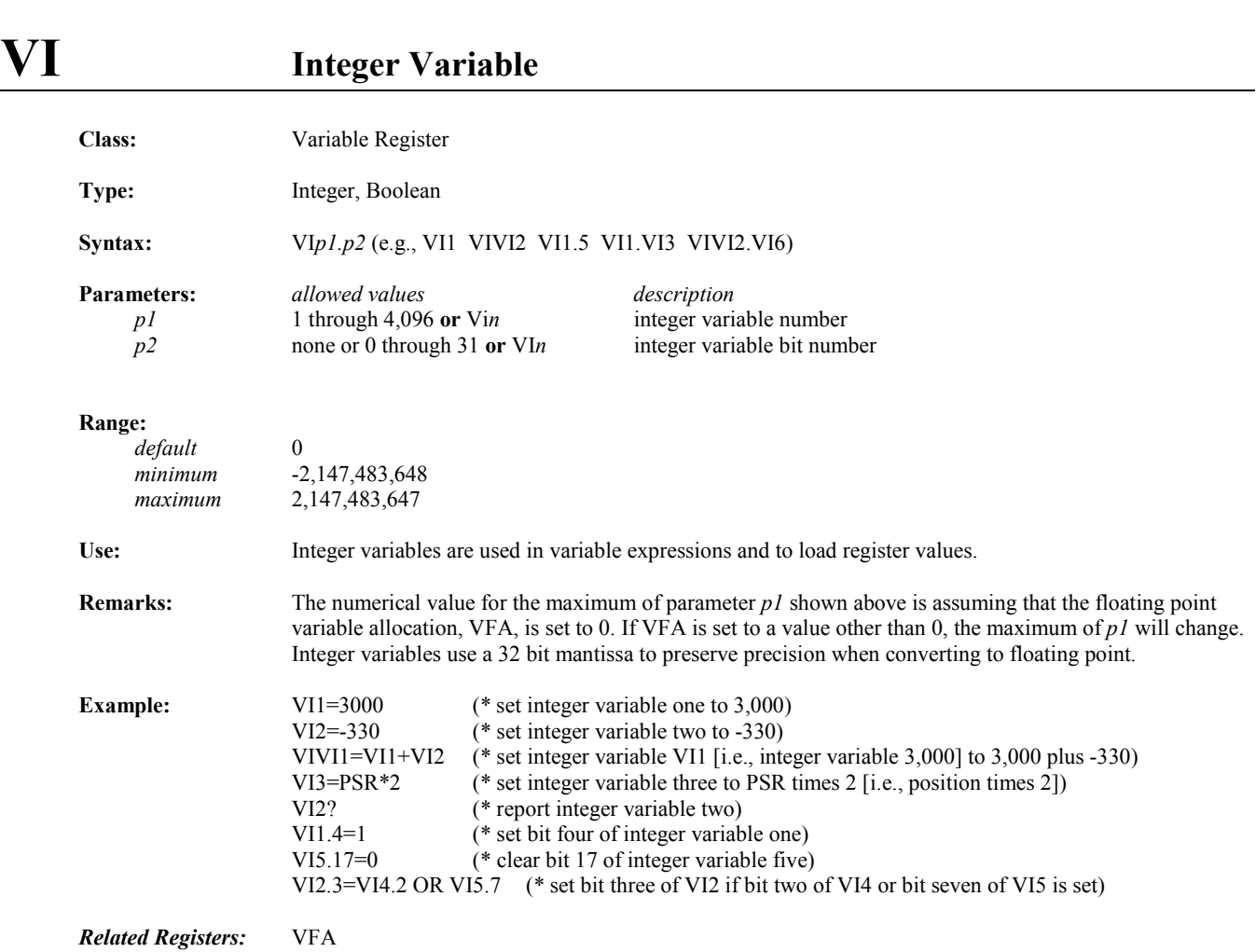

*5*

### **VIN Network Integer Variable**

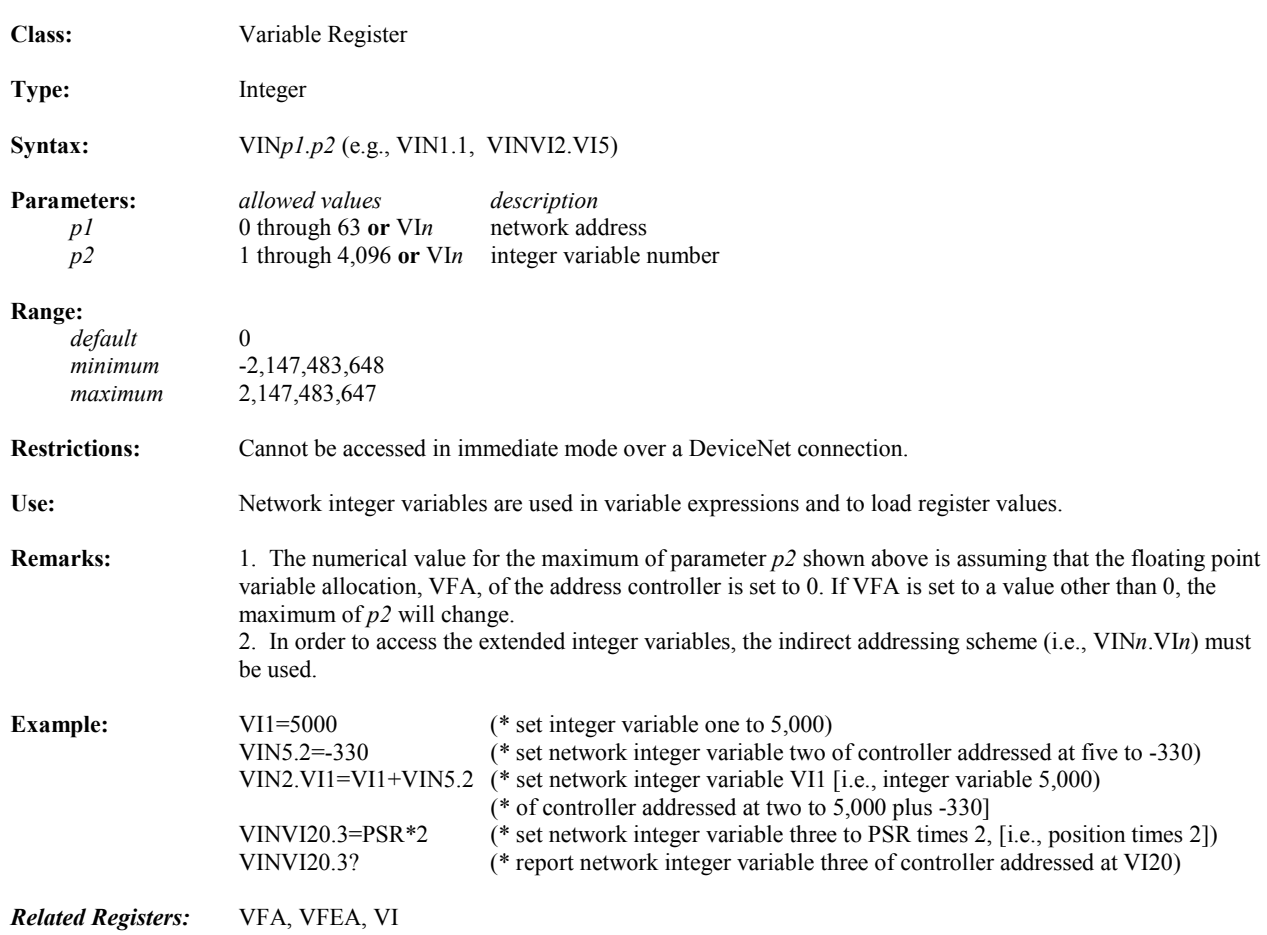

#### **VLA Axis Velocity Class:** Axis Register **Type:** Floating point **Syntax:** VLA **Range:**   *units* axis units/sec *minimum* -16,000,000 pulses/sec *maximum* 16,000,000 pulses/sec **Restrictions:** Read only. Use: This register is used to determine the current velocity of the axis. **Remarks:** The numerical values for the default, minimum, and maximum of this register are assuming that the axis unit ratio, (URA/URB), is set at its default value of 1.If the axis unit ratio is set to a value other than 1, the default, maximum, and minimum values must be divided by the value of (URA/URB) (see URA and URB). *Related Registers:* URA, URB, VLAT

### **VLAN Network Axis Velocity**

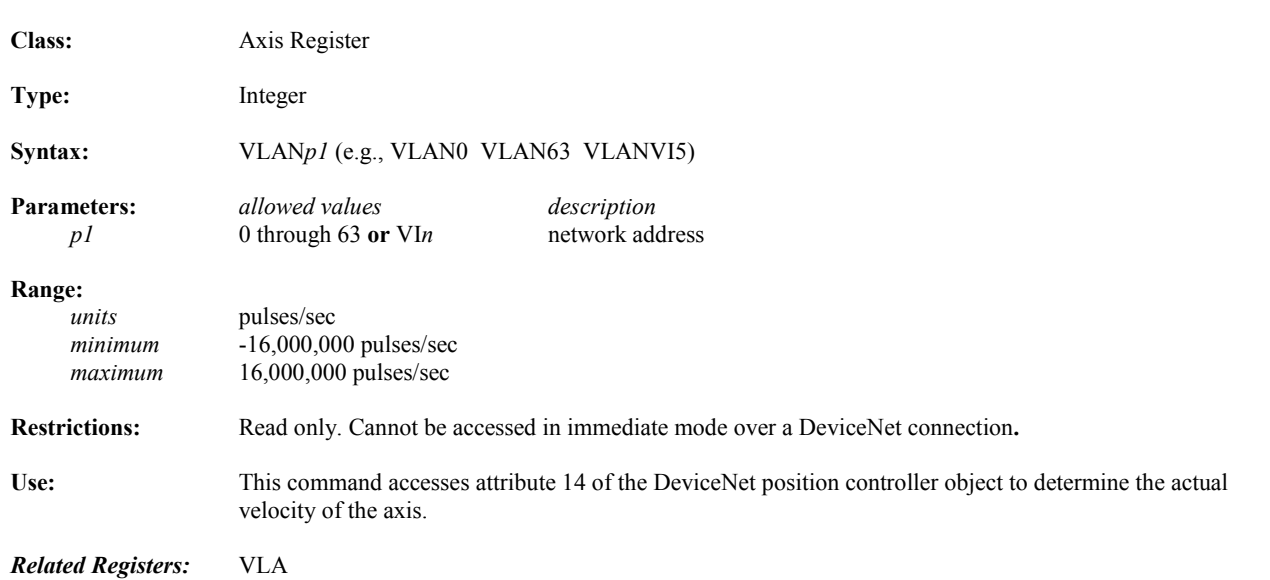

### **VLAT Axis Velocity Filter Time Constant**

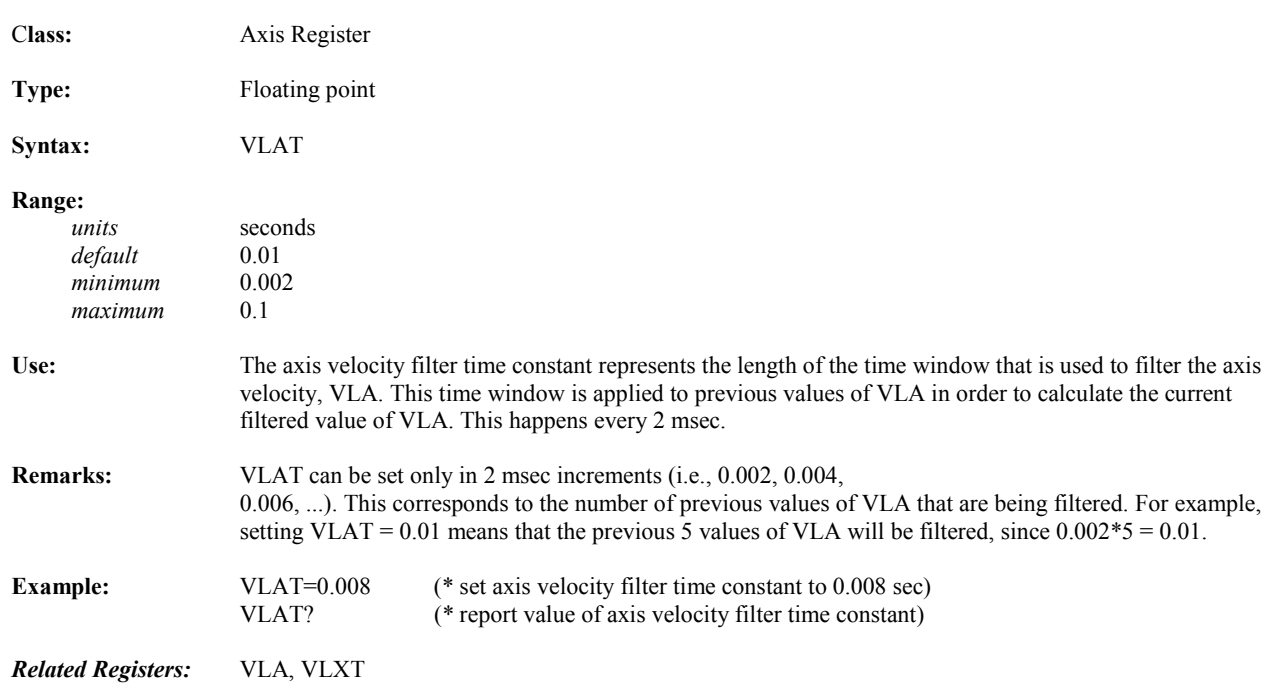

### **VLX Auxiliary Velocity**

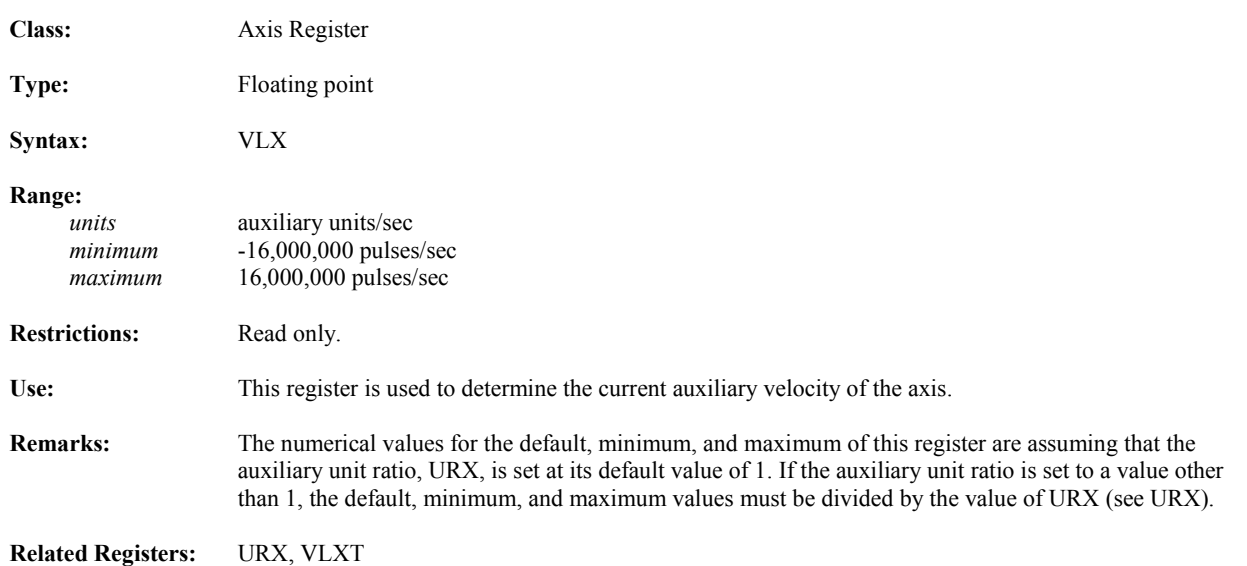

### **VLXT Auxiliary Velocity Filter Time Constant**

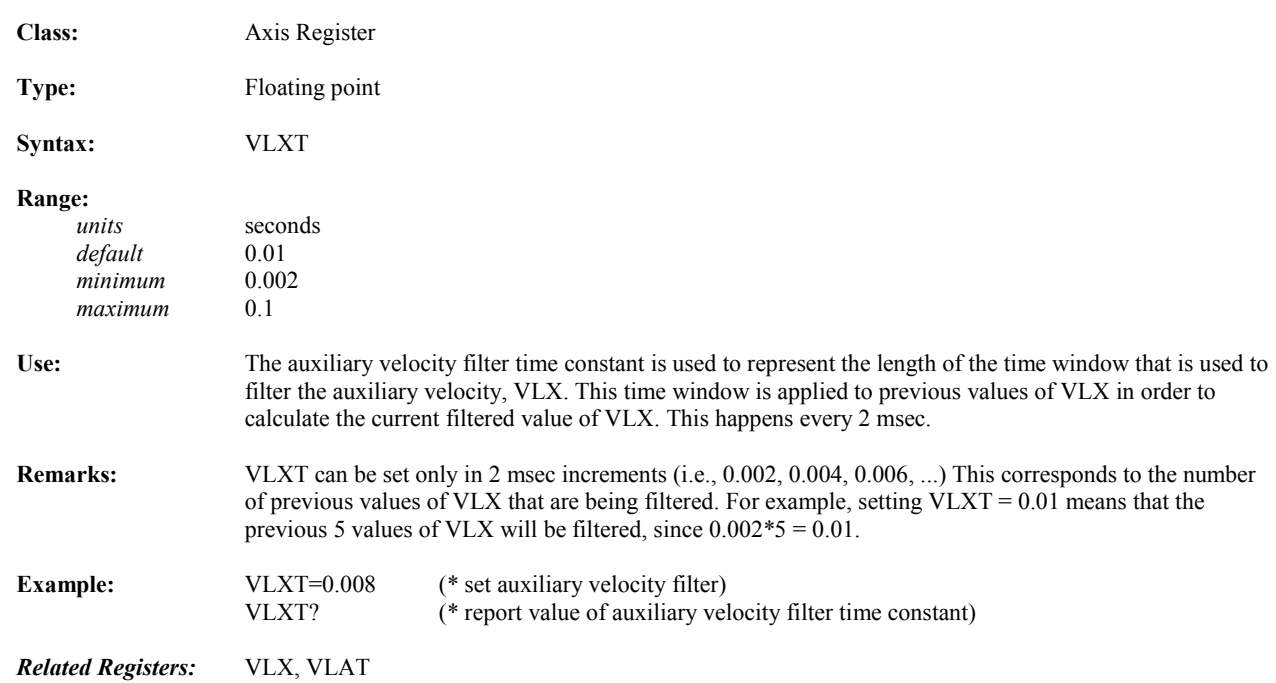

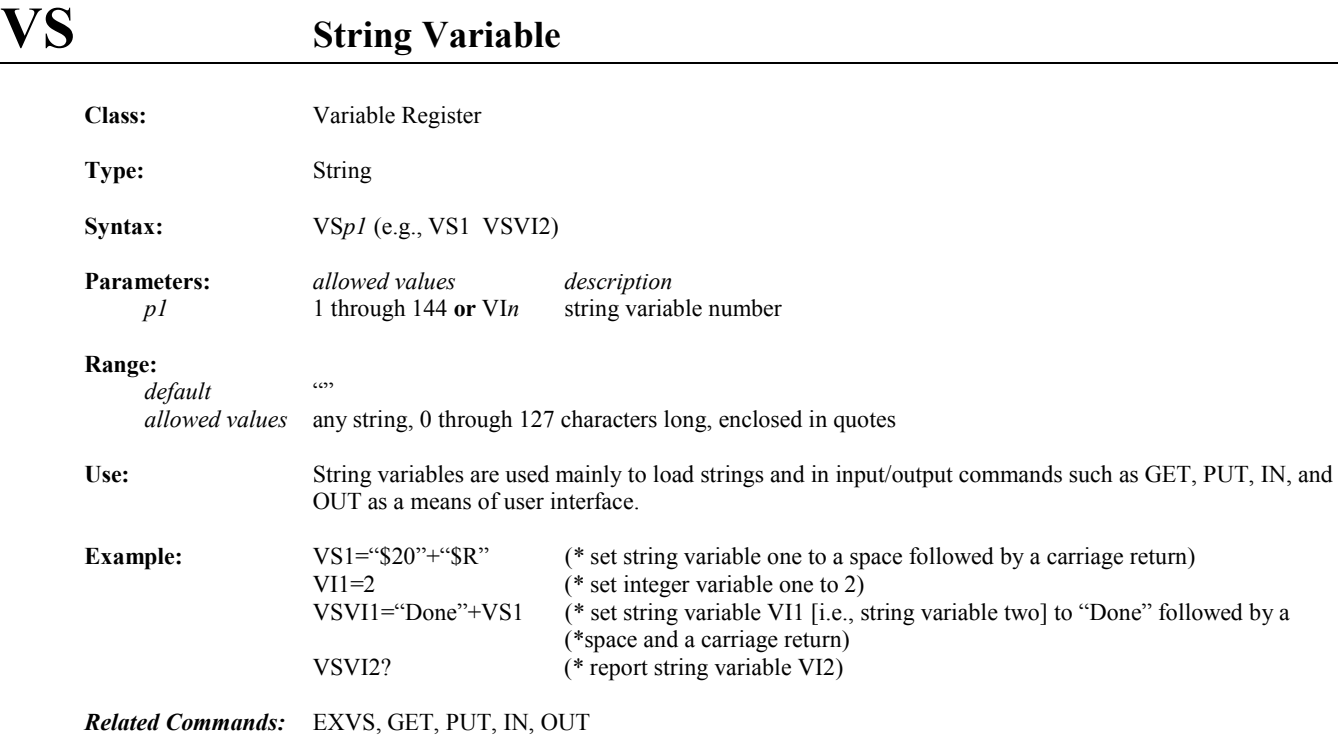

### **VSN** Network String Variable

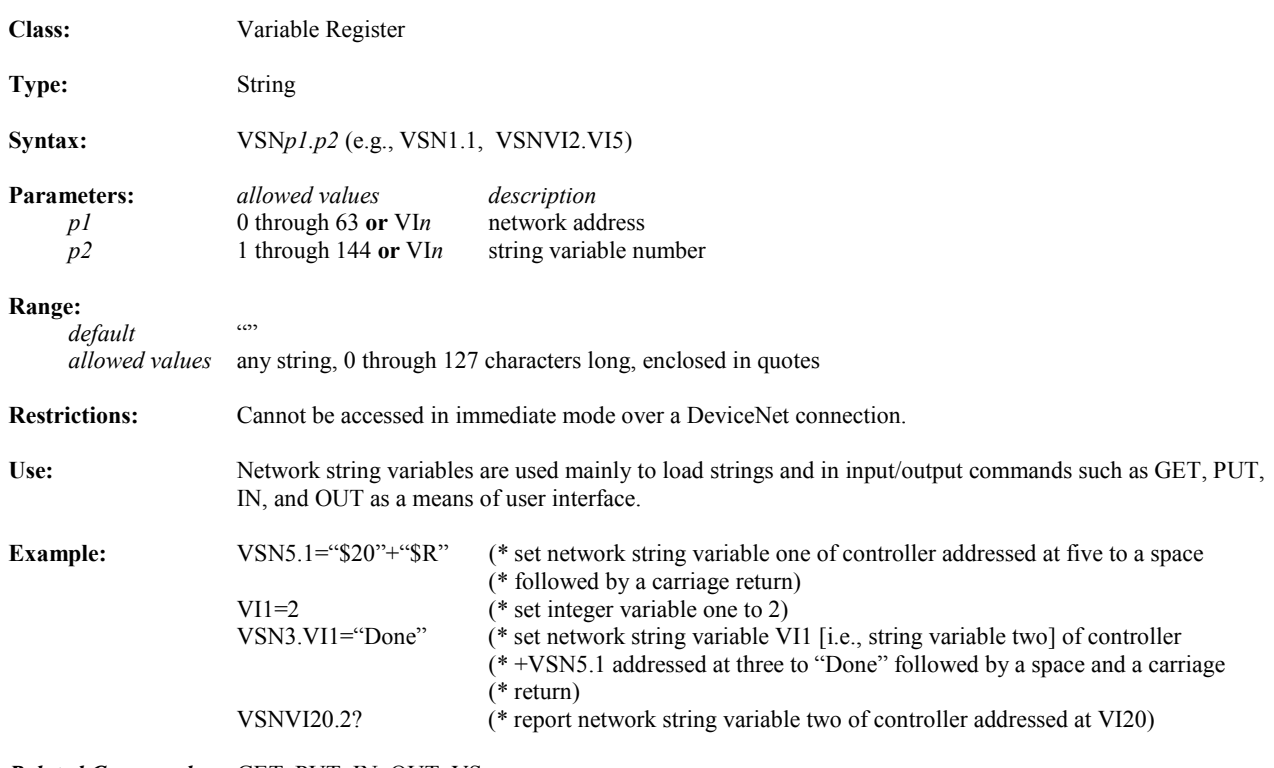

*Related Commands:* GET, PUT, IN, OUT, VS

### **WAIT Waits for Expression to be True**

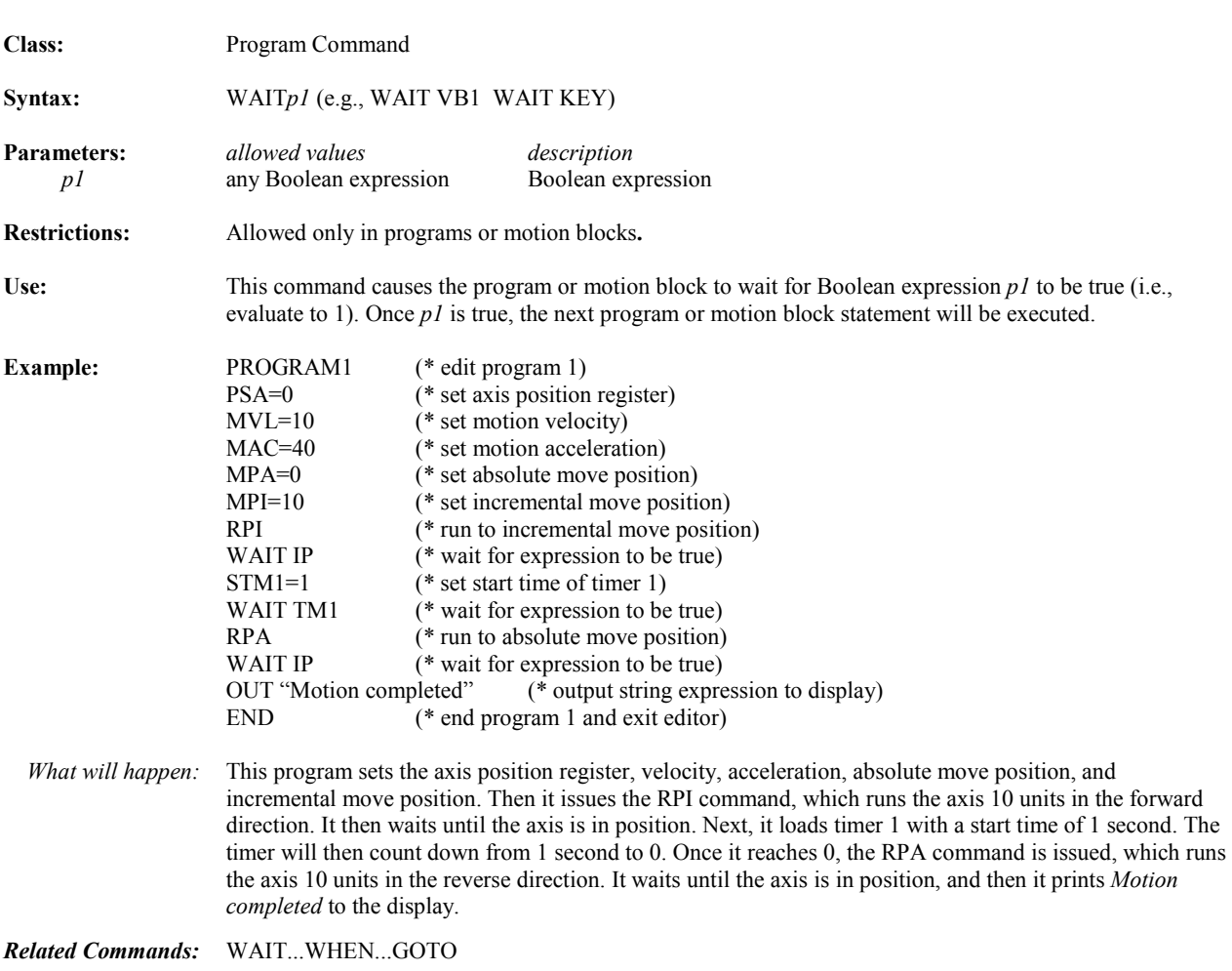

### **WAIT...WHEN...GOTO**

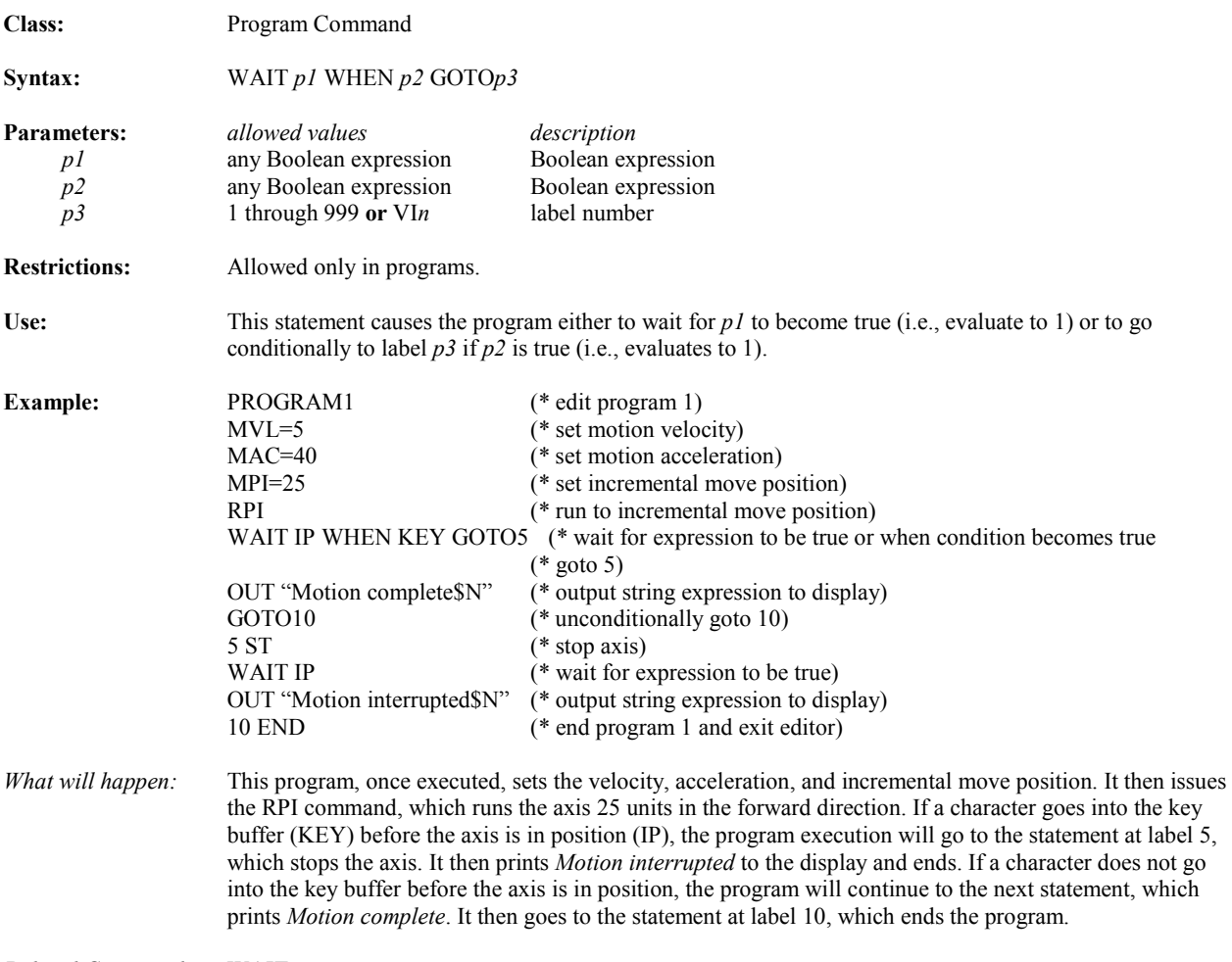

*Related Commands:* WAIT

#### **X Steps Through Program/Motion Block in Terminal Window Line Editor**

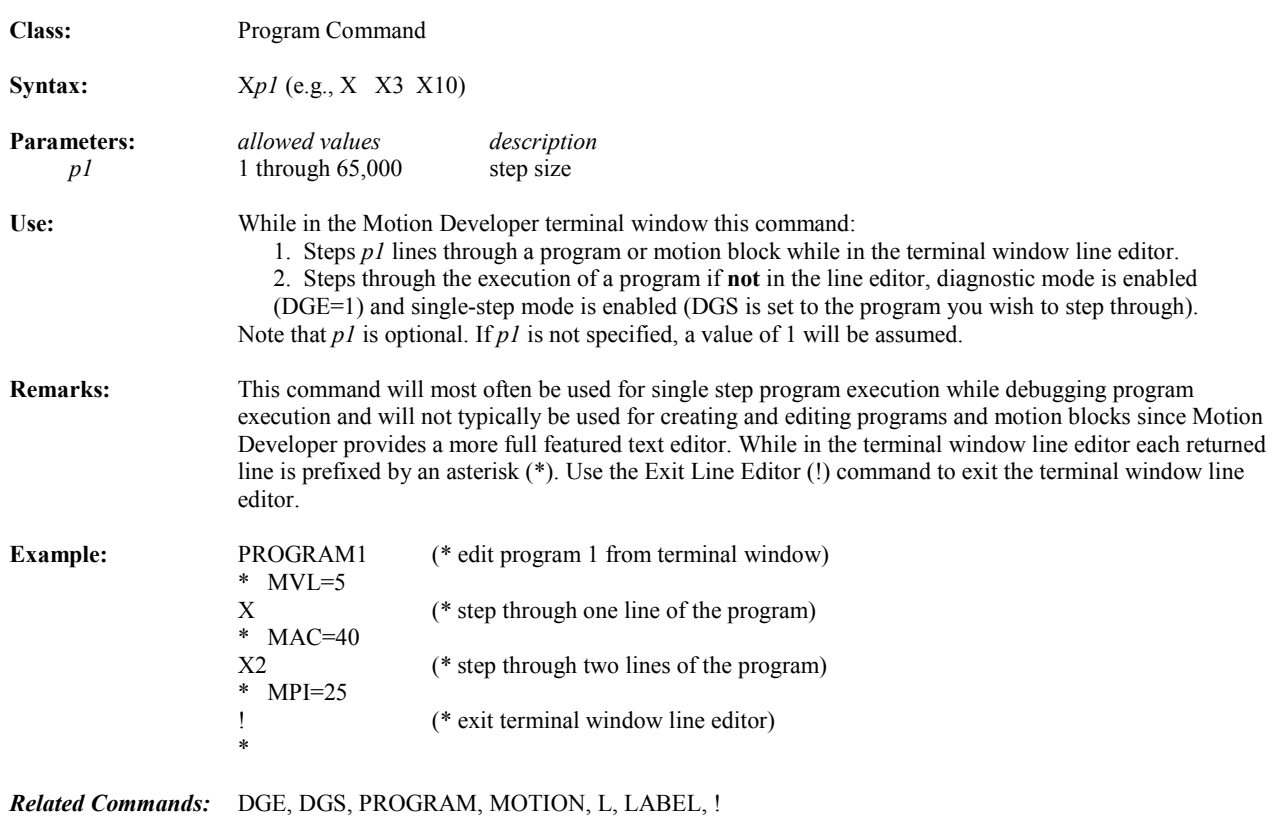

### **XOR Exclusive OR Logical Operator**

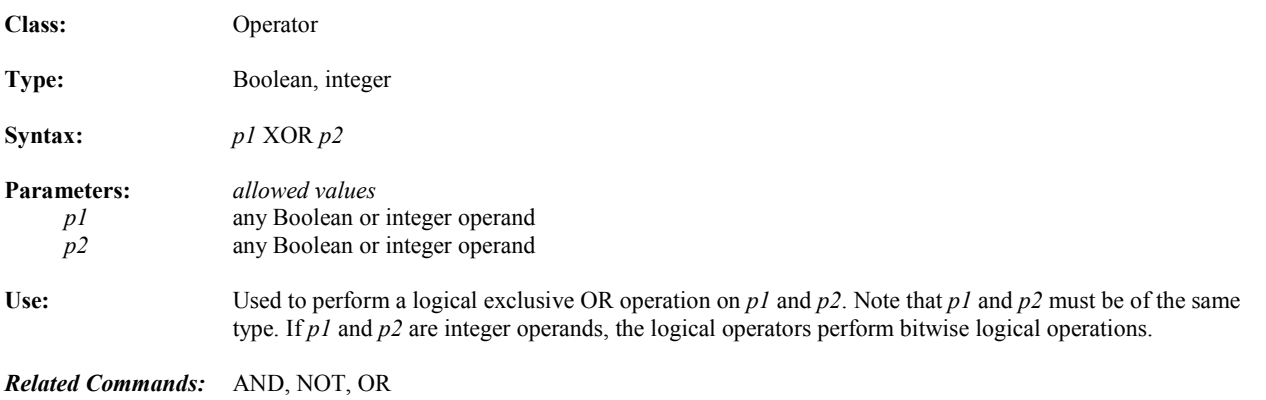

*6 Chapter* 

#### *Using Motion Developer*

#### *6.1 Installing Motion Developer*

The material in this chapter was developed using Motion Developer software.

#### **6.1.1 Computer System Requirements**

The following describes the minimum requirements to install and run Motion Developer software (catalog number SA648MODEV).

#### **Minimum Hardware Requirements**

200 MHz Pentium-based workstation

64 MB RAM

200 MB free hard disk space

CD ROM drive or access to one via parallel port or network

800 by 600 resolution, 256 color display and video adapter

#### **Software Compatibility**

Windows<sup>®</sup> NT<sup>™</sup> operating system version 4.0 with service pack 4 or later

Windows 98, Windows ME, Windows 2000, or Windows XP operating system

#### **6.1.2 Installation**

 $\overline{a}$ 

#### **To Install Motion Developer from a CD:**

- 1. Shut down all other application programs.
- 2. Insert the CD into your CD-ROM drive. Windows will automatically start the setup program. If the setup program does not automatically start, use the Windows Start/Run utility. Run the **setup.exe** file in the root directory of the CD.
- 3. Click Install Motion Developer to start the install process.
- 4. Follow the instructions as they appear on the screen.

 $^{\circledR}$  Windows is a registered trademark and NT is a trademark of Microsoft, Inc.

#### **6.1.3 Product Authorization**

Before you start developing projects, we strongly recommend that you authorize the software using the built-in Product Authorization utility. If you don't authorize the software, you will be able to use it only for a four-day trial period. After the trial period, you cannot download or save target information. The authorization procedure will take only a few minutes and will also allow you to take advantage of any product support for which you qualify. You will need to contact us by telephone, fax, or Internet as part of the authorization process.

#### **To Authorize Motion Developer:**

Have your serial number(s) ready. The serial numbers can be found on the License Key sheet that came with your product.

- 1. Run the Product Authorization utility from the Start menu/Programs/CIMPLICITY Machine Edition/Product Authorization. The Product Authorization dialog box appears.
- 2. Click Software, and then click Add.
- 3. You can authorize the software by means of the Internet, email, phone, fax, or disk (disk is used if transferring authorization from another computer). Make your selection, then click Next.
- 4. Under Mandatory, fill in the fields. If you are authorizing by fax, fill in the fields under Optional. Click Next.
- 5. You will be prompted for a key code. You can request your key code through the following means:

**Phone**. Our phone number is listed on the screen.

 **Fax**. Click Print FAX and fax the Product Authorization Request to us (our fax number will be on the print out). We will then fax you back with your new key code(s).

**Internet.** Go to **www.gefanuc.com**, select the Support link, then choose the Software Registration link on the Support page.

Product Authorization is complete once you type in the new key code and it has been accepted. Depending on the product you've purchased, you may need to run the Product Authorization program a number of times.

#### **To Move the Authorization to Another Computer**

You can run the software only on the computer on which the Product Authorization was installed. If you want to develop your projects on a different computer, you will need to complete the following steps to move the authorization from one computer to another.

- 1. Install CIMPLICITY Motion Developer on the computer to which the authorization will be moved.
- 2. Run the Product Authorization program from the Start menu/Programs/CIMPLICITY Machine Edition/Product Authorization. The Product Authorization dialog box appears.
- 3. Click Software. There is a site code on the top right hand side of the screen. Write down this site code carefully. This has to be accurate in order for the move to work. You will need it (Target Site Code) when you move the authorized software from the source computer.
- 4. Click Add. The Product Authorization wizard appears.
- 5. Click Authorize by disk. At this point, you need to go to the source computer that has the authorized software, and move the authorization to a disk.
- 6. From the source computer, run the Product Authorization program and click Software.
- 7. Click Move, and then click OK. Enter the target site code that you wrote down from Step 3 and click Next. Verify that the site code is correct and click OK.
- 8. Insert a blank formatted floppy disk into the floppy drive and click Next. The authorization code will be moved to the disk and a dialog box should appear telling you it was successful. Click OK.
- 9. Go back to the computer to which you are moving the authorization and insert the floppy disk. (The screen that is asking for an authorization disk should be displayed.) Click Next.
- 10. Click Finish. A screen should appear telling you the move was successful. Click OK. The authorization has now been moved to the new computer.

#### **6.1.4 Technical Support**

#### **Contact Choices**

You have several contact choices if you need help with your GE Fanuc products:

- **Fax**. Send a message via the Technical Support Fax number at (780) 420-2049
- **Internet.** Use the address [www.gefanuc.com](http://www.gefanuc.com/) to reach the GE Fanuc home page, then click the Support link to reach the main Support page. The Support pages allow you to look up technical information, download useful files, register software, or send a question to our support experts.
- **Telephone.** Call 1-800 GEFANUC (1-800 433-2682)
- e-mail. Address your message to support@gefanuc.com

#### **For Most Efficient Service**

**Motion Developer Software Help.** When contacting us about a Motion Developer software problem, include the information listed below in your fax or message. If telephoning, call from a telephone near your computer and have your Motion Developer software running, if practical, and have the following information available to help us assist you as quickly as possible:

- $\Box$  The GE Fanuc software product name, serial number, and version number.
- $\Box$  The brand and model of computer system hardware (computer, monitor, etc).
- $\Box$  Computer operating system and version number.
- $\Box$  The steps you performed prior to the problem occurrence.

**S2K Motor and Controller Help**. When contacting us about an S2K hardware problem, include the information listed below in your fax or message. If telephoning, call from a telephone near your installation, if practical, and have the following information available to help us assist you as quickly as possible:

- $\Box$  The S2K model and serial number for controller and motor
- $\Box$  The circumstances leading up to the problem occurrence.

Intentionally Blank

## <span id="page-423-0"></span>*7 Chapter*

#### *Diagnostics*

#### **7.1 LED Display Status Codes**

The S2K Series controllers are equipped with a two-digit LED status display on the front panel of the controller. The controller will display all current codes in a round robin fashion. The status register will display OK when there are no faults and the controller is in an operational mode.

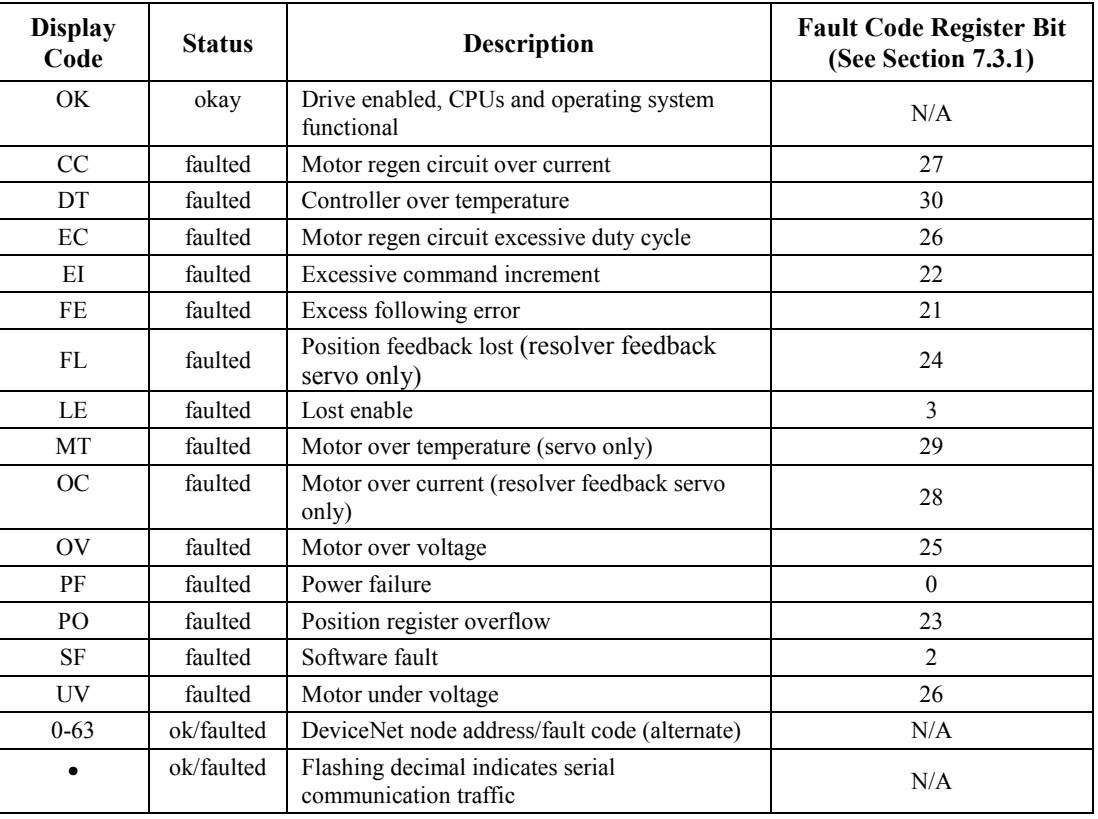

#### **Table 7-1. LED Display Status Codes**

Note that the display reports the DeviceNet™ node address of units equipped with a DeviceNet™ communication port. If the unit is *OK* and the node address is set to *5*, then the display alternates between OK and 05. If the S2K controller is faulted due to FE and LE, the unit will alternately display FE, LE, 05 … FE, LE, 05 … etc.

#### **7.2 Status Messages**

Table 7-2 shows a list of command messages that will display either in the terminal window or the Feedback Zone of the Motion Developer software. The table attempts to state possible causes and solutions to each error message. When the Computer Interface Format Enable (CIE) parameter is set to 1 the CIE code numbers shown in the table below will be returned over the serial interface rather than the command text message. See Chapter 5 for a description of the CIE parameter.

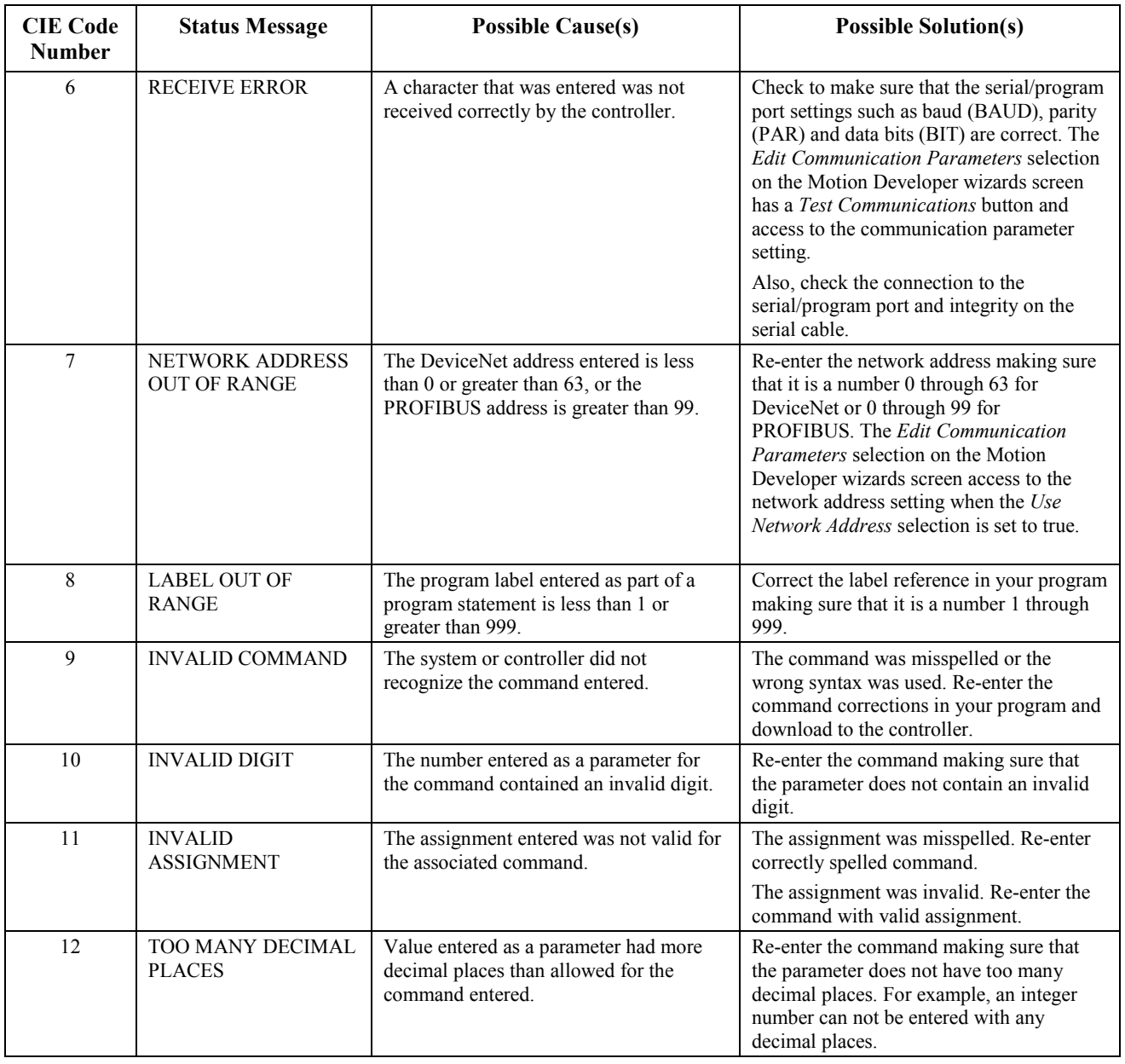

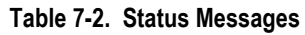

*Diagnostics*  $\begin{bmatrix} 7 \end{bmatrix}$ 

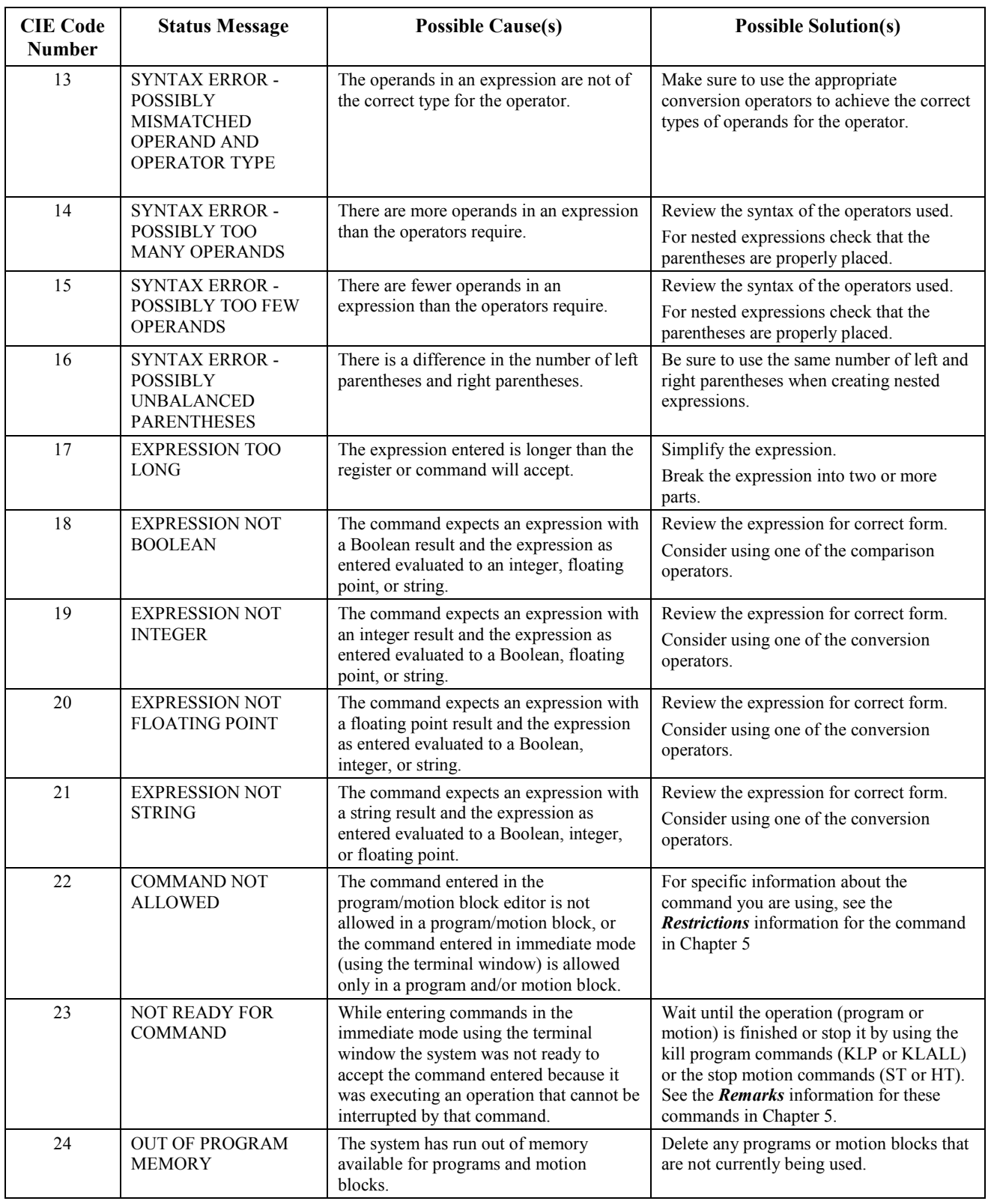

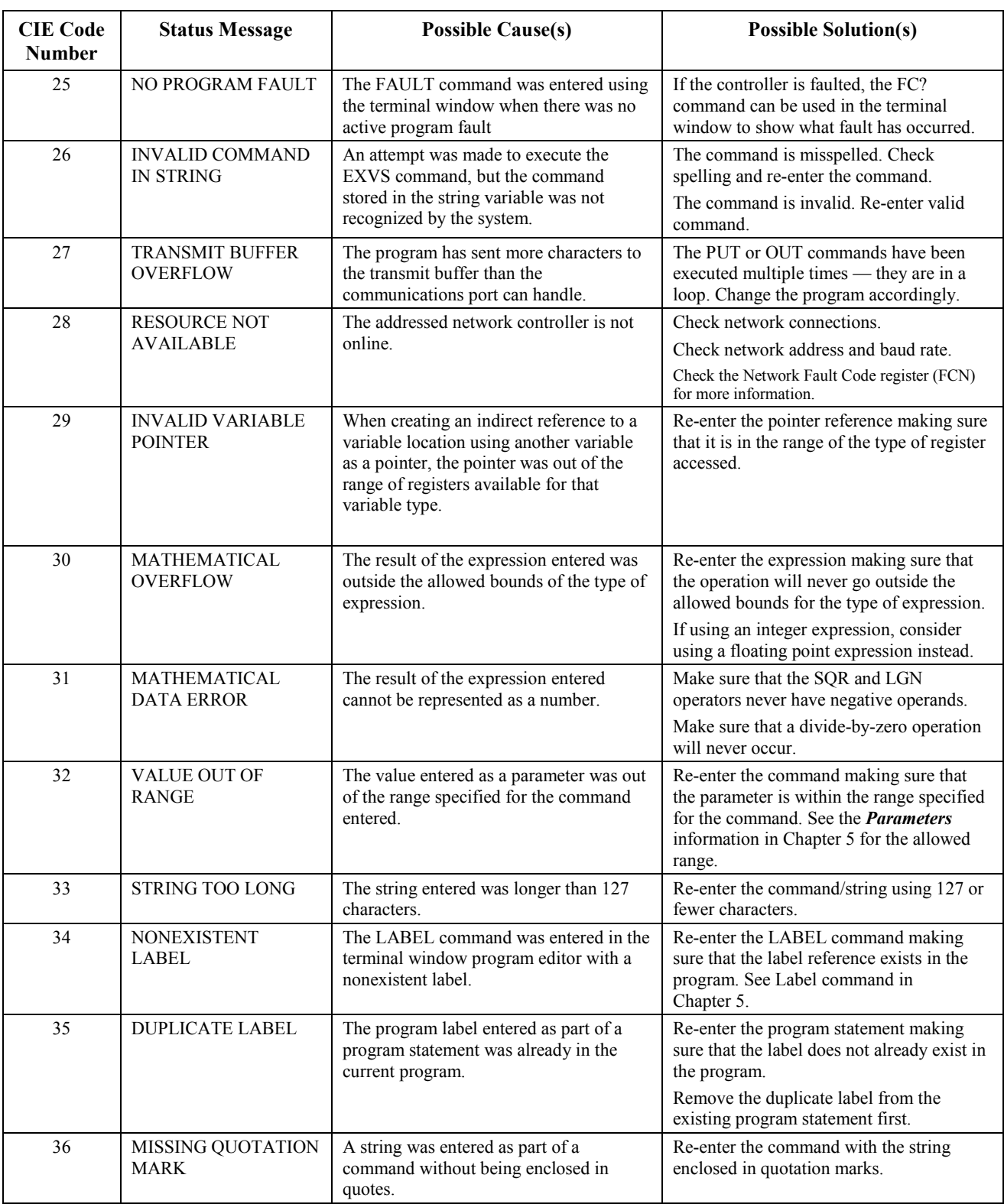

*Diagnostics*  $\begin{bmatrix} 7 \end{bmatrix}$ 

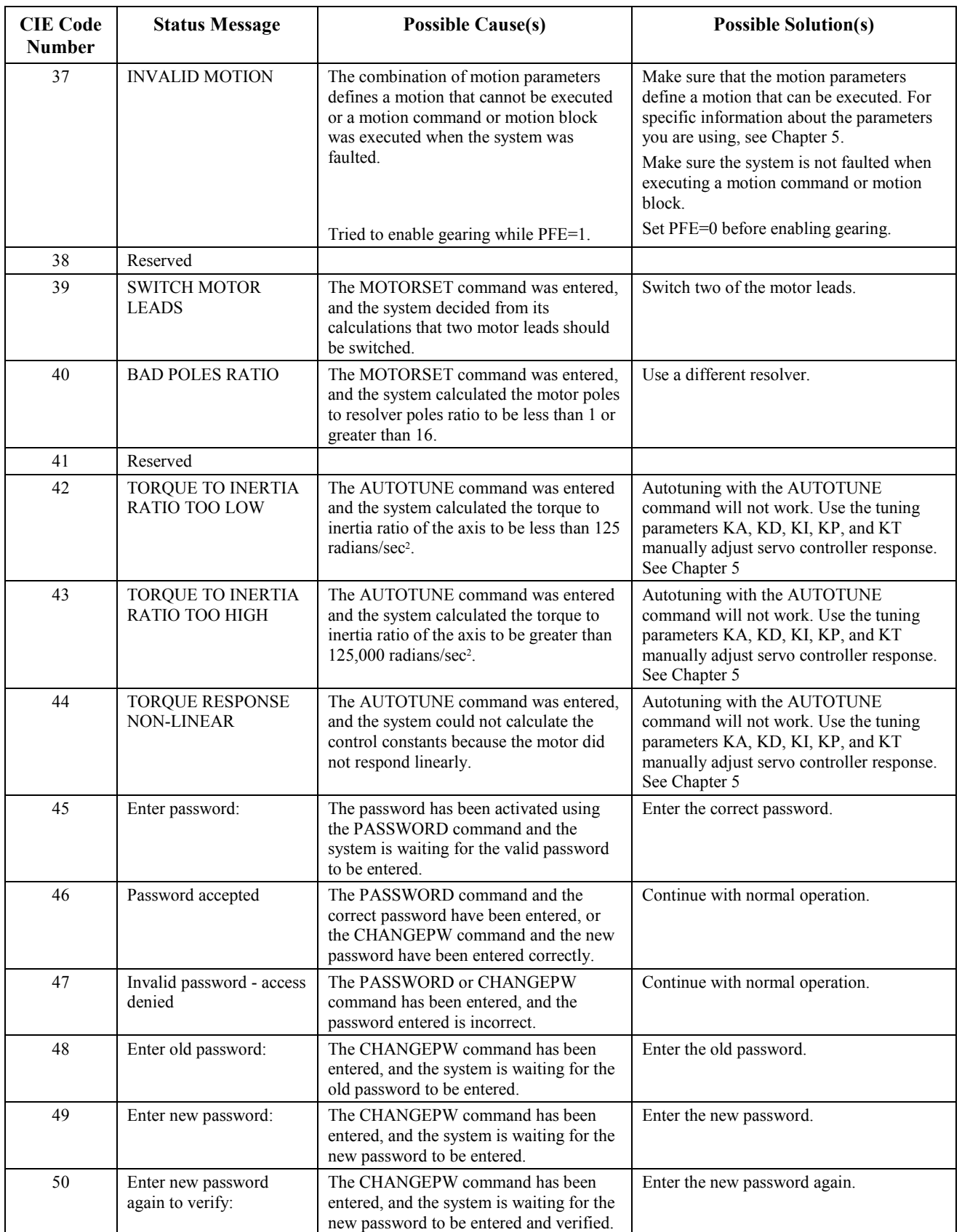

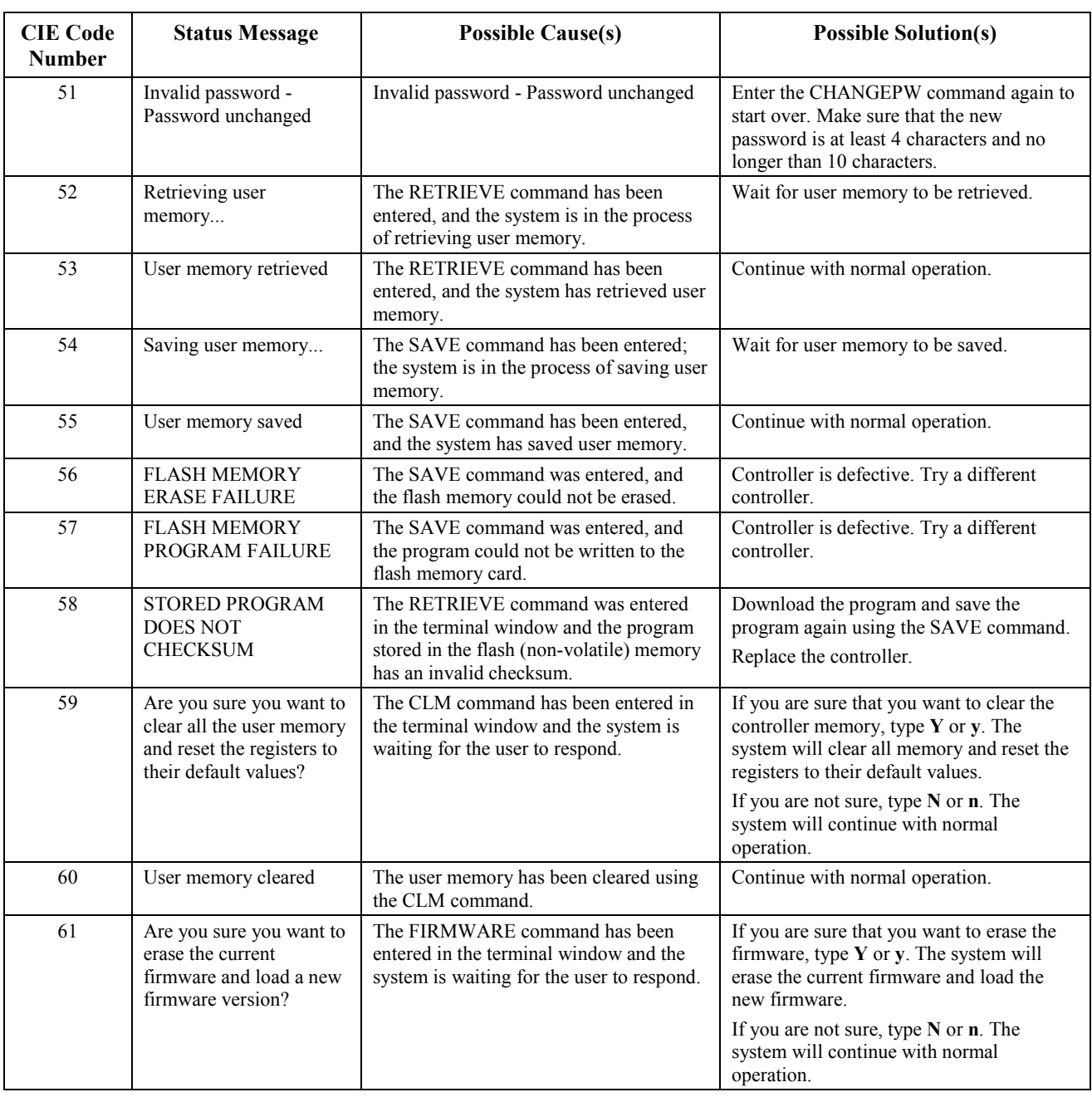

#### <span id="page-429-0"></span>**7.3 Status Register Messages**

The S2K controllers have the following status registers that can provide valuable information on the current state of system resources:

- System Fault Code (FC) Register
- Input Fault Code Register (FI)
- General I/O Register (IO)
- Axis Status Register (SRA)
- Program Status Register (SRP)
- System Status Register (SRS)

The contents of any status register can be queried using either the terminal window or the Controller Function screen in the Motion Developer software. The bits for each registers can also be queried in programs in order to facilitate program flow decisions. The following tables show the contents of each status register. Also, see Chapter 5 for descriptions of the register commands.

#### **7.3.1 System Fault Code Register (FC)**

The Fault Code (FC) register is latched. Once a bit is set true it will not be cleared until faults are reset (RSF command executed).

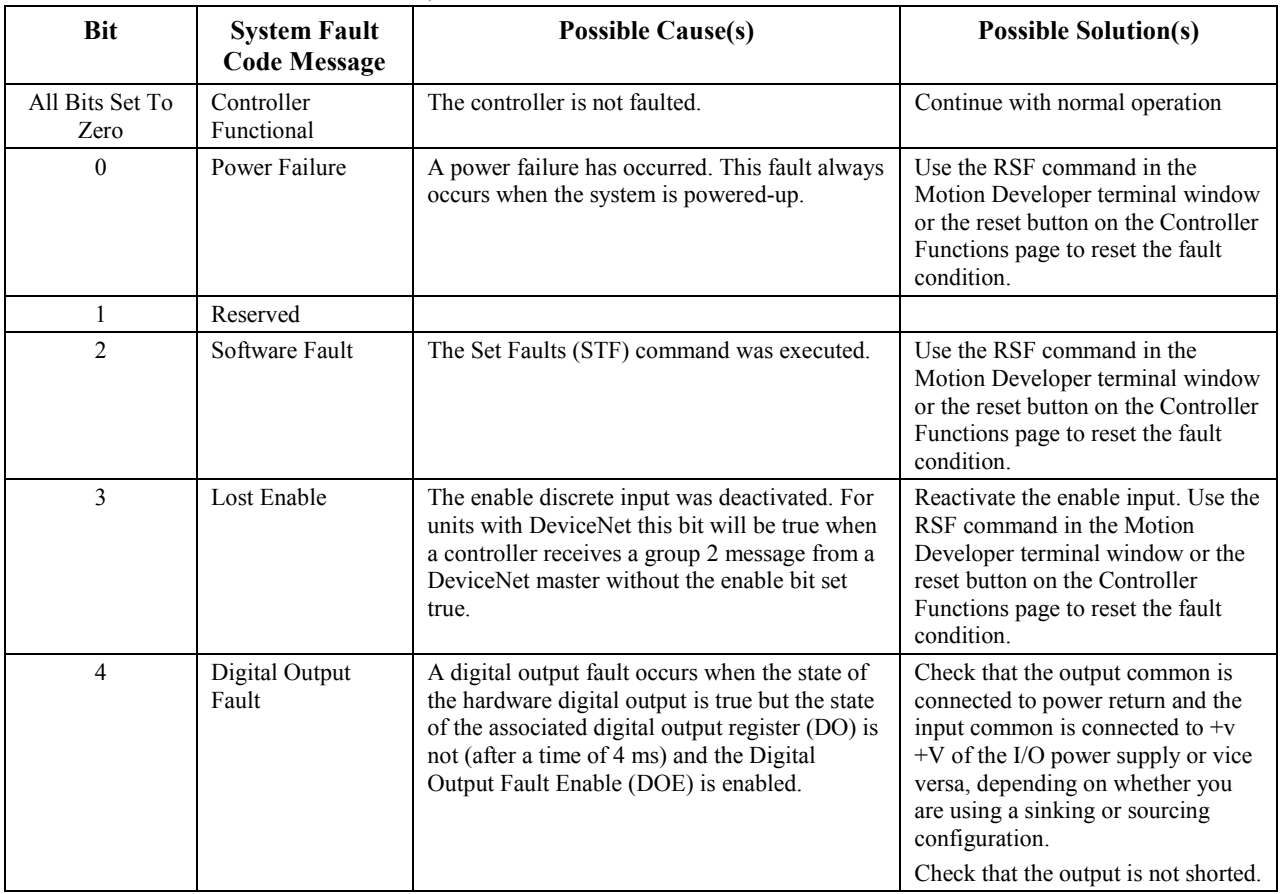

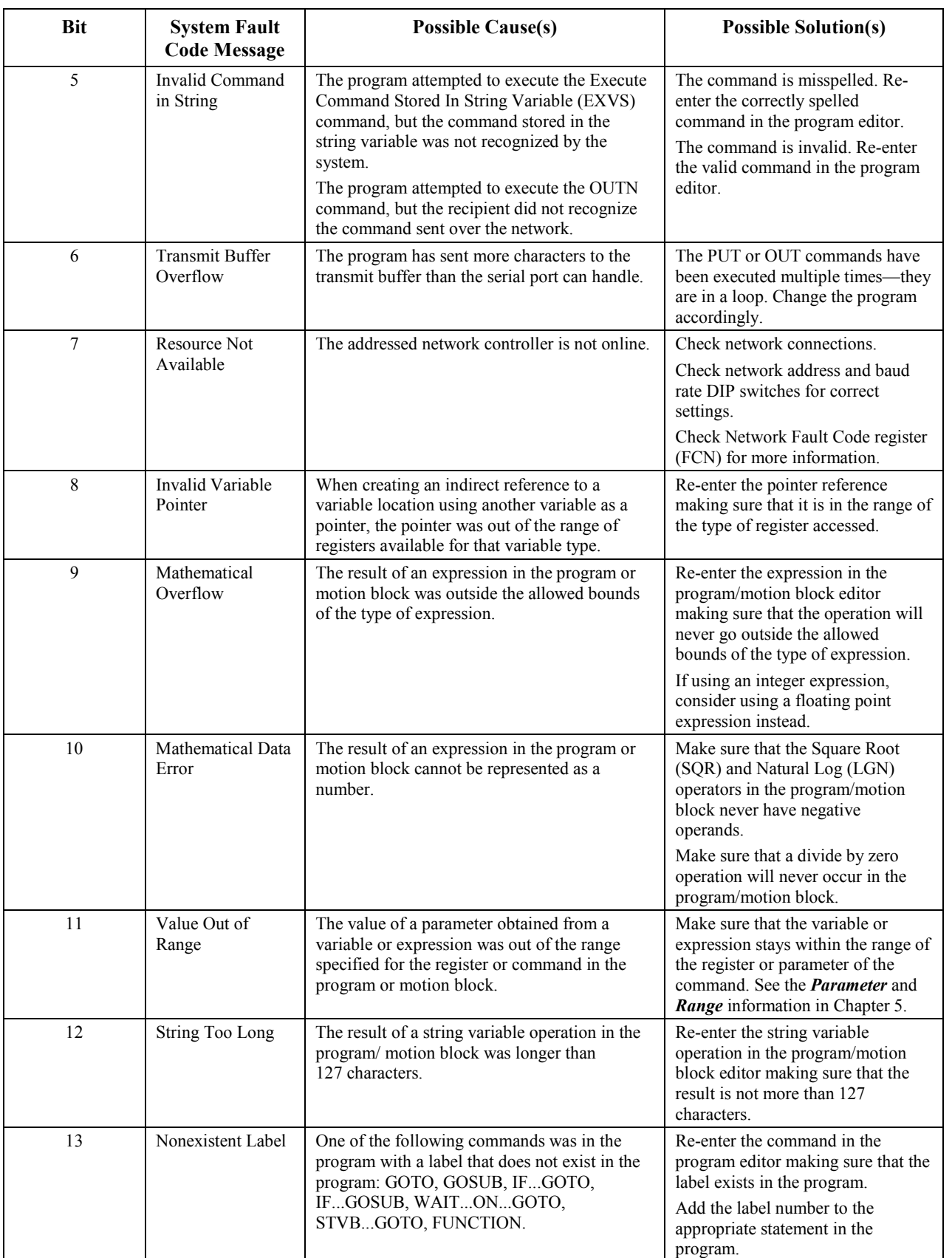

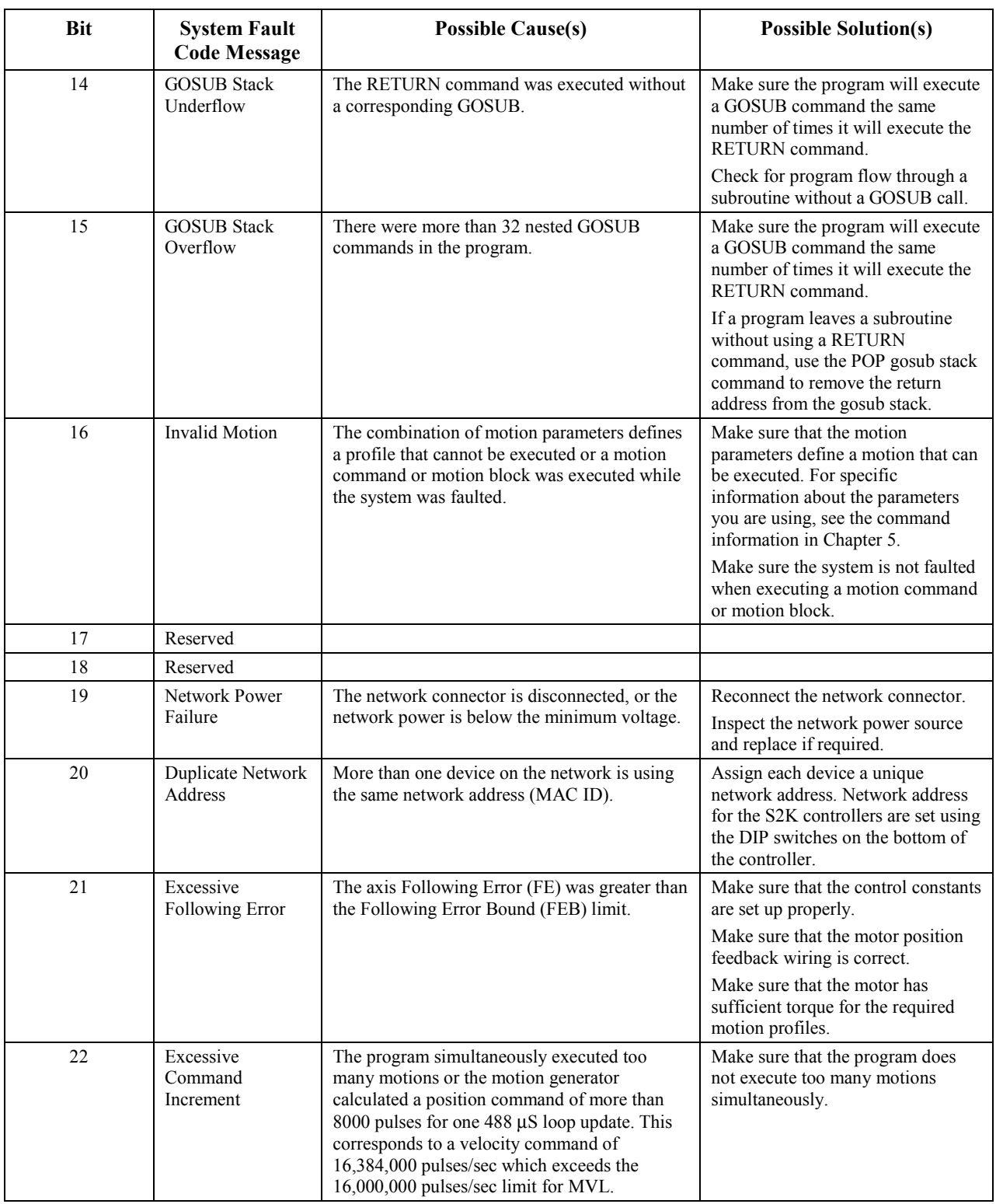
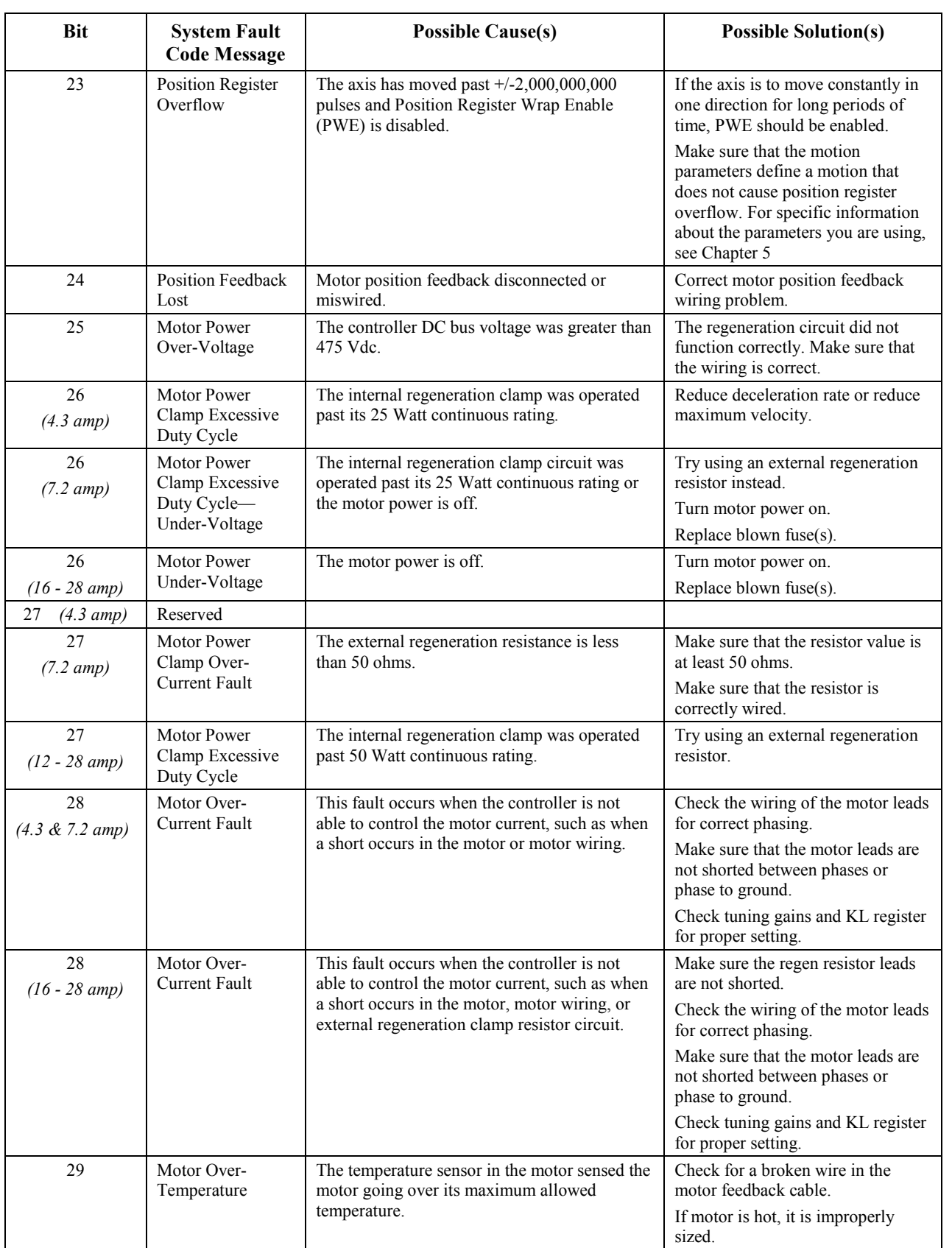

*Diagnostics*  $\begin{bmatrix} 7 \end{bmatrix}$ 

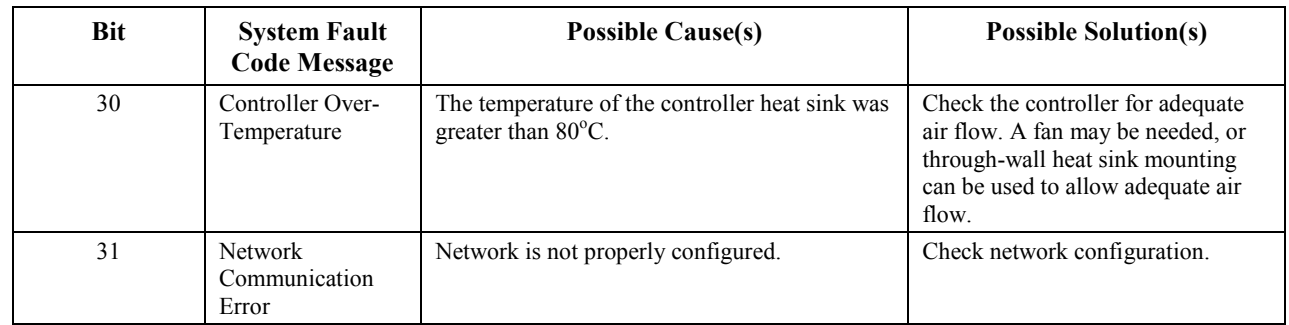

# **7.3.2 Network Fault Code Register (FCN)**

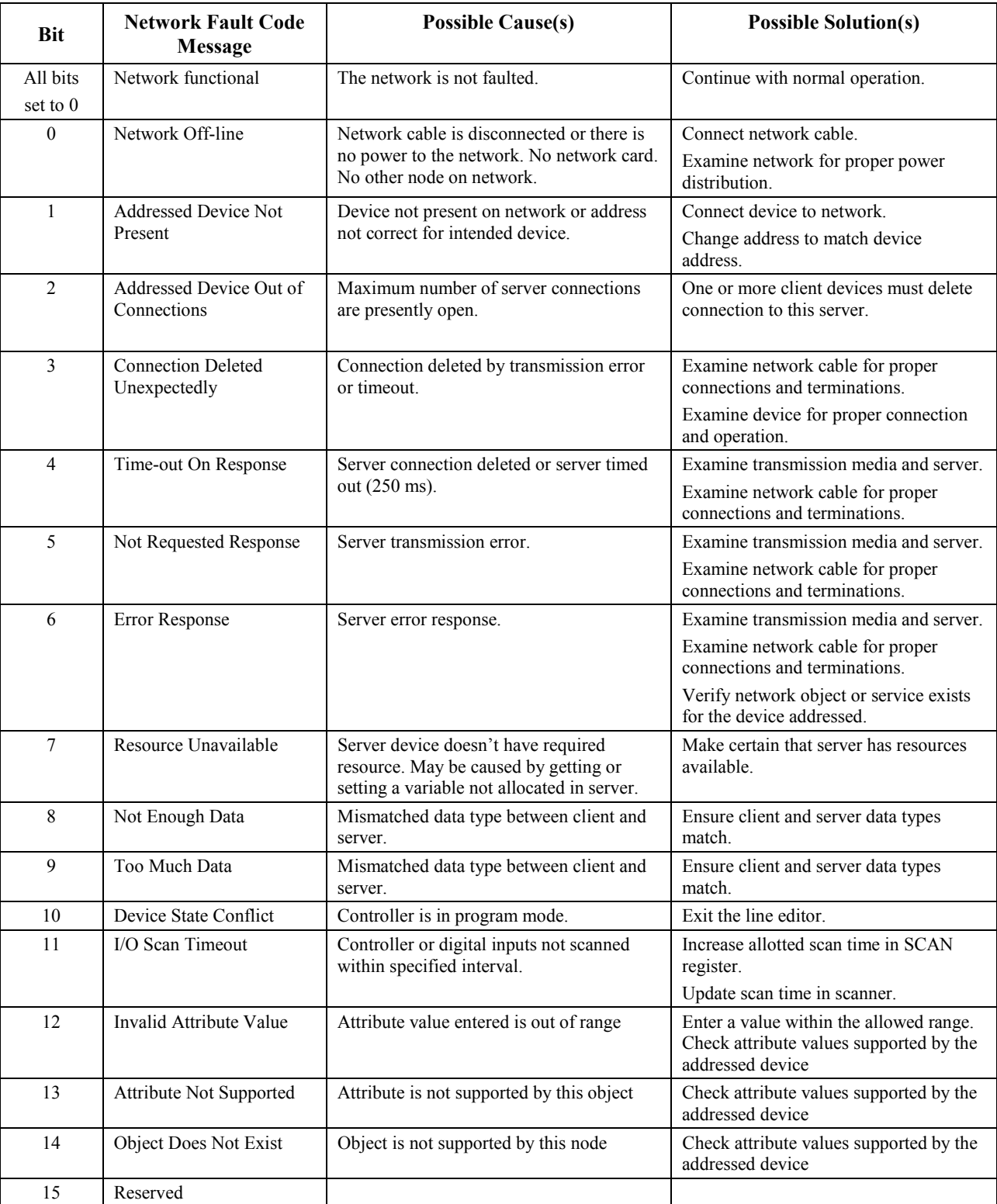

# **7.3.3 System Fault Input Register (FI)**

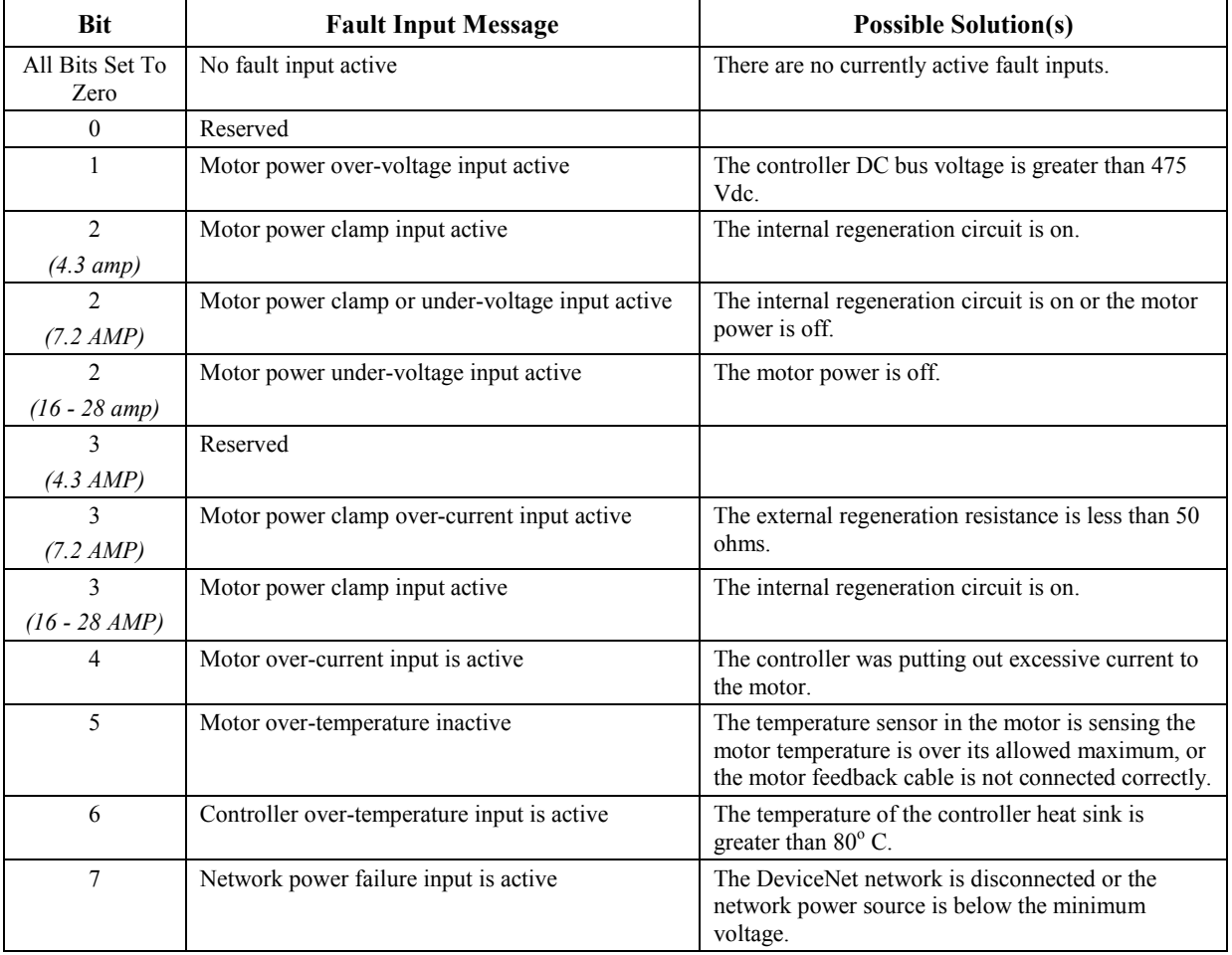

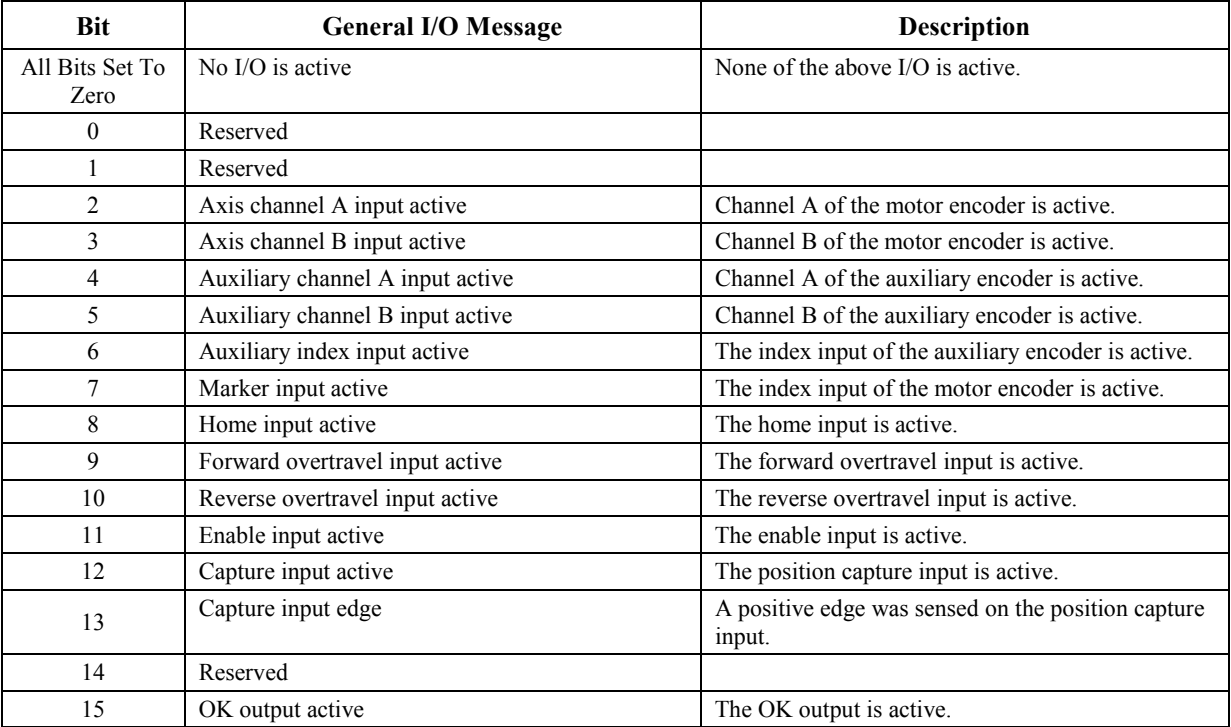

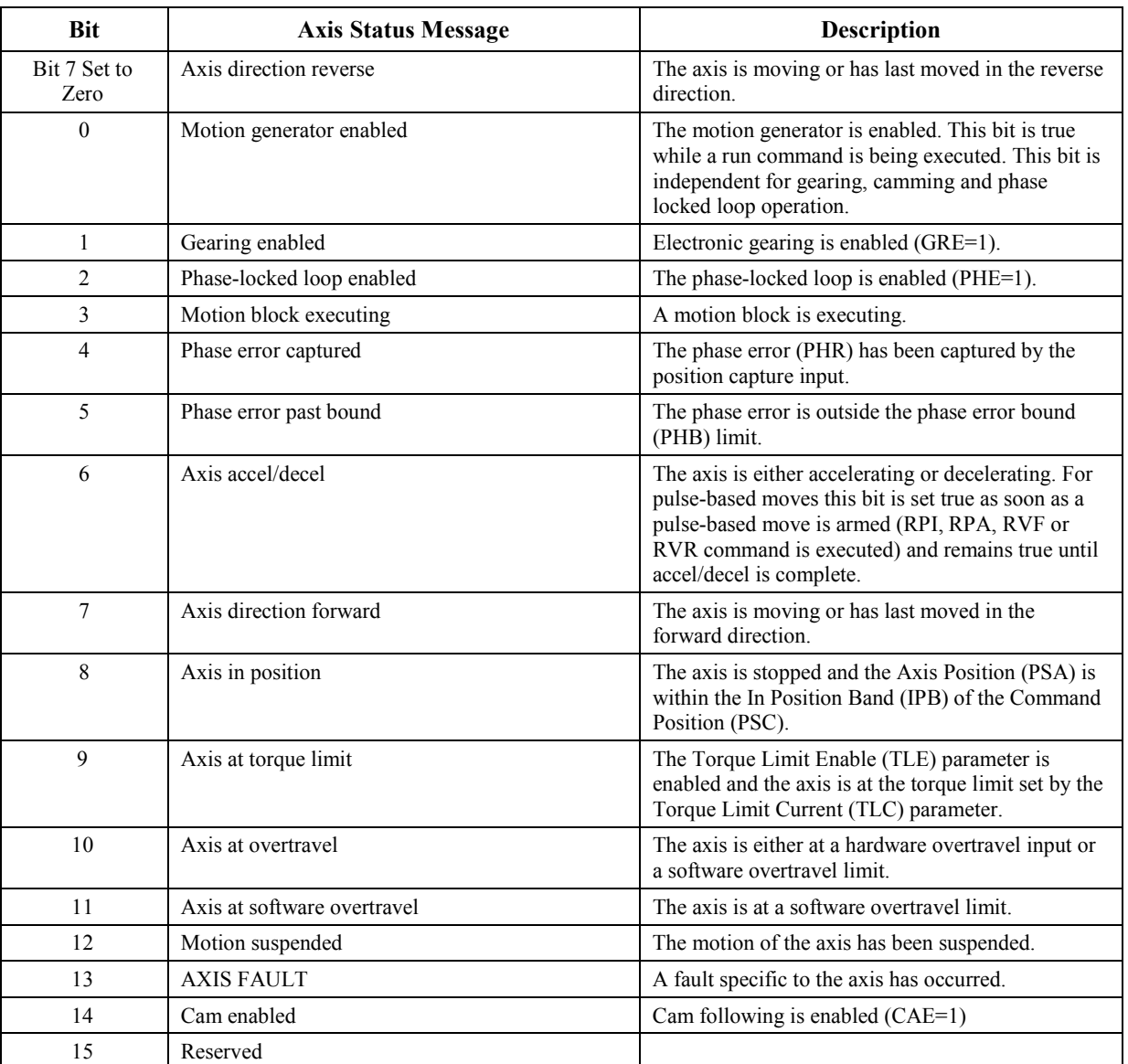

# **7.3.5 Axis Status Register (SRA)**

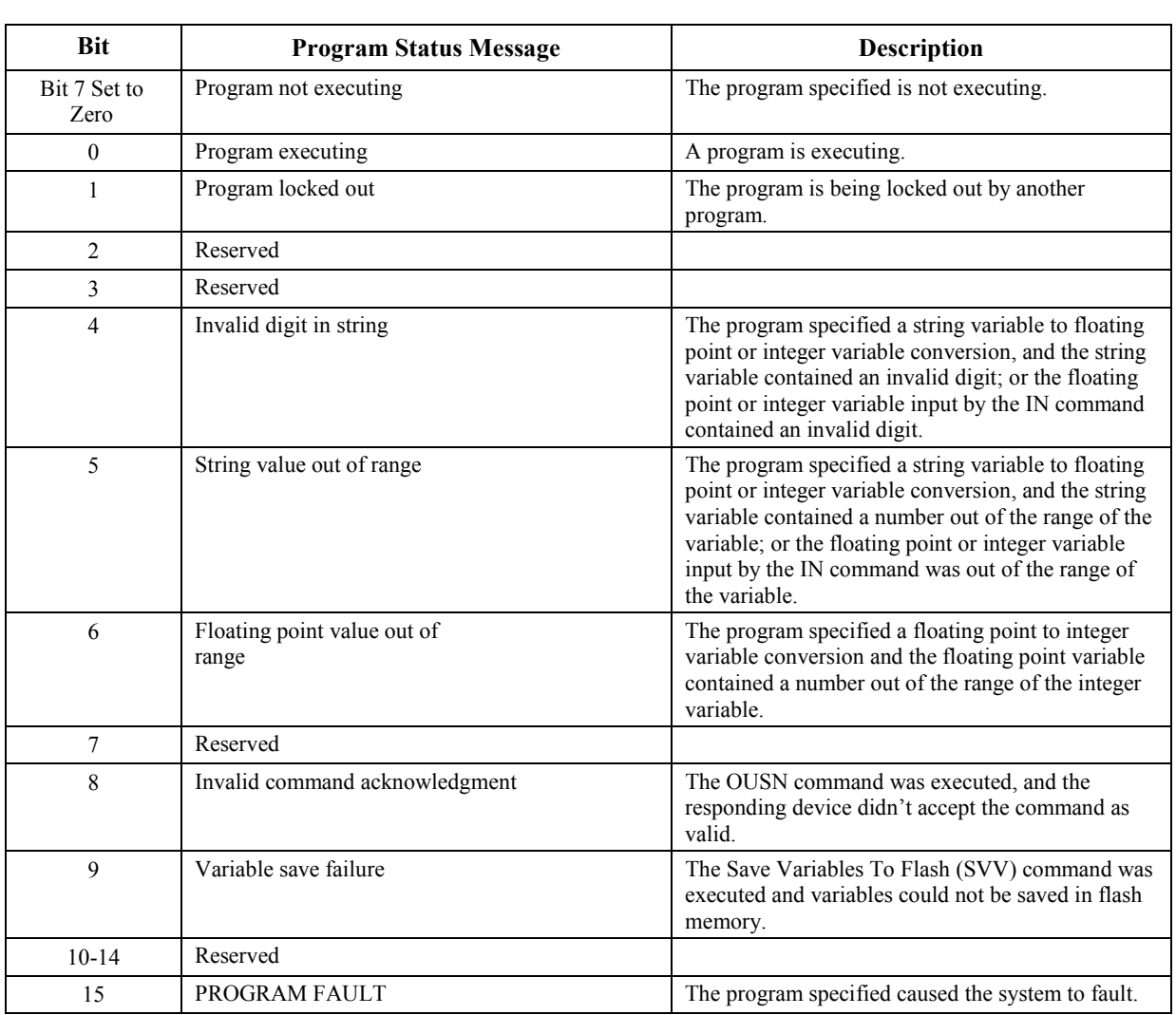

# **7.3.6 Program Status Register (SRP)**

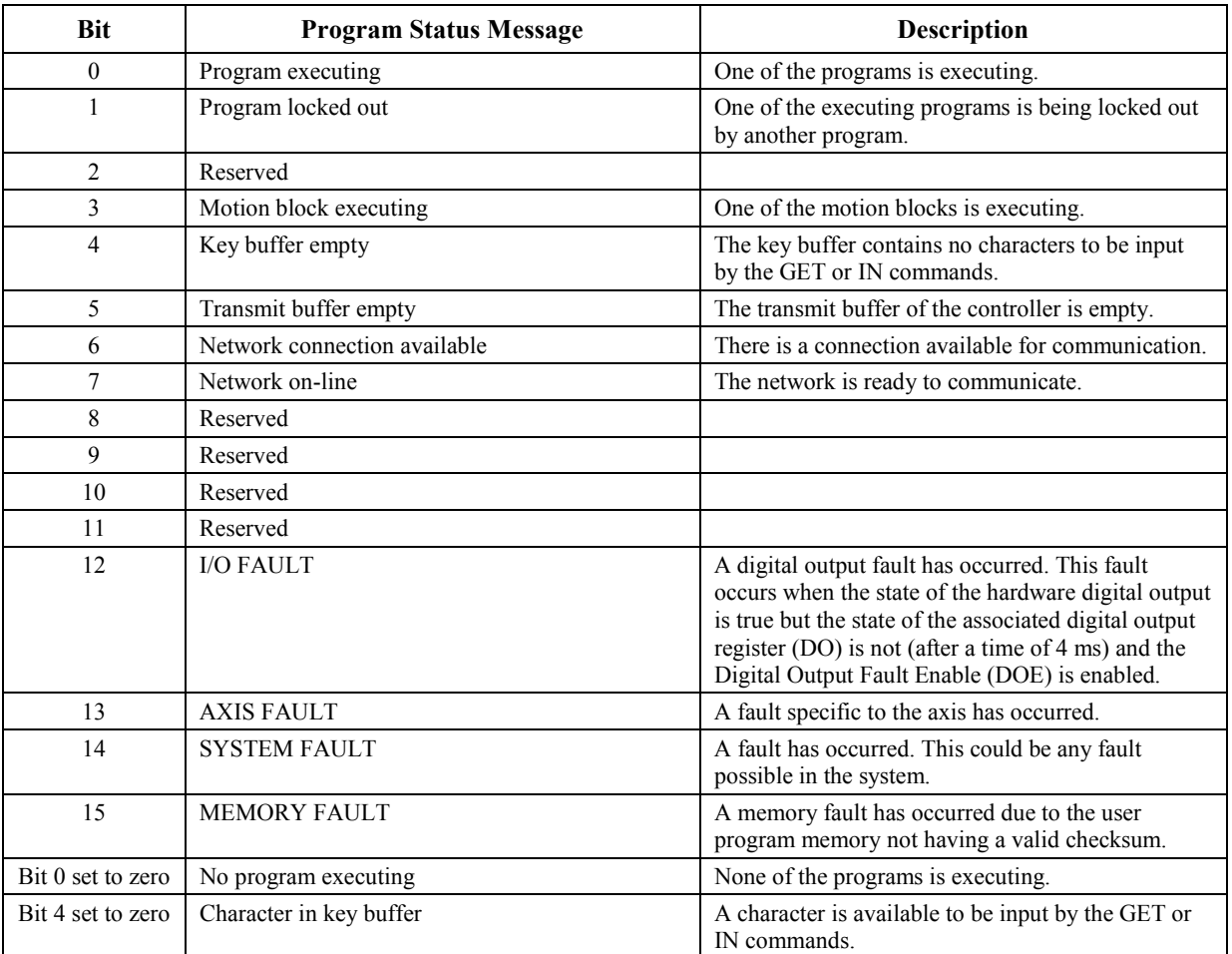

## **7.3.7 System Status Register (SRS)**

# **7.4 Application Program Diagnostics**

The S2K Series controllers support a host of diagnostic tools to help you identify and correct programming problems. Most of these tools are used in the Motion Developer terminal window and/or make use of a basic line editor available within the terminal window.

## **7.4.1 Embed and Enable Diagnostics in an Application Program**

The S2K controllers include several diagnostic commands that you can use with the Motion Developer terminal window to debug your application programs. You can integrate the Print Diagnostic Message (DGP) and Output Diagnostic Register (DGO) commands into an application program to check register values or report other conditions during program execution without affecting program performance. The Enable Diagnostics (DGE) command allows the user to enables diagnostics when appropriate. The controller ignores any diagnostic commands in an application program until you set DGE=1 using the Motion Developer terminal window.

In the following example, we have downloaded the following program 1, including some diagnostics, to the controller:

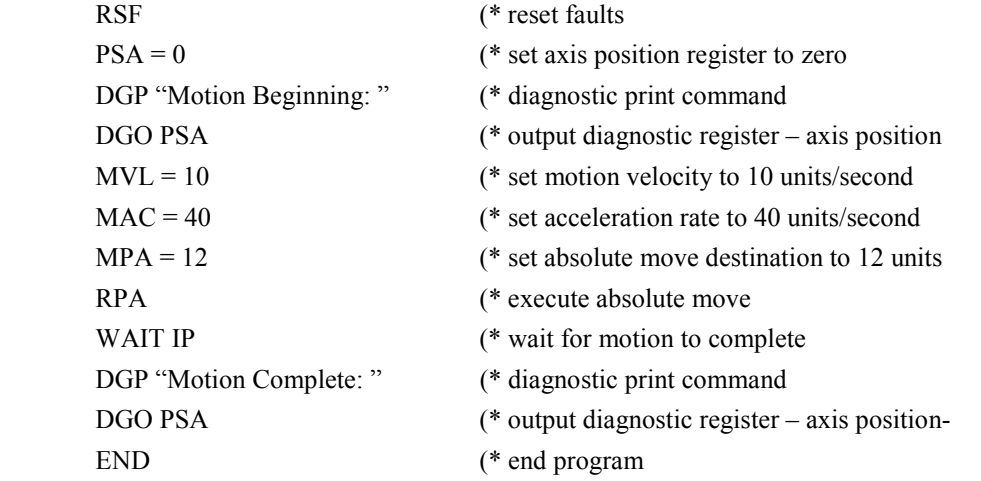

From the terminal window when we then enable diagnostics (type DGE=1 <Enter>) and execute Program 1 (type EXP1 <Enter>) we receive the following diagnostic information in the terminal window:

 $*$  dge =1

\* exp1

\* Motion beginning:  $PSA = 0$ 

Motion complete: PSA = 12

This example demonstrated how to write diagnostics into your application program. Other diagnostics, such as the Load Diagnostic Condition (DGC) and Assign Diagnostic Item (DGI) commands, are not allowed *within* programs but are useful to assign diagnostic conditions or items to your system.

In the following example, we have created an application program that uses the Print Diagnostic Line (DGL) command:

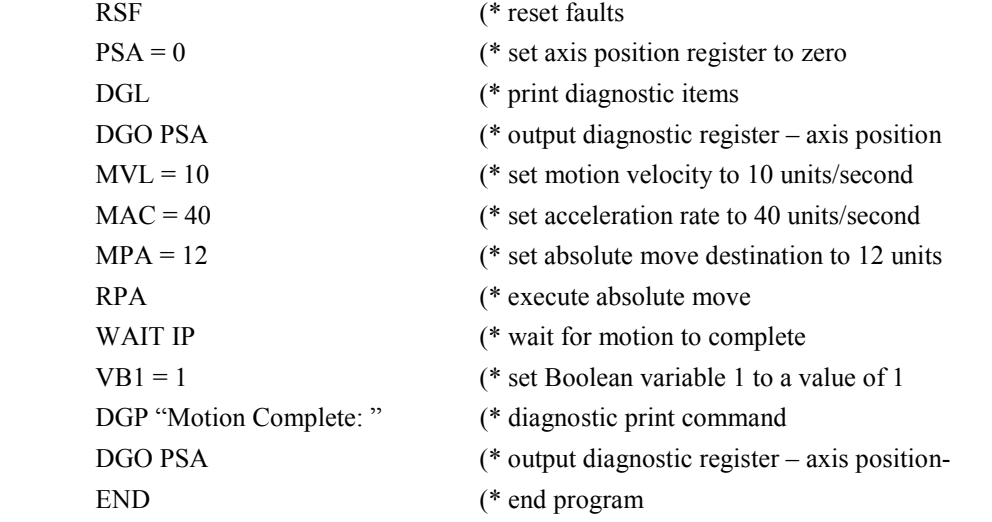

From the terminal window we now assign diagnostic items 1 and 2 and established a diagnostic condition. We then enable diagnostics (type  $DGE=1$  <Enter>) and execute Program 1 (type EXP1 <Enter>) and receive the following diagnostic information in the terminal window:

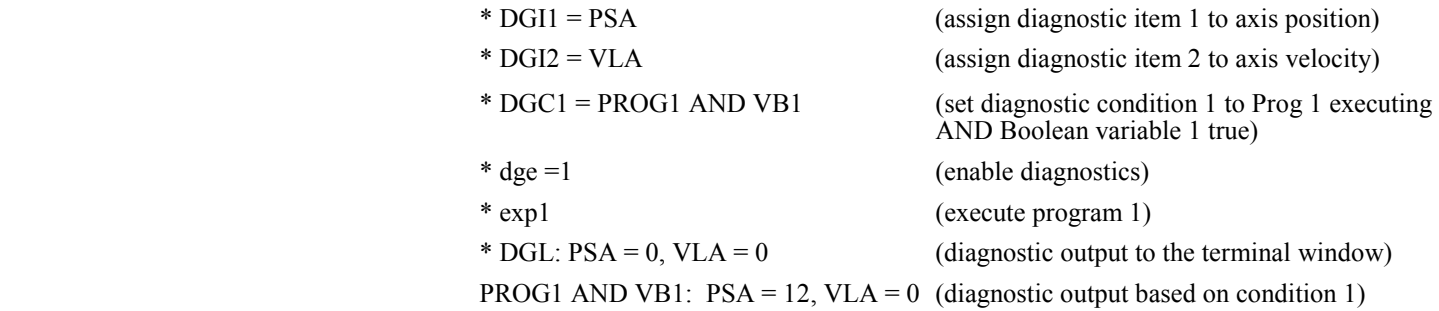

You can use the **DGC** command to assign up to 8 diagnostic conditions that tell the system to print a line of diagnostic items to the terminal window any time the condition is satisfied. Diagnostic conditions can be any Boolean expression, for example, program *n* is executing (PROG*n*), timer *n* has timed out (TM*n*) or motion generator is enabled (SRA0).

You can define up to eight diagnostic items using the **DGI** command. A diagnostic item is any system register that can be queried using the "?" or "Q" terminal window commands, such as axis position (PSA), axis velocity (VLA), or variable values (VB*n*, VI*n*, VF*n*, VS*n*). See Chapter 5 for detailed descriptions of these commands.

To *unassign* a diagnostic item or condition, set it to OFF (e.g. **DGC1 = OFF** or **DGI6 = OFF**).

### **Note**

**Remember to set DGE=1 in the terminal window to enable your diagnostics—otherwise, your controller will ignore them!** 

## **7.4.2 Runtime Debugging Tools**

It's probably no surprise—sometimes you will send a program to the controller without an error, and then it won't run. For demonstration purposes, a bug was included into the following program 1, and then it was sent to the controller:

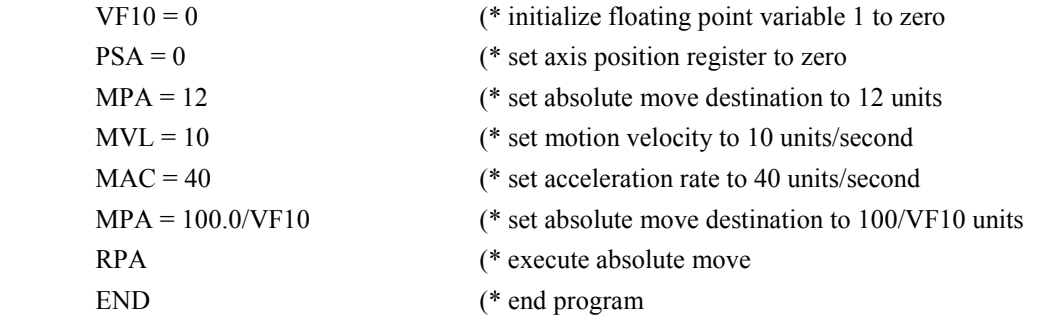

We then execute program 1 from the terminal window (type  $EXPI \leq$  =  $E$ nters). The terminal window displays the following:

 \* exp1 (execute program 1) \*

The motor does nothing so we suspect a run time problem in the program code. The S2K includes a number of system status registers that provide extensive feedback on a broad range of controller conditions. In this case we will check the System Fault Code Register (FC). To query the System FC register you can either:

- 1. Type "FC?" in the terminal window
- 2. Select the System Fault Code Register from the pull-down list under the System Status Registers area of the Controller Functions wizard page

We will type **FC?** In the terminal window to query the fault code register. As expected, the controller reports "Mathematical Data Error" because of the divide-by-zero operation included in our program. The following section explains how to use the FAULT command to help pinpoint the exact location of the problem within the program structure.

## **7.4.3 About the Terminal Window Line Editor**

Each S2K controller has a resident line editor that gives the user the means, using the Motion Developer terminal window feature, to scroll through the programs and motion blocks that reside in the controller's memory. The *terminal window line editor* is a tool for finding bugs on-the-fly, while connected in real-time with the controller. The *terminal window line editor* scrolls through only one line of code at a time. Any changes that you make in the line editor will not affect your master application program stored in your Motion Developer project; but they will change the controller's resident program (stored in volatile SRAM memory) and affect the behavior of the controller.

To use the *terminal window line editor* to identify specific lines of defective code:

- Type FAULT when your program does not execute properly due to a bug.
- Type PROGRAM*n*, where *n* is the number of the program through which you wish to scroll.
- Type MOTION*n*, where n is the number of the motion block through which you wish to scroll.

Once the program or motion block is active in the terminal window, the commands shown in Table 7-3 can be used to navigate through the lines of code and to make changes. See Chapter 5 for detailed descriptions for these commands.

| <b>Editor Command</b>                 | <b>Function</b>                                                       |  |  |  |  |  |
|---------------------------------------|-----------------------------------------------------------------------|--|--|--|--|--|
| Step Forward to the Next Line of Code |                                                                       |  |  |  |  |  |
|                                       | Step Backward to the Previous Line of Code                            |  |  |  |  |  |
| DEL                                   | Delete Entire Line of Code                                            |  |  |  |  |  |
|                                       | Exit the Terminal Window Editor (resumes immediate mode of operation) |  |  |  |  |  |

**Table [7-](#page-423-0)3. Terminal Window Line Editor Command Summary** 

### **Note**

**The Motion Developer software provides more full-featured script editors that are recommended for making changes to programs or motion blocks. Changes made using the terminal window editor are NOT saved in your Motion Developer project and will not be archived unless you perform an**  *Import From Controller* **operation from the main wizard screen Import/Export Functions selection. Also, these changes will not be saved to FLASH (non-volatile memory) unless a SAVE command is executed from the terminal window or the Controller Functions page.** 

## **7.4.4 Finding Program Errors Using the FAULT Command**

The Motion Developer software automatically checks for many syntax errors when a download operation is executed but cannot check for many runtime error conditions. The FAULT command is an additional diagnostic tool to help you locate programming errors.

The FAULT command is used in the Motion Developer terminal window. If a program operation causes a fault, the FAULT command gives an online connection to the *terminal window line editor*. Use the following procedure to diagnose a fault in an application program:

- 1. Type KLALL <Enter>
- 2. Type FAULT <Enter> (this opens the line editor at the faulty program line)
- 3. Type ! <Enter> to exit the terminal window line editor

Using this tool on the faulty example program above, the terminal window displays the following:

 1 klall \*1 fault \*  $MPA = 100.0/VF10$ 1 !

Most application programs will not be as short as our example. If your program has many lines, it is possible that you will issue the FAULT command, view the faulty program line displayed in the terminal window, and not know exactly where to find that program line in order to fix the error.

The *terminal window line editor* lets you step backward and forward through your program, displaying one line at a time, until you pinpoint the location of the fault. The "L" and "X" commands are used within the *terminal window editor* to step backward and forward respectively through the program lines.

Scroll until you have found a familiar reference point—when you know exactly where that fault exists in your application program, it's time to exit the *terminal window line editor* and fix the error using the Motion Developer *program script editor*.

### **7.4.5 Query Registers for Current Data (Q, ?)**

The Motion Developer software Data Watch window allows many system variables and registers to be monitored continuously in real-time. In addition to this powerful tool Motion Developer provides the commands  $(Q \text{ or } ?)$  for the terminal window to display the current state of almost any parameter while the system is executing an application program. This value is a one-time snap shot for that instant in time. To view the value again the command must executed again. For example:

- \*1 PSA? (query the axis position register)
- \* 0 (terminal window displays current position

### **7.4.6 Run an Application Program in Single-Step Mode**

Single-step mode is another terminal window tool for diagnosing program conditions. With singlestep mode enabled, one line of a program is executed at a time using the **X***n* command, where the number *n* indicates the number of program line used for the step. The Set Program to Single-Step Mode command (DGS) defines which program will use the single-step mode.

**Note**: You can place only one program at a time in single-step mode.

To enable single-step mode from the Motion Developer terminal window:

- 1. Type KLALL <Enter>
- 2. Type DGE=1 <Enter>
- 3. Type DGS= *p1 <Enter>* where *p1* is the program number
- 4. Type EXP*n* <Enter> to execute the program *n*

Single-step through the program until you execute line END.

## **7.4.7 Run an Application Program in Trace Mode**

Trace mode outputs each program line to the Motion Developer terminal window as the program executes that line. No "X" command input is required as with single-step mode.

**Note:** Only one program at a time can be in trace mode.

To enable trace mode execute the following steps from the terminal window:

- 1. Type KLALL <Enter> (kills all programs) 2. Type DGE=OFF <Enter> (disable diagnostics)
- 3. Type DGS=0 <Enter> (disable single-step mode)
	- 4. Type DGT=p1 <Enter> (enable trace mode, p1 is the desired program number)
	- 5. Type DGE=1 <Enter> (enable diagnostics)
	- 6. Type EXP*p1* <Enter> (*p1* is the desired program number)

**7.5 Troubleshooting Flow Chart** 

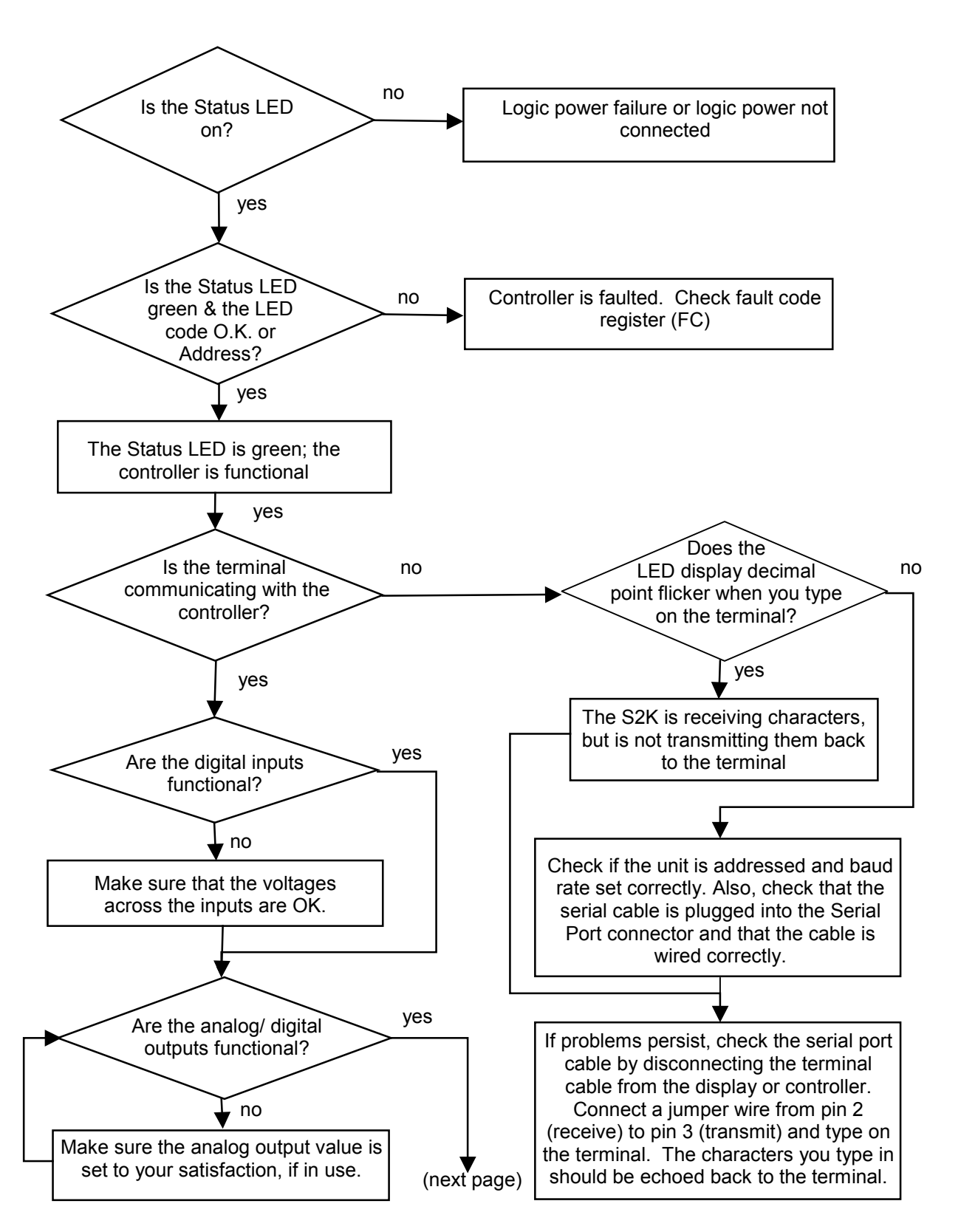

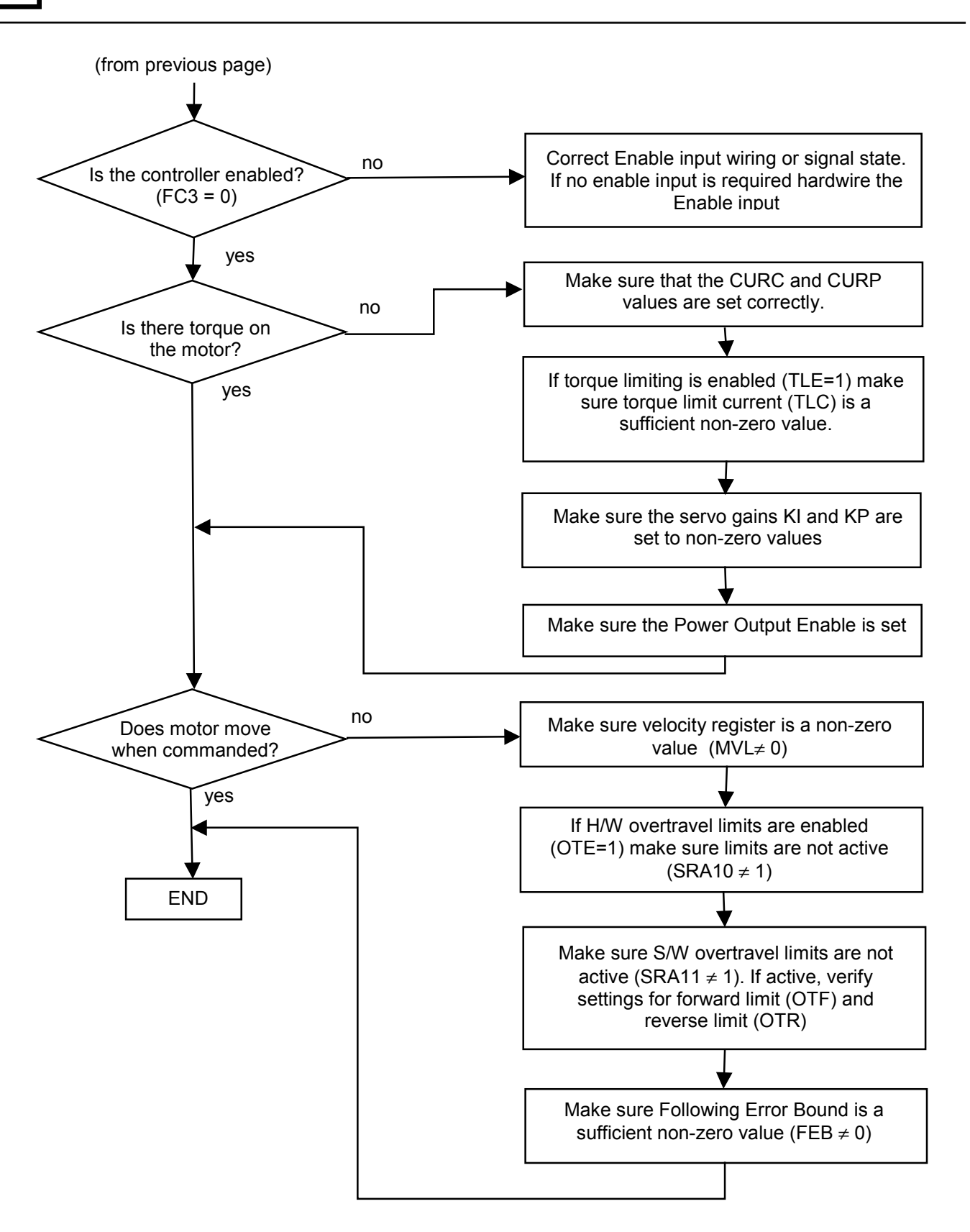

<span id="page-447-0"></span>*8 Chapter* 

# **8.1 DeviceNet - What it is and How it Works**

DeviceNet is a digital, serial, multi-drop network that connects and serves as a communication path for GE Fanuc's S2K controllers and other industrial controls and I/O devices. Using DeviceNet allows one network to connect both simple and high-level devices from many manufacturers. Those devices may each contain one or more nodes, or connection points, to the network. Each node gets a unique Node Address that serves as its network address.

DeviceNet is a producer-consumer network that supports multiple communication hierarchies and message prioritization. Therefore, when used on DeviceNet, S2K products can act as slaves to a DeviceNet master and/or communicate with other DeviceNet products in a peer-to-peer fashion, including other S2K controllers. Those two network architectures can also coexist on a single DeviceNet network, using both *master/slave* and *peer-to-peer* communication to create the *distributed control architecture*.

- DeviceNet specifications are managed and controlled by the Open DeviceNet Vendors Association (ODVA)
- ODVA members are users and designers who promote growth, use, and technology.
- Based on Controller Area Network (CAN) technology
- International standard
- Well-suited to networking intelligent I/O devices
- Uses low-cost serial bus system
- Has real-time capabilities

 $\overline{a}$ 

DeviceNet is a trademark of the Open DeviceNet Vendors Association (ODVA)

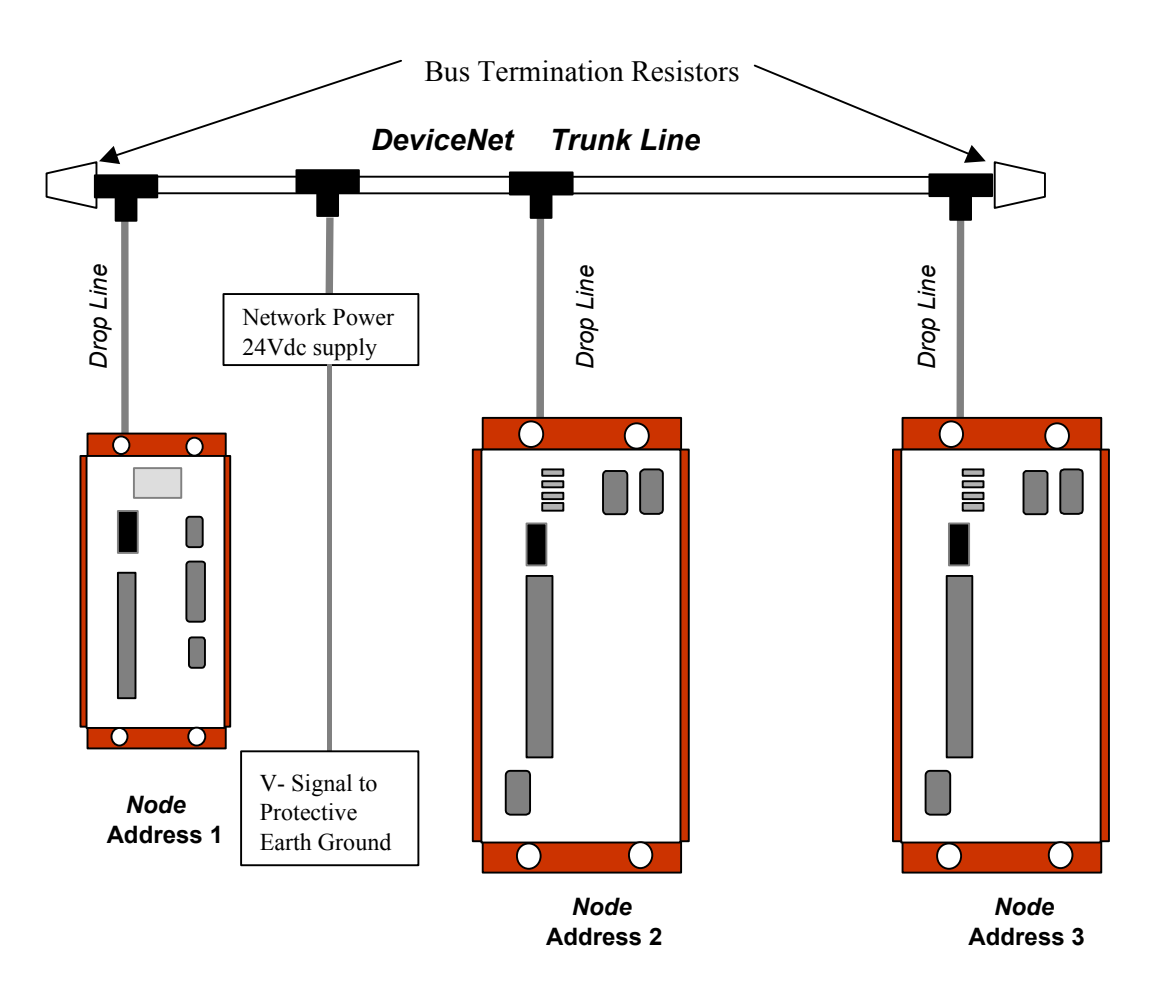

**Figure [8-](#page-447-0)1. DeviceNet Thick Wire trunk with Thin Wire Drop Connections**

### **8.1.1 DeviceNet Cable and Installation**

A DeviceNet network uses 5-wire, multi-conductor cable. Two wires form a twisted pair transmission line for network communications. A second pair transmits network power. The fifth conductor forms an electromagnetic shield. Cable is available in a variety of current-carrying capacities. On a DeviceNet field bus, every device must power its network transceiver from the network power source. Some devices draw all their power from the network supply. The S2K controller powers only its transceiver and requires 40ma maximum per node from the network power supply.

A network can include both high-capacity trunk cable and lower capacity cable for individual branch circuits. DeviceNet installations typically include the two main types of network cable, DeviceNet Thick and DeviceNet Thin cable. Thick cable provides for longer distances and more power. Generally, Thick cable is used for the trunk cable. Thin cable is used for shorter distances and is generally used for drop cables or where cable flexibility is necessary. A newer cable type, DeviceNet Flat cable, is gaining acceptance in low noise environments and provides for easy connectivity of nodes to the LAN. A cable should be selected to provide sufficient current carrying capacity in the network power pair to provide power to the sum of all network power consumption. It is important to carefully select a quality network cable and install it with attention to cable routing and grounding.

| Thick Cable General                         | Two shielded pairs—Common axis with drain wire in the center                                                           |  |  |  |  |  |
|---------------------------------------------|----------------------------------------------------------------------------------------------------|--|--|--|--|--|
| Specifications                              | Overall braid shield—65% coverage; 36 AWG or 0.12mm tinned copper                                                      |  |  |  |  |  |
|                                             | Drain wire - #18 Copper min.; 19 strands minimum (individually tinned)                                                 |  |  |  |  |  |
|                                             | Outside diameter—0.410 inches (min.) to 0.490 inches (max.) roundness, radius<br>delta to be within $15\%$ of 0.5 O.D. |  |  |  |  |  |
| Thin Cable General                          | Two shielded pairs—Common axis with drain wire in the center                                                           |  |  |  |  |  |
| Specifications                              | Overall braid shield—65% coverage; 36 AWG or 0.12mm tinned copper                                                      |  |  |  |  |  |
|                                             | Drain wire—#22 Copper min.; 19 strands minimum (individually tinned)                                                   |  |  |  |  |  |
|                                             | Outside diameter—0.240 inches (min.) to 0.280 inches (max.) roundness, radius<br>delta to be within $20\%$ of 0.5 O.D. |  |  |  |  |  |
| Network Topology                            | Bus with limited branching (trunkline/dropline)                                                                        |  |  |  |  |  |
| Redundancy                                  | Not supported                                                                                                    |  |  |  |  |  |
| Network Power for<br>Node devices           | Nominal 24 volt DC $+/- 4\%$                                                                                           |  |  |  |  |  |
| <b>Allowed Nodes</b><br>(Bridging excluded) | 64 Nodes                                                                                                    |  |  |  |  |  |
| Data Packet Size                            | 0-8 bytes with allowance for message fragmentation                                                                     |  |  |  |  |  |
| <b>Duplicate Address</b><br>Detection       | Address verified at power-up                                                                                           |  |  |  |  |  |
| Error Detection /<br>Correction             | CRC—retransmission of message if validity not acknowledged by recipient                                                |  |  |  |  |  |

**Table [8-](#page-447-0)1. DeviceNet Cable Specifications** 

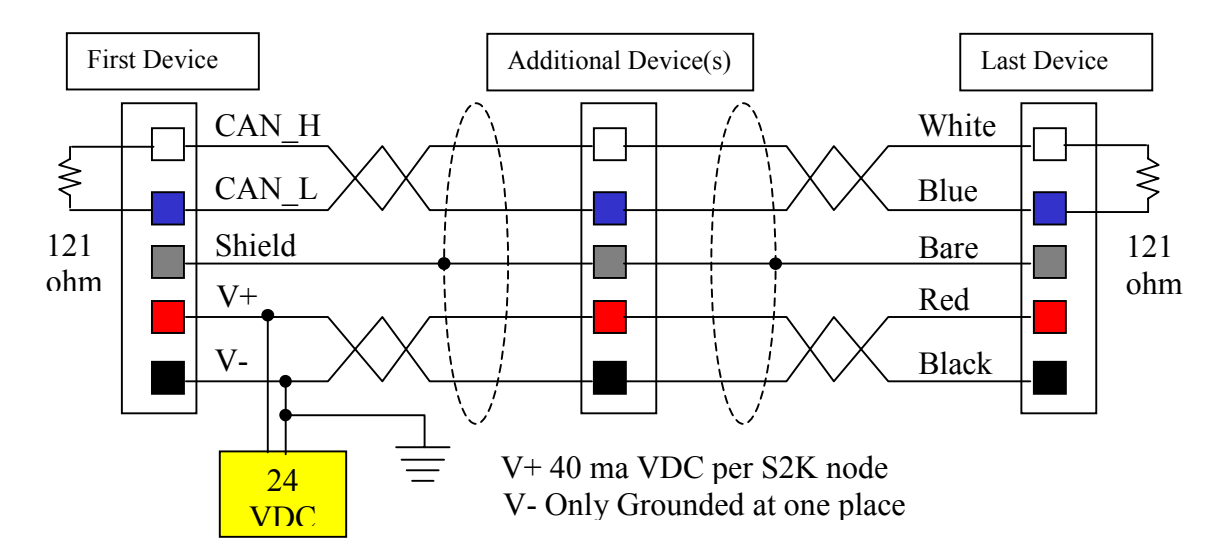

**Figure [8-](#page-447-0)2. DeviceNet Thin Wire Multi-drop Wiring Connections** 

### **8.1.2 DeviceNet Response Times**

The time needed to send a DeviceNet message with 8 data bytes over the network at various baud rates is summarized in the table below. **The response time of the S2K to register read/load command is approximately 0.2 milliseconds. All devices on a DeviceNet network segment must be operating at the same baud rate and each device must have a unique Node Address.** 

**Table [8-](#page-447-0)2. DeviceNet Response time** 

| Data Rate | Message Time <sup>1</sup> | 8 node Scan Cycle Time <sup>2</sup> |
|-----------|---------------------------|-------------------------------------|
| 125K      | $0.888$ ms                | $14.21 \text{ ms}$                  |
| 250K      | $0.444$ ms                | $7.10 \text{ ms}$                   |
| 500K      | $0.222 \text{ ms}$        | $3.55 \text{ ms}$                   |

Notes:

1. 8 data byte message including 3-bit inter-frame space

2. Transmission time for 16 messages of eight data bytes

### **8.1.3 DeviceNet Bus Length**

The maximum length of the bus is limited by the cable type, transfer rate, and number and accumulated length of drop lines. Individual branch lengths (drops) may not exceed 6 meters and are limited to one network node per drop. However, the node may be a device offering multiple ports, i.e., a multi-port tap.

With DeviceNet Thin cable, the maximum bus length, regardless of data rate, is 100 meters.

With DeviceNet Thick cable used as the trunk line, the maximum bus length is shown in the following table.

**Table [8-](#page-447-0)3. Thick Cable Maximum bus length** 

| Data Rate | Bus length and drop length restrictions          |
|-----------|--------------------------------------------------|
| 500 Kbps  | 100m bus length and branches totaling $\leq$ 39m |
| 250 Kbps  | 250m bus length and branches totaling $\leq$ 78m |
| 125 Kbps  | 500m bus length and branches totaling $<$ 156m   |

## **8.1.4 DeviceNet Bus Connectors**

A DeviceNet cable plant (installed network cable) has two basic connection types. An open connector is available with inline terminal block wiring terminations. This type of connection is suitable for environments without excessive humidity or vibration levels. Typically, Thin wire connections are made to this connector. The S2K products use this type of connector. It is possible using Thin wire cable to connect several S2K nodes together by inserting two conductors into each terminal pin, similar to a multi-drop wiring scheme. Terminating resistors may additionally be

added to the appropriate terminal pins. This arrangement provides an economical cable plant, typically within the same cabinet.

The second type uses a five-pole, circularly arranged connector. This type provides a robust connection and is more resistant to moisture and vibration. Trunk line cables lengths, network T connectors, network power supply taps, Thin wire drop cables and terminators are readily available in this form factor and in IP67 sealant ratings. The trunk line and drop line cable plant arrangement, providing the greatest potential network length, is often used to connect wiring cabinets or a cabinet to an external I/O device.

### **8.1.5 DeviceNet Bus Connector Pin Assignments**

All S2K Controllers that include DeviceNet have the same 5-pin standard open-style plug connectors. Each bus connector may accommodate either a single drop line cable or two DeviceNet Thin wire cables for a multi-drop configuration. The pins to signal to wire color assignments are shown in the following table.

| Pin | <b>Signal Name</b> | <b>Wire Color</b> |
|-----|--------------------|-------------------|
|     | v.                 | <b>Black</b>      |
| າ   | CAN L (Data low)   | Blue              |
|     | Shield             | Bare              |
|     | CAN H (Data High)  | White             |
|     | V+                 | Red               |

**Table [8-](#page-447-0)4. S2K DeviceNet Connector Pin Assignments** 

### **8.1.6 DeviceNet Bus Termination**

Termination of a DeviceNet network is passive and includes one resistor at each end of the network, i.e., exactly two resistors per DeviceNet network. A terminating resistor is placed across the data communications at pin 2 (CAN  $L$ ) and pin 4 (CAN  $H$ ). The correct terminating resistor is a 121-ohm, 1%, 0.25-watt resistor.

DeviceNet networks must always be terminated to operate properly regardless of cable length.

## **8.1.7 DeviceNet Bus Power Supply and Grounding**

DeviceNet networks require a power supply of 24 volts DC (+/- 4%) at a 16A maximum. However, with the use of DeviceNet Thick cable, a maximum of 8A is permitted on a single network segment. The 16A maximum current is possible only if the power supply is placed between two DeviceNet Thick cable network segments, thus supplying 8A to each segment. The data lines would not connect at this junction of two segments.

With the use of DeviceNet Thin cable, a maximum network power of 3A current per network segment is permitted.

With a DeviceNet network, grounding the network and its devices is very important. In DeviceNet, all cable shields must be tied to ground at each device connection. The connection is made by tying the bare wire of the network cable to pin 3 (Shield) of the network connector. In a Thin wire multidrop configuration, both shield wires landing at a node should be connected to pin 3.

The DeviceNet network power supply must also be grounded, but only at one point. The V- signal must be connected to a protective earth ground at the power supply only. If multiple power supplies are used, only one power supply must have V- connected to earth ground.

## **8.2 Certification and Testing**

The Open DeviceNet Vendors Association (ODVA) governs the DeviceNet specification. Products bearing the *DeviceNetConformance Tested* logo have been DeviceNet-certified by an ODVA certified independent conformance testing lab. S2K products have been certified at the University of Michigan testing facility. DeviceNet connectivity is an option on all S2K Series motion controllers. Over 200 other suppliers offer DeviceNet-compatible products.

## **8.3 Network Size and Device Types**

A single DeviceNet network can have 64 *nodes*, or device types. The S2K controllers conform to the **Type 10<sub>16</sub> Position Controller** ODVA-specified device profile.

I/O messaging protocols are defined in the DeviceNet specification by *Device Profiles*. For DeviceNet users, this conformance promotes interchangeability with other devices that qualify for the same profile.

# **8.4 S2K Series Real-Time Operating System (RTOS)**

In addition to the DeviceNet conventions described herein, the S2K Series controllers use a Realtime Operating System (RTOS), which has been designed specifically for motion and machine control. Chapter 5 describes the operating system and the commands and registers specific to DeviceNet in more detail. Chapter 7 details the diagnostics associated with DeviceNet.

# **8.5 Getting Started**

### **8.5.1 DeviceNet Connection Checklist**

### **GE Fanuc-supplied Components:**

- An S2K Series controller with DeviceNet per axis
- An S-Series motor per axis
- Cables
- DC power to digital I/O
- CIMPLICITY Machine Edition Motion Developer software

### **User-supplied Components:**

- DC power
- 16-gauge wire to jumper I/O connectors
- DeviceNet trunk line
- A trunk line connector  $(T)$  per device
- DeviceNet drop line cable and 230 VAC power supply for each controller
- Quantity 2 terminating resistors for beginning and end of the trunk line
- PC or PLC with DeviceNet scanner (for master/slave architecture only) *Note:* **scanner module must be compatible with UCMM-capable devices**.

### **8.5.2 Complete Basic Set-up Procedure**

Before you connect and use your S2K controller on DeviceNet, take a few minutes to complete the controller Basic Set-up described in Chapter 4, *Getting Started*.

The set-up process takes you systematically through each of the following items:

- Installing the Motion Developer software
- Connecting cables
- Jumper dedicated I/O (if applicable)
- Establishing communication with the controller
- Completing basic equipment configuration

If you are using multiple S2K controllers, repeat the set-up for each component. When you have completed the set-up, leave your connections and jumpers in place—you're ready to build your DeviceNet system!

## **8.5.3 Configure S2K Controllers for DeviceNet**

Each S2K controller requires some simple configuration before being used on DeviceNet. You have already established communication between your PC and controller through the Motion Developer software. Now it's time for some DeviceNet-specific configuration.

The flowchart in Figure [8-3](#page-454-0) documents the process for configuring S2K controllers for DeviceNet. The remainder of this section expands upon each action in Figure [8-3](#page-454-0) with systematic instructions for each part of the process.

The first step is to set the Node Address, which provides a unique network address, from 0 through 63, for each DeviceNet node. S2K Series controllers ship from the factory with the Node Address set to 63 and the network data rate set to 125K.

<span id="page-454-0"></span>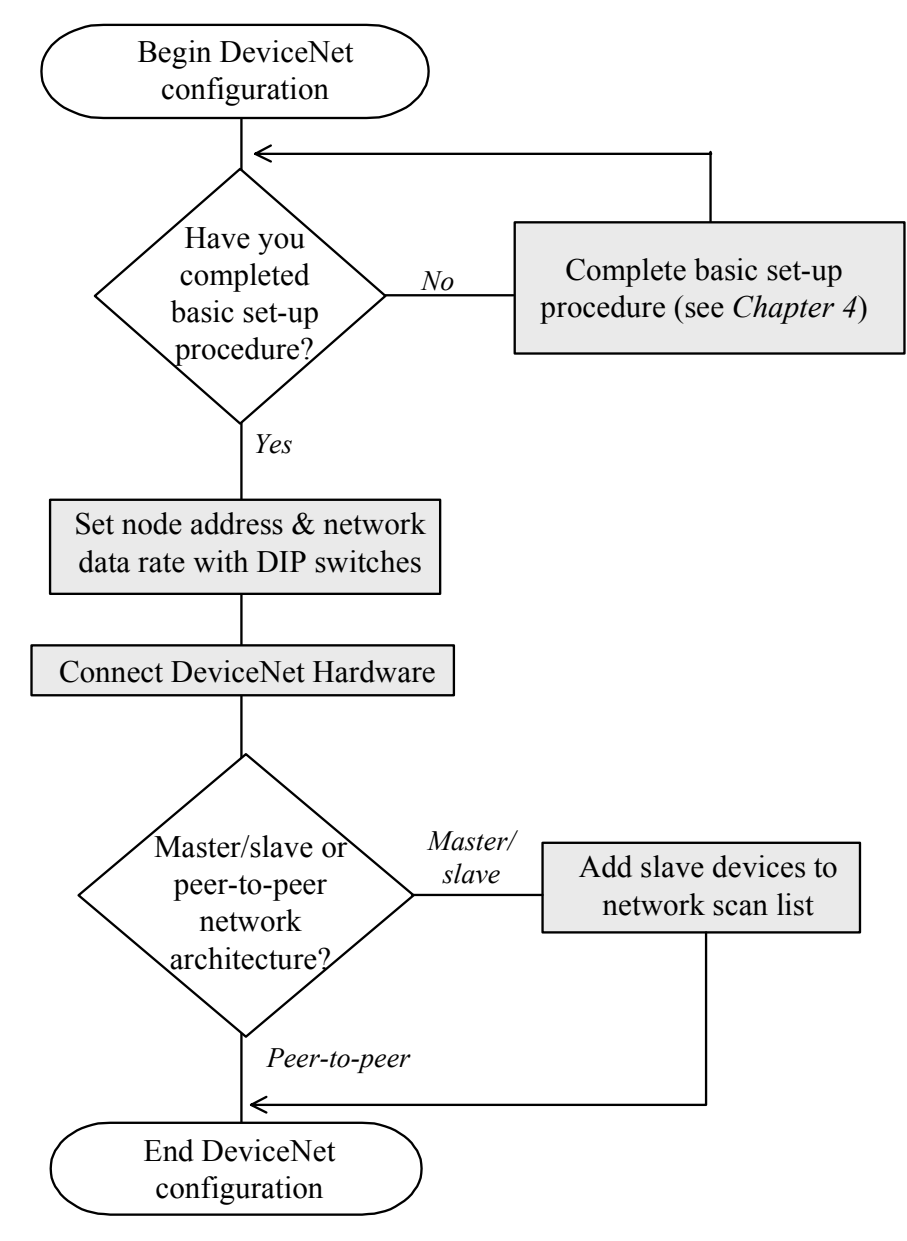

**Figure [8-](#page-447-0)3. DeviceNet Configuration Process** 

### **Step 1: Set the Node Address**

To change the Node Address, ensure that the S2K controller power is off. Use the Network Address (*NA)* DIP-switches located on the bottom of the S2K controller to set a Node Address from 0-63 for each S2K. Figure [8-4](#page-455-0) shows the DIP switch settings associated with each Node Address and Figure [8-5](#page-455-0) shows the location of the DIP switches and the proper orientation for left (L) and right (R) switch settings.

### **Each device operating on a DeviceNet network segment must have a unique address.**

<span id="page-455-0"></span>

|                  |              |              |                         | <b>Switch</b> |              |                       |                |                |                |                         | <b>Switch</b>  |                |    |
|------------------|--------------|--------------|-------------------------|---------------|--------------|-----------------------|----------------|----------------|----------------|-------------------------|----------------|----------------|----|
| <b>Address</b>   | $\mathbf{1}$ | $\mathbf{2}$ | $\overline{\mathbf{4}}$ | 8             | 16           | 32                    | <b>Address</b> | 1              | $\mathbf{2}$   | $\overline{\mathbf{4}}$ | 8              | 16             | 32 |
| $\boldsymbol{0}$ | $\mathbb{R}$ | R            | $\mathbb{R}$            | $\mathbb{R}$  | $\mathbb{R}$ | $\mathbb{R}$          | 32             | $\mathbb{R}$   | $\mathbb{R}$   | $\mathbb{R}$            | $\mathbb{R}$   | $\mathbb{R}$   | L  |
| $\mathbf{1}$     | L            | $\mathbb{R}$ | $\mathbb{R}$            | $\mathbb{R}$  | $\mathbb{R}$ | $\mathbb{R}$          | 33             | L              | $\mathbb{R}$   | $\mathbb{R}$            | $\mathbb{R}$   | R              | L  |
| $\overline{c}$   | R            | L            | $\mathbb{R}$            | $\mathbb{R}$  | $\mathbb{R}$ | $\mathbb{R}$          | 34             | $\mathbb{R}$   | L              | R                       | R              | R              | L  |
| 3                | L            | L            | R                       | R             | $\mathbb{R}$ | R                     | 35             | L              | L              | R                       | R              | R              | L  |
| $\overline{4}$   | $\mathbb{R}$ | $\mathbb{R}$ | L                       | $\mathbb{R}$  | $\mathbb{R}$ | $\mathbb{R}$          | 36             | R              | R              | L                       | $\mathbb{R}$   | R              | L  |
| 5                | L            | $\mathbb{R}$ | L                       | $\mathbb{R}$  | $\mathbb{R}$ | $\mathbb{R}$          | 37             | L              | $\mathbb{R}$   | L                       | $\mathbb{R}$   | $\mathbb{R}$   | L  |
| 6                | $\mathbb{R}$ | L            | L                       | $\mathbb{R}$  | $\mathbb{R}$ | $\mathbb{R}$          | 38             | $\overline{R}$ | L              | L                       | $\mathbb{R}$   | $\mathbb{R}$   | L  |
| $\overline{7}$   | L            | L            | L                       | $\mathbb{R}$  | $\mathbb{R}$ | $\mathbb{R}$          | 39             | L              | L              | L                       | $\mathbb{R}$   | $\mathbb{R}$   | L  |
| 8                | $\mathbb{R}$ | $\mathbb{R}$ | $\mathbb{R}$            | L             | $\mathbb{R}$ | $\mathbb{R}$          | 40             | $\mathbb{R}$   | $\mathbb{R}$   | $\mathbb{R}$            | L              | $\mathbb{R}$   | L  |
| 9                | L            | $\mathbb{R}$ | $\mathbb{R}$            | L             | $\mathbb R$  | $\overline{R}$        | 41             | L              | $\mathbb{R}$   | $\mathbb{R}$            | L              | $\mathbb{R}$   | L  |
| 10               | $\mathbb{R}$ | L            | $\mathbb{R}$            | L             | $\mathbb{R}$ | $\mathbb{R}$          | 42             | $\mathbb{R}$   | L              | $\mathbb{R}$            | L              | R              | L  |
| 11               | L            | L            | $\mathbb{R}$            | L             | $\mathbb{R}$ | $\mathbb{R}$          | 43             | L              | L              | R                       | L              | $\mathbb{R}$   | L  |
| 12               | $\mathbb{R}$ | R            | L                       | L             | $\mathbb{R}$ | R                     | 44             | $\mathbb{R}$   | R              | L                       | L              | R              | L  |
| 13               | L            | R            | L                       | L             | $\mathbb{R}$ | $\mathbb{R}$          | 45             | L              | $\mathbb{R}$   | L                       | L              | $\mathbb{R}$   | L  |
| 14               | $\mathbb{R}$ | L            | L                       | L             | $\mathbb{R}$ | $\mathbb{R}$          | 46             | $\overline{R}$ | L              | L                       | L              | $\mathbb{R}$   | L  |
| 15               | L            | L            | L                       | L             | $\mathbb{R}$ | $\mathbb{R}$          | 47             | L              | L              | L                       | L              | $\overline{R}$ | L  |
| 16               | $\mathbb{R}$ | $\mathbb{R}$ | $\mathbb{R}$            | $\mathbb{R}$  | L            | $\mathbb{R}$          | 48             | $\mathbb{R}$   | $\mathbb{R}$   | $\mathbb{R}$            | $\mathbb{R}$   | L              | L  |
| 17               | L            | R            | $\mathbb{R}$            | $\mathbb{R}$  | L            | $\overline{R}$        | 49             | L              | $\overline{R}$ | $\overline{\text{R}}$   | $\overline{R}$ | L              | L  |
| 18               | $\mathbb{R}$ | L            | $\mathbb{R}$            | $\mathbb{R}$  | L            | $\mathbb{R}$          | 50             | $\mathbb{R}$   | L              | $\mathbb{R}$            | $\mathbb{R}$   | L              | L  |
| 19               | L            | L            | $\mathbb{R}$            | $\mathbb{R}$  | L            | $\mathbb{R}$          | 51             | L              | L              | R                       | R              | L              | L  |
| 20               | $\mathbb{R}$ | R            | L                       | $\mathbb{R}$  | L            | $\overline{R}$        | 52             | $\overline{R}$ | R              | L                       | R              | L              | L  |
| 21               | L            | $\mathbb{R}$ | L                       | $\mathbb{R}$  | L            | $\mathbb{R}$          | 53             | L              | $\mathbb{R}$   | L                       | $\mathbb{R}$   | L              | L  |
| 22               | $\mathbb{R}$ | L            | L                       | $\mathbb{R}$  | L            | $\mathbb{R}$          | 54             | $\mathbb{R}$   | L              | L                       | $\mathbb{R}$   | L              | L  |
| 23               | L            | L            | L                       | $\mathbb{R}$  | L            | $\mathbb{R}$          | 55             | L              | L              | L                       | $\mathbb{R}$   | L              | L  |
| 24               | $\mathbb{R}$ | $\mathbb{R}$ | $\mathbb{R}$            | L             | L            | $\mathbb{R}$          | 56             | $\mathbb{R}$   | $\mathbb{R}$   | $\mathbb{R}$            | L              | L              | L  |
| 25               | L            | R            | R                       | L             | L            | $\mathbb{R}$          | 57             | L              | $\mathbb{R}$   | $\mathbb{R}$            | L              | L              | L  |
| 26               | $\mathbb{R}$ | L            | $\mathbb{R}$            | L             | L            | $\overline{R}$        | 58             | $\overline{R}$ | L              | $\mathbb{R}$            | L              | L              | L  |
| 27               | L            | L            | $\mathbb{R}$            | L             | L            | $\overline{\text{R}}$ | 59             | L              | L              | $\mathbb{R}$            | L              | L              | L  |
| 28               | R            | R            | L                       | L             | L            | $\mathbb{R}$          | 60             | $\mathbb{R}$   | R              | L                       | L              | L              | L  |
| 29               | L            | $\mathbb{R}$ | L                       | L             | L            | $\mathbb{R}$          | 61             | L              | R              | L                       | L              | L              | L  |
| 30               | $\mathbb{R}$ | L            | L                       | L             | L            | $\mathbb{R}$          | 62             | $\mathbb{R}$   | L              | L                       | L              | L              | L  |
| 31               | L            | L            | L                       | L             | L            | $\mathbb{R}$          | 63             | L              | L              | L                       | L              | L              | L  |

**Figure [8-](#page-447-0)4. S2K Controller DIP Switch Settings for Node Address** 

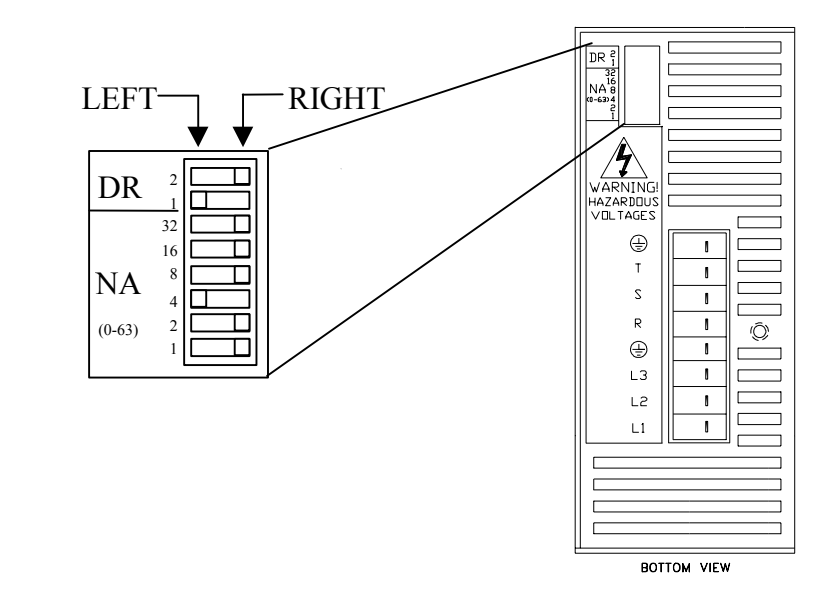

**Figure [8-](#page-447-0)5. Location of DIP Switches** 

#### **Step 2: Set the Network Data Rate**

To change the network data rate, ensure the S2K controller power is off. Then flip the Data Rate (*DR)* DIP-switches 1 and 2 to a setting provided in the Table 8-5 below.

| <b>Network</b> | <b>Switch Locations</b> |           |  |  |  |
|----------------|-------------------------|-----------|--|--|--|
| data rate      | Switch #1               | Switch #2 |  |  |  |
| 12.5k          | Right                   | Right     |  |  |  |
| 250k           | Left                    | Right     |  |  |  |
| 500k           | Right                   | Left      |  |  |  |
| N/A            | Left                    | Left      |  |  |  |

**Table [8-](#page-447-0)5. S2K DIP Switch Settings for Network Data Rate** 

When you have configured all of your S2K controllers, proceed to the next step to complete your DeviceNet set-up and connection**.** 

**All devices operating on a DeviceNet network segment must be set to the same baud rate.** 

## **8.5.4 Add Slave Devices to Scan List**

**(***Not required for peer-to-peer communication)*

### **About DeviceNet Scanners**

DeviceNet systems using master/slave architecture need a scanner (DeviceNet master device) installed in the host PC or PLC. The scanner buffers all communication between the PC or PLC and any devices on the network in the order in which they have been added to a scan list. Your scanner *must* be able to communicate with slave devices that support the Unconnected Message Manager (UCMM) protocol. The S2K Controller is not a scanner and cannot act on the network as a master device. The S2K controller may operate as a slave (server) to a DeviceNet compliant or certified master (client).

To determine whether you have a UCMM-compatible scanner, verify with the manufacturer that their scanner uses the complete *Predefined Master/Slave Connection Set Allocation Procedure*, detailed in section 7.9.1, volume I of the DeviceNet Specification. If your scanner is UCMMcompatible, follow the manufacturer's instructions for proper installation and connection. If your scanner is not UCMM-compatible, you will need to purchase one that is.

#### **Add S2K Slave Devices to Scan List**

Some DeviceNet scanner configuration tools can use an Electronic Data Sheet (EDS) file for each S2K controller model. The EDS file is an ASCII format file that tells the master device what types of devices are connected to the network and how those devices send and receive messages.

S2K controller EDS files are included with your Motion Developer CD-ROM in the path MotionDeveloper/EDS/S2K. Look for a file name that matches the controller model (e.g., x\_x-SSI104 would be the EDS file for the 4.3 amp controller model). You may also request EDS files from GE Fanuc's customer support center. Then follow the instructions provided with your DeviceNet commissioning software to load the EDS files and add your S2K controllers to the scan list.

The S2K motion controller supports the polled connection. Bytes produced are eight and bytes consumed are eight. You may optionally configure the scanner for an explicit connection of maximum 128 bytes transmitted and 128 bytes received.

**Apply DC Voltage to the DeviceNet Trunk Line.** You must have DC voltage on the DeviceNet LAN cable before you can communicate to the S2K controllers.

### **8.5.4.1 Communicating With DeviceNet Nodes Overview**

### **Serial Port Communication**

S2K controllers allow you to communicate serially while they are connected to a DeviceNet system. This means that at any time, you can bypass the network communication protocols and talk directly to your controllers to perform any task that the operating system permits, including application program development, diagnostics...even setting tuning constants or other registers.

### **Non-serial controller-to-controller communication over DeviceNet**

The Motion Developer software makes it possible to communicate from a PC to any S2K controller on the same DeviceNet network after connecting to any single node on the network. The initial connection to the PC may be made serially or via a PC-installed DeviceNet card. No serial connection to the additional S2K controllers or knowledge of DeviceNet communication protocol is required. Program editing and diagnostics are as easy as typing simple mnemonic commands in the Motion Developer terminal window.

### **Running Resident Application Programs**

S2K controllers allow you to run a complete program *and* communicate over DeviceNet. S2K Series controllers include DeviceNet extensions to read and write to variables within your controller, making the interface between your motion program and your master program straightforward, simple, and powerful.

#### **Peer-to-Peer Systems**

S2K controllers allow multiple controllers and some I/O devices from other vendors to communicate peer-to-peer over DeviceNet with no master. Each controller can share information with all other peer controllers on the network, so it's easy to create a high-performance, multi-axis system.

### **Distributed Control Systems**

S2K controllers can simultaneously function as slaves to a master device and as peers to each other. With distributed control, you can manage system behavior through peer-to-peer communication or DeviceNet communication from the master device. You also get the power to optimize network traffic to further boost system performance.

### **8.5.5 DeviceNet Communication Methods**

DeviceNet systems provide several ways to communicate with S2K controllers and other network nodes. In fact, S2K controllers make it easy to use the DeviceNet I/O channel for system control. You can manipulate bits and bytes in the I/O message simply by turning them on and off as you would discrete inputs and outputs. S2K controllers also contain DeviceNet objects that allow users to read and write registers and send commands via the explicit messaging connection. These communication methods are defined in a following section of this chapter.

The communication method that you use will depend upon the network architecture of the system. Table 8.6, for example, lists the available DeviceNet message types.

| <b>Message Type</b>             | Medium                                           | Used in                                                                                       |
|---------------------------------|--------------------------------------------------|-----------------------------------------------------------------------------------------------|
| Explicit Message Priority One   | <b>UCMM</b>                                      | Peer-to-peer network                                                                          |
| I/O Priority $Two2$             | Master-slave connection set Master-slave network |                                                                                               |
| Explicit Message Priority Three | Master-slave connection set Master-slave network |                                                                                               |
| I/O and Explicit Messages       | Master-slave connection set<br><b>UCMM</b>       | Distributed control (combination<br>of master-slave and peer-to-peer<br>network architecture) |

**Table [8-](#page-447-0)6. DeviceNet System Communication Methods** 

Notes

1. Explicit messages allow users to send commands and get/set registers of the controller. Explicit messages sent peer-topeer have a higher priority and, therefore, are faster than explicit messages sent within master/slave network architecture. 2. I/O messages have priority over *priority three* explicit messages.

### **8.5.6 Master/Slave Network Architecture**

DeviceNet has specified a *Predefined Master/Slave Connection Set* for motion controllers. This consolidates the steps required to create and configure an application-to-application connection, letting you establish a communication environment that uses fewer network and device resources than other connection hierarchies do. A master can have up to 63 slaves. A slave can have only one master. Multiple masters may reside on the same network segment, however, they do not share slave nodes.

### **8.5.6.1 Allocating the Master/Slave Connection Set**

Before an S2K device can use the *Predefined Master/Slave Connection Set*, it must become a slave to the master device, which allocates the *Predefined Master/Slave Connection Set*. Most manufacturers of DeviceNet scanners and commissioning software packages have given their products the power to simplify the master/slave allocation process. This is the process that uses the UCMM protocol the S2K requires in a master device.

### **8.5.6.2 Master/Slave Message Types**

When used on DeviceNet, GE Fanuc S2K controllers support two message types (objects) within the *Predefined Master/Slave Connection Set*:

- I/O command/response (implicit) messages
- Explicit messages

Implicit messages have a predefined data content that eliminates the need to transmit identifiers along with the data. Explicit messages have no predefined data content and require headers to identify the type and meaning of the data.

Compared with explicit messages, implicit messages require less programming and network overhead. Explicit messages, however, are valuable because they allow the exchange of data not supported in the predefined data field of the I/O message. In master/slave architectures, explicit messages are typically used for configuration-type activities; and I/O messages are used for control (although it is possible to use explicit messages for control).

All data values used in implicit messaging are scaled to encoder counts. The registers affected in the S2K are scaled in user units (counts/URA). Conversely, to scale the S2K register values to counts multiply by URA (S2K Value \* URA).

## **8.5.6.3 Implicit I/O Command/Response Messages**

The Position Controller Profile in the DeviceNet specification defines and governs the format and content of the I/O command and response messages. Tables 8-7 through [8-10](#page-462-0) show the **general**  format for these messages for the S2K controllers or any position controller device (*Device Type* 10 hex). Later sections will define the **specific** format for each action allowed for implicit messages as defined by the DeviceNet specification. The Command message is initiated by the master device sequence and results in a response message from the slave device.

### **Implicit Command Message**

Implicit command messages are issued (produced) by the DeviceNet master device and take the general form shown below. Table [8-8](#page-460-0) defines the function of each of the pre-defined bits and bytes within this message.

| <b>Byte</b>    | Bit 7               | Bit 6                | Bit 5 | Bit 4  | Bit 3          | Bit 2                | Bit 1 | Bit 0                   |
|----------------|---------------------|----------------------|-------|--------|----------------|----------------------|-------|-------------------------|
| $\mathbf{0}$   | Enable              | Reg                  | Hard  | Smooth | Direction      | Incremental          | N/A   | Load Data/Start Profile |
|                |                     | Arm                  | Stop  | Stop   | (V. Mode)      |                      |       |                         |
| 1              | Command Data 1      |                      |       |        |                |                      |       |                         |
| 2              | Command Axis Number |                      |       |        |                | Command Message Type |       |                         |
|                |                     | $= 001$ <sub>2</sub> |       |        |                |                      |       |                         |
| 3              |                     |                      |       |        | Command Data 2 |                      |       |                         |
| $\overline{4}$ |                     |                      |       |        | Command Data 3 |                      |       |                         |
| 5              | Command Data 4      |                      |       |        |                |                      |       |                         |
| 6              | Command Data 5      |                      |       |        |                |                      |       |                         |
| 7              | Command Data 6      |                      |       |        |                |                      |       |                         |

**Table [8-](#page-447-0)7. Implicit Command Message General Format** 

<span id="page-460-0"></span>

| <b>Byte</b>    | <b>Bit</b>     | Name                                 | <b>Action</b>                                                                                                    | <b>S2K Equivalent Action</b>                                                                                                    |
|----------------|----------------|--------------------------------------|----------------------------------------------------------------------------------------------------|----------------------------------------------------------------------------------------------------|
| $\theta$       | $\theta$       | Load Data/<br><b>Start Profile</b>   | Set from zero to one to load command data. The<br>transition of this bit from zero to one will also start a<br>profile move when the Command Message Type is set to<br>01 hex (position, default) or 02 hex (velocity, optional).<br>This bit is used in a "leading edge" fashion such that the<br>S2K responds only to the command message when this<br>bit transitions from a zero to a one state. | None                                                                                                    |
| $\theta$       | $\overline{2}$ | Incremental                          | This bit is used to define the position value (command<br>message 01 only) as either absolute or incremental:<br>$0$ = absolute position value<br>$1 =$ incremental position value.                                                                                                    | None                                                                                                    |
| $\theta$       | 3              | Direction<br>(Velocity<br>Mode Only) | This bit is used to control the direction of the motor in<br>velocity mode (command type 02 only). Velocity mode<br>must be configured first.<br>$1 =$ forward or positive<br>$0$ = reverse or negative                                                                                                    | None                                                                                                    |
| $\mathbf{0}$   | $\overline{4}$ | Smooth Stop                          | This bit is used to bring the motor to a controlled stop at<br>the currently implemented deceleration rate.                                                                                                    | Setting this bit from zero to one<br>will command the controller to<br>execute the STOP (ST)<br>command.                        |
| $\theta$       | 5              | Hard Stop                            | This bit is used to bring the motor to an immediate stop                                                                                                    | Setting this bit from zero to one<br>will command the controller to<br>execute the HALT (HT)<br>command.                        |
| $\Omega$       | 6              | Reg Arm                              | Setting this bit will clear the capture edge bit of the I/O<br>register, allowing a new position to be captured.                                                                                                    | Clear the "capture input edge" bit<br>(bit 13) of the IO register.                                                              |
| $\theta$       | $\overline{7}$ | Enable                               | This bit is used in the same manner as the hardware<br>"enable" input. Clearing this bit will fault the controller<br>due to enable lost, and the currently executing motion<br>profile will be aborted.                                                                                                    | Set this bit from zero to one to<br>command the controller to<br>execute the Reset Faults (RSF)<br>command and enable the axis. |
| 2              | $0 - 4$        | Command<br>Message Type              | This field defines the Command Message Type                                                                                                    | None                                                                                                    |
| $\overline{c}$ | $5 - 7$        | Command<br><b>Axis Number</b>        | These three bits will always be set to $0012$ to indicate<br>axis 1 or in the case of type 1A or 1B messages the<br>Instance number 1.                                                                                                    | None                                                                                                    |

**Table [8-](#page-447-0)8. Descriptions of Implicit Command Message Bits**

## **Implicit Response Message**

The Implicit response message is issued (produced) by the DeviceNet slave (S2K) in response to the implicit command message consumed from the DeviceNet master and has the general form shown below. Table [8-10](#page-462-0) defines the function of each of the pre-defined bits within this message.

| <b>Byte</b>   | Bit 7           | Bit 6                          | Bit 5      | Bit 4                | Bit 3             | Bit 2                 | Bit 1     | Bit 0                  |  |
|---------------|-----------------|--------------------------------|------------|----------------------|-------------------|-----------------------|-----------|------------------------|--|
| $\mathbf{0}$  | Enable          | Registration<br>Level          | Home Level | Current<br>Direction | General Fault     | On Target<br>Position | N/A       | Profile in<br>Progress |  |
| л.            |                 | Response Data 1                |            |                      |                   |                       |           |                        |  |
| 2             | Load Complete   | N/A                            | FE Fault   | Negative<br>Limit    | Positive<br>Limit | Rev Limit             | Fwd Limit | N/A                    |  |
| 3             |                 | Response Axis Number = $001_2$ |            |                      |                   | Response Message Type |           |                        |  |
| 4             | Response Data 2 |                                |            |                      |                   |                       |           |                        |  |
| 5             | Response Data 3 |                                |            |                      |                   |                       |           |                        |  |
| 6             | Response Data 4 |                                |            |                      |                   |                       |           |                        |  |
| $\mathcal{I}$ |                 |                                |            | Response Data 5      |                   |                       |           |                        |  |

**Table [8-](#page-447-0)9. Implicit Response Message General Format**

<span id="page-462-0"></span>

| <b>Byte</b>    | <b>Bit</b>       | Name                   | <b>Action</b>                                                                                                    | <b>S2K Equivalent Action</b>                                                                                                    |
|----------------|------------------|------------------------|----------------------------------------------------------------------------------------------------|----------------------------------------------------------------------------------------------------|
| $\mathbf{0}$   | $\boldsymbol{0}$ | Profile in<br>Progress | This bit indicates that a profile move is in progress                                                                                                    | Same as the "motion generator"<br>enabled" bit (bit 0) of the SRA<br>register.                                                                                                    |
| $\mathbf{0}$   | $\overline{c}$   | On Target<br>Position  | This bit indicates whether the axis is on the last targeted<br>position. ( $I = Current position$ equals the last target<br>position.)<br>Target position is the position commanded by an implicit<br>message.                                               | When the target position minus the<br>axis actual position (PSA) is less<br>than the current In-Position-Band<br>(IPB) this bit is returned as true.<br>This does not necessarily reflect<br>the status of the "axis in position"<br>(SRA8) bit. If PSA rolls over<br>(PLA setting) during an<br>incremental target position move<br>this response message bit will be<br>false while SRA8 will be true. |
| $\mathbf{0}$   | 3                | General<br>Fault       | This bit indicates the logical "OR" of all fault conditions.                                                                                                    | Same as the "system fault" bit (bit<br>14) of the SRS register.                                                                                                    |
| $\mathbf{0}$   | 4                | Current<br>Direction   | This bit shows the current direction of the motor. If the<br>motor is not moving the bit will indicate the direction of the<br>last commanded move. $0$ = reverse or negative direction<br>and $1 =$ forward or positive direction.                          | Same as the "axis direction<br>forward" bit (bit 7) of the SRA<br>register.                                                                                                    |
| $\mathbf{0}$   | 5                | Home Level             | This bit reflects the level of the home input.                                                                                                    | Same as the "home input active"<br>bit (bit 8) of the IO register.                                                                                                    |
| $\mathbf{0}$   | 6                | Registration<br>Level  | This bit reflects the level of the capture input.                                                                                                    | Same as "capture input active" bit<br>(bit 12) of the IO register.                                                                                                    |
| $\mathbf{0}$   | $\overline{7}$   | Enable                 | This bit indicates the state of the OK output. A 1 indicates<br>the OK output is active.                                                                                                    | Same as "OK output active" bit<br>(bit 15) of the IO register.                                                                                                    |
| $\overline{2}$ | 1                | Fwd Limit              | This bit indicates that the forward over travel input is<br>active.                                                                                                    | Same as "forward over travel input<br>active" bit (bit 9) of the IO<br>register.                                                                                                    |
| $\overline{c}$ | $\overline{c}$   | Rev Limit              | This bit indicates that the reverse over travel input is active.                                                                                                    | Same as "reverse over travel input<br>active" bit (bit 10) of the IO<br>register                                                                                                    |
| $\overline{c}$ | 3                | Positive<br>Limit      | This bit indicates that the motor has attempted to travel past<br>the programmed positive limit position. This bit remains<br>valid until the motor is moved within the limits or the<br>programmed limit value is set greater than the current<br>position. | Same as ["Axis at software over<br>travel" AND "Axis direction<br>forward"] (bit 11 AND bit 7) of<br>the SRA register.                                                                                                    |
| $\overline{2}$ | 4                | Negative<br>Limit      | This bit indicates that the motor has attempted to travel past<br>the programmed negative limit position. This bit remains<br>valid until the motor is moved within the limits or the<br>programmed limit value is set less than the current position.       | Same as ["Axis at software over<br>travel" AND NOT "Axis direction<br>forward"] (bit 11 AND NOT bit 7)<br>of the SRA register.                                                                                                    |
| 2              | 5                | FE Fault               | This bit indicates that a following error fault has occurred.<br>This fault occurs when the following error, or difference<br>between the commanded position and actual position,<br>exceeds the programmed allowable following error.                       | Same as "excessive following<br>error" bit (bit 21) of the FC<br>register.<br>Commanded Position = PSO<br>Actual Position = PSA Allowable<br>following $error = FEB$                                                                                                    |
| 2              | $\tau$           | Load<br>Complete       | This bit indicates that the command data contained in the<br>implicit command message has been successfully loaded<br>into the device.                                                                                                    | None                                                                                                    |
| 3              | $0 - 4$          | Response<br>Message    | This byte defines the Response Message Type.                                                                                                    | None                                                                                                    |

**Table [8-](#page-447-0)10. Description of Implicit Response Message Bits**

indicate axis 1.

These three bits will always be set to  $001<sub>2</sub>$  to

Type

Axis Number

3 5-7 Response

None

## **Starting a Profile Move**

A profile move is a move that uses Acceleration, Target Velocity and Deceleration to run **at** a Target Velocity or **to** a Target Position. The S2K operating mode determines the type of move and is set via a separate implicit message (see Command Type 1B Position Controller message, attribute 3). The default mode setting is position and will execute a move **to** a target position. Multiple messages may be required to set Acceleration, Target Velocity and Deceleration prior to executing the target move.

Issuing a single or multiple messages to the S2K device should be done sequentially, using the handshake sequence, with the target move instruction occurring last in the sequence.

## **Master-Slave I/O Handshake Sequences**

The Load Data/Start Profile bit (command message byte 0, bit 0) and the Load Complete bit (response message byte 2, bit 7) is used to synchronize data transfers between the DeviceNet master and the S2K controller (slave). The S2K acts on the data contained in a command message **only** when the Load Data/Start Profile bit goes true (rising edge). In each data transaction, you **must** reset the Load Data/Start Profile bit to zero **before** writing new command data into the scanner output table since action is taken only when this bit makes a 0 to 1 transition. Write a complete data set into the scanner output table (8 bytes of output data mapped to the node) before setting the Load Data/Start Profile bit to true. The Figure [8-6](#page-464-0) below flowcharts the master/slave messaging handshake sequence.

To execute a profile move via implicit messaging, (to Target Position) or with configuration change (at Target Velocity) start at the beginning of the handshake sequence "start Client profile move." For all other implicit commands, begin at "start client data load" in the handshake sequence.

The functionality of the "Load Complete" (response message byte 2 bit 7) bit insures that no messages will be lost in a communications sequence. This new DeviceNet specification functional bit has been included in S2K firmware version 2.1 and later.

The format of these messages and the handshake sequence complies with ODVA regulated specifications for the device type 10 hex (position controller) that the S2K belongs.

<span id="page-464-0"></span>*8*

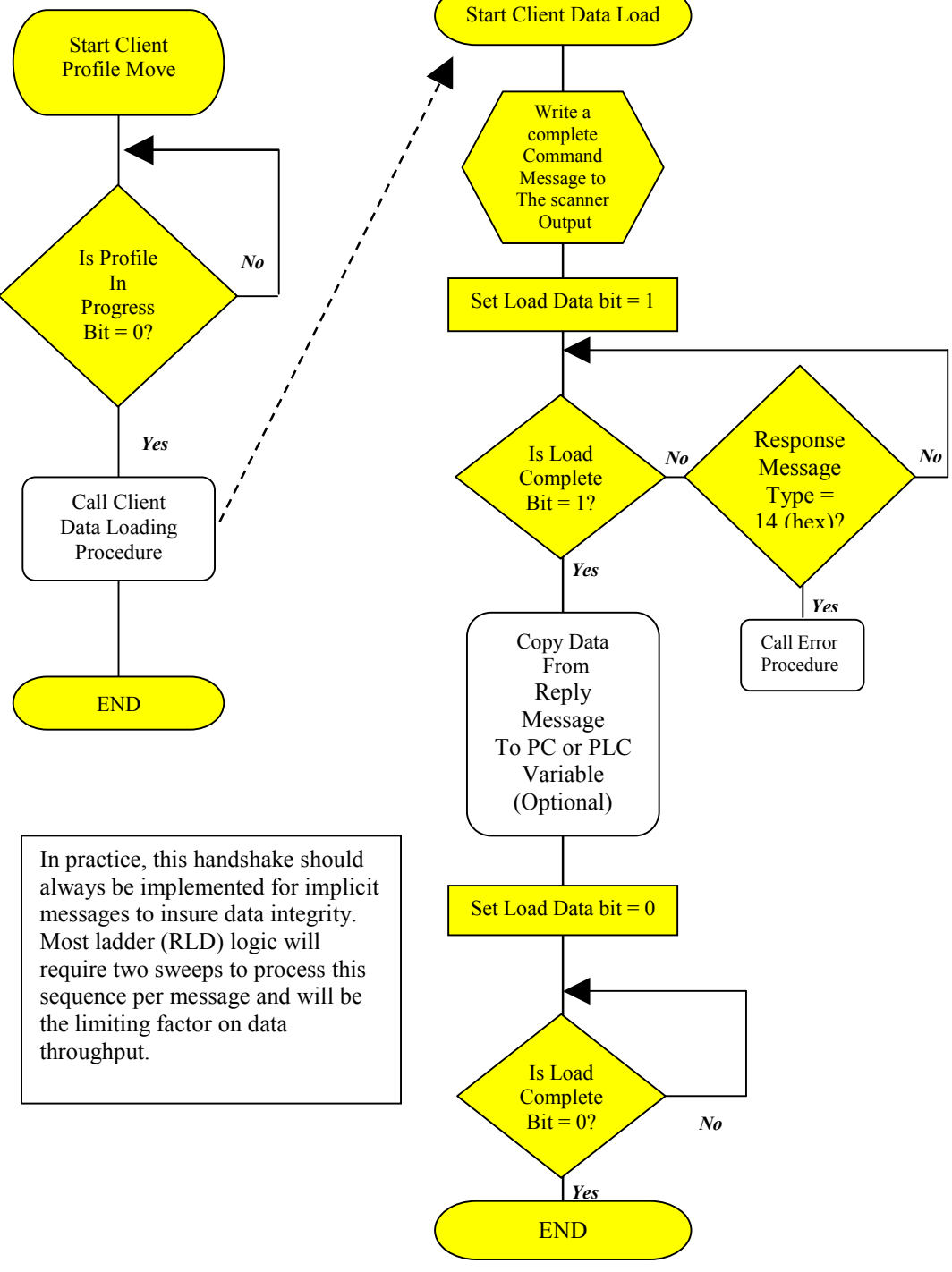

**Figure [8-](#page-447-0)6. Master/Slave Messaging Handshake Sequence** 

## **8.5.6.4 Summary of Defined I/O Command / Response Message Types**

The specific Command Message Type is defined by byte 2 of the command message issued by the DeviceNet master. The allowed types are pre-defined by the DeviceNet position controller specification and currently are limited to the options shown in Table 8-11.

Command message types 01 to 05 support the ability to request specific data in the response message. The Valid response message types are indicated in Table 8-12.

| Command<br><b>Message Type</b><br>(hex) | <b>Function</b>                                           | <b>Valid Response</b><br><b>Message Type(s)</b><br>(hex) | <b>Required Mode</b><br>Setting(s) |  |
|-----------------------------------------|-----------------------------------------------------------|----------------------------------------------------------|------------------------------------|--|
| 01                                      | Set Target Position and Move to<br><b>Target Position</b> | 01, 02, 03, 05, 08                                       | Position (default)                 |  |
| 02                                      | Set Target Velocity                                       | 01, 02, 03, 05, 08                                       | Position (default)                 |  |
|                                         | Move at Target Velocity                                   | 01, 02, 03, 05, 08                                       | Velocity                           |  |
| 03                                      | Set Acceleration                                          | 01, 02, 03, 05, 08                                       | Position (default)                 |  |
|                                         |                                                           | 01, 02, 03, 05, 08                                       | Velocity                           |  |
| 04                                      | <b>Set Deceleration</b>                                   | 01, 02, 03, 05, 08                                       | Position (default)                 |  |
|                                         |                                                           | 01, 02, 03, 05, 08                                       | Velocity                           |  |
| 05                                      | Set Target Torque                                         | 01, 02, 03, 05, 08                                       | Torque                             |  |
| 1A                                      | Position Controller Supervisor                            | 1A                                                       | A11                                |  |
| 1B                                      | <b>Position Controller</b>                                | 1B                                                       | All                                |  |
| 1F                                      | Get/Set a Parameter Value                                 | 1F                                                       | All                                |  |

**Table [8-](#page-447-0)11. Command Message Type Definitions** 

The command message function is executed when the Load Data/Start Profile bit transitions from zero (low) to one (high).

An Error Response message (14h) may be automatically generated as a valid response to any command message. An error response message will have precedence over any requested response data.

**Table [8-](#page-447-0)12. Response Message Type Definitions** 

| Response                     | <b>Function</b>                                    | Units                                               | <b>S2K Equivalent</b> |  |  |
|------------------------------|----------------------------------------------------|-----------------------------------------------------|-----------------------|--|--|
| <b>Message Type</b><br>(hex) |                                                    |                                                     | (See Note)            |  |  |
| 01                           | <b>Actual Position</b>                             | Counts                                              | <b>PSA</b>            |  |  |
| 02                           | <b>Commanded Position</b>                          | Counts                                              | <b>PSC</b>            |  |  |
| 03                           | <b>Actual Velocity</b>                             | Counts/sec                                          | VLA                   |  |  |
| 05                           | <b>Actual Torque</b>                               | $1000 = 100\%$                                      | <b>TLC</b>            |  |  |
| 08                           | Captured Registration Position                     | Counts                                              | <b>PCA</b>            |  |  |
| 14                           | Command/Response Error                             | General Error Code<br>and Additional Code<br>in hex |                       |  |  |
| 1A                           | <b>Position Controller Supervisor</b><br>Attribute | Various                                             |                       |  |  |
| 1B                           | <b>Position Controller Attribute</b>               | Various                                             |                       |  |  |
| 1F<br>Parameter Instance     |                                                    | VI001-VI128<br><b>DINT</b>                          |                       |  |  |
|                              |                                                    | <b>Floating Point</b>                               | VF001-VF128           |  |  |

Note: The S2K variables are in user units to convert to counts multiply the variable by the value of URA.

## **8.5.6.5 Specific Defined Master I/O Command Message Types**

#### **Target Position Command Message**

When the Command Message Type is set to 01, the command message is used to define the target position for an axis. This command additionally initiates a move to the target position.

The target position value is set using a double word (DINT) in bytes 4–7. Target position is not the same as the S2K commanded position. This Target Position is in **pulses** (encoder counts) and executes when the Load Data/Start Profile bit transitions from zero to one. The axis will immediately move to the incremental or absolute position set by the *Incremental* bit (byte 0, bit 2) if not faulted and the Enable bit (bit 7, byte 0) is true. The current programmed values of acceleration, deceleration and velocity active in the S2K will be used for the move to target position. This is a single point-to-point move.

The target position command message format is shown in Table 8-13 below.

| <b>Byte</b>    | Bit 7                                                      | Bit 6   | Bit 5     | Bit 4           | Bit 3                               | Bit 2                 | <b>Bit 1</b> | <b>Bit 0</b>                       |  |
|----------------|------------------------------------------------------------|---------|-----------|-----------------|-------------------------------------|-----------------------|--------------|------------------------------------|--|
| $\mathbf{0}$   | Enable                                                     | Reg Arm | Hard Stop | Smooth.<br>Stop | <b>Direction</b><br>(Velocity Mode) | Incremental           | N/A          | Load Data/<br><b>Start Profile</b> |  |
|                | N/A                                                        |         |           |                 |                                     |                       |              |                                    |  |
| 2              | Command Message Type $= 01$<br>Command Axis Number= $0012$ |         |           |                 |                                     |                       |              |                                    |  |
| 3              | Response Axis Number= $0012$                               |         |           |                 |                                     | Response Message Type |              |                                    |  |
| $\overline{4}$ | <b>Target Position Low Byte</b>                            |         |           |                 |                                     |                       |              |                                    |  |
| 5              | <b>Target Position Low Middle Byte</b>                     |         |           |                 |                                     |                       |              |                                    |  |
| 6              | <b>Target Position High Middle Byte</b>                    |         |           |                 |                                     |                       |              |                                    |  |
| 7              | <b>Target Position High Byte</b>                           |         |           |                 |                                     |                       |              |                                    |  |

**Table [8-](#page-447-0)13. Implicit Command Message Type 01 - Set Target Position** 

### **Target Velocity Command Message**

When the Command Message Type is set to 02, the command message is used to define the target velocity for an axis.

When the S2K is set to position mode (default) then this action will load the MVL register in the S2K with a new value. This Target Velocity is in **pulses/second** (encoder counts/second) and executes when the Load Data/Start Profile bit transitions from zero to one. The value in the MVL register will be encoder counts/second converted to the active user unit scaling (URA).

When the S2K is set to velocity mode (Position Controller Object Attribute  $3 = 1$ ) then this command will initiate a *run-at-velocity* move (similar to executing the RVF or RVR command). The direction of the *run-at-velocity* move is determined by the state of the *Direction* bit (byte 0, bit 3) of the command word when the Load Data/Start Profile bit is activated. The Direction bit set to logic ON level will cause forward movement, OFF indicates reverse movement is desired. The target velocity value is set using a double word (DINT) in bytes 4–7. In Velocity mode the axis will begin moving and accelerate, with the programmed acceleration, to the target velocity when the Load Data/Start Profile bit is activated. This format is used to jog the axis.

The target velocity command message format is shown in Table [8-14.](#page-467-0)

| <b>Byte</b>    | Bit 7                                                    | Bit 6      | Bit 5     | Bit 4                 | Bit 3                        | Bit 2       | <b>Bit 1</b> | <b>Bit 0</b>                       |
|----------------|----------------------------------------------------------|------------|-----------|-----------------------|------------------------------|-------------|--------------|------------------------------------|
| $\mathbf{0}$   | Enable                                                   | Reg<br>Arm | Hard Stop | <b>Smooth</b><br>Stop | Direction<br>(Velocity Mode) | Incremental | N/A          | Load Data/<br><b>Start Profile</b> |
|                | N/A                                                      |            |           |                       |                              |             |              |                                    |
| $\overline{c}$ | Command Axis Number= $0012$<br>Command Message Type = 02 |            |           |                       |                              |             |              |                                    |
| 3              | Response Axis Number=001 $_2$<br>Response Message Type   |            |           |                       |                              |             |              |                                    |
| 4              | Target Velocity Low Byte                                 |            |           |                       |                              |             |              |                                    |
| 5              | Target Velocity Low Middle Byte                          |            |           |                       |                              |             |              |                                    |
| 6              | Target Velocity High Middle Byte                         |            |           |                       |                              |             |              |                                    |
| 7              | Target Velocity High Byte                                |            |           |                       |                              |             |              |                                    |

<span id="page-467-0"></span>**Table [8-](#page-447-0)14. Implicit Command Message Type 02—Set Target Velocity** 

### **Acceleration Command Message**

When the Command Message Type is set to 03, the command message is used to define the acceleration for a move to target position or a move at target velocity. The acceleration value is set using a double word (DINT) in bytes 4–7. This acceleration value is in **pulses/second<sup>2</sup>** (encoder counts/second<sup>2</sup>) and executes when the Load Data/Start Profile bit transitions from zero to one.

This command loads the acceleration (MAC) register in the S2K, however does not automatically load the deceleration (MDC) register. The value in the MAC register will be encoder counts/second<sup>2</sup> converted to the active user unit scaling (URA).

The acceleration command message format is shown in Table 8-15 below.

**Table [8-](#page-447-0)15. Implicit Command Message Type 03—Set Acceleration** 

| <b>Byte</b>    | Bit 7                                                      | Bit 6      | Bit 5     | Bit 4                 | Bit 3                               | Bit 2                 | Bit 1 | Bit 0                              |  |
|----------------|------------------------------------------------------------|------------|-----------|-----------------------|-------------------------------------|-----------------------|-------|------------------------------------|--|
| $\theta$       | Enable                                                     | Reg<br>Arm | Hard Stop | <b>Smooth</b><br>Stop | <b>Direction</b><br>(Velocity Mode) | Incremental           | N/A   | Load Data/<br><b>Start Profile</b> |  |
|                | N/A                                                        |            |           |                       |                                     |                       |       |                                    |  |
| 2              | Command Axis Number= $0012$<br>Command Message Type $= 03$ |            |           |                       |                                     |                       |       |                                    |  |
| 3              | Response Axis Number=001,                                  |            |           |                       |                                     | Response Message Type |       |                                    |  |
| $\overline{4}$ | <b>Acceleration Low Byte</b>                               |            |           |                       |                                     |                       |       |                                    |  |
| 5              | <b>Acceleration Low Middle Byte</b>                        |            |           |                       |                                     |                       |       |                                    |  |
| 6              | Acceleration High Middle Byte                              |            |           |                       |                                     |                       |       |                                    |  |
| 7              | <b>Acceleration High Byte</b>                              |            |           |                       |                                     |                       |       |                                    |  |
### **Deceleration Command Message**

When the Command Message Type is set to 04, the command message is used to define the deceleration for a move to target position or a move at target velocity. The deceleration value is set using a double word (DINT) in bytes 4–7. This deceleration value is in **pulses/second<sup>2</sup>** (encoder counts/second<sup>2</sup>) and executes when the Load Data/Start Profile bit transitions from zero to one.

Unlike the S2K operating system the DeviceNet Position Controller, specification requires that deceleration is set independently of acceleration settings. Setting the Acceleration (MAC) via an implicit message will NOT automatically change the Deceleration (MDC) variable in the S2K.

This command loads the deceleration (MDC) register in the S2K. The value in the MDC register will be encoder counts/second<sup>2</sup> converted to the active user unit scaling (URA).

The deceleration command message format is shown in Table 8-16 below.

| <b>Byte</b>  | Bit 7                                                   | Bit 6      | Bit 5                     | Bit 4          | Bit 3                               | Bit 2       | Bit 1 | Bit 0                              |  |  |
|--------------|---------------------------------------------------------|------------|---------------------------|----------------|-------------------------------------|-------------|-------|------------------------------------|--|--|
| $\mathbf{0}$ | Enable                                                  | Reg<br>Arm | Hard Stop                 | Smooth<br>Stop | <b>Direction</b><br>(Velocity Mode) | Incremental | N/A   | Load Data/<br><b>Start Profile</b> |  |  |
|              |                                                         | N/A        |                           |                |                                     |             |       |                                    |  |  |
| 2            | Command Axis Number=001,<br>Command Message Type = $04$ |            |                           |                |                                     |             |       |                                    |  |  |
| 3            |                                                         |            | Response Axis Number=001, |                | Response Message Type               |             |       |                                    |  |  |
| 4            |                                                         |            |                           |                | Deceleration Low Byte               |             |       |                                    |  |  |
| 5            | Deceleration Low Middle Byte                            |            |                           |                |                                     |             |       |                                    |  |  |
| 6            | Deceleration High Middle Byte                           |            |                           |                |                                     |             |       |                                    |  |  |
| 7            |                                                         |            |                           |                | Deceleration High Byte              |             |       |                                    |  |  |

**Table [8-](#page-447-0)16. Implicit Command Message Type 04—Set Deceleration** 

### **Torque Command Message**

When the Command Message Type is set to 05, the command message is used to set the output continuous torque. A data value of 1000 (DINT) in bytes 4-7 represents 100% of the full continuous current setting. The S2K register CURC establishes the maximum continuous rating for the motor. The 1000 data value of this message is 100% of the active CURC setting and in S2K terms is equivalent to setting the TLC register.

This command is valid only when the controller configuration has been changed from the default position mode to torque mode (Position Controller Object Attribute  $3 = 2$ ).

| <b>Byte</b>    | Bit 7                                                      | Bit 6      | Bit 5                        | Bit 4                 | Bit 3                               | Bit 2                 | Bit 1 | Bit 0                              |  |
|----------------|------------------------------------------------------------|------------|------------------------------|-----------------------|-------------------------------------|-----------------------|-------|------------------------------------|--|
| $\mathbf{0}$   | Enable                                                     | Reg<br>Arm | Hard Stop                    | <b>Smooth</b><br>Stop | <b>Direction</b><br>(Velocity Mode) | Incremental           | N/A   | Load Data/<br><b>Start Profile</b> |  |
| 1              |                                                            | N/A        |                              |                       |                                     |                       |       |                                    |  |
| 2              | Command Axis Number= $0012$<br>Command Message Type = $05$ |            |                              |                       |                                     |                       |       |                                    |  |
| 3              |                                                            |            | Response Axis Number= $0012$ |                       |                                     | Response Message Type |       |                                    |  |
| $\overline{4}$ |                                                            |            |                              |                       | Torque Low Byte                     |                       |       |                                    |  |
| 5              | Torque Low Middle Byte                                     |            |                              |                       |                                     |                       |       |                                    |  |
| 6              | Torque High Middle Byte                                    |            |                              |                       |                                     |                       |       |                                    |  |
| 7              |                                                            |            |                              |                       | Torque High Byte                    |                       |       |                                    |  |

**Table [8-](#page-447-0)17. Implicit Command Message Type 05—Set Torque** 

### **Position Controller Supervisor and Position Controller Command Message(s)**

The Position Controller Supervisor Command Message Type 1A hex allows you to read and write variables into the S2K controller Position Controller Supervisor Attributes via implicit (I/O) messaging.

The Position Controller Command Message Type 1B hex allows you to read and write variables into the S2K controller Position Controller Attributes via implicit (I/O) messaging.

Using either command, it is possible to write a single attribute to the S2K and read a single attribute from the S2K within the single command/reply sequence.

NOTE: When using this message, you must specify both Get and Set commands for each message. Take care to specify valid attributes that will not adversely affect the current operation.

### **Table [8-](#page-447-0)18. Implicit Command Message Type 1A or 1B hex—Get / Set Position Controller Supervisor or Position Controller Attribute(s).**

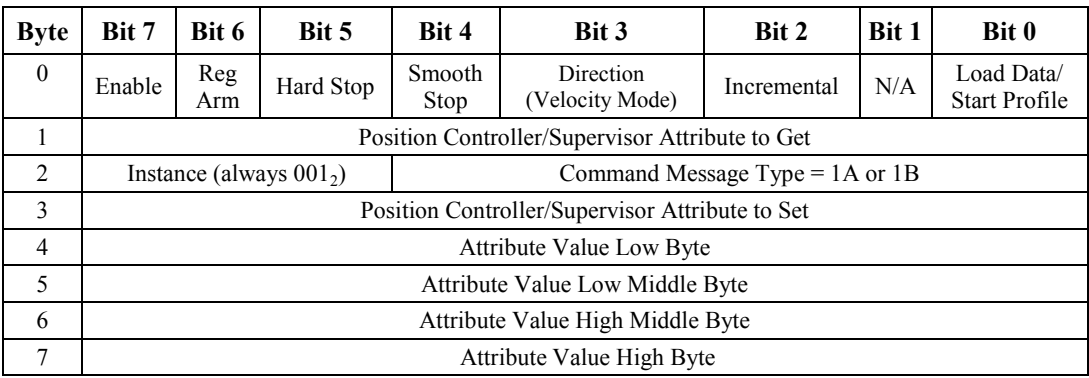

The Position Controller/Supervisor Command message bytes are defined as follows:

#### *Position Controller/ Supervisor Attribute to Get (Byte 1)*

This byte defines the variable the master wants to get (read). The attribute value is returned in the slave's (S2K controller) 1A or 1B hex response message.

#### *Position Controller/ Supervisor Command Message Type and Instance (Byte 2)*

This byte defines the command type (1A or 1B hex) in the least significant five bits (bits 0 - 4). A value of 1A hex selects the Position Controller Supervisor Object. A value of 1B hex selects the Position Controller Object.

The most significant three bits (bits 5–7) are used to select the desired *Instance* of a particular *Attribute*. The instance zero is not a valid selection for this type of implicit messaging. While *Instance* values in the range of 1- 7 are available, the S2K only supports *Attribute Instances* 0 and 1 for the Position Controller/Supervisor Objects. Since *Instance* 0 is invalid in this format always set the value of these three bits to a binary one  $(001<sub>2</sub>)$ .

#### *Position Controller/ Supervisor Attribute to Set (Byte 3)*

This byte defines the variable the master wants to set (write) to the new value defined by the Attribute *Value* (bytes 4-7) field. The new value will be set when the Load Data/Start Profile bit transitions from zero to one.

#### *Position Controller/ Supervisor Attribute Value (Bytes 4–7)*

This double word defines the new value for the attribute specified in the *Position Controller Supervisor Attribute to Set* byte and executes when the Load Data/Start Profile bit transitions from zero to one. The data in this field must match the type associated with the selected attribute (byte 3) and fit within the range of the selected attribute.

The supported services are Get (Get Attribute Single Service), which is a read command, and Set (Set Attribute Single Service), which is a write command. Certain S2K data registers are read only and do not support the Set service as indicated in the tables below. Data types DINT and UDINT are four bytes in length. Data types INT and USINT are two bytes in length. Attributes starting at number 100 and higher are vendor specific extensions and are not specified in the DeviceNet document.

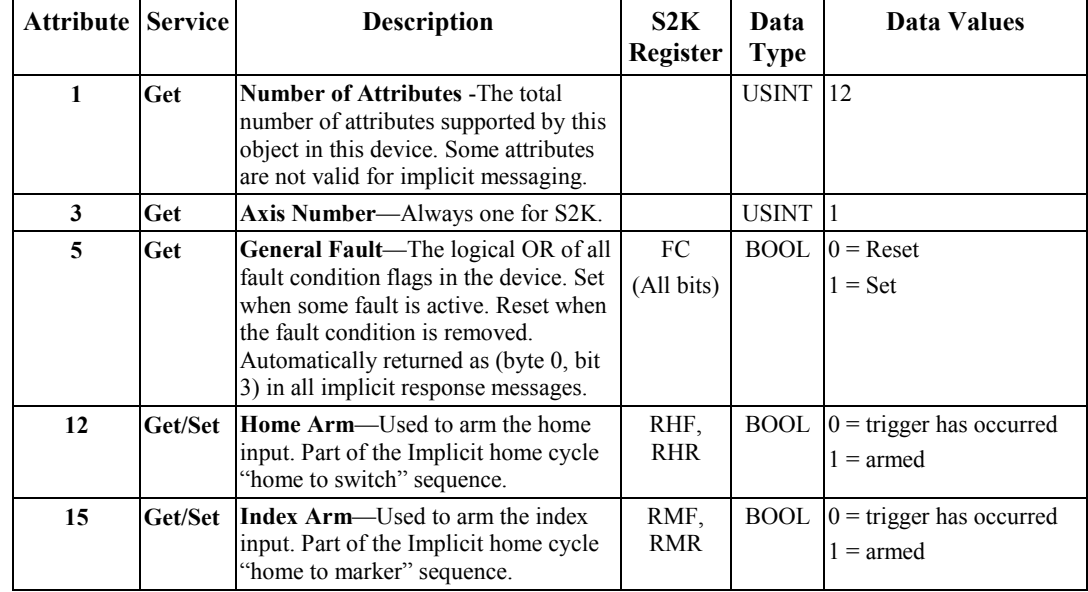

### **Table [8-](#page-447-0)19. Position Controller Supervisor Object Attributes—Implicit Command Message Type 1A**

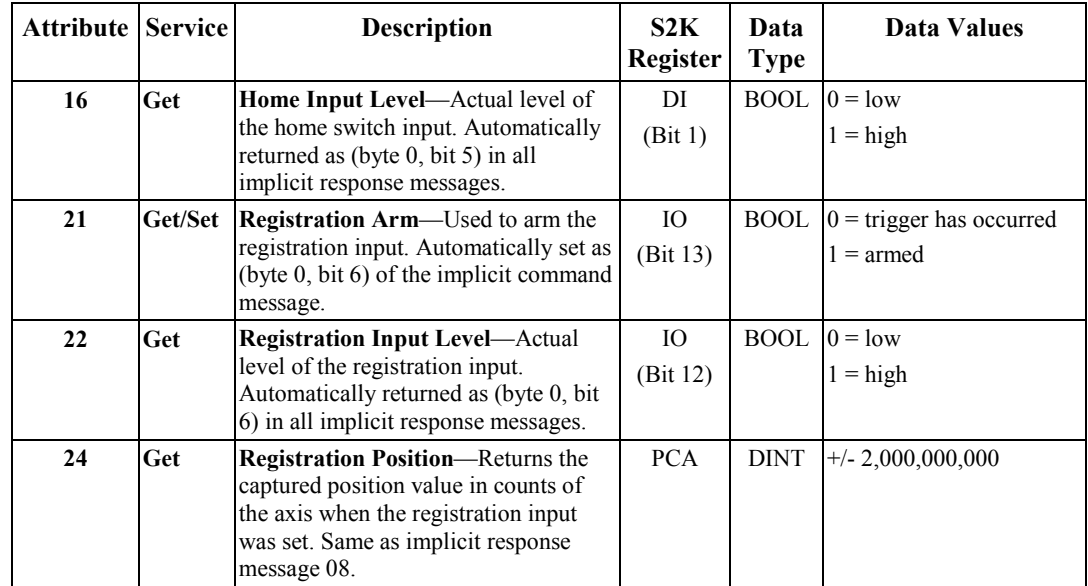

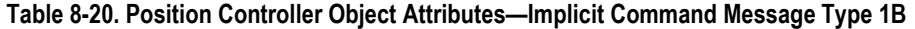

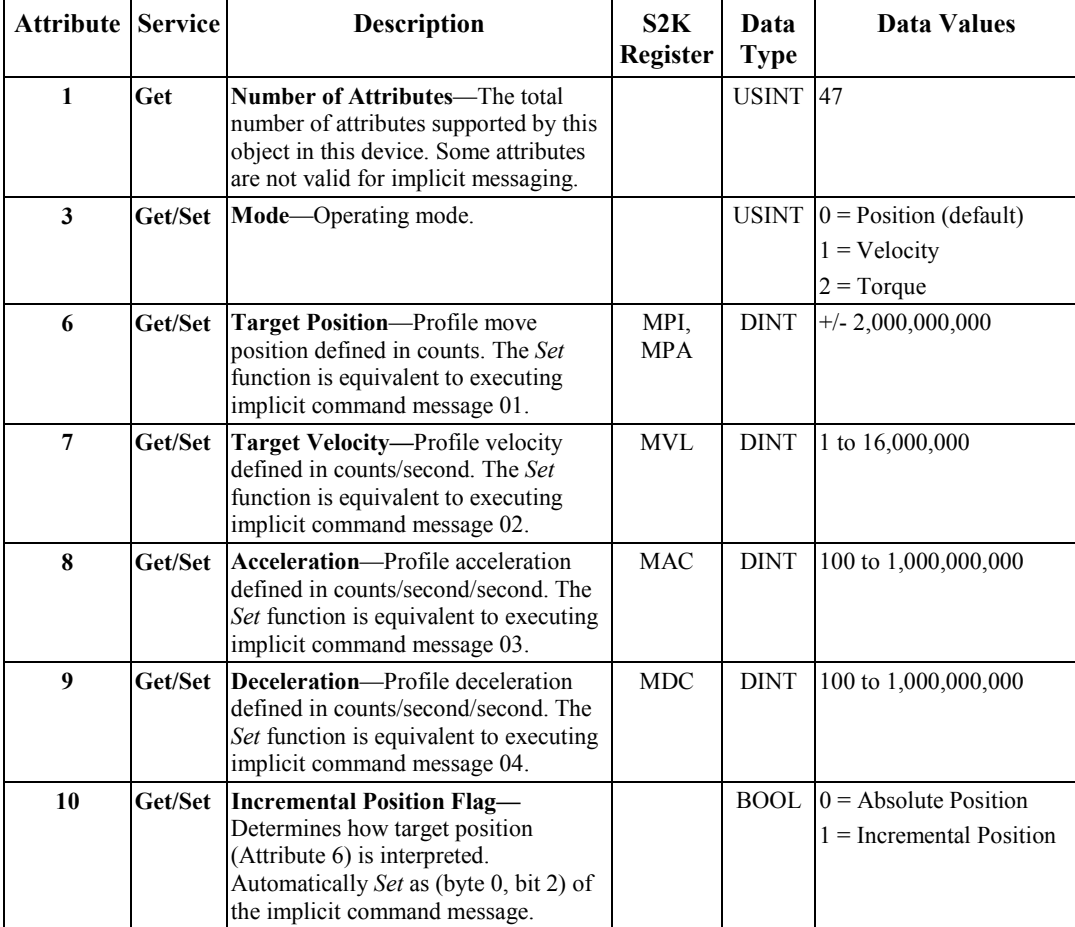

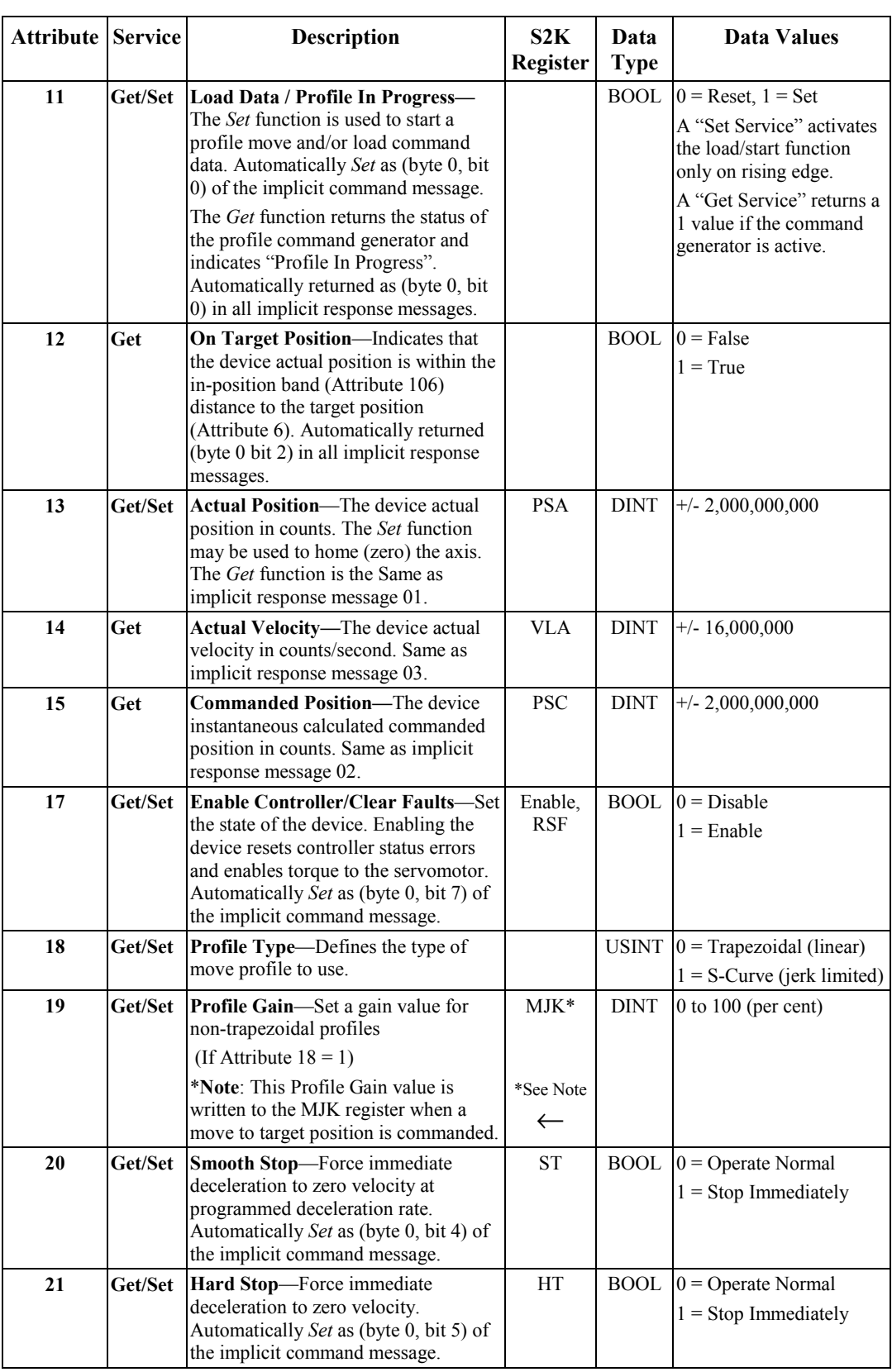

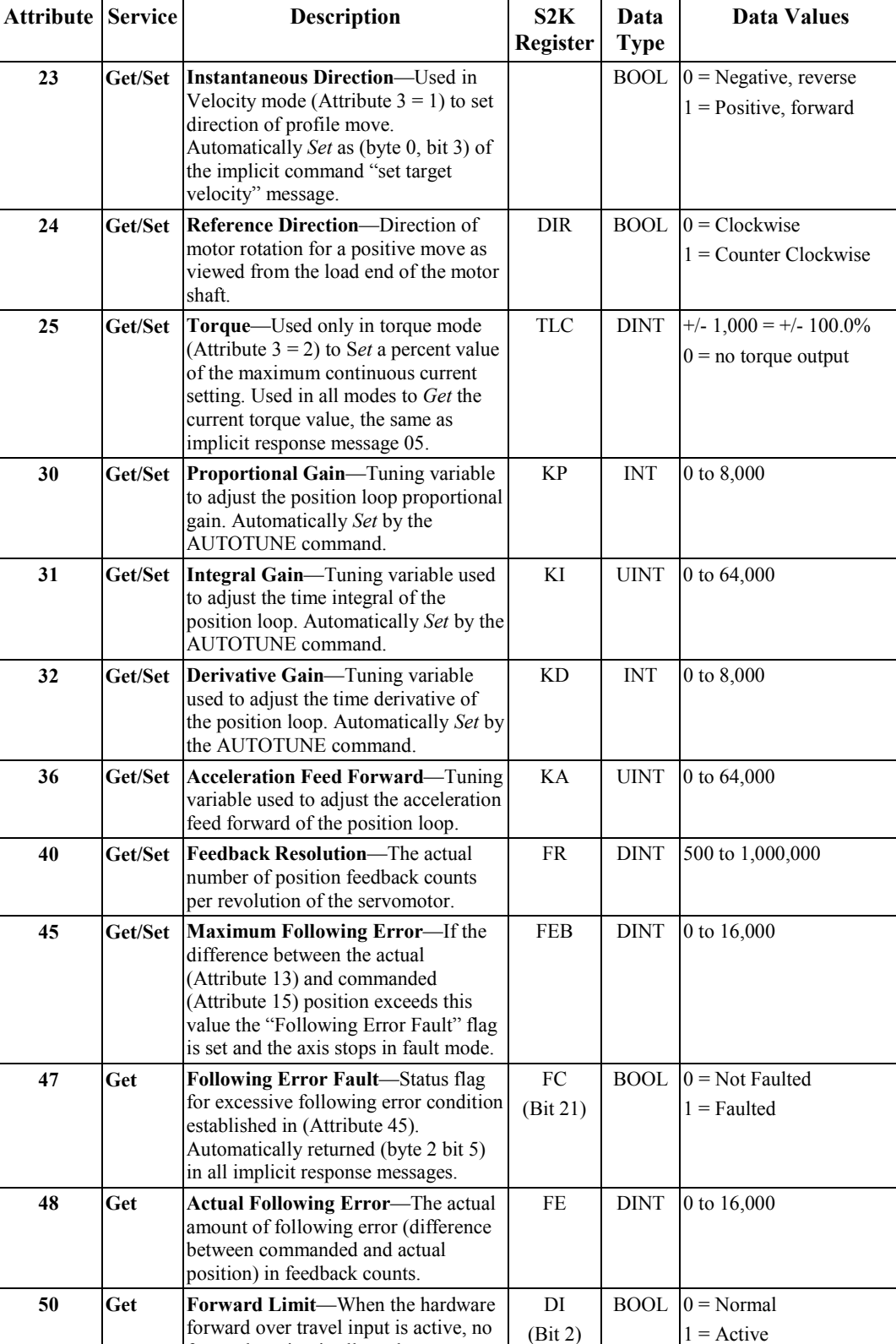

forward motion is allowed.

Automatically returned (byte 2 bit 1) in all implicit response messages.

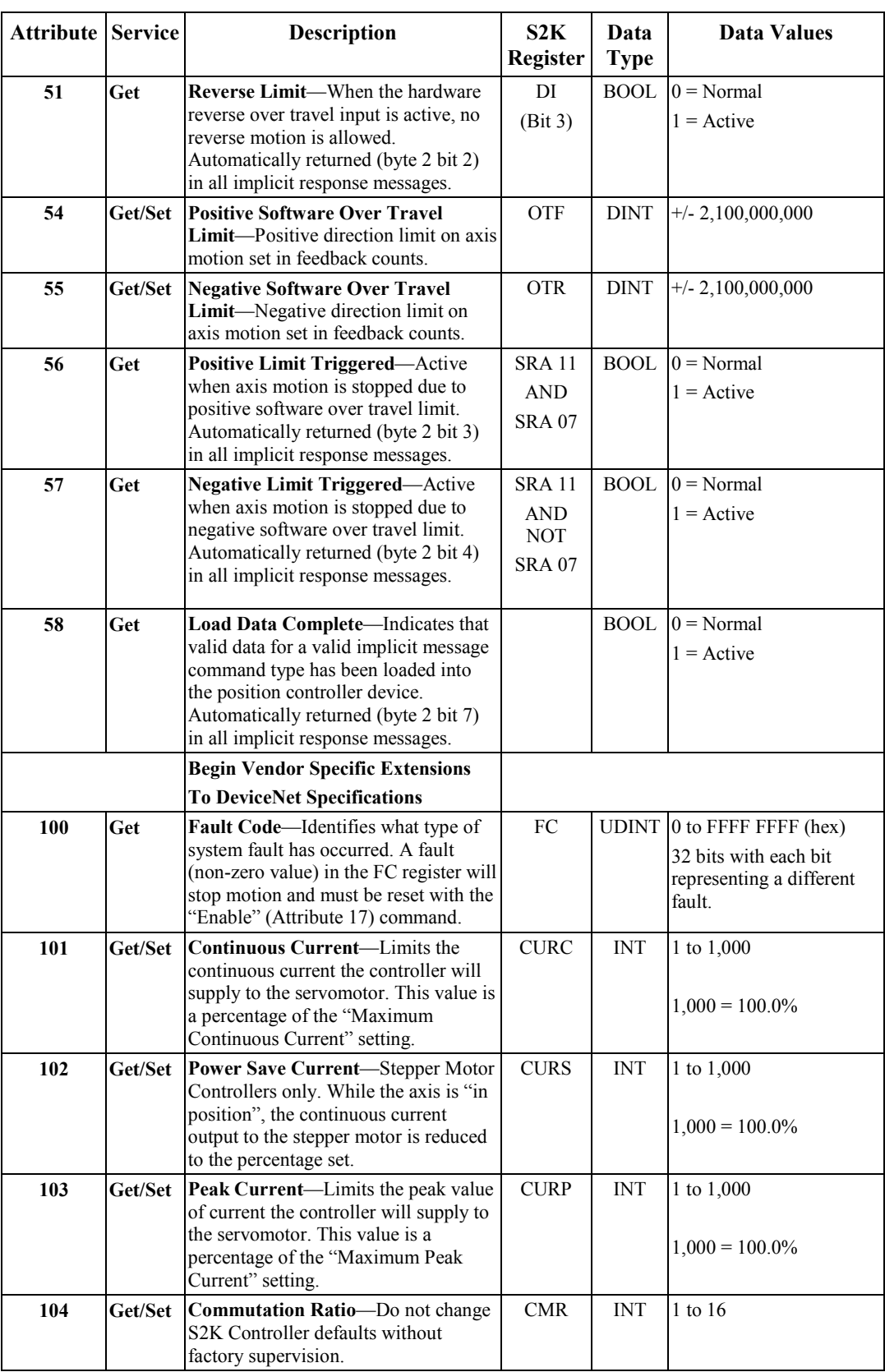

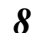

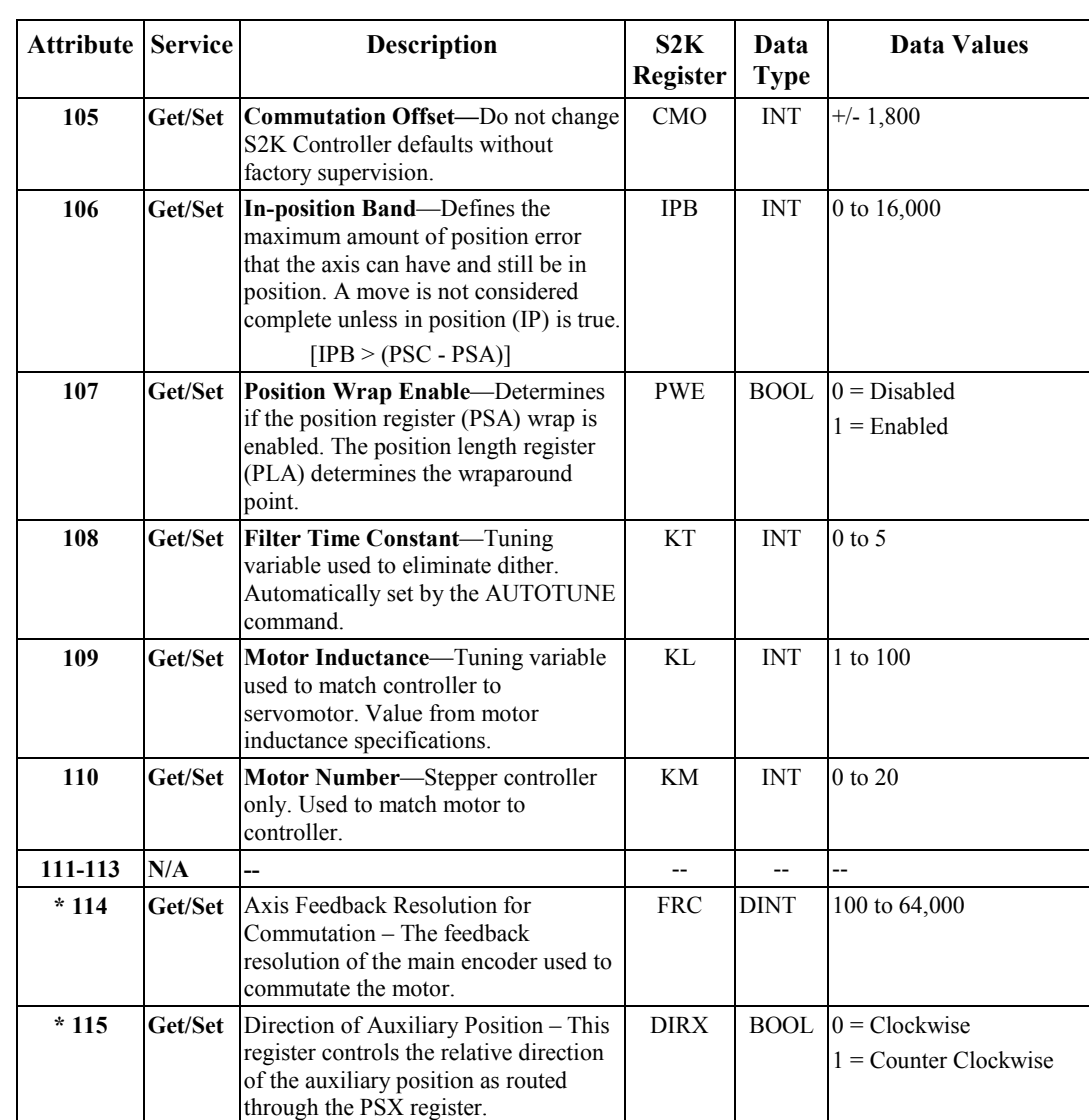

\* - Requires firmware revision 2.5 or later

### **Parameter Command Message**

The Parameter Command Message Type 1F hex allows you to read and write variables into the S2K controller via implicit (I/O) messaging. Instances are divided between integer (DINT) and floating-point variables as indicated in Table 8-18. Using this command it is possible to write a single variable to the S2K and read a single variable from the S2K within the single command/reply sequence.

The other parameter message bytes are defined as follows:

### *Parameter Instance to Get*

This byte defines the integer or floating point variable the master wants to get. The value is returned in the slave's (S2K controller) 1F hex response message.

#### *Parameter Instance to Set*

This byte defines the integer or floating point variable the master wants to set to the new value defined by the *Parameter Value* (bytes 4-7). The new value will be set when the Load Data/Start Profile bit transitions from zero to one.

### *Parameter Value*

This double word defines the new value for the variable specified in the *Parameter Instance to Set* byte and executes when the Load Data/Start Profile bit transitions from zero to one.

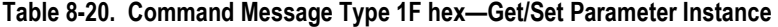

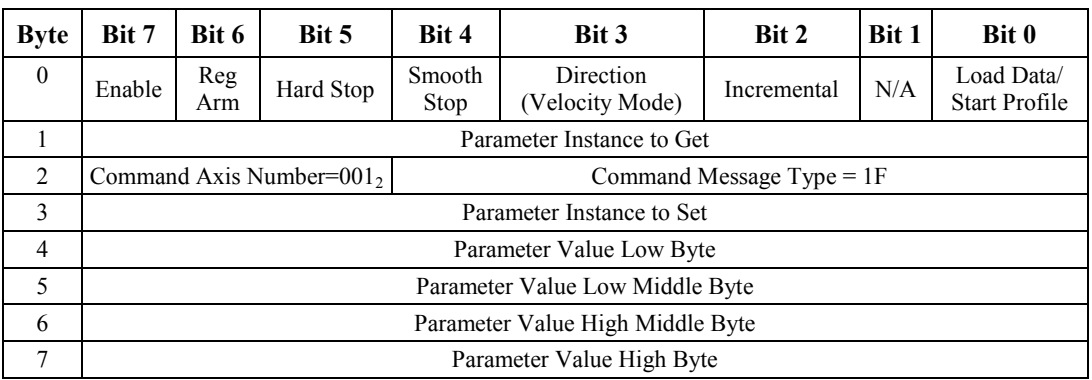

### **Table [8-](#page-447-0)21. Parameter Instances for Command Message Type 1F**

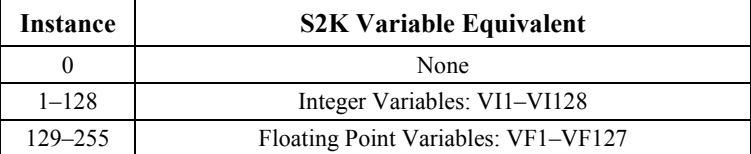

## **8.5.6.6 Specific Defined I/O Slave Response Message Types**

The S2K controller will issue a response message when the master in the form of a command message accesses the node. Bytes 0, 2 and 3 are the same for all response message types. The Response Message Type field specified in byte 3 of the message defines the content of bytes 1 and 4 through 7.

### **Actual Position Response Message**

When the Response Message Type is set to 01 hex the response message is used to return the **actual** position of the S2K controller to the DeviceNet master. The actual position response message format is shown in Table [8-22](#page-477-0) below.

The actual position value is in **pulses** (encoder counts) and is defined using a double word in bytes  $4 - 7$ .

| <b>Byte</b>    | Bit 7                                   | Bit 6                        | Bit 5         | Bit 4                        | Bit 3                            | Bit 2                 | <b>Bit 1</b>     | Bit 0                  |  |
|----------------|-----------------------------------------|------------------------------|---------------|------------------------------|----------------------------------|-----------------------|------------------|------------------------|--|
| $\theta$       | Enable                                  | Registration<br>Level        | Home<br>Level | Current<br><b>Direction</b>  | General<br>Fault                 | On Target<br>Position | N/A              | Profile in<br>Progress |  |
|                | N/A                                     |                              |               |                              |                                  |                       |                  |                        |  |
| $\mathfrak{D}$ | Load<br>Complete                        | N/A                          | FE<br>Fault   | Negative<br>Limit            | Positive<br>Limit                | Rev Limit             | <b>Fwd Limit</b> | N/A                    |  |
| 3              |                                         | Response Axis Number= $0012$ |               | Response Message Type = $01$ |                                  |                       |                  |                        |  |
| $\overline{4}$ |                                         |                              |               |                              | <b>Actual Position Low Byte</b>  |                       |                  |                        |  |
| 5              | <b>Actual Position Low Middle Byte</b>  |                              |               |                              |                                  |                       |                  |                        |  |
| 6              | <b>Actual Position High Middle Byte</b> |                              |               |                              |                                  |                       |                  |                        |  |
| 7              |                                         |                              |               |                              | <b>Actual Position High Byte</b> |                       |                  |                        |  |

<span id="page-477-0"></span>**Table [8-2](#page-447-0)2. Response Message Type 01 hex--- Actual Position** 

### **Commanded Position Response Message**

When the Response Message Type is set to 02, the response message is used to return the **commanded** position of the S2K controller to the DeviceNet master. The commanded position value is in pulses and is defined using a double word (DINT) in bytes 4–7.

| <b>Byte</b>    | <b>Bit 7</b>                        | Bit 6                        | Bit 5         | Bit 4                | Bit 3                        | Bit 2                 | <b>Bit 1</b>     | <b>Bit 0</b>           |  |  |
|----------------|-------------------------------------|------------------------------|---------------|----------------------|------------------------------|-----------------------|------------------|------------------------|--|--|
| $\theta$       | Enable                              | Registration<br>Level        | Home<br>Level | Current<br>Direction | General<br>Fault             | On Target<br>Position | N/A              | Profile in<br>Progress |  |  |
|                | N/A                                 |                              |               |                      |                              |                       |                  |                        |  |  |
| $\mathfrak{D}$ | Load<br>Complete                    | N/A                          | FE<br>Fault   | Negative<br>Limit    | Positive<br>Limit            | Rev Limit             | <b>Fwd Limit</b> | N/A                    |  |  |
| 3              |                                     | Response Axis Number= $0012$ |               |                      | Response Message Type = $02$ |                       |                  |                        |  |  |
| $\overline{4}$ |                                     |                              |               |                      | Commanded Position Low Byte  |                       |                  |                        |  |  |
| 5              | Commanded Position Low Middle Byte  |                              |               |                      |                              |                       |                  |                        |  |  |
| 6              | Commanded Position High Middle Byte |                              |               |                      |                              |                       |                  |                        |  |  |
| 7              |                                     |                              |               |                      | Commanded Position High Byte |                       |                  |                        |  |  |

Table [8-](#page-447-0)23. Response Message Type 02 hex-Commanded Position

### **Actual Velocity Response Message**

When the Response Message Type is set to 03, the response message is used to return the actual velocity of the S2K controller axis to the DeviceNet master. The actual velocity value is in pulses/second and is defined using a double word (DINT) in bytes 4–7.

| <b>Byte</b>    | Bit 7                                  | Bit 6                        | Bit 5         | Bit 4                       | Bit 3                                     | Bit 2                 | <b>Bit 1</b>     | Bit 0                  |  |  |
|----------------|----------------------------------------|------------------------------|---------------|-----------------------------|-------------------------------------------|-----------------------|------------------|------------------------|--|--|
| $\mathbf{0}$   | Enable                                 | Registration<br>Level        | Home<br>Level | Current<br><b>Direction</b> | General<br>Fault                          | On Target<br>Position | N/A              | Profile in<br>Progress |  |  |
|                | N/A                                    |                              |               |                             |                                           |                       |                  |                        |  |  |
| 2              | Load<br>Complete                       | N/A                          | FE<br>Fault   | Negative<br>Limit           | Positive<br>Limit                         | Rev Limit             | <b>Fwd Limit</b> | N/A                    |  |  |
| 3              |                                        | Response Axis Number= $0012$ |               |                             | Response Message Type = $03$              |                       |                  |                        |  |  |
| $\overline{4}$ |                                        |                              |               |                             | <b>Actual Velocity Low Byte</b>           |                       |                  |                        |  |  |
| 5              | <b>Actual Velocity Low Middle Byte</b> |                              |               |                             |                                           |                       |                  |                        |  |  |
| 6              | Actual Velocity High Middle Byte       |                              |               |                             |                                           |                       |                  |                        |  |  |
| 7              |                                        |                              |               |                             | <b>Actual Velocity Position High Byte</b> |                       |                  |                        |  |  |

Table [8-](#page-447-0)24. Response Message Type 03 hex-Actual Velocity

### **Torque Response Message**

When the Response Message Type is set to 05, the response message is used to return the actual torque of the S2K controller axis to the DeviceNet master. The actual torque value is returned where  $1000 = 100\%$  of the continuous current setting and is defined using a double word (DINT) in bytes 4–7.

| <b>Byte</b>    | Bit 7                   | Bit 6                        | Bit 5         | Bit 4                | Bit 3                     | Bit 2                        | <b>Bit 1</b>     | Bit 0                  |  |
|----------------|-------------------------|------------------------------|---------------|----------------------|---------------------------|------------------------------|------------------|------------------------|--|
| $\overline{0}$ | Enable                  | Registration<br>Level        | Home<br>Level | Current<br>Direction | General<br>Fault          | On Target<br>Position        | N/A              | Profile in<br>Progress |  |
| 1              | N/A                     |                              |               |                      |                           |                              |                  |                        |  |
| 2              | Load<br>Complete        | N/A                          | FE<br>Fault   | Negative<br>Limit    | Positive<br>Limit         | <b>Rev Limit</b>             | <b>Fwd Limit</b> | N/A                    |  |
| 3              |                         | Response Axis Number= $0012$ |               |                      |                           | Response Message Type = $05$ |                  |                        |  |
| 4              |                         |                              |               |                      | Torque Low Byte           |                              |                  |                        |  |
| 5              | Torque Low Middle Byte  |                              |               |                      |                           |                              |                  |                        |  |
| 6              | Torque High Middle Byte |                              |               |                      |                           |                              |                  |                        |  |
| 7              |                         |                              |               |                      | Torque Position High Byte |                              |                  |                        |  |

Table [8-](#page-447-0)25. Response Message Type 05 hex-Actual Torque

### **Captured Registration Position Response Message**

When the Response Message Type is set to 08, the response message is used to return the position value in pulses of the PCA register. This value is stored to PCA when the registration input is triggered is defined using a double word (DINT) in bytes 4–7.

**Table [8-](#page-447-0)26. Response Message Type 08 hexCaptured Registration Position** 

| <b>Byte</b>    | <b>Bit 7</b>                                    | Bit 6                        | Bit 5         | Bit 4                        | Bit 3                                    | Bit 2                 | <b>Bit 1</b>     | Bit 0                  |  |
|----------------|-------------------------------------------------|------------------------------|---------------|------------------------------|------------------------------------------|-----------------------|------------------|------------------------|--|
| $\mathbf{0}$   | Enable                                          | Registration<br>Level        | Home<br>Level | Current<br>Direction         | General<br>Fault                         | On Target<br>Position | N/A              | Profile in<br>Progress |  |
|                | N/A                                             |                              |               |                              |                                          |                       |                  |                        |  |
| $\mathfrak{D}$ | Load<br>Complete                                | N/A                          | FE.<br>Fault  | Negative<br>Limit            | Positive<br>Limit                        | Rev Limit             | <b>Fwd Limit</b> | N/A                    |  |
| 3              |                                                 | Response Axis Number= $0012$ |               | Response Message Type = $08$ |                                          |                       |                  |                        |  |
| $\overline{4}$ |                                                 |                              |               |                              | Captured Registration Position Low Byte  |                       |                  |                        |  |
| 5              | Captured Registration Position Low Middle Byte  |                              |               |                              |                                          |                       |                  |                        |  |
| 6              | Captured Registration Position High Middle Byte |                              |               |                              |                                          |                       |                  |                        |  |
| 7              |                                                 |                              |               |                              | Captured Registration Position High Byte |                       |                  |                        |  |

### **Command/Response Error Response Message**

When the Response Message Type is 14 hex the response message is used to return the error codes associated with a failed or invalid implicit command message. This message will overwrite any requested response data if an error condition is present.

Table [8-](#page-447-0)27. Response Message Type 14 hex-Command Response Error

| <b>Byte</b>  | Bit 7                          | Bit 6                         | Bit 5         | Bit 4                        | Bit 3                          | Bit 2                 | <b>Bit 1</b> | <b>Bit 0</b>           |  |
|--------------|--------------------------------|-------------------------------|---------------|------------------------------|--------------------------------|-----------------------|--------------|------------------------|--|
| $\mathbf{0}$ | Enable                         | Registration<br>Level         | Home<br>Level | Current<br>Direction         | General<br>Fault               | On Target<br>Position | N/A          | Profile in<br>Progress |  |
|              | $Reserved = 0$                 |                               |               |                              |                                |                       |              |                        |  |
| 2            | Load<br>Complete               | N/A                           | FE<br>Fault   | Negative<br>Limit            | Positive<br>Limit              | Rev Limit             | Fwd Limit    | N/A                    |  |
| 3            |                                | Response Axis Number=001 $_2$ |               | Response Message Type $= 14$ |                                |                       |              |                        |  |
| 4            |                                |                               |               |                              | General Error Code             |                       |              |                        |  |
| 5            | <b>Additional Error Code</b>   |                               |               |                              |                                |                       |              |                        |  |
| 6            | Copy of Command Message byte 2 |                               |               |                              |                                |                       |              |                        |  |
| 7            |                                |                               |               |                              | Copy of Command Message byte 3 |                       |              |                        |  |

### **Table [8-](#page-447-0)28. Response Message Type 14 hex—Command Response Error Codes**

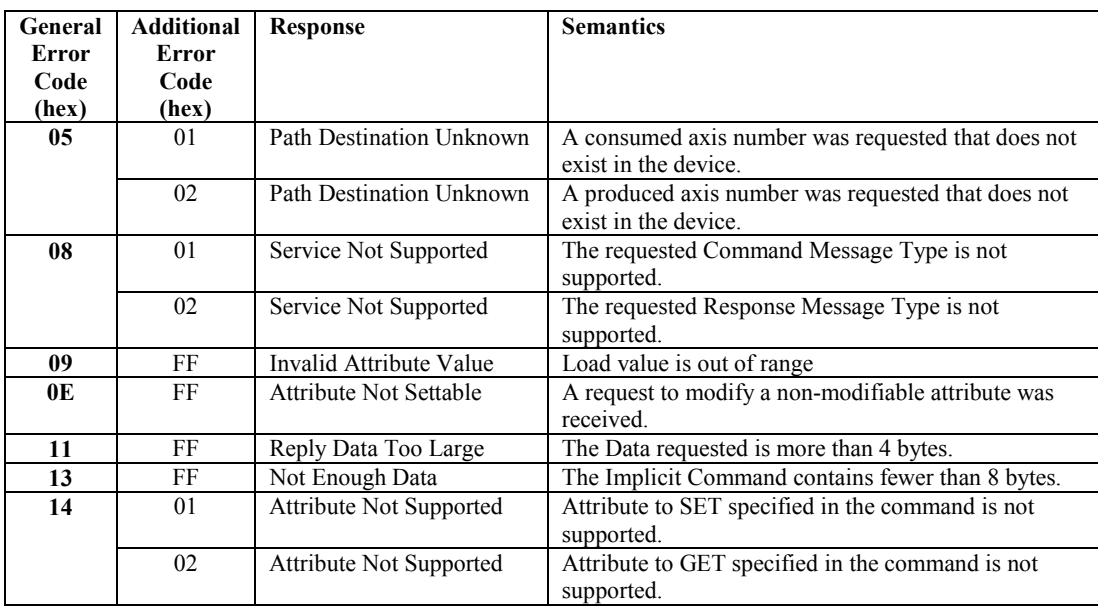

### **Position Controller/Supervisor Attribute Response Message**

The Position Controller Supervisor Response Message Type 1A hex returns the attribute data requested in the type 1A command message.

The Position Controller Response Message Type 1B hex returns the attribute data requested in the type 1B command message.

| <b>Byte</b>    | Bit 7                            | Bit 6                   | Bit 5         | Bit 4                                    | Bit 3                           | Bit 2                 | Bit 1            | Bit 0                  |  |
|----------------|----------------------------------|-------------------------|---------------|------------------------------------------|---------------------------------|-----------------------|------------------|------------------------|--|
| $\mathbf{0}$   | Enable                           | Registration<br>Level   | Home<br>Level | Current<br><b>Direction</b>              | General<br>Fault                | On Target<br>Position | N/A              | Profile in<br>Progress |  |
|                | Attribute to Get                 |                         |               |                                          |                                 |                       |                  |                        |  |
| 2              | Load<br>Complete                 | N/A                     | FE<br>Fault   | Negative<br>Limit                        | Positive<br>Limit               | <b>Rev Limit</b>      | <b>Fwd Limit</b> | N/A                    |  |
| 3              |                                  | Instance Number= $0012$ |               | Response Message Type = $1A$ or $1B$ hex |                                 |                       |                  |                        |  |
| $\overline{4}$ |                                  |                         |               |                                          | <b>Attribute Value Low Byte</b> |                       |                  |                        |  |
| 5              | Attribute Value Low Middle Byte  |                         |               |                                          |                                 |                       |                  |                        |  |
| 6              | Attribute Value High Middle Byte |                         |               |                                          |                                 |                       |                  |                        |  |
| 7              |                                  |                         |               |                                          | Attribute Value High Byte       |                       |                  |                        |  |

Table [8-](#page-447-0)29. Response Message Types 1A and 1B hex-Command Response Error

### **Parameter Response Message**

When the Response Message Type is set to 1F hex, the response message is used to define the parameter response message. This message allows the S2K controller to send parameter data to the DeviceNet master in response to a parameter command message. The parameter response message format is shown in Table 8-30 below.

The parameter value is defined using a double word in bytes 4–7.

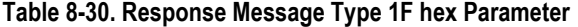

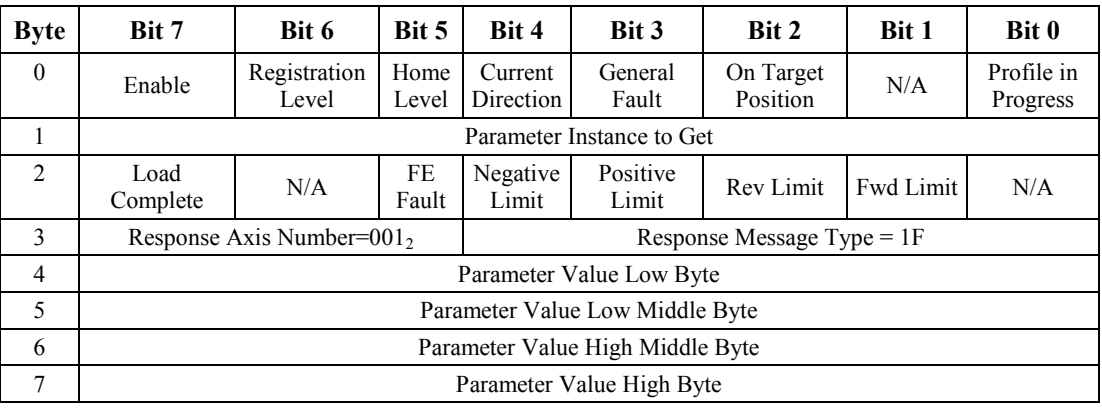

### **8.5.6.7 Homing the S2K via the Implicit Connection**

A sample procedure for homing the S2K position controller via the I/O channel is described below. You will want to set up a sequencer in the master and using the message handshaking, sequence through the following messages assuming there are no faults on the controller and the controller is enabled.

An enhancement would be to *Get* the values for Acceleration, Deceleration and Velocity and save them to variables in the Master prior to executing the home cycle. After the home cycle is complete, *Set* the values back into the S2K.

- 1. **Change the Mode to Velocity**—Use the Position Controller Command Message 1B hex, Attribute 3, and data value 1.
- 2. **Set Acceleration—**Use Command Message 03 to set Acceleration to a rate appropriate for the home move. Equivalent to setting MAC in the S2K.
- 3. **Set Deceleration—**Use Command Message 04 to set Deceleration to a rate appropriate for the home move. Equivalent to setting MDC in the S2K, unlike the S2K operating system setting Acceleration does NOT automatically set the Deceleration.
- 4. **Arm the Home function—**Use one of the following methods depending on desired home mode:
	- a. Home Switch—*Set* the Home Arm function via the Position Controller Supervisor Command Message 1A hex. Attribute 12. Equivalent to the RHF or RHR command in the S2K. The Home switch input is digital input "IN 01" on the S2K I/O terminal.
	- b. Marker**—***Set* the Index Arm function via the Position Controller Supervisor Command Message 1A hex. Attribute 15. Equivalent to the RMF or RMR function in the S2K, maximum velocity of 4,096 is enforced.
- 5. **Initiate the Home Move**—Set the target Velocity and Direction with the Command Message 02. Direction is established by the state of the Direction (byte 0, bit 3) bit of this command. This command will initiate the home move and the axis will move in the specified direction.
- 6. **Wait for the Home move to complete**—The Profile in Progress bit (byte 0, bit 0) of the response message will go to zero when the home move completes. Use the appropriate message below after the move completes to check that the home function completed:
	- a. Home Switch—*Get* the Home Arm status via the Position Controller Supervisor Command Message 1A hex. Attribute 12.
	- b. Marker**—***Get* the Index Arm status via the Position Controller Supervisor Command Message 1A hex. Attribute 15.

When the Profile in Progress bit is zero AND the appropriate Arm status is zero the home move cycle is complete.

7. **Homing to Switch and Marker**—If you want to create a home cycle to the home switch and marker, perform steps 1-6 for the Home Switch and then repeat steps 4-6 for the Marker.

- 8. **Set the Home Position**—Use the Position Controller Command Message 1B hex, attribute 13 to *Set* the Actual Position register to the desired home position value i.e., zero.
- 9. **Reset the Controller to Position Mode** Use the Position Controller Command Message 1B hex, Attribute 3, and data value 0.

### **8.5.6.8 Jogging the S2K via the Implicit Connection**

Jogging the S2K controller axis using the implicit connection may be accomplished in a way similar to the home cycle routine. A sample procedure for jogging the S2K position controller via the I/O channel is described below.

- 1. **Change the Mode to Velocity**—Use the Position Controller Command Message 1B hex, Attribute 3, and data value 1.
- 2. **Set Acceleration—**Use Command Message 03 to set Acceleration to a rate appropriate for the jog move. Equivalent to setting MAC in the S2K.
- 3. **Set Deceleration—**Use Command Message 04 to set Deceleration to a rate appropriate for the jog move. Equivalent to setting MDC in the S2K, unlike the S2K operating system setting Acceleration does NOT automatically set the Deceleration.
- 4. **Initiate the Jog Move**—Set the target Velocity and Direction with the Command Message 02. Direction is established by the state of the Direction (byte 0, bit 3) bit of this command. This command will initiate the jog move and the axis will move in the specified direction at the programmed acceleration.
- 5. **Terminate the Jog Move—**Set the smooth stop bit (Byte 0, Bit 4) True. The smooth stop will terminate the jog move at the programmed deceleration. For a faster stop, use the hard stop bit (Byte 0, Bit 5).
- 6. **Reset the Controller to Position Mode—**Use the Position Controller Command Message 1B hex, Attribute 3, and data value 0.

# **8.6 Using Explicit Messages**

The *Explicit Messaging Connection* is a generic, multipurpose communication path between two DeviceNet *nodes*. Explicit messages travel from client to server. The *client* originates a message, or request; the *server* reacts to the message with a response. The client's DeviceNet services usually generate message identifiers and headers automatically.

### **8.6.1 Peer-to-peer Network Architecture (For S2K controller client to S2K controller server communication)**

Using the available DeviceNet message types, S2K controllers can communicate to each other over DeviceNet in a peer-to-peer fashion. This is useful in multi-axis systems because two controllers can share information to improve system performance. Peer-to-peer communication allows S2K controllers to perform the following functions:

- Send commands to other controllers
- Receive commands from other controllers
- Load registers and variables from one controller into another controller
- Read registers and variables contained in another controller
- Exchange status information between controllers

In a peer-to-peer architecture, system designers can allow their S2K controllers to communicate to each other over the network using standard S2K command mnemonics. **No knowledge of DeviceNet communication protocol is required!** This will allow a simple program controlled exchange between any two S2K systems on the network segment. Connections are opened and closed automatically by the S2K.

This built in service can also be used for diagnostic and troubleshooting remote S2K nodes. First, connect to any S2K controller serial port that is a node in the network. Using the Motion Developer terminal window, you can talk directly to any S2K controller on the network just as if you were connected directly to its serial port. The S2K commands are used to send/receive commands or load/read registers from one controller to another. In the active Target (S2K controller) properties in Motion Developer set the *Use Network* field to true and enter the appropriate Node Address (network address). This function enables an automatic connection to a remote node as if you were connected to the remote node's serial port.

In addition, it is possible to send a command to an S2K controller on DeviceNet without changing the network address as we did in the previous example. Using the **OUTN** command, you can address any valid command to the Node Address (network address) of the desired controller.

Running a peer-to-peer application is easy. Look at the figure below for an example.

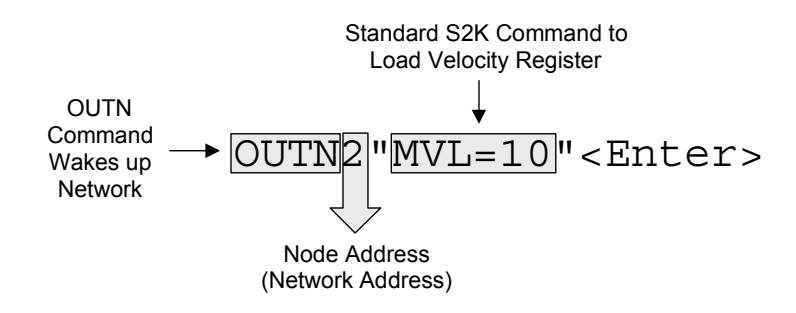

**Figure [8-](#page-447-0)7. Syntax to Output a Command to a Node Address** 

Valid S2K commands that may be used in the peer-to-peer mode with another S2K controller are listed below. Consult other sections of this manual for more information about these commands.

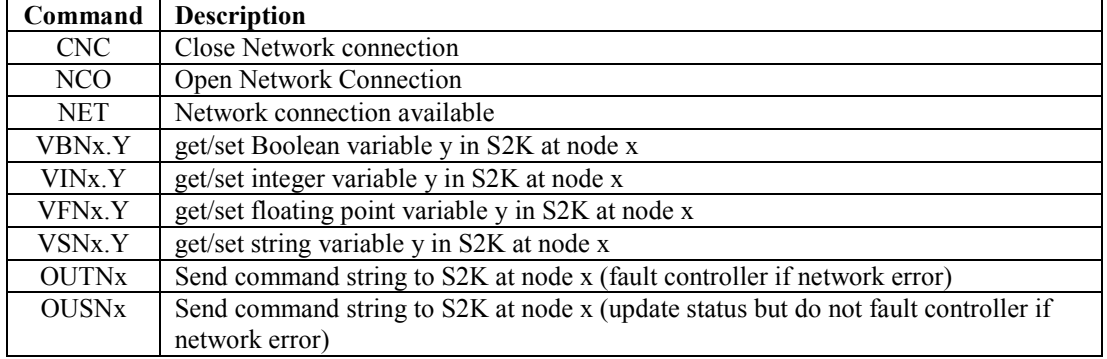

### **Table [8-](#page-447-0)31. S2K Commands for peer-to-peer Operation**

In the following excerpts from a DeviceNet application program, motion sequences are controlled between S2K controllers over DeviceNet. The operator interface on the network can display position information from both axes at the same time.

### **(\*Program1**

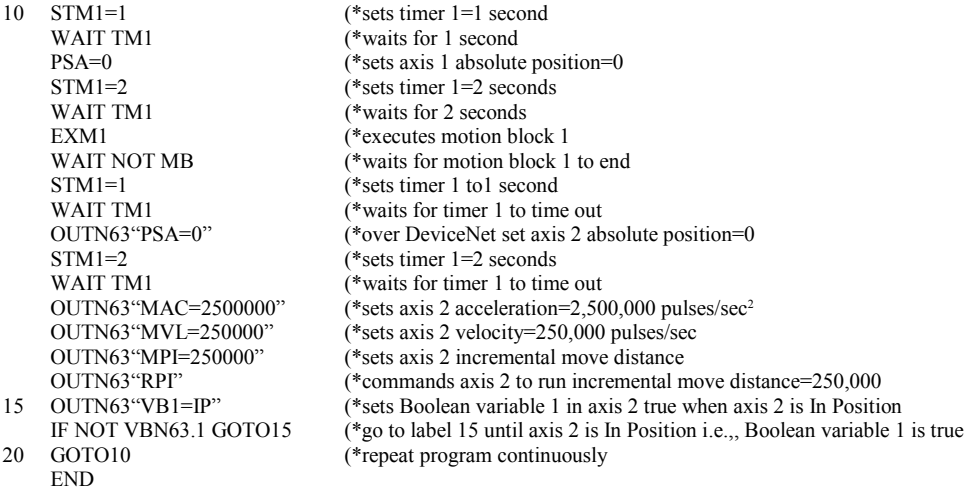

**(\*Program 2 - runs concurrently with Program 1 and updates the Operator Interface (\*display with the current position of axis 2** 

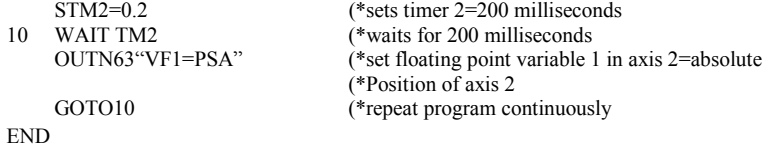

### **8.6.2 Distributed Control Network Architecture**

### **Using Peer-to-peer and Master/Slave Communication in the Same System**

DeviceNet supports concurrent communication hierarchies. Peer-to-peer and master-slave messaging can coexist on the same network; and so can multiple message types. This means that GE Fanuc S2K controllers on a peer-to-peer network are ideal for distributed control applications with self-contained automation tools.

Being already DeviceNet-enabled, these self-contained tools support a plug-and-play automation architecture in which the operation of the tool is not dependent on the plant network, but connectivity to that network allows dynamic interaction between the tool and the plant network. Tool behavior (e.g.,, target position) can be changed based on inputs from the network. In addition, status information can be shared among the tool, supervisory controls, and human-machine interfaces on the network.

### **Using Remote I/O in a DeviceNet Peer-to-Peer System (S2K client to server I/O)**

In some systems, it may be desirable to use remote I/O modules for additional I/O data controlled by the S2K. This allows for expansion I/O in the S2K application. S2K controllers use explicit messages to communicate with UCMM-capable remote I/O Modules. The DeviceNet messages and connections are handled automatically by the S2K and do not require building explicit messages in the application program. Figure 8-8 illustrates this procedure.

The S2K version 2.1 and later firmware supports the digital and analog point objects mentioned below and may access digital and analog I/O in each other. This messaging is limited only by the number of available connections that each S2K can support. A maximum of three client and three server connections are available in the S2K.

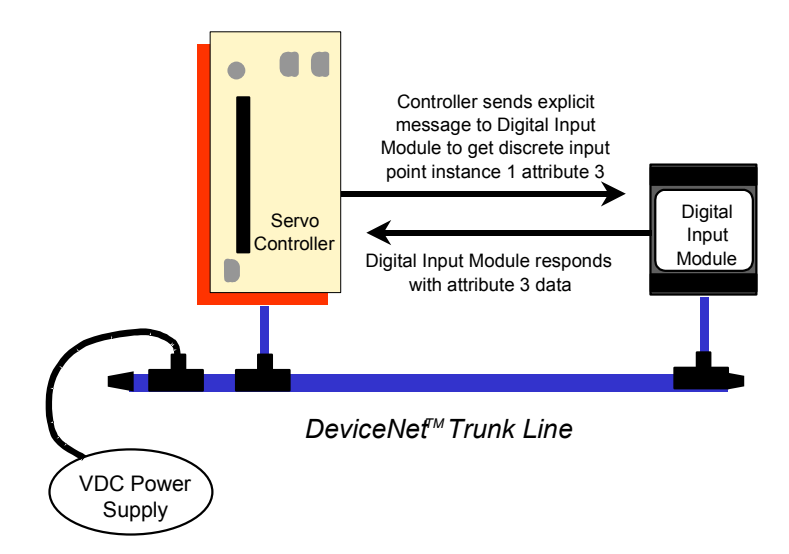

**Figure [8-](#page-447-0)8. Communication Between S2K Controller and Remote I/O Module** 

S2K products have several general-purpose registers (inputs and outputs) that can be used directly in the S2K control program for process control. The registers for those inputs and outputs, and their maximum I/O counts, are listed in the table in Table 8-32.

| <b>Type</b>    | S2K<br>Register | <b>Maximum</b> #<br>of Nodes* | Data Type   | <b>Maximum</b> #<br>per Node |
|----------------|-----------------|-------------------------------|-------------|------------------------------|
| Analog Input   | AIN             | 63                            | 2-byte INT  | 64                           |
| Analog Output  | <b>AON</b>      | 63                            | 2-byte INT  | 64                           |
| Digital Input  | DIN             | 63                            | <b>BOOL</b> | 1,024                        |
| Digital Output | <b>DON</b>      | 63                            | <b>BOOL</b> | 1,024                        |

**Table [8-](#page-447-0)32. S2K I/O Registers—Maximum Counts** 

\* The S2K will use one of the 64 available node addresses.

### **8.6.2.1 Expansion I/O with the S2K**

The S2K series motion controllers include automatic access in its native programming language to support DeviceNet, peer mode, explicit messaging to UCMM capable I/O device without the necessity of a DeviceNet master device on the network. The I/O Device must support UCMM and have the appropriate objects and/or attributes. Refer to the command and register documentation in Chapter 5 for more detailed information about the commands mentioned below. The intent of this section is to demonstrate the operating concepts of UCMM capable I/O as distributed I/O controlled by the S2K controller.

There are two methods available to access remote I/O; using point data objects and using assembly objects. The two methods serve different purposes, however may be used together in the same S2K program as needed. For example, many UCMM I/O devices provide status and control data that you may wish to access as integers. The actual I/O point data you may wish to access as Boolean bits or single analog points. Keep in mind that one 32-bit message transfer is more efficient than 32 one-bit messages. If the digital data is accessed infrequently in the S2K program, the single bit point data access becomes very effective and is simple to use.

The maximum amount of input (S2K consumed) data allowed per node is 128 bytes (status  $+$ digital + analog). Output data (S2K produced) is also limited to 128 bytes per node (command + digital + analog). The S2K has capacity to monitor and control up to the full 63 nodes on the network segment. S2K products have several general-purpose registers (inputs and outputs) that can be used directly in the S2K control program for process control. The registers for those inputs and outputs, and their maximum I/O counts, are listed in the table in Table 8-32.

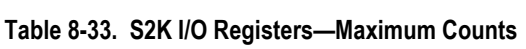

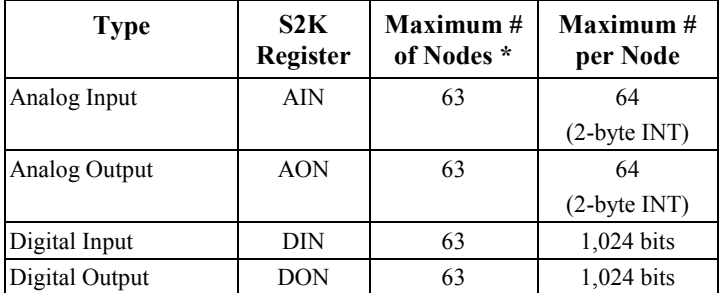

\* The S2K will use one of the 64 maximum available node addresses

### **Using Point Data Objects**

This form of access is ideal for ease of use and guarantees connection and synchronization. The S2K, when encountering this form of command in the application program, will suspend program execution, open a connection and perform the requested get or set of data. This may cause a delay in the executing motion program of up to two milliseconds.

*The GE Fanuc VersaPoint Distributed I/O supports the point data objects.* 

One programming technique that avoids a delay in the executing motion program is to set up a polling routine in a different program. For example if Program 1 is the main executable, use Program 2 as an I/O handler. Create a loop structure that copies I/O data to/from compatible S2K variable types. Use the S2K variables in your main program. There is, however, no guarantee of data synchronization with this method.

```
Example: 
 Program 2 
10 \text{ VB1} = \text{DIN22.1}VB2 = DIN22.2V11.3 = DIN22.3DON22.1 = VB11DON22.2 = VB12DOM22.3 = VI2.3GOTO 10
```
**Discrete Point data**—Allows access of digital inputs 1 to 1,024 (128 input bytes) and digital outputs 1 to 1,024 (128 output bytes) per DeviceNet address. The I/O device must support the DeviceNet discrete input and/or discrete output objects for this method to function. Using the command forms *DINp1.p2* (Digital Input Network) and *DONp1.p2* (Digital Output Network) will get from or set to the addressed node a single Boolean value. No configuration is required. Note that the *DINp1.p2* command is read only and may not be assigned a value in the program.

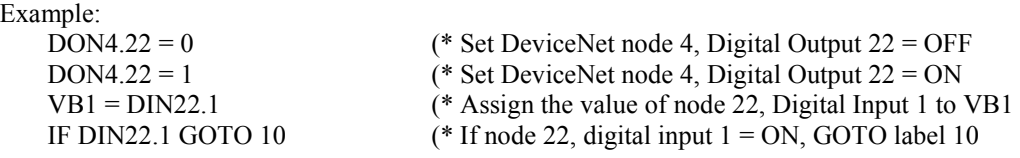

**Analog Point data**—Allows access of analog inputs 1 to 64 (128 input bytes) and analog outputs 1 to 64 (128 output bytes) per DeviceNet node address. The I/O device must support the analog input and/or analog output point data objects for this method to function. Using the command forms *AINp1.p2* (Analog Input Network) and *AONp1.p2* (Analog Output Network) will get from or set to the addressed node a single 2-byte INT value. No configuration is required. Note that the *AINp1.p2* command is read only and may not be assigned a value in the program.

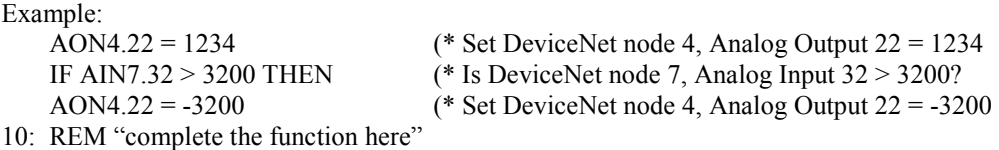

### **Using Assembly Objects**

Assembly objects allow access to I/O data arrays as a four-byte integer. The full 128 bytes of input and/or digital output data are accessible in four-byte segments. This form of the command is *DINp1* or *DONp1*. This mode does require configuration in the S2K and some knowledge of the DeviceNet specifications of the I/O device however, there are benefits for certain applications. Accesses to status and command data in the I/O device or more efficiently accessing I/O nodes with many discrete bits are a few reasons this method may be used.

*Step 1—Configuration*: Configuration is required in the S2K control to map the I/O data associated with the UCMM capable I/O device. This configuration is accomplished with the *DINA* and *DONA* command in the S2K controller as part of its configuration program.

The configuration command takes the form:

### **DINA (Network Digital Input Register Assignment)**

 $DINA(p1)$ = assembly object instance number, number of attribute bytes

i.e.,  $DINA22 = 100,4$ 

### **DONA (Network Digital Output Register Assignment).**

 $DOMA(p1)=$  assembly object instance number, number of attribute bytes

i.e.,  $DOMA22 = 101,16$ 

Where  $(p1)$  = network Node Address (0-63) of the I/O device.

The range of attribute bytes is 1–128. A suitable assembly object instance should be selected to present desired data, within the maximum 128-byte limit. You will have to contact the vendor of the UCMM capable I/O device to get attribute information about the product.

*Step 2—Selecting the 4-byte data segment:* When the data length of the *DINA* configuration is set to a value greater than four bytes (number of attribute bytes) use a *DINO* (Digital Input Network Offset) command to select which 4 byte segment of data to map to the 32-bit integer represented by *DINp1*. Similarly, if the data length of the *DONA* configuration is set to a value greater than four bytes use a *DONO* (Digital Output Network Offset) command to select which 4 byte segment of data to map to the 32-bit integer represented by *DONp1*. These "pointers" may be changed at any time in the program prior to executing the program line containing the *DINp1* or *DONp1* command.

*Step 3—Access the data:* The *DINp1* command when executed in the program performs a "get" of the data defined by the *DINA* configuration and selected by the *DINO* command. *DINp1* data is read only. The *DONp1* command when executed in the program performs a "set" of the data defined by the *DONA* configuration and selected by the *DONO* command. The data latencies, connection management and error handling is the same as for the point data objects.

The integer form of the command (*DINp1* or *DONp1*) is not strictly limited to digital input or output data.

#### *Example:*

An I/O device with 16 DO and 8 DI and 1 AO and 2 AI, the assembly object data will have 2 bytes for the DO and 2 bytes for the AO on output and 1 byte for the DI and 4 bytes for the AI on input. The mapping of the data is vendor defined in most cases. You will need the assembly object instance documentation from the vendor for the selected devices.

There will also be status bytes in the assembly data, often the first few input and output bytes but, for this example, we will ignore them. The *DINp1* register will get four bytes at a time of the five bytes of the assembly object input data. The particular 4-byte segment is determined by the *DINO* command. As you can see only one of the four bytes is really DI, the rest is AI data (it could be status data as well). The *DINp1* form of the register isn't just DI, it is a window on the I/O data that the I/O device is producing just as the I/O device would send to a PLC or PC based controller.

### *Using GE Fanuc VersaPoint Distributed I/O Assembly Objects:*

The assembly object instance number to use for VersaPoint I/O input data is 100. The byte length will vary depending on the number and type of input modules connected to the VersaPoint DeviceNet NIU. This data includes in LSB-MSB order; NIU status (2bytes) + discrete input data (number of input points rounded up to the nearest byte boundary) + analog input data (2 bytes per point). Some VersaPoint analog input modules include additional bytes of data other than the input value.

The assembly object instance number to use for VersaPoint I/O output data is 101. The byte length will vary depending on the number and type of output modules connected to the DeviceNet NIU. This data includes in LSB-MSB order; discrete output data (number of outputs rounded up to the nearest byte boundary) + analog output data (2 bytes per point).

VersaPoint I/O does not support separate assembly object instances for discrete and analog data and will combine all input data or output data into a single input or output block of data. Consult the VersaPoint documentation for configuration, installation and mapping of status and I/O data.

### **Connection Management**

The S2K manages DeviceNet client communications by using the UCMM (Unconnected Message Manager) protocol to establish a logical "connection" to the addressed server node (I/O device). This is the reason the I/O device must support UCMM. These connections are dynamic and usually are managed automatically by the S2K however; there are cases where the application program should use manual connection management. The S2K application programmer should be alert if more than three client connections are potentially active in the S2K. Master/Slave connection does not affect this since the S2K uses two server connections for the master scanner connection. Each S2K provides three client and three server connections each of which may be opened and closed independently.

Initial connection to the server (I/O) node requires opening the connection path and may cause a delay in the executing motion program of up to two milliseconds. A client connection is to the server node address and multiple Get/Set service messages may be performed to the same node without closing an open connection. Successive uses of a Get/Set command if called frequently in

the motion program do not need to re-open the connection and are more efficient (approximately a one millisecond delay) in use. If the connection remains idle for 2.5 seconds it will time out and close automatically and the connection message will be required on the next access to the device node.

In the event that all the client connections in the S2K are in service when the command is executed in the motion program, the S2K will attempt to close one of the open existing idle client connections and attempt to open a connection to the specified node. Any network communication error will set FC31 and automatically execute program 4. The network fault code register (FCN) will indicate network faults in the connection and should be examined to determine network status after a fault.

Use the NCO read only register to check for valid connections if attempting to access a busy node address. The NCO will attempt to open a connection without faulting the S2K if the connection fails. Be certain that the lines of program code following the NCO line decide what to do about the connection.

### *Example:*

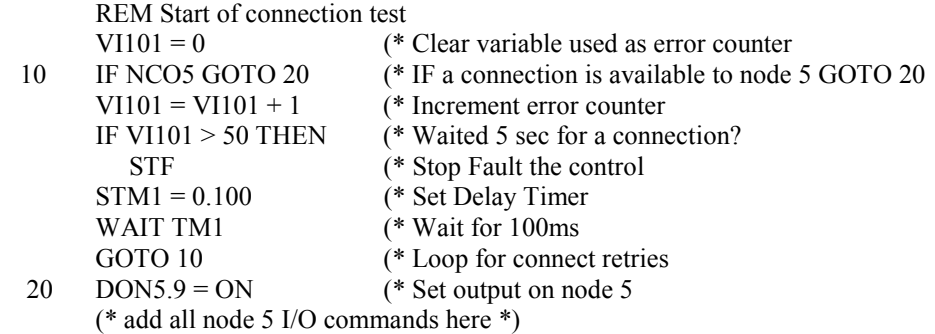

### **8.6.3 DeviceNet Objects for Explicit Messaging (Used with non-S2K peer client)**

It is useful to understand CAN messaging and DeviceNet objects in some detail in order to generate the client explicit message to the S2K server. The client interface will determine how the data exchange is implemented. The interface may vary from a very user-friendly interface to low-level message encoding. Follow instructions in the client DeviceNet driver to implement the message properly.

For an in-depth DeviceNet resource, consult the current *DeviceNet Specification* published by the ODVA [\(www.odva.org\)](http://www.odva.org/).

### **About CAN and DeviceNet**

CAN (Controller Area Network) specifications define both a hardware specification (CAN controller chips) and description of the network stack up to the Data Link Layer. This includes several message frame types of which the "data frame" is the most commonly used DeviceNet message frame. DeviceNet is an application protocol linked to the CAN specification at the Data Link Layer.

Higher priority data gets the right of way. The one with the lowest Node Address having bus priority resolves simultaneous transmission of data with the same service priority. Similar to Ethernet, any node can attempt to transmit if the bus is quiet (recessive). This provides inherent peer-to-peer capability. If two or more nodes try to access the network simultaneously, a bit-wise non-destructive arbitration mechanism resolves the conflict with no loss of data or bandwidth. By comparison, Ethernet uses collision detectors, which result in loss of data and bandwidth, as both nodes have to back off and resend their data.

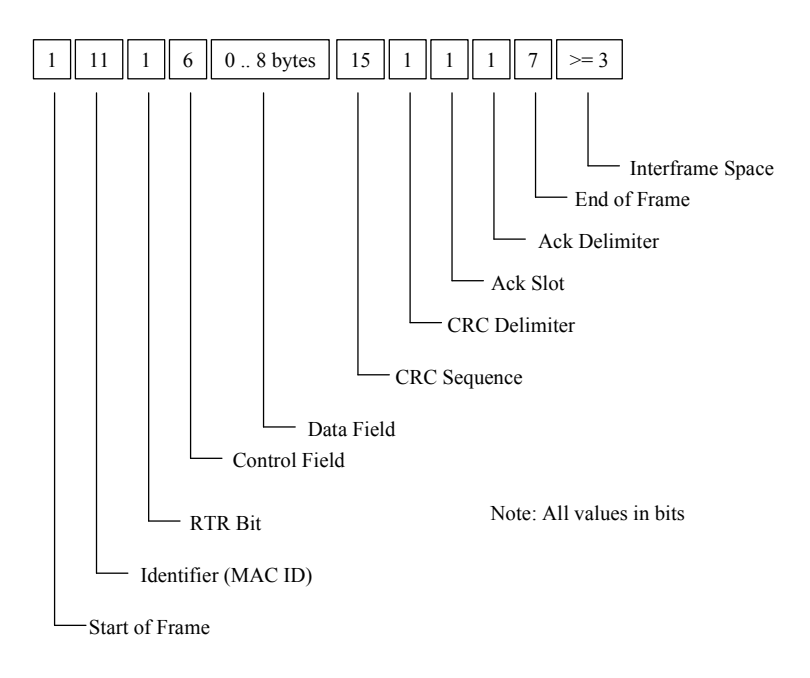

**Figure [8-](#page-447-0)9. CAN Message - Data Frame format** 

The 8-byte data field of the CAN data frame is where the specific DeviceNet explicit message information is implemented. For DeviceNet, this field is populated for the Object Model. The Object Model provides a template for organizing and implementing the *Attributes* (data), *Services*  (methods or procedures) and *Behaviors* of the components of a Device Net product (server). Think of the Object Model as providing an addressing scheme for each vendor supported *Attribute*. The *Attribute* is a specific command or grouping of data that the vendor has built into a device. The address for a given *Attribute* consists of four numbers. The table below indicates the range of values available. The DeviceNet specification reserves some objects (Object Class Identifier numbers) for specific purposes and allows others to be vendor specific. When building the message, you will additionally need to specify the priority (service code) of this message.

| <b>Address</b>              | Lowest<br>Value | <b>Highest</b><br>Value |
|-----------------------------|-----------------|-------------------------|
| Node Address (Node Address) |                 | 63                      |
| Object Class Identifier     |                 | 65535                   |
| <b>Instance Number</b>      |                 | 65535                   |
| Attribute Number            |                 | 255                     |

**Table [8-](#page-447-0)34. Object Model Field Value Ranges** 

# **8.7 Introduction to DeviceNet Object Modeling**

DeviceNet is an object-oriented network protocol that uses some specialized terms to describe node behavior and the ways in which devices exchange information. For example, nodes communicate with each other via messaging connections. Each *node* consists of a collection of objects, or *object classes*. In turn, a node may contain more than one *instance* of an object class. An object has *attributes* and may provide *services*. To give these terms an everyday-use perspective, the figure below illustrates how the DeviceNet model allows access to an attribute via an addressing scheme similar to the path used to access a particular file on a PC. The numbers in parentheses indicate the range of identifying numbers allowed for each grouping.

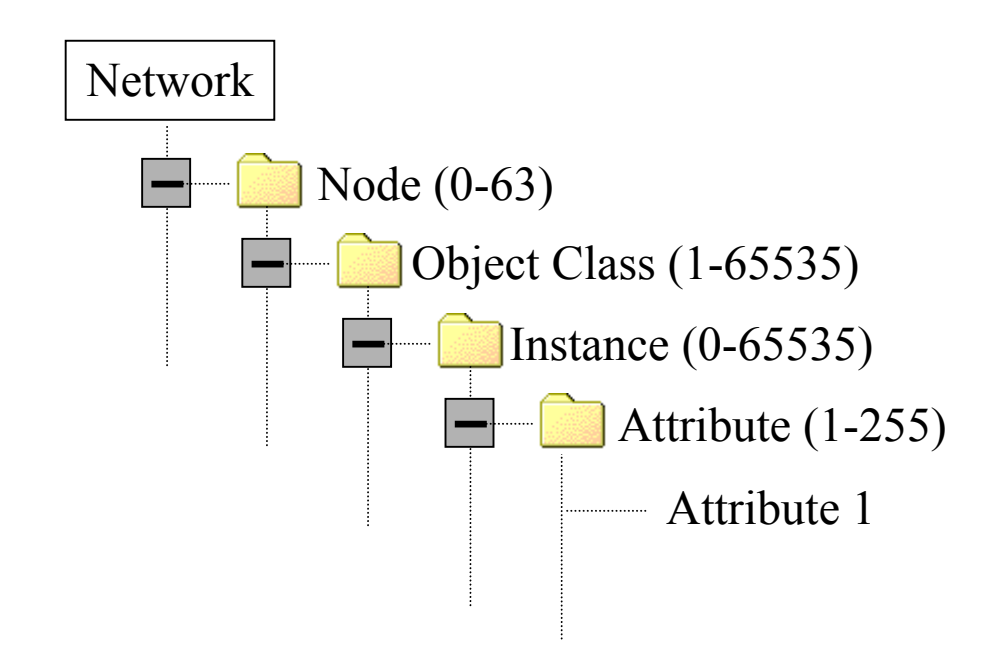

**Figure [8-](#page-447-0)10. DeviceNet Terms Applied to a file tree structure** 

Translating the terms in Figure 8-10 to a DeviceNet scenario is simple. Look at Figure [8-3.](#page-454-0) The DeviceNet trunk line is the network, the S2K controllers are the nodes, and each oval represents an object class. Each of these objects performs services. The *Connection Object* for example has two instances:

- The I/O Connection
- The Explicit Messaging Connection

There is a complete table of all the objects supported in the S2K Controller later on in this chapter. For now consider the Object Model simply as an addressing scheme that allows access to a given type of data or service. You do not need to delve into more detail than this unless you are establishing an explicit connection from a non-S2K client.

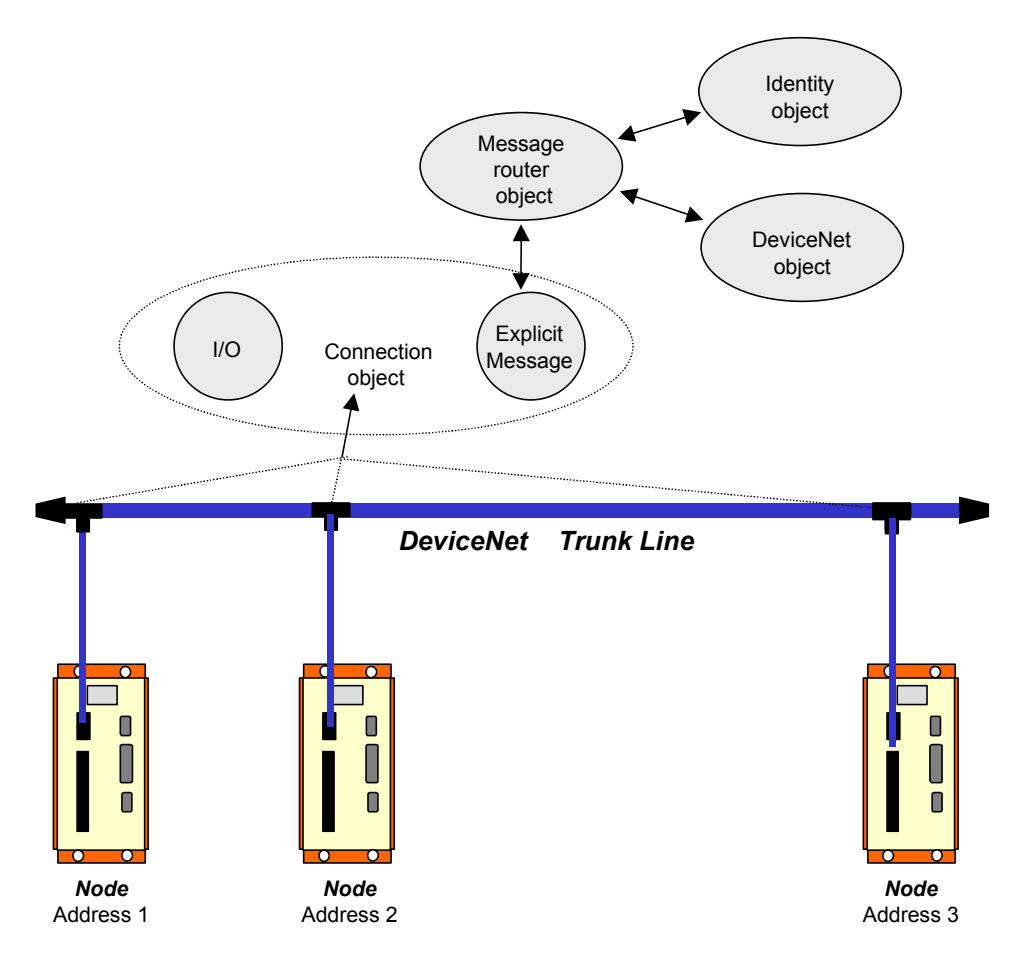

**Figure [8-](#page-447-0)11. DeviceNet Object Model for S2K Controllers**

For an in-depth DeviceNet resource, please consult the current *DeviceNet Specification* published by the ODVA (www.odva.org).

### **Objects in DeviceNet**

Object classes (sometimes just called class or object) are categories that describe subdivisions of the functionality of a device. For instance, a device has the ability to move information on the wire. It has an identity. It performs some sort of operation on the data it receives. These are all examples of different classes of objects in a device (communications, identity and application objects, respectively).

It is quite common to have different "copies" of the same class in a given device that perform essentially the same set of functions, but for different reasons or in different ways. For example, a controller might want to exchange I/O data with a device while at the same time a diagnostic tool examines some other piece of data inside the device to make sure that it is operating properly. This is accomplished by having multiple instances of the class of object that handles communications.

Each instance shares a common data structure for the characteristics, but each instance has its own set of this data, and the individual values in the data structure can be, and in this case are, different between the instances. This is how each instance can have different operating characteristics. We call this data structure the list of "instance attributes" for this object. The attribute list is defined by the Object Model in Volume 2 of the DeviceNet Specifications and is common to all instances of the particular object class.

The attributes of each instance control all the behavioral characteristics of an instance, thus each instance has its own unique set of the same attributes. A good example of this can be found in the DeviceNet Specifications Volume 1, Chapter 7 tables 7.2, 7.2a, 7.3, 7.4 & 7.5. These different instances of the connection class are predefined to have certain characteristics. Notice that each table contains the same list of attributes, but each instance has different values for many of these attributes. These different values determine the behavior of each instance. Thus, each can have different behavior.

Explicit messages (client requests) use the DeviceNet *objects* that reside within the S2K controller (server). These objects support *services* that allow you (the client) to send commands and get/set attributes to your S2K controller (the server) over DeviceNet. The services perform as described below: See Table [8-37](#page-496-0) for the field parameters for each service type.

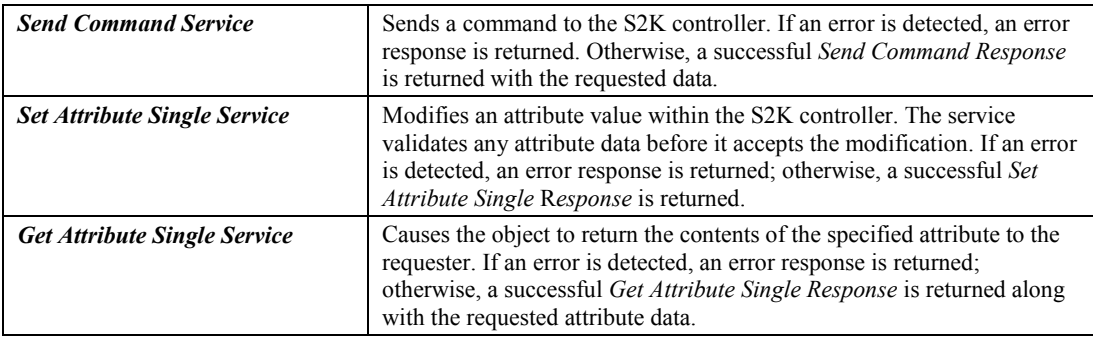

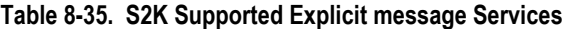

The remainder of this section shows how to use the available *objects* in the S2K controller and provides examples of how to use them with explicit messaging over DeviceNet. Table [8-38](#page-497-0)  identifies those objects and the services and attributes that they provide.

Table [8-37](#page-496-0) includes *System* and *Variable* (i.e.,, Boolean, Integer, Floating Point, and String) *Objects* that allow you to send commands to the controller and get/set controller variables via explicit messaging. Those objects are unique to S2K products and have been designed to let you get the most of your S2K DeviceNet controllers. This is especially important because unlike most other DeviceNet motion controllers, GE Fanuc S2K motion controllers can run complete application programs in conjunction with DeviceNet communication. Use Table [8-38](#page-497-0) and the examples that follow as your guide, and try the examples with your own equipment—you'll see just how easy it is to send explicit messages to the S2K controllers. Table [8-37](#page-496-0) lists the parameters that are specified within the service data field of service requests and successful service responses.

The most commonly used explicit objects for a PLC or PC host is the Assembly Object (code 4) and the System Object (code 64). Many of the other objects will be used frequently however are normally handled automatically by the S2K.

### **Additional Explanation for the Assembly Object (code 4)**

The Assembly object is potentially one of the most useful objects in the S2K. Using the Get or Set attribute single service with the assembly object allows the explicit connection to access (read or write) a group of thirty-two integers or floating point variables with one message. This is especially useful when the host is initializing a large number of variables i.e., sending a new recipe for product changeover to the S2K.

<span id="page-496-0"></span>The S2K controller has 192 separate assembly object instances defined to access variable data. The following table indicates these instances. Each instance embodies thirty-two variables and is byte aligned on 128 byte boundaries. Each S2K variable is four bytes in length.

**Table [8-](#page-447-0)36. Variable Instances for the S2K Assembly Object** 

| <b>Type</b>                     | Instance $(x)$ | Variable Instance to Get or Set <sup>1</sup> |
|---------------------------------|----------------|----------------------------------------------|
| Integer Variables               | 768–895        | $n = 32(x - 768) + 1$                        |
| <b>Floating Point Variables</b> | 896-959        | $n = 32(x - 896) + 1$                        |

1. n represents the least significant variable within a 32 variable group.

The array of data (32 variables) associated with the assembly object will be 128 bytes in length. Byte zero will map to the least significant byte of variable n, byte 4 will be the LSB of n +1 and so on. The variable data is organized in the LSB–MSB format i.e., for variable n at byte zero, byte zero is the LSB, byte 1 is the Low middle byte, byte 2 is the High middle byte and byte 3 is the MSB.

As an example to access integer variable VI33–VI64 the appropriate instance (x) would be 769.

| <b>Service</b>                         | <b>Service</b><br>Code | <b>Service Type</b>                            | <b>Name</b>                 | Data Type                                       | <b>Description of Parameter</b>                                                                                                    |  |
|----------------------------------------|------------------------|------------------------------------------------|-----------------------------|-------------------------------------------------|----------------------------------------------------------------------------------------------------|--|
| Send<br>Command<br>Service             | 32 <sub>h</sub>        | Data for Request                               | Immediate<br>Mode<br>Choice | <b>BOOL</b>                                     | Immediate mode commands are to be executed<br>when non-zero.                                                                                                    |  |
|                                        |                        |                                                | Command                     |                                                 | SHORT STRING Controller command of 0-240 characters. Does not<br>include unit address or carriage return                                                        |  |
|                                        |                        | Service Data for<br><b>Success</b><br>Response | Command<br>Response         |                                                 | SHORT STRING Response to the controller command. String<br>contains the same response you would get had the<br>same command been sent over the S2K serial port. |  |
| Set.<br>Attribute<br>Single<br>Service | 10 <sub>h</sub>        | Data for Request                               | Attribute ID                | <b>IUSINT</b>                                   | Identifies the attribute to be read/returned.                                                                                                    |  |
|                                        |                        |                                                | Attribute<br>Data           | Attribute-specific                              | Contains the value to which the specified attribute is<br>to be modified                                                                                        |  |
| Get<br>Attribute<br>Single<br>Service  | 0Eh                    | Data for Request                               | Attribute ID                | <b>USINT</b>                                    | Identifies the attribute to be read/returned.                                                                                                    |  |
|                                        |                        | Service Data for<br><b>Success</b><br>Response | Attribute<br>Data           | Object/class<br>Attribute-specific<br>Structure | Contains the requested attribute data.                                                                                                    |  |

**Table [8-](#page-447-0)37. Service Data Field Parameters** 

<span id="page-497-0"></span>

| Object &<br><b>Class ID</b><br>(Hex) | <b>Instance</b><br>$(S2K -$<br><b>Register)</b> | <b>Service</b>                       | <b>Service</b><br>Code<br>(Hex) | <b>Attribute</b><br>ID   | <b>Attribute</b><br><b>Description</b> | <b>Attribute</b><br><b>Type</b> | <b>Attribute Values</b>             |  |  |  |
|--------------------------------------|-------------------------------------------------|--------------------------------------|---------------------------------|--------------------------|----------------------------------------|---------------------------------|-------------------------------------|--|--|--|
| Identity<br>01                       | $\mathbf{1}$                                    | Reset                                | 05                              |                          | Type of Reset                          | <b>USINT</b>                    | 0, 1                                |  |  |  |
|                                      | $\mathbf{1}$                                    | Get                                  | 0E                              | $\mathbf{1}$             | Vendor ID                              | <b>UINT</b>                     | 38                                  |  |  |  |
|                                      | $\mathbf{1}$                                    | Get                                  | 0E                              | $\overline{c}$           | Device type                            | <b>UINT</b>                     | 16 (S2K)                            |  |  |  |
|                                      | $\mathbf{1}$                                    | Get                                  | 0E                              | 3                        | Product code                           | <b>UINT</b>                     | 0-65,535                            |  |  |  |
|                                      | 1                                               | Get                                  | 0E                              | $\overline{4}$           | Revision                               | UINT,<br><b>UINT</b>            | 1-4, 10-99                          |  |  |  |
|                                      | $\mathbf{1}$                                    | Get                                  | 0E                              | 5                        | <b>Status</b>                          | <b>WORD</b>                     | 0-65,535                            |  |  |  |
|                                      | $\mathbf{1}$                                    | Get                                  | 0E                              | 6                        | Serial number                          | <b>UDINT</b>                    | $0 - (2^{32}-1)$                    |  |  |  |
|                                      | $\mathbf{1}$                                    | Get                                  | 0E                              | $\tau$                   | Product name                           | <b>SHORT</b><br><b>STRING</b>   | Model number                        |  |  |  |
|                                      |                                                 |                                      |                                 |                          |                                        |                                 |                                     |  |  |  |
| <b>DeviceNet</b><br>03               | $\boldsymbol{0}$                                | Get                                  | 0E                              | $\mathbf{1}$             | Revision                               | <b>UINT</b>                     | $\overline{c}$                      |  |  |  |
|                                      | $\mathbf{1}$                                    | Get                                  | 0E                              | 5                        | Allocation info.                       | BYTE,<br><b>USINT</b>           | 0-255, 0-63, 255                    |  |  |  |
|                                      | $\mathbf{1}$                                    | Allocate<br>M/S<br>Connection<br>Set | 4B                              |                          |                                        | BYTE,<br><b>USINT</b>           | $0-255, 0-63$                       |  |  |  |
|                                      | $\mathbf{1}$                                    | Release<br>M/S<br>Connection<br>Set  | 4C                              |                          |                                        | <b>BYTE</b>                     | $0 - 255$                           |  |  |  |
|                                      |                                                 |                                      |                                 |                          |                                        |                                 |                                     |  |  |  |
| <b>Assembly</b><br>04                | 768 - 959 Get/Set                               |                                      | 0E/10                           | 3                        | Data                                   | <b>ARRAY</b><br>(BYTE)          | (See explanation above)             |  |  |  |
|                                      |                                                 |                                      |                                 |                          |                                        |                                 |                                     |  |  |  |
|                                      | $\boldsymbol{0}$                                | Create                               | 8                               |                          |                                        |                                 |                                     |  |  |  |
|                                      | $\mathbf{0}$                                    | Delete                               | 9                               |                          |                                        |                                 |                                     |  |  |  |
|                                      | $1-6$                                           | Reset                                | $\sqrt{5}$                      |                          |                                        |                                 |                                     |  |  |  |
|                                      | $1-6$                                           | Delete                               | 9                               | $\overline{\phantom{0}}$ |                                        | $\overline{\phantom{0}}$        |                                     |  |  |  |
|                                      | $1-6$                                           | Apply<br>Attributes                  | 0 <sub>D</sub>                  |                          |                                        |                                 |                                     |  |  |  |
|                                      | $1-6$                                           | Get                                  | 0E                              | $\mathbf{1}$             | State                                  | <b>USINT</b>                    | $0 - 5$                             |  |  |  |
|                                      | $1-6$                                           | Get                                  | 0E                              | $\overline{c}$           | Instance type                          | <b>USINT</b>                    | 0, 1                                |  |  |  |
| Connection<br>05                     | $1-6$                                           | Get                                  | $0\mathrm{E}$                   | $\mathfrak{Z}$           | Transport class trigger                | <b>BYTE</b>                     | $23_{16}$ or $83_{16}$              |  |  |  |
|                                      | $1-6$                                           | Get                                  | $0\mathrm{E}$                   | $\overline{4}$           | Produced connection ID                 | <b>UINT</b>                     | 0-7F0 $_{16}$ or FFFF $_{16}$       |  |  |  |
|                                      | $1-6$                                           | Get/Set                              | 0E/10                           | 5                        | Consumed connection<br>ID              | <b>UINT</b>                     | 0-7F0 $_{16}$ or FFFF <sub>16</sub> |  |  |  |
|                                      | $1-6$                                           | Get                                  | $0\mathrm{E}$                   | 6                        | Initial comm.<br>Characteristics       | <b>BYTE</b>                     | $0, 1, 21_{16}, 33_{16}$            |  |  |  |
|                                      | $1-6$                                           | Get                                  | $0\mathrm{E}$                   | $\boldsymbol{7}$         | Produced connection<br>size            | <b>UINT</b>                     | 256, 8, 34                          |  |  |  |
|                                      | $1-6$                                           | Get                                  | $0\mathrm{E}$                   | $\,$ 8 $\,$              | Consumed connection<br>size            | <b>UINT</b>                     | 256, 8, 34                          |  |  |  |
|                                      | $1-6$                                           | Get/Set                              | $0E/10$                         | 9                        | Expected packet rate                   | <b>UINT</b>                     | 0-65,535                            |  |  |  |

**Table [8-](#page-447-0)38. S2K Position Controller DeviceNet Objects—Comprehensive list**

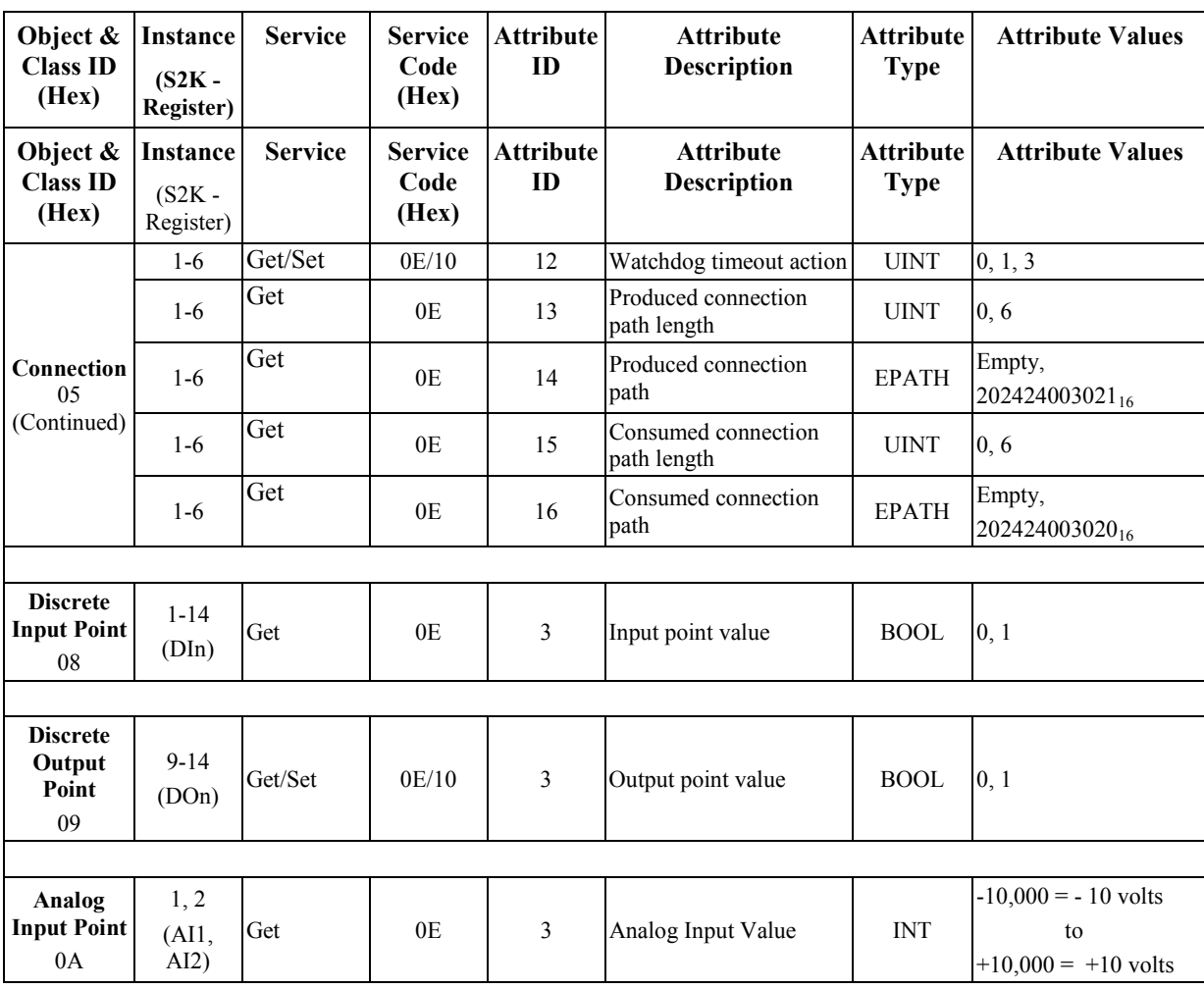

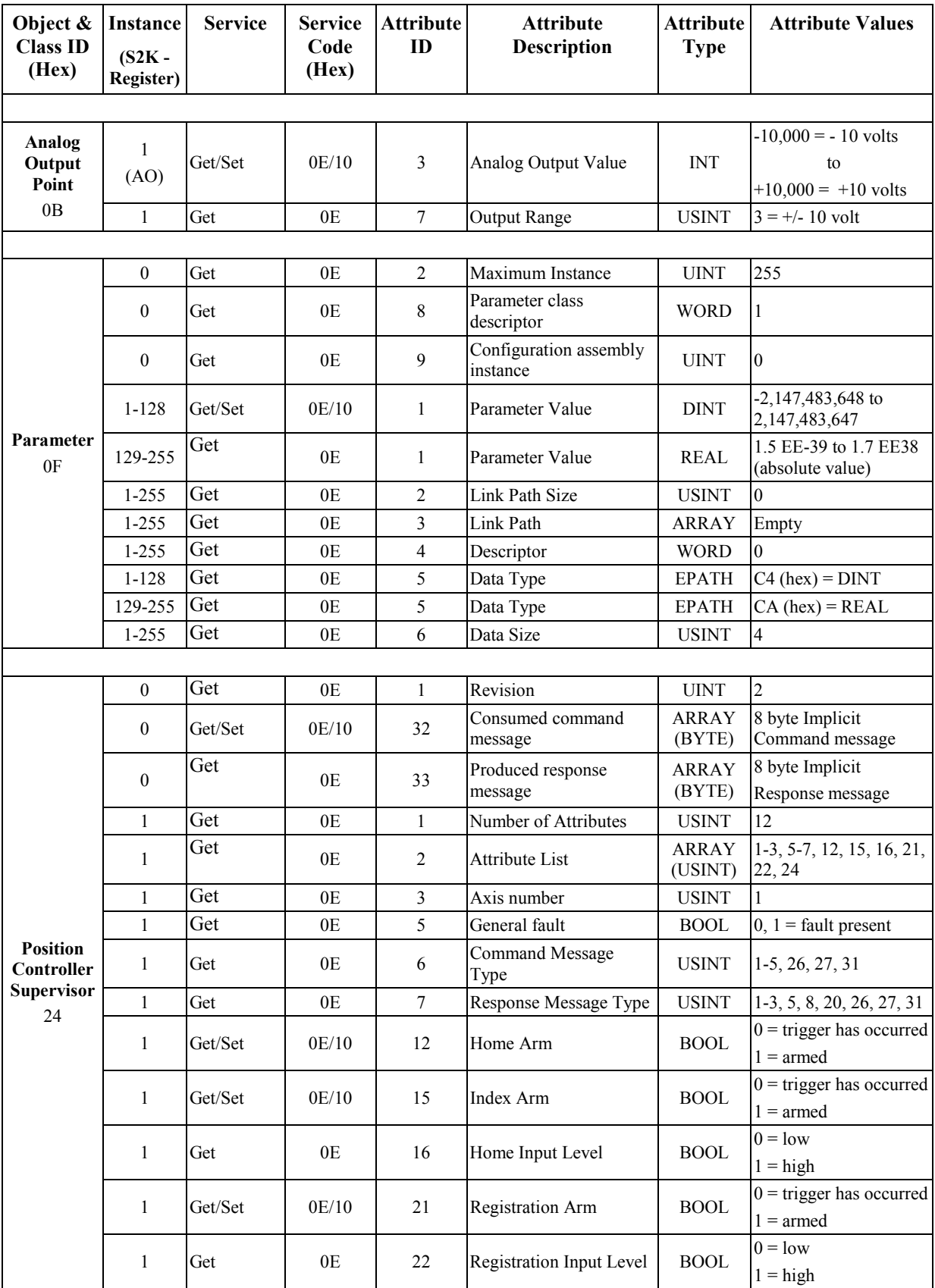

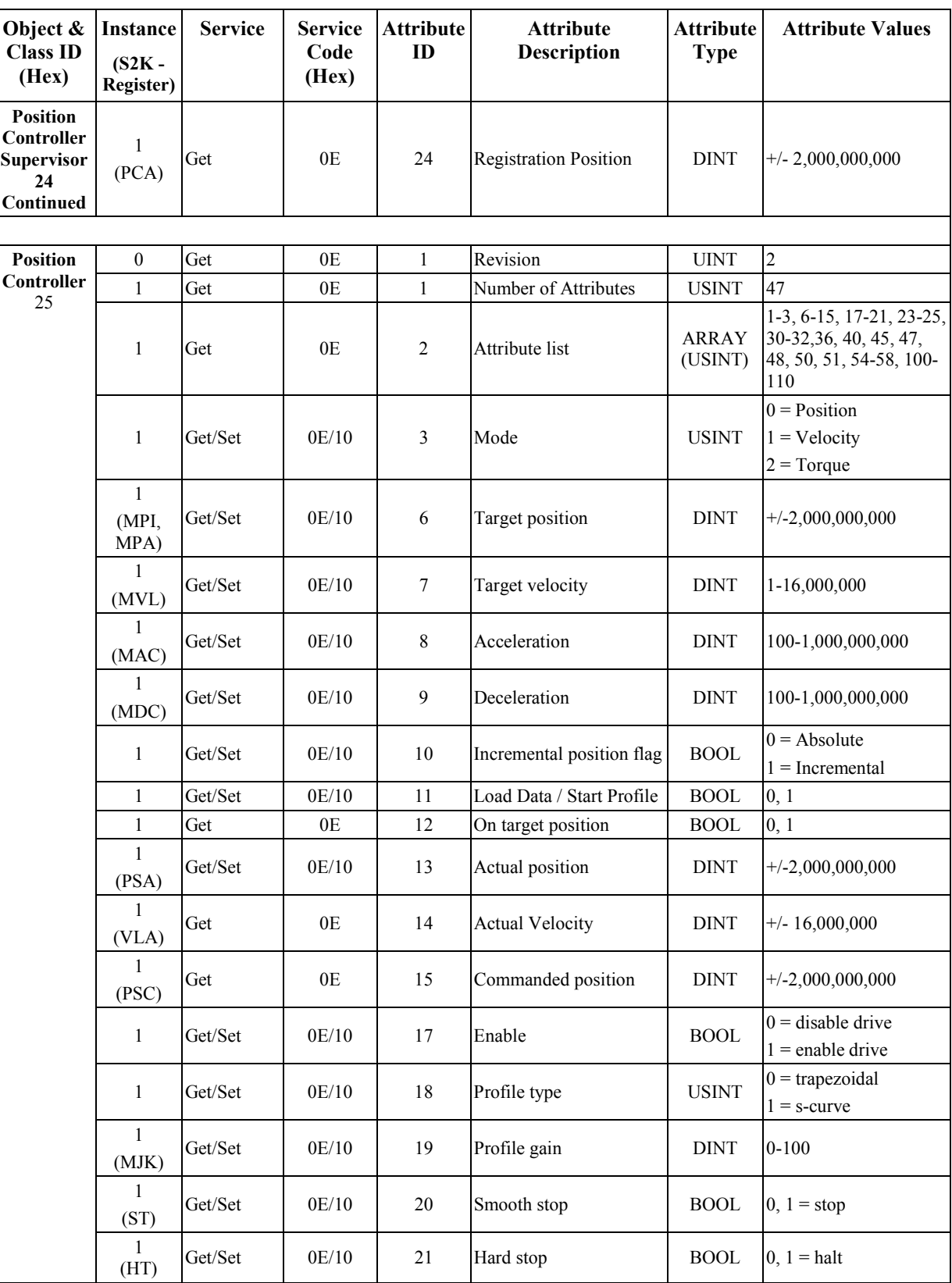

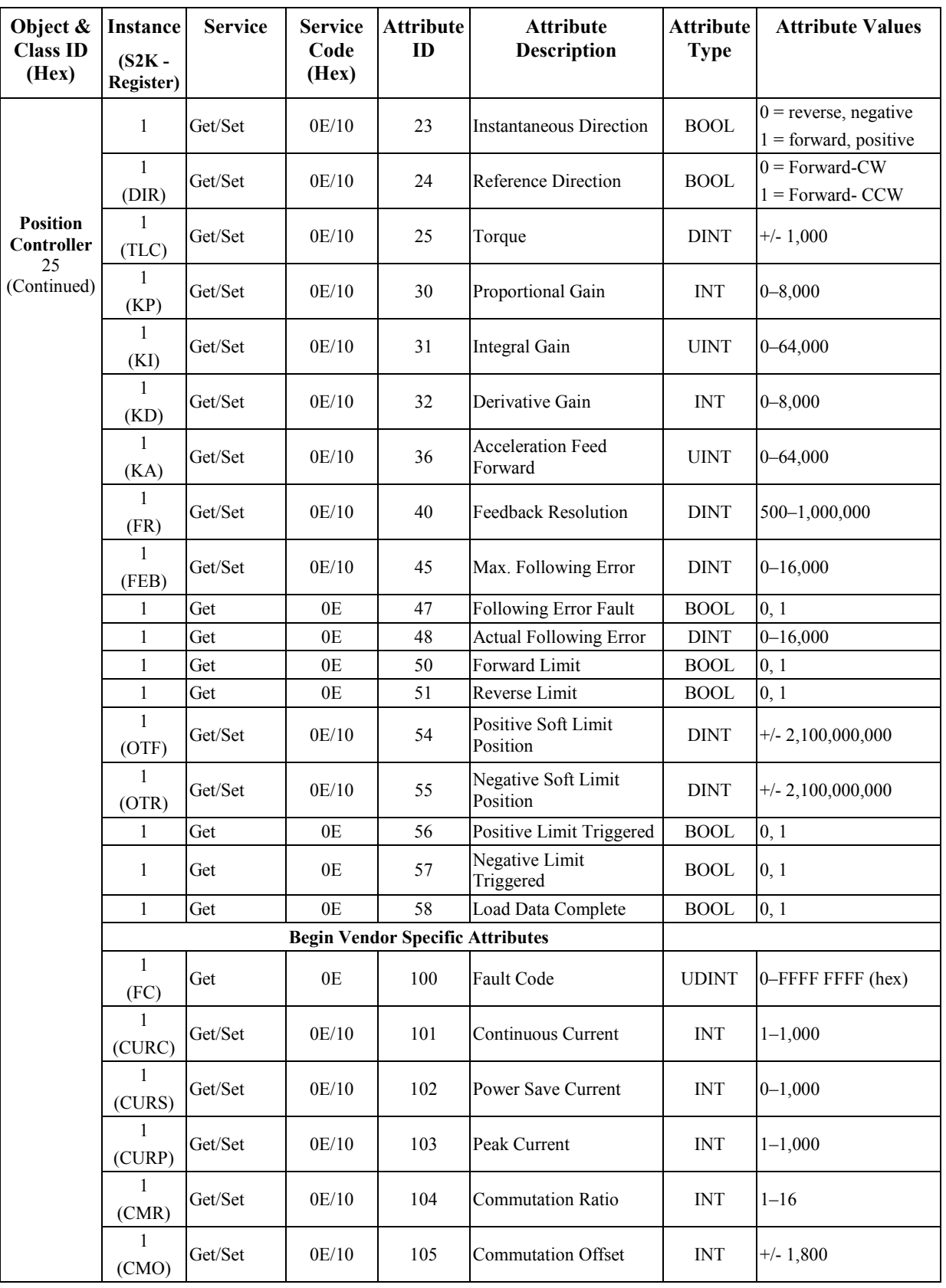

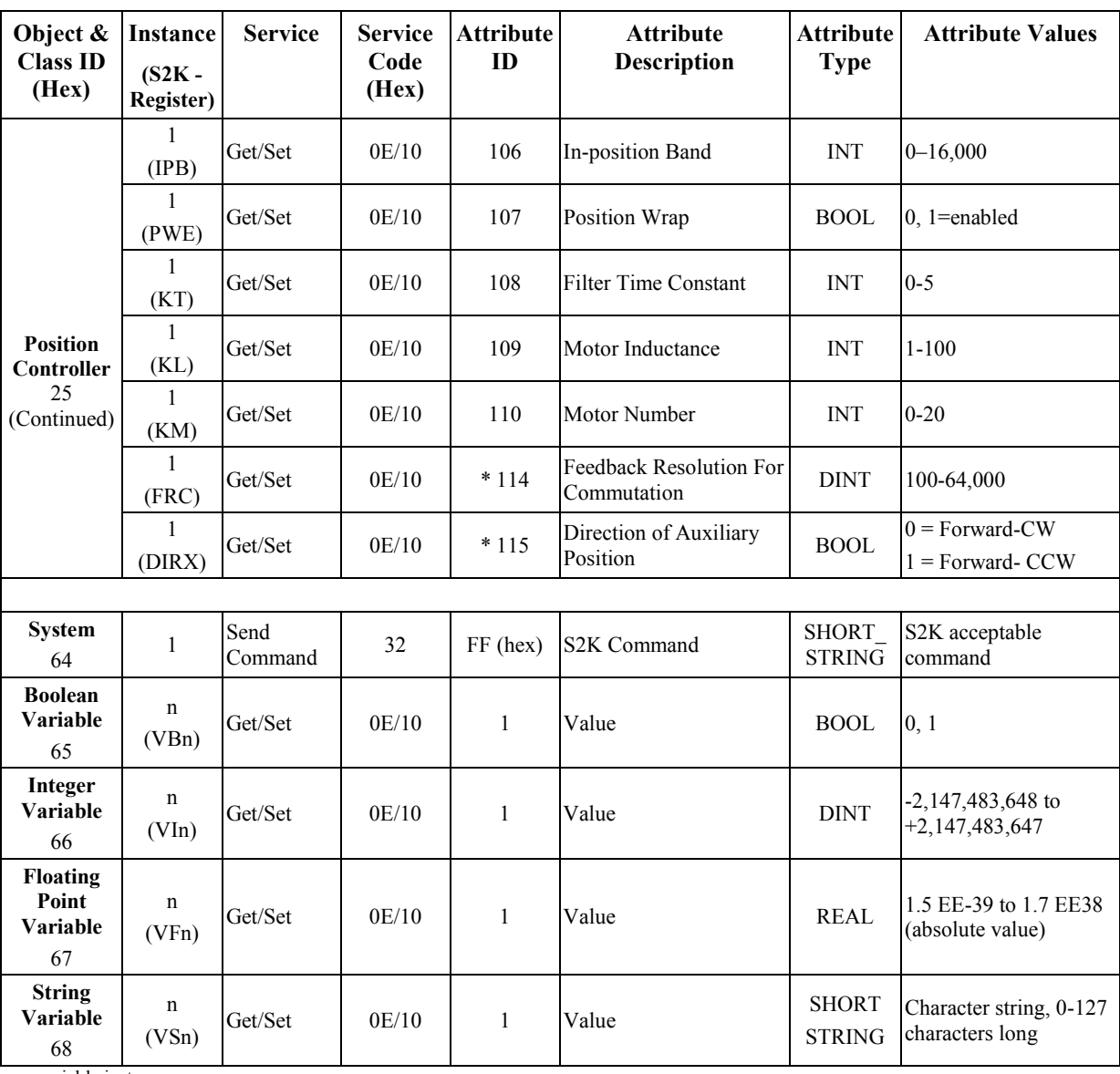

 $\overline{n}$  = variable instance

**Notes**: The *Get/Set Attribute Single* services parse faster and are more efficient than the *Send Command* service because they take fewer bytes to send and receive.

*\** - Requires Firmware revision 2.5 or later

## **8.7.1 Explicit message examples**

The explicit message examples that follow were generated from a typical DeviceNet commissioning software program for a third party device. Other DeviceNet commissioning software products have a screen similar to the Basic Configuration operator interface screen shown in Figure [8-12.](#page-503-0) Use this screen to generate your explicit messages.

### **Get Attribute Single Service**

The *Get Attribute Single* service lets an explicit message retrieve the values of any of the DeviceNet object instances (refer to Table [8-38\)](#page-497-0) that support the *Get Attribute Single* service. This <span id="page-503-0"></span>example uses the Get Attribute Single service to get the string *Hello* stored in string variable 3 from the controller.

The device requesting service (by sending the command) is the client, with a Node Address=00. The device responding to the command is the server, with a Node Address=01. Figure 8-12 shows the data that you must enter. The *Service Code*, *Class*, *Instance*, and *Attribute* all come from the table of S2K Controller DeviceNet Objects in Table [8-38.](#page-497-0)

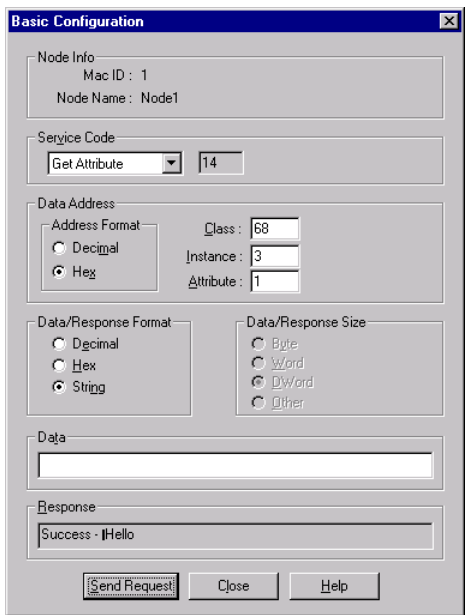

**Figure [8-](#page-447-0)12. Using the Explicit Messaging Connection to Get Attribute** 

Click the *Send Request* button to send the command over DeviceNet to the controller. The successful response reveals the value of string variable 3 to be *Hello*.

The *Basic Configuration* screen shows the simplified view of what occurs when you send a command. When you click that *Send Request* button, the client and server are actually exchanging data behind-the-scenes.

The data (hex) passed by the client application to DeviceNet are:

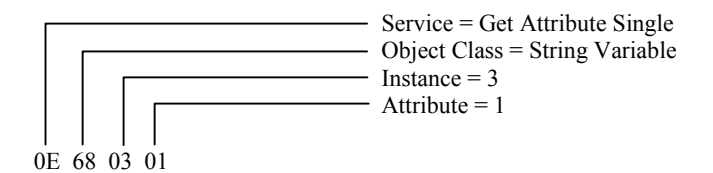

### **Set Attribute Single Service**
The *Set Attribute Single* service allows an explicit message to set the value of any of the DeviceNet object instances (refer to Table [8-38\)](#page-497-0) that support the *Set Attribute Single* service.

This example uses the *Set Attribute Single* service to set integer variable 20 (14hex) to 2,000,000,000 (77359400 hex). The device requesting service (by sending the command) is the client, with a Node Address=00. The device responding to the command is the server, with a Node Address=01. Figure 8-13 shows the data the user must enter. The *Service Code*, *Class*, *Instance*, and *Attribute* all come from the table of S2K Controller DeviceNet Objects in Table [8-38.](#page-497-0) Click the *Send Request* button to send the command over DeviceNet to the controller. The response tells us that the explicit message was successful.

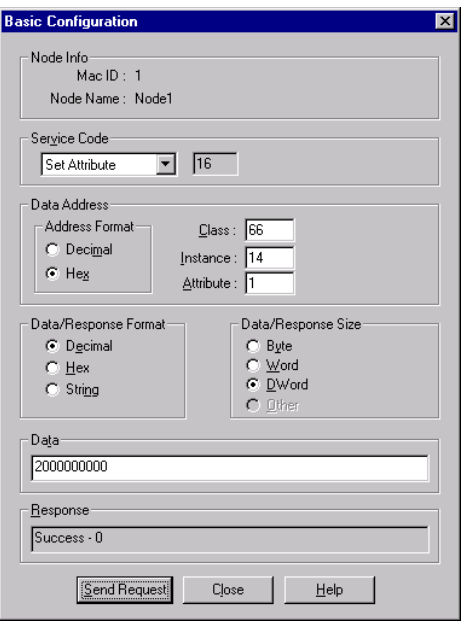

*8*

**Figure [8-](#page-447-0)13. Using the Explicit Messaging Connection to Set Attribute** 

The *Basic Configuration* screen shows the simplified view of what occurs when you send a command. When you click that *Send Request* button, the client and server are actually exchanging a series of fragmented requests and responses.

The data (hex) passed by the client application to DeviceNet are:

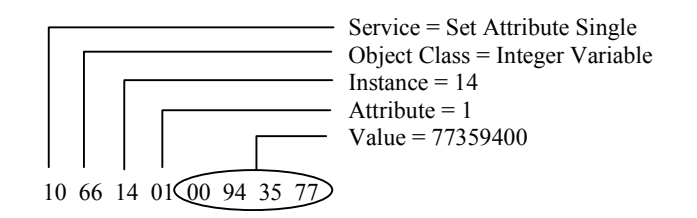

#### **Send Command Service**

The *Send Command* service allows you to send the registers and commands as explicit messages in immediate mode to your S2K controller. DeviceNet places no limits on the controller's capabilities

in a network environment—you can still create, store, and execute programs within your S2K controller, just as if you were communicating to the controller via its serial port.

This example uses the *Send Command Service* to set the CURC (continuous current limit) register value to 50% by sending the string CURC=50.0 as an explicit message. The string can be from 0– 240 characters. It should not include a unit address or carriage return.

The device requesting service (by sending the command) is the client, with a Node Address=00. The device responding to the command is the server, with a Node Address=01. Figure 8-14 shows the data the user must enter. Click the *Send Request* button to send the command over DeviceNet to the controller. The response tells us that the explicit message was successful—the CURC register is set to 50.0 percent.

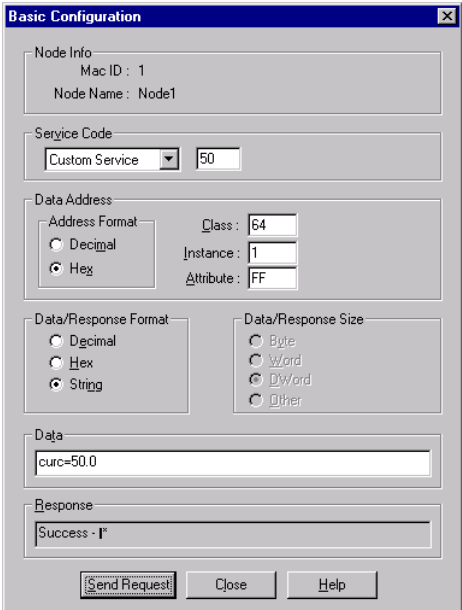

**Figure [8-](#page-447-0)14. Basic Configuration Screen Used to Send Explicit Messages** 

The *Basic Configuration* screen shows the simplified view of what occurs when you send a command. When you click that *Send Request* button, the client and server are actually exchanging a series of fragmented requests and responses. If the request includes any error, you will receive an error response. The data (hex) passed by the client application to DeviceNet are:

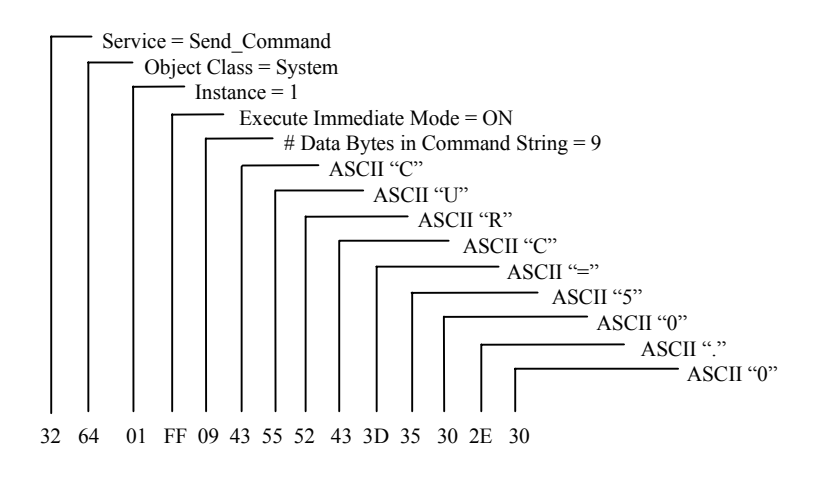

# **8.8 Frequently Asked Questions about S2K DeviceNet**

#### **Why can't I communicate with my S2K node?**

You must have DC voltage on the DeviceNet LAN cable to power the CAN transceivers.

More than 80% of all communication difficulties are based on the LAN cable installation. There is a very good DeviceNet LAN troubleshooting guide available on the ODVA web site [\(www.odva.org\)](http://www.odva.org/).

Make sure your master scanner supports UCMM protocol and the S2K is configured in the scanner for polling mode (8 bytes produced, 8 bytes consumed).

#### **The controller is in a faulted state. How can I attempt to reset the fault?**

Using the I/O (implicit) messaging: Set the Enable bit (bit 7 of byte 0) in the Command message off then back on. This will cause the controller to act as if you had typed the RSF command into the terminal. The dedicated hardware input must also be true.

Using the explicit message, Send Command Service: For reset from a non-S2K client (PC or PLC), use the System object (64 hex) to send the RSF command string to the S2K controller. The dedicated hardware input must also be true.

Peer-to-peer (i.e., S2K to S2K): Use the OUTN command to send the RSF command string to the S2K controller. The dedicated hardware input must also be true.

#### **How do I poll the S2K for response data without changing data or making the axis move?**

Set the Load Data bit false in the command message. The reply message will still contain the requested data.

#### **What does the message "Resource Not Available" means for a DeviceNet system?**

The DeviceNet communication did not occur for some reason. Query the FCN register for more specific network fault code messages.

*8*

#### **How does the S2K manage the UCMM connection?**

Each S2K can open three client connections and respond to three server connections without any problems. The S2K automatically handles the network connection management. If all three connections of a given type are open and another connection is attempted the S2K will check for an available connection. If a connection is open but unused, the S2K will reassign it to the new connection. If all the message connections of the desired type (client or server) are used, the S2K will issue an "out of connection" fault. If you are using many devices on a network with a particular S2K node, the NCO register should be used.

#### **What does NCO do?**

NCO is a read only register that lets you attempt to make a connection without faulting the S2K if the connection is unavailable. When using NCO make sure that the next line of program code makes a decision about what to do if the connection is not available i.e., increment an error counter and try again x number of times.

#### **How many server connections does the master/slave connection consume?**

Typically, two server connections are consumed. One server connection is used for the I/O messaging and one for the explicit connection. If explicit messaging is not available or not being used, then only one server connection is used. The three client connections remain available for peer-to-peer or expansion I/O communication.

#### **What is the meaning of the various states of the "Network Status" LED on the S2K?**

The network status LED conforms to the DeviceNet specification and has the following conditions:

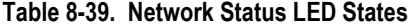

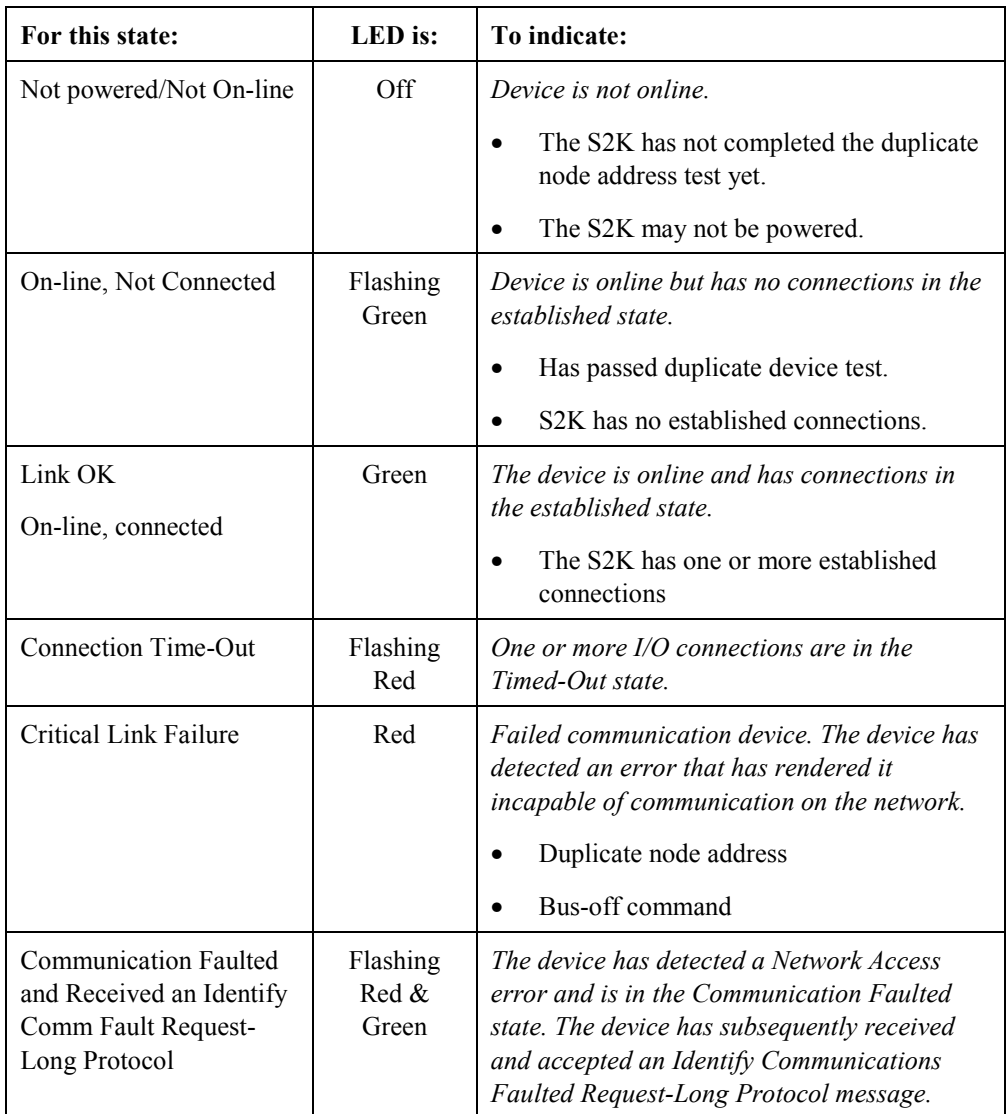

#### **Why is the value in the PSA register different than the actual position read in the implicit reply message?**

The PSA is scaled to user units by the URA register. The implicit reply position is always in feedback (encoder) counts. To convert PSA to encoder counts multiply PSA by the current URA setting.

#### **The system response times to the PC or PLC are too slow, what can I do?**

In the master-slave polling configuration the S2K must wait its turn to be polled by the master scanner. The best throughput gains are achieved by decreasing the sweep time of the master scanner host (PC or PLC). I/O messaging via the handshake sequence will

require two host sweeps per message. Generally, the scanner is running on a 10 ms network polling cycle (may be adjustable) and stays well ahead of the host ladder.

The advantage to the I/O (implicit) messaging is that the scanner maps implicit command/response data buffers for each networked node. Rather than sending all the messages to one node, send messages to multiple nodes and allow the S2Ks to communicate to each other in the much faster peer-to-peer mode. This is a distributed control approach.

Many scanners have the ability to use explicit messaging along with the I/O messaging. While there is typically only one explicit messaging transmit and receive buffer per network it is possible to use the Assembly Object (code 4) to get/set up to thirty two variables per two host sweeps to a single S2K.

#### **What is the format of the floating-point numbers used in the DeviceNet interface?**

DeviceNet uses the Single Precision Binary Real Format ANSI-IEEE 754-1985 specification as required for ODVA conformance. This is a 32-bit representation that allows values of  $3.4 \times 10^{38}$  to  $1.2 \times 10^{-38}$  to be used. Bits 0–22 are the fraction, bits 22–30 are the biased exponent and bit 31 is the sign bit. This format is compatible with many PLC floating-point formats as well. Internal to the S2K these values are automatically converted to the native S2K 8-byte format.

Intentionally Blank

<span id="page-511-0"></span>*9 Chapter* 

# **9.1 Getting Started**

The S2K Motion Controller includes a multi-purpose RS232 serial port. The S2K serial port may operate at 1,200; 9,600; 19,200 or 38,400 baud and has configurable settings for data bits (7,8) and parity (odd, even). Software flow control is supported and the S2K provides a variety of commands associated with the serial port and string manipulation. Usage of the port is alternately available as an ASCII serial port or as an RTU Slave protocol port. Using the port in one mode prohibits usage in the other however, program control is provided to switch between serial port modes.

This chapter assumes that you have completed the basic setup for your S2K controller. Basic setup entails connecting and configuring all motion control system components, applying power, and running the motor from the controller.

# **9.2 ASCII Protocol**

ASCII is the default mode of the serial port and may be used for many functions:

- Configuration and programming
- Downloading new S2K firmware
- Loading and storing programs and motion blocks
- Monitoring variable and register data via ASCII terminal
- Interfacing to serial devices such as RF tag readers, digital scales, bar code readers or serial printers.

When the serial port is in ASCII mode, the factory default is to operate at 9,600 baud, 7-bit, oddparity. Chapter 5 provides detailed information about the instructions related to reading and writing ASCII data with the serial port as well as the extensive string manipulation commands available within the S2K.

Primarily the ASCII serial port is designed to be a programming and debugging interface. This is defined as "terminal" mode. Alternately it may be used in a "data" mode.

### **9.2.1 ASCII Terminal Mode**

In the default, terminal mode operation is very simple. You may use any "dumb" terminal that has the same serial configuration. You are automatically online to the S2K and valid commands are immediately processed. When using the CIMPLICITY Machine Edition Motion Developer terminal, the addressing is automatically done based on the active target properties. You do not have to type the address field on each line. If using a dumb terminal you will require the address field for each line sent.

The S2K expects the following command line format:

*<Address> <command string> [query character] <terminator>* 

*Address* is a required field and in the S2K has two forms:

- Local–Any valid serial address 1-9 or A-V is permitted. The S2K does not require address setting via configuration and will accept any of the previous address settings.
- Local Connect-Remote/Redirected–DeviceNet networked S2Ks are accessible via the re-direct addressing format. This is accomplished by using the redirect character ">". The following address field format should be used to access a remote S2K.

*<Local Serial address> <redirect character> <Remote DeviceNet address>* 

For example, the serial connection is to a S2K controller networked and at address 1. Using the remote/redirect, the terminal connection to this node is able to operate as the terminal connection to a different networked node i.e., node 6. The address field would be " $1>6$ ".

*Command String* is a required field and may be any valid S2K command. A command will be rejected if the S2K is not in the appropriate operating mode to accept it. In a query only the variable or register address is used in the command field. An example is to set a value to an S2K variable: "1 VF1=123.456 < $cr$ ".

**Query Character** or "?" is an optional field and is used to instruct the S2K to return the data of the variable or register in the command string. An example would be to query the Axis Position register for networked node 6: "1>6 PSA? <cr>".

**Terminator** is a required field and is the ASCII carriage return character  $\langle cr \rangle$ .

As each ASCII character of the command line is entered, the S2K will echo that character back to the terminal. A dumb terminal should be configured in full-duplex mode to avoid double characters on the terminal screen. When the S2K receives the terminator character  $\langle cr \rangle$  an ASCII carriage return/line feed  $\langle cr/lf \rangle$  is sent to the terminal.

After each full command line, the S2K will return additional ASCII data in response to the command entered and the current executing circumstances. Typical responses are:

*Null Response* is returned if the command field is blank or null. This is an ASCII string containing model identification and station address information. For example:

\* GE Fanuc S2K Series <cr/lf> Network Address  $-1 \leq c r/lf$  *Status Message* is returned if the S2K rejects the command line. The status string is prefixed with the ASCII "?" character and provides either a numeric or text status message based on the setting of the S2K CIE register. The return data is completed with an ASCII <cr/lf>. A complete list of the status messages may be found in Table 7-2. A sample status message would appear as: "? INVALID COMMAND <cr/lf>"

*Query Response Message* is returned if the query command accessed a valid variable or register in the S2K. The data string is prefixed by the ASCII "\*" character and includes the variable value. The return data is completed with an ASCII  $\langle cr/f \rangle$ . A sample query message would appear as: "1 PSA?  $\langle cr \rangle$  and the response message is "\*123.456  $\langle cr / | f \rangle$ "

*Special Operating Mode Messages* are returned when the command message places the S2K control into special operating modes. These modes include: firmware loading, online program edit, single-step program, trace program, clear memory, auto tune (servo only) and diagnostic messaging.

### **9.2.2 ASCII Data Mode**

The ASCII data mode is really a specialized command sent via the normal terminal mode interface. This command allows the terminal equipment to write a string to the S2K, character by character that will not be interpreted as a command or generate a status response message. The KY command may be used to load any single ASCII character into a special S2K memory location, the KEY buffer. S2K internal commands are available to test for presence of data in the key buffer (KEY, SRS), clear the key buffer (EKB) and read the key buffer to a variable (GET, IN).

For example to send the word "HELLO" to the key buffer you need to format one command per character:

> $1$  KYH  $\leq$ cr $>$  $1$  KYE  $\leq$ cr $>$ 1 KYL <cr> 1 KYL <cr>  $1$  KYO  $\leq$ cr>

You can have the S2K generate a string output to the terminal in any format in an S2K program (as long as its 7 bits odd parity) with the OUT command. For example:

OUT "Position is "+\$PSA+"\$N"

Send the string "Position is  $123.456 \text{~cm}$ , If  $\text{~}^{\circ}$ " to the serial port . The "+" is the string concatenation operator. Special operators "\$", are listed in Chapter 5. You can control the number of digits, etc. if you use the FTS or ITS commands to convert register or variable values to strings, i.e.,

 $VS10 = FTS(VF100,7,2)$ .

Alternately the PUT command allows a single character to be output to the terminal (serial port). Various program examples are shown in the PUT command documentation in Chapter 5.

# **9.3 RTU Protocol**

This chapter documents the basic setup procedure required to connect an S2K motion controller to a Remote Terminal Unit (RTU) master, such as a QuickPanel, Datapanel or CIMPLICITY Machine Edition - View software target (CE and NT ViewStation) and configure the controller for communication with the S2K. RTU **slave** mode is available in all S2K controllers with firmware version 2.1 or higher.

The RTU Slave functionality of the S2K allows the RTU Master to:

Read/Write single bits (Boolean) VB1-VB256.

Read/Write signed words (Integer) VI1-VI4096.

Read/Write signed double words (DINT) VI1-VI4096.

Read/Write floating-point variables VF1-VF2047.

Read Text (String variables 128 characters each) VS1-VS144.

The S2K serial communications is point-to-point only (no multi-drop), therefore, the S2K controller is always node address one unless the multi-drop port adaptor is used. Contact your GE Fanuc sales representative for more information about the S2K multi-drop adapter.

Refer to your RTU master device documentation for instructions on creating touch screen objects that are tagged to controller variables and for the proper use of any RTU function keys.

#### **Note**

**When RTU communication is enabled, the controller cannot communicate with the CIMPLICITY Machine Edition Motion Developer software. The controller will automatically disable RTU mode (RTU=0) if ten consecutive non-RTU messages are received (e.g., ten carriage returns from the Motion Developer Terminal Window). See the RTU command documentation in Chapter 5 for more details.** 

### **9.3.1 Connect S2K Controller to RTU master device**

The serial communications cable is limited to 50 feet maximum. There is however, an option to add the Modbus Adapter port converter, which supports multi-drop, longer distances and node addressing.

### **9.3.1.1 Modbus Adapter**

GE Fanuc's Modbus adapter model ADP-COMJ-MBUS allows multidrop communication with S2K motion controllers via Modbus. The ADP-COMJ-MBUS fits into the RS-232 Serial Port on S2K motion controllers to convert the RS-232 signal to a RS-422/485 signal.

The RS-422/485 port has a 6-position terminal block connector with the Transmit Data outputs and Receive Data inputs labeled accordingly. Keep the Echo jumper in the "OFF" position.

| Connection | <b>Description</b>         |
|------------|----------------------------|
| TD(A)      | Transmit $+$               |
| TD(B)      | Transmit -                 |
| RD(A)      | Receive +                  |
| RD(B)      | Receive -                  |
| <b>GND</b> | Ground                     |
| $+12$ VDC  | +12 VDC Supply for RS-485* |

**Table [9-1](#page-511-0). Modbus Adapter RS-422/485 Connections** 

\* Note: users should keep the RS-422/485 supply isolated from the RS-232 side.

#### **Modbus Adapter Power**

The RS-232 side derives power from the DTR line (pin 4) and requires no user intervention.

The RS-422/485 side requires 12 Vdc at 60 mA supplied by user.

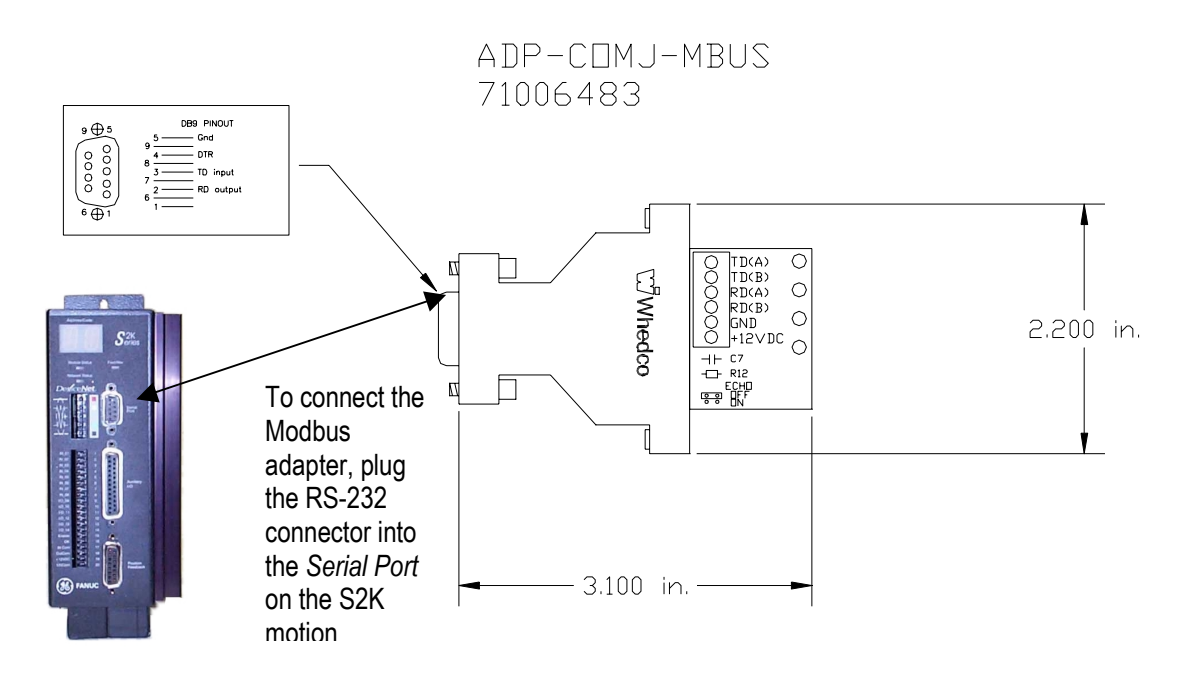

**Figure [9-](#page-511-0)1. Modbus Adapter-to-S2K Connection** 

#### **Note**

Both QuickPanel and DataPanel support RS-485 without a converter.

## **9.3.1.2 QuickPanel Serial Wiring**

Connect the DB-9 serial cable connector to the serial port on the front of the S2K controller. Connect the DB-25 pin connector to its mate on the QuickPanel. The following figures detail the proper serial cable wiring.

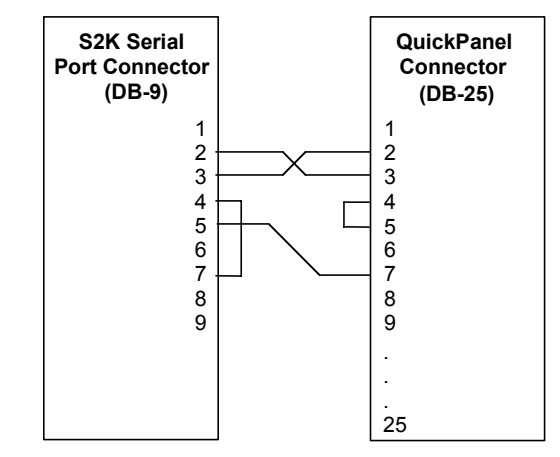

Follow manufacturer's instructions to connect and apply power to the QuickPanel.

**Figure 9-2. RS-232 Serial Cable Wiring for QuickPanel** 

### **9.3.1.3 Datapanel Serial Wiring**

Connect the DB-9 serial cable connector to the Serial Port on the front of the S2K controller. Connect the DB-9 pin connector to its mate on the Datapanel (labeled *Serial Port*). The following figure details the proper orientation of the DB-9 connectors and serial cable wiring.

Follow manufacturer's instructions to connect and apply power to the Datapanel.

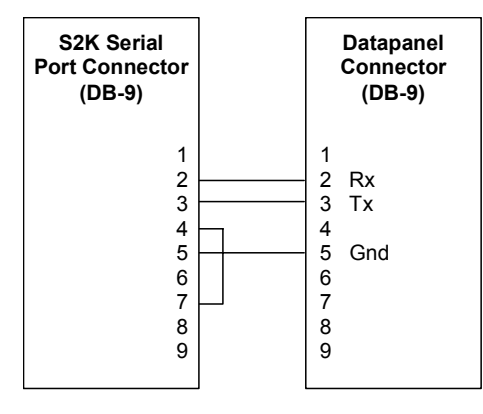

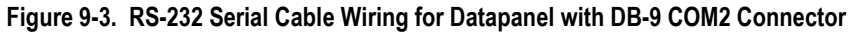

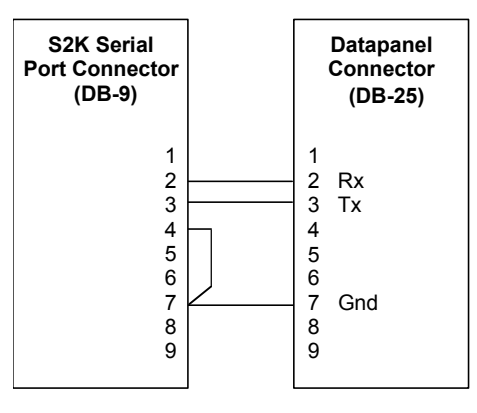

**Figure [9-](#page-511-0)4. RS-232 Serial Cable Wiring for Datapanel with DB-25 COM2 Connector** 

### **9.3.1.4 ViewStation Serial Wiring**

Connect the DB-9 connector to the serial ports. The figure below outlines cable pin outs. The same three-meter cable (IC800SKCS030) used to download a motion program using CIMPLICITY Machine Edition-Motion Developer can be used to communicate to a ViewStation. The DB-9 connector with the jumper is labeled IMC or OIP and must be connected to the S2K.

Follow manufacturer's instructions to connect and apply power to the ViewStation.

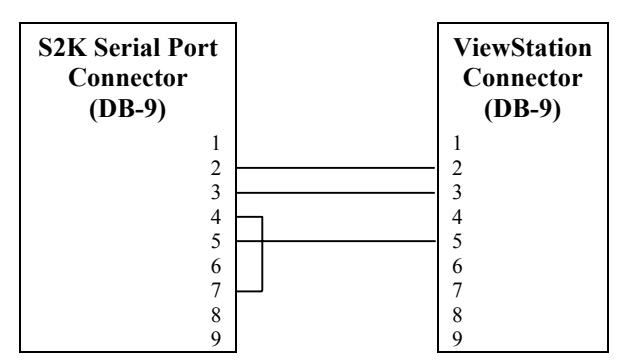

**Figure [9-](#page-511-0)5. Serial Cable Wiring for ViewStation** 

## **9.3.2 Configure S2K Remote Terminal Unit (RTU) Communication**

Place the following register settings into a program that executes automatically each time power is cycled to the controller, such as Program 4, the fault handling program, or another program that is executed from within Program 4 (see Section [9.3.6](#page-523-0) – *Functionality Cautions*).

#### **Note**

**If you set the following registers using the Motion Developer Terminal Window, your settings will be lost with each power cycle.** 

| Register    | <b>Setting</b> | <b>Description</b>                                                                 |
|-------------|----------------|------------------------------------------------------------------------------------|
| <b>BIT</b>  | N/A            | Data bits. Setting RTU= ON forces BIT=8 while setting RTU=OFF forces BIT=7         |
| <b>PAR</b>  | <b>ODD</b>     | Parity of serial port; odd is default value for all controllers                    |
| <b>BAUD</b> | 19200          | Serial port baud rate to manufacturer-recommended setting for RTU<br>communication |
| <b>RTU</b>  | ON             | Enables RTU communication (see Chapter 5 for more details)                         |

**Table [9-](#page-511-0)2. Serial Port Configuration** 

## **9.3.3 QuickPanel, Datapanel and ViewStation Configuration**

This section includes separate procedures for configuring QuickPanel, Datapanel and ViewStation products from GE Fanuc. Please turn to the procedure that is appropriate for your application.

## **9.3.3.1 Procedure for QuickPanel Users**

Install and run the *QuickDesigner* software. Then configure the QuickPanel using the procedure outlined below. QuickPanel RTU commands (tags) used in the QuickDesigner tool include: ID-Input Discrete, OD-Output Discrete, IR-Input Register, OR-Output Register, ILS-Input Register long signed, LS-Output Register long signed, IFR-Input Register float, FR-Output Register float and MS-text register.

#### *Configure the New Project Screen*

- 1. Click **New** to start a new project.
- 2. Enter a name for your project.
- 3. Select the QuickPanel model from the display device menu.
- 4. Click **OK**.

*9*

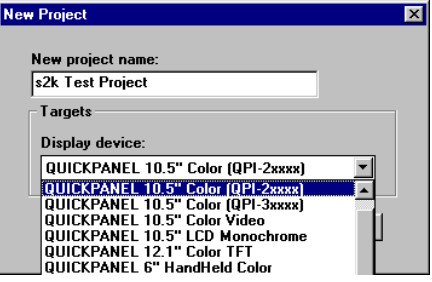

 **Figure [9-](#page-511-0)6. QuickDesigner New Project Screen** 

#### *Configure the Project Setup Screen*

- 1. Set PLC to Modicon Modbus.
- 2. Click *Port***…** to open Serial Parameters Screen.

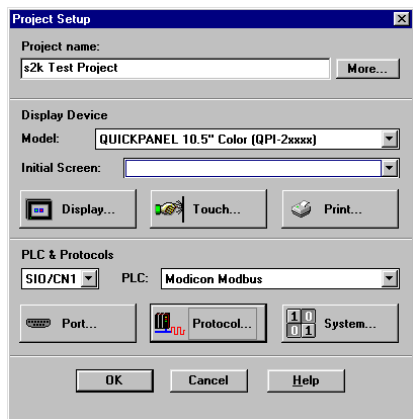

**Figure [9-](#page-511-0)7. QuickDesigner Project Setup Screen** 

#### *Configure the Serial Parameters Screen*

- 1. Set Electrical format to **RS232C**
- 2. Set Baud rate to **19200**.
- 3. Set Data bits to **8**.
- 4. Set Parity to **Odd**.
- 5. Set Stop bits to **1**.
- 6. Click **OK** to return to Project Setup screen.
- 7. From Project Setup screen, click **Protocol…** to open Modicon Modbus (Serial) screen.

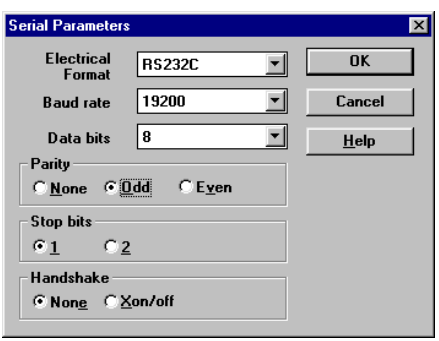

**Figure [9-](#page-511-0)8. QuickDesigner Serial Parameters Screen** 

#### *Configure the Modicon Modbus (Serial) Screen*

- 1. Set PLC ID to **1**.
- 2. Set Float Storage Format and DWord Storage Format to **LSW-MSW**.
- 3. Click **OK**.
- 4. Click **OK** again to return to the Panel Manager screen.

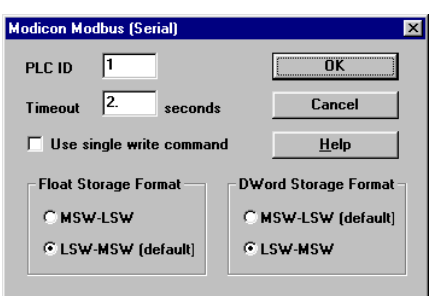

**Figure [9-](#page-511-0)9. QuickDesigner Modicon Modbus Screen** 

The QuickPanel device driver is now configured and ready to communicate with the S2K controller. Turn to your QuickPanel documentation for instructions on creating read-only and editable panel objects that allow you to send commands, report data, and edit controller variables from the RTU touch screen. *Mapping Variables with Tag Numbers* in Section [9.3.4](#page-521-0) details how the QuickPanel data types correspond with controller variables and tags.

## **9.3.3.2 Procedure for Datapanel Users**

Install and run the DataDesigner software. Then configure the Datapanel using the procedure outlined below.

#### *Configure the New Project Screen*

- 1. Click *New* to start a new project.
- 2. Select the appropriate model from the Datapanel Type menu.
- 3. Enter a name for your project.
- 4. Click **OK**.

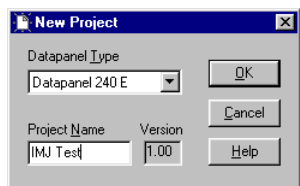

 **Figure [9-](#page-511-0)10. DataDesigner New Project Screen** 

#### *Configure the Protocol and Port Settings Screen*

- 1. Select Project/Project Type menu
- 2. Under the Protocol/Print tab, set the Channel A Protocol to **15: Modicon (RTU mode)**.
- 3. Click **Apply**.
- 4. Click the **Datapanel COM1** tab.
- 5. Set the Baud Rate to **19200**.
- 6. Set Data Bits to **8**.
- 7. Set Stop Bits to **1**.
- 8. Set Parity to **Odd**.
- 9. Click **OK**.

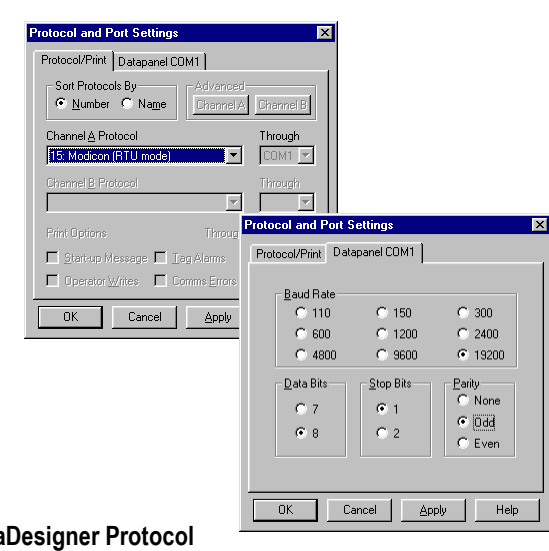

**Figure [9-](#page-511-0)11. DataDesigner Protocol and Port Settings Screens** 

The Datapanel device driver is now configured and ready to communicate with the S2K controller. Turn to your Datapanel documentation for instructions on creating read-only and editable panel objects that allow you to send commands, report data, and edit controller variables from the RTU touch screen. *Mapping Variables with Tag Numbers* in Section [9.3.4](#page-521-0) details how the Datapanel data types correspond with controller variables and tags.

## **9.3.3.3 Procedure for ViewStation Users**

- 1. Create a ViewStation target on your machine using the CIMPLICITY Machine Edition VIEW software. This may be various CE or NT target types.
- 2. Enter the name of your project.

Once the project is open, you can configure the Modbus driver.

- 3. Under the PLC Access tab, right click and choose "New Driver"
- 4. Choose Modbus
- 5. Configure the Modbus setting to the following:

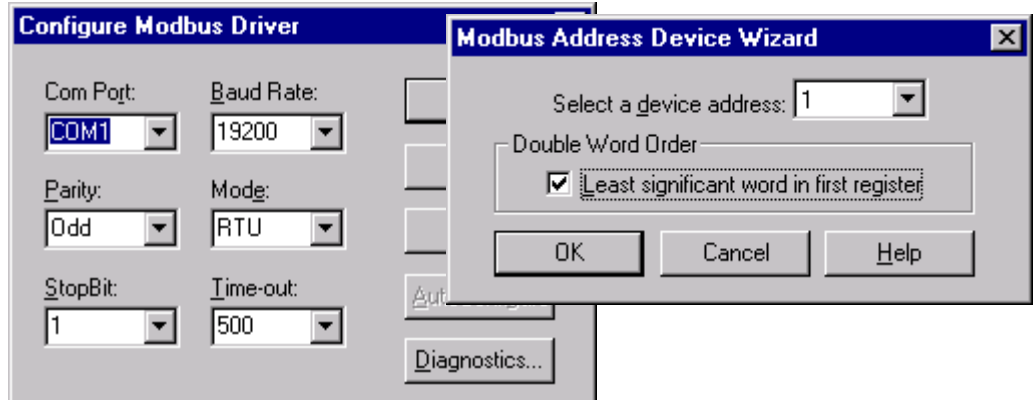

 **Figure [9-](#page-511-0)12. ViewStation Modbus Driver Configuration Screen**

<span id="page-521-0"></span>6. Ensure the device address is set to "1". The Modbus slave address is hard coded to 1 on the motion controller. Select the "Least significant word in first register" checkbox as well.

The ViewStation is now ready to communicate to the S2K. You now have to create variables within the ViewStation target that will communicate to the motion controller.

To make the RTU addressing work appropriately, always use the complete S2K RTU data address and the View address type specified in Table [9-3.](#page-522-0) An example: To create a View variable that will access a floating point variable [VF2] in the S2K controller, create a PLC Access variable that references the device you set up with the Modbus driver and address type 8 (R/W) Float and S2K data address 40002 (for controller address floating point value VF2). Once configured this will allow the ViewStation to read and write data to this [VF2] address.

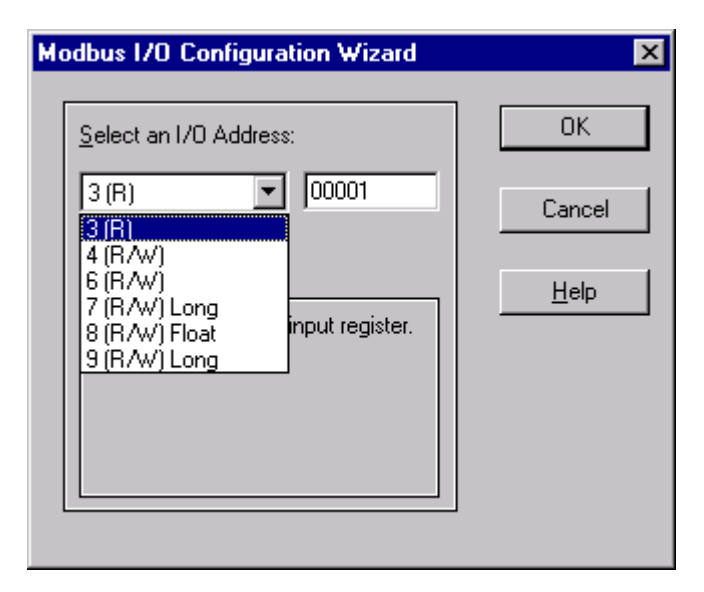

**Figure [9-](#page-511-0)13. ViewStation Modbus Address Setting Screen** 

### **9.3.4 Mapping S2K Variables with Tag Numbers**

The ViewStation, QuickPanel and Datapanel support commands for single bits, 16-bit words, 32 bit double words, floating point numbers, and text data. The S2K controllers support those same commands in the form of Boolean, integer, floating point, and string variables. The following table has been created to map the RTU data types and addresses to the appropriate variables in the motion controller.

<span id="page-522-0"></span>

| Generic<br><b>RTU</b><br><b>Function</b>             | <b>GE Fanuc</b><br>QuickPanel<br><b>RTU</b> | <b>GE Fanuc</b><br><b>DataPanel</b><br><b>Table</b> | <b>GE Fanuc</b><br><b>View Data</b><br><b>Types</b> | S2K<br><b>RTU</b><br>Data | S2K<br>Controller                      | <b>Comments</b>                                                                    |
|------------------------------------------------------|---------------------------------------------|-----------------------------------------------------|-----------------------------------------------------|---------------------------|----------------------------------------|------------------------------------------------------------------------------------|
| Codes                                                | Command                                     |                                                     |                                                     | <b>Address</b>            | <b>Variables</b>                       |                                                                                    |
| $01 - Read$<br>$05 - Write$<br><b>BOOL</b>           | ID, OD                                      | CL                                                  | $0$ (R/W)                                           | 00001<br>to<br>00256      | VB1<br>to<br><b>VB256</b>              | Read may<br>access multiple<br>bits. Write is<br>always single<br>bit.             |
| $03 - Read$<br>$06 - Write$<br>16-bit INT            | IR, OR                                      | <b>HR</b>                                           | $4$ (R/W)                                           | 00001<br>to<br>04096      | VI1<br>to<br>VI4096                    | Read may<br>access multiple<br>registers. Write<br>is always a<br>single register. |
| $03 - Read$<br>$16 - Write$<br>32-bit<br><b>DINT</b> | ILS, LS                                     | <b>HR</b>                                           | $9$ (R/W) Long                                      | 10001<br>to<br>14095      | VI1<br>to<br>VI4095                    | Command for<br>Odd-numbered<br>S2K Controller<br>Variables                         |
| $03 - Read$<br>$16 - Write$<br>32-bit<br><b>DINT</b> | ILS, LS                                     | <b>HR</b>                                           | $9$ (R/W) Long                                      | 20002<br>to<br>24096      | VI2<br>to<br>VI4096                    | Command for<br>Even-numbered<br>S2K Controller<br>Variables                        |
| $03 - Read$<br>$16 - Write$<br>32-bit<br><b>REAL</b> | IFR, FR                                     | HR                                                  | 8 (R/W) Float                                       | 30001<br>to<br>32047      | VF1<br>to<br>VF2047                    | Command for<br>Odd-numbered<br>S2K Controller<br>Variables                         |
| $03 - Read$<br>$16 - Write$<br>32-bit<br><b>REAL</b> | IFR, FR                                     | HR                                                  | 8 (R/W) Float                                       | 40002<br>to<br>42048      | VF <sub>2</sub><br>to<br><b>VF2048</b> | Command for<br>Even-numbered<br>S2K Controller<br>Variables                        |
| $03 - Read$<br><b>STRING</b>                         | <b>MS</b><br>(read only)                    | <b>HR</b><br>(read only)                            | $\overline{4}$<br>(R/W)                             | 50100<br>to<br>64400      | VS1<br>to<br><b>VS144</b>              | 128 byte string<br>maximum.<br>(See Note)                                          |

**Table [9-3](#page-511-0)., RTU Data Types, OI Tags and Map of S2K Variables** 

#### **Note**

When accessing strings, the S2K data address must increment by 100 i.e., 50100 (VS1), 50200 (VS2), 50300 (VS3) … 64300 (VS143), 64400 (VS144). The S2K string variables are read only via RTU protocol.

## **9.3.5 Cautions for Shared Variable Space**

The 16-bit INT commands read and write to the same S2K variable space as the 32-bit DINT commands, making it possible to overwrite data. For example, if the QuickPanel OR1 tag writes to VI1 and the LS10001 tag subsequently writes to VI1, the data written via the OR1 tag will be lost.

## <span id="page-523-0"></span>**9.3.6 Functional Considerations**

The S2K programmable RTUF flag can be used by your program to monitor for successful RTU communications. See details for this register in Chapter 5.

Motor noise in the serial cable can interfere with the transfer, or download, of the controller file to the Datapanel or QuickPanel. To avoid this problem, consider disabling your motor before attempting to transfer a file to the Datapanel or QuickPanel, or try different grounding schemes for the serial cable to minimize noise.

Always design your S2K programs to include the hardware permissive, such as the Enable input, which must be set true before the Program 4 fault-handling code will reset faults and restart the main program. Failure to observe this recommendation could result in the controller being stuck in an endless loop if a runtime error occurs in the main program. This error will cause Program 4 to execute, which would then reset faults and restart the main program, which would fault again on the same runtime error. When not in RTU mode the normal procedure to break out of a repeating loop is to repeatedly type KLALL <Enter> in the Motion Developer Terminal Window. However, with RTU mode enabled the Motion Developer Terminal Window can no longer communicate with the controller since it requires standard ASCII serial communications. If you find yourself in this dilemma, try configuring Windows Hyper Terminal for the bit, parity and baud rate shown in Table [9-3](#page-522-0) above and set Emulation to Auto Detect. Then try quickly and repeatedly typing KLALL <Enter> to interrupt the program loop. If this fails you will have to return the S2K unit to the factory to have the flash memory replaced.

A sample method of dealing with the RTU to ASCII mode selection is to have Program 1 enable the RTU protocol and have Program 4 (the fault handler) disable RTU and set serial port settings for the Motion Developer interface.

#### **Note**

For the S2K firmware version 2.2 and later. Once ten illegal RTU characters are received in a row, the RTU flag is automatically set to zero. Receiving a valid RTU character or cycling the power resets the error counter. Once in this state, the RTU=1 command will not change RTU i.e., it will be maintained at 0 until the power is cycled. The indication that the controller is in this state is that the value of RTU will always be 0 regardless of any attempt to set it to 1. To break the loop, connect a terminal to the S2K, send 10 (or more) characters to disable RTU then type KLALL to stop the program execution. (KLALL does successfully interrupt the program in the example.) It is no hardship to connect a terminal: the user will have to repair the program anyway.

**Intentionally Blank** 

<span id="page-525-0"></span>*10 Chapter* 

# *PROFIBUS Communications*

# **10.1 PROFIBUS Network Overview**

 PROFIBUS is an open, vendor-independent fieldbus standard for a wide range of applications in industrial automation, including motion control.

 PROFIBUS is a dynamic technology that grows functionally while complying with the European Fieldbus Standard EN 50 170.

 PROFIBUS Guidelines and Profiles provide the means for further technical development based on the ever-changing communication requirements of the networks, systems, and devices used in today's industrial automation applications.

PROFIBUS specifications reference three different protocols to cover a range of industrial requirements:

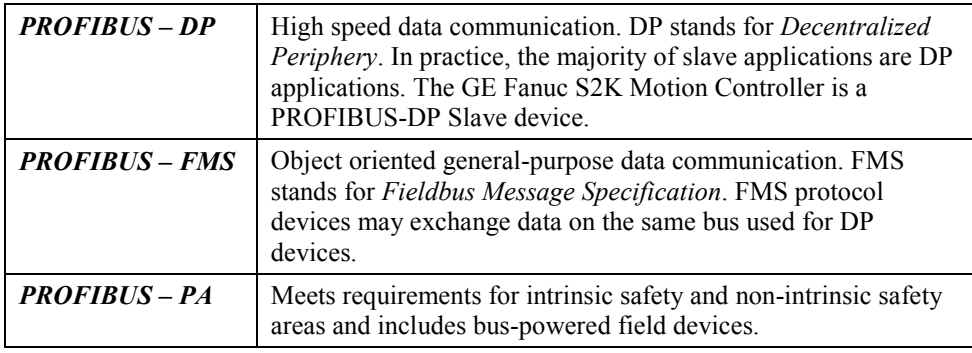

The PROFIBUS logo is a trademark of the PROFIBUS International Organization. Membership in the organization is open to all individuals, companies and organizations. More information about the organization and the protocol is available at http://www.profibus.com

### **10.1.1 Bus Communication**

The PROFIBUS specification defines the technical characteristics of a serial field bus system that links distributed digital controllers on the network, from field level to cell level. PROFIBUS is a multi-master system that allows the joint operation of several automation, engineering or visualization systems with their distributed peripherals on one bus. PROFIBUS distinguishes between the following types of devices:

- **Master devices** determine the data communication on the bus. A master can send messages without an external request when it holds the bus access rights (the token). Masters are also called active stations.
- **Slave devices** include motion controllers, drives, I/O devices, valves, and transducers. Slaves do not have bus access rights and can only acknowledge received messages or send messages to the master when requested to do so. Slave devices are passive stations and require only small portions of the bus protocol.

The majority of PROFIBUS-DP applications are located at the field level. The field level typically includes slave devices (i.e., the S2K motion controller station) and host devices such as PLC or PC control systems for the PROFIBUS-DP master station. Operator interfaces and DCS type systems usually operate at the cell level.

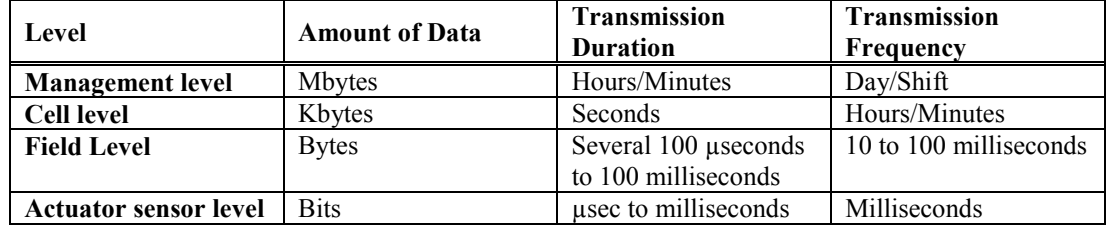

#### **Table [10-](#page-525-0)1. Data Bandwidth Demands on PROFIBUS Communications Systems**

### **10.1.2 Network Topology**

A PROFIBUS-DP network may have up to 127 stations (address 0–126), however, address 126 is reserved for commissioning purposes. The bus system must be sub-divided into individual segments to handle this many participants. These segments are linked by repeaters. The function of a repeater is to condition the serial signal to allow connection of segments. In practice, both regenerating and non-regenerating repeaters may be used. Regenerating repeaters actually condition the signal to allow increased range of the bus. *Up to 32 stations are allowed per segment and the repeater counts as a station address.* 

A specialized "link" segment consisting only of optical fiber modem repeaters may be used to span long distances. Plastic fiber optic segments are typically 50 meters or less while glass fiber optic segments may extend several kilometers.

The user assigns a unique PROFIBUS station address to identify each master, slave, or repeater in the entire network. Each participant on the bus must have a unique station address.

Network addresses for the GE Fanuc S2K products are established using the DIP switches located on the bottom of the controller. *The GE Fanuc S2K controllers accommodate addresses 0 – 99*.

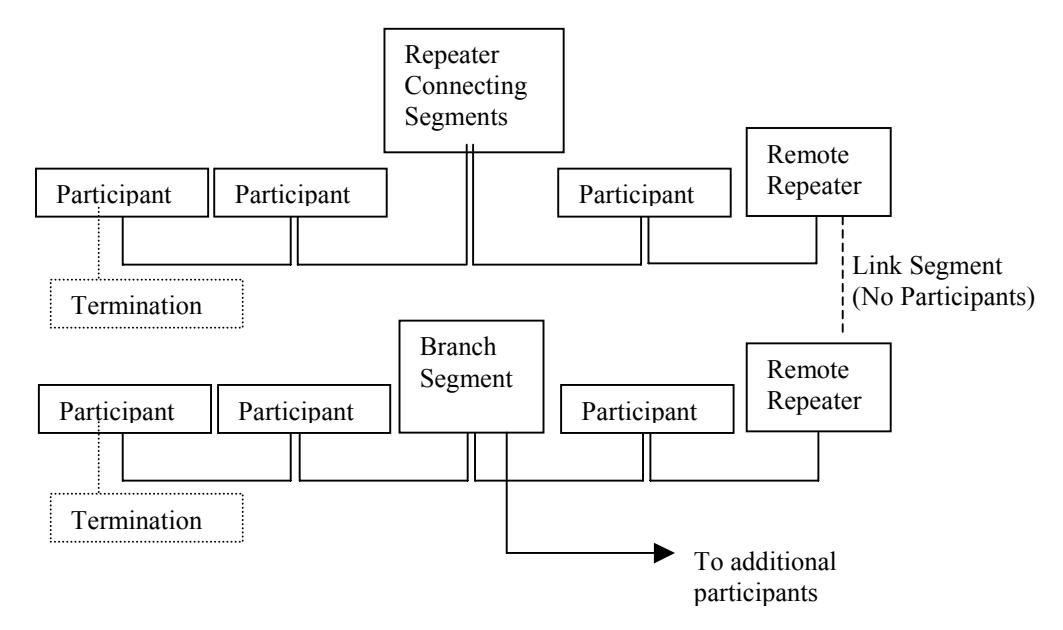

**Figure [10-](#page-525-0)1. Repeaters and bus termination** 

### **10.1.3 Network Segment Length**

PROFIBUS uses either fiber optic or RS-485 copper media. The copper bus line specified in EN 50 170 is "Line Type A" and is the recommended cable type. A more economical copper cable "Line Type B" is commonly used for smaller installations, however, is not specified in EN 50 170. It is extremely important to use cable rated to PROFIBUS specifications. The higher the baud rate selected and the longer the distances involved the more critical cable selection becomes. You will recognize the distinctive purple color of PROFIBUS cable.

Stub or "T" type branch connections are supported if the total stub (branch) lengths do not exceed 6.6 meters. Do not use stubs at all on 12 Mbaud networks.

The data rates for network communication with maximum segment trunk length per cable type are provided below. Multiple segments may be connected via repeater stations to extend the total bus length.

| Data Rates      | 9600 baud             | 187.5 Kbaud           | 500 Kbaud       | 1,500 Kbaud         | 3,000 Kbaud         |  |  |  |
|-----------------|-----------------------|-----------------------|-----------------|---------------------|---------------------|--|--|--|
|                 | 19.2 Kbaud            |                       |                 |                     | 6,000 Kbaud         |  |  |  |
|                 | 93.75 Kbaud           |                       |                 |                     | 12 Mbaud            |  |  |  |
| Trunk distance: | $1.2 \text{ km}$      | $1,000 \; \mathrm{m}$ | $400 \text{ m}$ | $200 \text{ m}$     | 100 <sub>m</sub>    |  |  |  |
| Line Type A     | $(-3,937 \text{ ft})$ | $(-3,280 \text{ ft})$ | $(-1,312$ ft)   | $(-656 \text{ ft})$ | $(-328 \text{ ft})$ |  |  |  |
| RS-485 Copper   |                       |                       |                 |                     |                     |  |  |  |
| Trunk distance: | $1.2 \text{ km}$      | $600 \text{ m}$       | $200 \text{ m}$ | N/A                 | N/A                 |  |  |  |
| Line Type B     | $(-3,937)$ ft)        | $(-1,968 \text{ ft})$ | $(\sim 656$ ft) |                     |                     |  |  |  |
| RS-485 Copper   |                       |                       |                 |                     |                     |  |  |  |
| Trunk Distance: | @ 6 km                |                       |                 |                     |                     |  |  |  |
| (glass) Fiber   | $(-19,685)$ ft)       |                       |                 |                     |                     |  |  |  |

**Table 10-2. Network Data Rates and Segment Distance Limitations** 

### **10.1.4 Network connectors**

PROFIBUS connections are created with a 9 pin sub-D connector. A minimum connection is to use a shielded pair of wires (Pins 1, 3 and 8) with terminating connections in the appropriate bus plugs. The pin to signal conventions are described below.

| Pin No.                       | Signal          | <b>Designation</b>                                     |
|-------------------------------|-----------------|--------------------------------------------------------|
|                               | Shield          | Shield / Protective Ground                             |
| $\mathfrak{D}_{\mathfrak{p}}$ | M <sub>24</sub> | Ground / Common of the 24 V output voltage             |
| 3                             | $RxD/TxD-P$     | Receive data / transmission data plus                  |
| $\overline{4}$                | <b>CNTR-P</b>   | Control signal for repeaters (direction control)       |
| 5                             | <b>DGND</b>     | Data transmission potential (ground to 5V)             |
| 6                             | VP              | Supply voltage of the terminating resistance $(+ 5 V)$ |
| 7                             | P <sub>24</sub> | Output voltage $(+ 24 V)$                              |
| 8                             | $RxD/TxD-N$     | Receive data / transmission data negative              |
| 9                             | <b>CNTR-N</b>   | Control signal for repeaters (direction control)       |

**Table [10-](#page-525-0)3. Plug Connector Pin Allocation of the PROFIBUS Bus Plug Connector** 

### **10.1.5 Network Termination**

The bus must be terminated at both ends of the trunk line. Commercially available plug connectors may have built in terminating resistors or you may build your own.

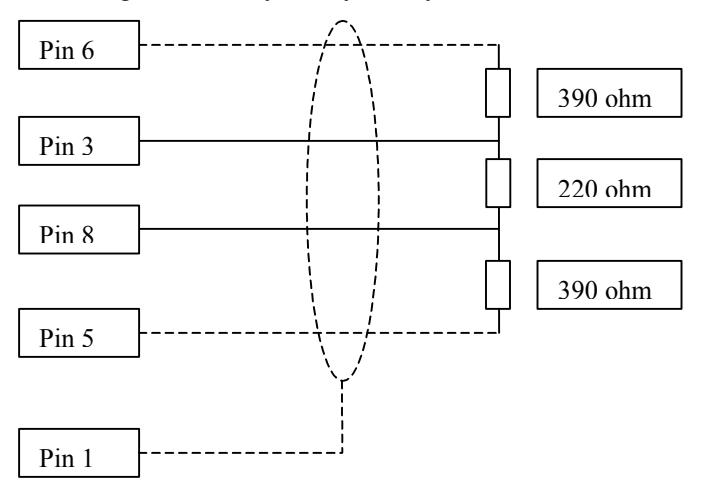

**Figure [10-](#page-525-0)2. Bus Termination for Type A cable in accordance to PROFIBUS specifications** 

### **10.1.6 Network Baud Rate**

The master configures the appropriate network baud for each station on the network. Allowed values for S2K network baud rates are: 9,600; 19,200; 45,450; 93,750; 187,500; 500,000; 1,500,000; 3,000,000; 6,000,000; or 12,000,000.

# **10.2 Getting Started**

The following information is intended to outline the steps required to commission a S2K and incorporate it into a PROFIBUS network segment.

### **10.2.1 Connection Checklist**

#### **GE Fanuc-Supplied Components**

- $\Box$  1 S2K controller with PROFIBUS per axis
- $\Box$  1 motor per axis
- Cables
- CIMPLICITY Motion Developer software

### **User-Supplied Components**

- $\Box$  DC power to digital I/O
- 16-gauge wire to jumper I/O connectors
- □ PROFIBUS network hardware

### **10.2.2 Complete Basic Set-up Procedure**

Before you connect and use your S2K controller on PROFIBUS, take a few minutes to complete the Process for Basic Set-up located in Chapter 4.

The set-up process takes you systematically through each of the following items:

- Install software
- Connect cables
- Jumper dedicated I/O (if applicable)
- Establish communication with the controller
- Complete basic equipment configuration
- Run the motor to verify correct set-up.

If you are using multiple S2K controllers, repeat the set-up for each controller. When you have completed the set-up, leave your connections and jumpers in place—you're ready to configure your PROFIBUS system.

To operate S2K Controllers for PROFIBUS, the S2K controller requires some simple network configuration before being used.

# **Step 1: Set the PROFIBUS Address**

The PROFIBUS address provides a unique network address, from 0 through 99, for each S2K node. S2K controllers ship from the factory with the PROFIBUS address set to one.

#### **Caution: Ensure that controller power is off before you handle DIP switches.**

Use the DIP switches located on the bottom of the controller to set the PROFIBUS address to a network address indicated in figure 10-4.

Figure 10-3 shows the location of the controller switches and the proper orientation for left and right switch settings.

 $NA^{\frac{36}{16}}$ 

WARNING<br>HAZARDOUS VOLTAGES  $\oplus$ 

 $\top$ 

 $\mathsf S$ 

 $\mathsf R$ 

 $\oplus$ 

L3

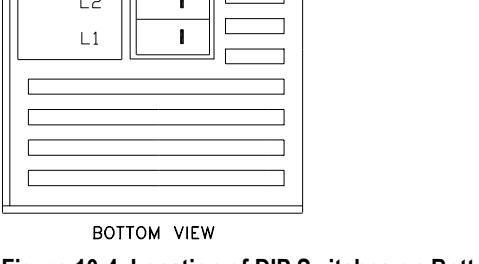

 $\mathbf{I}$ 

 $\mathbf{I}$ 

 $\mathbf{I}$ 

 $\mathbf{I}$ 

I

 $\blacksquare$ 

**Figure [10-](#page-525-0)4. Location of DIP Switches on Bottom of S2K Controller**

| 012345678911111111112222222223333333334444444449555555556665234567890123456789012345678901234567890123456789012345678901<br>L<br>R<br>R<br>R<br>L<br>R<br>L<br>$\bar{R}$<br>L<br>R<br>レRレRトス<br>L<br>R<br>R<br>R<br>L<br>R<br>R<br>R<br>L<br>R<br>L<br>R<br>L<br>Profibus<br>address<br>$0 - 63$<br>$64 - 99$                                                                                                    |
|----------------------------------------------------------------------------------------------------|
|                                                                                                    |
|                                                                                                    |
| $\frac{L}{R}$<br>L<br>L<br>R<br>R<br>LLRR<br>L<br>L<br>RRNR<br>$\ddot{R}$<br>L<br>L<br>R<br>R<br>L<br>LRRLLRR<br>LLRRLLRRL<br>L<br>R<br>R<br>L<br>$\frac{L}{R}$<br>L<br>L<br>R<br>R<br>L<br>Ĺ                                                                                                    |
| L<br>L<br>L<br>L<br>LRRR<br>L<br>R<br>R<br>R<br>R<br>$R$ R<br>R<br>L<br>L<br>LLRR<br>$\frac{R}{R}$<br>L<br>Ī.<br>R<br>R<br>L<br>L<br>L<br>L<br>L<br>L<br>L<br>L<br>LRRRR<br>RRR<br>R<br>R<br>L<br>L<br>R<br>L<br>$\ddot{R}$<br>Ĺ<br>R<br>R<br>L<br>L<br>R<br>Ū<br>R<br>L<br>L<br>しししれ<br>L<br>L<br>L<br>R<br>R<br>R<br>R<br>R<br>R<br>$R$ R<br>R<br>L<br>L<br>L<br>L<br>R<br>R<br>L<br>$\ddot{R}$<br>L<br>R<br>L<br>L<br>R<br>L<br>L<br>L<br>L<br>L<br>L<br>L<br>L<br>64<br>R<br>$\frac{x}{x}$<br>L |
| RRRRRRRRRRRR<br>RRRRRRRRRR<br>RRR<br>R<br>L<br>L L L L L L L L L L L<br>RRRRRRRRRR<br>LLLLRRRRRRRR<br>$R \nightharpoonup R$<br>R<br>ししししし<br>L<br>L<br>L<br>L<br>RRRRR<br>L<br>しししし<br>しししししし<br>L<br>L<br>L<br>L<br>L<br>L<br>LLL<br>L<br>L<br>L<br>L<br>L<br>L<br>エレレ<br>L<br>L<br>L<br>L<br>L<br>L                                                                                                    |
|                                                                                                    |

DIP Switch Positions (2)

1 2 4 8 16 32

Profibus<br>Address

 $(NA) 0$ 

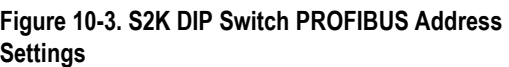

## **Step 2: Configure Master to Add Slave to the Network**

PROFIBUS-DP systems accept S2K controllers as slaves to a network master. The network master automatically sets the network data rate for the S2K controllers that have been properly configured and connected to the network.

A device electronic data sheet or GSD file for the S2K Motion Controller is available from GE Fanuc to expedite the master configuration. A GSD file contains information to specify methods of communication and types of messaging available. Most PROFIBUS master configuration tools require the GSD file in order to operate.

## **10.2.3 The GSD File Data for the S2K Motion Controller**

;====================================================== ; GSD File Standalone Motion Controller ; Version: V1.0 ;====================================================== #PROFIBUS\_DP GSD Revision  $= 1$ ;General parameters Vendor Name = "GE Fanuc" Model Name = "Standalone Motion Controller" Revision  $= "V1.0"$ Ident Number  $= 0x05E9$ Protocol Ident  $= 0$ Station Type  $= 0$ FMS supp  $= 0$ Hardware\_Release = "D" Software Release  $= "V1.0"$ 9.6 supp  $= 1$  $19.2$ \_supp = 1 45.45 supp  $= 1$  $93.75$ \_supp = 1  $187.5$ \_supp = 1 500 supp  $= 1$  $1.5M$  supp  $= 1$  $3M$ \_supp  $= 1$ 6M supp  $= 1$  $12M$  supp  $= 1$  $MaxTsdr_9.6$  = 60 MaxTsdr  $19.2 = 60$ MaxTsdr  $45.45 = 250$  $MaxTsdr_93.75 = 60$ MaxTsdr  $187.5 = 60$ MaxTsdr  $500 = 100$ MaxTsdr  $1.5M$  = 150 MaxTsdr  $3M$  = 250 MaxTsdr  $6M$  = 450

```
MaxTsdr_12M = 800
Redundancy = 0Repeater Ctrl Sig = 224V Pins = 0Implementation_Type = "DPC31" 
; Slave-Specification: 
Freeze_Mode_supp = 1Sync Mode supp = 1Auto_Baud_supp = 1Set_Slave_Add_Supp = 0User Prm Data Len = 3 ; 3 bytes for DPV1
User_Prm_Data = 0x00,0x00,0x00Fail_Safe = 1Min Slave Interval = 1Max\_Diag\_Data\_Len = 6
Modul Offset = 0Slave Family = 1 ; Drive Family
Modular Station = 1Max_Module = 1 ; Only one module at a time
Max_1Input_Len = 20 ; 20 bytes input data
Max Output Len = 20 ; +20 bytes output data
Max Data Len = 40; = 40 bytes I/O data
; Module Definition List 
; 
; PPO Type 1 (PKW 4 words, PZD 2 words) 
; 
Module = "PPO-Type 1" 0xF3, 0xF1
EndModule 
; 
; PPO Type 2 (PKW 4 words, PZD 6 words) 
; 
Module = "PPO-Type 2" 0xF3, 0xF5EndModule 
; 
; PPO Type 3 (PZD 2 words) 
; 
Module = "PPO-Type 3" 0xF1EndModule 
; 
; PPO Type 4 (PZD 6 words) 
; 
Module = "PPO-Type 4" 0xF5EndModule
```
# **10.3 Overview of Master/Slave Station Types**

The PROFIBUS-DP protocol defines two station types: Masters and Slaves. Masters form the logical token ring and may access the medium while holding the token. Masters initiate message cycles to other stations. There are two classes of master devices. The class 1 master handles the data exchange with slaves assigned to it. The class 2 master is provided for configuration purposes and may briefly take over control of a given slave device. Commonly only a class 1 master (mono master) is used for configuration and data messaging.

During startup, the master sets up the communication connections to the configured slave list and begins the cyclic polling process. A monitoring time is established and if communication is not possible, an error in communications is reported. This monitoring time is reset on each successful message transfer. Slave stations are configured and added to the messaging sequence from lowest address to highest address.

Slaves act neutrally with respect to medium access and respond to requests from master stations only within a message cycle. All slaves have the same priority for bus access. When a slave detects a loss of communication, it sets outputs to a known state and waits for a configuration message from a master station.

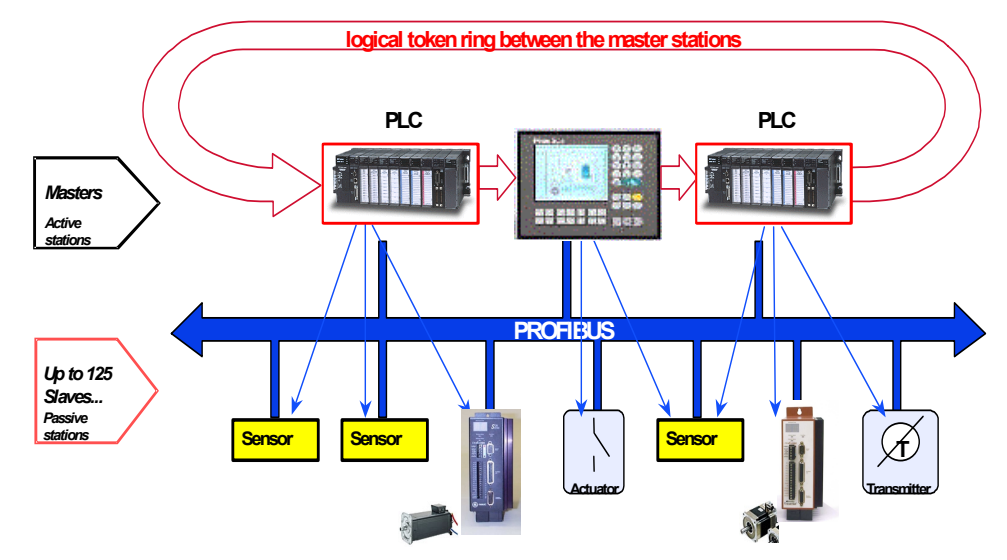

S2K motion controllers serve as slaves on a PROFIBUS-DP network.

**Figure 10-5. PROFIBUS Master/Slave Network Architecture** 

### **10.3.1 PROFIBUS Communication**

S2K's communicate via cyclic data transfer, the process by which process data (PZD) and parameters (PKW) are transferred from master to slave and from slave to master. GE Fanuc S2K motion controllers use the PROFIBUS profile's Type 2 Octet-String 20—the 20-byte data string.

When writing data, the master transfers process data (control word and setpoints) and tasks for parameter processing to the slave. When the data are read, the master retrieves process data (status word and actual values) and responses from parameter processing.

### **10.3.2 Global Control for PROFIBUS-DP**

The PROFIBUS-DP "global control" mechanism can be used when slave coordination requirements are high. For example, when setpoints must be switched or specified simultaneously.

In addition to the node-related user data communication, the masters can send control commands simultaneously to one slave, a group of slaves (Multicast) or all slaves (Broadcast). These global control commands can be used for event-controlled synchronization of the slaves. The master establishes the global commands to use and assigns the global group number to the slaves during the configuration message.

Typical global commands are "clear data" to establish a known output state on fault, the "freeze" message to coordinate the reading of the inputs and the "sync" message to coordinate switching of outputs. There is additionally an unfreeze and unsync command to restore the station to normal messaging.

The S2K Motion Controller supports global messages: *clear data, auto baud, freeze/unfreeze* and *sync/unsync*. The global message *change address* is not supported. The S2K station address is set via DIP switches.

## **10.3.3 Output Data Words**

The format for the 20 bytes of data the PROFIBUS-DP master will write to the S2K motion controller is described in the following table. This format conforms to the user profile group PROFIDrive 0302hex (indicates Version 2, Application Class 3). User profile groups promote operability between products created by different vendors and allow users to interchange products.

The *Parameter Channel* (PKW), composed of the first four data words (eight bytes), is used with the appropriate *Task ID* and *Parameter Number* (PNU) to access variable and register data in the S<sub>2</sub>K on an as needed basis.

The *Process Data Channel* (PZD), composed of two to six words, is used to operate the axis and is always active.

The message (telegram) actually transmitted to the S2K will take one of the following supported message forms depending on the settings in the Task ID and Control Word (STW):

- PPO-Type 1 message consisting of 4 PKW words and 2 PZD words (PZD words 5 and 6).
- PPO-Type 2 message consisting of 4 PKW words and 6 PZD words.
- PPO-Type 3 message consisting of 0 PKW words and 2 PZD words (PZD words 5 and 6).
- PPO-Type 4 message consisting of 0 PKW words and 6 PZD words.

|     | Output                                  | <b>Bit</b>                                 | <b>Bit</b>                   | <b>Bit</b> | Bit | <b>Bit</b> | <b>Bit</b> | <b>Bit</b> | <b>Bit</b>            | <b>Bit</b> | <b>Bit</b>   | Bit | <b>Bit</b> | <b>Bit</b> | <b>Bit</b> | <b>Bit</b> | <b>Bit</b> |
|-----|-----------------------------------------|--------------------------------------------|------------------------------|------------|-----|------------|------------|------------|-----------------------|------------|--------------|-----|------------|------------|------------|------------|------------|
|     | Word                                    | 15                                         | 14                           | 13         | 12  | 11         | 10         | 9          | -8                    |            | $\mathbf{p}$ | 5   | 4          | 3          |            |            | $\bf{0}$   |
|     |                                         | Res<br>Parameter Number (PNU)<br>Task ID   |                              |            |     |            |            |            |                       |            |              |     |            |            |            |            |            |
| ≽   |                                         |                                            |                              |            |     | Index      |            |            |                       |            |              |     |            | Reserved   |            |            |            |
| PK  |                                         |                                            |                              |            |     |            |            |            | Parameter Value MSW   |            |              |     |            |            |            |            |            |
|     | 4                                       |                                            | Parameter Value LSW          |            |     |            |            |            |                       |            |              |     |            |            |            |            |            |
|     |                                         |                                            | Control Word (STW)           |            |     |            |            |            |                       |            |              |     |            |            |            |            |            |
|     | 6                                       | Digital Outputs<br>Motion Block to Execute |                              |            |     |            |            |            |                       |            |              |     |            |            |            |            |            |
|     | Res<br>9<br>Res<br>13<br>12<br>14<br>10 |                                            |                              |            |     |            |            |            |                       |            |              |     |            |            |            |            |            |
| PZD |                                         |                                            | <b>Velocity Setpoint MSW</b> |            |     |            |            |            |                       |            |              |     |            |            |            |            |            |
|     | 8                                       | Velocity Setpoint LSW                      |                              |            |     |            |            |            |                       |            |              |     |            |            |            |            |            |
|     |                                         |                                            |                              |            |     |            |            |            | Position Setpoint MSW |            |              |     |            |            |            |            |            |
|     | 10                                      |                                            |                              |            |     |            |            |            | Position Setpoint LSW |            |              |     |            |            |            |            |            |

**Table 10-4. PROFIBUS-DP Output Data Words for S2K Motion Controllers** 

 $Res = Reserved$ 

### **10.3.3.1 Parameter Channel Task ID**

The Task ID defines the functions available in the parameter channel (PKW) and sets behavior for the PKW messaging. Setting Task ID equal to zero effectively shuts down the parameter channel and causes the remainder of the channel to be void.

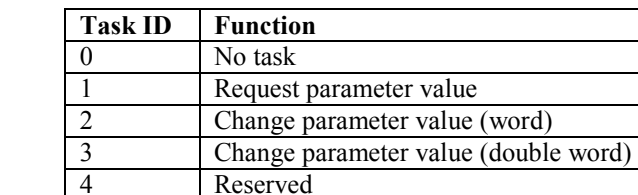

6 Request parameter value (array) 7 Change parameter value (array word) 8 Change parameter value (array double word)

9 Request number of array elements

**Table [10-](#page-525-0)5. Available Output Word Task IDs** 

### **10.3.3.2 Parameter Number (PNU)**

5 Reserved

10–15 Reserved

The Parameter Number (PNU) allows you to read and write specific registers and variables of the S2K controller. PROFIBUS-DP parameters fit into two data classes: cyclic and acyclic.

**Cyclic data** communicate set points and actual values for parameters that frequently change, such as speed, and position. Cyclic data is contained in the process data channel (PZD). Cyclic

parameters use low quantities of data (from 16 to 32 bits) and require a short cycle time of a few milliseconds. Cyclic data exchange is efficient and has the following characteristics:

- Devices produce data at a user-configured rate
- Devices that need more bandwidth can get it
- Data are sampled at precise intervals for better determinism

**Acyclic data** are those parameters that seldom change, like minimum and maximum speed limits. Acyclic data is transferred over the parameter channel (PKW). Parameters that require higher quantities of data use *acyclic* data exchange.

|                |                                         | S2K                     | Valid                         |            | <b>Description</b>                                                                                                    |  |  |
|----------------|-----------------------------------------|-------------------------|-------------------------------|------------|----------------------------------------------------------------------------------------------------|--|--|
| <b>PNU</b>     | Parameter                               | Equivalent<br>Register  | <b>Access</b><br><b>Modes</b> | Data Type  |                                                                                                    |  |  |
| 1              | Command Position                        | <b>PSC</b>              | RO                            | integer32  | Command position of the axis.                                                                                                    |  |  |
| $\overline{2}$ | <b>Actual Position</b>                  | <b>PSA</b>              | $\overline{RW}$               | integer32  | Real position in pulses. Set to redefine actual position.                                                                                                    |  |  |
| 3              | <b>Actual Velocity</b>                  | <b>VLA</b>              | RO                            | integer32  | Actual velocity in pulses/sec.                                                                                                    |  |  |
| 4              | <b>Following Error</b>                  | <b>FE</b>               | RO                            | integer16  | Axis following error is the difference between the axis<br>position (PSA) and the command position (PSC).                                                                                              |  |  |
| 5              | <b>Current Command</b>                  | $\overline{\text{CMD}}$ | $\overline{RO}$               | integer16  | Position controller command output, used to control the<br>position of the axis (where $1000 = \text{full continuous}$ )<br>current setting).                                                          |  |  |
| $6 - 19$       | Reserved                                |                         |                               |            |                                                                                                    |  |  |
| 20             | <b>Position Setpoint</b>                | MPA/MPI                 | $\overline{RW}$               | integer32  | Profile move position defined in pulses.                                                                                                    |  |  |
| 21             | <b>Velocity Setpoint</b>                | <b>MVL</b>              | $\overline{RW}$               | integer32  | Defines motion velocity of the axis. Signed quantity in<br>speed control mode automatically determines the<br>direction of the move.                                                                   |  |  |
| 22             | Acceleration                            | <b>MAC</b>              | <b>RW</b>                     | unsigned32 | Profile acceleration rate defined in pulses/second <sup>2</sup> .                                                                                                    |  |  |
| 23             | Deceleration                            | <b>MDC</b>              | $\mathbf{R}\mathbf{W}$        | unsigned32 | Profile deceleration rate defined in pulses/second <sup>2</sup> .                                                                                                    |  |  |
| 24             | Jerk                                    | <b>MJK</b>              | RW                            | unsigned16 | Percentage of acceleration/deceleration time that the<br>axis will jerk limit.                                                                                                    |  |  |
| 25             | Jog Velocity One                        | <b>MVL</b>              | RW                            | integer32  | Defines motion velocity of the axis while jogging one.<br>Signed quantity automatically determines the direction<br>of the jog.                                                                        |  |  |
| 26             | Jog<br>Acceleration/Deceleration<br>One | MAC,<br><b>MDC</b>      | $\overline{RW}$               | unsigned32 | Defines acceleration/deceleration rate in pulses/second <sup>2</sup><br>while jogging one.                                                                                                    |  |  |
| 27             | Jog Velocity Two                        | <b>MVL</b>              | RW                            | integer32  | Defines motion velocity of the axis while jogging two.<br>Signed quantity automatically determines the direction<br>of the jog.                                                                        |  |  |
| 28             | Jog<br>Acceleration/Deceleration<br>Two | MAC,<br><b>MDC</b>      | RW                            | unsigned32 | Defines acceleration/deceleration rate in pulses/second <sup>2</sup><br>while jogging two.                                                                                                    |  |  |
| 29             | <b>Reference Position</b>               |                         | $\overline{RW}$               | integer32  | Set actual position (PSA) to this value when<br>Referencing finishes.                                                                                                    |  |  |
| 30             | Reference Velocity                      |                         | RW                            | integer32  | Set velocity (MVL) to this value during Referencing<br>while in position control mode. Signed quantity<br>automatically determines the direction of the move.                                          |  |  |
| 31             | <b>Marker Velocity</b>                  |                         | $\overline{RW}$               | integer16  | Defines the motion velocity (MVM) of the axis when<br>running to a marker input (RMF or RMR). Signed<br>quantity automatically determines the direction of the<br>move. Maximum value 4096 pulses/sec. |  |  |

**Table [10-](#page-525-0)6. PROFIBUS Parameter Number (PNU) List for S2K** 

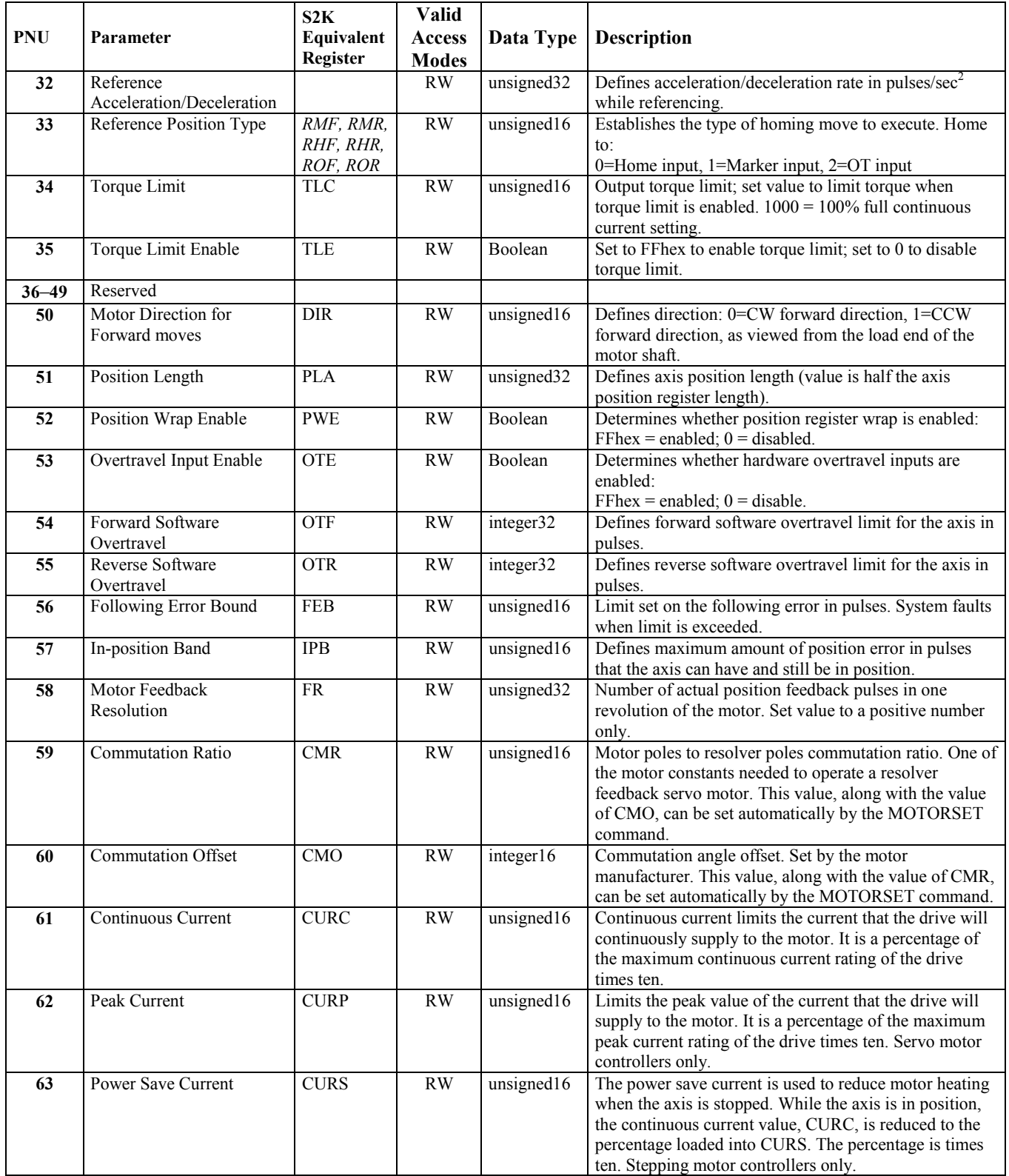

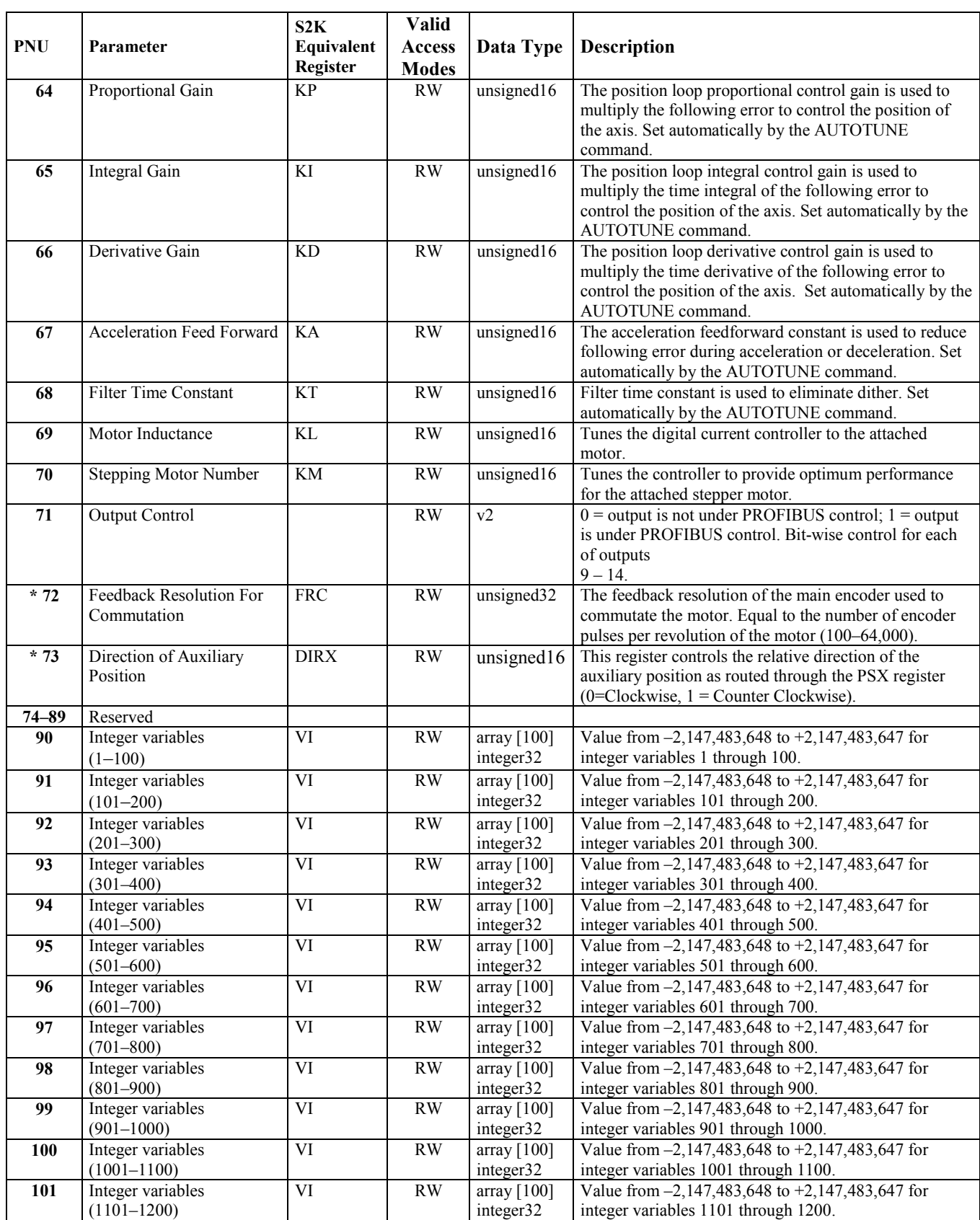

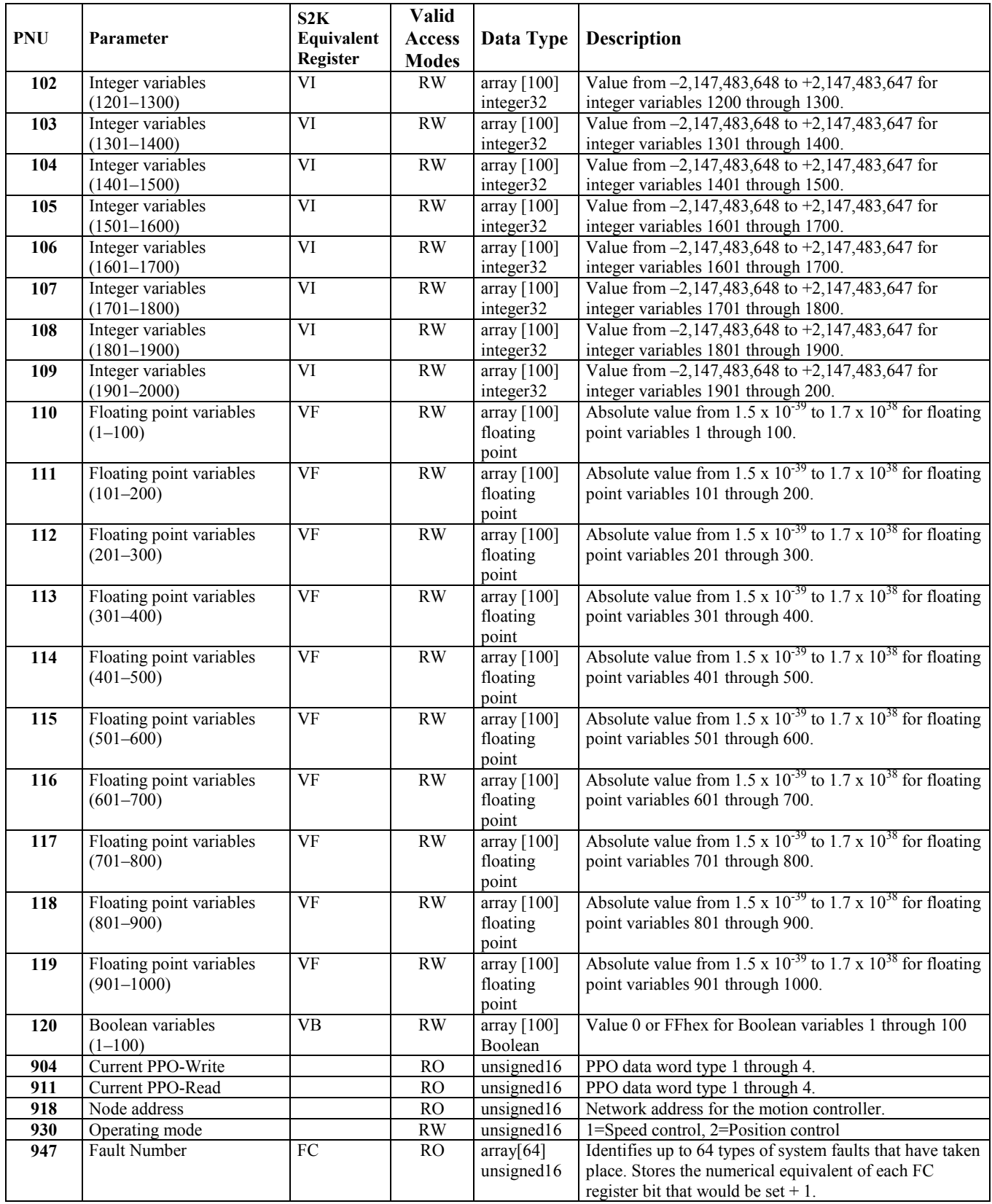
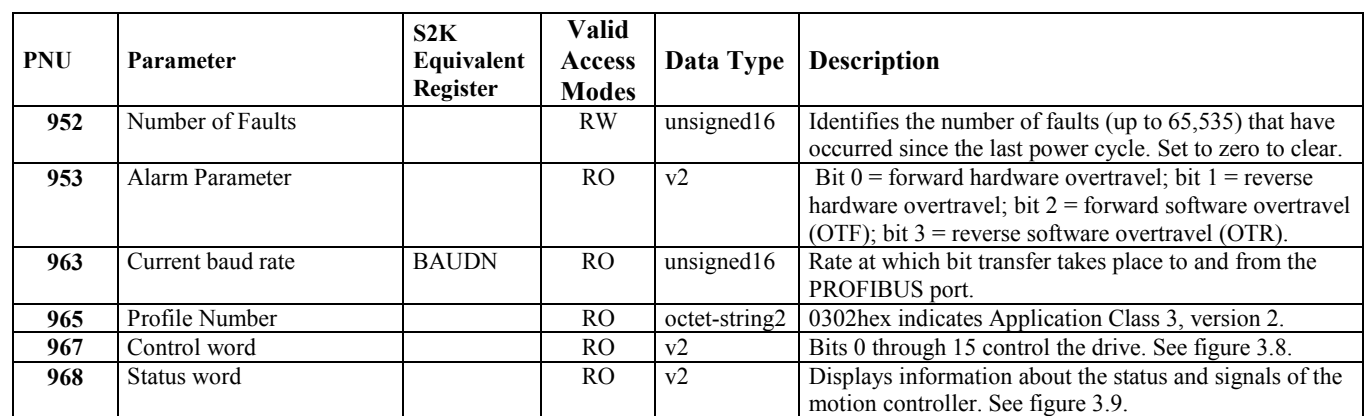

Notes: RW= Read/Write, RO=Read Only

\* - Requires firmware revision 2.5 or later

## **10.3.3.4 Index**

Index into the data array for PNU 90 through 120 (variables) and PNU 947 (fault array).

## **10.3.3.5 Parameter Value**

The data to be sent to the slave station. *MSW*: Parameter value, most significant word.

 *LSW:* Parameter value, least significant word.

# **10.3.3.6 Process Data Channel Control Word (STW)**

The bits set in this word control the axis operation. The Control Word (STW) is always active to the motion controller and the status of the bits must be constantly maintained in the host PLC or PC control application logic.

*Speed Control Mode* or *Position Control Mode* is selected via the parameter channel PNU 930. The default is for Position mode. See PNU 967 in a previous table for an alternate way to acquire this data.

| <b>Bit</b> | Meaning                            |                                         |  |  |  |  |  |
|------------|------------------------------------|-----------------------------------------|--|--|--|--|--|
|            | <b>Speed Control Mode</b>          | <b>Position Control Mode</b>            |  |  |  |  |  |
| $\theta$   | ON/OFF 1                           |                                         |  |  |  |  |  |
|            | Operating condition/OFF 2          |                                         |  |  |  |  |  |
|            | Operating condition/OFF 3          |                                         |  |  |  |  |  |
| 3          | Enable operation/Inhibit operation |                                         |  |  |  |  |  |
| 4          | Operating condition/Inhibit ramp   | Operating condition /Reject traversing  |  |  |  |  |  |
| 5          | Enable ramp/Stop ramp              | Operating condition/Intermediate stop   |  |  |  |  |  |
| b          | Enable setpoint/Inhibit setpoint   | Activate traversing task (edge)         |  |  |  |  |  |
|            |                                    | Acknowledge/No meaning                  |  |  |  |  |  |
| 8          |                                    | Jogging 1 ON/Jogging 1 OFF              |  |  |  |  |  |
| 9          |                                    | Jogging 2 ON/Jogging 2 OFF              |  |  |  |  |  |
| 10         | Control by automation/No control   |                                         |  |  |  |  |  |
| 11         | Reserved                           | Start Referencing/Terminate Referencing |  |  |  |  |  |
| 12         | Reserved                           | Relative/Absolute                       |  |  |  |  |  |
| 13         |                                    | Reserved                                |  |  |  |  |  |
| 14         |                                    | Reserved                                |  |  |  |  |  |
| 15         | Reserved                           |                                         |  |  |  |  |  |

**Table 10-7. Allocation of Control Word Bits (STW)** 

### **10.3.3.6.1 Speed Control Mode – Descriptions of Control Word (STW) Bits**

The following table describes the operation of the STW Control Word when the mode selected is Speed. PNU 930 in the parameter channel sets the mode of operation.

| <b>Bit</b>     | Value            | <b>Meaning</b>      | <b>Remarks</b>                                                    |  |  |
|----------------|------------------|---------------------|-------------------------------------------------------------------|--|--|
| $\theta$       | 1                | ON                  | Drive ready. Must be set for operation.                           |  |  |
|                | $\boldsymbol{0}$ | OFF <sub>1</sub>    | Drive disabled. Returns to status "ready to switch-on."           |  |  |
| $\mathbf{1}$   | 1                | Operating           | All "OFF2" commands are withdrawn. Must be set for                |  |  |
|                |                  | Condition           | operation.                                                        |  |  |
|                | $\boldsymbol{0}$ | OFF <sub>2</sub>    | Drive disabled. Drive at "switch-on inhibit" status.              |  |  |
| $\overline{2}$ | 1                | Operating           | All "OFF3" commands are withdrawn. Must be set for                |  |  |
|                |                  | Condition           | operation.                                                        |  |  |
|                | $\boldsymbol{0}$ | OFF3                | Drive disabled. Drive at "switch-on inhibit" status (Fast Stop).  |  |  |
| 3              | 1                | Enable              | Enable drive. Then acceleration to the entered setpoint.          |  |  |
|                |                  | Operation           |                                                                   |  |  |
|                | $\mathbf{0}$     | Inhibit             | Drive disabled. Motor coasts down and into the "ready" status     |  |  |
|                |                  | Operation           | (refer to control word, bit 0).                                   |  |  |
| 4              | 1                | Operating           |                                                                   |  |  |
|                |                  | Condition           |                                                                   |  |  |
|                | $\theta$         | <b>Inhibit Ramp</b> | Speed set to zero. Drive remains enabled. Same functionality as   |  |  |
|                |                  |                     | the S2K "HT" command.                                             |  |  |
| 5              | 1                | Enable Ramp         |                                                                   |  |  |
|                | $\overline{0}$   | Stop Ramp           | Speed ramps down to zero. Same functionality as the S2K "ST"      |  |  |
|                |                  |                     | command.                                                          |  |  |
| 6              | $\mathbf{1}$     | Enable              | Velocity setpoint input is switched on                            |  |  |
|                |                  | Setpoint            |                                                                   |  |  |
|                | $\mathbf{0}$     | Inhibit             | Speed ramps to zero. Velocity setpoint set to zero. Same          |  |  |
|                |                  | Setpoint            | functionality as the S2K "ST" command.                            |  |  |
| $\overline{7}$ | $\mathbf{1}$     | Acknowledge         | Group signal is acknowledged at a positive edge; converter is in  |  |  |
|                |                  |                     | the "fault' status until the fault has been removed and then goes |  |  |
|                |                  |                     | into "switch-on inhibit".                                         |  |  |
|                | $\boldsymbol{0}$ | No Meaning          |                                                                   |  |  |
| 8              | 1                | Jogging 1           | Prerequisite: Operation is enabled and setpoint inhibited. Drive  |  |  |
|                |                  | ON                  | accelerates to jogging 1 velocity (See PNU's 25 and 26).          |  |  |
|                | $\mathbf{0}$     | Jogging 1           | Drive stops if jogging 1 was previously on.                       |  |  |
|                |                  | <b>OFF</b>          |                                                                   |  |  |
| 9              | $\mathbf{1}$     | Jogging 2           | Prerequisite: Operation is enabled and setpoint inhibited. Drive  |  |  |
|                |                  | ON                  | accelerates to jogging 2 velocity (See PNU's 27 and 28).          |  |  |
|                | $\theta$         | Jogging 2           | Drive stops if jogging 2 was previously on.                       |  |  |
|                |                  | <b>OFF</b>          |                                                                   |  |  |
| 10             | $\mathbf{1}$     | Control by          | Control via interface, process data valid.                        |  |  |
|                |                  | Automation          |                                                                   |  |  |
|                | 0                | No Control          | Process data invalid.                                             |  |  |
| $11 - 15$      | --               | Reserved            | $\overline{a}$                                                    |  |  |

**Table 10-8. Detailed Allocation of Control Word (STW) Bits for Speed Control Mode.** 

# **10.3.3.6.2 Position Control Mode -- Descriptions of Control Word (STW) Bits**

The following table describes the operation of the STW (Control Word) bits when the operating mode selected is position. PNU 930 in the parameter channel sets the mode of operation.

| <b>Bit</b>       | Value            | Meaning            | <b>Remarks</b>                                                                                                    |
|------------------|------------------|--------------------|----------------------------------------------------------------------------------------------------|
| $\boldsymbol{0}$ | 1                | ON                 | Drive ready. Must be set to operate.                                                                                               |
|                  | $\boldsymbol{0}$ | OFF1               | Drive disabled. Returns to status "ready to switch-on."                                                                            |
| $\mathbf{1}$     | 1                | Operating          | All "OFF2" commands are withdrawn. Must be set to operate.                                                                         |
|                  |                  | Condition          |                                                                                                    |
|                  | $\boldsymbol{0}$ | OFF <sub>2</sub>   | Drive disabled. Drive at "switch-on inhibit" status.                                                                               |
| $\overline{2}$   | $\mathbf{1}$     | Operating          | All "OFF3" commands are withdrawn. Must be set to operate.                                                                         |
|                  |                  | Condition          |                                                                                                    |
|                  | $\boldsymbol{0}$ | OFF3               | Drive disabled. Drive at "switch-on inhibit" status (Fast Stop).                                                                   |
| 3                | $\mathbf{1}$     | Enable             | Enable drive. Then acceleration to the entered set point.                                                                          |
|                  |                  | Operation          |                                                                                                    |
|                  | $\theta$         | Inhibit            | Drive disabled. Motor coasts down and into the "ready" status                                                                      |
|                  |                  | Operation          | (refer to control word, bit 0).                                                                                                    |
| $\overline{4}$   | 1                | Operating          |                                                                                                    |
|                  |                  | Condition          |                                                                                                    |
|                  | $\mathbf{0}$     | Reject             | Speed set to zero. Drive remains enabled. Same functionality as                                                                    |
|                  |                  | Traversing         | the S2K "HT" command.                                                                                                    |
| 5                | $\mathbf{1}$     | Operating          | Must be continuously available for execution of a drive task.                                                                      |
|                  |                  | Condition          |                                                                                                    |
|                  | $\boldsymbol{0}$ | Intermediate       | Speed ramps down to zero. Same functionality as the S2K "ST"                                                                       |
|                  |                  | Stop               | command. The drive task is not cancelled. The drive task                                                                           |
|                  |                  |                    | continues when a change to bit 5=1 occurs.                                                                                         |
| 6                | edge             | Activate           | Each edge transition enables a drive task (toggle bit). A change<br>in edge may occur only when the following conditions exist: 1) |
|                  |                  | Traversing<br>Task | Drive must be enabled. 2) Reference point has been set by                                                                          |
|                  |                  |                    | status bit 11. 3) Bit 12 has acknowledged the previous change                                                                      |
|                  |                  |                    | in edge.                                                                                                    |
| 7                | $\mathbf{1}$     | Acknowledge        | Group signal is acknowledged at a positive edge; converter is in                                                                   |
|                  |                  |                    | the "fault' status until the fault has been removed and then goes                                                                  |
|                  |                  |                    | into "switch-on inhibit".                                                                                                    |
|                  | $\boldsymbol{0}$ | No Meaning         |                                                                                                    |
| 8                | 1                | Jogging1 ON        | Prerequisite: Operation is enabled and setpoint inhibited. Drive                                                                   |
|                  |                  |                    | accelerates to jogging 1 velocity (See PNU's 25 and 26).                                                                           |
|                  | $\boldsymbol{0}$ | Jogging1           | Drive stops if "Jogging1" was previously on.                                                                                       |
|                  |                  | <b>OFF</b>         |                                                                                                    |
| 9                | $\mathbf{1}$     | Jogging2 ON        | Prerequisite: Operation is enabled and set point inhibited. Drive                                                                  |
|                  |                  |                    | accelerates to "Jogging2" velocity (See PNU's 27 and 28).                                                                          |
|                  | $\boldsymbol{0}$ | Jogging2           | Drive stops if "Jogging2" was previously on.                                                                                       |
|                  |                  | <b>OFF</b>         |                                                                                                    |
| 10               | $\mathbf{1}$     | Control by         | Control via interface, process data valid.                                                                                         |
|                  |                  | Automation         |                                                                                                    |

**Table 10-9. Detailed Allocation of Control Word (STW) Bits for Position Control Mode** 

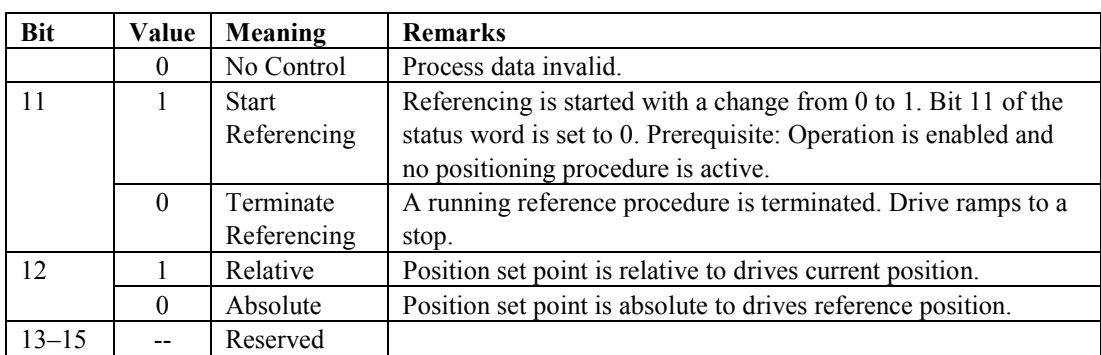

#### **10.3.3.7 Digital Outputs 9 through 14:**

Digital outputs 9 through 14 (DO09–DO14) are available on the S2Kcontroller. These 24V DC outputs may be operated by the motion program operating in the S2K or may be controlled by the PROFIBUS master station. Use PNU 71, output control, to determine which digital outputs are under PROFIBUS control (0=not under PROFIBUS control; 1=under PROFIBUS control). Bitwise control for each of outputs  $9 - 14$ .

#### **10.3.3.8 Velocity Setpoint**

*MSW:* Velocity setpoint value, most significant word. See PNU 21.

*LSW:* Velocity setpoint value, least significant word. See PNU 21.

### **10.3.3.9 Position Setpoint**

*MSW:* Position setpoint value, most significant word. See PNU 20.

 *LSW:* Position setpoint value, least significant word. See PNU 20.

#### **10.3.3.10 Motion Block to Execute**

The "Motion Block to Execute" portion of the command words allow the master device to initiate operation of any of the stored motion blocks in the S2K. Stored S2K motion blocks 0–99 are available to be executed, however, they must be created and stored in the S2K memory. The commanded value of the "Motion Block to Execute" references the S2K internal motion blocks with block numbers 1–100. For example to execute S2K, motion block 0 set "Motion Block to Execute" equal to one. Setting "Motion Block to Execute"  $= 0$  is a command to execute no internal S2K motion blocks. Other portions of this manual detail operation of S2K motion blocks and provide example programs. Commanding a motion block to execute will immediately terminate any previously operating motion block.

#### **10.3.4 Input Data Words**

The PROFIBUS master reads this reply data from the S2K slave each time the slave is accessed.

The parameter channel (PKW) returns data because of the active command words Task ID and specified PNU. This data will vary as the command word task changes.

The Process Data channel (PZD) reflects cyclic status information. The actual position and velocity values are always represented in feedback pulses (encoder counts) and feedback pulses per second respectively.

|     | Input              | <b>Bit</b>                                   | <b>Bit</b>                 | <b>Bit</b> | <b>Bit</b> | <b>Bit</b> | <b>Bit</b> | Bit | <b>Bit</b>                 | <b>Bit</b> | <b>Bit</b> | <b>Bit</b> | <b>Bit</b> | <b>Bit</b> | <b>Bit</b> | <b>Bit</b> | <b>Bit</b>   |
|-----|--------------------|----------------------------------------------|----------------------------|------------|------------|------------|------------|-----|----------------------------|------------|------------|------------|------------|------------|------------|------------|--------------|
|     | Word               | 15                                           | 14                         | 13         | 12         | 11         | 10         | 9   | 8                          |            |            | 5          | 4          | 3          |            |            | $\mathbf{0}$ |
|     |                    | Parameter Number (PNU)<br>Res<br>Response ID |                            |            |            |            |            |     |                            |            |            |            |            |            |            |            |              |
| PKW | $\mathcal{D}$<br>∠ | Index<br>Reserved                            |                            |            |            |            |            |     |                            |            |            |            |            |            |            |            |              |
|     | 3                  | Parameter Value MSW                          |                            |            |            |            |            |     |                            |            |            |            |            |            |            |            |              |
|     | 4                  | Parameter Value LSW                          |                            |            |            |            |            |     |                            |            |            |            |            |            |            |            |              |
|     | 5                  | Status Word (ZSW)                            |                            |            |            |            |            |     |                            |            |            |            |            |            |            |            |              |
|     | 6                  | Digital Inputs<br>Motion Block Executing     |                            |            |            |            |            |     |                            |            |            |            |            |            |            |            |              |
|     |                    | 8                                            |                            | h          |            | 4          |            |     |                            |            |            |            |            |            |            |            |              |
| PZD | 7                  | <b>Actual Velocity MSW</b>                   |                            |            |            |            |            |     |                            |            |            |            |            |            |            |            |              |
|     | 8                  | <b>Actual Velocity LSW</b>                   |                            |            |            |            |            |     |                            |            |            |            |            |            |            |            |              |
|     | 9                  |                                              | <b>Actual Position MSW</b> |            |            |            |            |     |                            |            |            |            |            |            |            |            |              |
|     | 10                 |                                              |                            |            |            |            |            |     | <b>Actual Position LSW</b> |            |            |            |            |            |            |            |              |

**Table 10-10. PROFIBUS-DP Input Data Words for S2K Motion Controllers** 

Res = Reserved

#### **10.3.4.1 Response ID**

Defines the responses available.

#### **Table 10-11. Available Input Word Response IDs**

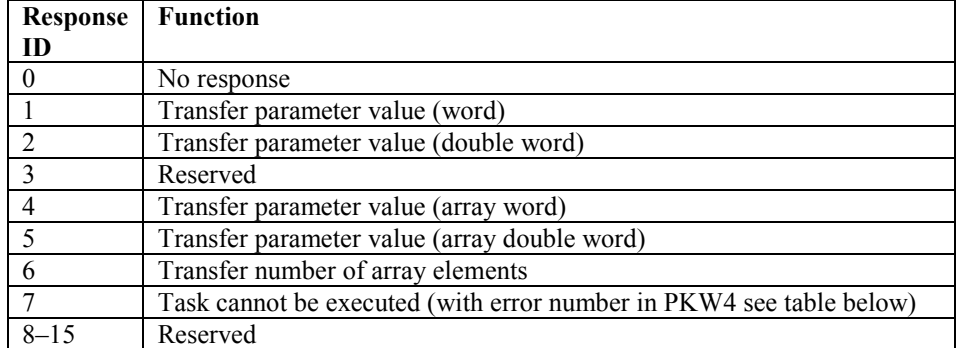

### **10.3.4.1.1 PKW4 Word Error Numbers**

Possible error numbers reported in the PKW4 word are listed below when the task response ID =7.

Displays information about the status and signals of the position controller. See PNU 968 in a previous table.

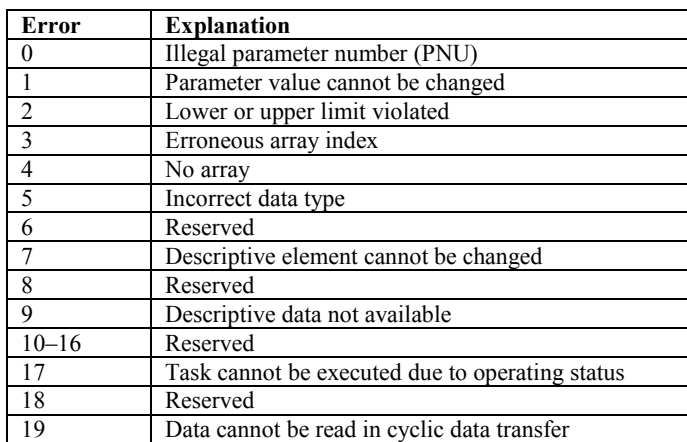

#### **Table 10-12. Reply message ID 7, Error Numbers (PKW4)**

# **10.3.4.2 Process Data Channel Status Word (ZSW)**

The bits in this word report status of the drive. Speed Control mode or Position Control Mode is selected via command word PNU 930. See PNU 967 in a previous table for alternate ways to acquire this data.

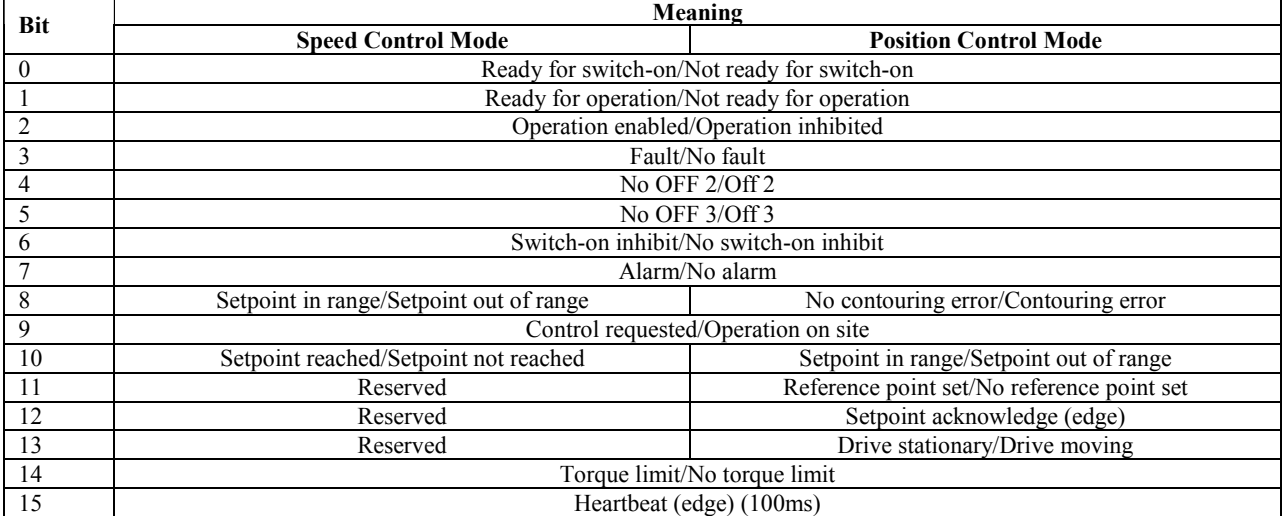

#### **Table 10-13. Allocation of Status Word Bits (ZSW)**

# **10.3.4.2.1 Speed Control Mode -- Descriptions of Status Word (ZSW) Bits**

| <b>Bit</b>     | Value            | Meaning             | <b>Remarks</b>                                                   |
|----------------|------------------|---------------------|------------------------------------------------------------------|
| $\mathbf{0}$   | 1                | Ready for           | Drive ready to be enabled                                        |
|                |                  | switch-on           |                                                                  |
|                | $\boldsymbol{0}$ | Not ready for       | Drive disabled.                                                  |
|                |                  | switch-on           |                                                                  |
| $\mathbf{1}$   | $\mathbf{1}$     | Ready for           | Refer to control word, bit 0.                                    |
|                |                  | operation           |                                                                  |
|                | $\boldsymbol{0}$ | Not ready for       | Drive disabled                                                   |
|                |                  | operation           |                                                                  |
| $\overline{2}$ | $\mathbf{1}$     | Operation           | Refer to control word, bit 3.                                    |
|                |                  | enabled             |                                                                  |
|                | $\mathbf{0}$     | Operation           | Drive disabled                                                   |
|                |                  | inhibited           |                                                                  |
| $\overline{3}$ | $\mathbf{1}$     | Fault               | Drive faulted, and thus not operational. Goes into the switch-on |
|                |                  |                     | inhibit status after acknowledgement if the fault has been       |
|                |                  |                     | removed. Fault numbers are returned in the fault parameters.     |
|                | $\mathbf{0}$     | No-Fault            | No unacknowledged faults exist.                                  |
| $\overline{4}$ | 1                | No OFF <sub>2</sub> | See control word, bit 1.                                         |
|                | $\boldsymbol{0}$ | OFF <sub>2</sub>    | "OFF 2" command present.                                         |
| 5              | 1                | No OFF 3            | See control word, bit 2                                          |
|                | $\boldsymbol{0}$ | OFF <sub>3</sub>    | "OFF 3" command present.                                         |
| 6              | 1                | Switch-on           | Re-close only with "OFF 1" and then "ON"                         |
|                |                  | Inhibit             |                                                                  |
|                | $\mathbf{0}$     | No switch-on        | Drive ready to be enabled                                        |
|                |                  | Inhibit             |                                                                  |
| $\overline{7}$ | 1                | Alarm               | Drive still operational. Alarm in service parameter: No          |
|                |                  |                     | acknowledge. See PNU 953.                                        |
|                | $\mathbf{0}$     | No Alarm            | Alarm not present or alarm has disappeared again. See PNU        |
|                |                  |                     | 953.                                                             |
| 8              | $\mathbf{1}$     | Setpoint in         | Drive running at velocity setpoint.                              |
|                |                  | range               |                                                                  |
|                | $\theta$         | Setpoint out        | Drive not running at velocity setpoint. Equivalent to S2K "FE"   |
|                |                  | of range            | fault.                                                           |
| 9              | 1                | Control             | The automation system is requested to accept control (always     |
|                |                  | requested           | true).                                                           |
|                | $\boldsymbol{0}$ | Operation on        | Control only possible on the device itself.                      |
|                |                  | site                |                                                                  |
| 10             | $\mathbf{1}$     | Setpoint            | Actual value = comparison value (velocity setpoint), set via     |
|                |                  | reached             | PNU 21.                                                          |
|                | $\boldsymbol{0}$ | Setpoint not        | Drive has not yet reached the setpoint.                          |
|                |                  | reached             |                                                                  |
| $11 - 13$      |                  | Reserved            |                                                                  |

**Table10-14. Detailed Allocation of Status Word (ZSW) Bits for Speed Control Mode** 

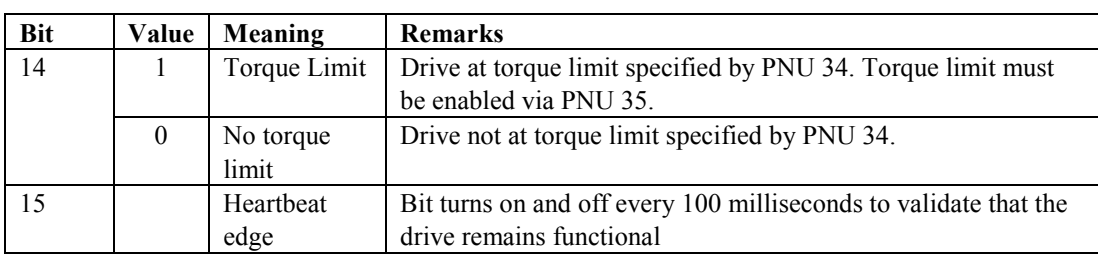

# **10.3.4.2.2 Position Control Mode -- Descriptions of Status Word Bits**

| <b>Bit</b>     | Value            | <b>Meaning</b>   | <b>Remarks</b>                                                   |
|----------------|------------------|------------------|------------------------------------------------------------------|
| $\mathbf{0}$   | 1                | Ready for        | Drive ready to be enabled                                        |
|                |                  | switch-on        |                                                                  |
|                | $\theta$         | Not ready for    | Drive disabled.                                                  |
|                |                  | switch-on        |                                                                  |
| $\mathbf{1}$   | 1                | Ready for        | Refer to control word, bit 0.                                    |
|                |                  | operation        |                                                                  |
|                | $\boldsymbol{0}$ | Not ready for    | Drive disabled                                                   |
|                |                  | operation        |                                                                  |
| $\overline{2}$ | 1                | Operation        | Refer to control word, bit 3.                                    |
|                |                  | enabled          |                                                                  |
|                | $\boldsymbol{0}$ | Operation        | Drive disabled                                                   |
|                |                  | inhibited        |                                                                  |
| $\overline{3}$ | $\mathbf{1}$     | Fault            | Drive faulted, and thus not operational. Goes into the switch-on |
|                |                  |                  | inhibit status after acknowledgement if the fault has been       |
|                |                  |                  | removed. Fault numbers are returned in the fault parameters.     |
|                | $\boldsymbol{0}$ | No-Fault         | No unacknowledged faults exist.                                  |
| $\overline{4}$ | 1                | No OFF2          | See control word, bit 1.                                         |
|                | $\theta$         | OFF <sub>2</sub> | "OFF2" command present.                                          |
| 5              | 1                | No OFF3          | See control word, bit 2                                          |
|                | $\mathbf{0}$     | OFF3             | "OFF3" command present.                                          |
| 6              | 1                | Switch-on        | Re-close only with "OFF1" and then "ON"                          |
|                |                  | Inhibit          |                                                                  |
|                | $\theta$         | No switch-on     | Drive ready to be enabled                                        |
|                |                  | Inhibit          |                                                                  |
| 7              | 1                | Alarm            | Drive still operational. Alarm in service parameter: No          |
|                |                  |                  | acknowledge. See PNU 953.                                        |
|                | $\theta$         | No Alarm         | Alarm not present or alarm has disappeared again. See PNU        |
|                |                  |                  | 953.                                                             |
| 8              | $\mathbf{1}$     | N <sub>0</sub>   | No following error faults.                                       |
|                |                  | Contouring       |                                                                  |
|                |                  | error            |                                                                  |
|                | $\theta$         | Contouring       | Following error faults exist.                                    |
|                |                  | error            |                                                                  |
| 9              | 1                | Control          | The automation system is requested to accept control (always     |
|                |                  | requested        | true).                                                           |

**Table10-15. Detailed Allocation of Status Word (ZSW) Bits for Position Control Mode** 

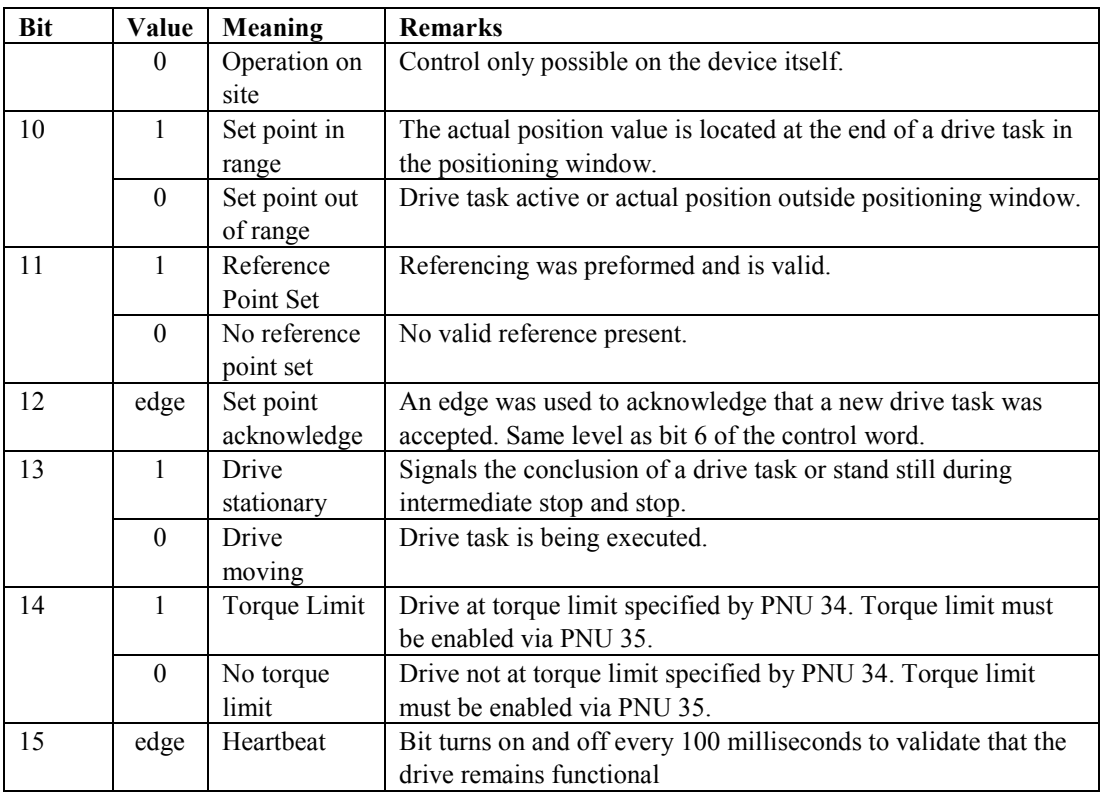

# **10.3.4.3 Digital Inputs 1 through 8**

Status (level) of the S2K digital inputs (DI01– DI08) available on the controller.

# **10.3.4.4 Actual Velocity**

 *MSW:* Actual velocity value, most significant word. See PNU 3.

 *LSW:* Actual velocity value, least significant word. See PNU 3.

# **10.3.4.5 Actual Position**

 *MSW:* Actual position value, most significant word. See PNU 2.

 *LSW:* Actual position value, least significant word. See PNU 2.

#### **10.3.5 Fault History and Fault Cause Codes**

Parameter (PNU) 952, *number of faults*, stores fault conditions (a maximum of 65,535) that have occurred since the last power cycle or since the last time the *number of faults* parameter (PNU 952) was reset by writing a zero.

The *fault number* parameter (PNU 947) can return up to eight fault causes for each of the eight fault conditions the S2K can store.

*Fault condition*—Any of the various severe faults that may occur to cause the S2K Motion Controller to immediately stop motion and internally execute motion program four. The S2K maintains a specific 32-bit register "FC" of which the transition to "on" state of one or multiple bits is considered a fault condition.

*Fault cause*—In S2K terms this is any one of the possible thirty-two fatal errors constantly monitored and listed in the "FC" register. This is represented by a specific bit in the "FC" register.

Parameter (PNU) 947, *fault number*, identifies a single fault cause of a fault condition by returning a PROFIBUS fault number code. The PROFIBUS fault number codes are derived from the Fault Code (FC) register in the S2K controller and are represented by the FC register bit position plus one. For example, the S2K fault code register bit FC03 (bit 3) "lost enable" fault would be represented as PROFIBUS fault number code 04. FC21 (bit21) "excessive following error" would be PROFIBUS fault number code 22.

The S2K PROFIBUS controller internally maintains a 64-place data table (1–64) to store a series of PROFIBUS fault number codes. The S2K fault code data is organized in an 8x8 array table where each of the possible eight fault conditions (each time the S2K sensed a fault) may contain up to eight fault causes (fault code descriptions). This data is volatile and will be lost or reset to zero if the S2K is power cycled. Each element of the fault history array will contain one of the fault number codes in the following table or the value zero. A maximum of eight fault codes are stored when a fault condition occurs. A maximum of eight fault conditions, representing the most recent faults, are saved.

The PROFIBUS acknowledge/reset fault sequence described in the next section or other methods may be used to place the S2K back into operation. This does not clear the fault history data in the S2K. Only a power cycle clears the table.

When a new fault condition occurs, the number of faults (PNU 952) parameter is increased by one. The previous fault condition data (if present) is relocated eight places lower in the S2K fault history table. The new fault number data is placed in the first eight locations

The PNU 947 command will use the *Index* field of the PKW command (parameter channel) to select which element (1–64) of the fault data history to read. The command field *Task ID* should be set to one when the message is executed. This will return the value of the index selected PROFIBUS fault code parameter. Subsequent messages may increment the Index value to get the next fault code value stored in the S2K. A returned value of zero indicates the end of the fault code list for that fault condition. The fault codes for the most recent fault condition will always be in index one through eight.

| Fault          | Message                         | Fault | Message                            |
|----------------|---------------------------------|-------|------------------------------------|
| Code           |                                 | Code  |                                    |
|                | Power Failure                   | 20    | Network Power Failure              |
| $\overline{2}$ | Reserved                        | 21    | Duplicate Network Address          |
| $\overline{3}$ | Software Fault                  | 22    | <b>Excessive Following Error</b>   |
| $\overline{4}$ | Lost Enable                     | 23    | <b>Excessive Command Increment</b> |
| 5              | Digital Output Fault            | 24    | Position Register Overflow         |
| 6              | Invalid Command in String       | 25    | Position Feedback Lost             |
| 7              | <b>Transmit Buffer Overflow</b> |       | (Resolver S2Ks)                    |
| 8              | Resource Not Available          | 26    | Motor Power Over-Voltage           |
| 9              | Invalid Variable Pointer        | 27    | $(3-4.3 \, Amp)$ Motor Power       |
|                |                                 |       | Clamp Excessive Duty Cycle         |
| 10             | Mathematical Overflow           |       | (7.2 Amp) Motor Power Clamp        |
|                |                                 |       | Excessive Duty Cycle—Under-        |
|                |                                 |       | Voltage                            |
| 11             | Mathematical Data Error         |       | $(12-28 \, Amp)$ Motor Power       |
|                |                                 |       | Under-Voltage                      |
| 12             | Value Out of Range              | 28    | $(3-4.3 \, Amp)$ Reserved          |
| 13             | String Too Long                 |       | (7.2 Amp) Motor Power Clamp        |
|                |                                 |       | Over-Current Fault                 |
| 14             | Nonexistent Label               |       | $(12-28 \, Amp)$ Motor Power       |
|                |                                 |       | Clamp Excessive Duty Cycle         |
| 15             | Gosub Stack Underflow           | 29    | Motor Over-Current Fault           |
| 16             | <b>Gosub Stack Overflow</b>     | 30    | Motor Over-Temperature             |
| 17             | <b>Invalid Motion</b>           | 31    | Controller Over-Temperature        |
| 18             | Reserved                        | 32    | <b>Network Communication Error</b> |
| 19             | Reserved                        |       |                                    |

**Table 10-16. PROFIBUS S2K Fault Number Codes** 

**Table 10-17. Example Fault Number Parameters** 

| <b>Number of faults</b>           | <b>Index</b> | <b>Fault Number</b> | <b>Fault Code Register Message</b>       |
|-----------------------------------|--------------|---------------------|------------------------------------------|
| $(n = PNU 952)$                   |              | (cause) (PNU 947)   |                                          |
| n                                 |              | 22                  | Excessive following error                |
|                                   | 2            | 29                  | Motor Over-current Fault                 |
| (The is the most)<br>recent fault | 3            | $\theta$            | Indicates no more fault causes exist for |
|                                   |              |                     | this fault condition. Query until you    |
| condition)                        |              |                     | reach zero to ensure you have reviewed   |
|                                   |              |                     | all faults.                              |
|                                   | .            | .                   | $\ddotsc$                                |
|                                   |              |                     |                                          |
| $n - 1$                           | 9            | Up to 8 fault       | .                                        |
|                                   | $\ddotsc$    | causes              |                                          |
|                                   | 16           |                     |                                          |
|                                   |              |                     | .                                        |
|                                   |              |                     |                                          |
|                                   |              |                     |                                          |
| $n - 7$                           | 57           | Up to 8 fault       | .                                        |
|                                   | .            | causes              |                                          |
|                                   | 64           |                     |                                          |

### **10.3.5.1 Acknowledging and Resetting Faults**

Faults disable the drive. When a fault condition occurs, examine the fault numbers (see the previous section) and determine the fault cause. Once the condition that triggered the fault is removed, you are ready to reset the fault. The fault must be acknowledged and cleared before the drive can be enabled. Use the following procedure to reset faults and re-enable the axis. The bits referenced are in the PKZ channel, within the ZSW input and STW output words.

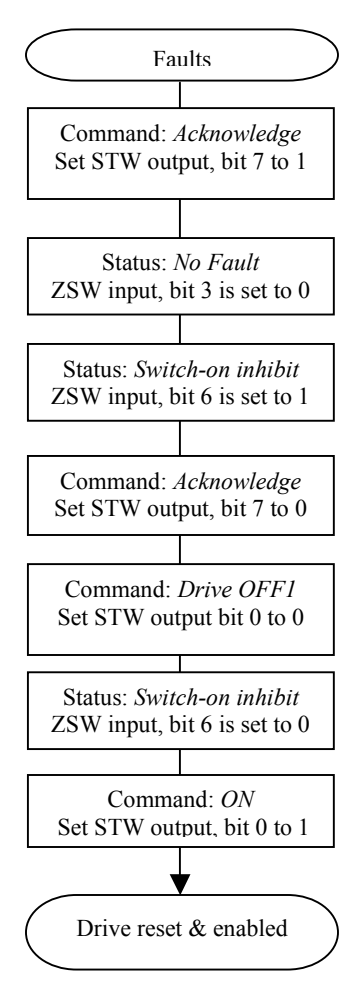

**Figure 10-6. Acknowledging and Resetting Faults** 

## **10.3.6 Enabling**

To drop the enable on the drive, set bit 3 of the control word to zero. Disabling the drive does not set the fault bit (bit 3) of the status word. When bit 3 is set to 1, the drive goes to the enable state.

Bit 2 of the status word indicates the state of the drive enable:  $1 =$  enabled;  $0 =$  inhibited (i.e., disabled)

*Note that control word bits 0 through 3 must be true in order to keep the controller in the enabled state.* 

### **10.3.7 Referencing**

Prior to activating a drive task in position mode, the drive must have a reference point set. The PNU's 29–33 are used for the reference task. The signed value in the *reference velocity* parameter, PNU 30, determines the direction of referencing for reference position types 0 (home input), and 2 (OT input). The signed value in the *marker velocity* parameter, PNU 31, determines the direction of referencing for reference position type 1 (marker input).

The value in the *reference position type* parameter, PNU 33, determines the reference type:

 $0 =$ Home input = DI1

 $1 =$  Marker input = Resolver position zero or encoder index

 $2 = OT$  input ( $DI2 = forward$ ;  $DI3 = reverse$ )

| <b>PNU</b> | <b>Parameter</b>                                          | Data Type                       | <b>Description</b>                                                                                                    |
|------------|-----------------------------------------------------------|---------------------------------|----------------------------------------------------------------------------------------------------|
|            | (Generation D RTOS Equivalent)                            |                                 |                                                                                                    |
| 29         | Reference position                                        | integer32                       | Set actual position (PSA) to this value when Referencing<br>finishes.                                                                                                |
| 30         | Reference velocity                                        | integer32                       | Set velocity (MVL) to this value during Referencing while in<br>position control mode. Signed quantity automatically<br>determines the direction of the move.        |
| 31         | Marker velocity                                           | integer16                       | Defines the motion velocity (MVL) of the axis when running<br>to a marker input (RMF or RMR). Signed quantity<br>automatically determines the direction of the move. |
| 32         | Reference acceleration/deceleration                       | $\overline{\text{unsigned}}$ 32 | Defines acceleration/deceleration rate in pulses/sec <sup>2</sup> while<br>referencing.                                                                              |
| 33         | Reference position type (RMF,<br>RMR, RHF, RHR, ROF, ROR) | unsigned16                      | 0=Home input, 1=Marker input, 2=OT input                                                                                                    |

**Table 10-18. Excerpt from Data Word Parameters (PNU) Table** 

#### **10.3.8 Performing a Drive Task**

The user may perform a drive task by either running at a velocity setpoint, to a position setpoint or by executing a motion block. To run to a position setpoint, set the byte *Motion Block to Execute* to zero. To execute a motion block, set the byte *Motion Block to Execute* to the number of the motion block, from 1 to 100. The status byte *Motion Block Executing* indicates whether a motion block is executing.

#### **10.3.9 Relative Positioning in Motion Blocks**

Do not use incremental commands such as MPI for relative positioning within a motion block executed via a PROFIBUS drive task. Instead, use offset commands (e.g., MPO) for relative positioning. To allow the offset commands to be used for relative positioning, set PSO=0 at the beginning of a motion block.

# **10.4 Diagnostics**

S2K controllers provide a Network Status LED on the front of the unit to indicate three possible network states:

- $\bullet$  OFF = no connection
- RED = baud rate found—not in data exchange
- $\bullet$  GREEN = Data exchange.

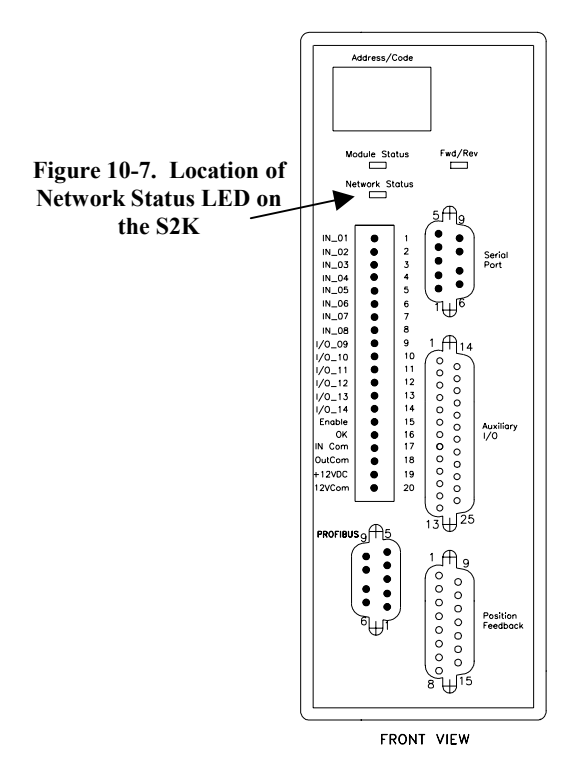

*10*

Intentionally Blank

*A Appendix* 

# *Tables and Formulas*

# **Standard ASCII (American Standard Code for Information Interchange) Codes**

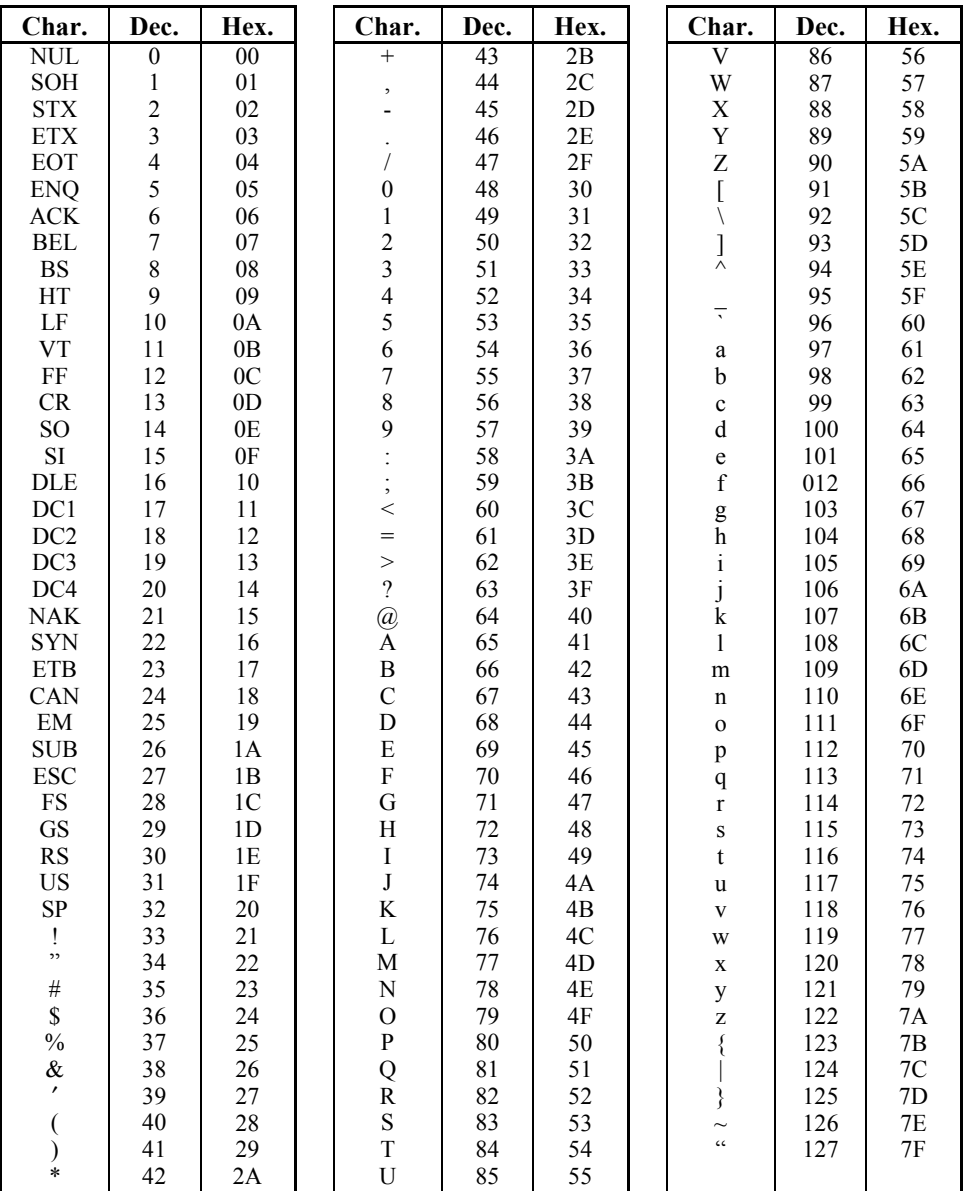

# **AWG to Metric Wire Size Conversion**

Since there is not an exact correspondence between American AWG wire sizes and metric sizes, the metric values in the following table are close approximations. If you need greater precision, contact your wire supplier.

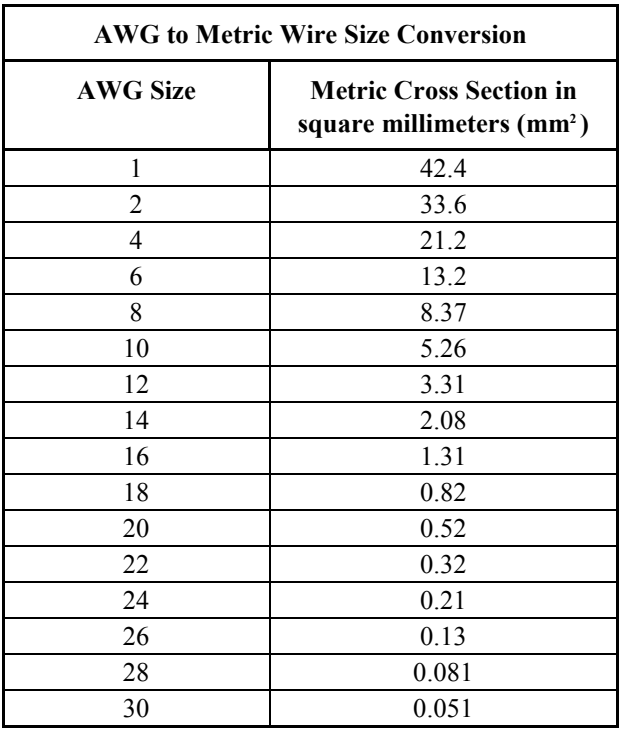

# **Temperature Conversion**

# **Formulas**

<sup>°</sup>C = 
$$
5/9
$$
(<sup>°</sup>F – 32)  
<sup>°</sup>F = (9/5 x °C) + 32

*B* 

# *S2K Motion Templates Appendix*

The S2K program templates shown in this appendix are intended to provide the user with guidelines for creating a variety of program elements that may comprise a complete machine control program. Many of the templates are available as standard selections within the Motion Developer software or the text from the templates can be combined and entered into the program editor. The templates are divided into the following functional categories:

- Homing Routines
- Velocity Based Motion
- Time Based Motion
- Pulse Based Motion
- Torque Limited Motion
- Synchronized Motion
- Utility Templates

# **B.1 Homing Routines**

### **B.1.1 Run Reverse until Home Input**

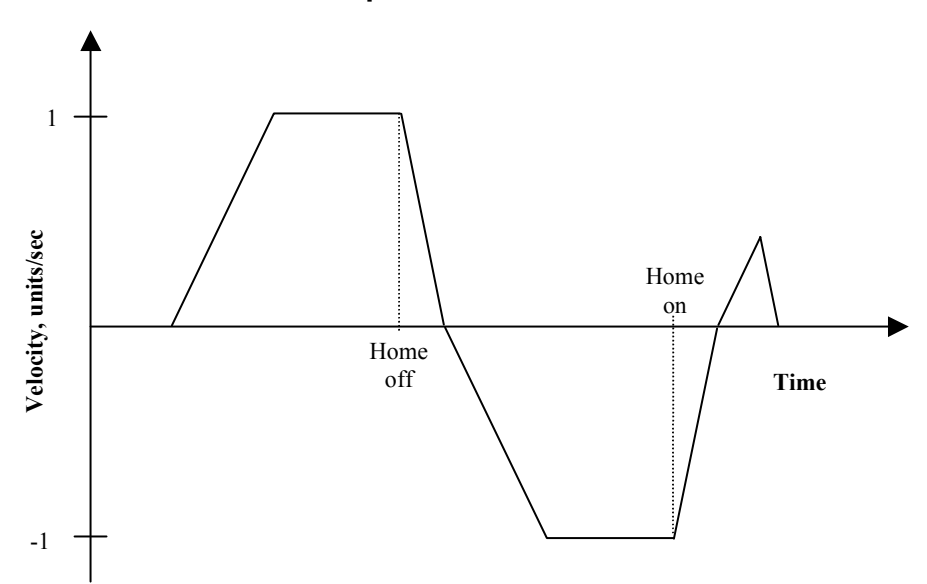

#### (\* Notes:

(\* 1- Registers that have been previously loaded with appropriate values do not have to be reloaded (\* for this motion

(\* 2- Loading the MAC register also loads the MDC register with the same value. To set MDC to a

- (\* value different from MAC, load MDC after loading the MAC register.
- (\* 3- This example assumes the Motion Feedrate Percentage(MFP) is set to its default value of 100.

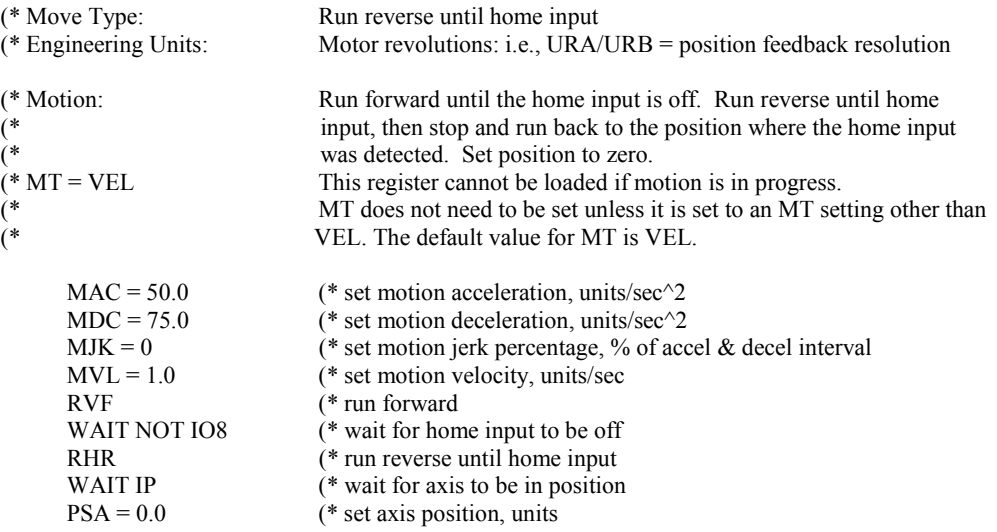

# **B.1.2 Run Reverse until Marker Input**

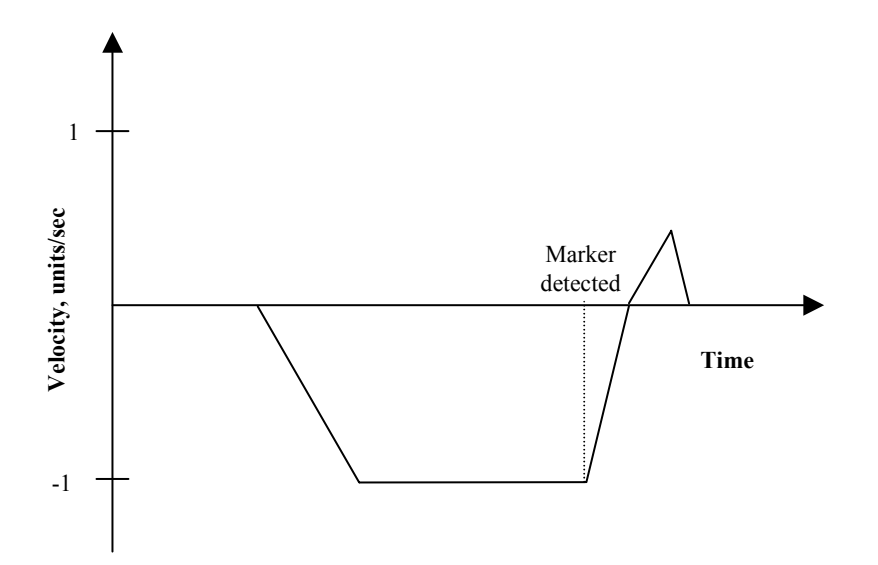

(\* Notes:

(\* 1- Registers that have been previously loaded with appropriate values do not have to be reloaded (\* for this motion.

(\* 2- Loading the Motion Acceleration (MAC) register also loads the Motion Deceleration (MDC)

register with the same value. To set MDC to a value different from MAC, load MDC after

(\* loading the MAC register.

(\* 3- This example assumes Motion Feedrate Percentage (MFP) is set to its default value of 100.

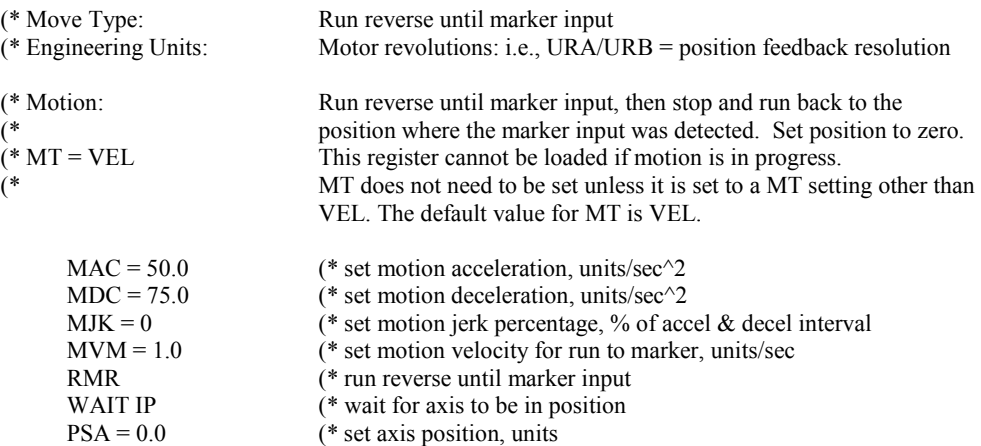

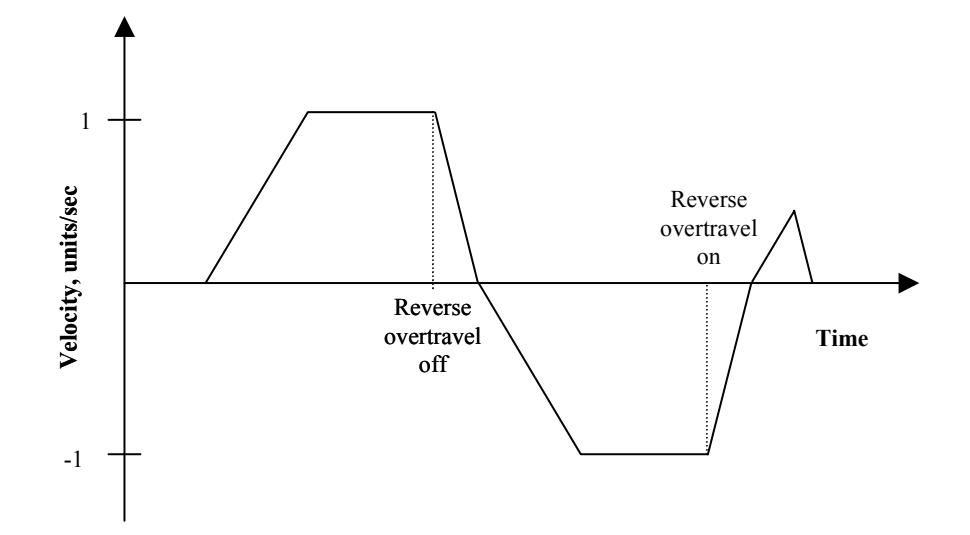

- (\* Notes:
- (\* 1- Registers that have been previously loaded with appropriate values do not have to be reloaded for this motion.
- (\* 2- Loading the MAC register also loads the MDC register with the same value. To set MDC to a
- (\* value different from MAC, load MDC after loading the MAC register.
- (\* 3- This example assumes the MFP (Motion Feedrate Percentage) is set to its default value of 100.

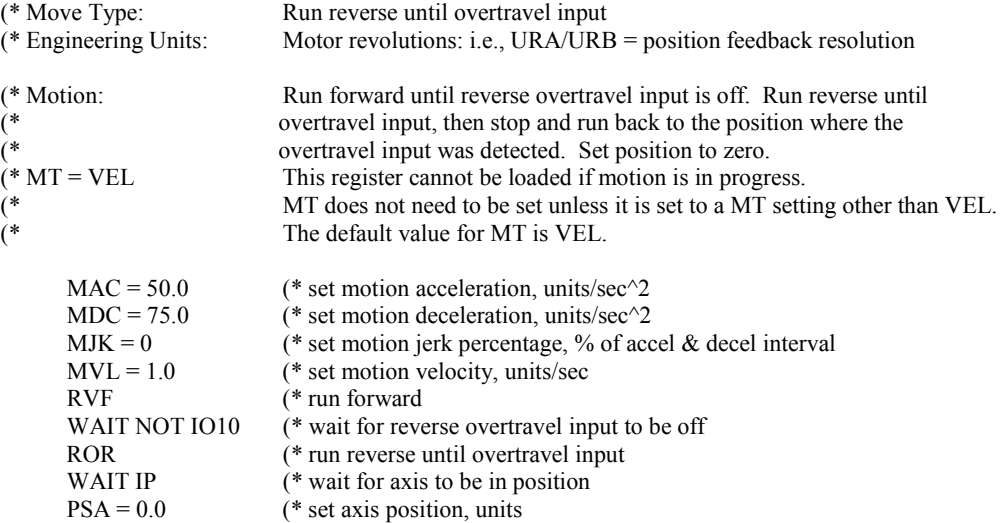

### **B.1.4 Run Reverse until Home and Marker Inputs**

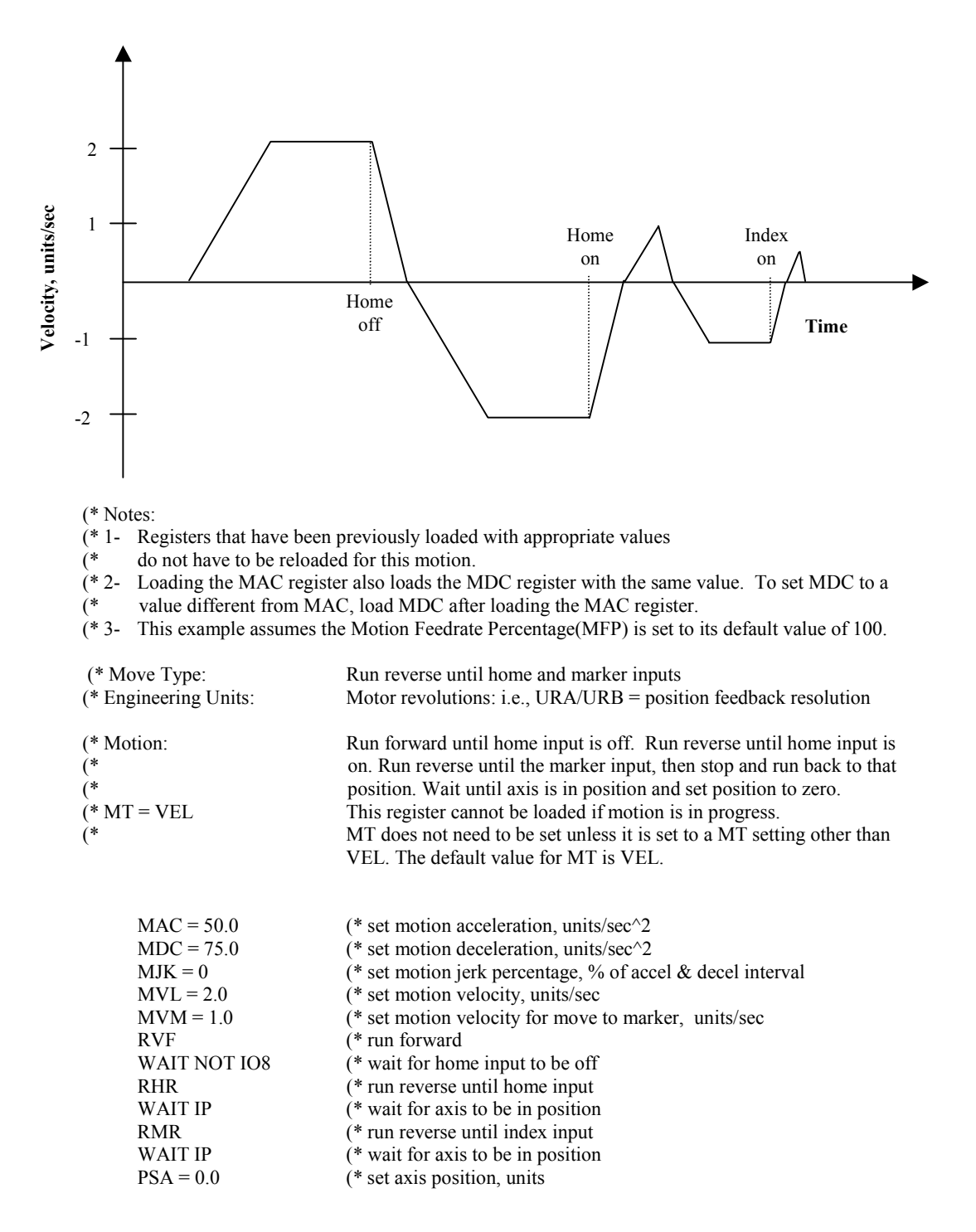

*B*

### **B.1.5 Run Reverse until Overtravel and Marker Inputs**

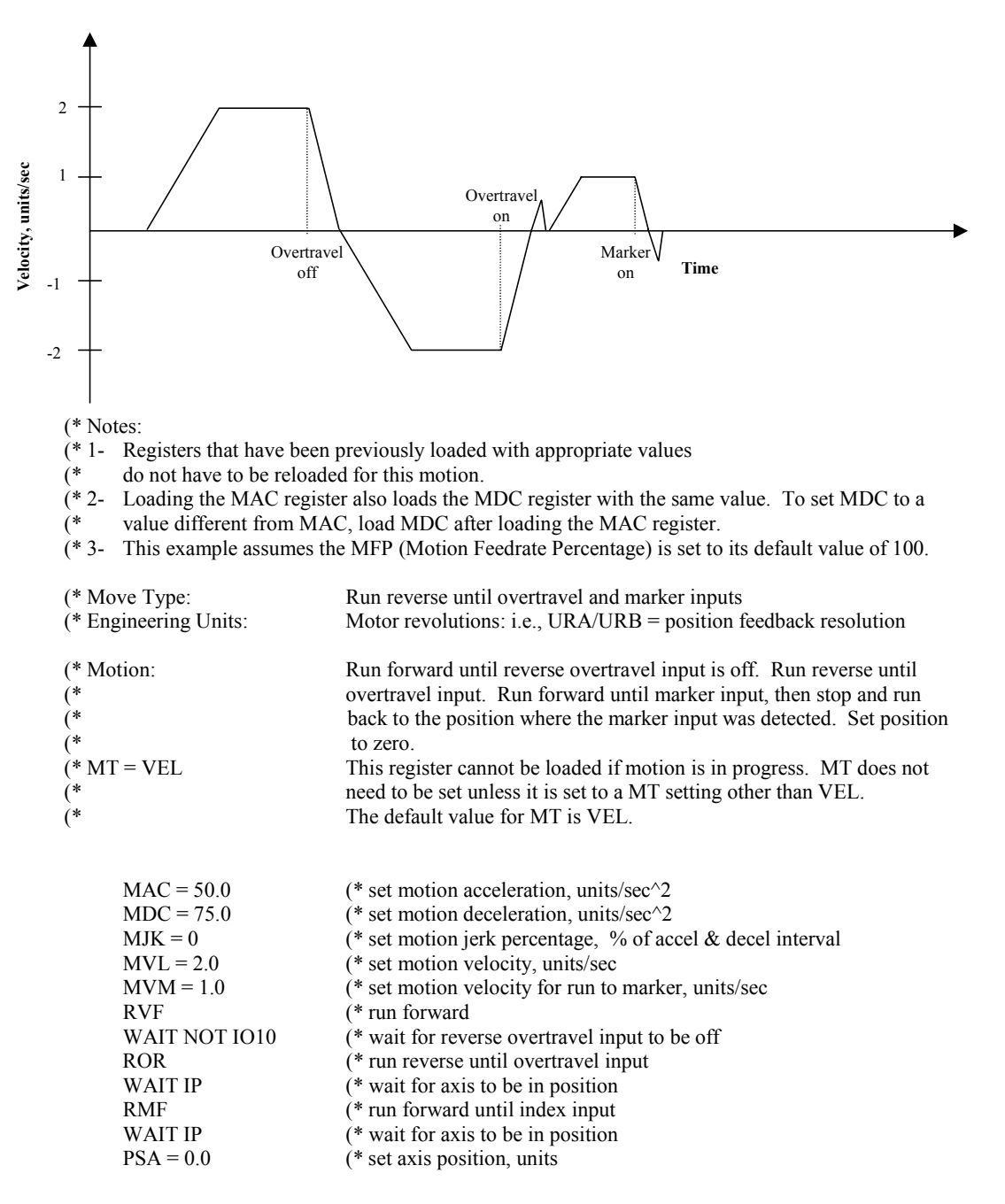

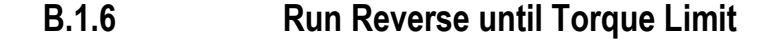

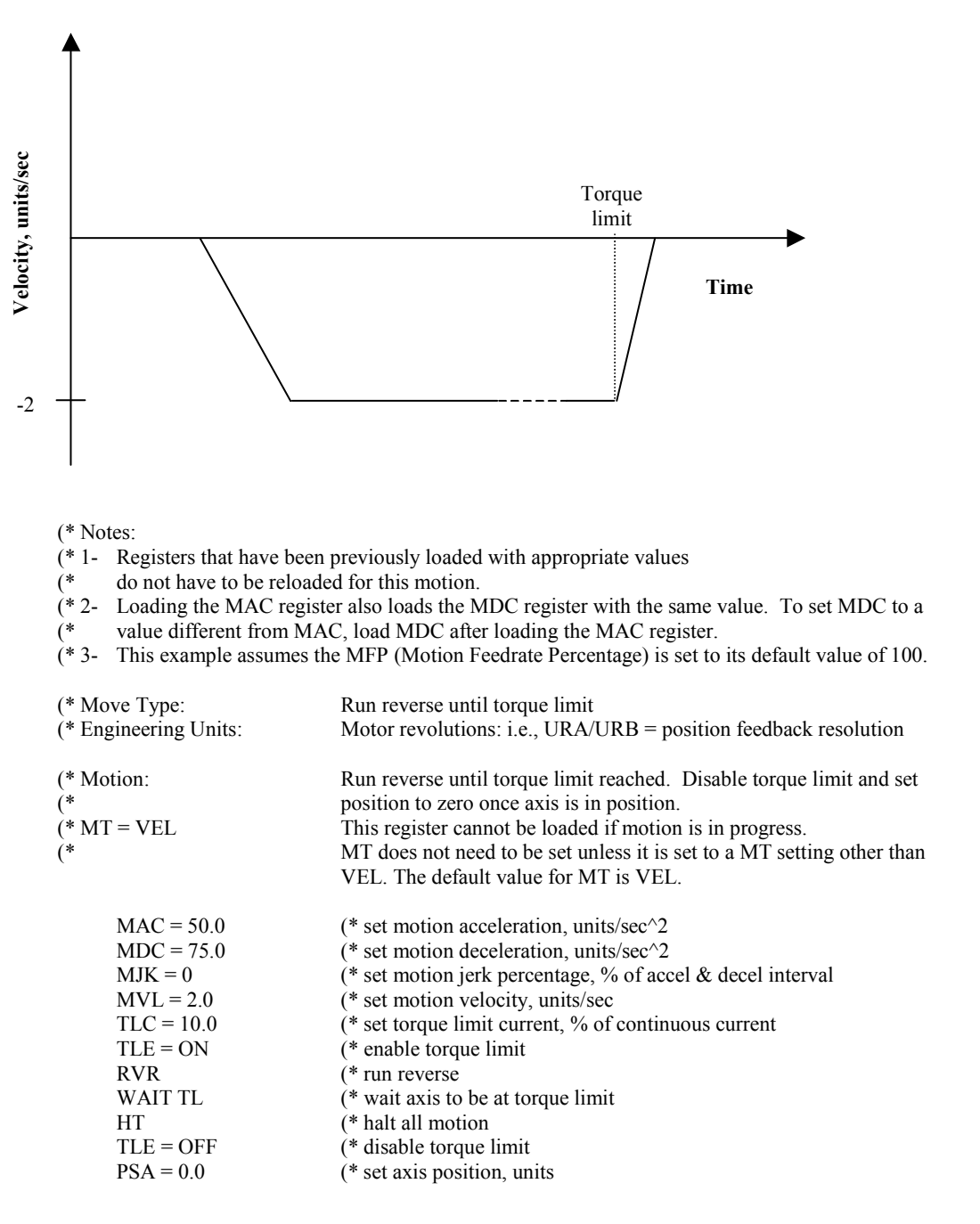

# **B.2 Velocity Based Motion**

**B.2.1 Continuous Move** 

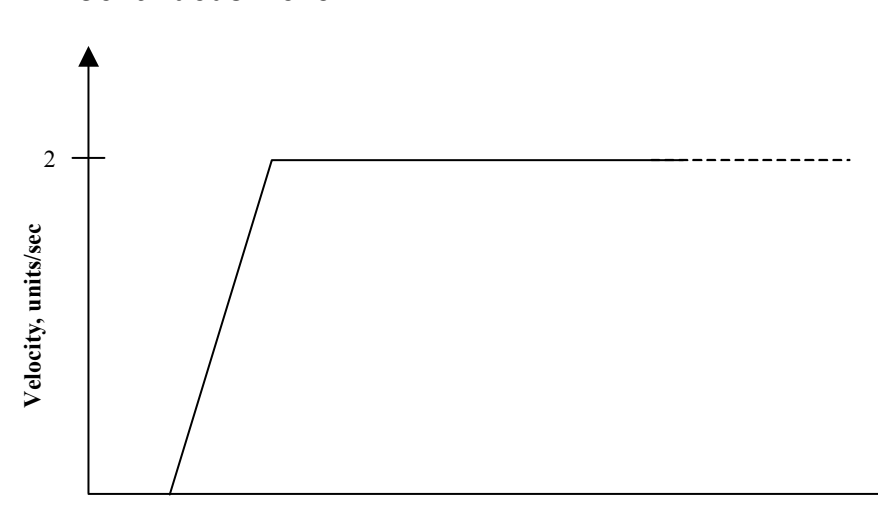

**Time**

(\* Notes:

(\* 1- Registers that have been previously loaded with appropriate values

do not have to be reloaded for this motion.

(\* 2- Loading the MAC register also loads the MDC register with the same value. To set MDC to a

(\* value different from MAC, load MDC after loading the MAC register.

(\* 3- This example assumes the MFP (Motion Feedrate Percentage) is set to its default value of 100.

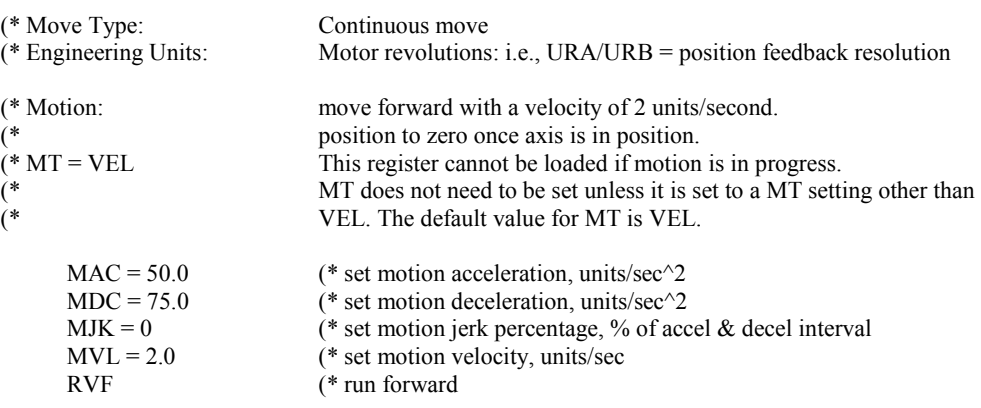

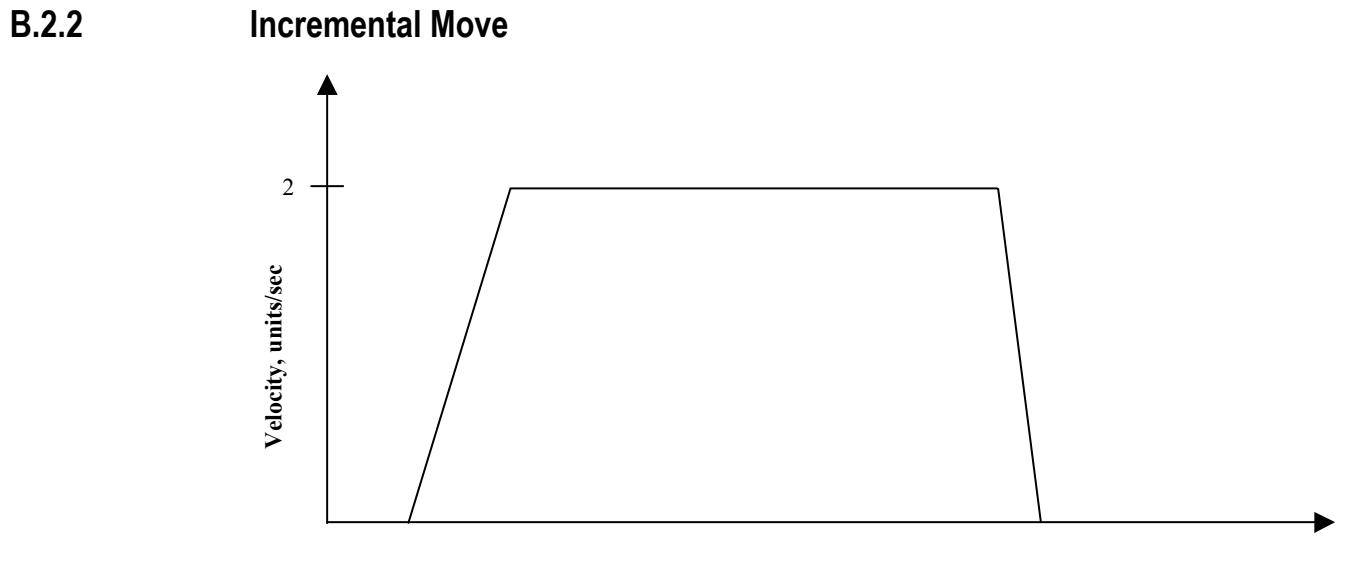

**Time**

(\* Notes:

(\* 1- Registers that have been previously loaded with appropriate values  $(*$  do not have to be reloaded for this motion.

do not have to be reloaded for this motion.

(\* 2- Loading the MAC register also loads the MDC register with the same value. To set MDC to a

(\* value different from MAC, load MDC after loading the MAC register.

(\* 3- This example assumes the MFP (Motion Feedrate Percentage) is set to its default value of 100.

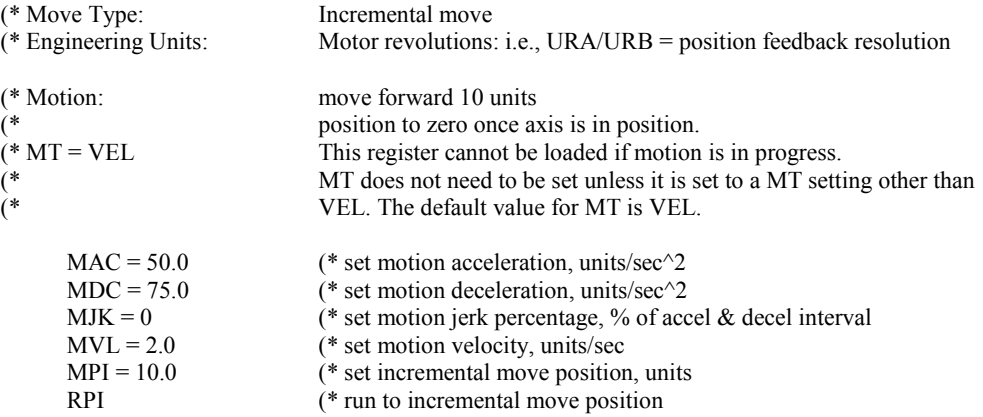

**B.2.3 Absolute Move** 

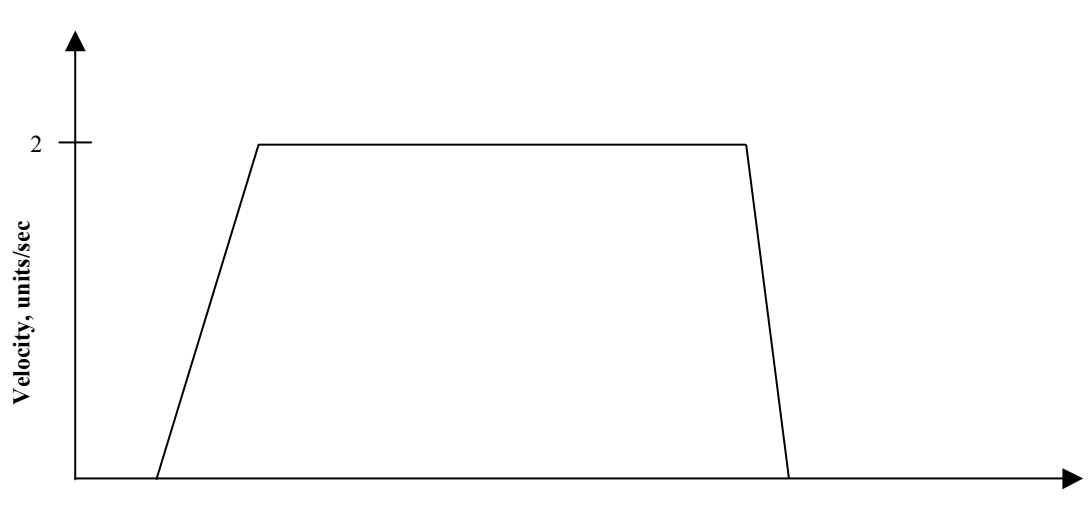

**Time**

(\* Notes:

(\* 1- Registers that have been previously loaded with appropriate values

do not have to be reloaded for this motion.

(\* 2- Loading the MAC register also loads the MDC register with the same value. To set MDC to a value different from MAC, load MDC after loading the MAC register. value different from MAC, load MDC after loading the MAC register.

(\* 3- This example assumes the MFP (Motion Feedrate Percentage) is set to its default value of 100.

 $(* 4-$  RPA moves the axis from its present position to the absolute position specified in the MPA register. This example begins by loading the absolute position register, PSA, with 0 for the

register. This example begins by loading the absolute position register, PSA, with 0 for the

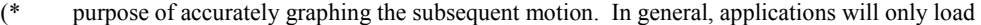

 $(*$  PSA at the end of a homing motion.

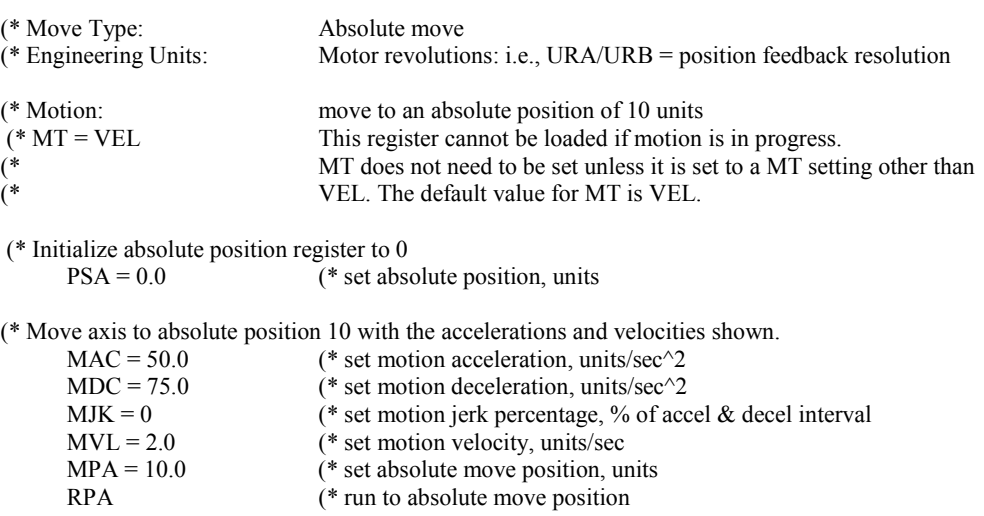

**B.2.4 Offset Move** 

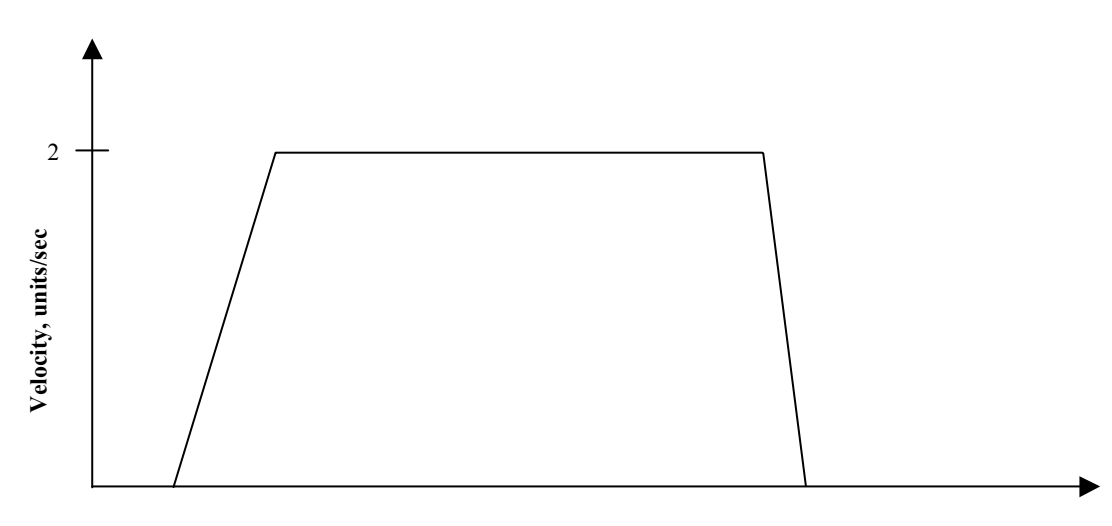

**Time**

(\* Notes:

- (\* 1- Registers that have been previously loaded with appropriate values do not have to be reloaded (\* for this motion. for this motion.
- (\* 2- Loading the MAC register also loads the MDC register with the same value. To set MDC to a value different from MAC, load MDC after loading the MAC register.
- value different from MAC, load MDC after loading the MAC register.

(\* 3- This example assumes the MFP (Motion Feedrate Percentage) is set to its default value of 100.

- (\* 4- RPO moves the axis from its present position to the offset position specified in the MPO
- register. This example begins by loading the offset position register, PSO, with 0 for the purpose
- (\* of accurately graphing the subsequent motion. Applications may require other offset position
- (\* register values.

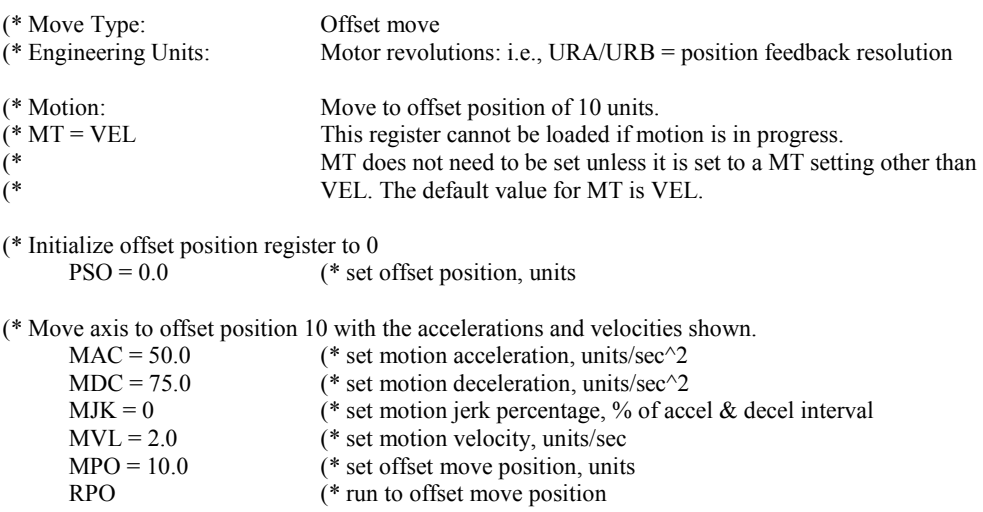

**B.2.5 Blended Move** 

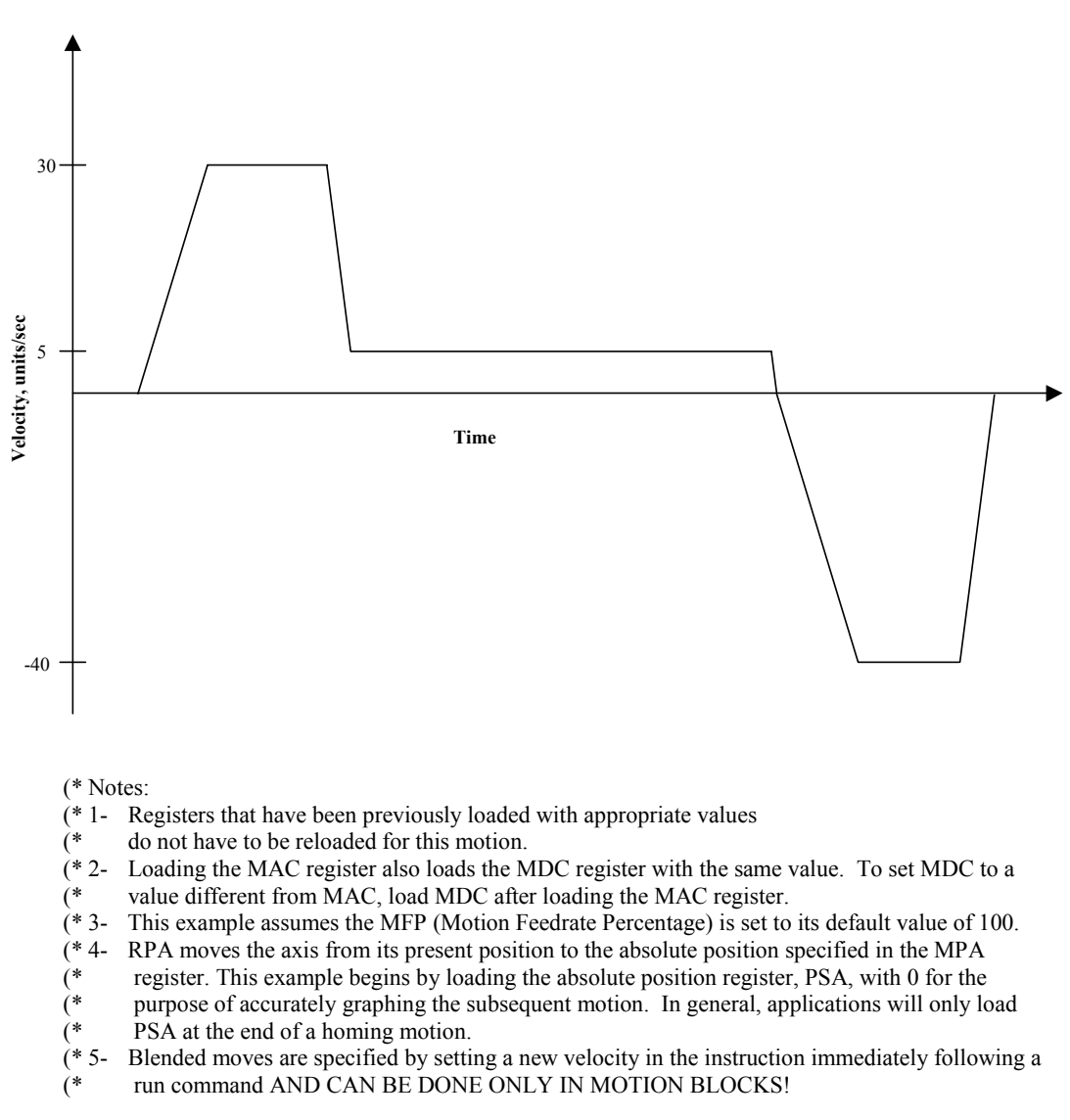

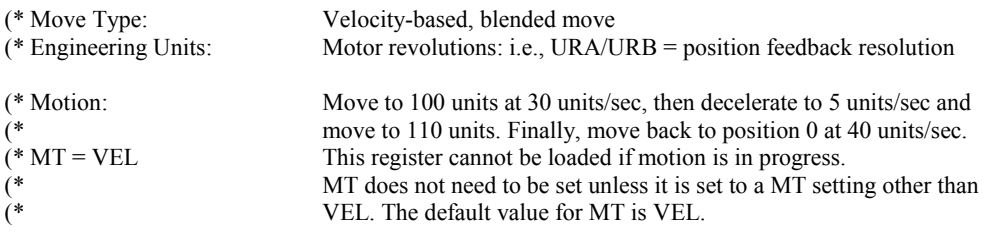

(\* Initialize absolute position register to 0

PSA = 0.0 (\* set absolute position, units

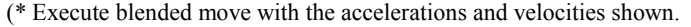

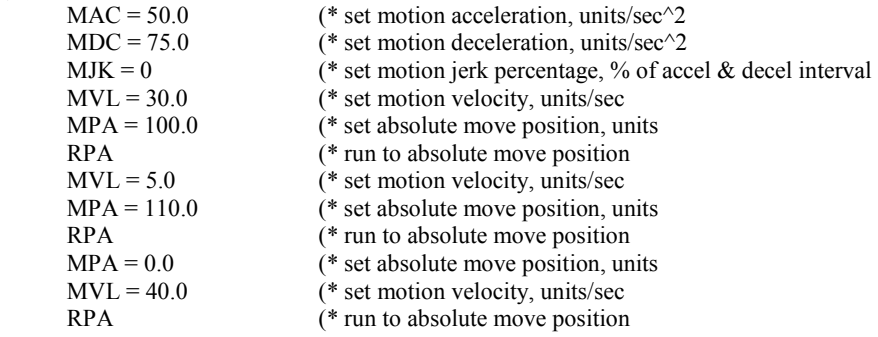

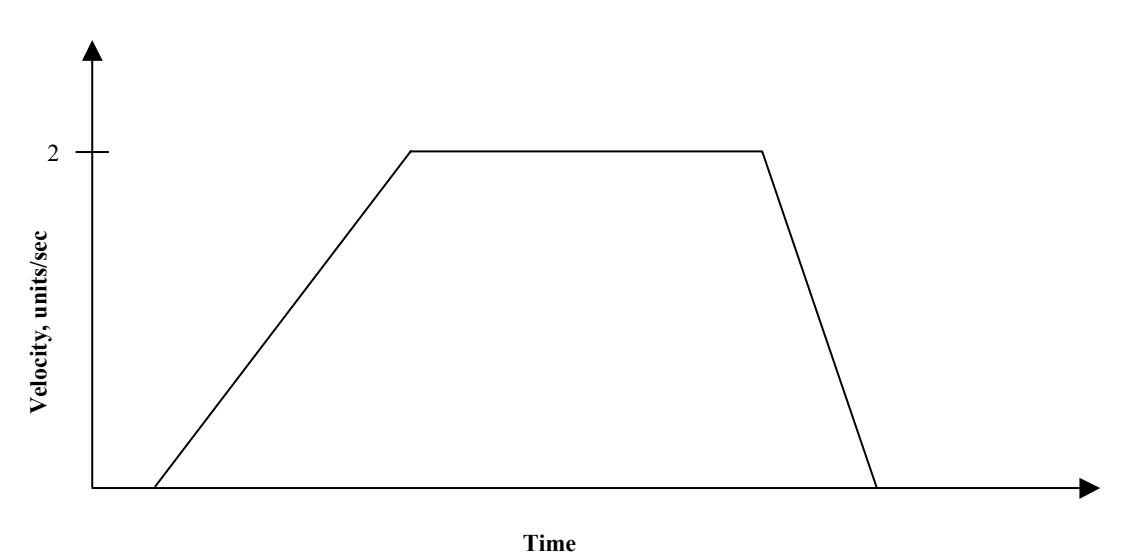

(\* Notes:

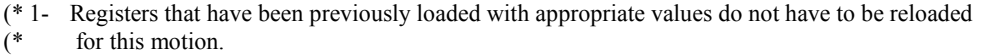

(\* 2- Loading the MAC register also loads the MDC register with the same value. To set MDC to a value different from MAC, load MDC after loading the MAC register.

(\* 3- Loading the MFA register also loads the MFD register with the same value. To set MFD to a

- (\* value different from MFA, load MFD after loading the MFA register.<br>(\* 4- The Motion Feedrate Percentage register, MFP, slows time by the % sp The Motion Feedrate Percentage register, MFP, slows time by the % specified. Thus the
- (\* velocity is scaled by MFP. Since acceleration is proportional to  $1/(t^2)$ , the acceleration is scaled by (MFP)<sup>2</sup>. scaled by  $(MFP)^2$ .
- 

(\* 5- RPA moves the axis from its present position to the absolute position specified in the MPA

(\* register. This example begins by loading the absolute position register, PSA, with 0 for the purpose of accurately graphing the subsequent motion. In general, applications will only log

- (\* purpose of accurately graphing the subsequent motion. In general, applications will only load
- PSA at the end of a homing motion.

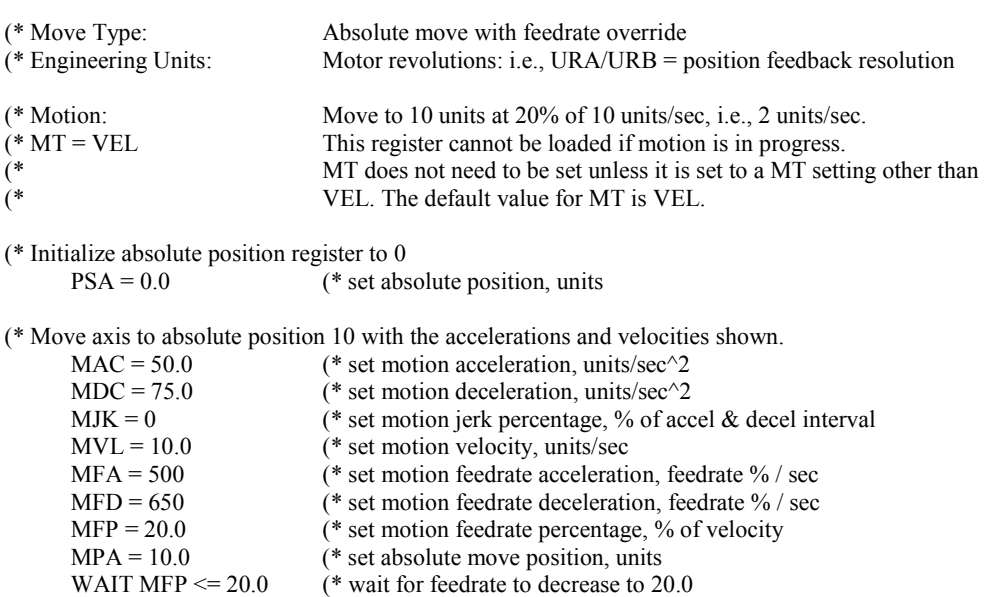

# **B.3 Time-Based Motion**

**B.3.1 Time Based Incremental Move** 

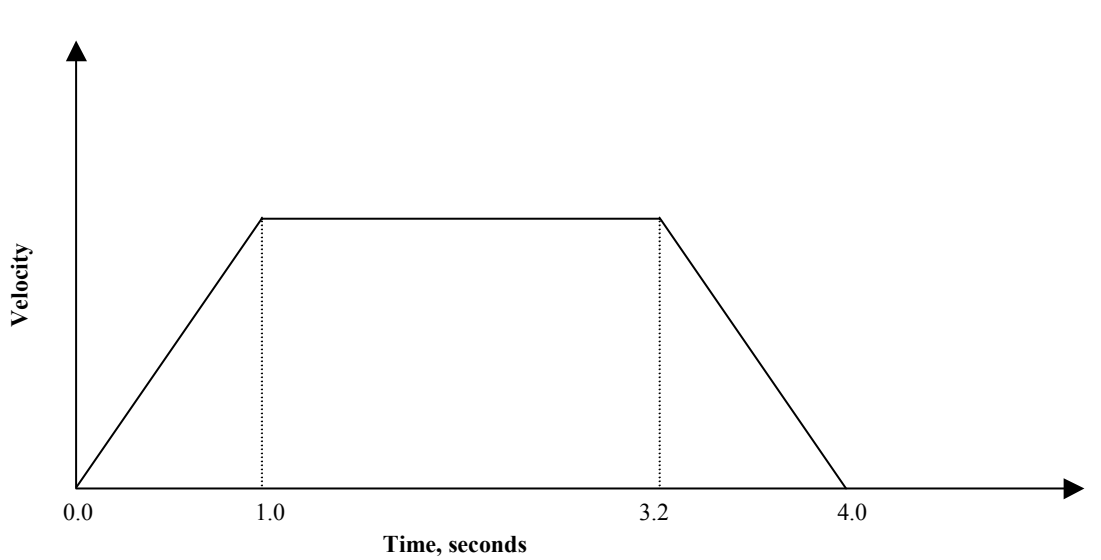

(\* Notes:

(\* 1- Registers that have been previously loaded with appropriate values<br>  $($ \* do not have to be reloaded for this motion.

do not have to be reloaded for this motion.

(\* 2- Loading the MAP register also loads the MDP register with the same value. To set MDP to a value different from MAP, load MDP after loading the MAP register.

value different from MAP, load MDP after loading the MAP register.

(\* 3- This example assumes the MFP (Motion Feedrate Percentage) is set to its default value of 100.

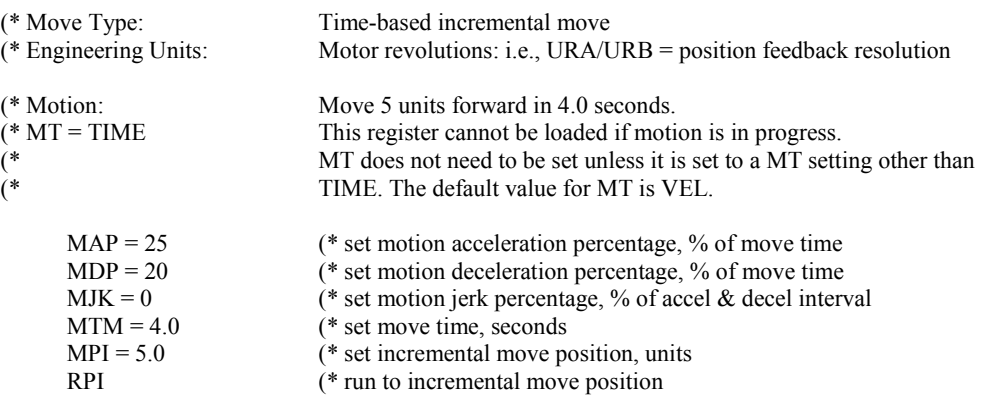

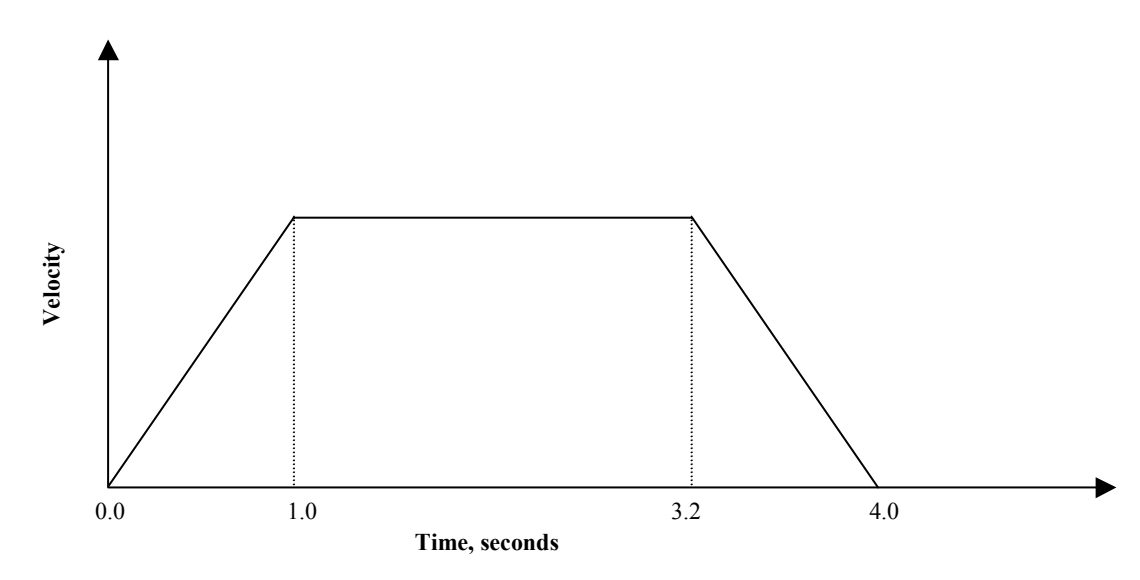

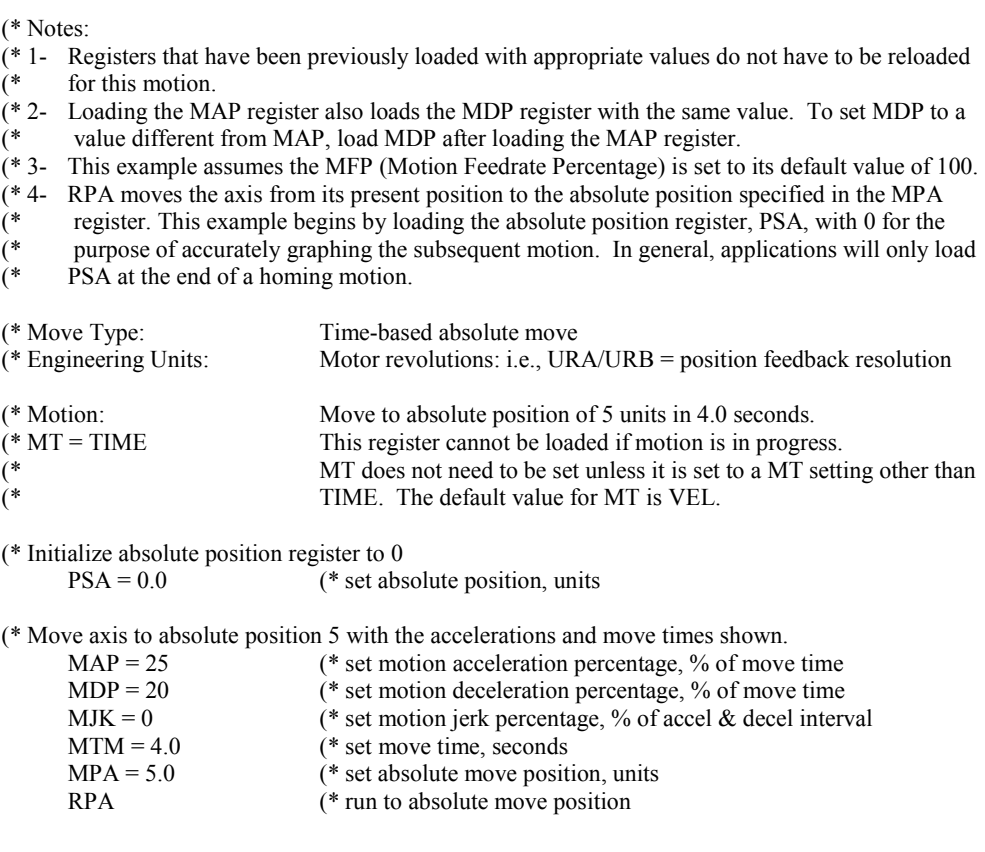

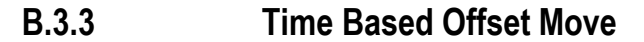

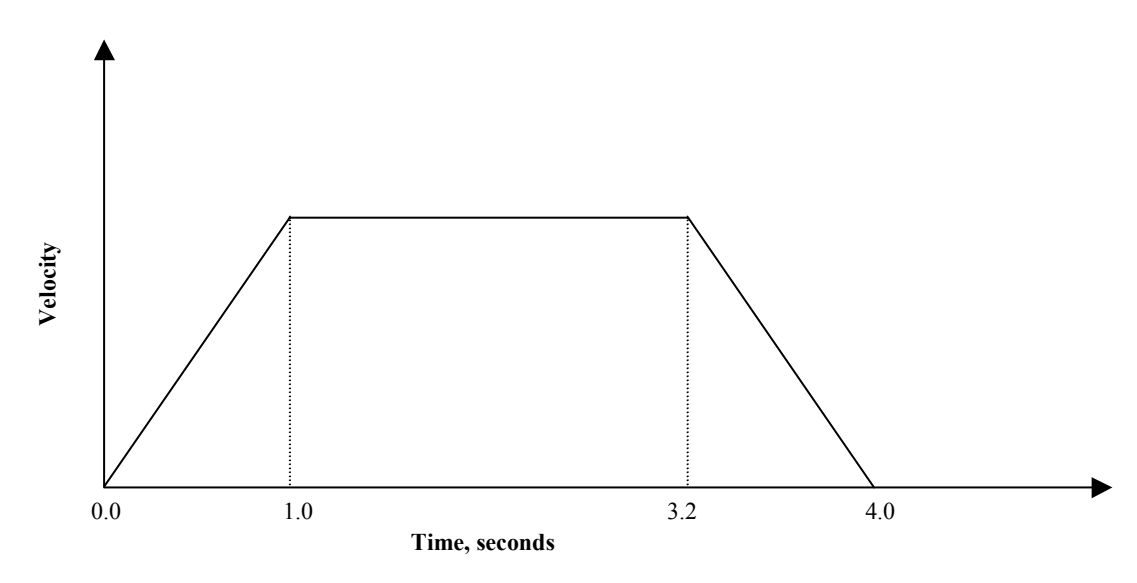

(\* Notes:

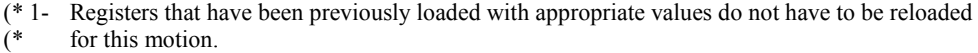

- (\* 2- Loading the MAP register also loads the MDP register with the same value. To set MDP to a (\* value different from MAP, load MDP after loading the MAP register
	- value different from MAP, load MDP after loading the MAP register.

(\* 3- This example assumes the MFP (Motion Feedrate Percentage) is set to its default value of 100.

- (\* 4- RPO moves the axis from its present position to the offset position specified in the MPO
- (\* register. This example begins by loading the offset position register, PSO, with 0 for the
- (\* purpose of accurately graphing the subsequent motion. Applications may require other offset
- (\* position register values.

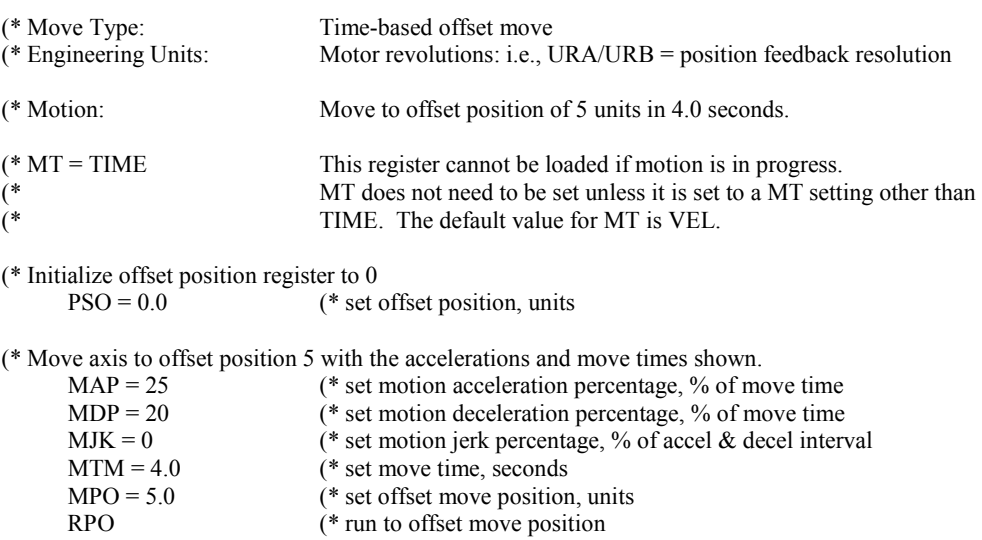

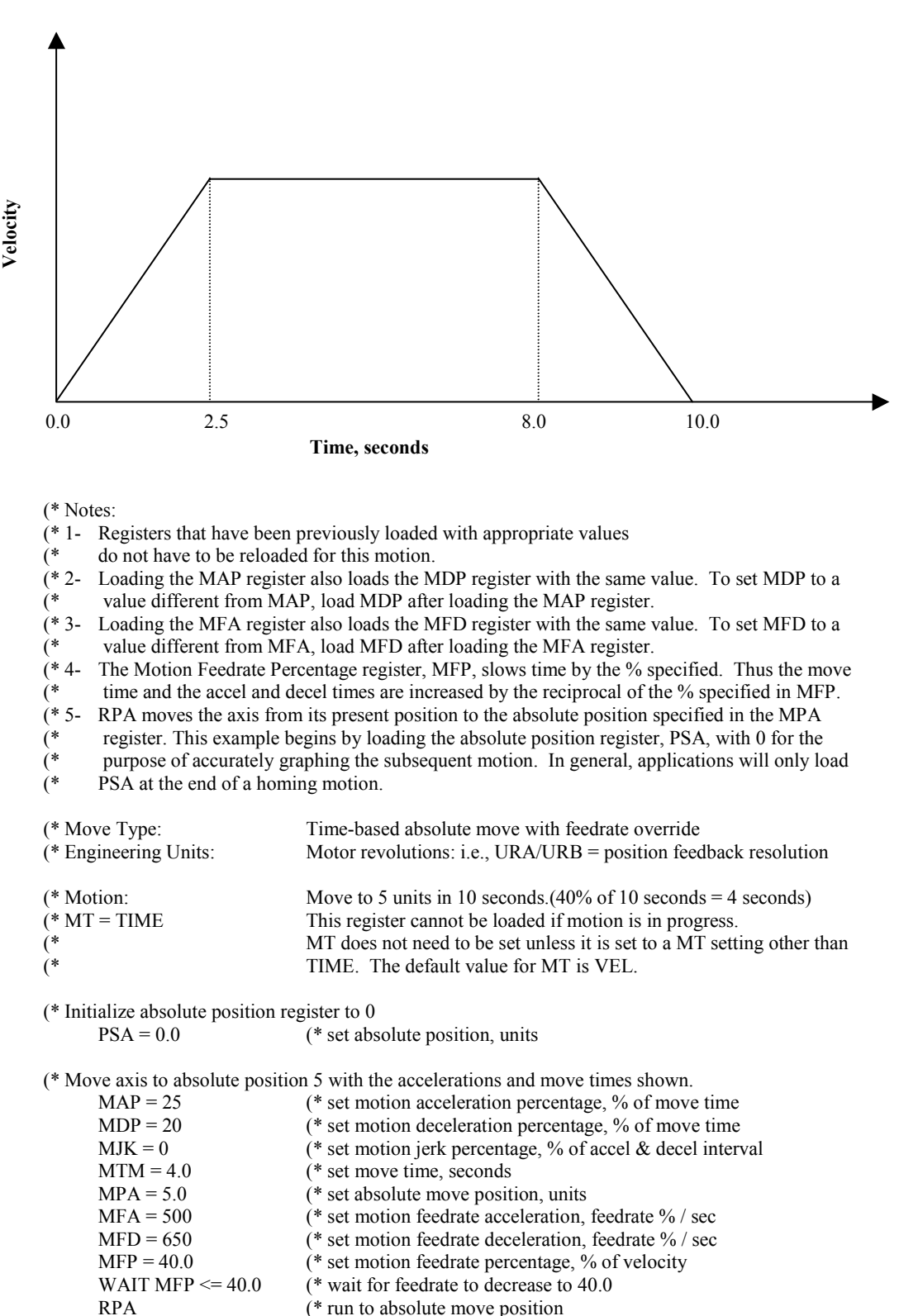
# **B.4 Pulse-Based Motion**

**B.4.1 Pulse-Based Incremental Move** 

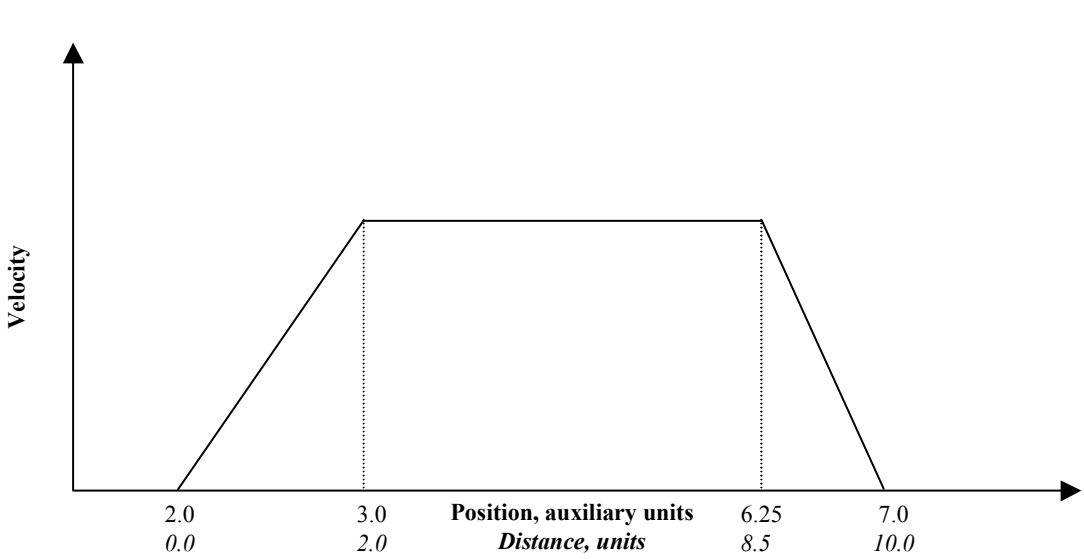

(\* Notes:

- (\* 1- Registers that have been previously loaded with appropriate values do not have to be reloaded  $(*$  for this motion. for this motion.
- (\* 2- Loading the MAP register also loads the MDP register with the same value. To set MDP to a (\* value different from MAP, load MDP after loading the MAP register.
- (\* 3- This example assumes the MFP (Motion Feedrate Percentage) is set to its default value of 100.
- 
- (\*4- This example begins by loading the auxiliary position register (PSX) with 0 for the purpose of  $(*$  accurately depicting the motion. In general, applications will load MPS with the appropriate (\* accurately depicting the motion. In general, applications will load MPS with the appropriate starting position.
- starting position.

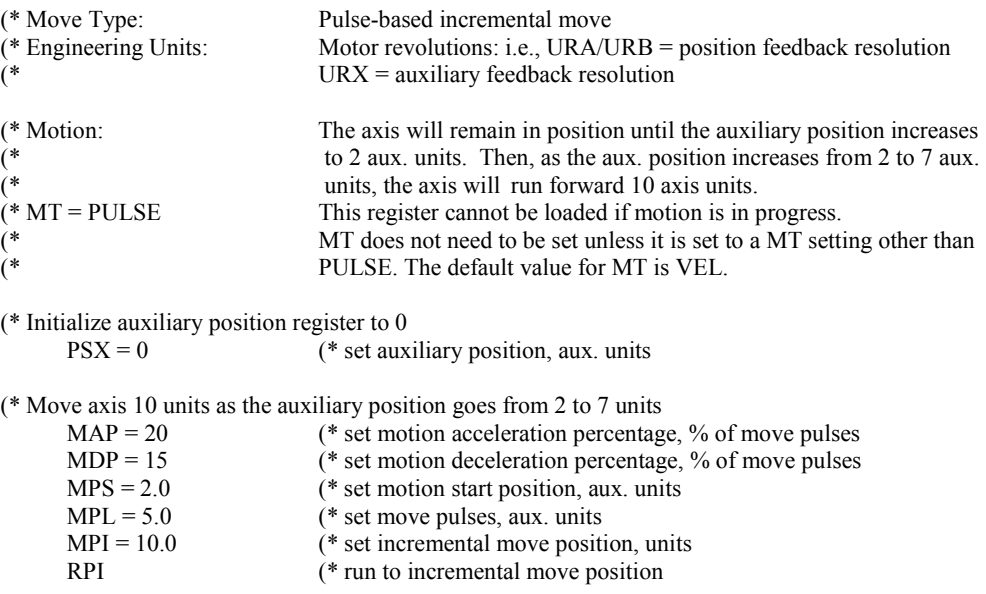

**B.4.2 Pulse-Based Absolute Move** 

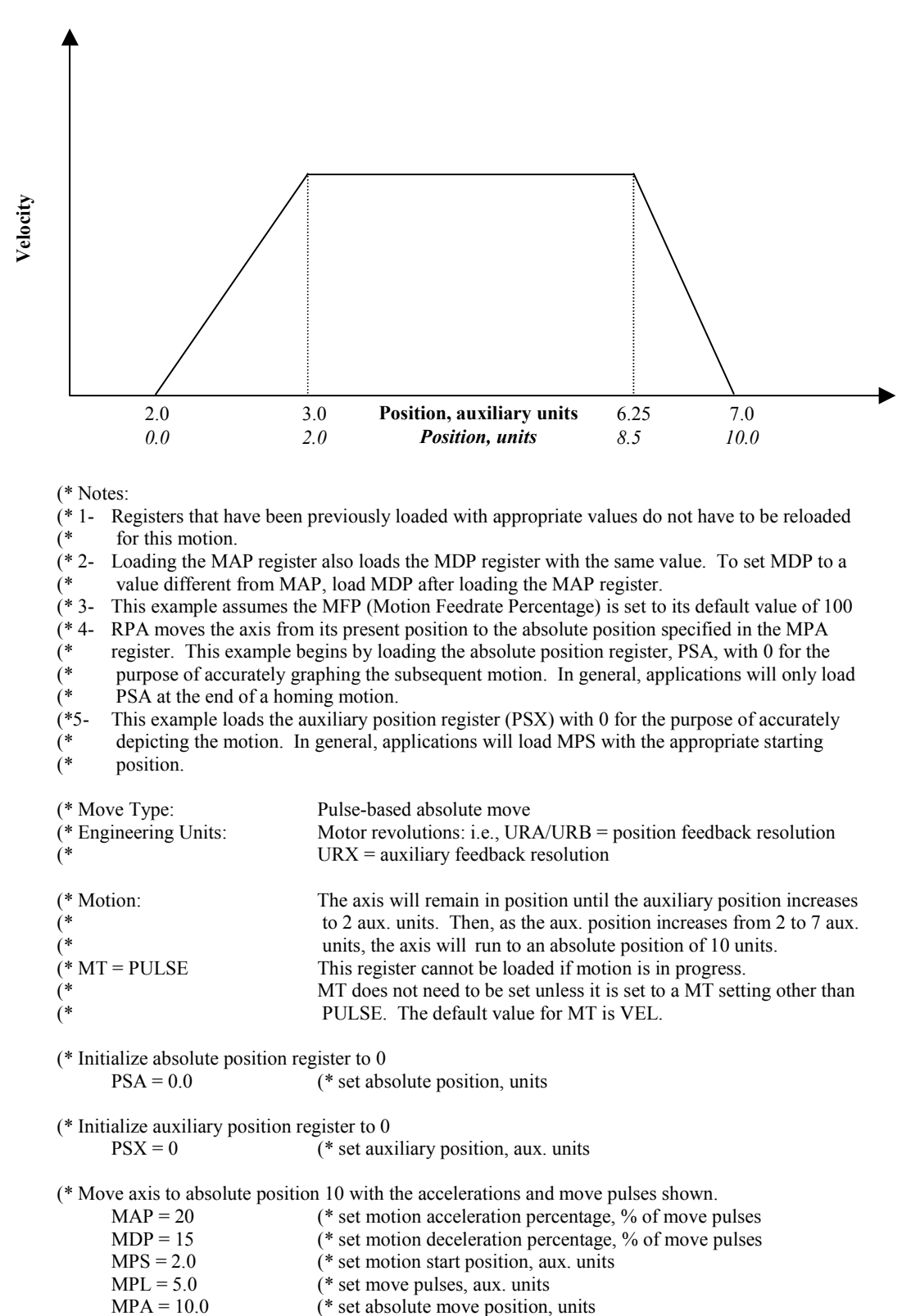

RPA (\* run to absolute move position

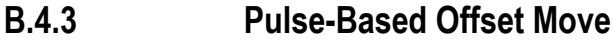

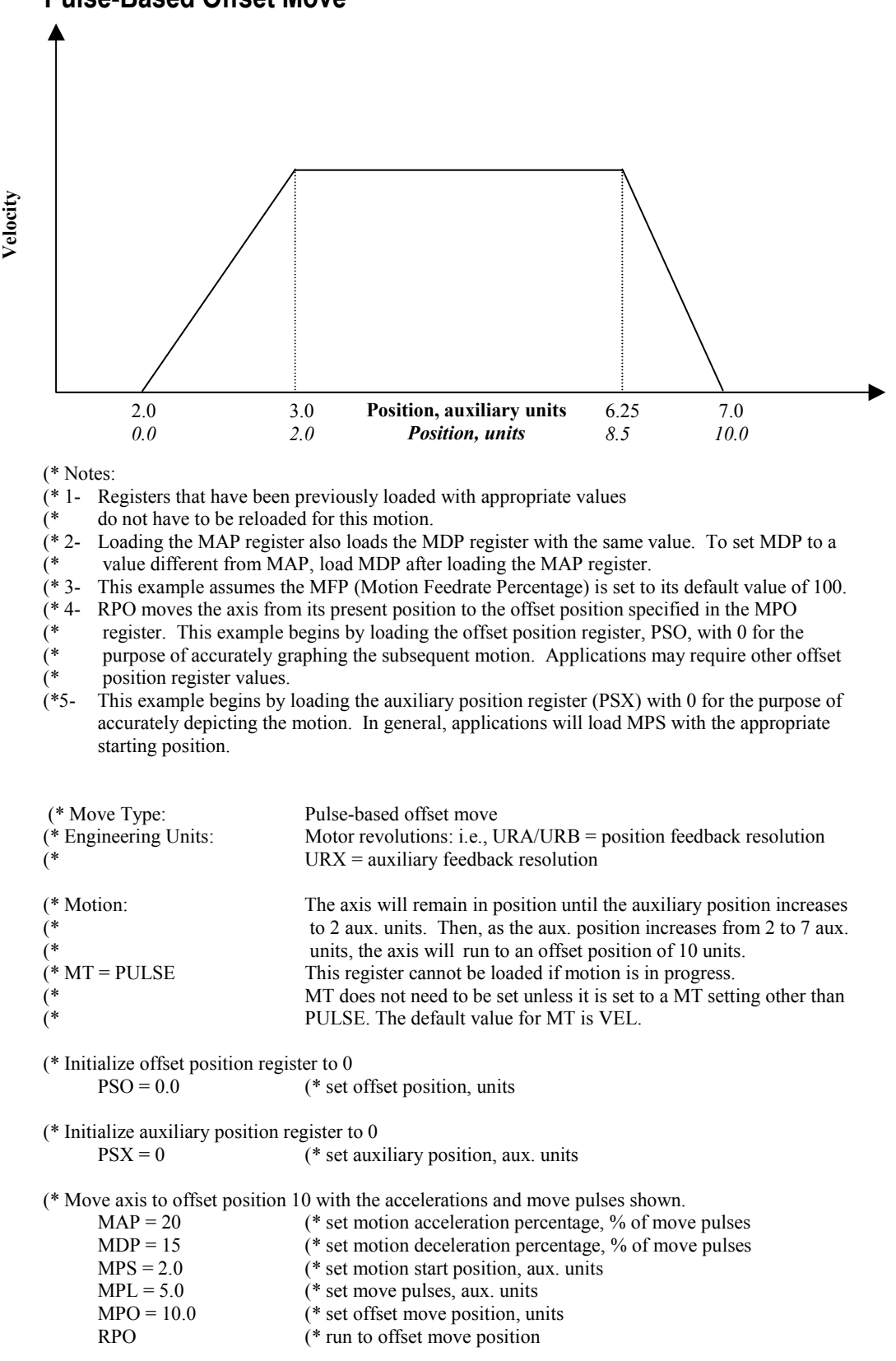

**B.4.4 Pulse-Based Blended Move** 

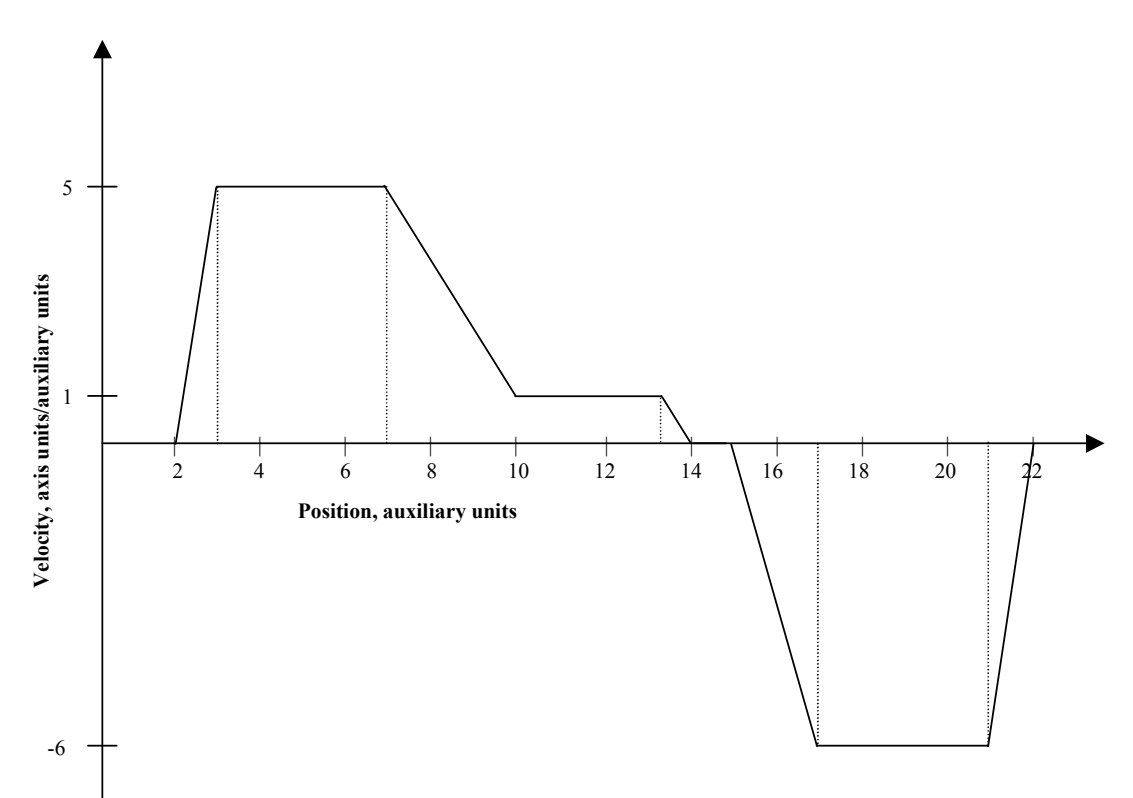

(\* Notes:

- (\* 1- Registers that have been previously loaded with appropriate values need not be reloaded for this (\* motion.
- (\* 2- This example assumes the MFP (Motion Feedrate Percentage) is set to its default value of 100.
- (\* 3- This example begins by loading the auxiliary position register with 0 for the purpose of
- (\* accurately depicting the motion. In general, applications will load MPS with the appropriate starting position (\* starting position.<br>(\* 4- RPA moves the a
- (\* 4- RPA moves the axis from its present position to the absolute position specified in the MPA register. This example begins by loading the absolute position register. PSA, with 0 for the
- (\* register. This example begins by loading the absolute position register, PSA, with 0 for the purpose of accurately graphing the subsequent motion. In general, applications will load PS
- (\* purpose of accurately graphing the subsequent motion. In general, applications will load PSA
- only at the end of a homing motion.
- (\* 5- Blended moves are specified by setting a new velocity in the instruction immediately following a
- run command AND CAN BE DONE ONLY IN MOTION BLOCKS!

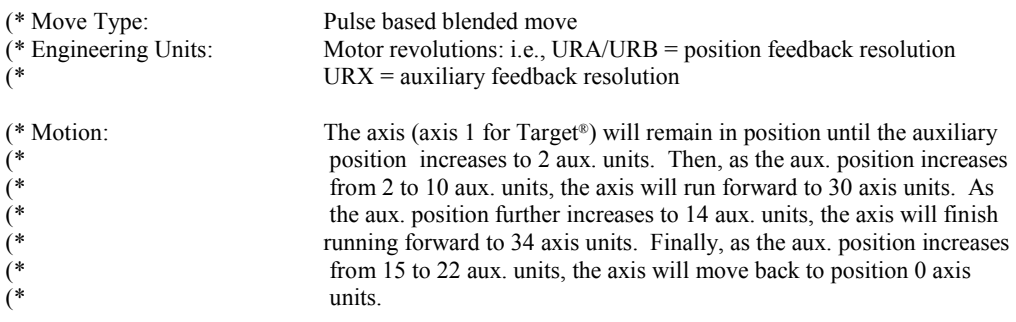

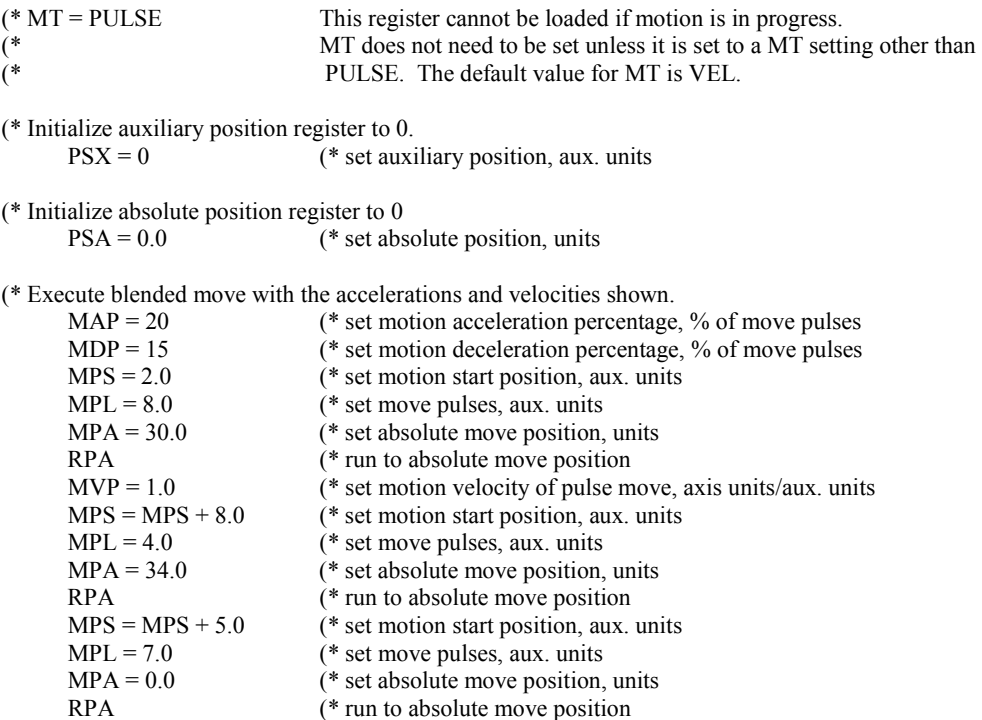

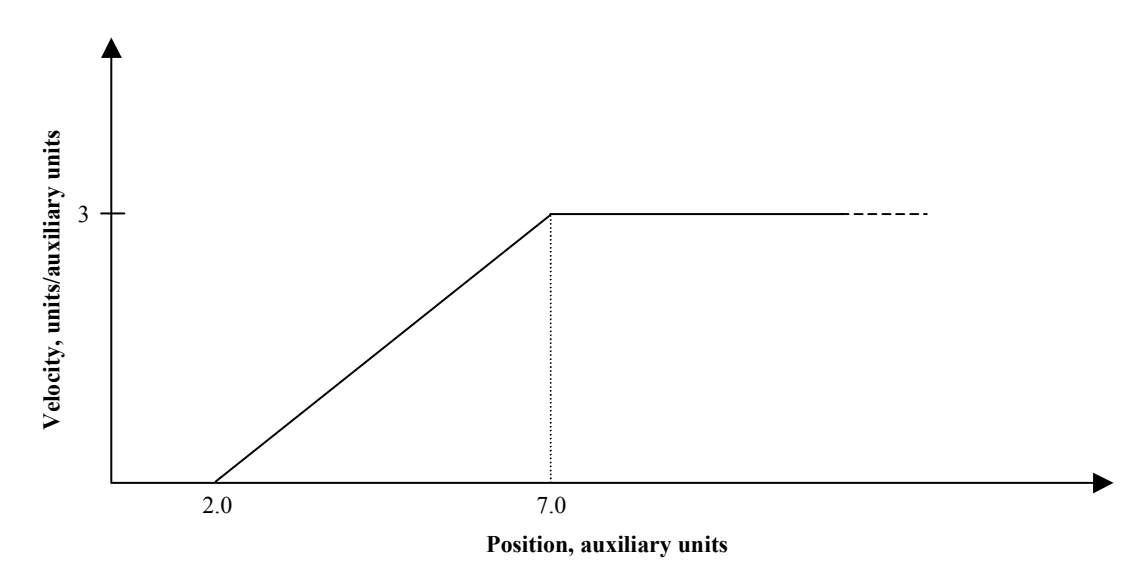

(\* Notes:

(\* 1- Registers that have been previously loaded with appropriate values do not have to be reloaded for (\* this motion.

(\* 2- This example assumes the MFP (Motion Feedrate Percentage) is set to its default value of 100.

(\* 3- This example begins by loading the auxiliary position register (PSX) with 0 for the purpose of accurately depicting the motion. In general, applications will load MPS with the appropriate starting position. accurately depicting the motion. In general, applications will load MPS with the appropriate

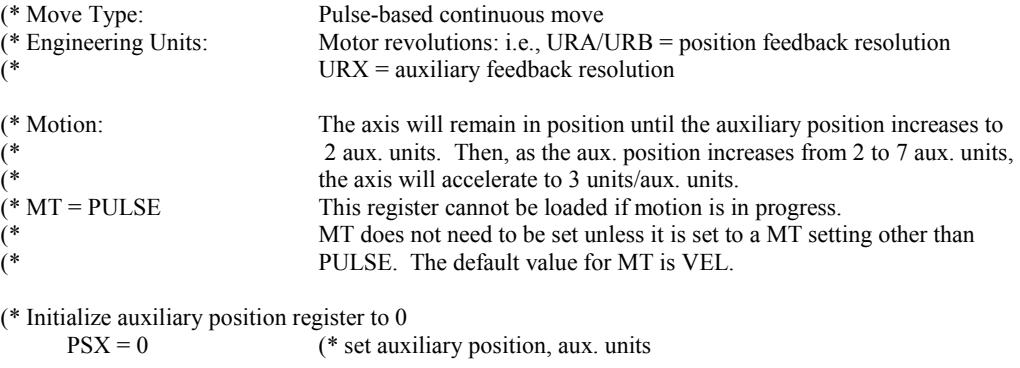

(\* Execute single-axis continuous move with the accelerations and move pulses shown

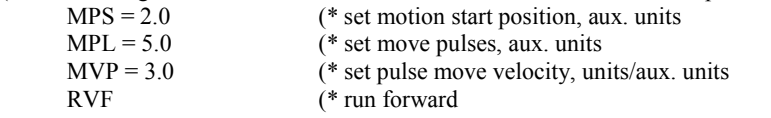

starting position.

# **B.5 Torque Limited Motion**

**B.5.1 Run Forward until Torque Limit** 

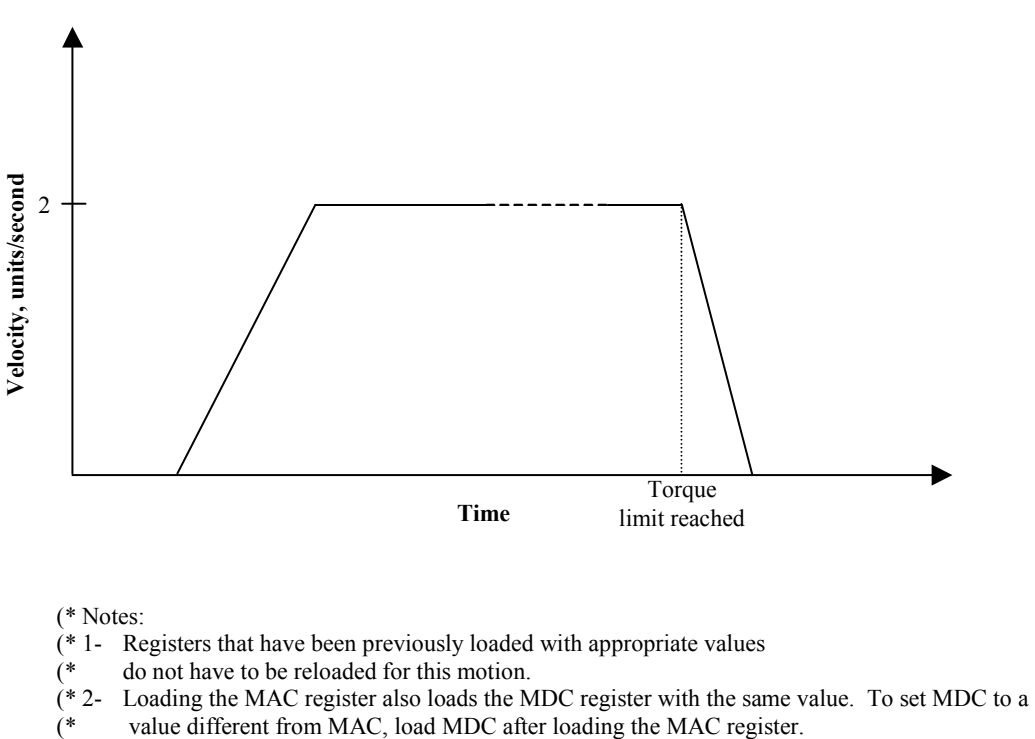

- (\* 3- This example assumes the MFP (Motion Feedrate Percentage) is set to its default value of 100.
- (\*4-If this template is executed within a motion block, the WAIT TL command is not executed until<br>  $(*$  the acceleration portion of the RVF command is complete
- the acceleration portion of the RVF command is complete.

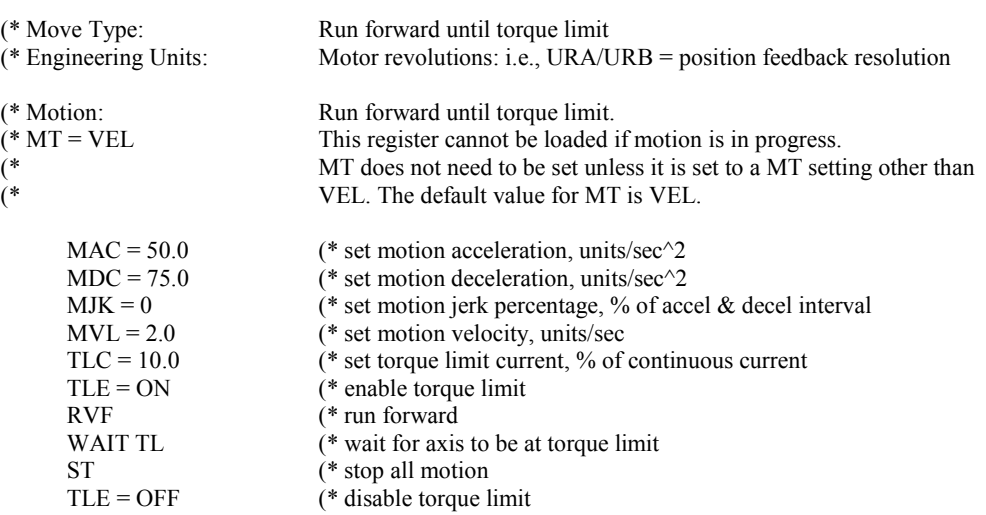

**B.5.2 Run Reverse at Torque Limit** 

![](_page_583_Figure_2.jpeg)

# **B.6 Synchronized Motion**

### **B.6.1 Electronic Gearing (Follower)**

![](_page_584_Picture_178.jpeg)

![](_page_584_Picture_179.jpeg)

#### **B.6.2 Phase-Locked Loop**

(\* Notes:

reloaded for this motion.

- The phase-locked loop becomes active whenever a position is captured. The output of the phase-
- locked loop is calculated based on the phase error, PHR, which is the difference between the
- (\* 1- Registers that have been previously loaded with appropriate values do not have to be<br>  $(*)$  reloaded for this motion.<br>  $(*)$  The phase-locked loop becomes active whenever a position is captured. The output of<br>  $(*)$  locke desired reference position, PHP, and the captured position. The output of the PLL replaces the
- gearing numerator each time the position is captured, thereby changing the value of PHM.

![](_page_584_Picture_180.jpeg)

### **B.6.3 Electronic Camming 1**

![](_page_585_Picture_179.jpeg)

![](_page_585_Picture_180.jpeg)

- $(* \t donot have to be reloaded for this motion.$
- (\* 2- Loading the MAP register also loads the MDP register with the same value. To set MDP to a value different from MAP, load MDP after loading the MAP register.
- value different from MAP, load MDP after loading the MAP register.
- (\* 3- Loading the MAC register also loads the MDC register with the same value. To set MDC to a (\* value different from MAC, load MDC after loading the MAC register.
- (\* 4- This example assumes the MFP (Motion Feedrate Percentage) is set to its default value of 100.
- (\* 5- Since this template incorporates labels and commands that are not allowed in motion blocks (\*  $(GOSUB, RETURN)$ ) it can only be used in a program.
- (GOSUB, RETURN) it can only be used in a program.

![](_page_585_Picture_181.jpeg)

(\*VEL. The default value for MT is VEL.

 $CAT = PSX$  (\* set cam type to auxiliary input  $CAS = 2.5$  (\* set cam scale factor VI10 = 2700 (\* define initial cam location  $VF10 = -CAP + ITF(VI10) / 10.$  (\* calculate the cam shaft offset IF VF10 > 180. THEN  $(*$  bound offset to  $+/$ -180 degrees  $VF10 = VF10 - 360.$ IF VF10  $\le$  -180. THEN VF10 = VF10 + 360.  $CAO = VF10$  (\* set cam offset, degrees GOSUB 100 (\* generate cam table  $MVL = 1.0$  (\* set motion velocity, units/sec MAC = 50.0 (\* set motion acceleration, units/sec^2<br>MDC = 75.0 (\* set motion deceleration, units/sec^2 (\* set motion deceleration, units/sec $^{\wedge}2$  MPA = CAS \* CAMVI10 (\* set absolute move position, units RPA (\* run to initial cam follower position WAIT IP  $(*$  wait for axis to be in position  $CAF = 2$  (\* set cam filter constant  $STM1 = 0.1$  (\* set start time of timer 1, seconds WAIT TM1  $(*$  wait for filter to settle  $CAE = ON$  (\* enable electronic camming

#### **B.6.4 Electronic Camming 2**

(\* Program: S2K\_CAM1.txt

(\* Part number: 2050xxxx

- (\* Product: S2Kwith encoder feedback motor
- (\* Application: Simple Sine CAM demo

(\* Revision 1.0 07/05/2000 wbh

(\* Original revision

(\* This example compiles a sinusoidal shape cam. Axis position = 0 for

(\* -90  $\leq x \leq 90$ ; 1+sine(2x-270) for 90  $\leq x \leq 270$ .

(\* The example is coded as a subroutine for ease of use. Gosub 100 in program 1

(\* for an external CAM input, gosub 200 to use the controller internal time base.

(\* The controller initialization parameters are included.

(\*\*\*\*\*\*\*\*\*\*\*\*\*\*\*\*\*\*\*\*\*\*\*\*\*) (\* Controller Parameters \*) (\*\*\*\*\*\*\*\*\*\*\*\*\*\*\*\*\*\*\*\*\*\*\*\*\*) ura = 10000 (\* axis unit ratio numerator  $urb = 1$  (\* axis unit ratio denominator pwe = off (\* disable position register wrap  $ipb = 0.01$  (\* in-position band, units  $feb = 0.25$  (\* following error bound, units  $\text{dse} = 0$  (\* no OIP) ote = off (\* disable hardware overtravels dir = cw (\* forward motor direction  $qtx = q4$  (\* counts per encoder line  $urx = 1$  (\* auxiliary encoder pulses per unit plx = 2000 (\* 2\*plx counts per 360 degrees of CAM input (\*\*\*\*\*\*\*\*\*\*\*\*\*\*\*\*\*\*\*\*\*\*\*\*\*\*\*\*\*\*\*\*\*\*\*\*\*\*\*\*\*\*\*\*\*\*\*\*\*\*\*\*\*\*) (\* MOTOR AND AXIS PARAMETER ASSIGNMENTS FOR \*)<br>(\* SLM100N2KE25A MOTOR AND 7.2 AMP S2K CONTROLLER \*) (\* SLM100N2KE25A MOTOR AND 7.2 AMP S2K CONTROLLER \*) (\*\*\*\*\*\*\*\*\*\*\*\*\*\*\*\*\*\*\*\*\*\*\*\*\*\*\*\*\*\*\*\*\*\*\*\*\*\*\*\*\*\*\*\*\*\*\*\*\*\*\*\*\*\*)

(\*========================================================================

```
 cmr = 1 (* motor poles/resolver poles 
       cmo = -90 (* commutation offset 
       curc = 100. (* continuous current, % drive rated 
       curp = 100. (* peak current, % drive rated 
      kp = 32 (* proportional gain<br>ki = 9300 (* integral gain
      k = 9300 (* integral gain de state of the state of the state of the state of the state of the state of the state of the state of the state of the state of the state of the state of the state of the state of the state of 
                                           (* derivative gain
      ka = 73 (* accel feedforward
      kt = 2 (* filter time constant
      k = 3 (* SLM100 motor line-line inductance
     (*======================================================================== 
                  (*************************************************) 
     (* Program 1: dummy program to call CAM function *) 
     (*************************************************) 
       Program1 (* begin program 1 
       rsf (* reset faults 
      psa = 0. (* reset axis position
       gosub 200 (* initialize CAM 
       goto 999 (* goto end of program 
     (*************************************************************) 
     (* Subroutine 100: CAM example using auxiliary encoder input *) 
     (*************************************************************) 
     (* Subroutine identification 
100 REM CAM example with computed CAM table
      REM Axis position = 0 for -90<=x<90; 1+sin(2x-270)for 90<=x<270;
       REM CAM input = auxiliary encoder position register, PSX 
     (* Load 3600 point CAM table 
       caz (* empty cam table 
      vi100 = 900 (* initialize x
101 camvi100=1.+sin((itf(2*vi100)/10.)-270.) (* load cam table with sin(2x-270)) vi100 = vi100 + 1 (* increment x
      vi100 = vi100 + 1if vi100 \le 2700 goto 101 (* continue for 1800 points
       dgp "Cam Load Complete $N" (* print cam loaded message 
       psx = 0. (* initialize starting CAM angle 
       cat = psx (* cam shaft position type = aux encoder register 
      \cos = 0. (* set cam shaft angle offset
      \cos = 2.5 (* set cam lift scale factor
      \text{caf} = 3 (* set cam input filter to max
      mac = 10.0 (* set acceleration
      mvl = 2.0 (* set velocity
       cae = 1 (* enable camming 
       return (* return from subroutine 
     (*************************************************************) 
     (* Subroutine 200: CAM example using CAM position register *) 
     (*************************************************************) 
     (* Subroutine identification 
200 REM CAM example with computed CAM table 
      REM Axis position = 0 for -90\leq x \leq 90; 1+sin(2x-270)for 90\leq x \leq 270;
      REM CAM input = cam position register
```

```
(* Load 3600 point CAM table 
        caz (* empty cam table 
       vi100 = 900<br>
camvi100 = 1. + \sin((\text{itf}(2 \cdot \text{v} \cdot 100)/10) - 270) (* load cam table with \sin(2x - 270))
201 camvi100=1.+sin((itf(2*vi100)/10.)-270.) (* load cam tab<br>vi100 = vi100 + 1 (* increment x
       vi100 = vi100 + 1<br>if vi100 < 2700 goto 201
                                                  (* continue until x = 270 degrees
        dgp "Cam Load Complete $N" (* print cam loaded message 
       cai = 0. (* set cam increment, degrees/sec
       car = 0. (* set cam position register to 0 degrees<br>
cat = car (* cam shaft position type = cam positio
       cat = car ( * cam shaft position type = cam position register cao = 0.
       \cos = 0.<br>
\cos = 2.5 (* set cam shaft angle offset cas = 2.5
       \cos = 2.5<br>
\cos = 10.0<br>
\cos = 10.0<br>
\cos = 10.0<br>
\cos = 10.0<br>
\cos = 10.0<br>
\cos = 10.0mac = 10.0 (* set acceleration<br>myl = 2.0 (* set velocity
       mvl = 2.0 (* set velocity cae = 1
                                                 (* enable camming
       wait ip (* wait for axis at first cam point
       cai = 90. (* set cam increment = 90 degrees/second
        return (* return from subroutine
```

```
 999 End (* end program 1
```
![](_page_589_Figure_1.jpeg)

![](_page_590_Figure_1.jpeg)

![](_page_590_Figure_2.jpeg)

#### **B.6.7 Index Move at Predefined Auxiliary Position Reference**

(\* Notes:

- (\* 1- Registers that have been previously loaded with appropriate values (\*  $\frac{1}{2}$  do not have to be reloaded for this motion.
- do not have to be reloaded for this motion.
- (\* 2- Loading the MAP register also loads the MDP register with the same value. To set MDP to a value different from MAP, load MDP after loading the MAP register.
- value different from MAP, load MDP after loading the MAP register.
- (\* 3- This example assumes the MFP (Motion Feedrate Percentage) is set to its default value of 100.
- (\* 4- In order for this example to work properly, the position register wrap must be enabled ( $PWE = 1$ )
- (\* 5- Since this template incorporates labels and commands that are not allowed in motion blocks (\*  $(GOTO)$ ), it can be used only in a program.
- (GOTO), it can be used only in a program.

![](_page_591_Picture_199.jpeg)

```
B.6.8 Index with Registration Mark
```

```
(* Program: Index1.txt 
     (* Part number: 2050xxxx 
     (* Product: S2K 
     (* Application: Index with registration mark 
     (* Revision 1.0 07/05/2000 wbh 
     (* Original revision 
    (* This program example illustrates an indexing application where the final 
    (* position is determined by the location of a registration mark on the indexed 
    (* material. Provision is also included for a registration window to reject 
     (* extraneous registration signals. Not included in this example are procedures 
     (* for homing and setting the initial position of the registration mark. 
     (*************) 
     (* Index I/O *) 
     (*************) 
          (* di4 (* start index input 
     (* do12 (* index complete output 
     (***************************) 
     (* Index motion parameters *) 
     (***************************) 
      vf10 = 13.55 (* nominal index length
       vf11 = 10.00 (* location of beginning of registration window 
      vf12 = 12.5 (* location of end of registration window
      vf13 = 2.00 (* distance to feed after registration mark
      vf100 = 0. (* scratchpad register
     (******************************) 
     (* Index to registration mark *) 
     (******************************) 
       psa = 0.0 (* initialize axis position 
      mac = 200. (* load index acceleration
       mdc = 300. (* load index deceleration 
      mvl = 20. (* load index velocity
050 wait not di<sup>4</sup> (* wait for no start input
      d\rho = off (* turn off index complete output
       mpa = vf10 (* load nominal label length 
      wait di<sup>4</sup> (* wait for start input
       rpa (* start index motion 
      wait psa > = vf11 (* wait for start of registration
                                     (* window 
      vf100 = pca (* reset position capt flag
      wait io13 when psa > = vf12 goto 55 (* wait for capture edge
                                     (* when beyond window, go wait for motion to stop 
      mpa = pca + vf13 (* compute updated index position
       rpa (* run to new index position 
055 wait ip (* wait for motion complete 
       do12 = on (* turn on index complete output 
       ofa = -mpa (* subt the last move from the axis position 
       goto 50 (* repeat index cycle
```
# <span id="page-593-0"></span>**B.7 Utility Templates**

#### **B.7.1 First-In First-Out Buffer**

 (\* Function: First in first out buffer (\* Operation: (\* Subroutine 300: Increment stack input pointer and depth. Depth limited to value in VI21. Set VB20 if depth  $=$  VI21. (\* Subroutine 310: If depth  $> 0$ , increment stack output pointer and decrement stack depth. VB21 set if depth =  $0$ . (\* (\* Subroutine 320: Initialize FIFO stack input and output pointers to value in VI20. Initialize depth to 0. (\* Global resources: (\* VB20 FIFO full flag VB21 FIFO empty flag (\* Module specific resources: (\* Labels 300 through 320 VFVI20 - VF(VI20+VI21) FIFO stack variables (\* VI20 FIFO start)<br>
(\* VI21 maximum)<br>
(\* VI22 FIFO input<br>
(\* VI23 FIFO output) maximum FIFO length VI22 FIFO input pointer (\* VI23 FIFO output pointer VI24 FIFO depth (\* Example of FIFO use:  $\binom{*}{*}$ (\* VFVI22 = AIp1 (\* load analog input into fifo, IMJ uses AIp1 register (\* GOSUB 300 (\* increment input pointer .<br>(\* .)<br>(\* (\* IF VI24 = 0 GOTO 20 (\* check for data available<br>
(\* AO = VFVI23 (\* load analog output from (\*  $AO = VFVI23$  (\* load analog output from fifo<br>
(\* GOSUB 310 (\* increment output pointer  $(*$  increment output pointer  $(* 20 ...$ (\* begin FIFO (\* Subroutine: Increment FIFO stack input pointer. Call after loading (\* variable pointed to by VI22 with new input value.

![](_page_593_Picture_173.jpeg)

(\* Subroutine: Increment FIFO stack output pointer. Call after

(\* retrieving value from variable pointed to by VI23.

```
310 IF VI24 = 0 GOTO 315 (* If empty, return from subroutine 
       VI23 = VI23 + 1 (* increment output pointer<br>IF VI23 >= (VI20+VI21) THEN (* reset output pointer if
       IF VI23 >=(VI20+VI21) THEN<br>VI23 = VI20
       VI23 = VI20 (* \text{ end of buffer}<br>VI24 = VI24 - 1 (* \text{ decrement state})VI24 = VI24 - 1 (* decrement stack depth<br>VB21 = (VI24 = 0) (* set state of FIFO empty
VB21 = (VI24 = 0) (* set state of FIFO empty flag
315 RETURN (* return from subroutine
```
- (\* Subroutine: Initialize FIFO
- 320 VI22 = VI20 (\* initialize input pointer<br>VI23 = VI20 (\* initialize output pointer VI23 = VI20  $(*$  initialize output pointer<br>VI24 = 0  $(*$  initialize stack depth VI24 = 0  $(*$  initialize stack depth<br>VB20 = FALSE  $(*$  reset FIFO full flag VB20 = FALSE (\* reset FIFO full flag<br>VB21 = TRUE (\* set FIFO empty flag VB21 = TRUE  $(* \text{ set FIFO empty flag}$ <br>RETURN  $(* \text{ return from subroutine})$ 
	-
	-
	-
	-
	-
	- $(*$  return from subroutine

#### <span id="page-595-0"></span>**B.7.2 Jog Using Analog Input**

![](_page_595_Picture_225.jpeg)

- (\* 1- Registers that have been previously loaded with appropriate values
- (\* do not have to be reloaded for this motion.
- (\* 2- Loading the MAC register also loads the MDC register with the same value. To set MDC to a value different from MAC, load MDC after loading the MAC register. value different from MAC, load MDC after loading the MAC register.
- (\* 3- Loading the MFA register also loads the MFD register with the same value. To set MFD to a value different from MFA, load MFD after loading the MFA register.
- value different from MFA, load MFD after loading the MFA register.
- (\* 4- The Motion Feedrate Percentage Register, MFP, slows time by the % specified. Thus the velocity is scaled by MFP. Since acceleration is proportional to  $1/(t^2)$ , the acceleration is scaled by
- (\* is scaled by MFP. Since acceleration is proportional to  $1/(t^2)$ , the acceleration is scaled by (\* (MFP)<sup>2</sup>.
	- $(MFP)^2$ .
- (\* 5- Since this template incorporates labels and commands that are not allowed in motion blocks (\*  $(GOTO)$ ), it can be used only in a program.
- (GOTO), it can be used only in a program.

![](_page_595_Picture_226.jpeg)

# <span id="page-596-0"></span>**B.7.3 Jog Using Electronic Handwheel**

![](_page_596_Picture_96.jpeg)

### <span id="page-597-0"></span>**B.7.4 Jog Using Single-Pole, Double-Throw Switch**

(\* Notes:

- (\* 1- Registers that have been previously loaded with appropriate values
- do not have to be reloaded for this motion.
- (\* 2- Loading the MAC register also loads the MDC register with the same value. To set MDC to a value different from MAC, load MDC after loading the MAC register.
- value different from MAC, load MDC after loading the MAC register.
- (\* 3- This example assumes the MFP (Motion Feedrate Percentage) is set to its default value of 100.
	- (\* 4- Since this template incorporates labels and commands that are not allowed in motion blocks
	- (\* (GOTO), it can only be used in a program.

![](_page_597_Picture_138.jpeg)

# **B.7.5 Retriggerable One-Shot**

![](_page_598_Picture_198.jpeg)

![](_page_599_Picture_159.jpeg)

(\* End One\_shot

# **B.7.6 PID Algorithm**

![](_page_599_Picture_160.jpeg)

(\*  $VF21 = .01$  (\* set integral gain<br>
(\*  $VF22 = 10.0$  (\* set derivative ga (\*  $VF22 = 10.0$  (\* set derivative gain<br>
(\*  $VF23 = 0.0$  (\* set feed forward ga<br>
(\*  $VF103 = 0.0$  (\* set PID state to z<br>
(\*  $VF104 = 0.0$  (\* reset PID state to z  $VF23 = 0.0$  (\* set feed forward gain  $VF24 = 7.5$  (\* set integrator bound  $VF103 = 0.0$  (\* reset PID state to zero (\* VF104 = 0.0<br>(\* VF105 = 0.0  $VF105 = 0.0$ <br> $VF106 = 5.0$ (\* preset integrator with command (\* Example PID use: input is analog input, output is analog output  $(*$  STM2 = 0.01  $(*$  initialize control loop timer (\* 005 WAIT TM2 (\* wait for timer<br>
(\* VF100 = 5.0 (\* load command (\*  $VF100 = 5.0$  (\* load command<br>(\*  $VF101 = VF100 - Alp1$  (\* compute error. (\* VF101 = VF100 - AIp1 (\* compute error. IMJ requires AIp1 register<br>
(\* CALL 100 (\* execute PID<br>
(\* IF VF102 > 10. THEN (\* bound output<br>
(\* VF102 = 10.<br>
(\* IF VF102 < -10. THEN<br>
(\* VF102 = -10.<br>
(\* AO = VF102 (\* set outp CALL 100  $(*$  execute PID<br>IF VF102 > 10. THEN  $(*$  bound output IF VF102  $>$  10. THEN  $VF102 = 10.$ IF VF102 < -10. THEN  $VF102 = -10.$  $AO = VF102$  (\* set output  $(*$  other control loop functions GOTO 05 (\* repeat (\* Begin PID (\* Compute integral term:  $accum = accum + (error * KI)$ 100 vf106 = vf106 + vf101 \* vf21 (\* add error to accumulator<br>if vf106 < -vf24 then (\* lower integrator bound (\* lower integrator bound vf106 = -vf24<br>if vf106 > vf24 then  $(*$  upper integrator bound  $vf106 = vf24$ (\* Compute derivative term using 4th order FIR filter  $v f 107 = (v f 101 - v f 105) * -0.0285944 + (v f 103 - v f 104) * 0.2083646$ <br> $v f 105 = v f 104$  (\* update history registers (\* update history registers  $vf104 = vf103$  $vf103 = vf101$ (\* Compute PID output  $vf102 = vf101 * vf20 + vf106 + vf107 * vf22 + vf100 * vf23$  return (\* End PID

# **B.7.7 Torque-Limited Pressing/Capping**

![](_page_601_Picture_202.jpeg)

![](_page_602_Picture_119.jpeg)

## **B.7.8 Two-Hand Anti-Tiedown**

![](_page_603_Picture_151.jpeg)

(\* End of anti\_tiedown

## **!**

![, 5-59](#page-189-0) 

### **?**

**?**, [5-59,](#page-189-0) [7-22](#page-444-0) 

**+**

**+** concatenation operator[, 5-63](#page-193-0)  **+, -, \*, /, \*\***[, 5-63](#page-193-0) 

#### **>**

 $\geq, \geq, =, \leq, \leq, \leq, \leq, 5-62$ 

# **A**

ABS[, 5-64](#page-194-0)  Absolute move position[, 5-185](#page-315-0)  Absolute value operator[, 5-64](#page-194-0)  AC Power, [4-4](#page-128-0)  AC Supply, [2-2](#page-17-0)  Acceleration set as a percentage[, 5-174](#page-304-0)  set as a rate[, 5-172](#page-302-0)  set as a rate, network command[, 5-173](#page-303-0)  Acceleration command message[, 8-21](#page-467-0)  Acceleration feedforward[, 5-156](#page-286-0)  Actual Position response message, [8-30](#page-476-0)  ADDN, [5-65](#page-195-0)  ADDR[, 5-66](#page-196-0)  Address network, [10-6](#page-530-0)  Agency approvals, [1-8](#page-15-0)  AI[, 5-66](#page-196-0)  AIB[, 5-67](#page-197-0)  AIN, [5-67](#page-197-0)  AIO, [5-68](#page-198-0)  Altitude, [3-2](#page-50-0)  Ambient temperature, [3-2](#page-50-0)  Analog I/O wiring, [3-38](#page-86-0)  Analog input deadband[, 5-67](#page-197-0)  of network[, 5-67](#page-197-0)  offset, [5-68](#page-198-0)  register, [5-66](#page-196-0)  specifications, [2-4](#page-19-0)  Analog output[, 3-37](#page-85-0)  of network[, 5-70](#page-200-0)  power-up state[, 5-70](#page-200-0) 

register, [5-69](#page-199-0)  specifications, [2-4](#page-19-0)  AND[, 5-68](#page-198-0)  AO[, 5-69](#page-199-0)  AO[, 3-37](#page-85-0)  AON[, 5-70](#page-200-0)  AOP, [5-70](#page-200-0)  Arithmetic operators, [5-63](#page-193-0)  Arithmetic shift operators[, 5-254](#page-384-0)  ASC[, 5-71](#page-201-0)  ASCII codes[, 5-15,](#page-145-0) [A-1](#page-556-0)  Assembly object instance number assignment network digital output register[, 5-119](#page-249-0)  Atmosphere, [3-2](#page-50-0)  ATN[, 5-71](#page-201-0)  Attribute 115 of DeviceNet position controller object[, 5-116](#page-246-0)  Authorization Motion Developer, [6-2](#page-420-0)  moving Motion Developer[, 6-2](#page-420-0)  AUTORET[, 5-18,](#page-148-0) [5-72](#page-202-0)  AUTOTUNE[, 5-72,](#page-202-0) [10-14](#page-538-0)  derivative gain[, 5-156,](#page-286-0) [5-157](#page-287-0)  filter time constant[, 5-165](#page-295-0)  integral gain[, 5-158](#page-288-0)  proportional gain[, 5-162](#page-292-0)  Auxiliary encoder input functions, [3-38](#page-86-0)  set quadrature type[, 5-232](#page-362-0)  specifications, [2-5](#page-20-0)  using single ended inputs[, 3-39](#page-87-0)  wiring[, 3-38](#page-86-0)  Auxiliary I/O functional description, [3-34](#page-82-0)  wiring[, 3-34](#page-82-0)  Auxiliary position[, 5-228](#page-358-0)  synchronized with axis position[, 5-41](#page-171-0)  Auxiliary position direction[, 5-115](#page-245-0)  Auxiliary position length[, 5-222](#page-352-0)  Auxiliary position offset (OFX)[, 5-199](#page-329-0)  Auxiliary position synchronized[, 5-231](#page-361-0)  Auxiliary unit ratio[, 5-274](#page-404-0)  Auxiliary velocity[, 5-282](#page-412-0)  Auxiliary velocity filter time constant[, 5-282](#page-412-0)  Axis in position flag[, 5-152](#page-282-0)  network position register[, 5-225](#page-355-0)  network velocity command[, 5-194,](#page-324-0) [5-280](#page-410-0)  position offset (OFA)[, 5-198](#page-328-0)  position register[, 5-225](#page-355-0)  position register length[, 5-221](#page-351-0)  position, synchronized reading, [5-41](#page-171-0)  velocity command[, 5-280](#page-410-0)  velocity filter time constant[, 5-281](#page-411-0)  Axis feedback resolution for commutat[ion, 5-](#page-264-0) 134 Axis in position flag

network command[, 5-153](#page-283-0)  Axis position from auxiliary encoder[, 5-134](#page-264-0)  Axis position from main encoder[, 5-134](#page-264-0)  Axis status register[, 5-256,](#page-386-0) [7-15](#page-437-0)  Axis unit ratio denominator[, 5-273](#page-403-0)  Axis unit ratio numerator[, 5-272](#page-402-0) 

# **B**

Backlash compensation[, 5-213](#page-343-0)  Backspace cursor[, 5-74](#page-204-0)  BAUD[, 5-73](#page-203-0)  Baud rate of network port[, 5-73](#page-203-0)  of serial port[, 5-73](#page-203-0)  BAUDN[, 5-73](#page-203-0)  BIT[, 5-74](#page-204-0)  Blended moves, [5-12](#page-142-0)  Block diagram electronic camming[, 5-35](#page-165-0)  electronic gearing, [5-31](#page-161-0)  Boolean operands FALSE/OFF[, 5-125](#page-255-0)  TRUE/ON[, 5-269](#page-399-0)  Boolean variables, [5-5,](#page-135-0) [5-15,](#page-145-0) [5-275](#page-405-0)  of network[, 5-275](#page-405-0)  Brake motor, [1-2](#page-9-0)  power supply, [3-67](#page-115-0)  Power Supply, [2-30](#page-45-0)  specifications, [2-10](#page-25-0)  wiring diagram[, 3-67](#page-115-0)  BS[, 5-74](#page-204-0) 

# **C**

Cables[, 3-59](#page-107-0)  motor power, [4-3](#page-127-0)  serial communication, [4-5](#page-129-0)  specifications, motor power and encoder[, 3-62](#page-110-0)  CAE, [5-75](#page-205-0)  CAF[, 5-75](#page-205-0)  CAI[, 5-76](#page-206-0)  Cam block diagram, [5-35](#page-165-0)  compile begin point[, 5-83](#page-213-0)  compile cam motion[, 5-84](#page-214-0)  compile end point[, 5-83](#page-213-0)  compile start position[, 5-85](#page-215-0)  enable, [5-75](#page-205-0)  filter constant, [5-37,](#page-167-0) [5-75](#page-205-0)  generating a table[, 5-37](#page-167-0)  how to use[, 5-34](#page-164-0)  master input source[, 5-82](#page-212-0)  master position source selection[, 3-38](#page-86-0)  master source selection[, 5-35](#page-165-0) 

offset[, 5-37](#page-167-0)  point in cam table, [5-37,](#page-167-0) [5-77](#page-207-0)  position register[, 5-81](#page-211-0)  position register increment[, 5-76](#page-206-0)  profile types supported, [5-34](#page-164-0)  scale factor[, 5-39,](#page-169-0) [5-81](#page-211-0)  scaling the master using PLX, [5-36](#page-166-0)  shaft position, [5-80](#page-210-0)  shaft position type[, 5-82](#page-212-0)  tips for creating programs[, 5-39](#page-169-0)  using the compile commands[, 5-38](#page-168-0)  zero cam table[, 5-82](#page-212-0)  CAM[, 5-77](#page-207-0)  CAP[, 5-80](#page-210-0)  Capture auxiliary position[, 5-208](#page-338-0)  axis position[, 5-207](#page-337-0)  digital input, [3-41](#page-89-0)  using the capture input[, 5-41](#page-171-0)  CAR[, 5-81](#page-211-0)  CAS[, 5-81](#page-211-0)  Case conversion operators[, 5-171,](#page-301-0) [5-270](#page-400-0)  CAT, [3-38,](#page-86-0) [5-82](#page-212-0)  CAZ, [5-82](#page-212-0)  CCB, [5-83](#page-213-0)  CCE[, 5-83](#page-213-0)  CCM, [5-84](#page-214-0)  CCP, [5-85](#page-215-0)  CE[, 5-85](#page-215-0)  CE agency approvals, [1-8](#page-15-0)  CHANGEPW[, 5-11,](#page-141-0) [5-86](#page-216-0)  Checksum, [7-6](#page-428-0)  CHR[, 5-86](#page-216-0)  CIE, [5-87,](#page-217-0) [7-2](#page-424-0)  code numbers, [7-2](#page-424-0)  Circular buffer[, 5-15](#page-145-0)  Clear user memory[, 5-88](#page-218-0)  Clears line and positions cursor at beginning of line[, 5-87](#page-217-0)  CLL[, 5-87](#page-217-0)  CLM[, 5-88](#page-218-0)  Close network connection[, 5-91](#page-221-0)  cls, [5-89](#page-219-0)  CMD[, 5-89](#page-219-0)  CMO[, 5-90](#page-220-0)  cmr[, 5-91](#page-221-0)  CNC[, 5-91](#page-221-0)  Command list alphabetical listing[, 5-42](#page-172-0)  by class, [5-50](#page-180-0)  Command Message acceleration[, 8-21](#page-467-0)  deceleration, [8-22,](#page-468-0) [8-23](#page-469-0)  parameter get/set, [8-23,](#page-469-0) [8-29](#page-475-0)  target position, [8-20](#page-466-0)  target velocity, [8-20](#page-466-0) 

types, [8-19](#page-465-0)  Command not allowed, [7-3](#page-425-0)  Command output[, 5-89](#page-219-0)  command position[, 5-226](#page-356-0)  Commanded position[, 5-226](#page-356-0)  network command[, 5-226](#page-356-0)  Commanded Position response message[, 8-31,](#page-477-0)  [8-32,](#page-478-0) [8-33,](#page-479-0) [8-34,](#page-480-0) [8-35](#page-481-0)  Comments embed with REM[, 5-233](#page-363-0)  embedded with REM, [5-5](#page-135-0)  not stored, [5-5](#page-135-0)  Communication establish with Motion, [4-5](#page-129-0)  Commutation angle offset[, 5-90](#page-220-0)  Compatibility motor and controller combinations, [1-5](#page-12-0)  Complex profiles. *See* Blended moves Computer interface format enable[, 5-87](#page-217-0)  Computer requirements for Motion Developer, [6-1](#page-419-0)  Concatenation operator[, 5-63](#page-193-0)  Configure S2K Series Controller, [4-6](#page-130-0)  Connection diagram SSI104 controller, [3-46,](#page-94-0) [3-48](#page-96-0)  SSI104D2 controller[, 3-47](#page-95-0)  SSI107 controller, [3-49,](#page-97-0) [3-51](#page-99-0)  SSI216 & 228 controller, [3-52,](#page-100-0) [3-53](#page-101-0)  SSI407RD2, [3-55](#page-103-0)  SSI407RP2 controller[, 3-56](#page-104-0)  SSI407RS1 controller[, 3-54](#page-102-0)  SSI420RD2 controller, [3-57](#page-105-0)  SSI420RP2 controller[, 3-58](#page-106-0)  STI105D2 controller[, 3-44](#page-92-0)  STM105D2 controller[, 3-45](#page-93-0)  STM105S1 controller, [3-43](#page-91-0)  Connections motor brake, [3-30](#page-78-0)  motor encoder[, 3-31](#page-79-0)  motor power[, 3-30](#page-78-0)  Connector stepping motor power[, 3-62,](#page-110-0) [3-63,](#page-111-0) [3-64](#page-112-0)  Controller dimensions, [3-5](#page-53-0)  excess following error fault, [7-1](#page-423-0)  excessive command increment fault, [7-1](#page-423-0)  installation, [3-3](#page-51-0)  LED display, [7-1](#page-423-0)  lost enable fault, [7-1](#page-423-0)  overtemperature fault, [7-1](#page-423-0)  position register overflow fault, [7-1](#page-423-0)  power clamp overcurrent fault, [7-1](#page-423-0)  power failure fault, [7-1](#page-423-0)  software fault, [7-1](#page-423-0)  weight, [3-5](#page-53-0)  Controller Area Network[, 8-45](#page-491-0) 

Conversion error, [5-85](#page-215-0)  Convert floating point to integer operators, 5- 135[, 5-269](#page-399-0)  Convert floating point to string operator[, 5-136](#page-266-0)  Convert integer to floating point operator, 5- 155 Convert integer to string operators[, 5-154](#page-284-0)  Convert string to floating point operator[, 5-261](#page-391-0)  Convert string to integer operator[, 5-262](#page-392-0)  Cooling, [3-1](#page-49-0)  COS[, 5-92](#page-222-0)  Countdown timer number available, [5-5](#page-135-0)  overview[, 5-16](#page-146-0)  start[, 5-262](#page-392-0)  timed out flag[, 5-268](#page-398-0)  cr[, 5-92](#page-222-0)  crh[, 5-92](#page-222-0)  crm[, 5-93](#page-223-0)  crp[, 5-93](#page-223-0)  crr, [5-93](#page-223-0)  CUL/CUR agency approvals, [1-8](#page-15-0)  CURC, [5-97](#page-227-0)  CURC autotune, [5-72](#page-202-0)  CURP[, 5-100](#page-230-0)  Current amplifier ratings, [2-2](#page-17-0)  Current limit continuous[, 5-94](#page-224-0)  continuous, network[, 5-97](#page-227-0)  peak[, 5-100](#page-230-0)  CURS[, 5-103](#page-233-0)  Cursor backspace[, 5-74](#page-204-0) 

# **D**

Data rate DIP switches, [8-10](#page-456-0)  Data transfers Load Data/Start Profile bit, [8-17](#page-463-0)  Deadband[, 5-209](#page-339-0)  Deceleration set as a rate[, 5-175](#page-305-0)  set as a rate, network command[, 5-176](#page-306-0)  Deceleration command message[, 8-22,](#page-468-0) [8-23](#page-469-0)  DEL[, 5-104](#page-234-0)  edit string operator[, 5-150](#page-280-0)  derivative control gain, [10-14](#page-538-0)  Derivative control gain[, 5-157](#page-287-0)  DeviceNet acceleration command message, [8-21](#page-467-0)  actual position response message[, 8-30](#page-476-0)  adding slave device to scanner, [8-10](#page-456-0)  address display, [7-1](#page-423-0)  application program example[, 8-39](#page-485-0) 

assembly object instance number assignm[ent, 5-](#page-243-0) 113 attributes, [8-47](#page-493-0)  basic set-up procedure, [8-7](#page-453-0)  baud rates, [2-3](#page-18-0)  boolean variable[, 5-275](#page-405-0)  bus length, [8-4](#page-450-0)  bus termination, [8-5](#page-451-0)  cable, [8-2](#page-448-0)  cable specifications, [8-3](#page-449-0)  capture input level bit, [8-16](#page-462-0)  certification, [8-6](#page-452-0)  command message types, [8-19](#page-465-0)  commanded position response message, [8-31,](#page-477-0) 8- 32[, 8-33,](#page-479-0) [8-34,](#page-480-0) [8-35](#page-481-0)  components, GE Fanuc-supplied, [8-7](#page-453-0)  components, user-supplied, [8-7](#page-453-0)  concurrent hierarchies[, 8-40](#page-486-0)  configuration procedure, [8-7](#page-453-0)  connection available[, 5-197](#page-327-0)  connection checklist, [8-7](#page-453-0)  connection object, [8-47](#page-493-0)  connection open[, 5-197](#page-327-0)  connector pin assignment, [8-5](#page-451-0)  connector types, [8-4](#page-450-0)  Controller Area Network, about[, 8-45](#page-491-0)  deceleration command message[, 8-22,](#page-468-0) [8-23](#page-469-0)  defined, [8-1](#page-447-0)  device profiles, [8-6](#page-452-0)  device types, [8-6](#page-452-0)  DIP switches, setting data rate[, 8-10](#page-456-0)  DIP switches, setting node address, [8-8](#page-454-0)  distributed control network architecture, [8-11,](#page-457-0) 8- 40 drop line length, [2-3,](#page-18-0) [8-4](#page-450-0)  EDS files, [8-10](#page-456-0)  example, get attribute[, 8-56](#page-502-0)  example, reading string variable[, 8-57](#page-503-0)  example, send command service, [8-58](#page-504-0)  example, set attribute[, 8-57](#page-503-0)  expansion I/O, [8-41](#page-487-0)  explicit messages[, 8-12](#page-458-0)  fault code display, [7-1](#page-423-0)  floating point number format, [8-63](#page-509-0)  following error fault bit, [8-16](#page-462-0)  forward overtravel bit, [8-16](#page-462-0)  Functions supported, [2-3](#page-18-0)  get single attribute service, [8-49](#page-495-0)  grounding, [8-6](#page-452-0)  handshake sequences, master/slave[, 8-17](#page-463-0)  home input status bit[, 8-16](#page-462-0)  Homing using implicit messaging, [8-36](#page-482-0)  I/O Command/Response (implicit) messages, 8- 13 I/O connection update time[, 5-251](#page-381-0)  I/O register max. count, [8-41](#page-487-0)  implicit command message format, [8-13](#page-459-0)  implicit messages[, 8-12](#page-458-0)  implicit response message format, [8-15](#page-461-0)  input power requirements, [2-3](#page-18-0) 

installation[, 8-2](#page-448-0)  instance[, 8-47](#page-493-0)  jogging using implicit messaging, [8-37](#page-483-0)  Load Data/Start Profile bit, [8-17,](#page-463-0) [8-19](#page-465-0)  MAC ID, factory settings, [8-7](#page-453-0)  master/slave connection set, [8-12](#page-458-0)  master/slave network architecture[, 8-12](#page-458-0)  master/slave server connections[, 8-61](#page-507-0)  maximum nodes, [8-6](#page-452-0)  message arbitration[, 8-46](#page-492-0)  message types, [8-12](#page-458-0)  negative limit bit, [8-16](#page-462-0)  network address, [5-65](#page-195-0)  network capacity, [8-6](#page-452-0)  node[, 8-47](#page-493-0)  node address, [8-1](#page-447-0)  node address for scanned inputs[, 5-255](#page-385-0)  node address, factory setting, [8-7](#page-453-0)  number of nodes, [2-3](#page-18-0)  object classes[, 8-47,](#page-493-0) [8-48](#page-494-0)  object model, [8-46](#page-492-0)  object model for S2K, [8-47](#page-493-0)  object modeling[, 8-47](#page-493-0)  objects for explicit messaging, [8-45](#page-491-0)  objects supported by S2K, [8-49](#page-495-0)  ODVA, [8-48](#page-494-0)  OK output state bit, [8-16](#page-462-0)  output a command[, 5-205](#page-335-0)  output a command with status[, 5-203](#page-333-0)  parameter command message[, 8-23,](#page-469-0) [8-29](#page-475-0)  parameter instance, [8-24,](#page-470-0) [8-30](#page-476-0)  parameter response message[, 8-35](#page-481-0)  peer-to-peer network architecture[, 8-38](#page-484-0)  peer-to-peer, load & read registers, [8-38](#page-484-0)  peer-to-peer, send & receive commands, [8-38](#page-484-0)  peer-to-peer, with S2Ks[, 8-11](#page-457-0)  ports available, [2-3](#page-18-0)  positive limit bit, [8-16](#page-462-0)  power supply, [8-5](#page-451-0)  PSA format conversion[, 8-62](#page-508-0)  remote digital I/O modules[, 8-40](#page-486-0)  remote I/O, S2K limits[, 8-43](#page-489-0)  resetting faults[, 8-60](#page-506-0)  response times, [8-4](#page-450-0)  reverse overtravel bit[, 8-16](#page-462-0)  running resident appliction programs[, 8-11](#page-457-0)  S2K explicit message services[, 8-49](#page-495-0)  S2K power network requirements, [8-2](#page-448-0)  scanned digital inputs register[, 5-255](#page-385-0)  scanner compatibility, [8-7](#page-453-0)  scanner,UCMM-capability requirement[, 8-10](#page-456-0)  scanners, about[, 8-10](#page-456-0)  send command service, [8-49](#page-495-0)  sending explicit messages, [8-37](#page-483-0)  service data field parameters[, 8-49](#page-495-0)  service request, [8-49](#page-495-0)  service responses, [8-49](#page-495-0)  services, [8-47](#page-493-0)  set single attribute service, [8-49](#page-495-0) 

slaves, maximum number, [8-12](#page-458-0)  specialized terms[, 8-47](#page-493-0)  specification[, 8-48](#page-494-0)  system response times, [8-62](#page-508-0)  target position command message[, 8-20](#page-466-0)  target velocity command message[, 8-20](#page-466-0)  terminating resistors, [8-4,](#page-450-0) [8-5](#page-451-0)  testing, [8-6](#page-452-0)  trunk line length, [2-3](#page-18-0)  using point data objects[, 8-42](#page-488-0)  using VersaPoint I/O[, 8-44](#page-490-0)  variable instance,assembly object, [8-50](#page-496-0)  DeviceNet communication S2K specifications, [2-3](#page-18-0)  DGC[, 5-105,](#page-235-0) [7-18](#page-440-0)  DGE[, 5-106,](#page-236-0) [7-17](#page-439-0)  DGI[, 5-106,](#page-236-0) [7-18](#page-440-0)  DGL[, 5-107](#page-237-0)  DGO[, 5-107,](#page-237-0) [7-17](#page-439-0)  DGP[, 5-108](#page-238-0)  DGS[, 5-109](#page-239-0)  DGT[, 5-110](#page-240-0)  DI[, 5-111](#page-241-0)  diagnostic condition Boolean expression, [7-19](#page-441-0)  **Diagnostics** application program, [7-17,](#page-439-0) [7-23](#page-445-0)  assign item to print[, 5-106](#page-236-0)  axis status register[, 5-256,](#page-386-0) [7-15](#page-437-0)  commands outside of programs[, 7-18](#page-440-0)  commands within programs, [7-17](#page-439-0)  debugging tools, [7-20](#page-442-0)  debugging with FAULT, [7-20](#page-442-0)  debugging with FC, [7-20](#page-442-0)  embedded in program, [7-17](#page-439-0)  enable[, 5-106](#page-236-0)  enable embedded commands[, 7-17](#page-439-0)  following error bit, DeviceNet, [8-16](#page-462-0)  general IO register[, 7-14](#page-436-0)  load condition for printing[, 5-105](#page-235-0)  network fault code register, [7-12](#page-434-0)  network set fault command[, 5-260](#page-390-0)  output diagnostic register value to serial port, 5- 107 print line of items[, 5-107](#page-237-0)  print message to serial port[, 5-108](#page-238-0)  program example[, 7-18](#page-440-0)  program status register[, 5-257,](#page-387-0) [7-16](#page-438-0)  reset faults[, 5-246](#page-376-0)  reset network faults[, 5-246](#page-376-0)  run-time debug tools[, 7-19](#page-441-0)  set faults command[, 5-260](#page-390-0)  single-step mode[, 7-22](#page-444-0)  single-step mode enable[, 5-109](#page-239-0)  status messages, [7-2](#page-424-0)  status register messages, [7-7](#page-429-0)  system fault input register, [7-13](#page-435-0)  system status register[, 5-258,](#page-388-0) [7-17](#page-439-0) 

trace mode, [7-22](#page-444-0)  trace mode enable[, 5-110](#page-240-0)  Digital input enable[, 3-37](#page-85-0)  filter time, 5-116 high speed position capture, [3-41](#page-89-0)  home switch, [3-34](#page-82-0)  overtravel switches, [3-34](#page-82-0)  positive-edge-sensitive[, 5-120](#page-250-0)  register[, 5-111](#page-241-0)  register assignment of network[, 5-113](#page-243-0)  specifications, [2-4](#page-19-0)  wiring[, 3-33,](#page-81-0) [3-34](#page-82-0)  Digital inputs handwheel encoder connection[, 3-34](#page-82-0)  Digital output fault enable[, 5-118](#page-248-0)  OK signal, [3-38](#page-86-0)  register[, 5-117](#page-247-0)  register assignment of network[, 5-119](#page-249-0)  specifications, [2-4](#page-19-0)  wiring[, 3-33,](#page-81-0) [3-34](#page-82-0)  DIN[, 5-112](#page-242-0)  DINA[, 5-113,](#page-243-0) [8-43](#page-489-0)  DIP switches location, [8-9](#page-455-0)  network data rate[, 8-10](#page-456-0)  PROFIBUS settings, [10-6](#page-530-0)  S2K illustration[, 10-6](#page-530-0)  setting network address, [8-8](#page-454-0)  DIR[, 5-113](#page-243-0)  Direction of auxiliary position[, 5-115](#page-245-0)  Direction of motor[, 5-113](#page-243-0)  network command[, 5-114](#page-244-0)  network run direction flag[, 5-233](#page-363-0)  DIRN[, 5-114](#page-244-0)  DIRX[, 5-115](#page-245-0)  DIRXN[, 5-116](#page-246-0)  Dislay commands CRP[, 5-93](#page-223-0)  display clear[, 5-43,](#page-173-0) [5-89](#page-219-0)  FORMAT ENABLE[, 5-119](#page-249-0)  position cursor, [5-92,](#page-222-0) [5-93](#page-223-0)  REMEMBER CURSOR POSITION, [5-93](#page-223-0)  STATE OF LEDS[, 5-169](#page-299-0)  Display commands CLL, [5-87](#page-217-0)  CLS[, 5-89](#page-219-0)  CRH[, 5-92](#page-222-0)  CRR, [5-93](#page-223-0)  DSE[, 5-119](#page-249-0)  OUTS[, 5-205](#page-335-0)  Distributed control architecture, [8-1](#page-447-0)  Distributed control network architecture[, 8-11,](#page-457-0)  [8-40](#page-486-0)  DIT[, 5-116](#page-246-0) 

Dither[, 5-165](#page-295-0)  Dither elimination, [10-14](#page-538-0)  DO[, 5-117](#page-247-0)  DOE[, 5-118](#page-248-0)  DON[, 5-118](#page-248-0)  DONA[, 5-119,](#page-249-0) [8-43](#page-489-0)  DSE, [5-74,](#page-204-0) [5-119](#page-249-0)  Dual position loop control[, 3-38](#page-86-0)  Dual-loop position feedback mode[, 5-115](#page-245-0)  Duplicate label error, [7-4](#page-426-0)  Dynamic brake function[, 3-75](#page-123-0) 

# **E**

Edit string operators[, 5-150](#page-280-0)  EDS files[, 8-10](#page-456-0)  EG[, 5-120](#page-250-0)  EKB[, 5-121](#page-251-0)  ENABLE DISPLAY FORMAT[, 5-119](#page-249-0)  Enable auto retrieving of user memory (AUTORET), 5- 72 digital input, [3-37](#page-85-0)  hardware overtravel inputs[, 5-200](#page-330-0)  power output stage[, 5-223](#page-353-0)  Encoder input auxiliary encoder specifications, [2-5](#page-20-0)  handwheel connection, [3-34](#page-82-0)  Encoder output[, 3-39](#page-87-0)  functional description, [3-40](#page-88-0)  marker pulse width, [3-40,](#page-88-0) [5-122](#page-252-0)  specifications, [2-5](#page-20-0)  type assignment (EOT)[, 5-122](#page-252-0)  END[, 5-121](#page-251-0)  Environmental guidelines for controller mounting, [3-2](#page-50-0)  specifications, [3-2](#page-50-0)  Environmental specifications, [2-3](#page-18-0)  motor, [2-10](#page-25-0)  EOT[, 5-122](#page-252-0)  selecting encoder output[, 3-40](#page-88-0)  Excess following error. *See* Status codes Excessive command increment fault[, 5-21.](#page-151-0) *See* status codes Execute command stored in string variable[, 5-125](#page-255-0)  motion block command[, 5-123](#page-253-0)  program command[, 5-124](#page-254-0)  EXM, [5-9,](#page-139-0) [5-123](#page-253-0)  EXP, [5-6,](#page-136-0) [5-9](#page-139-0)  execute program command[, 5-124](#page-254-0)  exponential operator[, 5-124](#page-254-0)  Explicit message example of get attribute single service[, 8-56](#page-502-0)  example of send command service, [8-58](#page-504-0) 

example of set attribute single service[, 8-57](#page-503-0)  support in master/slave connection set[, 8-12](#page-458-0)  Explicit messaging connection[, 8-37](#page-483-0)  Exponential operator[, 5-124](#page-254-0)  Expression not boolean error, [7-3](#page-425-0)  Expression not floating point error, [7-3](#page-425-0)  Expression not integer error, [7-3](#page-425-0)  Expression not string error, [7-3](#page-425-0)  Expression too long, [7-3](#page-425-0)  EXVS[, 5-125](#page-255-0) 

## **F**

FALSE[, 5-125](#page-255-0)  FAULT, [5-11,](#page-141-0) [5-126,](#page-256-0) [7-20,](#page-442-0) [7-21](#page-443-0)  controller over network[, 5-260](#page-390-0)  controller with STF[, 5-260](#page-390-0)  fault code of network device[, 5-129](#page-259-0)  Fault code descriptions, [7-1](#page-423-0)  of network[, 5-128](#page-258-0)  register[, 5-127](#page-257-0)  Fault handling recommended program structure, [5-9](#page-139-0)  Fault input register[, 5-131](#page-261-0)  Faults reset[, 5-246](#page-376-0)  reset network[, 5-246](#page-376-0)  resetting, [3-37](#page-85-0)  FC[, 5-127,](#page-257-0) [7-20](#page-442-0)  FCN[, 5-128,](#page-258-0) [7-12](#page-434-0)  FCNN[, 5-129](#page-259-0)  FE[, 5-130](#page-260-0)  FEB[, 5-130](#page-260-0)  Feedback resolution[, 5-133](#page-263-0)  Feedrate acceleration/deceleration[, 5-178](#page-308-0)  deceleration[, 5-179](#page-309-0)  percentage of velocity[, 5-180](#page-310-0)  FI[, 5-131,](#page-261-0) [7-13](#page-435-0)  Filter time constant[, 5-165](#page-295-0)  FIN[, 5-132](#page-262-0)  Find string in string operator[, 5-132](#page-262-0)  FIRMWARE[, 5-132](#page-262-0)  Firmware download[, 5-132](#page-262-0)  revision command[, 5-235](#page-365-0)  revision command, network[, 5-236](#page-366-0)  First-in first-out buffer template, [B-36](#page-593-0)  Flash memory erase failure, [7-6](#page-428-0)  program failure, [7-6](#page-428-0)  saving and restoring data[, 5-18](#page-148-0)  size, [5-5](#page-135-0)  write cycle rating, [5-18](#page-148-0) 

Floating point operands, [5-60](#page-190-0)  Floating point variable, [5-5,](#page-135-0) [5-15,](#page-145-0) [5-276](#page-406-0)  allocation[, 5-276](#page-406-0)  network register[, 5-277](#page-407-0)  Flow control, [5-5](#page-135-0)  commands, labels, [5-7](#page-137-0)  Follower enable. *See* gearing, enable limit. *See* gearing, bound ratio, denominator. *See* gearing, ratio Following error[, 5-130](#page-260-0)  bound (limit)[, 5-130](#page-260-0)  during pulse-based move, [5-21](#page-151-0)  reduce using accel. feedforward[, 5-156](#page-286-0)  Forward overtravel switch connection, [3-34](#page-82-0)  FR[, 5-133](#page-263-0)  autotune[, 5-72](#page-202-0)  FRC[, 5-134](#page-264-0)  Frequency ac supply, [2-2](#page-17-0)  PWM output, [2-2](#page-17-0)  FTI[, 5-135,](#page-265-0) [5-269](#page-399-0)  FTS[, 5-136](#page-266-0)  FUNCTION[, 5-137](#page-267-0)  Fuses branch circuit, [2-2](#page-17-0)  logic supply, [2-2](#page-17-0)  servo controller[, 2-2](#page-17-0) 

# **G**

Gearing axis speed limit, [5-33](#page-163-0)  block diagram, [5-31](#page-161-0)  bound[, 5-141](#page-271-0)  combined with pulse mode[, 5-27](#page-157-0)  enable, [5-33,](#page-163-0) [5-142](#page-272-0)  filter constant, [5-33,](#page-163-0) [5-142](#page-272-0)  handwheel input enable[, 5-145](#page-275-0)  how to use[, 5-30](#page-160-0)  ratio[, 5-32](#page-162-0)  ratio, denominator[, 5-141](#page-271-0)  ratio, numerator[, 5-143](#page-273-0)  source selection using QTX[, 5-31](#page-161-0)  General IO register[, 5-151,](#page-281-0) [7-14](#page-436-0)  Get attribute single service example of[, 8-56](#page-502-0)  Global resources, [5-3](#page-133-0)  dividing among tasks[, 5-10](#page-140-0)  Goes to label associated with key pressed, 5- 137 GOSUB, [5-6,](#page-136-0) [5-139](#page-269-0)  nested, [5-7](#page-137-0)  reset stack to empty[, 5-247](#page-377-0)  RETURN, [5-235](#page-365-0)  GOSUB address

pop from top of stack[, 5-223](#page-353-0)  GOTO, [5-6,](#page-136-0) [5-140](#page-270-0)  WAIT...WHEN...GOTO, [5-286](#page-416-0)  GRB[, 5-141](#page-271-0)  GRD[, 5-141](#page-271-0)  GRE, [3-38,](#page-86-0) [5-142](#page-272-0)  GRF[, 5-142](#page-272-0)  GRN[, 5-143](#page-273-0)  Ground fault breaker, [3-3](#page-51-0)  Grounding controller, [3-24](#page-72-0)  motor[, 3-24](#page-72-0)  servo motor[, 3-29](#page-77-0) 

#### **H**

Halt motion[, 5-144](#page-274-0)  network command[, 5-144](#page-274-0)  Hand wheel input, [3-38](#page-86-0)  Hand wheel input enable[, 5-145](#page-275-0)  Handshake protocol[, 5-143](#page-273-0)  Handwheel encoder connection[, 3-34](#page-82-0)  Hardware resources, [2-1](#page-16-0)  Heat load, [3-1](#page-49-0)  Holding brake, [1-2](#page-9-0)  Home input[, 3-34](#page-82-0)  Homing commands run forward to home input[, 5-237](#page-367-0)  run reverse until home input[, 5-238](#page-368-0)  Homing motion using DeviceNet implicit messaging, [8-36](#page-482-0)  Homing routines run reverse until home and marker inputs template, [B-5](#page-562-0)  run reverse until home input template[, B-2](#page-559-0)  run reverse until marker input template, [B-3](#page-560-0)  run reverse until overtravel and marker inputs template, [B-6](#page-563-0)  run reverse until overtravel input template, [B-4](#page-561-0)  run reverse until torque limit template, [B-7](#page-564-0)  HSE[, 5-143](#page-273-0)  HT[, 5-144,](#page-274-0) [8-14](#page-460-0)  HTN[, 5-144](#page-274-0)  Humidity, [3-2](#page-50-0)  HWE[, 3-38,](#page-86-0) [5-145](#page-275-0) 

**I**

I/O configure for S2K, [4-2](#page-126-0)  maximum counts[, 8-41](#page-487-0)  using VersaPoint I/Oo on DeviceNet[, 8-44](#page-490-0)  I/O command/response messages, [8-12](#page-458-0)  IC800MBUSADP Modbus adapter, [1-1](#page-8-0) 

IF...GOSUB, [5-6,](#page-136-0) [5-146](#page-276-0)  IF...GOTO, [5-6,](#page-136-0) [5-147](#page-277-0)  IF...THEN, [5-6,](#page-136-0) [5-148](#page-278-0)  IMJ models replaced by S2K resolver controllers, [1-8](#page-15-0)  Immediate mode, [5-2](#page-132-0)  Implicit messages, [8-12](#page-458-0)  IN[, 5-149](#page-279-0)  In Position band (IPB)[, 5-152](#page-282-0)  flag (IP)[, 5-152](#page-282-0)  In position flag network command[, 5-153](#page-283-0)  use with pulse-based motion, [5-20](#page-150-0)  Incremental move position[, 5-186](#page-316-0)  Indirect referencing[, 5-15](#page-145-0)  Input current, [2-2](#page-17-0)  INS[, 5-150](#page-280-0)  Inspecting, [1-2](#page-9-0)  Installation control protection, [3-3](#page-51-0)  controller, [3-3](#page-51-0)  location, controller, [3-2](#page-50-0)  Motion Developer, [6-1](#page-419-0)  motor, [3-4](#page-52-0)  Integer operands, [5-60](#page-190-0)  Integer variables, [5-5,](#page-135-0) [5-15,](#page-145-0) [5-278](#page-408-0)  network register[, 5-279](#page-409-0)  setting via explicit message example[, 8-58](#page-504-0)  integral control gain[, 10-14](#page-538-0)  Integral control gain[, 5-158](#page-288-0)  Invalid assignment, [7-2](#page-424-0)  command, [7-2](#page-424-0)  command string error, [7-4](#page-426-0)  digit, [7-2](#page-424-0)  motion, [7-5](#page-427-0)  password, [7-6](#page-428-0)  variable pointer, [7-4](#page-426-0)  IO register[, 5-151,](#page-281-0) [7-14,](#page-436-0) [8-16](#page-462-0)  IP[, 5-152](#page-282-0)  use with pulse-based motion, [5-20](#page-150-0)  IPB[, 5-152](#page-282-0)  IPN[, 5-153](#page-283-0)  ITB[, 5-154](#page-284-0)  ITF[, 5-155](#page-285-0)  ITH[, 5-154](#page-284-0)  ITS[, 5-154](#page-284-0) 

### **J**

Jerk percentage[, 5-182](#page-312-0)  Jog. *See* run, axis forward/reverse Jogging utilities using analog input template, [B-38](#page-595-0)  using DeviceNet implicit messaging, [8-37](#page-483-0) 

using electronic handwheel[, B-39](#page-596-0)  using single-pole double-throw switch[, B-40](#page-597-0)  Jump. *See* GOTO based on boolean variable check[, 5-263](#page-393-0)  Jumper I/O S2K controller, [4-2](#page-126-0) 

# **K**

KA[, 5-156](#page-286-0)  KA autotune, [5-72](#page-202-0)  KD[, 5-157](#page-287-0)  autotune, [5-72](#page-202-0)  KEY[, 5-158](#page-288-0)  key buffer key assignment[, 5-167](#page-297-0)  Key buffer determine if character is in[, 5-158](#page-288-0)  empty[, 5-121](#page-251-0)  get one character from[, 5-138](#page-268-0)  input register value from[, 5-149](#page-279-0)  put one character into[, 5-166](#page-296-0)  size, [5-5](#page-135-0)  KI[, 5-158](#page-288-0)  autotune, [5-72](#page-202-0)  KL[, 5-159](#page-289-0)  KLALL, [5-9,](#page-139-0) [5-160](#page-290-0)  KLP, [5-6,](#page-136-0) [5-9,](#page-139-0) [5-160](#page-290-0)  KM[, 5-161](#page-291-0)  KP[, 5-162](#page-292-0)  autotune, [5-72](#page-202-0)  KSN[, 5-163,](#page-293-0) [5-164](#page-294-0)  KT[, 5-165](#page-295-0)  KT autotune, [5-72](#page-202-0)  KVN[, 5-166](#page-296-0)  KY[, 5-166](#page-296-0)  KYA[, 5-167](#page-297-0) 

## **L**

L[, 5-168,](#page-298-0) [7-21](#page-443-0)  LABEL[, 5-169](#page-299-0)  Label out of range, [7-2](#page-424-0)  Labels, [5-7](#page-137-0)  LED[, 5-169](#page-299-0)  LEN[, 5-170](#page-300-0)  Length of string operator[, 5-170](#page-300-0)  LFT[, 5-170,](#page-300-0) [5-181,](#page-311-0) [5-236](#page-366-0)  LGN[, 5-170](#page-300-0)  Limits continuous current[, 5-94](#page-224-0)  network continuous current[, 5-97](#page-227-0)  peak current[, 5-100](#page-230-0)  Line editor exit command[, 5-59](#page-189-0)
how to open in terminal window[, 7-20](#page-442-0)  scroll program in terminal window, [7-21](#page-443-0)  Linear array, [5-15](#page-145-0)  Load command data, [8-14](#page-460-0)  Location, controller installation, [3-2](#page-50-0)  LOCK, [5-9,](#page-139-0) [5-171](#page-301-0)  Logic power supply, [2-2](#page-17-0)  Logical operators[, 5-14,](#page-144-0) [5-198,](#page-328-0) [5-199,](#page-329-0) [5-288](#page-418-0)  Lost enable fault. *See* status codes LWR[, 5-171,](#page-301-0) [5-270](#page-400-0) 

#### **M**

MAC[, 5-172](#page-302-0)  MAC ID ADDN register description, [5-65](#page-195-0)  MACN[, 5-173](#page-303-0)  MAP[, 5-174](#page-304-0)  Marker pulse width encoder output[, 3-40](#page-88-0)  Master/slave network architecture, [8-12](#page-458-0)  Math function summary, [5-14](#page-144-0)  Mathematical data error, [7-4](#page-426-0)  Mathematical overflow error, [7-4](#page-426-0)  MB[, 5-175](#page-305-0)  MDC[, 5-175](#page-305-0)  MDCN[, 5-176](#page-306-0)  MDP[, 5-177](#page-307-0)  Memory autoretrieve[, 5-72](#page-202-0)  clear, [5-88](#page-218-0)  Flash write cycle rating, [5-18](#page-148-0)  retrieve[, 5-234](#page-364-0)  retrieve variables from[, 5-249](#page-379-0)  save to FLASH[, 5-250](#page-380-0)  save variables to non-volatile[, 5-265](#page-395-0)  secure[, 5-253](#page-383-0)  size, [5-5](#page-135-0)  MEMORY[, 5-178](#page-308-0)  MFA[, 5-178](#page-308-0)  MFD[, 5-179](#page-309-0)  MFP[, 5-180](#page-310-0)  MID[, 5-181](#page-311-0)  Missing quotation mark, [7-4](#page-426-0)  MJK[, 5-182](#page-312-0)  Modbus adapter, IC800MBUSADP, [1-1](#page-8-0)  Modes of position feedback[, 5-115](#page-245-0)  Motion combining gearing and positional moves, [5-33](#page-163-0)  combining pulse and gear modes[, 5-27](#page-157-0)  halt[, 5-144](#page-274-0)  installation, [4-5](#page-129-0)  network halt command[, 5-144](#page-274-0) 

network stop command[, 5-263](#page-393-0)  resume[, 5-246](#page-376-0)  step input command[, 5-259](#page-389-0)  stop[, 5-259](#page-389-0)  suspend[, 5-264](#page-394-0)  terminal window, [4-6](#page-130-0)  using camming, [5-34](#page-164-0)  using electronic gearing[, 5-30](#page-160-0)  using pulse mode, [5-19](#page-149-0)  MOTION command[, 5-183](#page-313-0)  Motion blocks achieving expected results, [5-13](#page-143-0)  blended moves[, 5-12](#page-142-0)  execute[, 5-123](#page-253-0)  executing[, 5-175](#page-305-0)  number allowed[, 5-11](#page-141-0)  repeat motion from start of[, 5-234](#page-364-0)  rules for execution[, 5-11](#page-141-0)  Motion Developer authorization, [6-2](#page-420-0)  installation[, 6-1](#page-419-0)  technical support, [6-3](#page-421-0)  Motion templates absolute move[, B-10](#page-567-0)  absolute move with feedrate override, [B-14](#page-571-0)  blended (complex) move, [B-12](#page-569-0)  continuous move (jog), [B-8](#page-565-0)  electronic camming[, B-28](#page-585-0)  incremental move, [B-9](#page-566-0)  index move after digital input, [B-32](#page-589-0)  index move at predefined aux. position[, B-34](#page-591-0)  offset move[, B-11](#page-568-0)  phase-locked loop[, B-27](#page-584-0)  pulse-based absolute move, [B-20](#page-577-0)  pulse-based blended (complex) move[, B-22](#page-579-0)  pulse-based continuous (jog) move[, B-24](#page-581-0)  pulse-based incremental move[, B-19](#page-576-0)  pulse-based offset move[, B-21](#page-578-0)  run forward until digital input[, B-33](#page-590-0)  run forward until torque limit, [B-25](#page-582-0)  run reverse at torque limit[, B-26](#page-583-0)  run reverse until home and marker inputs, [B-5](#page-562-0)  run reverse until home input, [B-2](#page-559-0)  run reverse until marker input, [B-3](#page-560-0)  run reverse until overtravel and marker inputs, [B-6](#page-563-0)  run reverse until overtravel input, [B-4](#page-561-0)  run reverse until torque limit, [B-7](#page-564-0)  time-based absolute move, [B-16](#page-573-0)  time-based absolute move with feedrate override, [B-18](#page-575-0)  time-based incremental move[, B-15](#page-572-0)  time-based offset move[, B-17](#page-574-0)  Motion type register[, 5-191](#page-321-0)  Motor brake speicifications[, 2-10](#page-25-0)  brake wiring, [3-67](#page-115-0)  dimensions, servo, [3-7](#page-55-0) 

environmental specifications, [2-10](#page-25-0)  feedback, [2-6](#page-21-0)  grounding[, 3-24](#page-72-0)  holding brake, [1-2](#page-9-0)  installation, [3-4](#page-52-0)  NEMA Mounting[, 2-31](#page-46-0)  specifications, [2-10](#page-25-0)  undervoltage fault. *See* Status codes Motor constants automatically set[, 5-184](#page-314-0)  Motor direction Current Direction bit, [8-16](#page-462-0)  Direction (V. Mode) bit, [8-14](#page-460-0)  Motor inductance (KL)[, 5-159](#page-289-0)  Motor power cable connection, [4-3](#page-127-0)  MOTORSET[, 5-184](#page-314-0)  Mounting controller. *See* Installation, controller controller guidelines, [3-2](#page-50-0)  motor. *See* Installation, motor Mounting dimensions controller, [3-5](#page-53-0)  SDM 1000W motor[, 3-10](#page-58-0)  SDM 2500W motor[, 3-10](#page-58-0)  SGM 4500W motor[, 3-11](#page-59-0)  SLM 1000W motor[, 3-10](#page-58-0)  SLM 200W motor, [3-7](#page-55-0)  SLM 2500W motor[, 3-10](#page-58-0)  SLM 400W motor, [3-8](#page-56-0)  SLM 5000W motor[, 3-11](#page-59-0)  SLM 750W motor, [3-9](#page-57-0)  Move position network command[, 5-188](#page-318-0)  Move pulses[, 5-187](#page-317-0)  Move time[, 5-192](#page-322-0)  MPA[, 5-185](#page-315-0)  MPI[, 5-186](#page-316-0)  MPL[, 5-187](#page-317-0)  MPN[, 5-188](#page-318-0)  MPO[, 5-189](#page-319-0)  MPS[, 5-190](#page-320-0)  MT[, 5-191](#page-321-0)  MTM[, 5-192](#page-322-0)  MTR-Series Servo Motor Dimensions, [3-12](#page-60-0)  Multitasking, [5-7](#page-137-0)  capabilities, [5-3](#page-133-0)  commands, [5-8](#page-138-0)  dividing tasks for max. efficiency[, 5-10](#page-140-0)  lock out other programs[, 5-171](#page-301-0)  Max. concurrent tasks, [5-5](#page-135-0)  unlock program execution[, 5-270](#page-400-0)  MVL[, 5-193](#page-323-0)  MVLN[, 5-194](#page-324-0)  MVM[, 5-195](#page-325-0)  MVP[, 5-196](#page-326-0) 

#### **N**

Natural log operator[, 5-170](#page-300-0)  NCO[, 5-197,](#page-327-0) [8-61](#page-507-0)  NEMA Mounting[, 2-31](#page-46-0)  NET[, 5-197](#page-327-0)  Network acceleration rate command[, 5-173](#page-303-0)  axis in position command[, 5-153](#page-283-0)  axis position register command[, 5-225](#page-355-0)  axis velocity command[, 5-280](#page-410-0)  Boolean variable[, 5-275](#page-405-0)  bus voltage command[, 5-166](#page-296-0)  close connection[, 5-91](#page-221-0)  commanded position command[, 5-226](#page-356-0)  connection available[, 5-197](#page-327-0)  connection open[, 5-197](#page-327-0)  deceleration rate command[, 5-176](#page-306-0)  device fault code[, 5-129](#page-259-0)  digital input register[, 5-112](#page-242-0)  digital input register assignment[, 5-113](#page-243-0)  digital output register[, 5-118](#page-248-0)  digital output register assignment[, 5-119](#page-249-0)  fault code register[, 5-128,](#page-258-0) [7-12](#page-434-0)  firmware revision command[, 5-236](#page-366-0)  floating point variable[, 5-277](#page-407-0)  halt motion command[, 5-144](#page-274-0)  integer variable[, 5-279](#page-409-0)  move position command[, 5-188](#page-318-0)  node address for scanned inputs[, 5-255](#page-385-0)  output a command[, 5-205](#page-335-0)  output a command with status[, 5-203](#page-333-0)  profile in progress flag[, 5-220](#page-350-0)  resetting faults[, 5-246](#page-376-0)  run direction flag[, 5-233](#page-363-0)  run incremental flag[, 5-239](#page-369-0)  run mode command[, 5-241](#page-371-0)  run profile command[, 5-245](#page-375-0)  scan time, max.[, 5-251](#page-381-0)  scanned digital inputs register[, 5-255](#page-385-0)  stall velocity threshold command[, 5-163,](#page-293-0) [5-164](#page-294-0)  statue LED states, [8-61](#page-507-0)  stop command[, 5-263](#page-393-0)  string variable[, 5-284](#page-414-0)  velocity command[, 5-194](#page-324-0)  Network address[, 5-65,](#page-195-0) [8-1](#page-447-0)  out of range, [7-2](#page-424-0)  Network analog input, [5-67](#page-197-0)  Network analog output, [5-70](#page-200-0)  Network architecture distributed control, [8-1,](#page-447-0) [8-40](#page-486-0)  master-slave, [8-1,](#page-447-0) [8-12](#page-458-0)  peer-to-peer, [8-1,](#page-447-0) [8-38](#page-484-0)  Network direction of auxiliary position[, 5-116](#page-246-0)  Network port baud rate[, 5-73](#page-203-0)  output command to[, 5-205](#page-335-0)  No program fault, [7-4](#page-426-0) 

Node address DIP switches, 8-8 factory settings[, 10-6](#page-530-0)  Nodes communicating with[, 8-11](#page-457-0)  maximum on DeviceNet, [8-6](#page-452-0)  Nonexistent label error, [7-4](#page-426-0)  Normal position feedback mode[, 5-115](#page-245-0)  NOT logical operator[, 5-198](#page-328-0)  Not ready for command, [7-3](#page-425-0) 

## **O**

OFA[, 5-198](#page-328-0)  OFF[, 5-125](#page-255-0)  **Offset** auxiliary position (OFX)[, 5-199](#page-329-0)  axis position (OFA)[, 5-198](#page-328-0)  Offset move destination position for offset move (MPO), 5- 189 reference position (PSO)[, 5-227](#page-357-0)  run to offset position command[, 5-245](#page-375-0)  OFX[, 5-199](#page-329-0)  OK output[, 3-38](#page-86-0)  ON[, 5-269](#page-399-0)  **Operands** conversion error[, 5-85](#page-215-0)  false[, 5-125](#page-255-0)  floating point, [5-60](#page-190-0)  integer[, 5-60](#page-190-0)  off[, 5-125](#page-255-0)  on[, 5-269](#page-399-0)  string, [5-61](#page-191-0)  true[, 5-269](#page-399-0)  Operating modes immediate mode, [5-2](#page-132-0)  programmed task execution, [5-2,](#page-132-0) [5-3](#page-133-0)  **Operators** absolute value, [5-64](#page-194-0)  arctangent[, 5-71](#page-201-0)  arithmetic, [5-2,](#page-132-0) [5-14,](#page-144-0) [5-63](#page-193-0)  arithmetic shift[, 5-254](#page-384-0)  case conversion[, 5-171,](#page-301-0) [5-270](#page-400-0)  concatenation[, 5-63](#page-193-0)  convert floating point to integer[, 5-135,](#page-265-0) [5-269](#page-399-0)  convert floating point to string[, 5-136](#page-266-0)  convert from ASCII code to character[, 5-86](#page-216-0)  convert integer to floating point[, 5-155](#page-285-0)  convert integer to string[, 5-154](#page-284-0)  convert string to floating point[, 5-261](#page-391-0)  convert string to integer[, 5-262](#page-392-0)  convert to ASCII[, 5-71](#page-201-0)  cosine[, 5-92](#page-222-0)  determine length of string[, 5-170](#page-300-0)  edit string, insert/delete[, 5-150](#page-280-0) 

exponential[, 5-124](#page-254-0)  find string in string[, 5-132](#page-262-0)  logical[, 5-14](#page-144-0)  logical AND, [5-68](#page-198-0)  logical NOT[, 5-198](#page-328-0)  logical OR[, 5-199](#page-329-0)  logical XOR[, 5-288](#page-418-0)  natural log[, 5-170](#page-300-0)  relational, [5-62](#page-192-0)  rotate bits[, 5-242](#page-372-0)  select characters of string[, 5-170,](#page-300-0) [5-181](#page-311-0)  sine[, 5-254](#page-384-0)  square root[, 5-256](#page-386-0)  tangent[, 5-266](#page-396-0)  OR[, 5-199](#page-329-0)  OTE[, 5-200](#page-330-0)  OTF[, 5-201](#page-331-0)  OTR[, 5-202](#page-332-0)  OUSN[, 5-203](#page-333-0)  OUT[, 5-204](#page-334-0)  OUTN[, 5-205,](#page-335-0) [8-38](#page-484-0)  Output a command to network port[, 5-205](#page-335-0)  a command to network port with status[, 5-203](#page-333-0)  amplifier OK[, 3-38](#page-86-0)  Outputs screen to display[, 5-205](#page-335-0)  OUTS[, 5-205](#page-335-0)  Overtemperature fault. *See* status codes **Overtravel** define forward software[, 5-201](#page-331-0)  define reverse software[, 5-202](#page-332-0)  enable hardware inputs[, 5-200](#page-330-0)  switch connection[, 3-34](#page-82-0) 

### **P**

PAR[, 5-205](#page-335-0)  Parameter Command Message, [8-23,](#page-469-0) [8-29](#page-475-0)  Parameter Instance to Set, [8-24,](#page-470-0) [8-30](#page-476-0)  Parameter response message[, 8-35](#page-481-0)  Parameter Value, [8-24,](#page-470-0) [8-30](#page-476-0)  Parity serial port[, 5-205](#page-335-0)  Part numbers amplifier, [1-3](#page-10-0)  motor, [1-3](#page-10-0)  Part Numbers, [1-3](#page-10-0)  Amplifier, [1-4](#page-11-0)  cables[, 3-59](#page-107-0)  connector mate, stepping motors[, 3-62,](#page-110-0) [3-63,](#page-111-0) [3-](#page-124-0) 64 Motor, [1-3](#page-10-0)  Password change[, 5-86](#page-216-0)  command messages, [7-5](#page-427-0)  lost, [5-11](#page-141-0)  protect application program, [5-11](#page-141-0) 

PASSWORD[, 5-206](#page-336-0)  PCA[, 5-207](#page-337-0)  PCX[, 5-208](#page-338-0)  PDX[, 5-228](#page-358-0)  Peer-to-peer S2K systems, [8-11](#page-457-0)  Peer-to-peer network architecture[, 8-38](#page-484-0)  Performance curves servo motors, [2-16,](#page-31-0) [2-18](#page-33-0)  stepping motors, [2-15](#page-30-0)  PFB[, 5-209](#page-339-0)  PFC[, 5-210](#page-340-0)  PFD[, 5-211](#page-341-0)  PFE[, 3-38,](#page-86-0) [5-212](#page-342-0)  PFL[, 5-213](#page-343-0)  PFN[, 3-38,](#page-86-0) [5-214](#page-344-0)  PFT[, 5-215](#page-345-0)  Phase error[, 5-219](#page-349-0)  Phase error bound[, 5-215](#page-345-0)  Phase gain[, 5-216](#page-346-0)  Phase length[, 5-217](#page-347-0)  Phase lockout time[, 5-219](#page-349-0)  Phase multiplier[, 5-217](#page-347-0)  Phase offset[, 5-218](#page-348-0)  Phase position[, 5-218](#page-348-0)  Phase zero[, 5-220](#page-350-0)  Phase-locked loop enable[, 5-216](#page-346-0)  phase error[, 5-219](#page-349-0)  phase error bound[, 5-215](#page-345-0)  phase gain[, 5-216](#page-346-0)  phase length[, 5-217](#page-347-0)  phase lock time[, 5-219](#page-349-0)  phase multiplier[, 5-217](#page-347-0)  phase offset[, 5-218](#page-348-0)  phase position[, 5-218](#page-348-0)  phase zero[, 5-220](#page-350-0)  PHB[, 5-215](#page-345-0)  PHE[, 5-216](#page-346-0)  PHG[, 5-216](#page-346-0)  PHL[, 5-217](#page-347-0)  PHM[, 5-217](#page-347-0)  PHO[, 5-218](#page-348-0)  PHP[, 5-218](#page-348-0)  PHR[, 5-219](#page-349-0)  PHT[, 5-219](#page-349-0)  PHZ[, 5-220](#page-350-0)  PID algorithm template[, B-42](#page-599-0)  PIPN[, 5-220](#page-350-0)  PLA[, 5-221](#page-351-0)  PLX[, 5-222](#page-352-0)  POE[, 5-223](#page-353-0)  Pointer variables[, 5-15](#page-145-0)  POP, [5-6,](#page-136-0) [5-7,](#page-137-0) [5-223](#page-353-0)  Position

absolute or incremental bit, [8-14](#page-460-0)  auxiliary position register[, 5-228](#page-358-0)  auxiliary register length[, 5-222](#page-352-0)  axis position register[, 5-225](#page-355-0)  axis register length[, 5-221](#page-351-0)  capture auxiliary[, 5-208](#page-338-0)  capture axis[, 5-207](#page-337-0)  commanded[, 5-226](#page-356-0)  error limiting[, 5-152](#page-282-0)  error, deadband setting[, 5-209](#page-339-0)  feedback deadband[, 5-209](#page-339-0)  modulus[, 5-221](#page-351-0)  network axis position register[, 5-225](#page-355-0)  network commanded position[, 5-226](#page-356-0)  offset position register, axis[, 5-227](#page-357-0)  On Target Position bit, [8-16](#page-462-0)  roll-over[, 5-221](#page-351-0)  roll-over, enable[, 5-229](#page-359-0)  synchronize axis and aux.[, 5-230,](#page-360-0) [5-231](#page-361-0)  wrapping, enable[, 5-229](#page-359-0)  Position capture[, 3-41](#page-89-0)  Position controller commanded output[, 5-89](#page-219-0)  Position feedback backlash compensation[, 5-213](#page-343-0)  correction ratio denominator[, 5-211,](#page-341-0) [5-214](#page-344-0)  correction ratio numerator[, 5-210](#page-340-0)  correction time[, 5-215](#page-345-0)  enable aux. encoder position feedback[, 5-212](#page-342-0)  Position feedback modes[, 5-115](#page-245-0)  Position register overflow. *See* Status codes Position register wrap enable[, 5-229](#page-359-0)  Positions cursor, [5-93](#page-223-0)  Positions cursor at remembered position, [5-93](#page-223-0)  Power AC, [4-4](#page-128-0)  Power clamp overcurrent fault. *See* Status codes Power failure fault. *See* Status codes Power output stage enable[, 5-223](#page-353-0)  Power save current[, 5-103](#page-233-0)  network command[, 5-103](#page-233-0)  Power-up state of analog output[, 5-70](#page-200-0)  PROFIBUS actual position value[, 10-25](#page-549-0)  actual velocity value[, 10-25](#page-549-0)  bus communication, [10-2,](#page-526-0) [10-3,](#page-527-0) [10-4,](#page-528-0) [10-5,](#page-529-0) [10-7](#page-531-0)  control word (STW)[, 10-17](#page-541-0)  diagnostics, 10-30 digital inputs [1 - 8,](#page-15-0) [10-25](#page-549-0)  digital outputs [9 - 14,](#page-524-0) [10-20](#page-544-0)  DIP switches, [10-6](#page-530-0)  fault ack. and resetting[, 10-28](#page-552-0)  motion block to execute[, 10-20](#page-544-0)  network overview, [10-1](#page-525-0)  network topology, [10-2](#page-526-0)  parameter channel task ID[, 10-11](#page-535-0)  parameter number (PNU)[, 10-11](#page-535-0)  parameter value[, 10-16](#page-540-0) 

PKW4 word errors[, 10-21](#page-545-0)  position control mode[, 10-19](#page-543-0)  position control mode status[, 10-24](#page-548-0)  position setpoint[, 10-20](#page-544-0)  process data channel status (ZSW)[, 10-22](#page-546-0)  response ID[, 10-21](#page-545-0)  segment length, [10-3](#page-527-0)  speed control mode[, 10-18](#page-542-0)  speed control mode status (ZSW)[, 10-23](#page-547-0)  station types[, 10-9,](#page-533-0) [10-30](#page-554-0)  velocity setpoint[, 10-20](#page-544-0)  PROG[, 5-224](#page-354-0)  Program branch using GOSUB[, 5-139](#page-269-0)  branch using GOTO[, 5-140](#page-270-0)  command definitions[, 5-59](#page-189-0)  comments using REM[, 5-233](#page-363-0)  conditional jump using IF...GOSUB[, 5-146](#page-276-0)  conditional jump using IF...GOTO[, 5-147](#page-277-0)  conditionally execute next command[, 5-148](#page-278-0)  diagnostics in, [7-17](#page-439-0)  execute[, 5-124](#page-254-0)  executing flag[, 7-16](#page-438-0)  executing register[, 5-224](#page-354-0)  fault flag, [7-16](#page-438-0)  finding a fault in[, 7-21](#page-443-0)  jump based on boolean variable check[, 5-263](#page-393-0)  kill (stop) all[, 5-160](#page-290-0)  kill (stop) selected program[, 5-160](#page-290-0)  lock out other program execution[, 5-171](#page-301-0)  locked out flag, [7-16](#page-438-0)  memory size, 5-5 out of memory error, [7-3](#page-425-0)  password protection, [5-11](#page-141-0)  saving, [5-18](#page-148-0)  security, [5-11,](#page-141-0) [5-253](#page-383-0)  status register[, 5-257,](#page-387-0) [7-16](#page-438-0)  unlock program execution[, 5-270](#page-400-0)  PROGRAM[, 5-224](#page-354-0)  Program 4, [5-9](#page-139-0)  Programmed task execution mode, [5-2,](#page-132-0) [5-3](#page-133-0)  Programming basics, [5-2](#page-132-0)  command list, alphabetical, [5-42](#page-172-0)  command list, by class, [5-50](#page-180-0)  commands and registers, defined[, 5-59](#page-189-0)  control flow within, [5-7](#page-137-0)  countdown timers, [5-16](#page-146-0)  dividing tasks for maximum efficiency, [5-10](#page-140-0)  document with (\* delimiter[, 5-10](#page-140-0)  document with REM command[, 5-10](#page-140-0)  flow control, [5-5](#page-135-0)  motion blocks[, 5-11](#page-141-0)  password[, 5-206](#page-336-0)  password protection, [5-11](#page-141-0)  program development[, 5-10](#page-140-0)  program security[, 5-11](#page-141-0)  query command[, 5-59](#page-189-0)  resources, [5-3](#page-133-0) 

syntax, [5-2](#page-132-0)  units scaling, auxiliary encoder[, 5-274](#page-404-0)  proportional control gain, [10-14](#page-538-0)  Proportional control gain[, 5-162](#page-292-0)  PSA[, 5-225](#page-355-0)  register conversion for DeviceNet[, 8-62](#page-508-0)  PSAN[, 5-225](#page-355-0)  PSC[, 5-226](#page-356-0)  PSCN[, 5-226](#page-356-0)  PSO[, 5-227](#page-357-0)  PSR[, 5-227](#page-357-0)  Pulse input[, 3-39](#page-87-0)  Pulse mode define input pulses for move[, 5-187](#page-317-0)  how to use, 5-19 rotary knife example, [5-27](#page-157-0)  start position[, 5-190](#page-320-0)  use with IP flag, [5-20](#page-150-0)  velocity[, 5-196](#page-326-0)  Pulse-based moves absolute move template[, B-20](#page-577-0)  blended (complex) move template[, B-22](#page-579-0)  continuous (jog) move template[, B-24](#page-581-0)  incremental move template, [B-19](#page-576-0)  offset move template, [B-21](#page-578-0)  Push down stack, [5-15](#page-145-0)  PUT, [5-15,](#page-145-0) [5-228](#page-358-0)  PWE[, 5-229](#page-359-0)  PZA[, 5-230](#page-360-0)  PZX[, 5-231](#page-361-0) 

# **Q**

Q[, 5-232](#page-362-0)  Q command, [7-22](#page-444-0)  QTX[, 3-39,](#page-87-0) [5-232](#page-362-0)  pulse mode[, 5-19](#page-149-0)  Query command, [5-59,](#page-189-0) [7-22](#page-444-0) 

# **R**

RDN[, 5-233](#page-363-0)  Receive error, [7-2](#page-424-0)  Regenerative discharge application example, [3-73](#page-121-0)  calculating power[, 3-71](#page-119-0)  resistor sizing[, 3-71](#page-119-0)  Regenerative resistor selection, [3-68](#page-116-0)  wiring[, 3-68](#page-116-0)  Register query value[, 5-59](#page-189-0)  query value[, 7-22](#page-444-0)  setting value via explicit message, [8-59](#page-505-0)  Registration auxiliary position capture[, 5-208](#page-338-0) 

axis position capture[, 5-207](#page-337-0)  input, [3-41](#page-89-0)  input response time[, 3-41](#page-89-0)  using the capture input[, 5-41](#page-171-0)  Relational operators, [5-62](#page-192-0)  REM, [5-9,](#page-139-0) [5-233](#page-363-0)  Remote I/O module communicating with[, 8-40](#page-486-0)  REPEAT, [5-6,](#page-136-0) [5-234](#page-364-0)  Reset faults[, 3-37,](#page-85-0) [5-246](#page-376-0)  network faults[, 5-246](#page-376-0)  Resolver position[, 5-227](#page-357-0)  Resource not available[, 7-4](#page-426-0)  Response message actual position, [8-30](#page-476-0)  commanded position[, 8-31,](#page-477-0) [8-32,](#page-478-0) [8-33,](#page-479-0) [8-34, 8](#page-480-0)- 35 parameter, set/get, [8-35](#page-481-0)  Resume motion[, 5-246](#page-376-0)  Retrieve user memory[, 5-234](#page-364-0)  variables from memory[, 5-249](#page-379-0)  RETRIEVE[, 5-18,](#page-148-0) [5-234](#page-364-0)  Retrieving user memory message, [7-6](#page-428-0)  Retriggerable one-shot template[, B-41](#page-598-0)  RETURN, [5-6,](#page-136-0) [5-7,](#page-137-0) [5-235](#page-365-0)  Reverse overtravel switch connection[, 3-34](#page-82-0)  REVISION[, 5-235](#page-365-0)  network command[, 5-236](#page-366-0)  REVN[, 5-236](#page-366-0)  RGT[, 5-236](#page-366-0)  RHF[, 5-237](#page-367-0)  RHR[, 5-238](#page-368-0)  RIN[, 5-239](#page-369-0)  RMF[, 5-240](#page-370-0)  RMN[, 5-241](#page-371-0)  RMR[, 5-241](#page-371-0)  ROF[, 5-242](#page-372-0)  ROL[, 5-242](#page-372-0)  ROR[, 5-242,](#page-372-0) [5-243](#page-373-0)  Rotary knife example using pulse mode, [5-27](#page-157-0)  Rotate operators[, 5-242](#page-372-0)  RPA[, 5-244](#page-374-0)  RPI[, 5-244](#page-374-0)  RPN[, 5-245](#page-375-0)  RPO[, 5-245](#page-375-0)  RSF, [5-9,](#page-139-0) [5-246,](#page-376-0) [8-14](#page-460-0)  RSFN[, 5-246](#page-376-0)  RSM[, 5-246](#page-376-0)  RSTSTK, [5-6,](#page-136-0) [5-7,](#page-137-0) [5-247](#page-377-0)  RTOS, [8-6](#page-452-0) 

port address, [5-66](#page-196-0)  RTU communications connection information, [9-4](#page-514-0)  DataPanel configuration, [9-9](#page-519-0)  mapping variables[, 9-11](#page-521-0)  QuickPanel configuration, [9-7](#page-517-0)  S2K configuration, [9-7](#page-517-0)  RTV, [5-18,](#page-148-0) [5-249](#page-379-0)  Run axis forward[, 5-249](#page-379-0)  axis reverse[, 5-250](#page-380-0)  forward to home input[, 5-237](#page-367-0)  forward to overtravel input[, 5-242](#page-372-0)  mode command, network[, 5-241](#page-371-0)  reverse to home input[, 5-238](#page-368-0)  reverse to overtravel input[, 5-243](#page-373-0)  to absolute position[, 5-244](#page-374-0)  to incremental position[, 5-244](#page-374-0)  to marker in forward direction[, 5-240](#page-370-0)  to offset move position[, 5-245](#page-375-0)  Run incremantal flag network command[, 5-239](#page-369-0)  Run profile of network device[, 5-245](#page-375-0)  Run to marker velocity[, 5-195](#page-325-0)  RVF[, 5-249](#page-379-0)  RVR[, 5-250](#page-380-0) 

# **S**

SAVE, [5-18,](#page-148-0) [5-250](#page-380-0)  Save screen lines[, 5-264](#page-394-0)  Saving to flash memory, [5-18](#page-148-0)  Saving user memory message, [7-6](#page-428-0)  SCAN[, 5-251](#page-381-0)  Scan list add slave devices to[, 8-10](#page-456-0)  Scanner role in master-slave connection set allocation, 8- 12 Scanners UCMM compatibility, [8-12](#page-458-0)  SCRD[, 5-251](#page-381-0)  screen update[, 5-271](#page-401-0)  Screen data[, 5-251](#page-381-0)  Screen line[, 5-252](#page-382-0)  Screen position of data[, 5-252](#page-382-0)  SCRL[, 5-252](#page-382-0)  SCRP[, 5-252](#page-382-0)  S-curve. *See* jerk percentage SECURE[, 5-253](#page-383-0)  application program, [5-11](#page-141-0) 

**RTU** 

Select characters of string operators[, 5-170, 5](#page-300-0)- 181[, 5-236](#page-366-0)  Send command service example of[, 8-58](#page-504-0)  Separate position feedback. *See* Auxiliary encoder Serial communication cable, S2K to PC, [4-5](#page-129-0)  in a DeviceNet system[, 8-11](#page-457-0)  specifications, [2-3](#page-18-0)  Serial communications RTU communications, [9-4](#page-514-0)  Serial number Motion Developer, [6-2](#page-420-0)  Serial port baud rate[, 5-73](#page-203-0)  data bits[, 5-74](#page-204-0)  output string expression to[, 5-204](#page-334-0)  parity[, 5-205](#page-335-0)  put one character to[, 5-228](#page-358-0)  RTU address[, 5-66](#page-196-0)  wiring, [3-33](#page-81-0)  XON, XOFF[, 5-143](#page-273-0)  Servo controller electrical specs., [2-2](#page-17-0)  Servo motor brake connector, [3-29](#page-77-0)  brakes, [2-30](#page-45-0)  dimensions, [3-7](#page-55-0)  encoder wiring[, 3-28](#page-76-0)  mounting configuration[, 2-31](#page-46-0)  over voltage fault, [7-1](#page-423-0)  overcurrent fault, [7-1](#page-423-0)  performance curves[, 2-16,](#page-31-0) [2-18](#page-33-0)  power connectors, [3-29](#page-77-0)  sealing[, 2-30](#page-45-0)  specifications, [2-7](#page-22-0)  Set attribute single service example of[, 8-57](#page-503-0)  Set faults command[, 5-260](#page-390-0)  network command[, 5-260](#page-390-0)  Shaft seal, servo motor[, 2-30](#page-45-0)  SHL[, 5-254](#page-384-0)  SHR[, 5-254](#page-384-0)  SIN[, 5-92,](#page-222-0) [5-254](#page-384-0)  Single-step mode[, 7-22](#page-444-0)  enable[, 5-109](#page-239-0)  SNI[, 5-255](#page-385-0)  SNIA[, 5-255](#page-385-0)  Software overview, [5-1](#page-131-0)  typical page layout, [5-1](#page-131-0)  Software fault. *See* status codes Specifications amplifier power, [2-2](#page-17-0)  auxiliary encoder input, [2-5](#page-20-0) 

controller communication, [2-3](#page-18-0)  controller environmental, [2-3](#page-18-0)  DeviceNet cable, [8-3](#page-449-0)  DeviceNet communication, [2-3,](#page-18-0) [8-48](#page-494-0)  encoder output, [2-5](#page-20-0)  environmental, [3-2](#page-50-0)  environmental, motor, [2-10](#page-25-0)  inputs and outputs[, 2-4](#page-19-0)  motor[, 2-10](#page-25-0)  motor brake, [2-10](#page-25-0)  motor encoder input[, 2-5](#page-20-0)  motor feedback, [2-6](#page-21-0)  serial communication, [2-3](#page-18-0)  servo controller, electrical, [2-2](#page-17-0)  servo motor temperature derating[, 2-29](#page-44-0)  servo motors, [2-7](#page-22-0)  stepper controller, electrical, [2-1](#page-16-0)  stepping motors, [2-14](#page-29-0)  Speed/torque curves servo motors, [2-16,](#page-31-0) [2-18](#page-33-0)  stepping motors, [2-15](#page-30-0)  SQR[, 5-256](#page-386-0)  Square root operator[, 5-256](#page-386-0)  SRA[, 5-256,](#page-386-0) [7-15,](#page-437-0) [8-16](#page-462-0)  SRP[, 5-257,](#page-387-0) [7-16](#page-438-0)  SRS[, 5-258,](#page-388-0) [7-17,](#page-439-0) [8-16](#page-462-0)  ST[, 5-259,](#page-389-0) [8-14](#page-460-0)  Stall velocity threshold network command[, 5-163,](#page-293-0) [5-164](#page-294-0)  Status codes, [7-1](#page-423-0)  Status display, LED, [7-1](#page-423-0)  network states, [8-61](#page-507-0)  Status messages, [7-2](#page-424-0)  Status Messages, [7-2](#page-424-0)  Status register messages, [7-7](#page-429-0)  STEP[, 5-259](#page-389-0)  Step input[, 5-259](#page-389-0)  Stepper controller electrical specifications, [2-1](#page-16-0)  Stepping motor connectors[, 3-62,](#page-110-0) [3-63,](#page-111-0) [3-64](#page-112-0)  performance curves, [2-15](#page-30-0)  specifications[, 2-14](#page-29-0)  STF[, 5-260,](#page-390-0) [5-261](#page-391-0)  STFN[, 5-260](#page-390-0)  STI[, 5-262](#page-392-0)  STM[, 5-262](#page-392-0)  STN[, 5-263](#page-393-0)  Stop all programs[, 5-160](#page-290-0)  motion[, 5-259](#page-389-0)  selected program[, 5-160](#page-290-0)  Stop motion network command[, 5-263](#page-393-0)  Storage, [1-2](#page-9-0)  Stored program does not checksum, [7-6](#page-428-0)  String operands, [5-61](#page-191-0) 

String too long error, [7-4](#page-426-0)  String variable, [5-15,](#page-145-0) [5-283](#page-413-0)  network register description[, 5-284](#page-414-0)  number available, [5-5](#page-135-0)  STVB, [5-6,](#page-136-0) [5-263](#page-393-0)  Subroutines, [5-7](#page-137-0)  call (GOSUB)[, 5-139](#page-269-0)  SUP[, 5-264](#page-394-0)  Superimposed motion combining gearing and positional moves, [5-33](#page-163-0)  combining pulse and gear modes[, 5-27](#page-157-0)  Suspend motion[, 5-264](#page-394-0)  SVL[, 5-264](#page-394-0)  SVV, [5-18,](#page-148-0) [5-265](#page-395-0)  Switched position feedback mode[, 5-115](#page-245-0)  Synchronize axis and auxiliary positions[, 5-41](#page-171-0)  axis and auxiliary positions[, 5-230,](#page-360-0) [5-231](#page-361-0)  Synchronized moves electronic camming template[, B-28](#page-585-0)  index move after digital input template[, B-32](#page-589-0)  index move at predefined aux. position template, [B-34](#page-591-0)  phase-locked loop template, [B-27](#page-584-0)  run forward until digital input template, [B-33](#page-590-0)  Syntax error mismatched operator/operand, [7-3](#page-425-0)  too few operands, [7-3](#page-425-0)  too many operands, [7-3](#page-425-0)  unbalanced parentheses, [7-3](#page-425-0)  System components, [1-5](#page-12-0)  System fault input register, [7-13](#page-435-0)  System overview, [1-1](#page-8-0)  System status register[, 5-258,](#page-388-0) [7-17](#page-439-0) 

# **T**

Tables and formulas appendix[, A-1](#page-556-0)  TAN[, 5-266](#page-396-0)  Target Position command message[, 8-20](#page-466-0)  Target Velocity command message[, 8-20](#page-466-0)  Technical support Motion Developer, [6-3](#page-421-0)  Temperature conversion formulas[, A-2](#page-557-0)  Terminal window, [4-6](#page-130-0)  edit motion block[, 5-183](#page-313-0)  edit program[, 5-224](#page-354-0)  line editior exit command, [5-59](#page-189-0)  line editor, [7-20](#page-442-0)  line editor FAULT[, 5-126](#page-256-0)  line editor, delete line[, 5-104](#page-234-0)  line editor, make last statement current[, 5-168](#page-298-0)  line editor, make statement at label curr[ent, 5-](#page-299-0) 169

line editor, step through with X[, 5-287](#page-417-0)  Tie terminal, [3-39](#page-87-0)  Time mode move time[, 5-192](#page-322-0)  Time-based moves absolute move template[, B-16](#page-573-0)  absolute move with feedrate override template, [B-18](#page-575-0)  incremental move template, [B-15](#page-572-0)  offset move template, [B-17](#page-574-0)  Timer current value of[, 5-268](#page-398-0)  flag, [5-16](#page-146-0)  resolution[, 5-262](#page-392-0)  start[, 5-262](#page-392-0)  timed out flag[, 5-268](#page-398-0)  TL[, 5-266](#page-396-0)  TLC[, 5-267](#page-397-0)  TLE[, 5-267](#page-397-0)  TM, [5-16,](#page-146-0) [5-268](#page-398-0)  TMR[, 5-268](#page-398-0)  Too many decimal places, [7-2](#page-424-0)  Torque Derating, [2-29](#page-44-0)  Torque limit axis at[, 5-266](#page-396-0)  current[, 5-267](#page-397-0)  enable[, 5-267](#page-397-0)  Torque response not linear, [7-5](#page-427-0)  Torque to inertia ratio, [5-72](#page-202-0)  Torque to inertia ratio too high, [7-5](#page-427-0)  Torque to inertia ratio too low, [7-5](#page-427-0)  Torque-limited moves run forward until torque limit template[, B-25](#page-582-0)  run reverse at torque limit template, [B-26](#page-583-0)  Torque-limited pressing/capping templa[te, B-](#page-601-0)44 Trace mode[, 7-22](#page-444-0)  enable[, 5-110](#page-240-0)  Transformer, [2-3](#page-18-0)  Transmit buffer overflow error, [7-4](#page-426-0)  TRC[, 5-269](#page-399-0)  Trigonometric function operators[, 5-71,](#page-201-0) [5-92,](#page-222-0)  [5-254,](#page-384-0) [5-266](#page-396-0)  Troubleshooting flowchart, [7-23](#page-445-0)  TRUE[, 5-269](#page-399-0)  Tuning acceleration feedforward[, 5-156](#page-286-0)  backlash compensation[, 5-213](#page-343-0)  derivative gain[, 5-157](#page-287-0)  dither[, 5-165](#page-295-0)  filter time constant[, 5-165](#page-295-0)  integral gain[, 5-158](#page-288-0)  motor inductance[, 5-159](#page-289-0)  motor number (stepper only)[, 5-161](#page-291-0)  proportional gain[, 5-162](#page-292-0)  reduce hunting[, 5-210](#page-340-0) 

Two hand anti-tiedown template[, B-46](#page-603-0) 

#### **U**

UCMM scanner capability[, 8-10](#page-456-0)  UCMM capable I/O device communicating with[, 8-43](#page-489-0)  UL/UR agency approvals, [1-8](#page-15-0)  Units scaling, auxiliary encoder[, 5-274](#page-404-0)  UNLOCK, [5-9,](#page-139-0) [5-270](#page-400-0)  Unpacking, [1-2](#page-9-0)  UPR[, 5-270](#page-400-0)  UPS[, 5-271](#page-401-0)  URA[, 5-272](#page-402-0)  URB[, 5-273](#page-403-0)  URX[, 5-274](#page-404-0)  User memory cleared, [7-6](#page-428-0)  User memory retrieved message, [7-6](#page-428-0)  User memory saved message, [7-6](#page-428-0)  Utility templates first-in first-out buffer[, B-36](#page-593-0)  jog using analog input[, B-38](#page-595-0)  jog using electronic handwheel[, B-39](#page-596-0)  jog using single-pole double-throw switch[, B-40](#page-597-0)  PID algorithm, [B-42](#page-599-0)  retriggerable one-shot[, B-41](#page-598-0)  torque limited pressing/capping[, B-44](#page-601-0)  two handed anti-tiedown[, B-46](#page-603-0) 

### **V**

Value out of range error, [7-4](#page-426-0)  Variable memory size, [5-5](#page-135-0)  Variables[, 5-14](#page-144-0)  boolean, [5-5,](#page-135-0) [5-15,](#page-145-0) [5-275](#page-405-0)  execute command stored in string varia[ble, 5-](#page-255-0) 125 floating point, [5-5,](#page-135-0) [5-15,](#page-145-0) [5-276](#page-406-0)  floating point allocation[, 5-276](#page-406-0)  indirect referencing, [5-15](#page-145-0)  integer, [5-5,](#page-135-0) [5-15,](#page-145-0) [5-278](#page-408-0)  max.available, [5-5](#page-135-0)  network floating point[, 5-277](#page-407-0)  network integer[, 5-279](#page-409-0)  network string[, 5-284](#page-414-0)  retrieve from memory[, 5-249](#page-379-0)  retrieving from FLASH, [5-18](#page-148-0)  save failure, [7-16](#page-438-0)  save to FLASH[, 5-265](#page-395-0)  saving to FLASH, [5-18](#page-148-0)  shorten programs using pointers, [5-15](#page-145-0)  string, [5-5,](#page-135-0) [5-15,](#page-145-0) [5-283](#page-413-0)  types supported, [5-15](#page-145-0)  used as pointers[, 5-15](#page-145-0) 

VB[, 5-275](#page-405-0)  VBN[, 5-275](#page-405-0)  Velocity[, 5-193](#page-323-0)  auxiliary filter time constant[, 5-282](#page-412-0)  axis filter time constant[, 5-281](#page-411-0)  network command[, 5-194](#page-324-0)  of auxiliary encoder[, 5-282](#page-412-0)  of axis[, 5-280](#page-410-0)  of axis, network command[, 5-280](#page-410-0)  setting for pulse-based moves[, 5-196](#page-326-0)  setting for run to marker[, 5-195](#page-325-0)  Velocity-based moves absolute move template[, B-10](#page-567-0)  absolute move with feedrate override template, [B-14](#page-571-0)  blended template[, B-12](#page-569-0)  continuous (jog) move template, [B-8](#page-565-0)  incremental move template, [B-9](#page-566-0)  offset move template, [B-11](#page-568-0)  Ventilation, [3-2](#page-50-0)  VF[, 5-276](#page-406-0)  VFA[, 5-276](#page-406-0)  VFN[, 5-277](#page-407-0)  VI[, 5-278](#page-408-0)  VIN[, 5-279](#page-409-0)  VLA[, 5-280](#page-410-0)  VLAN[, 5-280](#page-410-0)  VLAT[, 5-281](#page-411-0)  VLX[, 5-282](#page-412-0)  VLXT[, 5-282](#page-412-0)  VS[, 5-283](#page-413-0)  VSN[, 5-284](#page-414-0) 

#### **W**

WAIT, [5-6,](#page-136-0) [5-16,](#page-146-0) [5-285](#page-415-0)  WAIT... WHEN... GOTO, [5-286](#page-416-0)  Weight controller, [3-5](#page-53-0)  Whedco controllers replaced by S2K resolver controllers, [1-8](#page-15-0)  Wire size English to Metric[, A-2](#page-557-0)  Wiring AC supply, [3-24](#page-72-0)  analog I/O[, 3-38](#page-86-0)  analog output[, 3-37](#page-85-0)  auxiliary encoder input[, 3-38,](#page-86-0) [3-39](#page-87-0)  auxiliary I/O[, 3-34](#page-82-0)  brake connector, servo motors, [3-29](#page-77-0)  Canadian Electric Code, compliance[, 3-24](#page-72-0)  connection diagram, SSI104[, 3-46,](#page-94-0) [3-47](#page-95-0)  connection diagram, SSI105S1, [3-44](#page-92-0)  connection diagram, SSI107[, 3-49,](#page-97-0) [3-51](#page-99-0)  connection diagram, SSI216 & SSI228[, 3-52,](#page-100-0) [3-](#page-124-0) 53 connection diagram, SSI407RD2[, 3-55](#page-103-0) 

connection diagram, SSI407RP2, 3-56 connection diagram, SSI407RS1, 3-54 connection diagram, SSI420RD2, 3-57 connection diagram, SSI420RP2, 3-58 connection diagram, STM105D2, 3-45 connection diagram, STM105S1, 3-43 discrete I/O, 3-33 dynamic brake function, 3-75 enable input, 3-37 encoder output, 3-39 general considerations, 3-24 motor brake, 3-30 motor encoder feedback, 3-31 motor grounding, 3-29 motor power, 3-24, 3-29, 3-30 National Electric Code, compliance, 3-24 OK output, 3-38 power connectors, servo motors, 3-29 serial port, 3-33 servo motor encoder, 3-28 wire sizes, recommended, 3-25, 3-26

# **X**

X, 5-287, 7-21 XON, XOFF handshake protocol, 5-143 XOR, 5-288